# **ipinfusion**

# **OCNOS® Open Compute Network Operating System for Service Providers Version 6.5.2**

# Segment Routing Guide August 2024

IP Infusion Inc. Proprietary

### © 2024 IP Infusion Inc. All Rights Reserved.

This documentation is subject to change without notice. The software described in this document and this documentation are furnished under a license agreement or nondisclosure agreement. The software and documentation may be used or copied only in accordance with the terms of the applicable agreement. No part of this publication may be reproduced, stored in a retrieval system, or transmitted in any form or any means electronic or mechanical, including photocopying and recording for any purpose other than the purchaser's internal use without the written permission of IP Infusion Inc.

IP Infusion Inc. 3965 Freedom Circle, Suite 200 Santa Clara, CA 95054 +1 408-400-1900 <http://www.ipinfusion.com/>

For support, questions, or comments via E-mail, contact: [support@ipinfusion.com](mailto://support@ipinfusion.com)

#### Trademarks:

IP Infusion and OcNOS are trademarks or registered trademarks of IP Infusion. All other trademarks, service marks, registered trademarks, or registered service marks are the property of their respective owners.

Use of certain software included in this equipment is subject to the IP Infusion, Inc. End User License Agreement at http:// www.ipinfusion.com/license</u>. By using the equipment, you accept the terms of the End User License Agreement.

# **Contents**

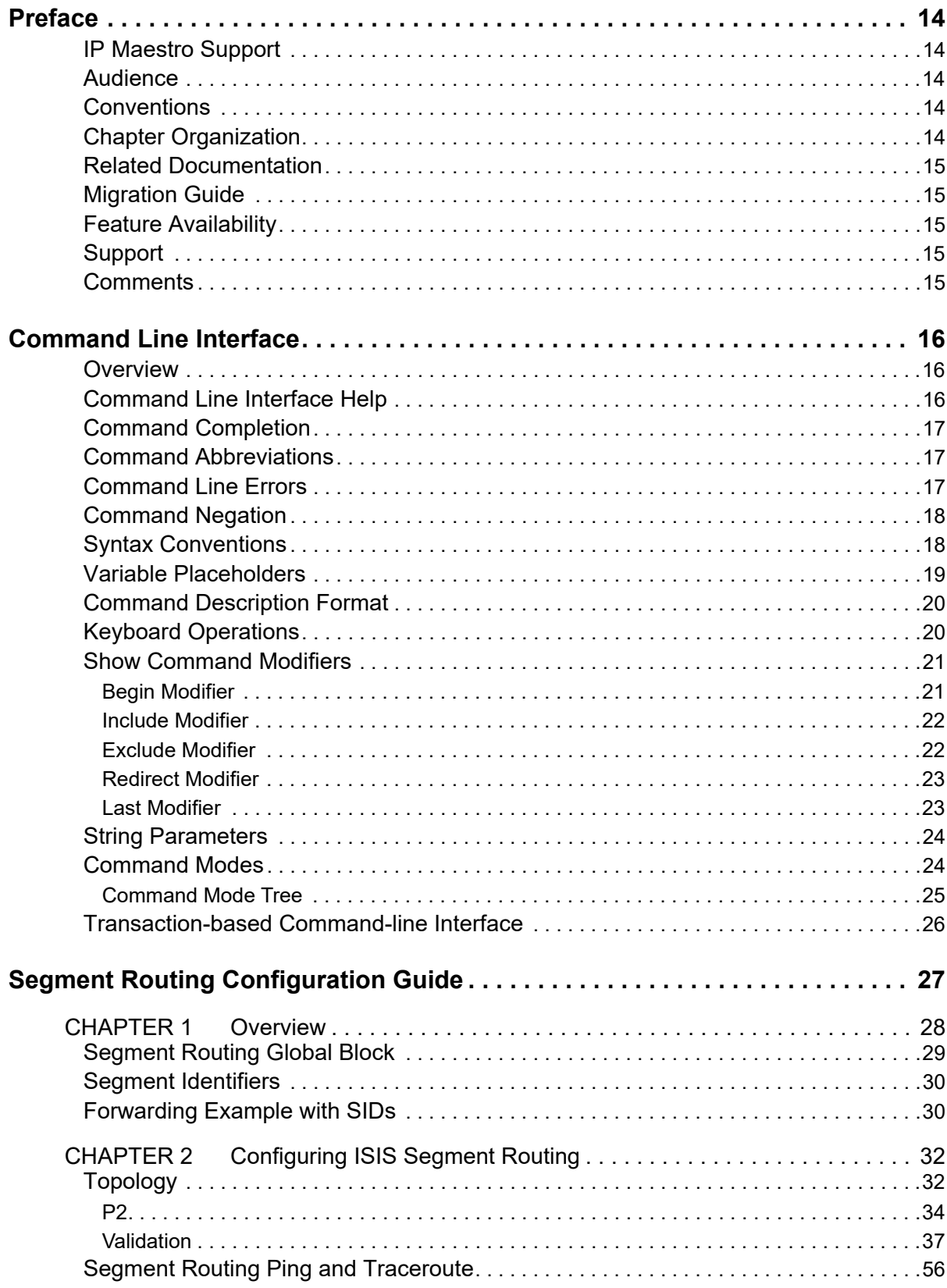

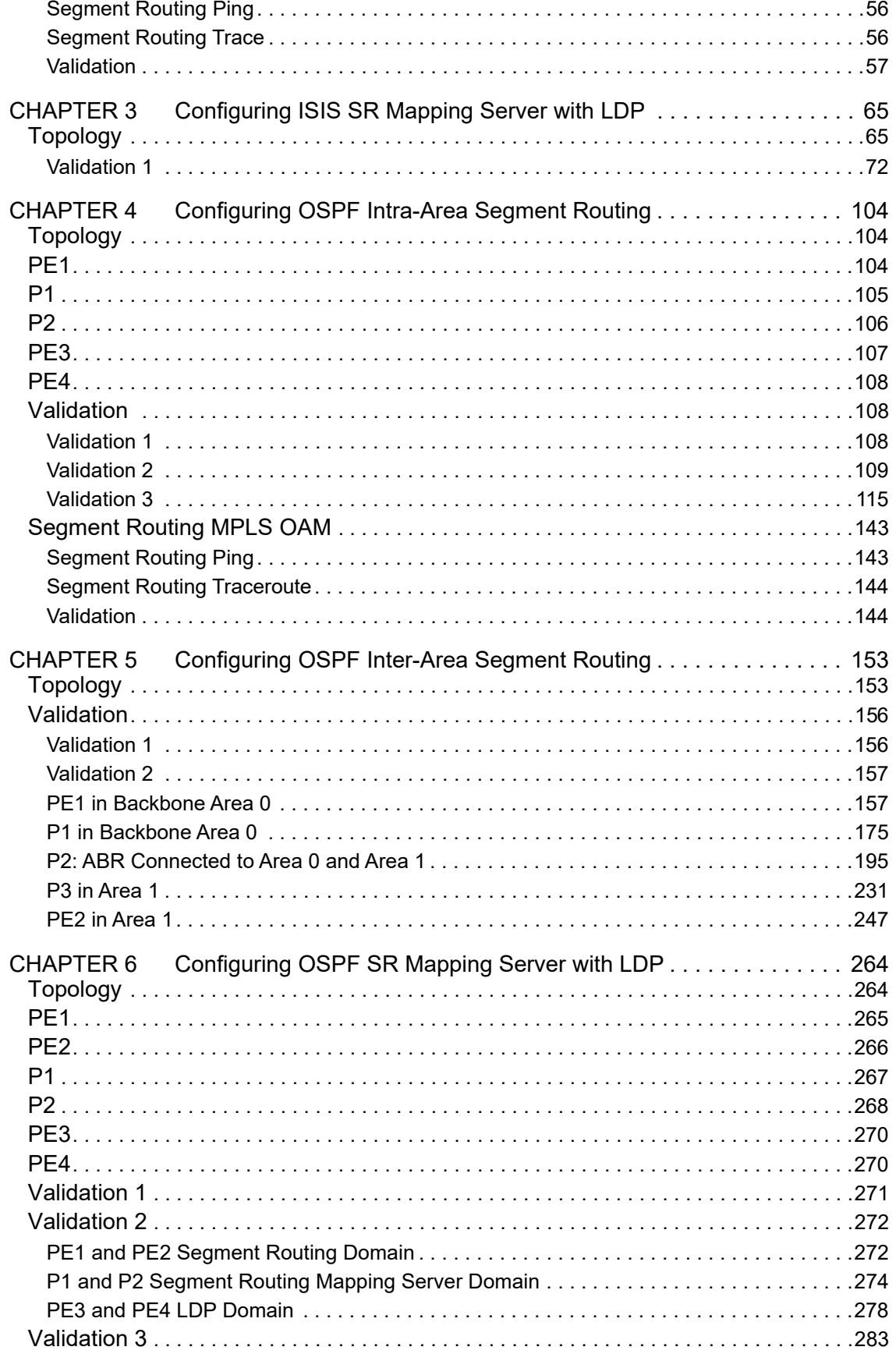

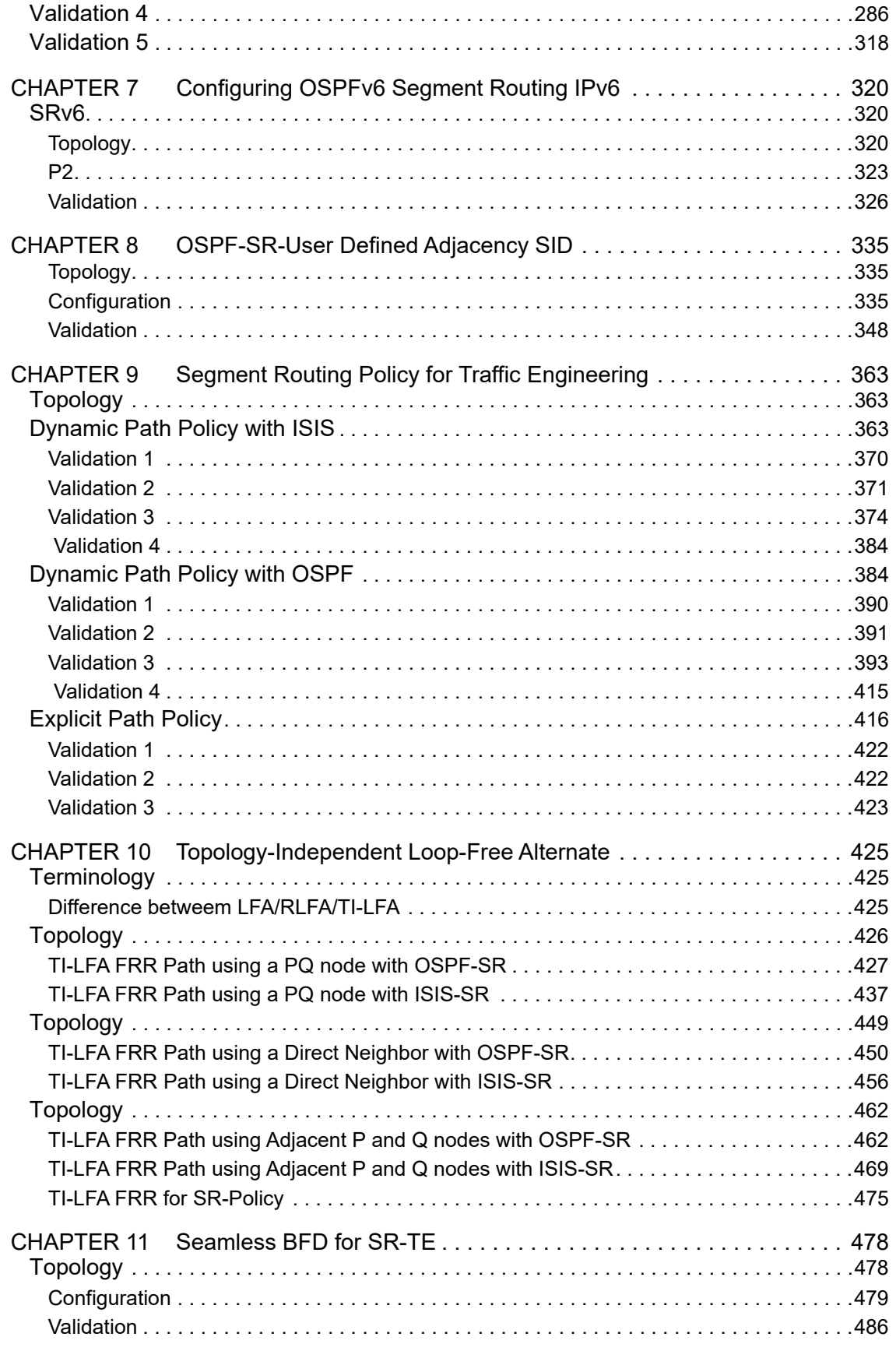

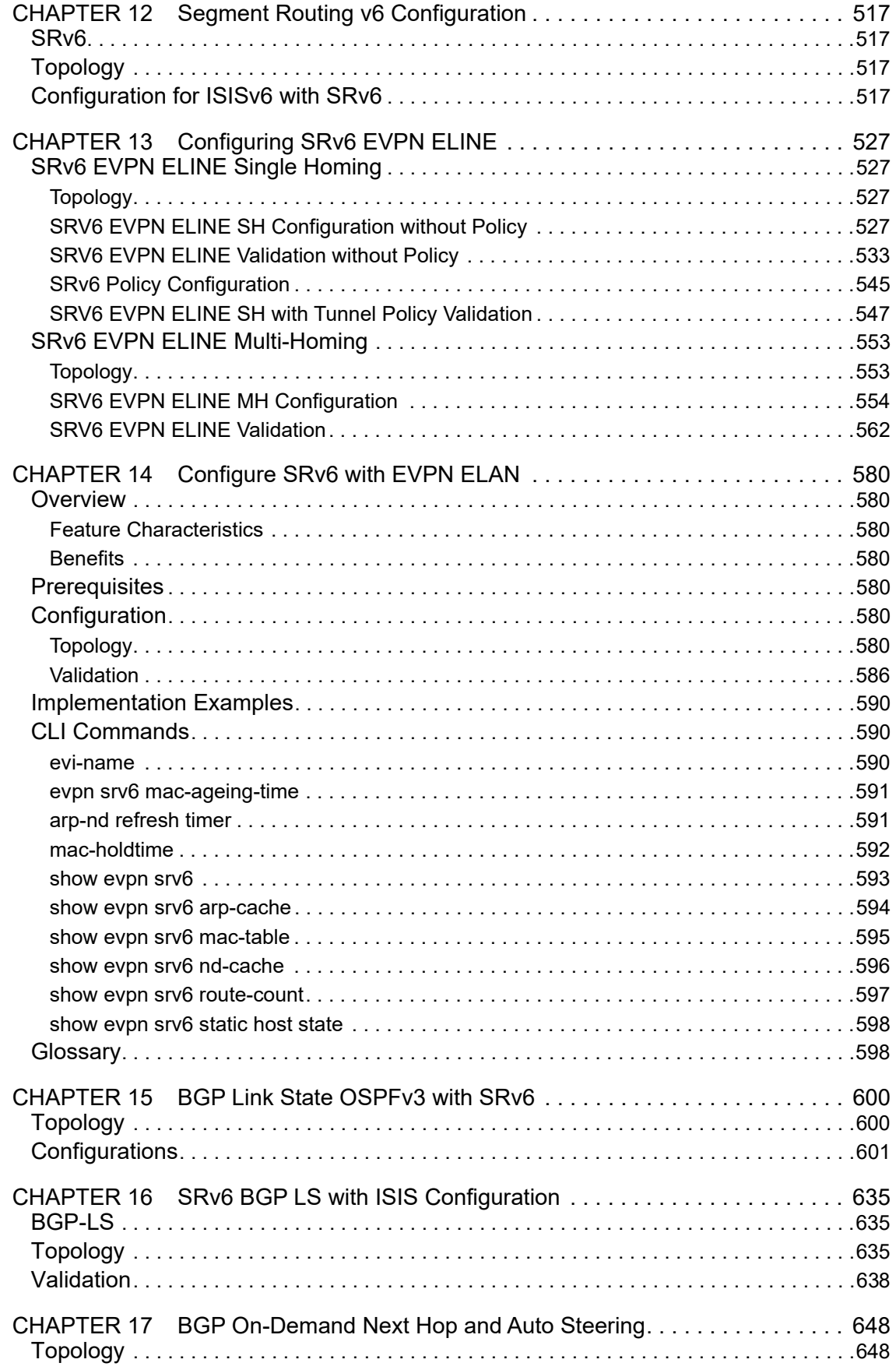

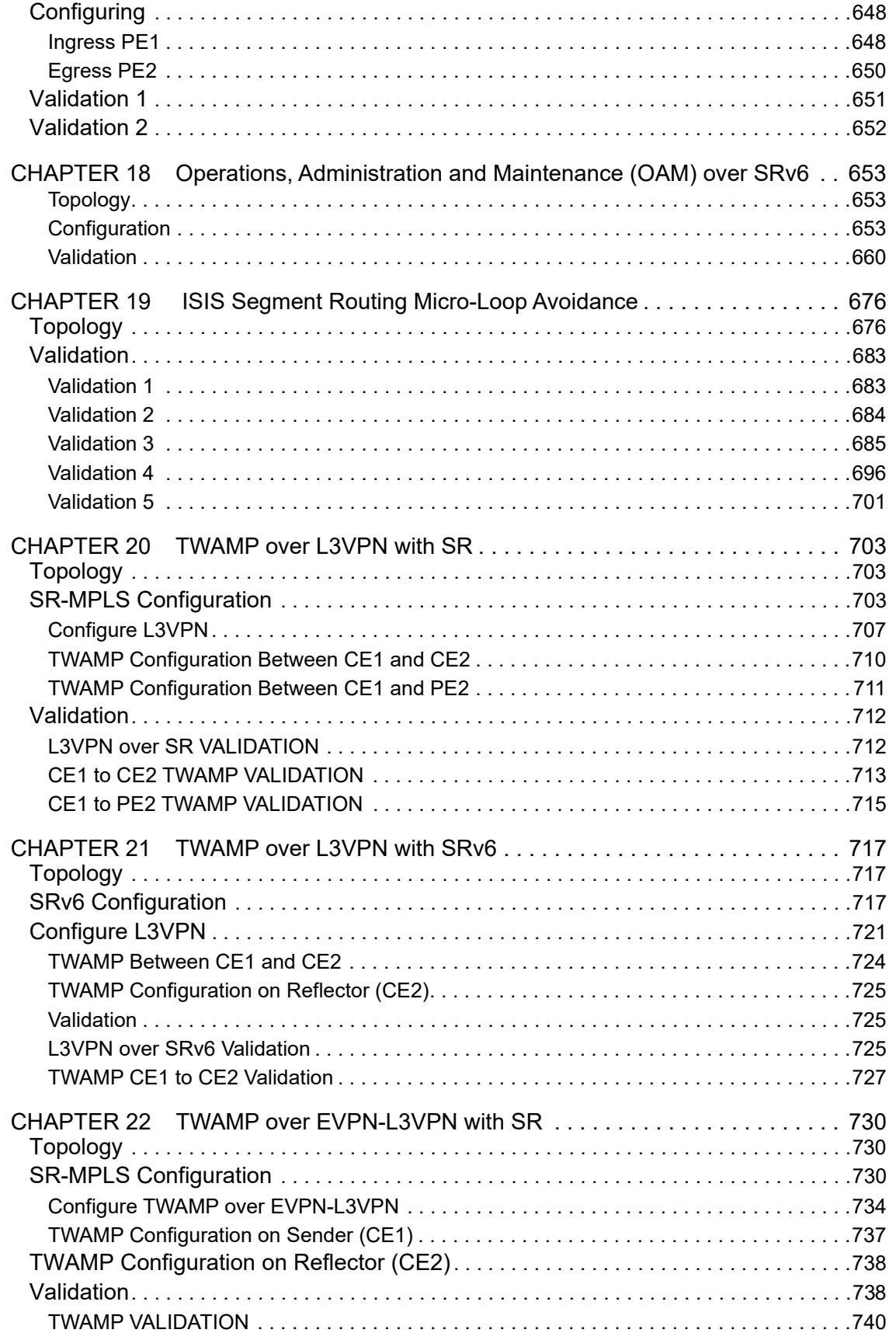

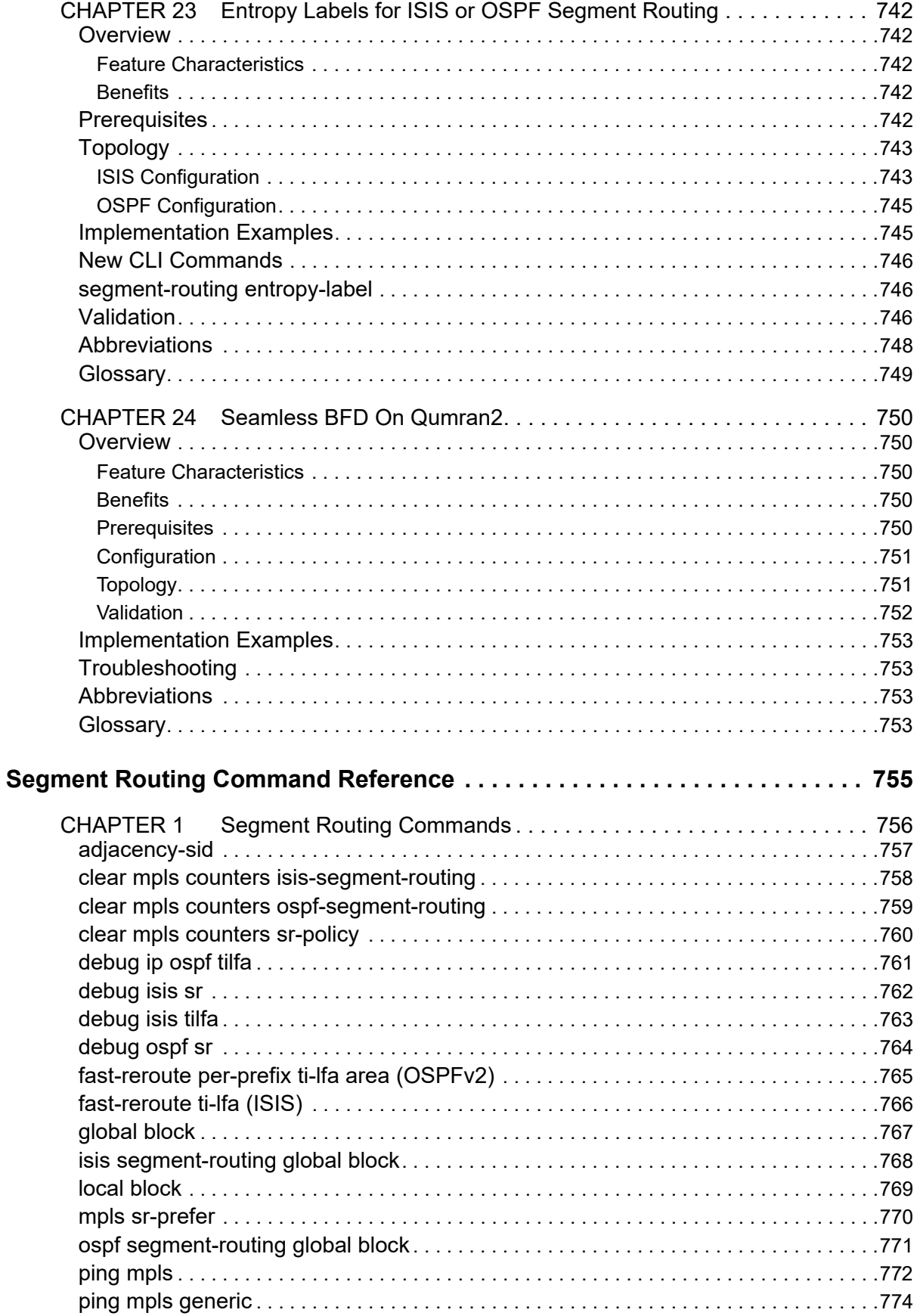

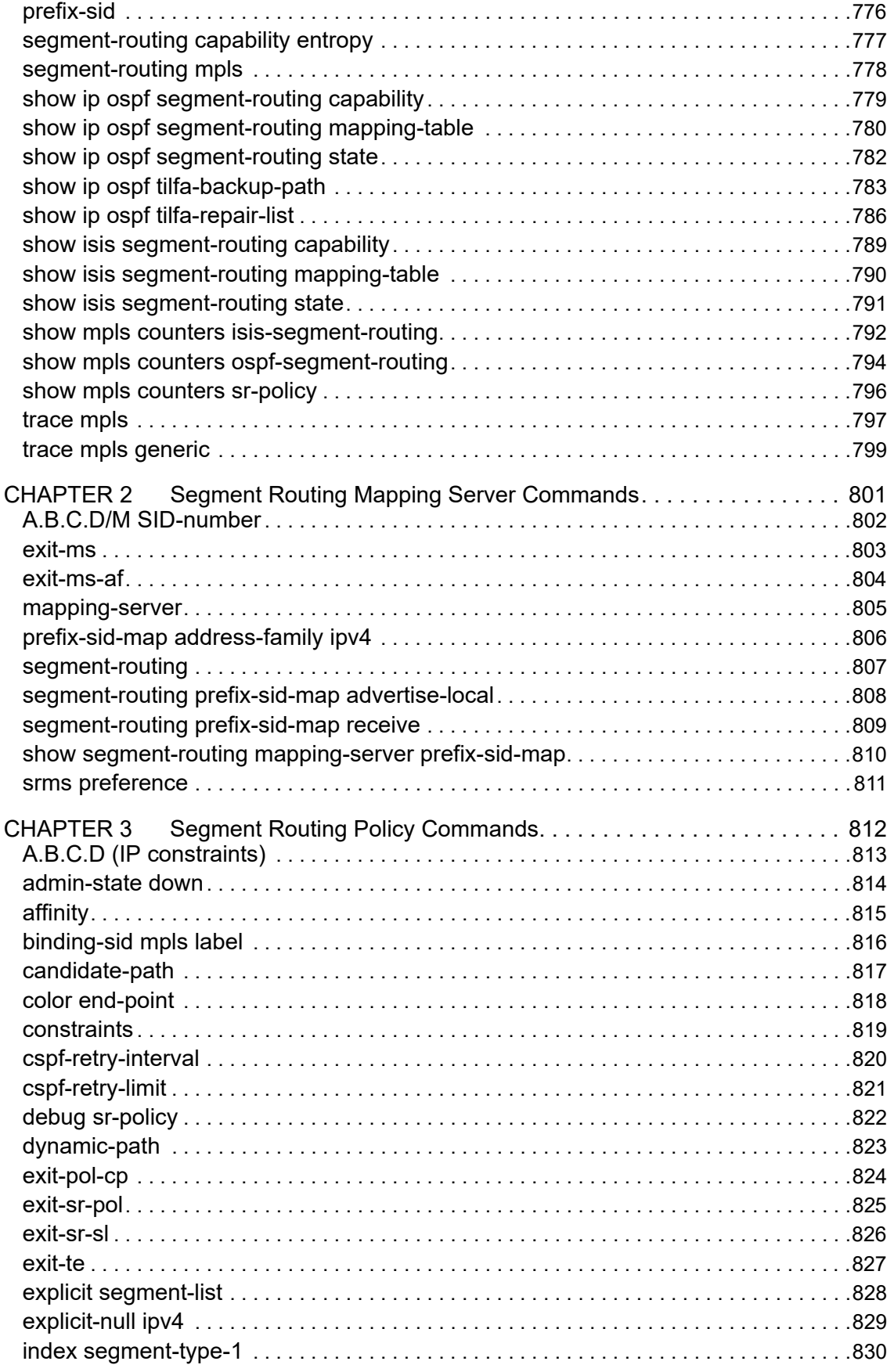

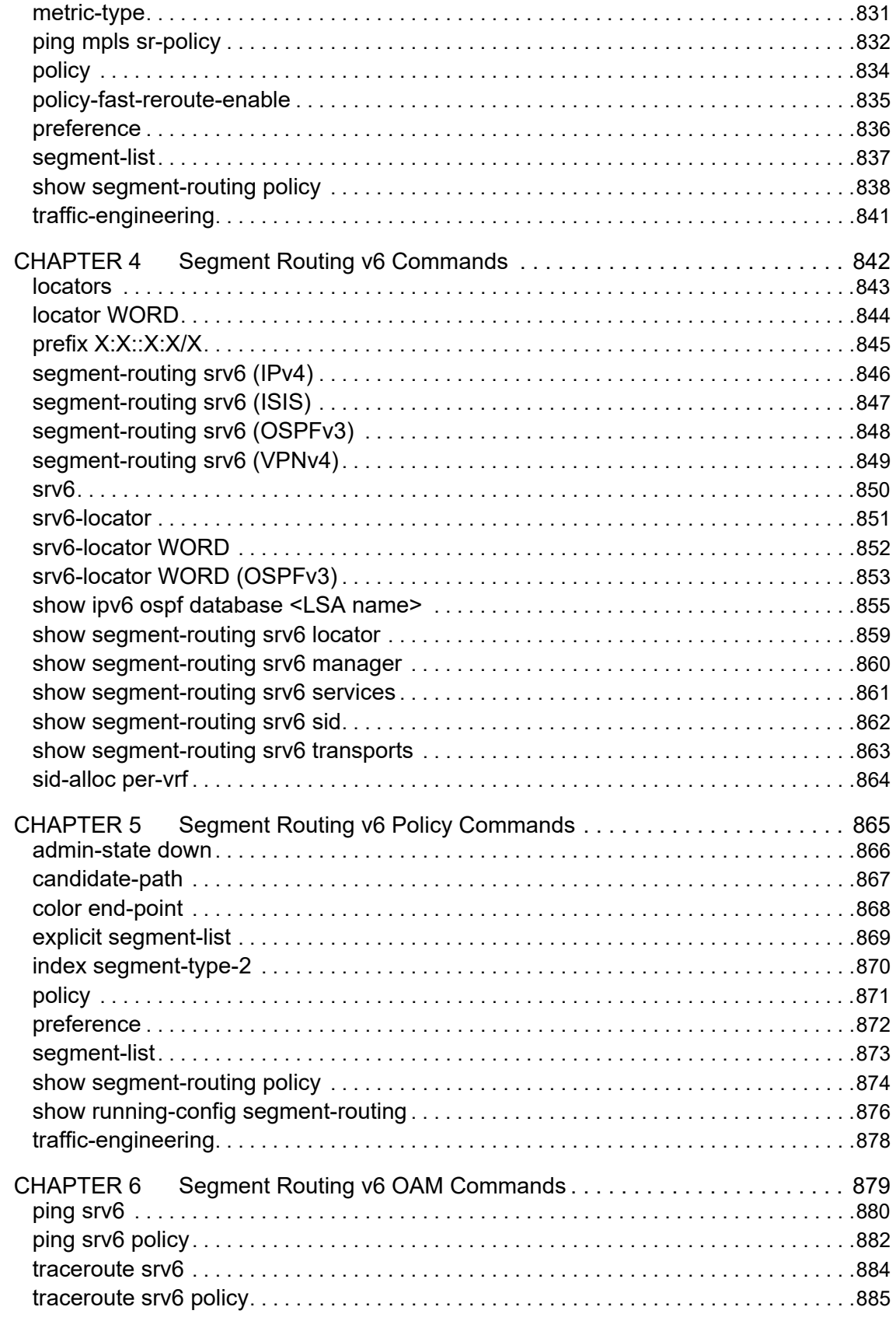

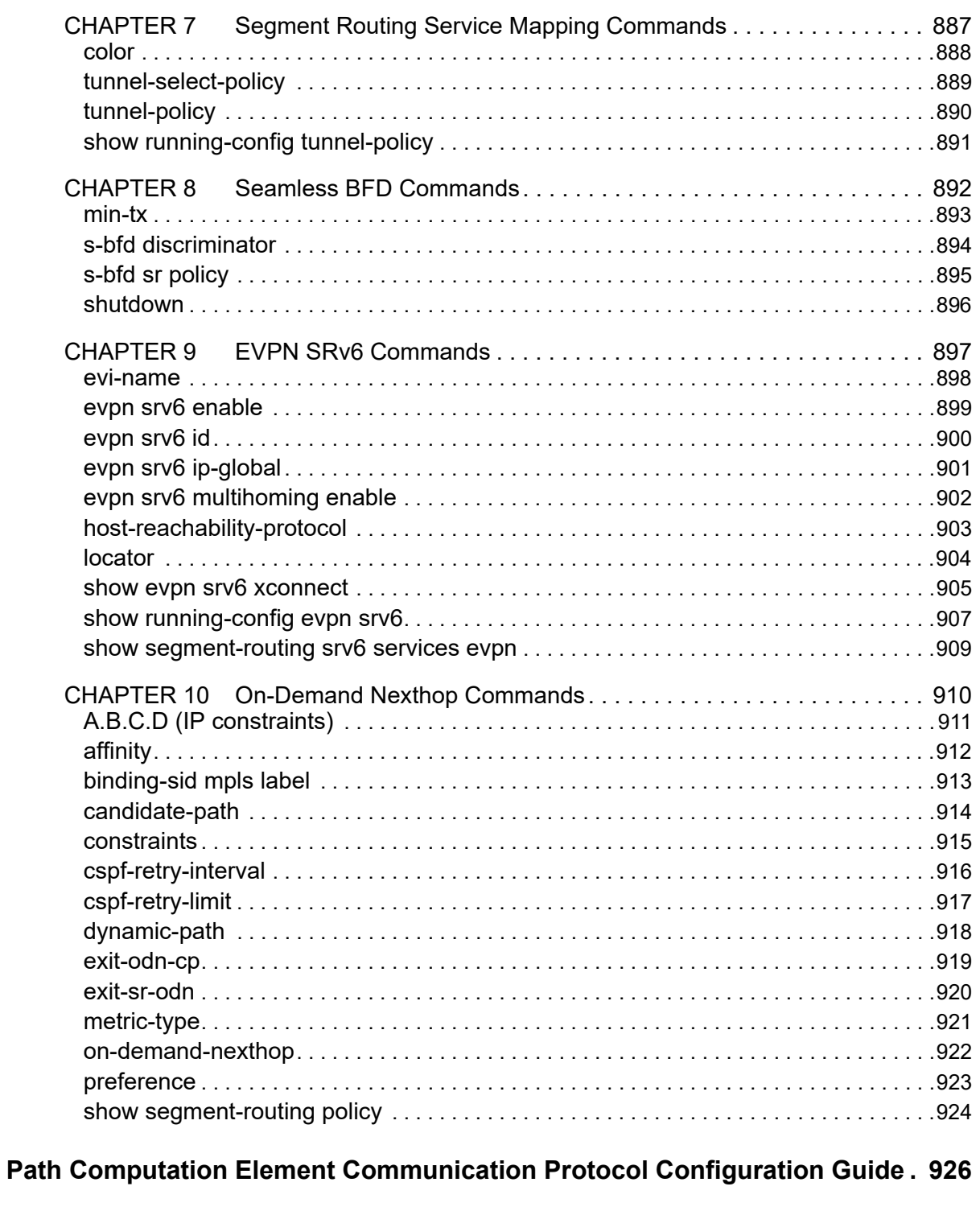

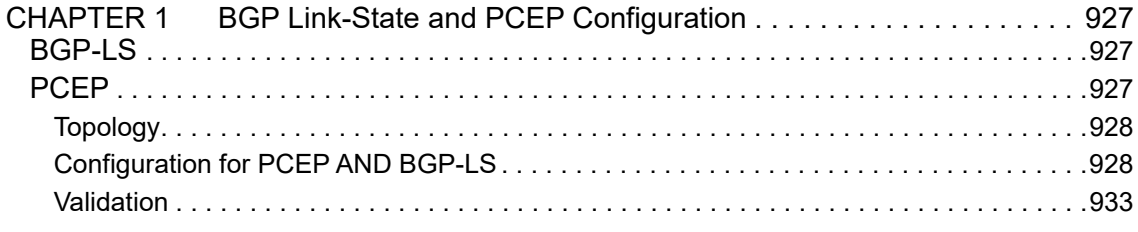

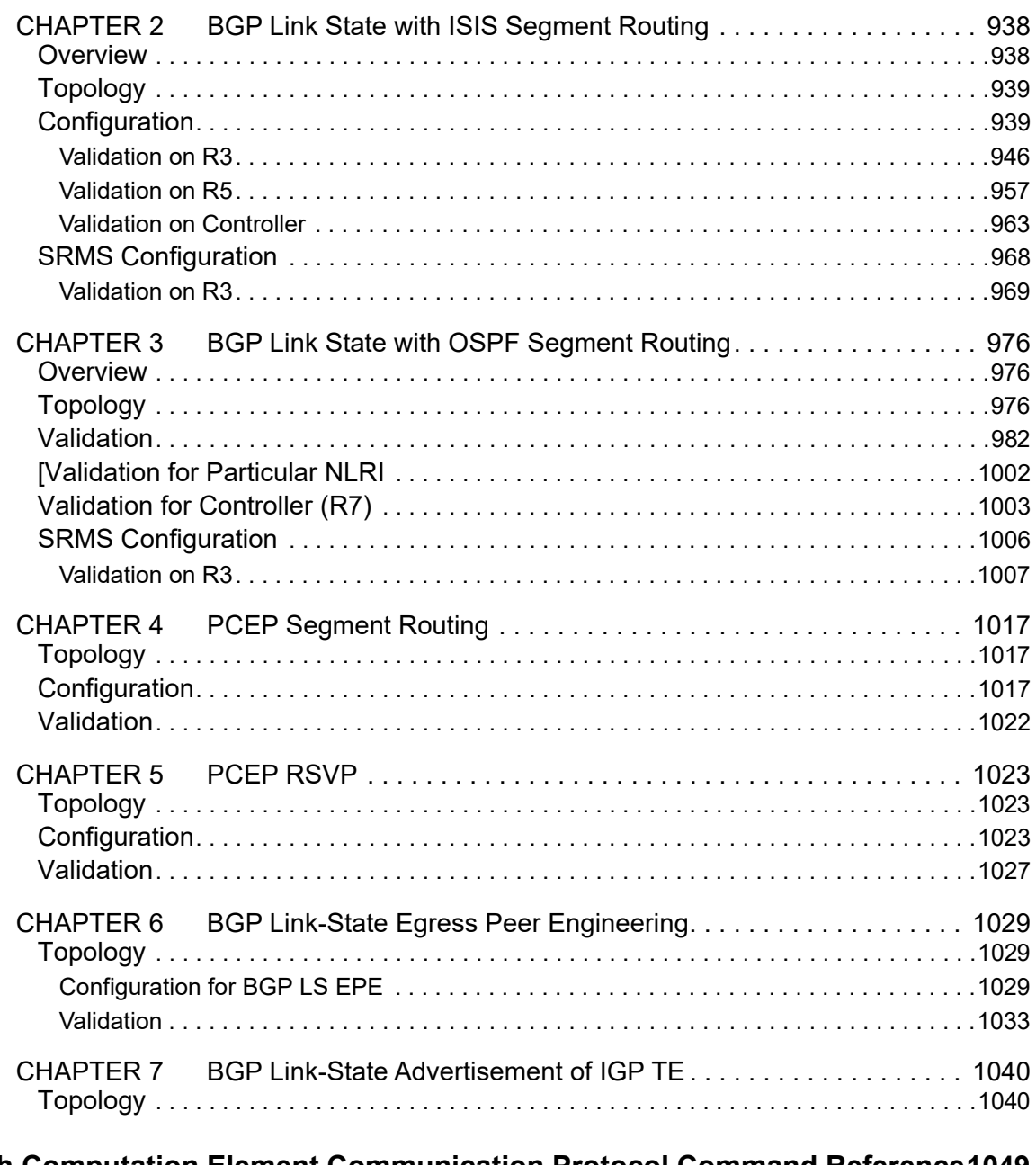

# Path Computation Element Communication Protocol Command Reference1049

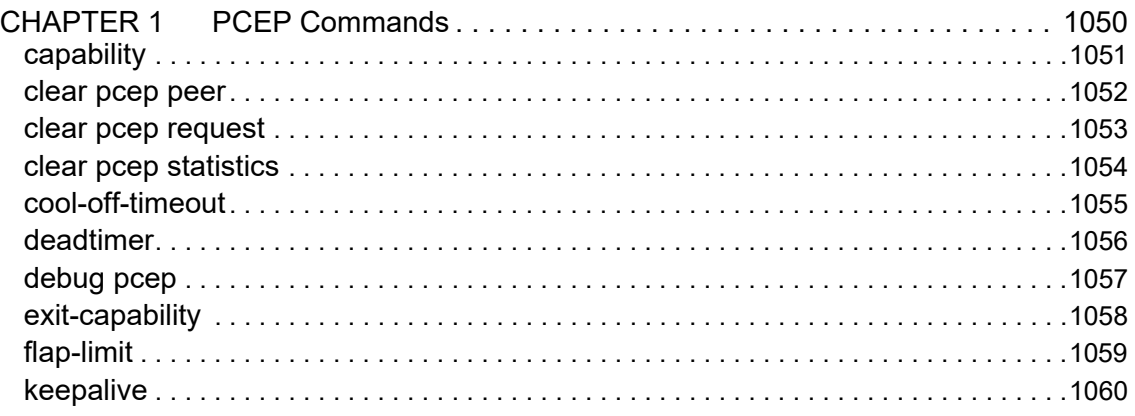

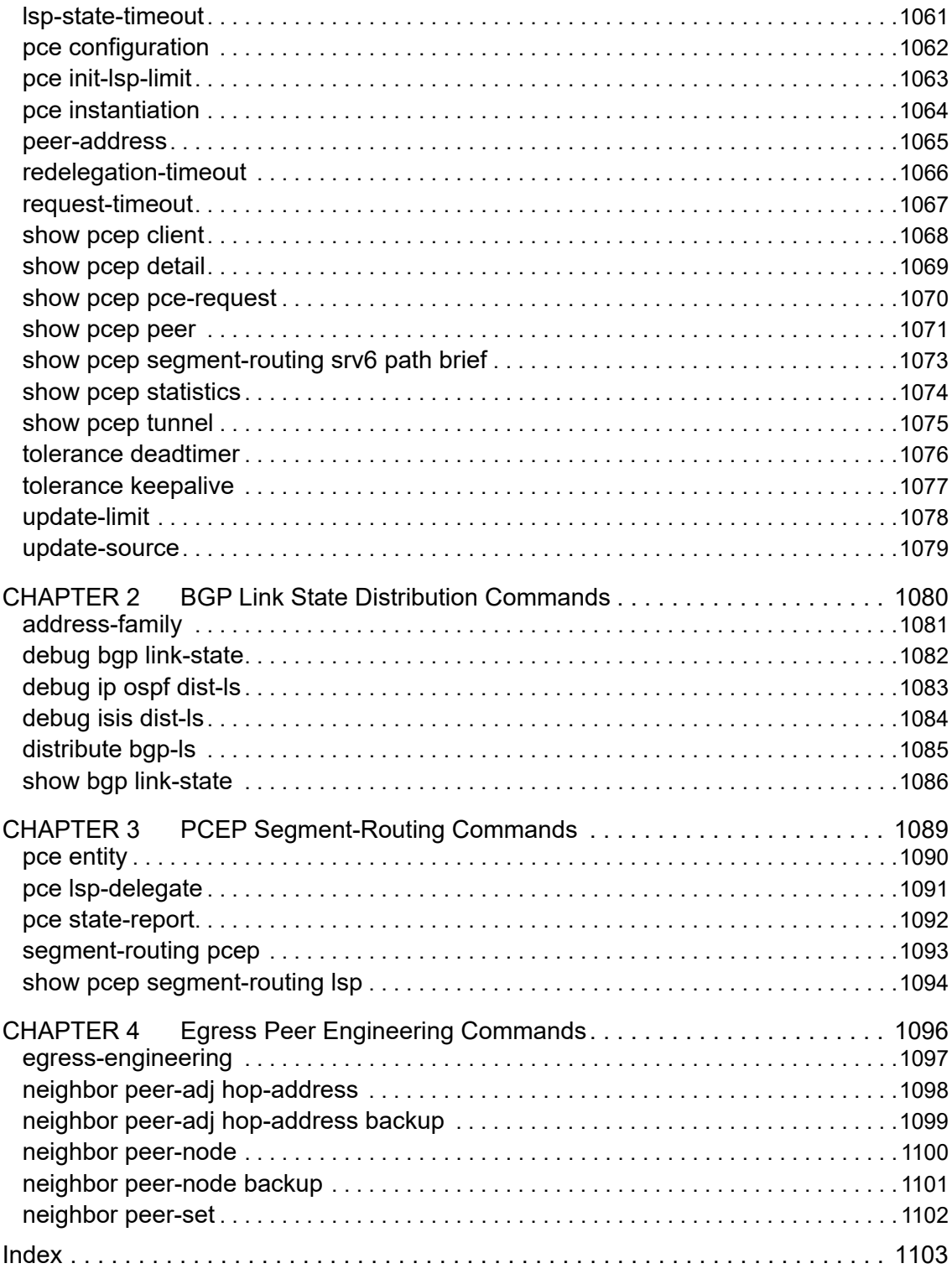

<span id="page-13-0"></span>This guide describes how to configure segment routing for OcNOS.

# <span id="page-13-1"></span>**IP Maestro Support**

Monitor devices running OcNOS Release 6.3.4-70 and above using IP Maestro software.

### <span id="page-13-2"></span>**Audience**

This guide is intended for network administrators and other engineering professionals who configure segment routing for OcNOS.

### <span id="page-13-3"></span>**Conventions**

[Table P-1](#page-13-5) shows the conventions used in this guide.

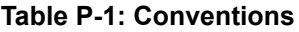

<span id="page-13-5"></span>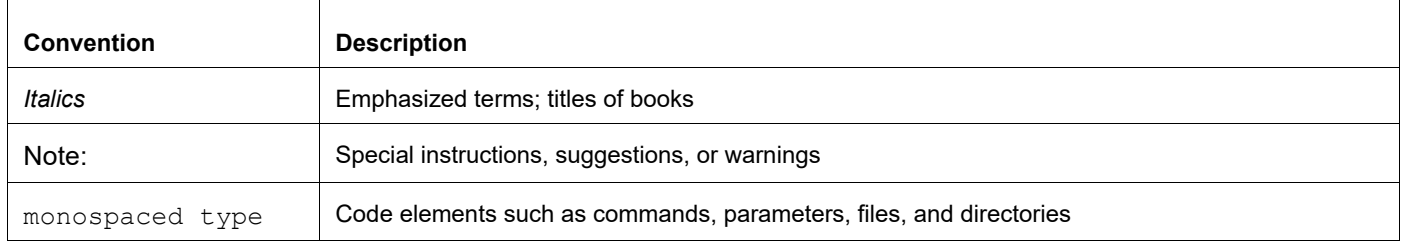

# <span id="page-13-4"></span>**Chapter Organization**

The chapters in command references are organized as described in [Command Description Format](#page-19-2).

The chapters in configuration guides are organized into these major sections:

- An overview that explains a configuration in words
- Topology with a diagram that shows the devices and connections used in the configuration
- Configuration steps in a table for each device where the left-hand side shows the commands you enter and the right-hand side explains the actions that the commands perform
- Validation which shows commands and their output that verify the configuration

# <span id="page-14-0"></span>**Related Documentation**

For information about installing OcNOS, see the *Installation Guide* for your platform.

# <span id="page-14-1"></span>**Migration Guide**

Check the *Migration Guide* for configuration changes to make when migrating from one version of OcNOS to another.

### <span id="page-14-2"></span>**Feature Availability**

The features described in this document are available depending upon the OcNOS SKU that you purchased. See the *Feature Matrix* for a description of the OcNOS SKUs.

### <span id="page-14-3"></span>**Support**

For support-related questions, contact support@ipinfusion.com.

### <span id="page-14-4"></span>**Comments**

If you have comments, or need to report a problem with the content, contact techpubs@ipinfusion.com.

# <span id="page-15-0"></span>Command Line Interface

This chapter introduces the OcNOS Command Line Interface (CLI) and how to use its features.

### <span id="page-15-1"></span>**Overview**

You use the CLI to configure, monitor, and maintain OcNOS devices. The CLI is text-based and each command is usually associated with a specific task.

You can give the commands described in this manual locally from the console of a device running OcNOS or remotely from a terminal emulator such as  $putby$  or  $x$ term. You can also use the commands in scripts to automate configuration tasks.

# <span id="page-15-2"></span>**Command Line Interface Help**

You access the CLI help by entering a full or partial command string and a question mark "?". The CLI displays the command keywords or parameters along with a short description. For example, at the CLI command prompt, type:

> show ?

The CLI displays this keyword list with short descriptions for each keyword:

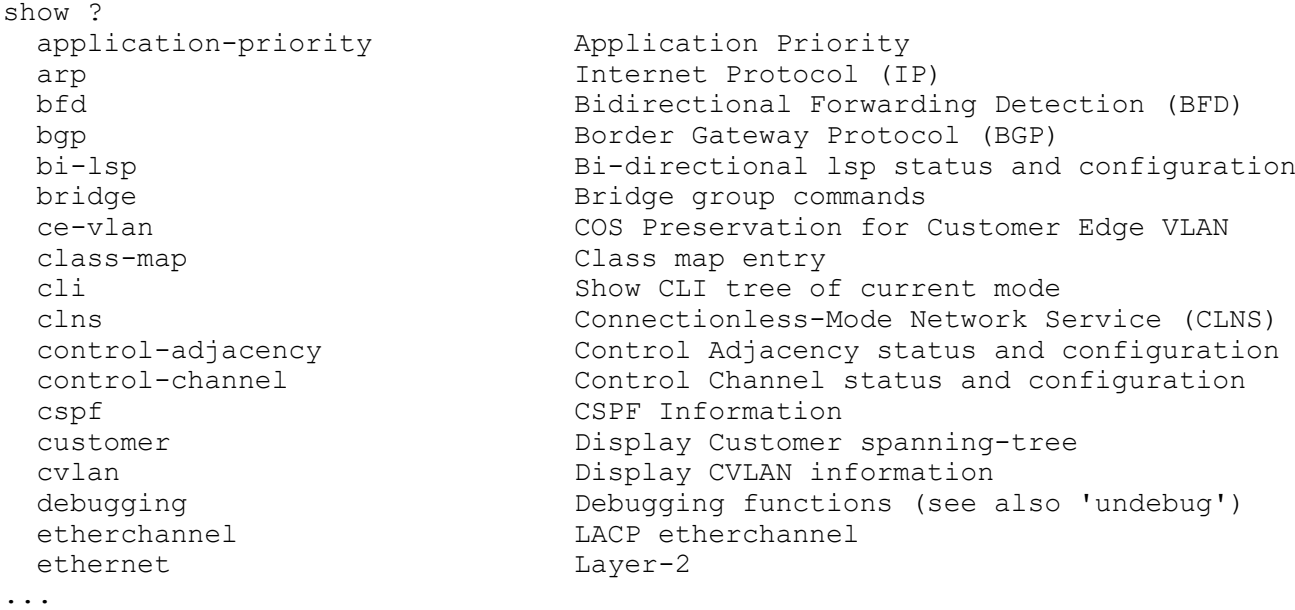

If you type the ? in the middle of a keyword, the CLI displays help for that keyword only.

> show de? debugging Debugging functions (see also 'undebug')

If you type the ? in the middle of a keyword, but the incomplete keyword matches several other keywords, OcNOS displays help for all matching keywords.

```
> show i? (CLI does not display the question mark).
interface Interface status and configuration
ip IP information
isis ISIS information
```
### <span id="page-16-0"></span>**Command Completion**

The CLI can complete the spelling of a command or a parameter. Begin typing the command or parameter and then press the tab key. For example, at the CLI command prompt type sh:

> sh

Press the tab key. The CLI displays:

```
> show
```
If the spelling of a command or parameter is ambiguous, the CLI displays the choices that match the abbreviation. Type show i and press the tab key. The CLI displays:

```
> show i
  interface ip ipv6 isis
> show i
```
The CLI displays the interface and ip keywords. Type n to select interface and press the tab key. The CLI displays:

```
> show in
> show interface
```
Type ? and the CLI displays the list of parameters for the show interface command.

```
> show interface
  IFNAME Interface name
   | Output modifiers
  > Output redirection
 <cr>
```
The CLI displays the only parameter associated with this command, the IFNAME parameter.

### <span id="page-16-1"></span>**Command Abbreviations**

The CLI accepts abbreviations that uniquely identify a keyword in commands. For example:

```
> sh int xe0
```
is an abbreviation for:

```
> show interface xe0
```
### <span id="page-16-2"></span>**Command Line Errors**

Any unknown spelling causes the CLI to display the error Unrecognized command in response to the ?. The CLI displays the command again as last entered.

```
> show dd?
% Unrecognized command
> show dd
```
When you press the Enter key after typing an invalid command, the CLI displays:

```
(config)#router ospf here
\sim
```

```
% Invalid input detected at '^' marker.
```
where the  $\land$  points to the first character in error in the command.

If a command is incomplete, the CLI displays the following message:

```
> show
% Incomplete command.
```
Some commands are too long for the display line and can wrap mid-parameter or mid-keyword, as shown below. This does *not* cause an error and the command performs as expected:

```
area 10.10.0.18 virtual-link 10.10.0.19 authent
ication-key 57393
```
### <span id="page-17-0"></span>**Command Negation**

Many commands have a no form that resets a feature to its default value or disables the feature. For example:

- The ip address command assigns an IPv4 address to an interface
- The no ip address command removes an IPv4 address from an interface

### <span id="page-17-1"></span>**Syntax Conventions**

[Table P-2](#page-17-2) describes the conventions used to represent command syntax in this reference.

<span id="page-17-2"></span>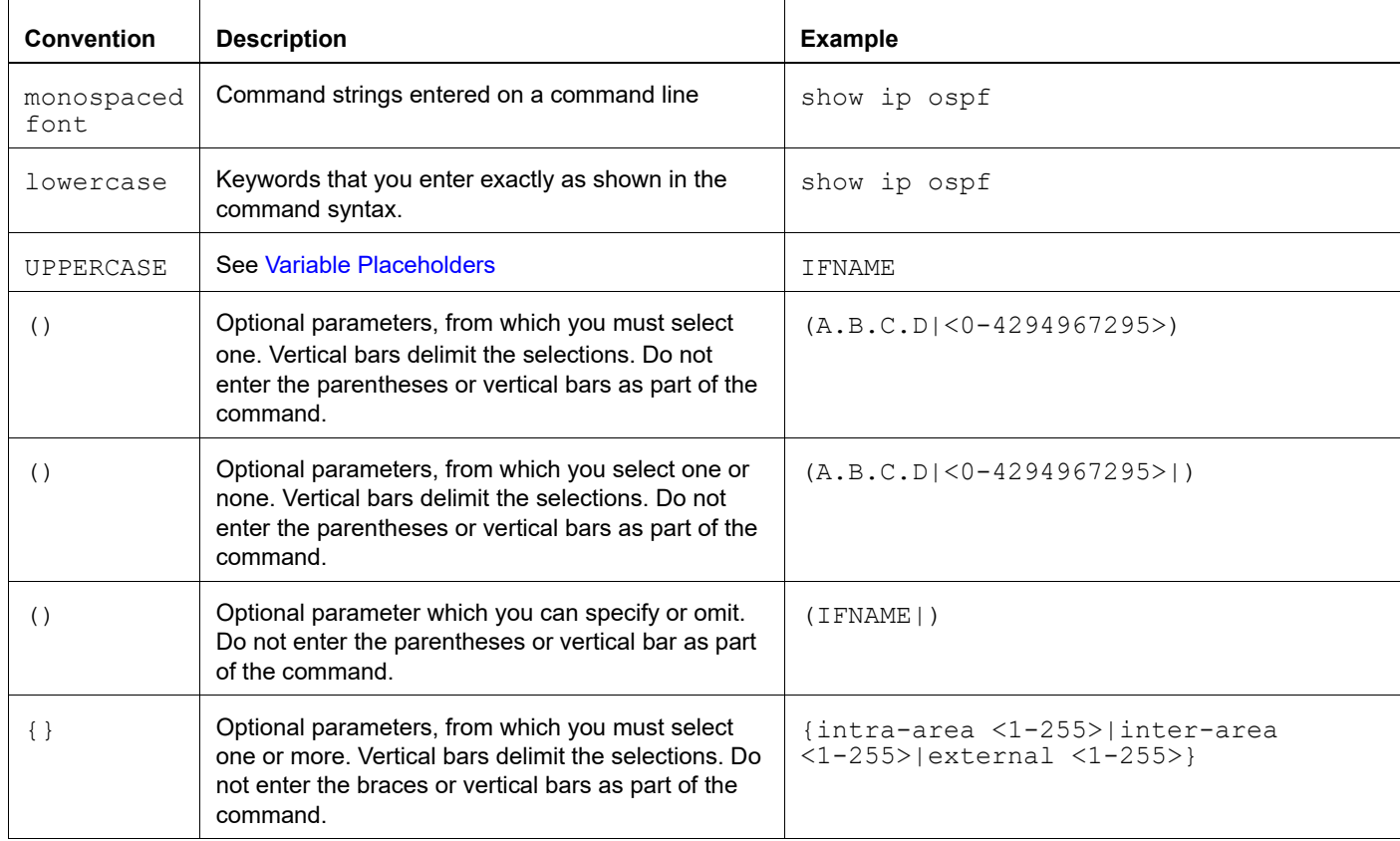

#### **Table P-2: Syntax conventions**

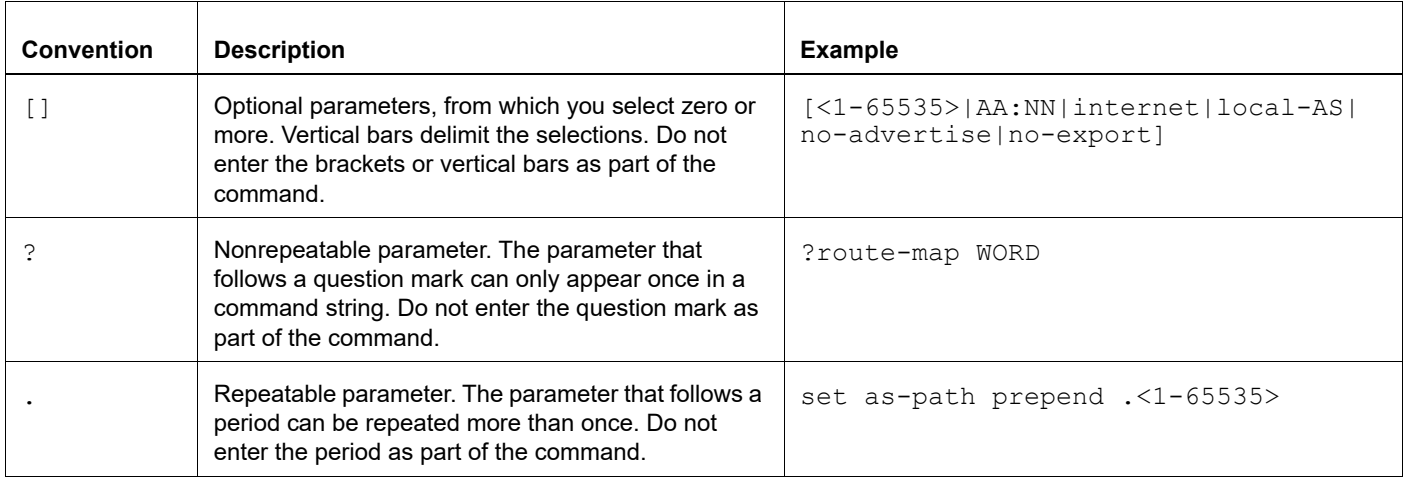

#### **Table P-2: Syntax conventions (Continued)**

### <span id="page-18-0"></span>**Variable Placeholders**

[Table P-3](#page-18-1) shows the tokens used in command syntax use to represent variables for which you supply a value.

<span id="page-18-1"></span>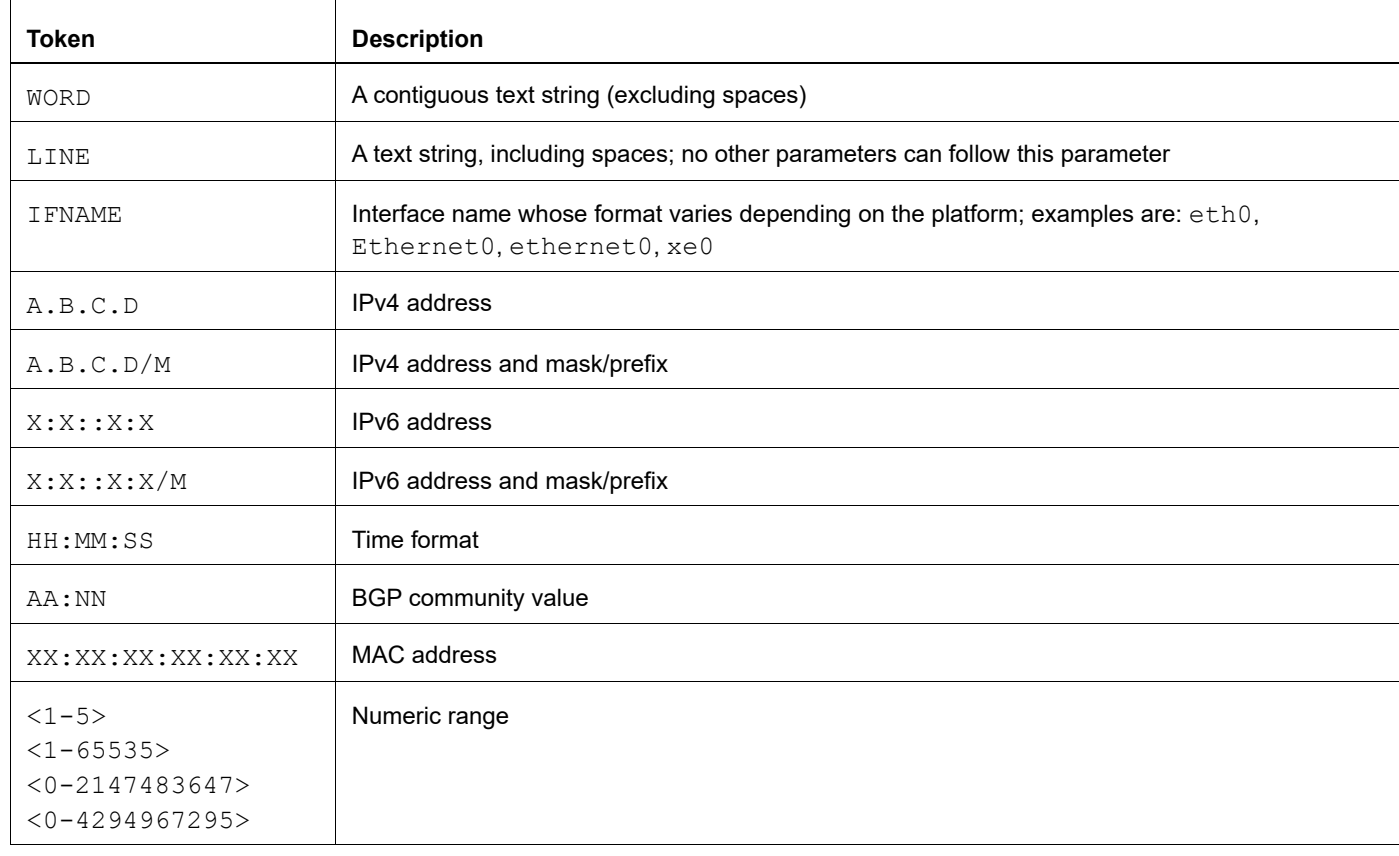

#### **Table P-3: Variable placeholders**

# <span id="page-19-2"></span><span id="page-19-0"></span>**Command Description Format**

[Table P-4](#page-19-4) explains the sections used to describe each command in this reference.

<span id="page-19-4"></span>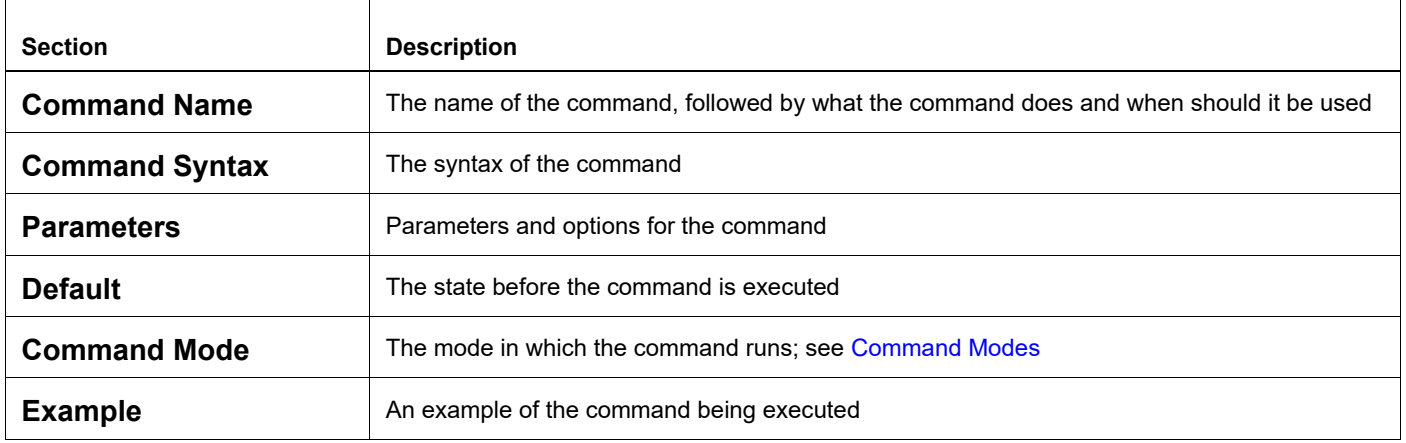

#### **Table P-4: Command descriptions**

# <span id="page-19-1"></span>**Keyboard Operations**

[Table P-5](#page-19-3) lists the operations you can perform from the keyboard.

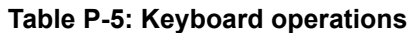

<span id="page-19-3"></span>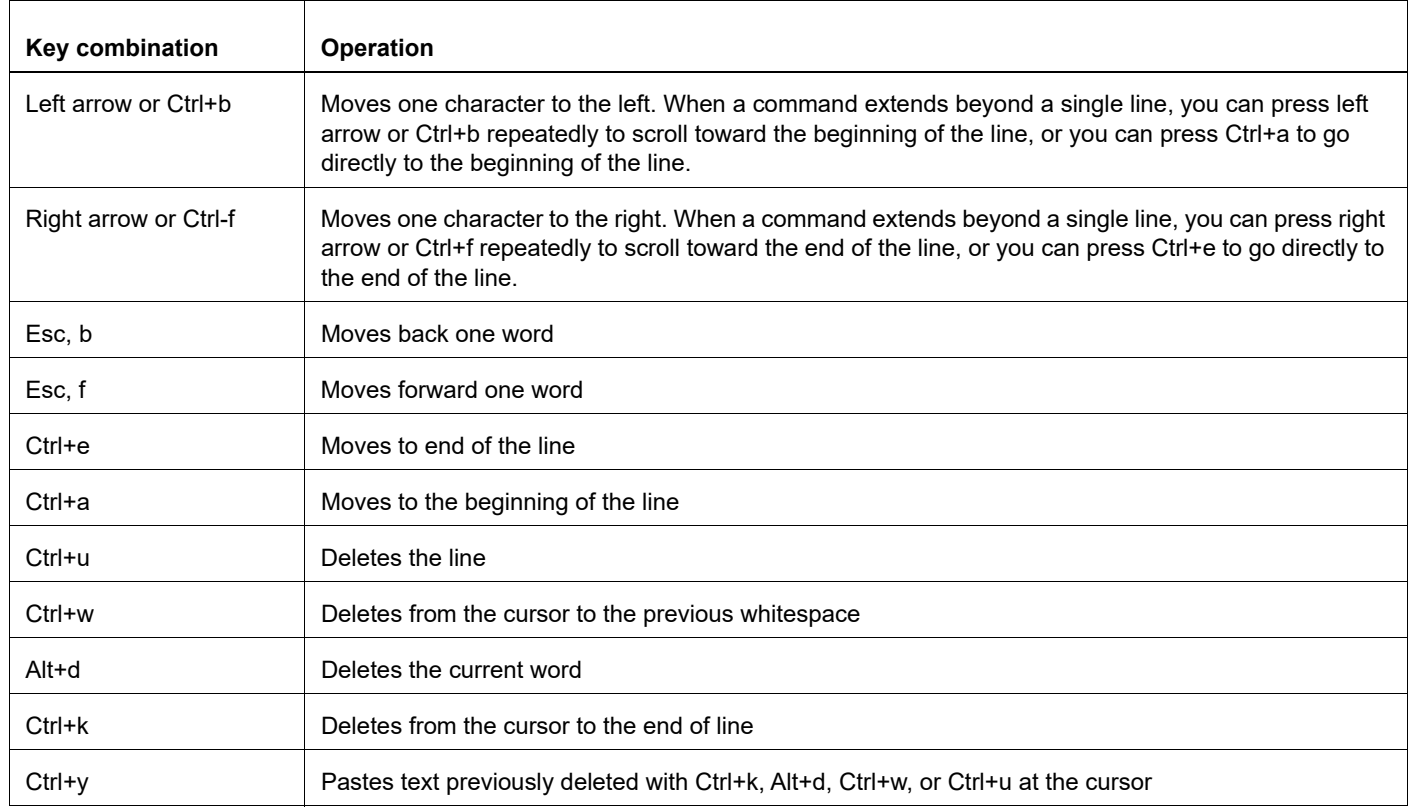

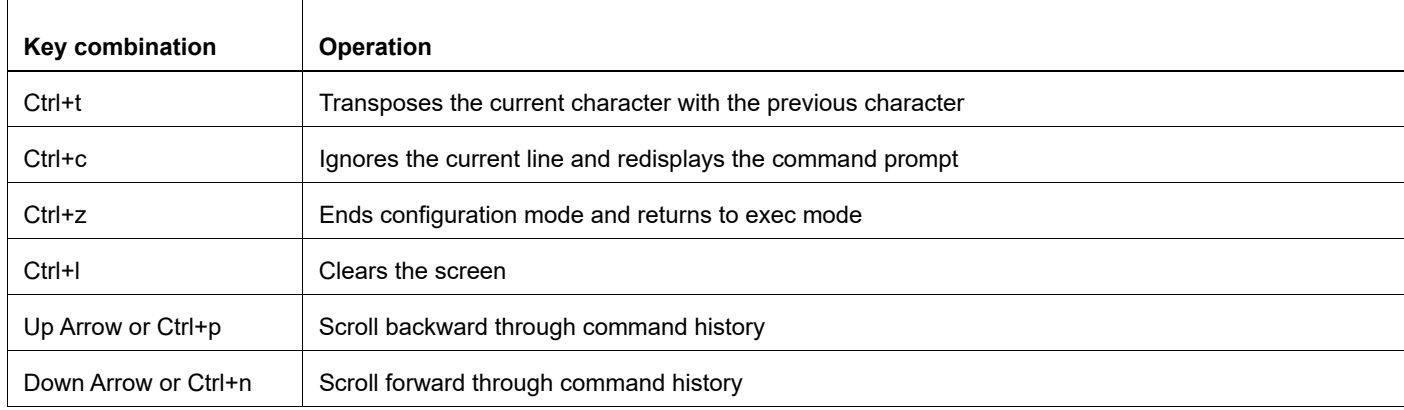

#### **Table P-5: Keyboard operations (Continued)**

### <span id="page-20-0"></span>**Show Command Modifiers**

You can use two tokens to modify the output of a show command. Enter a question mark to display these tokens:

```
# show users ?
```
- | Output modifiers
- > Output redirection

You can type the | (vertical bar character) to use output modifiers. For example:

```
> show rsvp | ?
  begin Begin with the line that matches
  exclude Exclude lines that match
  include Include lines that match
  last Last few lines
  redirect Redirect output
```
### <span id="page-20-1"></span>**Begin Modifier**

The begin modifier displays the output beginning with the first line that contains the input string (everything typed after the begin keyword). For example:

```
# show running-config | begin xe1
...skipping
interface xe1
 ipv6 address fe80::204:75ff:fee6:5393/64
!
interface xe2
 ipv6 address fe80::20d:56ff:fe96:725a/64
!
line con 0
  login
!
end
```
You can specify a regular expression after the begin keyword, This example begins the output at a line with either "xe2" or "xe4":

```
# show running-config | begin xe[2-4]
...skipping
```

```
interface xe2
  shutdown
!
interface xe4
  shutdown
!
interface svlan0.1
 no shutdown
!
route-map myroute permit 2
!
route-map mymap1 permit 10
!
route-map rmap1 permit 2
!
line con 0
 login
line vty 0 4
 login
!
end
```
### <span id="page-21-0"></span>**Include Modifier**

The include modifier includes only those lines of output that contain the input string. In the output below, all lines containing the word "input" are included:

```
# show interface xe1 | include input
     input packets 80434552, bytes 2147483647, dropped 0, multicast packets 0
    input errors 0, length 0, overrun 0, CRC 0, frame 0, fifo 1, missed 0
```
You can specify a regular expression after the include keyword. This examples includes all lines with "input" or "output":

```
#show interface xe0 | include (in|out)put
     input packets 597058, bytes 338081476, dropped 0, multicast packets 0
     input errors 0, length 0, overrun 0, CRC 0, frame 0, fifo 0, missed 0
     output packets 613147, bytes 126055987, dropped 0
     output errors 0, aborted 0, carrier 0, fifo 0, heartbeat 0, window 0
```
### <span id="page-21-1"></span>**Exclude Modifier**

The  $\epsilon$  actude modifier excludes all lines of output that contain the input string. In the following output example, all lines containing the word "input" are excluded:

```
# show interface xe1 | exclude input
Interface xe1
  Scope: both
  Hardware is Ethernet, address is 0004.75e6.5393
  index 3 metric 1 mtu 1500 <UP,BROADCAST,RUNNING,MULTICAST>
  VRF Binding: Not bound
  Administrative Group(s): None
  DSTE Bandwidth Constraint Mode is MAM
  inet6 fe80::204:75ff:fee6:5393/64
     output packets 4438, bytes 394940, dropped 0
     output errors 0, aborted 0, carrier 0, fifo 0, heartbeat 0, window 0
     collisions 0
```
You can specify a regular expression after the exclude keyword. This example excludes lines with "output" or "input":

```
# show interface xe0 | exclude (in|out)put
Interface xe0
  Scope: both
  Hardware is Ethernet Current HW addr: 001b.2139.6c4a
  Physical:001b.2139.6c4a Logical:(not set)
  index 2 metric 1 mtu 1500 duplex-full arp ageing timeout 3000
  <UP,BROADCAST,RUNNING,MULTICAST>
  VRF Binding: Not bound
  Bandwidth 100m
  DHCP client is disabled.
  inet 10.1.2.173/24 broadcast 10.1.2.255
  VRRP Master of : VRRP is not configured on this interface.
  inet6 fe80::21b:21ff:fe39:6c4a/64
     collisions 0
```
### <span id="page-22-0"></span>**Redirect Modifier**

The redirect modifier writes the output into a file. The output is not displayed.

# show cli history | redirect /var/frame.txt The output redirection token (>) does the same thing:

# show cli history >/var/frame.txt

### <span id="page-22-1"></span>**Last Modifier**

The last modifier displays the output of last few number of lines (As per the user input). The last number ranges from 1 to 9999.

For example:

```
#show running-config | last 10
```
# <span id="page-23-0"></span>**String Parameters**

The restrictions in [Table P-6](#page-23-3) apply for all string parameters used in OcNOS commands, unless some other restrictions are noted for a particular command.

<span id="page-23-3"></span>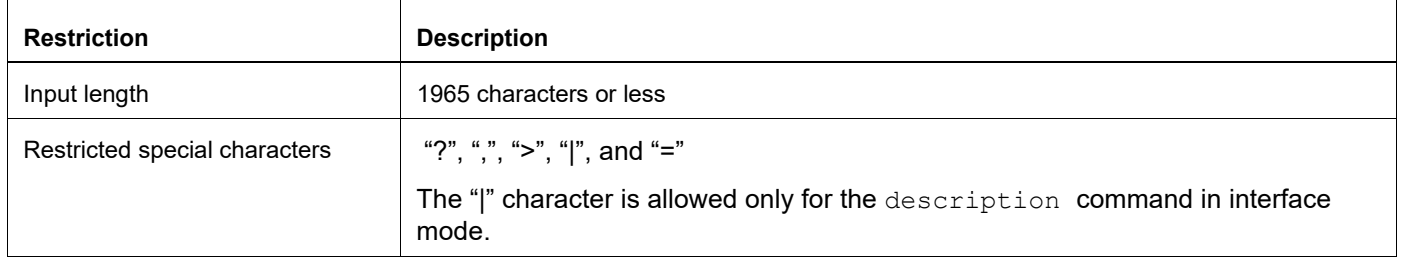

#### **Table P-6: String parameter restrictions**

### <span id="page-23-1"></span>**Command Modes**

Commands are grouped into modes arranged in a hierarchy. Each mode has its own set of commands. [Table P-7](#page-23-2) lists the command modes common to all protocols.

<span id="page-23-2"></span>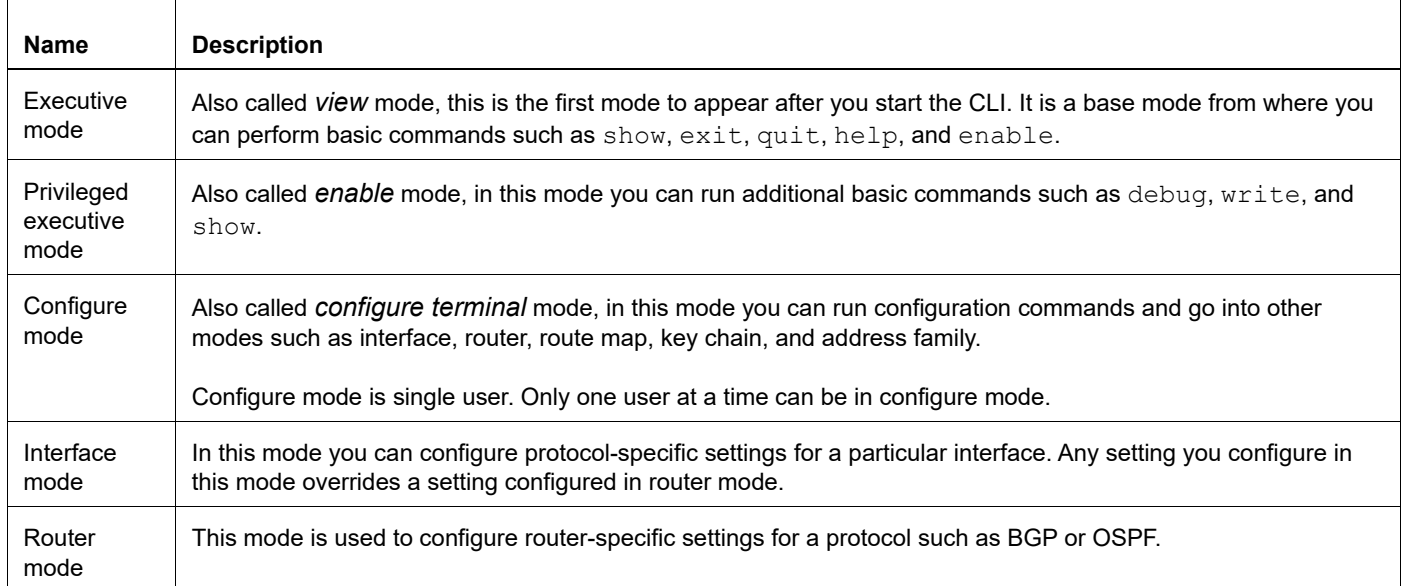

#### **Table P-7: Common command modes**

### <span id="page-24-0"></span>**Command Mode Tree**

The diagram below shows the common command mode hierarchy.

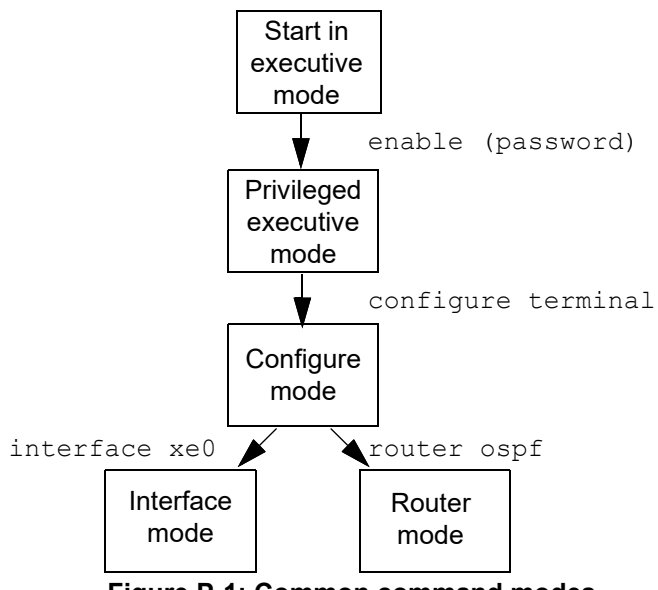

**Figure P-1: Common command modes**

To change modes:

- 1. Enter privileged executive mode by entering enable in Executive mode.
- 2. Enter configure mode by entering configure terminal in Privileged Executive mode.

The example below shows moving from executive mode to privileged executive mode to configure mode and finally to router mode:

```
> enable mypassword
# configure terminal
Enter configuration commands, one per line. End with CNTL/Z.
(config)# router ospf
(config-router)#
```
Note: Each protocol can have modes in addition to the common command modes. See the command reference for the respective protocol for details.

### <span id="page-25-0"></span>**Transaction-based Command-line Interface**

The OcNOS command line interface is transaction based:

- Any changes done in configure mode are stored in a separate *candidate* configuration that you can view with the show transaction current **command**.
- When a configuration is complete, apply the candidate configuration to the running configuration with the commit command.
- If a commit fails, no configuration is applied as the entire transaction is considered failed. You can continue to change the candidate configuration and then retry the commit.
- Discard the candidate configuration with the abort transaction command.
- Check the last aborted transaction with the show transaction last-aborted command.
- Multiple configurations cannot be removed with a single commit. You must remove each configuration followed by a commit.
- Note: All commands MUST be executed only in the default CML shell (cmlsh). If you log in as root and start imish, then the system configurations will go out of sync. The imish shell is not supported and should not be started manually.

# <span id="page-26-0"></span>Segment Routing Configuration Guide

# <span id="page-27-0"></span>CHAPTER 1 Overview

Source routing is a technique where the sender of a packet can partially or completely specify a route in a network through which a packet is sent. Segment routing is a form of source routing where nodes and links are represented as segments. The path that a particular packet needs to traverse is represented by one or more segments. The list of segments is inserted into the packet itself and each segment in the path represents a particular node or an adjacency through which the packet needs to pass. The OcNOS implementation of segment routing is based on draft-ietf-springsegment-routing-09.

A segment can be any instruction, topological or service based.

A segment can be

- Local to an SR node or global within an SR domain.
- IGP-based forwarding construct
- BGP-based forwarding construct

A segment may be associated with topological instructions.

For example:

- A topological local segment may instruct the node to forward the packet via specific outgoing interface.
- A topological global segment may instruct the SR domain to forward the packet via specific path to destination.

A segment may be associated with a service instruction.

• Packet should be processed by a container or Virtual Machine (VM) associated with the segment

They are importantly two kinds of segments.

Prefix Segment

It is used to forward the packet along the shortest path to reach the prefix. When the prefix is that of the loopback interface which identifies the node and it's called a Node Segment. Prefix Segments are global segments and all the nodes in SR domain has the forwarding entry available for the prefix segment advertised.

• Adjacency Segment

It is used to forward the packet via a specific link to a particular neighbor. It's generally a local segment and only the node which holds the adjacency has the forwarding entry available for that adjacency.

OcNOS uses prefix segments which forward a packet along the shortest path to reach the prefix. Prefix segments are global and all the nodes in the segment routing domain advertise the forwarding entry for the prefix segment. When a prefix is for a loopback interface that identifies a node, it is called a node segment.

Segment routing does not require any additional control plane protocol and is implemented by extending an existing interior gateway protocol (IGP) such as OSPF and ISIS. Segment routing replaces MPLS control plane protocols such as LDP or RSVP.

In OcNOS, MPLS clients such as LDP and RSVP create FEC-to-NHLFE and Incoming Label Map (FTN/ILM) entries by signaling within the MPLS domain. After this, the entries are installed into the MPLS RIB hosted by NSM.

The segment routing framework reuses the existing MPLS framework with OSPF and ISIS which acts as an MPLS client. OSPF and ISIS with segment routing extensions exchanges the segment information within the segment routing domain. These segments are converted to MPLS FTN/ILM entries using a library. After this, the entries are installed into the same MPLS RIB hosted by NSM.

OcNOS supports ISIS and OSPF extensions to achieve segment routing via the MPLS data plane. OcNOS supports prefix segments and adjacency segments.

In segment routing, the path states are maintained only at the ingress node and the path to follow is pushed into the packet itself. The transit and egress nodes do not maintain state for each path traversing through them. The configuration overhead is less than traditional MPLS.

The major benefits of segment routing are as follows.

- 1. Simplified
	- When applied to the MPLS data plane, Segment Routing offers the ability to tunnel MPLS services (VPN, VPLS, and VPWS) from an ingress provider edge to an egress provider edge without any other protocol than an IGP (ISIS or OSPF).
	- Simpler operation without separate protocols for label distribution (for example, no LDP or RSVP)
	- No complex LDP or IGP synchronization to troubleshoot.
- 2. Ready for SDN
	- Segment Routing is a compelling architecture that supports Software-Defined Network (SDN) and is the foundation for Application Engineered Routing (AER).
	- It strikes a balance between network-based distributed intelligence, such as automatic link and node protection, and controller-based centralized intelligence, such as traffic optimization
- 3. Scalable
	- Avoid thousands of labels in LDP database.
	- Avoid thousands of MPLS Traffic Engineering LSPs in the network.
	- Avoid thousands of tunnels to configure.
- 4. Supports Fast Reroute (FRR)
	- The traditional LFA and RLFA technologies have topology constraints that mean they are unable to implement 100% fault protection
	- Segment routing provides Topology Independent Loop Free Alternate (TI-LFA) as its main solution for FRR.
	- In case of link or node failures in a network, MPLS uses the FRR mechanism for convergence

### <span id="page-28-0"></span>**Segment Routing Global Block**

The Segment Routing Global Block (SRGB) is a local property of a segment routing node. In the context of MPLS, it is a set of "local labels" for global segments.

By default, OcNOS uses the same local label range (16000-23999) for all the segment routing nodes for SRGB.

If a node participates in multiple SR domains, there is one SRGB for each SR domain. In SR-MPLS, SRGB is a local property of a node and identifies the set of local labels reserved for global segments.

In SR-MPLS, using identical SRGBs on all nodes within the SR domain is strongly recommended. Doing so eases operations and troubleshooting as the same label represents the same global segment at each node.

When SRGB is not configured, the system reserves a default label range.

The SRGB default value is 16000 to 23999. The SRGB can be configured as follows:

Note: Make sure that the labels in the SRGB label range are not used by any other protocols (LDP, RSVP, BGP, static LSP, ISIS-SR policy, OSPF-SR policy). To check the label ranges configured for each of the protocols use show mpls label-space 0 and re-configure the SRGB label range with a label range that is available.

SRGB in global mode:

#conf t

```
(config)#segment-routing 
(config-sr)#global block 30000 50000
```
SRGB declared in global mode can be used by either ISIS or OSPF if they do not have configured SRGB in their respective routing process level.

SRGB under ISIS:

```
(config)#router isis isis1
(config-router)#isis segment-routing global block <16-1048575>
```
SRGB under OSPF:

```
(config)#router ospf 1
(config-router)#ospf segment-routing global block <16-1048575>
```
### <span id="page-29-0"></span>**Segment Identifiers**

Segments are identified by a Segment Identifier (SID) which is an unsigned 32-bit integer. Because the MPLS data plane is used, the segments are identified by a 20-bit integer, leaving the 12 left-most bits of the SID unused. A SID has an absolute value and index (label) allocated for the segment. Because the SRGB is the same across the entire domain, all nodes identify the segment with the same absolute value.

Prefix SID Absolute Value

Specify an absolute SID-value for each node to create a specific prefix SID within the configured SRGB range.

When a Prefix-SID is configured as absolute, the same value is used for packet-switching.

(config-if)#prefix-sid absolute <16-1048575>

Prefix SID Index Value

Specify an index SID-index for each node to create a prefix SID based on the lower boundary of the SRGB and the index.

```
(config-if)#prefix-sid index <0-1048575>
```
This index value will be used for calculating absolute MPLS label by adding base value of SRGB. In case of default SRGB (16000-23999) if index value is 1000, the MPLS label value will (16000 + 1000) = 17000.

### <span id="page-29-1"></span>**Forwarding Example with SIDs**

[Figure 1-1](#page-30-0) shows an example of forwarding a packet using a prefix SID.

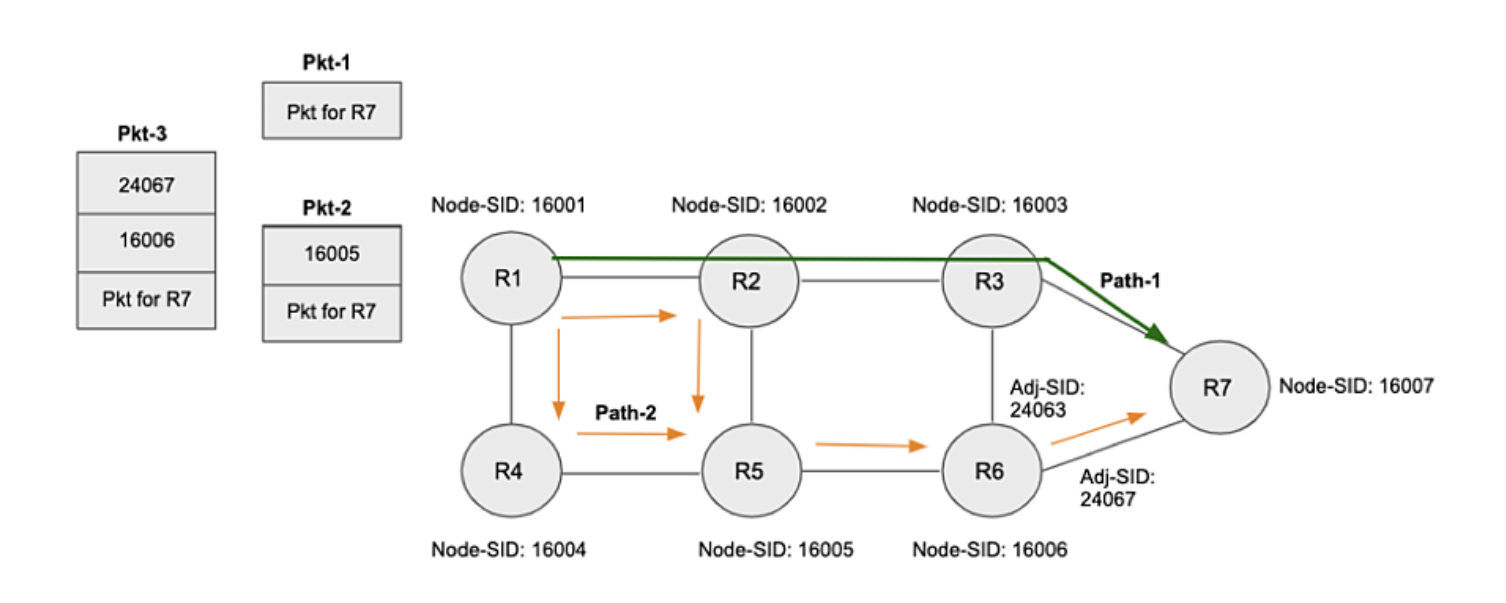

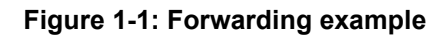

- <span id="page-30-0"></span>1. If ingress node R1 receives packet destined for R7 with no SR label stack in packet header, the packet will get forwarded to R7 along the IGP shortest-path (R1-R2-R3-R7).
- 2. If the packet was received with SR label stack of [16005], R1 inspects the top label which is 16005. 16005 is the node SID associated with R5 and so this tells R1 to forward the packet along IGP shortest-path to R5 (R1-R2-R5 or R1-R4-R5). The next hop node (R2 or R4) does the same action as R1. On receiving the packet, R5 inspects the top label which is 16005 and since it matches its node SID, it pops the top label. There are no more labels in the stack and R5 forwards the packet to R7 along the IGP shortest-path (R5-R6-R7).
- 3. If the packet was received with SR label stack of [16006, 24067], R1 inspects the top label which is 16006 and because that is the node SID associated with R6, R1 forwards the packet along the IGP shortest-path to R6 (R1- R2-R3-R6, R1-R2-R5-R6 or R1-R4-R5-R6). R6 inspects the top label which is 16006 and because it matches its node SID, R6 pops the top label and inspects the next label which is 24067. 24067 is the adjacency SID associated with R6's adjacency with R7 so this tells R6 to pop the label and forward the packet over its link connected to R7.

# <span id="page-31-0"></span>CHAPTER 2 Configuring ISIS Segment Routing

This chapter shows how to configure segment routing using ISIS. ISIS uses ISIS-TE TLVs to advertise any additional attributes associated with prefix by adding new TLVs or sub-TLVs to the existing ISIS-TE TLVs.

These segments are converted to MPLS labels and installed in the FTN/ILM and forwarding tables.

# <span id="page-31-1"></span>**Topology**

#### In [Figure 2-2](#page-31-2):

- "L1" means ISIS routers in Level-1
- "L2" means ISIS routers in Level-2
- "L1/L2" means ISIS routers in both Level-1 and Level-2

You can configure a prefix SID on any router directly attached to that network prefix.

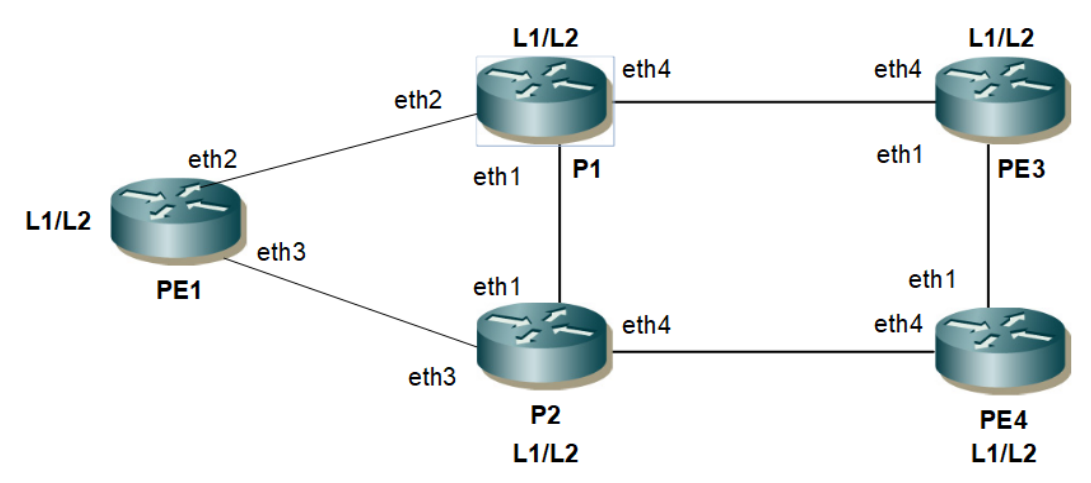

**Figure 2-2: ISIS Segment Routing Topology**

#### <span id="page-31-2"></span>Note:

- 1. You must ensure that prefix SIDs are unique globally.
- 2. You can use the pure L1 or L2 routers throughout your SR domain.
- 3. Redistribution from L1 to L2 and vice-versa is not supported for SR in this release.

#### **PE1**

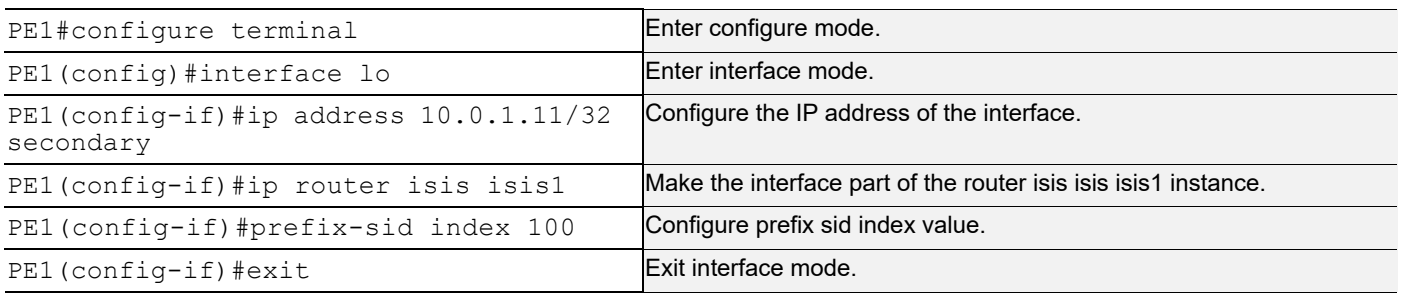

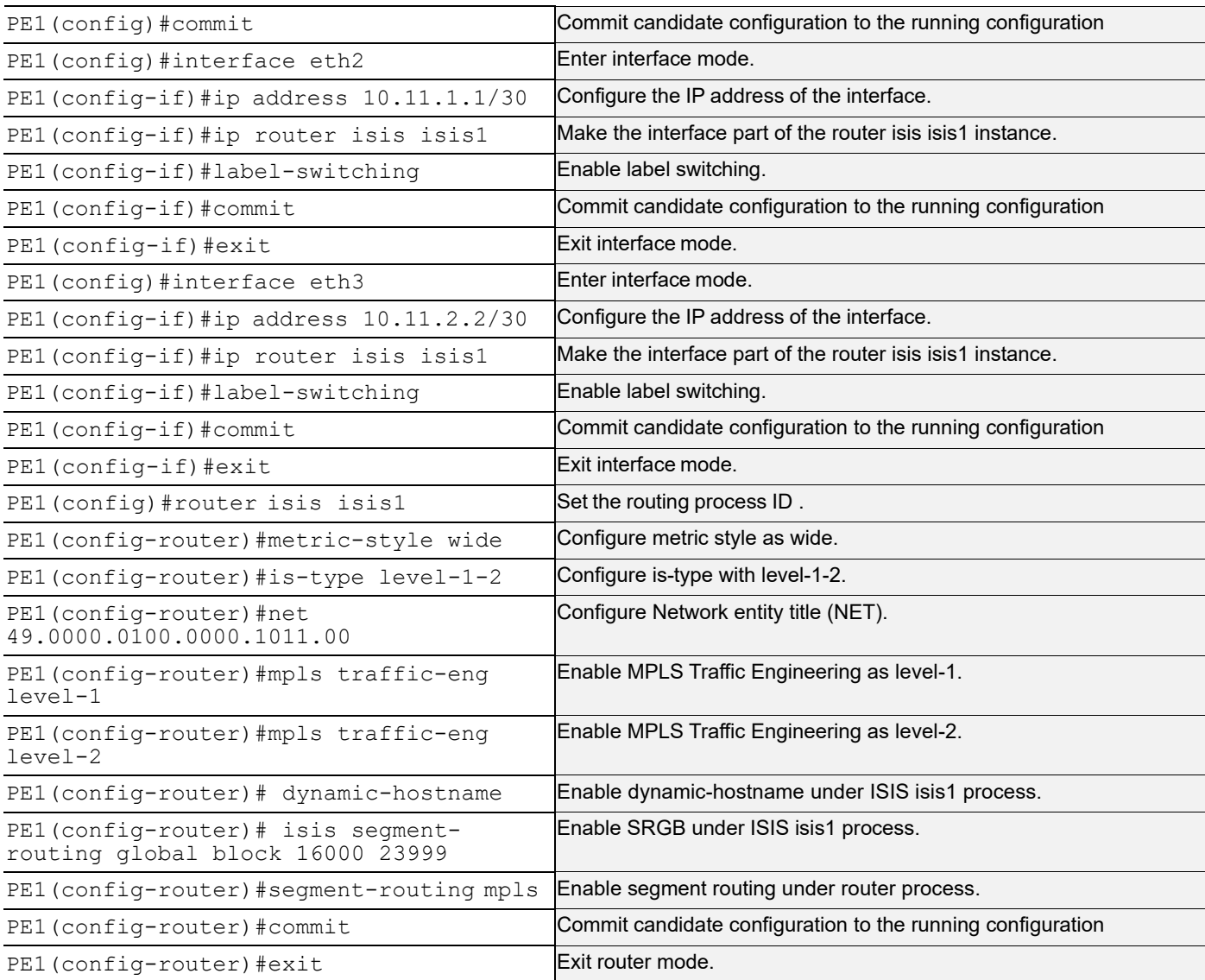

### **P1**

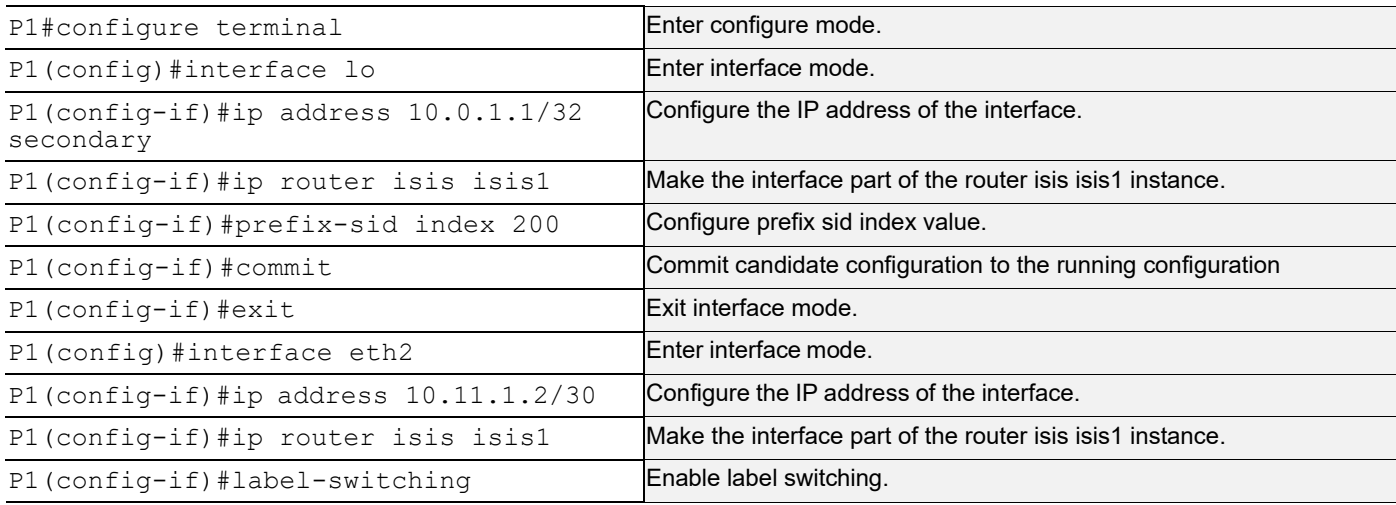

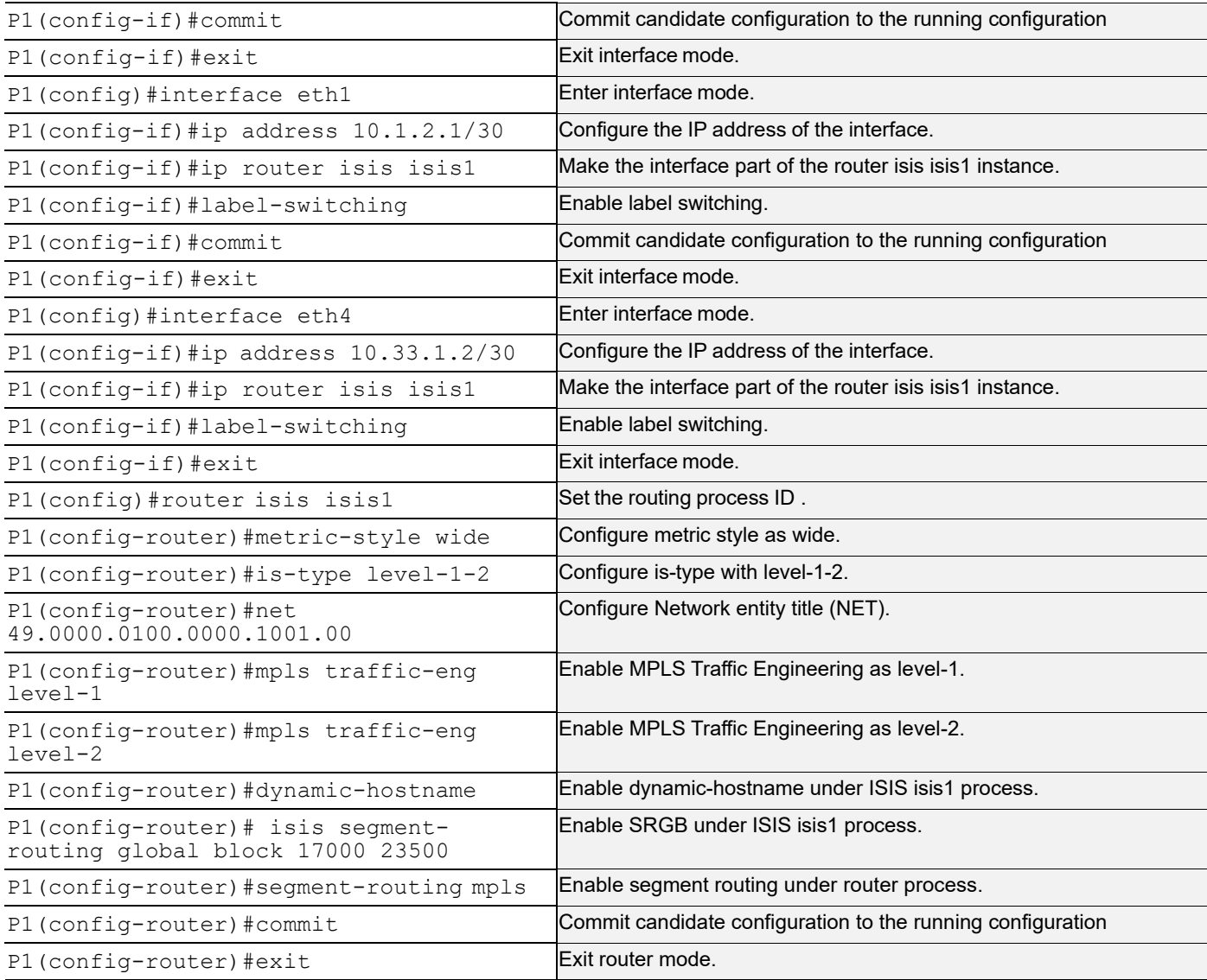

# <span id="page-33-0"></span>**P2**

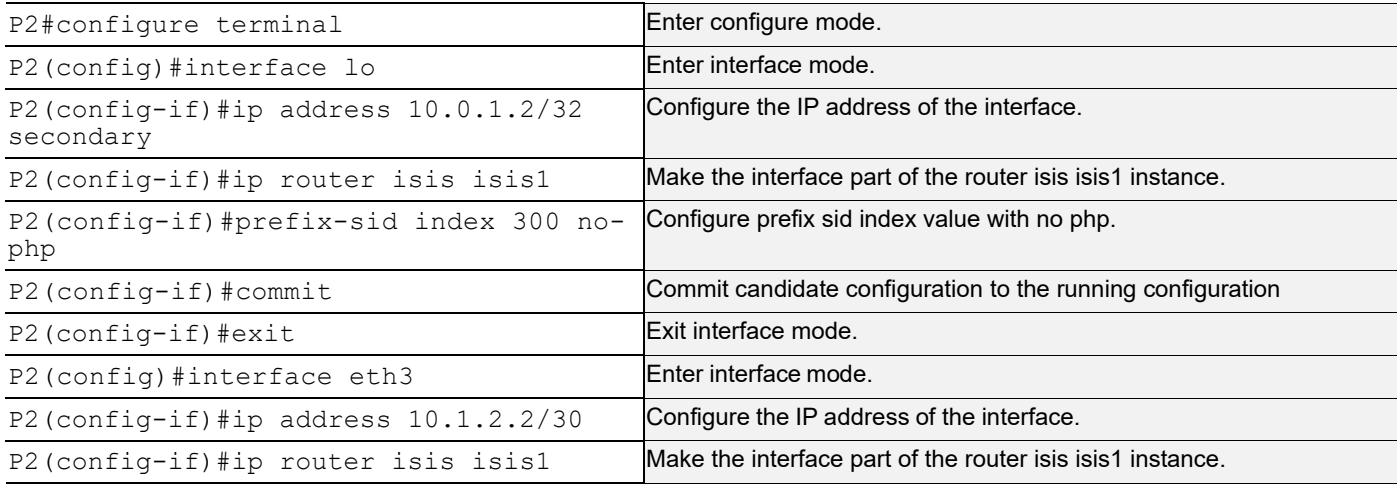

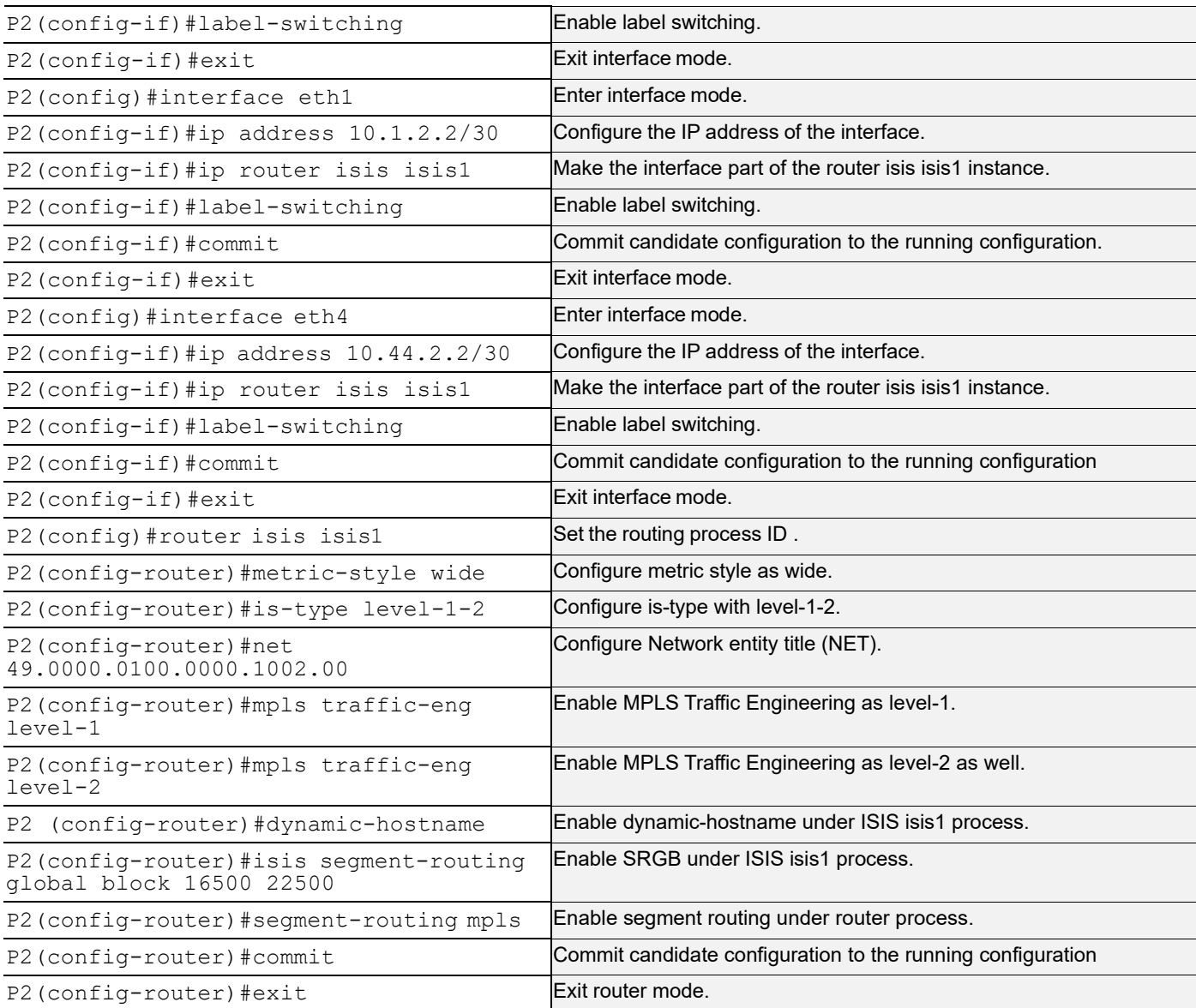

### **PE3**

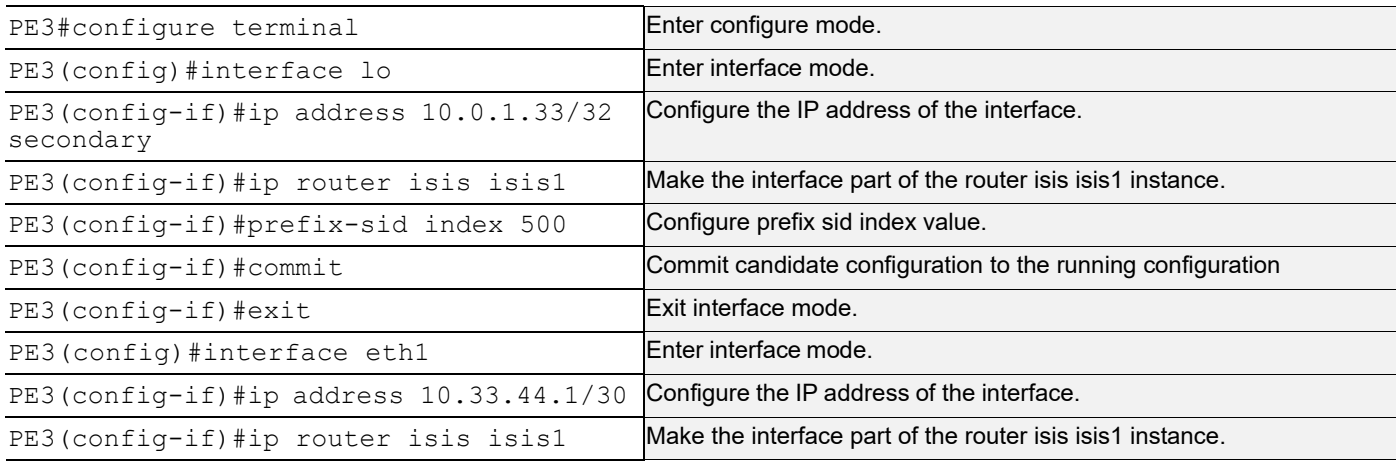

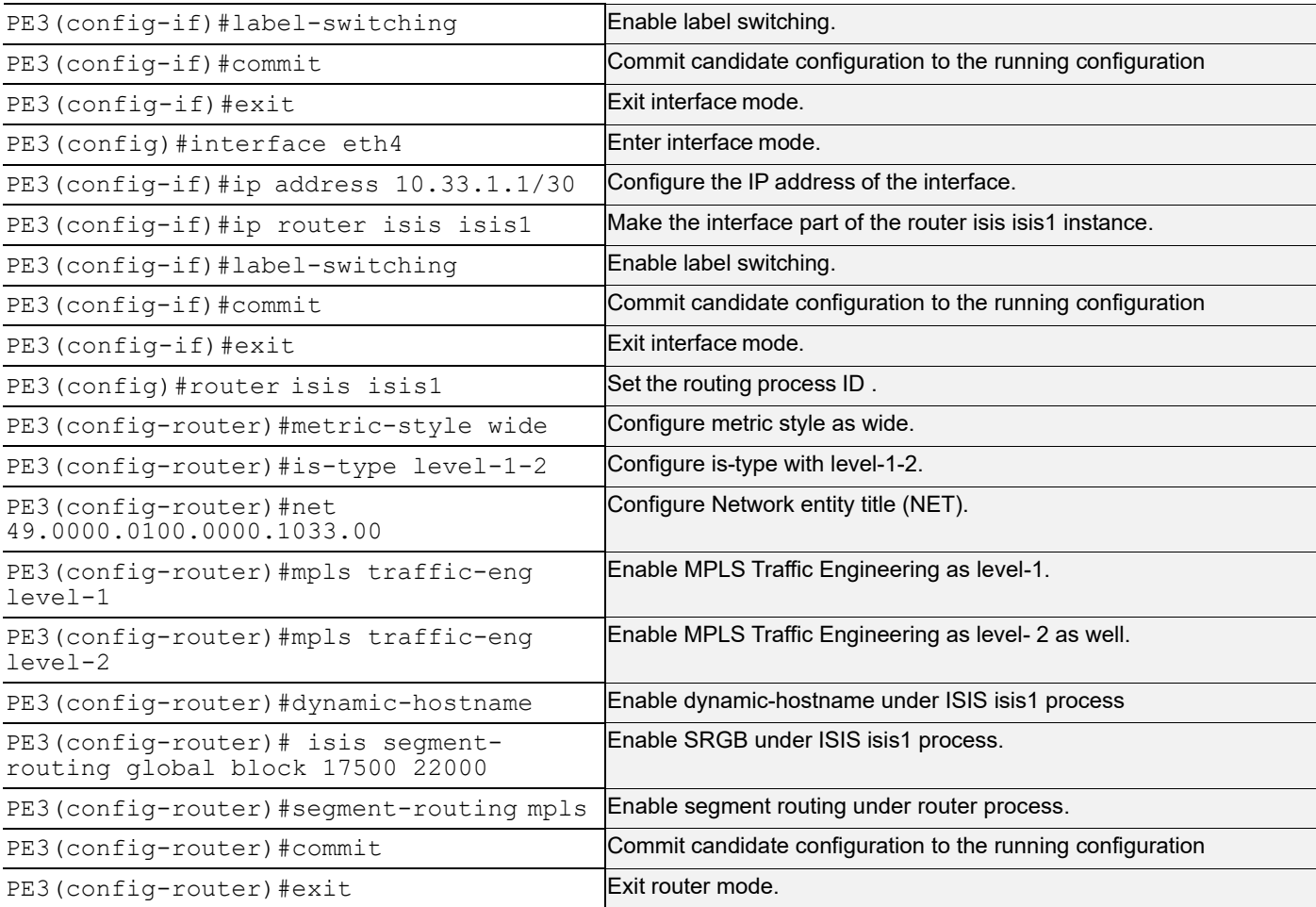

### **PE4**

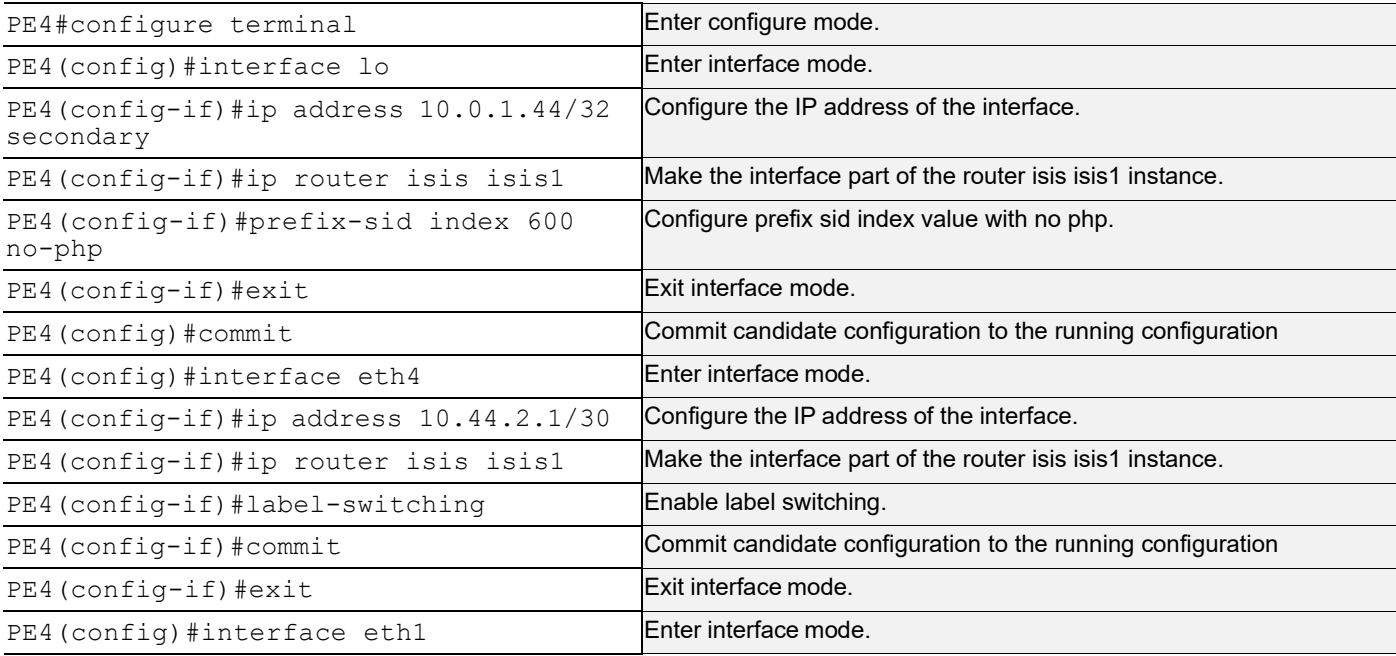
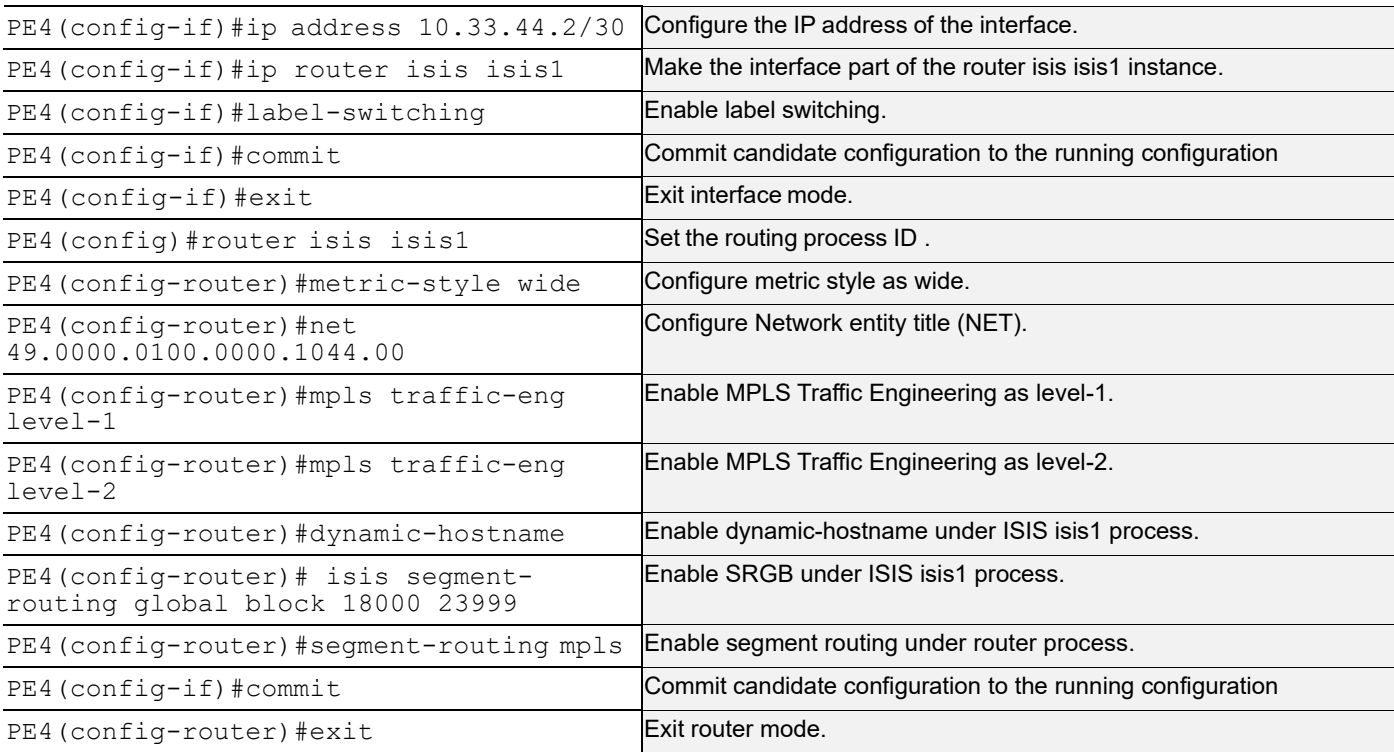

Note: By default, PHP is enabled, to see all the labels in MPLS forwarding and ILM table we have enabled with nonphp option.

# **Validation**

#### **Validation 1**

Verify ISIS neighbor adjacency between routers.

```
PE1#sh clns neighbors
Total number of L1 adjacencies: 2
Total number of L2 adjacencies: 2
Total number of adjacencies: 4
Tag isis1: VRF : default
System Id Interface SNPA State Holdtime Type Protocol
P1 eth2 5254.008b.368d Up 8 L1 IS-IS
 Up 8 L2 IS-IS
P2 eth3 5254.0098.900b Up 23 L1 IS-IS
 Up 23 L2 IS-IS
P1#show clns neighbors
Total number of L1 adjacencies: 3
Total number of L2 adjacencies: 3
Total number of adjacencies: 6
Tag isis1: VRF : default
System Id Interface SNPA State Holdtime Type Protocol
P2 eth1 5254.00de.ca03 Up 5 L1 IS-IS
```
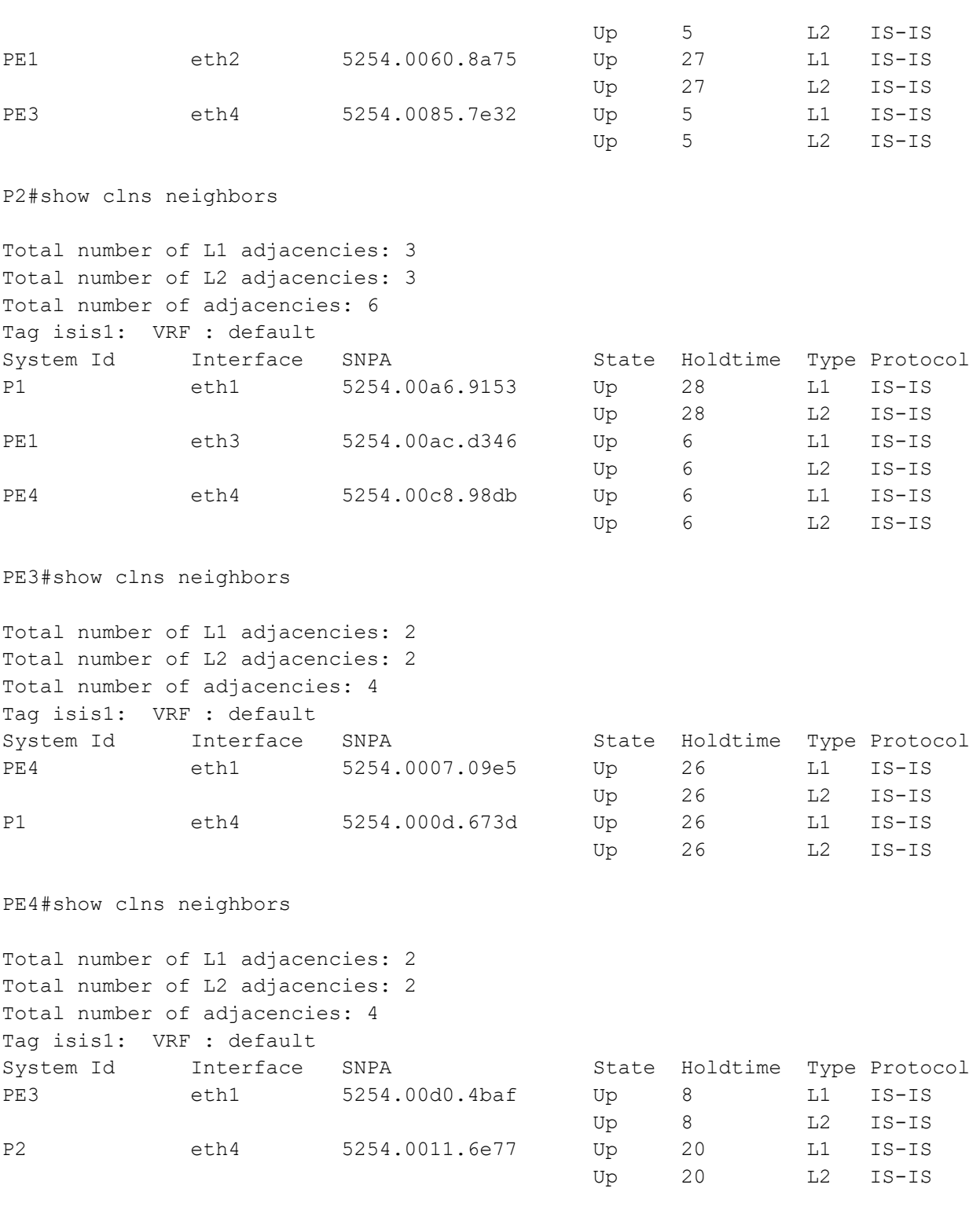

The command output below displays the details of routers configured with segment routing.

```
P1#show isis segment-routing capability
```

```
Tag isis1 Segment-Routing:
-----------------------------------------------------
Advertisement Router Capability :10.0.1.11
```
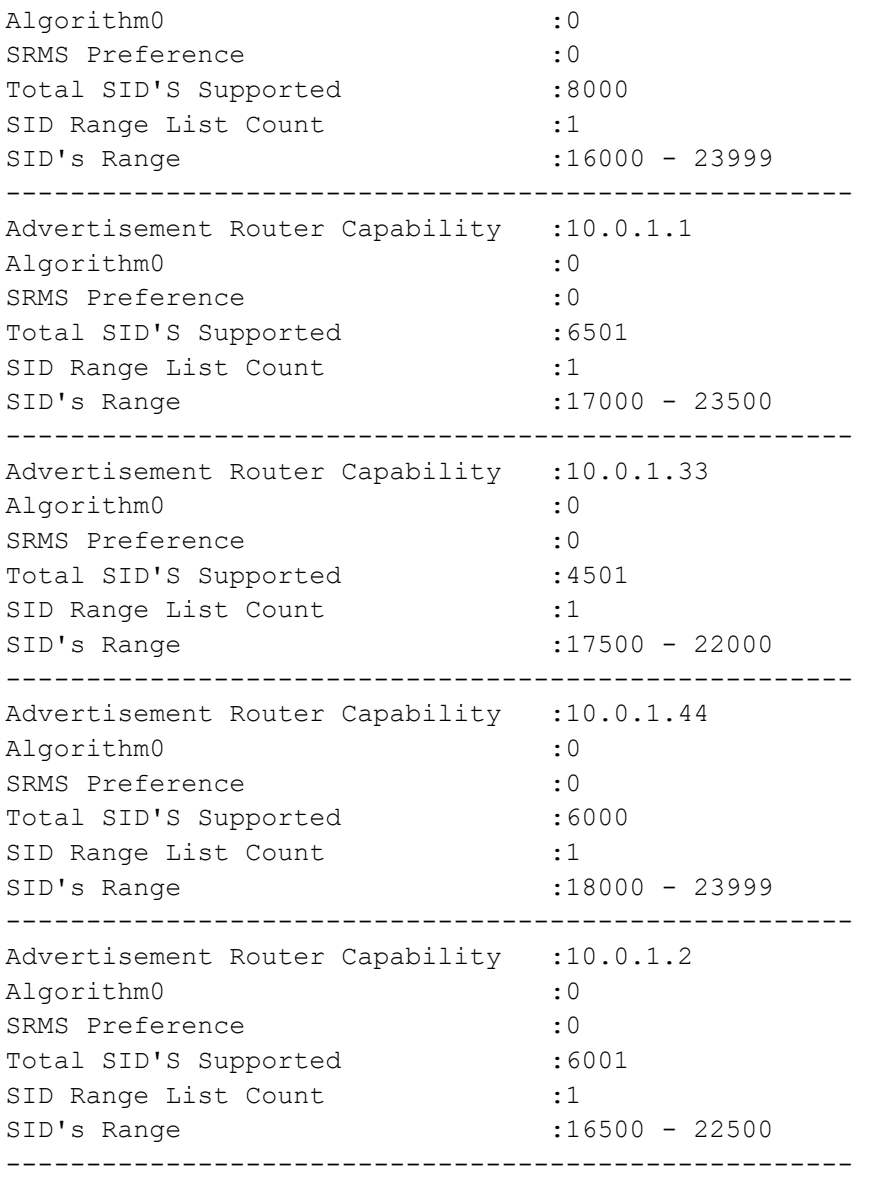

#### **Validation 3**

```
Verify that segment routing information is present in ISIS database.
P1#show isis database verbose
Tag isis1: VRF : default
IS-IS Level-1 Link State Database:
LSPID LSP Seq Num LSP Checksum LSP Holdtime ATT/P/OL
P1.00-00 * 0x00000015 0x0E94 1137 0/0/0
  Area Address: 49.0000
  NLPID: 0xCC
  Hostname: P1
  IP Address: 10.0.1.1
  Router ID: 10.0.1.1
  Router Cap: 10.0.1.1
    SRGB Range: 6501 SRGB Base SID: 17000 I:1 V:0
    SR-Algorithm:
```

```
 Algorithm: 0
Metric: 10 IS-Extended PE3.03
   IPv4 Interface Address: 10.33.1.2
   Neighbor IP Address: 10.33.1.1
   Maximum Link Bandwidth: 100m
   Reservable Bandwidth: 100m
   Unreserved Bandwidth:
     Unreserved Bandwidth at priority 0: 100m
     Unreserved Bandwidth at priority 1: 100m
     Unreserved Bandwidth at priority 2: 100m
     Unreserved Bandwidth at priority 3: 100m
     Unreserved Bandwidth at priority 4: 100m
     Unreserved Bandwidth at priority 5: 100m
     Unreserved Bandwidth at priority 6: 100m
     Unreserved Bandwidth at priority 7: 100m
   TE-Default Metric: 10
   System-ID: 0100.0000.1033 LAN Adjacency SID: 24320 F:0 B:0 V:1 L:1 S:0 P:0
Metric: 10 IS-Extended P1.03
   IPv4 Interface Address: 10.11.1.2
   Neighbor IP Address: 10.11.1.2
   Maximum Link Bandwidth: 100m
   Reservable Bandwidth: 100m
   Unreserved Bandwidth:
     Unreserved Bandwidth at priority 0: 100m
     Unreserved Bandwidth at priority 1: 100m
     Unreserved Bandwidth at priority 2: 100m
     Unreserved Bandwidth at priority 3: 100m
     Unreserved Bandwidth at priority 4: 100m
     Unreserved Bandwidth at priority 5: 100m
     Unreserved Bandwidth at priority 6: 100m
     Unreserved Bandwidth at priority 7: 100m
   TE-Default Metric: 10
   System-ID: 0100.0000.1011 LAN Adjacency SID: 24321 F:0 B:0 V:1 L:1 S:0 P:0
Metric: 10 IS-Extended P2.02
   IPv4 Interface Address: 10.1.2.1
   Neighbor IP Address: 10.1.2.2
   Maximum Link Bandwidth: 100m
   Reservable Bandwidth: 100m
   Unreserved Bandwidth:
     Unreserved Bandwidth at priority 0: 100m
     Unreserved Bandwidth at priority 1: 100m
     Unreserved Bandwidth at priority 2: 100m
     Unreserved Bandwidth at priority 3: 100m
     Unreserved Bandwidth at priority 4: 100m
     Unreserved Bandwidth at priority 5: 100m
    Unreserved Bandwidth at priority 6: 100m
    Unreserved Bandwidth at priority 7: 100m
   TE-Default Metric: 10
   System-ID: 0100.0000.1002 LAN Adjacency SID: 24322 F:0 B:0 V:1 L:1 S:0 P:0
 Metric: 10 IP-Extended 10.0.1.1/32
```

```
 Prefix-SID: index 200 R:0 N:1 P:0 E:0 V:0 L:0
  Metric: 10 IP-Extended 10.1.2.0/30
  Metric: 10 IP-Extended 10.11.1.0/30
  Metric: 10 IP-Extended 10.33.1.0/30
P1.03-00 * 0x0000000D 0xBFBA 1133 0/0/0
 Metric: 0 IS-Extended P1.00
 Metric: 0 IS-Extended PE1.00
P2.00-00 0x00000015 0x70EC 1136 0/0/0
  Area Address: 49.0000
  NLPID: 0xCC
  Hostname: P2
  IP Address: 10.0.1.2
  Router ID: 10.0.1.2
  Router Cap: 10.0.1.2
    SRGB Range: 6001 SRGB Base SID: 16500 I:1 V:0
    SR-Algorithm:
      Algorithm: 0
 Metric: 10 IS-Extended P2.02
    IPv4 Interface Address: 10.1.2.2
    Neighbor IP Address: 10.1.2.2
    Maximum Link Bandwidth: 100m
    Reservable Bandwidth: 100m
    Unreserved Bandwidth:
      Unreserved Bandwidth at priority 0: 100m
      Unreserved Bandwidth at priority 1: 100m
      Unreserved Bandwidth at priority 2: 100m
      Unreserved Bandwidth at priority 3: 100m
      Unreserved Bandwidth at priority 4: 100m
      Unreserved Bandwidth at priority 5: 100m
      Unreserved Bandwidth at priority 6: 100m
      Unreserved Bandwidth at priority 7: 100m
    TE-Default Metric: 10
    System-ID: 0100.0000.1001 LAN Adjacency SID: 24320 F:0 B:0 V:1 L:1 S:0 P:0
 Metric: 10 IS-Extended PE1.04
    IPv4 Interface Address: 10.11.2.2
    Neighbor IP Address: 10.11.2.1
    Maximum Link Bandwidth: 100m
    Reservable Bandwidth: 100m
    Unreserved Bandwidth:
      Unreserved Bandwidth at priority 0: 100m
      Unreserved Bandwidth at priority 1: 100m
      Unreserved Bandwidth at priority 2: 100m
      Unreserved Bandwidth at priority 3: 100m
      Unreserved Bandwidth at priority 4: 100m
      Unreserved Bandwidth at priority 5: 100m
      Unreserved Bandwidth at priority 6: 100m
      Unreserved Bandwidth at priority 7: 100m
    TE-Default Metric: 10
    System-ID: 0100.0000.1011 LAN Adjacency SID: 24321 F:0 B:0 V:1 L:1 S:0 P:0
 Metric: 10 IS-Extended PE4.03
```

```
 IPv4 Interface Address: 10.44.2.2
    Neighbor IP Address: 10.44.2.1
    Maximum Link Bandwidth: 100m
    Reservable Bandwidth: 100m
    Unreserved Bandwidth:
      Unreserved Bandwidth at priority 0: 100m
      Unreserved Bandwidth at priority 1: 100m
      Unreserved Bandwidth at priority 2: 100m
      Unreserved Bandwidth at priority 3: 100m
      Unreserved Bandwidth at priority 4: 100m
      Unreserved Bandwidth at priority 5: 100m
      Unreserved Bandwidth at priority 6: 100m
      Unreserved Bandwidth at priority 7: 100m
    TE-Default Metric: 10
    System-ID: 0100.0000.1044 LAN Adjacency SID: 24322 F:0 B:0 V:1 L:1 S:0 P:0
  Metric: 10 IP-Extended 10.0.1.2/32
    Prefix-SID: index 300 R:0 N:1 P:1 E:0 V:0 L:0
  Metric: 10 IP-Extended 10.1.2.0/30
  Metric: 10 IP-Extended 10.1.24.0/24
  Metric: 10 IP-Extended 10.11.2.0/30
  Metric: 10 IP-Extended 10.44.2.0/30
P2.02-00 0x0000000D 0x8603 1132 0/0/0
 Metric: 0 IS-Extended P2.00
 Metric: 0 IS-Extended P1.00
PE1.00-00 0x00000013 0xE7E5 1136 0/0/0
  Area Address: 49.0000
  NLPID: 0xCC
  Hostname: PE1
  IP Address: 10.0.1.11
  Router ID: 10.0.1.11
  Router Cap: 10.0.1.11
    SRGB Range: 8000 SRGB Base SID: 16000 I:1 V:0
    SR-Algorithm:
      Algorithm: 0
 Metric: 10 IS-Extended PE1.04
    IPv4 Interface Address: 10.11.2.1
    Neighbor IP Address: 10.11.2.1
    Maximum Link Bandwidth: 100m
    Reservable Bandwidth: 100m
    Unreserved Bandwidth:
      Unreserved Bandwidth at priority 0: 100m
      Unreserved Bandwidth at priority 1: 100m
      Unreserved Bandwidth at priority 2: 100m
      Unreserved Bandwidth at priority 3: 100m
      Unreserved Bandwidth at priority 4: 100m
      Unreserved Bandwidth at priority 5: 100m
      Unreserved Bandwidth at priority 6: 100m
      Unreserved Bandwidth at priority 7: 100m
    TE-Default Metric: 10
    System-ID: 0100.0000.1002 LAN Adjacency SID: 26241 F:0 B:0 V:1 L:1 S:0 P:0
```

```
Metric: 10 IS-Extended P1.03
    IPv4 Interface Address: 10.11.1.1
    Neighbor IP Address: 10.11.1.2
    Maximum Link Bandwidth: 100m
    Reservable Bandwidth: 100m
    Unreserved Bandwidth:
      Unreserved Bandwidth at priority 0: 100m
      Unreserved Bandwidth at priority 1: 100m
      Unreserved Bandwidth at priority 2: 100m
      Unreserved Bandwidth at priority 3: 100m
      Unreserved Bandwidth at priority 4: 100m
      Unreserved Bandwidth at priority 5: 100m
      Unreserved Bandwidth at priority 6: 100m
      Unreserved Bandwidth at priority 7: 100m
    TE-Default Metric: 10
    System-ID: 0100.0000.1001 LAN Adjacency SID: 26240 F:0 B:0 V:1 L:1 S:0 P:0
 Metric: 10 IP-Extended 10.0.1.11/32
    Prefix-SID: index 100 R:0 N:1 P:0 E:0 V:0 L:0
 Metric: 10 IP-Extended 10.11.1.0/30
  Metric: 10 IP-Extended 10.11.2.0/30
PE1.04-00 0x0000000D 0x9BCC 1132 0/0/0
 Metric: 0 IS-Extended PE1.00
 Metric: 0 IS-Extended P2.00
PE3.00-00 0x00000013 0x476C 1136 0/0/0
  Area Address: 49.0000
  NLPID: 0xCC
  Hostname: PE3
  IP Address: 10.0.1.33
  Router ID: 10.0.1.33
  Router Cap: 10.0.1.33
    SRGB Range: 4501 SRGB Base SID: 17500 I:1 V:0
    SR-Algorithm:
      Algorithm: 0
 Metric: 10 IS-Extended PE3.02
    IPv4 Interface Address: 10.33.44.1
    Neighbor IP Address: 10.33.44.1
    Maximum Link Bandwidth: 100m
    Reservable Bandwidth: 100m
    Unreserved Bandwidth:
      Unreserved Bandwidth at priority 0: 100m
      Unreserved Bandwidth at priority 1: 100m
      Unreserved Bandwidth at priority 2: 100m
      Unreserved Bandwidth at priority 3: 100m
      Unreserved Bandwidth at priority 4: 100m
      Unreserved Bandwidth at priority 5: 100m
      Unreserved Bandwidth at priority 6: 100m
      Unreserved Bandwidth at priority 7: 100m
    TE-Default Metric: 10
    System-ID: 0100.0000.1044 LAN Adjacency SID: 24960 F:0 B:0 V:1 L:1 S:0 P:0
 Metric: 10 IS-Extended PE3.03
```

```
 IPv4 Interface Address: 10.33.1.1
    Neighbor IP Address: 10.33.1.1
    Maximum Link Bandwidth: 100m
    Reservable Bandwidth: 100m
    Unreserved Bandwidth:
      Unreserved Bandwidth at priority 0: 100m
      Unreserved Bandwidth at priority 1: 100m
      Unreserved Bandwidth at priority 2: 100m
      Unreserved Bandwidth at priority 3: 100m
      Unreserved Bandwidth at priority 4: 100m
      Unreserved Bandwidth at priority 5: 100m
      Unreserved Bandwidth at priority 6: 100m
      Unreserved Bandwidth at priority 7: 100m
    TE-Default Metric: 10
    System-ID: 0100.0000.1001 LAN Adjacency SID: 24961 F:0 B:0 V:1 L:1 S:0 P:0
  Metric: 10 IP-Extended 10.0.1.33/32
    Prefix-SID: index 500 R:0 N:1 P:0 E:0 V:0 L:0
  Metric: 10 IP-Extended 10.33.44.0/30
  Metric: 10 IP-Extended 10.33.1.0/30
  Metric: 10 IP-Extended 10.1.45.0/24
PE3.02-00 0x0000000C 0xFAE9 1132 0/0/0
 Metric: 0 IS-Extended PE3.00
 Metric: 0 IS-Extended PE4.00
PE3.03-00 0x0000000D 0xB075 1132 0/0/0
 Metric: 0 IS-Extended PE3.00
 Metric: 0 IS-Extended P1.00
PE4.00-00 0x00000012 0xD15B 1136 0/0/0
  Area Address: 49.0000
  NLPID: 0xCC
  Hostname: PE4
  IP Address: 10.0.1.44
  Router ID: 10.0.1.44
  Router Cap: 10.0.1.44
    SRGB Range: 6000 SRGB Base SID: 18000 I:1 V:0
    SR-Algorithm:
      Algorithm: 0
 Metric: 10 IS-Extended PE3.02
    IPv4 Interface Address: 10.33.44.2
    Neighbor IP Address: 10.33.44.1
    Maximum Link Bandwidth: 100m
    Reservable Bandwidth: 100m
    Unreserved Bandwidth:
      Unreserved Bandwidth at priority 0: 100m
      Unreserved Bandwidth at priority 1: 100m
      Unreserved Bandwidth at priority 2: 100m
      Unreserved Bandwidth at priority 3: 100m
      Unreserved Bandwidth at priority 4: 100m
      Unreserved Bandwidth at priority 5: 100m
      Unreserved Bandwidth at priority 6: 100m
      Unreserved Bandwidth at priority 7: 100m
```

```
 TE-Default Metric: 10
    System-ID: 0100.0000.1033 LAN Adjacency SID: 25600 F:0 B:0 V:1 L:1 S:0 P:0
 Metric: 10 IS-Extended PE4.03
    IPv4 Interface Address: 10.44.2.1
    Neighbor IP Address: 10.44.2.1
    Maximum Link Bandwidth: 100m
    Reservable Bandwidth: 100m
    Unreserved Bandwidth:
      Unreserved Bandwidth at priority 0: 100m
      Unreserved Bandwidth at priority 1: 100m
      Unreserved Bandwidth at priority 2: 100m
      Unreserved Bandwidth at priority 3: 100m
      Unreserved Bandwidth at priority 4: 100m
      Unreserved Bandwidth at priority 5: 100m
      Unreserved Bandwidth at priority 6: 100m
      Unreserved Bandwidth at priority 7: 100m
    TE-Default Metric: 10
    System-ID: 0100.0000.1002 LAN Adjacency SID: 25601 F:0 B:0 V:1 L:1 S:0 P:0
  Metric: 10 IP-Extended 10.0.1.44/32
    Prefix-SID: index 600 R:0 N:1 P:1 E:0 V:0 L:0
  Metric: 10 IP-Extended 10.33.44.0/30
 Metric: 10 IP-Extended 10.44.2.0/30
  Metric: 10 IP-Extended 10.1.36.0/24
PE4.03-00 0x0000000C 0xD72C 1132 0/0/0
 Metric: 0 IS-Extended PE4.00
 Metric: 0 IS-Extended P2.00
IS-IS Level-2 Link State Database:
LSPID LSP Seq Num LSP Checksum LSP Holdtime ATT/P/OL
P1.00-00 * 0x0000001F 0xBE3D 1148 0/0/0
  Area Address: 49.0000
  NLPID: 0xCC
  Hostname: P1
  IP Address: 10.0.1.1
  Router ID: 10.0.1.1
  Router Cap: 10.0.1.1
    SRGB Range: 6501 SRGB Base SID: 17000 I:1 V:0
    SR-Algorithm:
      Algorithm: 0
 Metric: 10 IS-Extended PE3.03
    IPv4 Interface Address: 10.33.1.2
    Neighbor IP Address: 10.33.1.1
    Maximum Link Bandwidth: 100m
    Reservable Bandwidth: 100m
    Unreserved Bandwidth:
      Unreserved Bandwidth at priority 0: 100m
      Unreserved Bandwidth at priority 1: 100m
      Unreserved Bandwidth at priority 2: 100m
      Unreserved Bandwidth at priority 3: 100m
      Unreserved Bandwidth at priority 4: 100m
```

```
 Unreserved Bandwidth at priority 5: 100m
    Unreserved Bandwidth at priority 6: 100m
     Unreserved Bandwidth at priority 7: 100m
   TE-Default Metric: 10
   System-ID: 0100.0000.1033 LAN Adjacency SID: 24320 F:0 B:0 V:1 L:1 S:0 P:0
Metric: 10 IS-Extended P1.03
   IPv4 Interface Address: 10.11.1.2
  Neighbor IP Address: 10.11.1.2
  Maximum Link Bandwidth: 100m
  Reservable Bandwidth: 100m
   Unreserved Bandwidth:
     Unreserved Bandwidth at priority 0: 100m
    Unreserved Bandwidth at priority 1: 100m
     Unreserved Bandwidth at priority 2: 100m
    Unreserved Bandwidth at priority 3: 100m
    Unreserved Bandwidth at priority 4: 100m
    Unreserved Bandwidth at priority 5: 100m
    Unreserved Bandwidth at priority 6: 100m
     Unreserved Bandwidth at priority 7: 100m
   TE-Default Metric: 10
   System-ID: 0100.0000.1011 LAN Adjacency SID: 24321 F:0 B:0 V:1 L:1 S:0 P:0
Metric: 10 IS-Extended P2.02
   IPv4 Interface Address: 10.1.2.1
  Neighbor IP Address: 10.1.2.2
  Maximum Link Bandwidth: 100m
   Reservable Bandwidth: 100m
   Unreserved Bandwidth:
     Unreserved Bandwidth at priority 0: 100m
    Unreserved Bandwidth at priority 1: 100m
    Unreserved Bandwidth at priority 2: 100m
    Unreserved Bandwidth at priority 3: 100m
    Unreserved Bandwidth at priority 4: 100m
    Unreserved Bandwidth at priority 5: 100m
    Unreserved Bandwidth at priority 6: 100m
     Unreserved Bandwidth at priority 7: 100m
   TE-Default Metric: 10
   System-ID: 0100.0000.1002 LAN Adjacency SID: 24322 F:0 B:0 V:1 L:1 S:0 P:0
 Metric: 10 IP-Extended 10.0.1.1/32
   Prefix-SID: index 200 R:0 N:1 P:0 E:0 V:0 L:0
 Metric: 10 IP-Extended 10.1.2.0/30
 Metric: 10 IP-Extended 10.11.1.0/30
 Metric: 10 IP-Extended 10.33.1.0/30
 Metric: 20 IP-Extended 10.0.1.2/32
  Prefix-SID: index 300 R:1 N:0 P:1 E:0 V:0 L:0
 Metric: 20 IP-Extended 10.0.1.33/32
   Prefix-SID: index 500 R:1 N:0 P:0 E:0 V:0 L:0
 Metric: 20 IP-Extended 10.1.24.0/24
 Metric: 20 IP-Extended 10.1.45.0/24
 Metric: 20 IP-Extended 10.11.2.0/30
 Metric: 20 IP-Extended 10.33.44.0/30
```

```
 Metric: 20 IP-Extended 10.44.2.0/30
  Metric: 20 IP-Extended 10.0.1.11/32
    Prefix-SID: index 100 R:1 N:0 P:0 E:0 V:0 L:0
  Metric: 30 IP-Extended 10.0.1.44/32
    Prefix-SID: index 600 R:1 N:0 P:1 E:0 V:0 L:0
  Metric: 30 IP-Extended 10.1.36.0/24
P1.03-00 * 0x0000000C 0xC1B9 1133 0/0/0
 Metric: 0 IS-Extended P1.00
 Metric: 0 IS-Extended PE1.00
P2.00-00 0x00000020 0xB0EE 1147 0/0/0
  Area Address: 49.0000
  NLPID: 0xCC
  Hostname: P2
  IP Address: 10.0.1.2
  Router ID: 10.0.1.2
  Router Cap: 10.0.1.2
    SRGB Range: 6001 SRGB Base SID: 16500 I:1 V:0
    SR-Algorithm:
      Algorithm: 0
 Metric: 10 IS-Extended P2.02
    IPv4 Interface Address: 10.1.2.2
    Neighbor IP Address: 10.1.2.2
    Maximum Link Bandwidth: 100m
    Reservable Bandwidth: 100m
    Unreserved Bandwidth:
      Unreserved Bandwidth at priority 0: 100m
      Unreserved Bandwidth at priority 1: 100m
      Unreserved Bandwidth at priority 2: 100m
      Unreserved Bandwidth at priority 3: 100m
      Unreserved Bandwidth at priority 4: 100m
      Unreserved Bandwidth at priority 5: 100m
      Unreserved Bandwidth at priority 6: 100m
      Unreserved Bandwidth at priority 7: 100m
    TE-Default Metric: 10
    System-ID: 0100.0000.1001 LAN Adjacency SID: 24320 F:0 B:0 V:1 L:1 S:0 P:0
 Metric: 10 IS-Extended PE1.04
    IPv4 Interface Address: 10.11.2.2
    Neighbor IP Address: 10.11.2.1
    Maximum Link Bandwidth: 100m
    Reservable Bandwidth: 100m
    Unreserved Bandwidth:
      Unreserved Bandwidth at priority 0: 100m
      Unreserved Bandwidth at priority 1: 100m
      Unreserved Bandwidth at priority 2: 100m
      Unreserved Bandwidth at priority 3: 100m
      Unreserved Bandwidth at priority 4: 100m
      Unreserved Bandwidth at priority 5: 100m
      Unreserved Bandwidth at priority 6: 100m
      Unreserved Bandwidth at priority 7: 100m
    TE-Default Metric: 10
```

```
 System-ID: 0100.0000.1011 LAN Adjacency SID: 24321 F:0 B:0 V:1 L:1 S:0 P:0
 Metric: 10 IS-Extended PE4.03
    IPv4 Interface Address: 10.44.2.2
    Neighbor IP Address: 10.44.2.1
    Maximum Link Bandwidth: 100m
    Reservable Bandwidth: 100m
    Unreserved Bandwidth:
      Unreserved Bandwidth at priority 0: 100m
      Unreserved Bandwidth at priority 1: 100m
      Unreserved Bandwidth at priority 2: 100m
      Unreserved Bandwidth at priority 3: 100m
      Unreserved Bandwidth at priority 4: 100m
      Unreserved Bandwidth at priority 5: 100m
      Unreserved Bandwidth at priority 6: 100m
      Unreserved Bandwidth at priority 7: 100m
    TE-Default Metric: 10
    System-ID: 0100.0000.1044 LAN Adjacency SID: 24322 F:0 B:0 V:1 L:1 S:0 P:0
  Metric: 10 IP-Extended 10.0.1.2/32
    Prefix-SID: index 300 R:0 N:1 P:1 E:0 V:0 L:0
  Metric: 10 IP-Extended 10.1.2.0/30
  Metric: 10 IP-Extended 10.1.24.0/24
  Metric: 10 IP-Extended 10.11.2.0/30
  Metric: 10 IP-Extended 10.44.2.0/30
  Metric: 20 IP-Extended 10.0.1.11/32
    Prefix-SID: index 100 R:1 N:0 P:0 E:0 V:0 L:0
  Metric: 20 IP-Extended 10.0.1.44/32
    Prefix-SID: index 600 R:1 N:0 P:1 E:0 V:0 L:0
  Metric: 20 IP-Extended 10.1.36.0/24
  Metric: 20 IP-Extended 10.11.1.0/30
  Metric: 20 IP-Extended 10.33.44.0/30
  Metric: 20 IP-Extended 10.0.1.1/32
    Prefix-SID: index 200 R:1 N:0 P:0 E:0 V:0 L:0
  Metric: 30 IP-Extended 10.0.1.33/32
    Prefix-SID: index 500 R:1 N:0 P:0 E:0 V:0 L:0
  Metric: 30 IP-Extended 10.1.45.0/24
  Metric: 20 IP-Extended 10.33.1.0/30
P2.02-00 0x0000000C 0x8802 1132 0/0/0
 Metric: 0 IS-Extended P2.00
 Metric: 0 IS-Extended P1.00
PE1.00-00 0x0000001E 0xD679 1147 0/0/0
  Area Address: 49.0000
  NLPID: 0xCC
  Hostname: PE1
  IP Address: 10.0.1.11
  Router ID: 10.0.1.11
  Router Cap: 10.0.1.11
    SRGB Range: 8000 SRGB Base SID: 16000 I:1 V:0
    SR-Algorithm:
      Algorithm: 0
 Metric: 10 IS-Extended PE1.04
```

```
 IPv4 Interface Address: 10.11.2.1
   Neighbor IP Address: 10.11.2.1
   Maximum Link Bandwidth: 100m
   Reservable Bandwidth: 100m
   Unreserved Bandwidth:
    Unreserved Bandwidth at priority 0: 100m
    Unreserved Bandwidth at priority 1: 100m
    Unreserved Bandwidth at priority 2: 100m
    Unreserved Bandwidth at priority 3: 100m
    Unreserved Bandwidth at priority 4: 100m
    Unreserved Bandwidth at priority 5: 100m
    Unreserved Bandwidth at priority 6: 100m
    Unreserved Bandwidth at priority 7: 100m
   TE-Default Metric: 10
   System-ID: 0100.0000.1002 LAN Adjacency SID: 26241 F:0 B:0 V:1 L:1 S:0 P:0
Metric: 10 IS-Extended P1.03
   IPv4 Interface Address: 10.11.1.1
  Neighbor IP Address: 10.11.1.2
  Maximum Link Bandwidth: 100m
   Reservable Bandwidth: 100m
   Unreserved Bandwidth:
    Unreserved Bandwidth at priority 0: 100m
    Unreserved Bandwidth at priority 1: 100m
    Unreserved Bandwidth at priority 2: 100m
    Unreserved Bandwidth at priority 3: 100m
    Unreserved Bandwidth at priority 4: 100m
    Unreserved Bandwidth at priority 5: 100m
    Unreserved Bandwidth at priority 6: 100m
    Unreserved Bandwidth at priority 7: 100m
   TE-Default Metric: 10
   System-ID: 0100.0000.1001 LAN Adjacency SID: 26240 F:0 B:0 V:1 L:1 S:0 P:0
Metric: 10 IP-Extended 10.0.1.11/32
   Prefix-SID: index 100 R:0 N:1 P:0 E:0 V:0 L:0
 Metric: 10 IP-Extended 10.11.1.0/30
Metric: 10 IP-Extended 10.11.2.0/30
 Metric: 20 IP-Extended 10.0.1.1/32
   Prefix-SID: index 200 R:1 N:0 P:0 E:0 V:0 L:0
 Metric: 20 IP-Extended 10.1.2.0/30
 Metric: 20 IP-Extended 10.33.1.0/30
 Metric: 20 IP-Extended 10.0.1.2/32
   Prefix-SID: index 300 R:1 N:0 P:1 E:0 V:0 L:0
 Metric: 30 IP-Extended 10.0.1.33/32
  Prefix-SID: index 500 R:1 N:0 P:0 E:0 V:0 L:0
 Metric: 30 IP-Extended 10.0.1.44/32
  Prefix-SID: index 600 R:1 N:0 P:1 E:0 V:0 L:0
 Metric: 20 IP-Extended 10.1.24.0/24
 Metric: 30 IP-Extended 10.1.36.0/24
 Metric: 30 IP-Extended 10.1.45.0/24
 Metric: 30 IP-Extended 10.33.44.0/30
 Metric: 20 IP-Extended 10.44.2.0/30
```

```
PE1.04-00 0x0000000B 0x9FCA 1132 0/0/0
 Metric: 0 IS-Extended PE1.00
 Metric: 0 IS-Extended P2.00
PE3.00-00 0x0000001E 0xFAAF 1147 0/0/0
  Area Address: 49.0000
  NLPID: 0xCC
  Hostname: PE3
  IP Address: 10.0.1.33
  Router ID: 10.0.1.33
  Router Cap: 10.0.1.33
    SRGB Range: 4501 SRGB Base SID: 17500 I:1 V:0
    SR-Algorithm:
      Algorithm: 0
 Metric: 10 IS-Extended PE3.02
    IPv4 Interface Address: 10.33.44.1
    Neighbor IP Address: 10.33.44.1
    Maximum Link Bandwidth: 100m
    Reservable Bandwidth: 100m
    Unreserved Bandwidth:
      Unreserved Bandwidth at priority 0: 100m
      Unreserved Bandwidth at priority 1: 100m
      Unreserved Bandwidth at priority 2: 100m
      Unreserved Bandwidth at priority 3: 100m
      Unreserved Bandwidth at priority 4: 100m
      Unreserved Bandwidth at priority 5: 100m
      Unreserved Bandwidth at priority 6: 100m
      Unreserved Bandwidth at priority 7: 100m
    TE-Default Metric: 10
    System-ID: 0100.0000.1044 LAN Adjacency SID: 24960 F:0 B:0 V:1 L:1 S:0 P:0
 Metric: 10 IS-Extended PE3.03
    IPv4 Interface Address: 10.33.1.1
    Neighbor IP Address: 10.33.1.1
    Maximum Link Bandwidth: 100m
    Reservable Bandwidth: 100m
    Unreserved Bandwidth:
      Unreserved Bandwidth at priority 0: 100m
      Unreserved Bandwidth at priority 1: 100m
      Unreserved Bandwidth at priority 2: 100m
      Unreserved Bandwidth at priority 3: 100m
      Unreserved Bandwidth at priority 4: 100m
      Unreserved Bandwidth at priority 5: 100m
      Unreserved Bandwidth at priority 6: 100m
      Unreserved Bandwidth at priority 7: 100m
    TE-Default Metric: 10
    System-ID: 0100.0000.1001 LAN Adjacency SID: 24961 F:0 B:0 V:1 L:1 S:0 P:0
 Metric: 10 IP-Extended 10.0.1.33/32
    Prefix-SID: index 500 R:0 N:1 P:0 E:0 V:0 L:0
 Metric: 10 IP-Extended 10.33.44.0/30
  Metric: 10 IP-Extended 10.33.1.0/30
  Metric: 10 IP-Extended 10.1.45.0/24
```

```
 Metric: 20 IP-Extended 10.0.1.1/32
    Prefix-SID: index 200 R:1 N:0 P:0 E:0 V:0 L:0
  Metric: 30 IP-Extended 10.0.1.2/32
    Prefix-SID: index 300 R:1 N:0 P:1 E:0 V:0 L:0
  Metric: 30 IP-Extended 10.0.1.11/32
    Prefix-SID: index 100 R:1 N:0 P:0 E:0 V:0 L:0
  Metric: 20 IP-Extended 10.0.1.44/32
    Prefix-SID: index 600 R:1 N:0 P:1 E:0 V:0 L:0
  Metric: 20 IP-Extended 10.1.2.0/30
  Metric: 30 IP-Extended 10.1.24.0/24
  Metric: 20 IP-Extended 10.1.36.0/24
  Metric: 20 IP-Extended 10.11.1.0/30
  Metric: 30 IP-Extended 10.11.2.0/30
  Metric: 20 IP-Extended 10.44.2.0/30
PE3.02-00 0x00000000B 0xFCE8 1132 0/0/0
 Metric: 0 IS-Extended PE3.00
 Metric: 0 IS-Extended PE4.00
PE3.03-00 0x0000000000 0xB274 1132 0/0/0
 Metric: 0 IS-Extended PE3.00
 Metric: 0 IS-Extended P1.00
PE4.00-00 0x0000001F 0x7C42 1147 0/0/0
  Area Address: 49.0000
  NLPID: 0xCC
  Hostname: PE4
  IP Address: 10.0.1.44
  Router ID: 10.0.1.44
  Router Cap: 10.0.1.44
    SRGB Range: 6000 SRGB Base SID: 18000 I:1 V:0
    SR-Algorithm:
     Algorithm: 0
 Metric: 10 IS-Extended PE3.02
    IPv4 Interface Address: 10.33.44.2
    Neighbor IP Address: 10.33.44.1
    Maximum Link Bandwidth: 100m
    Reservable Bandwidth: 100m
    Unreserved Bandwidth:
      Unreserved Bandwidth at priority 0: 100m
      Unreserved Bandwidth at priority 1: 100m
      Unreserved Bandwidth at priority 2: 100m
      Unreserved Bandwidth at priority 3: 100m
      Unreserved Bandwidth at priority 4: 100m
      Unreserved Bandwidth at priority 5: 100m
      Unreserved Bandwidth at priority 6: 100m
      Unreserved Bandwidth at priority 7: 100m
    TE-Default Metric: 10
    System-ID: 0100.0000.1033 LAN Adjacency SID: 25600 F:0 B:0 V:1 L:1 S:0 P:0
 Metric: 10 IS-Extended PE4.03
    IPv4 Interface Address: 10.44.2.1
    Neighbor IP Address: 10.44.2.1
    Maximum Link Bandwidth: 100m
```

```
 Reservable Bandwidth: 100m
    Unreserved Bandwidth:
      Unreserved Bandwidth at priority 0: 100m
      Unreserved Bandwidth at priority 1: 100m
      Unreserved Bandwidth at priority 2: 100m
      Unreserved Bandwidth at priority 3: 100m
      Unreserved Bandwidth at priority 4: 100m
      Unreserved Bandwidth at priority 5: 100m
      Unreserved Bandwidth at priority 6: 100m
      Unreserved Bandwidth at priority 7: 100m
    TE-Default Metric: 10
    System-ID: 0100.0000.1002 LAN Adjacency SID: 25601 F:0 B:0 V:1 L:1 S:0 P:0
  Metric: 10 IP-Extended 10.0.1.44/32
    Prefix-SID: index 600 R:0 N:1 P:1 E:0 V:0 L:0
  Metric: 10 IP-Extended 10.33.44.0/30
 Metric: 10 IP-Extended 10.44.2.0/30
  Metric: 10 IP-Extended 10.1.36.0/24
  Metric: 20 IP-Extended 10.0.1.33/32
    Prefix-SID: index 500 R:1 N:0 P:0 E:0 V:0 L:0
  Metric: 20 IP-Extended 10.1.45.0/24
  Metric: 20 IP-Extended 10.33.1.0/30
  Metric: 30 IP-Extended 10.0.1.1/32
    Prefix-SID: index 200 R:1 N:0 P:0 E:0 V:0 L:0
  Metric: 20 IP-Extended 10.0.1.2/32
    Prefix-SID: index 300 R:1 N:0 P:1 E:0 V:0 L:0
  Metric: 30 IP-Extended 10.0.1.11/32
    Prefix-SID: index 100 R:1 N:0 P:0 E:0 V:0 L:0
  Metric: 20 IP-Extended 10.1.2.0/30
  Metric: 20 IP-Extended 10.1.24.0/24
  Metric: 30 IP-Extended 10.11.1.0/30
  Metric: 20 IP-Extended 10.11.2.0/30
PE4.03-00 0x0000000B 0xD92B 1132 0/0/0
 Metric: 0 IS-Extended PE4.00
 Metric: 0 IS-Extended P2.00
```
#### **Validation 4**

Verify that segment routing is enabled and that prefix SIDs are announced to other routers.

Verify that prefix SIDs are installed as labels in MPLS forwarding table. Verify the same in FTN and ILM tables.

```
P1#show mpls forwarding-table
Codes: > - installed FTN, * - selected FTN, p - stale FTN,
       B - BGP FTN, K - CLI FTN, t - tunnel, P - SR Policy FTN,
       L - LDP FTN, R - RSVP-TE FTN, S - SNMP FTN, I - IGP-Shortcut,
       U - unknown FTN, O - SR-OSPF FTN, i - SR-ISIS FTN, k - SR-CLI FTN
Code FEC FTN-ID Nhlfe-ID Tunnel-id Pri LSP-Type Out-Label
Out-Intf ELC Nexthop
i>10.0.1.2/32 1 4 0 Yes LSP_DEFAULT 16800<br>eth1 No 10.1.2.2N_o 10.1.2.2
```
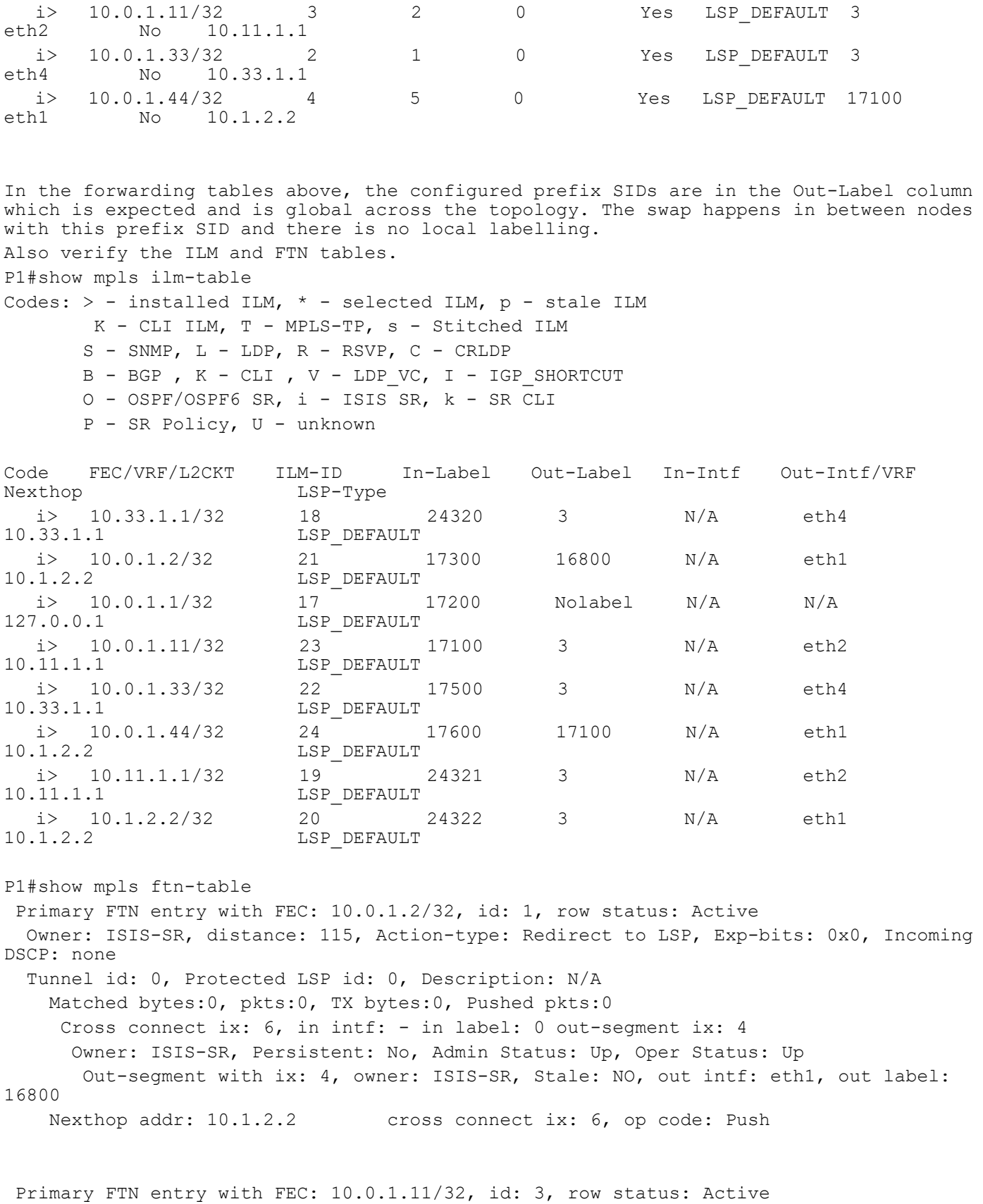

 Owner: ISIS-SR, distance: 115, Action-type: Redirect to LSP, Exp-bits: 0x0, Incoming DSCP: none Tunnel id: 0, Protected LSP id: 0, Description: N/A Matched bytes:0, pkts:0, TX bytes:0, Pushed pkts:0 Cross connect ix: 3, in intf: - in label: 0 out-segment ix: 2 Owner: N/A, Persistent: No, Admin Status: Up, Oper Status: Up Out-segment with ix: 2, owner: N/A, Stale: NO, out intf: eth2, out label: 3 Nexthop addr: 10.11.1.1 cross connect ix: 3, op code: Push Primary FTN entry with FEC: 10.0.1.33/32, id: 2, row status: Active Owner: ISIS-SR, distance: 115, Action-type: Redirect to LSP, Exp-bits: 0x0, Incoming DSCP: none Tunnel id: 0, Protected LSP id: 0, Description: N/A Matched bytes:0, pkts:0, TX bytes:0, Pushed pkts:0 Cross connect ix: 1, in intf: - in label: 0 out-segment ix: 1 Owner: N/A, Persistent: No, Admin Status: Up, Oper Status: Up Out-segment with ix: 1, owner: N/A, Stale: NO, out intf: eth4, out label: 3 Nexthop addr: 10.33.1.1 cross connect ix: 1, op code: Push Primary FTN entry with FEC: 10.0.1.44/32, id: 4, row status: Active Owner: ISIS-SR, distance: 115, Action-type: Redirect to LSP, Exp-bits: 0x0, Incoming DSCP: none Tunnel id: 0, Protected LSP id: 0, Description: N/A Matched bytes:0, pkts:0, TX bytes:0, Pushed pkts:0 Cross connect ix: 7, in intf: - in label: 0 out-segment ix: 5 Owner: ISIS-SR, Persistent: No, Admin Status: Up, Oper Status: Up Out-segment with ix: 5, owner: ISIS-SR, Stale: NO, out intf: eth1, out label: 17100 Nexthop addr: 10.1.2.2 cross connect ix: 7, op code: Push P1#show mpls in-segment-table Owner: ISIS-SR, # of pops: 1, fec: 10.33.1.1/32, ILM-ID: 18 RX bytes:0, pkts:0, TX bytes:0, Swapped pkts:0, Popped pkts:0 Cross connect ix: 1, in intf: - in label: 24320 out-segment ix: 1 Owner: N/A, Persistent: No, Admin Status: Up, Oper Status: Up Out-segment with ix: 1, owner: N/A, Stale: NO, out intf: eth4, out label: 3 Nexthop addr: 10.33.1.1 cross connect ix: 1, op code: Swap Owner: ISIS-SR, # of pops: 1, fec: 10.0.1.2/32, ILM-ID: 21 RX bytes:0, pkts:0, TX bytes:0, Swapped pkts:0, Popped pkts:0 Cross connect ix: 6, in intf: - in label: 17300 out-segment ix: 4 Owner: ISIS-SR, Persistent: No, Admin Status: Up, Oper Status: Up Out-segment with ix: 4, owner: ISIS-SR, Stale: NO, out intf: eth1, out label: 16800 Nexthop addr: 10.1.2.2 cross connect ix: 6, op code: Swap

 Owner: ISIS-SR, # of pops: 1, fec: 10.0.1.1/32, ILM-ID: 17 RX bytes:0, pkts:0, TX bytes:0, Swapped pkts:0, Popped pkts:0 Cross connect ix: 1, in intf: - in label: 17200 out-segment ix: 0 Owner: ISIS-SR, Persistent: No, Admin Status: Up, Oper Status: Up Out-segment with ix: 0, owner: CLI, Stale: NO, out intf: N/A, out label: N/A Nexthop addr: 127.0.0.1 cross connect ix: 1, op code: Pop

 Owner: ISIS-SR, # of pops: 1, fec: 10.0.1.11/32, ILM-ID: 23 RX bytes:0, pkts:0, TX bytes:0, Swapped pkts:0, Popped pkts:0 Cross connect ix: 3, in intf: - in label: 17100 out-segment ix: 2 Owner: N/A, Persistent: No, Admin Status: Up, Oper Status: Up Out-segment with ix: 2, owner: N/A, Stale: NO, out intf: eth2, out label: 3 Nexthop addr: 10.11.1.1 cross connect ix: 3, op code: Swap

 Owner: ISIS-SR, # of pops: 1, fec: 10.0.1.33/32, ILM-ID: 22 RX bytes:0, pkts:0, TX bytes:0, Swapped pkts:0, Popped pkts:0 Cross connect ix: 1, in intf: - in label: 17500 out-segment ix: 1 Owner: N/A, Persistent: No, Admin Status: Up, Oper Status: Up Out-segment with ix: 1, owner: N/A, Stale: NO, out intf: eth4, out label: 3 Nexthop addr: 10.33.1.1 cross connect ix: 1, op code: Swap

 Owner: ISIS-SR, # of pops: 1, fec: 10.0.1.44/32, ILM-ID: 24 RX bytes:0, pkts:0, TX bytes:0, Swapped pkts:0, Popped pkts:0 Cross connect ix: 7, in intf: - in label: 17600 out-segment ix: 5 Owner: ISIS-SR, Persistent: No, Admin Status: Up, Oper Status: Up Out-segment with ix: 5, owner: ISIS-SR, Stale: NO, out intf: eth1, out label: 17100 Nexthop addr: 10.1.2.2 cross connect ix: 7, op code: Swap

 Owner: ISIS-SR, # of pops: 1, fec: 10.11.1.1/32, ILM-ID: 19 RX bytes:0, pkts:0, TX bytes:0, Swapped pkts:0, Popped pkts:0 Cross connect ix: 3, in intf: - in label: 24321 out-segment ix: 2 Owner: N/A, Persistent: No, Admin Status: Up, Oper Status: Up Out-segment with ix: 2, owner: N/A, Stale: NO, out intf: eth2, out label: 3 Nexthop addr: 10.11.1.1 cross connect ix: 3, op code: Swap

 Owner: ISIS-SR, # of pops: 1, fec: 10.1.2.2/32, ILM-ID: 20 RX bytes:0, pkts:0, TX bytes:0, Swapped pkts:0, Popped pkts:0 Cross connect ix: 5, in intf: - in label: 24322 out-segment ix: 3 Owner: N/A, Persistent: No, Admin Status: Up, Oper Status: Up Out-segment with ix: 3, owner: N/A, Stale: NO, out intf: eth1, out label: 3 Nexthop addr: 10.1.2.2 cross connect ix: 5, op code: Swap

P1#show mpls out-segment-table Out-segment with ix: 2, owner: N/A, Stale: NO, out intf: eth2, out label: 3 Nexthop addr: 10.11.1.1 cross connect ix: 3, op code: Push

TX bytes:0, pkts:0, error pkts:0, discard pkts:0

 Out-segment with ix: 4, owner: ISIS-SR, Stale: NO, out intf: eth1, out label: 16800 Nexthop addr: 10.1.2.2 cross connect ix: 6, op code: Push TX bytes:0, pkts:0, error pkts:0, discard pkts:0

 Out-segment with ix: 3, owner: N/A, Stale: NO, out intf: eth1, out label: 3 Nexthop addr: 10.1.2.2 cross connect ix: 5, op code: Push

TX bytes:0, pkts:0, error pkts:0, discard pkts:0

 Out-segment with ix: 5, owner: ISIS-SR, Stale: NO, out intf: eth1, out label: 17100 Nexthop addr: 10.1.2.2 cross connect ix: 7, op code: Push

TX bytes:0, pkts:0, error pkts:0, discard pkts:0

 Out-segment with ix: 1, owner: N/A, Stale: NO, out intf: eth4, out label: 3 Nexthop addr: 10.33.1.1 cross connect ix: 1, op code: Push

TX bytes:0, pkts:0, error pkts:0, discard pkts:0

# **Segment Routing Ping and Traceroute**

# **Segment Routing Ping**

The MPLS LSP ping feature is used to check the connectivity between ingress and egress of LSP. MPLS LSP ping uses MPLS echo request and reply messages, similar to Internet Control Message Protocol (ICMP) echo request and reply messages, to validate an LSP.

Segment routing ping is an extension of the MPLS LSP ping to perform the connectivity verification on the segment routing control plane.

Segment Routing ping can use either generic FEC type or SR control-plane FEC type (ISIS-SR or OSPF-SR)

# **Segment Routing Trace**

The MPLS LSP traceroute is used to isolate the failure point of an LSP. It is used for hop-by-hop fault locali-zation and path tracing. The MPLS LSP traceroute feature relies on the expiration of the Time to Live (TTL) value of the packet that carries the echo request.

Similar to segment routing ping, you can initiate the segment routing traceroute operation only when Segment Routing control plane is available at the originator

Segment Routing traceroute can use either generic FEC type or SR control-plane FEC type (OSPF-SR or ISIS-SR).

See [Figure 2-2.](#page-31-0)

# **Validation**

These examples show how to use segment routing ping to test the connectivity of a segment routing control plane and segment routing trace to trace LSP of specified Prefix SID.

Ping with other options.

#### **Detail**

```
PE1#ping mpls isis-sr ipv4 10.0.1.33/32 detail 
Sending 5 MPLS Echos to 10.0.1.33, timeout is 5 seconds
```
Codes:

```
'!' - Success, 'Q' - request not sent, '.' - timeout,
'x' - Retcode 0, 'M' - Malformed Request, 'm' - Errored TLV, 'N' - LBL Mapping Err, 'D' 
- DS Mismatch,
'U' - Unknown Interface, 'R' - Transit (LBL Switched), 'B' - IP Forwarded, 'F' No FEC
Found, 'f' - FEC Mismatch, 'P' - Protocol Error, 'X' - Unknown code,
'Z' - Reverse FEC Validation Failed Type 'Ctrl+C' to abort
! seq_num = 1 10.33.1.1 2.41 ms
! seq_num = 2 10.33.1.1 1.06 ms
! seq_num = 3 10.33.1.1 1.11 ms
! seq_num = 4 10.33.1.1 1.67 ms
! seq_num = 5 10.33.1.1 1.07 ms
```
Success Rate is 100.00 percent (5/5) round-trip min/avg/max = 1.06/1.74/2.41

#### **Destination**

PE1#ping mpls isis-sr ipv4 10.0.1.33/32 destination 127.1.0.1 detail Sending 5 MPLS Echos to 10.0.1.33, timeout is 5 seconds

```
Codes:
'!' - Success, 'Q' - request not sent, '.' - timeout,
'x' - Retcode 0, 'M' - Malformed Request, 'm' - Errored TLV, 'N' - LBL Mapping Err, 'D' 
- DS Mismatch,
'U' - Unknown Interface, 'R' - Transit (LBL Switched), 'B' - IP Forwarded, 'F' No FEC
Found, 'f' - FEC Mismatch, 'P' - Protocol Error, 'X' - Unknown code,
'Z' - Reverse FEC Validation Failed Type 'Ctrl+C' to abort
! seq_num = 1 10.33.1.1 1.60 ms
! seq_num = 2 10.33.1.1 1.22 ms
! seq_num = 3 10.33.1.1 1.37 ms
! seq_num = 4 10.33.1.1 1.38 ms
! seq_num = 5 10.33.1.1 1.52 ms
```
Success Rate is 100.00 percent (5/5) round-trip min/avg/max = 1.22/1.41/1.60

#### **Source**

PE1#ping mpls isis-sr ipv4 10.0.1.33/32 destination 127.1.0.1 source 10.0.1.11 detail

```
Sending 5 MPLS Echos to 10.0.1.33, timeout is 5 seconds
Codes:
'!' - Success, 'Q' - request not sent, '.' - timeout,
'x' - Retcode 0, 'M' - Malformed Request, 'm' - Errored TLV, 'N' - LBL Mapping Err, 'D'
- DS Mismatch,
'U' - Unknown Interface, 'R' - Transit (LBL Switched), 'B' - IP Forwarded, 'F' No FEC 
Found, 'f' - FEC Mismatch, 'P' - Protocol Error, 'X' - Unknown code,
'Z' - Reverse FEC Validation Failed Type 'Ctrl+C' to abort
! seq_num = 1 10.33.1.1 1.97 ms
! seq_num = 2 10.33.1.1 1.26 ms
! seq_num = 3 10.33.1.1 1.50 ms
! seq_num = 4 10.33.1.1 1.46 ms
! seq_num = 5 10.33.1.1 1.35 ms
Success Rate is 100.00 percent (5/5) round-trip min/avg/max = 1.26/1.62/1.97PE1#ping mpls isis-sr ipv4 10.0.1.33/32 ?
destination Destination
detail detailed output
flags Validate Fec
force-explicit-null Force Explicit NULL label
interval Interval
repeat Count
reply-mode Reply-mode
source source
timeout Timeout of ping
ttl Time-to-live
<cr>PE1#ping mpls isis-sr ipv4 10.0.1.33/32 flags ?
destination Destination
detail detailed output
force-explicit-null Force Explicit NULL label
interval Interval
repeat Count
reply-mode Reply-mode
source source
timeout Timeout of ping
ttl Time-to-live
\langle cr \ranglePE1#ping mpls isis-sr ipv4 10.0.1.33/32 flags de?
destination Destination
detail detailed output
```

```
PE1#ping mpls isis-sr ipv4 10.0.1.33/32 flags detail
Sending 5 MPLS Echos to 10.0.1.33, timeout is 5 seconds
Codes:
'!' - Success, 'Q' - request not sent, '.' - timeout,
'x' - Retcode 0, 'M' - Malformed Request, 'm' - Errored TLV,
'N' - LBL Mapping Err, 'D' - DS Mismatch,
'U' - Unknown Interface, 'R' - Transit (LBL Switched),
'B' - IP Forwarded, 'F' No FEC Found, 'f' - FEC Mismatch,
'P' - Protocol Error, 'X' - Unknown code,
'Z' - Reverse FEC Validation Failed
Type 'Ctrl+C' to abort
! seq_num = 1 10.33.1.1 1.76 ms
! seq_num = 2 10.33.1.1 1.20 ms
! seq_num = 3 10.33.1.1 1.32 ms
! seq_num = 4 10.33.1.1 1.06 ms
! seq_num = 5 10.33.1.1 1.23 ms
Success Rate is 100.00 percent (5/5)
round-trip min/avg/max = 1.06/1.41/1.76
PE1#ping mpls isis-sr ipv4 10.0.1.33/32 timeout 500 detail
Sending 5 MPLS Echos to 10.0.1.33, timeout is 500 seconds
Codes:
'!' - Success, 'Q' - request not sent, '.' - timeout,
'x' - Retcode 0, 'M' - Malformed Request, 'm' - Errored TLV,
'N' - LBL Mapping Err, 'D' - DS Mismatch,
'U' - Unknown Interface, 'R' - Transit (LBL Switched),
'B' - IP Forwarded, 'F' No FEC Found, 'f' - FEC Mismatch,
'P' - Protocol Error, 'X' - Unknown code,
'Z' - Reverse FEC Validation Failed
Type 'Ctrl+C' to abort
! seq_num = 1 10.33.1.1 2.12 ms
! seq_num = 2 10.33.1.1 1.41 ms
! seq_num = 3 10.33.1.1 1.55 ms
! seq_num = 4 10.33.1.1 1.60 ms
! seq_num = 5 10.33.1.1 1.37 ms
```

```
round-trip min/avg/max = 1.37/1.75/2.12
```

```
PE1#ping mpls isis-sr ipv4 10.0.1.33/32 repeat 10 detail
Sending 10 MPLS Echos to 10.0.1.33, timeout is 5 seconds
```
#### Codes:

- '!' Success, 'Q' request not sent, '.' timeout,
- 'x' Retcode 0, 'M' Malformed Request, 'm' Errored TLV,
- 'N' LBL Mapping Err, 'D' DS Mismatch,
- 'U' Unknown Interface, 'R' Transit (LBL Switched),
- 'B' IP Forwarded, 'F' No FEC Found, 'f' FEC Mismatch,
- 'P' Protocol Error, 'X' Unknown code,
- 'Z' Reverse FEC Validation Failed

Type 'Ctrl+C' to abort

```
! seq_num = 1 10.33.1.1 2.46 ms
! seq_num = 2 10.33.1.1 1.73 ms
! seq_num = 3 10.33.1.1 1.61 ms
! seq_num = 4 10.33.1.1 1.74 ms
! seq_num = 5 10.33.1.1 1.98 ms
! seq_num = 6 10.33.1.1 1.59 ms
! seq_num = 7 10.33.1.1 1.75 ms
! seq_num = 8 10.33.1.1 2.07 ms
! seq_num = 9 10.33.1.1 1.83 ms
! seq_num = 10 10.33.1.1 1.82 ms
Success Rate is 100.00 percent (10/10)
round-trip min/avg/max = 1.59/2.02/2.46
```
PE1#ping mpls isis-sr ipv4 10.0.1.33/32 interval 10000 detail Sending 5 MPLS Echos to 10.0.1.33, timeout is 5 seconds

#### Codes:

- '!' Success, 'Q' request not sent, '.' timeout,
- 'x' Retcode 0, 'M' Malformed Request, 'm' Errored TLV,
- 'N' LBL Mapping Err, 'D' DS Mismatch,
- 'U' Unknown Interface, 'R' Transit (LBL Switched),
- 'B' IP Forwarded, 'F' No FEC Found, 'f' FEC Mismatch,
- 'P' Protocol Error, 'X' Unknown code,
- 'Z' Reverse FEC Validation Failed

```
Type 'Ctrl+C' to abort
```
! seq\_num = 1 10.33.1.1 1.81 ms

```
! seq_num = 2 10.33.1.1 2.02 ms
```
! seq\_num = 3 10.33.1.1 1.90 ms

```
! seq_num = 4 10.33.1.1 1.83 ms
! seq_num = 5 10.33.1.1 6.84 ms
Success Rate is 100.00 percent (5/5)
round-trip min/avg/max = 1.81/4.32/6.84
PE1#ping mpls isis-sr ipv4 10.0.1.33/32 ttl 225 detail
Sending 5 MPLS Echos to 10.0.1.33, timeout is 5 seconds
Codes:
'!' - Success, 'Q' - request not sent, '.' - timeout,
'x' - Retcode 0, 'M' - Malformed Request, 'm' - Errored TLV,
'N' - LBL Mapping Err, 'D' - DS Mismatch,
'U' - Unknown Interface, 'R' - Transit (LBL Switched),
'B' - IP Forwarded, 'F' No FEC Found, 'f' - FEC Mismatch,
'P' - Protocol Error, 'X' - Unknown code,
'Z' - Reverse FEC Validation Failed
Type 'Ctrl+C' to abort
! seq_num = 1 10.33.1.1 2.21 ms
! seq_num = 2 10.33.1.1 1.50 ms
! seq_num = 3 10.33.1.1 1.34 ms
! seq_num = 4 10.33.1.1 1.61 ms
! seq_num = 5 10.33.1.1 1.36 ms
Success Rate is 100.00 percent (5/5)
round-trip min/avg/max = 1.34/1.78/2.21
=======================
TRACEROUTE
=======================
PE1#trace mpls isis-sr ipv4 10.0.1.33/32 detail
Tracing MPLS Label Switched Path to 10.0.1.33, timeout is 5 seconds
```
Codes:

'!' - Success, 'Q' - request not sent, '.' - timeout,

'x' - Retcode 0, 'M' - Malformed Request, 'm' - Errored TLV,

'N' - LBL Mapping Err, 'D' - DS Mismatch,

'U' - Unknown Interface, 'R' - Transit (LBL Switched),

'B' - IP Forwarded, 'F' No FEC Found, 'f' - FEC Mismatch,

'P' - Protocol Error, 'X' - Unknown code,

'Z' - Reverse FEC Validation Failed

Type 'Ctrl+C' to abort

0 10.11.1.1 [Labels: 17500] R 1 10.11.1.2 [Labels: ] 2.00 ms ! 2 10.33.1.1 2.31 ms PE1#trace mpls isis-sr ipv4 10.0.1.33/32 destination 127.1.0.1 detail Tracing MPLS Label Switched Path to 10.0.1.33, timeout is 5 seconds Codes: '!' - Success, 'Q' - request not sent, '.' - timeout, 'x' - Retcode 0, 'M' - Malformed Request, 'm' - Errored TLV, 'N' - LBL Mapping Err, 'D' - DS Mismatch, 'U' - Unknown Interface, 'R' - Transit (LBL Switched), 'B' - IP Forwarded, 'F' No FEC Found, 'f' - FEC Mismatch, 'P' - Protocol Error, 'X' - Unknown code, 'Z' - Reverse FEC Validation Failed Type 'Ctrl+C' to abort 0 10.11.1.1 [Labels: 17500] R 1 10.11.1.2 [Labels: ] 1.22 ms ! 2 10.33.1.1 1.61 ms

PE1#trace mpls isis-sr ipv4 10.0.1.33/32 destination 127.1.0.1 source 10.0.1.11 detail Tracing MPLS Label Switched Path to 10.0.1.33, timeout is 5 seconds

Codes:

- '!' Success, 'Q' request not sent, '.' timeout,
- 'x' Retcode 0, 'M' Malformed Request, 'm' Errored TLV,
- 'N' LBL Mapping Err, 'D' DS Mismatch,
- 'U' Unknown Interface, 'R' Transit (LBL Switched),
- 'B' IP Forwarded, 'F' No FEC Found, 'f' FEC Mismatch,
- 'P' Protocol Error, 'X' Unknown code,
- 'Z' Reverse FEC Validation Failed

Type 'Ctrl+C' to abort

0 10.11.1.1 [Labels: 17500] R 1 10.11.1.2 [Labels: ] 1.26 ms ! 2 10.33.1.1 1.74 ms

PE1#trace mpls isis-sr ipv4 10.0.1.33/32 flags detail Tracing MPLS Label Switched Path to 10.0.1.33, timeout is 5 seconds

Codes:

'!' - Success, 'Q' - request not sent, '.' - timeout,

'x' - Retcode 0, 'M' - Malformed Request, 'm' - Errored TLV,

'N' - LBL Mapping Err, 'D' - DS Mismatch,

- 'U' Unknown Interface, 'R' Transit (LBL Switched),
- 'B' IP Forwarded, 'F' No FEC Found, 'f' FEC Mismatch,
- 'P' Protocol Error, 'X' Unknown code,
- 'Z' Reverse FEC Validation Failed

Type 'Ctrl+C' to abort

- 0 10.11.1.1 [Labels: 17500]
- R 1 10.11.1.2 [Labels: ] 0.98 ms
- ! 2 10.33.1.1 1.35 ms

PE1#trace mpls isis-sr ipv4 10.0.1.33/32 reply-mode 2 detail Tracing MPLS Label Switched Path to 10.0.1.33, timeout is 5 seconds

#### Codes:

- '!' Success, 'Q' request not sent, '.' timeout,
- 'x' Retcode 0, 'M' Malformed Request, 'm' Errored TLV,
- 'N' LBL Mapping Err, 'D' DS Mismatch,
- 'U' Unknown Interface, 'R' Transit (LBL Switched),
- 'B' IP Forwarded, 'F' No FEC Found, 'f' FEC Mismatch,
- 'P' Protocol Error, 'X' Unknown code,
- 'Z' Reverse FEC Validation Failed

Type 'Ctrl+C' to abort

0 10.11.1.1 [Labels: 17500] R 1 10.11.1.2 [Labels: ] 1.34 ms ! 2 10.33.1.1 1.87 ms

PE1#trace mpls isis-sr ipv4 10.0.1.33/32 repeat 10 detail Tracing MPLS Label Switched Path to 10.0.1.33, timeout is 5 seconds

Codes:

- '!' Success, 'Q' request not sent, '.' timeout,
- 'x' Retcode 0, 'M' Malformed Request, 'm' Errored TLV,
- 'N' LBL Mapping Err, 'D' DS Mismatch,
- 'U' Unknown Interface, 'R' Transit (LBL Switched),
- 'B' IP Forwarded, 'F' No FEC Found, 'f' FEC Mismatch,
- 'P' Protocol Error, 'X' Unknown code,
- 'Z' Reverse FEC Validation Failed

Type 'Ctrl+C' to abort

0 10.11.1.1 [Labels: 17500] R 1 10.11.1.2 [Labels: ] 1.22 ms ! 2 10.33.1.1 1.73 ms

PE1#trace mpls isis-sr ipv4 10.0.1.33/32 interval 1000 detail Tracing MPLS Label Switched Path to 10.0.1.33, timeout is 5 seconds

Codes:

- '!' Success, 'Q' request not sent, '.' timeout,
- 'x' Retcode 0, 'M' Malformed Request, 'm' Errored TLV,
- 'N' LBL Mapping Err, 'D' DS Mismatch,
- 'U' Unknown Interface, 'R' Transit (LBL Switched),
- 'B' IP Forwarded, 'F' No FEC Found, 'f' FEC Mismatch,
- 'P' Protocol Error, 'X' Unknown code,
- 'Z' Reverse FEC Validation Failed

Type 'Ctrl+C' to abort 0 10.11.1.1 [Labels: 17500] R 1 10.11.1.2 [Labels: ] 1.04 ms ! 2 10.33.1.1 1.83 ms

# CHAPTER 3 Configuring ISIS SR Mapping Server with LDP

This chapter shows how to configure ISIS segment routing mapping server to work with LDP.

A segment routing mapping server allocates Segment Identifiers (SIDs) for prefixes and ranges of prefixes in an ISIS segment routing domain. LDP can advertise SIDs for destinations in the LDP part of the network that does not support segment routing. These segments are converted to MPLS labels and installed in the FTN/ILM and forwarding tables.

ISIS uses ISIS-TE TLVs to advertise any additional attributes associated with a prefix by adding new TLVs or sub-TLVs to the existing ISIS-TE TLVs.

Note: Configure an ISIS Level-1/Level-2 router as a mapping server, as it propagates both Level-1 and Level-2 LSPs.

# **Topology**

In [Figure 3-3](#page-64-0):

- "L1" means ISIS routers in Level-1
- "L2" means ISIS routers in Level-2
- "L1/L2" means ISIS routers in both Level-1 and Level-2

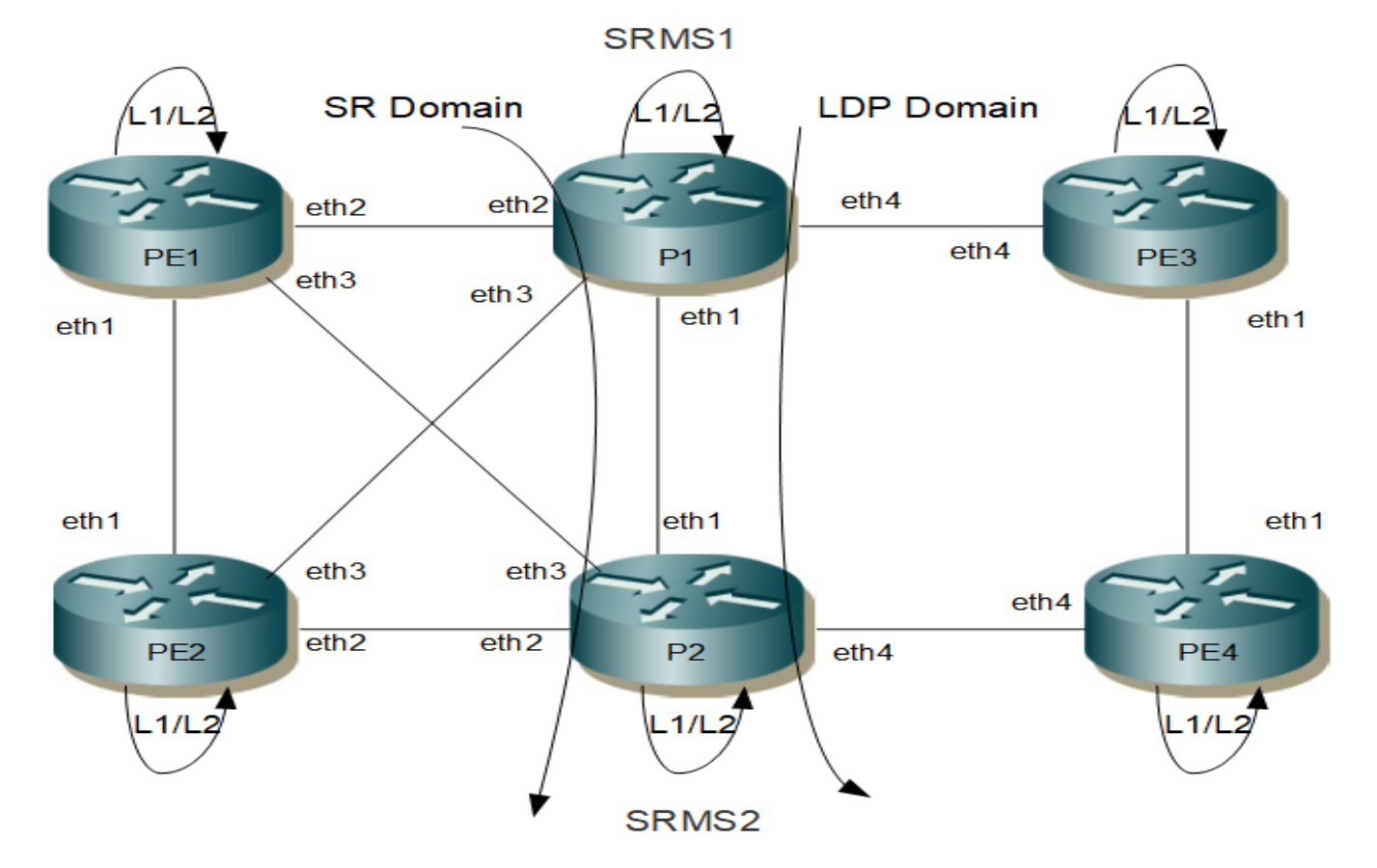

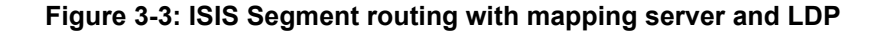

<span id="page-64-0"></span>Also in [Figure 3-3:](#page-64-0)

- PE1 to PE2 are in a Segment routing domain.
- P1 and P2 are in both Segment routing and LDP domain.
- PE3 and PE4 are in LDP domain.
- P1 and P2 are SR/LDP nodes both acting as SRMS nodes.

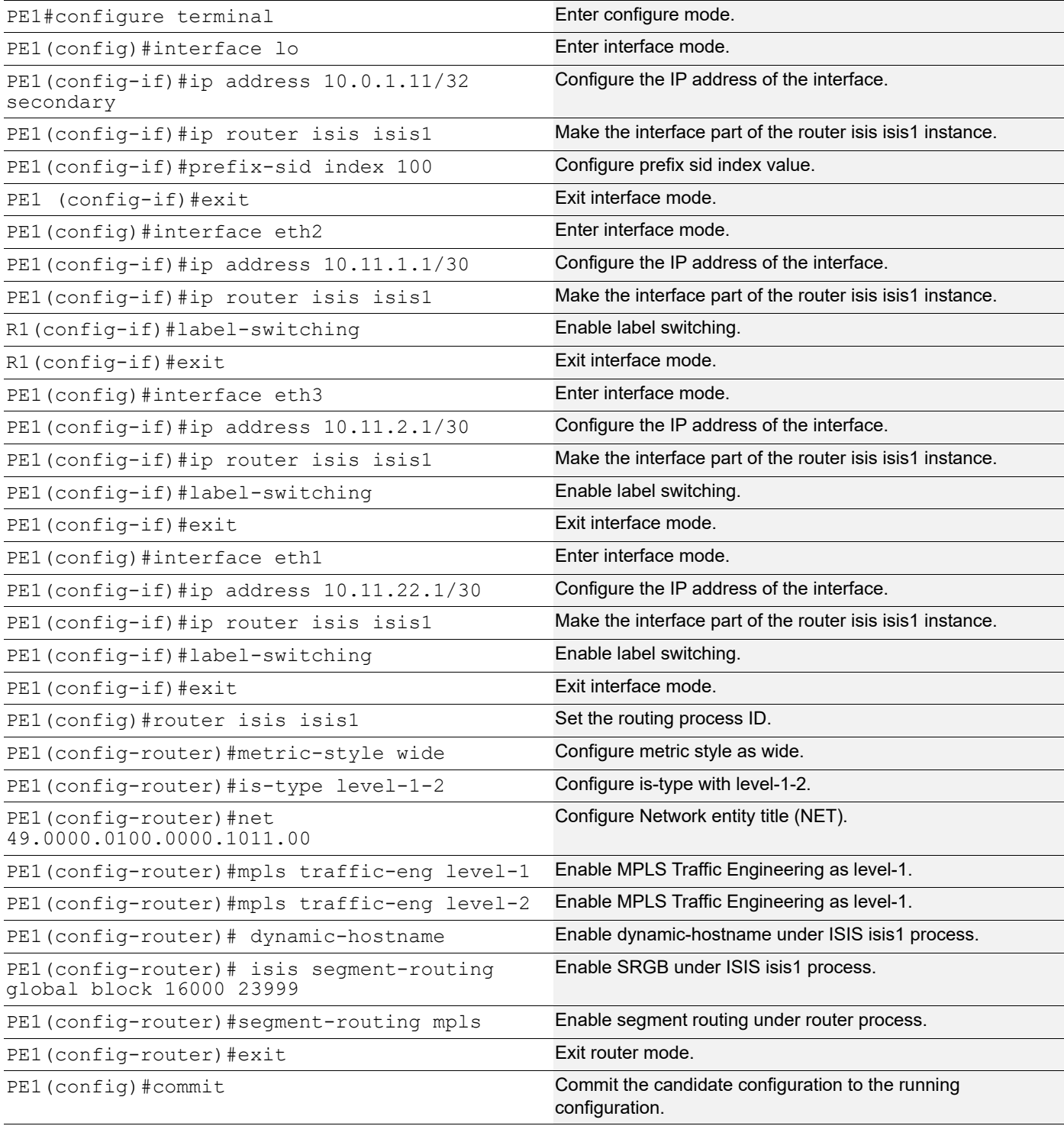

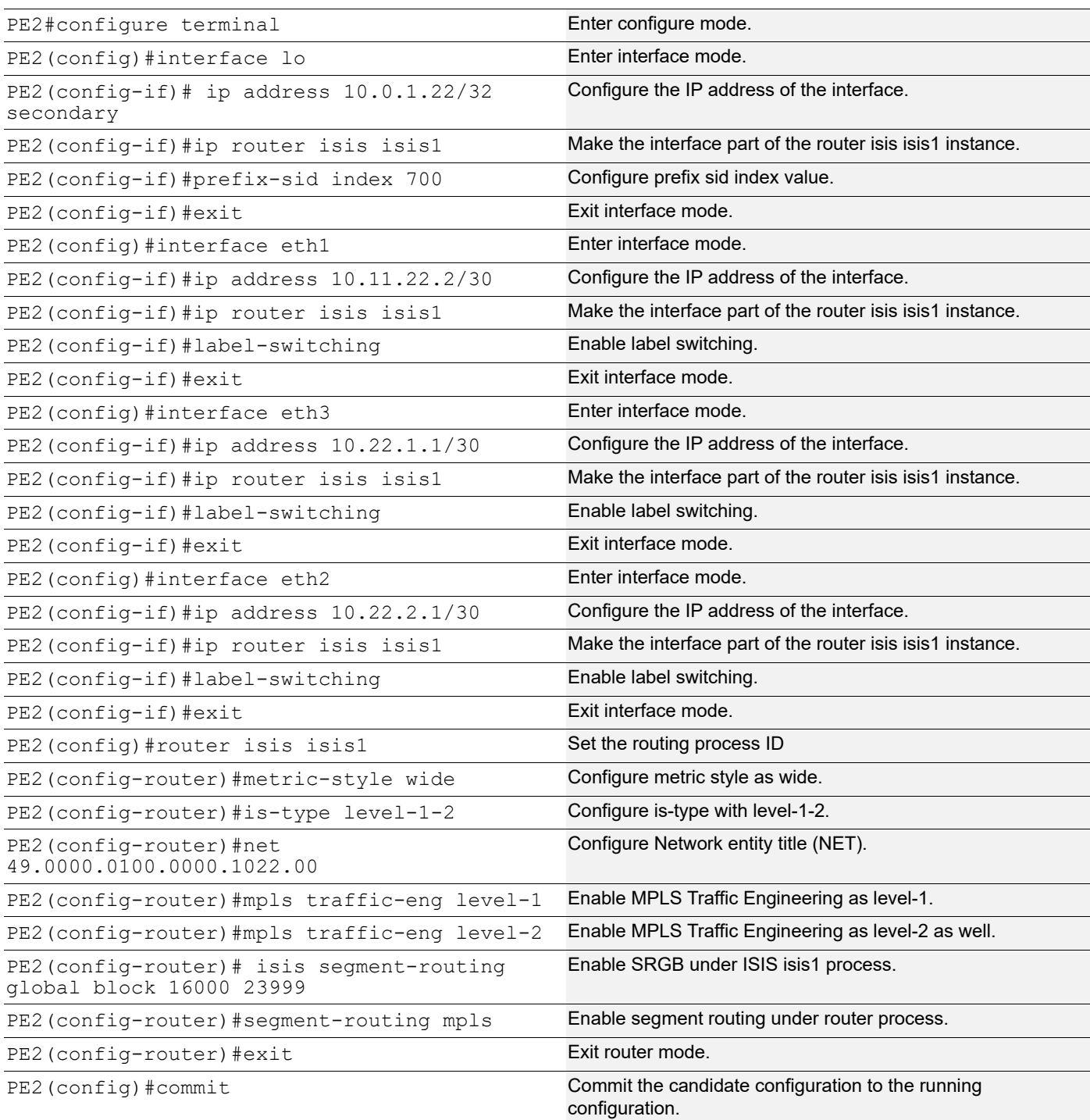

# **P1**

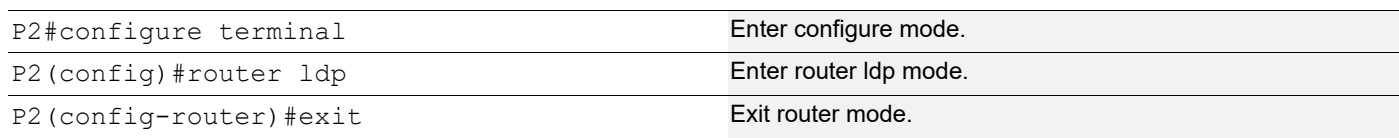

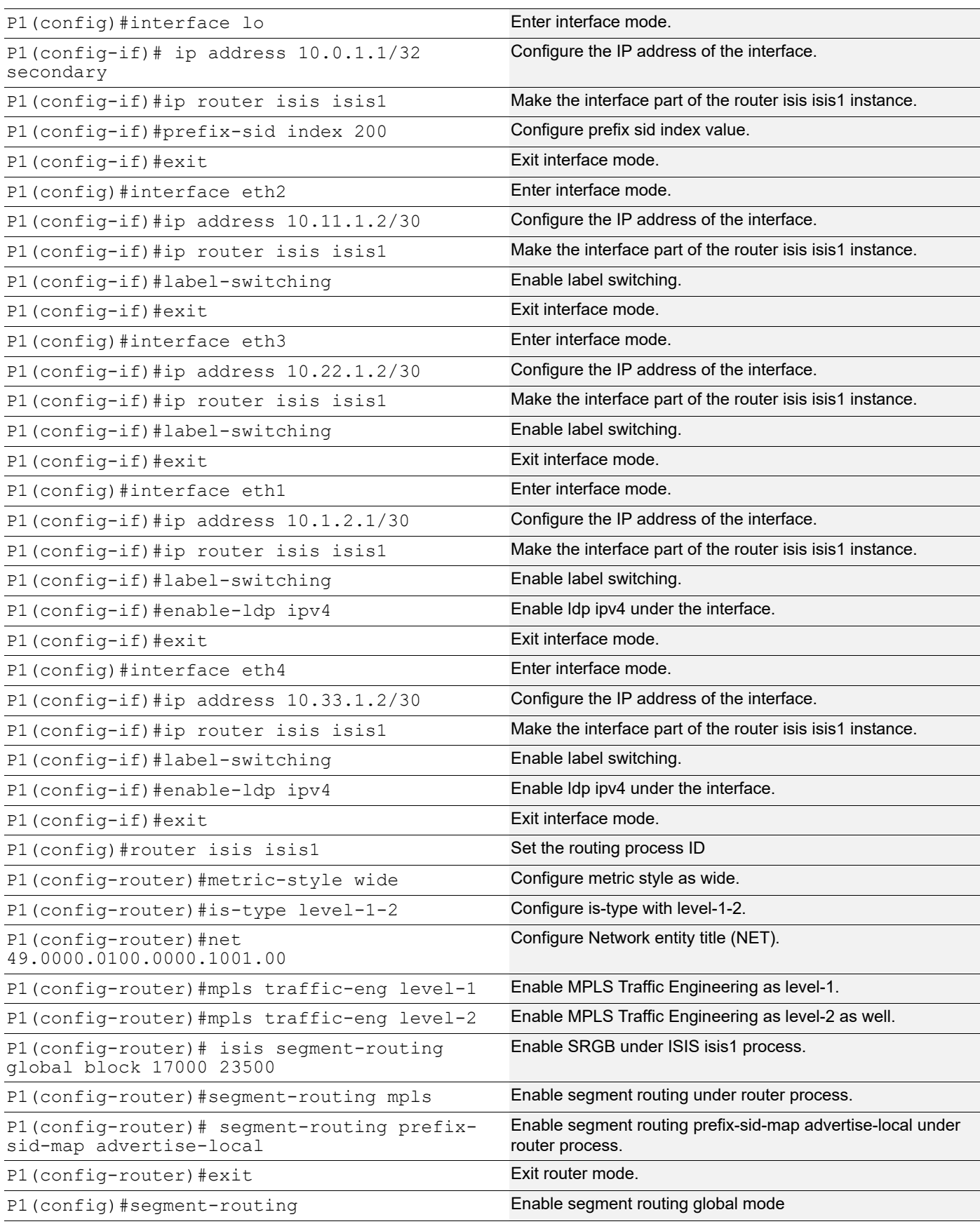

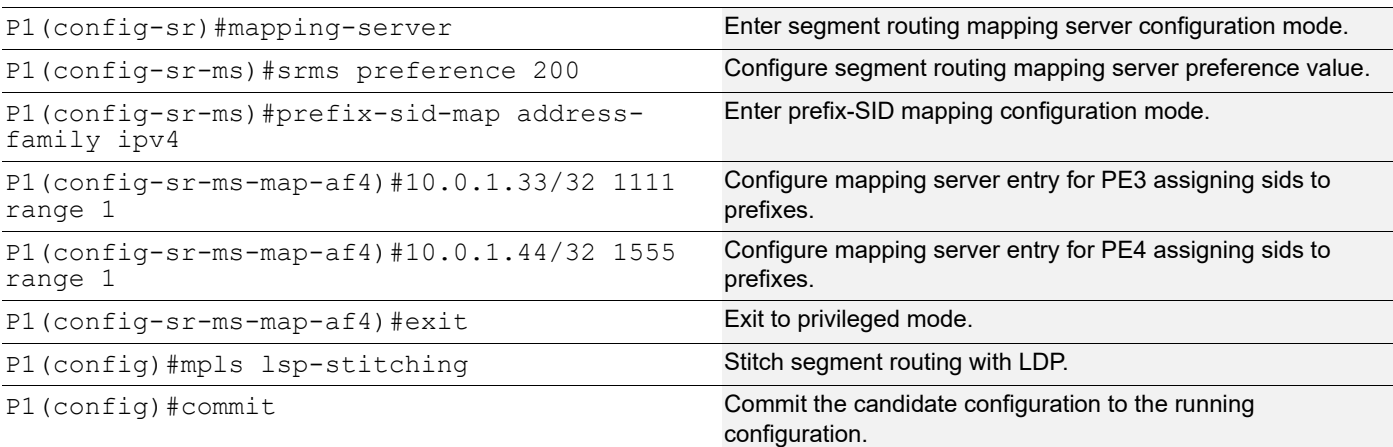

# **P2**

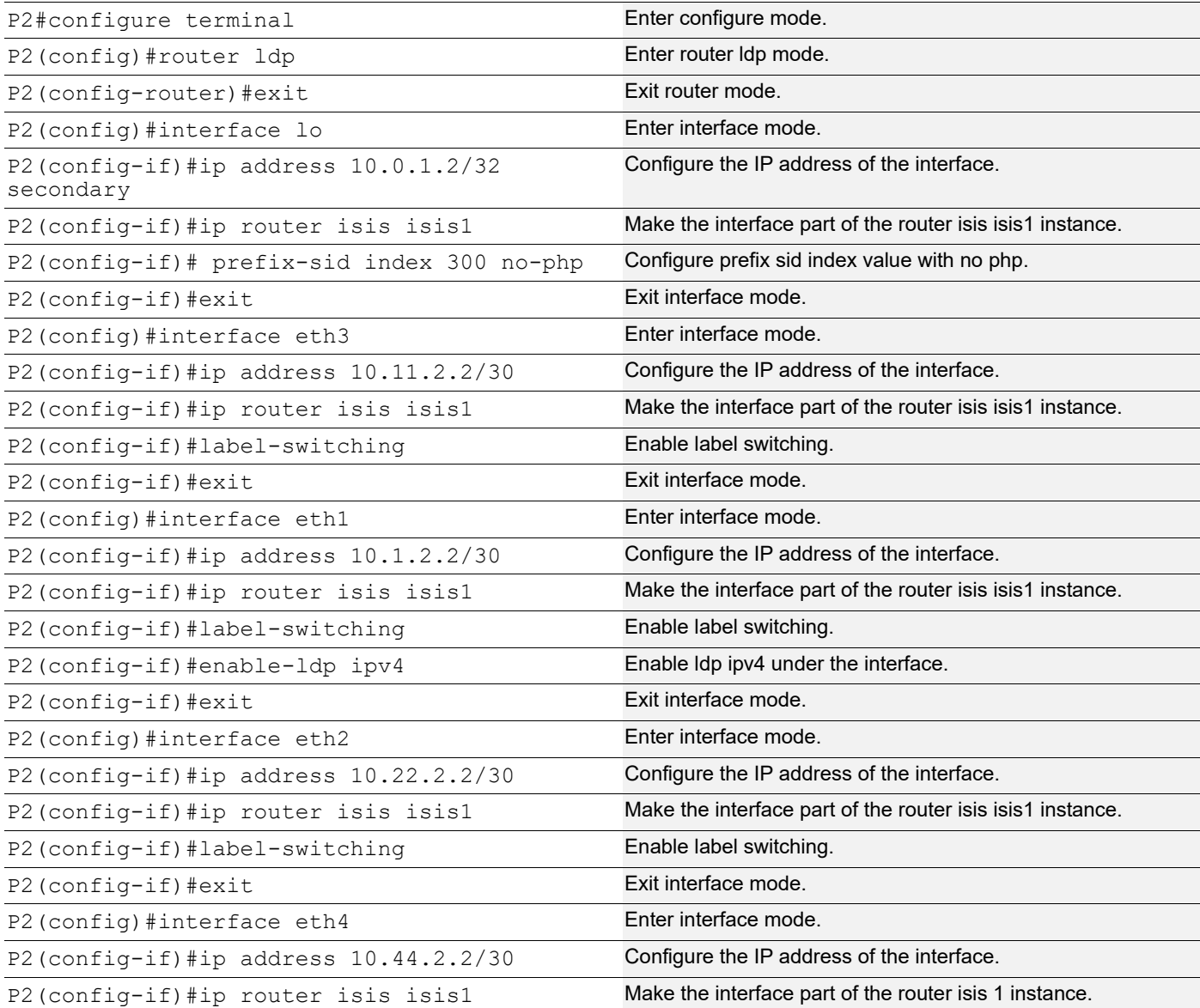

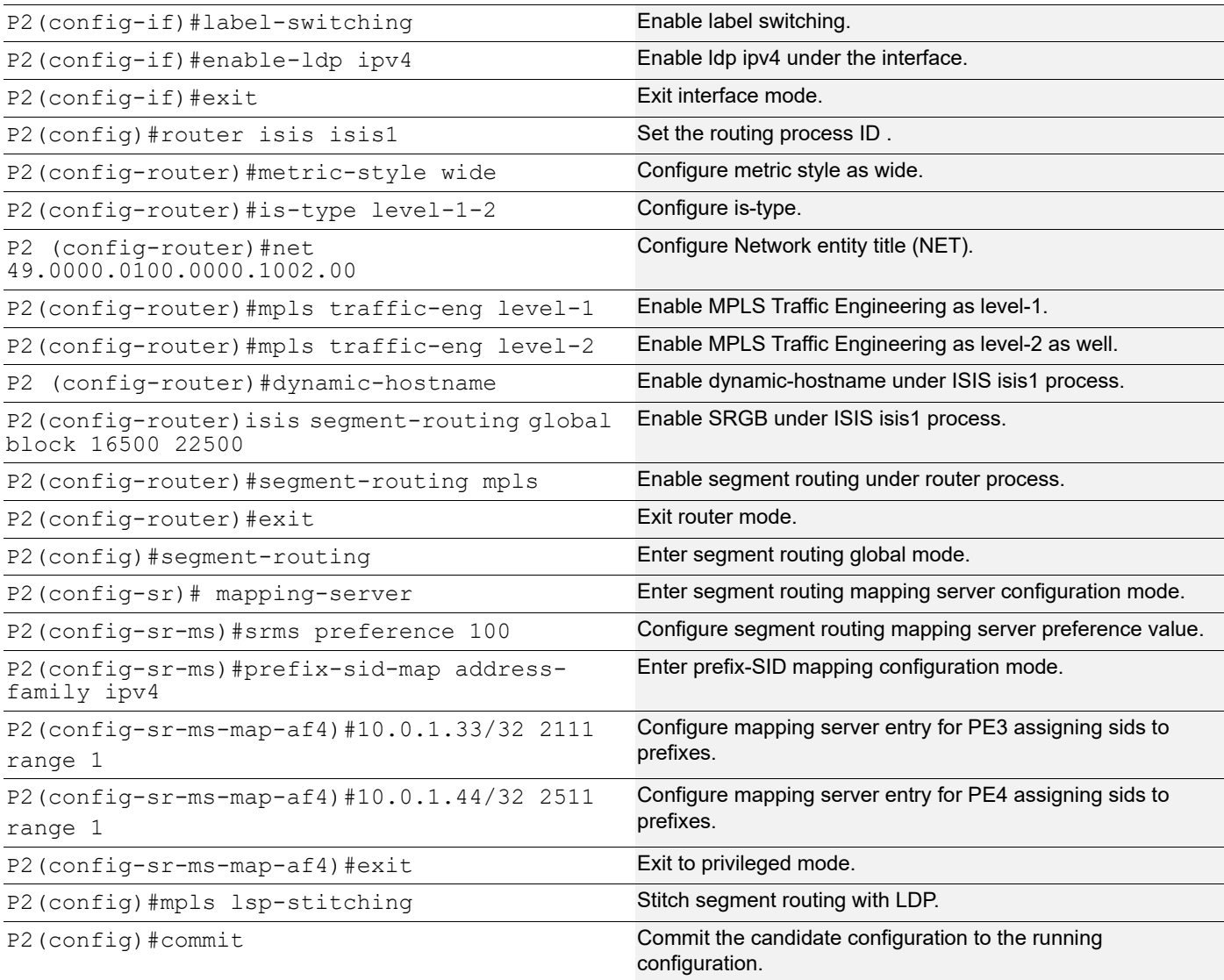

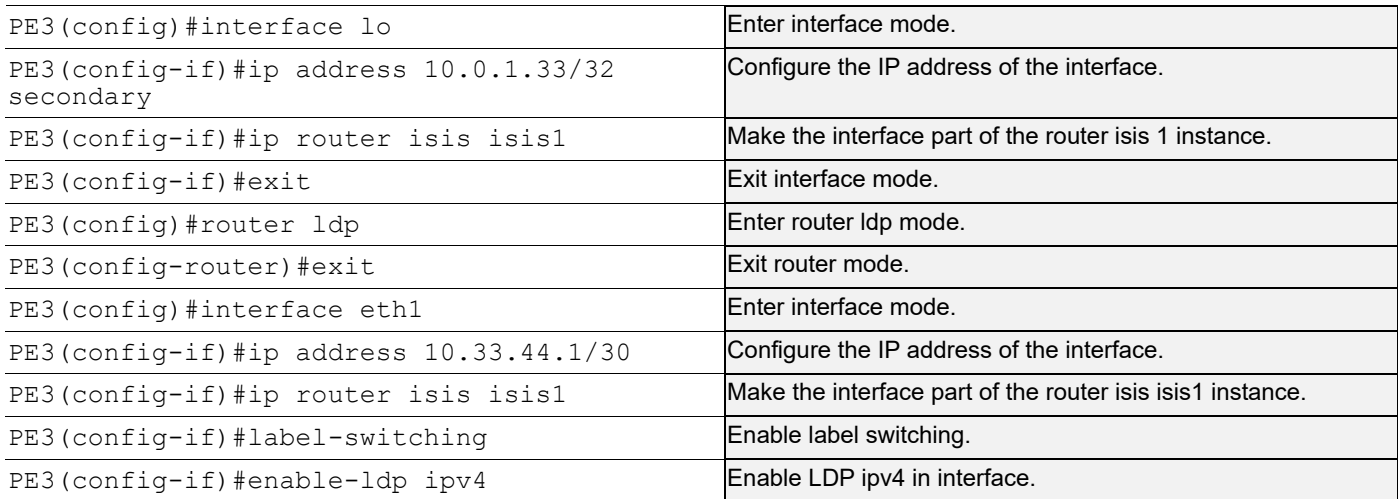

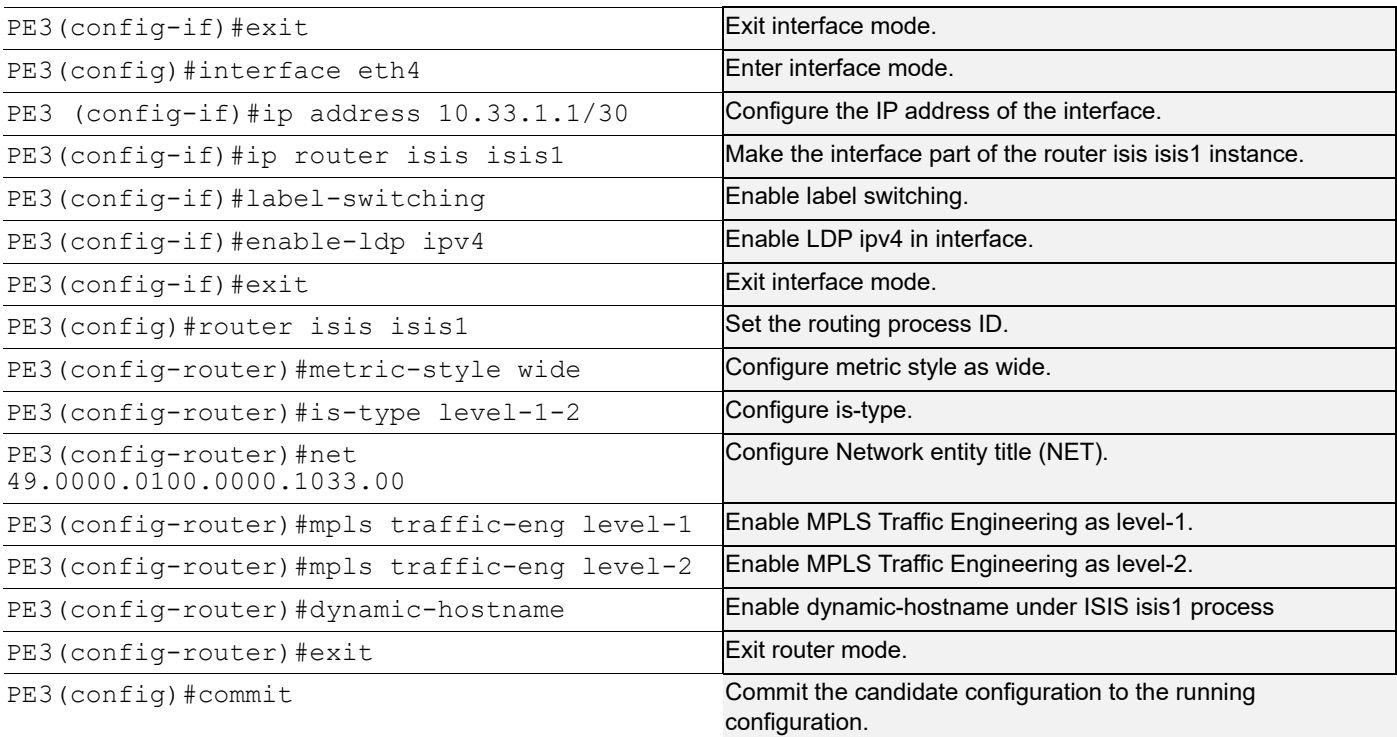

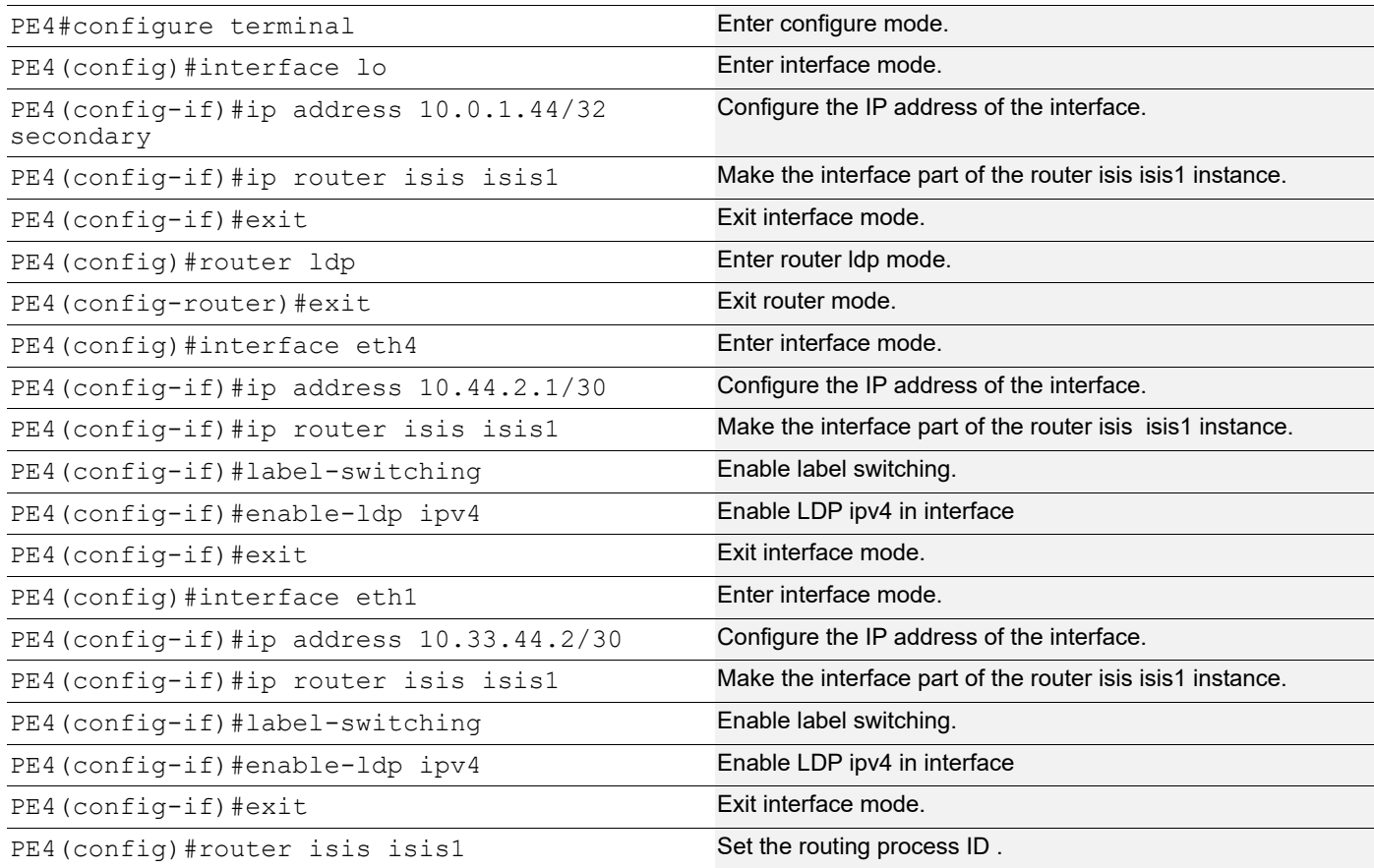

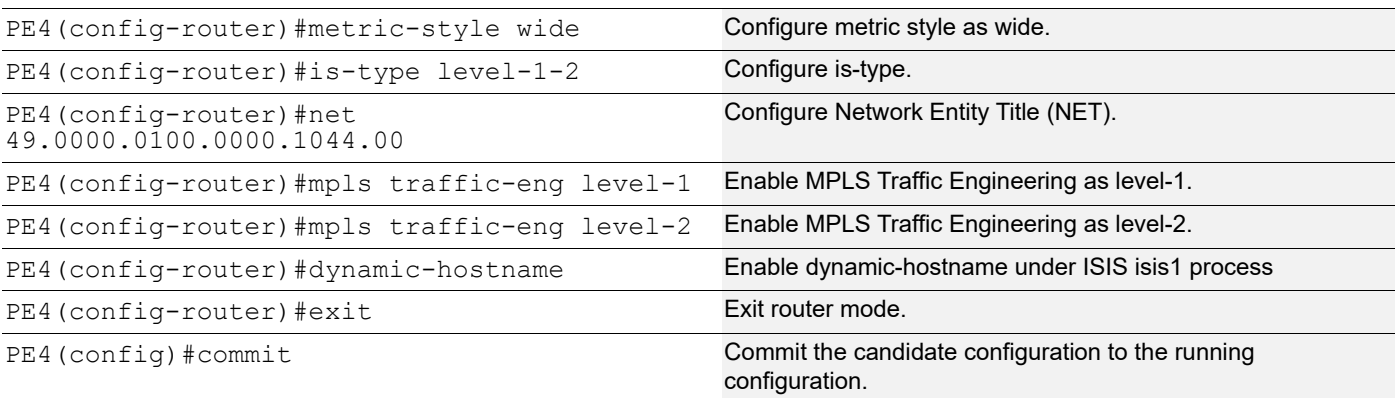

Note: Multiple nodes can act as SRMS nodes with their individual preferences.

Note: The highest preference SRMS node SRMS entries will be advertised over lowest preference SRMS node.

Note: Non SR/LDP node i.e. Pure SR node also can act as SRMS node.

# **Validation 1**

Verify ISIS neighbor adjacency between routers.

PE1#show clns neighbors

```
Total number of L1 adjacencies: 3
```
Total number of L2 adjacencies: 3

Total number of adjacencies: 6 Tag isis1: VRF : default

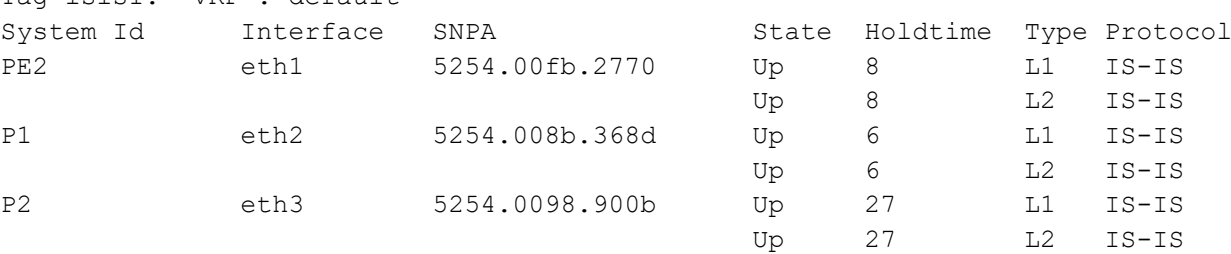

PE2#show clns neighbors

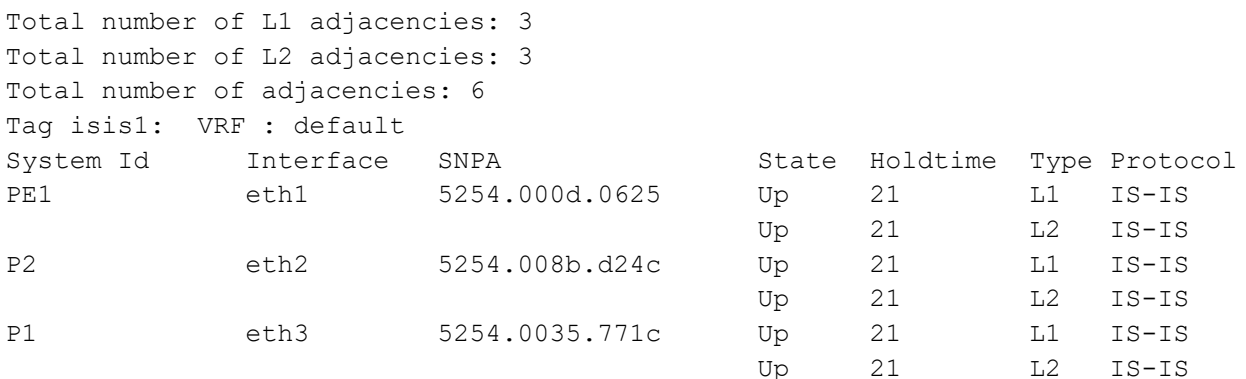

P1#show clns neighbors

Total number of L1 adjacencies: 4
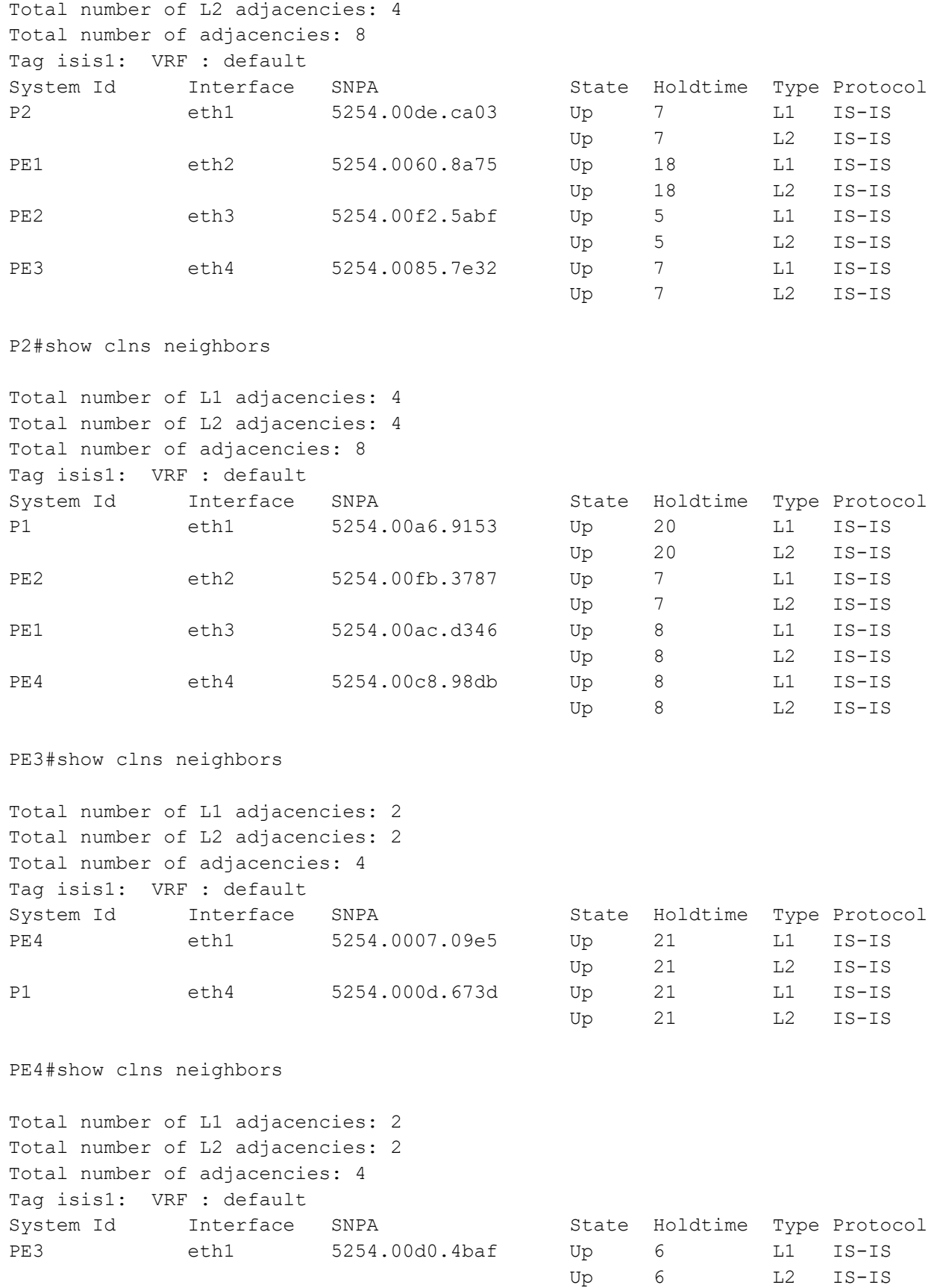

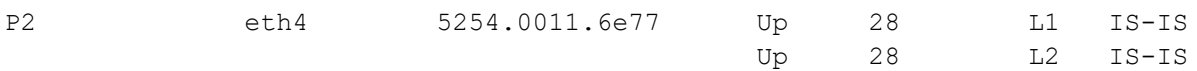

### **Validation 2**

Show the details of routers configured with segment routing.

```
P1#show isis segment-routing capability
```
Tag isis1 Segment-Routing:

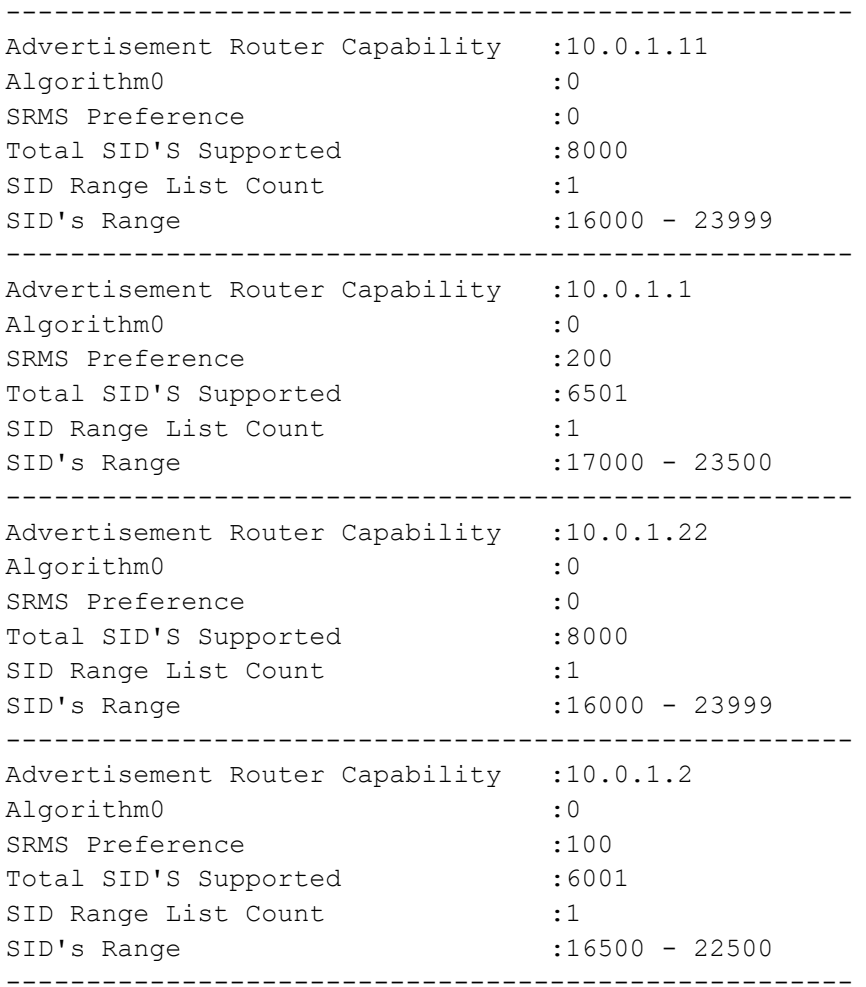

#### **Validation 3**

Verify that segment routing information is present ISIS database.

```
P1#show isis database verbose
Tag isis1: VRF : default
IS-IS Level-1 Link State Database:
LSPID LSP Seq Num LSP Checksum LSP Holdtime ATT/P/OL
P1.00-00 * 0x0000025B 0x888A 856 0/0/0
  Area Address: 49.0000
  NLPID: 0xCC
```

```
 Hostname: P1
 IP Address: 10.0.1.1
 Router ID: 10.0.1.1
 Router Cap: 10.0.1.1
   SRGB Range: 6501 SRGB Base SID: 17000 I:1 V:0
   SR-Algorithm:
     Algorithm: 0
   SRMS-Preference: 200
Metric: 10 IS-Extended PE3.03
   IPv4 Interface Address: 10.33.1.2
  Neighbor IP Address: 10.33.1.1
   Maximum Link Bandwidth: 100m
   Reservable Bandwidth: 100m
   Unreserved Bandwidth:
     Unreserved Bandwidth at priority 0: 100m
     Unreserved Bandwidth at priority 1: 100m
     Unreserved Bandwidth at priority 2: 100m
     Unreserved Bandwidth at priority 3: 100m
     Unreserved Bandwidth at priority 4: 100m
    Unreserved Bandwidth at priority 5: 100m
     Unreserved Bandwidth at priority 6: 100m
     Unreserved Bandwidth at priority 7: 100m
   TE-Default Metric: 10
   System-ID: 0100.0000.1033 LAN Adjacency SID: 24320 F:0 B:0 V:1 L:1 S:0 P:0
Metric: 10 IS-Extended P1.03
   IPv4 Interface Address: 10.11.1.2
   Neighbor IP Address: 10.11.1.2
   Maximum Link Bandwidth: 100m
   Reservable Bandwidth: 100m
   Unreserved Bandwidth:
     Unreserved Bandwidth at priority 0: 100m
     Unreserved Bandwidth at priority 1: 100m
     Unreserved Bandwidth at priority 2: 100m
     Unreserved Bandwidth at priority 3: 100m
     Unreserved Bandwidth at priority 4: 100m
     Unreserved Bandwidth at priority 5: 100m
     Unreserved Bandwidth at priority 6: 100m
     Unreserved Bandwidth at priority 7: 100m
   TE-Default Metric: 10
   System-ID: 0100.0000.1011 LAN Adjacency SID: 24321 F:0 B:0 V:1 L:1 S:0 P:0
Metric: 10 IS-Extended P2.02
   IPv4 Interface Address: 10.1.2.1
   Neighbor IP Address: 10.1.2.2
   Maximum Link Bandwidth: 100m
   Reservable Bandwidth: 100m
   Unreserved Bandwidth:
     Unreserved Bandwidth at priority 0: 100m
     Unreserved Bandwidth at priority 1: 100m
     Unreserved Bandwidth at priority 2: 100m
     Unreserved Bandwidth at priority 3: 100m
```

```
 Unreserved Bandwidth at priority 4: 100m
      Unreserved Bandwidth at priority 5: 100m
      Unreserved Bandwidth at priority 6: 100m
      Unreserved Bandwidth at priority 7: 100m
    TE-Default Metric: 10
    System-ID: 0100.0000.1002 LAN Adjacency SID: 24322 F:0 B:0 V:1 L:1 S:0 P:0
 Metric: 10 IS-Extended PE2.04
    IPv4 Interface Address: 10.22.1.2
    Neighbor IP Address: 10.22.1.1
    Maximum Link Bandwidth: 100m
    Reservable Bandwidth: 100m
    Unreserved Bandwidth:
      Unreserved Bandwidth at priority 0: 100m
      Unreserved Bandwidth at priority 1: 100m
      Unreserved Bandwidth at priority 2: 100m
      Unreserved Bandwidth at priority 3: 100m
      Unreserved Bandwidth at priority 4: 100m
      Unreserved Bandwidth at priority 5: 100m
      Unreserved Bandwidth at priority 6: 100m
      Unreserved Bandwidth at priority 7: 100m
    TE-Default Metric: 10
    System-ID: 0100.0000.1022 LAN Adjacency SID: 24323 F:0 B:0 V:1 L:1 S:0 P:0
  Metric: 10 IP-Extended 10.0.1.1/32
    Prefix-SID: index 200 R:0 N:1 P:0 E:0 V:0 L:0
 Metric: 10 IP-Extended 10.1.2.0/30
 Metric: 10 IP-Extended 10.11.1.0/30
  Metric: 10 IP-Extended 10.33.1.0/30
 Metric: 10 IP-Extended 10.22.1.0/30
  SID Binding: 10.0.1.33/32 F:0 M:0 S:0 D:0 A:0 Range:1
    SID: Start:1111 Algorithm:0 R:0 N:0 P:0 E:0 V:0 L:0
  SID Binding: 10.0.1.44/32 F:0 M:0 S:0 D:0 A:0 Range:1
    SID: Start:1555 Algorithm:0 R:0 N:0 P:0 E:0 V:0 L:0
P1.03-00 * 0x00000249 0x41FA 631 0/0/0
 Metric: 0 IS-Extended P1.00
 Metric: 0 IS-Extended PE1.00
P2.00-00 0x00000002C 0xBA48 892 0/0/0
  Area Address: 49.0000
  NLPID: 0xCC
  Hostname: P2
  IP Address: 10.0.1.2
  Router ID: 10.0.1.2
  Router Cap: 10.0.1.2
    SRGB Range: 6001 SRGB Base SID: 16500 I:1 V:0
    SR-Algorithm:
      Algorithm: 0
    SRMS-Preference: 100
 Metric: 10 IS-Extended P2.02
    IPv4 Interface Address: 10.1.2.2
    Neighbor IP Address: 10.1.2.2
    Maximum Link Bandwidth: 100m
```

```
 Reservable Bandwidth: 100m
   Unreserved Bandwidth:
     Unreserved Bandwidth at priority 0: 100m
     Unreserved Bandwidth at priority 1: 100m
     Unreserved Bandwidth at priority 2: 100m
     Unreserved Bandwidth at priority 3: 100m
     Unreserved Bandwidth at priority 4: 100m
     Unreserved Bandwidth at priority 5: 100m
     Unreserved Bandwidth at priority 6: 100m
     Unreserved Bandwidth at priority 7: 100m
   TE-Default Metric: 10
   System-ID: 0100.0000.1001 LAN Adjacency SID: 24320 F:0 B:0 V:1 L:1 S:0 P:0
Metric: 10 IS-Extended PE2.03
   IPv4 Interface Address: 10.22.2.2
   Neighbor IP Address: 10.22.2.1
   Maximum Link Bandwidth: 100m
   Reservable Bandwidth: 100m
   Unreserved Bandwidth:
     Unreserved Bandwidth at priority 0: 100m
     Unreserved Bandwidth at priority 1: 100m
     Unreserved Bandwidth at priority 2: 100m
     Unreserved Bandwidth at priority 3: 100m
     Unreserved Bandwidth at priority 4: 100m
     Unreserved Bandwidth at priority 5: 100m
     Unreserved Bandwidth at priority 6: 100m
     Unreserved Bandwidth at priority 7: 100m
   TE-Default Metric: 10
   System-ID: 0100.0000.1022 LAN Adjacency SID: 24323 F:0 B:0 V:1 L:1 S:0 P:0
Metric: 10 IS-Extended PE1.04
   IPv4 Interface Address: 10.11.2.2
   Neighbor IP Address: 10.11.2.1
   Maximum Link Bandwidth: 100m
   Reservable Bandwidth: 100m
   Unreserved Bandwidth:
     Unreserved Bandwidth at priority 0: 100m
     Unreserved Bandwidth at priority 1: 100m
     Unreserved Bandwidth at priority 2: 100m
    Unreserved Bandwidth at priority 3: 100m
     Unreserved Bandwidth at priority 4: 100m
     Unreserved Bandwidth at priority 5: 100m
     Unreserved Bandwidth at priority 6: 100m
     Unreserved Bandwidth at priority 7: 100m
   TE-Default Metric: 10
   System-ID: 0100.0000.1011 LAN Adjacency SID: 24321 F:0 B:0 V:1 L:1 S:0 P:0
Metric: 10 IS-Extended PE4.03
   IPv4 Interface Address: 10.44.2.2
   Neighbor IP Address: 10.44.2.1
   Maximum Link Bandwidth: 100m
   Reservable Bandwidth: 100m
   Unreserved Bandwidth:
```

```
 Unreserved Bandwidth at priority 0: 100m
      Unreserved Bandwidth at priority 1: 100m
      Unreserved Bandwidth at priority 2: 100m
      Unreserved Bandwidth at priority 3: 100m
      Unreserved Bandwidth at priority 4: 100m
      Unreserved Bandwidth at priority 5: 100m
      Unreserved Bandwidth at priority 6: 100m
      Unreserved Bandwidth at priority 7: 100m
    TE-Default Metric: 10
    System-ID: 0100.0000.1044 LAN Adjacency SID: 24322 F:0 B:0 V:1 L:1 S:0 P:0
  Metric: 10 IP-Extended 10.0.1.2/32
    Prefix-SID: index 300 R:0 N:1 P:1 E:0 V:0 L:0
  Metric: 10 IP-Extended 10.1.2.0/30
 Metric: 10 IP-Extended 10.22.2.0/30
  Metric: 10 IP-Extended 10.11.2.0/30
  Metric: 10 IP-Extended 10.44.2.0/30
  SID Binding: 10.0.1.33/32 F:0 M:0 S:0 D:0 A:0 Range:1
    SID: Start:2111 Algorithm:0 R:0 N:0 P:0 E:0 V:0 L:0
  SID Binding: 10.0.1.44/32 F:0 M:0 S:0 D:0 A:0 Range:1
    SID: Start:2511 Algorithm:0 R:0 N:0 P:0 E:0 V:0 L:0
P2.02-00 0x000000018 0x700E 717 0/0/0
 Metric: 0 IS-Extended P2.00
 Metric: 0 IS-Extended P1.00
PE1.00-00 0x00000026 0xE434 710 0/0/0
  Area Address: 49.0000
  NLPID: 0xCC
  Hostname: PE1
  IP Address: 10.0.1.11
  Router ID: 10.0.1.11
  Router Cap: 10.0.1.11
    SRGB Range: 8000 SRGB Base SID: 16000 I:1 V:0
    SR-Algorithm:
      Algorithm: 0
 Metric: 10 IS-Extended PE1.04
    IPv4 Interface Address: 10.11.2.1
    Neighbor IP Address: 10.11.2.1
    Maximum Link Bandwidth: 100m
    Reservable Bandwidth: 100m
    Unreserved Bandwidth:
      Unreserved Bandwidth at priority 0: 100m
      Unreserved Bandwidth at priority 1: 100m
      Unreserved Bandwidth at priority 2: 100m
      Unreserved Bandwidth at priority 3: 100m
      Unreserved Bandwidth at priority 4: 100m
      Unreserved Bandwidth at priority 5: 100m
      Unreserved Bandwidth at priority 6: 100m
      Unreserved Bandwidth at priority 7: 100m
    TE-Default Metric: 10
    System-ID: 0100.0000.1002 LAN Adjacency SID: 26241 F:0 B:0 V:1 L:1 S:0 P:0
 Metric: 10 IS-Extended P1.03
```

```
 IPv4 Interface Address: 10.11.1.1
    Neighbor IP Address: 10.11.1.2
    Maximum Link Bandwidth: 100m
    Reservable Bandwidth: 100m
    Unreserved Bandwidth:
      Unreserved Bandwidth at priority 0: 100m
      Unreserved Bandwidth at priority 1: 100m
      Unreserved Bandwidth at priority 2: 100m
      Unreserved Bandwidth at priority 3: 100m
      Unreserved Bandwidth at priority 4: 100m
      Unreserved Bandwidth at priority 5: 100m
      Unreserved Bandwidth at priority 6: 100m
      Unreserved Bandwidth at priority 7: 100m
    TE-Default Metric: 10
    System-ID: 0100.0000.1001 LAN Adjacency SID: 26240 F:0 B:0 V:1 L:1 S:0 P:0
 Metric: 10 IS-Extended PE2.02
    IPv4 Interface Address: 10.11.22.1
    Neighbor IP Address: 10.11.22.2
    Maximum Link Bandwidth: 100m
    Reservable Bandwidth: 100m
    Unreserved Bandwidth:
      Unreserved Bandwidth at priority 0: 100m
      Unreserved Bandwidth at priority 1: 100m
      Unreserved Bandwidth at priority 2: 100m
      Unreserved Bandwidth at priority 3: 100m
      Unreserved Bandwidth at priority 4: 100m
      Unreserved Bandwidth at priority 5: 100m
      Unreserved Bandwidth at priority 6: 100m
      Unreserved Bandwidth at priority 7: 100m
    TE-Default Metric: 10
    System-ID: 0100.0000.1022 LAN Adjacency SID: 26242 F:0 B:0 V:1 L:1 S:0 P:0
 Metric: 10 IP-Extended 10.0.1.11/32
    Prefix-SID: index 100 R:0 N:1 P:0 E:0 V:0 L:0
  Metric: 10 IP-Extended 10.11.1.0/30
 Metric: 10 IP-Extended 10.11.2.0/30
 Metric: 10 IP-Extended 10.11.22.0/30
PE1.04-00 0x00000018 0x85D7 663 0/0/0
 Metric: 0 IS-Extended PE1.00
 Metric: 0 IS-Extended P2.00
PE2.00-00 0x00000008 0xDAF9 623 0/0/0
  Area Address: 49.0000
  NLPID: 0xCC
  Hostname: PE2
  IP Address: 10.0.1.22
  Router ID: 10.0.1.22
  Router Cap: 10.0.1.22
    SRGB Range: 8000 SRGB Base SID: 16000 I:1 V:0
    SR-Algorithm:
      Algorithm: 0
 Metric: 10 IS-Extended PE2.02
```

```
 IPv4 Interface Address: 10.11.22.2
   Neighbor IP Address: 10.11.22.2
   Maximum Link Bandwidth: 100m
   Reservable Bandwidth: 100m
   Unreserved Bandwidth:
     Unreserved Bandwidth at priority 0: 100m
     Unreserved Bandwidth at priority 1: 100m
    Unreserved Bandwidth at priority 2: 100m
     Unreserved Bandwidth at priority 3: 100m
     Unreserved Bandwidth at priority 4: 100m
     Unreserved Bandwidth at priority 5: 100m
     Unreserved Bandwidth at priority 6: 100m
     Unreserved Bandwidth at priority 7: 100m
   TE-Default Metric: 10
   System-ID: 0100.0000.1011 LAN Adjacency SID: 25600 F:0 B:0 V:1 L:1 S:0 P:0
Metric: 10 IS-Extended PE2.03
   IPv4 Interface Address: 10.22.2.1
   Neighbor IP Address: 10.22.2.1
  Maximum Link Bandwidth: 100m
   Reservable Bandwidth: 100m
   Unreserved Bandwidth:
     Unreserved Bandwidth at priority 0: 100m
     Unreserved Bandwidth at priority 1: 100m
     Unreserved Bandwidth at priority 2: 100m
    Unreserved Bandwidth at priority 3: 100m
     Unreserved Bandwidth at priority 4: 100m
     Unreserved Bandwidth at priority 5: 100m
     Unreserved Bandwidth at priority 6: 100m
     Unreserved Bandwidth at priority 7: 100m
   TE-Default Metric: 10
   System-ID: 0100.0000.1002 LAN Adjacency SID: 25601 F:0 B:0 V:1 L:1 S:0 P:0
Metric: 10 IS-Extended PE2.04
   IPv4 Interface Address: 10.22.1.1
   Neighbor IP Address: 10.22.1.1
   Maximum Link Bandwidth: 100m
   Reservable Bandwidth: 100m
   Unreserved Bandwidth:
     Unreserved Bandwidth at priority 0: 100m
     Unreserved Bandwidth at priority 1: 100m
     Unreserved Bandwidth at priority 2: 100m
     Unreserved Bandwidth at priority 3: 100m
     Unreserved Bandwidth at priority 4: 100m
     Unreserved Bandwidth at priority 5: 100m
    Unreserved Bandwidth at priority 6: 100m
     Unreserved Bandwidth at priority 7: 100m
   TE-Default Metric: 10
   System-ID: 0100.0000.1001 LAN Adjacency SID: 25602 F:0 B:0 V:1 L:1 S:0 P:0
 Metric: 10 IP-Extended 10.0.1.22/32
   Prefix-SID: index 700 R:0 N:1 P:0 E:0 V:0 L:0
Metric: 10 IP-Extended 10.11.22.0/30
```

```
Metric: 10 IP-Extended 10.22.2.0/30
  Metric: 10 IP-Extended 10.22.1.0/30
PE2.02-00 0x00000005 0xF749 653 0/0/0
 Metric: 0 IS-Extended PE2.00
 Metric: 0 IS-Extended PE1.00
PE2.03-00 0x00000005 0xC38B 653 0/0/0
 Metric: 0 IS-Extended PE2.00
 Metric: 0 IS-Extended P2.00
PE2.04-00 0x00000005 0xA8A6 653 0/0/0
 Metric: 0 IS-Extended PE2.00
 Metric: 0 IS-Extended P1.00
PE3.00-00 0x00000001F 0x9BB8 441 0/0/0
  Area Address: 49.0000
  NLPID: 0xCC
  Hostname: PE3
  IP Address: 10.0.1.33
  Router ID: 10.0.1.33
 Metric: 10 IS-Extended PE3.02
    IPv4 Interface Address: 10.33.44.1
    Neighbor IP Address: 10.33.44.1
    Maximum Link Bandwidth: 100m
    Reservable Bandwidth: 100m
    Unreserved Bandwidth:
      Unreserved Bandwidth at priority 0: 100m
      Unreserved Bandwidth at priority 1: 100m
      Unreserved Bandwidth at priority 2: 100m
      Unreserved Bandwidth at priority 3: 100m
      Unreserved Bandwidth at priority 4: 100m
      Unreserved Bandwidth at priority 5: 100m
      Unreserved Bandwidth at priority 6: 100m
      Unreserved Bandwidth at priority 7: 100m
    TE-Default Metric: 10
 Metric: 10 IS-Extended PE3.03
    IPv4 Interface Address: 10.33.1.1
    Neighbor IP Address: 10.33.1.1
    Maximum Link Bandwidth: 100m
    Reservable Bandwidth: 100m
    Unreserved Bandwidth:
      Unreserved Bandwidth at priority 0: 100m
      Unreserved Bandwidth at priority 1: 100m
      Unreserved Bandwidth at priority 2: 100m
      Unreserved Bandwidth at priority 3: 100m
      Unreserved Bandwidth at priority 4: 100m
      Unreserved Bandwidth at priority 5: 100m
      Unreserved Bandwidth at priority 6: 100m
      Unreserved Bandwidth at priority 7: 100m
    TE-Default Metric: 10
  Metric: 10 IP-Extended 10.0.1.33/32
 Metric: 10 IP-Extended 10.33.44.0/30
 Metric: 10 IP-Extended 10.33.1.0/30
```

```
 Metric: 10 IP-Extended 10.1.45.0/24
PE3.02-00 0x000000017 0xE4F4 717 0/0/0
 Metric: 0 IS-Extended PE3.00
 Metric: 0 IS-Extended PE4.00
PE3.03-00 0x000000018 0x9A80 717 0/0/0
 Metric: 0 IS-Extended PE3.00
 Metric: 0 IS-Extended P1.00
PE4.00-00 0x0000001E 0x2DE1 469 0/0/0
  Area Address: 49.0000
  NLPID: 0xCC
  Hostname: PE4
  IP Address: 10.0.1.44
  Router ID: 10.0.1.44
 Metric: 10 IS-Extended PE3.02
    IPv4 Interface Address: 10.33.44.2
    Neighbor IP Address: 10.33.44.1
    Maximum Link Bandwidth: 100m
    Reservable Bandwidth: 100m
    Unreserved Bandwidth:
      Unreserved Bandwidth at priority 0: 100m
      Unreserved Bandwidth at priority 1: 100m
      Unreserved Bandwidth at priority 2: 100m
      Unreserved Bandwidth at priority 3: 100m
      Unreserved Bandwidth at priority 4: 100m
      Unreserved Bandwidth at priority 5: 100m
      Unreserved Bandwidth at priority 6: 100m
      Unreserved Bandwidth at priority 7: 100m
    TE-Default Metric: 10
 Metric: 10 IS-Extended PE4.03
    IPv4 Interface Address: 10.44.2.1
    Neighbor IP Address: 10.44.2.1
    Maximum Link Bandwidth: 100m
    Reservable Bandwidth: 100m
    Unreserved Bandwidth:
      Unreserved Bandwidth at priority 0: 100m
      Unreserved Bandwidth at priority 1: 100m
      Unreserved Bandwidth at priority 2: 100m
     Unreserved Bandwidth at priority 3: 100m
      Unreserved Bandwidth at priority 4: 100m
      Unreserved Bandwidth at priority 5: 100m
      Unreserved Bandwidth at priority 6: 100m
      Unreserved Bandwidth at priority 7: 100m
    TE-Default Metric: 10
  Metric: 10 IP-Extended 10.0.1.44/32
 Metric: 10 IP-Extended 10.33.44.0/30
  Metric: 10 IP-Extended 10.44.2.0/30
  Metric: 10 IP-Extended 10.1.36.0/24
PE4.03-00 0x000000017 0xC137 717 0/0/0
 Metric: 0 IS-Extended PE4.00
 Metric: 0 IS-Extended P2.00
```

```
IS-IS Level-2 Link State Database:
LSPID LSP Seq Num LSP Checksum LSP Holdtime ATT/P/OL
P1.00-00 * 0x000002BF 0x1EB5 1111 0/0/0
  Area Address: 49.0000
  NLPID: 0xCC
  Hostname: P1
  IP Address: 10.0.1.1
  Router ID: 10.0.1.1
  Router Cap: 10.0.1.1
    SRGB Range: 6501 SRGB Base SID: 17000 I:1 V:0
    SR-Algorithm:
      Algorithm: 0
    SRMS-Preference: 200
 Metric: 10 IS-Extended PE3.03
    IPv4 Interface Address: 10.33.1.2
    Neighbor IP Address: 10.33.1.1
    Maximum Link Bandwidth: 100m
    Reservable Bandwidth: 100m
    Unreserved Bandwidth:
      Unreserved Bandwidth at priority 0: 100m
      Unreserved Bandwidth at priority 1: 100m
      Unreserved Bandwidth at priority 2: 100m
      Unreserved Bandwidth at priority 3: 100m
      Unreserved Bandwidth at priority 4: 100m
      Unreserved Bandwidth at priority 5: 100m
      Unreserved Bandwidth at priority 6: 100m
      Unreserved Bandwidth at priority 7: 100m
    TE-Default Metric: 10
    System-ID: 0100.0000.1033 LAN Adjacency SID: 24320 F:0 B:0 V:1 L:1 S:0 P:0
 Metric: 10 IS-Extended P1.03
    IPv4 Interface Address: 10.11.1.2
    Neighbor IP Address: 10.11.1.2
    Maximum Link Bandwidth: 100m
    Reservable Bandwidth: 100m
    Unreserved Bandwidth:
      Unreserved Bandwidth at priority 0: 100m
      Unreserved Bandwidth at priority 1: 100m
      Unreserved Bandwidth at priority 2: 100m
      Unreserved Bandwidth at priority 3: 100m
      Unreserved Bandwidth at priority 4: 100m
      Unreserved Bandwidth at priority 5: 100m
      Unreserved Bandwidth at priority 6: 100m
      Unreserved Bandwidth at priority 7: 100m
    TE-Default Metric: 10
    System-ID: 0100.0000.1011 LAN Adjacency SID: 24321 F:0 B:0 V:1 L:1 S:0 P:0
 Metric: 10 IS-Extended P2.02
    IPv4 Interface Address: 10.1.2.1
    Neighbor IP Address: 10.1.2.2
    Maximum Link Bandwidth: 100m
```

```
 Reservable Bandwidth: 100m
   Unreserved Bandwidth:
    Unreserved Bandwidth at priority 0: 100m
    Unreserved Bandwidth at priority 1: 100m
    Unreserved Bandwidth at priority 2: 100m
    Unreserved Bandwidth at priority 3: 100m
    Unreserved Bandwidth at priority 4: 100m
    Unreserved Bandwidth at priority 5: 100m
    Unreserved Bandwidth at priority 6: 100m
    Unreserved Bandwidth at priority 7: 100m
   TE-Default Metric: 10
   System-ID: 0100.0000.1002 LAN Adjacency SID: 24322 F:0 B:0 V:1 L:1 S:0 P:0
Metric: 10 IS-Extended PE2.04
   IPv4 Interface Address: 10.22.1.2
  Neighbor IP Address: 10.22.1.1
  Maximum Link Bandwidth: 100m
   Reservable Bandwidth: 100m
   Unreserved Bandwidth:
    Unreserved Bandwidth at priority 0: 100m
    Unreserved Bandwidth at priority 1: 100m
    Unreserved Bandwidth at priority 2: 100m
    Unreserved Bandwidth at priority 3: 100m
    Unreserved Bandwidth at priority 4: 100m
    Unreserved Bandwidth at priority 5: 100m
    Unreserved Bandwidth at priority 6: 100m
    Unreserved Bandwidth at priority 7: 100m
   TE-Default Metric: 10
   System-ID: 0100.0000.1022 LAN Adjacency SID: 24323 F:0 B:0 V:1 L:1 S:0 P:0
Metric: 10 IP-Extended 10.0.1.1/32
   Prefix-SID: index 200 R:0 N:1 P:0 E:0 V:0 L:0
 Metric: 10 IP-Extended 10.1.2.0/30
Metric: 10 IP-Extended 10.11.1.0/30
 Metric: 10 IP-Extended 10.33.1.0/30
 Metric: 20 IP-Extended 10.0.1.2/32
   Prefix-SID: index 300 R:1 N:0 P:1 E:0 V:0 L:0
 Metric: 20 IP-Extended 10.0.1.33/32
 Metric: 30 IP-Extended 10.1.36.0/24
 Metric: 20 IP-Extended 10.1.45.0/24
 Metric: 20 IP-Extended 10.11.2.0/30
 Metric: 20 IP-Extended 10.33.44.0/30
 Metric: 20 IP-Extended 10.44.2.0/30
 Metric: 20 IP-Extended 10.0.1.11/32
  Prefix-SID: index 100 R:1 N:0 P:0 E:0 V:0 L:0
 Metric: 30 IP-Extended 10.0.1.44/32
Metric: 20 IP-Extended 10.11.22.0/30
 Metric: 20 IP-Extended 10.22.2.0/30
 Metric: 10 IP-Extended 10.22.1.0/30
 Metric: 20 IP-Extended 10.0.1.22/32
   Prefix-SID: index 700 R:1 N:0 P:0 E:0 V:0 L:0
 SID Binding: 10.0.1.33/32 F:0 M:0 S:0 D:0 A:0 Range:1
```

```
 SID: Start:1111 Algorithm:0 R:0 N:0 P:0 E:0 V:0 L:0
   SID Binding: 10.0.1.44/32 F:0 M:0 S:0 D:0 A:0 Range:1
    SID: Start:1555 Algorithm:0 R:0 N:0 P:0 E:0 V:0 L:0
P1.03-00 * 0x00000285 0xC837 633 0/0/0
 Metric: 0 IS-Extended P1.00
 Metric: 0 IS-Extended PE1.00
P2.00-00 0x00000065 0x4F33 1110 0/0/0
  Area Address: 49.0000
  NLPID: 0xCC
  Hostname: P2
  IP Address: 10.0.1.2
  Router ID: 10.0.1.2
  Router Cap: 10.0.1.2
    SRGB Range: 6001 SRGB Base SID: 16500 I:1 V:0
    SR-Algorithm:
      Algorithm: 0
    SRMS-Preference: 100
 Metric: 10 IS-Extended P2.02
    IPv4 Interface Address: 10.1.2.2
    Neighbor IP Address: 10.1.2.2
    Maximum Link Bandwidth: 100m
    Reservable Bandwidth: 100m
    Unreserved Bandwidth:
      Unreserved Bandwidth at priority 0: 100m
      Unreserved Bandwidth at priority 1: 100m
      Unreserved Bandwidth at priority 2: 100m
      Unreserved Bandwidth at priority 3: 100m
      Unreserved Bandwidth at priority 4: 100m
      Unreserved Bandwidth at priority 5: 100m
      Unreserved Bandwidth at priority 6: 100m
      Unreserved Bandwidth at priority 7: 100m
    TE-Default Metric: 10
    System-ID: 0100.0000.1001 LAN Adjacency SID: 24320 F:0 B:0 V:1 L:1 S:0 P:0
 Metric: 10 IS-Extended PE2.03
    IPv4 Interface Address: 10.22.2.2
    Neighbor IP Address: 10.22.2.1
    Maximum Link Bandwidth: 100m
    Reservable Bandwidth: 100m
    Unreserved Bandwidth:
      Unreserved Bandwidth at priority 0: 100m
      Unreserved Bandwidth at priority 1: 100m
      Unreserved Bandwidth at priority 2: 100m
      Unreserved Bandwidth at priority 3: 100m
      Unreserved Bandwidth at priority 4: 100m
      Unreserved Bandwidth at priority 5: 100m
      Unreserved Bandwidth at priority 6: 100m
      Unreserved Bandwidth at priority 7: 100m
    TE-Default Metric: 10
    System-ID: 0100.0000.1022 LAN Adjacency SID: 24323 F:0 B:0 V:1 L:1 S:0 P:0
 Metric: 10 IS-Extended PE1.04
```

```
 IPv4 Interface Address: 10.11.2.2
   Neighbor IP Address: 10.11.2.1
   Maximum Link Bandwidth: 100m
   Reservable Bandwidth: 100m
   Unreserved Bandwidth:
    Unreserved Bandwidth at priority 0: 100m
    Unreserved Bandwidth at priority 1: 100m
    Unreserved Bandwidth at priority 2: 100m
    Unreserved Bandwidth at priority 3: 100m
    Unreserved Bandwidth at priority 4: 100m
    Unreserved Bandwidth at priority 5: 100m
    Unreserved Bandwidth at priority 6: 100m
    Unreserved Bandwidth at priority 7: 100m
   TE-Default Metric: 10
   System-ID: 0100.0000.1011 LAN Adjacency SID: 24321 F:0 B:0 V:1 L:1 S:0 P:0
Metric: 10 IS-Extended PE4.03
   IPv4 Interface Address: 10.44.2.2
  Neighbor IP Address: 10.44.2.1
  Maximum Link Bandwidth: 100m
   Reservable Bandwidth: 100m
   Unreserved Bandwidth:
    Unreserved Bandwidth at priority 0: 100m
    Unreserved Bandwidth at priority 1: 100m
    Unreserved Bandwidth at priority 2: 100m
    Unreserved Bandwidth at priority 3: 100m
    Unreserved Bandwidth at priority 4: 100m
    Unreserved Bandwidth at priority 5: 100m
    Unreserved Bandwidth at priority 6: 100m
    Unreserved Bandwidth at priority 7: 100m
   TE-Default Metric: 10
   System-ID: 0100.0000.1044 LAN Adjacency SID: 24322 F:0 B:0 V:1 L:1 S:0 P:0
 Metric: 10 IP-Extended 10.0.1.2/32
   Prefix-SID: index 300 R:0 N:1 P:1 E:0 V:0 L:0
 Metric: 10 IP-Extended 10.1.2.0/30
 Metric: 20 IP-Extended 10.0.1.11/32
   Prefix-SID: index 100 R:1 N:0 P:0 E:0 V:0 L:0
 Metric: 10 IP-Extended 10.11.2.0/30
Metric: 10 IP-Extended 10.44.2.0/30
 Metric: 30 IP-Extended 10.0.1.33/32
 Metric: 20 IP-Extended 10.0.1.44/32
 Metric: 20 IP-Extended 10.1.36.0/24
 Metric: 20 IP-Extended 10.11.1.0/30
 Metric: 20 IP-Extended 10.33.44.0/30
 Metric: 30 IP-Extended 10.1.45.0/24
Metric: 20 IP-Extended 10.11.22.0/30
 Metric: 20 IP-Extended 10.33.1.0/30
 Metric: 20 IP-Extended 10.0.1.1/32
   Prefix-SID: index 200 R:1 N:0 P:0 E:0 V:0 L:0
Metric: 10 IP-Extended 10.22.2.0/30
 Metric: 20 IP-Extended 10.0.1.22/32
```

```
 Prefix-SID: index 700 R:1 N:0 P:0 E:0 V:0 L:0
  Metric: 20 IP-Extended 10.22.1.0/30
  SID Binding: 10.0.1.33/32 F:0 M:0 S:0 D:0 A:0 Range:1
    SID: Start:2111 Algorithm:0 R:0 N:0 P:0 E:0 V:0 L:0
  SID Binding: 10.0.1.44/32 F:0 M:0 S:0 D:0 A:0 Range:1
    SID: Start:2511 Algorithm:0 R:0 N:0 P:0 E:0 V:0 L:0
P2.02-00 0x00000017 0x720D 717 0/0/0
 Metric: 0 IS-Extended P2.00
 Metric: 0 IS-Extended P1.00
PE1.00-00 0x000000061 0xBF77 1110 0/0/0
  Area Address: 49.0000
  NLPID: 0xCC
  Hostname: PE1
  IP Address: 10.0.1.11
  Router ID: 10.0.1.11
  Router Cap: 10.0.1.11
    SRGB Range: 8000 SRGB Base SID: 16000 I:1 V:0
    SR-Algorithm:
      Algorithm: 0
 Metric: 10 IS-Extended PE1.04
    IPv4 Interface Address: 10.11.2.1
    Neighbor IP Address: 10.11.2.1
    Maximum Link Bandwidth: 100m
    Reservable Bandwidth: 100m
    Unreserved Bandwidth:
      Unreserved Bandwidth at priority 0: 100m
      Unreserved Bandwidth at priority 1: 100m
      Unreserved Bandwidth at priority 2: 100m
      Unreserved Bandwidth at priority 3: 100m
      Unreserved Bandwidth at priority 4: 100m
      Unreserved Bandwidth at priority 5: 100m
      Unreserved Bandwidth at priority 6: 100m
      Unreserved Bandwidth at priority 7: 100m
    TE-Default Metric: 10
    System-ID: 0100.0000.1002 LAN Adjacency SID: 26241 F:0 B:0 V:1 L:1 S:0 P:0
 Metric: 10 IS-Extended P1.03
    IPv4 Interface Address: 10.11.1.1
    Neighbor IP Address: 10.11.1.2
    Maximum Link Bandwidth: 100m
    Reservable Bandwidth: 100m
    Unreserved Bandwidth:
      Unreserved Bandwidth at priority 0: 100m
      Unreserved Bandwidth at priority 1: 100m
      Unreserved Bandwidth at priority 2: 100m
      Unreserved Bandwidth at priority 3: 100m
      Unreserved Bandwidth at priority 4: 100m
      Unreserved Bandwidth at priority 5: 100m
      Unreserved Bandwidth at priority 6: 100m
      Unreserved Bandwidth at priority 7: 100m
    TE-Default Metric: 10
```

```
 System-ID: 0100.0000.1001 LAN Adjacency SID: 26240 F:0 B:0 V:1 L:1 S:0 P:0
 Metric: 10 IS-Extended PE2.02
    IPv4 Interface Address: 10.11.22.1
    Neighbor IP Address: 10.11.22.2
    Maximum Link Bandwidth: 100m
    Reservable Bandwidth: 100m
    Unreserved Bandwidth:
      Unreserved Bandwidth at priority 0: 100m
      Unreserved Bandwidth at priority 1: 100m
      Unreserved Bandwidth at priority 2: 100m
      Unreserved Bandwidth at priority 3: 100m
      Unreserved Bandwidth at priority 4: 100m
      Unreserved Bandwidth at priority 5: 100m
      Unreserved Bandwidth at priority 6: 100m
      Unreserved Bandwidth at priority 7: 100m
    TE-Default Metric: 10
    System-ID: 0100.0000.1022 LAN Adjacency SID: 26242 F:0 B:0 V:1 L:1 S:0 P:0
  Metric: 10 IP-Extended 10.0.1.11/32
    Prefix-SID: index 100 R:0 N:1 P:0 E:0 V:0 L:0
  Metric: 10 IP-Extended 10.11.1.0/30
 Metric: 10 IP-Extended 10.11.2.0/30
  Metric: 20 IP-Extended 10.0.1.2/32
    Prefix-SID: index 300 R:1 N:0 P:1 E:0 V:0 L:0
  Metric: 20 IP-Extended 10.1.2.0/30
  Metric: 20 IP-Extended 10.33.1.0/30
  Metric: 30 IP-Extended 10.0.1.33/32
  Metric: 30 IP-Extended 10.0.1.44/32
  Metric: 30 IP-Extended 10.1.36.0/24
  Metric: 30 IP-Extended 10.1.45.0/24
  Metric: 20 IP-Extended 10.22.2.0/30
  Metric: 30 IP-Extended 10.33.44.0/30
  Metric: 20 IP-Extended 10.44.2.0/30
  Metric: 20 IP-Extended 10.0.1.1/32
    Prefix-SID: index 200 R:1 N:0 P:0 E:0 V:0 L:0
 Metric: 10 IP-Extended 10.11.22.0/30
  Metric: 20 IP-Extended 10.0.1.22/32
    Prefix-SID: index 700 R:1 N:0 P:0 E:0 V:0 L:0
  Metric: 20 IP-Extended 10.22.1.0/30
PE1.04-00 0x000000016 0x89D5 717 0/0/0
 Metric: 0 IS-Extended PE1.00
 Metric: 0 IS-Extended P2.00
PE2.00-00 0x000000019 0xFF98 628 0/0/0
  Area Address: 49.0000
  NLPID: 0xCC
  Hostname: PE2
  IP Address: 10.0.1.22
  Router ID: 10.0.1.22
  Router Cap: 10.0.1.22
    SRGB Range: 8000 SRGB Base SID: 16000 I:1 V:0
    SR-Algorithm:
```

```
 Algorithm: 0
Metric: 10 IS-Extended PE2.02
   IPv4 Interface Address: 10.11.22.2
   Neighbor IP Address: 10.11.22.2
   Maximum Link Bandwidth: 100m
   Reservable Bandwidth: 100m
   Unreserved Bandwidth:
     Unreserved Bandwidth at priority 0: 100m
     Unreserved Bandwidth at priority 1: 100m
     Unreserved Bandwidth at priority 2: 100m
     Unreserved Bandwidth at priority 3: 100m
     Unreserved Bandwidth at priority 4: 100m
     Unreserved Bandwidth at priority 5: 100m
     Unreserved Bandwidth at priority 6: 100m
     Unreserved Bandwidth at priority 7: 100m
   TE-Default Metric: 10
   System-ID: 0100.0000.1011 LAN Adjacency SID: 25600 F:0 B:0 V:1 L:1 S:0 P:0
Metric: 10 IS-Extended PE2.03
   IPv4 Interface Address: 10.22.2.1
   Neighbor IP Address: 10.22.2.1
   Maximum Link Bandwidth: 100m
   Reservable Bandwidth: 100m
   Unreserved Bandwidth:
     Unreserved Bandwidth at priority 0: 100m
     Unreserved Bandwidth at priority 1: 100m
     Unreserved Bandwidth at priority 2: 100m
     Unreserved Bandwidth at priority 3: 100m
     Unreserved Bandwidth at priority 4: 100m
     Unreserved Bandwidth at priority 5: 100m
     Unreserved Bandwidth at priority 6: 100m
     Unreserved Bandwidth at priority 7: 100m
   TE-Default Metric: 10
   System-ID: 0100.0000.1002 LAN Adjacency SID: 25601 F:0 B:0 V:1 L:1 S:0 P:0
Metric: 10 IS-Extended PE2.04
   IPv4 Interface Address: 10.22.1.1
   Neighbor IP Address: 10.22.1.1
   Maximum Link Bandwidth: 100m
   Reservable Bandwidth: 100m
   Unreserved Bandwidth:
     Unreserved Bandwidth at priority 0: 100m
     Unreserved Bandwidth at priority 1: 100m
     Unreserved Bandwidth at priority 2: 100m
     Unreserved Bandwidth at priority 3: 100m
     Unreserved Bandwidth at priority 4: 100m
     Unreserved Bandwidth at priority 5: 100m
    Unreserved Bandwidth at priority 6: 100m
    Unreserved Bandwidth at priority 7: 100m
   TE-Default Metric: 10
   System-ID: 0100.0000.1001 LAN Adjacency SID: 25602 F:0 B:0 V:1 L:1 S:0 P:0
 Metric: 10 IP-Extended 10.0.1.22/32
```

```
 Prefix-SID: index 700 R:0 N:1 P:0 E:0 V:0 L:0
  Metric: 10 IP-Extended 10.11.22.0/30
 Metric: 10 IP-Extended 10.22.2.0/30
  Metric: 10 IP-Extended 10.22.1.0/30
  Metric: 20 IP-Extended 10.0.1.1/32
    Prefix-SID: index 200 R:1 N:0 P:0 E:0 V:0 L:0
  Metric: 20 IP-Extended 10.0.1.2/32
    Prefix-SID: index 300 R:1 N:0 P:1 E:0 V:0 L:0
  Metric: 20 IP-Extended 10.0.1.11/32
    Prefix-SID: index 100 R:1 N:0 P:0 E:0 V:0 L:0
  Metric: 30 IP-Extended 10.0.1.33/32
  Metric: 30 IP-Extended 10.0.1.44/32
  Metric: 20 IP-Extended 10.1.2.0/30
  Metric: 30 IP-Extended 10.1.36.0/24
  Metric: 30 IP-Extended 10.1.45.0/24
  Metric: 20 IP-Extended 10.11.1.0/30
  Metric: 20 IP-Extended 10.11.2.0/30
  Metric: 20 IP-Extended 10.33.1.0/30
  Metric: 30 IP-Extended 10.33.44.0/30
  Metric: 20 IP-Extended 10.44.2.0/30
PE2.02-00 0x00000005 0xF749 653 0/0/0
 Metric: 0 IS-Extended PE2.00
 Metric: 0 IS-Extended PE1.00
PE2.03-00 0x00000005 0xC38B 653 0/0/0
 Metric: 0 IS-Extended PE2.00
 Metric: 0 IS-Extended P2.00
PE2.04-00 0x00000005 0xA8A6 653 0/0/0
 Metric: 0 IS-Extended PE2.00
 Metric: 0 IS-Extended P1.00
PE3.00-00 0x000000059 0xA69A 1110 0/0/0
  Area Address: 49.0000
  NLPID: 0xCC
  Hostname: PE3
  IP Address: 10.0.1.33
  Router ID: 10.0.1.33
 Metric: 10 IS-Extended PE3.02
    IPv4 Interface Address: 10.33.44.1
    Neighbor IP Address: 10.33.44.1
    Maximum Link Bandwidth: 100m
    Reservable Bandwidth: 100m
    Unreserved Bandwidth:
      Unreserved Bandwidth at priority 0: 100m
      Unreserved Bandwidth at priority 1: 100m
     Unreserved Bandwidth at priority 2: 100m
      Unreserved Bandwidth at priority 3: 100m
     Unreserved Bandwidth at priority 4: 100m
     Unreserved Bandwidth at priority 5: 100m
      Unreserved Bandwidth at priority 6: 100m
      Unreserved Bandwidth at priority 7: 100m
    TE-Default Metric: 10
```

```
Metric: 10 IS-Extended PE3.03
    IPv4 Interface Address: 10.33.1.1
    Neighbor IP Address: 10.33.1.1
    Maximum Link Bandwidth: 100m
    Reservable Bandwidth: 100m
    Unreserved Bandwidth:
      Unreserved Bandwidth at priority 0: 100m
      Unreserved Bandwidth at priority 1: 100m
      Unreserved Bandwidth at priority 2: 100m
      Unreserved Bandwidth at priority 3: 100m
     Unreserved Bandwidth at priority 4: 100m
     Unreserved Bandwidth at priority 5: 100m
      Unreserved Bandwidth at priority 6: 100m
      Unreserved Bandwidth at priority 7: 100m
    TE-Default Metric: 10
  Metric: 10 IP-Extended 10.0.1.33/32
  Metric: 10 IP-Extended 10.33.44.0/30
  Metric: 10 IP-Extended 10.33.1.0/30
  Metric: 10 IP-Extended 10.1.45.0/24
  Metric: 30 IP-Extended 10.0.1.2/32
  Metric: 30 IP-Extended 10.0.1.11/32
  Metric: 20 IP-Extended 10.0.1.44/32
  Metric: 20 IP-Extended 10.1.2.0/30
  Metric: 20 IP-Extended 10.1.36.0/24
  Metric: 20 IP-Extended 10.11.1.0/30
  Metric: 30 IP-Extended 10.11.2.0/30
 Metric: 30 IP-Extended 10.11.22.0/30
  Metric: 30 IP-Extended 10.22.2.0/30
  Metric: 20 IP-Extended 10.44.2.0/30
  Metric: 20 IP-Extended 10.0.1.1/32
  Metric: 30 IP-Extended 10.0.1.22/32
  Metric: 20 IP-Extended 10.22.1.0/30
PE3.02-00 0x00000016 0xE6F3 717 0/0/0
 Metric: 0 IS-Extended PE3.00
 Metric: 0 IS-Extended PE4.00
PE3.03-00 0x00000017 0x9C7F 717 0/0/0
 Metric: 0 IS-Extended PE3.00
 Metric: 0 IS-Extended P1.00
PE4.00-00 0x0000005A 0x2BDC 1110 0/0/0
  Area Address: 49.0000
  NLPID: 0xCC
  Hostname: PE4
  IP Address: 10.0.1.44
  Router ID: 10.0.1.44
 Metric: 10 IS-Extended PE3.02
    IPv4 Interface Address: 10.33.44.2
    Neighbor IP Address: 10.33.44.1
    Maximum Link Bandwidth: 100m
    Reservable Bandwidth: 100m
    Unreserved Bandwidth:
```

```
 Unreserved Bandwidth at priority 0: 100m
      Unreserved Bandwidth at priority 1: 100m
      Unreserved Bandwidth at priority 2: 100m
      Unreserved Bandwidth at priority 3: 100m
      Unreserved Bandwidth at priority 4: 100m
      Unreserved Bandwidth at priority 5: 100m
      Unreserved Bandwidth at priority 6: 100m
      Unreserved Bandwidth at priority 7: 100m
    TE-Default Metric: 10
 Metric: 10 IS-Extended PE4.03
    IPv4 Interface Address: 10.44.2.1
    Neighbor IP Address: 10.44.2.1
    Maximum Link Bandwidth: 100m
    Reservable Bandwidth: 100m
    Unreserved Bandwidth:
      Unreserved Bandwidth at priority 0: 100m
      Unreserved Bandwidth at priority 1: 100m
      Unreserved Bandwidth at priority 2: 100m
      Unreserved Bandwidth at priority 3: 100m
      Unreserved Bandwidth at priority 4: 100m
      Unreserved Bandwidth at priority 5: 100m
      Unreserved Bandwidth at priority 6: 100m
      Unreserved Bandwidth at priority 7: 100m
    TE-Default Metric: 10
  Metric: 10 IP-Extended 10.0.1.44/32
 Metric: 10 IP-Extended 10.33.44.0/30
  Metric: 10 IP-Extended 10.44.2.0/30
  Metric: 10 IP-Extended 10.1.36.0/24
  Metric: 20 IP-Extended 10.0.1.33/32
  Metric: 20 IP-Extended 10.1.45.0/24
  Metric: 20 IP-Extended 10.33.1.0/30
  Metric: 20 IP-Extended 10.0.1.2/32
  Metric: 30 IP-Extended 10.0.1.11/32
  Metric: 20 IP-Extended 10.1.2.0/30
  Metric: 30 IP-Extended 10.11.1.0/30
  Metric: 20 IP-Extended 10.11.2.0/30
  Metric: 30 IP-Extended 10.11.22.0/30
  Metric: 20 IP-Extended 10.22.2.0/30
  Metric: 30 IP-Extended 10.0.1.1/32
  Metric: 30 IP-Extended 10.0.1.22/32
  Metric: 30 IP-Extended 10.22.1.0/30
PE4.03-00 0x000000016 0xC336 717 0/0/0
 Metric: 0 IS-Extended PE4.00
 Metric: 0 IS-Extended P2.00
```
### **Validation 4**

Show the details of mapping server entries advertised by SRMS.

```
P1#show segment-routing mapping-server prefix-sid-map ipv4 detail
Prefix
10.0.1.33/32
```
 SID Index: 1111 Range: 1 Last Prefix: 10.0.1.33/32 Last SID Index: 1111 Binding Flags: SRMS pref: 200 Prefix 10.0.1.44/32 SID Index: 1555 Range: 1 Last Prefix: 10.0.1.44/32 Last SID Index: 1555 Binding Flags: SRMS pref: 200 Number of mapping entries: 2 P1#show isis segment-routing mapping-table ipv4 active Tag isis1 Segment-Routing: Conflict Resolution Policy: Quarantine Prefix SID Index Range Flags 10.0.1.1/32 200 1 10.0.1.2/32 300 1 10.0.1.11/32 100 1 10.0.1.22/32 700 1 10.0.1.33/32 1111 1 10.0.1.44/32 1555 1 Number of mapping entries in Active IPv4 Table: 6 P1#show isis segment-routing mapping-table ipv4 inactive Tag isis1 Segment-Routing: Conflict Resolution Policy: Quarantine Prefix SID Index Range Flags 10.0.1.33/32 2111 1 10.0.1.44/32 2511 1

Number of mapping entries in Inactive IPv4 Table: 2

#### **Validation 5**

Verify that segment routing is enabled and that prefix SIDs are announced to other routers.

Verify that prefix SIDs are installed as labels in the MPLS forwarding table. Verify the same in FTN and ILM tables.

```
P1#show mpls forwarding-table
Codes: > - installed FTN, * - selected FTN, p - stale FTN,
        B - BGP FTN, K - CLI FTN, t - tunnel, P - SR Policy FTN,
        L - LDP FTN, R - RSVP-TE FTN, S - SNMP FTN, I - IGP-Shortcut,
```
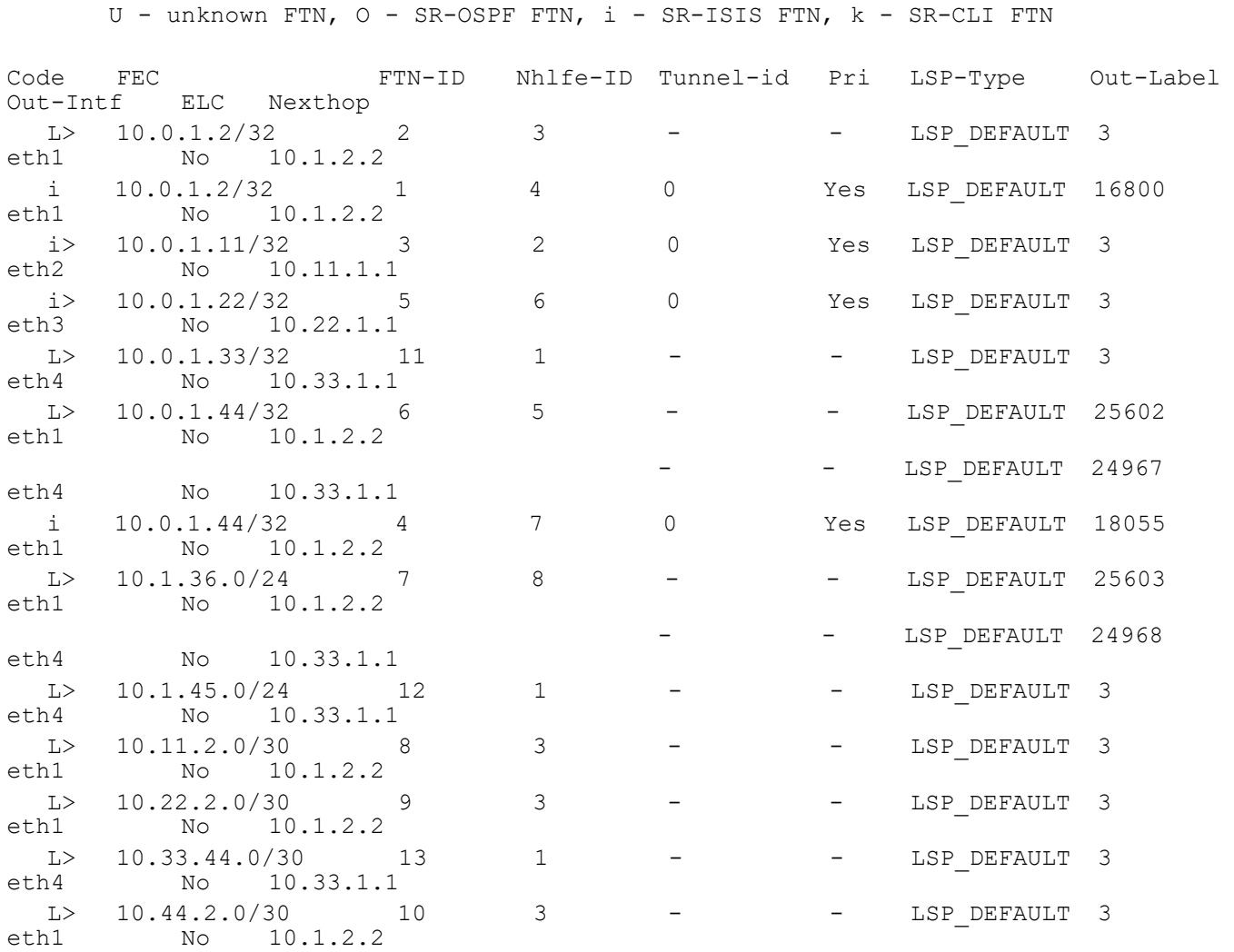

P1#show mpls ilm-table Codes:  $>$  - installed ILM,  $*$  - selected ILM,  $p$  - stale ILM K - CLI ILM, T - MPLS-TP, s - Stitched ILM  $S$  - SNMP,  $L$  - LDP,  $R$  - RSVP,  $C$  - CRLDP  $B - BGP$ ,  $K - CLI$ ,  $V - LDP VC$ ,  $I - IGP$  SHORTCUT O - OSPF/OSPF6 SR, i - ISIS SR, k - SR CLI P - SR Policy, U - unknown

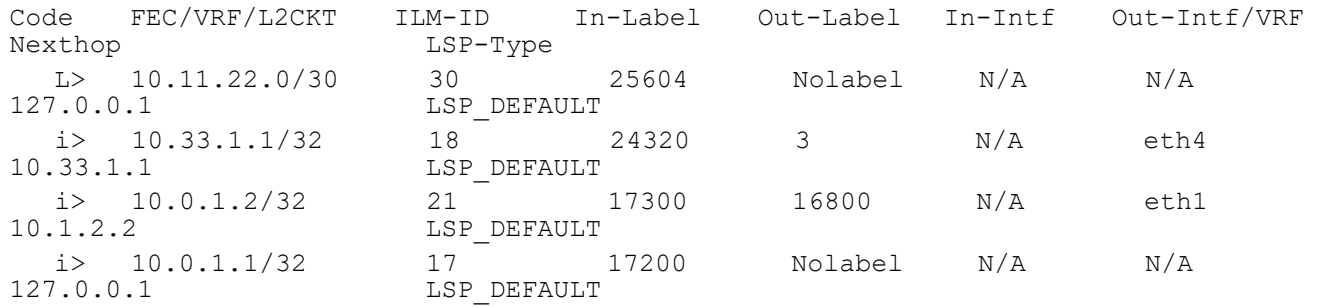

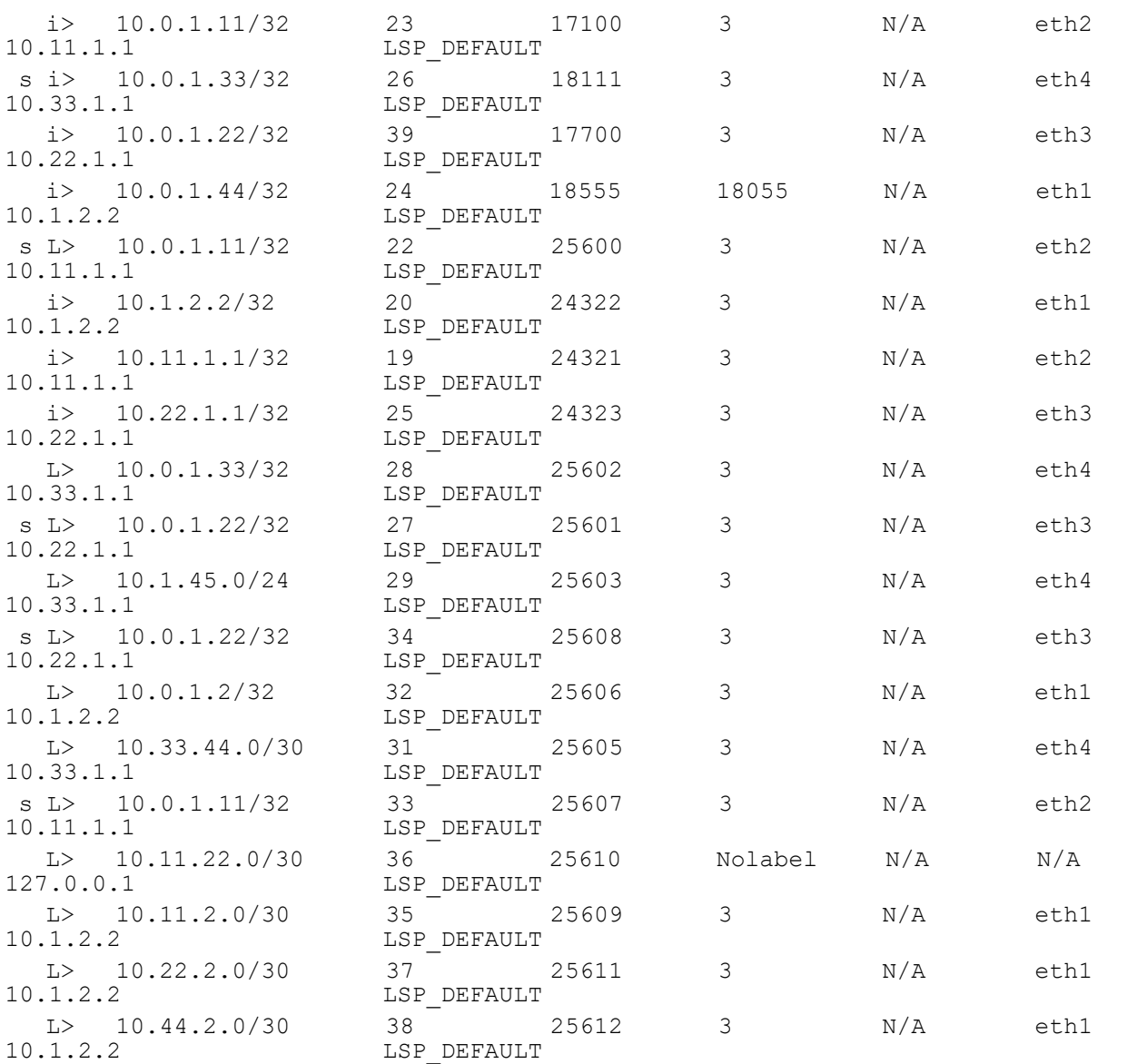

P1#show mpls ftn-table

 Primary FTN entry with FEC: 10.0.1.2/32, id: 2, row status: Active Owner: LDP, distance: 0, Action-type: Redirect to LSP, Exp-bits: 0x0, Incoming DSCP: none Tunnel id: 0, Protected LSP id: 0, Description: N/A Matched bytes:0, pkts:0, TX bytes:0, Pushed pkts:0 Cross connect ix: 5, in intf: - in label: 0 out-segment ix: 3 Owner: N/A, Persistent: No, Admin Status: Up, Oper Status: Up Out-segment with ix: 3, owner: N/A, Stale: NO, out intf: eth1, out label: 3

Nexthop addr: 10.1.2.2 cross connect ix: 5, op code: Push

 Primary FTN entry with FEC: 10.0.1.2/32, id: 1, row status: Active Owner: ISIS-SR, distance: 115, Action-type: Redirect to LSP, Exp-bits: 0x0, Incoming DSCP: none

 Tunnel id: 0, Protected LSP id: 0, Description: N/A Matched bytes:0, pkts:0, TX bytes:0, Pushed pkts:0 Cross connect ix: 6, in intf: - in label: 0 out-segment ix: 4 Owner: ISIS-SR, Persistent: No, Admin Status: Down, Oper Status: Down Out-segment with ix: 4, owner: ISIS-SR, Stale: NO, out intf: eth1, out label: 16800 Nexthop addr: 10.1.2.2 cross connect ix: 6, op code: Push Primary FTN entry with FEC: 10.0.1.11/32, id: 3, row status: Active Owner: ISIS-SR, distance: 115, Action-type: Redirect to LSP, Exp-bits: 0x0, Incoming DSCP: none Tunnel id: 0, Protected LSP id: 0, Description: N/A Matched bytes:0, pkts:0, TX bytes:0, Pushed pkts:0 Cross connect ix: 3, in intf: - in label: 0 out-segment ix: 2 Owner: N/A, Persistent: No, Admin Status: Up, Oper Status: Up Out-segment with ix: 2, owner: N/A, Stale: NO, out intf: eth2, out label: 3 Nexthop addr: 10.11.1.1 cross connect ix: 3, op code: Push Stitched Ilm Info: Ilm index 22, Incoming Interface index 0, In-Label 25600 Ilm index 33, Incoming Interface index 0, In-Label 25607 Primary FTN entry with FEC: 10.0.1.22/32, id: 5, row status: Active Owner: ISIS-SR, distance: 115, Action-type: Redirect to LSP, Exp-bits: 0x0, Incoming DSCP: none Tunnel id: 0, Protected LSP id: 0, Description: N/A Matched bytes:0, pkts:0, TX bytes:0, Pushed pkts:0 Cross connect ix: 8, in intf: - in label: 0 out-segment ix: 6 Owner: N/A, Persistent: No, Admin Status: Up, Oper Status: Up Out-segment with ix: 6, owner: N/A, Stale: NO, out intf: eth3, out label: 3 Nexthop addr: 10.22.1.1 cross connect ix: 8, op code: Push Stitched Ilm Info: Ilm index 27, Incoming Interface index 0, In-Label 25601 Ilm index 34, Incoming Interface index 0, In-Label 25608 Primary FTN entry with FEC: 10.0.1.33/32, id: 11, row status: Active Owner: LDP, distance: 0, Action-type: Redirect to LSP, Exp-bits: 0x0, Incoming DSCP: none Tunnel id: 0, Protected LSP id: 0, Description: N/A Matched bytes:0, pkts:0, TX bytes:0, Pushed pkts:0 Cross connect ix: 1, in intf: - in label: 0 out-segment ix: 1 Owner: N/A, Persistent: No, Admin Status: Up, Oper Status: Up Out-segment with ix: 1, owner: N/A, Stale: NO, out intf: eth4, out label: 3 Nexthop addr: 10.33.1.1 cross connect ix: 1, op code: Push Stitched Ilm Info: Ilm index 26, Incoming Interface index 0, In-Label 18111 Primary FTN entry with FEC: 10.0.1.44/32, id: 6, row status: Active

 Owner: LDP, distance: 0, Action-type: Redirect to LSP, Exp-bits: 0x0, Incoming DSCP: none Tunnel id: 0, Protected LSP id: 0, Description: N/A Matched bytes:0, pkts:0, TX bytes:0, Pushed pkts:0 Cross connect ix: 7, in intf: - in label: 0 out-segment ix: 5 Owner: LDP, Persistent: No, Admin Status: Up, Oper Status: Up Out-segment with ix: 5, owner: LDP, Stale: NO, out intf: eth1, out label: 25602 Nexthop addr: 10.1.2.2 cross connect ix: 7, op code: Push Cross connect ix: 7, in intf: - in label: 0 out-segment ix: 10 Owner: LDP, Persistent: No, Admin Status: Down, Oper Status: Not present Out-segment with ix: 10, owner: LDP, Stale: NO, out intf: eth4, out label: 24967 Nexthop addr: 10.33.1.1 cross connect ix: 7, op code: Push Primary FTN entry with FEC: 10.0.1.44/32, id: 4, row status: Active Owner: ISIS-SR, distance: 115, Action-type: Redirect to LSP, Exp-bits: 0x0, Incoming DSCP: none Tunnel id: 0, Protected LSP id: 0, Description: N/A Matched bytes:0, pkts:0, TX bytes:0, Pushed pkts:0 Cross connect ix: 9, in intf: - in label: 0 out-segment ix: 7 Owner: ISIS-SR, Persistent: No, Admin Status: Down, Oper Status: Down Out-segment with ix: 7, owner: ISIS-SR, Stale: NO, out intf: eth1, out label: 18055 Nexthop addr: 10.1.2.2 cross connect ix: 9, op code: Push Primary FTN entry with FEC: 10.1.36.0/24, id: 7, row status: Active Owner: LDP, distance: 0, Action-type: Redirect to LSP, Exp-bits: 0x0, Incoming DSCP: none Tunnel id: 0, Protected LSP id: 0, Description: N/A Matched bytes:0, pkts:0, TX bytes:0, Pushed pkts:0 Cross connect ix: 10, in intf: - in label: 0 out-segment ix: 8 Owner: LDP, Persistent: No, Admin Status: Up, Oper Status: Up Out-segment with ix: 8, owner: LDP, Stale: NO, out intf: eth1, out label: 25603 Nexthop addr: 10.1.2.2 cross connect ix: 10, op code: Push Cross connect ix: 10, in intf: - in label: 0 out-segment ix: 11 Owner: LDP, Persistent: No, Admin Status: Down, Oper Status: Not present Out-segment with ix: 11, owner: LDP, Stale: NO, out intf: eth4, out label: 24968 Nexthop addr: 10.33.1.1 cross connect ix: 10, op code: Push Primary FTN entry with FEC: 10.1.45.0/24, id: 12, row status: Active Owner: LDP, distance: 0, Action-type: Redirect to LSP, Exp-bits: 0x0, Incoming DSCP: none Tunnel id: 0, Protected LSP id: 0, Description: N/A Matched bytes:208, pkts:4, TX bytes:208, Pushed pkts:4 Cross connect ix: 1, in intf: - in label: 0 out-segment ix: 1 Owner: N/A, Persistent: No, Admin Status: Up, Oper Status: Up Out-segment with ix: 1, owner: N/A, Stale: NO, out intf: eth4, out label: 3

 Nexthop addr: 10.33.1.1 cross connect ix: 1, op code: Push Primary FTN entry with FEC: 10.11.2.0/30, id: 8, row status: Active Owner: LDP, distance: 0, Action-type: Redirect to LSP, Exp-bits: 0x0, Incoming DSCP: none Tunnel id: 0, Protected LSP id: 0, Description: N/A Matched bytes:0, pkts:0, TX bytes:0, Pushed pkts:0 Cross connect ix: 5, in intf: - in label: 0 out-segment ix: 3 Owner: N/A, Persistent: No, Admin Status: Up, Oper Status: Up Out-segment with ix: 3, owner: N/A, Stale: NO, out intf: eth1, out label: 3 Nexthop addr: 10.1.2.2 cross connect ix: 5, op code: Push Primary FTN entry with FEC: 10.22.2.0/30, id: 9, row status: Active Owner: LDP, distance: 0, Action-type: Redirect to LSP, Exp-bits: 0x0, Incoming DSCP: none Tunnel id: 0, Protected LSP id: 0, Description: N/A Matched bytes:0, pkts:0, TX bytes:0, Pushed pkts:0 Cross connect ix: 5, in intf: - in label: 0 out-segment ix: 3 Owner: N/A, Persistent: No, Admin Status: Up, Oper Status: Up Out-segment with ix: 3, owner: N/A, Stale: NO, out intf: eth1, out label: 3 Nexthop addr: 10.1.2.2 cross connect ix: 5, op code: Push Primary FTN entry with FEC: 10.33.44.0/30, id: 13, row status: Active Owner: LDP, distance: 0, Action-type: Redirect to LSP, Exp-bits: 0x0, Incoming DSCP: none Tunnel id: 0, Protected LSP id: 0, Description: N/A Matched bytes:0, pkts:0, TX bytes:0, Pushed pkts:0 Cross connect ix: 1, in intf: - in label: 0 out-segment ix: 1 Owner: N/A, Persistent: No, Admin Status: Up, Oper Status: Up Out-segment with ix: 1, owner: N/A, Stale: NO, out intf: eth4, out label: 3 Nexthop addr: 10.33.1.1 cross connect ix: 1, op code: Push Primary FTN entry with FEC: 10.44.2.0/30, id: 10, row status: Active Owner: LDP, distance: 0, Action-type: Redirect to LSP, Exp-bits: 0x0, Incoming DSCP: none Tunnel id: 0, Protected LSP id: 0, Description: N/A Matched bytes:0, pkts:0, TX bytes:0, Pushed pkts:0 Cross connect ix: 5, in intf: - in label: 0 out-segment ix: 3 Owner: N/A, Persistent: No, Admin Status: Up, Oper Status: Up Out-segment with ix: 3, owner: N/A, Stale: NO, out intf: eth1, out label: 3 Nexthop addr: 10.1.2.2 cross connect ix: 5, op code: Push P1#show mpls in-segment-table Owner: LDP, # of pops: 1, fec: 10.11.22.0/30, ILM-ID: 30 RX bytes:0, pkts:0, TX bytes:0, Swapped pkts:0, Popped pkts:0 Cross connect ix: 1, in intf: - in label: 25604 out-segment ix: 0

 Owner: LDP, Persistent: No, Admin Status: Up, Oper Status: Up Out-segment with ix: 0, owner: CLI, Stale: NO, out intf: N/A, out label: N/A Nexthop addr: 127.0.0.1 cross connect ix: 1, op code: Pop

 Owner: ISIS-SR, # of pops: 1, fec: 10.33.1.1/32, ILM-ID: 18 RX bytes:0, pkts:0, TX bytes:0, Swapped pkts:0, Popped pkts:0 Cross connect ix: 1, in intf: - in label: 24320 out-segment ix: 1 Owner: N/A, Persistent: No, Admin Status: Up, Oper Status: Up Out-segment with ix: 1, owner: N/A, Stale: NO, out intf: eth4, out label: 3 Nexthop addr: 10.33.1.1 cross connect ix: 1, op code: Swap

 Owner: ISIS-SR, # of pops: 1, fec: 10.0.1.2/32, ILM-ID: 21 RX bytes:0, pkts:0, TX bytes:0, Swapped pkts:0, Popped pkts:0 Cross connect ix: 6, in intf: - in label: 17300 out-segment ix: 4 Owner: ISIS-SR, Persistent: No, Admin Status: Up, Oper Status: Up Out-segment with ix: 4, owner: ISIS-SR, Stale: NO, out intf: eth1, out label: 16800 Nexthop addr: 10.1.2.2 cross connect ix: 6, op code: Swap

 Owner: ISIS-SR, # of pops: 1, fec: 10.0.1.1/32, ILM-ID: 17 RX bytes:0, pkts:0, TX bytes:0, Swapped pkts:0, Popped pkts:0 Cross connect ix: 1, in intf: - in label: 17200 out-segment ix: 0 Owner: ISIS-SR, Persistent: No, Admin Status: Up, Oper Status: Up Out-segment with ix: 0, owner: CLI, Stale: NO, out intf: N/A, out label: N/A Nexthop addr: 127.0.0.1 cross connect ix: 1, op code: Pop

 Owner: ISIS-SR, # of pops: 1, fec: 10.0.1.11/32, ILM-ID: 23 RX bytes:0, pkts:0, TX bytes:0, Swapped pkts:0, Popped pkts:0 Cross connect ix: 3, in intf: - in label: 17100 out-segment ix: 2 Owner: N/A, Persistent: No, Admin Status: Up, Oper Status: Up Out-segment with ix: 2, owner: N/A, Stale: NO, out intf: eth2, out label: 3 Nexthop addr: 10.11.1.1 cross connect ix: 3, op code: Swap

 Owner: ISIS-SR, # of pops: 1, fec: 10.0.1.33/32, ILM-ID: 26 RX bytes:0, pkts:0, TX bytes:0, Swapped pkts:0, Popped pkts:0 Cross connect ix: 1, in intf: - in label: 18111 out-segment ix: 1 Owner: N/A, Persistent: No, Admin Status: Up, Oper Status: Up Out-segment with ix: 1, owner: N/A, Stale: NO, out intf: eth4, out label: 3 Nexthop addr: 10.33.1.1 cross connect ix: 1, op code: Swap

 Owner: ISIS-SR, # of pops: 1, fec: 10.0.1.22/32, ILM-ID: 39 RX bytes:0, pkts:0, TX bytes:0, Swapped pkts:0, Popped pkts:0 Cross connect ix: 8, in intf: - in label: 17700 out-segment ix: 6 Owner: N/A, Persistent: No, Admin Status: Up, Oper Status: Up Out-segment with ix: 6, owner: N/A, Stale: NO, out intf: eth3, out label: 3

Nexthop addr: 10.22.1.1 cross connect ix: 8, op code: Swap Owner: ISIS-SR, # of pops: 1, fec: 10.0.1.44/32, ILM-ID: 24 RX bytes:0, pkts:0, TX bytes:0, Swapped pkts:0, Popped pkts:0 Cross connect ix: 9, in intf: - in label: 18555 out-segment ix: 7 Owner: ISIS-SR, Persistent: No, Admin Status: Up, Oper Status: Up Out-segment with ix: 7, owner: ISIS-SR, Stale: NO, out intf: eth1, out label: 18055 Nexthop addr: 10.1.2.2 cross connect ix: 9, op code: Swap

 Owner: LDP, # of pops: 1, fec: 10.0.1.11/32, ILM-ID: 22 RX bytes:0, pkts:0, TX bytes:0, Swapped pkts:0, Popped pkts:0 Cross connect ix: 3, in intf: - in label: 25600 out-segment ix: 2 Owner: N/A, Persistent: No, Admin Status: Up, Oper Status: Up Out-segment with ix: 2, owner: N/A, Stale: NO, out intf: eth2, out label: 3 Nexthop addr: 10.11.1.1 cross connect ix: 3, op code: Swap

 Owner: ISIS-SR, # of pops: 1, fec: 10.1.2.2/32, ILM-ID: 20 RX bytes:0, pkts:0, TX bytes:0, Swapped pkts:0, Popped pkts:0 Cross connect ix: 5, in intf: - in label: 24322 out-segment ix: 3 Owner: N/A, Persistent: No, Admin Status: Up, Oper Status: Up Out-segment with ix: 3, owner: N/A, Stale: NO, out intf: eth1, out label: 3 Nexthop addr: 10.1.2.2 cross connect ix: 5, op code: Swap

 Owner: ISIS-SR, # of pops: 1, fec: 10.11.1.1/32, ILM-ID: 19 RX bytes:0, pkts:0, TX bytes:0, Swapped pkts:0, Popped pkts:0 Cross connect ix: 3, in intf: - in label: 24321 out-segment ix: 2 Owner: N/A, Persistent: No, Admin Status: Up, Oper Status: Up Out-segment with ix: 2, owner: N/A, Stale: NO, out intf: eth2, out label: 3 Nexthop addr: 10.11.1.1 cross connect ix: 3, op code: Swap

 Owner: ISIS-SR, # of pops: 1, fec: 10.22.1.1/32, ILM-ID: 25 RX bytes:0, pkts:0, TX bytes:0, Swapped pkts:0, Popped pkts:0 Cross connect ix: 8, in intf: - in label: 24323 out-segment ix: 6 Owner: N/A, Persistent: No, Admin Status: Up, Oper Status: Up Out-segment with ix: 6, owner: N/A, Stale: NO, out intf: eth3, out label: 3 Nexthop addr: 10.22.1.1 cross connect ix: 8, op code: Swap

 Owner: LDP, # of pops: 1, fec: 10.0.1.33/32, ILM-ID: 28 RX bytes:0, pkts:0, TX bytes:0, Swapped pkts:0, Popped pkts:0 Cross connect ix: 1, in intf: - in label: 25602 out-segment ix: 1 Owner: N/A, Persistent: No, Admin Status: Up, Oper Status: Up Out-segment with ix: 1, owner: N/A, Stale: NO, out intf: eth4, out label: 3 Nexthop addr: 10.33.1.1 cross connect ix: 1, op code: Swap

 Owner: LDP, # of pops: 1, fec: 10.0.1.22/32, ILM-ID: 27 RX bytes:0, pkts:0, TX bytes:0, Swapped pkts:0, Popped pkts:0 Cross connect ix: 8, in intf: - in label: 25601 out-segment ix: 6 Owner: N/A, Persistent: No, Admin Status: Up, Oper Status: Up Out-segment with ix: 6, owner: N/A, Stale: NO, out intf: eth3, out label: 3 Nexthop addr: 10.22.1.1 cross connect ix: 8, op code: Swap

 Owner: LDP, # of pops: 1, fec: 10.1.45.0/24, ILM-ID: 29 RX bytes:0, pkts:0, TX bytes:0, Swapped pkts:0, Popped pkts:0 Cross connect ix: 1, in intf: - in label: 25603 out-segment ix: 1 Owner: N/A, Persistent: No, Admin Status: Up, Oper Status: Up Out-segment with ix: 1, owner: N/A, Stale: NO, out intf: eth4, out label: 3 Nexthop addr: 10.33.1.1 cross connect ix: 1, op code: Swap

 Owner: LDP, # of pops: 1, fec: 10.0.1.22/32, ILM-ID: 34 RX bytes:0, pkts:0, TX bytes:0, Swapped pkts:0, Popped pkts:0 Cross connect ix: 8, in intf: - in label: 25608 out-segment ix: 6 Owner: N/A, Persistent: No, Admin Status: Up, Oper Status: Up Out-segment with ix: 6, owner: N/A, Stale: NO, out intf: eth3, out label: 3 Nexthop addr: 10.22.1.1 cross connect ix: 8, op code: Swap

 Owner: LDP, # of pops: 1, fec: 10.0.1.2/32, ILM-ID: 32 RX bytes:0, pkts:0, TX bytes:0, Swapped pkts:0, Popped pkts:0 Cross connect ix: 5, in intf: - in label: 25606 out-segment ix: 3 Owner: N/A, Persistent: No, Admin Status: Up, Oper Status: Up Out-segment with ix: 3, owner: N/A, Stale: NO, out intf: eth1, out label: 3 Nexthop addr: 10.1.2.2 cross connect ix: 5, op code: Swap

 Owner: LDP, # of pops: 1, fec: 10.33.44.0/30, ILM-ID: 31 RX bytes:0, pkts:0, TX bytes:0, Swapped pkts:0, Popped pkts:0 Cross connect ix: 1, in intf: - in label: 25605 out-segment ix: 1 Owner: N/A, Persistent: No, Admin Status: Up, Oper Status: Up Out-segment with ix: 1, owner: N/A, Stale: NO, out intf: eth4, out label: 3 Nexthop addr: 10.33.1.1 cross connect ix: 1, op code: Swap

 Owner: LDP, # of pops: 1, fec: 10.0.1.11/32, ILM-ID: 33 RX bytes:0, pkts:0, TX bytes:0, Swapped pkts:0, Popped pkts:0 Cross connect ix: 3, in intf: - in label: 25607 out-segment ix: 2 Owner: N/A, Persistent: No, Admin Status: Up, Oper Status: Up Out-segment with ix: 2, owner: N/A, Stale: NO, out intf: eth2, out label: 3 Nexthop addr: 10.11.1.1 cross connect ix: 3, op code: Swap

Owner: LDP, # of pops: 1, fec: 10.11.22.0/30, ILM-ID: 36

 RX bytes:0, pkts:0, TX bytes:0, Swapped pkts:0, Popped pkts:0 Cross connect ix: 1, in intf: - in label: 25610 out-segment ix: 0 Owner: LDP, Persistent: No, Admin Status: Up, Oper Status: Up Out-segment with ix: 0, owner: CLI, Stale: NO, out intf: N/A, out label: N/A Nexthop addr: 127.0.0.1 cross connect ix: 1, op code: Pop

 Owner: LDP, # of pops: 1, fec: 10.11.2.0/30, ILM-ID: 35 RX bytes:0, pkts:0, TX bytes:0, Swapped pkts:0, Popped pkts:0 Cross connect ix: 5, in intf: - in label: 25609 out-segment ix: 3 Owner: N/A, Persistent: No, Admin Status: Up, Oper Status: Up Out-segment with ix: 3, owner: N/A, Stale: NO, out intf: eth1, out label: 3 Nexthop addr: 10.1.2.2 cross connect ix: 5, op code: Swap

 Owner: LDP, # of pops: 1, fec: 10.22.2.0/30, ILM-ID: 37 RX bytes:0, pkts:0, TX bytes:0, Swapped pkts:0, Popped pkts:0 Cross connect ix: 5, in intf: - in label: 25611 out-segment ix: 3 Owner: N/A, Persistent: No, Admin Status: Up, Oper Status: Up Out-segment with ix: 3, owner: N/A, Stale: NO, out intf: eth1, out label: 3 Nexthop addr: 10.1.2.2 cross connect ix: 5, op code: Swap

 Owner: LDP, # of pops: 1, fec: 10.44.2.0/30, ILM-ID: 38 RX bytes:0, pkts:0, TX bytes:0, Swapped pkts:0, Popped pkts:0 Cross connect ix: 5, in intf: - in label: 25612 out-segment ix: 3 Owner: N/A, Persistent: No, Admin Status: Up, Oper Status: Up Out-segment with ix: 3, owner: N/A, Stale: NO, out intf: eth1, out label: 3 Nexthop addr: 10.1.2.2 cross connect ix: 5, op code: Swap

P1#show mpls out-segment-table Out-segment with ix: 2, owner: N/A, Stale: NO, out intf: eth2, out label: 3 Nexthop addr: 10.11.1.1 cross connect ix: 3, op code: Push

TX bytes:0, pkts:0, error pkts:0, discard pkts:0

 Out-segment with ix: 4, owner: ISIS-SR, Stale: NO, out intf: eth1, out label: 16800 Nexthop addr: 10.1.2.2 cross connect ix: 6, op code: Push

TX bytes:0, pkts:0, error pkts:0, discard pkts:0

 Out-segment with ix: 3, owner: N/A, Stale: NO, out intf: eth1, out label: 3 Nexthop addr: 10.1.2.2 cross connect ix: 5, op code: Push

TX bytes:0, pkts:0, error pkts:0, discard pkts:0

 Out-segment with ix: 5, owner: LDP, Stale: NO, out intf: eth1, out label: 25602 Nexthop addr: 10.1.2.2 cross connect ix: 7, op code: Push

TX bytes:0, pkts:0, error pkts:0, discard pkts:0

 Out-segment with ix: 7, owner: ISIS-SR, Stale: NO, out intf: eth1, out label: 18055 Nexthop addr: 10.1.2.2 cross connect ix: 9, op code: Push

TX bytes:0, pkts:0, error pkts:0, discard pkts:0

 Out-segment with ix: 8, owner: LDP, Stale: NO, out intf: eth1, out label: 25603 Nexthop addr: 10.1.2.2 cross connect ix: 10, op code: Push

TX bytes:0, pkts:0, error pkts:0, discard pkts:0

 Out-segment with ix: 1, owner: N/A, Stale: NO, out intf: eth4, out label: 3 Nexthop addr: 10.33.1.1 cross connect ix: 1, op code: Push

TX bytes:0, pkts:0, error pkts:0, discard pkts:0

 Out-segment with ix: 6, owner: N/A, Stale: NO, out intf: eth3, out label: 3 Nexthop addr: 10.22.1.1 cross connect ix: 8, op code: Push

TX bytes:0, pkts:0, error pkts:0, discard pkts:0

 Out-segment with ix: 11, owner: LDP, Stale: NO, out intf: eth4, out label: 24968 Nexthop addr: 10.33.1.1 cross connect ix: 10, op code: Push

TX bytes:0, pkts:0, error pkts:0, discard pkts:0

 Out-segment with ix: 10, owner: LDP, Stale: NO, out intf: eth4, out label: 24967 Nexthop addr: 10.33.1.1 cross connect ix: 7, op code: Push

TX bytes:0, pkts:0, error pkts:0, discard pkts:0

# CHAPTER 4 Configuring OSPF Intra-Area Segment Routing

This chapter shows how to configure segment routing between routers in the same area.

The segment routing capabilities of a router are advertised to other routers through the Router Information opaque LSA.

Prefix SIDs are advertised through the Extended Prefix opaque LSA which supports multiple Extended Prefix TLVs containing subTLVs to carry the prefix and corresponding SID information.

## **Topology**

[Figure 4-4](#page-103-0) shows the configuration required to enable OSPF segment routing at a global level and configure a prefix SID at the interface level.

You can configure a prefix SID on any router directly attached to that network prefix. In most cases configuring only one router is sufficient. If a prefix SID with the same prefix is configured on different routers, IP Infusion Inc. recommends that all SID values be the same.

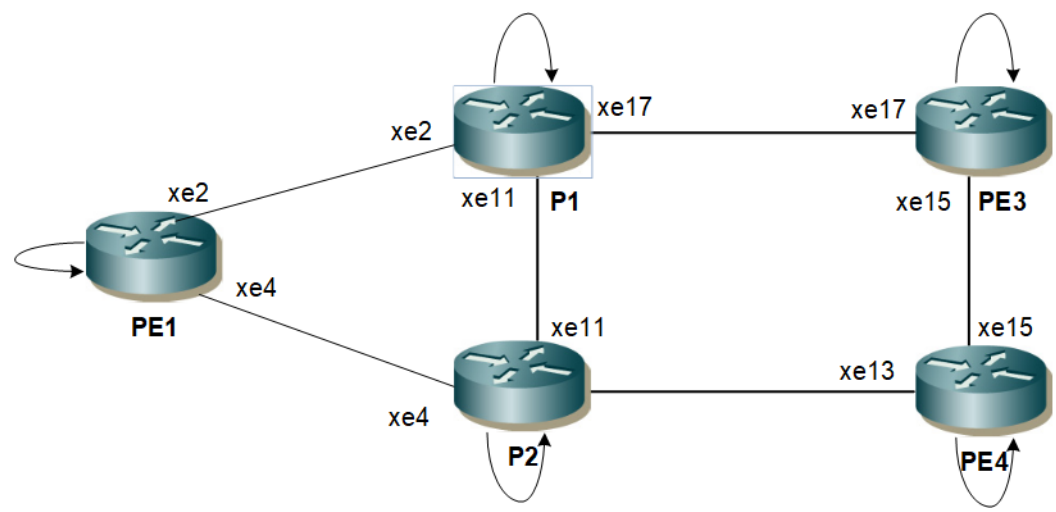

**Figure 4-4: OSPF Intra-Area Segment Routing Topology**

<span id="page-103-0"></span>Note: You must ensure that prefix SIDs are globally unique. Do not configure the same SID on different prefixes.

## **PE1**

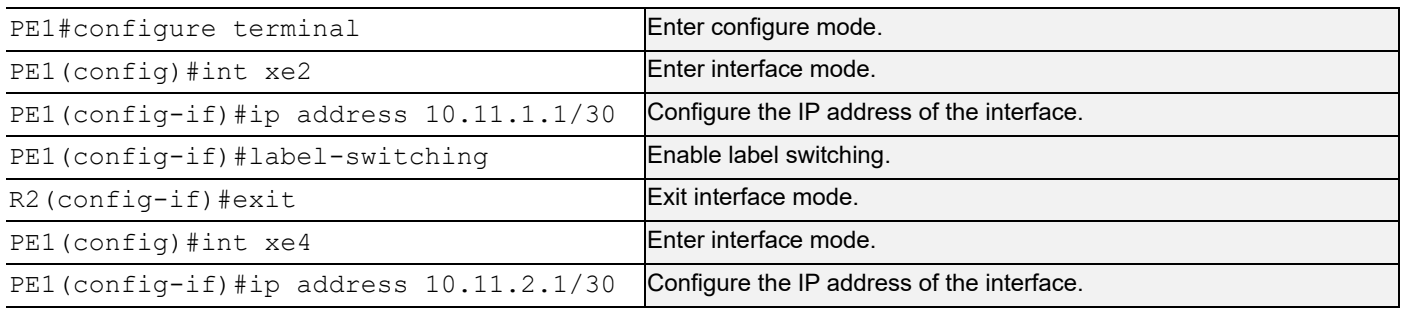

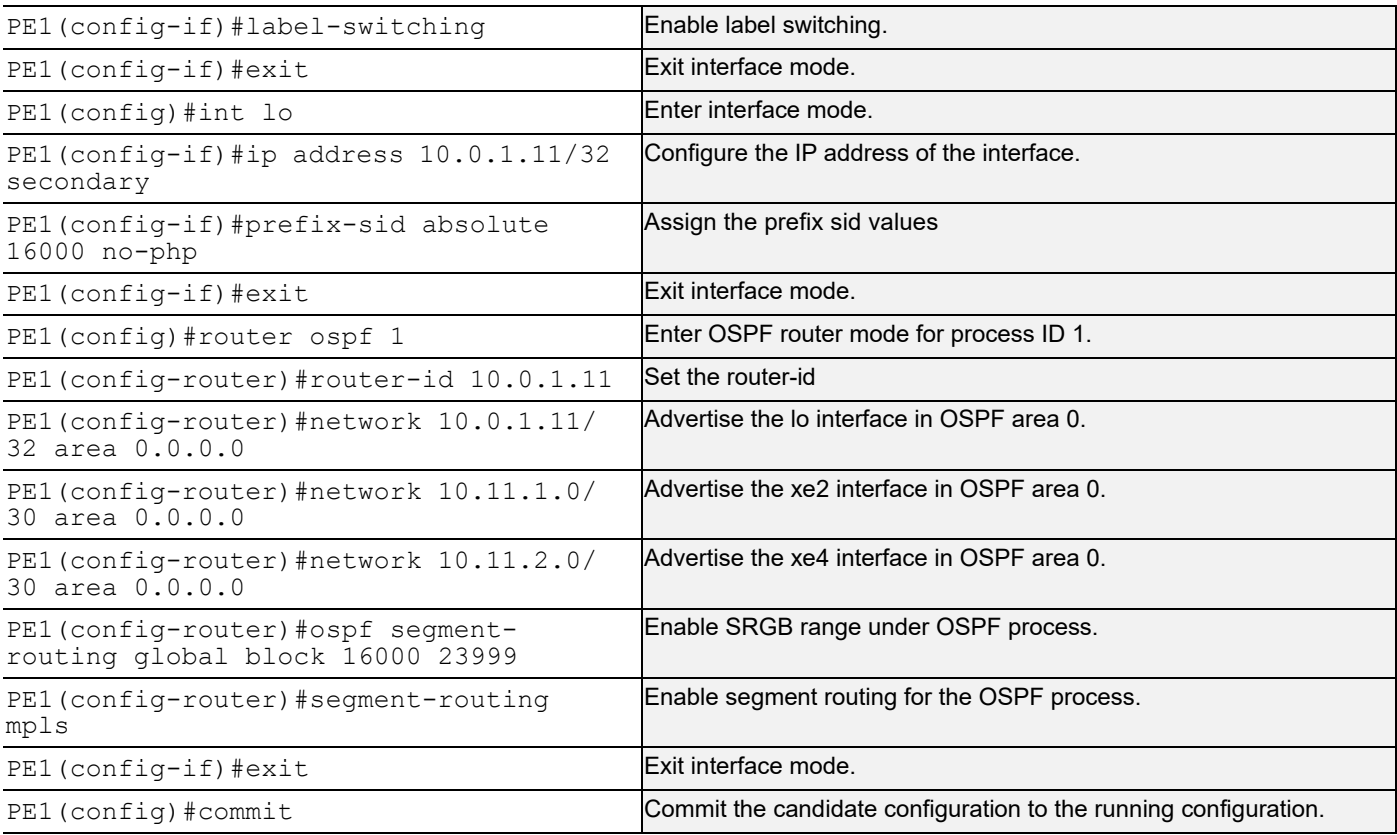

## **P1**

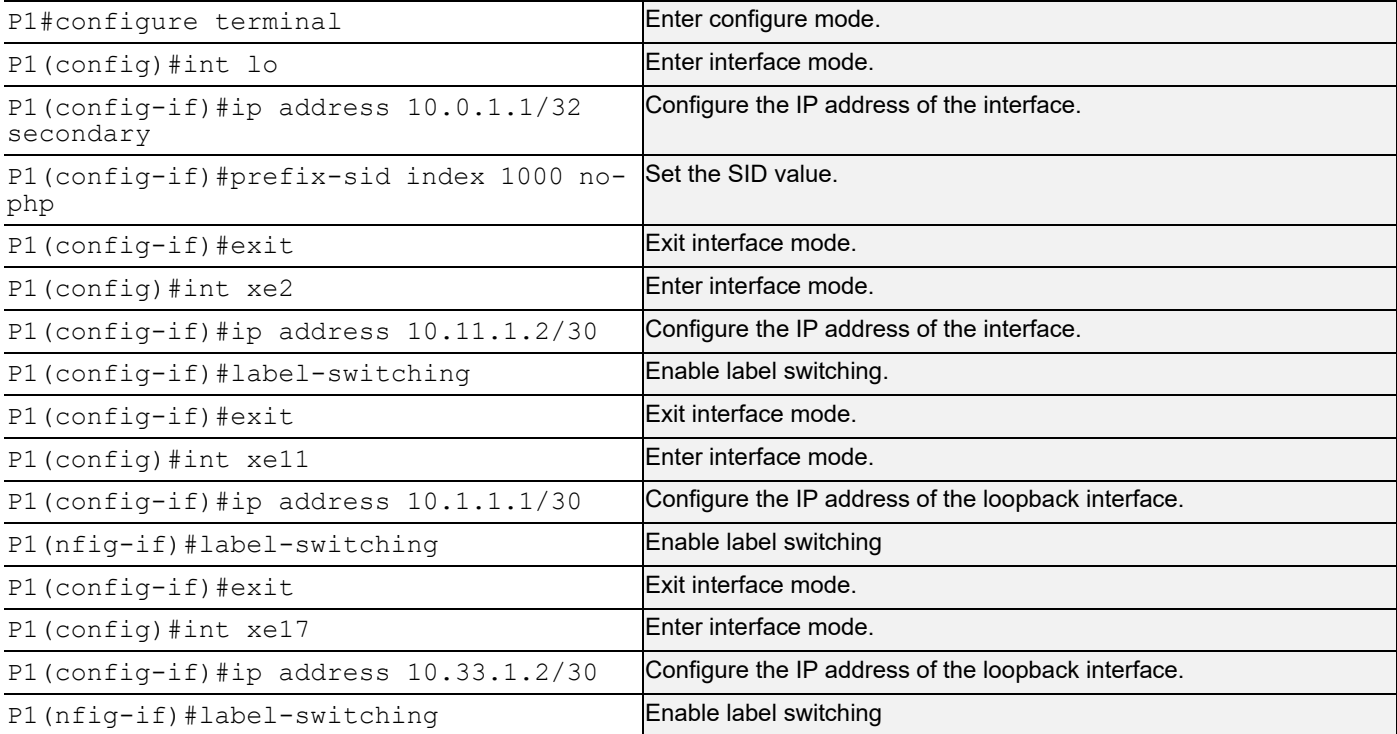

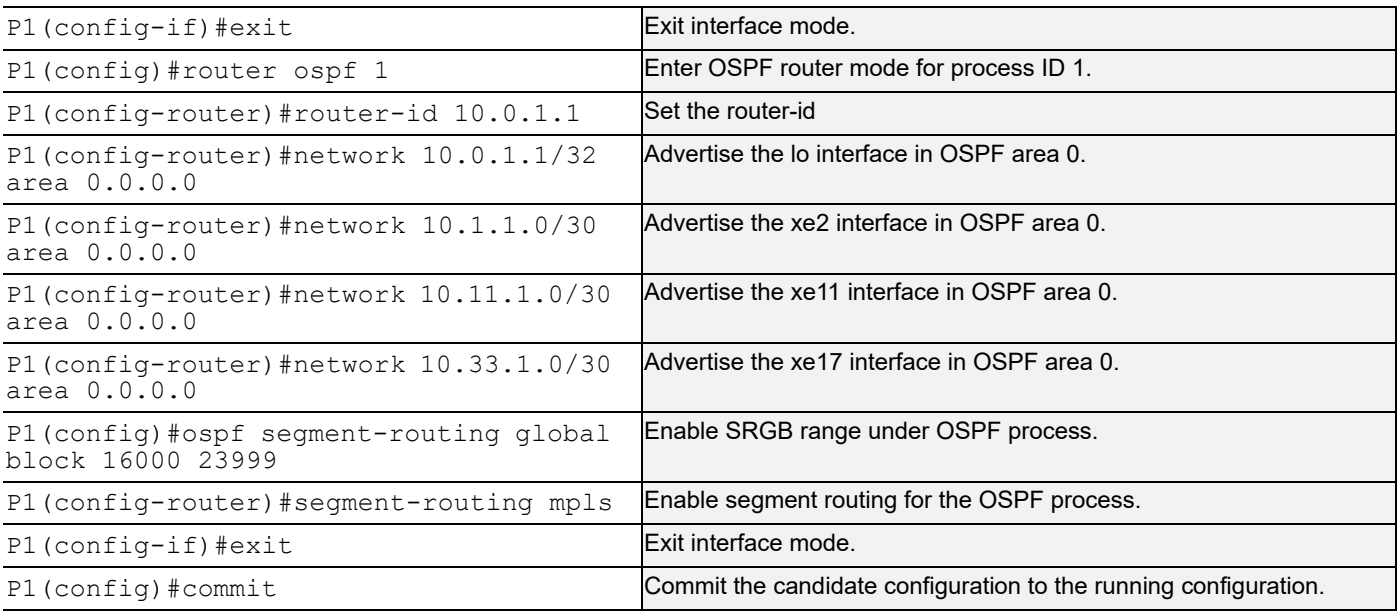

## **P2**

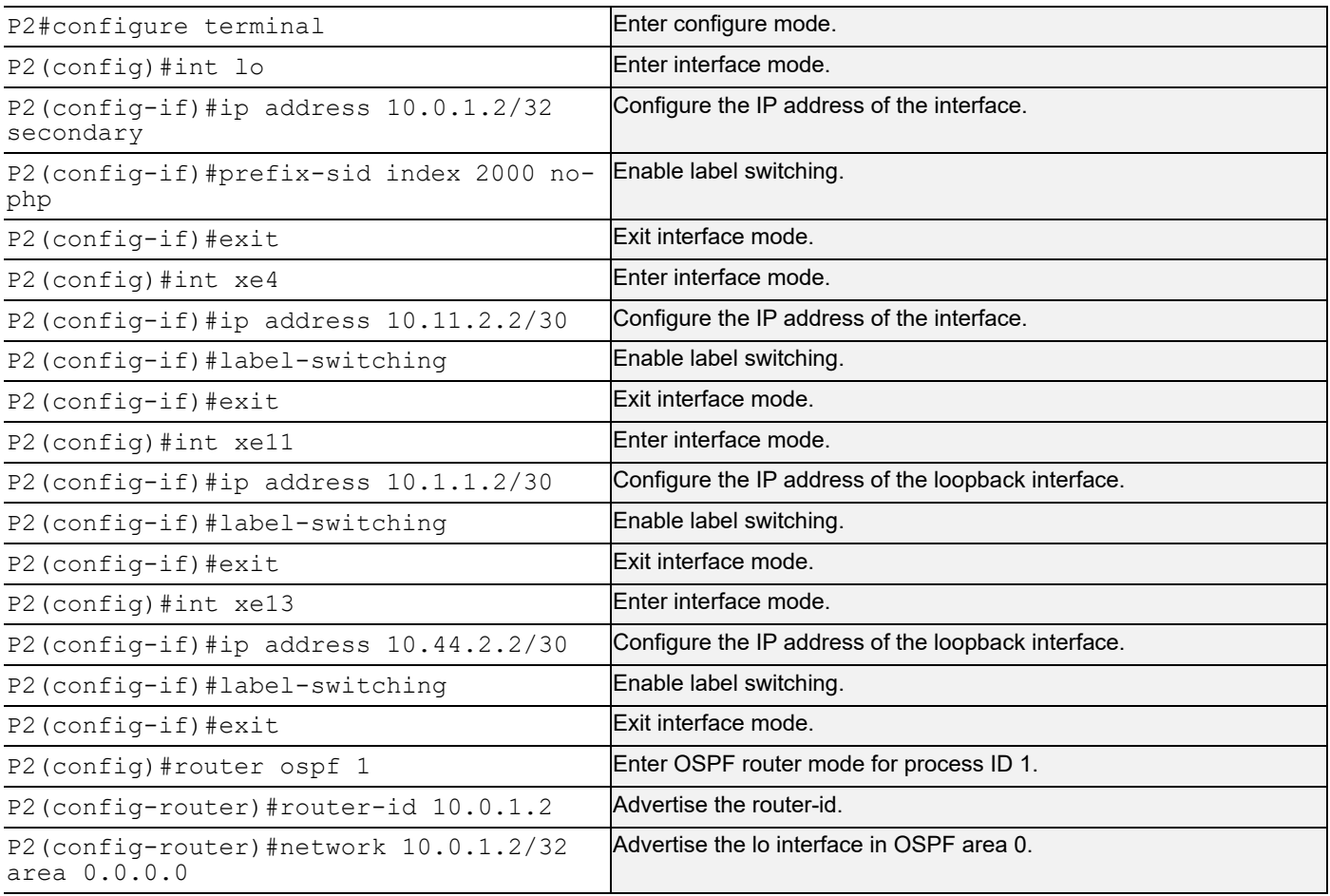

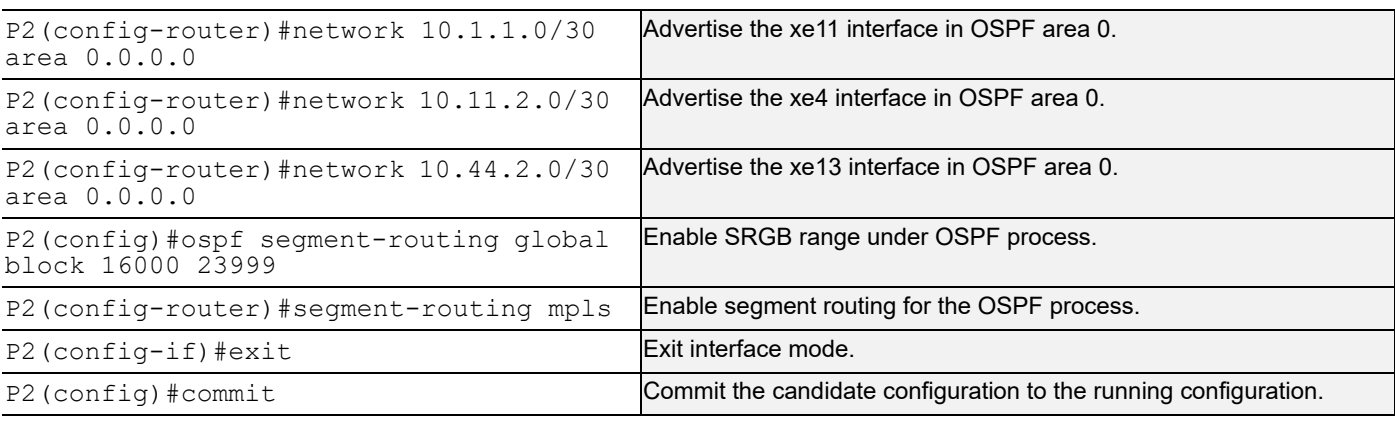

## **PE3**

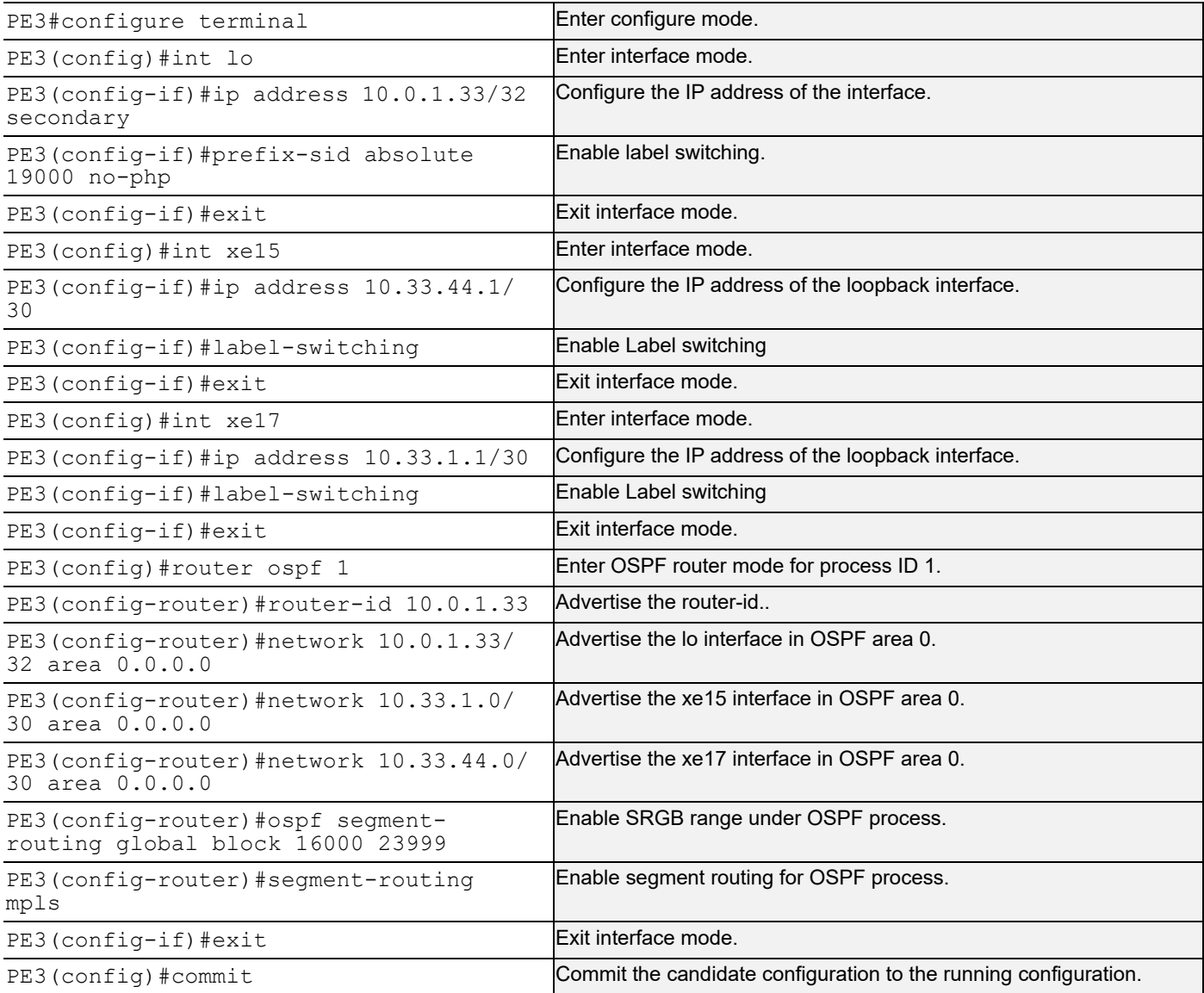

### **PE4**

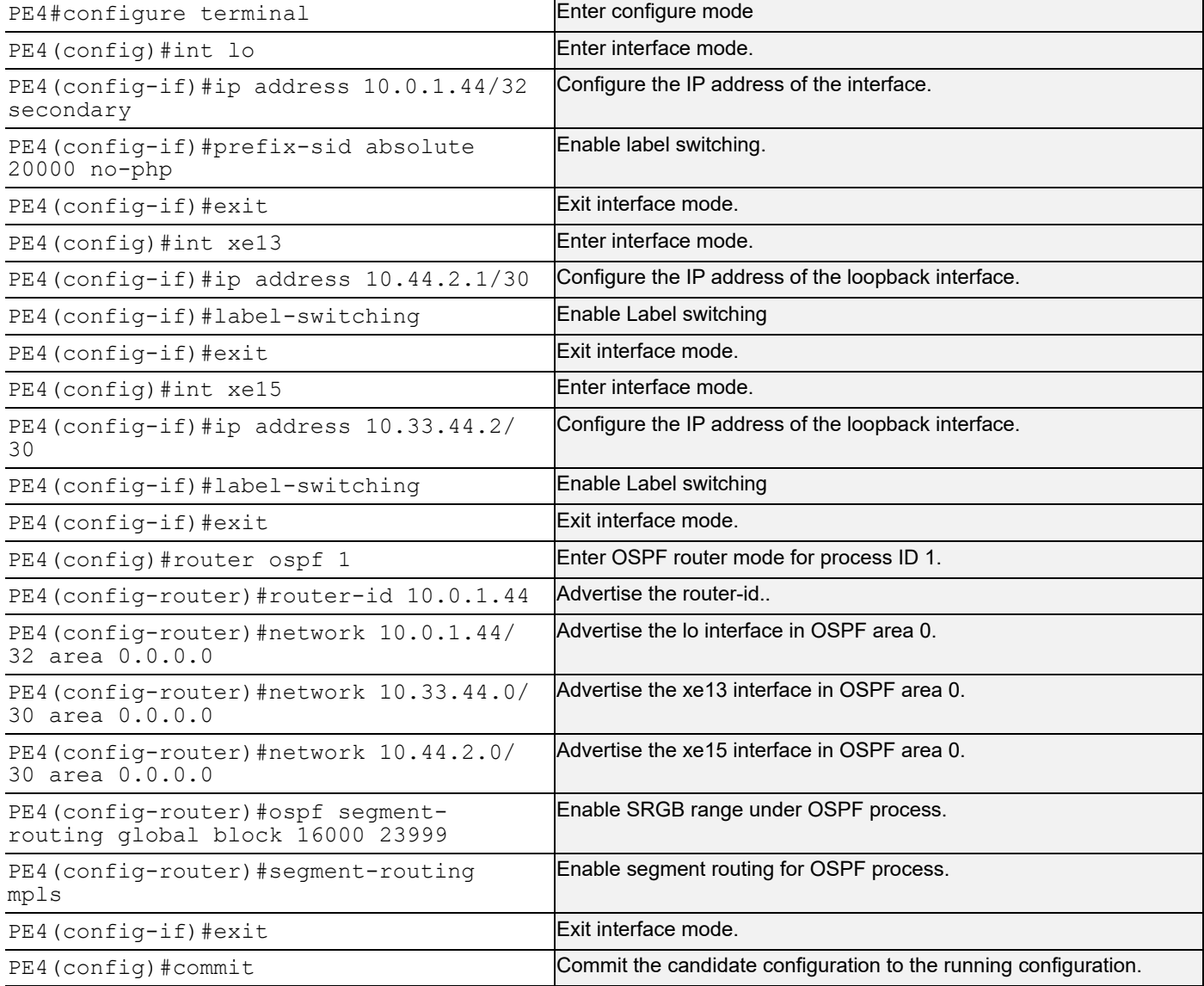

### **Validation**

### **Validation 1**

Verify OSPF neighbor adjacency between all 5 routers.

```
PE1#show ip ospf neighbor
```

```
Total number of full neighbors: 2
OSPF process 1 VRF(default):
```
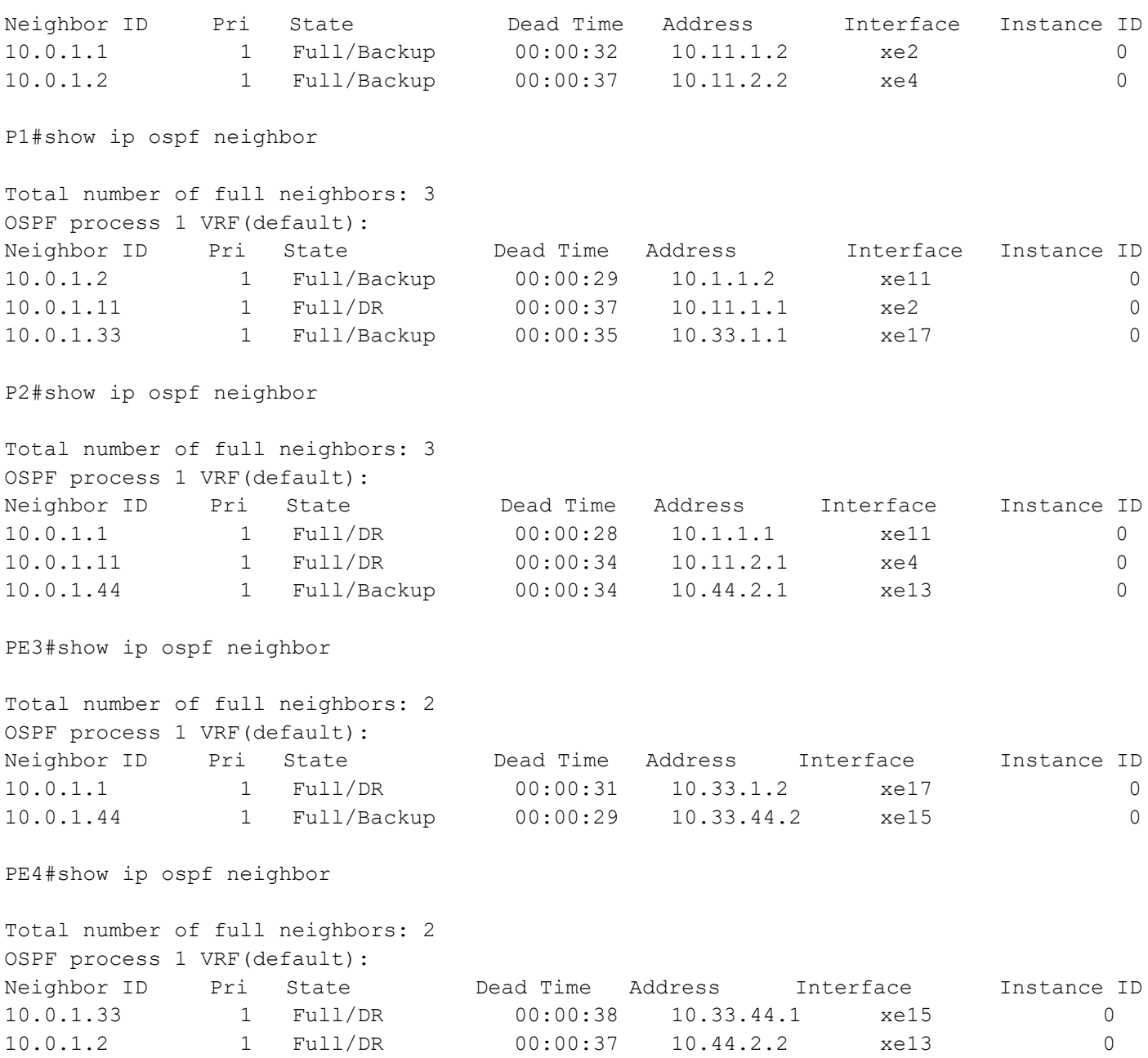

## **Validation 2**

Verify that segment routing is enabled and that prefix SIDs are announced to other routers via OSPF opaque LSAs.

Verify that labels are in the MPLS forwarding table and that prefix SIDs are installed. Verify the same in FTN and ILM tables.

```
PE1#show mpls forwarding-table
Codes: > - installed FTN, * - selected FTN, p - stale FTN,
      B - BGP FTN, K - CLI FTN, t - tunnel, P - SR Policy FTN,
      L - LDP FTN, R - RSVP-TE FTN, S - SNMP FTN, I - IGP-Shortcut,
      U - unknown FTN, O - SR-OSPF FTN, i - SR-ISIS FTN, k - SR-CLI FTN
Code FEC FTN-ID Tunnel-id Pri LSP-Type Out-Label Out-Intf ELC Nexthop
 O> 10.0.1.1/32 1 0 Yes LSP_DEFAULT 17000 xe2 No 10.11.1.2
 O> 10.0.1.2/32 2 0 Yes LSP_DEFAULT 18000 xe4 No 10.11.2.2
```
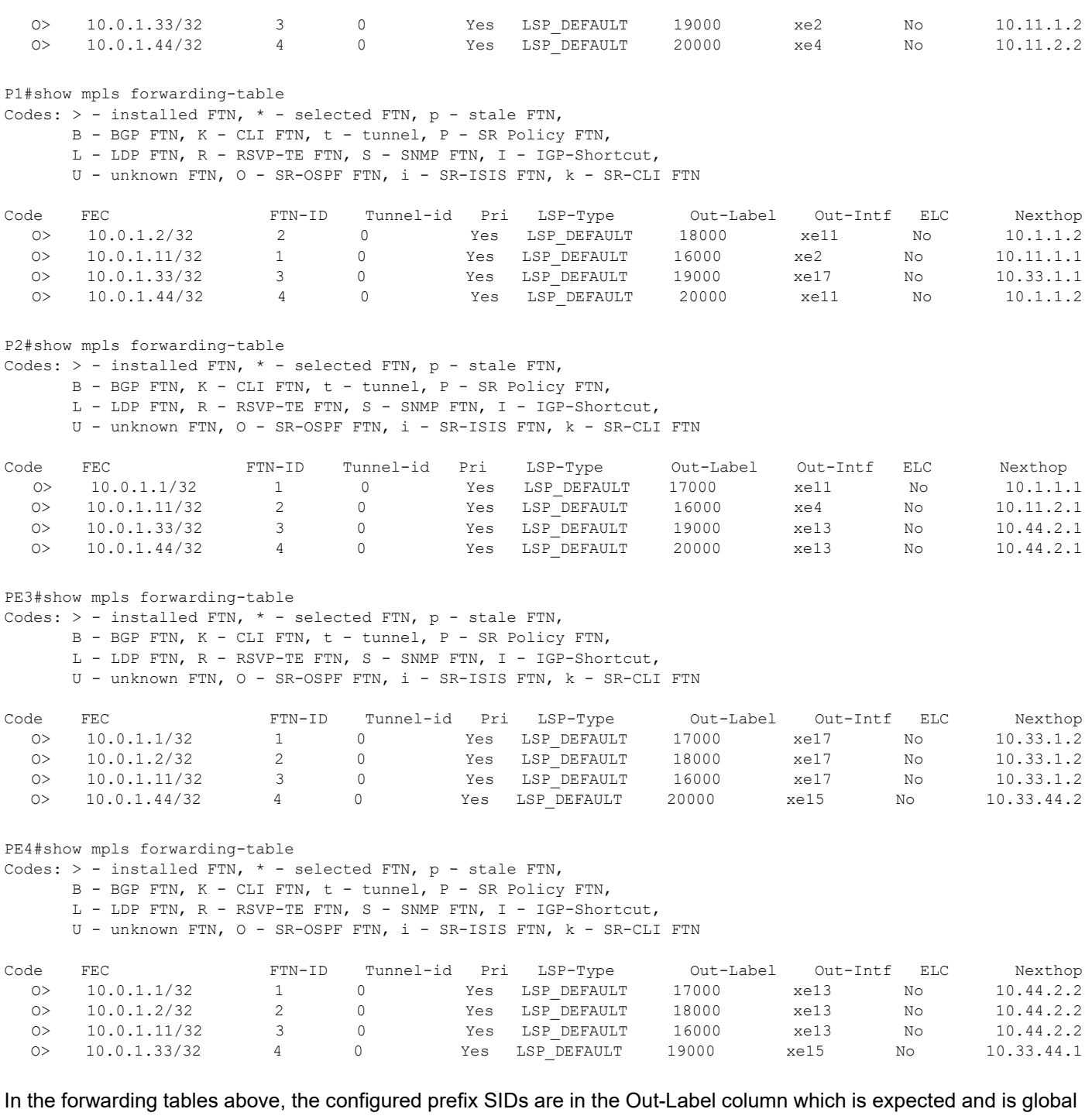

across the topology. The swap happens in between nodes with this prefix SID and there is no local labelling.

#### Also verify the ILM and FTN tables.

```
PE1#show mpls ftn-table
 Primary FTN entry with FEC: 10.0.1.1/32, id: 1, row status: Active
  Owner: OSPF-SR, distance: 110, Action-type: Redirect to Tunnel, Exp-bits: 0x0, Incoming DSCP: none
  Tunnel id: 0, Protected LSP id: 0, QoS Resource id: 0, Description: N/A
     Cross connect ix: 2, in intf: - in label: 0 out-segment ix: 2
      Owner: OSPF-SR, Persistent: No, Admin Status: Up, Oper Status: Up
       Out-segment with ix: 2, owner: OSPF-SR, Stale: NO, out intf: xe2, out label: 17000
   Nexthop addr: 10.11.1.2 cross connect ix: 2, op code: Push
```

```
 Primary FTN entry with FEC: 10.0.1.2/32, id: 2, row status: Active
   Owner: OSPF-SR, distance: 110, Action-type: Redirect to Tunnel, Exp-bits: 0x0, Incoming DSCP: none
   Tunnel id: 0, Protected LSP id: 0, QoS Resource id: 0, Description: N/A
     Cross connect ix: 4, in intf: - in label: 0 out-segment ix: 5
      Owner: OSPF-SR, Persistent: No, Admin Status: Up, Oper Status: Up
       Out-segment with ix: 5, owner: OSPF-SR, Stale: NO, out intf: xe4, out label: 18000
     Nexthop addr: 10.11.2.2 cross connect ix: 4, op code: Push
  Primary FTN entry with FEC: 10.0.1.33/32, id: 3, row status: Active
   Owner: OSPF-SR, distance: 110, Action-type: Redirect to Tunnel, Exp-bits: 0x0, Incoming DSCP: none
   Tunnel id: 0, Protected LSP id: 0, QoS Resource id: 0, Description: N/A
     Cross connect ix: 5, in intf: - in label: 0 out-segment ix: 7
      Owner: OSPF-SR, Persistent: No, Admin Status: Up, Oper Status: Up
       Out-segment with ix: 7, owner: OSPF-SR, Stale: NO, out intf: xe2, out label: 19000
    Nexthop addr: 10.11.1.2 cross connect ix: 5, op code: Push
  Primary FTN entry with FEC: 10.0.1.44/32, id: 4, row status: Active
   Owner: OSPF-SR, distance: 110, Action-type: Redirect to Tunnel, Exp-bits: 0x0, Incoming DSCP: none
   Tunnel id: 0, Protected LSP id: 0, QoS Resource id: 0, Description: N/A
     Cross connect ix: 7, in intf: - in label: 0 out-segment ix: 11
       Owner: OSPF-SR, Persistent: No, Admin Status: Up, Oper Status: Up
        Out-segment with ix: 11, owner: OSPF-SR, Stale: NO, out intf: xe4, out label: 20000
    Nexthop addr: 10.11.2.2 cross connect ix: 7, op code: Push
PE1#show mpls ilm-table
Codes: > - installed ILM, * - selected ILM, p - stale ILM
       K - CLI ILM, T - MPLS-TP, s - Stitched ILM
     S - SNMP, L - LDP, R - RSVP, C - CRLDP
     B - BGP, K - CLI, V - LDP VC, I - IGP SHORTCUT
      O - OSPF/OSPF6 SR, i - ISIS SR, k - SR CLI
      P - SR Policy, U - unknown
Code FEC/VRF/L2CKT ILM-ID In-Label Out-Label In-Intf Out-Intf/VRF Nexthop LSP-Type<br>
0> 10.0.1.2/32 5 18000 18000 N/A xe4 10.11.2.2 LSP_DEFAULT
 O> 10.0.1.2/32 5 18000 18000 N/A xe4 10.11.2.2 LSP_DEFAULT
 O> 10.0.1.1/32 3 17000 17000 N/A xe2 10.11.1.2 LSP_DEFAULT
  0> 10.0.1.11/32 1 16000 Nolabel N/A N/A 127.0.0.1 LSP_DEFAULT<br>
0> 10.0.1.11/32 2 24320 3 N/A xe2 10.11.1.2 LSP_DEFAULT<br>
0> 10.0.1.33/32 6 19000 19000 N/A xe2 10.11.1.2 LSP_DEFAULT<br>
0> 10.0.1.44/32 7 20000 20000 N/A xe4 10.
 O> 10.11.1.2/32 2 24320 3 N/A xe2 10.11.1.2 LSP_DEFAULT
 O> 10.0.1.33/32 6 19000 19000 N/A xe2 10.11.1.2 LSP_DEFAULT
 O> 10.0.1.44/32 7 20000 20000 N/A xe4 10.11.2.2 LSP_DEFAULT
  0> 10.0.1.33/32 6 19000 19000 1, 2.2<br>
0> 10.0.1.44/32 7 20000 20000 N/A xe4 10.11.2.2 LSP_DEFAULT<br>
0> 10.11.2.2/32 4 24321 3 N/A xe4 10.11.2.2 LSP_DEFAULT
Here, the ILM Entry for In-Label 24320 is for the adjacency SID. The rest of the entries are for the prefix SID.
P1#show mpls ftn-table
  Primary FTN entry with FEC: 10.0.1.2/32, id: 2, row status: Active
   Owner: OSPF-SR, distance: 110, Action-type: Redirect to Tunnel, Exp-bits: 0x0, Incoming DSCP: none
   Tunnel id: 0, Protected LSP id: 0, QoS Resource id: 0, Description: N/A
     Cross connect ix: 4, in intf: - in label: 0 out-segment ix: 5
      Owner: OSPF-SR, Persistent: No, Admin Status: Up, Oper Status: Up
       Out-segment with ix: 5, owner: OSPF-SR, Stale: NO, out intf: xe11, out label: 18000
     Nexthop addr: 10.1.1.2 cross connect ix: 4, op code: Push
  Primary FTN entry with FEC: 10.0.1.11/32, id: 1, row status: Active
   Owner: OSPF-SR, distance: 110, Action-type: Redirect to Tunnel, Exp-bits: 0x0, Incoming DSCP: none
   Tunnel id: 0, Protected LSP id: 0, QoS Resource id: 0, Description: N/A
     Cross connect ix: 1, in intf: - in label: 0 out-segment ix: 1
       Owner: OSPF-SR, Persistent: No, Admin Status: Up, Oper Status: Up
        Out-segment with ix: 1, owner: OSPF-SR, Stale: NO, out intf: xe2, out label: 16000
    Nexthop addr: 10.11.1.1 cross connect ix: 1, op code: Push
```
 Primary FTN entry with FEC: 10.0.1.33/32, id: 3, row status: Active Owner: OSPF-SR, distance: 110, Action-type: Redirect to Tunnel, Exp-bits: 0x0, Incoming DSCP: none Tunnel id: 0, Protected LSP id: 0, QoS Resource id: 0, Description: N/A Cross connect ix: 5, in intf: - in label: 0 out-segment ix: 7 Owner: OSPF-SR, Persistent: No, Admin Status: Up, Oper Status: Up Out-segment with ix: 7, owner: OSPF-SR, Stale: NO, out intf: xel7, out label: 19000<br>Nexthop addr: 10.33.1.1 cross connect ix: 5, op code: Push cross connect ix: 5, op code: Push Primary FTN entry with FEC: 10.0.1.44/32, id: 4, row status: Active Owner: OSPF-SR, distance: 110, Action-type: Redirect to Tunnel, Exp-bits: 0x0, Incoming DSCP: none Tunnel id: 0, Protected LSP id: 0, QoS Resource id: 0, Description: N/A Cross connect ix: 8, in intf: - in label: 0 out-segment ix: 12 Owner: OSPF-SR, Persistent: No, Admin Status: Up, Oper Status: Up Out-segment with ix: 12, owner: OSPF-SR, Stale: NO, out intf: xe11, out label: 20000 Nexthop addr: 10.1.1.2 cross connect ix: 8, op code: Push P1#show mpls ilm-table Codes:  $>$  - installed ILM, \* - selected ILM, p - stale ILM K - CLI ILM, T - MPLS-TP, s - Stitched ILM  $S$  - SNMP,  $L$  - LDP,  $R$  - RSVP,  $C$  - CRLDP B - BGP , K - CLI , V - LDP\_VC, I - IGP\_SHORTCUT O - OSPF/OSPF6 SR, i - ISIS SR, k - SR CLI P - SR Policy, U - unknown Code FEC/VRF/L2CKT ILM-ID In-Label Out-Label In-Intf Out-Intf/VRF Nexthop LSP-Type O> 10.0.1.2/32 5 18000 18000 N/A xe11 10.1.1.2 LSP\_DEFAULT O> 10.0.1.1/32 3 17000 Nolabel N/A N/A 127.0.0.1 LSP\_DEFAULT O> 10.0.1.11/32 1 16000 16000 N/A xe2 10.11.1.1 LSP\_DEFAULT O> 10.11.1.1/32 2 24320 3 N/A xe2 10.11.1.1 LSP DEFAULT O> 10.0.1.33/32 6 19000 19000 N/A xe17 10.33.1.1 LSP\_DEFAULT 0> 10.01.11/32 1 16000 16000 N/A xe2 10.11.1.1<br>
0> 10.01.11/32 2 24320 3 N/A xe2 10.11.1.1 LSP\_DEFAULT<br>
0> 10.0.1.33/32 6 19000 19000 N/A xe17 10.33.1.1 LSP\_DEFAULT<br>
0> 10.0.1.44/32 8 20000 20000 N/A xe11 10.1.1.2 LSP\_DEFA O> 10.1.1.2/32 4 24321 3 N/A xe11 10.1.1.2 LSP DEFAULT O> 10.33.1.1/32 7 24322 3 N/A xe17 10.33.1.1 LSP\_DEFAULT P2#show mpls ftn-table Primary FTN entry with FEC: 10.0.1.1/32, id: 1, row status: Active Owner: OSPF-SR, distance: 110, Action-type: Redirect to Tunnel, Exp-bits: 0x0, Incoming DSCP: none Tunnel id: 0, Protected LSP id: 0, QoS Resource id: 0, Description: N/A Cross connect ix: 1, in intf: - in label: 0 out-segment ix: 1 Owner: OSPF-SR, Persistent: No, Admin Status: Up, Oper Status: Up Out-segment with ix: 1, owner: OSPF-SR, Stale: NO, out intf: xe11, out label: 17000 Nexthop addr: 10.1.1.1 cross connect ix: 1, op code: Push

 Primary FTN entry with FEC: 10.0.1.11/32, id: 2, row status: Active Owner: OSPF-SR, distance: 110, Action-type: Redirect to Tunnel, Exp-bits: 0x0, Incoming DSCP: none Tunnel id: 0, Protected LSP id: 0, QoS Resource id: 0, Description: N/A Cross connect ix: 4, in intf: - in label: 0 out-segment ix: 6 Owner: OSPF-SR, Persistent: No, Admin Status: Up, Oper Status: Up Out-segment with ix: 6, owner: OSPF-SR, Stale: NO, out intf: xe4, out label: 16000 Nexthop addr: 10.11.2.1 cross connect ix: 4, op code: Push

 Primary FTN entry with FEC: 10.0.1.33/32, id: 3, row status: Active Owner: OSPF-SR, distance: 110, Action-type: Redirect to Tunnel, Exp-bits: 0x0, Incoming DSCP: none Tunnel id: 0, Protected LSP id: 0, QoS Resource id: 0, Description: N/A Cross connect ix: 7, in intf: - in label: 0 out-segment ix: 11 Owner: OSPF-SR, Persistent: No, Admin Status: Up, Oper Status: Up Out-segment with ix: 11, owner: OSPF-SR, Stale: NO, out intf: xe13, out label: 19000<br>Nexthop addr: 10.44.2.1 cross connect ix: 7, op code: Push cross connect ix: 7, op code: Push

 Primary FTN entry with FEC: 10.0.1.44/32, id: 4, row status: Active Owner: OSPF-SR, distance: 110, Action-type: Redirect to Tunnel, Exp-bits: 0x0, Incoming DSCP: none Tunnel id: 0, Protected LSP id: 0, QoS Resource id: 0, Description: N/A Cross connect ix: 5, in intf: - in label: 0 out-segment ix: 7 Owner: OSPF-SR, Persistent: No, Admin Status: Up, Oper Status: Up Out-segment with ix: 7, owner: OSPF-SR, Stale: NO, out intf: xe13, out label: 20000 Nexthop addr: 10.44.2.1 cross connect ix: 5, op code: Push P2#show mpls ilm-table Codes:  $>$  - installed ILM,  $*$  - selected ILM,  $p$  - stale ILM K - CLI ILM, T - MPLS-TP, s - Stitched ILM S - SNMP, L - LDP, R - RSVP, C - CRLDP B - BGP , K - CLI , V - LDP\_VC, I - IGP\_SHORTCUT  $O - OSPF/OSPF6 SR, i - ISSIS SR, k - SR CLI$  P - SR Policy, U - unknown Code FEC/VRF/L2CKT ILM-ID In-Label Out-Label In-Intf Out-Intf/VRF Nexthop LSP-Type O> 10.0.1.2/32 5 18000 Nolabel N/A N/A 127.0.0.1 LSP\_DEFAULT O> 10.0.1.1/32 1 17000 17000 N/A xe11 10.1.1.1 LSP\_DEFAULT O> 10.0.1.11/32 2 16000 16000 N/A xe4 10.11.2.1 LSP\_DEFAULT O> 10.1.1.1/32 3 24320 3 N/A xe11 10.1.1.1 LSP\_DEFAULT O> 10.0.1.33/32 6 19000 19000 N/A xe13 10.44.2.1 LSP\_DEFAULT O> 10.0.1.44/32 7 20000 20000 N/A xe13 10.44.2.1 LSP\_DEFAULT O> 10.11.2.1/32 4 24321 3 N/A xe4 10.11.2.1 LSP DEFAULT O> 10.44.2.1/32 8 24322 3 N/A xe13 10.44.2.1 LSP\_DEFAULT PE3#show mpls ftn-table Primary FTN entry with FEC: 10.0.1.1/32, id: 1, row status: Active Owner: OSPF-SR, distance: 110, Action-type: Redirect to Tunnel, Exp-bits: 0x0, Incoming DSCP: none Tunnel id: 0, Protected LSP id: 0, QoS Resource id: 0, Description: N/A Cross connect ix: 1, in intf: - in label: 0 out-segment ix: 1 Owner: OSPF-SR, Persistent: No, Admin Status: Up, Oper Status: Up Out-segment with ix: 1, owner: OSPF-SR, Stale: NO, out intf: xe17, out label: 17000 Nexthop addr: 10.33.1.2 cross connect ix: 1, op code: Push Primary FTN entry with FEC: 10.0.1.2/32, id: 2, row status: Active Owner: OSPF-SR, distance: 110, Action-type: Redirect to Tunnel, Exp-bits: 0x0, Incoming DSCP: none Tunnel id: 0, Protected LSP id: 0, QoS Resource id: 0, Description: N/A Cross connect ix: 2, in intf: - in label: 0 out-segment ix: 3 Owner: OSPF-SR, Persistent: No, Admin Status: Up, Oper Status: Up Out-segment with ix: 3, owner: OSPF-SR, Stale: NO, out intf: xe17, out label: 18000 Nexthop addr: 10.33.1.2 cross connect ix: 2, op code: Push Primary FTN entry with FEC: 10.0.1.11/32, id: 3, row status: Active Owner: OSPF-SR, distance: 110, Action-type: Redirect to Tunnel, Exp-bits: 0x0, Incoming DSCP: none Tunnel id: 0, Protected LSP id: 0, QoS Resource id: 0, Description: N/A Cross connect ix: 3, in intf: - in label: 0 out-segment ix: 5 Owner: OSPF-SR, Persistent: No, Admin Status: Up, Oper Status: Up Out-segment with ix: 5, owner: OSPF-SR, Stale: NO, out intf: xe17, out label: 16000 Nexthop addr: 10.33.1.2 cross connect ix: 3, op code: Push Primary FTN entry with FEC: 10.0.1.44/32, id: 4, row status: Active Owner: OSPF-SR, distance: 110, Action-type: Redirect to Tunnel, Exp-bits: 0x0, Incoming DSCP: none Tunnel id: 0, Protected LSP id: 0, QoS Resource id: 0, Description: N/A Cross connect ix: 5, in intf: - in label: 0 out-segment ix: 8 Owner: OSPF-SR, Persistent: No, Admin Status: Up, Oper Status: Up Out-segment with ix: 8, owner: OSPF-SR, Stale: NO, out intf: xe15, out label: 20000 Nexthop addr: 10.33.44.2 cross connect ix: 5, op code: Push PE3#show mpls ilm-table Codes:  $>$  - installed ILM, \* - selected ILM, p - stale ILM K - CLI ILM, T - MPLS-TP, s - Stitched ILM

 $S$  - SNMP,  $L$  - LDP,  $R$  - RSVP,  $C$  - CRLDP

 $B - BGP$ ,  $K - CLI$ ,  $V - LDP VC$ ,  $I - IGP$  SHORTCUT O - OSPF/OSPF6 SR, i - ISIS SR, k - SR CLI

P - SR Policy, U - unknown

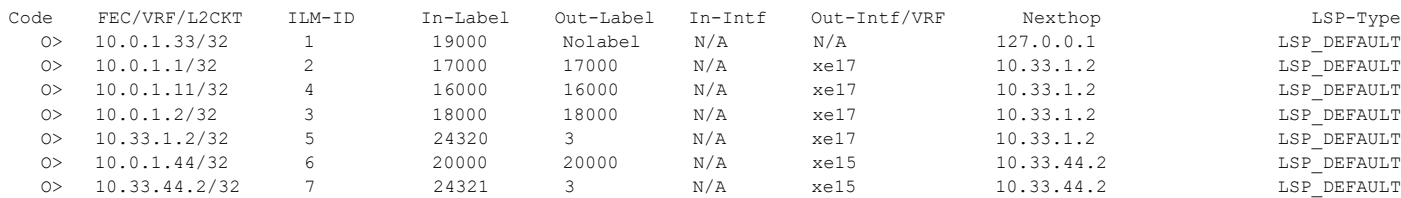

PE4#show mpls ftn-table

 Primary FTN entry with FEC: 10.0.1.1/32, id: 1, row status: Active Owner: OSPF-SR, distance: 110, Action-type: Redirect to Tunnel, Exp-bits: 0x0, Incoming DSCP: none Tunnel id: 0, Protected LSP id: 0, QoS Resource id: 0, Description: N/A Cross connect ix: 6, in intf: - in label: 0 out-segment ix: 10 Owner: OSPF-SR, Persistent: No, Admin Status: Up, Oper Status: Up Out-segment with ix: 10, owner: OSPF-SR, Stale: NO, out intf: xe13, out label: 17000<br>Nexthop addr: 10.44.2.2 cross connect ix: 6, op code: Push cross connect ix: 6, op code: Push

 Primary FTN entry with FEC: 10.0.1.2/32, id: 2, row status: Active Owner: OSPF-SR, distance: 110, Action-type: Redirect to Tunnel, Exp-bits: 0x0, Incoming DSCP: none Tunnel id: 0, Protected LSP id: 0, QoS Resource id: 0, Description: N/A Cross connect ix: 1, in intf: - in label: 0 out-segment ix: 1 Owner: OSPF-SR, Persistent: No, Admin Status: Up, Oper Status: Up Out-segment with ix: 1, owner: OSPF-SR, Stale: NO, out intf: xe13, out label: 18000 Nexthop addr: 10.44.2.2 cross connect ix: 1, op code: Push

 Primary FTN entry with FEC: 10.0.1.11/32, id: 3, row status: Active Owner: OSPF-SR, distance: 110, Action-type: Redirect to Tunnel, Exp-bits: 0x0, Incoming DSCP: none Tunnel id: 0, Protected LSP id: 0, QoS Resource id: 0, Description: N/A Cross connect ix: 2, in intf: - in label: 0 out-segment ix: 3 Owner: OSPF-SR, Persistent: No, Admin Status: Up, Oper Status: Up Out-segment with ix: 3, owner: OSPF-SR, Stale: NO, out intf: xel3, out label: 16000<br>Nexthop addr: 10.44.2.2 cross connect ix: 2, op code: Push cross connect ix: 2, op code: Push

 Primary FTN entry with FEC: 10.0.1.33/32, id: 4, row status: Active Owner: OSPF-SR, distance: 110, Action-type: Redirect to Tunnel, Exp-bits: 0x0, Incoming DSCP: none Tunnel id: 0, Protected LSP id: 0, QoS Resource id: 0, Description: N/A Cross connect ix: 4, in intf: - in label: 0 out-segment ix: 7 Owner: OSPF-SR, Persistent: No, Admin Status: Up, Oper Status: Up Out-segment with ix: 7, owner: OSPF-SR, Stale: NO, out intf: xe15, out label: 19000 Nexthop addr: 10.33.44.1 cross connect ix: 4, op code: Push

PE4#show mpls ilm-table Codes:  $>$  - installed ILM,  $*$  - selected ILM,  $p$  - stale ILM K - CLI ILM, T - MPLS-TP, s - Stitched ILM S - SNMP, L - LDP, R - RSVP, C - CRLDP B - BGP , K - CLI , V - LDP\_VC, I - IGP\_SHORTCUT O - OSPF/OSPF6 SR, i - ISIS SR, k - SR CLI P - SR Policy, U - unknown

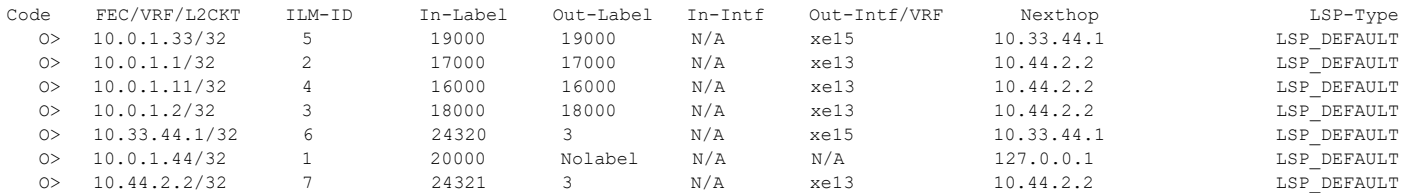

### **Validation 3**

The command output below displays the details of routers configured with segment routing.

```
PE1#show ip ospf segment-routing capability
OSPF process 1:
-----------------------------------------------------
Advertisement Router Capability :10.0.1.1
Algorithm : 0
SRMS Preference : 0
Total SID'S Supported :8000
SID Range List Count :1
SID's Range :16000 - 23999
-----------------------------------------------------
Advertisement Router Capability : 10.0.1.2
Algorithm : 0
SRMS Preference : 0
Total SID'S Supported :8000
SID Range List Count :1
SID's Range :16000 - 23999
-----------------------------------------------------
Advertisement Router Capability :10.0.1.11
Algorithm : 0
SRMS Preference : 0
Total SID'S Supported :8000
SID Range List Count :1
SID's Range :16000 - 23999
-----------------------------------------------------
Advertisement Router Capability :10.0.1.33
Algorithm : 0
SRMS Preference : 0
Total SID'S Supported :8000
SID Range List Count :1
SID's Range :16000 - 23999
-----------------------------------------------------
Advertisement Router Capability :10.0.1.44
Algorithm : 0
SRMS Preference : 0
Total SID'S Supported :8000
SID Range List Count :1
SID's Range :16000 - 23999
-----------------------------------------------------
```
The command below displays the database details where a prefix SID is advertised through opaque LSAs.

PE1#show ip ospf database opaque-area self-originate

OSPF Router with ID (10.0.1.11) (Process ID 1 VRF default)

```
 Area-Local Opaque-LSA (Area 0.0.0.0)
```

```
 LS age: 569
 Options: 0x22 (-|-|DC|-|-|-|E|-)
 LS Type: Area-Local Opaque-LSA
 Link State ID: 1.0.0.1 (Area-Local Opaque-Type/ID)
 Opaque Type: 1
 Opaque ID: 1
 Advertising Router: 10.0.1.11
 LS Seq Number: 80000004
 Checksum: 0x40bf
 Length: 28
   MPLS TE router ID : 10.0.1.11
   Number of Links : 0
 LS age: 663
 Options: 0x22 (-|-|DC|-|-|-|E|-)
 LS Type: Area-Local Opaque-LSA
 Link State ID: 1.0.0.12 (Area-Local Opaque-Type/ID)
 Opaque Type: 1
 Opaque ID: 12
 Advertising Router: 10.0.1.11
 LS Seq Number: 80000001
 Checksum: 0x6abc
 Length: 108
   Link connected to Broadcast network
     Link ID : 10.11.1.1
     Interface Address : 10.11.1.1
     Admin Metric : 1
     Maximum bandwidth : 10000000.00 Kbits/s
     Maximum reservable bandwidth : 10000000.00 Kbits/s
     Unreserved Bandwidth :
     Number of Priority : 8
     Priority 0 : 10000000.00 Kbits/s Priority 1 : 10000000.00 Kbits/s
     Priority 2 : 10000000.00 Kbits/s Priority 3 : 10000000.00 Kbits/s
     Priority 4 : 10000000.00 Kbits/s Priority 5 : 10000000.00 Kbits/s
     Priority 6 : 10000000.00 Kbits/s Priority 7 : 10000000.00 Kbits/s
   Number of Links : 1
 LS age: 569
 Options: 0x22 (-|-|DC|-|-|-|E|-)
 LS Type: Area-Local Opaque-LSA
 Link State ID: 1.0.0.16 (Area-Local Opaque-Type/ID)
 Opaque Type: 1
 Opaque ID: 16
 Advertising Router: 10.0.1.11
 LS Seq Number: 80000001
 Checksum: 0x74ac
```

```
 Length: 108
   Link connected to Broadcast network
     Link ID : 10.11.2.1
     Interface Address : 10.11.2.1
     Admin Metric : 1
     Maximum bandwidth : 10000000.00 Kbits/s
     Maximum reservable bandwidth : 10000000.00 Kbits/s
     Unreserved Bandwidth :
     Number of Priority : 8
     Priority 0 : 10000000.00 Kbits/s Priority 1 : 10000000.00 Kbits/s
     Priority 2 : 10000000.00 Kbits/s Priority 3 : 10000000.00 Kbits/s
     Priority 4 : 10000000.00 Kbits/s Priority 5 : 10000000.00 Kbits/s
     Priority 6 : 10000000.00 Kbits/s Priority 7 : 10000000.00 Kbits/s
   Number of Links : 1
 LS age: 758
 Options: 0x22 (-|-|DC|-|-|-|E|-)
 LS Type: Area-Local Opaque-LSA
 Link State ID: 4.0.0.0 (Area-Local Opaque-Type/ID)
 Opaque Type: 4
 Opaque ID: 0
 Advertising Router: 10.0.1.11
 LS Seq Number: 80000001
 Checksum: 0x705b
 Length: 44
  Range Size: 8000
   Base-SID: 16000
  Algorithm: 0
 LS age: 758
 Options: 0x22 (-|-|DC|-|-|-|E|-)
 LS Type: Area-Local Opaque-LSA
 Link State ID: 7.0.0.0 (Area-Local Opaque-Type/ID)
 Opaque Type: 7
 Opaque ID: 0
 Advertising Router: 10.0.1.11
 LS Seq Number: 80000001
 Checksum: 0x94d6
 Length: 44
   Prefix type : Extended Prefix TLV
  Route Type: 1
   Prefix Length: 32
   AF: 0
  Flags: 0x40 (-|N|-|-|-|-|-|-) Address Prefix: 10.0.1.11
```

```
Flags: 0x48 (-|NP|-|-|V|-|-|-) MT-ID: 0
      Algorithm: 0
      SID: 16000
  LS age: 663
  Options: 0x22 (-|-|DC|-|-|-|E|-)
  LS Type: Area-Local Opaque-LSA
  Link State ID: 8.0.39.20 (Area-Local Opaque-Type/ID)
  Opaque Type: 8
  Opaque ID: 10004
  Advertising Router: 10.0.1.11
  LS Seq Number: 80000001
  Checksum: 0x1588
  Length: 52
     Link Type: 2
    Link ID: 10.11.1.1
    Link Data: 10.11.1.1
    Flags: 0x60 (-|V|L|-|-|-|-|-) MT-ID: 0
      Weight: 0
     NBR ID: 10.0.1.1
      SID: 24320
  LS age: 569
  Options: 0x22 (-|-|DC|-|-|-|E|-)
  LS Type: Area-Local Opaque-LSA
  Link State ID: 8.0.39.22 (Area-Local Opaque-Type/ID)
  Opaque Type: 8
  Opaque ID: 10006
  Advertising Router: 10.0.1.11
  LS Seq Number: 80000001
  Checksum: 0x5e39
  Length: 52
     Link Type: 2
     Link ID: 10.11.2.1
    Link Data: 10.11.2.1
    Flags: 0x60 (-|V|L|-|-|-|-|-) MT-ID: 0
     Weight: 0
      NBR ID: 10.0.1.2
      SID: 24321
PE1#show ip ospf database opaque-area
             OSPF Router with ID (10.0.1.11) (Process ID 1 VRF default)
```

```
 Area-Local Opaque-LSA (Area 0.0.0.0)
 LS age: 560
 Options: 0x22 (-|-|DC|-|-|-|E|-)
 LS Type: Area-Local Opaque-LSA
 Link State ID: 1.0.0.1 (Area-Local Opaque-Type/ID)
 Opaque Type: 1
 Opaque ID: 1
 Advertising Router: 10.0.1.1
 LS Seq Number: 80000004
 Checksum: 0x18fb
 Length: 28
   MPLS TE router ID : 10.0.1.1
   Number of Links : 0
 LS age: 557
 Options: 0x22 (-|-|DC|-|-|-|E|-)
 LS Type: Area-Local Opaque-LSA
 Link State ID: 1.0.0.1 (Area-Local Opaque-Type/ID)
 Opaque Type: 1
 Opaque ID: 1
 Advertising Router: 10.0.1.2
 LS Seq Number: 80000003
 Checksum: 0x1ef4
 Length: 28
   MPLS TE router ID : 10.0.1.2
   Number of Links : 0
 LS age: 556
 Options: 0x22 (-|-|DC|-|-|-|E|-)
 LS Type: Area-Local Opaque-LSA
 Link State ID: 1.0.0.1 (Area-Local Opaque-Type/ID)
 Opaque Type: 1
 Opaque ID: 1
 Advertising Router: 10.0.1.11
 LS Seq Number: 80000004
 Checksum: 0x40bf
 Length: 28
   MPLS TE router ID : 10.0.1.11
   Number of Links : 0
 LS age: 385
 Options: 0x22 (-|-|DC|-|-|-|E|-)
```

```
 LS Type: Area-Local Opaque-LSA
 Link State ID: 1.0.0.1 (Area-Local Opaque-Type/ID)
 Opaque Type: 1
 Opaque ID: 1
 Advertising Router: 10.0.1.33
 LS Seq Number: 80000003
 Checksum: 0x9a3a
 Length: 28
  MPLS TE router ID : 10.0.1.33
   Number of Links : 0
 LS age: 377
 Options: 0x22 (-|-|DC|-|-|-|E|-)
 LS Type: Area-Local Opaque-LSA
 Link State ID: 1.0.0.1 (Area-Local Opaque-Type/ID)
 Opaque Type: 1
 Opaque ID: 1
 Advertising Router: 10.0.1.44
 LS Seq Number: 80000003
 Checksum: 0xc6f7
 Length: 28
  MPLS TE router ID : 10.0.1.44
  Number of Links : 0
 LS age: 652
 Options: 0x22 (-|-|DC|-|-|-|E|-)
 LS Type: Area-Local Opaque-LSA
 Link State ID: 1.0.0.12 (Area-Local Opaque-Type/ID)
 Opaque Type: 1
 Opaque ID: 12
 Advertising Router: 10.0.1.1
 LS Seq Number: 80000001
 Checksum: 0xc46b
 Length: 108
   Link connected to Broadcast network
     Link ID : 10.11.1.1
     Interface Address : 10.11.1.2
     Admin Metric : 1
     Maximum bandwidth : 10000000.00 Kbits/s
     Maximum reservable bandwidth : 10000000.00 Kbits/s
     Unreserved Bandwidth :
     Number of Priority : 8
     Priority 0 : 10000000.00 Kbits/s Priority 1 : 10000000.00 Kbits/s
     Priority 2 : 10000000.00 Kbits/s Priority 3 : 10000000.00 Kbits/s
     Priority 4 : 10000000.00 Kbits/s Priority 5 : 10000000.00 Kbits/s
```

```
 Priority 6 : 10000000.00 Kbits/s Priority 7 : 10000000.00 Kbits/s
   Number of Links : 1
 LS age: 651
 Options: 0x22 (-|-|DC|-|-|-|E|-)
 LS Type: Area-Local Opaque-LSA
 Link State ID: 1.0.0.12 (Area-Local Opaque-Type/ID)
 Opaque Type: 1
 Opaque ID: 12
 Advertising Router: 10.0.1.11
 LS Seq Number: 80000001
 Checksum: 0x6abc
 Length: 108
   Link connected to Broadcast network
     Link ID : 10.11.1.1
     Interface Address : 10.11.1.1
     Admin Metric : 1
     Maximum bandwidth : 10000000.00 Kbits/s
    Maximum reservable bandwidth : 10000000.00 Kbits/s
    Unreserved Bandwidth :
    Number of Priority : 8
     Priority 0 : 10000000.00 Kbits/s Priority 1 : 10000000.00 Kbits/s
     Priority 2 : 10000000.00 Kbits/s Priority 3 : 10000000.00 Kbits/s
     Priority 4 : 10000000.00 Kbits/s Priority 5 : 10000000.00 Kbits/s
     Priority 6 : 10000000.00 Kbits/s Priority 7 : 10000000.00 Kbits/s
   Number of Links : 1
 LS age: 557
 Options: 0x22 (-|-|DC|-|-|-|E|-)
 LS Type: Area-Local Opaque-LSA
 Link State ID: 1.0.0.16 (Area-Local Opaque-Type/ID)
 Opaque Type: 1
 Opaque ID: 16
 Advertising Router: 10.0.1.2
 LS Seq Number: 80000001
 Checksum: 0xc860
 Length: 108
   Link connected to Broadcast network
     Link ID : 10.11.2.1
     Interface Address : 10.11.2.2
     Admin Metric : 1
     Maximum bandwidth : 10000000.00 Kbits/s
    Maximum reservable bandwidth : 10000000.00 Kbits/s
     Unreserved Bandwidth :
    Number of Priority : 8
     Priority 0 : 10000000.00 Kbits/s Priority 1 : 10000000.00 Kbits/s
```

```
 Priority 2 : 10000000.00 Kbits/s Priority 3 : 10000000.00 Kbits/s
     Priority 4 : 10000000.00 Kbits/s Priority 5 : 10000000.00 Kbits/s
     Priority 6 : 10000000.00 Kbits/s Priority 7 : 10000000.00 Kbits/s
   Number of Links : 1
 LS age: 556
 Options: 0x22 (-|-|DC|-|-|-|E|-)
 LS Type: Area-Local Opaque-LSA
 Link State ID: 1.0.0.16 (Area-Local Opaque-Type/ID)
 Opaque Type: 1
 Opaque ID: 16
 Advertising Router: 10.0.1.11
 LS Seq Number: 80000001
 Checksum: 0x74ac
 Length: 108
   Link connected to Broadcast network
     Link ID : 10.11.2.1
     Interface Address : 10.11.2.1
    Admin Metric : 1
     Maximum bandwidth : 10000000.00 Kbits/s
    Maximum reservable bandwidth : 10000000.00 Kbits/s
     Unreserved Bandwidth :
    Number of Priority : 8
     Priority 0 : 10000000.00 Kbits/s Priority 1 : 10000000.00 Kbits/s
     Priority 2 : 10000000.00 Kbits/s Priority 3 : 10000000.00 Kbits/s
     Priority 4 : 10000000.00 Kbits/s Priority 5 : 10000000.00 Kbits/s
     Priority 6 : 10000000.00 Kbits/s Priority 7 : 10000000.00 Kbits/s
   Number of Links : 1
 LS age: 560
 Options: 0x22 (-|-|DC|-|-|-|E|-)
 LS Type: Area-Local Opaque-LSA
 Link State ID: 1.0.0.30 (Area-Local Opaque-Type/ID)
 Opaque Type: 1
 Opaque ID: 30
 Advertising Router: 10.0.1.1
 LS Seq Number: 80000001
 Checksum: 0x1023
 Length: 108
   Link connected to Broadcast network
     Link ID : 10.1.1.1
     Interface Address : 10.1.1.1
     Admin Metric : 1
     Maximum bandwidth : 10000000.00 Kbits/s
    Maximum reservable bandwidth : 10000000.00 Kbits/s
     Unreserved Bandwidth :
```

```
 Number of Priority : 8
     Priority 0 : 10000000.00 Kbits/s Priority 1 : 10000000.00 Kbits/s
     Priority 2 : 10000000.00 Kbits/s Priority 3 : 10000000.00 Kbits/s
     Priority 4 : 10000000.00 Kbits/s Priority 5 : 10000000.00 Kbits/s
     Priority 6 : 10000000.00 Kbits/s Priority 7 : 10000000.00 Kbits/s
   Number of Links : 1
 LS age: 561
 Options: 0x22 (-|-|DC|-|-|-|E|-)
 LS Type: Area-Local Opaque-LSA
 Link State ID: 1.0.0.30 (Area-Local Opaque-Type/ID)
 Opaque Type: 1
 Opaque ID: 30
 Advertising Router: 10.0.1.2
 LS Seq Number: 80000001
 Checksum: 0x2809
 Length: 108
   Link connected to Broadcast network
     Link ID : 10.1.1.1
     Interface Address : 10.1.1.2
     Admin Metric : 1
     Maximum bandwidth : 10000000.00 Kbits/s
    Maximum reservable bandwidth : 10000000.00 Kbits/s
     Unreserved Bandwidth :
     Number of Priority : 8
     Priority 0 : 10000000.00 Kbits/s Priority 1 : 10000000.00 Kbits/s
     Priority 2 : 10000000.00 Kbits/s Priority 3 : 10000000.00 Kbits/s
     Priority 4 : 10000000.00 Kbits/s Priority 5 : 10000000.00 Kbits/s
     Priority 6 : 10000000.00 Kbits/s Priority 7 : 10000000.00 Kbits/s
   Number of Links : 1
 LS age: 377
 Options: 0x22 (-|-|DC|-|-|-|E|-)
 LS Type: Area-Local Opaque-LSA
 Link State ID: 1.0.0.32 (Area-Local Opaque-Type/ID)
 Opaque Type: 1
 Opaque ID: 32
 Advertising Router: 10.0.1.44
 LS Seq Number: 80000001
 Checksum: 0x5953
 Length: 108
   Link connected to Broadcast network
     Link ID : 10.44.2.2
     Interface Address : 10.44.2.1
     Admin Metric : 1
     Maximum bandwidth : 10000000.00 Kbits/s
```

```
 Maximum reservable bandwidth : 10000000.00 Kbits/s
     Unreserved Bandwidth :
     Number of Priority : 8
     Priority 0 : 10000000.00 Kbits/s Priority 1 : 10000000.00 Kbits/s
     Priority 2 : 10000000.00 Kbits/s Priority 3 : 10000000.00 Kbits/s
     Priority 4 : 10000000.00 Kbits/s Priority 5 : 10000000.00 Kbits/s
     Priority 6 : 10000000.00 Kbits/s Priority 7 : 10000000.00 Kbits/s
   Number of Links : 1
 LS age: 376
 Options: 0x22 (-|-|DC|-|-|-|E|-)
 LS Type: Area-Local Opaque-LSA
 Link State ID: 1.0.0.34 (Area-Local Opaque-Type/ID)
 Opaque Type: 1
 Opaque ID: 34
 Advertising Router: 10.0.1.2
 LS Seq Number: 80000001
 Checksum: 0x6073
 Length: 108
   Link connected to Broadcast network
    Link ID : 10.44.2.2
     Interface Address : 10.44.2.2
    Admin Metric : 1
    Maximum bandwidth : 10000000.00 Kbits/s
    Maximum reservable bandwidth : 10000000.00 Kbits/s
    Unreserved Bandwidth :
    Number of Priority : 8
     Priority 0 : 10000000.00 Kbits/s Priority 1 : 10000000.00 Kbits/s
     Priority 2 : 10000000.00 Kbits/s Priority 3 : 10000000.00 Kbits/s
     Priority 4 : 10000000.00 Kbits/s Priority 5 : 10000000.00 Kbits/s
     Priority 6 : 10000000.00 Kbits/s Priority 7 : 10000000.00 Kbits/s
   Number of Links : 1
 LS age: 385
 Options: 0x22 (-|-|DC|-|-|-|E|-)
 LS Type: Area-Local Opaque-LSA
 Link State ID: 1.0.0.36 (Area-Local Opaque-Type/ID)
 Opaque Type: 1
 Opaque ID: 36
 Advertising Router: 10.0.1.33
 LS Seq Number: 80000001
 Checksum: 0x87ee
 Length: 108
   Link connected to Broadcast network
    Link ID : 10.33.44.1
     Interface Address : 10.33.44.1
```

```
 Admin Metric : 1
     Maximum bandwidth : 10000000.00 Kbits/s
     Maximum reservable bandwidth : 10000000.00 Kbits/s
     Unreserved Bandwidth :
     Number of Priority : 8
     Priority 0 : 10000000.00 Kbits/s Priority 1 : 10000000.00 Kbits/s
     Priority 2 : 10000000.00 Kbits/s Priority 3 : 10000000.00 Kbits/s
     Priority 4 : 10000000.00 Kbits/s Priority 5 : 10000000.00 Kbits/s
     Priority 6 : 10000000.00 Kbits/s Priority 7 : 10000000.00 Kbits/s
   Number of Links : 1
 LS age: 385
 Options: 0x22 (-|-|DC|-|-|-|E|-)
 LS Type: Area-Local Opaque-LSA
 Link State ID: 1.0.0.36 (Area-Local Opaque-Type/ID)
 Opaque Type: 1
 Opaque ID: 36
 Advertising Router: 10.0.1.44
 LS Seq Number: 80000001
 Checksum: 0x6307
 Length: 108
   Link connected to Broadcast network
     Link ID : 10.33.44.1
     Interface Address : 10.33.44.2
     Admin Metric : 1
     Maximum bandwidth : 10000000.00 Kbits/s
    Maximum reservable bandwidth : 10000000.00 Kbits/s
     Unreserved Bandwidth :
    Number of Priority : 8
     Priority 0 : 10000000.00 Kbits/s Priority 1 : 10000000.00 Kbits/s
     Priority 2 : 10000000.00 Kbits/s Priority 3 : 10000000.00 Kbits/s
     Priority 4 : 10000000.00 Kbits/s Priority 5 : 10000000.00 Kbits/s
     Priority 6 : 10000000.00 Kbits/s Priority 7 : 10000000.00 Kbits/s
   Number of Links : 1
 LS age: 490
 Options: 0x22 (-|-|DC|-|-|-|E|-)
 LS Type: Area-Local Opaque-LSA
 Link State ID: 1.0.0.40 (Area-Local Opaque-Type/ID)
 Opaque Type: 1
 Opaque ID: 40
 Advertising Router: 10.0.1.33
 LS Seq Number: 80000001
 Checksum: 0x07c0
 Length: 108
   Link connected to Broadcast network
```

```
 Link ID : 10.33.1.2
     Interface Address : 10.33.1.1
     Admin Metric : 1
     Maximum bandwidth : 10000000.00 Kbits/s
     Maximum reservable bandwidth : 10000000.00 Kbits/s
     Unreserved Bandwidth :
    Number of Priority : 8
     Priority 0 : 10000000.00 Kbits/s Priority 1 : 10000000.00 Kbits/s
     Priority 2 : 10000000.00 Kbits/s Priority 3 : 10000000.00 Kbits/s
     Priority 4 : 10000000.00 Kbits/s Priority 5 : 10000000.00 Kbits/s
     Priority 6 : 10000000.00 Kbits/s Priority 7 : 10000000.00 Kbits/s
   Number of Links : 1
 LS age: 489
 Options: 0x22 (-|-|DC|-|-|-|E|-)
 LS Type: Area-Local Opaque-LSA
 Link State ID: 1.0.0.42 (Area-Local Opaque-Type/ID)
 Opaque Type: 1
 Opaque ID: 42
 Advertising Router: 10.0.1.1
 LS Seq Number: 80000001
 Checksum: 0xd113
 Length: 108
   Link connected to Broadcast network
     Link ID : 10.33.1.2
     Interface Address : 10.33.1.2
     Admin Metric : 1
     Maximum bandwidth : 10000000.00 Kbits/s
    Maximum reservable bandwidth : 10000000.00 Kbits/s
    Unreserved Bandwidth :
    Number of Priority : 8
     Priority 0 : 10000000.00 Kbits/s Priority 1 : 10000000.00 Kbits/s
     Priority 2 : 10000000.00 Kbits/s Priority 3 : 10000000.00 Kbits/s
     Priority 4 : 10000000.00 Kbits/s Priority 5 : 10000000.00 Kbits/s
     Priority 6 : 10000000.00 Kbits/s Priority 7 : 10000000.00 Kbits/s
   Number of Links : 1
 LS age: 657
 Options: 0x22 (-|-|DC|-|-|-|E|-)
 LS Type: Area-Local Opaque-LSA
 Link State ID: 4.0.0.0 (Area-Local Opaque-Type/ID)
 Opaque Type: 4
 Opaque ID: 0
 Advertising Router: 10.0.1.1
 LS Seq Number: 80000001
 Checksum: 0xac29
 Length: 44
```

```
 Range Size: 8000
   Base-SID: 16000
   Algorithm: 0
 LS age: 570
 Options: 0x22 (-|-|DC|-|-|-|E|-)
 LS Type: Area-Local Opaque-LSA
 Link State ID: 4.0.0.0 (Area-Local Opaque-Type/ID)
 Opaque Type: 4
 Opaque ID: 0
 Advertising Router: 10.0.1.2
 LS Seq Number: 80000001
 Checksum: 0xa62e
 Length: 44
   Range Size: 8000
   Base-SID: 16000
   Algorithm: 0
 LS age: 746
 Options: 0x22 (-|-|DC|-|-|-|E|-)
 LS Type: Area-Local Opaque-LSA
 Link State ID: 4.0.0.0 (Area-Local Opaque-Type/ID)
 Opaque Type: 4
 Opaque ID: 0
 Advertising Router: 10.0.1.11
 LS Seq Number: 80000001
 Checksum: 0x705b
 Length: 44
   Range Size: 8000
    Base-SID: 16000
   Algorithm: 0
 LS age: 502
 Options: 0x22 (-|-|DC|-|-|-|E|-)
 LS Type: Area-Local Opaque-LSA
 Link State ID: 4.0.0.0 (Area-Local Opaque-Type/ID)
 Opaque Type: 4
 Opaque ID: 0
 Advertising Router: 10.0.1.33
 LS Seq Number: 80000001
 Checksum: 0xebc9
 Length: 44
   Range Size: 8000
```

```
 Base-SID: 16000
   Algorithm: 0
 LS age: 409
 Options: 0x22 (-|-|DC|-|-|-|E|-)
 LS Type: Area-Local Opaque-LSA
 Link State ID: 4.0.0.0 (Area-Local Opaque-Type/ID)
 Opaque Type: 4
 Opaque ID: 0
 Advertising Router: 10.0.1.44
 LS Seq Number: 80000001
 Checksum: 0xa901
 Length: 44
   Range Size: 8000
   Base-SID: 16000
   Algorithm: 0
 LS age: 622
 Options: 0x22 (-|-|DC|-|-|-|E|-)
 LS Type: Area-Local Opaque-LSA
 Link State ID: 7.0.0.0 (Area-Local Opaque-Type/ID)
 Opaque Type: 7
 Opaque ID: 0
 Advertising Router: 10.0.1.1
 LS Seq Number: 80000001
 Checksum: 0x7ddc
 Length: 44
   Prefix type : Extended Prefix TLV
   Route Type: 1
   Prefix Length: 32
   AF: 0
  Flags: 0x40 (-|N|-|-|-|-|-)- Address Prefix: 10.0.1.1
  Flags: 0x40 (-|NP|-|-|-|-|-)-) MT-ID: 0
    Algorithm: 0
    SID: 1000
 LS age: 552
 Options: 0x22 (-|-|DC|-|-|-|E|-)
 LS Type: Area-Local Opaque-LSA
 Link State ID: 7.0.0.0 (Area-Local Opaque-Type/ID)
 Opaque Type: 7
 Opaque ID: 0
 Advertising Router: 10.0.1.2
 LS Seq Number: 80000001
```

```
 Checksum: 0x77f4
 Length: 44
   Prefix type : Extended Prefix TLV
   Route Type: 1
   Prefix Length: 32
   AF: 0
  Flags: 0x40 (-|N|-|-|-|-|-|-) Address Prefix: 10.0.1.2
  Flags: 0x40 (-|NP|-|-|-|-|-)- MT-ID: 0
    Algorithm: 0
    SID: 2000
 LS age: 746
 Options: 0x22 (-|-|DC|-|-|-|E|-)
 LS Type: Area-Local Opaque-LSA
 Link State ID: 7.0.0.0 (Area-Local Opaque-Type/ID)
 Opaque Type: 7
 Opaque ID: 0
 Advertising Router: 10.0.1.11
 LS Seq Number: 80000001
 Checksum: 0x94d6
 Length: 44
   Prefix type : Extended Prefix TLV
   Route Type: 1
   Prefix Length: 32
   AF: 0
  Flags: 0x40 (-|N|-|-|-|-|-)- Address Prefix: 10.0.1.11
   Flags: 0x48 (-|NP|-|-|V|-|-|-)
   MT-ID: 0
   Algorithm: 0
    SID: 16000
 LS age: 502
 Options: 0x22 (-|-|DC|-|-|-|E|-)
 LS Type: Area-Local Opaque-LSA
 Link State ID: 7.0.0.0 (Area-Local Opaque-Type/ID)
 Opaque Type: 7
 Opaque ID: 0
 Advertising Router: 10.0.1.33
 LS Seq Number: 80000001
 Checksum: 0x1b60
 Length: 44
   Prefix type : Extended Prefix TLV
   Route Type: 1
   Prefix Length: 32
```

```
 AF: 0
  Flags: 0x40 (-|N|-|-|-|-|-)- Address Prefix: 10.0.1.33
  Flags: 0x48 (-|NP|-|-|V|-|-|-)
   MT-ID: 0
    Algorithm: 0
    SID: 19000
 LS age: 409
 Options: 0x22 (-|-|DC|-|-|-|E|-)
 LS Type: Area-Local Opaque-LSA
 Link State ID: 7.0.0.0 (Area-Local Opaque-Type/ID)
 Opaque Type: 7
 Opaque ID: 0
 Advertising Router: 10.0.1.44
 LS Seq Number: 80000001
 Checksum: 0x6514
 Length: 44
   Prefix type : Extended Prefix TLV
  Route Type: 1
   Prefix Length: 32
  AF: 0
  Flags: 0x40 (-|N|-|-|-|-|-|-) Address Prefix: 10.0.1.44
   Flags: 0x48 (-|NP|-|-|V|-|-|-)
   MT-ID: 0
    Algorithm: 0
    SID: 20000
 LS age: 652
 Options: 0x22 (-|-|DC|-|-|-|E|-)
 LS Type: Area-Local Opaque-LSA
 Link State ID: 8.0.39.20 (Area-Local Opaque-Type/ID)
 Opaque Type: 8
 Opaque ID: 10004
 Advertising Router: 10.0.1.1
 LS Seq Number: 80000001
 Checksum: 0x0fb0
 Length: 48
  Link Type: 2
  Link ID: 10.11.1.1
   Link Data: 10.11.1.2
  Flags: 0x60 (-|V|L|-|-|-|-|-) MT-ID: 0
   Weight: 0
    SID: 24320
```

```
 LS age: 651
 Options: 0x22 (-|-|DC|-|-|-|E|-)
 LS Type: Area-Local Opaque-LSA
 Link State ID: 8.0.39.20 (Area-Local Opaque-Type/ID)
 Opaque Type: 8
 Opaque ID: 10004
 Advertising Router: 10.0.1.11
 LS Seq Number: 80000001
 Checksum: 0x1588
 Length: 52
   Link Type: 2
   Link ID: 10.11.1.1
   Link Data: 10.11.1.1
   Flags: 0x60 (-|V|L|-|-|-|-|-)
   MT-ID: 0
   Weight: 0
    NBR ID: 10.0.1.1
    SID: 24320
 LS age: 557
 Options: 0x22 (-|-|DC|-|-|-|E|-)
 LS Type: Area-Local Opaque-LSA
 Link State ID: 8.0.39.22 (Area-Local Opaque-Type/ID)
 Opaque Type: 8
 Opaque ID: 10006
 Advertising Router: 10.0.1.2
 LS Seq Number: 80000001
 Checksum: 0x3089
 Length: 48
   Link Type: 2
   Link ID: 10.11.2.1
   Link Data: 10.11.2.2
  Flags: 0x60 (-|V|L|-|-|-|-) MT-ID: 0
   Weight: 0
    SID: 24321
 LS age: 556
 Options: 0x22 (-|-|DC|-|-|-|E|-)
 LS Type: Area-Local Opaque-LSA
 Link State ID: 8.0.39.22 (Area-Local Opaque-Type/ID)
 Opaque Type: 8
 Opaque ID: 10006
 Advertising Router: 10.0.1.11
 LS Seq Number: 80000001
 Checksum: 0x5e39
```

```
 Length: 52
   Link Type: 2
   Link ID: 10.11.2.1
   Link Data: 10.11.2.1
  Flags: 0x60 (-|V|L|-|-|-|-|-) MT-ID: 0
   Weight: 0
    NBR ID: 10.0.1.2
    SID: 24321
 LS age: 560
 Options: 0x22 (-|-|DC|-|-|-|E|-)
 LS Type: Area-Local Opaque-LSA
 Link State ID: 8.0.39.29 (Area-Local Opaque-Type/ID)
 Opaque Type: 8
 Opaque ID: 10013
 Advertising Router: 10.0.1.1
 LS Seq Number: 80000001
 Checksum: 0x1d93
 Length: 52
   Link Type: 2
   Link ID: 10.1.1.1
   Link Data: 10.1.1.1
  Flags: 0x60 (-|V|L|-|-|-|-|-) MT-ID: 0
   Weight: 0
   NBR ID: 10.0.1.2
    SID: 24321
 LS age: 561
 Options: 0x22 (-|-|DC|-|-|-|E|-)
 LS Type: Area-Local Opaque-LSA
 Link State ID: 8.0.39.29 (Area-Local Opaque-Type/ID)
 Opaque Type: 8
 Opaque ID: 10013
 Advertising Router: 10.0.1.2
 LS Seq Number: 80000001
 Checksum: 0x9534
 Length: 48
   Link Type: 2
   Link ID: 10.1.1.1
   Link Data: 10.1.1.2
    Flags: 0x60 (-|V|L|-|-|-|-|-)
   MT-ID: 0
    Weight: 0
```
 SID: 24320 LS age: 377 Options: 0x22 (-|-|DC|-|-|-|E|-) LS Type: Area-Local Opaque-LSA Link State ID: 8.0.39.30 (Area-Local Opaque-Type/ID) Opaque Type: 8 Opaque ID: 10014 Advertising Router: 10.0.1.44 LS Seq Number: 80000001 Checksum: 0x7ec6 Length: 48 Link Type: 2 Link ID: 10.44.2.2 Link Data: 10.44.2.1 Flags:  $0x60$   $(-|V|L|-|-|-|-|-)$  MT-ID: 0 Weight: 0 SID: 24321 LS age: 376 Options: 0x22 (-|-|DC|-|-|-|E|-) LS Type: Area-Local Opaque-LSA Link State ID: 8.0.39.31 (Area-Local Opaque-Type/ID) Opaque Type: 8 Opaque ID: 10015 Advertising Router: 10.0.1.2 LS Seq Number: 80000001 Checksum: 0x0c1c Length: 52 Link Type: 2 Link ID: 10.44.2.2 Link Data: 10.44.2.2 Flags:  $0x60$   $(-|V|L|-|-|-|-|-)$  MT-ID: 0 Weight: 0 NBR ID: 10.0.1.44 SID: 24322 LS age: 385 Options: 0x22 (-|-|DC|-|-|-|E|-) LS Type: Area-Local Opaque-LSA Link State ID: 8.0.39.32 (Area-Local Opaque-Type/ID) Opaque Type: 8 Opaque ID: 10016

```
 Advertising Router: 10.0.1.33
 LS Seq Number: 80000001
 Checksum: 0xc10b
 Length: 52
   Link Type: 2
   Link ID: 10.33.44.1
   Link Data: 10.33.44.1
   Flags: 0x60 (-|V|L|-|-|-|-|-) MT-ID: 0
   Weight: 0
   NBR ID: 10.0.1.44
    SID: 24321
 LS age: 385
 Options: 0x22 (-|-|DC|-|-|-|E|-)
 LS Type: Area-Local Opaque-LSA
 Link State ID: 8.0.39.32 (Area-Local Opaque-Type/ID)
 Opaque Type: 8
 Opaque ID: 10016
 Advertising Router: 10.0.1.44
 LS Seq Number: 80000001
 Checksum: 0x0df8
 Length: 48
   Link Type: 2
   Link ID: 10.33.44.1
   Link Data: 10.33.44.2
  Flags: 0x60 (-|V|L|-|-|-|-|-) MT-ID: 0
   Weight: 0
    SID: 24320
 LS age: 490
 Options: 0x22 (-|-|DC|-|-|-|E|-)
 LS Type: Area-Local Opaque-LSA
 Link State ID: 8.0.39.34 (Area-Local Opaque-Type/ID)
 Opaque Type: 8
 Opaque ID: 10018
 Advertising Router: 10.0.1.33
 LS Seq Number: 80000001
 Checksum: 0x283d
 Length: 48
   Link Type: 2
   Link ID: 10.33.1.2
   Link Data: 10.33.1.1
   Flags: 0x60 (-|V|L|-|-|-|-|-)
```

```
 MT-ID: 0
      Weight: 0
      SID: 24320
  LS age: 489
  Options: 0x22 (-|-|DC|-|-|-|E|-)
  LS Type: Area-Local Opaque-LSA
  Link State ID: 8.0.39.35 (Area-Local Opaque-Type/ID)
  Opaque Type: 8
  Opaque ID: 10019
  Advertising Router: 10.0.1.1
  LS Seq Number: 80000001
  Checksum: 0x4bfc
  Length: 52
     Link Type: 2
    Link ID: 10.33.1.2
    Link Data: 10.33.1.2
    Flags: 0x60 (-|V|L|-|-|-|-|-) MT-ID: 0
      Weight: 0
      NBR ID: 10.0.1.33
      SID: 24322
PE1#show ip ospf database opaque-area 7.0.0.0
             OSPF Router with ID (10.0.1.11) (Process ID 1 VRF default)
                 Area-Local Opaque-LSA (Area 0.0.0.0)
  LS age: 685
  Options: 0x22 (-|-|DC|-|-|-|E|-)
  LS Type: Area-Local Opaque-LSA
  Link State ID: 7.0.0.0 (Area-Local Opaque-Type/ID)
  Opaque Type: 7
  Opaque ID: 0
  Advertising Router: 10.0.1.1
  LS Seq Number: 80000001
  Checksum: 0x7ddc
   Length: 44
     Prefix type : Extended Prefix TLV
    Route Type: 1
     Prefix Length: 32
    AF: 0
    Flags: 0x40 (-|N|-|-|-|-|-|-) Address Prefix: 10.0.1.1
    Flags: 0x40 (-|NP|-|-|-|-|-) MT-ID: 0
```

```
 Algorithm: 0
    SID: 1000
 LS age: 615
 Options: 0x22 (-|-|DC|-|-|-|E|-)
 LS Type: Area-Local Opaque-LSA
 Link State ID: 7.0.0.0 (Area-Local Opaque-Type/ID)
 Opaque Type: 7
 Opaque ID: 0
 Advertising Router: 10.0.1.2
 LS Seq Number: 80000001
 Checksum: 0x77f4
 Length: 44
   Prefix type : Extended Prefix TLV
   Route Type: 1
   Prefix Length: 32
   AF: 0
  Flags: 0x40 (-|N|-|-|-|-|-)- Address Prefix: 10.0.1.2
  Flags: 0x40 (-|NP|-|-|-|-|-|-)
   MT-ID: 0
   Algorithm: 0
    SID: 2000
 LS age: 809
 Options: 0x22 (-|-|DC|-|-|-|E|-)
 LS Type: Area-Local Opaque-LSA
 Link State ID: 7.0.0.0 (Area-Local Opaque-Type/ID)
 Opaque Type: 7
 Opaque ID: 0
 Advertising Router: 10.0.1.11
 LS Seq Number: 80000001
 Checksum: 0x94d6
 Length: 44
   Prefix type : Extended Prefix TLV
   Route Type: 1
   Prefix Length: 32
   AF: 0
  Flags: 0x40 (-|N|-|-|-|-|-|-) Address Prefix: 10.0.1.11
  Flags: 0x48 (-|NP|-|-|V|-|-|-)
   MT-ID: 0
    Algorithm: 0
    SID: 16000
 LS age: 565
 Options: 0x22 (-|-|DC|-|-|-|E|-)
 LS Type: Area-Local Opaque-LSA
```

```
 Link State ID: 7.0.0.0 (Area-Local Opaque-Type/ID)
 Opaque Type: 7
 Opaque ID: 0
 Advertising Router: 10.0.1.33
 LS Seq Number: 80000001
 Checksum: 0x1b60
 Length: 44
   Prefix type : Extended Prefix TLV
   Route Type: 1
   Prefix Length: 32
   AF: 0
  Flags: 0x40 (-|N|-|-|-|-|-|-) Address Prefix: 10.0.1.33
  Flags: 0x48 (-|NP|-|-|V|-|-|-) MT-ID: 0
   Algorithm: 0
    SID: 19000
 LS age: 473
 Options: 0x22 (-|-|DC|-|-|-|E|-)
 LS Type: Area-Local Opaque-LSA
 Link State ID: 7.0.0.0 (Area-Local Opaque-Type/ID)
 Opaque Type: 7
 Opaque ID: 0
 Advertising Router: 10.0.1.44
 LS Seq Number: 80000001
 Checksum: 0x6514
 Length: 44
   Prefix type : Extended Prefix TLV
   Route Type: 1
   Prefix Length: 32
   AF: 0
  Flags: 0x40 (-|N|-|-|-|-|-|-) Address Prefix: 10.0.1.44
   Flags: 0x48 (-|NP|-|-|V|-|-|-) MT-ID: 0
    Algorithm: 0
    SID: 20000
```

```
The command below displays the database details where an adjacency SID is advertised through opaque LSAs.
```

```
PE1#show ip ospf database opaque-area 8.0.39.20
             OSPF Router with ID (10.0.1.11) (Process ID 1 VRF default)
                 Area-Local Opaque-LSA (Area 0.0.0.0)
  LS age: 766
  Options: 0x22 (-|-|DC|-|-|-|E|-)
  LS Type: Area-Local Opaque-LSA
```

```
 Link State ID: 8.0.39.20 (Area-Local Opaque-Type/ID)
  Opaque Type: 8
  Opaque ID: 10004
  Advertising Router: 10.0.1.1
  LS Seq Number: 80000001
  Checksum: 0x0fb0
  Length: 48
     Link Type: 2
    Link ID: 10.11.1.1
    Link Data: 10.11.1.2
    Flags: 0x60 (-|V|L|-|-|-|-|-) MT-ID: 0
     Weight: 0
      SID: 24320
  LS age: 765
  Options: 0x22 (-|-|DC|-|-|-|E|-)
  LS Type: Area-Local Opaque-LSA
  Link State ID: 8.0.39.20 (Area-Local Opaque-Type/ID)
  Opaque Type: 8
  Opaque ID: 10004
  Advertising Router: 10.0.1.11
  LS Seq Number: 80000001
  Checksum: 0x1588
  Length: 52
     Link Type: 2
    Link ID: 10.11.1.1
     Link Data: 10.11.1.1
    Flags: 0x60 (-|V|L|-|-|-|-|-) MT-ID: 0
     Weight: 0
      NBR ID: 10.0.1.1
      SID: 24320
PE1#show ip ospf database opaque-area 8.0.39.35
             OSPF Router with ID (10.0.1.11) (Process ID 1 VRF default)
                 Area-Local Opaque-LSA (Area 0.0.0.0)
  LS age: 649
  Options: 0x22 (-|-|DC|-|-|-|E|-)
  LS Type: Area-Local Opaque-LSA
  Link State ID: 8.0.39.35 (Area-Local Opaque-Type/ID)
  Opaque Type: 8
   Opaque ID: 10019
  Advertising Router: 10.0.1.1
```

```
 LS Seq Number: 80000001
  Checksum: 0x4bfc
  Length: 52
    Link Type: 2
    Link ID: 10.33.1.2
     Link Data: 10.33.1.2
    Flags: 0x60 (-|V|L|-|-|-|-|-) MT-ID: 0
     Weight: 0
     NBR ID: 10.0.1.33
      SID: 24322
PE1#show ip ospf database opaque-area 8.0.39.22
             OSPF Router with ID (10.0.1.11) (Process ID 1 VRF default)
                 Area-Local Opaque-LSA (Area 0.0.0.0)
  LS age: 734
  Options: 0x22 (-|-|DC|-|-|-|E|-)
  LS Type: Area-Local Opaque-LSA
  Link State ID: 8.0.39.22 (Area-Local Opaque-Type/ID)
  Opaque Type: 8
  Opaque ID: 10006
  Advertising Router: 10.0.1.2
  LS Seq Number: 80000001
  Checksum: 0x3089
  Length: 48
    Link Type: 2
    Link ID: 10.11.2.1
     Link Data: 10.11.2.2
    Flags: 0x60 (-|V|L|-|-|-|-|-)
     MT-ID: 0
     Weight: 0
      SID: 24321
  LS age: 733
  Options: 0x22 (-|-|DC|-|-|-|E|-)
  LS Type: Area-Local Opaque-LSA
  Link State ID: 8.0.39.22 (Area-Local Opaque-Type/ID)
  Opaque Type: 8
  Opaque ID: 10006
  Advertising Router: 10.0.1.11
  LS Seq Number: 80000001
  Checksum: 0x5e39
  Length: 52
```

```
 Link Type: 2
 Link ID: 10.11.2.1
 Link Data: 10.11.2.1
Flags: 0x60 (-|V|L|-|-|-|-|-)
 MT-ID: 0
 Weight: 0
  NBR ID: 10.0.1.2
  SID: 24321
```
The command below on R1 displays who is advertising the prefix SID.

```
PE1#show ip ospf segment-routing announce-list
------------------------
Area 0.0.0.0
Instance 0
--------------
  Prefix:10.0.1.11/32
  Origin Adv-Router:10.0.1.11
 Route-Type:1
------------------------
```
To verify the SID range through opaque LSAs, use the show ip ospf database opaque-area 4.0.0.0 command. The command displays the SID range and the base SID as well as the LSA details.

```
PE1#show ip ospf database opaque-area 4.0.0.0
             OSPF Router with ID (10.0.1.11) (Process ID 1 VRF default)
                 Area-Local Opaque-LSA (Area 0.0.0.0)
  LS age: 730
  Options: 0x22 (-|-|DC|-|-|-|E|-)
  LS Type: Area-Local Opaque-LSA
  Link State ID: 4.0.0.0 (Area-Local Opaque-Type/ID)
  Opaque Type: 4
  Opaque ID: 0
  Advertising Router: 10.0.1.1
  LS Seq Number: 80000001
  Checksum: 0xac29
  Length: 44
    Range Size: 8000
     Base-SID: 16000
    Algorithm: 0
  LS age: 643
  Options: 0x22 (-|-|DC|-|-|-|E|-)
  LS Type: Area-Local Opaque-LSA
  Link State ID: 4.0.0.0 (Area-Local Opaque-Type/ID)
  Opaque Type: 4
  Opaque ID: 0
  Advertising Router: 10.0.1.2
```

```
 LS Seq Number: 80000001
 Checksum: 0xa62e
 Length: 44
   Range Size: 8000
   Base-SID: 16000
   Algorithm: 0
 LS age: 819
 Options: 0x22 (-|-|DC|-|-|-|E|-)
 LS Type: Area-Local Opaque-LSA
 Link State ID: 4.0.0.0 (Area-Local Opaque-Type/ID)
 Opaque Type: 4
 Opaque ID: 0
 Advertising Router: 10.0.1.11
 LS Seq Number: 80000001
 Checksum: 0x705b
 Length: 44
   Range Size: 8000
   Base-SID: 16000
   Algorithm: 0
 LS age: 575
 Options: 0x22 (-|-|DC|-|-|-|E|-)
 LS Type: Area-Local Opaque-LSA
 Link State ID: 4.0.0.0 (Area-Local Opaque-Type/ID)
 Opaque Type: 4
 Opaque ID: 0
 Advertising Router: 10.0.1.33
 LS Seq Number: 80000001
 Checksum: 0xebc9
 Length: 44
   Range Size: 8000
   Base-SID: 16000
   Algorithm: 0
 LS age: 482
 Options: 0x22 (-|-|DC|-|-|-|E|-)
 LS Type: Area-Local Opaque-LSA
 Link State ID: 4.0.0.0 (Area-Local Opaque-Type/ID)
 Opaque Type: 4
 Opaque ID: 0
 Advertising Router: 10.0.1.44
 LS Seq Number: 80000001
 Checksum: 0xa901
```
Length: 44

 Range Size: 8000 Base-SID: 16000 Algorithm: 0

PE1#show ip ospf database OSPF Router with ID (10.0.1.11) (Process ID 1 VRF default) Router Link States (Area 0.0.0.0) Link ID ADV Router Age Seq# CkSum Link count 10.0.1.1 10.0.1.1 509 0x8000000b 0xf736 4 10.0.1.2 10.0.1.2 396 0x80000008 0xa56d 4 10.0.1.11 10.0.1.11 577 0x80000007 0x5a11 3 10.0.1.33 10.0.1.33 405 0x80000006 0x1f5d 3 10.0.1.44 10.0.1.44 395 0x80000004 0x3014 3 Net Link States (Area 0.0.0.0) Link ID ADV Router Age Seq# CkSum 10.1.1.1 10.0.1.1 580 0x80000001 0x7397 10.11.1.1 10.0.1.11 671 0x80000001 0x15d8 10.11.2.1 10.0.1.11 577 0x80000001 0x18d3 10.33.1.2 10.0.1.1 509 0x80000001 0x9b2f 10.33.44.1 10.0.1.33 405 0x80000001 0xe56f 10.44.2.2 10.0.1.2 396 0x80000001 0xaa07 Area-Local Opaque-LSA (Area 0.0.0.0) Link ID ADV Router Age Seq# CkSum Opaque ID 1.0.0.1 10.0.1.1 578 0x80000004 0x18fb 1 1.0.0.1 10.0.1.2 576 0x80000003 0x1ef4 1 1.0.0.1 10.0.1.11 575 0x80000004 0x40bf 1 1.0.0.1 10.0.1.33 403 0x80000003 0x9a3a 1 1.0.0.1 10.0.1.44 395 0x80000003 0xc6f7 1 1.0.0.12 10.0.1.1 670 0x80000001 0xc46b 12 1.0.0.12 10.0.1.11 669 0x80000001 0x6abc 12 1.0.0.16 10.0.1.2 576 0x80000001 0xc860 16 1.0.0.16 10.0.1.11 575 0x80000001 0x74ac 16 1.0.0.30 10.0.1.1 578 0x80000001 0x1023 30 1.0.0.30 10.0.1.2 579 0x80000001 0x2809 30 1.0.0.32 10.0.1.44 395 0x80000001 0x5953 32 1.0.0.34 10.0.1.2 394 0x80000001 0x6073 34 1.0.0.36 10.0.1.33 403 0x80000001 0x87ee 36 1.0.0.36 10.0.1.44 404 0x80000001 0x6307 36 1.0.0.40 10.0.1.33 508 0x80000001 0x07c0 40

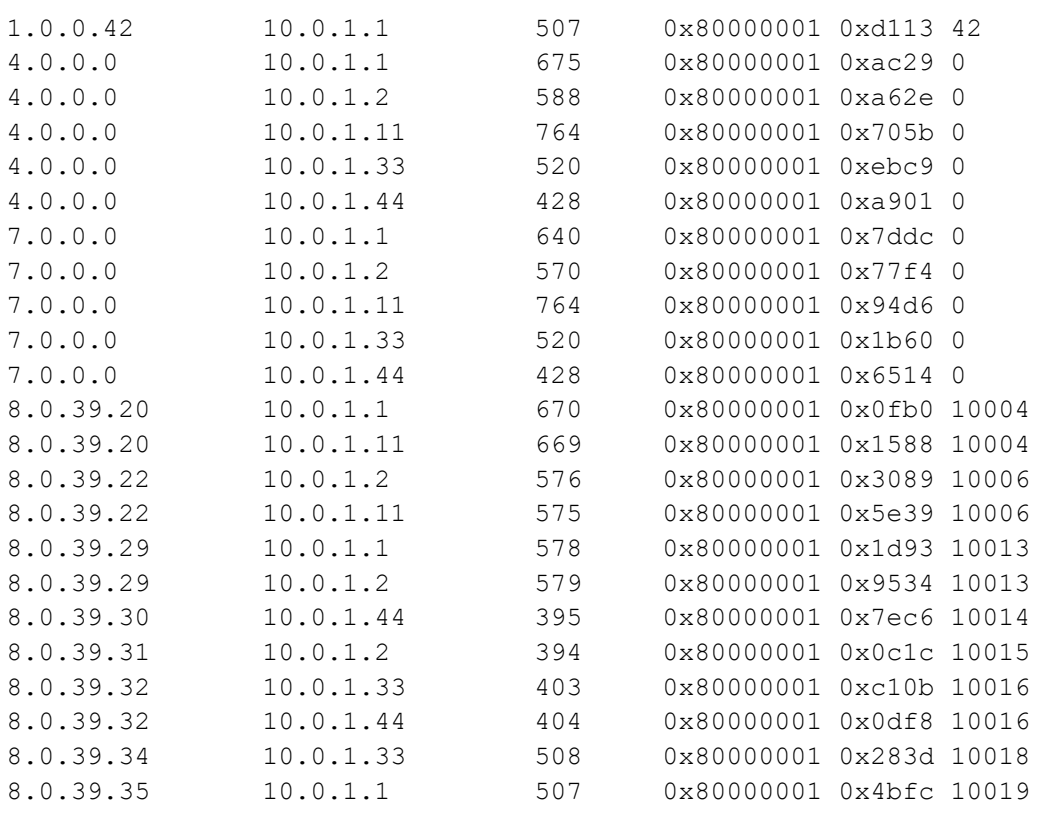

# **Segment Routing MPLS OAM**

Segment Routing Operations, Administration, and Maintenance (OAM) helps service providers to monitor labelswitched paths (LSPs) and quickly isolate forwarding problems to assist with fault detection and troubleshooting in the network.

The Segment Routing OAM feature provides support for FEC (forwarding equivalence classes) LSP Ping and Traceroute, IGP prefix SID FEC type, and partially IGP adjacency-SID FEC.

The following are the main benefits of Segment Routing-OAM Support:

- Operations: Network monitoring and fault management.
- Administration: Network discovery and planning.
- Maintenance: Corrective and preventive activities, minimize occurrences and impact of failures.

## **Segment Routing Ping**

The MPLS LSP ping feature is used to check the connectivity between ingress and egress of LSP. MPLS LSP ping uses MPLS echo request and reply messages, similar to Internet Control Message Protocol (ICMP) echo request and reply messages, to validate an LSP.

Segment routing ping is an extension of the MPLS LSP ping to perform the connectivity verification on the segment routing control plane.

Segment Routing ping can use either generic FEC type or SR control-plane FEC type (ISIS-SR or OSPF-SR)

### **Segment Routing Traceroute**

The MPLS LSP traceroute is used to isolate the failure point of an LSP. It is used for hop-by-hop fault localization and path tracing. The MPLS LSP traceroute feature relies on the expiration of the Time to Live (TTL) value of the packet that carries the echo request.

Similar to segment routing ping, you can initiate the segment routing traceroute operation only when Segment Routing control plane is available at the originator

Segment Routing traceroute can use either generic FEC type or SR control-plane FEC type (OSPF-SR or ISIS-SR).

```
Kindly refer Figure 4-4
```
### **Validation**

These examples show how to use segment routing ping to test the connectivity of a segment routing control plane and segment routing trace to trace LSP of specified Prefix SID.

#### **Ping with other options**

```
PE1#ping mpls ospf-sr ipv4 10.0.1.33/32
Sending 5 MPLS Echos to 2.32.0.0, timeout is 5 seconds
Codes:
'!' - Success, 'Q' - request not sent, '.' - timeout,
'x' - Retcode 0, 'M' - Malformed Request, 'm' - Errored TLV,
'N' - LBL Mapping Err, 'D' - DS Mismatch,
'U' - Unknown Interface, 'R' - Transit (LBL Switched),
'B' - IP Forwarded, 'F' No FEC Found, 'f' - FEC Mismatch,
'P' - Protocol Error, 'X' - Unknown code,
'Z' - Reverse FEC Validation Failed
  Type 'Ctrl+C' to abort
  !
  !
  !
  !
  !
Success Rate is 100.00 percent (5/5)
Detail
PE1#ping mpls ospf-sr ipv4 10.0.1.33/32 detail
Sending 5 MPLS Echos to 10.0.1.33, timeout is 5 seconds
Codes:
'!' - Success, 'Q' - request not sent, '.' - timeout,
'x' - Retcode 0, 'M' - Malformed Request, 'm' - Errored TLV,
'N' - LBL Mapping Err, 'D' - DS Mismatch,
'U' - Unknown Interface, 'R' - Transit (LBL Switched),
'B' - IP Forwarded, 'F' No FEC Found, 'f' - FEC Mismatch,
'P' - Protocol Error, 'X' - Unknown code,
```
```
'Z' - Reverse FEC Validation Failed
 Type 'Ctrl+C' to abort
! seq num = 1 10.0.1.33 1.10 ms
! seq_num = 2 10.0.1.33 0.61 ms
! seq num = 3 10.0.1.33 0.58 ms
! seq num = 4 10.0.1.33 0.59 ms
! seq_num = 5 10.0.1.33 0.58 ms
Success Rate is 100.00 percent (5/5)
round-trip min/avg/max = 0.58/0.84/1.10Destination
PE1#ping mpls ospf-sr ipv4 10.0.1.33/32 destination 127.1.0.1 detail
Sending 5 MPLS Echos to 10.0.1.33, timeout is 5 seconds
Codes:
'!' - Success, 'Q' - request not sent, '.' - timeout,
'x' - Retcode 0, 'M' - Malformed Request, 'm' - Errored TLV,
'N' - LBL Mapping Err, 'D' - DS Mismatch,
'U' - Unknown Interface, 'R' - Transit (LBL Switched),
'B' - IP Forwarded, 'F' No FEC Found, 'f' - FEC Mismatch,
'P' - Protocol Error, 'X' - Unknown code,
'Z' - Reverse FEC Validation Failed
 Type 'Ctrl+C' to abort
! seq num = 1 10.0.1.33 0.69 ms
! seq num = 2 10.0.1.33 0.61 ms
! seq num = 3 10.0.1.33 0.45 ms
! seq num = 4 10.0.1.33 0.56 ms
! seq num = 5 10.0.1.33 0.52 ms
Success Rate is 100.00 percent (5/5)
round-trip min/avg/max = 0.45/0.57/0.69Source
PE1#ping mpls ospf-sr ipv4 10.0.1.33/32 source 10.0.1.11
Sending 5 MPLS Echos to 2.32.0.0, timeout is 5 seconds
Codes:
'!' - Success, 'Q' - request not sent, '.' - timeout,
'x' - Retcode 0, 'M' - Malformed Request, 'm' - Errored TLV,
'N' - LBL Mapping Err, 'D' - DS Mismatch,
'U' - Unknown Interface, 'R' - Transit (LBL Switched),
'B' - IP Forwarded, 'F' No FEC Found, 'f' - FEC Mismatch,
'P' - Protocol Error, 'X' - Unknown code,
'Z' - Reverse FEC Validation Failed
```

```
 Type 'Ctrl+C' to abort
  !
  !
  !
  !
  !
Success Rate is 100.00 percent (5/5)
Flags
PE1#ping mpls ospf-sr ipv4 10.0.1.33/32 destination 127.1.0.1 flags detail
Sending 5 MPLS Echos to 10.0.1.33, timeout is 5 seconds
Codes:
'!' - Success, 'Q' - request not sent, '.' - timeout,
'x' - Retcode 0, 'M' - Malformed Request, 'm' - Errored TLV,
'N' - LBL Mapping Err, 'D' - DS Mismatch,
'U' - Unknown Interface, 'R' - Transit (LBL Switched),
'B' - IP Forwarded, 'F' No FEC Found, 'f' - FEC Mismatch,
'P' - Protocol Error, 'X' - Unknown code,
'Z' - Reverse FEC Validation Failed
 Type 'Ctrl+C' to abort
! seq num = 1 10.0.1.33 0.63 ms
! seq num = 2 10.0.1.33 0.58 ms
! seq_num = 3 10.0.1.33 0.65 ms
! seq num = 4 10.0.1.33 0.56 ms
! seq num = 5 10.0.1.33 0.56 ms
Success Rate is 100.00 percent (5/5)
round-trip min/avg/max = 0.56/0.61/0.65Timeout
PE1#ping mpls ospf-sr ipv4 10.0.1.33/32 timeout 500 detail
Sending 5 MPLS Echos to 10.0.1.33, timeout is 500 seconds
Codes:
'!' - Success, 'Q' - request not sent, '.' - timeout,
'x' - Retcode 0, 'M' - Malformed Request, 'm' - Errored TLV,
'N' - LBL Mapping Err, 'D' - DS Mismatch,
'U' - Unknown Interface, 'R' - Transit (LBL Switched),
'B' - IP Forwarded, 'F' No FEC Found, 'f' - FEC Mismatch,
'P' - Protocol Error, 'X' - Unknown code,
'Z' - Reverse FEC Validation Failed
 Type 'Ctrl+C' to abort
! seq_num = 1 10.0.1.33 0.89 ms
```

```
! seq num = 2 10.0.1.33 0.61 ms
! seq num = 3 10.0.1.33 0.59 ms
! seq_num = 4 10.0.1.33 0.62 ms
! seq num = 5 10.0.1.33 0.63 ms
Success Rate is 100.00 percent (5/5)
round-trip min/avg/max = 0.59/0.74/0.89Force-explicit-null
PE1#ping mpls ospf-sr ipv4 10.0.1.33/32 force-explicit-null detail
Sending 5 MPLS Echos to 10.0.1.33, timeout is 5 seconds
Codes:
'!' - Success, 'Q' - request not sent, '.' - timeout,
'x' - Retcode 0, 'M' - Malformed Request, 'm' - Errored TLV,
'N' - LBL Mapping Err, 'D' - DS Mismatch,
'U' - Unknown Interface, 'R' - Transit (LBL Switched),
'B' - IP Forwarded, 'F' No FEC Found, 'f' - FEC Mismatch,
'P' - Protocol Error, 'X' - Unknown code,
'Z' - Reverse FEC Validation Failed
 Type 'Ctrl+C' to abort
! seq num = 1 10.0.1.33 0.81 ms
! seq_num = 2 10.0.1.33 0.54 ms
! seq num = 3 10.0.1.33 0.51 ms
! seq num = 4 10.0.1.33 0.57 ms
! seq_num = 5 10.0.1.33 0.74 ms
Success Rate is 100.00 percent (5/5)
round-trip min/avg/max = 0.51/0.66/0.81Reply-mode
PE1#ping mpls ospf-sr ipv4 10.0.1.33/32 reply-mode 2 detail
Sending 5 MPLS Echos to 10.0.1.33, timeout is 5 seconds
Codes:
'!' - Success, 'Q' - request not sent, '.' - timeout,
'x' - Retcode 0, 'M' - Malformed Request, 'm' - Errored TLV,
'N' - LBL Mapping Err, 'D' - DS Mismatch,
'U' - Unknown Interface, 'R' - Transit (LBL Switched),
'B' - IP Forwarded, 'F' No FEC Found, 'f' - FEC Mismatch,
'P' - Protocol Error, 'X' - Unknown code,
'Z' - Reverse FEC Validation Failed
 Type 'Ctrl+C' to abort
! seq num = 1 10.0.1.33 0.91 ms
! seq num = 2 10.0.1.33 0.73 ms
! seq_num = 3 10.0.1.33 0.62 ms
```

```
! seq num = 4 10.0.1.33 0.70 ms
! seq num = 5 10.0.1.33 0.57 ms
Success Rate is 100.00 percent (5/5)
round-trip min/avg/max = 0.57/0.74/0.91Repeat
PE1#ping mpls ospf-sr ipv4 10.0.1.33/32 repeat 5 detail
Sending 5 MPLS Echos to 10.0.1.33, timeout is 5 seconds
Codes:
'!' - Success, 'Q' - request not sent, '.' - timeout,
'x' - Retcode 0, 'M' - Malformed Request, 'm' - Errored TLV,
'N' - LBL Mapping Err, 'D' - DS Mismatch,
'U' - Unknown Interface, 'R' - Transit (LBL Switched),
'B' - IP Forwarded, 'F' No FEC Found, 'f' - FEC Mismatch,
'P' - Protocol Error, 'X' - Unknown code,
'Z' - Reverse FEC Validation Failed
 Type 'Ctrl+C' to abort
! seq_num = 1 10.0.1.33 0.80 ms
! seq num = 2 10.0.1.33 0.71 ms
! seq num = 3 10.0.1.33 0.58 ms
! seq_num = 4 10.0.1.33 0.56 ms
! seq num = 5 10.0.1.33 0.54 ms
Success Rate is 100.00 percent (5/5)
round-trip min/avg/max = 0.54/0.67/0.80Interval
PE1#ping mpls ospf-sr ipv4 10.0.1.33/32 interval 10 detail
Sending 5 MPLS Echos to 10.0.1.33, timeout is 5 seconds
Codes:
'!' - Success, 'Q' - request not sent, '.' - timeout,
'x' - Retcode 0, 'M' - Malformed Request, 'm' - Errored TLV,
'N' - LBL Mapping Err, 'D' - DS Mismatch,
'U' - Unknown Interface, 'R' - Transit (LBL Switched),
'B' - IP Forwarded, 'F' No FEC Found, 'f' - FEC Mismatch,
'P' - Protocol Error, 'X' - Unknown code,
'Z' - Reverse FEC Validation Failed
 Type 'Ctrl+C' to abort
! seq num = 1 10.0.1.33 0.74 ms
! seq_num = 2 10.0.1.33 0.62 ms
! seq num = 3 10.0.1.33 0.56 ms
! seq num = 4 10.0.1.33 0.62 ms
! seq_num = 5 10.0.1.33 0.64 ms
```

```
Success Rate is 100.00 percent (5/5)
round-trip min/avg/max = 0.56/0.65/0.74TTL
PE1#ping mpls ospf-sr ipv4 10.0.1.33/32 ttl 225 detail
Sending 5 MPLS Echos to 10.0.1.33, timeout is 5 seconds
Codes:
'!' - Success, 'Q' - request not sent, '.' - timeout,
'x' - Retcode 0, 'M' - Malformed Request, 'm' - Errored TLV,
'N' - LBL Mapping Err, 'D' - DS Mismatch,
'U' - Unknown Interface, 'R' - Transit (LBL Switched),
'B' - IP Forwarded, 'F' No FEC Found, 'f' - FEC Mismatch,
'P' - Protocol Error, 'X' - Unknown code,
'Z' - Reverse FEC Validation Failed
  Type 'Ctrl+C' to abort
! seq num = 1 10.0.1.33 0.76 ms
! seq num = 2 10.0.1.33 0.67 ms
! seq num = 3 10.0.1.33 0.70 ms
! seq num = 4 10.0.1.33 0.64 ms
! seq num = 5 10.0.1.33 0.51 ms
Success Rate is 100.00 percent (5/5)
round-trip min/avg/max = 0.51/0.63/0.76Trace with other options
Details
PE1#trace mpls ospf-sr ipv4 10.0.1.33/32 detail
Tracing MPLS Label Switched Path to 10.0.1.33, timeout is 5 seconds
Codes:
'!' - Success, 'Q' - request not sent, '.' - timeout,
'x' - Retcode 0, 'M' - Malformed Request, 'm' - Errored TLV,
'N' - LBL Mapping Err, 'D' - DS Mismatch,
'U' - Unknown Interface, 'R' - Transit (LBL Switched),
'B' - IP Forwarded, 'F' No FEC Found, 'f' - FEC Mismatch,
'P' - Protocol Error, 'X' - Unknown code,
'Z' - Reverse FEC Validation Failed
  Type 'Ctrl+C' to abort
   0 10.11.1.1 [Labels: 4 16700]
R 1 10.0.1.1 [Labels: 16700] 0.94 ms
R 2 10.0.1.3 [Labels: 16700] 0.99 ms
! 3 10.0.1.33 0.77 ms
```
#### **Destination**

```
PE1#trace mpls ospf-sr ipv4 10.0.1.33/32 destination 127.1.0.1 detail
Tracing MPLS Label Switched Path to 10.0.1.33, timeout is 5 seconds
Codes ·
'!' - Success, 'Q' - request not sent, '.' - timeout,
'x' - Retcode 0, 'M' - Malformed Request, 'm' - Errored TLV,
'N' - LBL Mapping Err, 'D' - DS Mismatch,
'U' - Unknown Interface, 'R' - Transit (LBL Switched),
'B' - IP Forwarded, 'F' No FEC Found, 'f' - FEC Mismatch,
'P' - Protocol Error, 'X' - Unknown code,
'Z' - Reverse FEC Validation Failed
  Type 'Ctrl+C' to abort
   0 10.11.1.1 [Labels: 4 16700]
R 1 10.0.1.1 [Labels: 16700] 0.82 ms
R 2 10.0.1.3 [Labels: 16700] 0.84 ms
! 3 10.0.1.33 0.84 ms
Source
PE1#trace mpls ospf-sr ipv4 10.0.1.33/32 destination 127.1.0.1 source 10.0.1.11 detail
Tracing MPLS Label Switched Path to 10.0.1.33, timeout is 5 seconds
Codes:
'!' - Success, 'Q' - request not sent, '.' - timeout,
'x' - Retcode 0, 'M' - Malformed Request, 'm' - Errored TLV,
'N' - LBL Mapping Err, 'D' - DS Mismatch,
'U' - Unknown Interface, 'R' - Transit (LBL Switched),
'B' - IP Forwarded, 'F' No FEC Found, 'f' - FEC Mismatch,
'P' - Protocol Error, 'X' - Unknown code,
'Z' - Reverse FEC Validation Failed
  Type 'Ctrl+C' to abort
   0 10.11.1.1 [Labels: 4 16700]
R 1 10.0.1.1 [Labels: 16700] 0.88 ms
R 2 10.0.1.3 [Labels: 16700] 0.91 ms
! 3 10.0.1.33 0.57 ms
Flags
PE1#trace mpls ospf-sr ipv4 10.0.1.33/32 flags detail
Tracing MPLS Label Switched Path to 10.0.1.33, timeout is 5 seconds
Codes:
'!' - Success, 'Q' - request not sent, '.' - timeout,
'x' - Retcode 0, 'M' - Malformed Request, 'm' - Errored TLV,
'N' - LBL Mapping Err, 'D' - DS Mismatch,
'U' - Unknown Interface, 'R' - Transit (LBL Switched),
'B' - IP Forwarded, 'F' No FEC Found, 'f' - FEC Mismatch,
```

```
'P' - Protocol Error, 'X' - Unknown code,
'Z' - Reverse FEC Validation Failed
  Type 'Ctrl+C' to abort
   0 10.11.1.1 [Labels: 4 16700]
R 1 10.0.1.1 [Labels: 16700] 0.85 ms
R 2 10.0.1.3 [Labels: 16700] 0.90 ms
! 3 10.0.1.33 0.56 ms
Reply mode
PE1#trace mpls ospf-sr ipv4 10.0.1.33/32 reply-mode 2 detail
Tracing MPLS Label Switched Path to 10.0.1.33, timeout is 5 seconds
Codes:
'!' - Success, 'Q' - request not sent, '.' - timeout,
'x' - Retcode 0, 'M' - Malformed Request, 'm' - Errored TLV,
'N' - LBL Mapping Err, 'D' - DS Mismatch,
'U' - Unknown Interface, 'R' - Transit (LBL Switched),
'B' - IP Forwarded, 'F' No FEC Found, 'f' - FEC Mismatch,
'P' - Protocol Error, 'X' - Unknown code,
'Z' - Reverse FEC Validation Failed
  Type 'Ctrl+C' to abort
   0 10.11.1.1 [Labels: 4 16700]
R 1 10.0.1.1 [Labels: 16700] 0.82 ms
R 2 10.0.1.3 [Labels: 16700] 0.91 ms
! 3 10.0.1.33 0.66 ms
Repeat
PE1#trace mpls ospf-sr ipv4 10.0.1.33/32 repeat 100 detail
Tracing MPLS Label Switched Path to 10.0.1.33, timeout is 5 seconds
Codes:
'!' - Success, 'Q' - request not sent, '.' - timeout,
'x' - Retcode 0, 'M' - Malformed Request, 'm' - Errored TLV,
'N' - LBL Mapping Err, 'D' - DS Mismatch,
'U' - Unknown Interface, 'R' - Transit (LBL Switched),
'B' - IP Forwarded, 'F' No FEC Found, 'f' - FEC Mismatch,
'P' - Protocol Error, 'X' - Unknown code,
'Z' - Reverse FEC Validation Failed
  Type 'Ctrl+C' to abort
   0 10.11.1.1 [Labels: 4 16700]
R 1 10.0.1.1 [Labels: 16700] 0.76 ms
R 2 10.0.1.3 [Labels: 16700] 0.89 ms
! 3 10.0.1.33 0.72 ms
```
#### Interval

```
PE1#trace mpls ospf-sr ipv4 10.0.1.33/32 interval 100 detail
Tracing MPLS Label Switched Path to 10.0.1.33, timeout is 5 seconds
Codes:
'!' - Success, 'Q' - request not sent, '.' - timeout,
'x' - Retcode 0, 'M' - Malformed Request, 'm' - Errored TLV,
'N' - LBL Mapping Err, 'D' - DS Mismatch,
'U' - Unknown Interface, 'R' - Transit (LBL Switched),
'B' - IP Forwarded, 'F' No FEC Found, 'f' - FEC Mismatch,
'P' - Protocol Error, 'X' - Unknown code,
'Z' - Reverse FEC Validation Failed
  Type 'Ctrl+C' to abort
   0 10.11.1.1 [Labels: 4 16700]
R 1 10.0.1.1 [Labels: 16700] 0.79 ms
R 2 10.0.1.3 [Labels: 16700] 0.98 ms
! 3 10.0.1.33 0.76 ms
Timeout
PE1#trace mpls ospf-sr ipv4 10.0.1.33/32 timeout 300 detail
Tracing MPLS Label Switched Path to 10.0.1.33, timeout is 300 seconds
Codes:
'!' - Success, 'Q' - request not sent, '.' - timeout,
'x' - Retcode 0, 'M' - Malformed Request, 'm' - Errored TLV,
'N' - LBL Mapping Err, 'D' - DS Mismatch,
'U' - Unknown Interface, 'R' - Transit (LBL Switched),
'B' - IP Forwarded, 'F' No FEC Found, 'f' - FEC Mismatch,
'P' - Protocol Error, 'X' - Unknown code,
'Z' - Reverse FEC Validation Failed
  Type 'Ctrl+C' to abort
   0 10.11.1.1 [Labels: 4 16700]
R 1 10.0.1.1 [Labels: 16700] 0.94 ms
R 2 10.0.1.3 [Labels: 16700] 0.90 ms
! 3 10.0.1.33 0.70 ms
```
# CHAPTER 5 Configuring OSPF Inter-Area Segment Routing

This chapter shows how to configure segment routing between routers in different areas.

## **Topology**

In the topology in Figure 5-5:

- Router 1 and router 2 are in backbone area 0
- Router 3 is an area border router (ABR) connected to both areas 0 and area 1
- Router 4 is in area 1

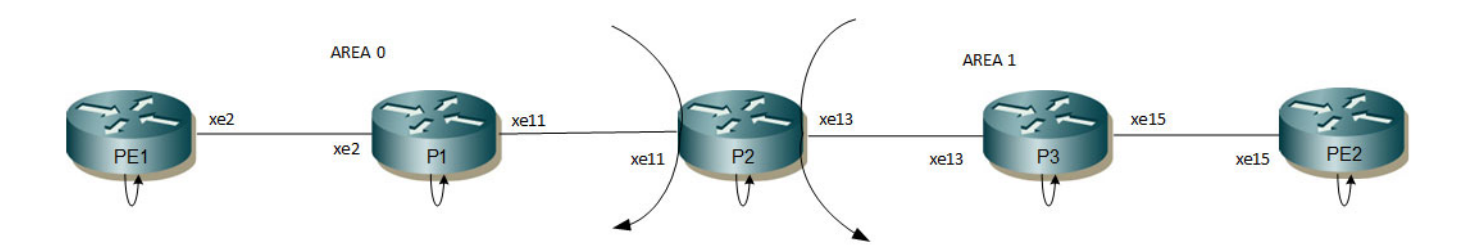

#### **Figure 5-5: OSPF Inter-Area Segment Routing Topology**

#### **PE1**

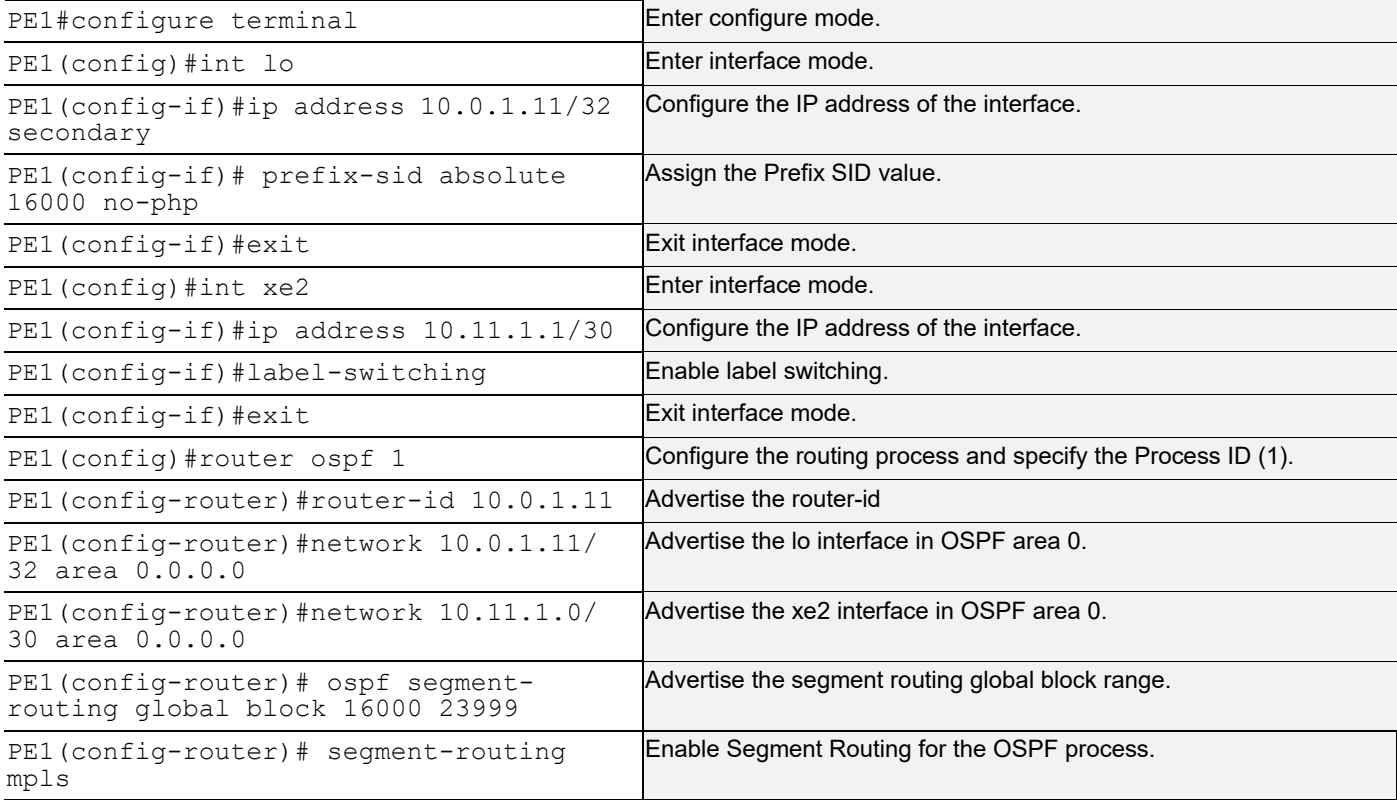

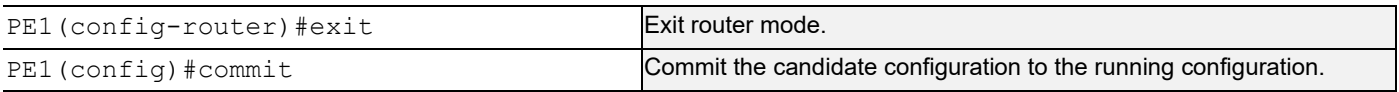

#### **P1**

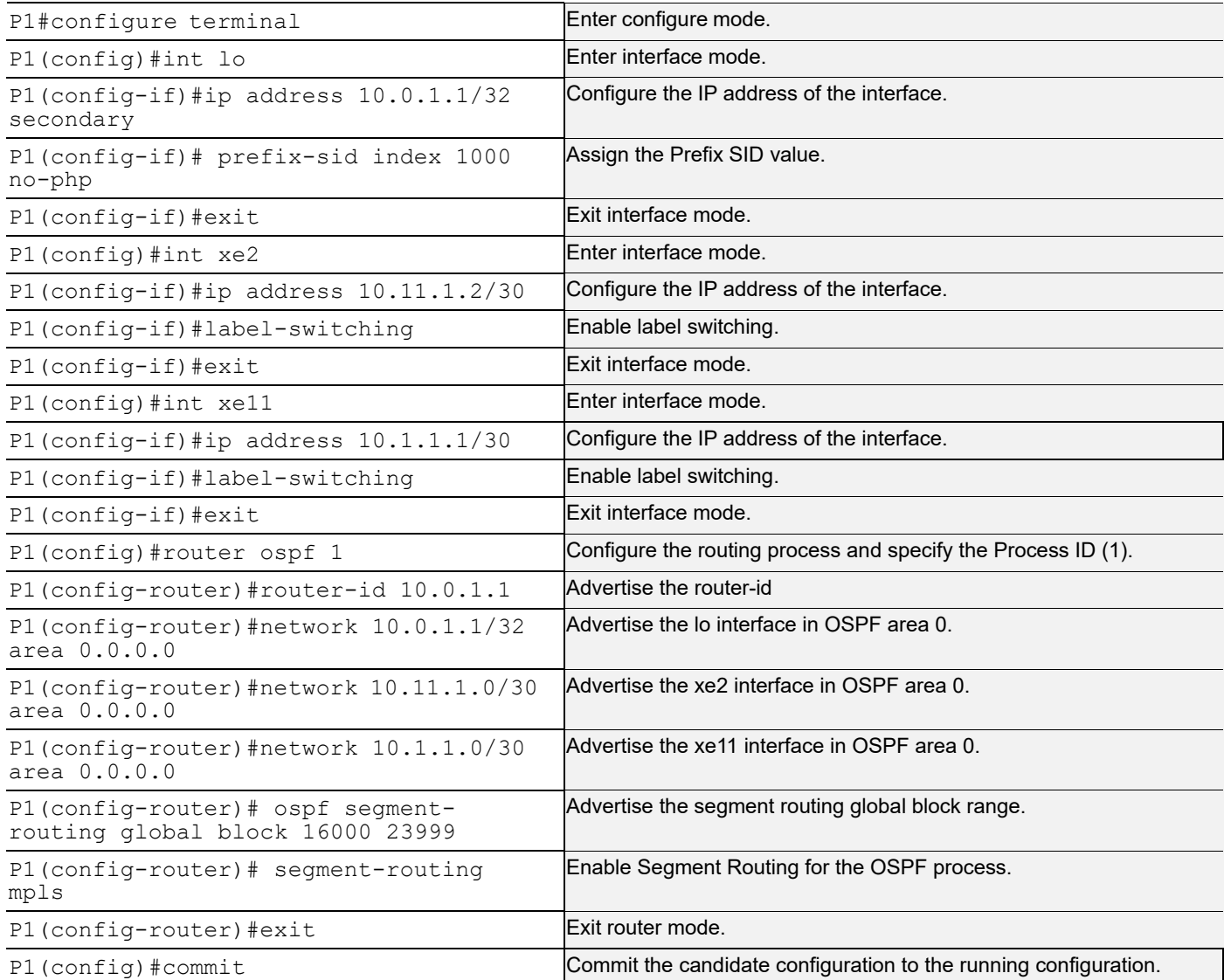

## **P2**

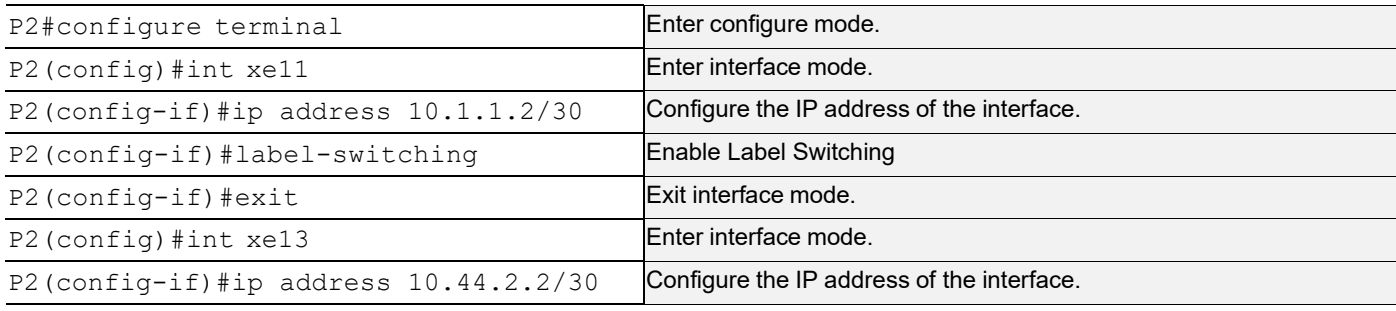

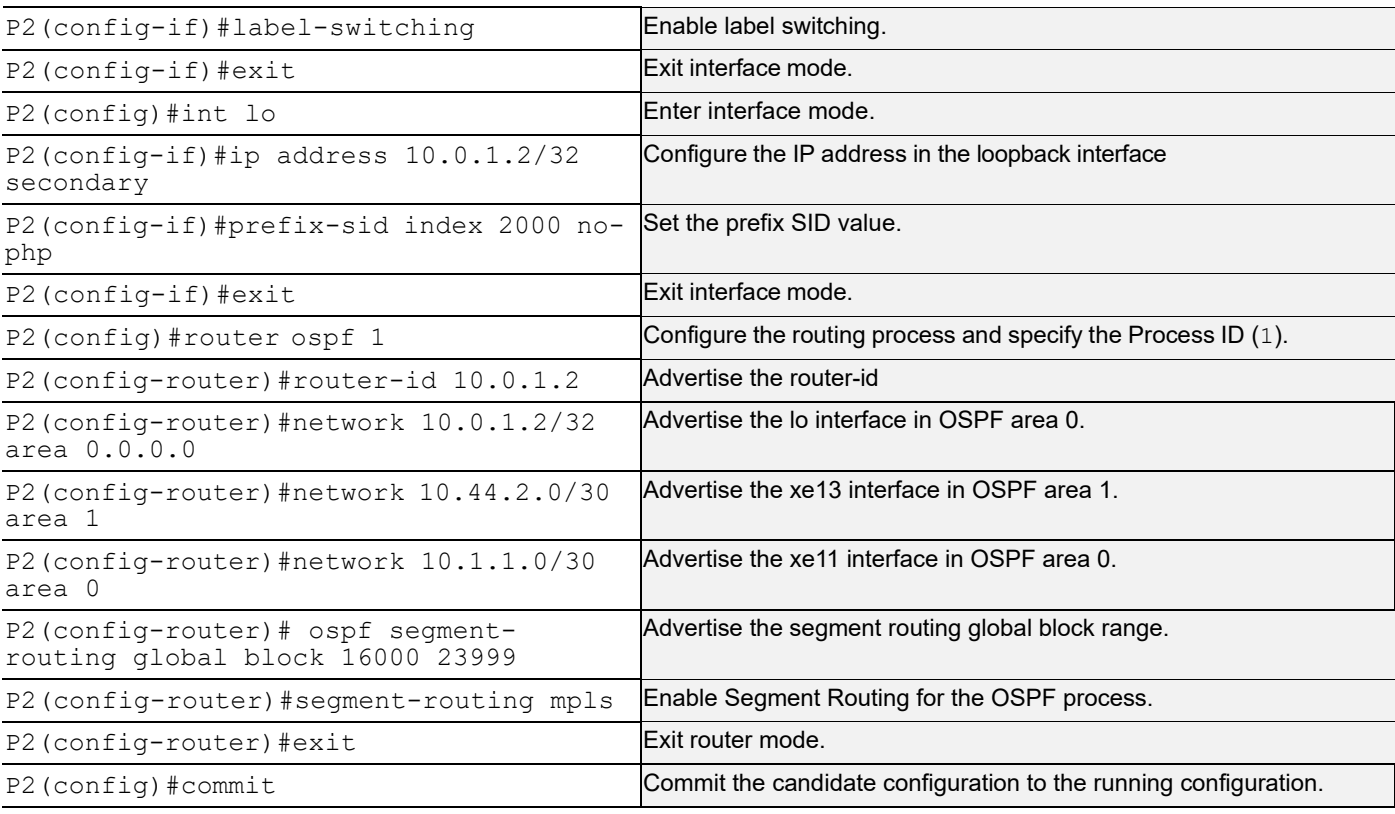

#### **P3**

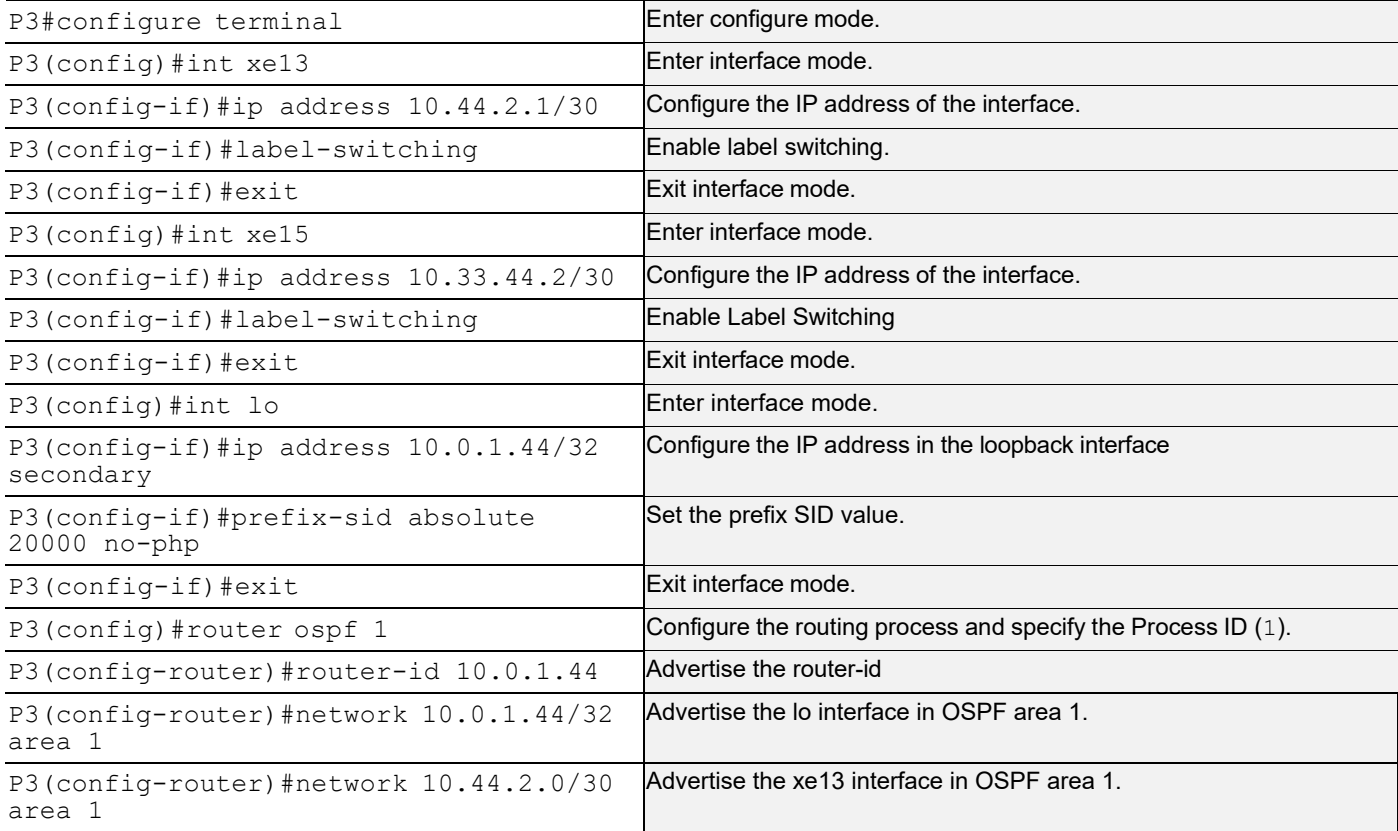

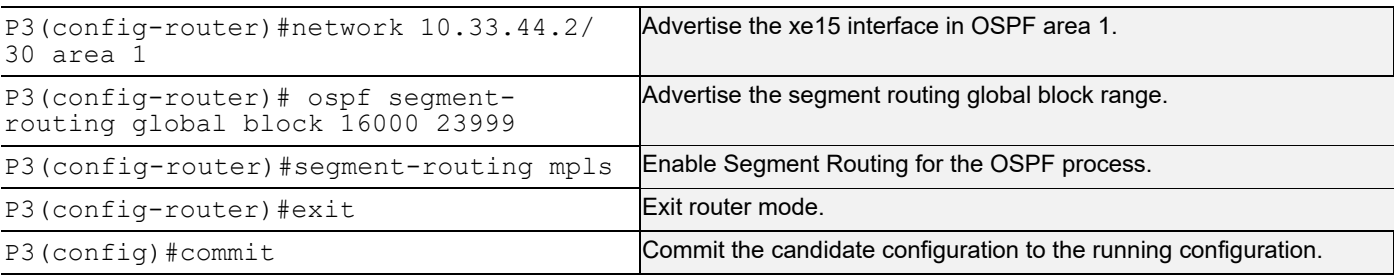

#### **PE2**

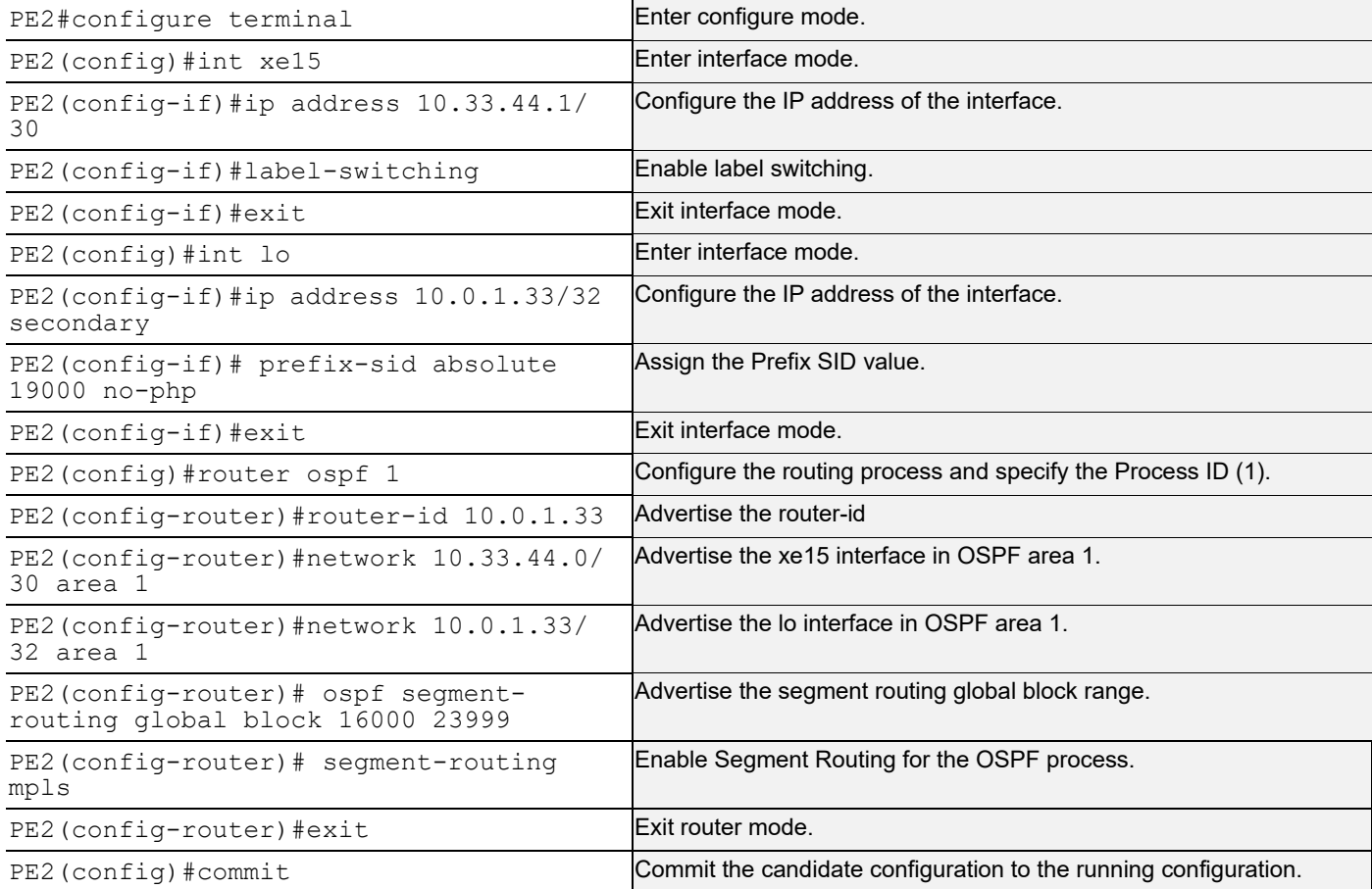

## **Validation**

## **Validation 1**

Verify OSPF neighbor adjacency between all 5 routers.

PE1#show ip ospf neighbor

```
Total number of full neighbors: 1
OSPF process 1 VRF(default):
Neighbor ID Pri State Dead Time Address Interface Instance ID
```
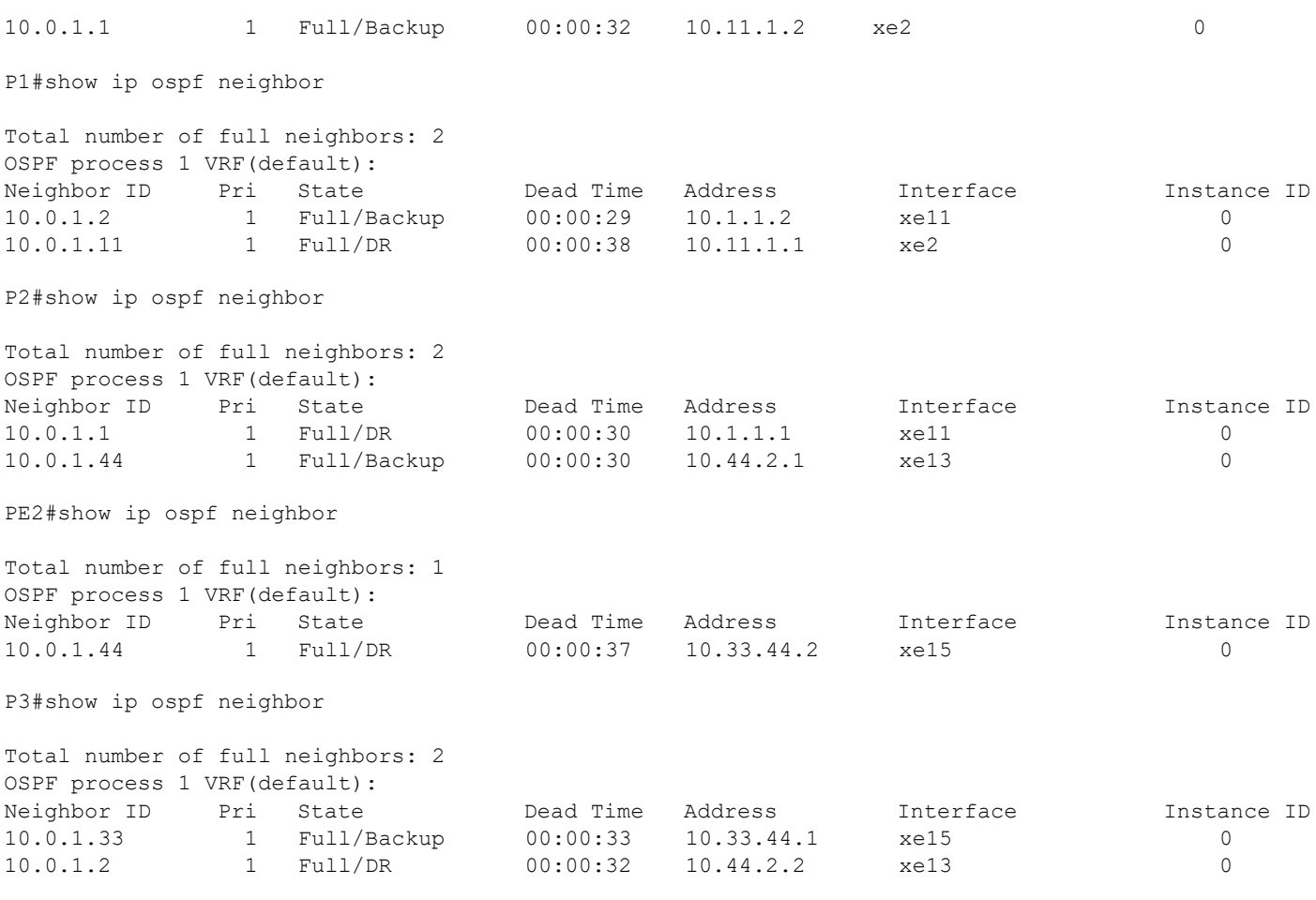

### **Validation 2**

Verify that segment routing is enabled and that prefix SIDs are announced to other routers via OSPF opaque LSAs. Verify that labels are in the MPLS forwarding table and that prefix SIDs are installed. Verify the same in FTN and ILM tables.For a penultimate hop, label 3 is installed in forwarding tables.

Use show mpls forwarding-table to verify that Configured Prefix SIDs can be seen in the ILM table in the label field. Use show mpls ilm-table to verify the same.

For prefix advertisement, if "Route type" is 1, then it is intra-area; if it is 3, then the prefix SID is belongs to the interarea. Verify the same using show ip ospf segment-routing announce-list.

To verify prefix-sid advertisement through opaque LSAs, use show ip ospf database opaque-area 7.0.0.1.

### **PE1 in Backbone Area 0**

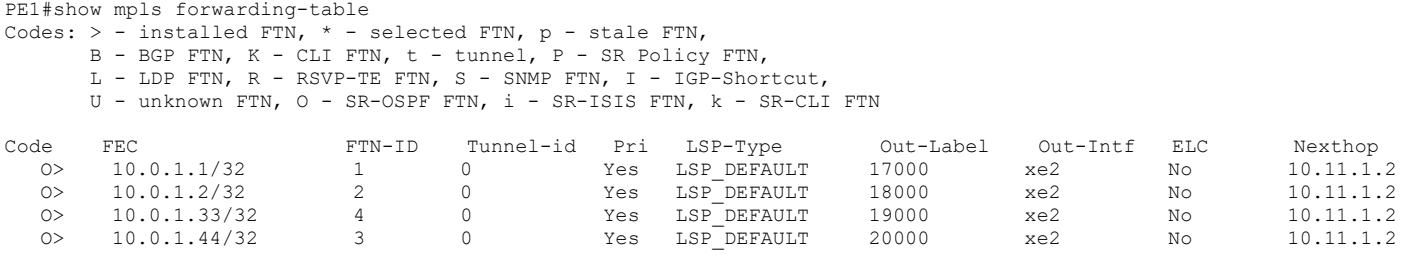

PE1#show mpls ftn-table

```
 Primary FTN entry with FEC: 10.0.1.1/32, id: 1, row status: Active
  Owner: OSPF-SR, distance: 110, Action-type: Redirect to Tunnel, Exp-bits: 0x0, Incoming DSCP: none
  Tunnel id: 0, Protected LSP id: 0, QoS Resource id: 0, Description: N/A
     Cross connect ix: 1, in intf: - in label: 0 out-segment ix: 1
      Owner: OSPF-SR, Persistent: No, Admin Status: Up, Oper Status: Up
       Out-segment with ix: 1, owner: OSPF-SR, Stale: NO, out intf: xe2, out label: 17000
    Nexthop addr: 10.11.1.2 cross connect ix: 1, op code: Push
 Primary FTN entry with FEC: 10.0.1.2/32, id: 2, row status: Active
  Owner: OSPF-SR, distance: 110, Action-type: Redirect to Tunnel, Exp-bits: 0x0, Incoming DSCP: none
  Tunnel id: 0, Protected LSP id: 0, QoS Resource id: 0, Description: N/A
     Cross connect ix: 2, in intf: - in label: 0 out-segment ix: 3
      Owner: OSPF-SR, Persistent: No, Admin Status: Up, Oper Status: Up
       Out-segment with ix: 3, owner: OSPF-SR, Stale: NO, out intf: xe2, out label: 18000
    Nexthop addr: 10.11.1.2 cross connect ix: 2, op code: Push
 Primary FTN entry with FEC: 10.0.1.33/32, id: 4, row status: Active
  Owner: OSPF-SR, distance: 110, Action-type: Redirect to Tunnel, Exp-bits: 0x0, Incoming DSCP: none
  Tunnel id: 0, Protected LSP id: 0, QoS Resource id: 0, Description: N/A
    Cross connect ix: 4, in intf: - in label: 0 out-segment ix: 7
      Owner: OSPF-SR, Persistent: No, Admin Status: Up, Oper Status: Up
   Out-segment with ix: 7, owner: OSPF-SR, Stale: NO, out intf: xe2, out label: 19000<br>Nexthop addr: 10.11.1.2 cross connect ix: 4, op code: Push
                              cross connect ix: 4, op code: Push
 Primary FTN entry with FEC: 10.0.1.44/32, id: 3, row status: Active
  Owner: OSPF-SR, distance: 110, Action-type: Redirect to Tunnel, Exp-bits: 0x0, Incoming DSCP: none
  Tunnel id: 0, Protected LSP id: 0, QoS Resource id: 0, Description: N/A
     Cross connect ix: 3, in intf: - in label: 0 out-segment ix: 5
      Owner: OSPF-SR, Persistent: No, Admin Status: Up, Oper Status: Up
   Out-segment with ix: 5, owner: OSPF-SR, Stale: NO, out intf: xe2, out label: 20000<br>Nexthop addr: 10.11.1.2 cross connect ix: 3, op code: Push
                              cross connect ix: 3, op code: Push
PE1#show mpls ilm-table
Codes: > - installed ILM, * - selected ILM, p - stale ILM
      K - CLI ILM, T - MPLS-TP, s - Stitched ILM
     S - SNMP, L - LDP, R - RSVP, C - CRLDP
     B - BGP, K - CLI, V - LDP VC, I - IGP SHORTCUT
      O - OSPF/OSPF6 SR, i - ISIS SR, k - SR CLI
      P - SR Policy, U - unknown
Code FEC/VRF/L2CKT ILM-ID In-Label Out-Label In-Intf Out-Intf/VRF Nexthop LSP-Type
 O> 10.0.1.2/32 3 18000 18000 N/A xe2 10.11.1.2 LSP_DEFAULT
 O> 10.0.1.1/32 2 17000 17000 N/A xe2 10.11.1.2 LSP_DEFAULT
 O> 10.0.1.11/32 1 16000 Nolabel N/A N/A 127.0.0.1 LSP_DEFAULT
 O> 10.0.1.44/32 4 20000 20000 N/A xe2 10.11.1.2 LSP_DEFAULT
 O> 10.0.1.33/32 5 19000 19000 N/A xe2 10.11.1.2 LSP_DEFAULT
 O> 10.11.1.2/32 6 24320 3 N/A xe2 10.11.1.2 LSP_DEFAULT
PE1#show mpls in-segment-table
   Owner: OSPF-SR, # of pops: 1, fec: 10.0.1.2/32, ILM-ID: 3
      Cross connect ix: 2, in intf: - in label: 18000 out-segment ix: 3
       Owner: OSPF-SR, Persistent: No, Admin Status: Up, Oper Status: Up
       Out-segment with ix: 3, owner: OSPF-SR, Stale: NO, out intf: xe2, out label: 18000
     Nexthop addr: 10.11.1.2 cross connect ix: 2, op code: Swap
   Owner: OSPF-SR, # of pops: 1, fec: 10.0.1.1/32, ILM-ID: 2
      Cross connect ix: 1, in intf: - in label: 17000 out-segment ix: 1
       Owner: OSPF-SR, Persistent: No, Admin Status: Up, Oper Status: Up
       Out-segment with ix: 1, owner: OSPF-SR, Stale: NO, out intf: xe2, out label: 17000
```
Nexthop addr: 10.11.1.2 cross connect ix: 1, op code: Swap

 Owner: OSPF-SR, # of pops: 1, fec: 10.0.1.11/32, ILM-ID: 1 Cross connect ix: 1, in intf: - in label: 16000 out-segment ix: 0 Owner: OSPF-SR, Persistent: No, Admin Status: Up, Oper Status: Up Out-segment with ix: 0, owner: CLI, Stale: NO, out intf: N/A, out label: N/A Nexthop addr: 127.0.0.1 cross connect ix: 1, op code: Pop

 Owner: OSPF-SR, # of pops: 1, fec: 10.0.1.44/32, ILM-ID: 4 Cross connect ix: 3, in intf: - in label: 20000 out-segment ix: 5 Owner: OSPF-SR, Persistent: No, Admin Status: Up, Oper Status: Up Out-segment with ix: 5, owner: OSPF-SR, Stale: NO, out intf: xe2, out label: 20000 Nexthop addr: 10.11.1.2 cross connect ix: 3, op code: Swap

 Owner: OSPF-SR, # of pops: 1, fec: 10.0.1.33/32, ILM-ID: 5 Cross connect ix: 4, in intf: - in label: 19000 out-segment ix: 7 Owner: OSPF-SR, Persistent: No, Admin Status: Up, Oper Status: Up Out-segment with ix: 7, owner: OSPF-SR, Stale: NO, out intf: xe2, out label: 19000 Nexthop addr: 10.11.1.2 cross connect ix: 4, op code: Swap

 Owner: OSPF-SR, # of pops: 1, fec: 10.11.1.2/32, ILM-ID: 6 Cross connect ix: 5, in intf: - in label: 24320 out-segment ix: 9 Owner: N/A, Persistent: No, Admin Status: Up, Oper Status: Up Out-segment with ix: 9, owner: N/A, Stale: NO, out intf: xe2, out label: 3 Nexthop addr: 10.11.1.2 cross connect ix: 5, op code: Swap

PE1#show mpls out-segment-table Out-segment with ix: 3, owner: OSPF-SR, Stale: NO, out intf: xe2, out label: 18000 Nexthop addr: 10.11.1.2 cross connect ix: 2, op code: Push

 Out-segment with ix: 1, owner: OSPF-SR, Stale: NO, out intf: xe2, out label: 17000 Nexthop addr: 10.11.1.2 cross connect ix: 1, op code: Push

 Out-segment with ix: 9, owner: N/A, Stale: NO, out intf: xe2, out label: 3 Nexthop addr: 10.11.1.2 cross connect ix: 5, op code: Push

 Out-segment with ix: 5, owner: OSPF-SR, Stale: NO, out intf: xe2, out label: 20000 Nexthop addr: 10.11.1.2 cross connect ix: 3, op code: Push

 Out-segment with ix: 7, owner: OSPF-SR, Stale: NO, out intf: xe2, out label: 19000 Nexthop addr: 10.11.1.2 cross connect ix: 4, op code: Push

PE1#show ip ospf database opaque-area self-originate

OSPF Router with ID (10.0.1.11) (Process ID 1 VRF default)

```
 Area-Local Opaque-LSA (Area 0.0.0.0)
 LS age: 661
 Options: 0x22 (-|-|DC|-|-|-|E|-)
 LS Type: Area-Local Opaque-LSA
 Link State ID: 1.0.0.1 (Area-Local Opaque-Type/ID)
 Opaque Type: 1
 Opaque ID: 1
 Advertising Router: 10.0.1.11
 LS Seq Number: 80000001
 Checksum: 0x46bc
 Length: 28
  MPLS TE router ID : 10.0.1.11
  Number of Links : 0
 LS age: 661
 Options: 0x22 (-|-|DC|-|-|-|E|-)
 LS Type: Area-Local Opaque-LSA
 Link State ID: 1.0.0.12 (Area-Local Opaque-Type/ID)
 Opaque Type: 1
 Opaque ID: 12
 Advertising Router: 10.0.1.11
 LS Seq Number: 80000001
 Checksum: 0x6abc
 Length: 108
   Link connected to Broadcast network
     Link ID : 10.11.1.1
     Interface Address : 10.11.1.1
     Admin Metric : 1
     Maximum bandwidth : 10000000.00 Kbits/s
     Maximum reservable bandwidth : 10000000.00 Kbits/s
     Unreserved Bandwidth :
     Number of Priority : 8
     Priority 0 : 10000000.00 Kbits/s Priority 1 : 10000000.00 Kbits/s
     Priority 2 : 10000000.00 Kbits/s Priority 3 : 10000000.00 Kbits/s
     Priority 4 : 10000000.00 Kbits/s Priority 5 : 10000000.00 Kbits/s
     Priority 6 : 10000000.00 Kbits/s Priority 7 : 10000000.00 Kbits/s
   Number of Links : 1
 LS age: 981
 Options: 0x22 (-|-|DC|-|-|-|E|-)
 LS Type: Area-Local Opaque-LSA
 Link State ID: 4.0.0.0 (Area-Local Opaque-Type/ID)
 Opaque Type: 4
 Opaque ID: 0
 Advertising Router: 10.0.1.11
```

```
 LS Seq Number: 80000002
 Checksum: 0x6e5c
 Length: 44
   Range Size: 8000
   Base-SID: 16000
   Algorithm: 0
 LS age: 151
 Options: 0x22 (-|-|DC|-|-|-|E|-)
 LS Type: Area-Local Opaque-LSA
 Link State ID: 7.0.0.0 (Area-Local Opaque-Type/ID)
 Opaque Type: 7
 Opaque ID: 0
 Advertising Router: 10.0.1.11
 LS Seq Number: 80000002
 Checksum: 0x92d7
 Length: 44
   Prefix type : Extended Prefix TLV
   Route Type: 1
   Prefix Length: 32
   AF: 0
  Flags: 0x40 (-|N|-|-|-|-|-|-) Address Prefix: 10.0.1.11
  Flags: 0x48 (-|NP|-|-|V|-|-|-) MT-ID: 0
    Algorithm: 0
    SID: 16000
 LS age: 671
 Options: 0x22 (-|-|DC|-|-|-|E|-)
 LS Type: Area-Local Opaque-LSA
 Link State ID: 8.0.39.20 (Area-Local Opaque-Type/ID)
 Opaque Type: 8
 Opaque ID: 10004
 Advertising Router: 10.0.1.11
 LS Seq Number: 80000002
 Checksum: 0x1389
 Length: 52
   Link Type: 2
   Link ID: 10.11.1.1
   Link Data: 10.11.1.1
  Flags: 0x60 (-|V|L|-|-|-|-|-) MT-ID: 0
    NBR ID: 10.0.1.1
    SID: 24320
```

```
PE1#sh ip ospf database opaque-area
             OSPF Router with ID (10.0.1.11) (Process ID 1 VRF default)
                 Area-Local Opaque-LSA (Area 0.0.0.0)
  LS age: 661
  Options: 0x22 (-|-|DC|-|-|-|E|-)
  LS Type: Area-Local Opaque-LSA
  Link State ID: 1.0.0.1 (Area-Local Opaque-Type/ID)
  Opaque Type: 1
  Opaque ID: 1
  Advertising Router: 10.0.1.1
  LS Seq Number: 80000005
  Checksum: 0x16fc
  Length: 28
    MPLS TE router ID : 10.0.1.1
    Number of Links : 0
  LS age: 254
  Options: 0x22 (-|-|DC|-|-|-|E|-)
  LS Type: Area-Local Opaque-LSA
  Link State ID: 1.0.0.1 (Area-Local Opaque-Type/ID)
  Opaque Type: 1
  Opaque ID: 1
  Advertising Router: 10.0.1.2
  LS Seq Number: 80000004
  Checksum: 0x1cf5
  Length: 28
    MPLS TE router ID : 10.0.1.2
    Number of Links : 0
  LS age: 650
  Options: 0x22 (-|-|DC|-|-|-|E|-)
  LS Type: Area-Local Opaque-LSA
  Link State ID: 1.0.0.1 (Area-Local Opaque-Type/ID)
  Opaque Type: 1
  Opaque ID: 1
  Advertising Router: 10.0.1.11
  LS Seq Number: 80000001
  Checksum: 0x46bc
  Length: 28
    MPLS TE router ID : 10.0.1.11
```

```
 Number of Links : 0
 LS age: 1895
 Options: 0x22 (-|-|DC|-|-|-|E|-)
 LS Type: Area-Local Opaque-LSA
 Link State ID: 1.0.0.1 (Area-Local Opaque-Type/ID)
 Opaque Type: 1
 Opaque ID: 1
 Advertising Router: 10.0.1.33
 LS Seq Number: 80000003
 Checksum: 0x9a3a
 Length: 28
  MPLS TE router ID : 10.0.1.33
  Number of Links : 0
 LS age: 1887
 Options: 0x22 (-|-|DC|-|-|-|E|-)
 LS Type: Area-Local Opaque-LSA
 Link State ID: 1.0.0.1 (Area-Local Opaque-Type/ID)
 Opaque Type: 1
 Opaque ID: 1
 Advertising Router: 10.0.1.44
 LS Seq Number: 80000003
 Checksum: 0xc6f7
 Length: 28
  MPLS TE router ID : 10.0.1.44
  Number of Links : 0
 LS age: 652
 Options: 0x22 (-|-|DC|-|-|-|E|-)
 LS Type: Area-Local Opaque-LSA
 Link State ID: 1.0.0.12 (Area-Local Opaque-Type/ID)
 Opaque Type: 1
 Opaque ID: 12
 Advertising Router: 10.0.1.1
 LS Seq Number: 80000003
 Checksum: 0xc06d
 Length: 108
   Link connected to Broadcast network
     Link ID : 10.11.1.1
     Interface Address : 10.11.1.2
     Admin Metric : 1
     Maximum bandwidth : 10000000.00 Kbits/s
     Maximum reservable bandwidth : 10000000.00 Kbits/s
     Unreserved Bandwidth :
```

```
 Number of Priority : 8
     Priority 0 : 10000000.00 Kbits/s Priority 1 : 10000000.00 Kbits/s
     Priority 2 : 10000000.00 Kbits/s Priority 3 : 10000000.00 Kbits/s
     Priority 4 : 10000000.00 Kbits/s Priority 5 : 10000000.00 Kbits/s
     Priority 6 : 10000000.00 Kbits/s Priority 7 : 10000000.00 Kbits/s
   Number of Links : 1
 LS age: 650
 Options: 0x22 (-|-|DC|-|-|-|E|-)
 LS Type: Area-Local Opaque-LSA
 Link State ID: 1.0.0.12 (Area-Local Opaque-Type/ID)
 Opaque Type: 1
 Opaque ID: 12
 Advertising Router: 10.0.1.11
 LS Seq Number: 80000001
 Checksum: 0x6abc
 Length: 108
   Link connected to Broadcast network
     Link ID : 10.11.1.1
     Interface Address : 10.11.1.1
     Admin Metric : 1
     Maximum bandwidth : 10000000.00 Kbits/s
    Maximum reservable bandwidth : 10000000.00 Kbits/s
     Unreserved Bandwidth :
     Number of Priority : 8
     Priority 0 : 10000000.00 Kbits/s Priority 1 : 10000000.00 Kbits/s
     Priority 2 : 10000000.00 Kbits/s Priority 3 : 10000000.00 Kbits/s
     Priority 4 : 10000000.00 Kbits/s Priority 5 : 10000000.00 Kbits/s
     Priority 6 : 10000000.00 Kbits/s Priority 7 : 10000000.00 Kbits/s
   Number of Links : 1
 LS age: 694
 Options: 0x22 (-|-|DC|-|-|-|E|-)
 LS Type: Area-Local Opaque-LSA
 Link State ID: 1.0.0.30 (Area-Local Opaque-Type/ID)
 Opaque Type: 1
 Opaque ID: 30
 Advertising Router: 10.0.1.1
 LS Seq Number: 80000002
 Checksum: 0x0e24
 Length: 108
   Link connected to Broadcast network
     Link ID : 10.1.1.1
     Interface Address : 10.1.1.1
     Admin Metric : 1
     Maximum bandwidth : 10000000.00 Kbits/s
```

```
 Maximum reservable bandwidth : 10000000.00 Kbits/s
     Unreserved Bandwidth :
     Number of Priority : 8
     Priority 0 : 10000000.00 Kbits/s Priority 1 : 10000000.00 Kbits/s
     Priority 2 : 10000000.00 Kbits/s Priority 3 : 10000000.00 Kbits/s
     Priority 4 : 10000000.00 Kbits/s Priority 5 : 10000000.00 Kbits/s
     Priority 6 : 10000000.00 Kbits/s Priority 7 : 10000000.00 Kbits/s
   Number of Links : 1
 LS age: 604
 Options: 0x22 (-|-|DC|-|-|-|E|-)
 LS Type: Area-Local Opaque-LSA
 Link State ID: 1.0.0.30 (Area-Local Opaque-Type/ID)
 Opaque Type: 1
 Opaque ID: 30
 Advertising Router: 10.0.1.2
 LS Seq Number: 80000002
 Checksum: 0x260a
 Length: 108
   Link connected to Broadcast network
    Link ID : 10.1.1.1
     Interface Address : 10.1.1.2
    Admin Metric : 1
    Maximum bandwidth : 10000000.00 Kbits/s
    Maximum reservable bandwidth : 10000000.00 Kbits/s
     Unreserved Bandwidth :
    Number of Priority : 8
     Priority 0 : 10000000.00 Kbits/s Priority 1 : 10000000.00 Kbits/s
     Priority 2 : 10000000.00 Kbits/s Priority 3 : 10000000.00 Kbits/s
     Priority 4 : 10000000.00 Kbits/s Priority 5 : 10000000.00 Kbits/s
     Priority 6 : 10000000.00 Kbits/s Priority 7 : 10000000.00 Kbits/s
   Number of Links : 1
 LS age: 1887
 Options: 0x22 (-|-|DC|-|-|-|E|-)
 LS Type: Area-Local Opaque-LSA
 Link State ID: 1.0.0.32 (Area-Local Opaque-Type/ID)
 Opaque Type: 1
 Opaque ID: 32
 Advertising Router: 10.0.1.44
 LS Seq Number: 80000001
 Checksum: 0x5953
 Length: 108
   Link connected to Broadcast network
    Link ID : 10.44.2.2
     Interface Address : 10.44.2.1
```

```
 Admin Metric : 1
     Maximum bandwidth : 10000000.00 Kbits/s
     Maximum reservable bandwidth : 10000000.00 Kbits/s
     Unreserved Bandwidth :
     Number of Priority : 8
     Priority 0 : 10000000.00 Kbits/s Priority 1 : 10000000.00 Kbits/s
     Priority 2 : 10000000.00 Kbits/s Priority 3 : 10000000.00 Kbits/s
     Priority 4 : 10000000.00 Kbits/s Priority 5 : 10000000.00 Kbits/s
     Priority 6 : 10000000.00 Kbits/s Priority 7 : 10000000.00 Kbits/s
   Number of Links : 1
 LS age: 1895
 Options: 0x22 (-|-|DC|-|-|-|E|-)
 LS Type: Area-Local Opaque-LSA
 Link State ID: 1.0.0.36 (Area-Local Opaque-Type/ID)
 Opaque Type: 1
 Opaque ID: 36
 Advertising Router: 10.0.1.33
 LS Seq Number: 80000001
 Checksum: 0x87ee
 Length: 108
   Link connected to Broadcast network
     Link ID : 10.33.44.1
     Interface Address : 10.33.44.1
     Admin Metric : 1
     Maximum bandwidth : 10000000.00 Kbits/s
    Maximum reservable bandwidth : 10000000.00 Kbits/s
     Unreserved Bandwidth :
    Number of Priority : 8
     Priority 0 : 10000000.00 Kbits/s Priority 1 : 10000000.00 Kbits/s
     Priority 2 : 10000000.00 Kbits/s Priority 3 : 10000000.00 Kbits/s
     Priority 4 : 10000000.00 Kbits/s Priority 5 : 10000000.00 Kbits/s
     Priority 6 : 10000000.00 Kbits/s Priority 7 : 10000000.00 Kbits/s
   Number of Links : 1
 LS age: 584
 Options: 0x22 (-|-|DC|-|-|-|E|-)
 LS Type: Area-Local Opaque-LSA
 Link State ID: 1.0.0.36 (Area-Local Opaque-Type/ID)
 Opaque Type: 1
 Opaque ID: 36
 Advertising Router: 10.0.1.44
 LS Seq Number: 80000002
 Checksum: 0x6108
 Length: 108
   Link connected to Broadcast network
```

```
 Link ID : 10.33.44.1
     Interface Address : 10.33.44.2
     Admin Metric : 1
     Maximum bandwidth : 10000000.00 Kbits/s
     Maximum reservable bandwidth : 10000000.00 Kbits/s
     Unreserved Bandwidth :
     Number of Priority : 8
     Priority 0 : 10000000.00 Kbits/s Priority 1 : 10000000.00 Kbits/s
     Priority 2 : 10000000.00 Kbits/s Priority 3 : 10000000.00 Kbits/s
     Priority 4 : 10000000.00 Kbits/s Priority 5 : 10000000.00 Kbits/s
     Priority 6 : 10000000.00 Kbits/s Priority 7 : 10000000.00 Kbits/s
   Number of Links : 1
 LS age: 504
 Options: 0x22 (-|-|DC|-|-|-|E|-)
 LS Type: Area-Local Opaque-LSA
 Link State ID: 4.0.0.0 (Area-Local Opaque-Type/ID)
 Opaque Type: 4
 Opaque ID: 0
 Advertising Router: 10.0.1.1
 LS Seq Number: 80000002
 Checksum: 0xaa2a
 Length: 44
   Range Size: 8000
   Base-SID: 16000
  Algorithm: 0
 LS age: 4
 Options: 0x22 (-|-|DC|-|-|-|E|-)
 LS Type: Area-Local Opaque-LSA
 Link State ID: 4.0.0.0 (Area-Local Opaque-Type/ID)
 Opaque Type: 4
 Opaque ID: 0
 Advertising Router: 10.0.1.2
 LS Seq Number: 80000002
 Checksum: 0xa42f
 Length: 44
  Range Size: 8000
   Base-SID: 16000
  Algorithm: 0
 LS age: 969
 Options: 0x22 (-|-|DC|-|-|-|E|-)
 LS Type: Area-Local Opaque-LSA
 Link State ID: 4.0.0.0 (Area-Local Opaque-Type/ID)
```

```
 Opaque Type: 4
 Opaque ID: 0
 Advertising Router: 10.0.1.11
 LS Seq Number: 80000002
 Checksum: 0x6e5c
 Length: 44
   Range Size: 8000
    Base-SID: 16000
   Algorithm: 0
 LS age: 2012
 Options: 0x22 (-|-|DC|-|-|-|E|-)
 LS Type: Area-Local Opaque-LSA
 Link State ID: 4.0.0.0 (Area-Local Opaque-Type/ID)
 Opaque Type: 4
 Opaque ID: 0
 Advertising Router: 10.0.1.33
 LS Seq Number: 80000001
 Checksum: 0xebc9
 Length: 44
   Range Size: 8000
   Base-SID: 16000
   Algorithm: 0
 LS age: 1920
 Options: 0x22 (-|-|DC|-|-|-|E|-)
 LS Type: Area-Local Opaque-LSA
 Link State ID: 4.0.0.0 (Area-Local Opaque-Type/ID)
 Opaque Type: 4
 Opaque ID: 0
 Advertising Router: 10.0.1.44
 LS Seq Number: 80000001
 Checksum: 0xa901
 Length: 44
   Range Size: 8000
   Base-SID: 16000
   Algorithm: 0
 LS age: 524
 Options: 0x22 (-|-|DC|-|-|-|E|-)
 LS Type: Area-Local Opaque-LSA
 Link State ID: 7.0.0.0 (Area-Local Opaque-Type/ID)
 Opaque Type: 7
 Opaque ID: 0
```

```
 Advertising Router: 10.0.1.1
 LS Seq Number: 80000002
 Checksum: 0x7bdd
 Length: 44
   Prefix type : Extended Prefix TLV
  Route Type: 1
   Prefix Length: 32
   AF: 0
  Flags: 0x40 (-|N|-|-|-|-|-|-) Address Prefix: 10.0.1.1
  Flags: 0x40 (-|NP|-|-|-|-|-) MT-ID: 0
   Algorithm: 0
    SID: 1000
 LS age: 198
 Options: 0x22 (-|-|DC|-|-|-|E|-)
 LS Type: Area-Local Opaque-LSA
 Link State ID: 7.0.0.0 (Area-Local Opaque-Type/ID)
 Opaque Type: 7
 Opaque ID: 0
 Advertising Router: 10.0.1.2
 LS Seq Number: 80000003
 Checksum: 0x7cd3
 Length: 92
   Prefix type : Extended Prefix TLV
  Route Type: 1
   Prefix Length: 32
  AF: 0
  Flags: 0x40 (-|N|-|-|-|-|-|-) Address Prefix: 10.0.1.2
  Flags: 0x40 (-|NP|-|-|-|-|-|-)
   MT-ID: 0
   Algorithm: 0
    SID: 2000
   Prefix type : Extended Prefix TLV
   Route Type: 3
   Prefix Length: 32
  AF: 0
  Flags: 0x40 (-|N|-|-|-|-|-|-) Address Prefix: 10.0.1.44
  Flags: 0x48 (-|NP|-|-|V|-|-|-) MT-ID: 0
   Algorithm: 0
    SID: 20000
   Prefix type : Extended Prefix TLV
```

```
 Route Type: 3
   Prefix Length: 32
  AF: 0
  Flags: 0x40 (-|N|-|-|-|-|-|-) Address Prefix: 10.0.1.33
  Flags: 0x48 (-|NP|-|-|V|-|-|-) MT-ID: 0
   Algorithm: 0
    SID: 19000
 LS age: 139
 Options: 0x22 (-|-|DC|-|-|-|E|-)
 LS Type: Area-Local Opaque-LSA
 Link State ID: 7.0.0.0 (Area-Local Opaque-Type/ID)
 Opaque Type: 7
 Opaque ID: 0
 Advertising Router: 10.0.1.11
 LS Seq Number: 80000002
 Checksum: 0x92d7
 Length: 44
   Prefix type : Extended Prefix TLV
  Route Type: 1
   Prefix Length: 32
  AF: 0
  Flags: 0x40 (-|N|-|-|-|-|-|-) Address Prefix: 10.0.1.11
  Flags: 0x48 (-|NP|-|-|V|-|-|-) MT-ID: 0
    Algorithm: 0
    SID: 16000
 LS age: 2012
 Options: 0x22 (-|-|DC|-|-|-|E|-)
 LS Type: Area-Local Opaque-LSA
 Link State ID: 7.0.0.0 (Area-Local Opaque-Type/ID)
 Opaque Type: 7
 Opaque ID: 0
 Advertising Router: 10.0.1.33
 LS Seq Number: 80000001
 Checksum: 0x1b60
 Length: 44
   Prefix type : Extended Prefix TLV
  Route Type: 1
   Prefix Length: 32
  AF: 0
  Flags: 0x40 (-|N|-|-|-|-|-|-) Address Prefix: 10.0.1.33
   Flags: 0x48 (-|NP|-|-|V|-|-|-)
```

```
 MT-ID: 0
    Algorithm: 0
    SID: 19000
 LS age: 1920
 Options: 0x22 (-|-|DC|-|-|-|E|-)
 LS Type: Area-Local Opaque-LSA
 Link State ID: 7.0.0.0 (Area-Local Opaque-Type/ID)
 Opaque Type: 7
 Opaque ID: 0
 Advertising Router: 10.0.1.44
 LS Seq Number: 80000001
 Checksum: 0x6514
 Length: 44
   Prefix type : Extended Prefix TLV
   Route Type: 1
   Prefix Length: 32
   AF: 0
  Flags: 0x40 (-|N|-|-|-|-|-|-)
   Address Prefix: 10.0.1.44
   Flags: 0x48 (-|NP|-|-|V|-|-|-) MT-ID: 0
    Algorithm: 0
    SID: 20000
 LS age: 661
 Options: 0x22 (-|-|DC|-|-|-|E|-)
 LS Type: Area-Local Opaque-LSA
 Link State ID: 8.0.39.20 (Area-Local Opaque-Type/ID)
 Opaque Type: 8
 Opaque ID: 10004
 Advertising Router: 10.0.1.1
 LS Seq Number: 80000003
 Checksum: 0x0bb2
 Length: 48
   Link Type: 2
   Link ID: 10.11.1.1
   Link Data: 10.11.1.2
  Flags: 0x60 (-|V|L|-|-|-|-|-) MT-ID: 0
    SID: 24320
 LS age: 660
 Options: 0x22 (-|-|DC|-|-|-|E|-)
 LS Type: Area-Local Opaque-LSA
 Link State ID: 8.0.39.20 (Area-Local Opaque-Type/ID)
 Opaque Type: 8
```

```
 Opaque ID: 10004
 Advertising Router: 10.0.1.11
 LS Seq Number: 80000002
 Checksum: 0x1389
 Length: 52
   Link Type: 2
   Link ID: 10.11.1.1
   Link Data: 10.11.1.1
  Flags: 0x60 (-|V|L|-|-|-|-|-) MT-ID: 0
   NBR ID: 10.0.1.1
    SID: 24320
 LS age: 904
 Options: 0x22 (-|-|DC|-|-|-|E|-)
 LS Type: Area-Local Opaque-LSA
 Link State ID: 8.0.39.29 (Area-Local Opaque-Type/ID)
 Opaque Type: 8
 Opaque ID: 10013
 Advertising Router: 10.0.1.1
 LS Seq Number: 80000002
 Checksum: 0x1b94
 Length: 52
   Link Type: 2
   Link ID: 10.1.1.1
   Link Data: 10.1.1.1
   Flags: 0x60 (-|V|L|-|-|-|-|-)
   MT-ID: 0
   NBR ID: 10.0.1.2
    SID: 24321
 LS age: 2071
 Options: 0x22 (-|-|DC|-|-|-|E|-)
 LS Type: Area-Local Opaque-LSA
 Link State ID: 8.0.39.29 (Area-Local Opaque-Type/ID)
 Opaque Type: 8
 Opaque ID: 10013
 Advertising Router: 10.0.1.2
 LS Seq Number: 80000001
 Checksum: 0x9534
 Length: 48
   Link Type: 2
   Link ID: 10.1.1.1
   Link Data: 10.1.1.2
   Flags: 0x60 (-|V|L|-|-|-|-|-)
```

```
 MT-ID: 0
    SID: 24320
 LS age: 1887
 Options: 0x22 (-|-|DC|-|-|-|E|-)
 LS Type: Area-Local Opaque-LSA
 Link State ID: 8.0.39.30 (Area-Local Opaque-Type/ID)
 Opaque Type: 8
 Opaque ID: 10014
 Advertising Router: 10.0.1.44
 LS Seq Number: 80000001
 Checksum: 0x7ec6
 Length: 48
   Link Type: 2
   Link ID: 10.44.2.2
   Link Data: 10.44.2.1
  Flags: 0x60 (-|V|L|-|-|-|-|-) MT-ID: 0
    SID: 24321
 LS age: 1895
 Options: 0x22 (-|-|DC|-|-|-|E|-)
 LS Type: Area-Local Opaque-LSA
 Link State ID: 8.0.39.32 (Area-Local Opaque-Type/ID)
 Opaque Type: 8
 Opaque ID: 10016
 Advertising Router: 10.0.1.33
 LS Seq Number: 80000001
 Checksum: 0xc10b
 Length: 52
   Link Type: 2
   Link ID: 10.33.44.1
   Link Data: 10.33.44.1
  Flags: 0x60 (-|V|L|-|-|-|-|-) MT-ID: 0
   NBR ID: 10.0.1.44
    SID: 24321
 LS age: 1896
 Options: 0x22 (-|-|DC|-|-|-|E|-)
 LS Type: Area-Local Opaque-LSA
 Link State ID: 8.0.39.32 (Area-Local Opaque-Type/ID)
 Opaque Type: 8
 Opaque ID: 10016
 Advertising Router: 10.0.1.44
```

```
 LS Seq Number: 80000001
  Checksum: 0x0df8
  Length: 48
    Link Type: 2
    Link ID: 10.33.44.1
    Link Data: 10.33.44.2
   Flags: 0x60 (-|V|L|-|-|-|-|-) MT-ID: 0
    SID: 24320
PE1#show ip ospf segment-routing announce-list
------------------------
Area 0.0.0.0
Instance 0
--------------
 Prefix:10.0.1.11/32
 Origin Adv-Router:10.0.1.11
 Route-Type:1
------------------------
PE1#show ip ospf segment-routing capability
OSPF process 1:
-----------------------------------------------------
Advertisement Router Capability :10.0.1.1
Algorithm : 0
SRMS Preference : 0
Total SID'S Supported :8000
SID Range List Count :1
SID's Range :16000 - 23999
-----------------------------------------------------
Advertisement Router Capability : 10.0.1.2
Algorithm : 0
SRMS Preference : 0
Total SID'S Supported :8000
SID Range List Count :1
SID's Range :16000 - 23999
-----------------------------------------------------
Advertisement Router Capability :10.0.1.11
Algorithm : 0
SRMS Preference : 0
Total SID'S Supported :8000
SID Range List Count :1
SID's Range :16000 - 23999
-----------------------------------------------------
Advertisement Router Capability :10.0.1.33
Algorithm : 0
SRMS Preference : 0
Total SID'S Supported :8000
```
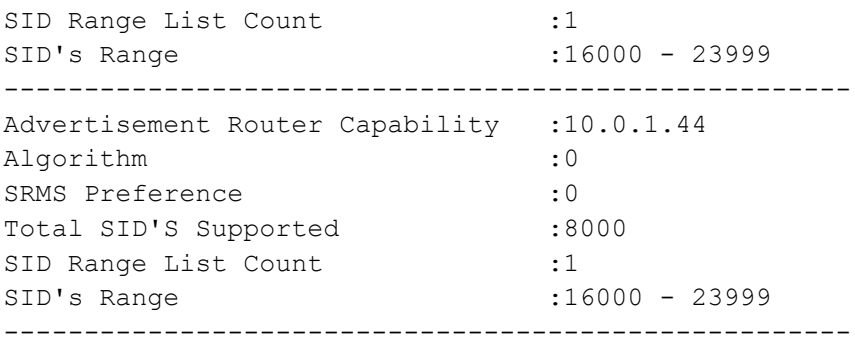

#### **P1 in Backbone Area 0**

```
P1#show mpls forwarding-table
Codes: > - installed FTN, * - selected FTN, p - stale FTN,
      B - BGP FTN, K - CLI FTN, t - tunnel, P - SR Policy FTN,
      L - LDP FTN, R - RSVP-TE FTN, S - SNMP FTN, I - IGP-Shortcut,
      U - unknown FTN, O - SR-OSPF FTN, i - SR-ISIS FTN, k - SR-CLI FTN
Code FEC FTN-ID Tunnel-id Pri LSP-Type 0ut-Label Out-Intf ELC Nexthop<br>0> 10.0.1.2/32 2 0 Yes LSP DEFAULT 18000 xe11 No 10.1.1.2
  O> 10.0.1.2/32 2 0 Yes LSP_DEFAULT 18000 xe11 No 10.1.1.2
   O> 10.0.1.11/32 1 0 Yes LSP_DEFAULT 16000 xe2 No 10.11.1.1
  O> 10.0.1.33/32 4 0 Yes LSP_DEFAULT 19000 xe11
   O> 10.0.1.44/32 3 0 Yes LSP_DEFAULT 20000 xe11 No 10.1.1.2
P1#show mpls ilm-table
Codes: > - installed ILM, * - selected ILM, p - stale ILM
      K - CLI ILM, T - MPLS-TP, s - Stitched ILM
 S - SNMP, L - LDP, R - RSVP, C - CRLDP
B - BGP , K - CLI , V - LDP VC, I - IGP SHORTCUT
     O - OSPF/OSPF6 SR, i - ISSIS SR, k - SR CLI P - SR Policy, U - unknown
Code FEC/VRF/L2CKT ILM-ID In-Label Out-Label In-Intf Out-Intf/VRF Nexthop LSP-Type
  O> 10.0.1.2/32 5 18000 18000 N/A xe11 10.1.1.2 LSP_DEFAULT
 O> 10.0.1.1/32 3 17000 Nolabel N/A N/A 127.0.0.1 LSP_DEFAULT
 O> 10.0.1.11/32 2 16000 16000 N/A xe2 10.11.1.1 LSP_DEFAULT<br>
0> 10.11.1.1/32 6 24320 3 N/A xe2 10.11.1.1 LSP_DEFAULT
  0> 10.11.1.1/32 6 24320 3 N/A xe2 10.11.1.1 LSP_DEFAULT<br>0> 10.0.1.44/32 1 20000 20000 N/A xe11 10.1.1.2 LSP_DEFAULT
 O> 10.0.1.44/32 1 20000 20000 N/A xe11 10.1.1.2 LSP_DEFAULT
 O> 10.0.1.33/32 7 19000 19000 N/A xe11 10.1.1.2 LSP_DEFAULT
 O> 10.1.1.2/32 4 24321 3 N/A xe11 10.1.1.2 LSP_DEFAULT
P1#show mpls ftn-table
 Primary FTN entry with FEC: 10.0.1.2/32, id: 2, row status: Active
  Owner: OSPF-SR, distance: 110, Action-type: Redirect to Tunnel, Exp-bits: 0x0, Incoming DSCP: none
  Tunnel id: 0, Protected LSP id: 0, QoS Resource id: 0, Description: N/A
     Cross connect ix: 4, in intf: - in label: 0 out-segment ix: 5
      Owner: OSPF-SR, Persistent: No, Admin Status: Up, Oper Status: Up
       Out-segment with ix: 5, owner: OSPF-SR, Stale: NO, out intf: xe11, out label: 18000
    Nexthop addr: 10.1.1.2 cross connect ix: 4, op code: Push
  Primary FTN entry with FEC: 10.0.1.11/32, id: 1, row status: Active
  Owner: OSPF-SR, distance: 110, Action-type: Redirect to Tunnel, Exp-bits: 0x0, Incoming DSCP: none
  Tunnel id: 0, Protected LSP id: 0, QoS Resource id: 0, Description: N/A
     Cross connect ix: 2, in intf: - in label: 0 out-segment ix: 3
      Owner: OSPF-SR, Persistent: No, Admin Status: Up, Oper Status: Up
       Out-segment with ix: 3, owner: OSPF-SR, Stale: NO, out intf: xe2, out label: 16000
    Nexthop addr: 10.11.1.1 cross connect ix: 2, op code: Push
```
Primary FTN entry with FEC: 10.0.1.33/32, id: 4, row status: Active

 Owner: OSPF-SR, distance: 110, Action-type: Redirect to Tunnel, Exp-bits: 0x0, Incoming DSCP: none Tunnel id: 0, Protected LSP id: 0, QoS Resource id: 0, Description: N/A Cross connect ix: 6, in intf: - in label: 0 out-segment ix: 9 Owner: OSPF-SR, Persistent: No, Admin Status: Up, Oper Status: Up Out-segment with ix: 9, owner: OSPF-SR, Stale: NO, out intf: xe11, out label: 19000 Nexthop addr: 10.1.1.2 cross connect ix: 6, op code: Push Primary FTN entry with FEC: 10.0.1.44/32, id: 3, row status: Active Owner: OSPF-SR, distance: 110, Action-type: Redirect to Tunnel, Exp-bits: 0x0, Incoming DSCP: none Tunnel id: 0, Protected LSP id: 0, QoS Resource id: 0, Description: N/A Cross connect ix: 1, in intf: - in label: 0 out-segment ix: 1 Owner: OSPF-SR, Persistent: No, Admin Status: Up, Oper Status: Up Out-segment with ix: 1, owner: OSPF-SR, Stale: NO, out intf: xell, out label: 20000<br>Nexthop addr: 10.1.1.2 cross connect ix: 1, op code: Push cross connect ix: 1, op code: Push P1#show mpls in-segment-table Owner: OSPF-SR, # of pops: 1, fec: 10.0.1.2/32, ILM-ID: 5 Cross connect ix: 4, in intf: - in label: 18000 out-segment ix: 5 Owner: OSPF-SR, Persistent: No, Admin Status: Up, Oper Status: Up Out-segment with ix: 5, owner: OSPF-SR, Stale: NO, out intf: xe11, out label: 18000 Nexthop addr: 10.1.1.2 cross connect ix: 4, op code: Swap Owner: OSPF-SR, # of pops: 1, fec: 10.0.1.1/32, ILM-ID: 3 Cross connect ix: 1, in intf: - in label: 17000 out-segment ix: 0 Owner: OSPF-SR, Persistent: No, Admin Status: Up, Oper Status: Up Out-segment with ix: 0, owner: CLI, Stale: NO, out intf: N/A, out label: N/A Nexthop addr: 127.0.0.1 cross connect ix: 1, op code: Pop Owner: OSPF-SR, # of pops: 1, fec: 10.0.1.11/32, ILM-ID: 2 Cross connect ix: 2, in intf: - in label: 16000 out-segment ix: 3 Owner: OSPF-SR, Persistent: No, Admin Status: Up, Oper Status: Up Out-segment with ix: 3, owner: OSPF-SR, Stale: NO, out intf: xe2, out label: 16000<br>Nexthop addr: 10.11.1.1 cross connect ix: 2, op code: Swap cross connect ix: 2, op code: Swap Owner: OSPF-SR, # of pops: 1, fec: 10.11.1.1/32, ILM-ID: 6 Cross connect ix: 5, in intf: - in label: 24320 out-segment ix: 8 Owner: N/A, Persistent: No, Admin Status: Up, Oper Status: Up Out-segment with ix: 8, owner: N/A, Stale: NO, out intf: xe2, out label: 3<br>Nexthop addr: 10.11.1.1 cross connect ix: 5, op code: Swap cross connect ix: 5, op code: Swap Owner: OSPF-SR, # of pops: 1, fec: 10.0.1.44/32, ILM-ID: 1 Cross connect ix: 1, in intf: - in label: 20000 out-segment ix: 1 Owner: OSPF-SR, Persistent: No, Admin Status: Up, Oper Status: Up Out-segment with ix: 1, owner: OSPF-SR, Stale: NO, out intf: xe11, out label: 20000 cross connect ix: 1, op code: Swap Owner: OSPF-SR, # of pops: 1, fec: 10.0.1.33/32, ILM-ID: 7 Cross connect ix: 6, in intf: - in label: 19000 out-segment ix: 9 Owner: OSPF-SR, Persistent: No, Admin Status: Up, Oper Status: Up Out-segment with ix: 9, owner: OSPF-SR, Stale: NO, out intf: xe11, out label: 19000

 Owner: OSPF-SR, # of pops: 1, fec: 10.1.1.2/32, ILM-ID: 4 Cross connect ix: 3, in intf: - in label: 24321 out-segment ix: 4

Nexthop addr: 10.1.1.2 cross connect ix: 6, op code: Swap

```
 Owner: N/A, Persistent: No, Admin Status: Up, Oper Status: Up
       Out-segment with ix: 4, owner: N/A, Stale: NO, out intf: xe11, out label: 3
   Nexthop addr: 10.1.1.2 cross connect ix: 3, op code: Swap
P1#show mpls out-segment-table
       Out-segment with ix: 8, owner: N/A, Stale: NO, out intf: xe2, out label: 3
   Nexthop addr: 10.11.1.1 cross connect ix: 5, op code: Push
       Out-segment with ix: 5, owner: OSPF-SR, Stale: NO, out intf: xe11, out label: 
18000
   Nexthop addr: 10.1.1.2 cross connect ix: 4, op code: Push
       Out-segment with ix: 4, owner: N/A, Stale: NO, out intf: xe11, out label: 3
   Nexthop addr: 10.1.1.2 cross connect ix: 3, op code: Push
       Out-segment with ix: 1, owner: OSPF-SR, Stale: NO, out intf: xe11, out label: 
20000
   Nexthop addr: 10.1.1.2 cross connect ix: 1, op code: Push
       Out-segment with ix: 9, owner: OSPF-SR, Stale: NO, out intf: xe11, out label: 
19000
   Nexthop addr: 10.1.1.2 cross connect ix: 6, op code: Push
       Out-segment with ix: 3, owner: OSPF-SR, Stale: NO, out intf: xe2, out label: 16000
   Nexthop addr: 10.11.1.1 cross connect ix: 2, op code: Push
P1#show ip ospf database opaque-area self-originate
            OSPF Router with ID (10.0.1.1) (Process ID 1 VRF default)
                Area-Local Opaque-LSA (Area 0.0.0.0)
  LS age: 761
  Options: 0x22 (-|-|DC|-|-|-|E|-)
  LS Type: Area-Local Opaque-LSA
  Link State ID: 1.0.0.1 (Area-Local Opaque-Type/ID)
  Opaque Type: 1
  Opaque ID: 1
  Advertising Router: 10.0.1.1
  LS Seq Number: 80000005
  Checksum: 0x16fc
  Length: 28
    MPLS TE router ID : 10.0.1.1
    Number of Links : 0
```

```
 LS age: 751
 Options: 0x22 (-|-|DC|-|-|-|E|-)
 LS Type: Area-Local Opaque-LSA
 Link State ID: 1.0.0.12 (Area-Local Opaque-Type/ID)
 Opaque Type: 1
 Opaque ID: 12
 Advertising Router: 10.0.1.1
 LS Seq Number: 80000003
 Checksum: 0xc06d
 Length: 108
   Link connected to Broadcast network
     Link ID : 10.11.1.1
     Interface Address : 10.11.1.2
     Admin Metric : 1
     Maximum bandwidth : 10000000.00 Kbits/s
    Maximum reservable bandwidth : 10000000.00 Kbits/s
     Unreserved Bandwidth :
    Number of Priority : 8
     Priority 0 : 10000000.00 Kbits/s Priority 1 : 10000000.00 Kbits/s
     Priority 2 : 10000000.00 Kbits/s Priority 3 : 10000000.00 Kbits/s
     Priority 4 : 10000000.00 Kbits/s Priority 5 : 10000000.00 Kbits/s
     Priority 6 : 10000000.00 Kbits/s Priority 7 : 10000000.00 Kbits/s
   Number of Links : 1
 LS age: 794
 Options: 0x22 (-|-|DC|-|-|-|E|-)
 LS Type: Area-Local Opaque-LSA
 Link State ID: 1.0.0.30 (Area-Local Opaque-Type/ID)
 Opaque Type: 1
 Opaque ID: 30
 Advertising Router: 10.0.1.1
 LS Seq Number: 80000002
 Checksum: 0x0e24
 Length: 108
   Link connected to Broadcast network
     Link ID : 10.1.1.1
     Interface Address : 10.1.1.1
     Admin Metric : 1
     Maximum bandwidth : 10000000.00 Kbits/s
    Maximum reservable bandwidth : 10000000.00 Kbits/s
     Unreserved Bandwidth :
     Number of Priority : 8
     Priority 0 : 10000000.00 Kbits/s Priority 1 : 10000000.00 Kbits/s
     Priority 2 : 10000000.00 Kbits/s Priority 3 : 10000000.00 Kbits/s
     Priority 4 : 10000000.00 Kbits/s Priority 5 : 10000000.00 Kbits/s
     Priority 6 : 10000000.00 Kbits/s Priority 7 : 10000000.00 Kbits/s
```

```
 Number of Links : 1
 LS age: 604
 Options: 0x22 (-|-|DC|-|-|-|E|-)
 LS Type: Area-Local Opaque-LSA
 Link State ID: 4.0.0.0 (Area-Local Opaque-Type/ID)
 Opaque Type: 4
 Opaque ID: 0
 Advertising Router: 10.0.1.1
 LS Seq Number: 80000002
 Checksum: 0xaa2a
 Length: 44
   Range Size: 8000
    Base-SID: 16000
   Algorithm: 0
 LS age: 624
 Options: 0x22 (-|-|DC|-|-|-|E|-)
 LS Type: Area-Local Opaque-LSA
 Link State ID: 7.0.0.0 (Area-Local Opaque-Type/ID)
 Opaque Type: 7
 Opaque ID: 0
 Advertising Router: 10.0.1.1
 LS Seq Number: 80000002
 Checksum: 0x7bdd
 Length: 44
   Prefix type : Extended Prefix TLV
   Route Type: 1
   Prefix Length: 32
   AF: 0
  Flags: 0x40 (-|N|-|-|-|-|-)- Address Prefix: 10.0.1.1
  Flags: 0x40 (-|NP|-|-|-|-|-) MT-ID: 0
    Algorithm: 0
    SID: 1000
 LS age: 761
 Options: 0x22 (-|-|DC|-|-|-|E|-)
 LS Type: Area-Local Opaque-LSA
 Link State ID: 8.0.39.20 (Area-Local Opaque-Type/ID)
 Opaque Type: 8
 Opaque ID: 10004
 Advertising Router: 10.0.1.1
 LS Seq Number: 80000003
 Checksum: 0x0bb2
 Length: 48
```

```
 Link Type: 2
     Link ID: 10.11.1.1
     Link Data: 10.11.1.2
    Flags: 0x60 (-|V|L|-|-|-|-|-)
     MT-ID: 0
      SID: 24320
  LS age: 1004
  Options: 0x22 (-|-|DC|-|-|-|E|-)
  LS Type: Area-Local Opaque-LSA
  Link State ID: 8.0.39.29 (Area-Local Opaque-Type/ID)
  Opaque Type: 8
  Opaque ID: 10013
  Advertising Router: 10.0.1.1
  LS Seq Number: 80000002
  Checksum: 0x1b94
  Length: 52
     Link Type: 2
    Link ID: 10.1.1.1
    Link Data: 10.1.1.1
     Flags: 0x60 (-|V|L|-|-|-|-|-) MT-ID: 0
      NBR ID: 10.0.1.2
      SID: 24321
P1#show ip ospf database opaque-area
             OSPF Router with ID (10.0.1.1) (Process ID 1 VRF default)
                 Area-Local Opaque-LSA (Area 0.0.0.0)
  LS age: 771
   Options: 0x22 (-|-|DC|-|-|-|E|-)
  LS Type: Area-Local Opaque-LSA
  Link State ID: 1.0.0.1 (Area-Local Opaque-Type/ID)
  Opaque Type: 1
  Opaque ID: 1
  Advertising Router: 10.0.1.1
  LS Seq Number: 80000005
  Checksum: 0x16fc
  Length: 28
    MPLS TE router ID : 10.0.1.1
    Number of Links : 0
   LS age: 365
```
```
 Options: 0x22 (-|-|DC|-|-|-|E|-)
 LS Type: Area-Local Opaque-LSA
 Link State ID: 1.0.0.1 (Area-Local Opaque-Type/ID)
 Opaque Type: 1
 Opaque ID: 1
 Advertising Router: 10.0.1.2
 LS Seq Number: 80000004
 Checksum: 0x1cf5
 Length: 28
   MPLS TE router ID : 10.0.1.2
   Number of Links : 0
 LS age: 762
 Options: 0x22 (-|-|DC|-|-|-|E|-)
 LS Type: Area-Local Opaque-LSA
 Link State ID: 1.0.0.1 (Area-Local Opaque-Type/ID)
 Opaque Type: 1
 Opaque ID: 1
 Advertising Router: 10.0.1.11
 LS Seq Number: 80000001
 Checksum: 0x46bc
 Length: 28
   MPLS TE router ID : 10.0.1.11
   Number of Links : 0
 LS age: 2006
 Options: 0x22 (-|-|DC|-|-|-|E|-)
 LS Type: Area-Local Opaque-LSA
 Link State ID: 1.0.0.1 (Area-Local Opaque-Type/ID)
 Opaque Type: 1
 Opaque ID: 1
 Advertising Router: 10.0.1.33
 LS Seq Number: 80000003
 Checksum: 0x9a3a
 Length: 28
   MPLS TE router ID : 10.0.1.33
   Number of Links : 0
 LS age: 1999
 Options: 0x22 (-|-|DC|-|-|-|E|-)
 LS Type: Area-Local Opaque-LSA
 Link State ID: 1.0.0.1 (Area-Local Opaque-Type/ID)
 Opaque Type: 1
 Opaque ID: 1
```

```
 Advertising Router: 10.0.1.44
 LS Seq Number: 80000003
 Checksum: 0xc6f7
 Length: 28
  MPLS TE router ID : 10.0.1.44
   Number of Links : 0
 LS age: 762
 Options: 0x22 (-|-|DC|-|-|-|E|-)
 LS Type: Area-Local Opaque-LSA
 Link State ID: 1.0.0.12 (Area-Local Opaque-Type/ID)
 Opaque Type: 1
 Opaque ID: 12
 Advertising Router: 10.0.1.1
 LS Seq Number: 80000003
 Checksum: 0xc06d
 Length: 108
   Link connected to Broadcast network
     Link ID : 10.11.1.1
     Interface Address : 10.11.1.2
     Admin Metric : 1
     Maximum bandwidth : 10000000.00 Kbits/s
     Maximum reservable bandwidth : 10000000.00 Kbits/s
     Unreserved Bandwidth :
     Number of Priority : 8
     Priority 0 : 10000000.00 Kbits/s Priority 1 : 10000000.00 Kbits/s
     Priority 2 : 10000000.00 Kbits/s Priority 3 : 10000000.00 Kbits/s
     Priority 4 : 10000000.00 Kbits/s Priority 5 : 10000000.00 Kbits/s
     Priority 6 : 10000000.00 Kbits/s Priority 7 : 10000000.00 Kbits/s
   Number of Links : 1
 LS age: 762
 Options: 0x22 (-|-|DC|-|-|-|E|-)
 LS Type: Area-Local Opaque-LSA
 Link State ID: 1.0.0.12 (Area-Local Opaque-Type/ID)
 Opaque Type: 1
 Opaque ID: 12
 Advertising Router: 10.0.1.11
 LS Seq Number: 80000001
 Checksum: 0x6abc
 Length: 108
   Link connected to Broadcast network
     Link ID : 10.11.1.1
     Interface Address : 10.11.1.1
     Admin Metric : 1
```

```
 Maximum bandwidth : 10000000.00 Kbits/s
    Maximum reservable bandwidth : 10000000.00 Kbits/s
     Unreserved Bandwidth :
     Number of Priority : 8
     Priority 0 : 10000000.00 Kbits/s Priority 1 : 10000000.00 Kbits/s
     Priority 2 : 10000000.00 Kbits/s Priority 3 : 10000000.00 Kbits/s
     Priority 4 : 10000000.00 Kbits/s Priority 5 : 10000000.00 Kbits/s
     Priority 6 : 10000000.00 Kbits/s Priority 7 : 10000000.00 Kbits/s
   Number of Links : 1
 LS age: 805
 Options: 0x22 (-|-|DC|-|-|-|E|-)
 LS Type: Area-Local Opaque-LSA
 Link State ID: 1.0.0.30 (Area-Local Opaque-Type/ID)
 Opaque Type: 1
 Opaque ID: 30
 Advertising Router: 10.0.1.1
 LS Seq Number: 80000002
 Checksum: 0x0e24
 Length: 108
   Link connected to Broadcast network
     Link ID : 10.1.1.1
     Interface Address : 10.1.1.1
     Admin Metric : 1
     Maximum bandwidth : 10000000.00 Kbits/s
    Maximum reservable bandwidth : 10000000.00 Kbits/s
     Unreserved Bandwidth :
    Number of Priority : 8
     Priority 0 : 10000000.00 Kbits/s Priority 1 : 10000000.00 Kbits/s
     Priority 2 : 10000000.00 Kbits/s Priority 3 : 10000000.00 Kbits/s
     Priority 4 : 10000000.00 Kbits/s Priority 5 : 10000000.00 Kbits/s
     Priority 6 : 10000000.00 Kbits/s Priority 7 : 10000000.00 Kbits/s
   Number of Links : 1
 LS age: 715
 Options: 0x22 (-|-|DC|-|-|-|E|-)
 LS Type: Area-Local Opaque-LSA
 Link State ID: 1.0.0.30 (Area-Local Opaque-Type/ID)
 Opaque Type: 1
 Opaque ID: 30
 Advertising Router: 10.0.1.2
 LS Seq Number: 80000002
 Checksum: 0x260a
 Length: 108
   Link connected to Broadcast network
     Link ID : 10.1.1.1
```

```
 Interface Address : 10.1.1.2
     Admin Metric : 1
     Maximum bandwidth : 10000000.00 Kbits/s
     Maximum reservable bandwidth : 10000000.00 Kbits/s
     Unreserved Bandwidth :
     Number of Priority : 8
     Priority 0 : 10000000.00 Kbits/s Priority 1 : 10000000.00 Kbits/s
     Priority 2 : 10000000.00 Kbits/s Priority 3 : 10000000.00 Kbits/s
     Priority 4 : 10000000.00 Kbits/s Priority 5 : 10000000.00 Kbits/s
     Priority 6 : 10000000.00 Kbits/s Priority 7 : 10000000.00 Kbits/s
   Number of Links : 1
 LS age: 1999
 Options: 0x22 (-|-|DC|-|-|-|E|-)
 LS Type: Area-Local Opaque-LSA
 Link State ID: 1.0.0.32 (Area-Local Opaque-Type/ID)
 Opaque Type: 1
 Opaque ID: 32
 Advertising Router: 10.0.1.44
 LS Seq Number: 80000001
 Checksum: 0x5953
 Length: 108
   Link connected to Broadcast network
     Link ID : 10.44.2.2
     Interface Address : 10.44.2.1
     Admin Metric : 1
    Maximum bandwidth : 10000000.00 Kbits/s
    Maximum reservable bandwidth : 10000000.00 Kbits/s
     Unreserved Bandwidth :
    Number of Priority : 8
     Priority 0 : 10000000.00 Kbits/s Priority 1 : 10000000.00 Kbits/s
     Priority 2 : 10000000.00 Kbits/s Priority 3 : 10000000.00 Kbits/s
     Priority 4 : 10000000.00 Kbits/s Priority 5 : 10000000.00 Kbits/s
     Priority 6 : 10000000.00 Kbits/s Priority 7 : 10000000.00 Kbits/s
   Number of Links : 1
 LS age: 2006
 Options: 0x22 (-|-|DC|-|-|-|E|-)
 LS Type: Area-Local Opaque-LSA
 Link State ID: 1.0.0.36 (Area-Local Opaque-Type/ID)
 Opaque Type: 1
 Opaque ID: 36
 Advertising Router: 10.0.1.33
 LS Seq Number: 80000001
 Checksum: 0x87ee
 Length: 108
```

```
 Link connected to Broadcast network
     Link ID : 10.33.44.1
     Interface Address : 10.33.44.1
     Admin Metric : 1
     Maximum bandwidth : 10000000.00 Kbits/s
    Maximum reservable bandwidth : 10000000.00 Kbits/s
     Unreserved Bandwidth :
    Number of Priority : 8
     Priority 0 : 10000000.00 Kbits/s Priority 1 : 10000000.00 Kbits/s
     Priority 2 : 10000000.00 Kbits/s Priority 3 : 10000000.00 Kbits/s
     Priority 4 : 10000000.00 Kbits/s Priority 5 : 10000000.00 Kbits/s
     Priority 6 : 10000000.00 Kbits/s Priority 7 : 10000000.00 Kbits/s
   Number of Links : 1
 LS age: 695
 Options: 0x22 (-|-|DC|-|-|-|E|-)
 LS Type: Area-Local Opaque-LSA
 Link State ID: 1.0.0.36 (Area-Local Opaque-Type/ID)
 Opaque Type: 1
 Opaque ID: 36
 Advertising Router: 10.0.1.44
 LS Seq Number: 80000002
 Checksum: 0x6108
 Length: 108
   Link connected to Broadcast network
     Link ID : 10.33.44.1
     Interface Address : 10.33.44.2
     Admin Metric : 1
     Maximum bandwidth : 10000000.00 Kbits/s
    Maximum reservable bandwidth : 10000000.00 Kbits/s
     Unreserved Bandwidth :
    Number of Priority : 8
     Priority 0 : 10000000.00 Kbits/s Priority 1 : 10000000.00 Kbits/s
     Priority 2 : 10000000.00 Kbits/s Priority 3 : 10000000.00 Kbits/s
     Priority 4 : 10000000.00 Kbits/s Priority 5 : 10000000.00 Kbits/s
     Priority 6 : 10000000.00 Kbits/s Priority 7 : 10000000.00 Kbits/s
   Number of Links : 1
 LS age: 615
 Options: 0x22 (-|-|DC|-|-|-|E|-)
 LS Type: Area-Local Opaque-LSA
 Link State ID: 4.0.0.0 (Area-Local Opaque-Type/ID)
 Opaque Type: 4
 Opaque ID: 0
 Advertising Router: 10.0.1.1
 LS Seq Number: 80000002
 Checksum: 0xaa2a
```

```
 Length: 44
   Range Size: 8000
   Base-SID: 16000
   Algorithm: 0
 LS age: 115
 Options: 0x22 (-|-|DC|-|-|-|E|-)
 LS Type: Area-Local Opaque-LSA
 Link State ID: 4.0.0.0 (Area-Local Opaque-Type/ID)
 Opaque Type: 4
 Opaque ID: 0
 Advertising Router: 10.0.1.2
 LS Seq Number: 80000002
 Checksum: 0xa42f
 Length: 44
   Range Size: 8000
   Base-SID: 16000
   Algorithm: 0
 LS age: 1082
 Options: 0x22 (-|-|DC|-|-|-|E|-)
 LS Type: Area-Local Opaque-LSA
 Link State ID: 4.0.0.0 (Area-Local Opaque-Type/ID)
 Opaque Type: 4
 Opaque ID: 0
 Advertising Router: 10.0.1.11
 LS Seq Number: 80000002
 Checksum: 0x6e5c
 Length: 44
   Range Size: 8000
   Base-SID: 16000
   Algorithm: 0
 LS age: 2123
 Options: 0x22 (-|-|DC|-|-|-|E|-)
 LS Type: Area-Local Opaque-LSA
 Link State ID: 4.0.0.0 (Area-Local Opaque-Type/ID)
 Opaque Type: 4
 Opaque ID: 0
 Advertising Router: 10.0.1.33
 LS Seq Number: 80000001
 Checksum: 0xebc9
 Length: 44
```

```
 Range Size: 8000
    Base-SID: 16000
   Algorithm: 0
 LS age: 2030
 Options: 0x22 (-|-|DC|-|-|-|E|-)
 LS Type: Area-Local Opaque-LSA
 Link State ID: 4.0.0.0 (Area-Local Opaque-Type/ID)
 Opaque Type: 4
 Opaque ID: 0
 Advertising Router: 10.0.1.44
 LS Seq Number: 80000001
 Checksum: 0xa901
 Length: 44
   Range Size: 8000
    Base-SID: 16000
   Algorithm: 0
 LS age: 635
 Options: 0x22 (-|-|DC|-|-|-|E|-)
 LS Type: Area-Local Opaque-LSA
 Link State ID: 7.0.0.0 (Area-Local Opaque-Type/ID)
 Opaque Type: 7
 Opaque ID: 0
 Advertising Router: 10.0.1.1
 LS Seq Number: 80000002
 Checksum: 0x7bdd
 Length: 44
   Prefix type : Extended Prefix TLV
   Route Type: 1
   Prefix Length: 32
   AF: 0
  Flags: 0x40 (-|N|-|-|-|-|-|-) Address Prefix: 10.0.1.1
   Flags: 0x40 (-|NP|-|-|-|-|-|-)
   MT-ID: 0
    Algorithm: 0
    SID: 1000
 LS age: 309
 Options: 0x22 (-|-|DC|-|-|-|E|-)
 LS Type: Area-Local Opaque-LSA
 Link State ID: 7.0.0.0 (Area-Local Opaque-Type/ID)
 Opaque Type: 7
 Opaque ID: 0
 Advertising Router: 10.0.1.2
```

```
 LS Seq Number: 80000003
 Checksum: 0x7cd3
 Length: 92
   Prefix type : Extended Prefix TLV
   Route Type: 1
   Prefix Length: 32
   AF: 0
  Flags: 0x40 (-|N|-|-|-|-|-|-) Address Prefix: 10.0.1.2
   Flags: 0x40 (-|NP|-|-|-|-|-|-)
   MT-ID: 0
    Algorithm: 0
    SID: 2000
   Prefix type : Extended Prefix TLV
   Route Type: 3
   Prefix Length: 32
   AF: 0
   Flags: 0x40 (-|N|-|-|-|-|-|-)
   Address Prefix: 10.0.1.44
   Flags: 0x48 (-|NP|-|-|V|-|-|-) MT-ID: 0
    Algorithm: 0
    SID: 20000
   Prefix type : Extended Prefix TLV
   Route Type: 3
   Prefix Length: 32
   AF: 0
  Flags: 0x40 (-|N|-|-|-|-|-|-) Address Prefix: 10.0.1.33
  Flags: 0x48 (-|NP|-|-|V|-|-|-) MT-ID: 0
    Algorithm: 0
    SID: 19000
 LS age: 252
 Options: 0x22 (-|-|DC|-|-|-|E|-)
 LS Type: Area-Local Opaque-LSA
 Link State ID: 7.0.0.0 (Area-Local Opaque-Type/ID)
 Opaque Type: 7
 Opaque ID: 0
 Advertising Router: 10.0.1.11
 LS Seq Number: 80000002
 Checksum: 0x92d7
 Length: 44
   Prefix type : Extended Prefix TLV
   Route Type: 1
```

```
 Prefix Length: 32
  AF: 0
  Flags: 0x40 (-|N|-|-|-|-|-|-) Address Prefix: 10.0.1.11
  Flags: 0x48 (-|NP|-|-|V|-|-|-)
   MT-ID: 0
    Algorithm: 0
    SID: 16000
 LS age: 2123
 Options: 0x22 (-|-|DC|-|-|-|E|-)
 LS Type: Area-Local Opaque-LSA
 Link State ID: 7.0.0.0 (Area-Local Opaque-Type/ID)
 Opaque Type: 7
 Opaque ID: 0
 Advertising Router: 10.0.1.33
 LS Seq Number: 80000001
 Checksum: 0x1b60
 Length: 44
   Prefix type : Extended Prefix TLV
  Route Type: 1
   Prefix Length: 32
  AF: 0
  Flags: 0x40 (-|N|-|-|-|-|-|-) Address Prefix: 10.0.1.33
  Flags: 0x48 (-|NP|-|-|V|-|-|-) MT-ID: 0
    Algorithm: 0
    SID: 19000
 LS age: 2030
 Options: 0x22 (-|-|DC|-|-|-|E|-)
 LS Type: Area-Local Opaque-LSA
 Link State ID: 7.0.0.0 (Area-Local Opaque-Type/ID)
 Opaque Type: 7
 Opaque ID: 0
 Advertising Router: 10.0.1.44
 LS Seq Number: 80000001
 Checksum: 0x6514
 Length: 44
   Prefix type : Extended Prefix TLV
  Route Type: 1
   Prefix Length: 32
  AF: 0
  Flags: 0x40 (-|N|-|-|-|-|-|-) Address Prefix: 10.0.1.44
  Flags: 0x48 (-|NP|-|-|V|-|-|-) MT-ID: 0
```

```
 Algorithm: 0
    SID: 20000
 LS age: 771
 Options: 0x22 (-|-|DC|-|-|-|E|-)
 LS Type: Area-Local Opaque-LSA
 Link State ID: 8.0.39.20 (Area-Local Opaque-Type/ID)
 Opaque Type: 8
 Opaque ID: 10004
 Advertising Router: 10.0.1.1
 LS Seq Number: 80000003
 Checksum: 0x0bb2
 Length: 48
   Link Type: 2
   Link ID: 10.11.1.1
   Link Data: 10.11.1.2
  Flags: 0x60 (-|V|L|-|-|-|-|-)
   MT-ID: 0
    SID: 24320
 LS age: 772
 Options: 0x22 (-|-|DC|-|-|-|E|-)
 LS Type: Area-Local Opaque-LSA
 Link State ID: 8.0.39.20 (Area-Local Opaque-Type/ID)
 Opaque Type: 8
 Opaque ID: 10004
 Advertising Router: 10.0.1.11
 LS Seq Number: 80000002
 Checksum: 0x1389
 Length: 52
   Link Type: 2
   Link ID: 10.11.1.1
   Link Data: 10.11.1.1
    Flags: 0x60 (-|V|L|-|-|-|-|-)
   MT-ID: 0
    NBR ID: 10.0.1.1
    SID: 24320
 LS age: 1015
 Options: 0x22 (-|-|DC|-|-|-|E|-)
 LS Type: Area-Local Opaque-LSA
 Link State ID: 8.0.39.29 (Area-Local Opaque-Type/ID)
 Opaque Type: 8
 Opaque ID: 10013
 Advertising Router: 10.0.1.1
 LS Seq Number: 80000002
```

```
 Checksum: 0x1b94
 Length: 52
   Link Type: 2
   Link ID: 10.1.1.1
   Link Data: 10.1.1.1
    Flags: 0x60 (-|V|L|-|-|-|-|-)
   MT-ID: 0
    NBR ID: 10.0.1.2
    SID: 24321
 LS age: 55
 Options: 0x22 (-|-|DC|-|-|-|E|-)
 LS Type: Area-Local Opaque-LSA
 Link State ID: 8.0.39.29 (Area-Local Opaque-Type/ID)
 Opaque Type: 8
 Opaque ID: 10013
 Advertising Router: 10.0.1.2
 LS Seq Number: 80000002
 Checksum: 0x9335
 Length: 48
   Link Type: 2
   Link ID: 10.1.1.1
   Link Data: 10.1.1.2
  Flags: 0x60 (-|V|L|-|-|-|-|-) MT-ID: 0
    SID: 24320
 LS age: 1999
 Options: 0x22 (-|-|DC|-|-|-|E|-)
 LS Type: Area-Local Opaque-LSA
 Link State ID: 8.0.39.30 (Area-Local Opaque-Type/ID)
 Opaque Type: 8
 Opaque ID: 10014
 Advertising Router: 10.0.1.44
 LS Seq Number: 80000001
 Checksum: 0x7ec6
 Length: 48
   Link Type: 2
   Link ID: 10.44.2.2
   Link Data: 10.44.2.1
  Flags: 0x60 (-|V|L|-|-|-|-|-) MT-ID: 0
    SID: 24321
```

```
 LS age: 2006
  Options: 0x22 (-|-|DC|-|-|-|E|-)
  LS Type: Area-Local Opaque-LSA
  Link State ID: 8.0.39.32 (Area-Local Opaque-Type/ID)
  Opaque Type: 8
  Opaque ID: 10016
  Advertising Router: 10.0.1.33
  LS Seq Number: 80000001
  Checksum: 0xc10b
  Length: 52
    Link Type: 2
    Link ID: 10.33.44.1
    Link Data: 10.33.44.1
    Flags: 0x60 (-|V|L|-|-|-|-|-) MT-ID: 0
     NBR ID: 10.0.1.44
      SID: 24321
  LS age: 2006
  Options: 0x22 (-|-|DC|-|-|-|E|-)
  LS Type: Area-Local Opaque-LSA
  Link State ID: 8.0.39.32 (Area-Local Opaque-Type/ID)
  Opaque Type: 8
  Opaque ID: 10016
  Advertising Router: 10.0.1.44
  LS Seq Number: 80000001
  Checksum: 0x0df8
  Length: 48
    Link Type: 2
    Link ID: 10.33.44.1
    Link Data: 10.33.44.2
    Flags: 0x60 (-|V|L|-|-|-|-|-) MT-ID: 0
     SID: 24320
P1#show ip ospf database opaque-area 7.0.0.0
             OSPF Router with ID (10.0.1.1) (Process ID 1 VRF default)
                 Area-Local Opaque-LSA (Area 0.0.0.0)
  LS age: 646
  Options: 0x22 (-|-|DC|-|-|-|E|-)
  LS Type: Area-Local Opaque-LSA
  Link State ID: 7.0.0.0 (Area-Local Opaque-Type/ID)
  Opaque Type: 7
```

```
 Opaque ID: 0
 Advertising Router: 10.0.1.1
 LS Seq Number: 80000002
 Checksum: 0x7bdd
 Length: 44
   Prefix type : Extended Prefix TLV
  Route Type: 1
   Prefix Length: 32
  AF: 0
  Flags: 0x40 (-|N|-|-|-|-|-|-) Address Prefix: 10.0.1.1
   Flags: 0x40 (-|NP|-|-|-|-|-|-)
   MT-ID: 0
    Algorithm: 0
    SID: 1000
 LS age: 319
 Options: 0x22 (-|-|DC|-|-|-|E|-)
 LS Type: Area-Local Opaque-LSA
 Link State ID: 7.0.0.0 (Area-Local Opaque-Type/ID)
 Opaque Type: 7
 Opaque ID: 0
 Advertising Router: 10.0.1.2
 LS Seq Number: 80000003
 Checksum: 0x7cd3
 Length: 92
   Prefix type : Extended Prefix TLV
  Route Type: 1
   Prefix Length: 32
  AF: 0
  Flags: 0x40 (-|N|-|-|-|-|-)- Address Prefix: 10.0.1.2
  Flags: 0x40 (-|NP|-|-|-|-|-|-)
   MT-ID: 0
    Algorithm: 0
    SID: 2000
   Prefix type : Extended Prefix TLV
   Route Type: 3
   Prefix Length: 32
   AF: 0
  Flags: 0x40 (-|N|-|-|-|-|-|-) Address Prefix: 10.0.1.44
  Flags: 0x48 (-|NP|-|-|V|-|-|-) MT-ID: 0
    Algorithm: 0
    SID: 20000
```

```
 Prefix type : Extended Prefix TLV
   Route Type: 3
   Prefix Length: 32
   AF: 0
  Flags: 0x40 (-|N|-|-|-|-|-|-) Address Prefix: 10.0.1.33
   Flags: 0x48 (-|NP|-|-|V|-|-|-)
   MT-ID: 0
    Algorithm: 0
    SID: 19000
 LS age: 262
 Options: 0x22 (-|-|DC|-|-|-|E|-)
 LS Type: Area-Local Opaque-LSA
 Link State ID: 7.0.0.0 (Area-Local Opaque-Type/ID)
 Opaque Type: 7
 Opaque ID: 0
 Advertising Router: 10.0.1.11
 LS Seq Number: 80000002
 Checksum: 0x92d7
 Length: 44
   Prefix type : Extended Prefix TLV
   Route Type: 1
   Prefix Length: 32
   AF: 0
  Flags: 0x40 (-|N|-|-|-|-|-|-) Address Prefix: 10.0.1.11
   Flags: 0x48 (-|NP|-|-|V|-|-|-)
   MT-ID: 0
    Algorithm: 0
    SID: 16000
 LS age: 2133
 Options: 0x22 (-|-|DC|-|-|-|E|-)
 LS Type: Area-Local Opaque-LSA
 Link State ID: 7.0.0.0 (Area-Local Opaque-Type/ID)
 Opaque Type: 7
 Opaque ID: 0
 Advertising Router: 10.0.1.33
 LS Seq Number: 80000001
 Checksum: 0x1b60
 Length: 44
   Prefix type : Extended Prefix TLV
   Route Type: 1
   Prefix Length: 32
   AF: 0
  Flags: 0x40 (-|N|-|-|-|-|-|-) Address Prefix: 10.0.1.33
```

```
Flags: 0x48 (-|NP|-|-|V|-|-|-) MT-ID: 0
    Algorithm: 0
    SID: 19000
 LS age: 2041
 Options: 0x22 (-|-|DC|-|-|-|E|-)
 LS Type: Area-Local Opaque-LSA
 Link State ID: 7.0.0.0 (Area-Local Opaque-Type/ID)
 Opaque Type: 7
 Opaque ID: 0
 Advertising Router: 10.0.1.44
 LS Seq Number: 80000001
 Checksum: 0x6514
 Length: 44
   Prefix type : Extended Prefix TLV
   Route Type: 1
   Prefix Length: 32
   AF: 0
  Flags: 0x40 (-|N|-|-|-|-|-|-)
   Address Prefix: 10.0.1.44
  Flags: 0x48 (-|NP|-|-|V|-|-|-) MT-ID: 0
    Algorithm: 0
    SID: 20000
```
## **P2: ABR Connected to Area 0 and Area 1**

P2#show ip ospf database

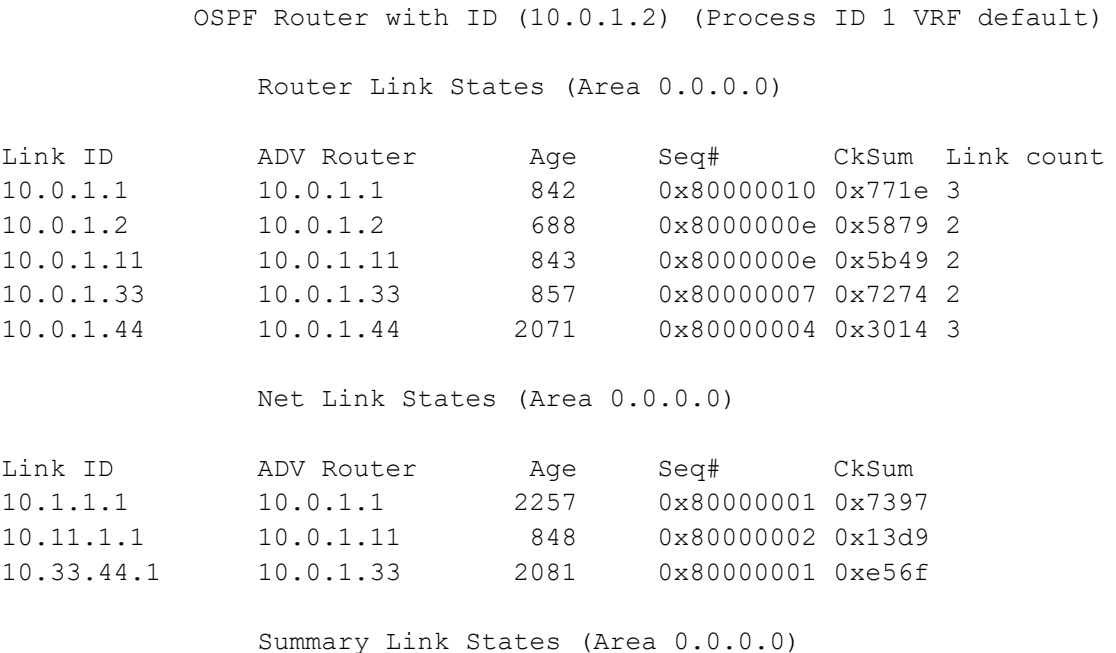

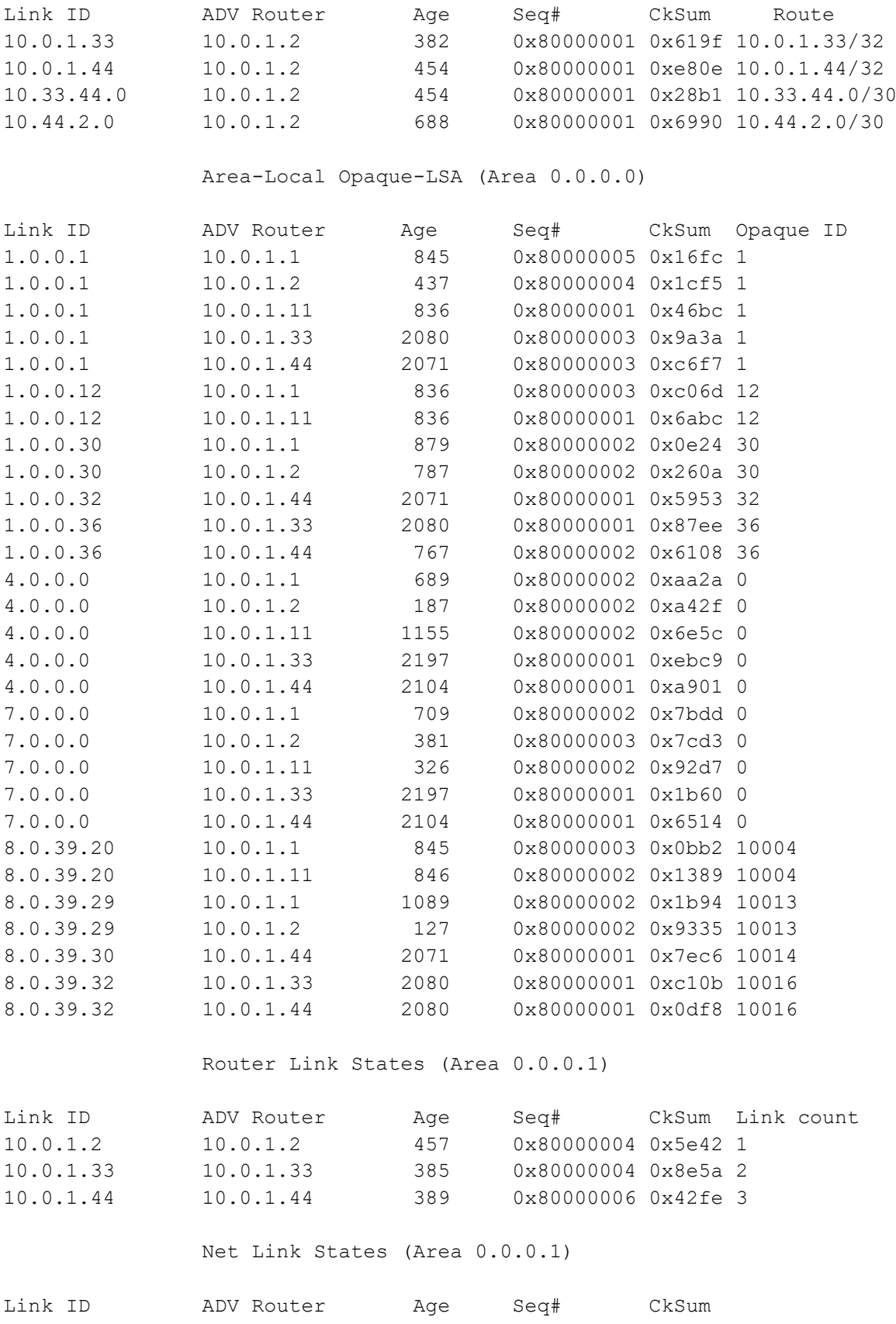

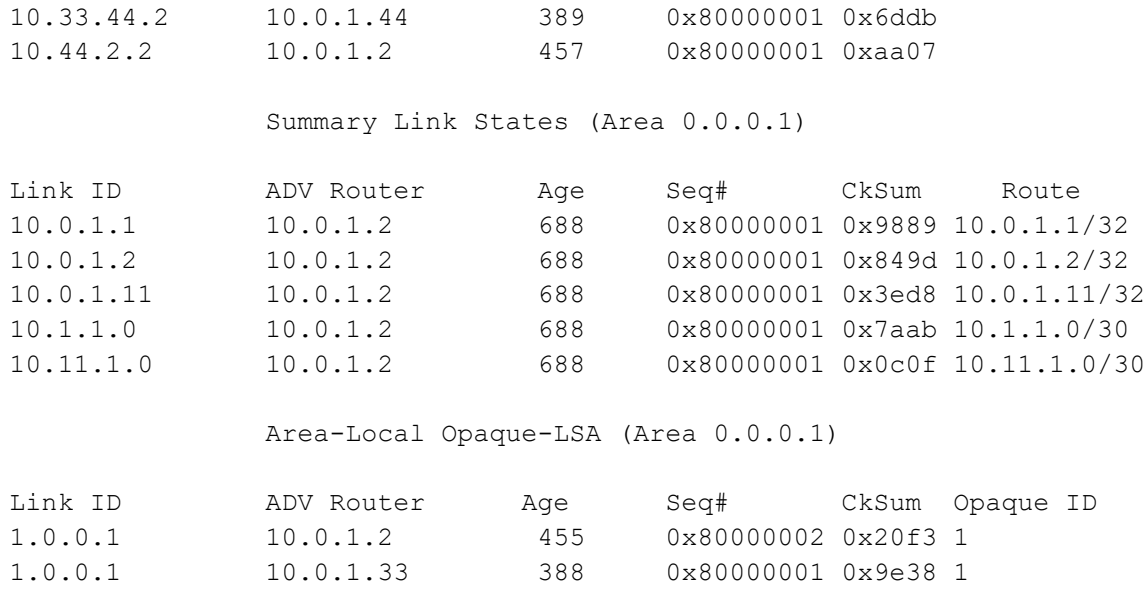

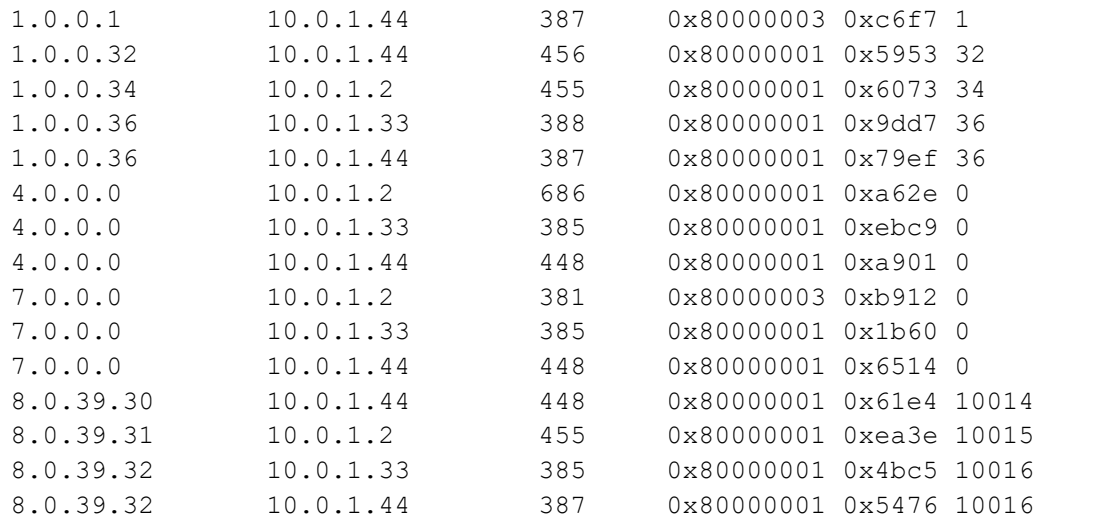

P2# show mpls forwarding-table

Codes:  $>$  - installed FTN, \* - selected FTN, p - stale FTN,

B - BGP FTN, K - CLI FTN, t - tunnel, P - SR Policy FTN,

L - LDP FTN, R - RSVP-TE FTN, S - SNMP FTN, I - IGP-Shortcut,

U - unknown FTN, O - SR-OSPF FTN, i - SR-ISIS FTN, k - SR-CLI FTN

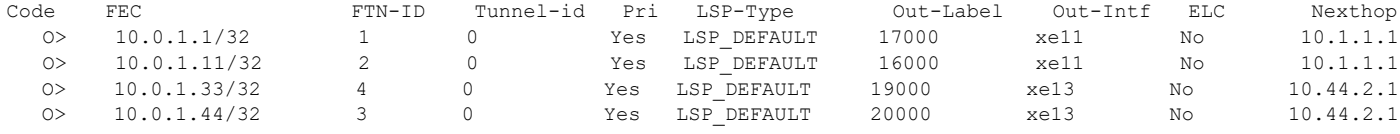

P2#show mpls ftn-table Primary FTN entry with FEC: 10.0.1.1/32, id: 1, row status: Active Owner: OSPF-SR, distance: 110, Action-type: Redirect to Tunnel, Exp-bits: 0x0, Incoming DSCP: none Tunnel id: 0, Protected LSP id: 0, QoS Resource id: 0, Description: N/A Cross connect ix: 1, in intf: - in label: 0 out-segment ix: 1 Owner: OSPF-SR, Persistent: No, Admin Status: Up, Oper Status: Up Out-segment with ix: 1, owner: OSPF-SR, Stale: NO, out intf: xell, out label: 17000<br>Nexthop addr: 10.1.1.1 cross connect ix: 1, op code: Push cross connect ix: 1, op code: Push

 Primary FTN entry with FEC: 10.0.1.11/32, id: 2, row status: Active Owner: OSPF-SR, distance: 110, Action-type: Redirect to Tunnel, Exp-bits: 0x0, Incoming DSCP: none

 Tunnel id: 0, Protected LSP id: 0, QoS Resource id: 0, Description: N/A Cross connect ix: 3, in intf: - in label: 0 out-segment ix:  $\overline{4}$  Owner: OSPF-SR, Persistent: No, Admin Status: Up, Oper Status: Up Out-segment with ix: 4, owner: OSPF-SR, Stale: NO, out intf: xell, out label: 16000<br>Nexthop addr: 10.1.1.1 cross connect ix: 3, op code: Push cross connect ix: 3, op code: Push Primary FTN entry with FEC: 10.0.1.33/32, id: 4, row status: Active Owner: OSPF-SR, distance: 110, Action-type: Redirect to Tunnel, Exp-bits: 0x0, Incoming DSCP: none Tunnel id: 0, Protected LSP id: 0, QoS Resource id: 0, Description: N/A Cross connect ix: 6, in intf: - in label: 0 out-segment ix: 9 Owner: OSPF-SR, Persistent: No, Admin Status: Up, Oper Status: Up Out-segment with ix: 9, owner: OSPF-SR, Stale: NO, out intf: xe13, out label: 19000<br>Nexthop addr: 10.44.2.1 cross connect ix: 6, op code: Push cross connect ix: 6, op code: Push Primary FTN entry with FEC: 10.0.1.44/32, id: 3, row status: Active Owner: OSPF-SR, distance: 110, Action-type: Redirect to Tunnel, Exp-bits: 0x0, Incoming DSCP: none Tunnel id: 0, Protected LSP id: 0, QoS Resource id: 0, Description: N/A Cross connect ix: 4, in intf: - in label: 0 out-segment ix: 6 Owner: OSPF-SR, Persistent: No, Admin Status: Up, Oper Status: Up Out-segment with ix: 6, owner: OSPF-SR, Stale: NO, out intf: xe13, out label: 20000<br>Nexthop addr: 10.44.2.1 cross connect ix: 4, op code: Push cross connect ix: 4, op code: Push P2#show mpls ilm-table Codes: > - installed ILM, \* - selected ILM, p - stale ILM K - CLI ILM, T - MPLS-TP, s - Stitched ILM  $S$  - SNMP,  $L$  - LDP,  $R$  - RSVP,  $C$  - CRLDP B - BGP , K - CLI , V - LDP\_VC, I - IGP\_SHORTCUT  $O - OSPF/OSPF6 SR, i - ISSIS SR, k - SR CLI$  P - SR Policy, U - unknown Code FEC/VRF/L2CKT ILM-ID In-Label Out-Label In-Intf Out-Intf/VRF Nexthop LSP-Type O> 10.0.1.2/32 5 18000 Nolabel N/A N/A 127.0.0.1 LSP\_DEFAULT O> 10.0.1.1/32 1 17000 17000 N/A xe11 10.1.1.1 LSP\_DEFAULT O> 10.0.1.11/32 3 16000 16000 N/A xe11 10.1.1.1 LSP\_DEFAULT O> 10.1.1.1/32 2 24320 3 N/A xe11 10.1.1.1 LSP\_DEFAULT O> 10.0.1.44/32 4 20000 20000 N/A xe13 10.44.2.1 LSP\_DEFAULT O> 10.0.1.33/32 7 19000 19000 N/A xe13 10.44.2.1 LSP\_DEFAULT O> 10.44.2.1/32 6 24321 3 N/A xe13 10.44.2.1 LSP\_DEFAULT P2#show mpls in-segment-table Owner: OSPF-SR, # of pops: 1, fec: 10.0.1.2/32, ILM-ID: 5 Cross connect ix: 6, in intf: - in label: 18000 out-segment ix: 0 Owner: OSPF-SR, Persistent: No, Admin Status: Up, Oper Status: Up Out-segment with ix: 0, owner: CLI, Stale: NO, out intf: N/A, out label: N/A Nexthop addr: 127.0.0.1 cross connect ix: 6, op code: Pop Owner: OSPF-SR, # of pops: 1, fec: 10.0.1.1/32, ILM-ID: 1 Cross connect ix: 1, in intf: - in label: 17000 out-segment ix: 1 Owner: OSPF-SR, Persistent: No, Admin Status: Up, Oper Status: Up Out-segment with ix: 1, owner: OSPF-SR, Stale: NO, out intf: xe11, out label: 17000 Nexthop addr: 10.1.1.1 cross connect ix: 1, op code: Swap

 Owner: OSPF-SR, # of pops: 1, fec: 10.0.1.11/32, ILM-ID: 3 Cross connect ix: 3, in intf: - in label: 16000 out-segment ix: 4 Owner: OSPF-SR, Persistent: No, Admin Status: Up, Oper Status: Up Out-segment with ix: 4, owner: OSPF-SR, Stale: NO, out intf: xe11, out label: 16000 Nexthop addr: 10.1.1.1 cross connect ix: 3, op code: Swap

 Owner: OSPF-SR, # of pops: 1, fec: 10.1.1.1/32, ILM-ID: 2 Cross connect ix: 2, in intf: - in label: 24320 out-segment ix: 3 Owner: N/A, Persistent: No, Admin Status: Up, Oper Status: Up

 Out-segment with ix: 3, owner: N/A, Stale: NO, out intf: xe11, out label: 3 Nexthop addr: 10.1.1.1 cross connect ix: 2, op code: Swap

 Owner: OSPF-SR, # of pops: 1, fec: 10.0.1.44/32, ILM-ID: 4 Cross connect ix: 4, in intf: - in label: 20000 out-segment ix: 6 Owner: OSPF-SR, Persistent: No, Admin Status: Up, Oper Status: Up Out-segment with ix: 6, owner: OSPF-SR, Stale: NO, out intf: xe13, out label: 20000 Nexthop addr: 10.44.2.1 cross connect ix: 4, op code: Swap

 Owner: OSPF-SR, # of pops: 1, fec: 10.0.1.33/32, ILM-ID: 7 Cross connect ix: 6, in intf: - in label: 19000 out-segment ix: 9 Owner: OSPF-SR, Persistent: No, Admin Status: Up, Oper Status: Up Out-segment with ix: 9, owner: OSPF-SR, Stale: NO, out intf: xe13, out label: 19000 Nexthop addr: 10.44.2.1 cross connect ix: 6, op code: Swap

 Owner: OSPF-SR, # of pops: 1, fec: 10.44.2.1/32, ILM-ID: 6 Cross connect ix: 5, in intf: - in label: 24321 out-segment ix: 8 Owner: N/A, Persistent: No, Admin Status: Up, Oper Status: Up Out-segment with ix: 8, owner: N/A, Stale: NO, out intf: xe13, out label: 3 Nexthop addr: 10.44.2.1 cross connect ix: 5, op code: Swap

P2#show mpls out-segment-table Out-segment with ix: 1, owner: OSPF-SR, Stale: NO, out intf: xe11, out label: 17000 Nexthop addr: 10.1.1.1 cross connect ix: 1, op code: Push

 Out-segment with ix: 4, owner: OSPF-SR, Stale: NO, out intf: xe11, out label: 16000 Nexthop addr: 10.1.1.1 cross connect ix: 3, op code: Push

 Out-segment with ix: 3, owner: N/A, Stale: NO, out intf: xe11, out label: 3 Nexthop addr: 10.1.1.1 cross connect ix: 2, op code: Push

 Out-segment with ix: 6, owner: OSPF-SR, Stale: NO, out intf: xe13, out label: 20000 Nexthop addr: 10.44.2.1 cross connect ix: 4, op code: Push

 Out-segment with ix: 8, owner: N/A, Stale: NO, out intf: xe13, out label: 3 Nexthop addr: 10.44.2.1 cross connect ix: 5, op code: Push

 Out-segment with ix: 9, owner: OSPF-SR, Stale: NO, out intf: xe13, out label: 19000 Nexthop addr: 10.44.2.1 cross connect ix: 6, op code: Push

P2#show ip ospf database opaque-area

OSPF Router with ID (10.0.1.2) (Process ID 1 VRF default)

Area-Local Opaque-LSA (Area 0.0.0.0)

 LS age: 878 Options: 0x22 (-|-|DC|-|-|-|E|-)

```
 LS Type: Area-Local Opaque-LSA
 Link State ID: 1.0.0.1 (Area-Local Opaque-Type/ID)
 Opaque Type: 1
 Opaque ID: 1
 Advertising Router: 10.0.1.1
 LS Seq Number: 80000005
 Checksum: 0x16fc
 Length: 28
   MPLS TE router ID : 10.0.1.1
   Number of Links : 0
 LS age: 469
 Options: 0x22 (-|-|DC|-|-|-|E|-)
 LS Type: Area-Local Opaque-LSA
 Link State ID: 1.0.0.1 (Area-Local Opaque-Type/ID)
 Opaque Type: 1
 Opaque ID: 1
 Advertising Router: 10.0.1.2
 LS Seq Number: 80000004
 Checksum: 0x1cf5
 Length: 28
   MPLS TE router ID : 10.0.1.2
   Number of Links : 0
 LS age: 869
 Options: 0x22 (-|-|DC|-|-|-|E|-)
 LS Type: Area-Local Opaque-LSA
 Link State ID: 1.0.0.1 (Area-Local Opaque-Type/ID)
 Opaque Type: 1
 Opaque ID: 1
 Advertising Router: 10.0.1.11
 LS Seq Number: 80000001
 Checksum: 0x46bc
 Length: 28
   MPLS TE router ID : 10.0.1.11
   Number of Links : 0
 LS age: 2112
 Options: 0x22 (-|-|DC|-|-|-|E|-)
 LS Type: Area-Local Opaque-LSA
 Link State ID: 1.0.0.1 (Area-Local Opaque-Type/ID)
 Opaque Type: 1
 Opaque ID: 1
 Advertising Router: 10.0.1.33
```

```
 LS Seq Number: 80000003
 Checksum: 0x9a3a
 Length: 28
  MPLS TE router ID : 10.0.1.33
   Number of Links : 0
 LS age: 2103
 Options: 0x22 (-|-|DC|-|-|-|E|-)
 LS Type: Area-Local Opaque-LSA
 Link State ID: 1.0.0.1 (Area-Local Opaque-Type/ID)
 Opaque Type: 1
 Opaque ID: 1
 Advertising Router: 10.0.1.44
 LS Seq Number: 80000003
 Checksum: 0xc6f7
 Length: 28
   MPLS TE router ID : 10.0.1.44
  Number of Links : 0
 LS age: 869
 Options: 0x22 (-|-|DC|-|-|-|E|-)
 LS Type: Area-Local Opaque-LSA
 Link State ID: 1.0.0.12 (Area-Local Opaque-Type/ID)
 Opaque Type: 1
 Opaque ID: 12
 Advertising Router: 10.0.1.1
 LS Seq Number: 80000003
 Checksum: 0xc06d
 Length: 108
   Link connected to Broadcast network
     Link ID : 10.11.1.1
     Interface Address : 10.11.1.2
     Admin Metric : 1
     Maximum bandwidth : 10000000.00 Kbits/s
     Maximum reservable bandwidth : 10000000.00 Kbits/s
     Unreserved Bandwidth :
     Number of Priority : 8
     Priority 0 : 10000000.00 Kbits/s Priority 1 : 10000000.00 Kbits/s
     Priority 2 : 10000000.00 Kbits/s Priority 3 : 10000000.00 Kbits/s
     Priority 4 : 10000000.00 Kbits/s Priority 5 : 10000000.00 Kbits/s
     Priority 6 : 10000000.00 Kbits/s Priority 7 : 10000000.00 Kbits/s
   Number of Links : 1
 LS age: 869
```

```
 Options: 0x22 (-|-|DC|-|-|-|E|-)
 LS Type: Area-Local Opaque-LSA
 Link State ID: 1.0.0.12 (Area-Local Opaque-Type/ID)
 Opaque Type: 1
 Opaque ID: 12
 Advertising Router: 10.0.1.11
 LS Seq Number: 80000001
 Checksum: 0x6abc
 Length: 108
   Link connected to Broadcast network
     Link ID : 10.11.1.1
     Interface Address : 10.11.1.1
     Admin Metric : 1
     Maximum bandwidth : 10000000.00 Kbits/s
    Maximum reservable bandwidth : 10000000.00 Kbits/s
     Unreserved Bandwidth :
    Number of Priority : 8
     Priority 0 : 10000000.00 Kbits/s Priority 1 : 10000000.00 Kbits/s
     Priority 2 : 10000000.00 Kbits/s Priority 3 : 10000000.00 Kbits/s
     Priority 4 : 10000000.00 Kbits/s Priority 5 : 10000000.00 Kbits/s
     Priority 6 : 10000000.00 Kbits/s Priority 7 : 10000000.00 Kbits/s
   Number of Links : 1
 LS age: 911
 Options: 0x22 (-|-|DC|-|-|-|E|-)
 LS Type: Area-Local Opaque-LSA
 Link State ID: 1.0.0.30 (Area-Local Opaque-Type/ID)
 Opaque Type: 1
 Opaque ID: 30
 Advertising Router: 10.0.1.1
 LS Seq Number: 80000002
 Checksum: 0x0e24
 Length: 108
   Link connected to Broadcast network
     Link ID : 10.1.1.1
     Interface Address : 10.1.1.1
     Admin Metric : 1
     Maximum bandwidth : 10000000.00 Kbits/s
     Maximum reservable bandwidth : 10000000.00 Kbits/s
     Unreserved Bandwidth :
    Number of Priority : 8
     Priority 0 : 10000000.00 Kbits/s Priority 1 : 10000000.00 Kbits/s
     Priority 2 : 10000000.00 Kbits/s Priority 3 : 10000000.00 Kbits/s
     Priority 4 : 10000000.00 Kbits/s Priority 5 : 10000000.00 Kbits/s
     Priority 6 : 10000000.00 Kbits/s Priority 7 : 10000000.00 Kbits/s
   Number of Links : 1
```

```
 LS age: 819
 Options: 0x22 (-|-|DC|-|-|-|E|-)
 LS Type: Area-Local Opaque-LSA
 Link State ID: 1.0.0.30 (Area-Local Opaque-Type/ID)
 Opaque Type: 1
 Opaque ID: 30
 Advertising Router: 10.0.1.2
 LS Seq Number: 80000002
 Checksum: 0x260a
 Length: 108
   Link connected to Broadcast network
     Link ID : 10.1.1.1
     Interface Address : 10.1.1.2
     Admin Metric : 1
     Maximum bandwidth : 10000000.00 Kbits/s
    Maximum reservable bandwidth : 10000000.00 Kbits/s
    Unreserved Bandwidth :
    Number of Priority : 8
     Priority 0 : 10000000.00 Kbits/s Priority 1 : 10000000.00 Kbits/s
     Priority 2 : 10000000.00 Kbits/s Priority 3 : 10000000.00 Kbits/s
     Priority 4 : 10000000.00 Kbits/s Priority 5 : 10000000.00 Kbits/s
     Priority 6 : 10000000.00 Kbits/s Priority 7 : 10000000.00 Kbits/s
   Number of Links : 1
 LS age: 2103
 Options: 0x22 (-|-|DC|-|-|-|E|-)
 LS Type: Area-Local Opaque-LSA
 Link State ID: 1.0.0.32 (Area-Local Opaque-Type/ID)
 Opaque Type: 1
 Opaque ID: 32
 Advertising Router: 10.0.1.44
 LS Seq Number: 80000001
 Checksum: 0x5953
 Length: 108
   Link connected to Broadcast network
     Link ID : 10.44.2.2
     Interface Address : 10.44.2.1
     Admin Metric : 1
     Maximum bandwidth : 10000000.00 Kbits/s
    Maximum reservable bandwidth : 10000000.00 Kbits/s
     Unreserved Bandwidth :
    Number of Priority : 8
     Priority 0 : 10000000.00 Kbits/s Priority 1 : 10000000.00 Kbits/s
     Priority 2 : 10000000.00 Kbits/s Priority 3 : 10000000.00 Kbits/s
     Priority 4 : 10000000.00 Kbits/s Priority 5 : 10000000.00 Kbits/s
     Priority 6 : 10000000.00 Kbits/s Priority 7 : 10000000.00 Kbits/s
```

```
 Number of Links : 1
 LS age: 2112
 Options: 0x22 (-|-|DC|-|-|-|E|-)
 LS Type: Area-Local Opaque-LSA
 Link State ID: 1.0.0.36 (Area-Local Opaque-Type/ID)
 Opaque Type: 1
 Opaque ID: 36
 Advertising Router: 10.0.1.33
 LS Seq Number: 80000001
 Checksum: 0x87ee
 Length: 108
   Link connected to Broadcast network
     Link ID : 10.33.44.1
     Interface Address : 10.33.44.1
     Admin Metric : 1
    Maximum bandwidth : 10000000.00 Kbits/s
    Maximum reservable bandwidth : 10000000.00 Kbits/s
    Unreserved Bandwidth :
    Number of Priority : 8
     Priority 0 : 10000000.00 Kbits/s Priority 1 : 10000000.00 Kbits/s
     Priority 2 : 10000000.00 Kbits/s Priority 3 : 10000000.00 Kbits/s
     Priority 4 : 10000000.00 Kbits/s Priority 5 : 10000000.00 Kbits/s
     Priority 6 : 10000000.00 Kbits/s Priority 7 : 10000000.00 Kbits/s
   Number of Links : 1
 LS age: 800
 Options: 0x22 (-|-|DC|-|-|-|E|-)
 LS Type: Area-Local Opaque-LSA
 Link State ID: 1.0.0.36 (Area-Local Opaque-Type/ID)
 Opaque Type: 1
 Opaque ID: 36
 Advertising Router: 10.0.1.44
 LS Seq Number: 80000002
 Checksum: 0x6108
 Length: 108
   Link connected to Broadcast network
     Link ID : 10.33.44.1
     Interface Address : 10.33.44.2
     Admin Metric : 1
    Maximum bandwidth : 10000000.00 Kbits/s
    Maximum reservable bandwidth : 10000000.00 Kbits/s
    Unreserved Bandwidth :
     Number of Priority : 8
     Priority 0 : 10000000.00 Kbits/s Priority 1 : 10000000.00 Kbits/s
     Priority 2 : 10000000.00 Kbits/s Priority 3 : 10000000.00 Kbits/s
```

```
 Priority 4 : 10000000.00 Kbits/s Priority 5 : 10000000.00 Kbits/s
     Priority 6 : 10000000.00 Kbits/s Priority 7 : 10000000.00 Kbits/s
  Number of Links : 1
 LS age: 721
 Options: 0x22 (-|-|DC|-|-|-|E|-)
 LS Type: Area-Local Opaque-LSA
 Link State ID: 4.0.0.0 (Area-Local Opaque-Type/ID)
 Opaque Type: 4
 Opaque ID: 0
 Advertising Router: 10.0.1.1
 LS Seq Number: 80000002
 Checksum: 0xaa2a
 Length: 44
  Range Size: 8000
    Base-SID: 16000
  Algorithm: 0
 LS age: 219
 Options: 0x22 (-|-|DC|-|-|-|E|-)
 LS Type: Area-Local Opaque-LSA
 Link State ID: 4.0.0.0 (Area-Local Opaque-Type/ID)
 Opaque Type: 4
 Opaque ID: 0
 Advertising Router: 10.0.1.2
 LS Seq Number: 80000002
 Checksum: 0xa42f
 Length: 44
  Range Size: 8000
   Base-SID: 16000
  Algorithm: 0
 LS age: 1187
 Options: 0x22 (-|-|DC|-|-|-|E|-)
 LS Type: Area-Local Opaque-LSA
 Link State ID: 4.0.0.0 (Area-Local Opaque-Type/ID)
 Opaque Type: 4
 Opaque ID: 0
 Advertising Router: 10.0.1.11
 LS Seq Number: 80000002
 Checksum: 0x6e5c
 Length: 44
   Range Size: 8000
    Base-SID: 16000
```

```
 Algorithm: 0
 LS age: 2229
 Options: 0x22 (-|-|DC|-|-|-|E|-)
 LS Type: Area-Local Opaque-LSA
 Link State ID: 4.0.0.0 (Area-Local Opaque-Type/ID)
 Opaque Type: 4
 Opaque ID: 0
 Advertising Router: 10.0.1.33
 LS Seq Number: 80000001
 Checksum: 0xebc9
 Length: 44
   Range Size: 8000
   Base-SID: 16000
   Algorithm: 0
 LS age: 2137
 Options: 0x22 (-|-|DC|-|-|-|E|-)
 LS Type: Area-Local Opaque-LSA
 Link State ID: 4.0.0.0 (Area-Local Opaque-Type/ID)
 Opaque Type: 4
 Opaque ID: 0
 Advertising Router: 10.0.1.44
 LS Seq Number: 80000001
 Checksum: 0xa901
 Length: 44
   Range Size: 8000
   Base-SID: 16000
   Algorithm: 0
 LS age: 741
 Options: 0x22 (-|-|DC|-|-|-|E|-)
 LS Type: Area-Local Opaque-LSA
 Link State ID: 7.0.0.0 (Area-Local Opaque-Type/ID)
 Opaque Type: 7
 Opaque ID: 0
 Advertising Router: 10.0.1.1
 LS Seq Number: 80000002
 Checksum: 0x7bdd
 Length: 44
   Prefix type : Extended Prefix TLV
   Route Type: 1
   Prefix Length: 32
   AF: 0
```

```
Flags: 0x40 (-|N|-|-|-|-|-|-) Address Prefix: 10.0.1.1
  Flags: 0x40 (-|NP|-|-|-|-|-|-)
   MT-ID: 0
    Algorithm: 0
    SID: 1000
 LS age: 413
 Options: 0x22 (-|-|DC|-|-|-|E|-)
 LS Type: Area-Local Opaque-LSA
 Link State ID: 7.0.0.0 (Area-Local Opaque-Type/ID)
 Opaque Type: 7
 Opaque ID: 0
 Advertising Router: 10.0.1.2
 LS Seq Number: 80000003
 Checksum: 0x7cd3
 Length: 92
   Prefix type : Extended Prefix TLV
  Route Type: 1
   Prefix Length: 32
   AF: 0
  Flags: 0x40 (-|N|-|-|-|-|-|-) Address Prefix: 10.0.1.2
  Flags: 0x40 (-|NP|-|-|-|-|-)- MT-ID: 0
   Algorithm: 0
    SID: 2000
   Prefix type : Extended Prefix TLV
   Route Type: 3
   Prefix Length: 32
  AF: 0
  Flags: 0x40 (-|N|-|-|-|-|-|-) Address Prefix: 10.0.1.44
  Flags: 0x48 (-|NP|-|-|V|-|-|-) MT-ID: 0
   Algorithm: 0
    SID: 20000
   Prefix type : Extended Prefix TLV
   Route Type: 3
   Prefix Length: 32
   AF: 0
  Flags: 0x40 (-|N|-|-|-|-|-)- Address Prefix: 10.0.1.33
  Flags: 0x48 (-|NP|-|-|V|-|-|-)
   MT-ID: 0
   Algorithm: 0
    SID: 19000
```

```
 LS age: 358
 Options: 0x22 (-|-|DC|-|-|-|E|-)
 LS Type: Area-Local Opaque-LSA
 Link State ID: 7.0.0.0 (Area-Local Opaque-Type/ID)
 Opaque Type: 7
 Opaque ID: 0
 Advertising Router: 10.0.1.11
 LS Seq Number: 80000002
 Checksum: 0x92d7
 Length: 44
   Prefix type : Extended Prefix TLV
   Route Type: 1
   Prefix Length: 32
   AF: 0
  Flags: 0x40 (-|N|-|-|-|-|-|-) Address Prefix: 10.0.1.11
  Flags: 0x48 (-|NP|-|-|V|-|-|-) MT-ID: 0
    Algorithm: 0
    SID: 16000
 LS age: 2229
 Options: 0x22 (-|-|DC|-|-|-|E|-)
 LS Type: Area-Local Opaque-LSA
 Link State ID: 7.0.0.0 (Area-Local Opaque-Type/ID)
 Opaque Type: 7
 Opaque ID: 0
 Advertising Router: 10.0.1.33
 LS Seq Number: 80000001
 Checksum: 0x1b60
 Length: 44
   Prefix type : Extended Prefix TLV
   Route Type: 1
   Prefix Length: 32
   AF: 0
  Flags: 0x40 (-|N|-|-|-|-|-|-) Address Prefix: 10.0.1.33
  Flags: 0x48 (-|NP|-|-|V|-|-|-) MT-ID: 0
    Algorithm: 0
    SID: 19000
 LS age: 2137
 Options: 0x22 (-|-|DC|-|-|-|E|-)
 LS Type: Area-Local Opaque-LSA
 Link State ID: 7.0.0.0 (Area-Local Opaque-Type/ID)
 Opaque Type: 7
```

```
 Opaque ID: 0
 Advertising Router: 10.0.1.44
 LS Seq Number: 80000001
 Checksum: 0x6514
 Length: 44
   Prefix type : Extended Prefix TLV
   Route Type: 1
   Prefix Length: 32
   AF: 0
  Flags: 0x40 (-|N|-|-|-|-|-|-) Address Prefix: 10.0.1.44
   Flags: 0x48 (-|NP|-|-|V|-|-|-)
   MT-ID: 0
    Algorithm: 0
    SID: 20000
 LS age: 878
 Options: 0x22 (-|-|DC|-|-|-|E|-)
 LS Type: Area-Local Opaque-LSA
 Link State ID: 8.0.39.20 (Area-Local Opaque-Type/ID)
 Opaque Type: 8
 Opaque ID: 10004
 Advertising Router: 10.0.1.1
 LS Seq Number: 80000003
 Checksum: 0x0bb2
 Length: 48
   Link Type: 2
   Link ID: 10.11.1.1
   Link Data: 10.11.1.2
   Flags: 0x60 (-|V|L|-|-|-|-|-)
   MT-ID: 0
    SID: 24320
 LS age: 879
 Options: 0x22 (-|-|DC|-|-|-|E|-)
 LS Type: Area-Local Opaque-LSA
 Link State ID: 8.0.39.20 (Area-Local Opaque-Type/ID)
 Opaque Type: 8
 Opaque ID: 10004
 Advertising Router: 10.0.1.11
 LS Seq Number: 80000002
 Checksum: 0x1389
 Length: 52
   Link Type: 2
   Link ID: 10.11.1.1
   Link Data: 10.11.1.1
```

```
Flags: 0x60 (-|V|L|-|-|-|-|-) MT-ID: 0
    NBR ID: 10.0.1.1
    SID: 24320
 LS age: 1121
 Options: 0x22 (-|-|DC|-|-|-|E|-)
 LS Type: Area-Local Opaque-LSA
 Link State ID: 8.0.39.29 (Area-Local Opaque-Type/ID)
 Opaque Type: 8
 Opaque ID: 10013
 Advertising Router: 10.0.1.1
 LS Seq Number: 80000002
 Checksum: 0x1b94
 Length: 52
   Link Type: 2
   Link ID: 10.1.1.1
   Link Data: 10.1.1.1
  Flags: 0x60 (-|V|L|-|-|-|-|-)
    MT-ID: 0
    NBR ID: 10.0.1.2
    SID: 24321
 LS age: 159
 Options: 0x22 (-|-|DC|-|-|-|E|-)
 LS Type: Area-Local Opaque-LSA
 Link State ID: 8.0.39.29 (Area-Local Opaque-Type/ID)
 Opaque Type: 8
 Opaque ID: 10013
 Advertising Router: 10.0.1.2
 LS Seq Number: 80000002
 Checksum: 0x9335
 Length: 48
   Link Type: 2
   Link ID: 10.1.1.1
   Link Data: 10.1.1.2
  Flags: 0x60 (-|V|L|-|-|-|-|-) MT-ID: 0
    SID: 24320
 LS age: 2103
 Options: 0x22 (-|-|DC|-|-|-|E|-)
 LS Type: Area-Local Opaque-LSA
 Link State ID: 8.0.39.30 (Area-Local Opaque-Type/ID)
 Opaque Type: 8
```

```
 Opaque ID: 10014
 Advertising Router: 10.0.1.44
 LS Seq Number: 80000001
 Checksum: 0x7ec6
 Length: 48
   Link Type: 2
   Link ID: 10.44.2.2
   Link Data: 10.44.2.1
   Flags: 0x60 (-|V|L|-|-|-|-|-)
   MT-ID: 0
    SID: 24321
 LS age: 2112
 Options: 0x22 (-|-|DC|-|-|-|E|-)
 LS Type: Area-Local Opaque-LSA
 Link State ID: 8.0.39.32 (Area-Local Opaque-Type/ID)
 Opaque Type: 8
 Opaque ID: 10016
 Advertising Router: 10.0.1.33
 LS Seq Number: 80000001
 Checksum: 0xc10b
 Length: 52
   Link Type: 2
   Link ID: 10.33.44.1
   Link Data: 10.33.44.1
  Flags: 0x60 (-|V|L|-|-|-|-|-)
   MT-ID: 0
    NBR ID: 10.0.1.44
    SID: 24321
 LS age: 2113
 Options: 0x22 (-|-|DC|-|-|-|E|-)
 LS Type: Area-Local Opaque-LSA
 Link State ID: 8.0.39.32 (Area-Local Opaque-Type/ID)
 Opaque Type: 8
 Opaque ID: 10016
 Advertising Router: 10.0.1.44
 LS Seq Number: 80000001
 Checksum: 0x0df8
 Length: 48
   Link Type: 2
   Link ID: 10.33.44.1
   Link Data: 10.33.44.2
  Flags: 0x60 (-|V|L|-|-|-|-|-) MT-ID: 0
```

```
 SID: 24320
               Area-Local Opaque-LSA (Area 0.0.0.1)
 LS age: 487
 Options: 0x22 (-|-|DC|-|-|-|E|-)
 LS Type: Area-Local Opaque-LSA
 Link State ID: 1.0.0.1 (Area-Local Opaque-Type/ID)
 Opaque Type: 1
 Opaque ID: 1
 Advertising Router: 10.0.1.2
 LS Seq Number: 80000002
 Checksum: 0x20f3
 Length: 28
   MPLS TE router ID : 10.0.1.2
   Number of Links : 0
 LS age: 420
 Options: 0x22 (-|-|DC|-|-|-|E|-)
 LS Type: Area-Local Opaque-LSA
 Link State ID: 1.0.0.1 (Area-Local Opaque-Type/ID)
 Opaque Type: 1
 Opaque ID: 1
 Advertising Router: 10.0.1.33
 LS Seq Number: 80000001
 Checksum: 0x9e38
 Length: 28
   MPLS TE router ID : 10.0.1.33
   Number of Links : 0
 LS age: 419
 Options: 0x22 (-|-|DC|-|-|-|E|-)
 LS Type: Area-Local Opaque-LSA
 Link State ID: 1.0.0.1 (Area-Local Opaque-Type/ID)
 Opaque Type: 1
 Opaque ID: 1
 Advertising Router: 10.0.1.44
 LS Seq Number: 80000003
 Checksum: 0xc6f7
 Length: 28
   MPLS TE router ID : 10.0.1.44
   Number of Links : 0
```

```
 LS age: 488
 Options: 0x22 (-|-|DC|-|-|-|E|-)
 LS Type: Area-Local Opaque-LSA
 Link State ID: 1.0.0.32 (Area-Local Opaque-Type/ID)
 Opaque Type: 1
 Opaque ID: 32
 Advertising Router: 10.0.1.44
 LS Seq Number: 80000001
 Checksum: 0x5953
 Length: 108
   Link connected to Broadcast network
     Link ID : 10.44.2.2
     Interface Address : 10.44.2.1
     Admin Metric : 1
     Maximum bandwidth : 10000000.00 Kbits/s
    Maximum reservable bandwidth : 10000000.00 Kbits/s
    Unreserved Bandwidth :
    Number of Priority : 8
     Priority 0 : 10000000.00 Kbits/s Priority 1 : 10000000.00 Kbits/s
     Priority 2 : 10000000.00 Kbits/s Priority 3 : 10000000.00 Kbits/s
     Priority 4 : 10000000.00 Kbits/s Priority 5 : 10000000.00 Kbits/s
     Priority 6 : 10000000.00 Kbits/s Priority 7 : 10000000.00 Kbits/s
   Number of Links : 1
 LS age: 487
 Options: 0x22 (-|-|DC|-|-|-|E|-)
 LS Type: Area-Local Opaque-LSA
 Link State ID: 1.0.0.34 (Area-Local Opaque-Type/ID)
 Opaque Type: 1
 Opaque ID: 34
 Advertising Router: 10.0.1.2
 LS Seq Number: 80000001
 Checksum: 0x6073
 Length: 108
   Link connected to Broadcast network
     Link ID : 10.44.2.2
     Interface Address : 10.44.2.2
     Admin Metric : 1
     Maximum bandwidth : 10000000.00 Kbits/s
    Maximum reservable bandwidth : 10000000.00 Kbits/s
     Unreserved Bandwidth :
    Number of Priority : 8
     Priority 0 : 10000000.00 Kbits/s Priority 1 : 10000000.00 Kbits/s
     Priority 2 : 10000000.00 Kbits/s Priority 3 : 10000000.00 Kbits/s
     Priority 4 : 10000000.00 Kbits/s Priority 5 : 10000000.00 Kbits/s
     Priority 6 : 10000000.00 Kbits/s Priority 7 : 10000000.00 Kbits/s
```

```
 Number of Links : 1
 LS age: 420
 Options: 0x22 (-|-|DC|-|-|-|E|-)
 LS Type: Area-Local Opaque-LSA
 Link State ID: 1.0.0.36 (Area-Local Opaque-Type/ID)
 Opaque Type: 1
 Opaque ID: 36
 Advertising Router: 10.0.1.33
 LS Seq Number: 80000001
 Checksum: 0x9dd7
 Length: 108
   Link connected to Broadcast network
     Link ID : 10.33.44.2
     Interface Address : 10.33.44.1
     Admin Metric : 1
    Maximum bandwidth : 10000000.00 Kbits/s
    Maximum reservable bandwidth : 10000000.00 Kbits/s
    Unreserved Bandwidth :
    Number of Priority : 8
     Priority 0 : 10000000.00 Kbits/s Priority 1 : 10000000.00 Kbits/s
     Priority 2 : 10000000.00 Kbits/s Priority 3 : 10000000.00 Kbits/s
     Priority 4 : 10000000.00 Kbits/s Priority 5 : 10000000.00 Kbits/s
     Priority 6 : 10000000.00 Kbits/s Priority 7 : 10000000.00 Kbits/s
   Number of Links : 1
 LS age: 419
 Options: 0x22 (-|-|DC|-|-|-|E|-)
 LS Type: Area-Local Opaque-LSA
 Link State ID: 1.0.0.36 (Area-Local Opaque-Type/ID)
 Opaque Type: 1
 Opaque ID: 36
 Advertising Router: 10.0.1.44
 LS Seq Number: 80000001
 Checksum: 0x79ef
 Length: 108
   Link connected to Broadcast network
     Link ID : 10.33.44.2
     Interface Address : 10.33.44.2
     Admin Metric : 1
    Maximum bandwidth : 10000000.00 Kbits/s
    Maximum reservable bandwidth : 10000000.00 Kbits/s
    Unreserved Bandwidth :
     Number of Priority : 8
     Priority 0 : 10000000.00 Kbits/s Priority 1 : 10000000.00 Kbits/s
     Priority 2 : 10000000.00 Kbits/s Priority 3 : 10000000.00 Kbits/s
```

```
 Priority 4 : 10000000.00 Kbits/s Priority 5 : 10000000.00 Kbits/s
     Priority 6 : 10000000.00 Kbits/s Priority 7 : 10000000.00 Kbits/s
  Number of Links : 1
 LS age: 718
 Options: 0x22 (-|-|DC|-|-|-|E|-)
 LS Type: Area-Local Opaque-LSA
 Link State ID: 4.0.0.0 (Area-Local Opaque-Type/ID)
 Opaque Type: 4
 Opaque ID: 0
 Advertising Router: 10.0.1.2
 LS Seq Number: 80000001
 Checksum: 0xa62e
 Length: 44
  Range Size: 8000
    Base-SID: 16000
  Algorithm: 0
 LS age: 417
 Options: 0x22 (-|-|DC|-|-|-|E|-)
 LS Type: Area-Local Opaque-LSA
 Link State ID: 4.0.0.0 (Area-Local Opaque-Type/ID)
 Opaque Type: 4
 Opaque ID: 0
 Advertising Router: 10.0.1.33
 LS Seq Number: 80000001
 Checksum: 0xebc9
 Length: 44
  Range Size: 8000
   Base-SID: 16000
  Algorithm: 0
 LS age: 481
 Options: 0x22 (-|-|DC|-|-|-|E|-)
 LS Type: Area-Local Opaque-LSA
 Link State ID: 4.0.0.0 (Area-Local Opaque-Type/ID)
 Opaque Type: 4
 Opaque ID: 0
 Advertising Router: 10.0.1.44
 LS Seq Number: 80000001
 Checksum: 0xa901
 Length: 44
   Range Size: 8000
    Base-SID: 16000
```

```
 Algorithm: 0
 LS age: 413
 Options: 0x22 (-|-|DC|-|-|-|E|-)
 LS Type: Area-Local Opaque-LSA
 Link State ID: 7.0.0.0 (Area-Local Opaque-Type/ID)
 Opaque Type: 7
 Opaque ID: 0
 Advertising Router: 10.0.1.2
 LS Seq Number: 80000003
 Checksum: 0xb912
 Length: 116
   Prefix type : Extended Prefix TLV
   Route Type: 3
   Prefix Length: 32
   AF: 0
  Flags: 0x40 (-|N|-|-|-|-|-)- Address Prefix: 10.0.1.1
  Flags: 0x40 (-|NP|-|-|-|-|-) MT-ID: 0
   Algorithm: 0
    SID: 1000
   Prefix type : Extended Prefix TLV
   Route Type: 3
   Prefix Length: 32
   AF: 0
  Flags: 0 \times 0 (A|N|-|-|-|-|-|-)
   Address Prefix: 10.0.1.2
  Flags: 0x40 (-|NP|-|-|-|-|-|-)
   MT-ID: 0
   Algorithm: 0
    SID: 2000
   Prefix type : Extended Prefix TLV
   Route Type: 3
   Prefix Length: 32
   AF: 0
  Flags: 0x40 (-|N|-|-|-|-|-|-) Address Prefix: 10.0.1.11
  Flags: 0x48 (-|NP|-|-|V|-|-|-)
   MT-ID: 0
   Algorithm: 0
    SID: 16000
   Prefix type : Extended Prefix TLV
   Route Type: 3
   Prefix Length: 32
```
```
 AF: 0
  Flags: 0x40 (-|N|-|-|-|-|-)- Address Prefix: 10.0.1.33
  Flags: 0x48 (-|NP|-|-|V|-|-|-)
   MT-ID: 0
    Algorithm: 0
    SID: 19000
 LS age: 417
 Options: 0x22 (-|-|DC|-|-|-|E|-)
 LS Type: Area-Local Opaque-LSA
 Link State ID: 7.0.0.0 (Area-Local Opaque-Type/ID)
 Opaque Type: 7
 Opaque ID: 0
 Advertising Router: 10.0.1.33
 LS Seq Number: 80000001
 Checksum: 0x1b60
 Length: 44
   Prefix type : Extended Prefix TLV
  Route Type: 1
   Prefix Length: 32
  AF: 0
  Flags: 0x40 (-|N|-|-|-|-|-|-) Address Prefix: 10.0.1.33
   Flags: 0x48 (-|NP|-|-|V|-|-|-)
   MT-ID: 0
    Algorithm: 0
    SID: 19000
 LS age: 481
 Options: 0x22 (-|-|DC|-|-|-|E|-)
 LS Type: Area-Local Opaque-LSA
 Link State ID: 7.0.0.0 (Area-Local Opaque-Type/ID)
 Opaque Type: 7
 Opaque ID: 0
 Advertising Router: 10.0.1.44
 LS Seq Number: 80000001
 Checksum: 0x6514
 Length: 44
   Prefix type : Extended Prefix TLV
   Route Type: 1
   Prefix Length: 32
  AF: 0
  Flags: 0x40 (-|N|-|-|-|-|-|-)
  Address Prefix: 10.0.1.44
   Flags: 0x48 (-|NP|-|-|V|-|-|-)
    MT-ID: 0
    Algorithm: 0
```

```
 SID: 20000
 LS age: 481
 Options: 0x22 (-|-|DC|-|-|-|E|-)
 LS Type: Area-Local Opaque-LSA
 Link State ID: 8.0.39.30 (Area-Local Opaque-Type/ID)
 Opaque Type: 8
 Opaque ID: 10014
 Advertising Router: 10.0.1.44
 LS Seq Number: 80000001
 Checksum: 0x61e4
 Length: 48
   Link Type: 2
   Link ID: 10.44.2.2
   Link Data: 10.44.2.1
  Flags: 0x60 (-|V|L|-|-|-|-|-) MT-ID: 0
    SID: 24320
 LS age: 487
 Options: 0x22 (-|-|DC|-|-|-|E|-)
 LS Type: Area-Local Opaque-LSA
 Link State ID: 8.0.39.31 (Area-Local Opaque-Type/ID)
 Opaque Type: 8
 Opaque ID: 10015
 Advertising Router: 10.0.1.2
 LS Seq Number: 80000001
 Checksum: 0xea3e
 Length: 52
   Link Type: 2
   Link ID: 10.44.2.2
   Link Data: 10.44.2.2
  Flags: 0x60 (-|V|L|-|-|-|-|-) MT-ID: 0
   NBR ID: 10.0.1.44
    SID: 24321
 LS age: 417
 Options: 0x22 (-|-|DC|-|-|-|E|-)
 LS Type: Area-Local Opaque-LSA
 Link State ID: 8.0.39.32 (Area-Local Opaque-Type/ID)
 Opaque Type: 8
 Opaque ID: 10016
 Advertising Router: 10.0.1.33
 LS Seq Number: 80000001
 Checksum: 0x4bc5
```

```
 Length: 48
     Link Type: 2
    Link ID: 10.33.44.2
     Link Data: 10.33.44.1
    Flags: 0x60 (-|V|L|-|-|-|-|-) MT-ID: 0
      SID: 24320
  LS age: 419
   Options: 0x22 (-|-|DC|-|-|-|E|-)
  LS Type: Area-Local Opaque-LSA
  Link State ID: 8.0.39.32 (Area-Local Opaque-Type/ID)
  Opaque Type: 8
  Opaque ID: 10016
  Advertising Router: 10.0.1.44
  LS Seq Number: 80000001
  Checksum: 0x5476
  Length: 52
     Link Type: 2
    Link ID: 10.33.44.2
     Link Data: 10.33.44.2
    Flags: 0x60 (-|V|L|-|-|-|-|-) MT-ID: 0
     NBR ID: 10.0.1.33
      SID: 24321
P2#show ip ospf database opaque-area self-originate
             OSPF Router with ID (10.0.1.2) (Process ID 1 VRF default)
                 Area-Local Opaque-LSA (Area 0.0.0.0)
  LS age: 485
  Options: 0x22 (-|-|DC|-|-|-|E|-)
  LS Type: Area-Local Opaque-LSA
  Link State ID: 1.0.0.1 (Area-Local Opaque-Type/ID)
  Opaque Type: 1
  Opaque ID: 1
  Advertising Router: 10.0.1.2
  LS Seq Number: 80000004
  Checksum: 0x1cf5
  Length: 28
    MPLS TE router ID : 10.0.1.2
     Number of Links : 0
```

```
 LS age: 835
 Options: 0x22 (-|-|DC|-|-|-|E|-)
 LS Type: Area-Local Opaque-LSA
 Link State ID: 1.0.0.30 (Area-Local Opaque-Type/ID)
 Opaque Type: 1
 Opaque ID: 30
 Advertising Router: 10.0.1.2
 LS Seq Number: 80000002
 Checksum: 0x260a
 Length: 108
   Link connected to Broadcast network
     Link ID : 10.1.1.1
     Interface Address : 10.1.1.2
     Admin Metric : 1
     Maximum bandwidth : 10000000.00 Kbits/s
     Maximum reservable bandwidth : 10000000.00 Kbits/s
     Unreserved Bandwidth :
     Number of Priority : 8
     Priority 0 : 10000000.00 Kbits/s Priority 1 : 10000000.00 Kbits/s
     Priority 2 : 10000000.00 Kbits/s Priority 3 : 10000000.00 Kbits/s
     Priority 4 : 10000000.00 Kbits/s Priority 5 : 10000000.00 Kbits/s
     Priority 6 : 10000000.00 Kbits/s Priority 7 : 10000000.00 Kbits/s
   Number of Links : 1
 LS age: 235
 Options: 0x22 (-|-|DC|-|-|-|E|-)
 LS Type: Area-Local Opaque-LSA
 Link State ID: 4.0.0.0 (Area-Local Opaque-Type/ID)
 Opaque Type: 4
 Opaque ID: 0
 Advertising Router: 10.0.1.2
 LS Seq Number: 80000002
 Checksum: 0xa42f
 Length: 44
  Range Size: 8000
   Base-SID: 16000
  Algorithm: 0
 LS age: 429
 Options: 0x22 (-|-|DC|-|-|-|E|-)
 LS Type: Area-Local Opaque-LSA
 Link State ID: 7.0.0.0 (Area-Local Opaque-Type/ID)
 Opaque Type: 7
 Opaque ID: 0
 Advertising Router: 10.0.1.2
 LS Seq Number: 80000003
```

```
 Checksum: 0x7cd3
 Length: 92
   Prefix type : Extended Prefix TLV
   Route Type: 1
   Prefix Length: 32
   AF: 0
  Flags: 0x40 (-|N|-|-|-|-|-|-) Address Prefix: 10.0.1.2
  Flags: 0x40 (-|NP|-|-|-|-|-)- MT-ID: 0
   Algorithm: 0
   SID: 2000
   Prefix type : Extended Prefix TLV
   Route Type: 3
   Prefix Length: 32
  AF: 0
  Flags: 0x40 (-|N|-|-|-|-|-)- Address Prefix: 10.0.1.44
  Flags: 0x48 (-|NP|-|-|V|-|-|-) MT-ID: 0
   Algorithm: 0
    SID: 20000
   Prefix type : Extended Prefix TLV
   Route Type: 3
   Prefix Length: 32
  AF: 0
  Flags: 0x40 (-|N|-|-|-|-|-)- Address Prefix: 10.0.1.33
   Flags: 0x48 (-|NP|-|-|V|-|-|-)
   MT-ID: 0
   Algorithm: 0
    SID: 19000
 LS age: 175
 Options: 0x22 (-|-|DC|-|-|-|E|-)
 LS Type: Area-Local Opaque-LSA
 Link State ID: 8.0.39.29 (Area-Local Opaque-Type/ID)
 Opaque Type: 8
 Opaque ID: 10013
 Advertising Router: 10.0.1.2
 LS Seq Number: 80000002
 Checksum: 0x9335
 Length: 48
   Link Type: 2
  Link ID: 10.1.1.1
   Link Data: 10.1.1.2
```

```
Flags: 0x60 (-|V|L|-|-|-|-|-) MT-ID: 0
    SID: 24320
               Area-Local Opaque-LSA (Area 0.0.0.1)
 LS age: 503
 Options: 0x22 (-|-|DC|-|-|-|E|-)
 LS Type: Area-Local Opaque-LSA
 Link State ID: 1.0.0.1 (Area-Local Opaque-Type/ID)
 Opaque Type: 1
 Opaque ID: 1
 Advertising Router: 10.0.1.2
 LS Seq Number: 80000002
 Checksum: 0x20f3
 Length: 28
  MPLS TE router ID : 10.0.1.2
  Number of Links : 0
 LS age: 503
 Options: 0x22 (-|-|DC|-|-|-|E|-)
 LS Type: Area-Local Opaque-LSA
 Link State ID: 1.0.0.34 (Area-Local Opaque-Type/ID)
 Opaque Type: 1
 Opaque ID: 34
 Advertising Router: 10.0.1.2
 LS Seq Number: 80000001
 Checksum: 0x6073
 Length: 108
   Link connected to Broadcast network
     Link ID : 10.44.2.2
     Interface Address : 10.44.2.2
     Admin Metric : 1
     Maximum bandwidth : 10000000.00 Kbits/s
     Maximum reservable bandwidth : 10000000.00 Kbits/s
     Unreserved Bandwidth :
     Number of Priority : 8
     Priority 0 : 10000000.00 Kbits/s Priority 1 : 10000000.00 Kbits/s
     Priority 2 : 10000000.00 Kbits/s Priority 3 : 10000000.00 Kbits/s
     Priority 4 : 10000000.00 Kbits/s Priority 5 : 10000000.00 Kbits/s
     Priority 6 : 10000000.00 Kbits/s Priority 7 : 10000000.00 Kbits/s
   Number of Links : 1
 LS age: 734
```

```
 Options: 0x22 (-|-|DC|-|-|-|E|-)
 LS Type: Area-Local Opaque-LSA
 Link State ID: 4.0.0.0 (Area-Local Opaque-Type/ID)
 Opaque Type: 4
 Opaque ID: 0
 Advertising Router: 10.0.1.2
 LS Seq Number: 80000001
 Checksum: 0xa62e
 Length: 44
  Range Size: 8000
   Base-SID: 16000
  Algorithm: 0
 LS age: 429
 Options: 0x22 (-|-|DC|-|-|-|E|-)
 LS Type: Area-Local Opaque-LSA
 Link State ID: 7.0.0.0 (Area-Local Opaque-Type/ID)
 Opaque Type: 7
 Opaque ID: 0
 Advertising Router: 10.0.1.2
 LS Seq Number: 80000003
 Checksum: 0xb912
 Length: 116
   Prefix type : Extended Prefix TLV
  Route Type: 3
   Prefix Length: 32
  AF: 0
  Flags: 0x40 (-|N|-|-|-|-|-|-) Address Prefix: 10.0.1.1
  Flags: 0x40 (-|NP|-|-|-|-|-) MT-ID: 0
   Algorithm: 0
    SID: 1000
   Prefix type : Extended Prefix TLV
   Route Type: 3
   Prefix Length: 32
  AF: 0
   Flags: 0xc0 (A|N|-|-|-|-|-|-)
   Address Prefix: 10.0.1.2
  Flags: 0x40 (-|NP|-|-|-|-|-|-)
   MT-ID: 0
   Algorithm: 0
   SID: 2000
   Prefix type : Extended Prefix TLV
   Route Type: 3
```

```
 Prefix Length: 32
    AF: 0
    Flags: 0x40 (-|N|-|-|-|-|-|-) Address Prefix: 10.0.1.11
    Flags: 0x48 (-|NP|-|-|V|-|-|-)
     MT-ID: 0
     Algorithm: 0
     SID: 16000
     Prefix type : Extended Prefix TLV
    Route Type: 3
     Prefix Length: 32
    AF: 0
   Flags: 0x40 (-|N|-|-|-|-|-|-) Address Prefix: 10.0.1.33
    Flags: 0x48 (-|NP|-|-|V|-|-|-)
     MT-ID: 0
     Algorithm: 0
     SID: 19000
  LS age: 503
  Options: 0x22 (-|-|DC|-|-|-|E|-)
  LS Type: Area-Local Opaque-LSA
  Link State ID: 8.0.39.31 (Area-Local Opaque-Type/ID)
  Opaque Type: 8
  Opaque ID: 10015
  Advertising Router: 10.0.1.2
  LS Seq Number: 80000001
  Checksum: 0xea3e
  Length: 52
    Link Type: 2
    Link ID: 10.44.2.2
    Link Data: 10.44.2.2
    Flags: 0x60 (-|V|L|-|-|-|-|-) MT-ID: 0
     NBR ID: 10.0.1.44
      SID: 24321
P2#show ip ospf database opaque-area 7.0.0.0
             OSPF Router with ID (10.0.1.2) (Process ID 1 VRF default)
                 Area-Local Opaque-LSA (Area 0.0.0.0)
  LS age: 781
  Options: 0x22 (-|-|DC|-|-|-|E|-)
  LS Type: Area-Local Opaque-LSA
  Link State ID: 7.0.0.0 (Area-Local Opaque-Type/ID)
  Opaque Type: 7
```

```
 Opaque ID: 0
 Advertising Router: 10.0.1.1
 LS Seq Number: 80000002
 Checksum: 0x7bdd
 Length: 44
   Prefix type : Extended Prefix TLV
  Route Type: 1
   Prefix Length: 32
  AF: 0
  Flags: 0x40 (-|N|-|-|-|-|-|-) Address Prefix: 10.0.1.1
   Flags: 0x40 (-|NP|-|-|-|-|-|-)
   MT-ID: 0
    Algorithm: 0
    SID: 1000
 LS age: 453
 Options: 0x22 (-|-|DC|-|-|-|E|-)
 LS Type: Area-Local Opaque-LSA
 Link State ID: 7.0.0.0 (Area-Local Opaque-Type/ID)
 Opaque Type: 7
 Opaque ID: 0
 Advertising Router: 10.0.1.2
 LS Seq Number: 80000003
 Checksum: 0x7cd3
 Length: 92
   Prefix type : Extended Prefix TLV
  Route Type: 1
   Prefix Length: 32
  AF: 0
  Flags: 0x40 (-|N|-|-|-|-|-)- Address Prefix: 10.0.1.2
  Flags: 0x40 (-|NP|-|-|-|-|-|-)
   MT-ID: 0
    Algorithm: 0
    SID: 2000
   Prefix type : Extended Prefix TLV
   Route Type: 3
   Prefix Length: 32
   AF: 0
  Flags: 0x40 (-|N|-|-|-|-|-|-) Address Prefix: 10.0.1.44
  Flags: 0x48 (-|NP|-|-|V|-|-|-) MT-ID: 0
    Algorithm: 0
    SID: 20000
```

```
 Prefix type : Extended Prefix TLV
   Route Type: 3
   Prefix Length: 32
   AF: 0
  Flags: 0x40 (-|N|-|-|-|-|-|-) Address Prefix: 10.0.1.33
   Flags: 0x48 (-|NP|-|-|V|-|-|-)
   MT-ID: 0
    Algorithm: 0
    SID: 19000
 LS age: 398
 Options: 0x22 (-|-|DC|-|-|-|E|-)
 LS Type: Area-Local Opaque-LSA
 Link State ID: 7.0.0.0 (Area-Local Opaque-Type/ID)
 Opaque Type: 7
 Opaque ID: 0
 Advertising Router: 10.0.1.11
 LS Seq Number: 80000002
 Checksum: 0x92d7
 Length: 44
   Prefix type : Extended Prefix TLV
   Route Type: 1
   Prefix Length: 32
   AF: 0
  Flags: 0x40 (-|N|-|-|-|-|-|-) Address Prefix: 10.0.1.11
  Flags: 0x48 (-|NP|-|-|V|-|-|-)
   MT-ID: 0
    Algorithm: 0
    SID: 16000
 LS age: 2269
 Options: 0x22 (-|-|DC|-|-|-|E|-)
 LS Type: Area-Local Opaque-LSA
 Link State ID: 7.0.0.0 (Area-Local Opaque-Type/ID)
 Opaque Type: 7
 Opaque ID: 0
 Advertising Router: 10.0.1.33
 LS Seq Number: 80000001
 Checksum: 0x1b60
 Length: 44
   Prefix type : Extended Prefix TLV
   Route Type: 1
   Prefix Length: 32
   AF: 0
  Flags: 0x40 (-|N|-|-|-|-|-|-) Address Prefix: 10.0.1.33
```

```
Flags: 0x48 (-|NP|-|-|V|-|-|-) MT-ID: 0
    Algorithm: 0
    SID: 19000
 LS age: 2177
 Options: 0x22 (-|-|DC|-|-|-|E|-)
 LS Type: Area-Local Opaque-LSA
 Link State ID: 7.0.0.0 (Area-Local Opaque-Type/ID)
 Opaque Type: 7
 Opaque ID: 0
 Advertising Router: 10.0.1.44
 LS Seq Number: 80000001
 Checksum: 0x6514
 Length: 44
   Prefix type : Extended Prefix TLV
   Route Type: 1
   Prefix Length: 32
  AF: 0
  Flags: 0x40 (-|N|-|-|-|-|-|-) Address Prefix: 10.0.1.44
  Flags: 0x48 (-|NP|-|-|V|-|-|-) MT-ID: 0
   Algorithm: 0
    SID: 20000
               Area-Local Opaque-LSA (Area 0.0.0.1)
 LS age: 453
 Options: 0x22 (-|-|DC|-|-|-|E|-)
 LS Type: Area-Local Opaque-LSA
 Link State ID: 7.0.0.0 (Area-Local Opaque-Type/ID)
 Opaque Type: 7
 Opaque ID: 0
 Advertising Router: 10.0.1.2
 LS Seq Number: 80000003
 Checksum: 0xb912
 Length: 116
   Prefix type : Extended Prefix TLV
  Route Type: 3
   Prefix Length: 32
  AF: 0
  Flags: 0x40 (-|N|-|-|-|-|-|-)
  Address Prefix: 10.0.1.1
   Flags: 0x40 (-|NP|-|-|-|-|-)-) MT-ID: 0
    Algorithm: 0
```

```
 SID: 1000
   Prefix type : Extended Prefix TLV
   Route Type: 3
   Prefix Length: 32
   AF: 0
   Flags: 0xc0 (A|N|-|-|-|-|-|-)
   Address Prefix: 10.0.1.2
   Flags: 0x40 (-|NP|-|-|-|-|-|-)
   MT-ID: 0
    Algorithm: 0
    SID: 2000
   Prefix type : Extended Prefix TLV
   Route Type: 3
   Prefix Length: 32
   AF: 0
  Flags: 0x40 (-|N|-|-|-|-|-|-) Address Prefix: 10.0.1.11
  Flags: 0x48 (-|NP|-|-|V|-|-|-) MT-ID: 0
   Algorithm: 0
    SID: 16000
   Prefix type : Extended Prefix TLV
   Route Type: 3
   Prefix Length: 32
   AF: 0
  Flags: 0x40 (-|N|-|-|-|-|-|-) Address Prefix: 10.0.1.33
  Flags: 0x48 (-|NP|-|-|V|-|-|-) MT-ID: 0
    Algorithm: 0
    SID: 19000
 LS age: 457
 Options: 0x22 (-|-|DC|-|-|-|E|-)
 LS Type: Area-Local Opaque-LSA
 Link State ID: 7.0.0.0 (Area-Local Opaque-Type/ID)
 Opaque Type: 7
 Opaque ID: 0
 Advertising Router: 10.0.1.33
 LS Seq Number: 80000001
 Checksum: 0x1b60
 Length: 44
   Prefix type : Extended Prefix TLV
   Route Type: 1
   Prefix Length: 32
   AF: 0
```

```
Flags: 0x40 (-|N|-|-|-|-|-|-) Address Prefix: 10.0.1.33
    Flags: 0x48 (-|NP|-|-|V|-|-|-)
     MT-ID: 0
     Algorithm: 0
     SID: 19000
  LS age: 520
  Options: 0x22 (-|-|DC|-|-|-|E|-)
  LS Type: Area-Local Opaque-LSA
  Link State ID: 7.0.0.0 (Area-Local Opaque-Type/ID)
  Opaque Type: 7
  Opaque ID: 0
  Advertising Router: 10.0.1.44
  LS Seq Number: 80000001
  Checksum: 0x6514
  Length: 44
    Prefix type : Extended Prefix TLV
    Route Type: 1
    Prefix Length: 32
    AF: 0
   Flags: 0x40 (-|N|-|-|-|-|-|-) Address Prefix: 10.0.1.44
   Flags: 0x48 (-|NP|-|-|V|-|-|-) MT-ID: 0
     Algorithm: 0
     SID: 20000
P2#show ip ospf segment-routing capability
OSPF process 1:
-----------------------------------------------------
Advertisement Router Capability :10.0.1.1
Algorithm : 0
SRMS Preference : 0
Total SID'S Supported :8000
SID Range List Count :1
SID's Range :16000 - 23999
-----------------------------------------------------
Advertisement Router Capability :10.0.1.2
Algorithm : 0
SRMS Preference : 0
Total SID'S Supported :8000
SID Range List Count :1
SID's Range :16000 - 23999
-----------------------------------------------------
Advertisement Router Capability :10.0.1.11
Algorithm : 0
SRMS Preference :0
```

```
Total SID'S Supported :8000
SID Range List Count :1
SID's Range :16000 - 23999
-----------------------------------------------------
Advertisement Router Capability :10.0.1.33
Algorithm : 0
SRMS Preference : 0
Total SID'S Supported :8000
SID Range List Count :1
SID's Range :16000 - 23999
-----------------------------------------------------
Advertisement Router Capability : 10.0.1.44
Algorithm : 0
SRMS Preference : 0
Total SID'S Supported :8000
SID Range List Count :1
SID's Range :16000 - 23999
-----------------------------------------------------
P2#show ip ospf segment-routing announce-list
------------------------
Area 0.0.0.0
Instance 0
--------------
 Prefix:10.0.1.2/32
 Origin Adv-Router:10.0.1.2
 Route-Type:1
--------------
 Prefix:10.0.1.44/32
 Origin Adv-Router:10.0.1.44
 Route-Type:3
--------------
 Prefix:10.0.1.33/32
 Origin Adv-Router:10.0.1.33
 Route-Type:3
------------------------
------------------------
Area 0.0.0.1
Instance 0
--------------
 Prefix:10.0.1.1/32
 Origin Adv-Router:10.0.1.1
 Route-Type:3
--------------
 Prefix:10.0.1.2/32
 Origin Adv-Router:10.0.1.2
 Route-Type:3
--------------
 Prefix:10.0.1.11/32
 Origin Adv-Router:10.0.1.11
```
Route-Type:3

--------------

 Prefix:10.0.1.33/32 Origin Adv-Router:10.0.1.2 Route-Type:3

## **P3 in Area 1**

P3#show mpls forwarding-table Codes:  $>$  - installed FTN,  $*$  - selected FTN, p - stale FTN, B - BGP FTN, K - CLI FTN, t - tunnel, P - SR Policy FTN, L - LDP FTN, R - RSVP-TE FTN, S - SNMP FTN, I - IGP-Shortcut, U - unknown FTN, O - SR-OSPF FTN, i - SR-ISIS FTN, k - SR-CLI FTN

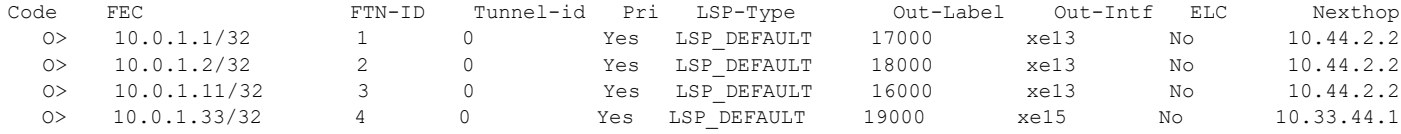

P3#show mpls ftn-table

 Primary FTN entry with FEC: 10.0.1.1/32, id: 1, row status: Active Owner: OSPF-SR, distance: 110, Action-type: Redirect to Tunnel, Exp-bits: 0x0, Incoming DSCP: none Tunnel id: 0, Protected LSP id: 0, QoS Resource id: 0, Description: N/A Cross connect ix: 1, in intf: - in label: 0 out-segment ix: 1 Owner: OSPF-SR, Persistent: No, Admin Status: Up, Oper Status: Up Out-segment with ix: 1, owner: OSPF-SR, Stale: NO, out intf: xe13, out label: 17000 Nexthop addr: 10.44.2.2 cross connect ix: 1, op code: Push

 Primary FTN entry with FEC: 10.0.1.2/32, id: 2, row status: Active Owner: OSPF-SR, distance: 110, Action-type: Redirect to Tunnel, Exp-bits: 0x0, Incoming DSCP: none Tunnel id: 0, Protected LSP id: 0, QoS Resource id: 0, Description: N/A Cross connect ix: 2, in intf: - in label: 0 out-segment ix: 3 Owner: OSPF-SR, Persistent: No, Admin Status: Up, Oper Status: Up Out-segment with ix: 3, owner: OSPF-SR, Stale: NO, out intf: xe13, out label: 18000 Nexthop addr: 10.44.2.2 cross connect ix: 2, op code: Push

 Primary FTN entry with FEC: 10.0.1.11/32, id: 3, row status: Active Owner: OSPF-SR, distance: 110, Action-type: Redirect to Tunnel, Exp-bits: 0x0, Incoming DSCP: none Tunnel id: 0, Protected LSP id: 0, QoS Resource id: 0, Description: N/A Cross connect ix: 3, in intf: - in label: 0 out-segment ix: 5 Owner: OSPF-SR, Persistent: No, Admin Status: Up, Oper Status: Up Out-segment with ix: 5, owner: OSPF-SR, Stale: NO, out intf: xe13, out label: 16000 Nexthop addr: 10.44.2.2 cross connect ix: 3, op code: Push

 Primary FTN entry with FEC: 10.0.1.33/32, id: 4, row status: Active Owner: OSPF-SR, distance: 110, Action-type: Redirect to Tunnel, Exp-bits: 0x0, Incoming DSCP: none Tunnel id: 0, Protected LSP id: 0, QoS Resource id: 0, Description: N/A Cross connect ix: 5, in intf: - in label: 0 out-segment ix: 8 Owner: OSPF-SR, Persistent: No, Admin Status: Up, Oper Status: Up Out-segment with ix: 8, owner: OSPF-SR, Stale: NO, out intf: xe15, out label: 19000 Nexthop addr: 10.33.44.1 cross connect ix: 5, op code: Push P3#show mpls ilm-table

Codes:  $>$  - installed ILM,  $*$  - selected ILM,  $p$  - stale ILM K - CLI ILM, T - MPLS-TP, s - Stitched ILM  $S$  - SNMP,  $L$  - LDP,  $R$  - RSVP,  $C$  - CRLDP  $B$  - BGP , K - CLI , V - LDP VC, I - IGP SHORTCUT

```
 O> 10.0.1.1/32 2 17000 17000 N/A xe13 10.44.2.2 LSP_DEFAULT
 O> 10.0.1.11/32 4 16000 16000 N/A xe13 10.44.2.2 LSP_DEFAULT
 O> 10.0.1.44/32 1 20000 Nolabel N/A N/A 127.0.0.1 LSP_DEFAULT
 O> 10.0.1.33/32 6 19000 19000 N/A xe15 10.33.44.1 LSP_DEFAULT
O> 10.44.2.2/32 5 24320 3 N/A xe13 10.44.2.2 LSP_DEFAULT
 O> 10.33.44.1/32 7 24321 3 N/A xe15 10.33.44.1 LSP_DEFAULT
P3#show ip ospf database opaque-area self-originate
            OSPF Router with ID (10.0.1.44) (Process ID 1 VRF default)
               Area-Local Opaque-LSA (Area 0.0.0.1)
  LS age: 514
  Options: 0x22 (-|-|DC|-|-|-|E|-)
  LS Type: Area-Local Opaque-LSA
  Link State ID: 1.0.0.1 (Area-Local Opaque-Type/ID)
  Opaque Type: 1
  Opaque ID: 1
  Advertising Router: 10.0.1.44
  LS Seq Number: 80000003
  Checksum: 0xc6f7
  Length: 28
    MPLS TE router ID : 10.0.1.44
    Number of Links : 0
  LS age: 583
  Options: 0x22 (-|-|DC|-|-|-|E|-)
  LS Type: Area-Local Opaque-LSA
  Link State ID: 1.0.0.32 (Area-Local Opaque-Type/ID)
  Opaque Type: 1
  Opaque ID: 32
  Advertising Router: 10.0.1.44
  LS Seq Number: 80000001
  Checksum: 0x5953
  Length: 108
    Link connected to Broadcast network
      Link ID : 10.44.2.2
      Interface Address : 10.44.2.1
      Admin Metric : 1
      Maximum bandwidth : 10000000.00 Kbits/s
      Maximum reservable bandwidth : 10000000.00 Kbits/s
      Unreserved Bandwidth :
      Number of Priority : 8
      Priority 0 : 10000000.00 Kbits/s Priority 1 : 10000000.00 Kbits/s
      Priority 2 : 10000000.00 Kbits/s Priority 3 : 10000000.00 Kbits/s
```
Code FEC/VRF/L2CKT ILM-ID In-Label Out-Label In-Intf Out-Intf/VRF Nexthop LSP-Type O> 10.0.1.2/32 3 18000 18000 N/A xe13 10.44.2.2 LSP\_DEFAULT

O - OSPF/OSPF6 SR, i - ISIS SR, k - SR CLI

P - SR Policy, U - unknown

```
 Priority 4 : 10000000.00 Kbits/s Priority 5 : 10000000.00 Kbits/s
     Priority 6 : 10000000.00 Kbits/s Priority 7 : 10000000.00 Kbits/s
  Number of Links : 1
 LS age: 514
 Options: 0x22 (-|-|DC|-|-|-|E|-)
 LS Type: Area-Local Opaque-LSA
 Link State ID: 1.0.0.36 (Area-Local Opaque-Type/ID)
 Opaque Type: 1
 Opaque ID: 36
 Advertising Router: 10.0.1.44
 LS Seq Number: 80000001
 Checksum: 0x79ef
 Length: 108
   Link connected to Broadcast network
     Link ID : 10.33.44.2
     Interface Address : 10.33.44.2
     Admin Metric : 1
    Maximum bandwidth : 10000000.00 Kbits/s
    Maximum reservable bandwidth : 10000000.00 Kbits/s
    Unreserved Bandwidth :
     Number of Priority : 8
     Priority 0 : 10000000.00 Kbits/s Priority 1 : 10000000.00 Kbits/s
     Priority 2 : 10000000.00 Kbits/s Priority 3 : 10000000.00 Kbits/s
     Priority 4 : 10000000.00 Kbits/s Priority 5 : 10000000.00 Kbits/s
     Priority 6 : 10000000.00 Kbits/s Priority 7 : 10000000.00 Kbits/s
   Number of Links : 1
 LS age: 575
 Options: 0x22 (-|-|DC|-|-|-|E|-)
 LS Type: Area-Local Opaque-LSA
 Link State ID: 4.0.0.0 (Area-Local Opaque-Type/ID)
 Opaque Type: 4
 Opaque ID: 0
 Advertising Router: 10.0.1.44
 LS Seq Number: 80000001
 Checksum: 0xa901
 Length: 44
  Range Size: 8000
   Base-SID: 16000
  Algorithm: 0
 LS age: 575
 Options: 0x22 (-|-|DC|-|-|-|E|-)
 LS Type: Area-Local Opaque-LSA
```

```
 Link State ID: 7.0.0.0 (Area-Local Opaque-Type/ID)
 Opaque Type: 7
 Opaque ID: 0
 Advertising Router: 10.0.1.44
 LS Seq Number: 80000001
 Checksum: 0x6514
 Length: 44
   Prefix type : Extended Prefix TLV
   Route Type: 1
   Prefix Length: 32
   AF: 0
  Flags: 0x40 (-|N|-|-|-|-|-|-) Address Prefix: 10.0.1.44
  Flags: 0x48 (-|NP|-|-|V|-|-|-) MT-ID: 0
    Algorithm: 0
    SID: 20000
 LS age: 575
 Options: 0x22 (-|-|DC|-|-|-|E|-)
 LS Type: Area-Local Opaque-LSA
 Link State ID: 8.0.39.30 (Area-Local Opaque-Type/ID)
 Opaque Type: 8
 Opaque ID: 10014
 Advertising Router: 10.0.1.44
 LS Seq Number: 80000001
 Checksum: 0x61e4
 Length: 48
   Link Type: 2
   Link ID: 10.44.2.2
   Link Data: 10.44.2.1
  Flags: 0x60 (-|V|L|-|-|-|-|-)
   MT-ID: 0
    SID: 24320
 LS age: 514
 Options: 0x22 (-|-|DC|-|-|-|E|-)
 LS Type: Area-Local Opaque-LSA
 Link State ID: 8.0.39.32 (Area-Local Opaque-Type/ID)
 Opaque Type: 8
 Opaque ID: 10016
 Advertising Router: 10.0.1.44
 LS Seq Number: 80000001
 Checksum: 0x5476
 Length: 52
   Link Type: 2
```

```
 Link ID: 10.33.44.2
    Link Data: 10.33.44.2
    Flags: 0x60 (-|V|L|-|-|-|-|-) MT-ID: 0
     NBR ID: 10.0.1.33
      SID: 24321
P3#show ip ospf database opaque-area
             OSPF Router with ID (10.0.1.44) (Process ID 1 VRF default)
                 Area-Local Opaque-LSA (Area 0.0.0.1)
  LS age: 607
  Options: 0x22 (-|-|DC|-|-|-|E|-)
  LS Type: Area-Local Opaque-LSA
  Link State ID: 1.0.0.1 (Area-Local Opaque-Type/ID)
  Opaque Type: 1
  Opaque ID: 1
  Advertising Router: 10.0.1.2
  LS Seq Number: 80000002
  Checksum: 0x20f3
  Length: 28
    MPLS TE router ID : 10.0.1.2
    Number of Links : 0
  LS age: 538
  Options: 0x22 (-|-|DC|-|-|-|E|-)
  LS Type: Area-Local Opaque-LSA
  Link State ID: 1.0.0.1 (Area-Local Opaque-Type/ID)
  Opaque Type: 1
  Opaque ID: 1
  Advertising Router: 10.0.1.33
  LS Seq Number: 80000001
  Checksum: 0x9e38
  Length: 28
    MPLS TE router ID : 10.0.1.33
    Number of Links : 0
  LS age: 537
  Options: 0x22 (-|-|DC|-|-|-|E|-)
  LS Type: Area-Local Opaque-LSA
  Link State ID: 1.0.0.1 (Area-Local Opaque-Type/ID)
  Opaque Type: 1
  Opaque ID: 1
  Advertising Router: 10.0.1.44
```

```
 LS Seq Number: 80000003
 Checksum: 0xc6f7
 Length: 28
   MPLS TE router ID : 10.0.1.44
   Number of Links : 0
 LS age: 606
 Options: 0x22 (-|-|DC|-|-|-|E|-)
 LS Type: Area-Local Opaque-LSA
 Link State ID: 1.0.0.32 (Area-Local Opaque-Type/ID)
 Opaque Type: 1
 Opaque ID: 32
 Advertising Router: 10.0.1.44
 LS Seq Number: 80000001
 Checksum: 0x5953
 Length: 108
   Link connected to Broadcast network
     Link ID : 10.44.2.2
     Interface Address : 10.44.2.1
     Admin Metric : 1
     Maximum bandwidth : 10000000.00 Kbits/s
     Maximum reservable bandwidth : 10000000.00 Kbits/s
     Unreserved Bandwidth :
     Number of Priority : 8
     Priority 0 : 10000000.00 Kbits/s Priority 1 : 10000000.00 Kbits/s
     Priority 2 : 10000000.00 Kbits/s Priority 3 : 10000000.00 Kbits/s
     Priority 4 : 10000000.00 Kbits/s Priority 5 : 10000000.00 Kbits/s
     Priority 6 : 10000000.00 Kbits/s Priority 7 : 10000000.00 Kbits/s
   Number of Links : 1
 LS age: 607
 Options: 0x22 (-|-|DC|-|-|-|E|-)
 LS Type: Area-Local Opaque-LSA
 Link State ID: 1.0.0.34 (Area-Local Opaque-Type/ID)
 Opaque Type: 1
 Opaque ID: 34
 Advertising Router: 10.0.1.2
 LS Seq Number: 80000001
 Checksum: 0x6073
 Length: 108
   Link connected to Broadcast network
     Link ID : 10.44.2.2
     Interface Address : 10.44.2.2
     Admin Metric : 1
     Maximum bandwidth : 10000000.00 Kbits/s
```

```
 Maximum reservable bandwidth : 10000000.00 Kbits/s
     Unreserved Bandwidth :
     Number of Priority : 8
     Priority 0 : 10000000.00 Kbits/s Priority 1 : 10000000.00 Kbits/s
     Priority 2 : 10000000.00 Kbits/s Priority 3 : 10000000.00 Kbits/s
     Priority 4 : 10000000.00 Kbits/s Priority 5 : 10000000.00 Kbits/s
     Priority 6 : 10000000.00 Kbits/s Priority 7 : 10000000.00 Kbits/s
   Number of Links : 1
 LS age: 538
 Options: 0x22 (-|-|DC|-|-|-|E|-)
 LS Type: Area-Local Opaque-LSA
 Link State ID: 1.0.0.36 (Area-Local Opaque-Type/ID)
 Opaque Type: 1
 Opaque ID: 36
 Advertising Router: 10.0.1.33
 LS Seq Number: 80000001
 Checksum: 0x9dd7
 Length: 108
   Link connected to Broadcast network
    Link ID : 10.33.44.2
     Interface Address : 10.33.44.1
    Admin Metric : 1
    Maximum bandwidth : 10000000.00 Kbits/s
    Maximum reservable bandwidth : 10000000.00 Kbits/s
    Unreserved Bandwidth :
    Number of Priority : 8
     Priority 0 : 10000000.00 Kbits/s Priority 1 : 10000000.00 Kbits/s
     Priority 2 : 10000000.00 Kbits/s Priority 3 : 10000000.00 Kbits/s
     Priority 4 : 10000000.00 Kbits/s Priority 5 : 10000000.00 Kbits/s
     Priority 6 : 10000000.00 Kbits/s Priority 7 : 10000000.00 Kbits/s
   Number of Links : 1
 LS age: 537
 Options: 0x22 (-|-|DC|-|-|-|E|-)
 LS Type: Area-Local Opaque-LSA
 Link State ID: 1.0.0.36 (Area-Local Opaque-Type/ID)
 Opaque Type: 1
 Opaque ID: 36
 Advertising Router: 10.0.1.44
 LS Seq Number: 80000001
 Checksum: 0x79ef
 Length: 108
   Link connected to Broadcast network
    Link ID : 10.33.44.2
     Interface Address : 10.33.44.2
```

```
 Admin Metric : 1
     Maximum bandwidth : 10000000.00 Kbits/s
     Maximum reservable bandwidth : 10000000.00 Kbits/s
     Unreserved Bandwidth :
     Number of Priority : 8
     Priority 0 : 10000000.00 Kbits/s Priority 1 : 10000000.00 Kbits/s
     Priority 2 : 10000000.00 Kbits/s Priority 3 : 10000000.00 Kbits/s
     Priority 4 : 10000000.00 Kbits/s Priority 5 : 10000000.00 Kbits/s
     Priority 6 : 10000000.00 Kbits/s Priority 7 : 10000000.00 Kbits/s
   Number of Links : 1
 LS age: 838
 Options: 0x22 (-|-|DC|-|-|-|E|-)
 LS Type: Area-Local Opaque-LSA
 Link State ID: 4.0.0.0 (Area-Local Opaque-Type/ID)
 Opaque Type: 4
 Opaque ID: 0
 Advertising Router: 10.0.1.2
 LS Seq Number: 80000001
 Checksum: 0xa62e
 Length: 44
  Range Size: 8000
   Base-SID: 16000
  Algorithm: 0
 LS age: 535
 Options: 0x22 (-|-|DC|-|-|-|E|-)
 LS Type: Area-Local Opaque-LSA
 Link State ID: 4.0.0.0 (Area-Local Opaque-Type/ID)
 Opaque Type: 4
 Opaque ID: 0
 Advertising Router: 10.0.1.33
 LS Seq Number: 80000001
 Checksum: 0xebc9
 Length: 44
  Range Size: 8000
   Base-SID: 16000
  Algorithm: 0
 LS age: 599
 Options: 0x22 (-|-|DC|-|-|-|E|-)
 LS Type: Area-Local Opaque-LSA
 Link State ID: 4.0.0.0 (Area-Local Opaque-Type/ID)
 Opaque Type: 4
 Opaque ID: 0
```

```
 Advertising Router: 10.0.1.44
 LS Seq Number: 80000001
 Checksum: 0xa901
 Length: 44
   Range Size: 8000
   Base-SID: 16000
   Algorithm: 0
 LS age: 533
 Options: 0x22 (-|-|DC|-|-|-|E|-)
 LS Type: Area-Local Opaque-LSA
 Link State ID: 7.0.0.0 (Area-Local Opaque-Type/ID)
 Opaque Type: 7
 Opaque ID: 0
 Advertising Router: 10.0.1.2
 LS Seq Number: 80000003
 Checksum: 0xb912
 Length: 116
   Prefix type : Extended Prefix TLV
   Route Type: 3
   Prefix Length: 32
   AF: 0
  Flags: 0x40 (-|N|-|-|-|-|-|-) Address Prefix: 10.0.1.1
  Flags: 0x40 (-|NP|-|-|-|-|-|-)
   MT-ID: 0
   Algorithm: 0
   SID: 1000
   Prefix type : Extended Prefix TLV
   Route Type: 3
   Prefix Length: 32
   AF: 0
  Flags: 0 \times 0 (A|N|-|-|-|-|-|-) Address Prefix: 10.0.1.2
   Flags: 0x40 (-|NP|-|-|-|-|-|-)
   MT-ID: 0
   Algorithm: 0
   SID: 2000
   Prefix type : Extended Prefix TLV
   Route Type: 3
   Prefix Length: 32
   AF: 0
  Flags: 0x40 (-|N|-|-|-|-|-|-) Address Prefix: 10.0.1.11
   Flags: 0x48 (-|NP|-|-|V|-|-|-)
```

```
 MT-ID: 0
    Algorithm: 0
    SID: 16000
   Prefix type : Extended Prefix TLV
   Route Type: 3
   Prefix Length: 32
   AF: 0
  Flags: 0x40 (-|N|-|-|-|-|-|-) Address Prefix: 10.0.1.33
   Flags: 0x48 (-|NP|-|-|V|-|-|-)
   MT-ID: 0
    Algorithm: 0
    SID: 19000
 LS age: 535
 Options: 0x22 (-|-|DC|-|-|-|E|-)
 LS Type: Area-Local Opaque-LSA
 Link State ID: 7.0.0.0 (Area-Local Opaque-Type/ID)
 Opaque Type: 7
 Opaque ID: 0
 Advertising Router: 10.0.1.33
 LS Seq Number: 80000001
 Checksum: 0x1b60
 Length: 44
   Prefix type : Extended Prefix TLV
   Route Type: 1
   Prefix Length: 32
   AF: 0
  Flags: 0x40 (-|N|-|-|-|-|-)- Address Prefix: 10.0.1.33
  Flags: 0x48 (-|NP|-|-|V|-|-|-)
   MT-ID: 0
    Algorithm: 0
    SID: 19000
 LS age: 599
 Options: 0x22 (-|-|DC|-|-|-|E|-)
 LS Type: Area-Local Opaque-LSA
 Link State ID: 7.0.0.0 (Area-Local Opaque-Type/ID)
 Opaque Type: 7
 Opaque ID: 0
 Advertising Router: 10.0.1.44
 LS Seq Number: 80000001
 Checksum: 0x6514
 Length: 44
   Prefix type : Extended Prefix TLV
   Route Type: 1
```

```
 Prefix Length: 32
   AF: 0
  Flags: 0x40 (-|N|-|-|-|-|-|-) Address Prefix: 10.0.1.44
  Flags: 0x48 (-|NP|-|-|V|-|-|-)
   MT-ID: 0
   Algorithm: 0
    SID: 20000
 LS age: 599
 Options: 0x22 (-|-|DC|-|-|-|E|-)
 LS Type: Area-Local Opaque-LSA
 Link State ID: 8.0.39.30 (Area-Local Opaque-Type/ID)
 Opaque Type: 8
 Opaque ID: 10014
 Advertising Router: 10.0.1.44
 LS Seq Number: 80000001
 Checksum: 0x61e4
 Length: 48
   Link Type: 2
   Link ID: 10.44.2.2
   Link Data: 10.44.2.1
   Flags: 0x60 (-|V|L|-|-|-|-|-) MT-ID: 0
    SID: 24320
 LS age: 607
 Options: 0x22 (-|-|DC|-|-|-|E|-)
 LS Type: Area-Local Opaque-LSA
 Link State ID: 8.0.39.31 (Area-Local Opaque-Type/ID)
 Opaque Type: 8
 Opaque ID: 10015
 Advertising Router: 10.0.1.2
 LS Seq Number: 80000001
 Checksum: 0xea3e
 Length: 52
   Link Type: 2
   Link ID: 10.44.2.2
   Link Data: 10.44.2.2
  Flags: 0x60 (-|V|L|-|-|-|-|-) MT-ID: 0
   NBR ID: 10.0.1.44
    SID: 24321
 LS age: 535
 Options: 0x22 (-|-|DC|-|-|-|E|-)
```

```
 LS Type: Area-Local Opaque-LSA
  Link State ID: 8.0.39.32 (Area-Local Opaque-Type/ID)
  Opaque Type: 8
  Opaque ID: 10016
  Advertising Router: 10.0.1.33
  LS Seq Number: 80000001
  Checksum: 0x4bc5
  Length: 48
    Link Type: 2
    Link ID: 10.33.44.2
     Link Data: 10.33.44.1
     Flags: 0x60 (-|V|L|-|-|-|-|-) MT-ID: 0
      SID: 24320
  LS age: 537
  Options: 0x22 (-|-|DC|-|-|-|E|-)
  LS Type: Area-Local Opaque-LSA
  Link State ID: 8.0.39.32 (Area-Local Opaque-Type/ID)
  Opaque Type: 8
  Opaque ID: 10016
  Advertising Router: 10.0.1.44
  LS Seq Number: 80000001
  Checksum: 0x5476
  Length: 52
    Link Type: 2
    Link ID: 10.33.44.2
     Link Data: 10.33.44.2
    Flags: 0x60 (-|V|L|-|-|-|-|-) MT-ID: 0
     NBR ID: 10.0.1.33
      SID: 24321
P3#show mpls in-segment-table
  Owner: OSPF-SR, # of pops: 1, fec: 10.0.1.2/32, ILM-ID: 3
     Cross connect ix: 2, in intf: - in label: 18000 out-segment ix: 3
      Owner: OSPF-SR, Persistent: No, Admin Status: Up, Oper Status: Up
       Out-segment with ix: 3, owner: OSPF-SR, Stale: NO, out intf: xe13, out label: 18000
   Nexthop addr: 10.44.2.2 cross connect ix: 2, op code: Swap
  Owner: OSPF-SR, # of pops: 1, fec: 10.0.1.1/32, ILM-ID: 2
     Cross connect ix: 1, in intf: - in label: 17000 out-segment ix: 1
      Owner: OSPF-SR, Persistent: No, Admin Status: Up, Oper Status: Up
       Out-segment with ix: 1, owner: OSPF-SR, Stale: NO, out intf: xe13, out label: 17000
    Nexthop addr: 10.44.2.2 cross connect ix: 1, op code: Swap
```
Owner: OSPF-SR, # of pops: 1, fec: 10.0.1.11/32, ILM-ID: 4

 Cross connect ix: 3, in intf: - in label: 16000 out-segment ix: 5 Owner: OSPF-SR, Persistent: No, Admin Status: Up, Oper Status: Up Out-segment with ix: 5, owner: OSPF-SR, Stale: NO, out intf: xe13, out label: 16000 Nexthop addr: 10.44.2.2 cross connect ix: 3, op code: Swap

 Owner: OSPF-SR, # of pops: 1, fec: 10.0.1.44/32, ILM-ID: 1 Cross connect ix: 3, in intf: - in label: 20000 out-segment ix: 0 Owner: OSPF-SR, Persistent: No, Admin Status: Up, Oper Status: Up Out-segment with ix: 0, owner: CLI, Stale: NO, out intf: N/A, out label: N/A Nexthop addr: 127.0.0.1 cross connect ix: 3, op code: Pop

 Owner: OSPF-SR, # of pops: 1, fec: 10.0.1.33/32, ILM-ID: 6 Cross connect ix: 5, in intf: - in label: 19000 out-segment ix: 8 Owner: OSPF-SR, Persistent: No, Admin Status: Up, Oper Status: Up Out-segment with ix: 8, owner: OSPF-SR, Stale: NO, out intf: xe15, out label: 19000 Nexthop addr: 10.33.44.1 cross connect ix: 5, op code: Swap

 Owner: OSPF-SR, # of pops: 1, fec: 10.44.2.2/32, ILM-ID: 5 Cross connect ix: 4, in intf: - in label: 24320 out-segment ix: 7 Owner: N/A, Persistent: No, Admin Status: Up, Oper Status: Up Out-segment with ix: 7, owner: N/A, Stale: NO, out intf: xe13, out label: 3 Nexthop addr: 10.44.2.2 cross connect ix: 4, op code: Swap

 Owner: OSPF-SR, # of pops: 1, fec: 10.33.44.1/32, ILM-ID: 7 Cross connect ix: 6, in intf: - in label: 24321 out-segment ix: 10 Owner: N/A, Persistent: No, Admin Status: Up, Oper Status: Up Out-segment with ix: 10, owner: N/A, Stale: NO, out intf: xe15, out label: 3 Nexthop addr: 10.33.44.1 cross connect ix: 6, op code: Swap

P3#show mpls out-segment-table Out-segment with ix: 5, owner: OSPF-SR, Stale: NO, out intf: xe13, out label: 16000 Nexthop addr: 10.44.2.2 cross connect ix: 3, op code: Push

 Out-segment with ix: 8, owner: OSPF-SR, Stale: NO, out intf: xe15, out label: 19000 Nexthop addr: 10.33.44.1 cross connect ix: 5, op code: Push

 Out-segment with ix: 10, owner: N/A, Stale: NO, out intf: xe15, out label: 3 Nexthop addr: 10.33.44.1 cross connect ix: 6, op code: Push

 Out-segment with ix: 7, owner: N/A, Stale: NO, out intf: xe13, out label: 3 Nexthop addr: 10.44.2.2 cross connect ix: 4, op code: Push

 Out-segment with ix: 3, owner: OSPF-SR, Stale: NO, out intf: xe13, out label: 18000 Nexthop addr: 10.44.2.2 cross connect ix: 2, op code: Push

 Out-segment with ix: 1, owner: OSPF-SR, Stale: NO, out intf: xe13, out label: 17000 Nexthop addr: 10.44.2.2 cross connect ix: 1, op code: Push

```
P3#show ip ospf database opaque-area 7.0.0.0
             OSPF Router with ID (10.0.1.44) (Process ID 1 VRF default)
                 Area-Local Opaque-LSA (Area 0.0.0.1)
  LS age: 554
   Options: 0x22 (-|-|DC|-|-|-|E|-)
  LS Type: Area-Local Opaque-LSA
  Link State ID: 7.0.0.0 (Area-Local Opaque-Type/ID)
  Opaque Type: 7
  Opaque ID: 0
  Advertising Router: 10.0.1.2
  LS Seq Number: 80000003
  Checksum: 0xb912
   Length: 116
     Prefix type : Extended Prefix TLV
    Route Type: 3
     Prefix Length: 32
    AF: 0
    Flags: 0x40 (-|N|-|-|-|-|-|-) Address Prefix: 10.0.1.1
     Flags: 0x40 (-|NP|-|-|-|-|-|-)
     MT-ID: 0
     Algorithm: 0
     SID: 1000
     Prefix type : Extended Prefix TLV
     Route Type: 3
     Prefix Length: 32
    AF: 0
    Flags: 0 \times 0 (A|N|-|-|-|-|-|-) Address Prefix: 10.0.1.2
     Flags: 0x40 (-|NP|-|-|-|-|-|-) MT-ID: 0
      Algorithm: 0
      SID: 2000
     Prefix type : Extended Prefix TLV
     Route Type: 3
     Prefix Length: 32
    AF: 0
    Flags: 0x40 (-|N|-|-|-|-|-|-)
    Address Prefix: 10.0.1.11
     Flags: 0x48 (-|NP|-|-|V|-|-|-) MT-ID: 0
      Algorithm: 0
```

```
 SID: 16000
   Prefix type : Extended Prefix TLV
   Route Type: 3
   Prefix Length: 32
   AF: 0
   Flags: 0x40 (-|N|-|-|-|-|-|-)
   Address Prefix: 10.0.1.33
   Flags: 0x48 (-|NP|-|-|V|-|-|-)
   MT-ID: 0
    Algorithm: 0
    SID: 19000
 LS age: 556
 Options: 0x22 (-|-|DC|-|-|-|E|-)
 LS Type: Area-Local Opaque-LSA
 Link State ID: 7.0.0.0 (Area-Local Opaque-Type/ID)
 Opaque Type: 7
 Opaque ID: 0
 Advertising Router: 10.0.1.33
 LS Seq Number: 80000001
 Checksum: 0x1b60
 Length: 44
   Prefix type : Extended Prefix TLV
   Route Type: 1
   Prefix Length: 32
   AF: 0
  Flags: 0x40 (-|N|-|-|-|-|-|-) Address Prefix: 10.0.1.33
  Flags: 0x48 (-|NP|-|-|V|-|-|-) MT-ID: 0
   Algorithm: 0
    SID: 19000
 LS age: 620
 Options: 0x22 (-|-|DC|-|-|-|E|-)
 LS Type: Area-Local Opaque-LSA
 Link State ID: 7.0.0.0 (Area-Local Opaque-Type/ID)
 Opaque Type: 7
 Opaque ID: 0
 Advertising Router: 10.0.1.44
 LS Seq Number: 80000001
 Checksum: 0x6514
 Length: 44
   Prefix type : Extended Prefix TLV
   Route Type: 1
   Prefix Length: 32
   AF: 0
```

```
Flags: 0x40 (-|N|-|-|-|-|-|-) Address Prefix: 10.0.1.44
   Flags: 0x48 (-|NP|-|-|V|-|-|-) MT-ID: 0
     Algorithm: 0
     SID: 20000
P3#show ip ospf segment-routing capability
OSPF process 1:
-----------------------------------------------------
Advertisement Router Capability :10.0.1.2
Algorithm : 0
SRMS Preference : 0
Total SID'S Supported :8000
SID Range List Count :1
SID's Range :16000 - 23999
-----------------------------------------------------
Advertisement Router Capability :10.0.1.33
Algorithm : 0
SRMS Preference : 0
Total SID'S Supported :8000
SID Range List Count :1
SID's Range :16000 - 23999
-----------------------------------------------------
Advertisement Router Capability :10.0.1.44
Algorithm : 0
SRMS Preference : 0
Total SID'S Supported :8000
SID Range List Count :1
SID's Range :16000 - 23999
-----------------------------------------------------
P3#show ip ospf segment-routing announce-list
------------------------
Area 0.0.0.1
Instance 0
--------------
 Prefix:10.0.1.44/32
 Origin Adv-Router:10.0.1.44
 Route-Type:1
------------------------
P3#show ip ospf database
          OSPF Router with ID (10.0.1.44) (Process ID 1 VRF default)
              Router Link States (Area 0.0.0.1)
Link ID ADV Router Age Seq# CkSum Link count
```
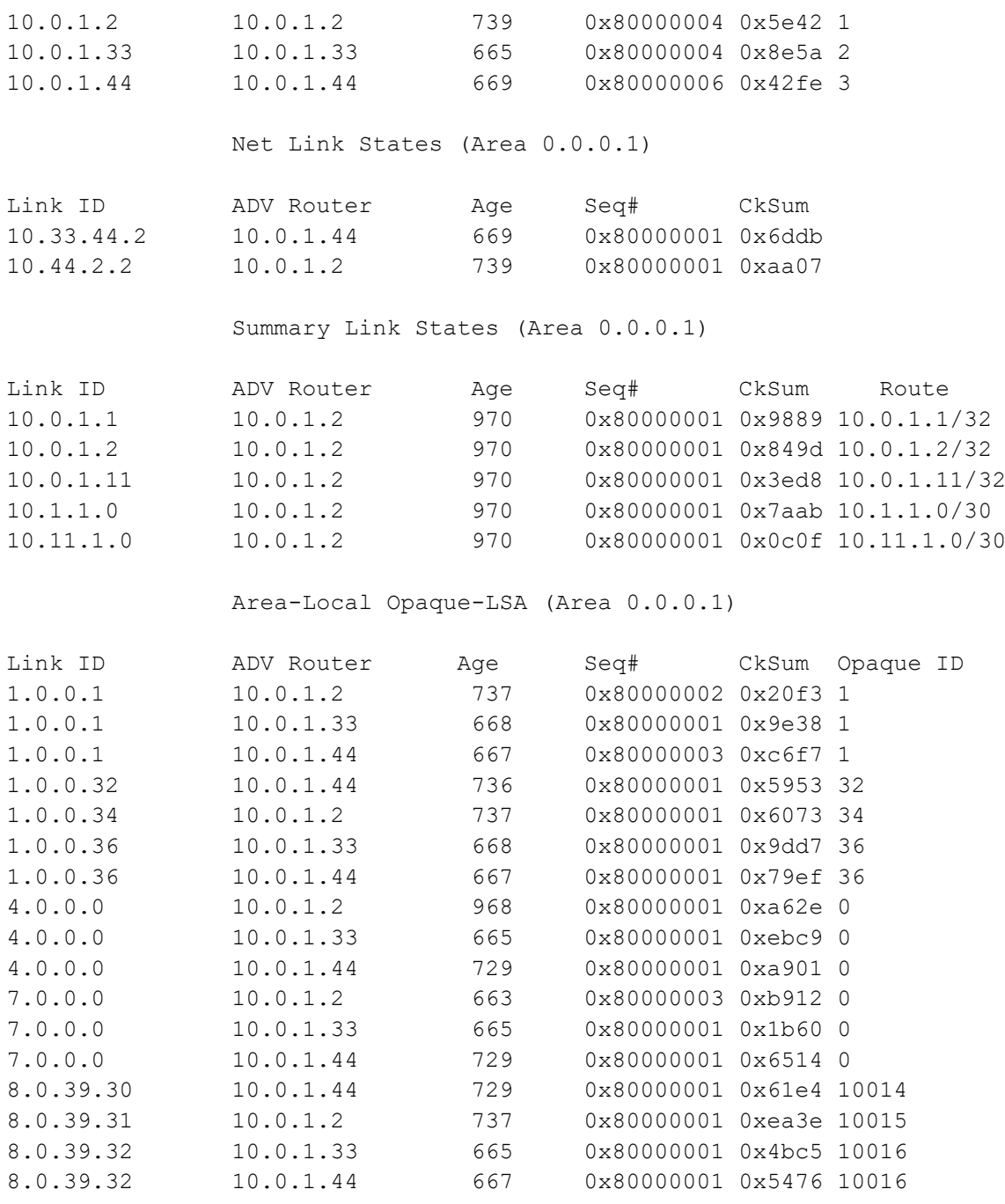

## **PE2 in Area 1**

PE2#show mpls forwarding-table Codes: > - installed FTN, \* - selected FTN, p - stale FTN,<br>B - BGP FTN, K - CLI FTN, t - tunnel, P - SR Policy FTN,<br>L - LDP FTN, R - RSVP-TE FTN, S - SNMP FTN, I - IGP-Shortcut,<br>U - unknown FTN, O - SR-OSPF FTN, i - SR-ISI Code FEC FTN-ID Tunnel-id Pri LSP-Type 0ut-Label Out-Intf ELC Nexthop<br>0> 10.0.1.1/32 2 0 Yes LSP\_DEFAULT 17000 xe15 No 10.33.44.2 O> 10.0.1.1/32 2 0<br>
O> 10.0.1.2/32 3 0<br>
O> 10.0.1.2/32 3 0<br>
O> 10.0.1.1/32 4 0<br>
O> 10.0.1.14/32 1<br>
O> 10.0.1.44/32 1<br>
O> 10.0.1.44/32 1<br>
O> 10.0.1.44/32 1<br>
O> 10.0.1.44/32 1 O> 10.0.1.2/32 3 0 Yes LSP\_DEFAULT 18000 xe15 No 10.33.44.2 O> 10.0.1.11/32 4 0 Yes LSP\_DEFAULT 16000 xe15 No 10.33.44.2 O> 10.0.1.44/32 1 0 Yes LSP\_DEFAULT 20000 xe15 No 10.33.44.2

PE2#show mpls ftn-table

```
 Primary FTN entry with FEC: 10.0.1.1/32, id: 2, row status: Active
  Owner: OSPF-SR, distance: 110, Action-type: Redirect to Tunnel, Exp-bits: 0x0, Incoming DSCP: none
  Tunnel id: 0, Protected LSP id: 0, QoS Resource id: 0, Description: N/A
     Cross connect ix: 2, in intf: - in label: 0 out-segment ix: 3
      Owner: OSPF-SR, Persistent: No, Admin Status: Up, Oper Status: Up
       Out-segment with ix: 3, owner: OSPF-SR, Stale: NO, out intf: xe15, out label: 17000
    Nexthop addr: 10.33.44.2 cross connect ix: 2, op code: Push
 Primary FTN entry with FEC: 10.0.1.2/32, id: 3, row status: Active
  Owner: OSPF-SR, distance: 110, Action-type: Redirect to Tunnel, Exp-bits: 0x0, Incoming DSCP: none
  Tunnel id: 0, Protected LSP id: 0, QoS Resource id: 0, Description: N/A
     Cross connect ix: 3, in intf: - in label: 0 out-segment ix: 5
      Owner: OSPF-SR, Persistent: No, Admin Status: Up, Oper Status: Up
      Out-segment with ix: 5, owner: OSPF-SR, Stale: NO, out intf: xe15, out label: 18000
    Nexthop addr: 10.33.44.2 cross connect ix: 3, op code: Push
 Primary FTN entry with FEC: 10.0.1.11/32, id: 4, row status: Active
  Owner: OSPF-SR, distance: 110, Action-type: Redirect to Tunnel, Exp-bits: 0x0, Incoming DSCP: none
  Tunnel id: 0, Protected LSP id: 0, QoS Resource id: 0, Description: N/A
    Cross connect ix: 4, in intf: - in label: 0 out-segment ix: 7
 Owner: OSPF-SR, Persistent: No, Admin Status: Up, Oper Status: Up
 Out-segment with ix: 7, owner: OSPF-SR, Stale: NO, out intf: xe15, out label: 16000
    Nexthop addr: 10.33.44.2 cross connect ix: 4, op code: Push
 Primary FTN entry with FEC: 10.0.1.44/32, id: 1, row status: Active
  Owner: OSPF-SR, distance: 110, Action-type: Redirect to Tunnel, Exp-bits: 0x0, Incoming DSCP: none
  Tunnel id: 0, Protected LSP id: 0, QoS Resource id: 0, Description: N/A
     Cross connect ix: 1, in intf: - in label: 0 out-segment ix: 1
      Owner: OSPF-SR, Persistent: No, Admin Status: Up, Oper Status: Up
   Out-segment with ix: 1, owner: OSPF-SR, Stale: NO, out intf: xe15, out label: 20000<br>Nexthop addr: 10.33.44.2 cross connect ix: 1, op code: Push
                              cross connect ix: 1, op code: Push
PE2#show mpls ilm-table
Codes: > - installed ILM, * - selected ILM, p - stale ILM
      K - CLI ILM, T - MPLS-TP, s - Stitched ILM
     S - SNMP, L - LDP, R - RSVP, C - CRLDP
      B - BGP , K - CLI , V - LDP_VC, I - IGP_SHORTCUT
     O - OSPF/OSPF6 SR, i - ISSIS SR, k - SR CLI P - SR Policy, U - unknown
Code FEC/VRF/L2CKT ILM-ID In-Label Out-Label In-Intf Out-Intf/VRF Nexthop LSP-Type
 O> 10.0.1.33/32 1 19000 Nolabel N/A N/A 127.0.0.1 LSP_DEFAULT
 O> 10.0.1.1/32 3 17000 17000 N/A xe15 10.33.44.2 LSP_DEFAULT
 O> 10.0.1.11/32 5 16000 16000 N/A xe15 10.33.44.2 LSP_DEFAULT
 O> 10.0.1.2/32 4 18000 18000 N/A xe15 10.33.44.2 LSP_DEFAULT
 O> 10.0.1.44/32 2 20000 20000 N/A xe15 10.33.44.2 LSP_DEFAULT
 O> 10.33.44.2/32 6 24320 3 N/A xe15 10.33.44.2 LSP_DEFAULT
PE2#show mpls in-segment-table
   Owner: OSPF-SR, # of pops: 1, fec: 10.0.1.33/32, ILM-ID: 1
      Cross connect ix: 1, in intf: - in label: 19000 out-segment ix: 0
       Owner: OSPF-SR, Persistent: No, Admin Status: Up, Oper Status: Up
        Out-segment with ix: 0, owner: CLI, Stale: NO, out intf: N/A, out label: N/A
     Nexthop addr: 127.0.0.1 cross connect ix: 1, op code: Pop
   Owner: OSPF-SR, # of pops: 1, fec: 10.0.1.1/32, ILM-ID: 3
      Cross connect ix: 2, in intf: - in label: 17000 out-segment ix: 3
       Owner: OSPF-SR, Persistent: No, Admin Status: Up, Oper Status: Up
        Out-segment with ix: 3, owner: OSPF-SR, Stale: NO, out intf: xe15, out label: 17000
```
Nexthop addr: 10.33.44.2 cross connect ix: 2, op code: Swap

 Owner: OSPF-SR, # of pops: 1, fec: 10.0.1.11/32, ILM-ID: 5 Cross connect ix: 4, in intf: - in label: 16000 out-segment ix: 7 Owner: OSPF-SR, Persistent: No, Admin Status: Up, Oper Status: Up Out-segment with ix: 7, owner: OSPF-SR, Stale: NO, out intf: xe15, out label: 16000 Nexthop addr: 10.33.44.2 cross connect ix: 4, op code: Swap

 Owner: OSPF-SR, # of pops: 1, fec: 10.0.1.2/32, ILM-ID: 4 Cross connect ix: 3, in intf: - in label: 18000 out-segment ix: 5 Owner: OSPF-SR, Persistent: No, Admin Status: Up, Oper Status: Up Out-segment with ix: 5, owner: OSPF-SR, Stale: NO, out intf: xe15, out label: 18000 Nexthop addr: 10.33.44.2 cross connect ix: 3, op code: Swap

 Owner: OSPF-SR, # of pops: 1, fec: 10.0.1.44/32, ILM-ID: 2 Cross connect ix: 1, in intf: - in label: 20000 out-segment ix: 1 Owner: OSPF-SR, Persistent: No, Admin Status: Up, Oper Status: Up Out-segment with ix: 1, owner: OSPF-SR, Stale: NO, out intf: xe15, out label: 20000 Nexthop addr: 10.33.44.2 cross connect ix: 1, op code: Swap

 Owner: OSPF-SR, # of pops: 1, fec: 10.33.44.2/32, ILM-ID: 6 Cross connect ix: 5, in intf: - in label: 24320 out-segment ix: 9 Owner: N/A, Persistent: No, Admin Status: Up, Oper Status: Up Out-segment with ix: 9, owner: N/A, Stale: NO, out intf: xe15, out label: 3 Nexthop addr: 10.33.44.2 cross connect ix: 5, op code: Swap

PE2#show mpls out-segment-table Out-segment with ix: 3, owner: OSPF-SR, Stale: NO, out intf: xe15, out label: 17000 Nexthop addr: 10.33.44.2 cross connect ix: 2, op code: Push

 Out-segment with ix: 7, owner: OSPF-SR, Stale: NO, out intf: xe15, out label: 16000 Nexthop addr: 10.33.44.2 cross connect ix: 4, op code: Push

 Out-segment with ix: 9, owner: N/A, Stale: NO, out intf: xe15, out label: 3 Nexthop addr: 10.33.44.2 cross connect ix: 5, op code: Push

 Out-segment with ix: 1, owner: OSPF-SR, Stale: NO, out intf: xe15, out label: 20000 Nexthop addr: 10.33.44.2 cross connect ix: 1, op code: Push

 Out-segment with ix: 5, owner: OSPF-SR, Stale: NO, out intf: xe15, out label: 18000 Nexthop addr: 10.33.44.2 cross connect ix: 3, op code: Push

PE2#show ip ospf database opaque-area self-originate

OSPF Router with ID (10.0.1.33) (Process ID 1 VRF default)

Area-Local Opaque-LSA (Area 0.0.0.1)

```
 LS age: 617
 Options: 0x22 (-|-|DC|-|-|-|E|-)
 LS Type: Area-Local Opaque-LSA
 Link State ID: 1.0.0.1 (Area-Local Opaque-Type/ID)
 Opaque Type: 1
 Opaque ID: 1
 Advertising Router: 10.0.1.33
 LS Seq Number: 80000001
 Checksum: 0x9e38
 Length: 28
   MPLS TE router ID : 10.0.1.33
   Number of Links : 0
 LS age: 617
 Options: 0x22 (-|-|DC|-|-|-|E|-)
 LS Type: Area-Local Opaque-LSA
 Link State ID: 1.0.0.36 (Area-Local Opaque-Type/ID)
 Opaque Type: 1
 Opaque ID: 36
 Advertising Router: 10.0.1.33
 LS Seq Number: 80000001
 Checksum: 0x9dd7
 Length: 108
   Link connected to Broadcast network
     Link ID : 10.33.44.2
     Interface Address : 10.33.44.1
     Admin Metric : 1
     Maximum bandwidth : 10000000.00 Kbits/s
     Maximum reservable bandwidth : 10000000.00 Kbits/s
     Unreserved Bandwidth :
     Number of Priority : 8
     Priority 0 : 10000000.00 Kbits/s Priority 1 : 10000000.00 Kbits/s
     Priority 2 : 10000000.00 Kbits/s Priority 3 : 10000000.00 Kbits/s
     Priority 4 : 10000000.00 Kbits/s Priority 5 : 10000000.00 Kbits/s
     Priority 6 : 10000000.00 Kbits/s Priority 7 : 10000000.00 Kbits/s
   Number of Links : 1
 LS age: 614
 Options: 0x22 (-|-|DC|-|-|-|E|-)
 LS Type: Area-Local Opaque-LSA
 Link State ID: 4.0.0.0 (Area-Local Opaque-Type/ID)
 Opaque Type: 4
 Opaque ID: 0
 Advertising Router: 10.0.1.33
 LS Seq Number: 80000001
 Checksum: 0xebc9
```

```
 Length: 44
   Range Size: 8000
   Base-SID: 16000
   Algorithm: 0
 LS age: 614
 Options: 0x22 (-|-|DC|-|-|-|E|-)
 LS Type: Area-Local Opaque-LSA
 Link State ID: 7.0.0.0 (Area-Local Opaque-Type/ID)
 Opaque Type: 7
 Opaque ID: 0
 Advertising Router: 10.0.1.33
 LS Seq Number: 80000001
 Checksum: 0x1b60
 Length: 44
   Prefix type : Extended Prefix TLV
   Route Type: 1
   Prefix Length: 32
   AF: 0
  Flags: 0x40 (-|N|-|-|-|-|-|-) Address Prefix: 10.0.1.33
  Flags: 0x48 (-|NP|-|-|V|-|-|-) MT-ID: 0
   Algorithm: 0
    SID: 19000
 LS age: 614
 Options: 0x22 (-|-|DC|-|-|-|E|-)
 LS Type: Area-Local Opaque-LSA
 Link State ID: 8.0.39.32 (Area-Local Opaque-Type/ID)
 Opaque Type: 8
 Opaque ID: 10016
 Advertising Router: 10.0.1.33
 LS Seq Number: 80000001
 Checksum: 0x4bc5
 Length: 48
   Link Type: 2
   Link ID: 10.33.44.2
   Link Data: 10.33.44.1
  Flags: 0x60 (-|V|L|-|-|-|-|-) MT-ID: 0
    SID: 24320
```

```
PE2#show ip ospf database opaque-area
```

```
 OSPF Router with ID (10.0.1.33) (Process ID 1 VRF default)
               Area-Local Opaque-LSA (Area 0.0.0.1)
 LS age: 694
 Options: 0x22 (-|-|DC|-|-|-|E|-)
 LS Type: Area-Local Opaque-LSA
 Link State ID: 1.0.0.1 (Area-Local Opaque-Type/ID)
 Opaque Type: 1
 Opaque ID: 1
 Advertising Router: 10.0.1.2
 LS Seq Number: 80000002
 Checksum: 0x20f3
 Length: 28
  MPLS TE router ID : 10.0.1.2
  Number of Links : 0
 LS age: 623
 Options: 0x22 (-|-|DC|-|-|-|E|-)
 LS Type: Area-Local Opaque-LSA
 Link State ID: 1.0.0.1 (Area-Local Opaque-Type/ID)
 Opaque Type: 1
 Opaque ID: 1
 Advertising Router: 10.0.1.33
 LS Seq Number: 80000001
 Checksum: 0x9e38
 Length: 28
  MPLS TE router ID : 10.0.1.33
  Number of Links : 0
 LS age: 624
 Options: 0x22 (-|-|DC|-|-|-|E|-)
 LS Type: Area-Local Opaque-LSA
 Link State ID: 1.0.0.1 (Area-Local Opaque-Type/ID)
 Opaque Type: 1
 Opaque ID: 1
 Advertising Router: 10.0.1.44
 LS Seq Number: 80000003
 Checksum: 0xc6f7
 Length: 28
  MPLS TE router ID : 10.0.1.44
   Number of Links : 0
```
```
 LS age: 693
 Options: 0x22 (-|-|DC|-|-|-|E|-)
 LS Type: Area-Local Opaque-LSA
 Link State ID: 1.0.0.32 (Area-Local Opaque-Type/ID)
 Opaque Type: 1
 Opaque ID: 32
 Advertising Router: 10.0.1.44
 LS Seq Number: 80000001
 Checksum: 0x5953
 Length: 108
   Link connected to Broadcast network
     Link ID : 10.44.2.2
     Interface Address : 10.44.2.1
     Admin Metric : 1
     Maximum bandwidth : 10000000.00 Kbits/s
    Maximum reservable bandwidth : 10000000.00 Kbits/s
     Unreserved Bandwidth :
    Number of Priority : 8
     Priority 0 : 10000000.00 Kbits/s Priority 1 : 10000000.00 Kbits/s
     Priority 2 : 10000000.00 Kbits/s Priority 3 : 10000000.00 Kbits/s
     Priority 4 : 10000000.00 Kbits/s Priority 5 : 10000000.00 Kbits/s
     Priority 6 : 10000000.00 Kbits/s Priority 7 : 10000000.00 Kbits/s
   Number of Links : 1
 LS age: 694
 Options: 0x22 (-|-|DC|-|-|-|E|-)
 LS Type: Area-Local Opaque-LSA
 Link State ID: 1.0.0.34 (Area-Local Opaque-Type/ID)
 Opaque Type: 1
 Opaque ID: 34
 Advertising Router: 10.0.1.2
 LS Seq Number: 80000001
 Checksum: 0x6073
 Length: 108
   Link connected to Broadcast network
     Link ID : 10.44.2.2
     Interface Address : 10.44.2.2
     Admin Metric : 1
     Maximum bandwidth : 10000000.00 Kbits/s
    Maximum reservable bandwidth : 10000000.00 Kbits/s
     Unreserved Bandwidth :
     Number of Priority : 8
     Priority 0 : 10000000.00 Kbits/s Priority 1 : 10000000.00 Kbits/s
     Priority 2 : 10000000.00 Kbits/s Priority 3 : 10000000.00 Kbits/s
     Priority 4 : 10000000.00 Kbits/s Priority 5 : 10000000.00 Kbits/s
     Priority 6 : 10000000.00 Kbits/s Priority 7 : 10000000.00 Kbits/s
```

```
 Number of Links : 1
 LS age: 623
 Options: 0x22 (-|-|DC|-|-|-|E|-)
 LS Type: Area-Local Opaque-LSA
 Link State ID: 1.0.0.36 (Area-Local Opaque-Type/ID)
 Opaque Type: 1
 Opaque ID: 36
 Advertising Router: 10.0.1.33
 LS Seq Number: 80000001
 Checksum: 0x9dd7
 Length: 108
   Link connected to Broadcast network
     Link ID : 10.33.44.2
     Interface Address : 10.33.44.1
     Admin Metric : 1
     Maximum bandwidth : 10000000.00 Kbits/s
    Maximum reservable bandwidth : 10000000.00 Kbits/s
    Unreserved Bandwidth :
    Number of Priority : 8
     Priority 0 : 10000000.00 Kbits/s Priority 1 : 10000000.00 Kbits/s
     Priority 2 : 10000000.00 Kbits/s Priority 3 : 10000000.00 Kbits/s
     Priority 4 : 10000000.00 Kbits/s Priority 5 : 10000000.00 Kbits/s
     Priority 6 : 10000000.00 Kbits/s Priority 7 : 10000000.00 Kbits/s
   Number of Links : 1
 LS age: 624
 Options: 0x22 (-|-|DC|-|-|-|E|-)
 LS Type: Area-Local Opaque-LSA
 Link State ID: 1.0.0.36 (Area-Local Opaque-Type/ID)
 Opaque Type: 1
 Opaque ID: 36
 Advertising Router: 10.0.1.44
 LS Seq Number: 80000001
 Checksum: 0x79ef
 Length: 108
   Link connected to Broadcast network
     Link ID : 10.33.44.2
     Interface Address : 10.33.44.2
     Admin Metric : 1
     Maximum bandwidth : 10000000.00 Kbits/s
    Maximum reservable bandwidth : 10000000.00 Kbits/s
     Unreserved Bandwidth :
    Number of Priority : 8
     Priority 0 : 10000000.00 Kbits/s Priority 1 : 10000000.00 Kbits/s
     Priority 2 : 10000000.00 Kbits/s Priority 3 : 10000000.00 Kbits/s
     Priority 4 : 10000000.00 Kbits/s Priority 5 : 10000000.00 Kbits/s
```

```
 Priority 6 : 10000000.00 Kbits/s Priority 7 : 10000000.00 Kbits/s
   Number of Links : 1
 LS age: 925
 Options: 0x22 (-|-|DC|-|-|-|E|-)
 LS Type: Area-Local Opaque-LSA
 Link State ID: 4.0.0.0 (Area-Local Opaque-Type/ID)
 Opaque Type: 4
 Opaque ID: 0
 Advertising Router: 10.0.1.2
 LS Seq Number: 80000001
 Checksum: 0xa62e
 Length: 44
  Range Size: 8000
   Base-SID: 16000
  Algorithm: 0
 LS age: 620
 Options: 0x22 (-|-|DC|-|-|-|E|-)
 LS Type: Area-Local Opaque-LSA
 Link State ID: 4.0.0.0 (Area-Local Opaque-Type/ID)
 Opaque Type: 4
 Opaque ID: 0
 Advertising Router: 10.0.1.33
 LS Seq Number: 80000001
 Checksum: 0xebc9
 Length: 44
  Range Size: 8000
   Base-SID: 16000
  Algorithm: 0
 LS age: 685
 Options: 0x22 (-|-|DC|-|-|-|E|-)
 LS Type: Area-Local Opaque-LSA
 Link State ID: 4.0.0.0 (Area-Local Opaque-Type/ID)
 Opaque Type: 4
 Opaque ID: 0
 Advertising Router: 10.0.1.44
 LS Seq Number: 80000001
 Checksum: 0xa901
 Length: 44
  Range Size: 8000
   Base-SID: 16000
   Algorithm: 0
```

```
 LS age: 620
 Options: 0x22 (-|-|DC|-|-|-|E|-)
 LS Type: Area-Local Opaque-LSA
 Link State ID: 7.0.0.0 (Area-Local Opaque-Type/ID)
 Opaque Type: 7
 Opaque ID: 0
 Advertising Router: 10.0.1.2
 LS Seq Number: 80000003
 Checksum: 0xb912
 Length: 116
   Prefix type : Extended Prefix TLV
   Route Type: 3
   Prefix Length: 32
   AF: 0
  Flags: 0x40 (-|N|-|-|-|-|-|-) Address Prefix: 10.0.1.1
  Flags: 0x40 (-|NP|-|-|-|-|-|-)
   MT-ID: 0
   Algorithm: 0
    SID: 1000
   Prefix type : Extended Prefix TLV
   Route Type: 3
   Prefix Length: 32
   AF: 0
  Flags: 0 \times 0 (A|N|-|-|-|-|-|-) Address Prefix: 10.0.1.2
  Flags: 0x40 (-|NP|-|-|-|-|-|-)
   MT-ID: 0
   Algorithm: 0
   SID: 2000
   Prefix type : Extended Prefix TLV
   Route Type: 3
   Prefix Length: 32
   AF: 0
  Flags: 0x40 (-|N|-|-|-|-|-)- Address Prefix: 10.0.1.11
  Flags: 0x48 (-|NP|-|-|V|-|-)-) MT-ID: 0
   Algorithm: 0
    SID: 16000
   Prefix type : Extended Prefix TLV
   Route Type: 3
   Prefix Length: 32
   AF: 0
```

```
Flags: 0x40 (-|N|-|-|-|-|-|-) Address Prefix: 10.0.1.33
  Flags: 0x48 (-|NP|-|-|V|-|-|-) MT-ID: 0
    Algorithm: 0
    SID: 19000
 LS age: 620
 Options: 0x22 (-|-|DC|-|-|-|E|-)
 LS Type: Area-Local Opaque-LSA
 Link State ID: 7.0.0.0 (Area-Local Opaque-Type/ID)
 Opaque Type: 7
 Opaque ID: 0
 Advertising Router: 10.0.1.33
 LS Seq Number: 80000001
 Checksum: 0x1b60
 Length: 44
   Prefix type : Extended Prefix TLV
  Route Type: 1
   Prefix Length: 32
   AF: 0
  Flags: 0x40 (-|N|-|-|-|-|-|-) Address Prefix: 10.0.1.33
  Flags: 0x48 (-|NP|-|-|V|-|-|-) MT-ID: 0
   Algorithm: 0
    SID: 19000
 LS age: 685
 Options: 0x22 (-|-|DC|-|-|-|E|-)
 LS Type: Area-Local Opaque-LSA
 Link State ID: 7.0.0.0 (Area-Local Opaque-Type/ID)
 Opaque Type: 7
 Opaque ID: 0
 Advertising Router: 10.0.1.44
 LS Seq Number: 80000001
 Checksum: 0x6514
 Length: 44
   Prefix type : Extended Prefix TLV
  Route Type: 1
   Prefix Length: 32
  AF: 0
  Flags: 0x40 (-|N|-|-|-|-|-)- Address Prefix: 10.0.1.44
  Flags: 0x48 (-|NP|-|-|V|-|-|-) MT-ID: 0
   Algorithm: 0
    SID: 20000
```

```
 LS age: 685
 Options: 0x22 (-|-|DC|-|-|-|E|-)
 LS Type: Area-Local Opaque-LSA
 Link State ID: 8.0.39.30 (Area-Local Opaque-Type/ID)
 Opaque Type: 8
 Opaque ID: 10014
 Advertising Router: 10.0.1.44
 LS Seq Number: 80000001
 Checksum: 0x61e4
 Length: 48
   Link Type: 2
  Link ID: 10.44.2.2
  Link Data: 10.44.2.1
  Flags: 0x60 (-|V|L|-|-|-|-) MT-ID: 0
    SID: 24320
 LS age: 694
 Options: 0x22 (-|-|DC|-|-|-|E|-)
 LS Type: Area-Local Opaque-LSA
 Link State ID: 8.0.39.31 (Area-Local Opaque-Type/ID)
 Opaque Type: 8
 Opaque ID: 10015
 Advertising Router: 10.0.1.2
 LS Seq Number: 80000001
 Checksum: 0xea3e
 Length: 52
  Link Type: 2
  Link ID: 10.44.2.2
  Link Data: 10.44.2.2
  Flags: 0x60 (-|V|L|-|-|-|-|-) MT-ID: 0
    NBR ID: 10.0.1.44
    SID: 24321
 LS age: 620
 Options: 0x22 (-|-|DC|-|-|-|E|-)
 LS Type: Area-Local Opaque-LSA
 Link State ID: 8.0.39.32 (Area-Local Opaque-Type/ID)
 Opaque Type: 8
 Opaque ID: 10016
 Advertising Router: 10.0.1.33
 LS Seq Number: 80000001
 Checksum: 0x4bc5
 Length: 48
```

```
 Link Type: 2
     Link ID: 10.33.44.2
     Link Data: 10.33.44.1
    Flags: 0x60 (-|V|L|-|-|-|-|-)
     MT-ID: 0
      SID: 24320
  LS age: 624
  Options: 0x22 (-|-|DC|-|-|-|E|-)
  LS Type: Area-Local Opaque-LSA
  Link State ID: 8.0.39.32 (Area-Local Opaque-Type/ID)
  Opaque Type: 8
  Opaque ID: 10016
  Advertising Router: 10.0.1.44
  LS Seq Number: 80000001
  Checksum: 0x5476
  Length: 52
     Link Type: 2
    Link ID: 10.33.44.2
    Link Data: 10.33.44.2
     Flags: 0x60 (-|V|L|-|-|-|-|-) MT-ID: 0
      NBR ID: 10.0.1.33
      SID: 24321
PE2#show ip ospf database opaque-area 7.0.0.0
             OSPF Router with ID (10.0.1.33) (Process ID 1 VRF default)
                 Area-Local Opaque-LSA (Area 0.0.0.1)
  LS age: 640
  Options: 0x22 (-|-|DC|-|-|-|E|-)
  LS Type: Area-Local Opaque-LSA
  Link State ID: 7.0.0.0 (Area-Local Opaque-Type/ID)
  Opaque Type: 7
  Opaque ID: 0
  Advertising Router: 10.0.1.2
  LS Seq Number: 80000003
  Checksum: 0xb912
  Length: 116
     Prefix type : Extended Prefix TLV
    Route Type: 3
     Prefix Length: 32
    AF: 0
```

```
Flags: 0x40 (-|N|-|-|-|-|-|-) Address Prefix: 10.0.1.1
   Flags: 0x40 (-|NP|-|-|-|-|-|-)
   MT-ID: 0
    Algorithm: 0
    SID: 1000
   Prefix type : Extended Prefix TLV
   Route Type: 3
   Prefix Length: 32
   AF: 0
  Flags: 0 \times c0 (A|N|-|-|-|-|-|-)
   Address Prefix: 10.0.1.2
  Flags: 0x40 (-|NP|-|-|-|-|-|-)
   MT-ID: 0
   Algorithm: 0
    SID: 2000
   Prefix type : Extended Prefix TLV
   Route Type: 3
   Prefix Length: 32
   AF: 0
  Flags: 0x40 (-|N|-|-|-|-|-|-) Address Prefix: 10.0.1.11
  Flags: 0x48 (-|NP|-|-|V|-|-|-) MT-ID: 0
   Algorithm: 0
    SID: 16000
   Prefix type : Extended Prefix TLV
   Route Type: 3
   Prefix Length: 32
   AF: 0
  Flags: 0x40 (-|N|-|-|-|-|-|-) Address Prefix: 10.0.1.33
  Flags: 0x48 (-|NP|-|-|V|-|-)-) MT-ID: 0
    Algorithm: 0
    SID: 19000
 LS age: 640
 Options: 0x22 (-|-|DC|-|-|-|E|-)
 LS Type: Area-Local Opaque-LSA
 Link State ID: 7.0.0.0 (Area-Local Opaque-Type/ID)
 Opaque Type: 7
 Opaque ID: 0
 Advertising Router: 10.0.1.33
 LS Seq Number: 80000001
 Checksum: 0x1b60
 Length: 44
```

```
 Prefix type : Extended Prefix TLV
    Route Type: 1
    Prefix Length: 32
    AF: 0
   Flags: 0x40 (-|N|-|-|-|-|-)- Address Prefix: 10.0.1.33
   Flags: 0x48 (-|NP|-|-|V|-|-|-) MT-ID: 0
     Algorithm: 0
     SID: 19000
  LS age: 705
  Options: 0x22 (-|-|DC|-|-|-|E|-)
  LS Type: Area-Local Opaque-LSA
  Link State ID: 7.0.0.0 (Area-Local Opaque-Type/ID)
  Opaque Type: 7
  Opaque ID: 0
  Advertising Router: 10.0.1.44
  LS Seq Number: 80000001
  Checksum: 0x6514
  Length: 44
    Prefix type : Extended Prefix TLV
    Route Type: 1
    Prefix Length: 32
    AF: 0
   Flags: 0x40 (-|N|-|-|-|-|-)- Address Prefix: 10.0.1.44
   Flags: 0x48 (-|NP|-|-|V|-|-)-) MT-ID: 0
     Algorithm: 0
     SID: 20000
PE2#show ip ospf segment-routing capability
OSPF process 1:
-----------------------------------------------------
Advertisement Router Capability :10.0.1.2
Algorithm : 0
SRMS Preference : 0
Total SID'S Supported :8000
SID Range List Count :1
SID's Range :16000 - 23999
-----------------------------------------------------
Advertisement Router Capability :10.0.1.33
Algorithm : 0
SRMS Preference : 0
Total SID'S Supported :8000
SID Range List Count :1
```
SID's Range :16000 - 23999 ----------------------------------------------------- Advertisement Router Capability :10.0.1.44 Algorithm : 0 SRMS Preference : 0 Total SID'S Supported :8000 SID Range List Count :1 SID's Range :16000 - 23999 ----------------------------------------------------- PE2#show ip ospf segment-routing announce-list ------------------------ Area 0.0.0.1 Instance 0 -------------- Prefix:10.0.1.33/32 Origin Adv-Router:10.0.1.33 Route-Type:1 ------------------------ PE2#show ip ospf database OSPF Router with ID (10.0.1.33) (Process ID 1 VRF default) Router Link States (Area 0.0.0.1) Link ID ADV Router Age Seq# CkSum Link count 10.0.1.2 10.0.1.2 740 0x80000004 0x5e42 1 10.0.1.33 10.0.1.33 664 0x80000004 0x8e5a 2 10.0.1.44 10.0.1.44 670 0x80000006 0x42fe 3 Net Link States (Area 0.0.0.1) Link ID ADV Router Age Seq# CkSum 10.33.44.2 10.0.1.44 670 0x80000001 0x6ddb 10.44.2.2 10.0.1.2 740 0x80000001 0xaa07 Summary Link States (Area 0.0.0.1) Link ID ADV Router Age Seq# CkSum Route 10.0.1.1 10.0.1.2 971 0x80000001 0x9889 10.0.1.1/32 10.0.1.2 10.0.1.2 971 0x80000001 0x849d 10.0.1.2/32 10.0.1.11 10.0.1.2 971 0x80000001 0x3ed8 10.0.1.11/32 10.1.1.0 10.0.1.2 971 0x80000001 0x7aab 10.1.1.0/30 10.11.1.0 10.0.1.2 971 0x80000001 0x0c0f 10.11.1.0/30 Area-Local Opaque-LSA (Area 0.0.0.1) Link ID ADV Router Age Seq# CkSum Opaque ID 1.0.0.1 10.0.1.2 738 0x80000002 0x20f3 1

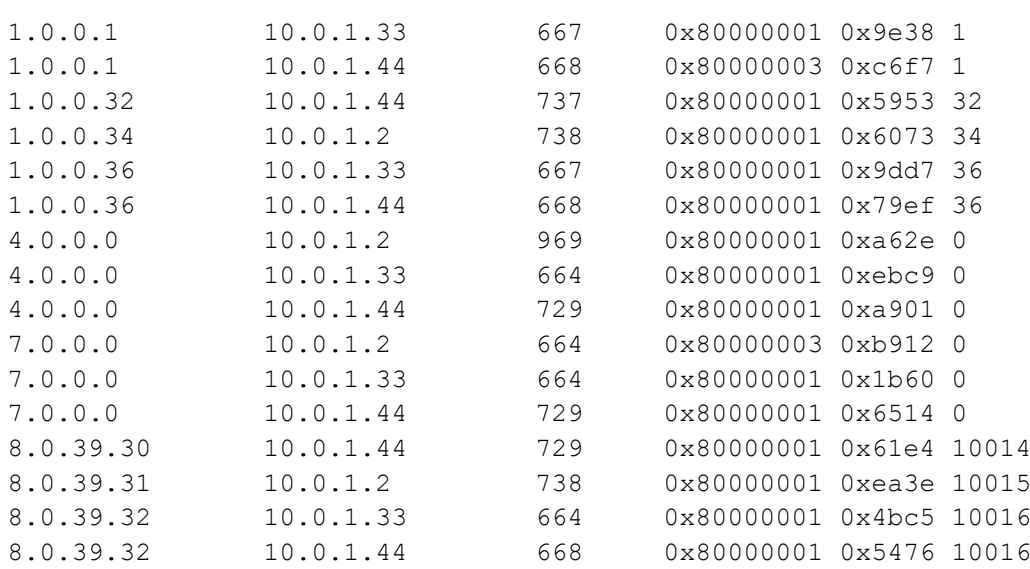

# CHAPTER 6 Configuring OSPF SR Mapping Server with LDP

This chapter shows how to configure OSPF segment routing mapping server to work with LDP.

A segment routing mapping server allocates Segment Identifiers (SIDs) for prefixes and ranges of prefixes in an OSPF segment routing domain.

LDP can advertise SIDs for destinations in the LDP part of the network that does not support segment routing. These segments are converted to MPLS labels and installed in the FTN/ILM and forwarding tables.

OSPF uses OSPF TLVs to advertise any additional attributes associated with a prefix by adding new TLVs or sub-TLVs to the existing OSPF TLVs.

Note: Configure PE1 and PE2 router as a OSPF Segment routing, P1 and P2 router as a segment routing mapping server and PE3 and PE4 as a OSPF with LDP.

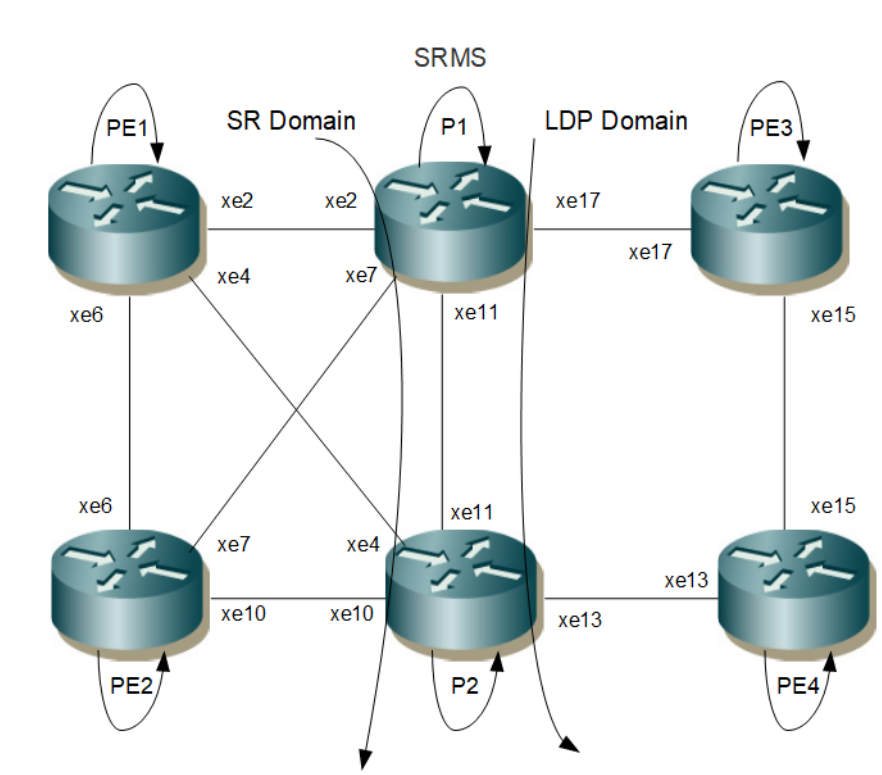

**Figure 6-6: ISIS Segment routing with mapping server and LDP**

#### <span id="page-263-0"></span>In [Figure 6-6](#page-263-0):

**Topology**

- PE1 and PE2 are in a OSPF segment routing domain.
- P1 and P2 configured as mapping servers.
- PE3 and PE4 are in OSPF with LDP domain.

## **PE1**

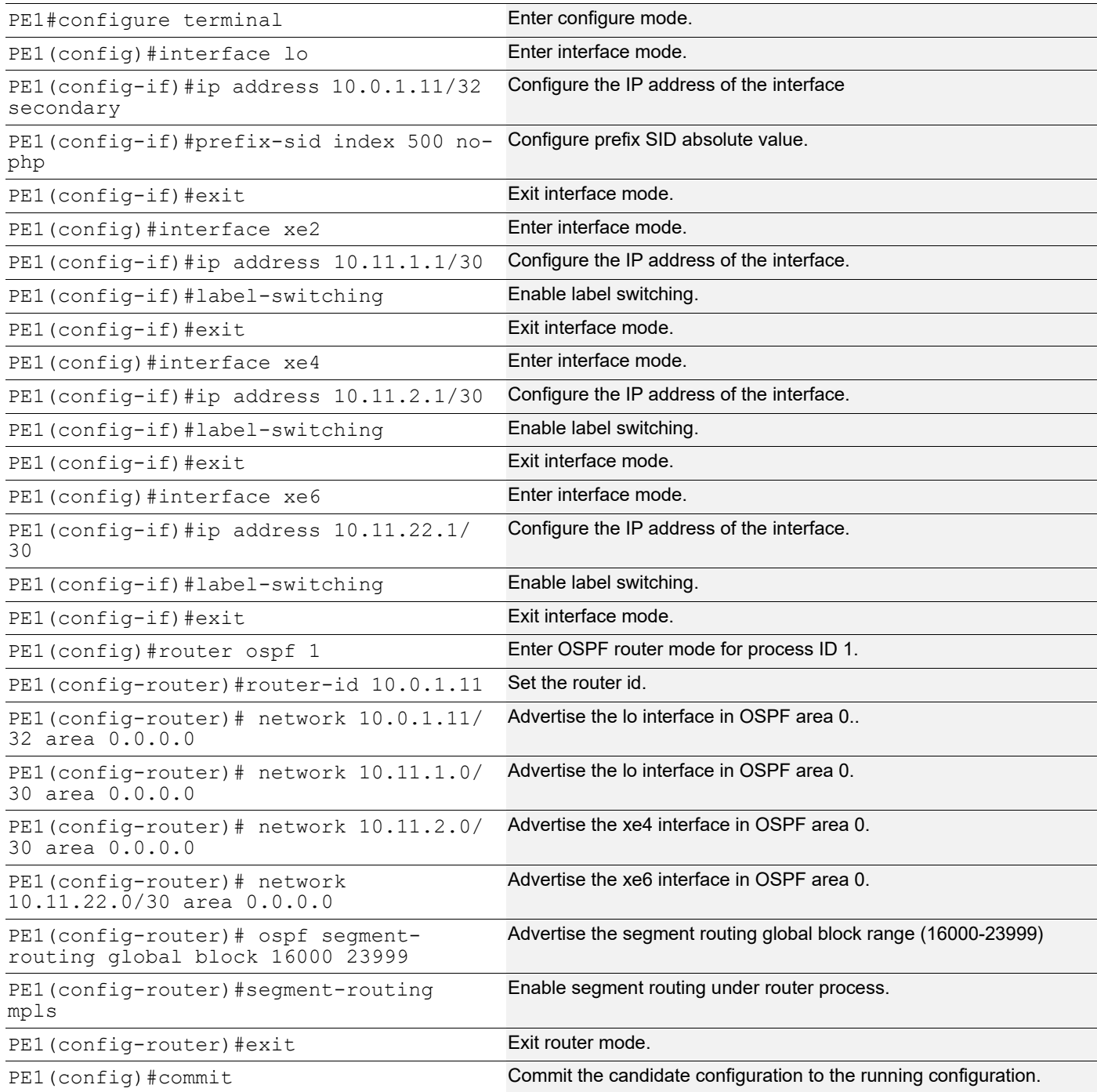

## **PE2**

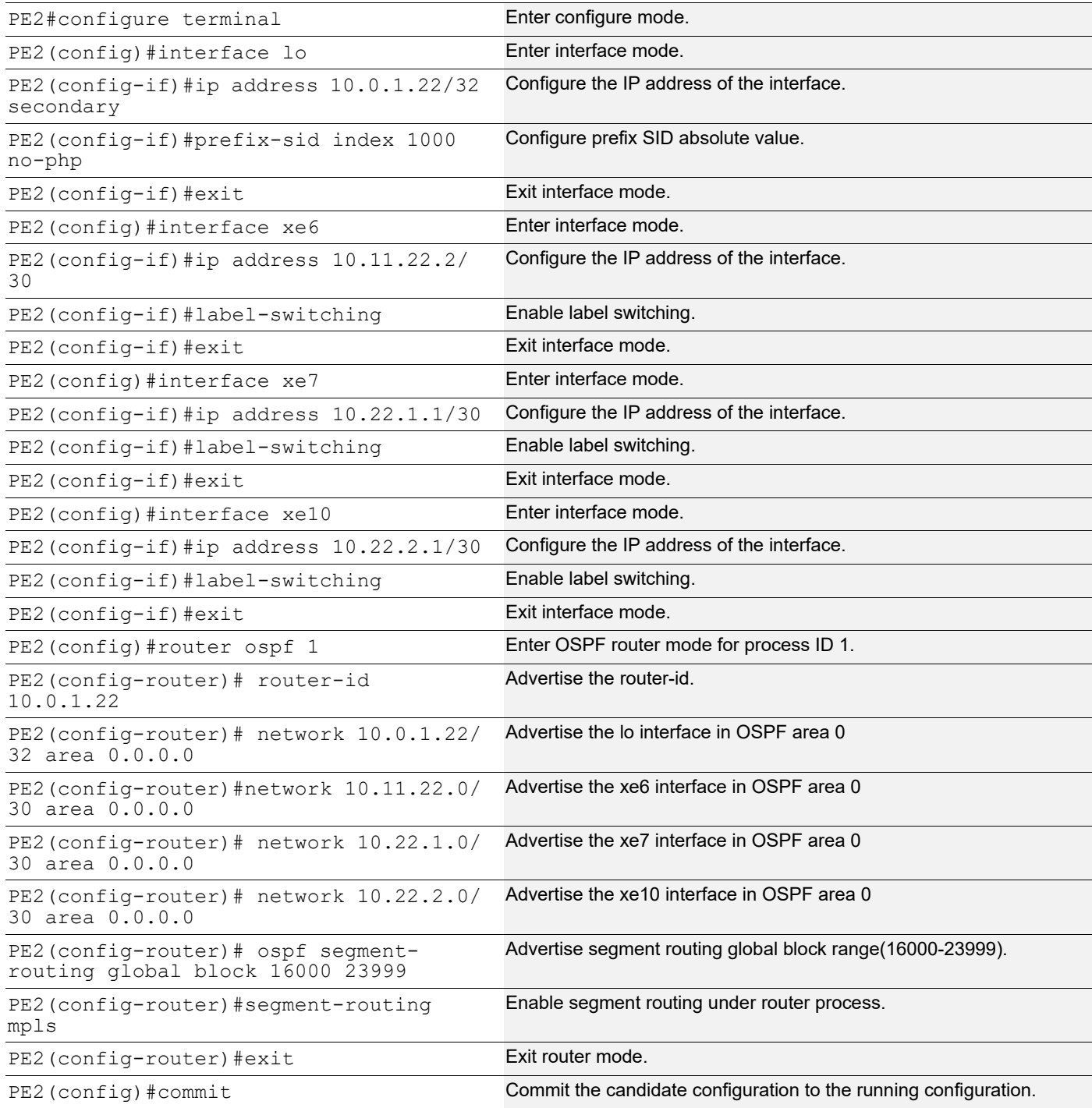

## **P1**

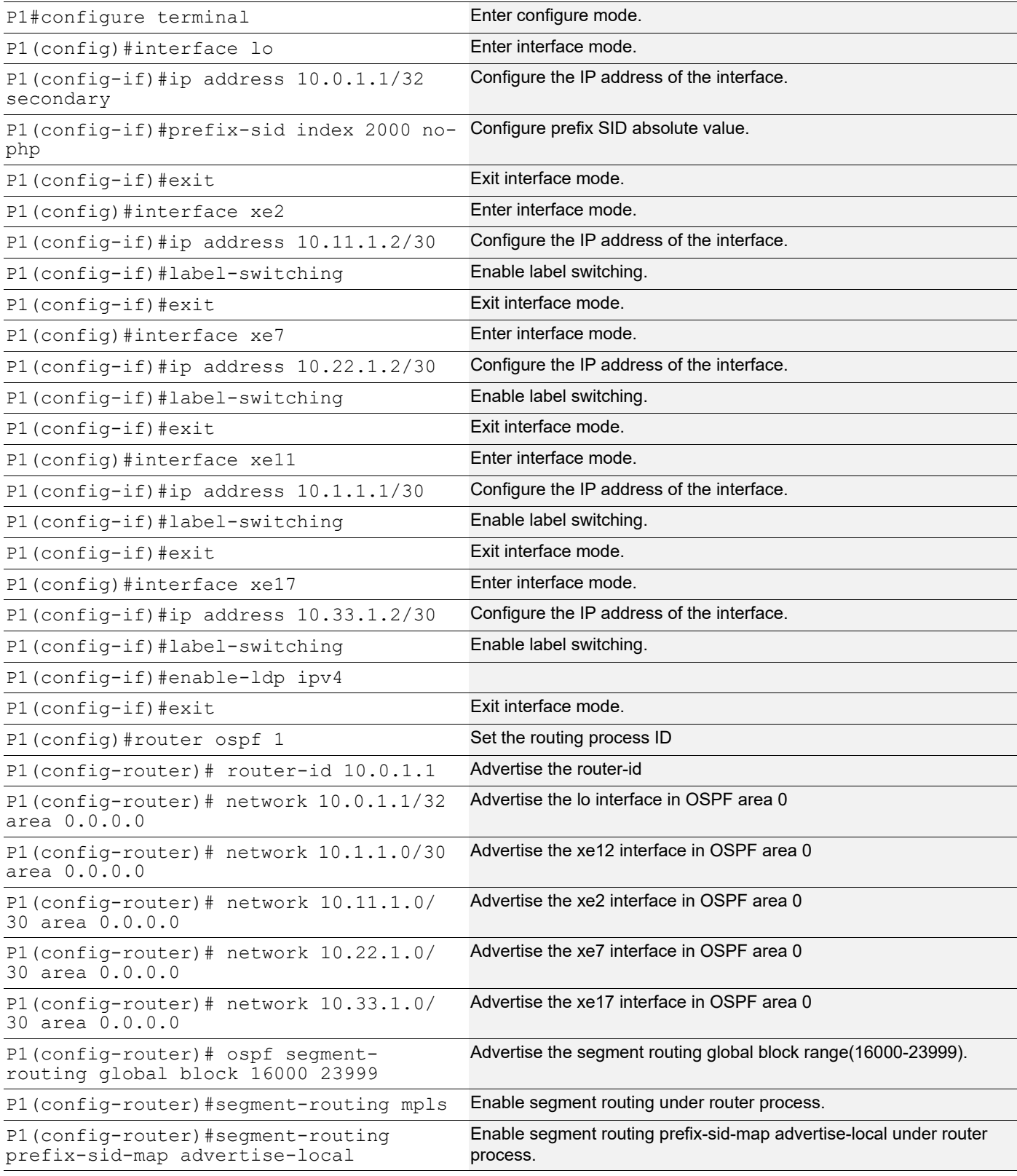

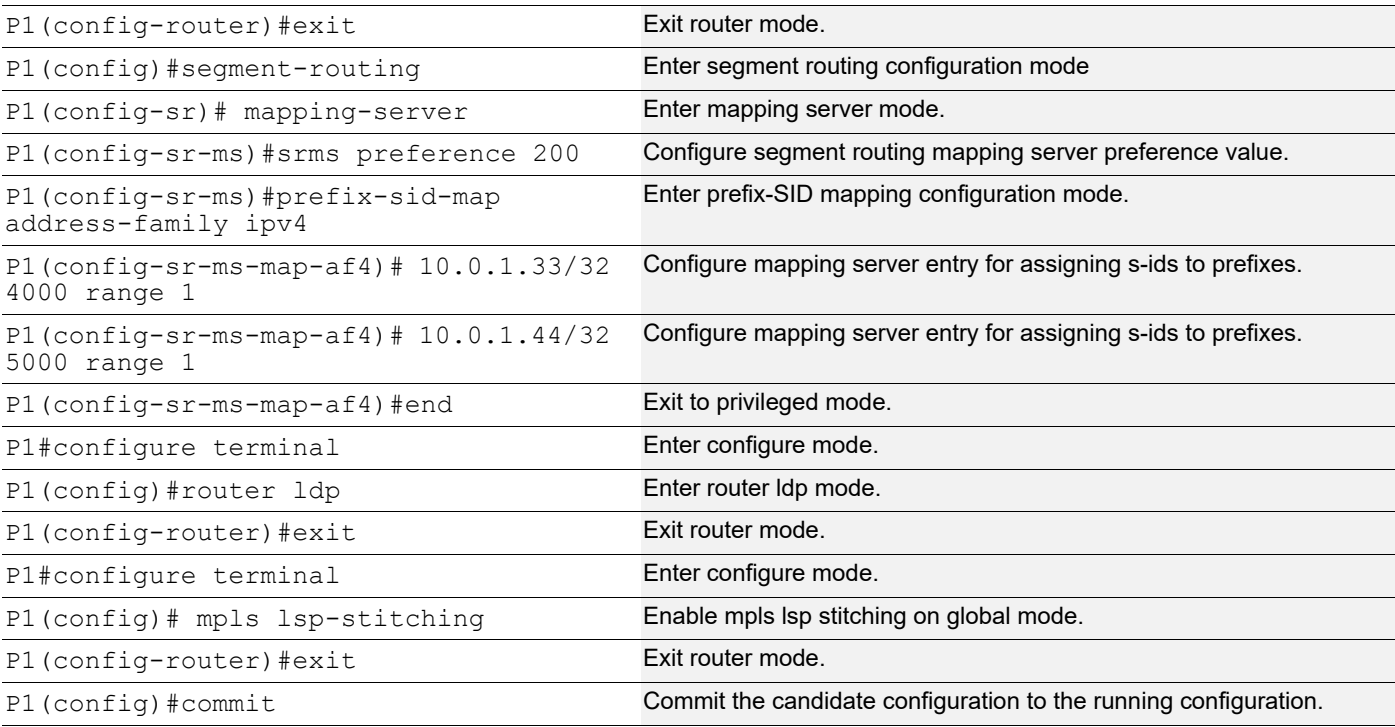

## **P2**

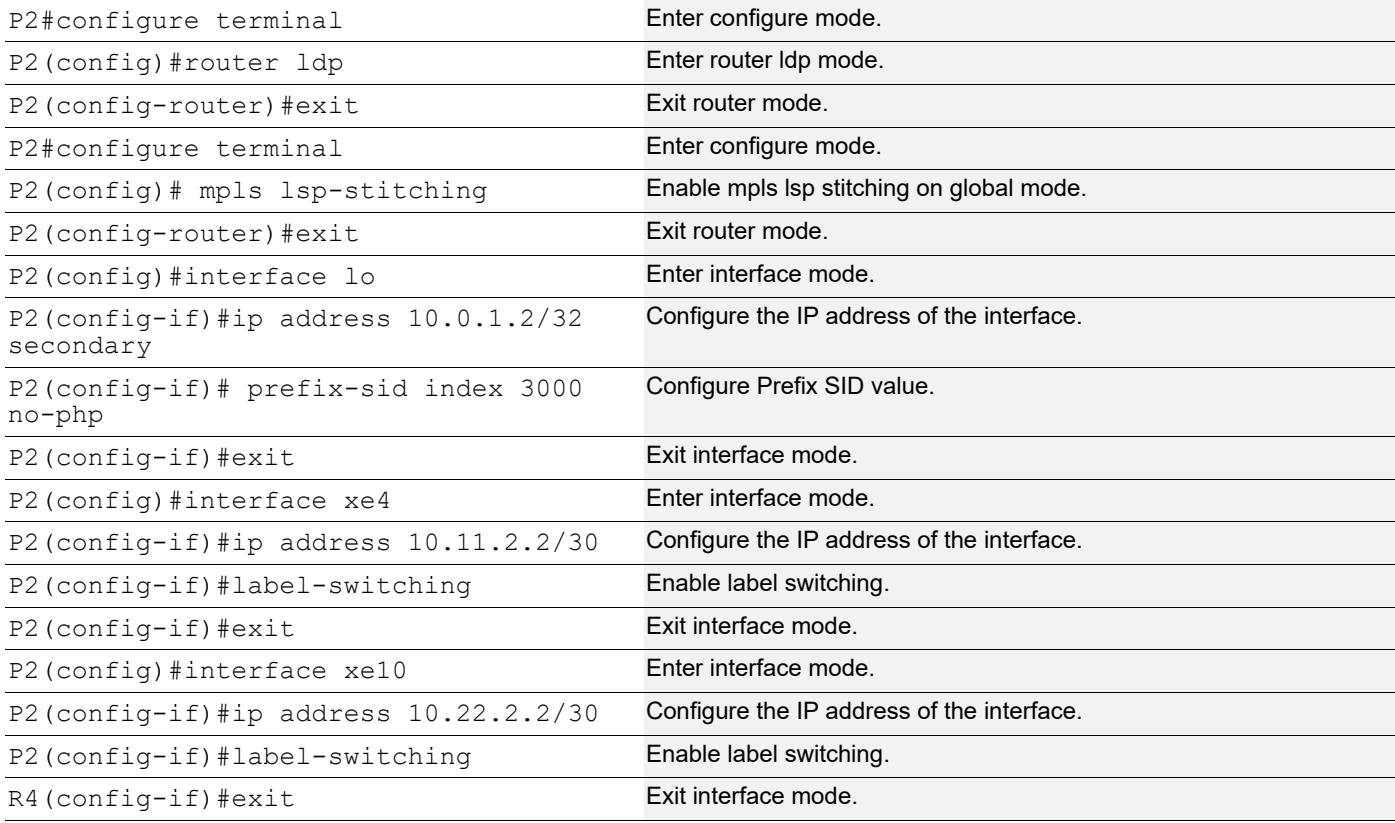

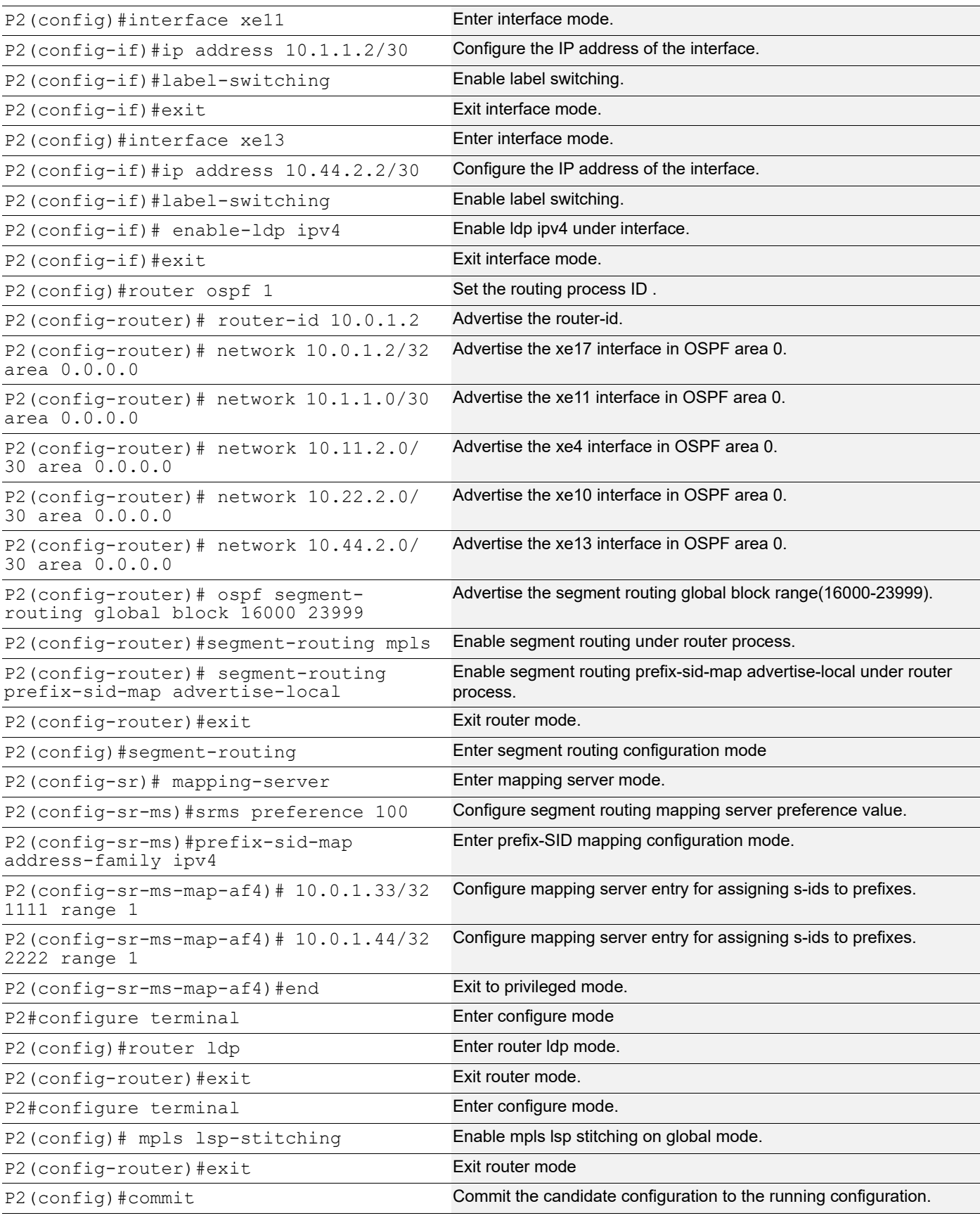

## **PE3**

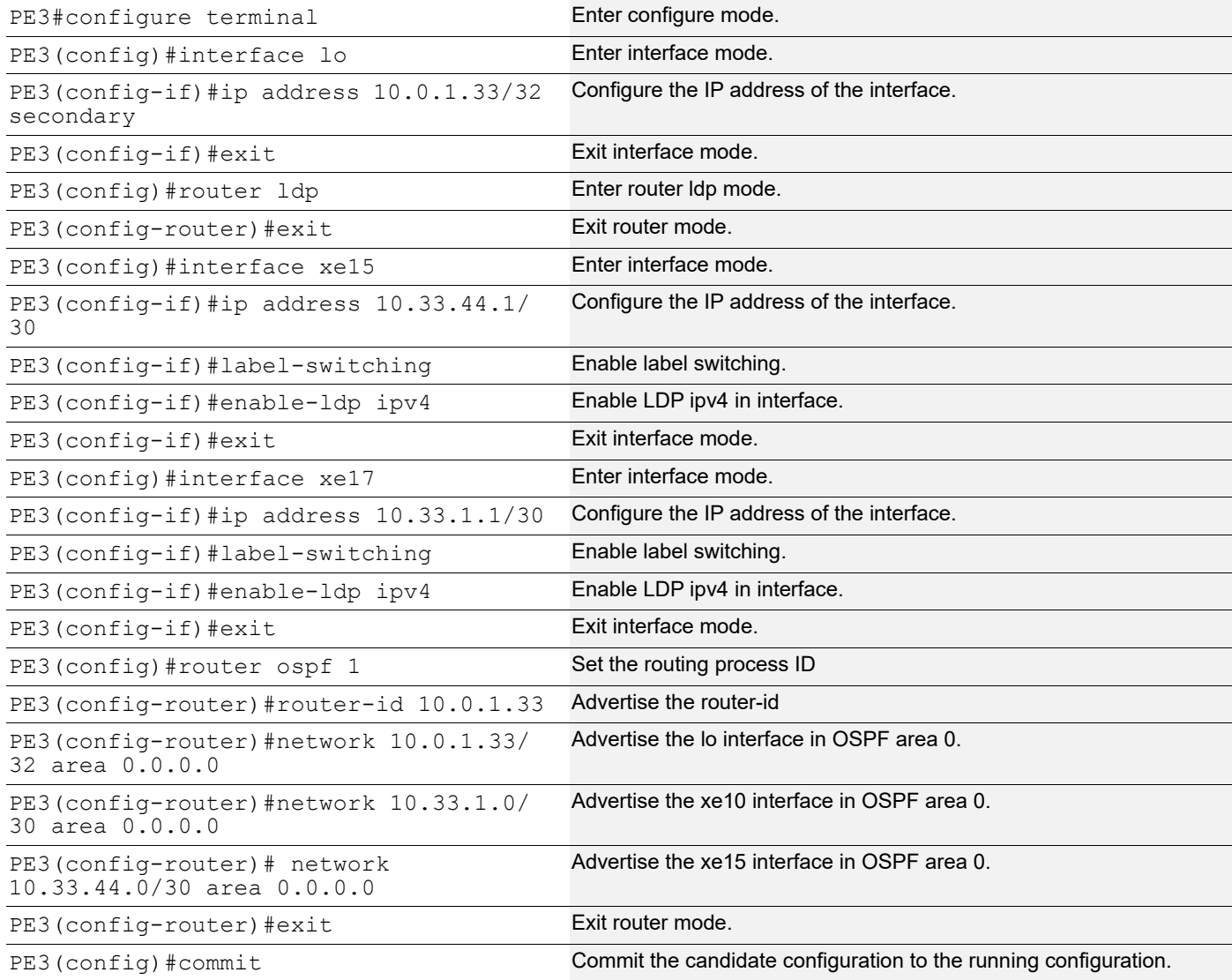

## **PE4**

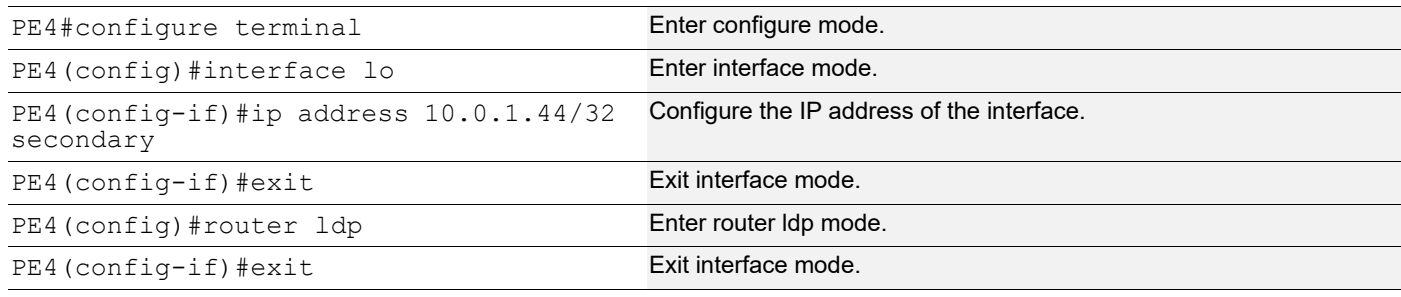

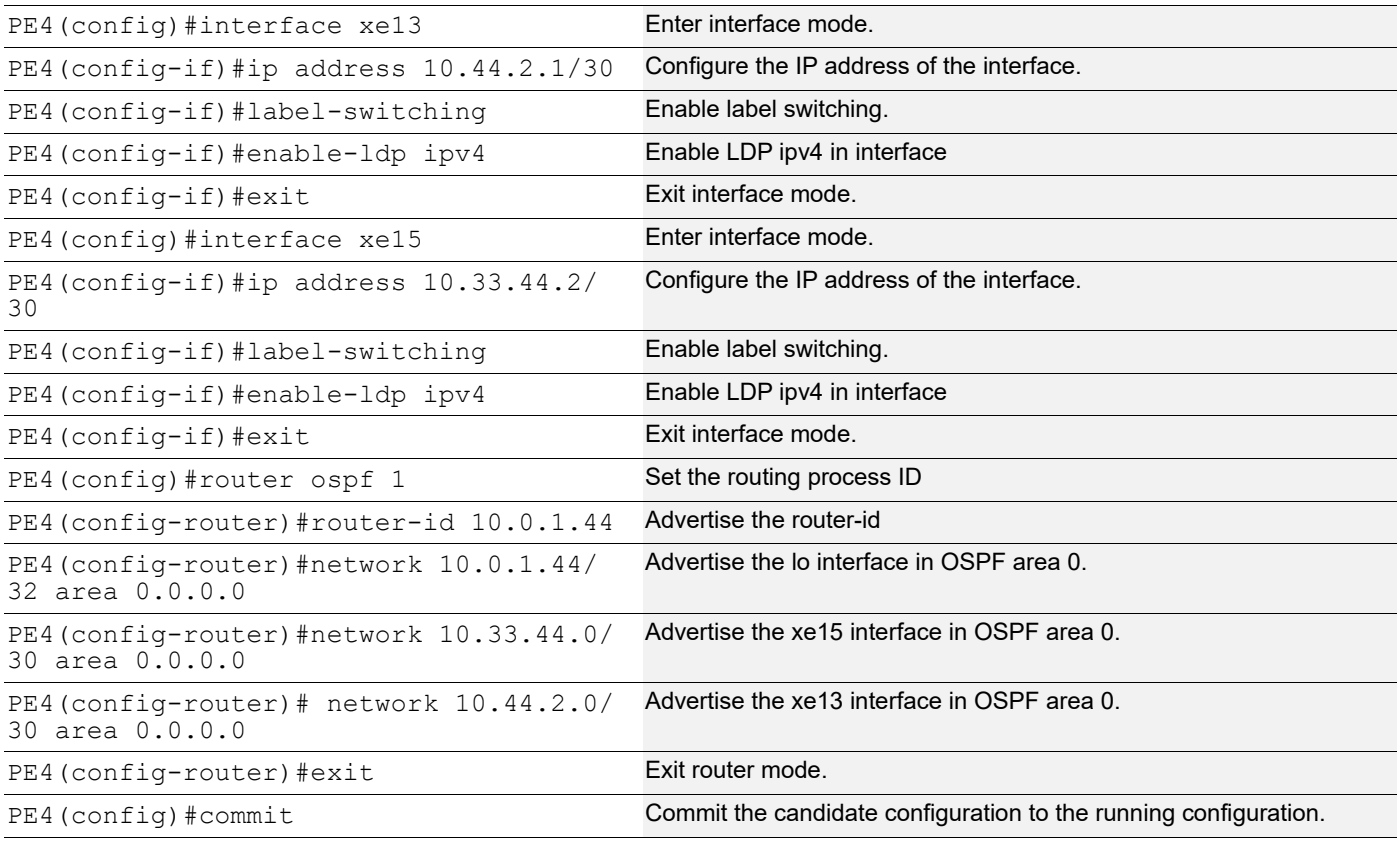

### **Validation 1**

Verify OSPF neighbor adjacency between routers.

PE1#show ip ospf neighbor

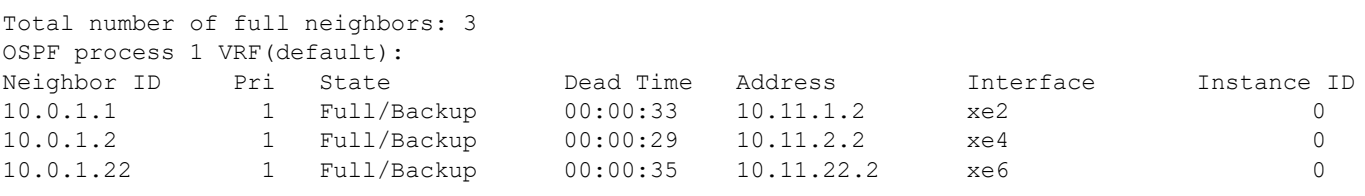

PE2#show ip ospf neighbor

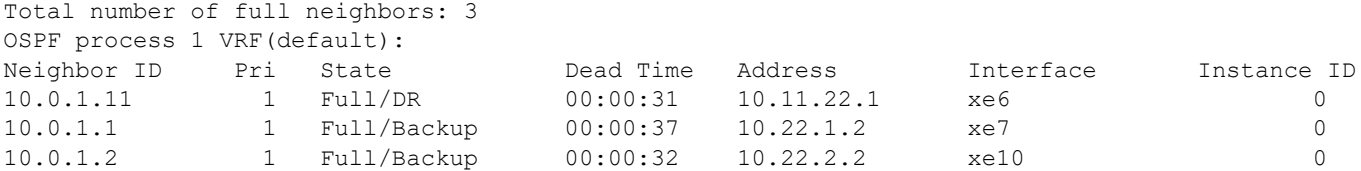

P1#show ip ospf neighbor

Total number of full neighbors: 4 OSPF process 1 VRF(default):

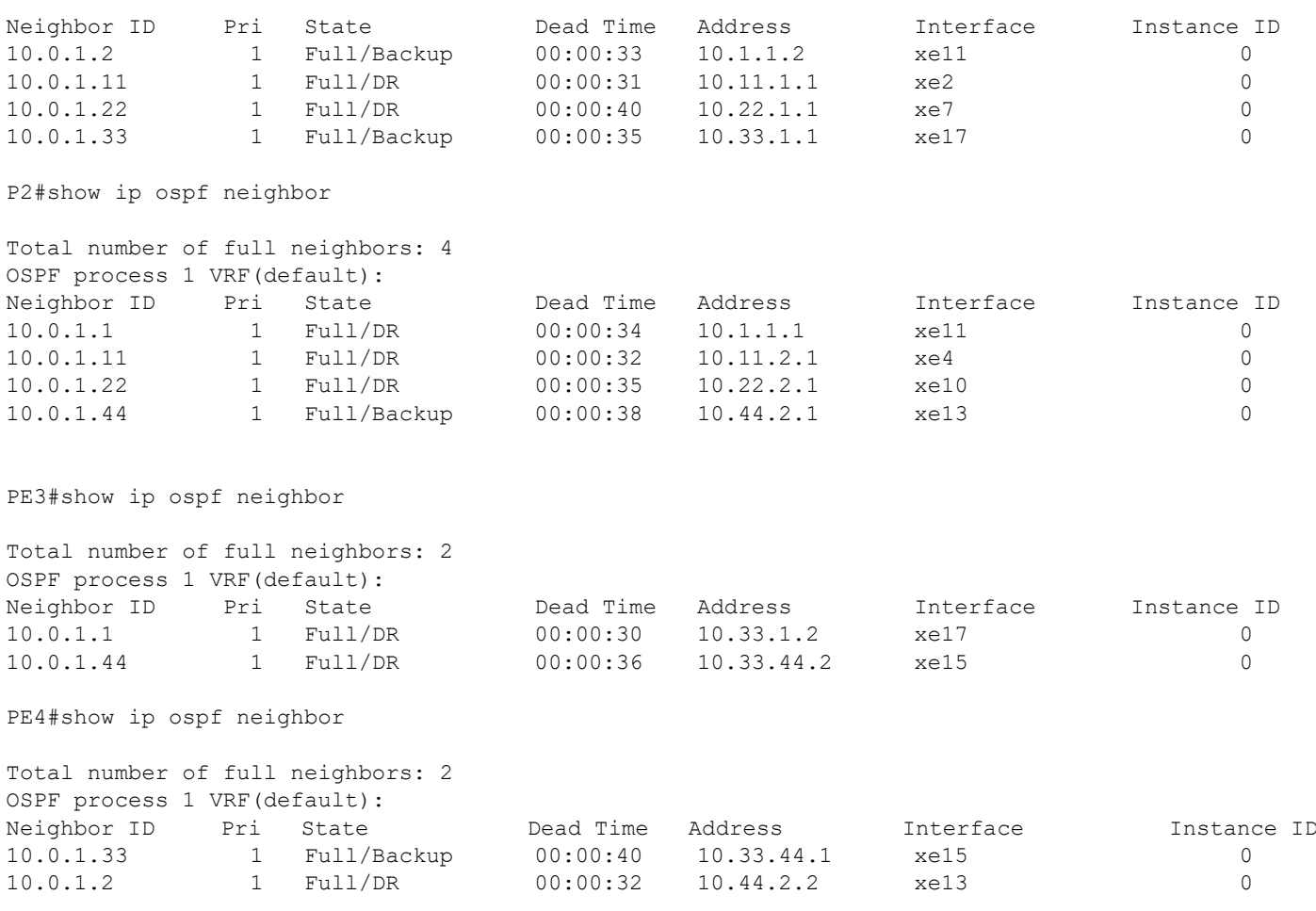

### **Validation 2**

Verify that segment routing is enabled and that prefix SIDs are announced to other routers.

Verify that prefix SIDs are installed as labels in the MPLS forwarding table. Verify the same in FTN and ILM tables.

### **PE1 and PE2 Segment Routing Domain**

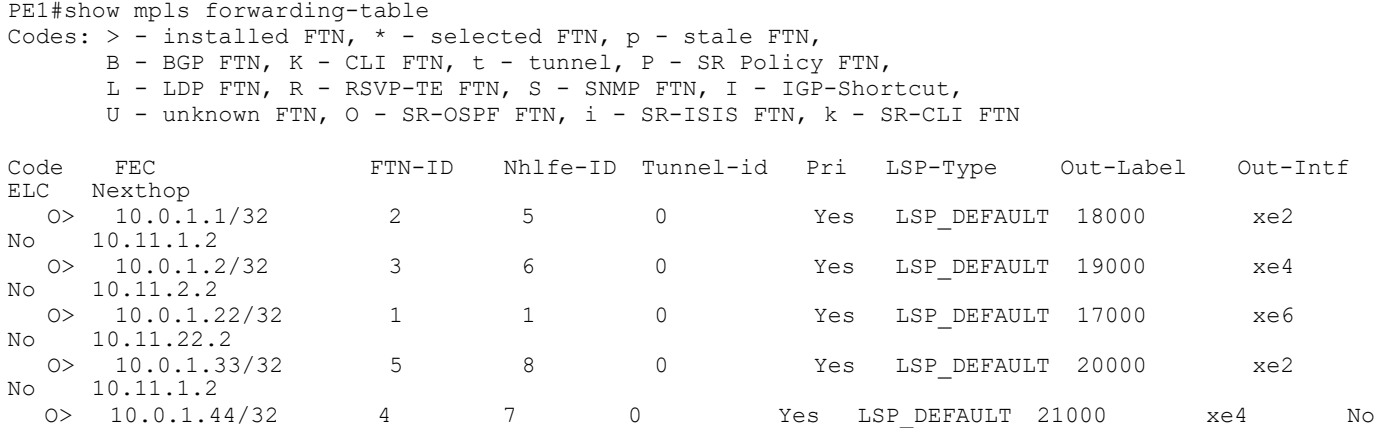

```
PE1#show mpls ilm-table
Codes: > - installed ILM, * - selected ILM, p - stale ILM
        K - CLI ILM, T - MPLS-TP, s - Stitched ILM
      S - SNMP, L - LDP, R - RSVP, C - CRLDP
       B - BGP , K - CLI , V - LDP_VC, I - IGP_SHORTCUT
      O - OSPF/OSPF6 SR, i - ISSS SR, k - SR CLI P - SR Policy, U - unknown
Code FEC/VRF/L2CKT ILM-ID In-Label Out-Label In-Intf Out-Intf/VRF Nexthop 
LSP-Type
  O> 10.0.1.33/32 8 20000 20000 N/A xe2 10.11.1.2 
LSP_DEFAULT
  O> 10.0.1.22/32 2 17000 17000 N/A xe6 10.11.22.2 
LSP_DEFAULT
 \overline{O} 10.0.1.11/32 1 16000 Nolabel N/A N/A 127.0.0.1
LSP_DEFAULT
 \overline{O} 10.0.1.1/32 4 18000 18000 N/A xe2 10.11.1.2
LSP_DEFAULT
 \overline{0} 10.0.1.2/32 6 19000 19000 N/A xe4 10.11.2.2
LSP_DEFAULT
 \overline{O} 10.11.1.2/32 5 24961 3 N/A xe2 10.11.1.2
LSP_DEFAULT
 \overline{O} 10.11.22.2/32 3 24960 3 N/A xe6 10.11.22.2
LSP_DEFAULT
  O> 10.0.1.44/32 9 21000 21000 N/A xe4 10.11.2.2 
LSP_DEFAULT
 \overline{O} 10.11.2.2/32 7 24962 3 N/A xe4 10.11.2.2
LSP_DEFAULT
PE1#show mpls ftn-table
 Primary FTN entry with FEC: 10.0.1.1/32, id: 2, row status: Active
  Owner: OSPF-SR, distance: 110, Action-type: Redirect to Tunnel, Exp-bits: 0x0, Incoming DSCP: none
  Tunnel id: 0, Protected LSP id: 0, QoS Resource id: 0, Description: N/A
     Cross connect ix: 3, in intf: - in label: 0 out-segment ix: 4
      Owner: OSPF-SR, Persistent: No, Admin Status: Up, Oper Status: Up
       Out-segment with ix: 4, owner: OSPF-SR, Stale: NO, out intf: xe2, out label: 18000
    Nexthop addr: 10.11.1.2 cross connect ix: 3, op code: Push
 Primary FTN entry with FEC: 10.0.1.2/32, id: 3, row status: Active
  Owner: OSPF-SR, distance: 110, Action-type: Redirect to Tunnel, Exp-bits: 0x0, Incoming DSCP: none
  Tunnel id: 0, Protected LSP id: 0, QoS Resource id: 0, Description: N/A
     Cross connect ix: 5, in intf: - in label: 0 out-segment ix: 7
      Owner: OSPF-SR, Persistent: No, Admin Status: Up, Oper Status: Up
   Out-segment with ix: 7, owner: OSPF-SR, Stale: NO, out intf: xe4, out label: 19000<br>Nexthop addr: 10.11.2.2 cross connect ix: 5, op code: Push
                               cross connect ix: 5, op code: Push
 Primary FTN entry with FEC: 10.0.1.22/32, id: 1, row status: Active
  Owner: OSPF-SR, distance: 110, Action-type: Redirect to Tunnel, Exp-bits: 0x0, Incoming DSCP: none
  Tunnel id: 0, Protected LSP id: 0, QoS Resource id: 0, Description: N/A
     Cross connect ix: 1, in intf: - in label: 0 out-segment ix: 1
      Owner: OSPF-SR, Persistent: No, Admin Status: Up, Oper Status: Up
       Out-segment with ix: 1, owner: OSPF-SR, Stale: NO, out intf: xe6, out label: 17000
    Nexthop addr: 10.11.22.2 cross connect ix: 1, op code: Push
 Primary FTN entry with FEC: 10.0.1.33/32, id: 4, row status: Active
  Owner: OSPF-SR, distance: 110, Action-type: Redirect to Tunnel, Exp-bits: 0x0, Incoming DSCP: none
  Tunnel id: 0, Protected LSP id: 0, QoS Resource id: 0, Description: N/A
     Cross connect ix: 7, in intf: - in label: 0 out-segment ix: 10
      Owner: OSPF-SR, Persistent: No, Admin Status: Up, Oper Status: Up
       Out-segment with ix: 10, owner: OSPF-SR, Stale: NO, out intf: xe2, out label: 20000
   Nexthop addr: 10.11.1.2 cross connect ix: 7, op code: Push
```
 Primary FTN entry with FEC: 10.0.1.44/32, id: 5, row status: Active Owner: OSPF-SR, distance: 110, Action-type: Redirect to Tunnel, Exp-bits: 0x0, Incoming DSCP: none  Tunnel id: 0, Protected LSP id: 0, QoS Resource id: 0, Description: N/A Cross connect ix: 8, in intf: - in label: 0 out-segment ix: 12 Owner: OSPF-SR, Persistent: No, Admin Status: Up, Oper Status: Up Out-segment with ix: 12, owner: OSPF-SR, Stale: NO, out intf: xe4, out label: 21000<br>Nexthop addr: 10.11.2.2 cross connect ix: 8, op code: Push cross connect ix: 8, op code: Push

#### **P1 and P2 Segment Routing Mapping Server Domain**

PE2#show mpls forwarding-table<br>Codes:  $>$  - installed FTN,  $*$  -Codes: > - installed FTN, \* - selected FTN, p - stale FTN,<br>B - BGP FTN, K - CLI FTN, t - tunnel, P - SR Policy FTN,<br>L - LDP FTN, R - RSVP-TE FTN, S - SNMP FTN, I - IGP-Shortcut,<br>U - unknown FTN, O - SR-OSPF FTN, i - SR-ISI

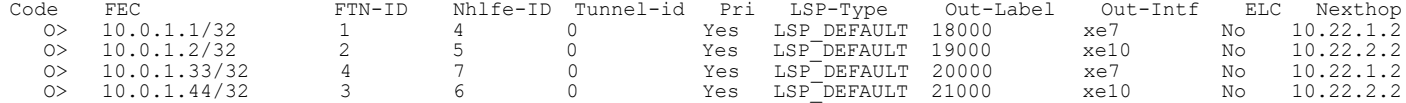

PE2#show mpls ilm-table<br>
Codes: > installed ILM, \* - selected ILM, p - stale ILM<br>
K - CLI ILM, T - MPLS-TP, s - Stitched ILM<br>
S - SNMP, L - LDP, R - RSVP, C - CRLDP<br>
B - BGP, K - CLI, V - LDP VC, I - IGP SHORTCUT<br>
O - OSPF

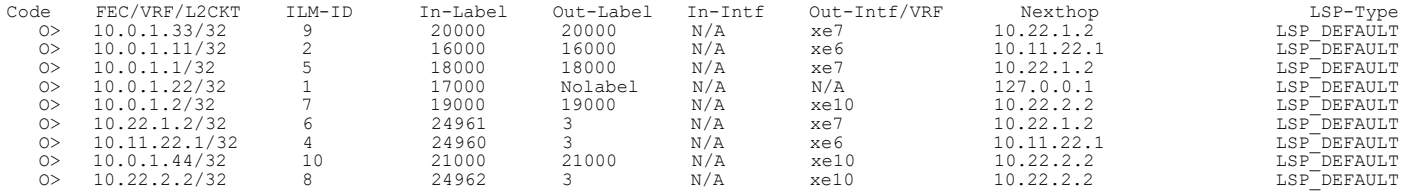

PE2#show mpls ftn-table

 Primary FTN entry with FEC: 10.0.1.1/32, id: 2, row status: Active Owner: OSPF-SR, distance: 110, Action-type: Redirect to Tunnel, Exp-bits: 0x0, Incoming DSCP: none Tunnel id: 0, Protected LSP id: 0, QoS Resource id: 0, Description: N/A Cross connect ix: 5, in intf: - in label: 0 out-segment ix: 6 Owner: OSPF-SR, Persistent: No, Admin Status: Down, Oper Status: Down Out-segment with ix: 6, owner: OSPF-SR, Stale: NO, out intf: xe7, out label: 18000 Nexthop addr: 10.22.1.2 cross connect ix: 5, op code: Push

 Primary FTN entry with FEC: 10.0.1.2/32, id: 3, row status: Active Owner: OSPF-SR, distance: 110, Action-type: Redirect to Tunnel, Exp-bits: 0x0, Incoming DSCP: none Tunnel id: 0, Protected LSP id: 0, QoS Resource id: 0, Description: N/A Cross connect ix: 7, in intf: - in label: 0 out-segment ix: 8 Owner: OSPF-SR, Persistent: No, Admin Status: Down, Oper Status: Down Out-segment with ix: 8, owner: OSPF-SR, Stale: NO, out intf: xe10, out label: 19000 Nexthop addr: 10.22.2.2 cross connect ix: 7, op code: Push

 Primary FTN entry with FEC: 10.0.1.11/32, id: 1, row status: Active Owner: OSPF-SR, distance: 110, Action-type: Redirect to Tunnel, Exp-bits: 0x0, Incoming DSCP: none Tunnel id: 0, Protected LSP id: 0, QoS Resource id: 0, Description: N/A Cross connect ix: 1, in intf: - in label: 0 out-segment ix: 1 Owner: OSPF-SR, Persistent: No, Admin Status: Up, Oper Status: Up Out-segment with ix: 1, owner: OSPF-SR, Stale: NO, out intf: xe6, out label: 16000<br>Nexthop addr: 10.11.22.1 cross connect ix: 1, op code: Push cross connect ix: 1, op code: Push

 Primary FTN entry with FEC: 10.0.1.33/32, id: 4, row status: Active Owner: OSPF-SR, distance: 110, Action-type: Redirect to Tunnel, Exp-bits: 0x0, Incoming DSCP: none Tunnel id: 0, Protected LSP id: 0, QoS Resource id: 0, Description: N/A Cross connect ix: 8, in intf: - in label: 0 out-segment ix: 11

 Owner: OSPF-SR, Persistent: No, Admin Status: Down, Oper Status: Down Out-segment with ix: 11, owner: OSPF-SR, Stale: NO, out intf: xe7, out label: 20000<br>Nexthop addr: 10.22.1.2 cross connect ix: 8, op code: Push cross connect ix: 8, op code: Push

 Primary FTN entry with FEC: 10.0.1.44/32, id: 5, row status: Active Owner: OSPF-SR, distance: 110, Action-type: Redirect to Tunnel, Exp-bits: 0x0, Incoming DSCP: none Tunnel id: 0, Protected LSP id: 0, QoS Resource id: 0, Description: N/A Cross connect ix: 9, in intf: - in label: 0 out-segment ix: 13 Owner: OSPF-SR, Persistent: No, Admin Status: Down, Oper Status: Down Out-segment with ix: 13, owner: OSPF-SR, Stale: NO, out intf: xe10, out label: 21000 Nexthop addr: 10.22.2.2 cross connect ix: 9, op code: Push

P1#show mpls forwarding-table

Codes: > - installed FTN, \* - selected FTN, p - stale FTN,<br>B - BGP FTN, K - CLI FTN, t - tunnel, P - SR Policy FTN,<br>L - LDP FTN, R - RSVP-TE FTN, S - SNMP FTN, I - IGP-Shortcut,

U - unknown FTN, O - SR-OSPF FTN, i - SR-ISIS FTN, k - SR-CLI FTN

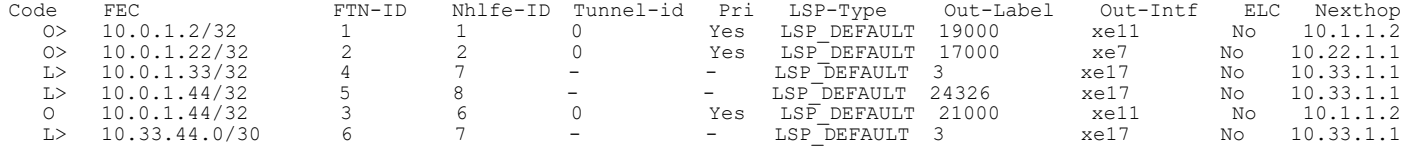

P1#show mpls ilm-table

Codes: > - installed ILM, \* - selected ILM, p - stale ILM K - CLI ILM, T - MPLS-TP, s - Stitched ILM<br>S - SNMP, L - LDP, R - RSVP, C - CRLDP<br>B - BGP , K - CLI , V - LDP-VC, I - IGP SHORTCUT<br>O - OSPF/OSPF6 SR, i - ISIS SR, k - SR CLI<br>P - SR Policy, U - unknown

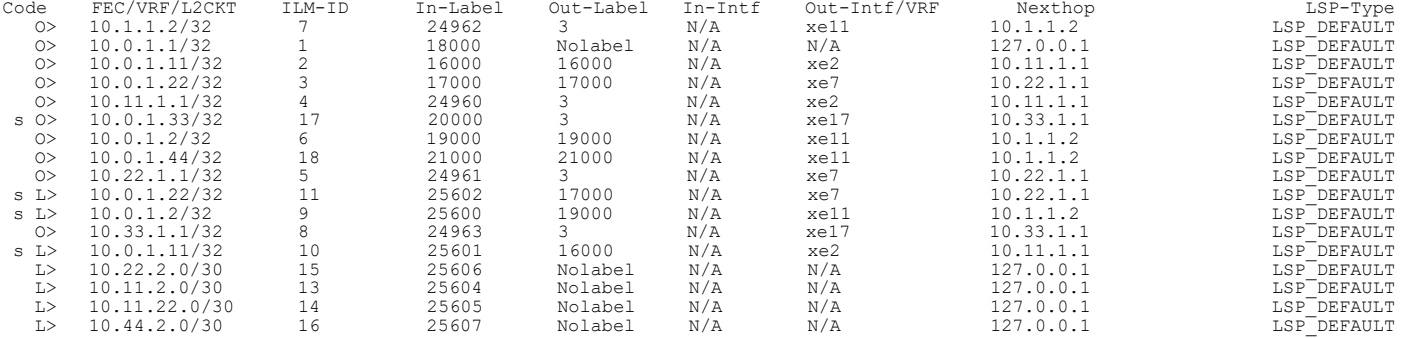

P1#show mpls ftn-table

Primary FTN entry with FEC: 10.0.1.2/32, id: 3, row status: Active

 Owner: OSPF-SR, distance: 110, Action-type: Redirect to Tunnel, Exp-bits: 0x0, Incoming DSCP: none Tunnel id: 0, Protected LSP id: 0, QoS Resource id: 0, Description: N/A Cross connect ix: 5, in intf: - in label: 0 out-segment ix: 7 Owner: OSPF-SR, Persistent: No, Admin Status: Up, Oper Status: Up Out-segment with ix: 7, owner: OSPF-SR, Stale: NO, out intf: xe11, out label: 19000

Nexthop addr: 10.1.1.2 cross connect ix: 5, op code: Push

 Primary FTN entry with FEC: 10.0.1.11/32, id: 1, row status: Active Owner: OSPF-SR, distance: 110, Action-type: Redirect to Tunnel, Exp-bits: 0x0, Incoming DSCP: none Tunnel id: 0, Protected LSP id: 0, QoS Resource id: 0, Description: N/A Cross connect ix: 1, in intf: - in label: 0 out-segment ix: 1 Owner: OSPF-SR, Persistent: No, Admin Status: Up, Oper Status: Up Out-segment with ix: 1, owner: OSPF-SR, Stale: NO, out intf: xe2, out label: 16000 Nexthop addr: 10.11.1.1 cross connect ix: 1, op code: Push

 Primary FTN entry with FEC: 10.0.1.22/32, id: 2, row status: Active Owner: OSPF-SR, distance: 110, Action-type: Redirect to Tunnel, Exp-bits: 0x0, Incoming DSCP: none Tunnel id: 0, Protected LSP id: 0, QoS Resource id: 0, Description: N/A

```
 Cross connect ix: 4, in intf: - in label: 0 out-segment ix: 6
       Owner: OSPF-SR, Persistent: No, Admin Status: Up, Oper Status: Up
    Out-segment with ix: 6, owner: OSPF-SR, Stale: NO, out intf: xe7, out label: 17000<br>Nexthop addr: 10.22.1.1 cross connect ix: 4, op code: Push
                                    cross connect ix: 4, op code: Push
  Primary FTN entry with FEC: 10.0.1.33/32, id: 4, row status: Active
   Owner: LDP, distance: 0, Action-type: Redirect to LSP, Exp-bits: 0x0, Incoming DSCP: none
   Tunnel id: 0, Protected LSP id: 0, Description: N/A
      Cross connect ix: 7, in intf: - in label: 0 out-segment ix: 10
       Owner: N/A, Persistent: No, Admin Status: Up, Oper Status: Up
        Out-segment with ix: 10, owner: N/A, Stale: NO, out intf: xe17, out label: 3
     Nexthop addr: 10.33.1.1 cross connect ix: 7, op code: Push
  Primary FTN entry with FEC: 10.0.1.44/32, id: 7, row status: Active
   Owner: LDP, distance: 0, Action-type: Redirect to LSP, Exp-bits: 0x0, Incoming DSCP: none
   Tunnel id: 0, Protected LSP id: 0, Description: N/A
      Cross connect ix: 9, in intf: - in label: 0 out-segment ix: 13
       Owner: LDP, Persistent: No, Admin Status: Up, Oper Status: Up
        Out-segment with ix: 13, owner: LDP, Stale: NO, out intf: xe17, out label: 25601
     Nexthop addr: 10.33.1.1 cross connect ix: 9, op code: Push
  Primary FTN entry with FEC: 10.0.1.44/32, id: 6, row status: Active
  Owner: OSPF-SR, distance: 110, Action-type: Redirect to Tunnel, Exp-bits: 0x0, Incoming DSCP: none
   Tunnel id: 0, Protected LSP id: 0, QoS Resource id: 0, Description: N/A
      Cross connect ix: 8, in intf: - in label: 0 out-segment ix: 11
       Owner: OSPF-SR, Persistent: No, Admin Status: Down, Oper Status: Down
        Out-segment with ix: 11, owner: OSPF-SR, Stale: NO, out intf: xe11, out label: 21000
    Nexthop addr: 10.1.1.2 cross connect ix: 8, op code: Push
  Primary FTN entry with FEC: 10.33.44.0/30, id: 5, row status: Active
   Owner: LDP, distance: 0, Action-type: Redirect to LSP, Exp-bits: 0x0, Incoming DSCP: none
   Tunnel id: 0, Protected LSP id: 0, Description: N/A
      Cross connect ix: 7, in intf: - in label: 0 out-segment ix: 10
       Owner: N/A, Persistent: No, Admin Status: Up, Oper Status: Up
    Out-segment with ix: 10, owner: N/A, Stale: NO, out intf: xe17, out label: 3<br>Nexthop addr: 10.33.1.1 cross connect ix: 7, op code: Push
                                     cross connect ix: 7, op code: Push
P2#show mpls forwarding-table
Codes: > - installed FTN, * - selected FTN, p - stale FTN,
       B - BGP FTN, K - CLI FTN, t - tunnel, P - SR Policy FTN,
       L - LDP FTN, R - RSVP-TE FTN, S - SNMP FTN, I - IGP-Shortcut,
       U - unknown FTN, O - SR-OSPF FTN, i - SR-ISIS FTN, k - SR-CLI FTN
Code FEC FTN-ID Nhlfe-ID Tunnel-id Pri LSP-Type Out-Label Out-Intf ELC Nexthop (b) 10.0.1.1/32 1 2 0 Yes LSP_DEFAULT 18000 xe11 No 10.1.1.<br>
(b) 10.0.1.22/32 2 3 0 Yes LSP_DEFAULT 17000 xe10 No 10.22.2<br>
(b) 10.0.1.33/O> 10.0.1.1/32 1 2 0 Yes LSP_DEFAULT 18000 xe11 No 10.1.1.1<br>
O> 10.0.1.22/32 2 3 0 Yes LSP_DEFAULT 17000 xe10 No 10.22.2.<br>
L> 10.0.1.33/32 6 8 - - - LSP_DEFAULT 24326 xe13 No 10.44 2
 O> 10.0.1.22/32 2 3 0 Yes LSP_DEFAULT 17000 xe10 No 10.22.2.1
 L> 10.0.1.33/32 6 8 - - LSP_DEFAULT 24326 xe13 No 10.44.2.1
  10.0.1.33/32 6 8 - - 1SP_DEFAULT 24326 xe13 No 10.44.2.1<br>
0 10.0.1.33/32 5 7 0 Yes LSP_DEFAULT 20000 xe11 No 10.1.1.1<br>
12> 10.0.1.44/32 3 6 - - 1SP_DEFAULT 3 xe13 No 10.44.2.1<br>
12> 10.33.44.0/30 4 6 - 1SP_DEFAULT 3 xe13 No
 L> 10.0.1.44/32 3 6 - - LSP_DEFAULT 3 xe13 No 10.44.2.1
 L> 10.33.44.0/30 4 6 - - LSP_DEFAULT 3 xe13 No 10.44.2.1
P2#show mpls ilm-table
Codes: > - installed ILM, * - selected ILM, p - stale ILM
       K - CLI ILM, T - MPLS-TP, s - Stitched ILM
       S - SNMP, L - LDP, R - RSVP, C - CRLDP
 B - BGP , K - CLI , V - LDP_VC, I - IGP_SHORTCUT
 O - OSPF/OSPF6 SR, i - ISIS SR, k - SR CLI
       P - SR Policy, U - unknown
Code FEC/VRF/L2CKT ILM-ID In-Label Out-Label In-Intf Out-Intf/VRF Nexthop LSP-Type<br>
0> 10.11.2.1/32 7 24322 3 N/A xe4 10.11.2.1 LSP_DEFAULT<br>
10.000 10.11.2.1 LSP_DEFAULT
 O> 10.11.2.1/32 7 24322 3 N/A xe4 10.11.2.1 LSP_DEFAULT
 O> 10.0.1.2/32 1 19000 Nolabel N/A N/A 127.0.0.1 LSP_DEFAULT
 O> 10.0.1.22/32 4 17000 17000 N/A xe10 10.22.2.1 LSP_DEFAULT
 O> 10.0.1.11/32 3 16000 16000 N/A xe4 10.11.2.1 LSP_DEFAULT
 O> 10.0.1.1/32 2 18000 18000 N/A xe11 10.1.1.1 LSP_DEFAULT
 O> 10.1.1.1/32 5 24320 3 N/A xe11 10.1.1.1 LSP_DEFAULT
```
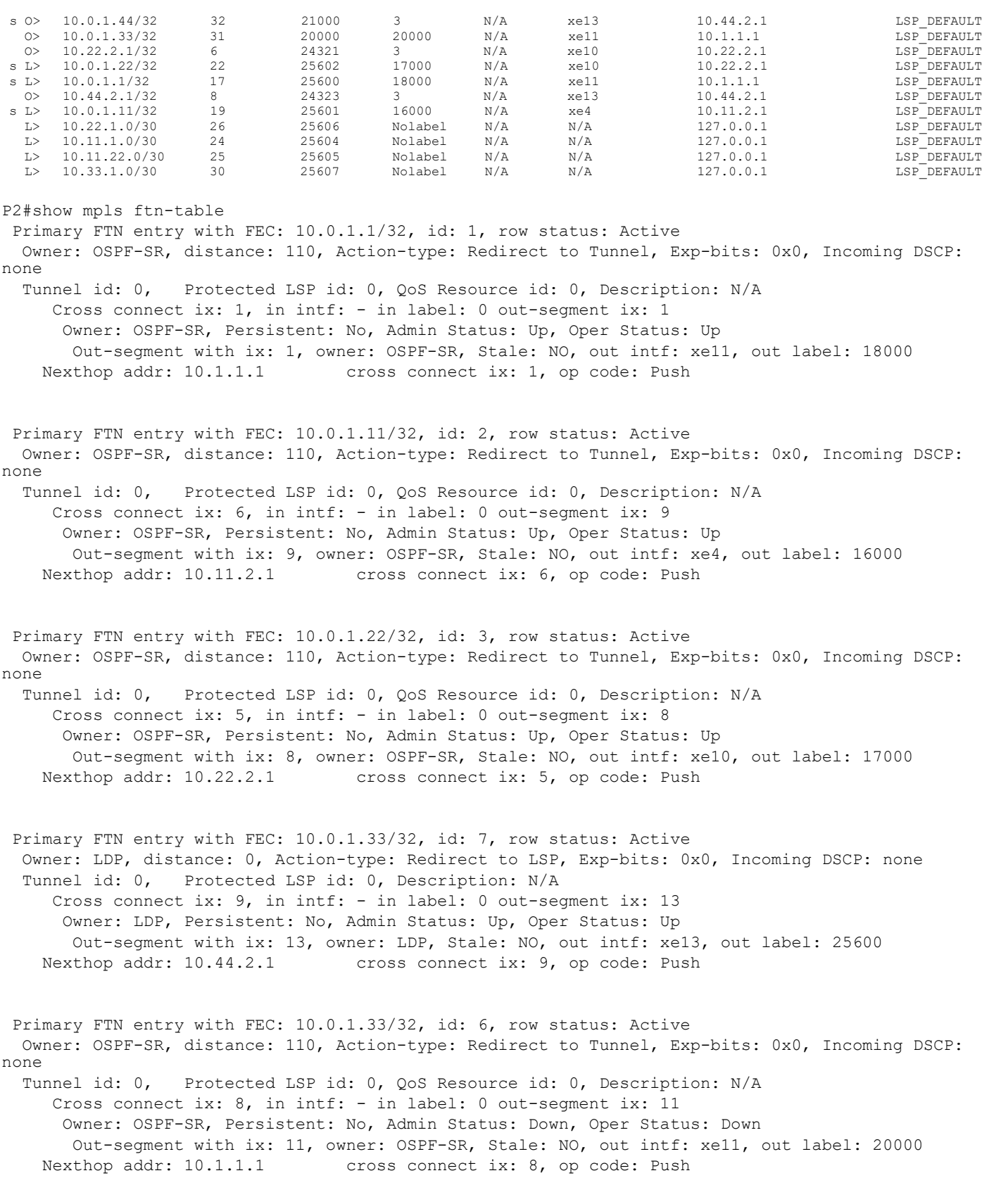

Primary FTN entry with FEC: 10.0.1.44/32, id: 4, row status: Active

 Owner: LDP, distance: 0, Action-type: Redirect to LSP, Exp-bits: 0x0, Incoming DSCP: none Tunnel id: 0, Protected LSP id: 0, Description: N/A Cross connect ix: 7, in intf: - in label: 0 out-segment ix: 10 Owner: N/A, Persistent: No, Admin Status: Up, Oper Status: Up Out-segment with ix: 10, owner: N/A, Stale: NO, out intf: xe13, out label: 3 Nexthop addr: 10.44.2.1 cross connect ix: 7, op code: Push

 Primary FTN entry with FEC: 10.33.44.0/30, id: 5, row status: Active Owner: LDP, distance: 0, Action-type: Redirect to LSP, Exp-bits: 0x0, Incoming DSCP: none Tunnel id: 0, Protected LSP id: 0, Description: N/A Cross connect ix: 7, in intf: - in label: 0 out-segment ix: 10 Owner: N/A, Persistent: No, Admin Status: Up, Oper Status: Up Out-segment with ix: 10, owner: N/A, Stale: NO, out intf: xe13, out label: 3 Nexthop addr: 10.44.2.1 cross connect ix: 7, op code: Push

#### **PE3 and PE4 LDP Domain**

PE3#show mpls forwarding-table Codes:  $>$  - installed FTN,  $*$  - selected FTN, p - stale FTN, B - BGP FTN, K - CLI FTN, t - tunnel, P - SR Policy FTN, L - LDP FTN, R - RSVP-TE FTN, S - SNMP FTN, I - IGP-Shortcut, U - unknown FTN, O - SR-OSPF FTN, i - SR-ISIS FTN, k - SR-CLI FTN

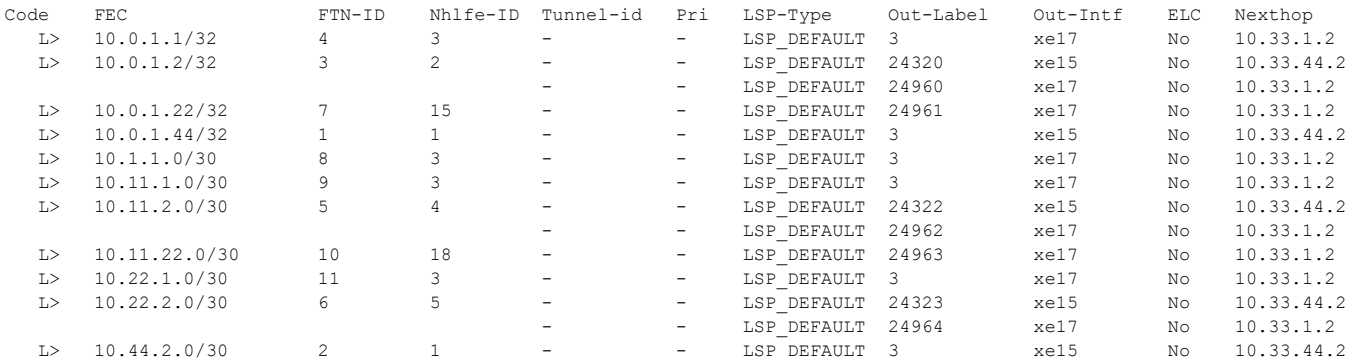

PE3#show mpls ilm-table Codes:  $>$  - installed ILM,  $*$  - selected ILM, p - stale ILM K - CLI ILM, T - MPLS-TP, s - Stitched ILM S - SNMP, L - LDP, R - RSVP, C - CRLDP B - BGP , K - CLI , V - LDP\_VC, I - IGP\_SHORTCUT O - OSPF/OSPF6 SR, i - ISIS SR, k - SR CLI P - SR Policy, U - unknown

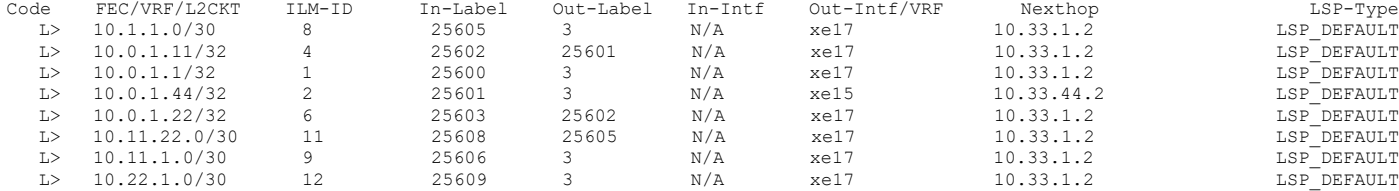

PE3# show mpls ftn-table Primary FTN entry with FEC: 10.0.1.1/32, id: 1, row status: Active Owner: LDP, distance: 0, Action-type: Redirect to LSP, Exp-bits: 0x0, Incoming DSCP: none Tunnel id: 0, Protected LSP id: 0, Description: N/A Cross connect ix: 1, in intf: - in label: 0 out-segment ix: 1 Owner: N/A, Persistent: No, Admin Status: Up, Oper Status: Up Out-segment with ix: 1, owner: N/A, Stale: NO, out intf: xe17, out label: 3 Nexthop addr: 10.33.1.2 cross connect ix: 1, op code: Push

 Primary FTN entry with FEC: 10.0.1.2/32, id: 3, row status: Active Owner: LDP, distance: 0, Action-type: Redirect to LSP, Exp-bits: 0x0, Incoming DSCP: none Tunnel id: 0, Protected LSP id: 0, Description: N/A Cross connect ix: 2, in intf: - in label: 0 out-segment ix: 2 Owner: LDP, Persistent: No, Admin Status: Up, Oper Status: Up Out-segment with ix: 2, owner: LDP, Stale: NO, out intf: xe17, out label: 25600 Nexthop addr: 10.33.1.2 cross connect ix: 2, op code: Push Cross connect ix: 2, in intf: - in label: 0 out-segment ix: 3 Owner: LDP, Persistent: No, Admin Status: Down, Oper Status: Not present Out-segment with ix: 3, owner: LDP, Stale: NO, out intf: xe15, out label: 25601 Nexthop addr: 10.33.44.2 cross connect ix: 2, op code: Push Primary FTN entry with FEC: 10.0.1.11/32, id: 4, row status: Active Owner: LDP, distance: 0, Action-type: Redirect to LSP, Exp-bits: 0x0, Incoming DSCP: none Tunnel id: 0, Protected LSP id: 0, Description: N/A Cross connect ix: 4, in intf: - in label: 0 out-segment ix: 5 Owner: LDP, Persistent: No, Admin Status: Up, Oper Status: Up Out-segment with ix: 5, owner: LDP, Stale: NO, out intf: xe17, out label: 25601 Nexthop addr: 10.33.1.2 cross connect ix: 4, op code: Push Primary FTN entry with FEC: 10.0.1.22/32, id: 5, row status: Active Owner: LDP, distance: 0, Action-type: Redirect to LSP, Exp-bits: 0x0, Incoming DSCP: none Tunnel id: 0, Protected LSP id: 0, Description: N/A Cross connect ix: 6, in intf: - in label: 0 out-segment ix: 7 Owner: LDP, Persistent: No, Admin Status: Up, Oper Status: Up Out-segment with ix: 7, owner: LDP, Stale: NO, out intf: xe17, out label: 25602 Nexthop addr: 10.33.1.2 cross connect ix: 6, op code: Push Primary FTN entry with FEC: 10.0.1.44/32, id: 6, row status: Active Owner: LDP, distance: 0, Action-type: Redirect to LSP, Exp-bits: 0x0, Incoming DSCP: none Tunnel id: 0, Protected LSP id: 0, Description: N/A Cross connect ix: 7, in intf: - in label: 0 out-segment ix: 4 Owner: N/A, Persistent: No, Admin Status: Up, Oper Status: Up Out-segment with ix: 4, owner: N/A, Stale: NO, out intf: xe15, out label: 3 Nexthop addr: 10.33.44.2 cross connect ix: 7, op code: Push Primary FTN entry with FEC: 10.1.1.0/30, id: 7, row status: Active Owner: LDP, distance: 0, Action-type: Redirect to LSP, Exp-bits: 0x0, Incoming DSCP: none Tunnel id: 0, Protected LSP id: 0, Description: N/A Cross connect ix: 1, in intf: - in label: 0 out-segment ix: 1 Owner: N/A, Persistent: No, Admin Status: Up, Oper Status: Up Out-segment with ix: 1, owner: N/A, Stale: NO, out intf: xe17, out label: 3 Nexthop addr: 10.33.1.2 cross connect ix: 1, op code: Push Primary FTN entry with FEC: 10.11.1.0/30, id: 8, row status: Active Owner: LDP, distance: 0, Action-type: Redirect to LSP, Exp-bits: 0x0, Incoming DSCP: none Tunnel id: 0, Protected LSP id: 0, Description: N/A Cross connect ix: 1, in intf: - in label: 0 out-segment ix: 1 Owner: N/A, Persistent: No, Admin Status: Up, Oper Status: Up

 Out-segment with ix: 1, owner: N/A, Stale: NO, out intf: xe17, out label: 3 Nexthop addr: 10.33.1.2 cross connect ix: 1, op code: Push

 Primary FTN entry with FEC: 10.11.2.0/30, id: 9, row status: Active Owner: LDP, distance: 0, Action-type: Redirect to LSP, Exp-bits: 0x0, Incoming DSCP: none Tunnel id: 0, Protected LSP id: 0, Description: N/A Cross connect ix: 8, in intf: - in label: 0 out-segment ix: 9 Owner: LDP, Persistent: No, Admin Status: Up, Oper Status: Up Out-segment with ix: 9, owner: LDP, Stale: NO, out intf: xe17, out label: 25604 Nexthop addr: 10.33.1.2 cross connect ix: 8, op code: Push Cross connect ix: 8, in intf: - in label: 0 out-segment ix: 6 Owner: LDP, Persistent: No, Admin Status: Down, Oper Status: Not present Out-segment with ix: 6, owner: LDP, Stale: NO, out intf: xe15, out label: 25607 Nexthop addr: 10.33.44.2 cross connect ix: 8, op code: Push Primary FTN entry with FEC: 10.11.22.0/30, id: 10, row status: Active Owner: LDP, distance: 0, Action-type: Redirect to LSP, Exp-bits: 0x0, Incoming DSCP: none Tunnel id: 0, Protected LSP id: 0, Description: N/A Cross connect ix: 9, in intf: - in label: 0 out-segment ix: 10 Owner: LDP, Persistent: No, Admin Status: Up, Oper Status: Up Out-segment with ix: 10, owner: LDP, Stale: NO, out intf: xe17, out label: 25605 Nexthop addr: 10.33.1.2 cross connect ix: 9, op code: Push Primary FTN entry with FEC: 10.22.1.0/30, id: 11, row status: Active Owner: LDP, distance: 0, Action-type: Redirect to LSP, Exp-bits: 0x0, Incoming DSCP: none Tunnel id: 0, Protected LSP id: 0, Description: N/A Cross connect ix: 1, in intf: - in label: 0 out-segment ix: 1 Owner: N/A, Persistent: No, Admin Status: Up, Oper Status: Up Out-segment with ix: 1, owner: N/A, Stale: NO, out intf: xe17, out label: 3 Nexthop addr: 10.33.1.2 cross connect ix: 1, op code: Push Primary FTN entry with FEC: 10.22.2.0/30, id: 12, row status: Active Owner: LDP, distance: 0, Action-type: Redirect to LSP, Exp-bits: 0x0, Incoming DSCP: none Tunnel id: 0, Protected LSP id: 0, Description: N/A Cross connect ix: 10, in intf: - in label: 0 out-segment ix: 11 Owner: LDP, Persistent: No, Admin Status: Up, Oper Status: Up Out-segment with ix: 11, owner: LDP, Stale: NO, out intf: xe17, out label: 25606 Nexthop addr: 10.33.1.2 cross connect ix: 10, op code: Push Cross connect ix: 10, in intf: - in label: 0 out-segment ix: 8 Owner: LDP, Persistent: No, Admin Status: Down, Oper Status: Not present Out-segment with ix: 8, owner: LDP, Stale: NO, out intf: xe15, out label: 25610 Nexthop addr: 10.33.44.2 cross connect ix: 10, op code: Push Primary FTN entry with FEC: 10.44.2.0/30, id: 13, row status: Active Owner: LDP, distance: 0, Action-type: Redirect to LSP, Exp-bits: 0x0, Incoming DSCP: none Tunnel id: 0, Protected LSP id: 0, Description: N/A Cross connect ix: 7, in intf: - in label: 0 out-segment ix: 4 Owner: N/A, Persistent: No, Admin Status: Up, Oper Status: Up Out-segment with ix: 4, owner: N/A, Stale: NO, out intf: xe15, out label: 3 Nexthop addr: 10.33.44.2 cross connect ix: 7, op code: Push PE4#show mpls forwarding-table Codes:  $>$  - installed FTN,  $*$  - selected FTN, p - stale FTN, B - BGP FTN, K - CLI FTN, t - tunnel, P - SR Policy FTN, L - LDP FTN, R - RSVP-TE FTN, S - SNMP FTN, I - IGP-Shortcut, U - unknown FTN, O - SR-OSPF FTN, i - SR-ISIS FTN, k - SR-CLI FTN Code FEC FTN-ID Nhlfe-ID Tunnel-id Pri LSP-Type Out-Label Out-Intf ELC Nexthop<br>
L> 10.0.1.1/32 3 2 - - LSP DEFAULT 24320 xe13 No 10.33.4 L> 10.0.1.1/32 3 2 - - LSP\_DEFAULT 24320 xe13 No 10.33.44.1

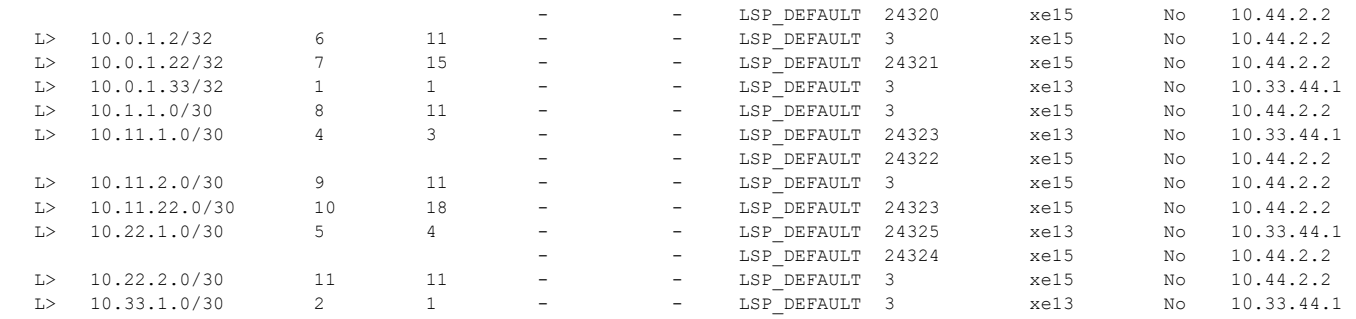

PE4# show mpls ilm-table

Codes: > - installed ILM, \* - selected ILM, p - stale ILM<br>
K - CLI ILM, T - MPLS-TP, s - Stitched ILM<br>
S - SNMP, L - LDP, R - RSVP, C - CRLDP<br>
B - BGP, K - CLI, V - LDP VC, I - IGP SHORTCUT<br>
O - OSPF/OSPF6 SR, i - ISIS SR, P - SR Policy, U - unknown

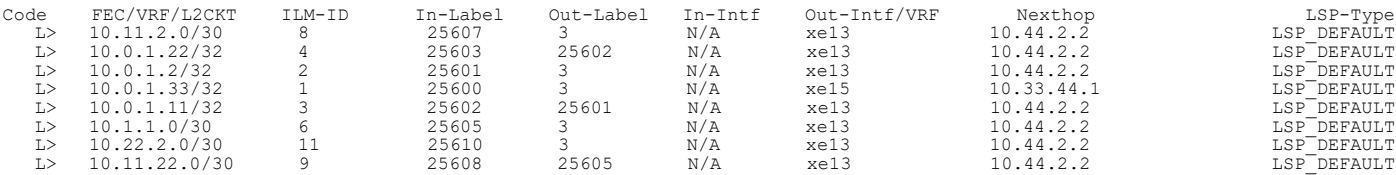

PE4#show mpls ftn-table Primary FTN entry with FEC: 10.0.1.1/32, id: 1, row status: Active Owner: LDP, distance: 0, Action-type: Redirect to LSP, Exp-bits: 0x0, Incoming DSCP: none Tunnel id: 0, Protected LSP id: 0, Description: N/A Cross connect ix: 1, in intf: - in label: 0 out-segment ix: 1 Owner: LDP, Persistent: No, Admin Status: Up, Oper Status: Up Out-segment with ix: 1, owner: LDP, Stale: NO, out intf: xe13, out label: 25600 Nexthop addr: 10.44.2.2 cross connect ix: 1, op code: Push

 Cross connect ix: 1, in intf: - in label: 0 out-segment ix: 10 Owner: LDP, Persistent: No, Admin Status: Down, Oper Status: Not present Out-segment with ix: 10, owner: LDP, Stale: NO, out intf: xe15, out label: 25600 Nexthop addr: 10.33.44.1 cross connect ix: 1, op code: Push

 Primary FTN entry with FEC: 10.0.1.2/32, id: 2, row status: Active Owner: LDP, distance: 0, Action-type: Redirect to LSP, Exp-bits: 0x0, Incoming DSCP: none Tunnel id: 0, Protected LSP id: 0, Description: N/A Cross connect ix: 2, in intf: - in label: 0 out-segment ix: 2 Owner: N/A, Persistent: No, Admin Status: Up, Oper Status: Up Out-segment with ix: 2, owner: N/A, Stale: NO, out intf: xe13, out label: 3 Nexthop addr: 10.44.2.2 cross connect ix: 2, op code: Push

 Primary FTN entry with FEC: 10.0.1.11/32, id: 3, row status: Active Owner: LDP, distance: 0, Action-type: Redirect to LSP, Exp-bits: 0x0, Incoming DSCP: none Tunnel id: 0, Protected LSP id: 0, Description: N/A Cross connect ix: 3, in intf: - in label: 0 out-segment ix: 3 Owner: LDP, Persistent: No, Admin Status: Up, Oper Status: Up Out-segment with ix: 3, owner: LDP, Stale: NO, out intf: xe13, out label: 25601 Nexthop addr: 10.44.2.2 cross connect ix: 3, op code: Push

 Primary FTN entry with FEC: 10.0.1.22/32, id: 4, row status: Active Owner: LDP, distance: 0, Action-type: Redirect to LSP, Exp-bits: 0x0, Incoming DSCP: none

 Tunnel id: 0, Protected LSP id: 0, Description: N/A Cross connect ix: 4, in intf: - in label: 0 out-segment ix: 4 Owner: LDP, Persistent: No, Admin Status: Up, Oper Status: Up Out-segment with ix: 4, owner: LDP, Stale: NO, out intf: xe13, out label: 25602 Nexthop addr: 10.44.2.2 cross connect ix: 4, op code: Push Primary FTN entry with FEC: 10.0.1.33/32, id: 5, row status: Active Owner: LDP, distance: 0, Action-type: Redirect to LSP, Exp-bits: 0x0, Incoming DSCP: none Tunnel id: 0, Protected LSP id: 0, Description: N/A Cross connect ix: 5, in intf: - in label: 0 out-segment ix: 11 Owner: N/A, Persistent: No, Admin Status: Up, Oper Status: Up Out-segment with ix: 11, owner: N/A, Stale: NO, out intf: xe15, out label: 3 Nexthop addr: 10.33.44.1 cross connect ix: 5, op code: Push Primary FTN entry with FEC: 10.1.1.0/30, id: 6, row status: Active Owner: LDP, distance: 0, Action-type: Redirect to LSP, Exp-bits: 0x0, Incoming DSCP: none Tunnel id: 0, Protected LSP id: 0, Description: N/A Cross connect ix: 2, in intf: - in label: 0 out-segment ix: 2 Owner: N/A, Persistent: No, Admin Status: Up, Oper Status: Up Out-segment with ix: 2, owner: N/A, Stale: NO, out intf: xe13, out label: 3 Nexthop addr: 10.44.2.2 cross connect ix: 2, op code: Push Primary FTN entry with FEC: 10.11.1.0/30, id: 7, row status: Active Owner: LDP, distance: 0, Action-type: Redirect to LSP, Exp-bits: 0x0, Incoming DSCP: none Tunnel id: 0, Protected LSP id: 0, Description: N/A Cross connect ix: 6, in intf: - in label: 0 out-segment ix: 6 Owner: LDP, Persistent: No, Admin Status: Up, Oper Status: Up Out-segment with ix: 6, owner: LDP, Stale: NO, out intf: xe13, out label: 25604 Nexthop addr: 10.44.2.2 cross connect ix: 6, op code: Push Cross connect ix: 6, in intf: - in label: 0 out-segment ix: 5 Owner: LDP, Persistent: No, Admin Status: Down, Oper Status: Not present Out-segment with ix: 5, owner: LDP, Stale: NO, out intf: xe15, out label: 25606 Nexthop addr: 10.33.44.1 cross connect ix: 6, op code: Push Primary FTN entry with FEC: 10.11.2.0/30, id: 8, row status: Active Owner: LDP, distance: 0, Action-type: Redirect to LSP, Exp-bits: 0x0, Incoming DSCP: none Tunnel id: 0, Protected LSP id: 0, Description: N/A Cross connect ix: 2, in intf: - in label: 0 out-segment ix: 2 Owner: N/A, Persistent: No, Admin Status: Up, Oper Status: Up Out-segment with ix: 2, owner: N/A, Stale: NO, out intf: xe13, out label: 3 Nexthop addr: 10.44.2.2 cross connect ix: 2, op code: Push Primary FTN entry with FEC: 10.11.22.0/30, id: 9, row status: Active Owner: LDP, distance: 0, Action-type: Redirect to LSP, Exp-bits: 0x0, Incoming DSCP: none Tunnel id: 0, Protected LSP id: 0, Description: N/A Cross connect ix: 7, in intf: - in label: 0 out-segment ix: 7 Owner: LDP, Persistent: No, Admin Status: Up, Oper Status: Up Out-segment with ix: 7, owner: LDP, Stale: NO, out intf: xe13, out label: 25605 Nexthop addr: 10.44.2.2 cross connect ix: 7, op code: Push Primary FTN entry with FEC: 10.22.1.0/30, id: 10, row status: Active Owner: LDP, distance: 0, Action-type: Redirect to LSP, Exp-bits: 0x0, Incoming DSCP: none Tunnel id: 0, Protected LSP id: 0, Description: N/A

```
 Owner: LDP, Persistent: No, Admin Status: Up, Oper Status: Up
      Out-segment with ix: 8, owner: LDP, Stale: NO, out intf: xe13, out label: 25606
   Nexthop addr: 10.44.2.2 cross connect ix: 8, op code: Push
    Cross connect ix: 8, in intf: - in label: 0 out-segment ix: 12
     Owner: LDP, Persistent: No, Admin Status: Down, Oper Status: Not present
      Out-segment with ix: 12, owner: LDP, Stale: NO, out intf: xe15, out label: 25609
  Nexthop addr: 10.33.44.1 cross connect ix: 8, op code: Push
 Primary FTN entry with FEC: 10.22.2.0/30, id: 11, row status: Active
 Owner: LDP, distance: 0, Action-type: Redirect to LSP, Exp-bits: 0x0, Incoming DSCP: none
 Tunnel id: 0, Protected LSP id: 0, Description: N/A
    Cross connect ix: 2, in intf: - in label: 0 out-segment ix: 2
     Owner: N/A, Persistent: No, Admin Status: Up, Oper Status: Up
      Out-segment with ix: 2, owner: N/A, Stale: NO, out intf: xe13, out label: 3
  Nexthop addr: 10.44.2.2 cross connect ix: 2, op code: Push
 Primary FTN entry with FEC: 10.33.1.0/30, id: 12, row status: Active
 Owner: LDP, distance: 0, Action-type: Redirect to LSP, Exp-bits: 0x0, Incoming DSCP: none
 Tunnel id: 0, Protected LSP id: 0, Description: N/A
    Cross connect ix: 5, in intf: - in label: 0 out-segment ix: 11
     Owner: N/A, Persistent: No, Admin Status: Up, Oper Status: Up
      Out-segment with ix: 11, owner: N/A, Stale: NO, out intf: xe15, out label: 3
   Nexthop addr: 10.33.44.1 cross connect ix: 5, op code: Push
```
In the forwarding tables above, the configured prefix SIDs are in the Out-Label column which is expected and is global across the topology. The swap happens in between nodes with this prefix SID and there is no local labelling

#### **Validation 3**

Show the routes details and OSPF database.

```
P1#show ip route
Codes: K - kernel, C - connected, S - static, R - RIP, B - BGP
       O - OSPF, IA - OSPF inter area
       N1 - OSPF NSSA external type 1, N2 - OSPF NSSA external type 2
       E1 - OSPF external type 1, E2 - OSPF external type 2
       i - IS-IS, L1 - IS-IS level-1, L2 - IS-IS level-2,
       ia - IS-IS inter area, E - EVPN,
       v - vrf leaked
       * - candidate default
IP Route Table for VRF "default"
C 10.0.1.1/32 is directly connected, lo, 13:13:51
O 10.0.1.2/32 [110/2] via 10.1.1.2, xe11, 00:21:59
O 10.0.1.11/32 [110/2] via 10.11.1.1, xe2, 00:23:13
O 10.0.1.22/32 [110/2] via 10.22.1.1, xe7, 00:23:11
O 10.0.1.33/32 [110/2] via 10.33.1.1, xe17, 00:15:45
O 10.0.1.44/32 [110/3] via 10.1.1.2, xe11, 00:12:45
                         [110/3] via 10.33.1.1, xe17
C 10.1.1.0/30 is directly connected, xe11, 13:14:18
C 10.11.1.0/30 is directly connected, xe2, 13:15:21
```
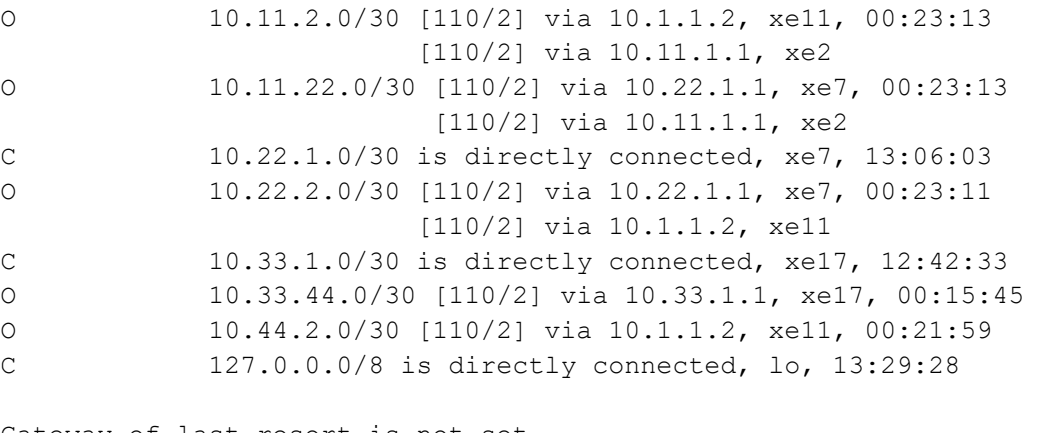

Gateway of last resort is not set

P1#show ip route ospf IP Route Table for VRF "default" O 10.0.1.2/32 [110/2] via 10.1.1.2, xe11, 00:23:02 O 10.0.1.11/32 [110/2] via 10.11.1.1, xe2, 00:24:16 O 10.0.1.22/32 [110/2] via 10.22.1.1, xe7, 00:24:14 O 10.0.1.33/32 [110/2] via 10.33.1.1, xe17, 00:16:48 O 10.0.1.44/32 [110/3] via 10.1.1.2, xe11, 00:13:48 [110/3] via 10.33.1.1, xe17 O 10.11.2.0/30 [110/2] via 10.1.1.2, xe11, 00:24:16 [110/2] via 10.11.1.1, xe2 O 10.11.22.0/30 [110/2] via 10.22.1.1, xe7, 00:24:16 [110/2] via 10.11.1.1, xe2 O 10.22.2.0/30 [110/2] via 10.22.1.1, xe7, 00:24:14 [110/2] via 10.1.1.2, xe11 O 10.33.44.0/30 [110/2] via 10.33.1.1, xe17, 00:16:48 O 10.44.2.0/30 [110/2] via 10.1.1.2, xe11, 00:23:02

Gateway of last resort is not set

P1# show ip ospf database

OSPF Router with ID (10.0.1.1) (Process ID 1 VRF default)

Router Link States (Area 0.0.0.0)

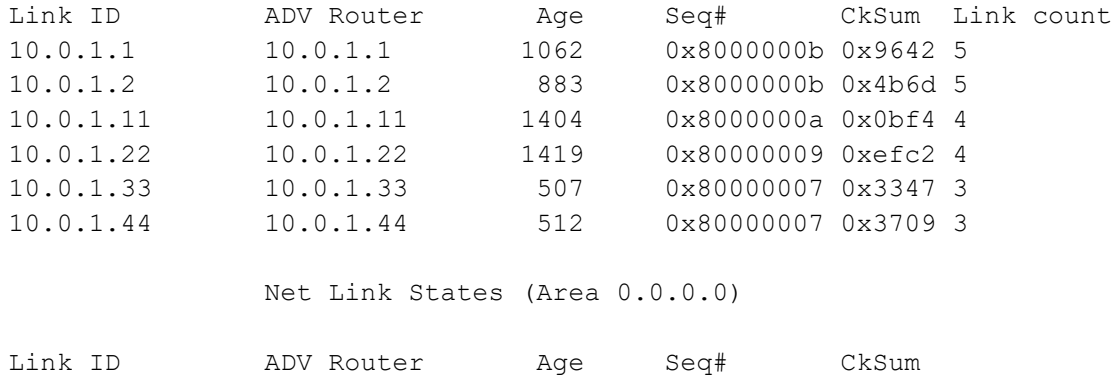

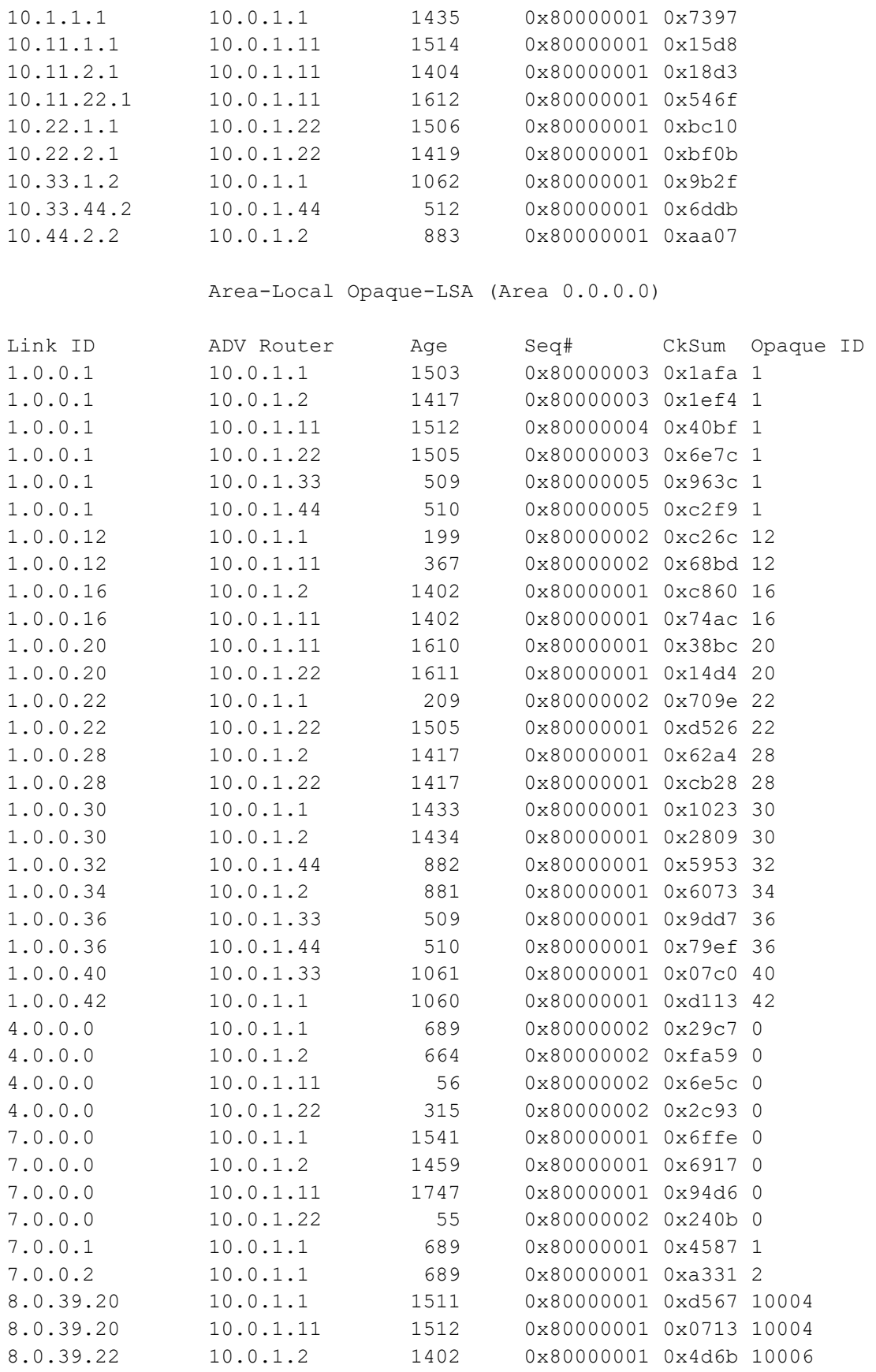

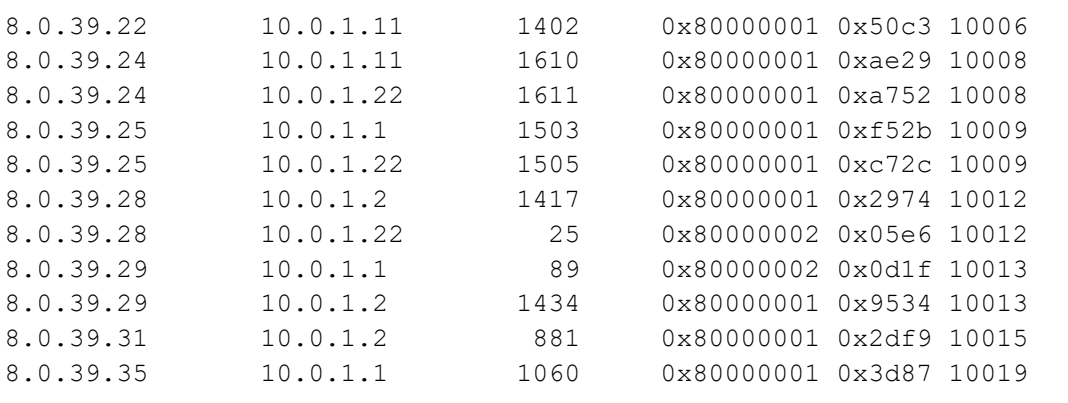

### **Validation 4**

Show the details of routers configured with segment routing.

P1#show ip ospf segment-routing capability

```
OSPF process 1:
-----------------------------------------------------
Advertisement Router Capability :10.0.1.1
Algorithm : 0
SRMS Preference :200
Total SID'S Supported :8000
SID Range List Count :1
SID's Range :16000 - 23999
-----------------------------------------------------
Advertisement Router Capability :10.0.1.2
Algorithm : 0
SRMS Preference :100
Total SID'S Supported :8000
SID Range List Count :1
SID's Range :16000 - 23999
-----------------------------------------------------
Advertisement Router Capability :10.0.1.11
Algorithm : 0
SRMS Preference : 0
Total SID'S Supported :8000
SID Range List Count :1
SID's Range :16000 - 23999
-----------------------------------------------------
Advertisement Router Capability :10.0.1.22
Algorithm : 0
SRMS Preference : 0
Total SID'S Supported :8000
SID Range List Count :1
SID's Range :16000 - 23999
-----------------------------------------------------
```
P1#show ip ospf database opaque-area self-originate

```
 OSPF Router with ID (10.0.1.1) (Process ID 1 VRF default)
               Area-Local Opaque-LSA (Area 0.0.0.0)
 LS age: 1738
 Options: 0x22 (-|-|DC|-|-|-|E|-)
 LS Type: Area-Local Opaque-LSA
 Link State ID: 1.0.0.1 (Area-Local Opaque-Type/ID)
 Opaque Type: 1
 Opaque ID: 1
 Advertising Router: 10.0.1.1
 LS Seq Number: 80000003
 Checksum: 0x1afa
 Length: 28
  MPLS TE router ID : 10.0.1.1
  Number of Links : 0
 LS age: 433
 Options: 0x22 (-|-|DC|-|-|-|E|-)
 LS Type: Area-Local Opaque-LSA
 Link State ID: 1.0.0.12 (Area-Local Opaque-Type/ID)
 Opaque Type: 1
 Opaque ID: 12
 Advertising Router: 10.0.1.1
 LS Seq Number: 80000002
 Checksum: 0xc26c
 Length: 108
   Link connected to Broadcast network
     Link ID : 10.11.1.1
     Interface Address : 10.11.1.2
     Admin Metric : 1
    Maximum bandwidth : 10000000.00 Kbits/s
    Maximum reservable bandwidth : 10000000.00 Kbits/s
    Unreserved Bandwidth :
    Number of Priority : 8
     Priority 0 : 10000000.00 Kbits/s Priority 1 : 10000000.00 Kbits/s
     Priority 2 : 10000000.00 Kbits/s Priority 3 : 10000000.00 Kbits/s
     Priority 4 : 10000000.00 Kbits/s Priority 5 : 10000000.00 Kbits/s
     Priority 6 : 10000000.00 Kbits/s Priority 7 : 10000000.00 Kbits/s
  Number of Links : 1
 LS age: 443
 Options: 0x22 (-|-|DC|-|-|-|E|-)
 LS Type: Area-Local Opaque-LSA
 Link State ID: 1.0.0.22 (Area-Local Opaque-Type/ID)
```

```
 Opaque Type: 1
 Opaque ID: 22
 Advertising Router: 10.0.1.1
 LS Seq Number: 80000002
 Checksum: 0x709e
 Length: 108
   Link connected to Broadcast network
     Link ID : 10.22.1.1
     Interface Address : 10.22.1.2
     Admin Metric : 1
     Maximum bandwidth : 10000000.00 Kbits/s
    Maximum reservable bandwidth : 10000000.00 Kbits/s
     Unreserved Bandwidth :
    Number of Priority : 8
     Priority 0 : 10000000.00 Kbits/s Priority 1 : 10000000.00 Kbits/s
     Priority 2 : 10000000.00 Kbits/s Priority 3 : 10000000.00 Kbits/s
     Priority 4 : 10000000.00 Kbits/s Priority 5 : 10000000.00 Kbits/s
     Priority 6 : 10000000.00 Kbits/s Priority 7 : 10000000.00 Kbits/s
   Number of Links : 1
 LS age: 23
 Options: 0x22 (-|-|DC|-|-|-|E|-)
 LS Type: Area-Local Opaque-LSA
 Link State ID: 1.0.0.30 (Area-Local Opaque-Type/ID)
 Opaque Type: 1
 Opaque ID: 30
 Advertising Router: 10.0.1.1
 LS Seq Number: 80000002
 Checksum: 0x0e24
 Length: 108
   Link connected to Broadcast network
     Link ID : 10.1.1.1
     Interface Address : 10.1.1.1
     Admin Metric : 1
    Maximum bandwidth : 10000000.00 Kbits/s
    Maximum reservable bandwidth : 10000000.00 Kbits/s
     Unreserved Bandwidth :
    Number of Priority : 8
     Priority 0 : 10000000.00 Kbits/s Priority 1 : 10000000.00 Kbits/s
     Priority 2 : 10000000.00 Kbits/s Priority 3 : 10000000.00 Kbits/s
     Priority 4 : 10000000.00 Kbits/s Priority 5 : 10000000.00 Kbits/s
     Priority 6 : 10000000.00 Kbits/s Priority 7 : 10000000.00 Kbits/s
   Number of Links : 1
 LS age: 1294
 Options: 0x22 (-|-|DC|-|-|-|E|-)
```
```
 LS Type: Area-Local Opaque-LSA
 Link State ID: 1.0.0.42 (Area-Local Opaque-Type/ID)
 Opaque Type: 1
 Opaque ID: 42
 Advertising Router: 10.0.1.1
 LS Seq Number: 80000001
 Checksum: 0xd113
 Length: 108
   Link connected to Broadcast network
     Link ID : 10.33.1.2
     Interface Address : 10.33.1.2
     Admin Metric : 1
     Maximum bandwidth : 10000000.00 Kbits/s
     Maximum reservable bandwidth : 10000000.00 Kbits/s
     Unreserved Bandwidth :
     Number of Priority : 8
     Priority 0 : 10000000.00 Kbits/s Priority 1 : 10000000.00 Kbits/s
     Priority 2 : 10000000.00 Kbits/s Priority 3 : 10000000.00 Kbits/s
     Priority 4 : 10000000.00 Kbits/s Priority 5 : 10000000.00 Kbits/s
     Priority 6 : 10000000.00 Kbits/s Priority 7 : 10000000.00 Kbits/s
   Number of Links : 1
 LS age: 924
 Options: 0x22 (-|-|DC|-|-|-|E|-)
 LS Type: Area-Local Opaque-LSA
 Link State ID: 4.0.0.0 (Area-Local Opaque-Type/ID)
 Opaque Type: 4
 Opaque ID: 0
 Advertising Router: 10.0.1.1
 LS Seq Number: 80000002
 Checksum: 0x29c7
 Length: 52
  Range Size: 8000
   Base-SID: 16000
  Algorithm: 0
   Preference: 200
 LS age: 1775
 Options: 0x22 (-|-|DC|-|-|-|E|-)
 LS Type: Area-Local Opaque-LSA
 Link State ID: 7.0.0.0 (Area-Local Opaque-Type/ID)
 Opaque Type: 7
 Opaque ID: 0
 Advertising Router: 10.0.1.1
 LS Seq Number: 80000001
 Checksum: 0x6ffe
```

```
 Length: 44
   Prefix type : Extended Prefix TLV
   Route Type: 1
   Prefix Length: 32
   AF: 0
   Flags: 0x40 (-|N|-|-|-|-|-|-)
   Address Prefix: 10.0.1.1
   Flags: 0x40 (-|NP|-|-|-|-|-|-)
   MT-ID: 0
    Algorithm: 0
    SID: 2000
 LS age: 924
 Options: 0x22 (-|-|DC|-|-|-|E|-)
 LS Type: Area-Local Opaque-LSA
 Link State ID: 7.0.0.1 (Area-Local Opaque-Type/ID)
 Opaque Type: 7
 Opaque ID: 1
 Advertising Router: 10.0.1.1
 LS Seq Number: 80000001
 Checksum: 0x4587
 Length: 48
   Prefix type : Extended Prefix Range TLV
   Prefix Length: 32
   AF: 0
   Range: 1
  Flags: 0x00 (-|-|-|-|-|-|-|-) Address Prefix: 10.0.1.33
  Flags: 0x20 (-|-|M|-|-|-|-|-) MT-ID: 0
   Algorithm: 0
    SID: 4000
 LS age: 924
 Options: 0x22 (-|-|DC|-|-|-|E|-)
 LS Type: Area-Local Opaque-LSA
 Link State ID: 7.0.0.2 (Area-Local Opaque-Type/ID)
 Opaque Type: 7
 Opaque ID: 2
 Advertising Router: 10.0.1.1
 LS Seq Number: 80000001
 Checksum: 0xa331
 Length: 48
   Prefix type : Extended Prefix Range TLV
   Prefix Length: 32
   AF: 0
   Range: 1
```

```
Flags: 0x00 (-|-|-|-|-|-|-|-) Address Prefix: 10.0.1.44
  Flags: 0x20 (-|-|M|-|-|-|-|-) MT-ID: 0
   Algorithm: 0
    SID: 5000
 LS age: 1746
 Options: 0x22 (-|-|DC|-|-|-|E|-)
 LS Type: Area-Local Opaque-LSA
 Link State ID: 8.0.39.20 (Area-Local Opaque-Type/ID)
 Opaque Type: 8
 Opaque ID: 10004
 Advertising Router: 10.0.1.1
 LS Seq Number: 80000001
 Checksum: 0xd567
 Length: 48
  Link Type: 2
  Link ID: 10.11.1.1
  Link Data: 10.11.1.2
  Flags: 0x60 (-|V|L|-|-|-|-|-) MT-ID: 0
    SID: 24960
 LS age: 43
 Options: 0x22 (-|-|DC|-|-|-|E|-)
 LS Type: Area-Local Opaque-LSA
 Link State ID: 8.0.39.25 (Area-Local Opaque-Type/ID)
 Opaque Type: 8
 Opaque ID: 10009
 Advertising Router: 10.0.1.1
 LS Seq Number: 80000002
 Checksum: 0xf32c
 Length: 48
   Link Type: 2
  Link ID: 10.22.1.1
  Link Data: 10.22.1.2
  Flags: 0x60 (-|V|L|-|-|-|-|-) MT-ID: 0
    SID: 24961
 LS age: 323
 Options: 0x22 (-|-|DC|-|-|-|E|-)
 LS Type: Area-Local Opaque-LSA
 Link State ID: 8.0.39.29 (Area-Local Opaque-Type/ID)
 Opaque Type: 8
```

```
 Opaque ID: 10013
  Advertising Router: 10.0.1.1
  LS Seq Number: 80000002
  Checksum: 0x0d1f
  Length: 52
    Link Type: 2
    Link ID: 10.1.1.1
     Link Data: 10.1.1.1
    Flags: 0x60 (-|V|L|-|-|-|-|-) MT-ID: 0
     NBR ID: 10.0.1.2
      SID: 24962
  LS age: 1294
  Options: 0x22 (-|-|DC|-|-|-|E|-)
  LS Type: Area-Local Opaque-LSA
  Link State ID: 8.0.39.35 (Area-Local Opaque-Type/ID)
  Opaque Type: 8
  Opaque ID: 10019
  Advertising Router: 10.0.1.1
  LS Seq Number: 80000001
  Checksum: 0x3d87
  Length: 52
    Link Type: 2
    Link ID: 10.33.1.2
    Link Data: 10.33.1.2
    Flags: 0x60 (-|V|L|-|-|-|-|-) MT-ID: 0
     NBR ID: 10.0.1.33
      SID: 24963
P1#show ip ospf database opaque-area
             OSPF Router with ID (10.0.1.1) (Process ID 1 VRF default)
                 Area-Local Opaque-LSA (Area 0.0.0.0)
  LS age: 1744
  Options: 0x22 (-|-|DC|-|-|-|E|-)
  LS Type: Area-Local Opaque-LSA
  Link State ID: 1.0.0.1 (Area-Local Opaque-Type/ID)
  Opaque Type: 1
  Opaque ID: 1
  Advertising Router: 10.0.1.1
  LS Seq Number: 80000003
  Checksum: 0x1afa
  Length: 28
```

```
 MPLS TE router ID : 10.0.1.1
   Number of Links : 0
 LS age: 1658
 Options: 0x22 (-|-|DC|-|-|-|E|-)
 LS Type: Area-Local Opaque-LSA
 Link State ID: 1.0.0.1 (Area-Local Opaque-Type/ID)
 Opaque Type: 1
 Opaque ID: 1
 Advertising Router: 10.0.1.2
 LS Seq Number: 80000003
 Checksum: 0x1ef4
 Length: 28
   MPLS TE router ID : 10.0.1.2
   Number of Links : 0
 LS age: 8
 Options: 0x22 (-|-|DC|-|-|-|E|-)
 LS Type: Area-Local Opaque-LSA
 Link State ID: 1.0.0.1 (Area-Local Opaque-Type/ID)
 Opaque Type: 1
 Opaque ID: 1
 Advertising Router: 10.0.1.11
 LS Seq Number: 80000005
 Checksum: 0x3ec0
 Length: 28
   MPLS TE router ID : 10.0.1.11
   Number of Links : 0
 LS age: 1747
 Options: 0x22 (-|-|DC|-|-|-|E|-)
 LS Type: Area-Local Opaque-LSA
 Link State ID: 1.0.0.1 (Area-Local Opaque-Type/ID)
 Opaque Type: 1
 Opaque ID: 1
 Advertising Router: 10.0.1.22
 LS Seq Number: 80000003
 Checksum: 0x6e7c
 Length: 28
   MPLS TE router ID : 10.0.1.22
   Number of Links : 0
```

```
 LS age: 750
 Options: 0x22 (-|-|DC|-|-|-|E|-)
 LS Type: Area-Local Opaque-LSA
 Link State ID: 1.0.0.1 (Area-Local Opaque-Type/ID)
 Opaque Type: 1
 Opaque ID: 1
 Advertising Router: 10.0.1.33
 LS Seq Number: 80000005
 Checksum: 0x963c
 Length: 28
  MPLS TE router ID : 10.0.1.33
  Number of Links : 0
 LS age: 751
 Options: 0x22 (-|-|DC|-|-|-|E|-)
 LS Type: Area-Local Opaque-LSA
 Link State ID: 1.0.0.1 (Area-Local Opaque-Type/ID)
 Opaque Type: 1
 Opaque ID: 1
 Advertising Router: 10.0.1.44
 LS Seq Number: 80000005
 Checksum: 0xc2f9
 Length: 28
  MPLS TE router ID : 10.0.1.44
  Number of Links : 0
 LS age: 440
 Options: 0x22 (-|-|DC|-|-|-|E|-)
 LS Type: Area-Local Opaque-LSA
 Link State ID: 1.0.0.12 (Area-Local Opaque-Type/ID)
 Opaque Type: 1
 Opaque ID: 12
 Advertising Router: 10.0.1.1
 LS Seq Number: 80000002
 Checksum: 0xc26c
 Length: 108
   Link connected to Broadcast network
     Link ID : 10.11.1.1
     Interface Address : 10.11.1.2
     Admin Metric : 1
     Maximum bandwidth : 10000000.00 Kbits/s
     Maximum reservable bandwidth : 10000000.00 Kbits/s
     Unreserved Bandwidth :
     Number of Priority : 8
     Priority 0 : 10000000.00 Kbits/s Priority 1 : 10000000.00 Kbits/s
```

```
 Priority 2 : 10000000.00 Kbits/s Priority 3 : 10000000.00 Kbits/s
     Priority 4 : 10000000.00 Kbits/s Priority 5 : 10000000.00 Kbits/s
     Priority 6 : 10000000.00 Kbits/s Priority 7 : 10000000.00 Kbits/s
   Number of Links : 1
 LS age: 608
 Options: 0x22 (-|-|DC|-|-|-|E|-)
 LS Type: Area-Local Opaque-LSA
 Link State ID: 1.0.0.12 (Area-Local Opaque-Type/ID)
 Opaque Type: 1
 Opaque ID: 12
 Advertising Router: 10.0.1.11
 LS Seq Number: 80000002
 Checksum: 0x68bd
 Length: 108
   Link connected to Broadcast network
     Link ID : 10.11.1.1
     Interface Address : 10.11.1.1
     Admin Metric : 1
     Maximum bandwidth : 10000000.00 Kbits/s
    Maximum reservable bandwidth : 10000000.00 Kbits/s
     Unreserved Bandwidth :
    Number of Priority : 8
     Priority 0 : 10000000.00 Kbits/s Priority 1 : 10000000.00 Kbits/s
     Priority 2 : 10000000.00 Kbits/s Priority 3 : 10000000.00 Kbits/s
     Priority 4 : 10000000.00 Kbits/s Priority 5 : 10000000.00 Kbits/s
     Priority 6 : 10000000.00 Kbits/s Priority 7 : 10000000.00 Kbits/s
   Number of Links : 1
 LS age: 1643
 Options: 0x22 (-|-|DC|-|-|-|E|-)
 LS Type: Area-Local Opaque-LSA
 Link State ID: 1.0.0.16 (Area-Local Opaque-Type/ID)
 Opaque Type: 1
 Opaque ID: 16
 Advertising Router: 10.0.1.2
 LS Seq Number: 80000001
 Checksum: 0xc860
 Length: 108
   Link connected to Broadcast network
     Link ID : 10.11.2.1
     Interface Address : 10.11.2.2
     Admin Metric : 1
     Maximum bandwidth : 10000000.00 Kbits/s
    Maximum reservable bandwidth : 10000000.00 Kbits/s
     Unreserved Bandwidth :
```

```
 Number of Priority : 8
     Priority 0 : 10000000.00 Kbits/s Priority 1 : 10000000.00 Kbits/s
     Priority 2 : 10000000.00 Kbits/s Priority 3 : 10000000.00 Kbits/s
     Priority 4 : 10000000.00 Kbits/s Priority 5 : 10000000.00 Kbits/s
     Priority 6 : 10000000.00 Kbits/s Priority 7 : 10000000.00 Kbits/s
   Number of Links : 1
 LS age: 1643
 Options: 0x22 (-|-|DC|-|-|-|E|-)
 LS Type: Area-Local Opaque-LSA
 Link State ID: 1.0.0.16 (Area-Local Opaque-Type/ID)
 Opaque Type: 1
 Opaque ID: 16
 Advertising Router: 10.0.1.11
 LS Seq Number: 80000001
 Checksum: 0x74ac
 Length: 108
   Link connected to Broadcast network
     Link ID : 10.11.2.1
     Interface Address : 10.11.2.1
     Admin Metric : 1
     Maximum bandwidth : 10000000.00 Kbits/s
    Maximum reservable bandwidth : 10000000.00 Kbits/s
     Unreserved Bandwidth :
     Number of Priority : 8
     Priority 0 : 10000000.00 Kbits/s Priority 1 : 10000000.00 Kbits/s
     Priority 2 : 10000000.00 Kbits/s Priority 3 : 10000000.00 Kbits/s
     Priority 4 : 10000000.00 Kbits/s Priority 5 : 10000000.00 Kbits/s
     Priority 6 : 10000000.00 Kbits/s Priority 7 : 10000000.00 Kbits/s
   Number of Links : 1
 LS age: 1852
 Options: 0x22 (-|-|DC|-|-|-|E|-)
 LS Type: Area-Local Opaque-LSA
 Link State ID: 1.0.0.20 (Area-Local Opaque-Type/ID)
 Opaque Type: 1
 Opaque ID: 20
 Advertising Router: 10.0.1.11
 LS Seq Number: 80000001
 Checksum: 0x38bc
 Length: 108
   Link connected to Broadcast network
     Link ID : 10.11.22.1
     Interface Address : 10.11.22.1
     Admin Metric : 1
     Maximum bandwidth : 10000000.00 Kbits/s
```

```
 Maximum reservable bandwidth : 10000000.00 Kbits/s
     Unreserved Bandwidth :
     Number of Priority : 8
     Priority 0 : 10000000.00 Kbits/s Priority 1 : 10000000.00 Kbits/s
     Priority 2 : 10000000.00 Kbits/s Priority 3 : 10000000.00 Kbits/s
     Priority 4 : 10000000.00 Kbits/s Priority 5 : 10000000.00 Kbits/s
     Priority 6 : 10000000.00 Kbits/s Priority 7 : 10000000.00 Kbits/s
   Number of Links : 1
 LS age: 1853
 Options: 0x22 (-|-|DC|-|-|-|E|-)
 LS Type: Area-Local Opaque-LSA
 Link State ID: 1.0.0.20 (Area-Local Opaque-Type/ID)
 Opaque Type: 1
 Opaque ID: 20
 Advertising Router: 10.0.1.22
 LS Seq Number: 80000001
 Checksum: 0x14d4
 Length: 108
   Link connected to Broadcast network
    Link ID : 10.11.22.1
     Interface Address : 10.11.22.2
    Admin Metric : 1
    Maximum bandwidth : 10000000.00 Kbits/s
    Maximum reservable bandwidth : 10000000.00 Kbits/s
    Unreserved Bandwidth :
    Number of Priority : 8
     Priority 0 : 10000000.00 Kbits/s Priority 1 : 10000000.00 Kbits/s
     Priority 2 : 10000000.00 Kbits/s Priority 3 : 10000000.00 Kbits/s
     Priority 4 : 10000000.00 Kbits/s Priority 5 : 10000000.00 Kbits/s
     Priority 6 : 10000000.00 Kbits/s Priority 7 : 10000000.00 Kbits/s
   Number of Links : 1
 LS age: 450
 Options: 0x22 (-|-|DC|-|-|-|E|-)
 LS Type: Area-Local Opaque-LSA
 Link State ID: 1.0.0.22 (Area-Local Opaque-Type/ID)
 Opaque Type: 1
 Opaque ID: 22
 Advertising Router: 10.0.1.1
 LS Seq Number: 80000002
 Checksum: 0x709e
 Length: 108
   Link connected to Broadcast network
    Link ID : 10.22.1.1
     Interface Address : 10.22.1.2
```

```
 Admin Metric : 1
     Maximum bandwidth : 10000000.00 Kbits/s
     Maximum reservable bandwidth : 10000000.00 Kbits/s
     Unreserved Bandwidth :
     Number of Priority : 8
     Priority 0 : 10000000.00 Kbits/s Priority 1 : 10000000.00 Kbits/s
     Priority 2 : 10000000.00 Kbits/s Priority 3 : 10000000.00 Kbits/s
     Priority 4 : 10000000.00 Kbits/s Priority 5 : 10000000.00 Kbits/s
     Priority 6 : 10000000.00 Kbits/s Priority 7 : 10000000.00 Kbits/s
   Number of Links : 1
 LS age: 1747
 Options: 0x22 (-|-|DC|-|-|-|E|-)
 LS Type: Area-Local Opaque-LSA
 Link State ID: 1.0.0.22 (Area-Local Opaque-Type/ID)
 Opaque Type: 1
 Opaque ID: 22
 Advertising Router: 10.0.1.22
 LS Seq Number: 80000001
 Checksum: 0xd526
 Length: 108
   Link connected to Broadcast network
     Link ID : 10.22.1.1
     Interface Address : 10.22.1.1
     Admin Metric : 1
     Maximum bandwidth : 10000000.00 Kbits/s
    Maximum reservable bandwidth : 10000000.00 Kbits/s
     Unreserved Bandwidth :
    Number of Priority : 8
     Priority 0 : 10000000.00 Kbits/s Priority 1 : 10000000.00 Kbits/s
     Priority 2 : 10000000.00 Kbits/s Priority 3 : 10000000.00 Kbits/s
     Priority 4 : 10000000.00 Kbits/s Priority 5 : 10000000.00 Kbits/s
     Priority 6 : 10000000.00 Kbits/s Priority 7 : 10000000.00 Kbits/s
   Number of Links : 1
 LS age: 1658
 Options: 0x22 (-|-|DC|-|-|-|E|-)
 LS Type: Area-Local Opaque-LSA
 Link State ID: 1.0.0.28 (Area-Local Opaque-Type/ID)
 Opaque Type: 1
 Opaque ID: 28
 Advertising Router: 10.0.1.2
 LS Seq Number: 80000001
 Checksum: 0x62a4
 Length: 108
   Link connected to Broadcast network
```

```
 Link ID : 10.22.2.1
     Interface Address : 10.22.2.2
     Admin Metric : 1
     Maximum bandwidth : 10000000.00 Kbits/s
     Maximum reservable bandwidth : 10000000.00 Kbits/s
     Unreserved Bandwidth :
    Number of Priority : 8
     Priority 0 : 10000000.00 Kbits/s Priority 1 : 10000000.00 Kbits/s
     Priority 2 : 10000000.00 Kbits/s Priority 3 : 10000000.00 Kbits/s
     Priority 4 : 10000000.00 Kbits/s Priority 5 : 10000000.00 Kbits/s
     Priority 6 : 10000000.00 Kbits/s Priority 7 : 10000000.00 Kbits/s
   Number of Links : 1
 LS age: 1658
 Options: 0x22 (-|-|DC|-|-|-|E|-)
 LS Type: Area-Local Opaque-LSA
 Link State ID: 1.0.0.28 (Area-Local Opaque-Type/ID)
 Opaque Type: 1
 Opaque ID: 28
 Advertising Router: 10.0.1.22
 LS Seq Number: 80000001
 Checksum: 0xcb28
 Length: 108
   Link connected to Broadcast network
     Link ID : 10.22.2.1
     Interface Address : 10.22.2.1
     Admin Metric : 1
    Maximum bandwidth : 10000000.00 Kbits/s
    Maximum reservable bandwidth : 10000000.00 Kbits/s
    Unreserved Bandwidth :
    Number of Priority : 8
     Priority 0 : 10000000.00 Kbits/s Priority 1 : 10000000.00 Kbits/s
     Priority 2 : 10000000.00 Kbits/s Priority 3 : 10000000.00 Kbits/s
     Priority 4 : 10000000.00 Kbits/s Priority 5 : 10000000.00 Kbits/s
     Priority 6 : 10000000.00 Kbits/s Priority 7 : 10000000.00 Kbits/s
  Number of Links : 1
 LS age: 30
 Options: 0x22 (-|-|DC|-|-|-|E|-)
 LS Type: Area-Local Opaque-LSA
 Link State ID: 1.0.0.30 (Area-Local Opaque-Type/ID)
 Opaque Type: 1
 Opaque ID: 30
 Advertising Router: 10.0.1.1
 LS Seq Number: 80000002
 Checksum: 0x0e24
 Length: 108
```

```
 Link connected to Broadcast network
     Link ID : 10.1.1.1
     Interface Address : 10.1.1.1
     Admin Metric : 1
    Maximum bandwidth : 10000000.00 Kbits/s
     Maximum reservable bandwidth : 10000000.00 Kbits/s
     Unreserved Bandwidth :
     Number of Priority : 8
     Priority 0 : 10000000.00 Kbits/s Priority 1 : 10000000.00 Kbits/s
     Priority 2 : 10000000.00 Kbits/s Priority 3 : 10000000.00 Kbits/s
     Priority 4 : 10000000.00 Kbits/s Priority 5 : 10000000.00 Kbits/s
     Priority 6 : 10000000.00 Kbits/s Priority 7 : 10000000.00 Kbits/s
   Number of Links : 1
 LS age: 1676
 Options: 0x22 (-|-|DC|-|-|-|E|-)
 LS Type: Area-Local Opaque-LSA
 Link State ID: 1.0.0.30 (Area-Local Opaque-Type/ID)
 Opaque Type: 1
 Opaque ID: 30
 Advertising Router: 10.0.1.2
 LS Seq Number: 80000001
 Checksum: 0x2809
 Length: 108
   Link connected to Broadcast network
     Link ID : 10.1.1.1
     Interface Address : 10.1.1.2
     Admin Metric : 1
    Maximum bandwidth : 10000000.00 Kbits/s
    Maximum reservable bandwidth : 10000000.00 Kbits/s
    Unreserved Bandwidth :
    Number of Priority : 8
     Priority 0 : 10000000.00 Kbits/s Priority 1 : 10000000.00 Kbits/s
     Priority 2 : 10000000.00 Kbits/s Priority 3 : 10000000.00 Kbits/s
     Priority 4 : 10000000.00 Kbits/s Priority 5 : 10000000.00 Kbits/s
     Priority 6 : 10000000.00 Kbits/s Priority 7 : 10000000.00 Kbits/s
   Number of Links : 1
 LS age: 1124
 Options: 0x22 (-|-|DC|-|-|-|E|-)
 LS Type: Area-Local Opaque-LSA
 Link State ID: 1.0.0.32 (Area-Local Opaque-Type/ID)
 Opaque Type: 1
 Opaque ID: 32
 Advertising Router: 10.0.1.44
 LS Seq Number: 80000001
```

```
 Checksum: 0x5953
 Length: 108
   Link connected to Broadcast network
     Link ID : 10.44.2.2
     Interface Address : 10.44.2.1
     Admin Metric : 1
    Maximum bandwidth : 10000000.00 Kbits/s
     Maximum reservable bandwidth : 10000000.00 Kbits/s
     Unreserved Bandwidth :
    Number of Priority : 8
     Priority 0 : 10000000.00 Kbits/s Priority 1 : 10000000.00 Kbits/s
     Priority 2 : 10000000.00 Kbits/s Priority 3 : 10000000.00 Kbits/s
     Priority 4 : 10000000.00 Kbits/s Priority 5 : 10000000.00 Kbits/s
     Priority 6 : 10000000.00 Kbits/s Priority 7 : 10000000.00 Kbits/s
   Number of Links : 1
 LS age: 1123
 Options: 0x22 (-|-|DC|-|-|-|E|-)
 LS Type: Area-Local Opaque-LSA
 Link State ID: 1.0.0.34 (Area-Local Opaque-Type/ID)
 Opaque Type: 1
 Opaque ID: 34
 Advertising Router: 10.0.1.2
 LS Seq Number: 80000001
 Checksum: 0x6073
 Length: 108
   Link connected to Broadcast network
     Link ID : 10.44.2.2
     Interface Address : 10.44.2.2
     Admin Metric : 1
    Maximum bandwidth : 10000000.00 Kbits/s
     Maximum reservable bandwidth : 10000000.00 Kbits/s
     Unreserved Bandwidth :
     Number of Priority : 8
     Priority 0 : 10000000.00 Kbits/s Priority 1 : 10000000.00 Kbits/s
     Priority 2 : 10000000.00 Kbits/s Priority 3 : 10000000.00 Kbits/s
     Priority 4 : 10000000.00 Kbits/s Priority 5 : 10000000.00 Kbits/s
     Priority 6 : 10000000.00 Kbits/s Priority 7 : 10000000.00 Kbits/s
   Number of Links : 1
 LS age: 750
 Options: 0x22 (-|-|DC|-|-|-|E|-)
 LS Type: Area-Local Opaque-LSA
 Link State ID: 1.0.0.36 (Area-Local Opaque-Type/ID)
 Opaque Type: 1
 Opaque ID: 36
```

```
 Advertising Router: 10.0.1.33
 LS Seq Number: 80000001
 Checksum: 0x9dd7
 Length: 108
   Link connected to Broadcast network
     Link ID : 10.33.44.2
     Interface Address : 10.33.44.1
     Admin Metric : 1
     Maximum bandwidth : 10000000.00 Kbits/s
    Maximum reservable bandwidth : 10000000.00 Kbits/s
     Unreserved Bandwidth :
     Number of Priority : 8
     Priority 0 : 10000000.00 Kbits/s Priority 1 : 10000000.00 Kbits/s
     Priority 2 : 10000000.00 Kbits/s Priority 3 : 10000000.00 Kbits/s
     Priority 4 : 10000000.00 Kbits/s Priority 5 : 10000000.00 Kbits/s
     Priority 6 : 10000000.00 Kbits/s Priority 7 : 10000000.00 Kbits/s
   Number of Links : 1
 LS age: 751
 Options: 0x22 (-|-|DC|-|-|-|E|-)
 LS Type: Area-Local Opaque-LSA
 Link State ID: 1.0.0.36 (Area-Local Opaque-Type/ID)
 Opaque Type: 1
 Opaque ID: 36
 Advertising Router: 10.0.1.44
 LS Seq Number: 80000001
 Checksum: 0x79ef
 Length: 108
   Link connected to Broadcast network
     Link ID : 10.33.44.2
     Interface Address : 10.33.44.2
     Admin Metric : 1
    Maximum bandwidth : 10000000.00 Kbits/s
     Maximum reservable bandwidth : 10000000.00 Kbits/s
    Unreserved Bandwidth :
    Number of Priority : 8
     Priority 0 : 10000000.00 Kbits/s Priority 1 : 10000000.00 Kbits/s
     Priority 2 : 10000000.00 Kbits/s Priority 3 : 10000000.00 Kbits/s
     Priority 4 : 10000000.00 Kbits/s Priority 5 : 10000000.00 Kbits/s
     Priority 6 : 10000000.00 Kbits/s Priority 7 : 10000000.00 Kbits/s
  Number of Links : 1
 LS age: 130
 Options: 0x22 (-|-|DC|-|-|-|E|-)
 LS Type: Area-Local Opaque-LSA
 Link State ID: 1.0.0.40 (Area-Local Opaque-Type/ID)
```

```
 Opaque Type: 1
 Opaque ID: 40
 Advertising Router: 10.0.1.33
 LS Seq Number: 80000002
 Checksum: 0x05c1
 Length: 108
   Link connected to Broadcast network
     Link ID : 10.33.1.2
     Interface Address : 10.33.1.1
     Admin Metric : 1
     Maximum bandwidth : 10000000.00 Kbits/s
    Maximum reservable bandwidth : 10000000.00 Kbits/s
     Unreserved Bandwidth :
    Number of Priority : 8
     Priority 0 : 10000000.00 Kbits/s Priority 1 : 10000000.00 Kbits/s
     Priority 2 : 10000000.00 Kbits/s Priority 3 : 10000000.00 Kbits/s
     Priority 4 : 10000000.00 Kbits/s Priority 5 : 10000000.00 Kbits/s
     Priority 6 : 10000000.00 Kbits/s Priority 7 : 10000000.00 Kbits/s
   Number of Links : 1
 LS age: 1301
 Options: 0x22 (-|-|DC|-|-|-|E|-)
 LS Type: Area-Local Opaque-LSA
 Link State ID: 1.0.0.42 (Area-Local Opaque-Type/ID)
 Opaque Type: 1
 Opaque ID: 42
 Advertising Router: 10.0.1.1
 LS Seq Number: 80000001
 Checksum: 0xd113
 Length: 108
   Link connected to Broadcast network
     Link ID : 10.33.1.2
     Interface Address : 10.33.1.2
     Admin Metric : 1
    Maximum bandwidth : 10000000.00 Kbits/s
    Maximum reservable bandwidth : 10000000.00 Kbits/s
     Unreserved Bandwidth :
    Number of Priority : 8
     Priority 0 : 10000000.00 Kbits/s Priority 1 : 10000000.00 Kbits/s
     Priority 2 : 10000000.00 Kbits/s Priority 3 : 10000000.00 Kbits/s
     Priority 4 : 10000000.00 Kbits/s Priority 5 : 10000000.00 Kbits/s
     Priority 6 : 10000000.00 Kbits/s Priority 7 : 10000000.00 Kbits/s
   Number of Links : 1
 LS age: 931
 Options: 0x22 (-|-|DC|-|-|-|E|-)
```

```
 LS Type: Area-Local Opaque-LSA
 Link State ID: 4.0.0.0 (Area-Local Opaque-Type/ID)
 Opaque Type: 4
 Opaque ID: 0
 Advertising Router: 10.0.1.1
 LS Seq Number: 80000002
 Checksum: 0x29c7
 Length: 52
   Range Size: 8000
    Base-SID: 16000
   Algorithm: 0
   Preference: 200
 LS age: 905
 Options: 0x22 (-|-|DC|-|-|-|E|-)
 LS Type: Area-Local Opaque-LSA
 Link State ID: 4.0.0.0 (Area-Local Opaque-Type/ID)
 Opaque Type: 4
 Opaque ID: 0
 Advertising Router: 10.0.1.2
 LS Seq Number: 80000002
 Checksum: 0xfa59
 Length: 52
   Range Size: 8000
   Base-SID: 16000
   Algorithm: 0
   Preference: 100
 LS age: 298
 Options: 0x22 (-|-|DC|-|-|-|E|-)
 LS Type: Area-Local Opaque-LSA
 Link State ID: 4.0.0.0 (Area-Local Opaque-Type/ID)
 Opaque Type: 4
 Opaque ID: 0
 Advertising Router: 10.0.1.11
 LS Seq Number: 80000002
 Checksum: 0x6e5c
 Length: 44
   Range Size: 8000
   Base-SID: 16000
   Algorithm: 0
 LS age: 556
 Options: 0x22 (-|-|DC|-|-|-|E|-)
```

```
 LS Type: Area-Local Opaque-LSA
 Link State ID: 4.0.0.0 (Area-Local Opaque-Type/ID)
 Opaque Type: 4
 Opaque ID: 0
 Advertising Router: 10.0.1.22
 LS Seq Number: 80000002
 Checksum: 0x2c93
 Length: 44
   Range Size: 8000
    Base-SID: 16000
   Algorithm: 0
 LS age: 1782
 Options: 0x22 (-|-|DC|-|-|-|E|-)
 LS Type: Area-Local Opaque-LSA
 Link State ID: 7.0.0.0 (Area-Local Opaque-Type/ID)
 Opaque Type: 7
 Opaque ID: 0
 Advertising Router: 10.0.1.1
 LS Seq Number: 80000001
 Checksum: 0x6ffe
 Length: 44
   Prefix type : Extended Prefix TLV
   Route Type: 1
   Prefix Length: 32
   AF: 0
  Flags: 0x40 (-|N|-|-|-|-|-)- Address Prefix: 10.0.1.1
  Flags: 0x40 (-|NP|-|-|-|-|-|-)
   MT-ID: 0
   Algorithm: 0
    SID: 2000
 LS age: 1701
 Options: 0x22 (-|-|DC|-|-|-|E|-)
 LS Type: Area-Local Opaque-LSA
 Link State ID: 7.0.0.0 (Area-Local Opaque-Type/ID)
 Opaque Type: 7
 Opaque ID: 0
 Advertising Router: 10.0.1.2
 LS Seq Number: 80000001
 Checksum: 0x6917
 Length: 44
   Prefix type : Extended Prefix TLV
   Route Type: 1
   Prefix Length: 32
```

```
 AF: 0
  Flags: 0x40 (-|N|-|-|-|-|-)- Address Prefix: 10.0.1.2
  Flags: 0x40 (-|NP|-|-|-|-|-|-)
   MT-ID: 0
    Algorithm: 0
    SID: 3000
 LS age: 1989
 Options: 0x22 (-|-|DC|-|-|-|E|-)
 LS Type: Area-Local Opaque-LSA
 Link State ID: 7.0.0.0 (Area-Local Opaque-Type/ID)
 Opaque Type: 7
 Opaque ID: 0
 Advertising Router: 10.0.1.11
 LS Seq Number: 80000001
 Checksum: 0x94d6
 Length: 44
   Prefix type : Extended Prefix TLV
  Route Type: 1
   Prefix Length: 32
  AF: 0
  Flags: 0x40 (-|N|-|-|-|-|-|-) Address Prefix: 10.0.1.11
   Flags: 0x48 (-|NP|-|-|V|-|-|-)
   MT-ID: 0
    Algorithm: 0
    SID: 16000
 LS age: 296
 Options: 0x22 (-|-|DC|-|-|-|E|-)
 LS Type: Area-Local Opaque-LSA
 Link State ID: 7.0.0.0 (Area-Local Opaque-Type/ID)
 Opaque Type: 7
 Opaque ID: 0
 Advertising Router: 10.0.1.22
 LS Seq Number: 80000002
 Checksum: 0x240b
 Length: 44
   Prefix type : Extended Prefix TLV
   Route Type: 1
   Prefix Length: 32
  AF: 0
  Flags: 0x40 (-|N|-|-|-|-|-)- Address Prefix: 10.0.1.22
   Flags: 0x40 (-|NP|-|-|-|-|-|-)
   MT-ID: 0
    Algorithm: 0
```

```
 SID: 1000
 LS age: 931
 Options: 0x22 (-|-|DC|-|-|-|E|-)
 LS Type: Area-Local Opaque-LSA
 Link State ID: 7.0.0.1 (Area-Local Opaque-Type/ID)
 Opaque Type: 7
 Opaque ID: 1
 Advertising Router: 10.0.1.1
 LS Seq Number: 80000001
 Checksum: 0x4587
 Length: 48
   Prefix type : Extended Prefix Range TLV
   Prefix Length: 32
  AF: 0
  Range: 1
  Flags: 0x00 (-|-|-|-|-|-|-|-) Address Prefix: 10.0.1.33
  Flags: 0x20 (-|-|M|-|-|-|-|-) MT-ID: 0
    Algorithm: 0
    SID: 4000
 LS age: 931
 Options: 0x22 (-|-|DC|-|-|-|E|-)
 LS Type: Area-Local Opaque-LSA
 Link State ID: 7.0.0.2 (Area-Local Opaque-Type/ID)
 Opaque Type: 7
 Opaque ID: 2
 Advertising Router: 10.0.1.1
 LS Seq Number: 80000001
 Checksum: 0xa331
 Length: 48
   Prefix type : Extended Prefix Range TLV
   Prefix Length: 32
  AF: 0
   Range: 1
 Flags: 0x00 (-|-|-|-|-|-|-|-) Address Prefix: 10.0.1.44
  Flags: 0x20 (-|-|M|-|-|-|-|-) MT-ID: 0
   Algorithm: 0
    SID: 5000
 LS age: 1753
 Options: 0x22 (-|-|DC|-|-|-|E|-)
 LS Type: Area-Local Opaque-LSA
 Link State ID: 8.0.39.20 (Area-Local Opaque-Type/ID)
```

```
 Opaque Type: 8
 Opaque ID: 10004
 Advertising Router: 10.0.1.1
 LS Seq Number: 80000001
 Checksum: 0xd567
 Length: 48
   Link Type: 2
   Link ID: 10.11.1.1
   Link Data: 10.11.1.2
  Flags: 0x60 (-|V|L|-|-|-|-|-)
   MT-ID: 0
    SID: 24960
 LS age: 1754
 Options: 0x22 (-|-|DC|-|-|-|E|-)
 LS Type: Area-Local Opaque-LSA
 Link State ID: 8.0.39.20 (Area-Local Opaque-Type/ID)
 Opaque Type: 8
 Opaque ID: 10004
 Advertising Router: 10.0.1.11
 LS Seq Number: 80000001
 Checksum: 0x0713
 Length: 52
   Link Type: 2
   Link ID: 10.11.1.1
   Link Data: 10.11.1.1
  Flags: 0x60 (-|V|L|-|-|-|-|-) MT-ID: 0
   NBR ID: 10.0.1.1
    SID: 24961
 LS age: 1643
 Options: 0x22 (-|-|DC|-|-|-|E|-)
 LS Type: Area-Local Opaque-LSA
 Link State ID: 8.0.39.22 (Area-Local Opaque-Type/ID)
 Opaque Type: 8
 Opaque ID: 10006
 Advertising Router: 10.0.1.2
 LS Seq Number: 80000001
 Checksum: 0x4d6b
 Length: 48
   Link Type: 2
   Link ID: 10.11.2.1
   Link Data: 10.11.2.2
   Flags: 0x60 (-|V|L|-|-|-|-|-)
```

```
 MT-ID: 0
    SID: 24322
 LS age: 1643
 Options: 0x22 (-|-|DC|-|-|-|E|-)
 LS Type: Area-Local Opaque-LSA
 Link State ID: 8.0.39.22 (Area-Local Opaque-Type/ID)
 Opaque Type: 8
 Opaque ID: 10006
 Advertising Router: 10.0.1.11
 LS Seq Number: 80000001
 Checksum: 0x50c3
 Length: 52
   Link Type: 2
   Link ID: 10.11.2.1
   Link Data: 10.11.2.1
  Flags: 0x60 (-|V|L|-|-|-|-) MT-ID: 0
   NBR ID: 10.0.1.2
    SID: 24962
 LS age: 1852
 Options: 0x22 (-|-|DC|-|-|-|E|-)
 LS Type: Area-Local Opaque-LSA
 Link State ID: 8.0.39.24 (Area-Local Opaque-Type/ID)
 Opaque Type: 8
 Opaque ID: 10008
 Advertising Router: 10.0.1.11
 LS Seq Number: 80000001
 Checksum: 0xae29
 Length: 52
   Link Type: 2
   Link ID: 10.11.22.1
   Link Data: 10.11.22.1
   Flags: 0x60 (-|V|L|-|-|-|-|-)
   MT-ID: 0
   NBR ID: 10.0.1.22
    SID: 24960
 LS age: 1853
 Options: 0x22 (-|-|DC|-|-|-|E|-)
 LS Type: Area-Local Opaque-LSA
 Link State ID: 8.0.39.24 (Area-Local Opaque-Type/ID)
 Opaque Type: 8
 Opaque ID: 10008
```

```
 Advertising Router: 10.0.1.22
 LS Seq Number: 80000001
 Checksum: 0xa752
 Length: 48
   Link Type: 2
   Link ID: 10.11.22.1
   Link Data: 10.11.22.2
   Flags: 0x60 (-|V|L|-|-|-|-|-) MT-ID: 0
    SID: 24960
 LS age: 50
 Options: 0x22 (-|-|DC|-|-|-|E|-)
 LS Type: Area-Local Opaque-LSA
 Link State ID: 8.0.39.25 (Area-Local Opaque-Type/ID)
 Opaque Type: 8
 Opaque ID: 10009
 Advertising Router: 10.0.1.1
 LS Seq Number: 80000002
 Checksum: 0xf32c
 Length: 48
   Link Type: 2
   Link ID: 10.22.1.1
   Link Data: 10.22.1.2
  Flags: 0x60 (-|V|L|-|-|-|-) MT-ID: 0
    SID: 24961
 LS age: 1747
 Options: 0x22 (-|-|DC|-|-|-|E|-)
 LS Type: Area-Local Opaque-LSA
 Link State ID: 8.0.39.25 (Area-Local Opaque-Type/ID)
 Opaque Type: 8
 Opaque ID: 10009
 Advertising Router: 10.0.1.22
 LS Seq Number: 80000001
 Checksum: 0xc72c
 Length: 52
   Link Type: 2
   Link ID: 10.22.1.1
   Link Data: 10.22.1.1
   Flags: 0x60 (-|V|L|-|-|-|-|-)
    MT-ID: 0
    NBR ID: 10.0.1.1
    SID: 24961
```

```
 LS age: 1658
 Options: 0x22 (-|-|DC|-|-|-|E|-)
 LS Type: Area-Local Opaque-LSA
 Link State ID: 8.0.39.28 (Area-Local Opaque-Type/ID)
 Opaque Type: 8
 Opaque ID: 10012
 Advertising Router: 10.0.1.2
 LS Seq Number: 80000001
 Checksum: 0x2974
 Length: 48
   Link Type: 2
   Link ID: 10.22.2.1
   Link Data: 10.22.2.2
  Flags: 0x60 (-|V|L|-|-|-|-|-) MT-ID: 0
    SID: 24321
 LS age: 266
 Options: 0x22 (-|-|DC|-|-|-|E|-)
 LS Type: Area-Local Opaque-LSA
 Link State ID: 8.0.39.28 (Area-Local Opaque-Type/ID)
 Opaque Type: 8
 Opaque ID: 10012
 Advertising Router: 10.0.1.22
 LS Seq Number: 80000002
 Checksum: 0x05e6
 Length: 52
   Link Type: 2
   Link ID: 10.22.2.1
   Link Data: 10.22.2.1
  Flags: 0x60 (-|V|L|-|-|-|-|-) MT-ID: 0
   NBR ID: 10.0.1.2
    SID: 24962
 LS age: 330
 Options: 0x22 (-|-|DC|-|-|-|E|-)
 LS Type: Area-Local Opaque-LSA
 Link State ID: 8.0.39.29 (Area-Local Opaque-Type/ID)
 Opaque Type: 8
 Opaque ID: 10013
 Advertising Router: 10.0.1.1
 LS Seq Number: 80000002
 Checksum: 0x0d1f
```

```
 Length: 52
   Link Type: 2
   Link ID: 10.1.1.1
   Link Data: 10.1.1.1
  Flags: 0x60 (-|V|L|-|-|-|-|-) MT-ID: 0
   NBR ID: 10.0.1.2
    SID: 24962
 LS age: 86
 Options: 0x22 (-|-|DC|-|-|-|E|-)
 LS Type: Area-Local Opaque-LSA
 Link State ID: 8.0.39.29 (Area-Local Opaque-Type/ID)
 Opaque Type: 8
 Opaque ID: 10013
 Advertising Router: 10.0.1.2
 LS Seq Number: 80000002
 Checksum: 0x9335
 Length: 48
   Link Type: 2
   Link ID: 10.1.1.1
   Link Data: 10.1.1.2
   Flags: 0x60 (-|V|L|-|-|-|-|-)
   MT-ID: 0
    SID: 24320
 LS age: 1123
 Options: 0x22 (-|-|DC|-|-|-|E|-)
 LS Type: Area-Local Opaque-LSA
 Link State ID: 8.0.39.31 (Area-Local Opaque-Type/ID)
 Opaque Type: 8
 Opaque ID: 10015
 Advertising Router: 10.0.1.2
 LS Seq Number: 80000001
 Checksum: 0x2df9
 Length: 52
   Link Type: 2
   Link ID: 10.44.2.2
   Link Data: 10.44.2.2
  Flags: 0x60 (-|V|L|-|-|-|-|-) MT-ID: 0
   NBR ID: 10.0.1.44
    SID: 24323
```

```
 LS age: 1301
   Options: 0x22 (-|-|DC|-|-|-|E|-)
  LS Type: Area-Local Opaque-LSA
  Link State ID: 8.0.39.35 (Area-Local Opaque-Type/ID)
  Opaque Type: 8
  Opaque ID: 10019
  Advertising Router: 10.0.1.1
  LS Seq Number: 80000001
  Checksum: 0x3d87
  Length: 52
    Link Type: 2
     Link ID: 10.33.1.2
    Link Data: 10.33.1.2
     Flags: 0x60 (-|V|L|-|-|-|-|-)
     MT-ID: 0
     NBR ID: 10.0.1.33
      SID: 24963
P1#show ip ospf database opaque-area 7.0.0.0
             OSPF Router with ID (10.0.1.1) (Process ID 1 VRF default)
                 Area-Local Opaque-LSA (Area 0.0.0.0)
  LS age: 1793
  Options: 0x22 (-|-|DC|-|-|-|E|-)
  LS Type: Area-Local Opaque-LSA
  Link State ID: 7.0.0.0 (Area-Local Opaque-Type/ID)
  Opaque Type: 7
  Opaque ID: 0
  Advertising Router: 10.0.1.1
  LS Seq Number: 80000001
  Checksum: 0x6ffe
  Length: 44
     Prefix type : Extended Prefix TLV
    Route Type: 1
     Prefix Length: 32
    AF: 0
    Flags: 0x40 (-|N|-|-|-|-|-|-) Address Prefix: 10.0.1.1
     Flags: 0x40 (-|NP|-|-|-|-|-|-)
     MT-ID: 0
     Algorithm: 0
      SID: 2000
  LS age: 1711
   Options: 0x22 (-|-|DC|-|-|-|E|-)
  LS Type: Area-Local Opaque-LSA
```

```
 Link State ID: 7.0.0.0 (Area-Local Opaque-Type/ID)
 Opaque Type: 7
 Opaque ID: 0
 Advertising Router: 10.0.1.2
 LS Seq Number: 80000001
 Checksum: 0x6917
 Length: 44
   Prefix type : Extended Prefix TLV
   Route Type: 1
   Prefix Length: 32
   AF: 0
  Flags: 0x40 (-|N|-|-|-|-|-)- Address Prefix: 10.0.1.2
  Flags: 0x40 (-|NP|-|-|-|-|-|-)
   MT-ID: 0
   Algorithm: 0
    SID: 3000
 LS age: 2000
 Options: 0x22 (-|-|DC|-|-|-|E|-)
 LS Type: Area-Local Opaque-LSA
 Link State ID: 7.0.0.0 (Area-Local Opaque-Type/ID)
 Opaque Type: 7
 Opaque ID: 0
 Advertising Router: 10.0.1.11
 LS Seq Number: 80000001
 Checksum: 0x94d6
 Length: 44
   Prefix type : Extended Prefix TLV
   Route Type: 1
   Prefix Length: 32
   AF: 0
  Flags: 0x40 (-|N|-|-|-|-|-|-) Address Prefix: 10.0.1.11
   Flags: 0x48 (-|NP|-|-|V|-|-|-) MT-ID: 0
    Algorithm: 0
    SID: 16000
 LS age: 307
 Options: 0x22 (-|-|DC|-|-|-|E|-)
 LS Type: Area-Local Opaque-LSA
 Link State ID: 7.0.0.0 (Area-Local Opaque-Type/ID)
 Opaque Type: 7
 Opaque ID: 0
 Advertising Router: 10.0.1.22
 LS Seq Number: 80000002
 Checksum: 0x240b
```

```
 Length: 44
     Prefix type : Extended Prefix TLV
    Route Type: 1
     Prefix Length: 32
    AF: 0
    Flags: 0x40 (-|N|-|-|-|-|-|-) Address Prefix: 10.0.1.22
     Flags: 0x40 (-|NP|-|-|-|-|-|-)
     MT-ID: 0
      Algorithm: 0
      SID: 1000
P1#show ip ospf database opaque-area 8.0.39.20
             OSPF Router with ID (10.0.1.1) (Process ID 1 VRF default)
                 Area-Local Opaque-LSA (Area 0.0.0.0)
  LS age: 1777
   Options: 0x22 (-|-|DC|-|-|-|E|-)
  LS Type: Area-Local Opaque-LSA
  Link State ID: 8.0.39.20 (Area-Local Opaque-Type/ID)
  Opaque Type: 8
  Opaque ID: 10004
  Advertising Router: 10.0.1.1
  LS Seq Number: 80000001
  Checksum: 0xd567
   Length: 48
     Link Type: 2
    Link ID: 10.11.1.1
     Link Data: 10.11.1.2
    Flags: 0x60 (-|V|L|-|-|-|-|-)
     MT-ID: 0
      SID: 24960
  LS age: 1778
  Options: 0x22 (-|-|DC|-|-|-|E|-)
  LS Type: Area-Local Opaque-LSA
  Link State ID: 8.0.39.20 (Area-Local Opaque-Type/ID)
  Opaque Type: 8
  Opaque ID: 10004
  Advertising Router: 10.0.1.11
  LS Seq Number: 80000001
   Checksum: 0x0713
   Length: 52
     Link Type: 2
```

```
 Link ID: 10.11.1.1
    Link Data: 10.11.1.1
    Flags: 0x60 (-|V|L|-|-|-|-|-) MT-ID: 0
     NBR ID: 10.0.1.1
      SID: 24961
P1#show ip ospf database opaque-area 8.0.39.22
             OSPF Router with ID (10.0.1.1) (Process ID 1 VRF default)
                 Area-Local Opaque-LSA (Area 0.0.0.0)
  LS age: 1671
  Options: 0x22 (-|-|DC|-|-|-|E|-)
  LS Type: Area-Local Opaque-LSA
  Link State ID: 8.0.39.22 (Area-Local Opaque-Type/ID)
  Opaque Type: 8
  Opaque ID: 10006
  Advertising Router: 10.0.1.2
  LS Seq Number: 80000001
  Checksum: 0x4d6b
  Length: 48
    Link Type: 2
    Link ID: 10.11.2.1
    Link Data: 10.11.2.2
    Flags: 0x60 (-|V|L|-|-|-|-|-)
     MT-ID: 0
      SID: 24322
  LS age: 1671
  Options: 0x22 (-|-|DC|-|-|-|E|-)
  LS Type: Area-Local Opaque-LSA
  Link State ID: 8.0.39.22 (Area-Local Opaque-Type/ID)
  Opaque Type: 8
  Opaque ID: 10006
  Advertising Router: 10.0.1.11
  LS Seq Number: 80000001
  Checksum: 0x50c3
  Length: 52
    Link Type: 2
    Link ID: 10.11.2.1
    Link Data: 10.11.2.1
     Flags: 0x60 (-|V|L|-|-|-|-|-)
     MT-ID: 0
     NBR ID: 10.0.1.2
      SID: 24962
```

```
P1#show ip ospf database opaque-area 4.0.0.0
             OSPF Router with ID (10.0.1.1) (Process ID 1 VRF default)
                 Area-Local Opaque-LSA (Area 0.0.0.0)
  LS age: 1018
   Options: 0x22 (-|-|DC|-|-|-|E|-)
  LS Type: Area-Local Opaque-LSA
  Link State ID: 4.0.0.0 (Area-Local Opaque-Type/ID)
  Opaque Type: 4
   Opaque ID: 0
  Advertising Router: 10.0.1.1
  LS Seq Number: 80000002
  Checksum: 0x29c7
   Length: 52
    Range Size: 8000
     Base-SID: 16000
    Algorithm: 0
     Preference: 200
  LS age: 990
  Options: 0x22 (-|-|DC|-|-|-|E|-)
  LS Type: Area-Local Opaque-LSA
  Link State ID: 4.0.0.0 (Area-Local Opaque-Type/ID)
  Opaque Type: 4
  Opaque ID: 0
  Advertising Router: 10.0.1.2
  LS Seq Number: 80000002
  Checksum: 0xfa59
   Length: 52
    Range Size: 8000
     Base-SID: 16000
    Algorithm: 0
     Preference: 100
   LS age: 384
   Options: 0x22 (-|-|DC|-|-|-|E|-)
  LS Type: Area-Local Opaque-LSA
  Link State ID: 4.0.0.0 (Area-Local Opaque-Type/ID)
  Opaque Type: 4
  Opaque ID: 0
  Advertising Router: 10.0.1.11
  LS Seq Number: 80000002
  Checksum: 0x6e5c
```

```
 Length: 44
   Range Size: 8000
   Base-SID: 16000
   Algorithm: 0
 LS age: 642
 Options: 0x22 (-|-|DC|-|-|-|E|-)
 LS Type: Area-Local Opaque-LSA
 Link State ID: 4.0.0.0 (Area-Local Opaque-Type/ID)
 Opaque Type: 4
 Opaque ID: 0
 Advertising Router: 10.0.1.22
 LS Seq Number: 80000002
 Checksum: 0x2c93
 Length: 44
   Range Size: 8000
   Base-SID: 16000
   Algorithm: 0
```
# **Validation 5**

#### Displays the details of mapping server entries.

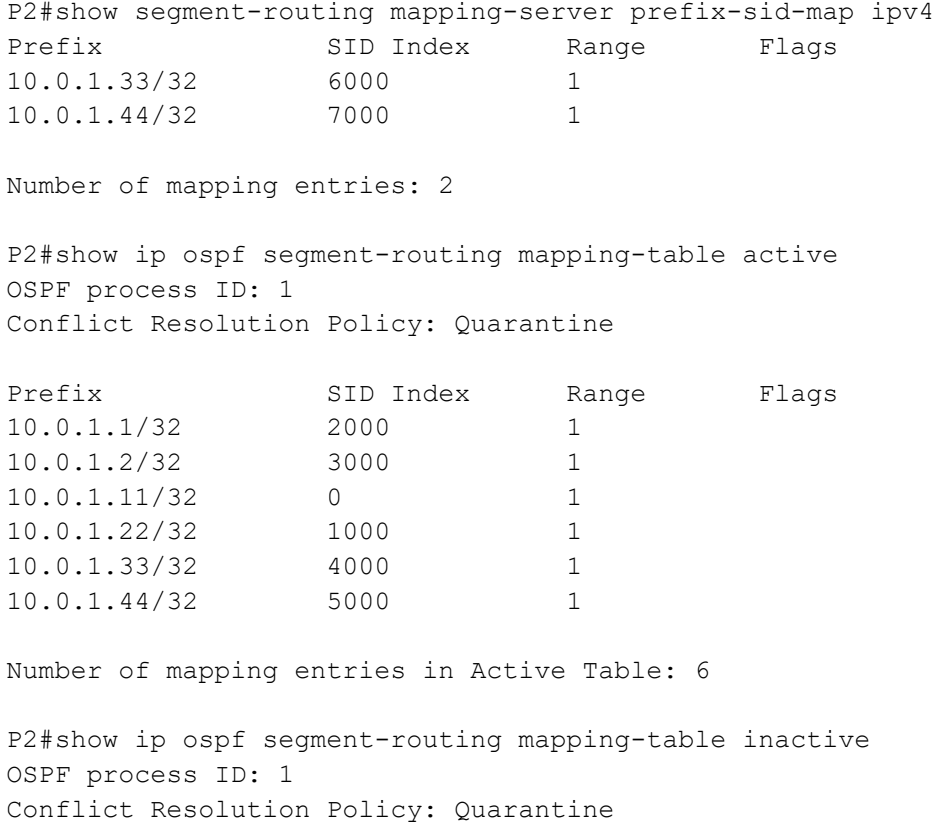

Prefix SID Index Range Flags 10.0.1.33/32 6000 1 10.0.1.44/32 7000 1 Number of mapping entries in Inactive Table: 2 P2#show ip ospf segment-routing announce-list ------------------------ Area 0.0.0.0 Instance 0 -------------- Prefix:10.0.1.2/32 Origin Adv-Router:10.0.1.2 Route-Type:1 ------------------------

# CHAPTER 7 Configuring OSPFv6 Segment Routing IPv6

This chapter contains configurations of SRv6 with OSPFv6.

# **SRv6**

SRv6 represents Segment routing (SR) with IPv6 data plane. The SRv6 network program is encoded in the Segment Routing extension Header (SRH) of a network packet as an ordered list of segments. The most significant bits of a segment are called "locator". The locator acts as any routed subnet address and ensures that the packet destined for a segment is routed to the destination of that segment. The packet goes from node to node and receives sequential processing according to ordered instructions selected by the source and encoded in the SRH. No intermediate node changes the flow.

## **Topology**

Below example shows the SRv6 with OSPFv6 configurations.

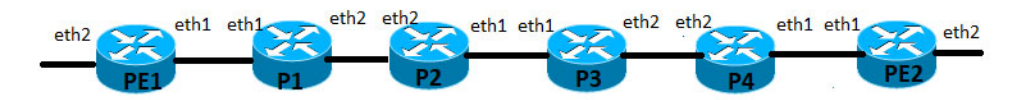

**Figure 7-7: OSPFv6 Configuration Topology**

#### **PE1**

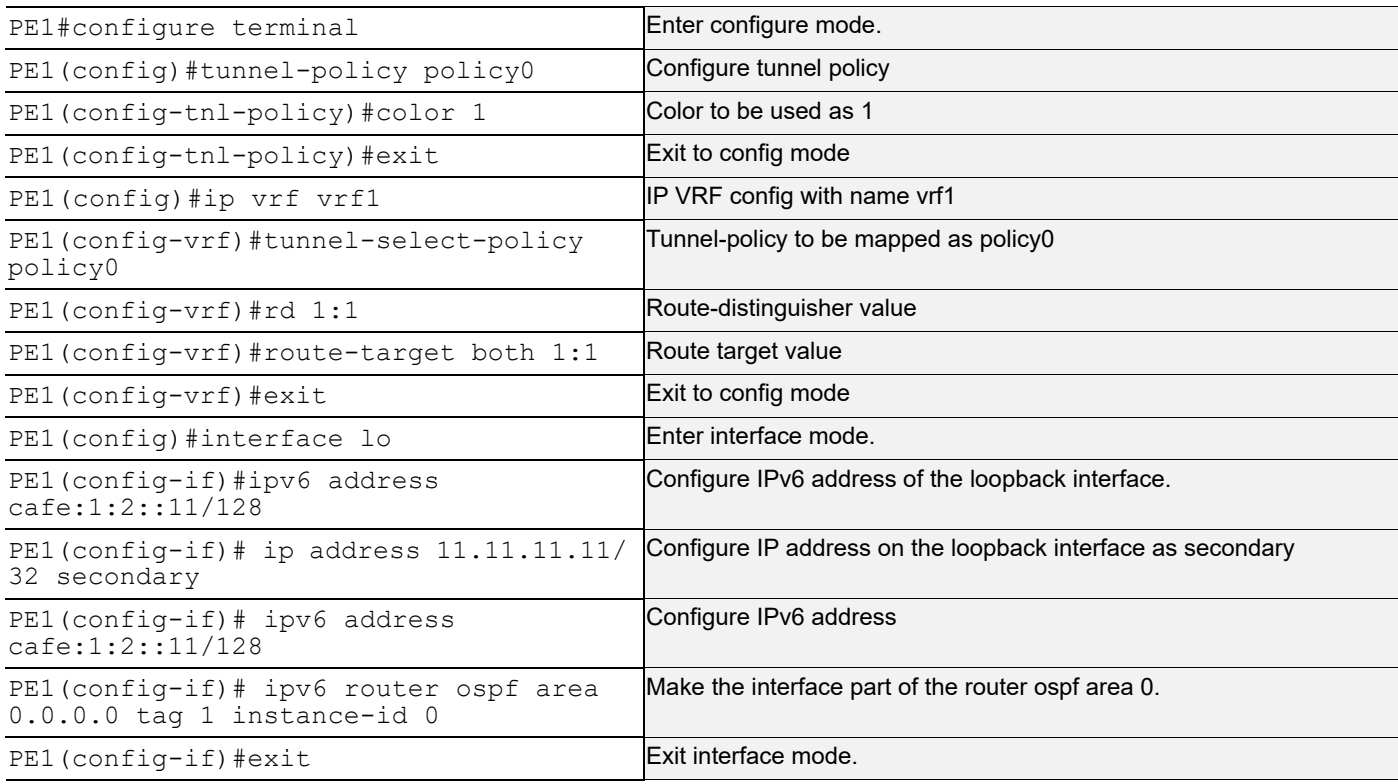

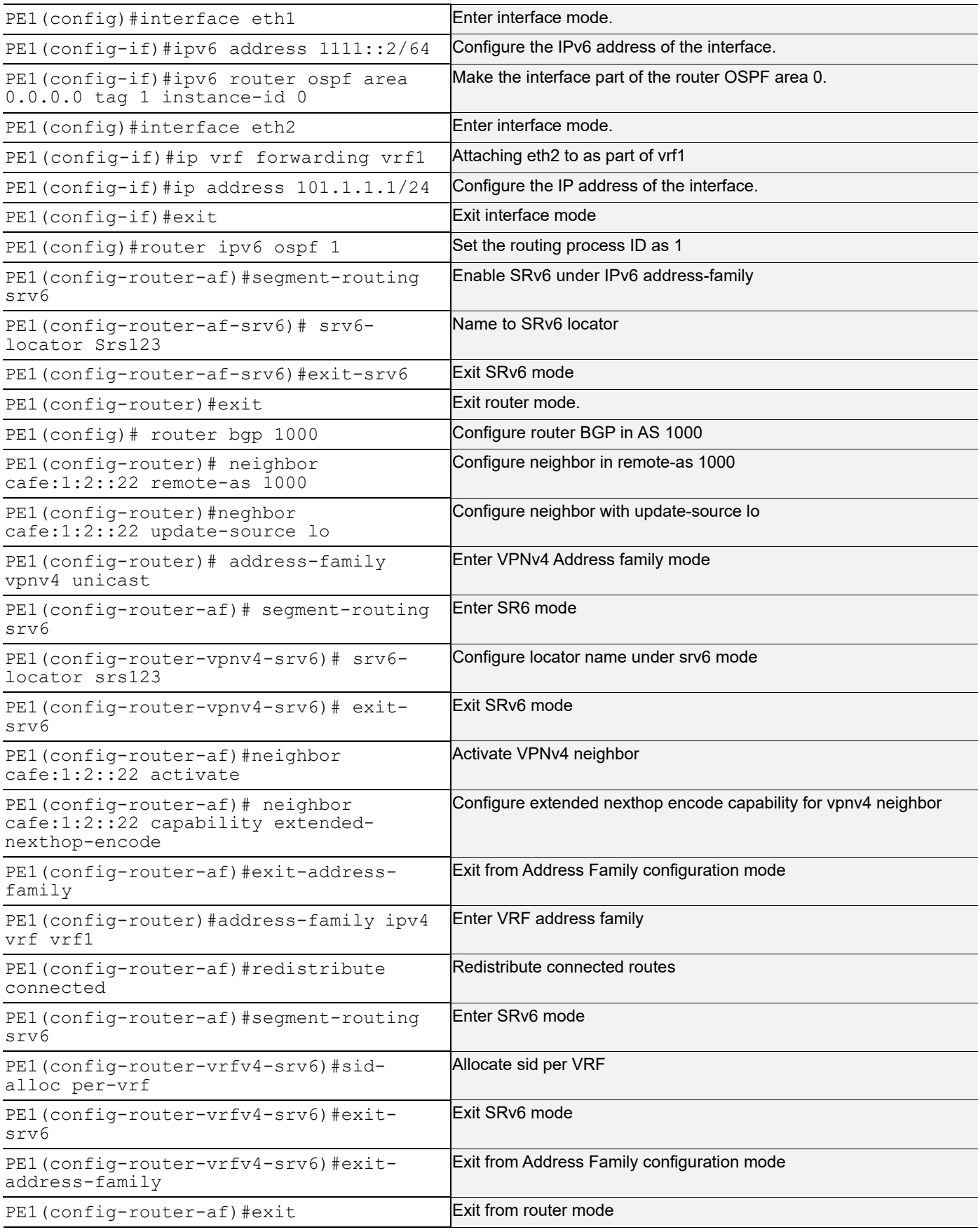

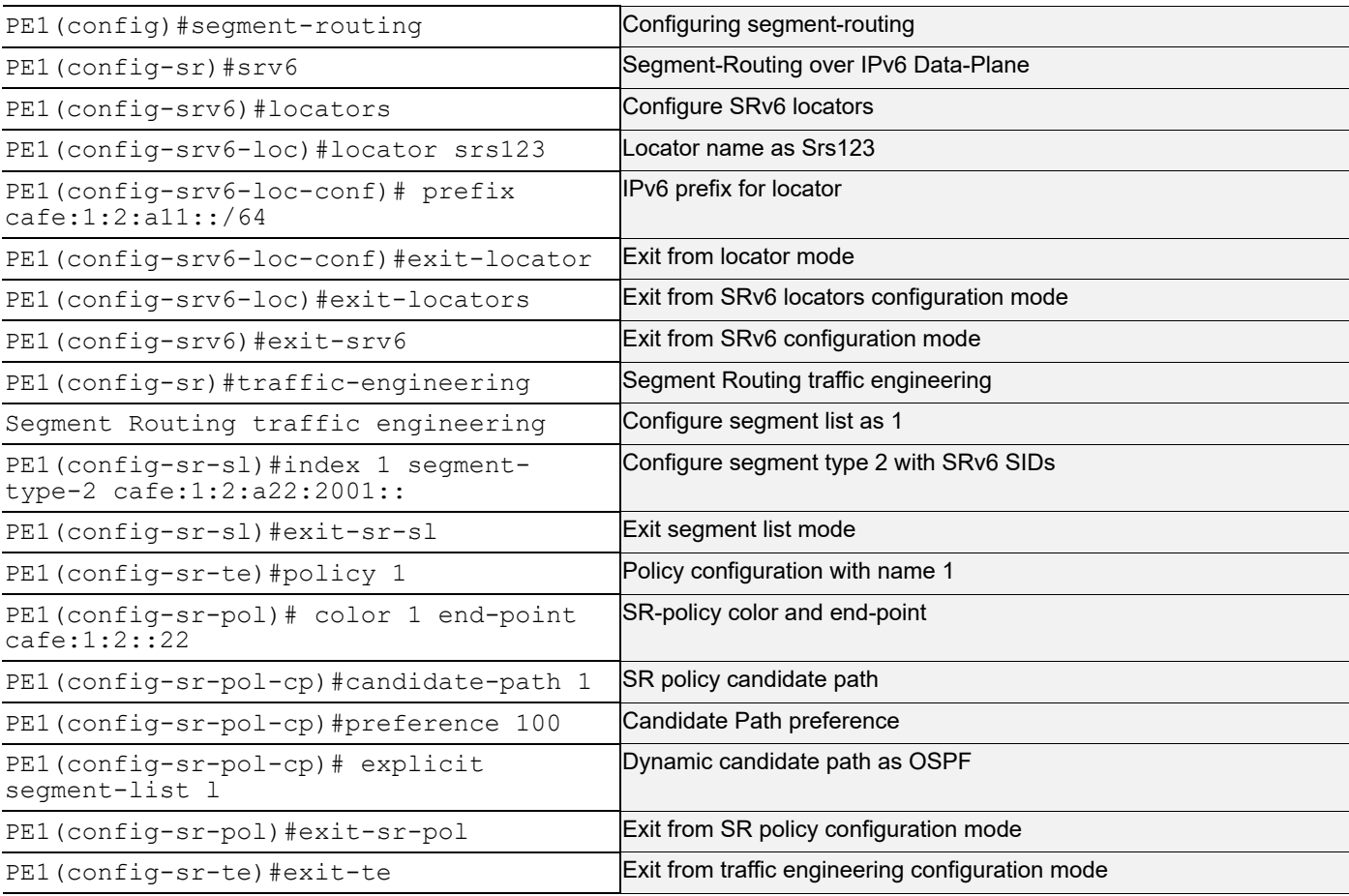

**P1**

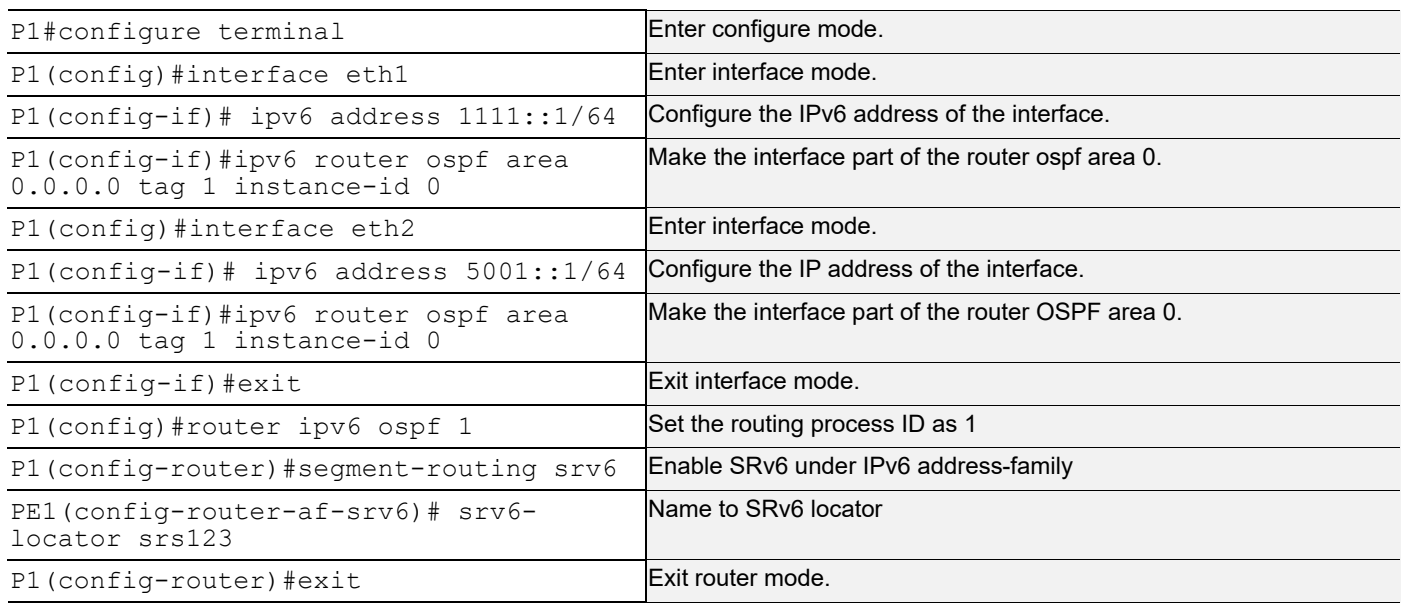

## **P2**

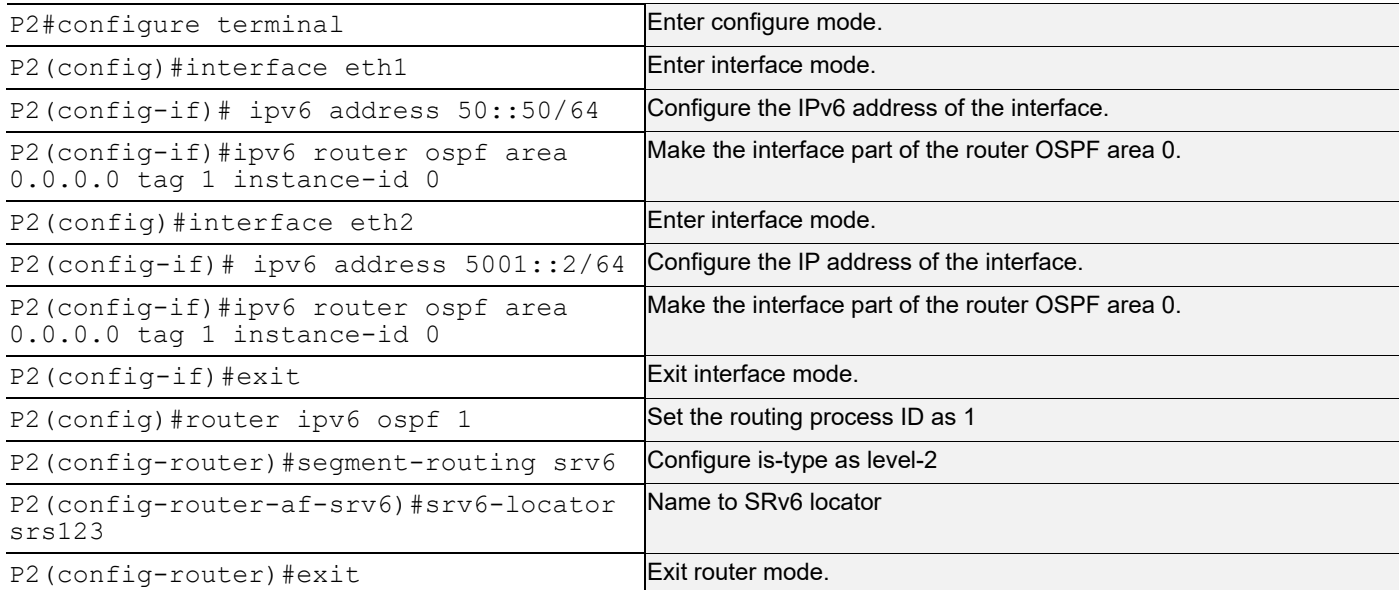

#### **P3**

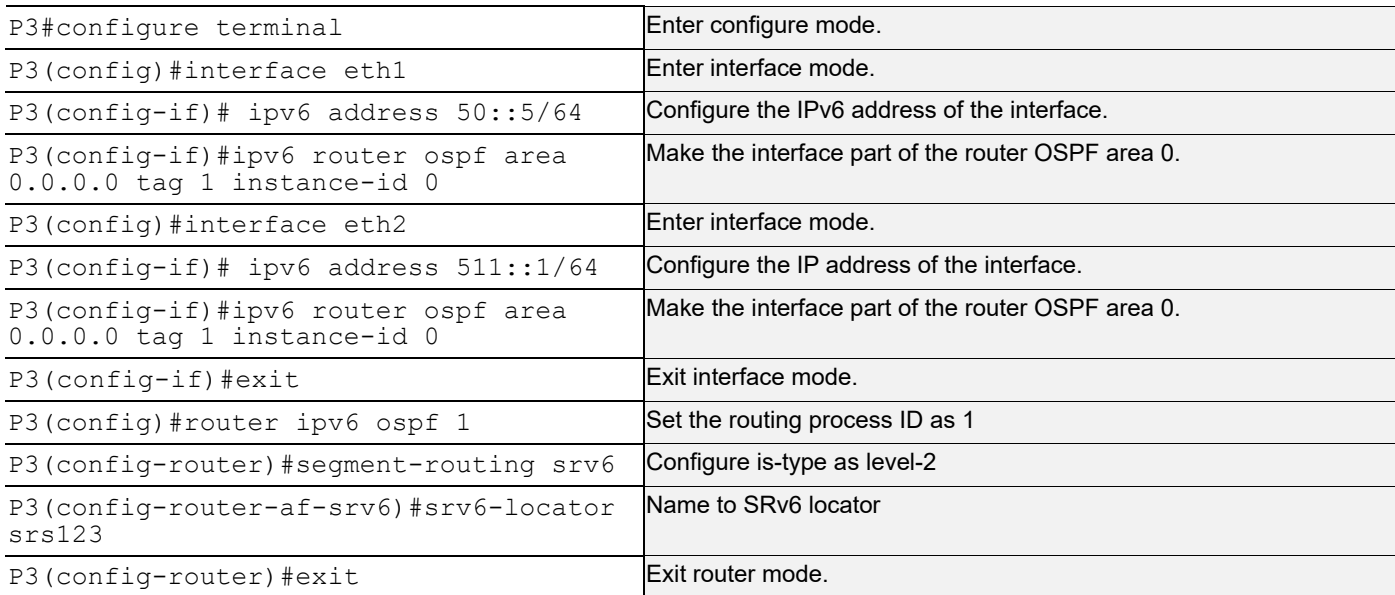

#### **P4**

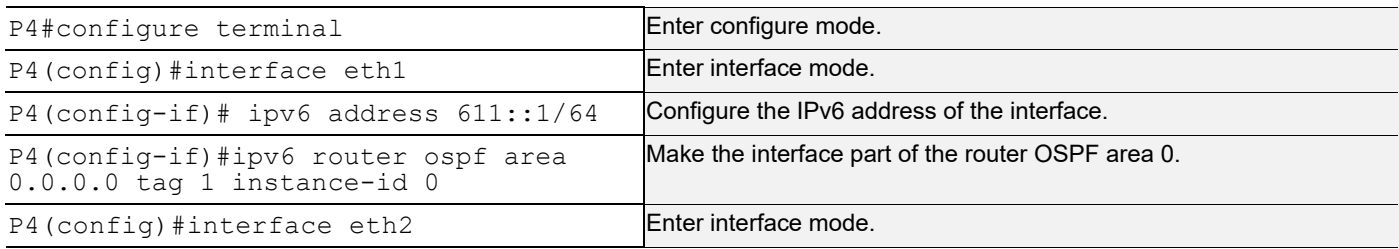

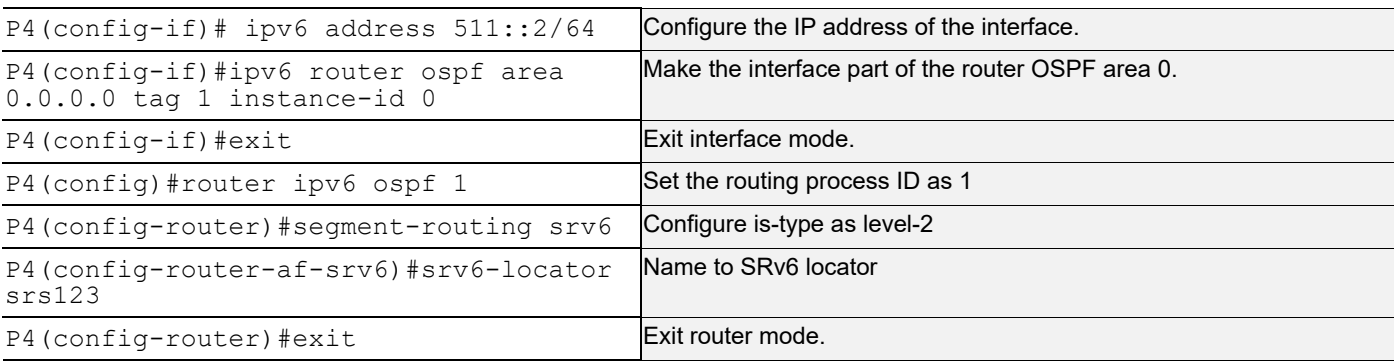

#### **PE2**

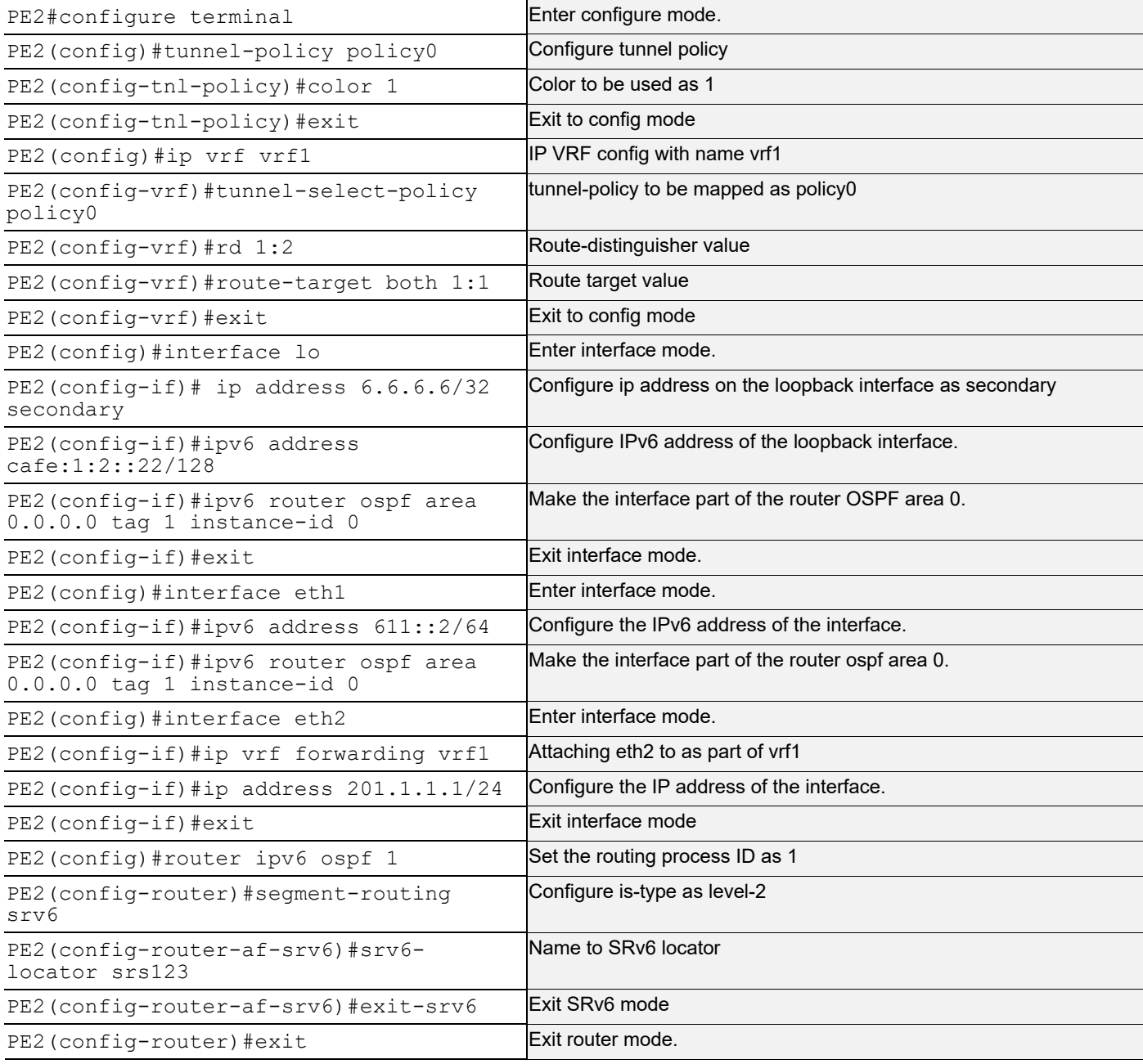
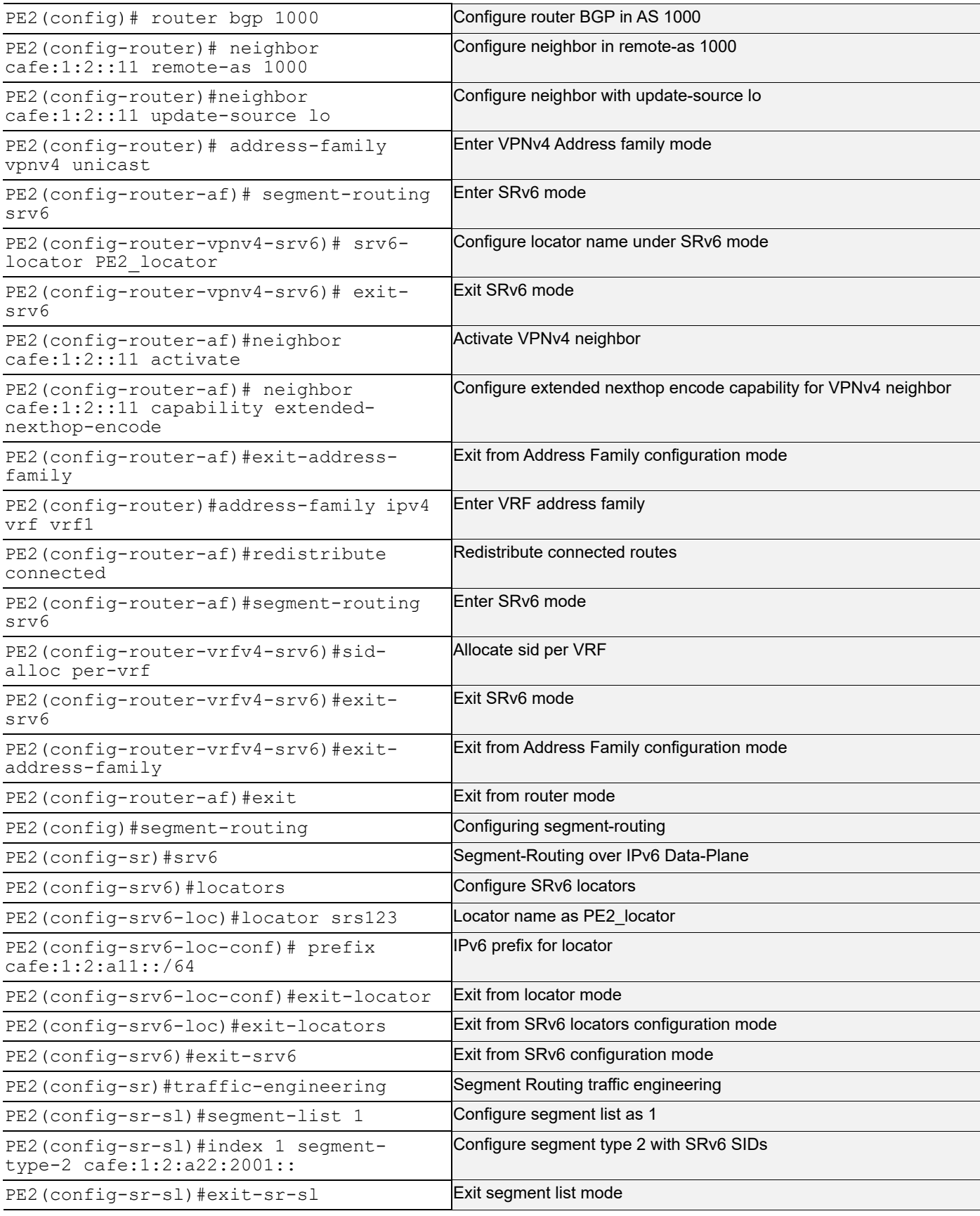

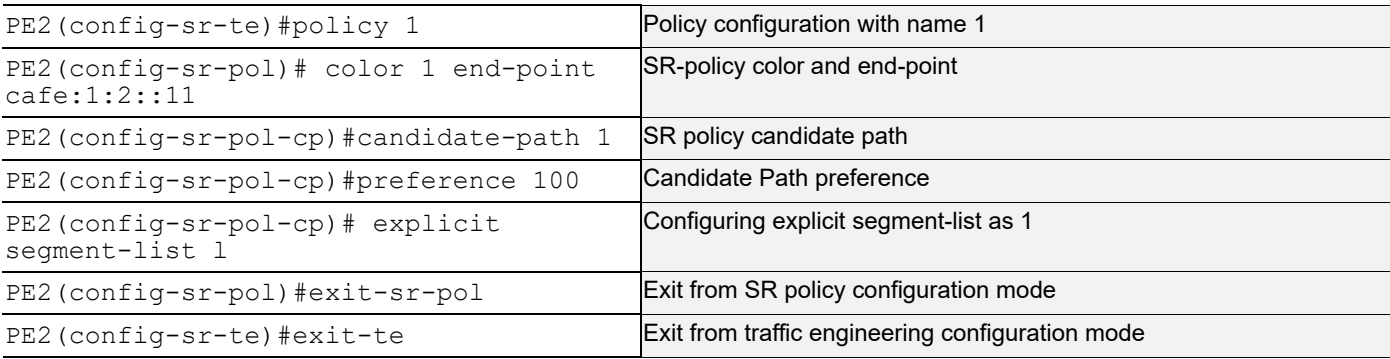

#### **Validation**

```
PE1-7028#show ipv6 ospf neighbor
Total number of full neighbors: 1
OSPFv3 Process (1)
Neighbor ID Pri State Dead Time Interface Instance ID
2.2.2.2 1 Full/DR 00:00:31 ce0 0
PE1-7028#show ipv6 route
IPv6 Routing Table
Codes: K - kernel route, C - connected, S - static, D- DHCP, R - RIP,
       O - OSPF, IA - OSPF inter area, E1 - OSPF external type 1,
      E2 - OSPF external type 2, E - EVPN N1 - OSPF NSSA external type 1,
       N2 - OSPF NSSA external type 2, i - IS-IS, B - BGP,
  P - SRV6-POLICY,
        v - vrf leaked
Timers: Uptime
IP Route Table for VRF "default"
C ::1/128 via ::, lo, 00:56:23
O 50::/64 [110/3] via fe80::ba6a:97ff:fed6:716e, ce0, 00:02:17
O 102::/64 [110/6] via fe80::ba6a:97ff:fed6:716e, ce0, 00:01:43
O 511::/64 [110/4] via fe80::ba6a:97ff:fed6:716e, ce0, 00:01:43
C 567::/64 via ::, ce0, 00:03:03
O 611::/64 [110/5] via fe80::ba6a:97ff:fed6:716e, ce0, 00:01:43
O 1234::/64 [110/2] via fe80::ba6a:97ff:fed6:716e, ce0, 00:02:17
O 3234::/64 [110/5] via fe80::ba6a:97ff:fed6:716e, ce0, 00:01:43
O 5001::/64 [110/2] via fe80::ba6a:97ff:fed6:716e, ce0, 00:02:17
C cafe:1:2::11/128 via ::, lo, 00:55:51
O cafe:1:2::22/128 [110/5] via fe80::ba6a:97ff:fed6:716e, ce0, 00:01:43
O cafe:1:2:a11::/64 [110/1] via ::, lo, 00:02:23
C cafe:1:2:a11:801::/128, SRV6 END SID
        via ::, lo, 00:55:51
C cafe:1:2:a11:1001::/128, SRV6 END SID
        via ::, lo, 00:55:51
C cafe:1:2:a11:2001::/128, SRV6 END SID
        via ::, lo, 00:55:51
```
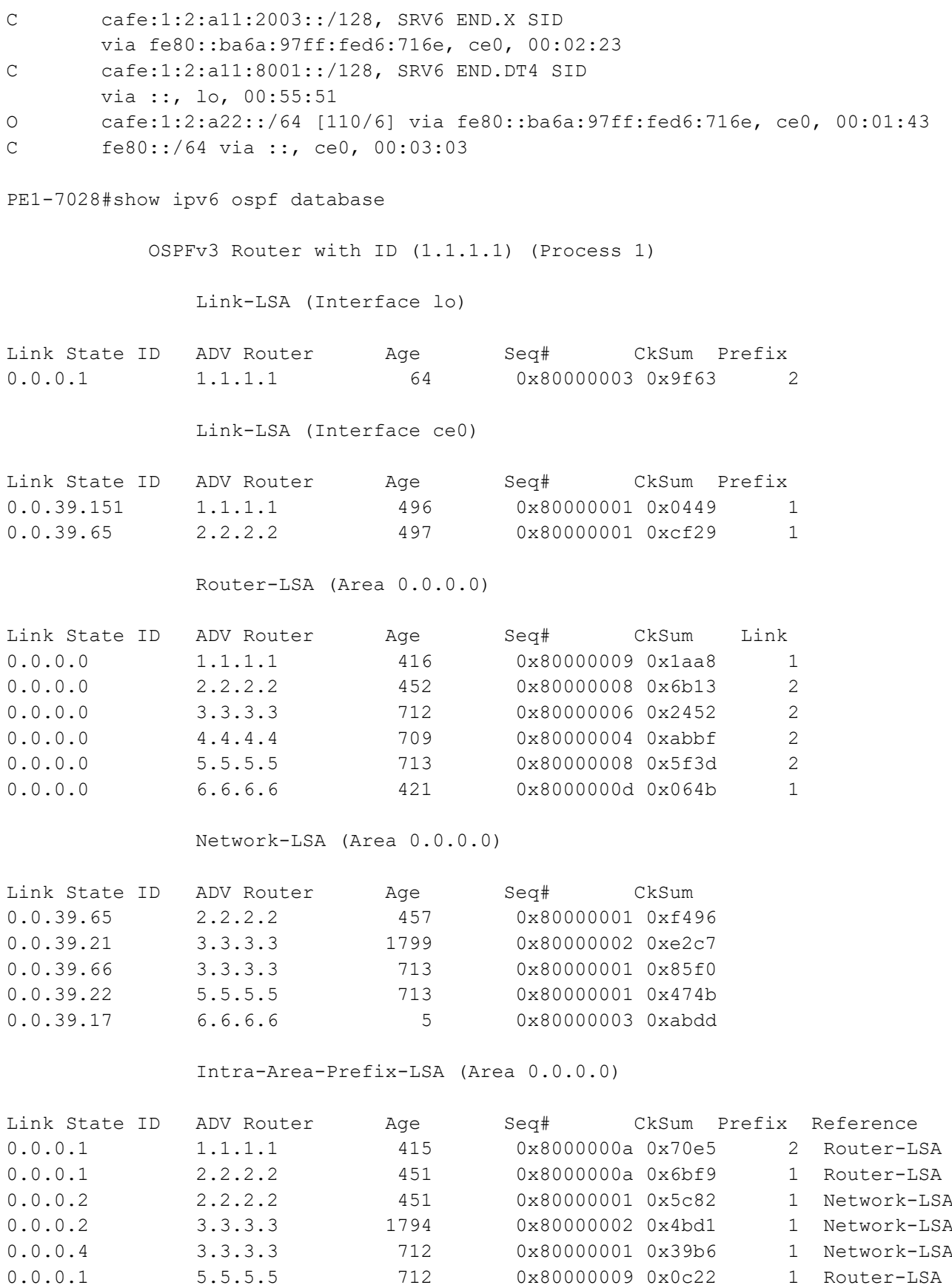

```
0.0.0.2 5.5.5.5 712 0x80000001 0x2a1e 1 Network-LSA
0.0.0.1 6.6.6.6 420 0x8000000e 0xd7de 3 Router-LSA
0.0.0.2 6.6.6.6 20 0x80000003 0xf7ce 1 Network-LSA
0.0.0.3 6.6.6.6 1798 0x80000002 0x132f 1 Network-LSA
             Opaque-LSA (Area 0.0.0.0)
Link State ID ADV Router Age Seq# CkSum
0.0.0.0 1.1.1.1 456 0x80000004 0x6741
0.0.0.0 6.6.6.6 5 0x80000006 0xccc5
             Ext-Router-LSA (Area 0.0.0.0)
Link State ID ADV Router Age Seq# CkSum
0.0.39.151 1.1.1.1 456 0x80000001 0x9a3a
0.0.39.171 1.1.1.1 456 0x80000003 0xacfa
0.0.39.17 6.6.6.6 3600 0x80000003 0x6e60
0.0.39.37 6.6.6.6 3600 0x80000003 0x0a99
19.138.128.101 6.6.6.6 3600 0x80000003 0x10bd
             Locator-LSA (Area 0.0.0.0)
Link State ID ADV Router Age Seq# CkSum
0.0.39.151 1.1.1.1 456 0x80000001 0x2679
0.0.39.171  1.1.1.1  456  0x80000003  0x5930
0.0.39.17 6.6.6.6 3600 0x80000003 0x4487
0.0.39.37 6.6.6.6 3600 0x80000003 0x7b3c
19.138.128.101 6.6.6.6 3600 0x80000003 0xabd4
PE1-7028#show segment-routing srv6 locator srs123 detail
Locator : srs123
  Prefix : cafe:1:2:a11::/64
  Uptime : 01:01:44
PE1-7028#show ipv6 ospf database opaque
          OSPFv3 Router with ID (1.1.1.1) (Process 1)
             Opaque-LSA (Area 0.0.0.0)
  LS age: 569
  LS Type: Opaque RI LSA
  Link State ID: 0.0.0.0
  Advertising Router: 1.1.1.1
  LS Seq Number: 0x80000004
  Checksum: 0x6741
  Length: 48
  Router Capability TLV:
  Flags:0 Reserve bits:0
```

```
 Algorithm TLV :
    Algorithm: 0
  Maximum SID Depth :
   SRH maximum segments left (41) : 4
   SRH maximum end pop (42) : 4
   SRH maximum H.encaps (44) : 4
   SRH maximum decapsulation sids (45) : 4
  LS age: 118
  LS Type: Opaque RI LSA
  Link State ID: 0.0.0.0
  Advertising Router: 6.6.6.6
  LS Seq Number: 0x80000006
  Checksum: 0xCCC5
  Length: 48
  Router Capability TLV:
  Flags:0 Reserve bits:0
  Algorithm TLV :
    Algorithm: 0
  Maximum SID Depth :
    SRH maximum segments left (41) : 4
   SRH maximum end pop (42) : 4
    SRH maximum H.encaps (44) : 4
    SRH maximum decapsulation sids (45) : 4
PE1-7028#show ipv6 ospf database locator
             OSPFv3 Router with ID (1.1.1.1) (Process 1)
                 Locator-LSA (Area 0.0.0.0)
  LS age: 586
  LS Type: Locator LSA
  Link State ID: 0.0.39.151
  Advertising Router: 1.1.1.1
  LS Seq Number: 0x80000001
  Checksum: 0x2679
  Length: 120
  Locator-LSA (Length:24):
    Route type:0 Algorithm:0
     Flags:0 Metric:0
     Prefix: cafe:1:2:a11::/64
```

```
 SRv6 END TLV (Length:20):
   Flags:0 Reserved:0
   END SID: cafe:1:2:a11:2001::
   End-point behaviour: End with PSP (2)
 SRv6 END TLV (Length:20):
   Flags:0 Reserved:0
   END SID: cafe:1:2:a11:1001::
   End-point behaviour: End with USP (3)
 SRv6 END TLV (Length:20):
   Flags:0 Reserved:0
   END SID: cafe:1:2:a11:801::
   End-point behaviour: End with USD (28)
 LS age: 586
 LS Type: Locator LSA
 Link State ID: 0.0.39.171
 Advertising Router: 1.1.1.1
 LS Seq Number: 0x80000003
 Checksum: 0x5930
 Length: 120
 Locator-LSA (Length:24):
   Route type:0 Algorithm:0
   Flags:0 Metric:0
   Prefix: cafe:1:2:a11::/64
 SRv6 END TLV (Length:20):
   Flags:0 Reserved:0
   END SID: cafe:1:2:a11:2001::
   End-point behaviour: End with PSP (2)
 SRv6 END TLV (Length:20):
   Flags:0 Reserved:0
   END SID: cafe:1:2:a11:1001::
   End-point behaviour: End with USP (3)
 SRv6 END TLV (Length:20):
   Flags:0 Reserved:0
   END SID: cafe:1:2:a11:801::
   End-point behaviour: End with USD (28)
 LS age: 135
 LS Type: Locator LSA
```

```
 Advertising Router: 6.6.6.6
 LS Seq Number: 0x80000004
 Checksum: 0x4288
 Length: 120
 Locator-LSA (Length:24):
   Route type:0 Algorithm:0
   Flags:0 Metric:0
   Prefix: cafe:1:2:a22::/64
 SRv6 END TLV (Length:20):
   Flags:0 Reserved:0
  END SID: cafe:1:2:a22:2001::
  End-point behaviour: End with PSP (2)
 SRv6 END TLV (Length:20):
  Flags:0 Reserved:0
   END SID: cafe:1:2:a22:1001::
  End-point behaviour: End with USP (3)
 SRv6 END TLV (Length:20):
   Flags:0 Reserved:0
  END SID: cafe:1:2:a22:801::
   End-point behaviour: End with USD (28)
 LS age: 135
 LS Type: Locator LSA
 Link State ID: 0.0.39.37
 Advertising Router: 6.6.6.6
 LS Seq Number: 0x80000004
 Checksum: 0x793D
 Length: 120
 Locator-LSA (Length:24):
   Route type:0 Algorithm:0
   Flags:0 Metric:0
   Prefix: cafe:1:2:a22::/64
 SRv6 END TLV (Length:20):
   Flags:0 Reserved:0
   END SID: cafe:1:2:a22:2001::
   End-point behaviour: End with PSP (2)
 SRv6 END TLV (Length:20):
   Flags:0 Reserved:0
   END SID: cafe:1:2:a22:1001::
   End-point behaviour: End with USP (3)
```

```
 SRv6 END TLV (Length:20):
    Flags:0 Reserved:0
    END SID: cafe:1:2:a22:801::
    End-point behaviour: End with USD (28)
  LS age: 135
  LS Type: Locator LSA
  Link State ID: 19.138.128.101
  Advertising Router: 6.6.6.6
  LS Seq Number: 0x80000004
  Checksum: 0xA9D5
  Length: 120
  Locator-LSA (Length:24):
    Route type:0 Algorithm:0
    Flags:0 Metric:0
    Prefix: cafe:1:2:a22::/64
   SRv6 END TLV (Length:20):
    Flags:0 Reserved:0
    END SID: cafe:1:2:a22:2001::
    End-point behaviour: End with PSP (2)
   SRv6 END TLV (Length:20):
     Flags:0 Reserved:0
    END SID: cafe:1:2:a22:1001::
    End-point behaviour: End with USP (3)
  SRv6 END TLV (Length:20):
     Flags:0 Reserved:0
    END SID: cafe:1:2:a22:801::
    End-point behaviour: End with USD (28)
PE1-7028#sho ip bgp vpnv4 all summary
BGP router identifier 11.11.11.11, local AS number 1000
BGP table version is 2
1 BGP AS-PATH entries
0 BGP community entries
Neighbor V AS MsgRcv MsgSen TblVer InQ OutQ Up/Down State/
PfxRcd
cafe:1:2::22 4 1000 150 150 2 0 0 01:02:47 
1
Total number of neighbors 1
Total number of Established sessions 1
PE1-7028#show ip bgp vpnv4 all
```

```
Status codes: s suppressed, d damped, h history, a add-path, * valid, > best, i -
internal, l - labeled
             S Stale
Origin codes: i - IGP, e - EGP, ? - incomplete
    Network Next Hop Metric LocPrf Weight Path
Route Distinguisher: 1:1 (Default for VRF vrf1)
*> 101.1.1.0/24   0.0.0.0   0   0   100   32768 ?
*>i201.1.1.0    cafe:1:2::22    0    100    0 ?
 Announced routes count = 1
 Accepted routes count = 1
Route Distinguisher: 1:1
*>i201.1.1.0    cafe:1:2::22    0    100    0 ?
 Announced routes count = 0
 Accepted routes count = 1
PE1-7028#show ip bgp vpnv4 all tags
Status codes: s suppressed, d damped, h history, a add-path, * valid, > best, i - 
internal, l - labeled
             S Stale
Origin codes: i - IGP, e - EGP, ? - incomplete
   Network Next Hop In Label/Out Label
Route Distinguisher: 1:1 (Default for VRF vrf1)
*> 101.1.1.0/24 0.0.0.0 Local sid cafe:1:2:a11:8001::
*>i 201.1.1.0 cafe:1:2::22 vpn sid cafe:1:2:a22:8001::
 Announced routes count = 1
 Accepted routes count = 1
Route Distinguisher: 1:1
*>i 201.1.1.0 cafe:1:2::22
 Announced routes count = 0
 Accepted routes count = 1
PE1-7028#
PE1-7028#show segment-routing srv6 sid
SRv6 Segment ID table:
SID Operation Nexthop Originator
+----------------------+------------+------------------------+----------
cafe:1:2:a11:801:: END[usd] :: nsm
cafe:1:2:a11:1001:: END[usp] :: nsm
cafe:1:2:a11:2001:: END[psp] :: nsm
cafe:1:2:a11:2003:: END.X[psp] fe80::ba6a:97ff:fed6:716eospf
cafe:1:2:a11:8001:: END.DT4 vrf vrf1 bgp:1000
PE1-7028#show segment-routing srv6 services
Codes: > - installed; T:Uses service-mapped tunnel
Service Flags vrf FEC SID SID Nexthop
SRv6-Policy-Name
vpnv4 >*T vrf1 201.1.1.0/24 cafe:1:2:a22:8001:: cafe:1:2::22 
p1
PE1-7028#show hsl srv6 l3vpn
```
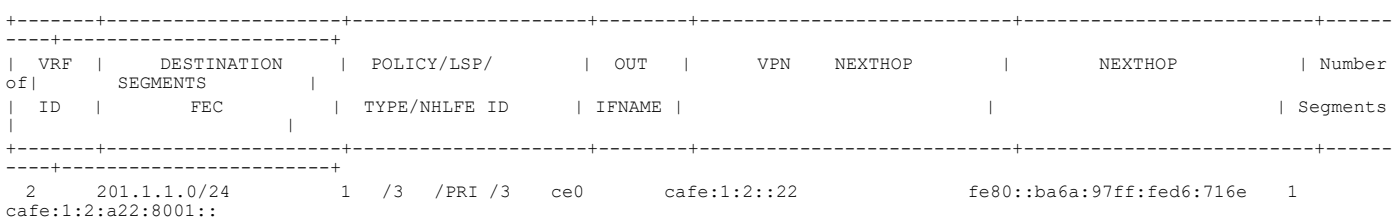

# CHAPTER 8 OSPF-SR-User Defined Adjacency SID

This chapter contains configurations of OSPF-SR-user defined local adjacency.

Segment routing (SR) networks often use SR Traffic Engineering (SR-TE) to influence the path-specific traffic that takes over the network. SR-TE tunnels can be provisioned manually on the tunnel headend, or are calculated and provisioned by a central controller.

For traffic engineering, operators of a network need to be able to force traffic over specific nodes and links.

To force traffic over a certain node in the SR network, operators can use the Prefix-SID that is advertised by the node.

To force traffic through a certain link, operators can use the adjacency SID of the link. Without the support for userconfigured adjacency SIDs, adjacency SIDs are dynamically allocated.

As dynamic value is not persistent over reload or process restart, also not known upfront, a controller cannot use it unless it has access to the information flooded by IGP.

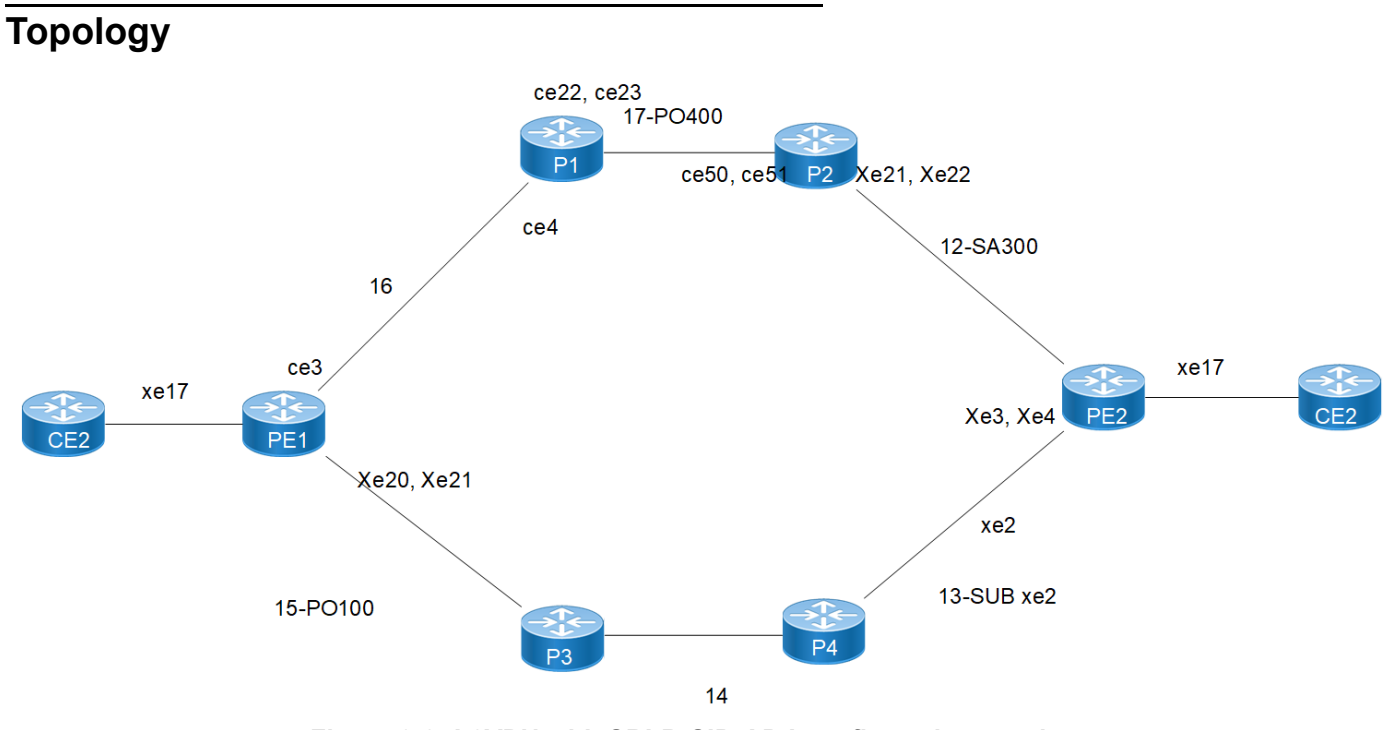

**Figure 8-8: L2VPN with SRLB-SID-ADJ configuration topology**

## **Configuration**

#### **PE-1**

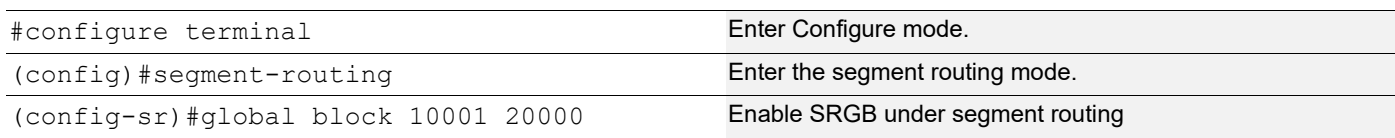

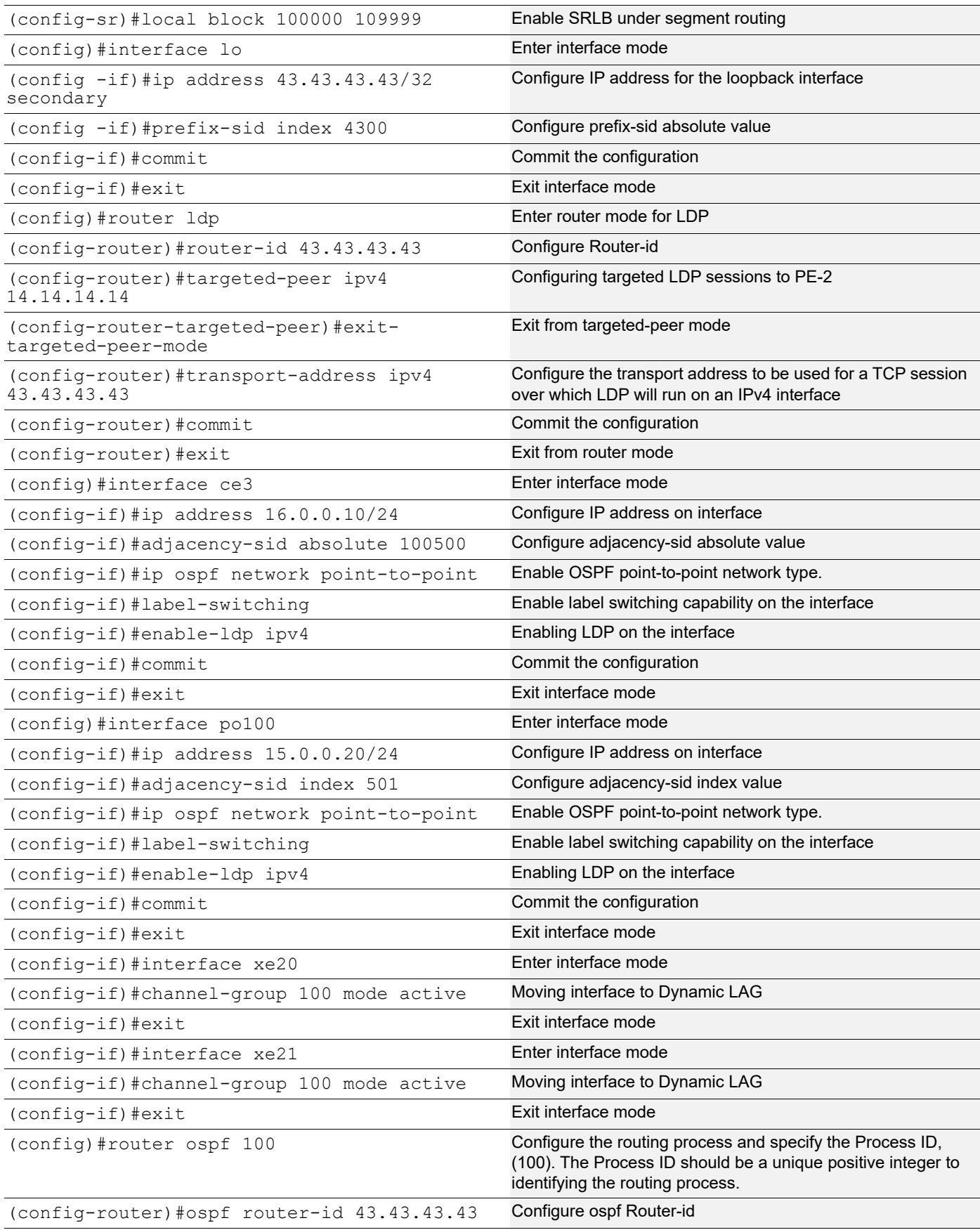

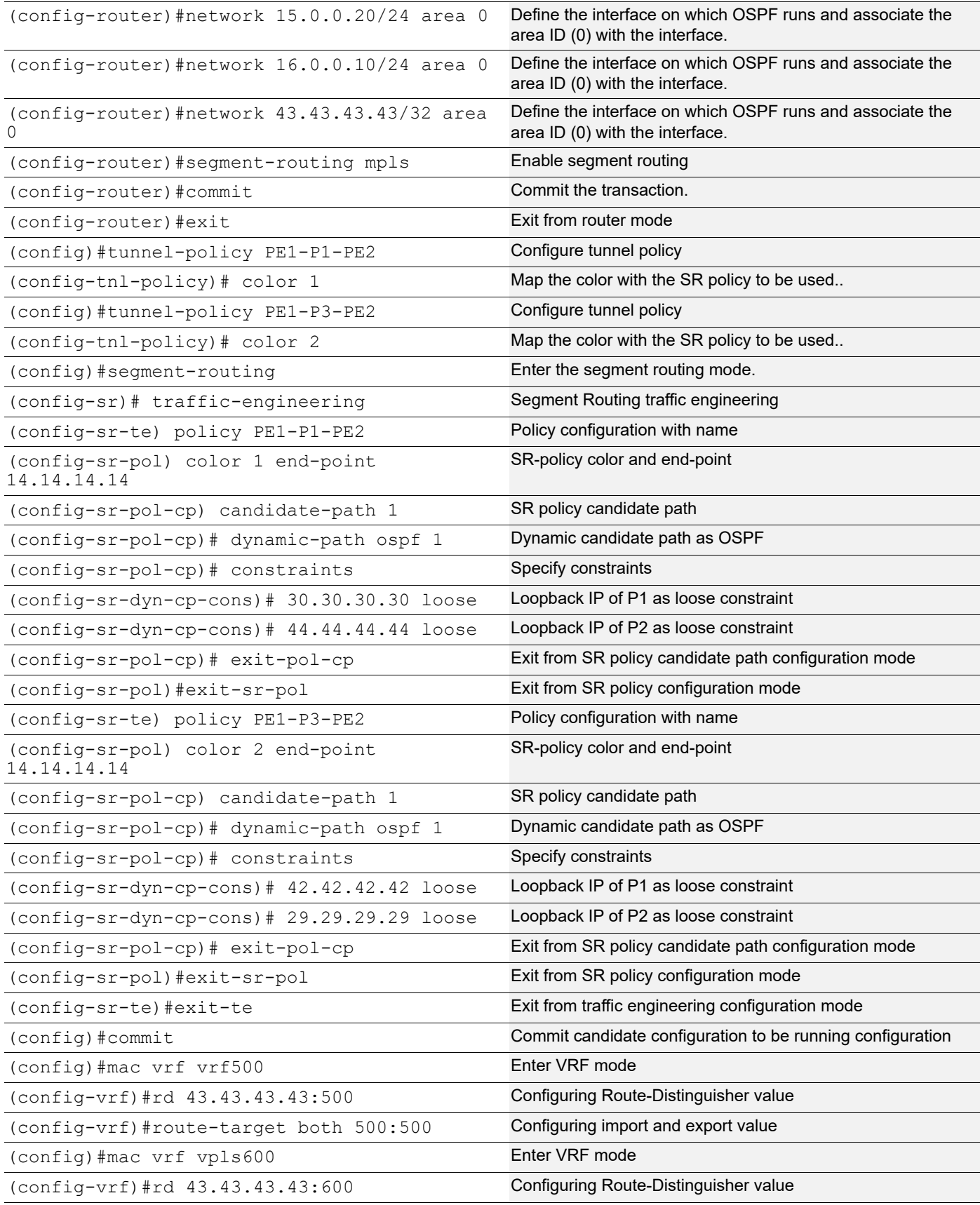

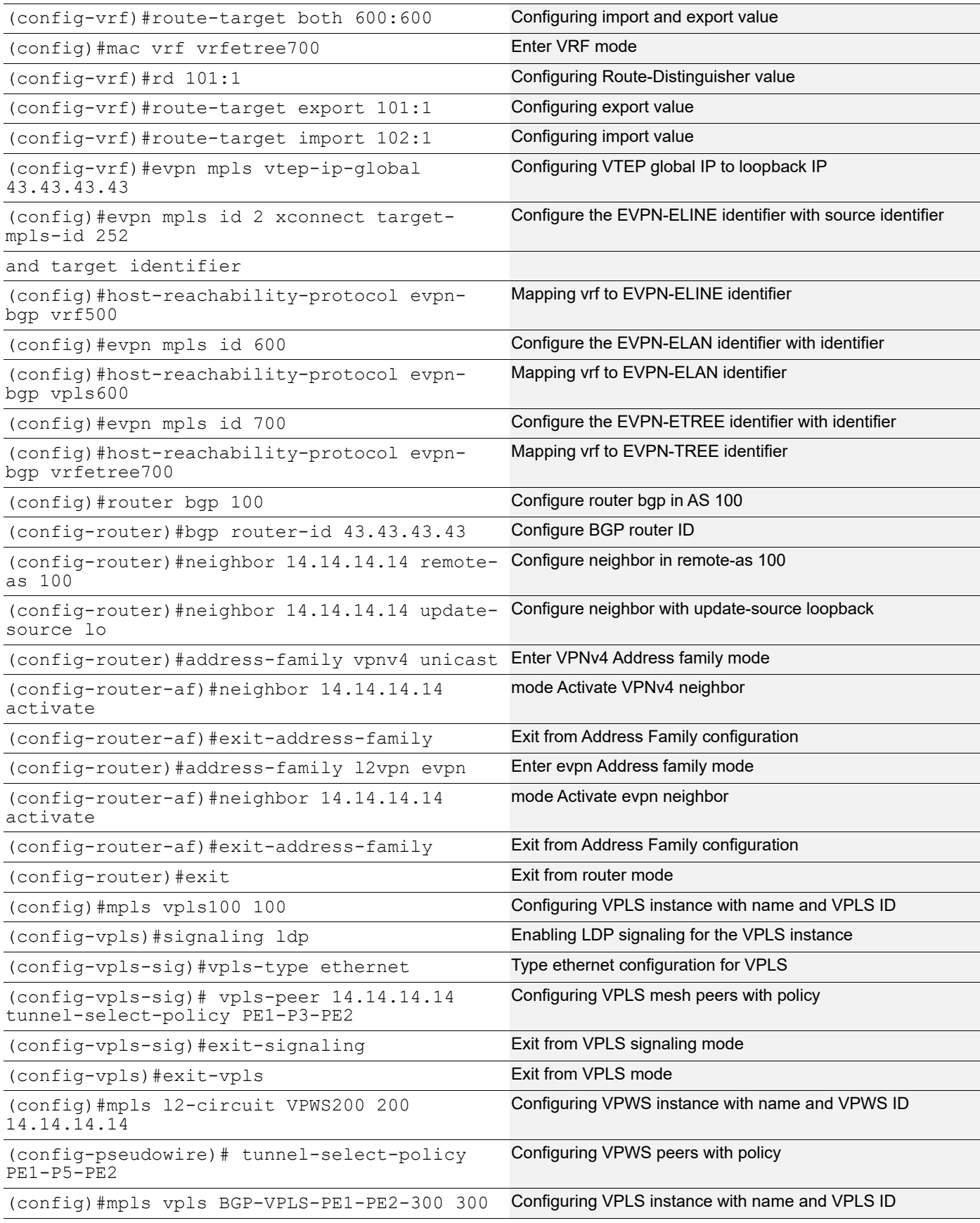

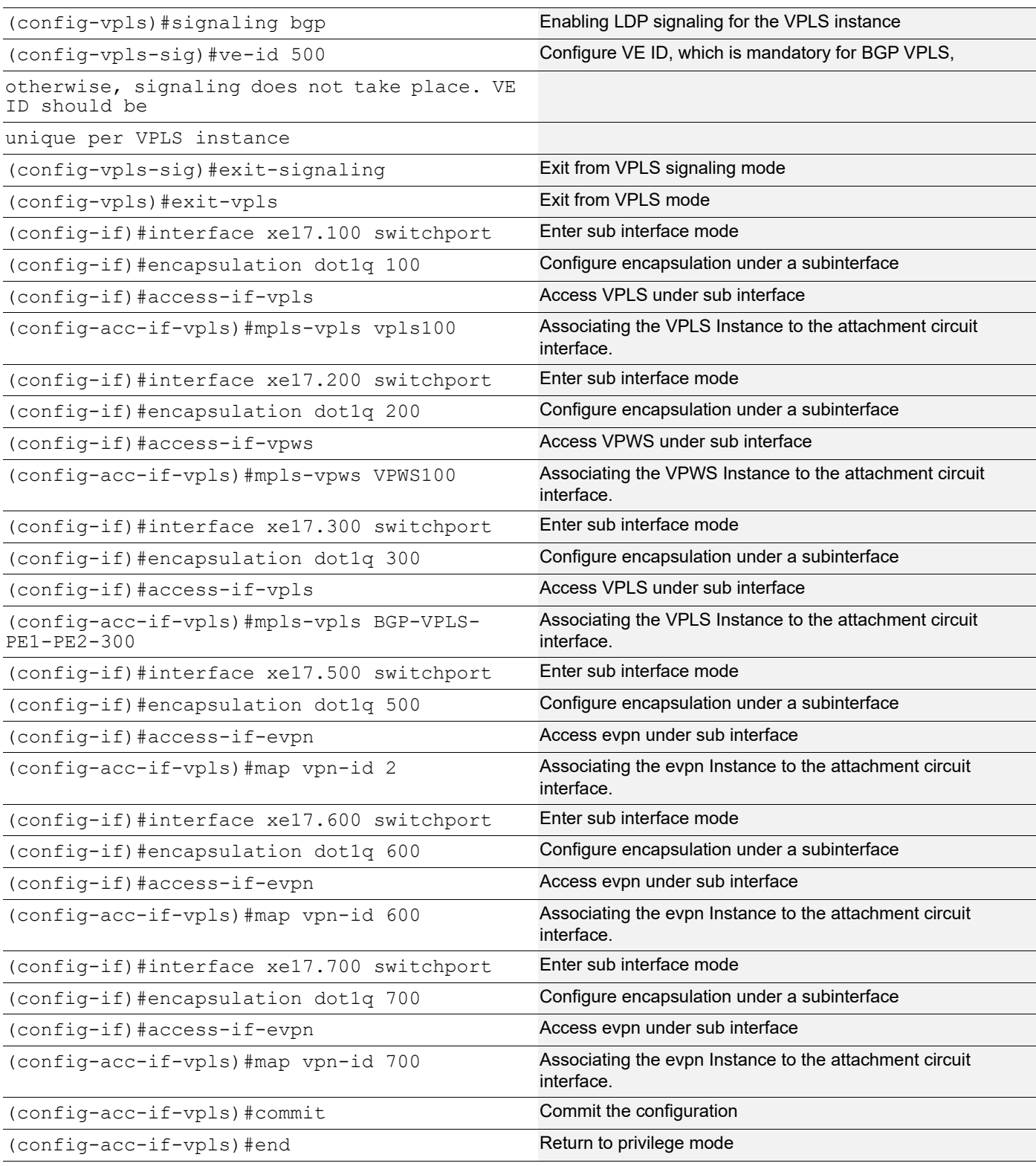

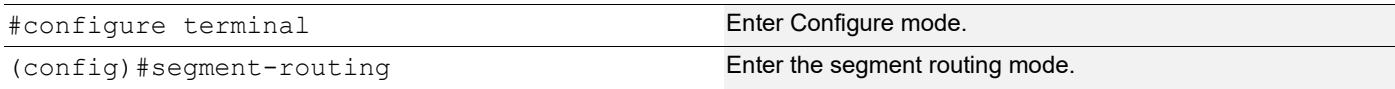

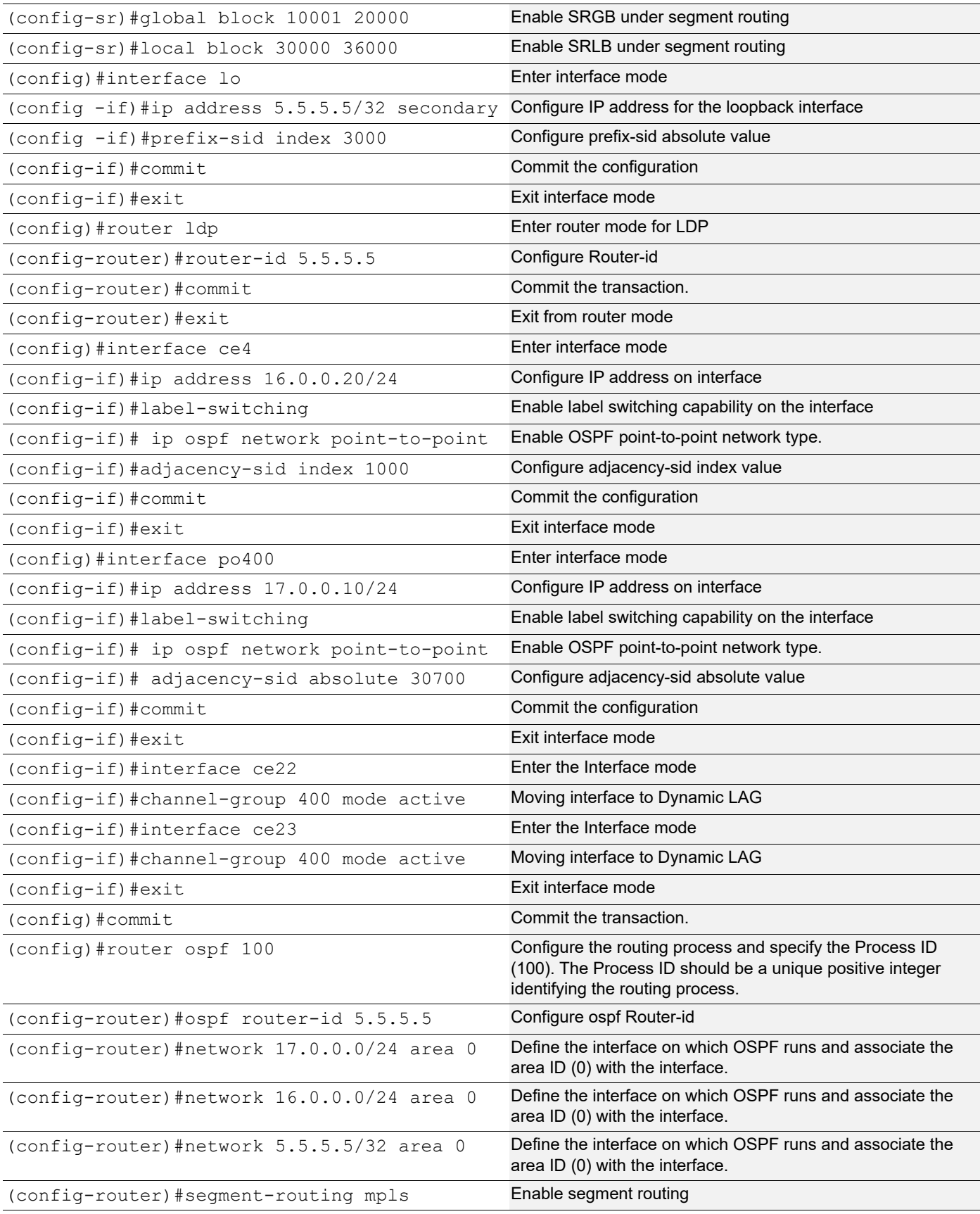

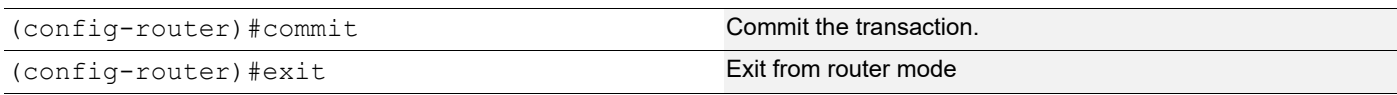

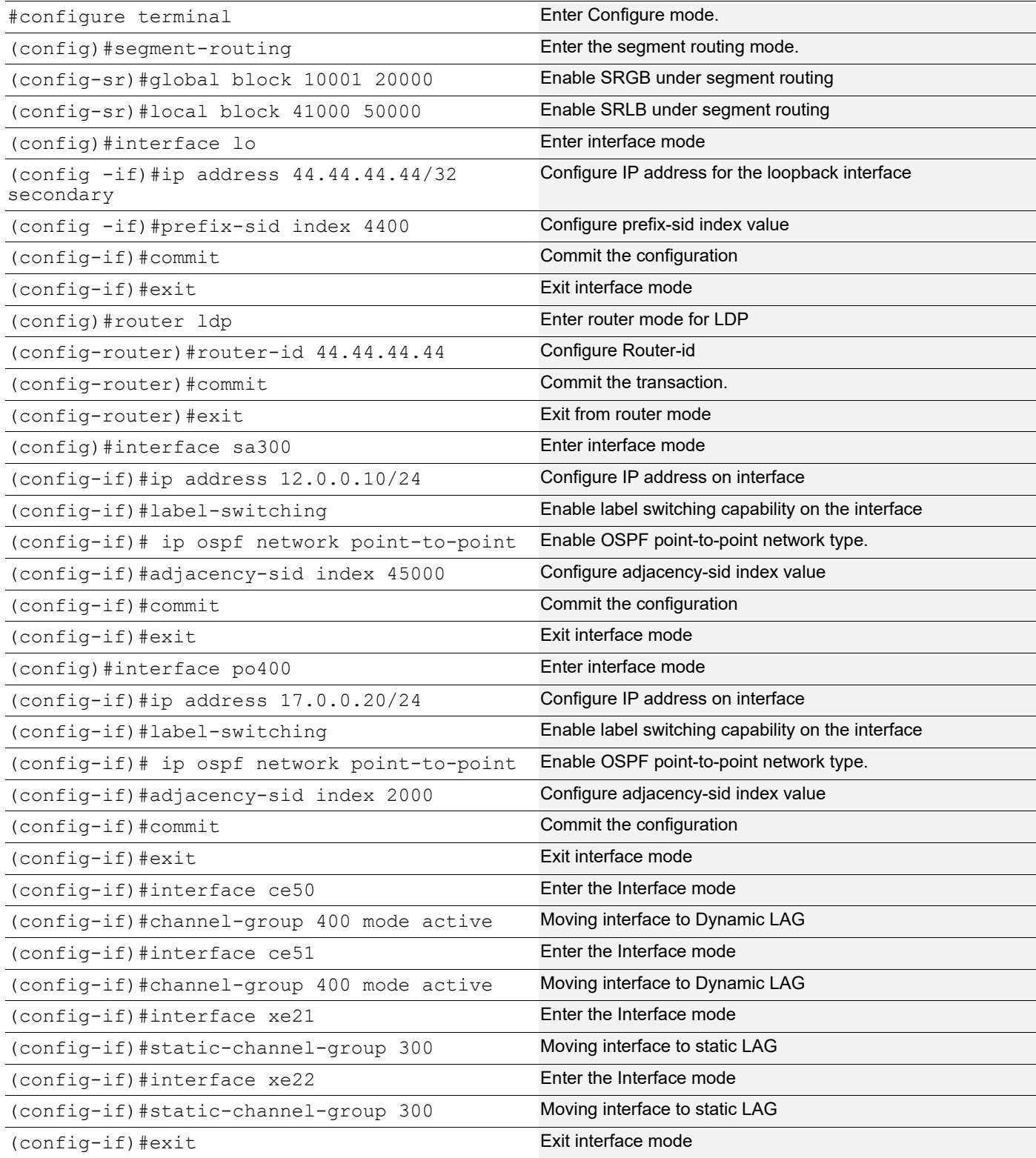

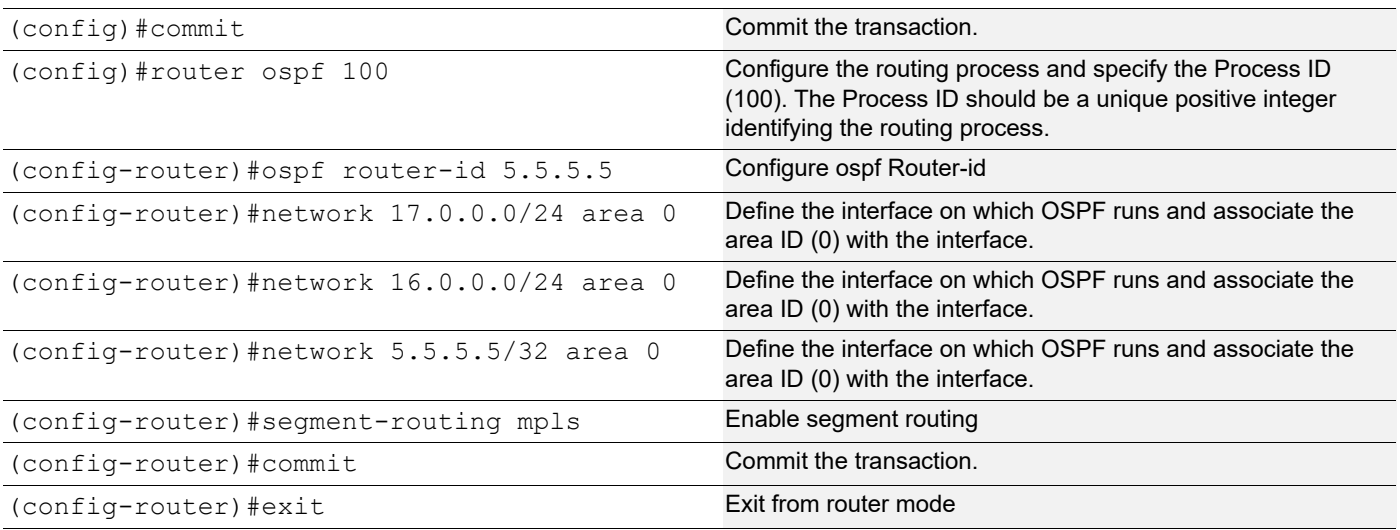

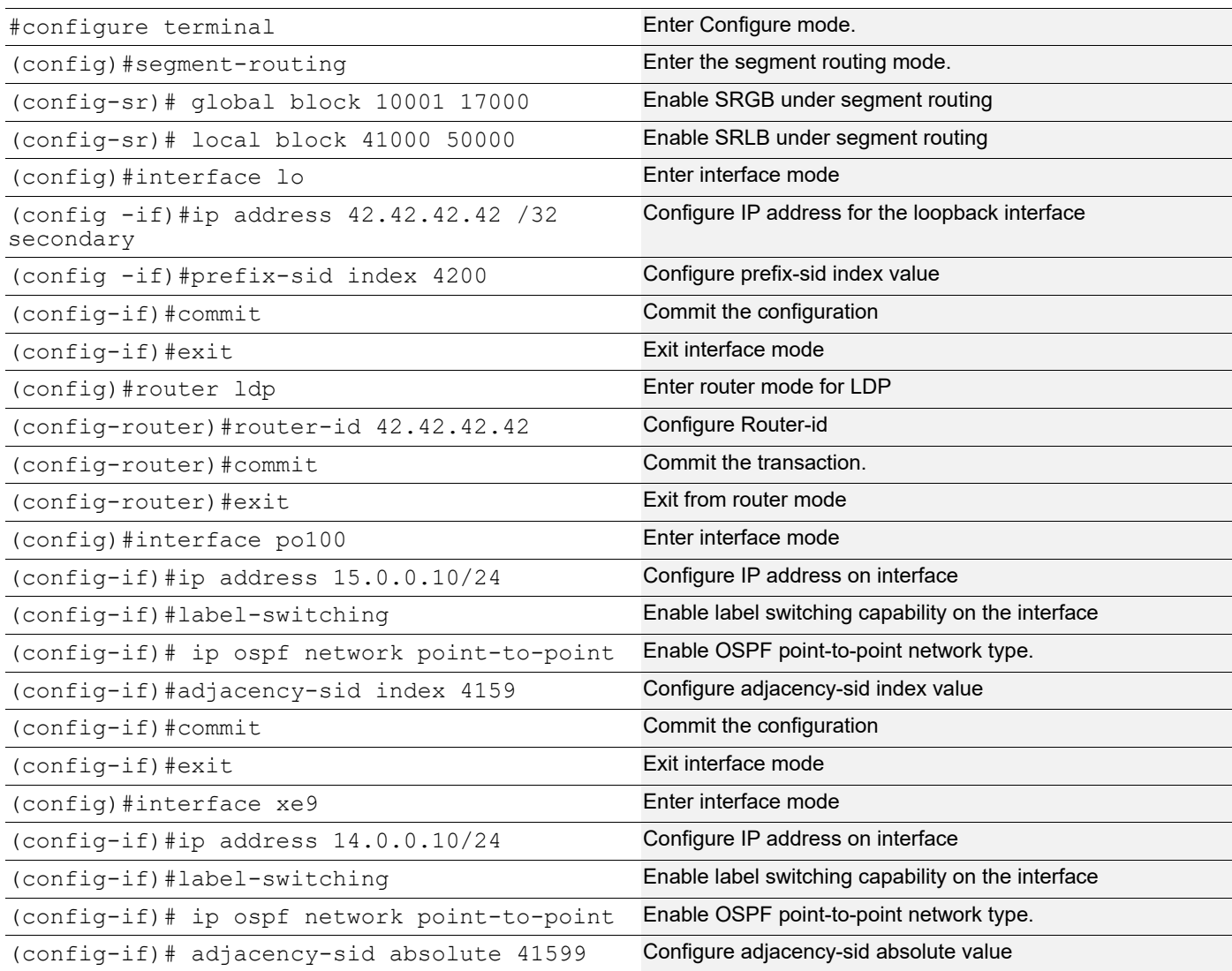

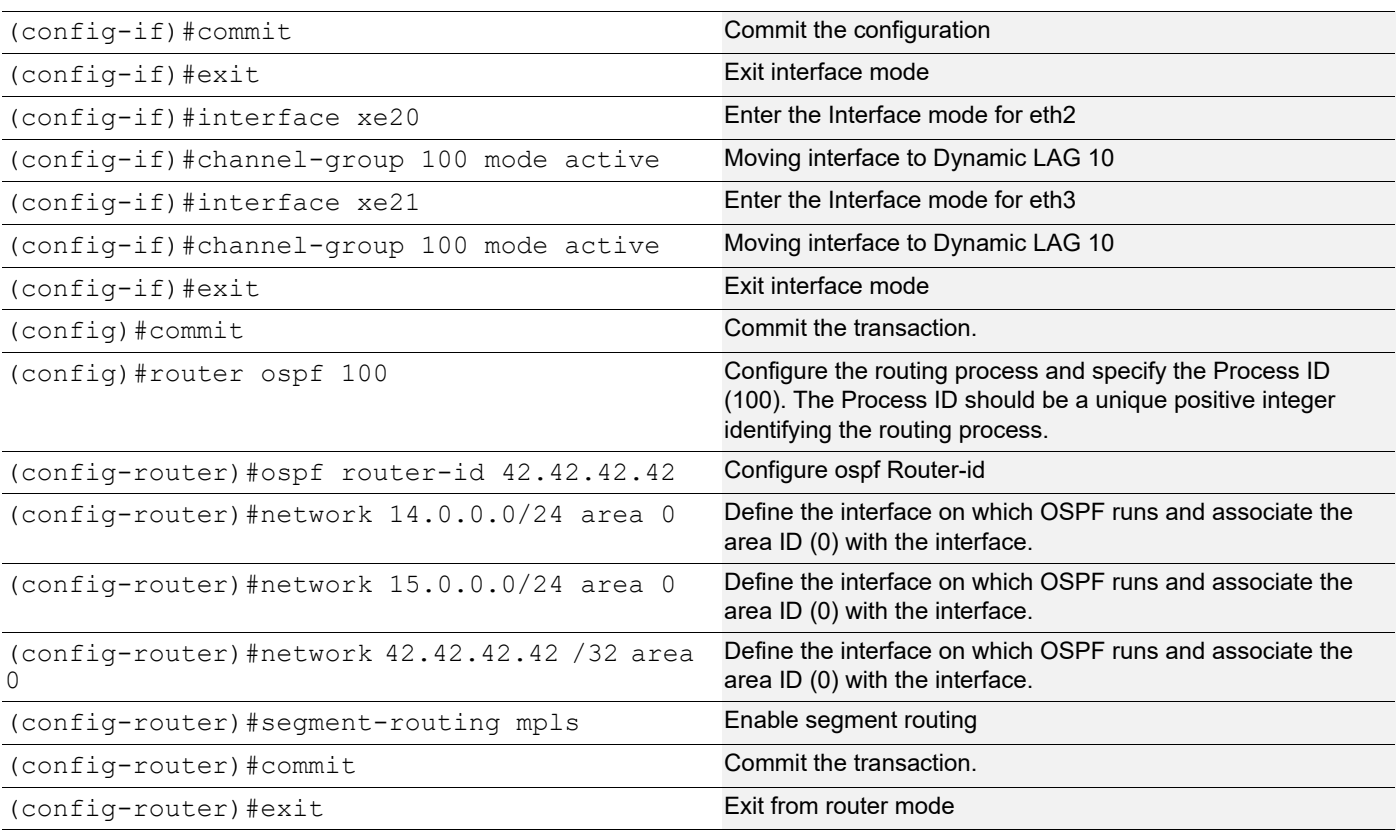

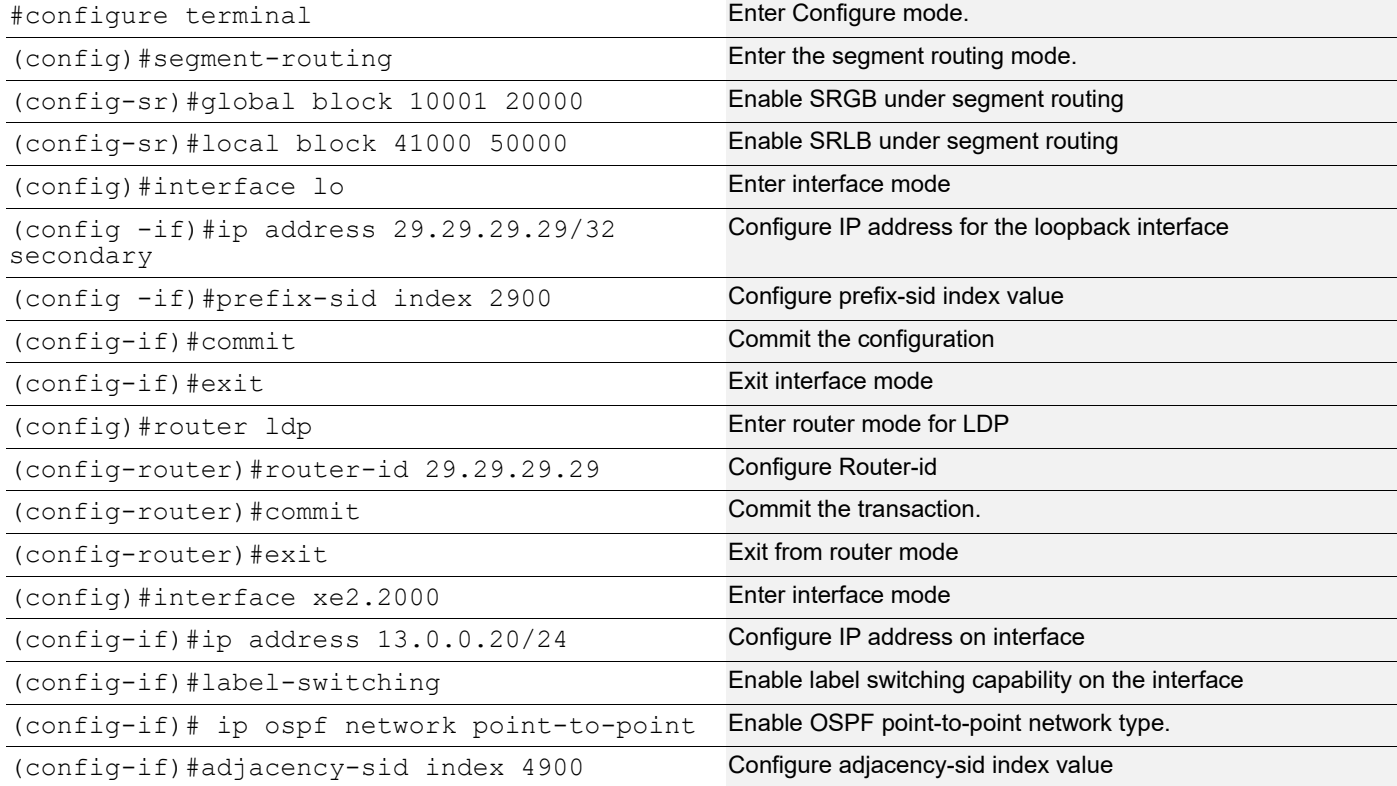

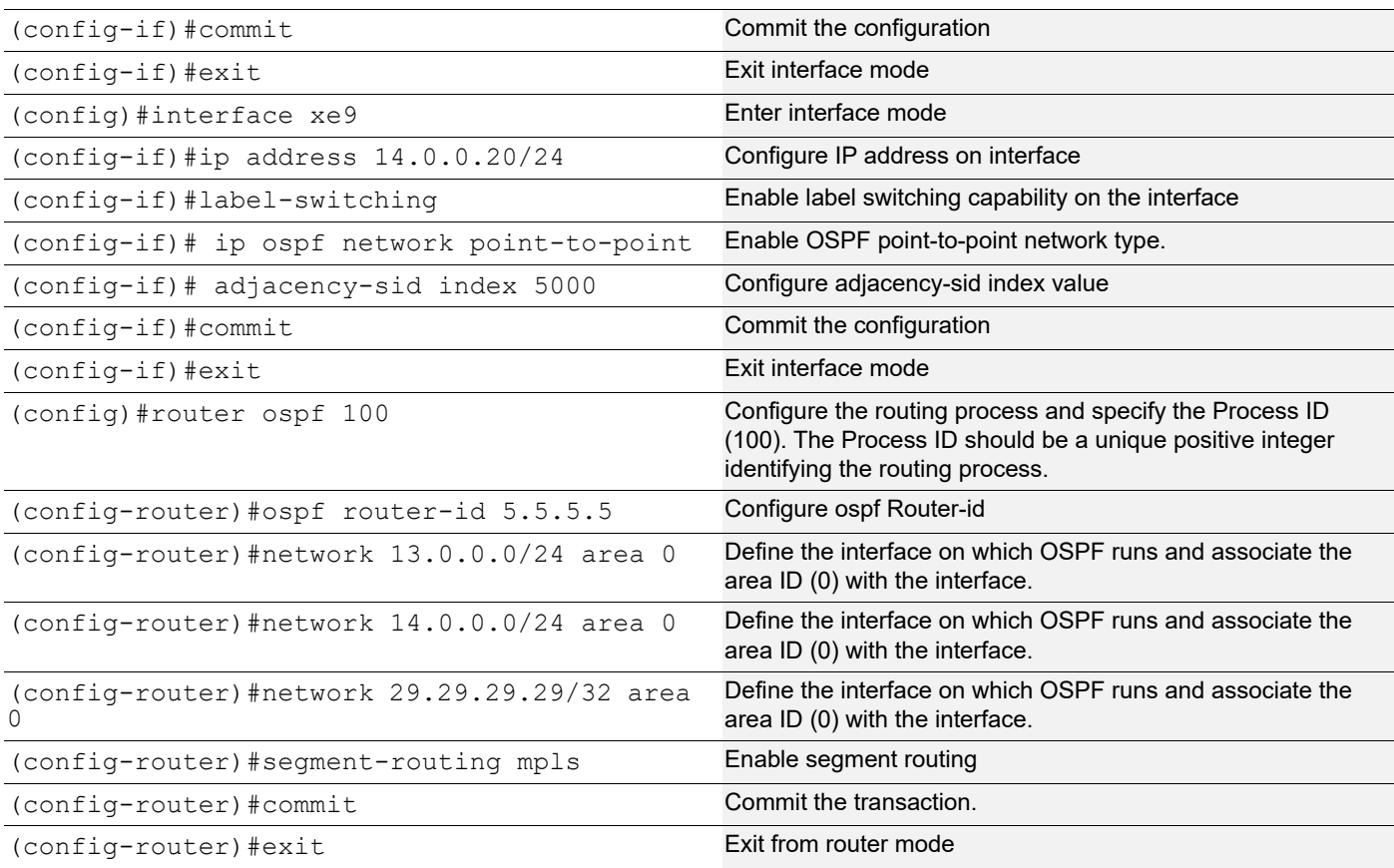

### **PE2**

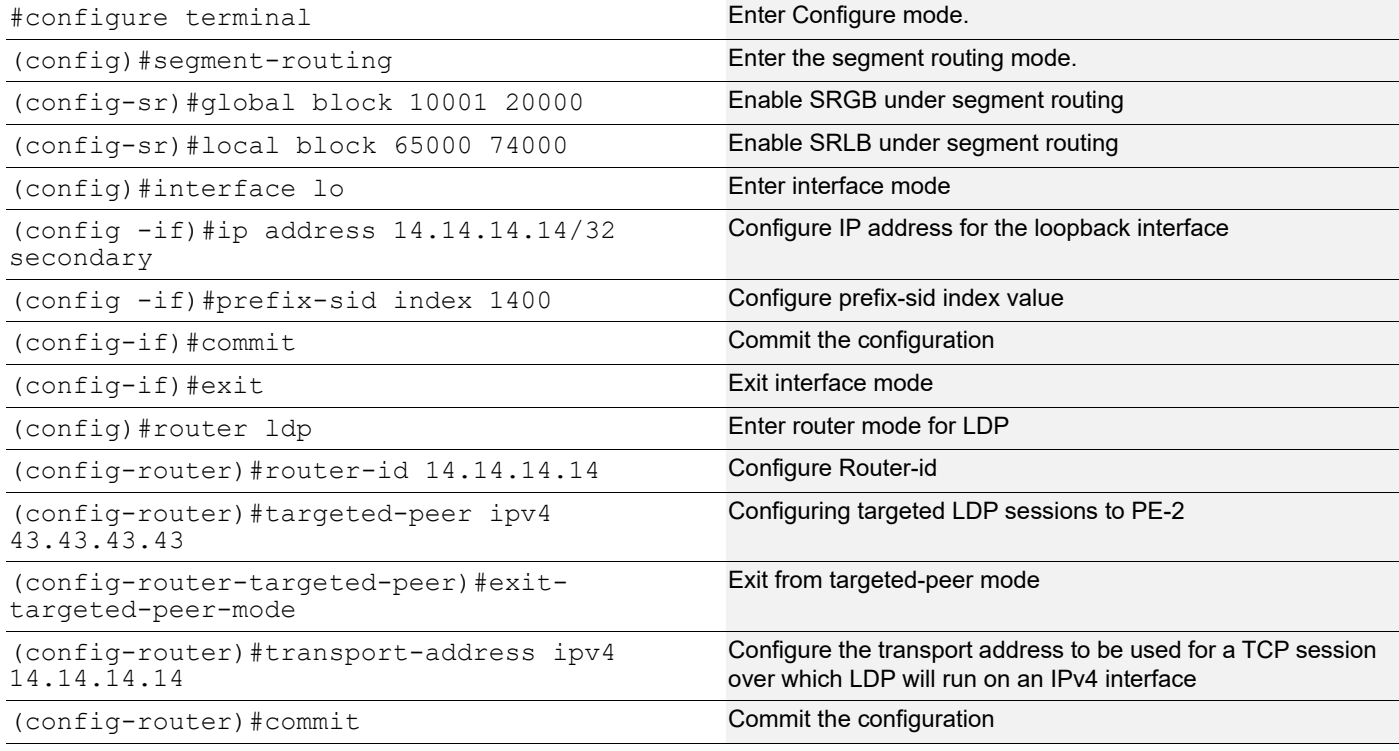

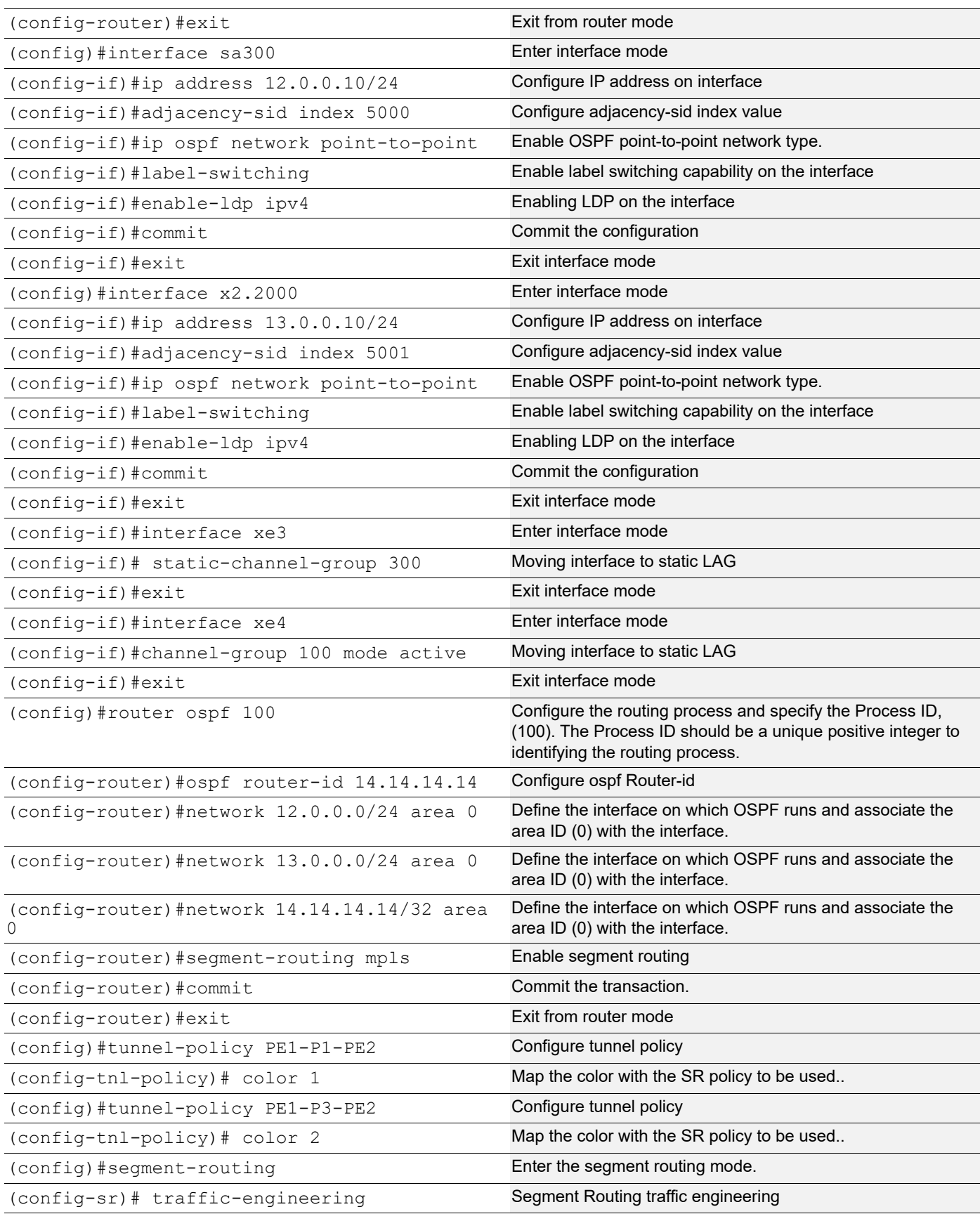

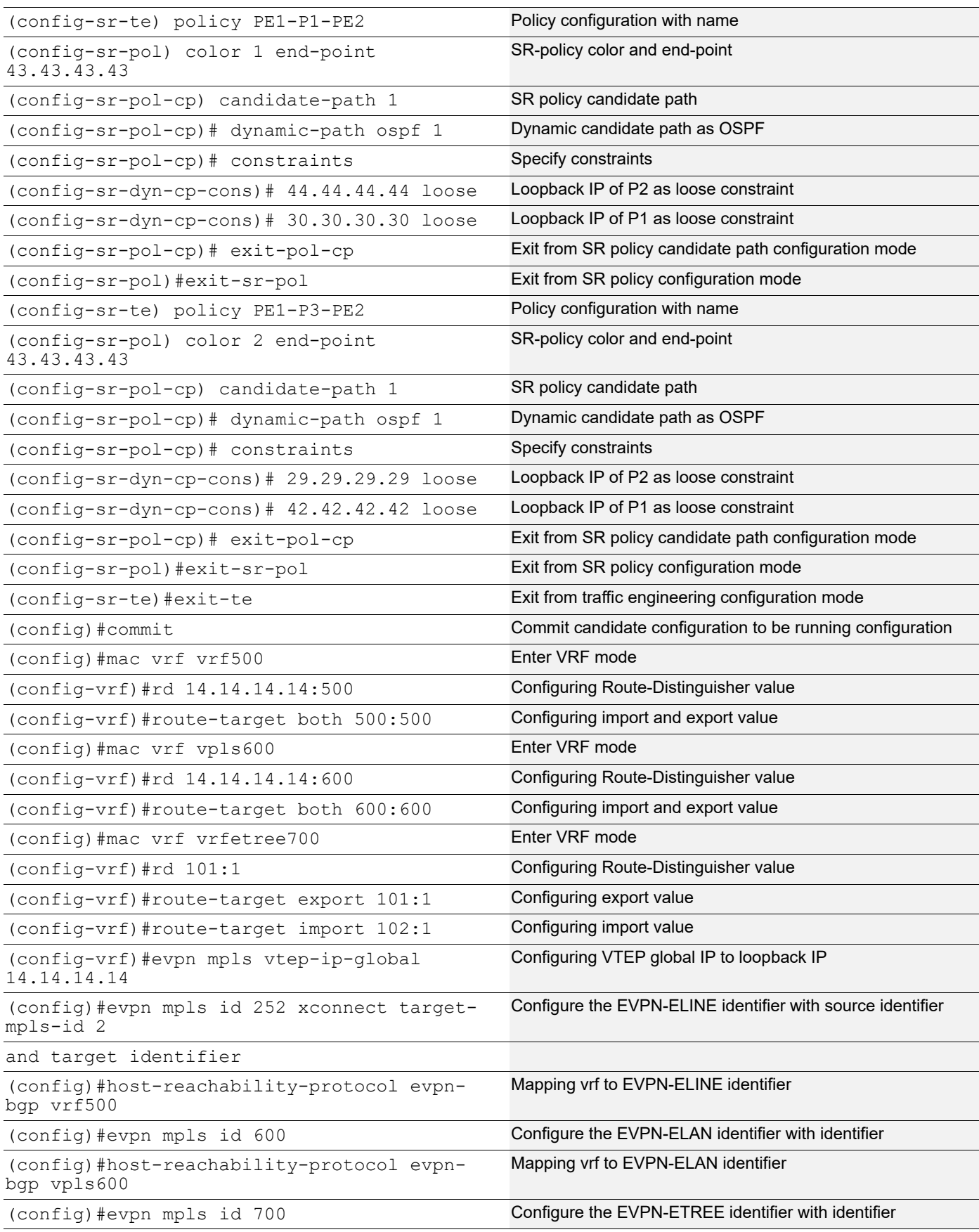

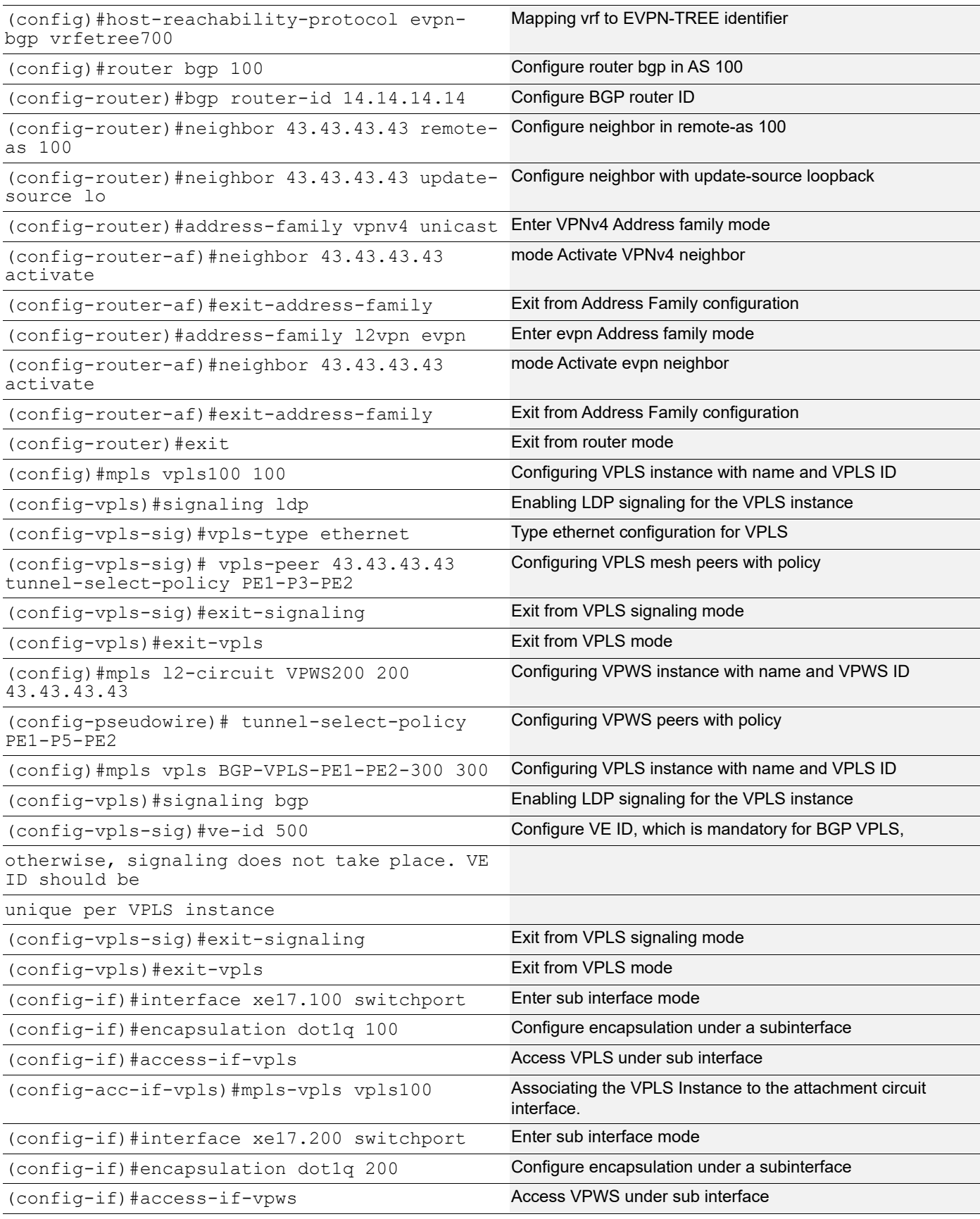

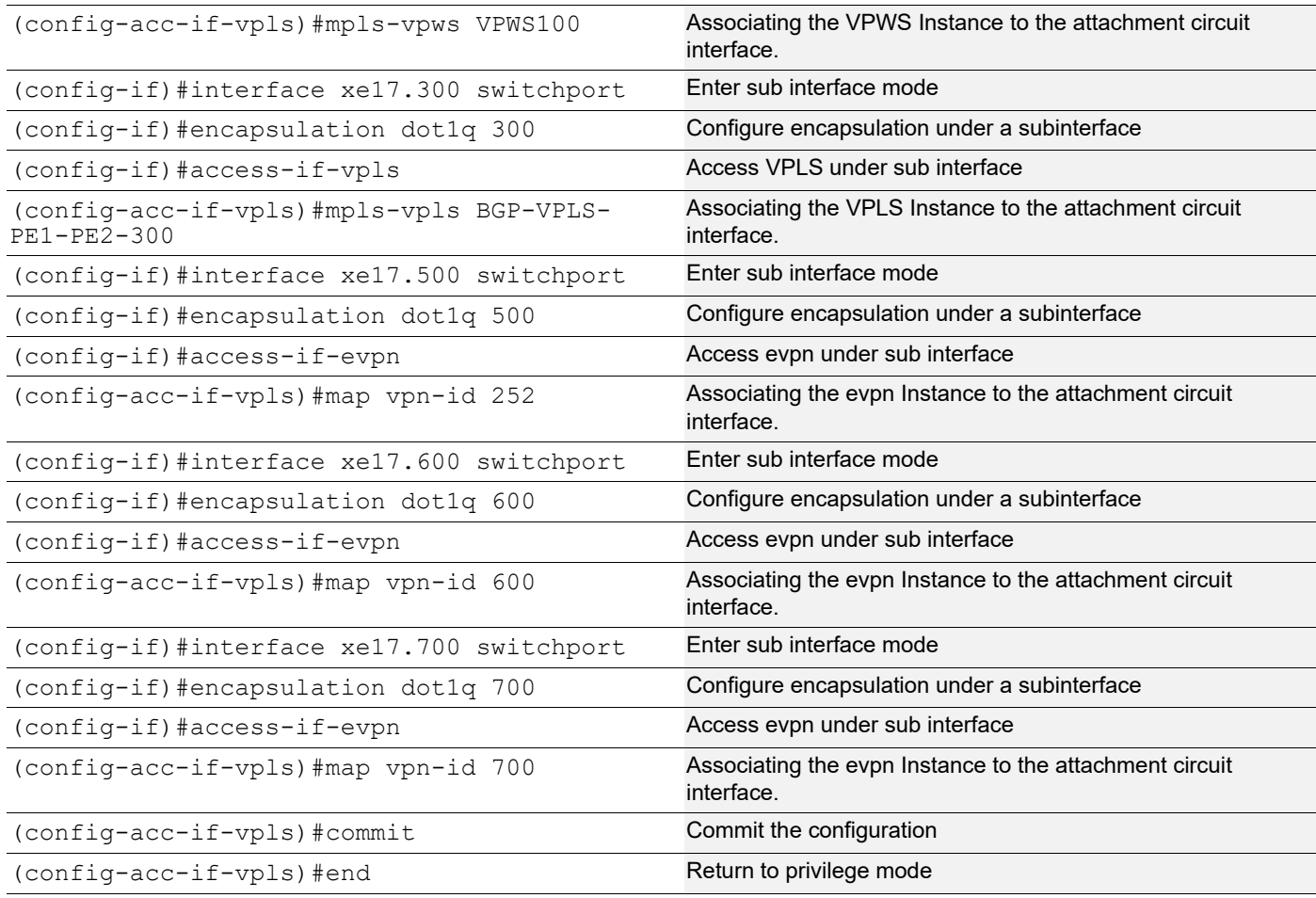

# **Validation**

#### **PE1**

```
SRLB-PE1-7043#show ip ospf neighbor detail
 Neighbor 42.42.42.42, interface address 15.0.0.10
     In the area 0.0.0.0 via interface po100
    Neighbor priority is 1, State is Full, 5 state changes
     DR is 0.0.0.0, BDR is 0.0.0.0
    Options is 0x42 (-|0|-|-|-|-|E|-) Dead timer due in 00:00:34
     Neighbor is detected for 00:20:31
    Neighbor is FULL for 00:20:31
     Database Summary List 0
     Link State Request List 0
     Link State Retransmission List 0
     Crypt Sequence Number is 0
     Thread Inactivity Timer on
     Thread Database Description Retransmission off
     Thread Link State Request Retransmission off
```

```
 Thread Link State Update Retransmission off
    System assigned adj sid: 27521
    Static adj sid: 100501
    Bidirectional Forwarding Detection is enabled
 Neighbor 5.5.5.5, interface address 16.0.0.20
    In the area 0.0.0.0 via interface ce3
    Neighbor priority is 1, State is Full, 5 state changes
    DR is 0.0.0.0, BDR is 0.0.0.0
   Options is 0x42 (-|0|-|-|-|-|E|-) Dead timer due in 00:00:33
    Neighbor is detected for 00:28:15
    Neighbor is FULL for 00:28:15
    Database Summary List 0
    Link State Request List 0
    Link State Retransmission List 0
    Crypt Sequence Number is 0
    Thread Inactivity Timer on
    Thread Database Description Retransmission off
    Thread Link State Request Retransmission off
    Thread Link State Update Retransmission off
    System assigned adj sid: 27520
    Static adj sid: 100500
    Bidirectional Forwarding Detection is enabled
SRLB-PE1-7043#show mpls ilm-table
Codes: > - installed ILM, * - selected ILM, p - stale ILM
        K - CLI ILM, T - MPLS-TP, s - Stitched ILM
      S - SNMP, L - LDP, R - RSVP, C - CRLDP
      B - BGP , K - CLI , V - LDP VC, I - IGP SHORTCUT
       O - OSPF/OSPF6 SR, i - ISIS SR, k - SR CLI
       P - SR Policy, U - unknown
LDP ilm-ecmp - disabled
Code FEC/VRF/L2CKT ILM-ID In-Label Out-Label In-Intf Out-Intf/VRF 
Nexthop pri LSP-Type
O> 5.5.5.5/32 10 19000 3 N/A ce3<br>16.0.0.20 Yes LSP DEFAULT
                     Yes LSP DEFAULT
B> evpn:600 2 640 Nolabel N/A N/A<br>127.0.0.1 2 Yes LSP DEFAULT
                           LSP DEFAULT
   B> evpn:600 3 17 Nolabel N/A N/A 
127.0.0.1 Yes LSP DEFAULT
B> evpn:2 1 16 Nolabel N/A N/A<br>127.0.0.1 16 EFAULT
                           LSP DEFAULT
B> evpn:900 7 19 Nolabel N/A N/A<br>127.0.0.1 Yes LSP DEFAULT
                     Yes LSP DEFAULT
  B> evpn:700 5 18 Nolabel N/A N/A
127.0.0.1 Yes LSP DEFAULT
 B> evpn:1000 8 20 Nolabel N/A N/A 
                           LSP DEFAULT
 B> evpn:900 6 642 Nolabel N/A N/A 
                     Yes LSP DEFAULT
```
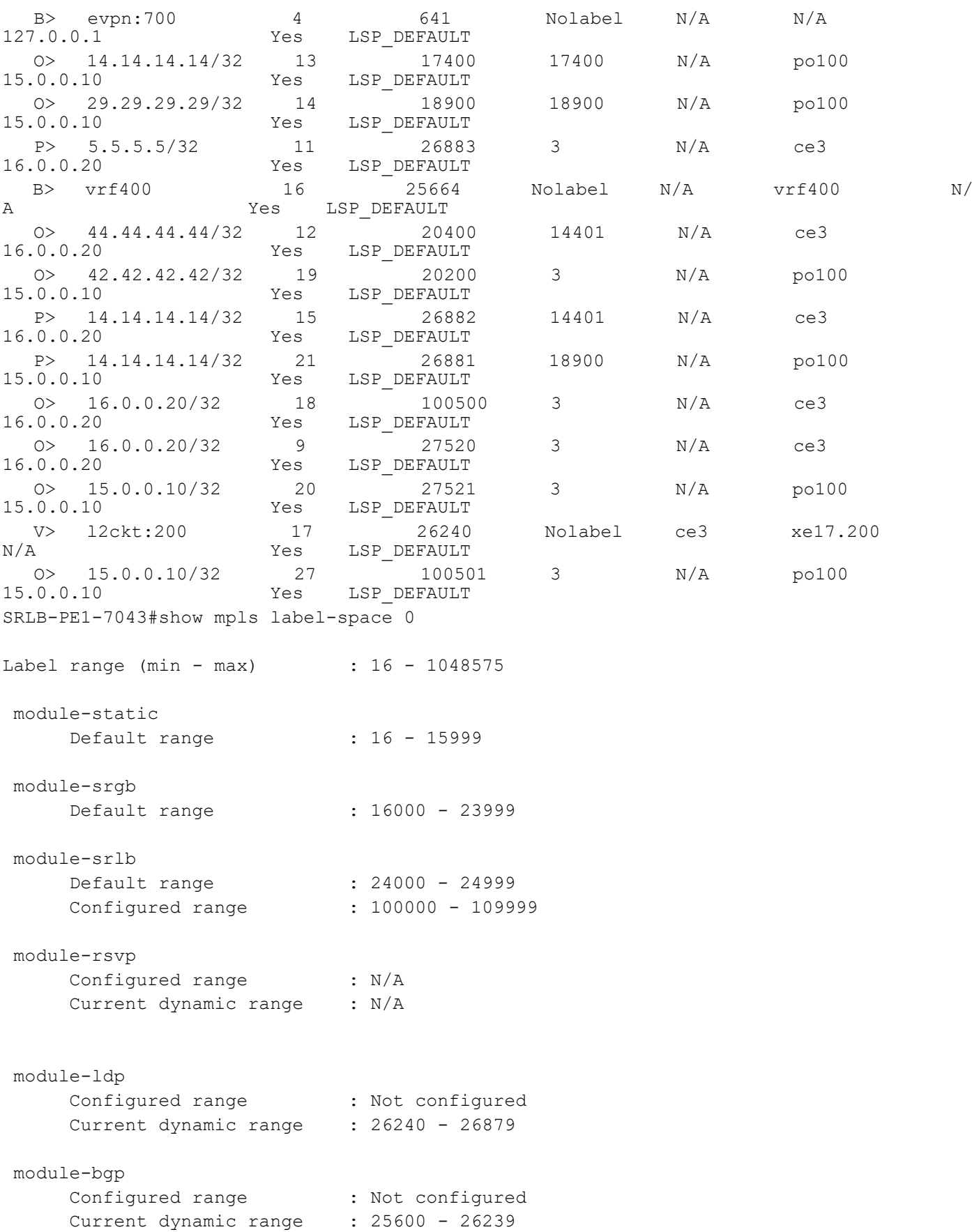

```
 module-isis-srlb
     Configured range : N/A
    Current dynamic range : 26880 - 27519
 module-ospf-srlb
    Configured range : N/A
     Current dynamic range : 27520 - 28159
```

```
SRLB-PE1-7043#
```

```
SRLB-P1-7030#show ip ospf neighbor detail
 Neighbor 43.43.43.43, interface address 16.0.0.10
     In the area 0.0.0.0 via interface ce4
    Neighbor priority is 1, State is Full, 5 state changes
     DR is 0.0.0.0, BDR is 0.0.0.0
    Options is 0x42 (-|0|-|-|-|-|E|-) Dead timer due in 00:00:30
    Neighbor is detected for 00:29:51
    Neighbor is FULL for 00:29:51
     Database Summary List 0
    Link State Request List 0
    Link State Retransmission List 0
    Crypt Sequence Number is 0
    Thread Inactivity Timer on
     Thread Database Description Retransmission off
     Thread Link State Request Retransmission off
     Thread Link State Update Retransmission off
     System assigned adj sid: 26240
     Static adj sid: 31000
     Bidirectional Forwarding Detection is enabled
 Neighbor 44.44.44.44, interface address 17.0.0.20
     In the area 0.0.0.0 via interface po400
    Neighbor priority is 1, State is Full, 5 state changes
     DR is 0.0.0.0, BDR is 0.0.0.0
     Options is 0x42 (-|O|-|-|-|-|E|-)
     Dead timer due in 00:00:37
    Neighbor is detected for 00:28:35
    Neighbor is FULL for 00:28:26
     Database Summary List 0
     Link State Request List 0
     Link State Retransmission List 0
     Crypt Sequence Number is 0
     Thread Inactivity Timer on
     Thread Database Description Retransmission off
     Thread Link State Request Retransmission off
     Thread Link State Update Retransmission off
     System assigned adj sid: 26241
```

```
 Static adj sid: 30700
    Bidirectional Forwarding Detection is enabled
SRLB-P1-7030#show mpls ilm-table
Codes: > - installed ILM, * - selected ILM, p - stale ILM
       K - CLI ILM, T - MPLS-TP, s - Stitched ILM
      S - SNMP, L - LDP, R - RSVP, C - CRLDP
     B - BGP , K - CLI , V - LDP VC, I - IGP SHORTCUT
      O - OSPF/OSPF6 SR, i - ISIS SR, k - SR CLI
      P - SR Policy, U - unknown
LDP ilm-ecmp - disabled
Code FEC/VRF/L2CKT ILM-ID In-Label Out-Label In-Intf Out-Intf/VRF<br>Nexthop pri LSP-Type
                   pri LSP-Type
 O> 16.0.0.10/32 1 26240 3 N/A ce4 
                        LSP DEFAULT
O> 43.43.43.43/32 3 14301 3 N/A ce4<br>16.0.0.10 Yes LSP DEFAULT
                   12901 Yes LSP_DEFAULT
 O> 29.29.29.29/32 9 12901 18900 N/A ce4 
                   Yes LSP DEFAULT
 O> 14.14.14.14/32 8 11401 11401 N/A po400 
                        LSP DEFAULT
 O> 42.42.42.42/32 10 14201 20200 N/A ce4 
                        LSP DEFAULT
 O> 44.44.44.44/32 7 14401 3 N/A po400 
                         LSP DEFAULT
P> 43.43.43.43/32 4 25600 3 N/A ce4<br>16.0.0.10 Yes LSP DEFAULT
                        LSP DEFAULT
 O> 17.0.0.20/32 6 30700 3 N/A po400 
                        LSP DEFAULT
 O> 17.0.0.20/32 5 26241 3 N/A po400 
                         LSP DEFAULT
 O> 16.0.0.10/32 2 31000 3 N/A ce4 
                        LSP DEFAULT
SRLB-P1-7030#show mpls label-space 0
Label range (min - max) : 16 - 1048575
 module-static
    Default range : 16 - 15999
 module-srgb
    Default range : 16000 - 23999
     Configured range : 10001 - 20000
 module-srlb
     Default range : 24000 - 24999
     Configured range : 30000 - 36000
 module-rsvp
    Configured range : N/A
     Current dynamic range : N/A
```

```
 module-ldp
      Configured range : N/A
       Current dynamic range : N/A
 module-bgp
      Configured range : N/A
       Current dynamic range : N/A
 module-isis-srlb
      Configured range : N/A
     Current dynamic range : 25600 - 26239
 module-ospf-srlb
     Configured range : N/A
     Current dynamic range : 26240 - 26879
SRLB-P1-7030#
P2
---
SRLB-P2-7044#show ip ospf neighbor detail
 Neighbor 14.14.14.14, interface address 12.0.0.20
    In the area 0.0.0.0 via interface sa300
    Neighbor priority is 1, State is Full, 5 state changes
    DR is 0.0.0.0, BDR is 0.0.0.0
   Options is 0x42 (-|0|-|-|-|-|E|-) Dead timer due in 00:00:38
    Neighbor is detected for 00:28:44
    Neighbor is FULL for 00:28:35
    Database Summary List 0
    Link State Request List 0
    Link State Retransmission List 0
    Crypt Sequence Number is 0
    Thread Inactivity Timer on
    Thread Database Description Retransmission off
    Thread Link State Request Retransmission off
     Thread Link State Update Retransmission off
     System assigned adj sid: 26240
     Static adj sid: 45000
     Bidirectional Forwarding Detection is enabled
  Neighbor 5.5.5.5, interface address 17.0.0.10
     In the area 0.0.0.0 via interface po400
    Neighbor priority is 1, State is Full, 5 state changes
     DR is 0.0.0.0, BDR is 0.0.0.0
    Options is 0x42 (-|0|-|-|-|-|E|-) Dead timer due in 00:00:31
     Neighbor is detected for 00:28:41
```

```
 Neighbor is FULL for 00:28:32
    Database Summary List 0
    Link State Request List 0
    Link State Retransmission List 0
    Crypt Sequence Number is 0
    Thread Inactivity Timer on
    Thread Database Description Retransmission off
    Thread Link State Request Retransmission off
    Thread Link State Update Retransmission off
    System assigned adj sid: 26241
    Static adj sid: 43000
    Bidirectional Forwarding Detection is enabled
SRLB-P2-7044#show mpls ilm-table
Codes: > - installed ILM, * - selected ILM, p - stale ILM
       K - CLI ILM, T - MPLS-TP, s - Stitched ILM
     S - SNMP, L - LDP, R - RSVP, C - CRLDP
     B - BGP, K - CLI, V - LDP VC, I - IGP SHORTCUT
      O - OSPF/OSPF6 SR, i - ISIS SR, k - SR CLI
      P - SR Policy, U - unknown
LDP ilm-ecmp - disabled
Code FEC/VRF/L2CKT ILM-ID In-Label Out-Label In-Intf Out-Intf/VRF 
Nexthop pri LSP-Type
 O> 5.5.5.5/32 8 13001 3 N/A po400 
                         LSP DEFAULT
B> evpn:2000 3 641 Nolabel N/A N/A 127.0.0.1 Yes LSP DEFAULT
                         LSP DEFAULT
  B> evpn:900 2 640 Nolabel N/A N/A
127.0.0.1 Yes LSP DEFAULT
B> evpn:900 1 16 Nolabel N/A N/A<br>127.0.0.1 16 Nolabel N/A
                   Yes LSP DEFAULT
 O> 29.29.29.29/32 7 12901 12901 N/A sa300 
                   Yes LSP DEFAULT
O> 14.14.14.14/32 6 11401 3 N/A sa300<br>12.0.0.20 Yes LSP DEFAULT
                         LSP DEFAULT
 O> 12.0.0.20/32 4 26240 3 N/A sa300 
                         LSP DEFAULT
 O> 43.43.43.43/32 9 14301 14301 N/A po400 
                   Yes LSP DEFAULT
 O> 42.42.42.42/32 11 14201 14201 N/A sa300 
                         LSP DEFAULT
O> 17.0.0.10/32 12 43000 3 N/A po400<br>17.0.0.10 Yes LSP DEFAULT
                         LSP DEFAULT
 O> 17.0.0.10/32 5 26241 3 N/A po400 
                         LSP DEFAULT
O> 12.0.0.20/32 10 45000 3 N/A sa300<br>12.0.0.20 Yes LSP DEFAULT
                   Yes LSP DEFAULT
SRLB-P2-7044#show mpls label-space 0
Label range (min - max) : 16 - 1048575
 module-static
```

```
Default range : 16 - 15999
 module-srgb
    Default range : 16000 - 23999
      Configured range : 10001 - 20000
 module-srlb
     Default range : 24000 - 24999
      Configured range : 41000 - 50000
 module-rsvp
      Configured range : N/A
      Current dynamic range : N/A
 module-ldp
     Configured range : N/A
      Current dynamic range : N/A
 module-bgp
     Configured range : Not configured
     Current dynamic range : 25600 - 26239
 module-ospf-srlb
     Configured range : N/A
     Current dynamic range : 26240 - 26879
SRLB-P2-7044#!
P3
SRLB-P3-7042#show ip ospf neighbor detail
 Neighbor 29.29.29.29, interface address 14.0.0.20
    In the area 0.0.0.0 via interface xe9
    Neighbor priority is 1, State is Full, 5 state changes
    DR is 0.0.0.0, BDR is 0.0.0.0
   Options is 0x42 (-|0|-|-|-|-|E|-) Dead timer due in 00:00:39
    Neighbor is detected for 00:22:20
    Neighbor is FULL for 00:22:20
    Database Summary List 0
    Link State Request List 0
    Link State Retransmission List 0
    Crypt Sequence Number is 0
    Thread Inactivity Timer on
    Thread Database Description Retransmission off
    Thread Link State Request Retransmission off
```
Thread Link State Update Retransmission off

System assigned adj sid: 25601

Static adj sid: 41599

```
 Bidirectional Forwarding Detection is enabled
 Neighbor 43.43.43.43, interface address 15.0.0.20
    In the area 0.0.0.0 via interface po100
    Neighbor priority is 1, State is Full, 5 state changes
    DR is 0.0.0.0, BDR is 0.0.0.0
   Options is 0x42 (-|0|-|-|-|-|E|-) Dead timer due in 00:00:37
    Neighbor is detected for 00:22:27
    Neighbor is FULL for 00:22:17
    Database Summary List 0
    Link State Request List 0
    Link State Retransmission List 0
    Crypt Sequence Number is 0
    Thread Inactivity Timer on
    Thread Database Description Retransmission off
    Thread Link State Request Retransmission off
    Thread Link State Update Retransmission off
    System assigned adj sid: 25600
    Static adj sid: 45159
    Bidirectional Forwarding Detection is enabled
SRLB-P3-7042#show mpls ilm-table
Codes: > - installed ILM, * - selected ILM, p - stale ILM
       K - CLI ILM, T - MPLS-TP, s - Stitched ILM
      S - SNMP, L - LDP, R - RSVP, C - CRLDP
      B - BGP , K - CLI , V - LDP VC, I - IGP SHORTCUT
       O - OSPF/OSPF6 SR, i - ISIS SR, k - SR CLI
       P - SR Policy, U - unknown
LDP ilm-ecmp - disabled
Code FEC/VRF/L2CKT ILM-ID In-Label Out-Label In-Intf Out-Intf/VRF 
Nexthop pri LSP-Type
 O> 5.5.5.5/32 2 19000 19000 N/A po100 
                          LSP DEFAULT
O> 29.29.29.29/32  4 18900  3  N/A xe9<br>14.0.0.20  Yes LSP DEFAULT
                    Yes LSP DEFAULT
   O> 14.14.14.14/32 3 17400 11401 N/A xe9 
14.0.0.20 Yes LSP DEFAULT
 O> 14.0.0.20/32 1 25601 3 N/A xe9 
                          LSP DEFAULT
 O> 44.44.44.44/32 6 20400 14401 N/A xe9 
                          LSP DEFAULT
   O> 43.43.43.43/32 5 20300 3 N/A po100 
15.0.0.20 Yes LSP DEFAULT
 O> 15.0.0.20/32 7 25600 3 N/A po100 
                          LSP DEFAULT
O> 14.0.0.20/32 8 41599 3 N/A xe9<br>14.0.0.20 Yes LSP DEFAULT
                          LSP DEFAULT
   O> 15.0.0.20/32 9 45159 3 N/A po100 
15.0.0.20 Yes LSP DEFAULT
```

```
SRLB-P3-7042#show mpls label-space 0
```

```
Label range (min - max) : 16 - 1048575
 module-static
     Default range : 16 - 15999
 module-srgb
     Default range : 16000 - 23999
      Configured range : 10001 - 20000
 module-srlb
     Default range : 24000 - 24999
      Configured range : 41000 - 50000
 module-rsvp
     Configured range : N/A
      Current dynamic range : N/A
 module-ldp
      Configured range : N/A
      Current dynamic range : N/A
 module-bgp
     Configured range : N/A
      Current dynamic range : N/A
 module-ospf-srlb
Configured range : N/A
 Current dynamic range : 25600 - 26239
SRLB-P3-7042#!
P4
SRLB-P4-7029#show ip ospf neighbor detail
 Neighbor 14.14.14.14, interface address 13.0.0.10
    In the area 0.0.0.0 via interface xe2.2000
    Neighbor priority is 1, State is Full, 5 state changes
    DR is 0.0.0.0, BDR is 0.0.0.0
   Options is 0x42 (-|0|-|-|-|-|E|-) Dead timer due in 00:00:35
    Neighbor is detected for 00:33:03
    Neighbor is FULL for 00:32:55
    Database Summary List 0
    Link State Request List 0
    Link State Retransmission List 0
    Crypt Sequence Number is 0
    Thread Inactivity Timer on
    Thread Database Description Retransmission off
```

```
 Thread Link State Request Retransmission off
    Thread Link State Update Retransmission off
    System assigned adj sid: 26240
    Static adj sid: 45900
    Bidirectional Forwarding Detection is enabled
  Neighbor 42.42.42.42, interface address 14.0.0.10
    In the area 0.0.0.0 via interface xe9
    Neighbor priority is 1, State is Full, 5 state changes
    DR is 0.0.0.0, BDR is 0.0.0.0
   Options is 0x42 (-|0|-|-|-|-|E|-) Dead timer due in 00:00:34
    Neighbor is detected for 00:22:33
    Neighbor is FULL for 00:22:23
    Database Summary List 0
    Link State Request List 0
    Link State Retransmission List 0
    Crypt Sequence Number is 0
    Thread Inactivity Timer on
    Thread Database Description Retransmission off
    Thread Link State Request Retransmission off
    Thread Link State Update Retransmission off
    System assigned adj sid: 26241
    Static adj sid: 46000
    Bidirectional Forwarding Detection is enabled
SRLB-P4-7029#show mpls ilm-table
Codes: > - installed ILM, * - selected ILM, p - stale ILM
        K - CLI ILM, T - MPLS-TP, s - Stitched ILM
      S - SNMP, L - LDP, R - RSVP, C - CRLDP
      B - BGP , K - CLI , V - LDP VC, I - IGP SHORTCUT
       O - OSPF/OSPF6 SR, i - ISIS SR, k - SR CLI
       P - SR Policy, U - unknown
LDP ilm-ecmp - disabled
Code FEC/VRF/L2CKT ILM-ID In-Label Out-Label In-Intf Out-Intf/VRF<br>Nexthop pri LSP-Type
                     pri LSP-Type
   O> 44.44.44.44/32 7 14401 14401 N/A xe2.2000 
13.0.0.10 Yes LSP DEFAULT
 O> 14.14.14.14/32 5 11401 3 N/A xe2.2000 
                            LSP DEFAULT
B> evpn:900 2 640 Nolabel N/A N/A<br>127.0.0.1 Yes LSP DEFAULT
                            LSP DEFAULT
  B> evpn:900 1 16 Nolabel N/A N/A
127.0.0.1 Yes LSP DEFAULT
B> evpn:2000 3 641 Nolabel N/A N/A<br>127.0.0.1 Yes LSP DEFAULT
                     Yes LSP DEFAULT
O> 42.42.42.42/32 12 14201 3 N/A xe9<br>14.0.0.10 Yes LSP DEFAULT
                            LSP DEFAULT
   O> 5.5.5.5/32 8 13001 13001 N/A xe2.2000 
13.0.0.10 Yes LSP_DEFAULT
```
 O> 43.43.43.43/32 9 14301 20300 N/A xe9 14.0.0.10 Yes LSP\_DEFAULT O> 13.0.0.10/32 6 45900 3 N/A xe2.2000<br>13.0.0.10 Yes LSP DEFAULT Yes LSP\_DEFAULT O> 13.0.0.10/32 4 26240 3 N/A xe2.2000 Yes LSP\_DEFAULT O> 14.0.0.10/32 10 26241 3 N/A xe9 Yes LSP DEFAULT O> 14.0.0.10/32 11 46000 3 N/A xe9 14.0.0.10 Yes LSP DEFAULT SRLB-P4-7029#show mpls label-space 0 Label range (min - max) : 16 - 1048575 module-static Default range : 16 - 15999 module-srgb Default range : 16000 - 23999 Configured range : 10001 - 20000 module-srlb Default range : 24000 - 24999 Configured range : 41000 - 50000 module-rsvp Configured range : N/A Current dynamic range : N/A module-ldp Configured range : N/A Current dynamic range : N/A module-bgp Configured range : Not configured Current dynamic range : 25600 - 26239 module-ospf-srlb Configured range : N/A Current dynamic range : 26240 - 26879 SRLB-P4-7029#! **PE2** SRLB-PE2-7014#show ip ospf neighbor detail Neighbor 44.44.44.44, interface address 12.0.0.10

In the area 0.0.0.0 via interface sa300

DR is 0.0.0.0, BDR is 0.0.0.0

Neighbor priority is 1, State is Full, 5 state changes

```
Options is 0x42 (-|0|-|-|-|-|E|-) Dead timer due in 00:00:39
     Neighbor is detected for 00:28:45
     Neighbor is FULL for 00:28:45
     Database Summary List 0
     Link State Request List 0
     Link State Retransmission List 0
     Crypt Sequence Number is 0
     Thread Inactivity Timer on
     Thread Database Description Retransmission off
     Thread Link State Request Retransmission off
     Thread Link State Update Retransmission off
     System assigned adj sid: 27521
     Static adj sid: 70000
     Bidirectional Forwarding Detection is enabled
  Neighbor 29.29.29.29, interface address 13.0.0.20
     In the area 0.0.0.0 via interface xe2.2000
     Neighbor priority is 1, State is Full, 5 state changes
     DR is 0.0.0.0, BDR is 0.0.0.0
     Options is 0x42 (-|O|-|-|-|-|E|-)
     Dead timer due in 00:00:37
     Neighbor is detected for 00:32:58
     Neighbor is FULL for 00:32:58
     Database Summary List 0
     Link State Request List 0
     Link State Retransmission List 0
     Crypt Sequence Number is 0
     Thread Inactivity Timer on
     Thread Database Description Retransmission off
     Thread Link State Request Retransmission off
     Thread Link State Update Retransmission off
     System assigned adj sid: 27520
     Static adj sid: 70001
     Bidirectional Forwarding Detection is enabled
SRLB-PE2-7014#show mpls ilm-table
Codes: > - installed ILM, * - selected ILM, p - stale ILM
         K - CLI ILM, T - MPLS-TP, s - Stitched ILM
        S - SNMP, L - LDP, R - RSVP, C - CRLDP
       B - BGP, K - CLI, V - LDP VC, I - IGP SHORTCUT
        O - OSPF/OSPF6 SR, i - ISIS SR, k - SR CLI
        P - SR Policy, U - unknown
LDP ilm-ecmp - disabled
Code FEC/VRF/L2CKT ILM-ID In-Label Out-Label In-Intf Out-Intf/VRF<br>Nexthop pri LSP-Type
                       pri LSP-Type
 O> 29.29.29.29/32 7 12901 3 N/A xe2.2000 
                               LSP DEFAULT
B> evpn:600 2 640 Nolabel N/A N/A<br>127.0.0.1 Yes LSP DEFAULT
                        Yes LSP DEFAULT
```
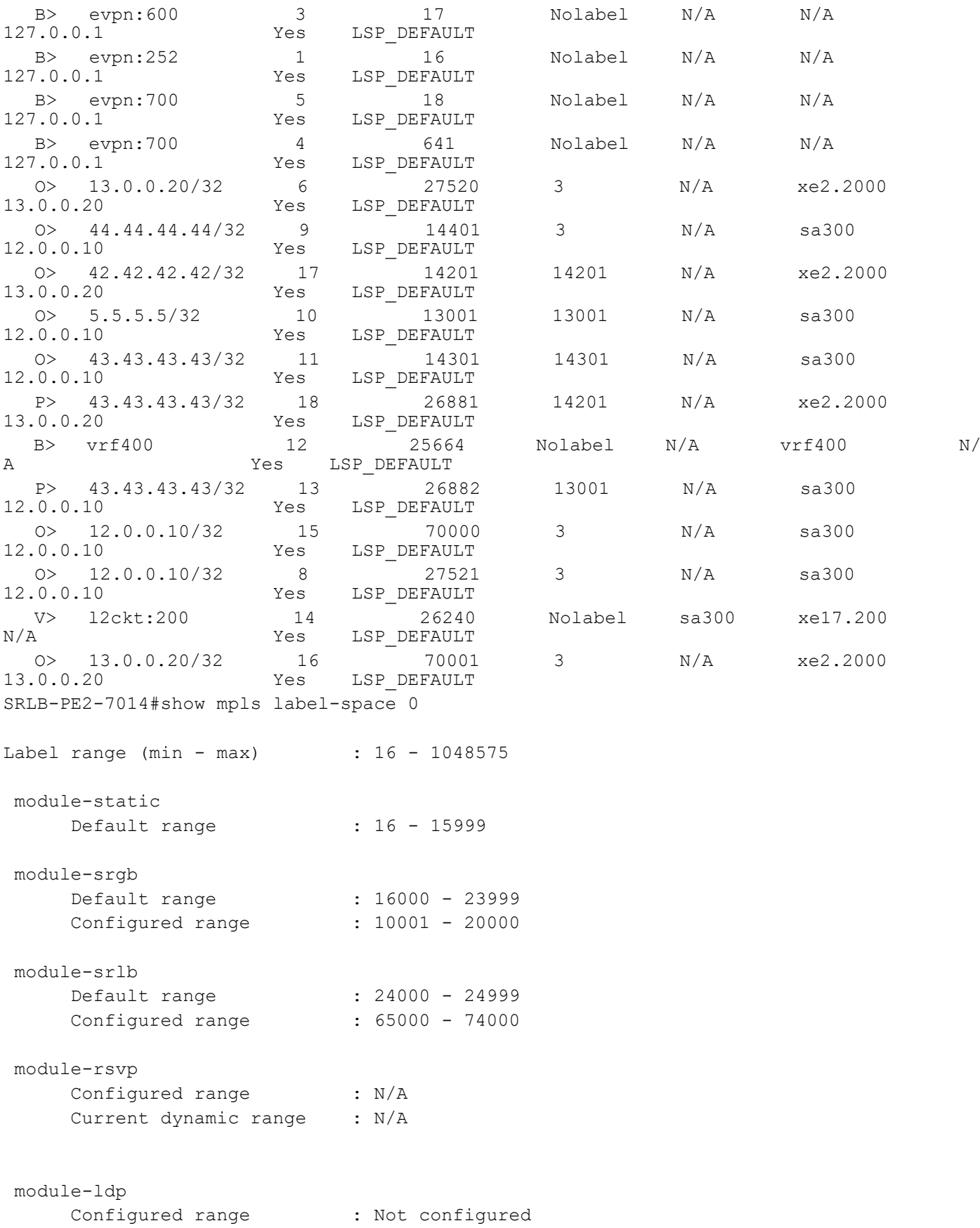

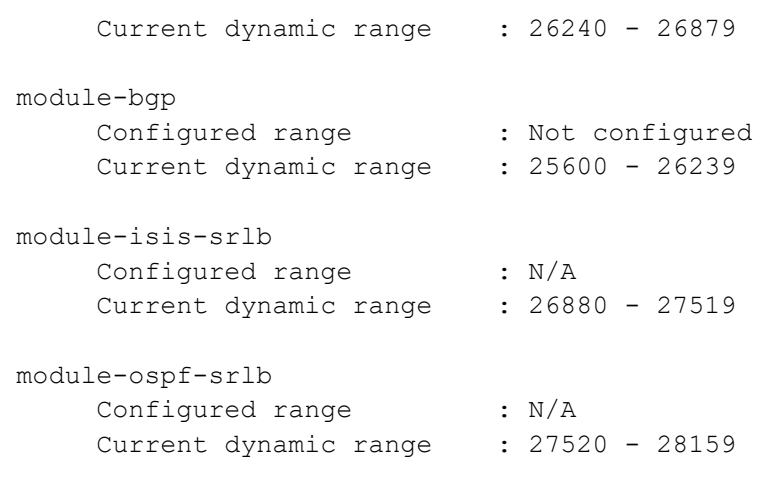

# CHAPTER 9 Segment Routing Policy for Traffic Engineering

Segment routing allows a headend node to steer a packet flow along any desired path. Intermediate per-flow states are eliminated due to source routing. The headend node is said to steer a flow into a segment routing policy. The header of a packet steered in an segment routing policy is augmented with the ordered list of segments associated with that segment routing policy.

The path of a segment routing policy is an ordered list of segments and can be an explicit path or a dynamic path:

- For a dynamic candidate-path, the head-end computes the ordered list of segments based on certain userspecified optimization objectives and set of constraints.
- For an explicit candidate-path, the ordered list of segments can be explicitly specified by the operator directly via commands or PCEP controller.

This chapter shows how to configure a segment routing policy for traffic engineering using dynamic paths and explicit paths.

## **Topology**

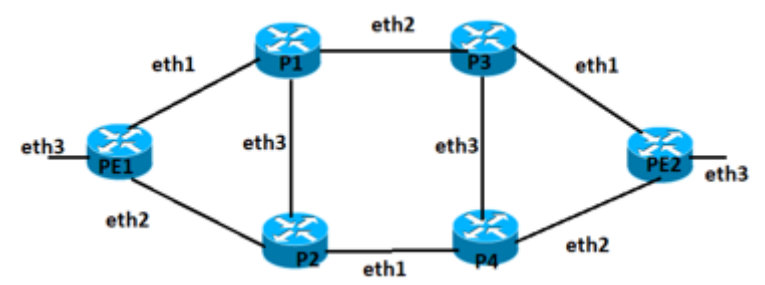

**Figure 9-9: Segment routing topology for traffic engineering**

- Note: You must ensure that prefix SIDs are unique globally.
- Note: By default, the CSPF retry limit is 100 times and the CSPF retry interval is 10 seconds. If a policy does not come up within 1000 seconds, it will require operator intervention.

## **Dynamic Path Policy with ISIS**

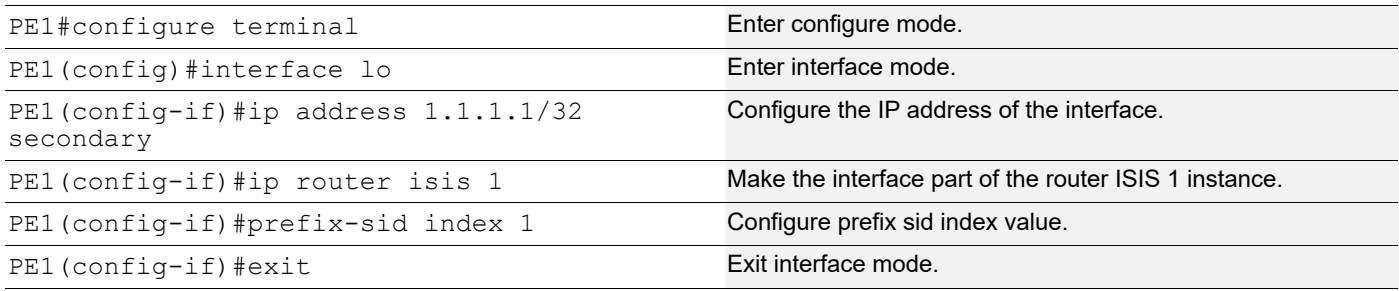

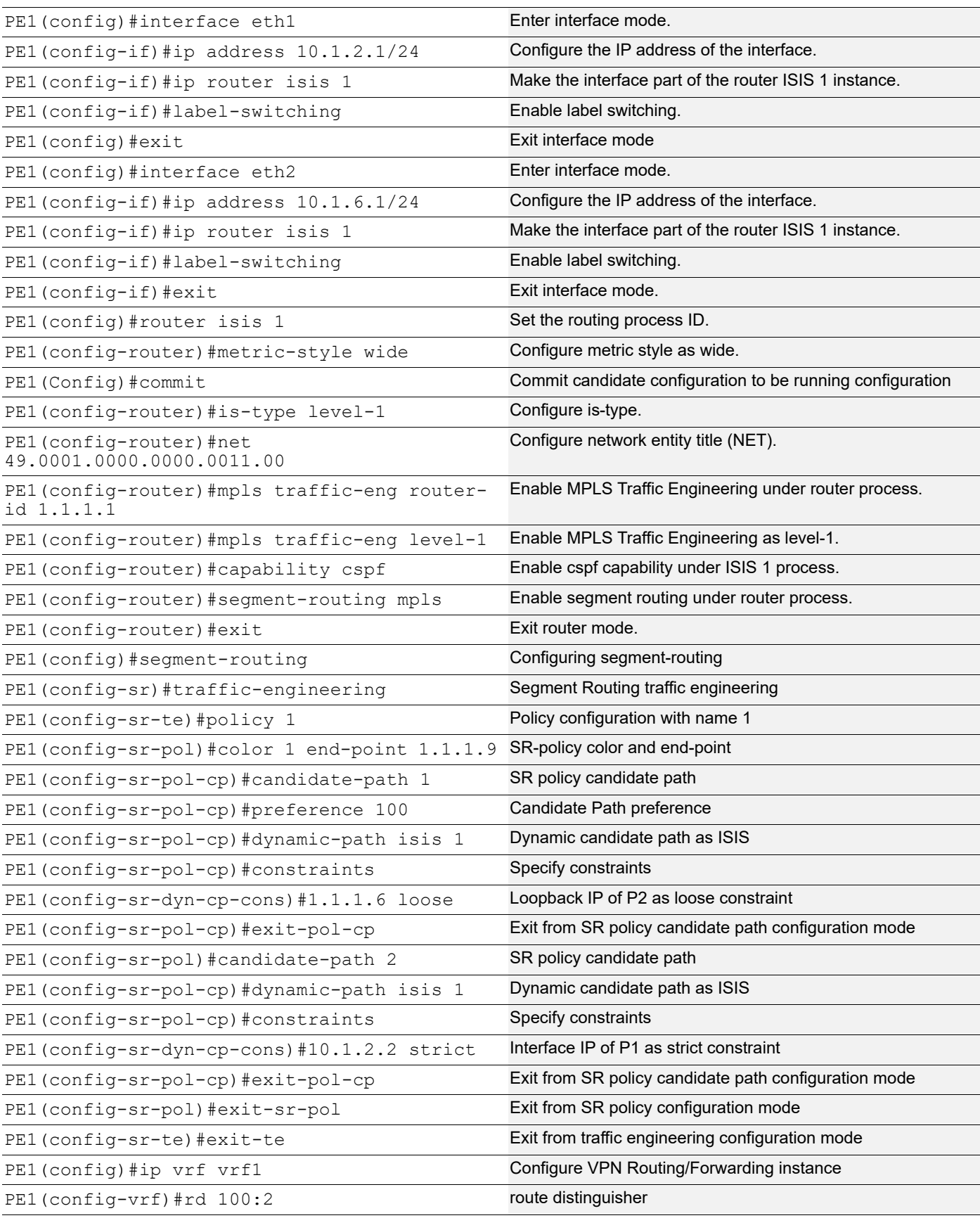

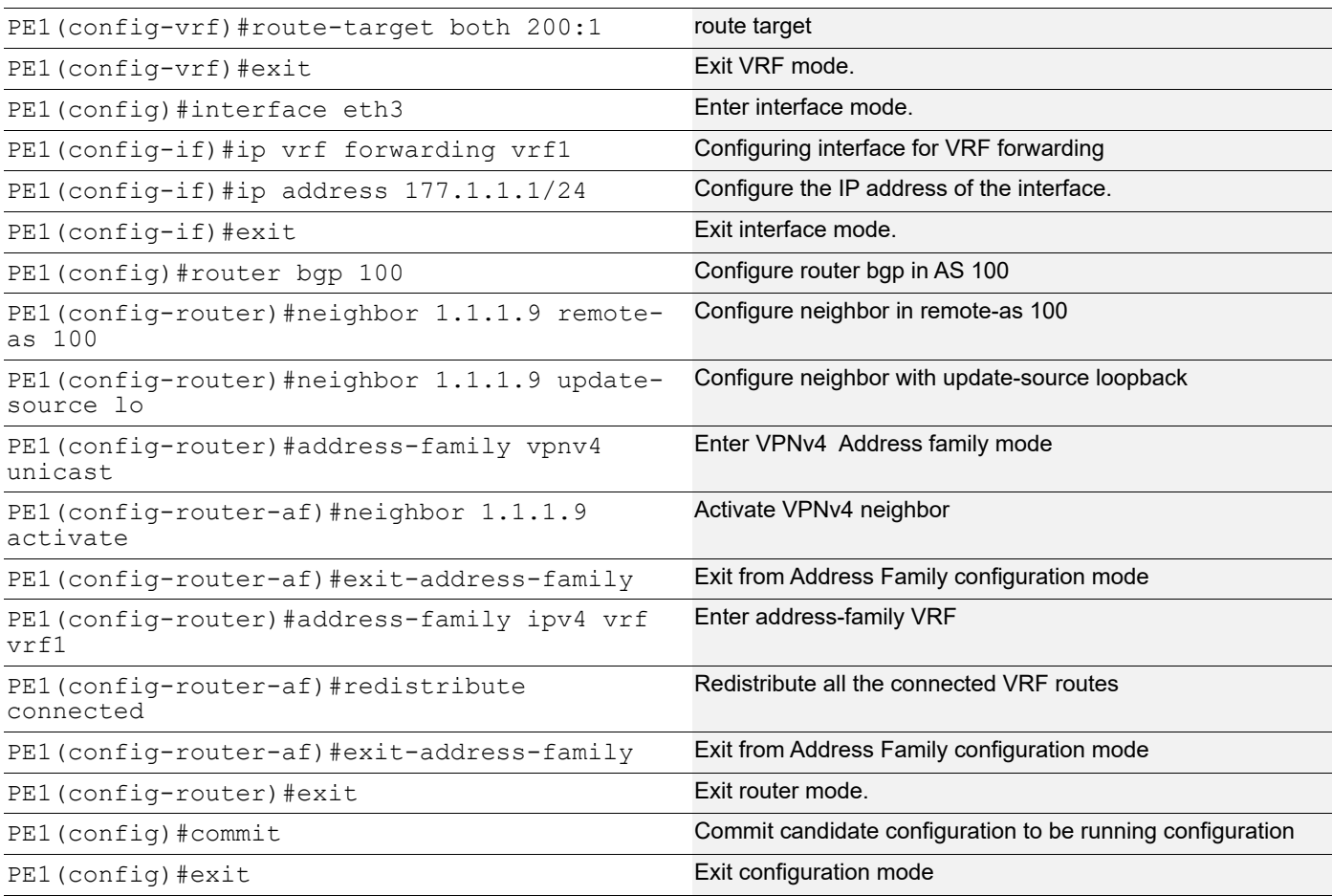

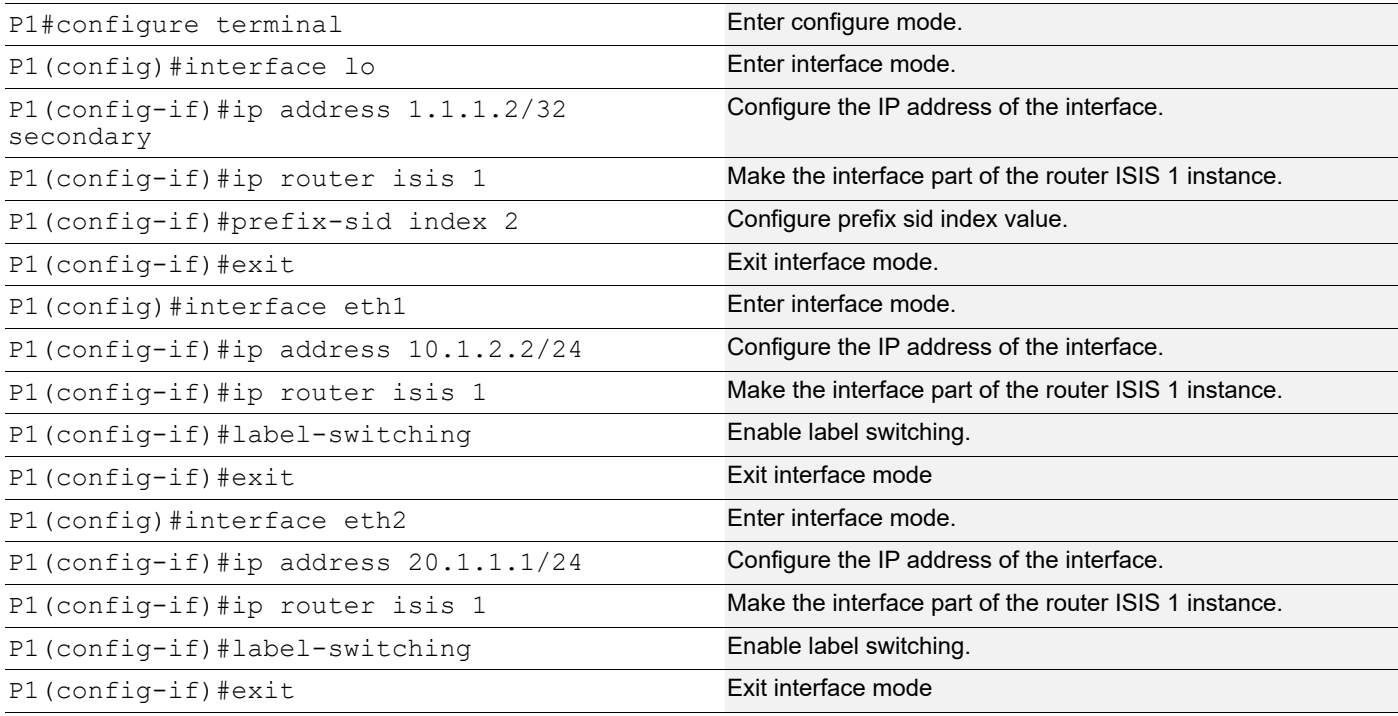

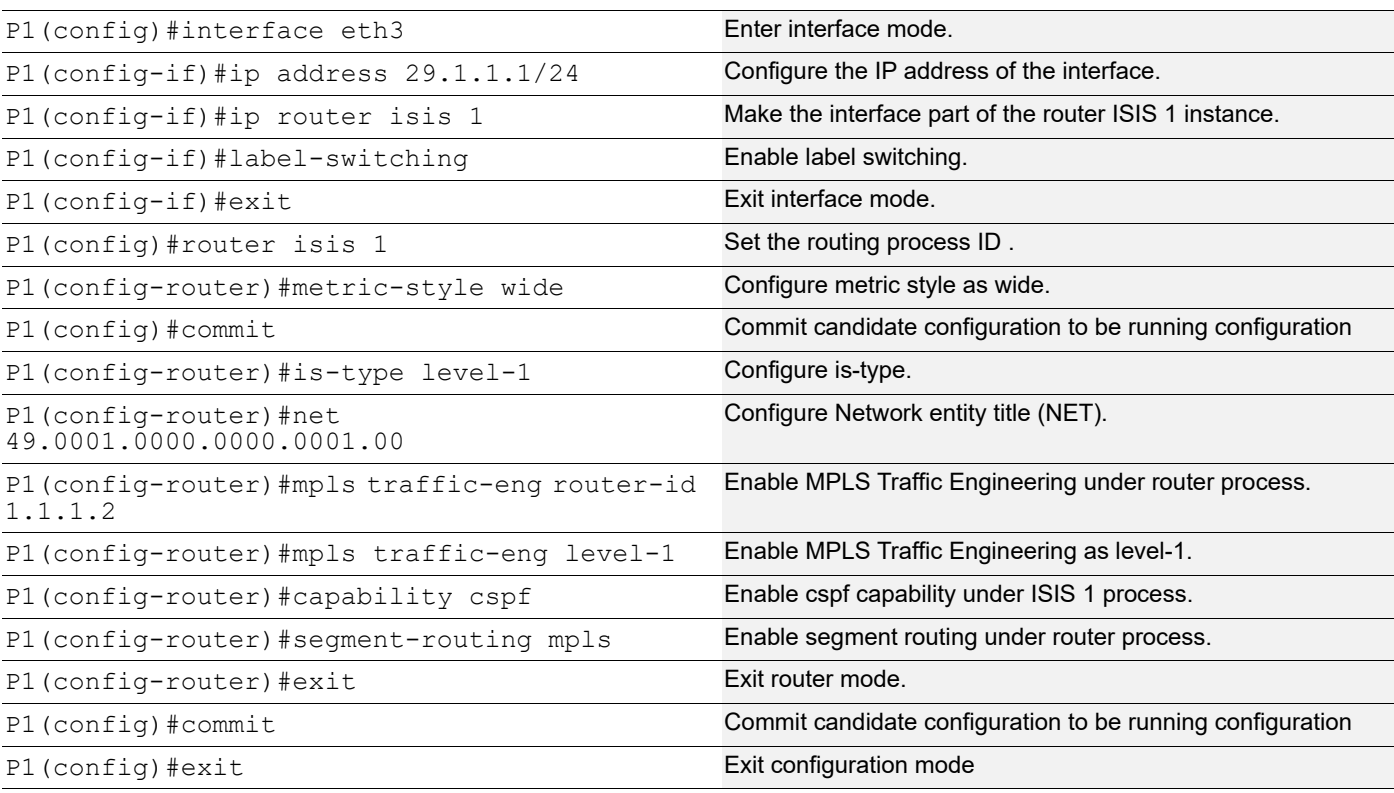

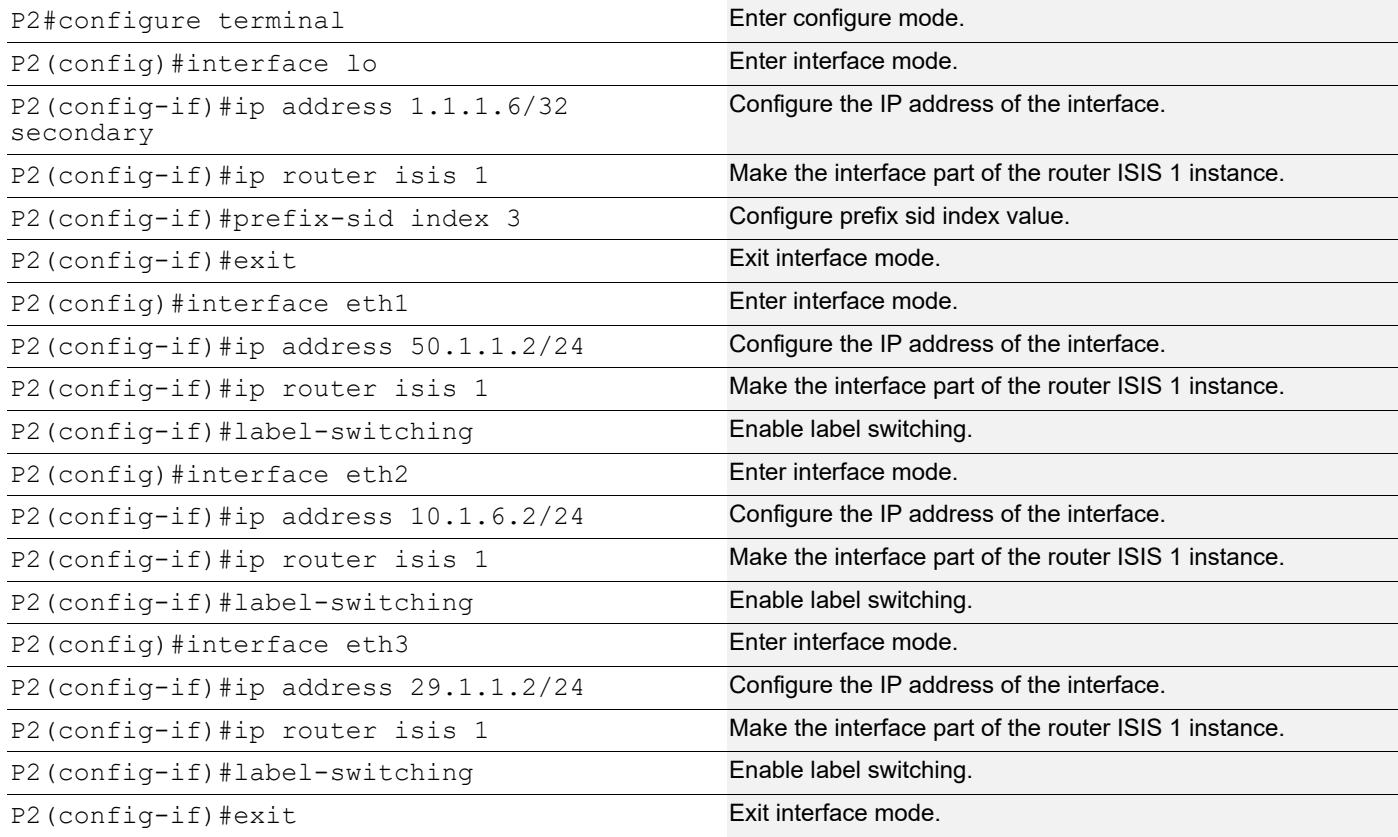

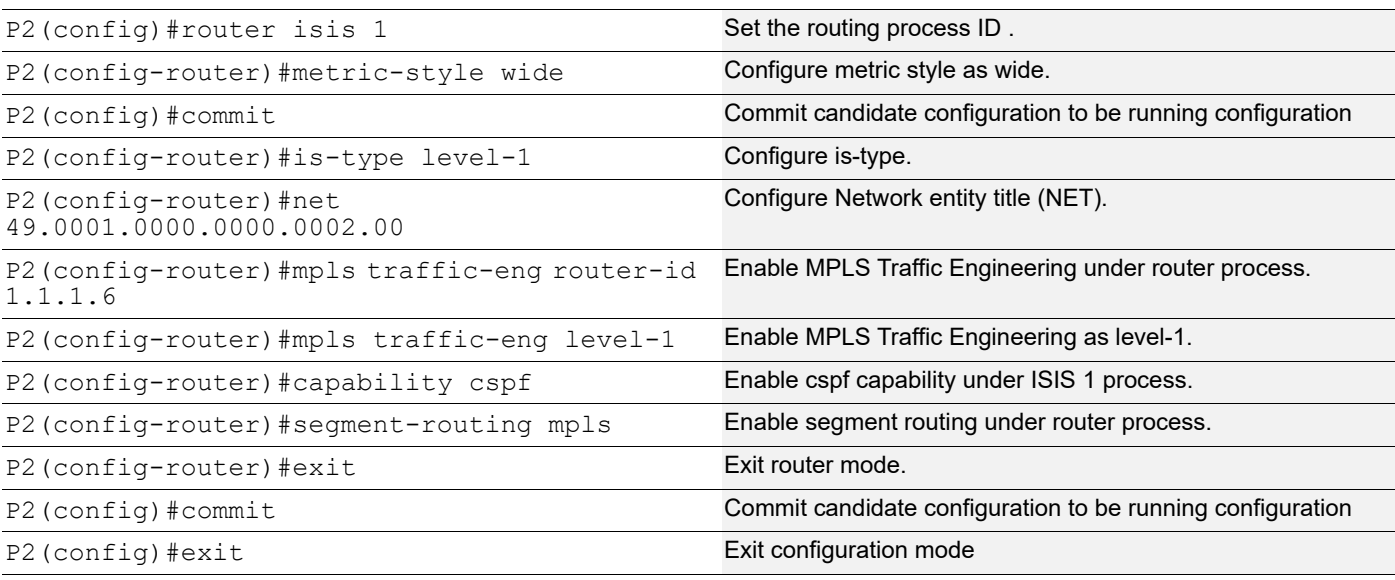

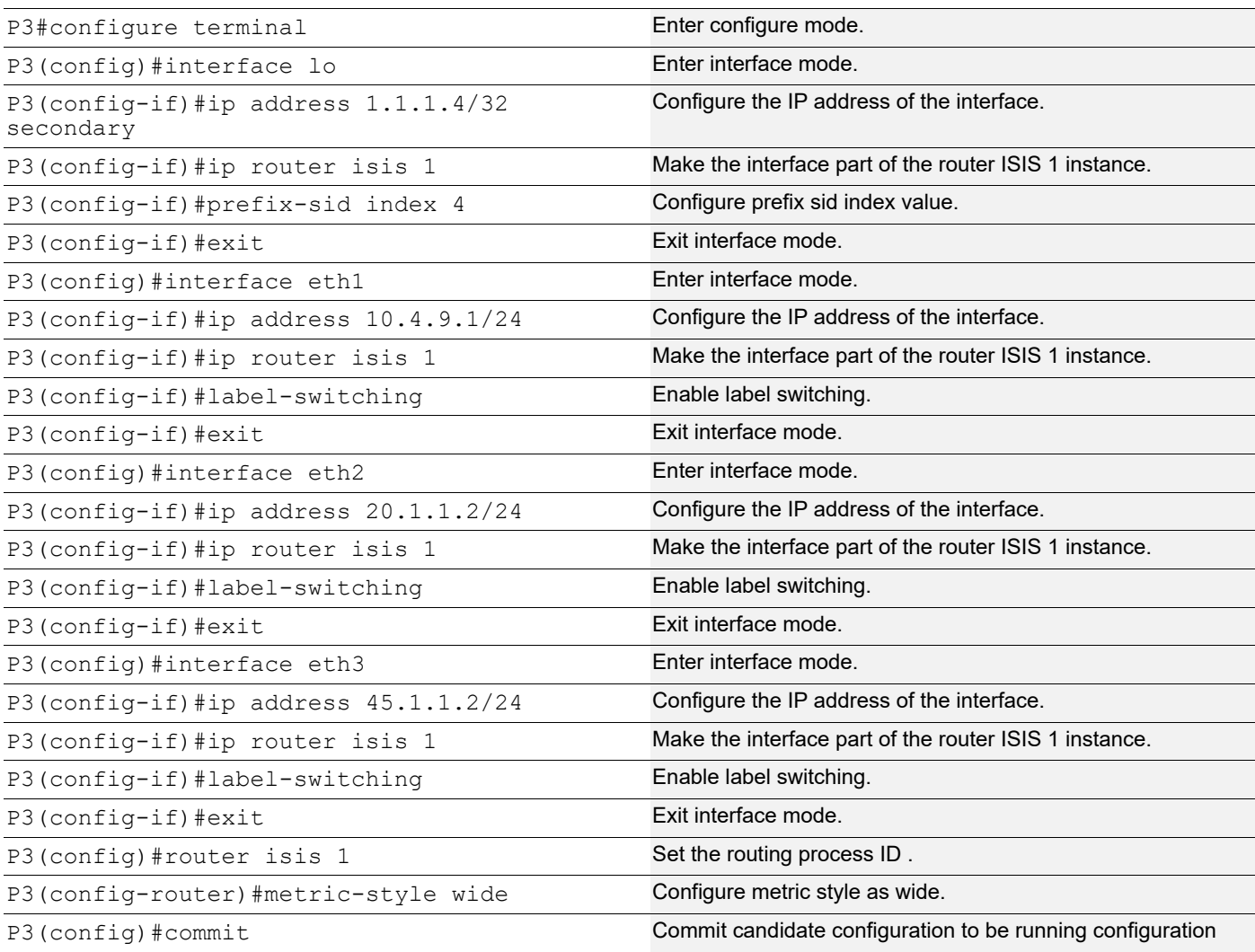

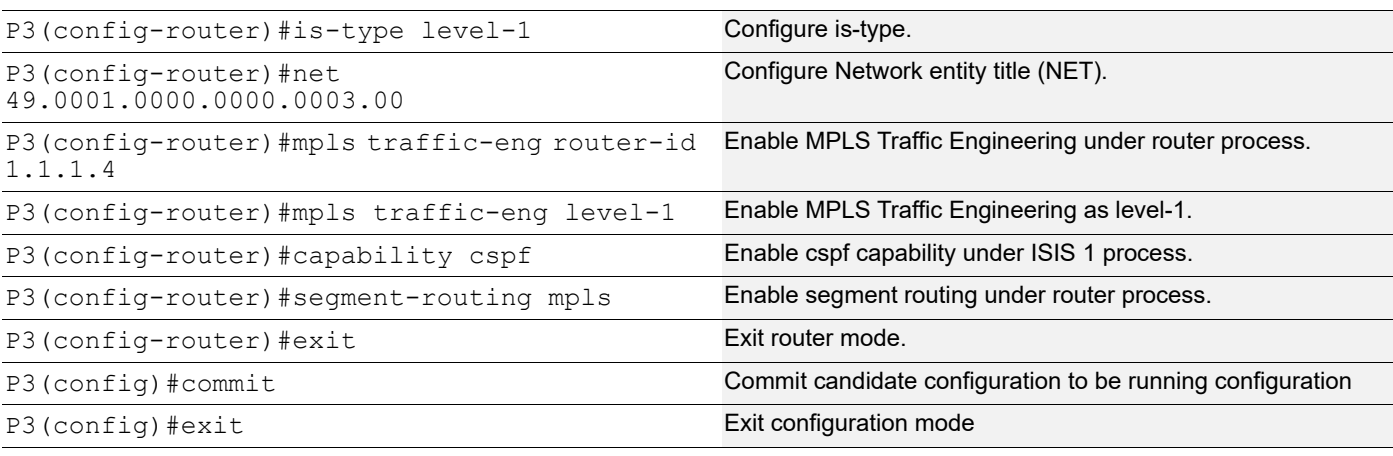

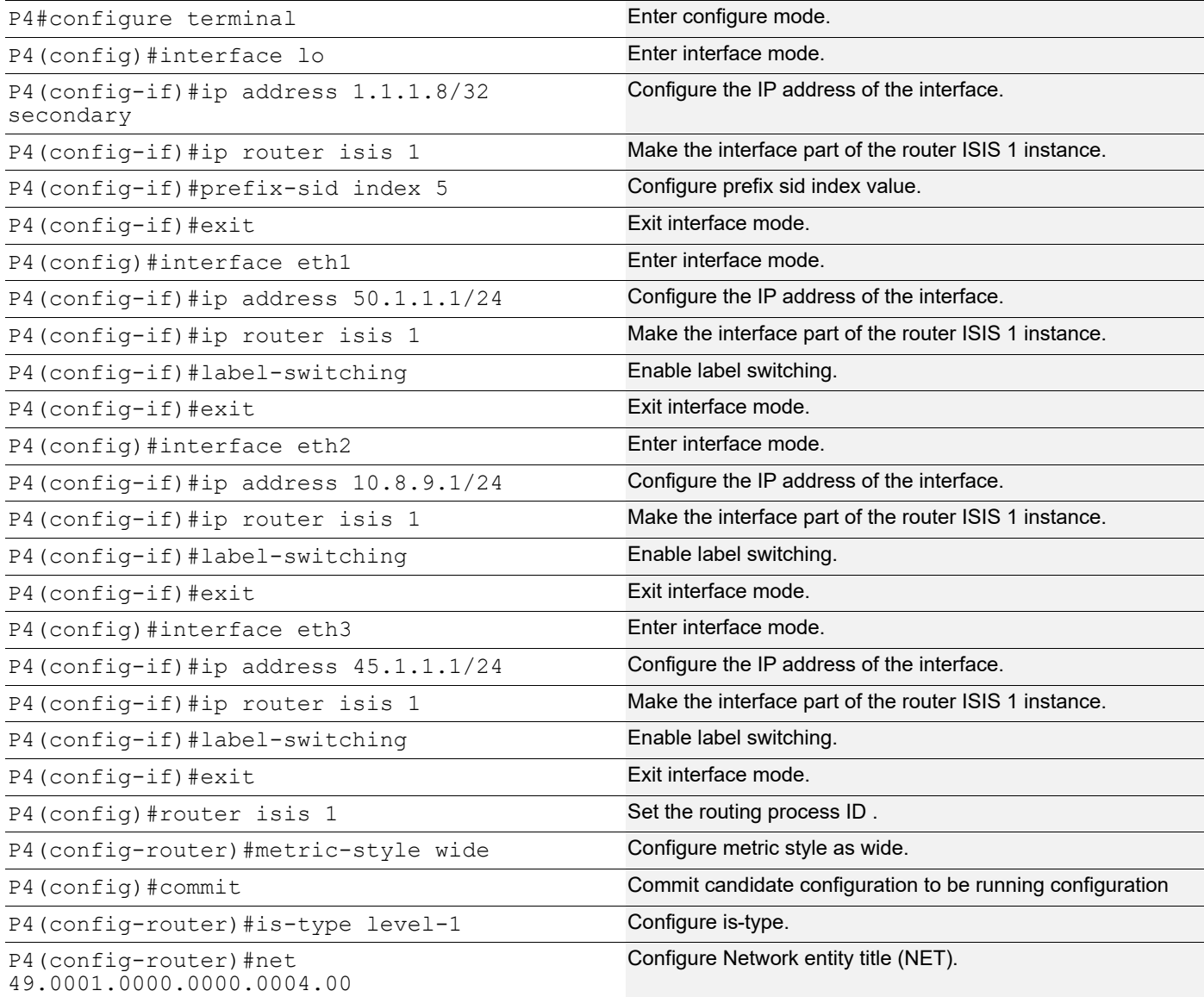

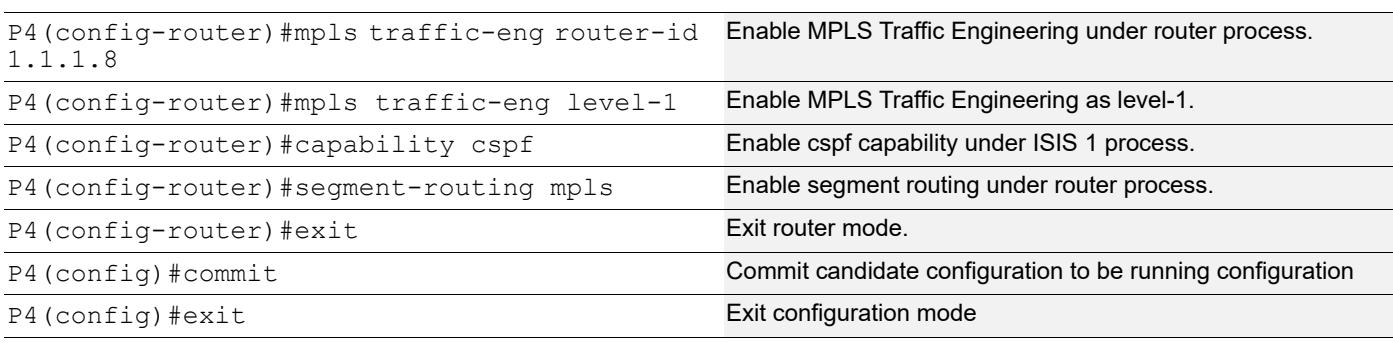

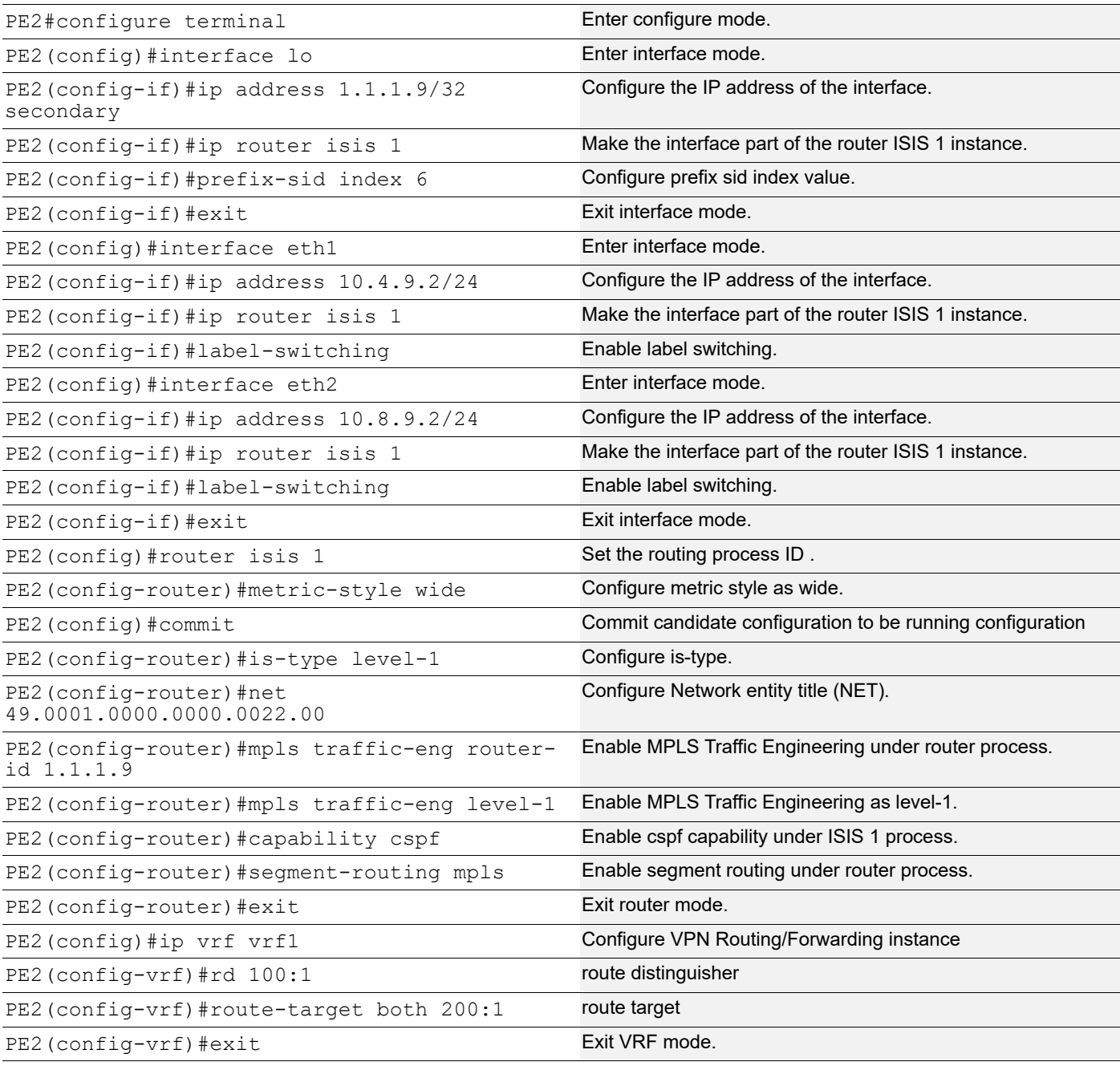

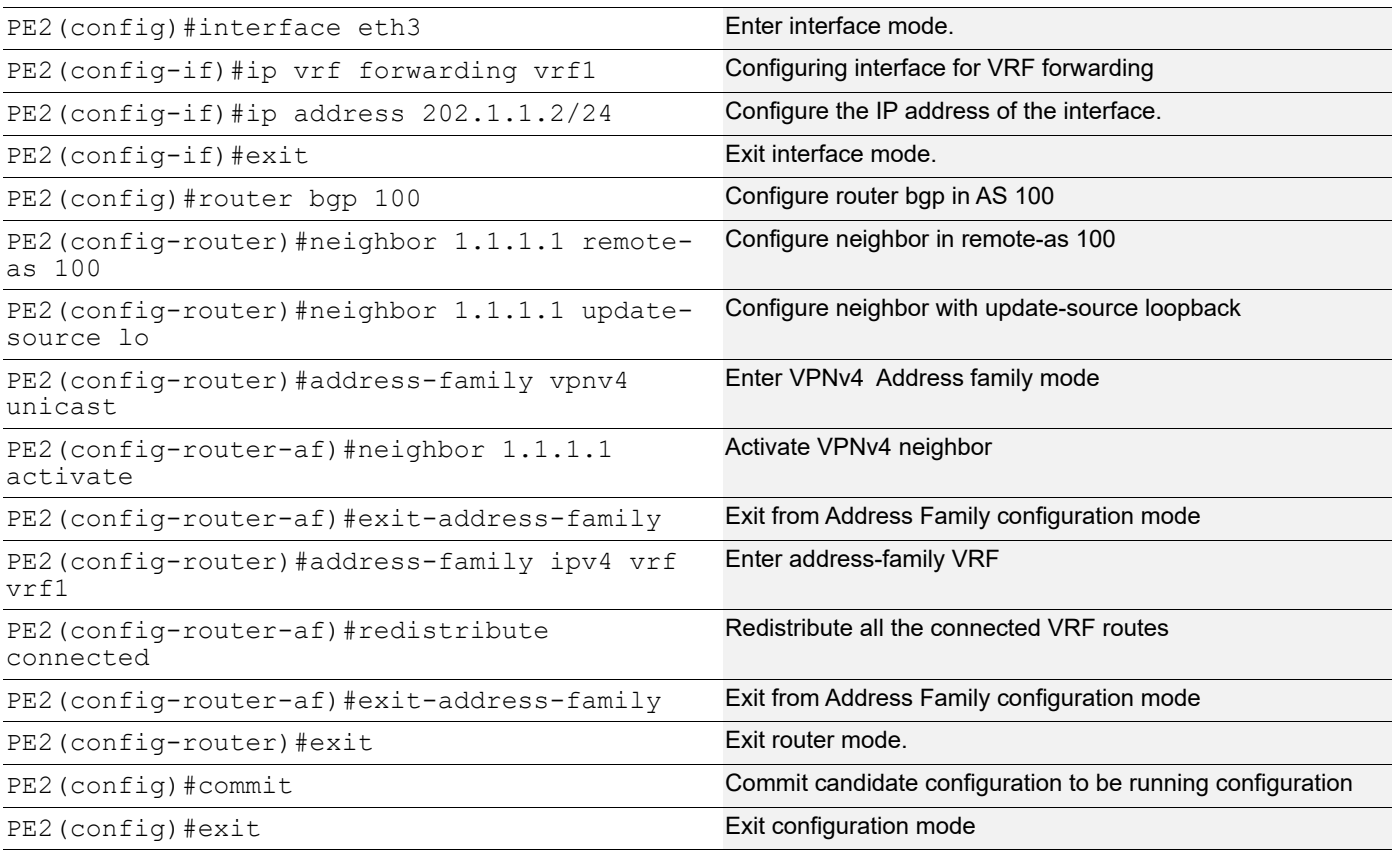

Verify ISIS neighbor adjacency between routers and show segment-routing policy detail

```
PE1#show clns neighbors
Total number of L1 adjacencies: 2
Total number of L2 adjacencies: 0
Total number of adjacencies: 2
Tag 1: VRF : default
System Id Interface SNPA State Holdtime Type Protocol
0000.0000.0001 eth1 04f8.f865.9009 Up 8 L1 IS-IS
0000.0000.0002 eth2 b86a.97d0.25d4 Up 9 L1 IS-IS
PE1#
PE1#show segment-routing policy detail
Policy-Name: 1 Color 1 End-point 1.1.1.9 Tunnel-ID: 1
  Admin-Status: UP Oper-Status: UP for 00:02:37
  State Transition Count: 1
  CSPF Retry Limit: 100 CSPF Retry Interval: 10
  Binding SID :
   BSID: 24960
   Alloc mode: Dynamic
```

```
 Oper State: Programmed
 CP ID: 2, Active
  Preference: 100 Path Type: Dynamic(isis) CP Origin: Local
  Segment List:
  Total no. of segments: 2
   Segment0[LABEL]: Label :24320
   Segment1[LABEL]: Label :16006
   Out-if: eth1 Out-label-stack: 3/16006
   Attributes:
     Configured:
    Affinity:
    Metric-type: TE
    IP Constraints: 10.1.2.2 strict
CP TD 1 Preference: 100 Path Type: Dynamic(isis) CP Origin: Local
  CP state: Valid
   Segment List:
  Total no. of segments: 2
   Segment0[LABEL]: Label :16003
   Segment1[LABEL]: Label :16006
  Out-if: eth2    Qut-label-stack: 3/16006
  Attributes:
    Configured:
    Affinity:
    Metric-type: TE
    IP Constraints: 1.1.1.6 loose
```

```
PE1#
```
Verify the prefix SIDs are installed as labels in MPLS forwarding table. Verify the same in FTN and ILM tables.

```
PE1#show mpls forwarding-table
Codes: > - installed FTN, * - selected FTN, p - stale FTN,
      B - BGP FTN, K - CLI FTN, t - tunnel, P - SR Policy FTN,
      L - LDP FTN, R - RSVP-TE FTN, S - SNMP FTN, I - IGP-Shortcut,
      U - unknown FTN, O - SR-OSPF FTN, i - SR-ISIS FTN, k - SR-CLI FTN
Code FEC FTN-ID Nhlfe-ID Tunnel-id Pri LSP-Type Out-Label
Out-Intf ELC Nexthop
   i> 1.1.1.2/32 1 3 0 Yes LSP_DEFAULT 3 
eth1 No 10.1.2.2
   i> 1.1.1.4/32 3 6 0 Yes LSP_DEFAULT 16004 
eth1 No 10.1.2.2i>1.1.1.6/32 2 4 0 Yes LSP_DEFAULT 3<br>eth2 No 10.1.6.2No 10.1.6.2
```
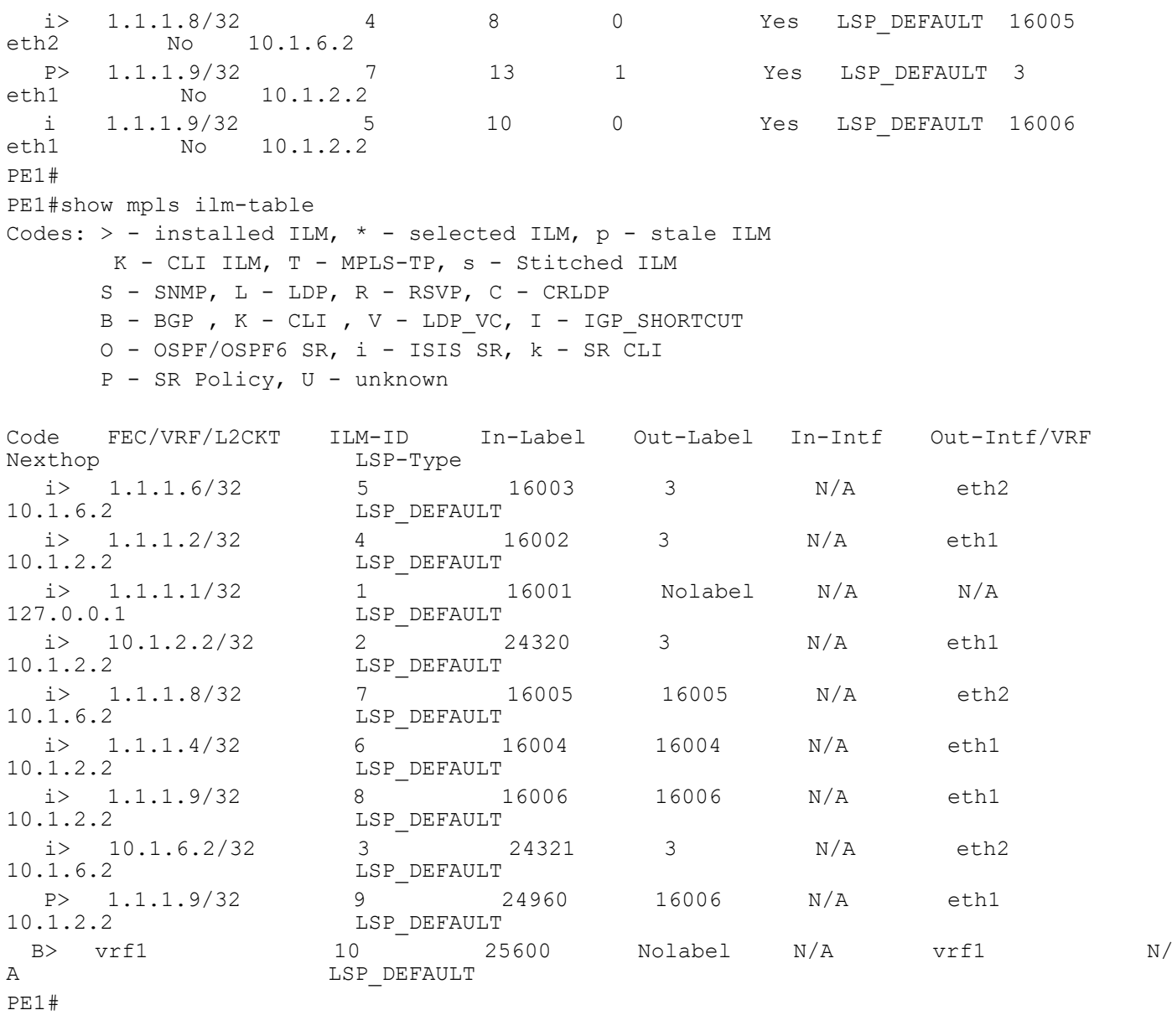

PE1#show mpls ftn-table

 Primary FTN entry with FEC: 1.1.1.2/32, id: 1, row status: Active, Tunnel-Policy: N/A Owner: ISIS-SR, distance: 115, Action-type: Redirect to LSP, Exp-bits: 0x0, Incoming DSCP: none Tunnel id: 0, Protected LSP id: 0, Description: N/A, Color: 0

 Cross connect ix: 1, in intf: - in label: 0 out-segment ix: 1 Owner: N/A, Persistent: No, Admin Status: Up, Oper Status: Up

 Out-segment with ix: 1, owner: N/A, Stale: NO, out intf: eth1, out label: 3 Nexthop addr: 10.1.2.2 cross connect ix: 1, op code: Push

 Primary FTN entry with FEC: 1.1.1.4/32, id: 3, row status: Active, Tunnel-Policy: N/A Owner: ISIS-SR, distance: 115, Action-type: Redirect to LSP, Exp-bits: 0x0, Incoming DSCP: none Tunnel id: 0, Protected LSP id: 0, Description: N/A, Color: 0

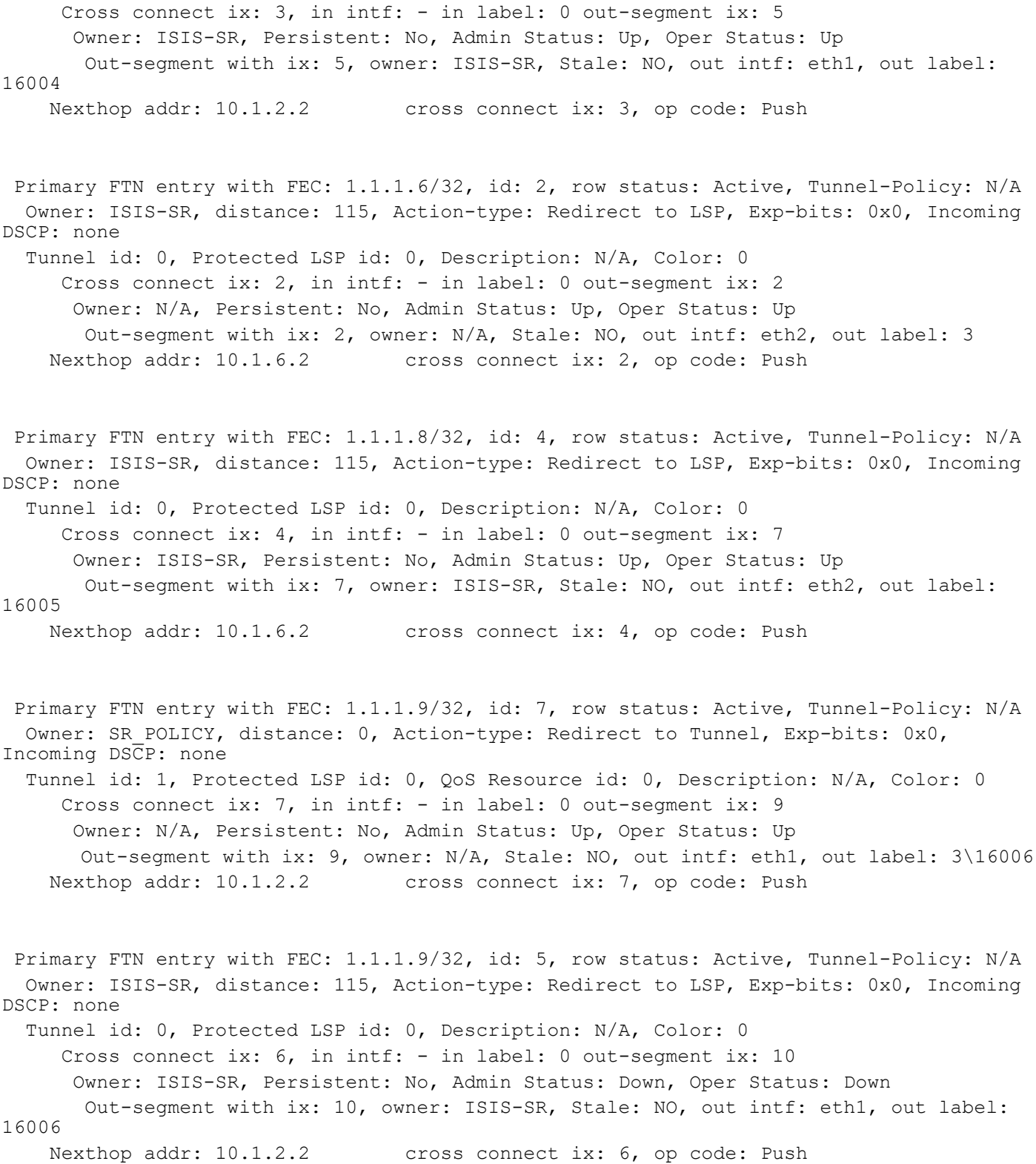

PE1#

The command output below displays the details of routers configured with segment routing

```
PE1#show isis segment-routing state
Tag 1 Segment-Routing:
SR State: SR_ENABLED
SRGB Start: 16000, SRGB Range: 8000
Operational state: enabled
PE1#
PE1#show isis segment-routing capability
Tag 1 Segment-Routing:
-----------------------------------------------------
Advertisement Router Capability :1.1.1.1
Algorithm : 0
SRMS Preference : 0
Total SID'S Supported :8000
SID Range List Count :1
SID's Range :16000 - 23999
-----------------------------------------------------
Advertisement Router Capability :1.1.1.2
Algorithm : 0
SRMS Preference : 0
Total SID'S Supported :8000
SID Range List Count :1
SID's Range :16000 - 23999
-----------------------------------------------------
Advertisement Router Capability :1.1.1.4
Algorithm : 0
SRMS Preference : 0
Total SID'S Supported :8000
SID Range List Count :1
SID's Range :16000 - 23999
-----------------------------------------------------
Advertisement Router Capability :1.1.1.6
Algorithm : 0
SRMS Preference : 0
Total SID'S Supported :8000
SID Range List Count :1
SID's Range :16000 - 23999
-----------------------------------------------------
Advertisement Router Capability : 1.1.1.8
Algorithm : 0
SRMS Preference : 0
Total SID'S Supported :8000
SID Range List Count :1
SID's Range :16000 - 23999
-----------------------------------------------------
Advertisement Router Capability : 1.1.1.9
```

```
Algorithm : 0
SRMS Preference : 0
Total SID'S Supported :8000
SID Range List Count :1
SID's Range :16000 - 23999
-----------------------------------------------------
PE1#show isis database verbose
Tag 1: VRF : default
IS-IS Level-1 Link State Database:
LSPID LSP Seq Num LSP Checksum LSP Holdtime ATT/P/OL
0000.0000.0001.00-00 0x0000000E 0x83F8 426 0/0/0
  Area Address: 49.0001
  NLPID: 0xCC
  IP Address: 1.1.1.2
  Router ID: 1.1.1.2
  Router Cap: 1.1.1.2
    SRGB Range: 8000 SRGB Base SID: 16000 I:1 V:0
    SR-Algorithm:
      Algorithm: 0
  Metric: 10 IS-Extended 0000.0000.0001.02
    IPv4 Interface Address: 10.1.2.2
    Neighbor IP Address: 10.1.2.2
    Maximum Link Bandwidth: 10g
    Reservable Bandwidth: 10g
    Unreserved Bandwidth:
      Unreserved Bandwidth at priority 0: 10g
      Unreserved Bandwidth at priority 1: 10g
      Unreserved Bandwidth at priority 2: 10g
      Unreserved Bandwidth at priority 3: 10g
      Unreserved Bandwidth at priority 4: 10g
      Unreserved Bandwidth at priority 5: 10g
      Unreserved Bandwidth at priority 6: 10g
      Unreserved Bandwidth at priority 7: 10g
    TE-Default Metric: 10
    System-ID: 0000.0000.0011 LAN Adjacency SID: 24320 F:0 B:0 V:1 L:1 S:0 P:0
  Metric: 10 IS-Extended 0000.0000.0002.04
    IPv4 Interface Address: 29.1.1.1
    Neighbor IP Address: 29.1.1.2
    Maximum Link Bandwidth: 10g
    Reservable Bandwidth: 10g
    Unreserved Bandwidth:
      Unreserved Bandwidth at priority 0: 10g
      Unreserved Bandwidth at priority 1: 10g
      Unreserved Bandwidth at priority 2: 10g
      Unreserved Bandwidth at priority 3: 10g
      Unreserved Bandwidth at priority 4: 10g
      Unreserved Bandwidth at priority 5: 10g
      Unreserved Bandwidth at priority 6: 10g
      Unreserved Bandwidth at priority 7: 10g
    TE-Default Metric: 10
```

```
 System-ID: 0000.0000.0002 LAN Adjacency SID: 24321 F:0 B:0 V:1 L:1 S:0 P:0
  Metric: 10 IS-Extended 0000.0000.0003.03
    IPv4 Interface Address: 20.1.1.1
    Neighbor IP Address: 20.1.1.2
    Maximum Link Bandwidth: 10g
    Reservable Bandwidth: 10g
    Unreserved Bandwidth:
      Unreserved Bandwidth at priority 0: 10g
      Unreserved Bandwidth at priority 1: 10g
      Unreserved Bandwidth at priority 2: 10g
      Unreserved Bandwidth at priority 3: 10g
      Unreserved Bandwidth at priority 4: 10g
      Unreserved Bandwidth at priority 5: 10g
      Unreserved Bandwidth at priority 6: 10g
      Unreserved Bandwidth at priority 7: 10g
    TE-Default Metric: 10
    System-ID: 0000.0000.0003 LAN Adjacency SID: 24322 F:0 B:0 V:1 L:1 S:0 P:0
  Metric: 10 IP-Extended 1.1.1.2/32
    Prefix-SID: index 2 R:0 N:1 P:0 E:0 V:0 L:0
  Metric: 10 IP-Extended 10.1.2.0/24
  Metric: 10 IP-Extended 20.1.1.0/24
  Metric: 10 IP-Extended 29.1.1.0/24
0000.0000.0001.02-00 0x00000004 0xAF0A 426 0/0/0
  Metric: 0 IS-Extended 0000.0000.0001.00
  Metric: 0 IS-Extended 0000.0000.0011.00
0000.0000.0002.00-00 0x00000009 0x325C 426 0/0/0
  Area Address: 49.0001
  NLPID: 0xCC
  IP Address: 1.1.1.6
  Router ID: 1.1.1.6
  Router Cap: 1.1.1.6
    SRGB Range: 8000 SRGB Base SID: 16000 I:1 V:0
    SR-Algorithm:
      Algorithm: 0
  Metric: 10 IS-Extended 0000.0000.0002.03
    IPv4 Interface Address: 10.1.6.2
    Neighbor IP Address: 10.1.6.2
    Maximum Link Bandwidth: 10g
    Reservable Bandwidth: 10g
    Unreserved Bandwidth:
      Unreserved Bandwidth at priority 0: 10g
      Unreserved Bandwidth at priority 1: 10g
      Unreserved Bandwidth at priority 2: 10g
      Unreserved Bandwidth at priority 3: 10g
      Unreserved Bandwidth at priority 4: 10g
      Unreserved Bandwidth at priority 5: 10g
      Unreserved Bandwidth at priority 6: 10g
      Unreserved Bandwidth at priority 7: 10g
    TE-Default Metric: 10
    System-ID: 0000.0000.0011 LAN Adjacency SID: 24321 F:0 B:0 V:1 L:1 S:0 P:0
```

```
 Metric: 10 IS-Extended 0000.0000.0002.04
    IPv4 Interface Address: 29.1.1.2
    Neighbor IP Address: 29.1.1.2
    Maximum Link Bandwidth: 10g
    Reservable Bandwidth: 10g
    Unreserved Bandwidth:
      Unreserved Bandwidth at priority 0: 10g
      Unreserved Bandwidth at priority 1: 10g
      Unreserved Bandwidth at priority 2: 10g
      Unreserved Bandwidth at priority 3: 10g
      Unreserved Bandwidth at priority 4: 10g
      Unreserved Bandwidth at priority 5: 10g
      Unreserved Bandwidth at priority 6: 10g
      Unreserved Bandwidth at priority 7: 10g
    TE-Default Metric: 10
    System-ID: 0000.0000.0001 LAN Adjacency SID: 24320 F:0 B:0 V:1 L:1 S:0 P:0
  Metric: 10 IS-Extended 0000.0000.0002.02
    IPv4 Interface Address: 50.1.1.2
    Neighbor IP Address: 50.1.1.2
    Maximum Link Bandwidth: 100g
    Reservable Bandwidth: 100g
    Unreserved Bandwidth:
      Unreserved Bandwidth at priority 0: 100g
      Unreserved Bandwidth at priority 1: 100g
      Unreserved Bandwidth at priority 2: 100g
      Unreserved Bandwidth at priority 3: 100g
      Unreserved Bandwidth at priority 4: 100g
      Unreserved Bandwidth at priority 5: 100g
      Unreserved Bandwidth at priority 6: 100g
      Unreserved Bandwidth at priority 7: 100g
    TE-Default Metric: 10
    System-ID: 0000.0000.0004 LAN Adjacency SID: 24322 F:0 B:0 V:1 L:1 S:0 P:0
  Metric: 10 IP-Extended 1.1.1.6/32
    Prefix-SID: index 3 R:0 N:1 P:0 E:0 V:0 L:0
  Metric: 10 IP-Extended 29.1.1.0/24
  Metric: 10 IP-Extended 10.1.6.0/24
 Metric: 10 IP-Extended 50.1.1.0/24
0000.0000.0002.02-00 0x00000004 0xAB19 1005 0/0/0
  Metric: 0 IS-Extended 0000.0000.0002.00
  Metric: 0 IS-Extended 0000.0000.0004.00
0000.0000.0002.03-00 0x00000003 0xAB0C 426 0/0/0
  Metric: 0 IS-Extended 0000.0000.0002.00
  Metric: 0 IS-Extended 0000.0000.0011.00
0000.0000.0002.04-00 0x00000003 0x6363 512 0/0/0
  Metric: 0 IS-Extended 0000.0000.0002.00
  Metric: 0 IS-Extended 0000.0000.0001.00
0000.0000.0003.00-00 0x0000000D 0x4BA3 545 0/0/0
  Area Address: 49.0001
  NLPID: 0xCC
  IP Address: 1.1.1.4
```

```
 Router ID: 1.1.1.4
 Router Cap: 1.1.1.4
   SRGB Range: 8000 SRGB Base SID: 16000 I:1 V:0
   SR-Algorithm:
    Algorithm: 0
 Metric: 10 IS-Extended 0000.0000.0003.03
   IPv4 Interface Address: 20.1.1.2
   Neighbor IP Address: 20.1.1.2
   Maximum Link Bandwidth: 10g
   Reservable Bandwidth: 10g
   Unreserved Bandwidth:
     Unreserved Bandwidth at priority 0: 10g
     Unreserved Bandwidth at priority 1: 10g
     Unreserved Bandwidth at priority 2: 10g
     Unreserved Bandwidth at priority 3: 10g
     Unreserved Bandwidth at priority 4: 10g
    Unreserved Bandwidth at priority 5: 10g
     Unreserved Bandwidth at priority 6: 10g
     Unreserved Bandwidth at priority 7: 10g
   TE-Default Metric: 10
   System-ID: 0000.0000.0001 LAN Adjacency SID: 24320 F:0 B:0 V:1 L:1 S:0 P:0
 Metric: 10 IS-Extended 0000.0000.0004.04
   IPv4 Interface Address: 45.1.1.2
   Neighbor IP Address: 45.1.1.1
   Maximum Link Bandwidth: 10g
   Reservable Bandwidth: 10g
   Unreserved Bandwidth:
     Unreserved Bandwidth at priority 0: 10g
     Unreserved Bandwidth at priority 1: 10g
    Unreserved Bandwidth at priority 2: 10g
     Unreserved Bandwidth at priority 3: 10g
     Unreserved Bandwidth at priority 4: 10g
    Unreserved Bandwidth at priority 5: 10g
    Unreserved Bandwidth at priority 6: 10g
     Unreserved Bandwidth at priority 7: 10g
   TE-Default Metric: 10
   System-ID: 0000.0000.0004 LAN Adjacency SID: 24321 F:0 B:0 V:1 L:1 S:0 P:0
 Metric: 10 IS-Extended 0000.0000.0022.02
   IPv4 Interface Address: 10.4.9.1
   Neighbor IP Address: 10.4.9.2
  Maximum Link Bandwidth: 10g
   Reservable Bandwidth: 10g
   Unreserved Bandwidth:
     Unreserved Bandwidth at priority 0: 10g
     Unreserved Bandwidth at priority 1: 10g
     Unreserved Bandwidth at priority 2: 10g
     Unreserved Bandwidth at priority 3: 10g
     Unreserved Bandwidth at priority 4: 10g
     Unreserved Bandwidth at priority 5: 10g
     Unreserved Bandwidth at priority 6: 10g
```

```
 Unreserved Bandwidth at priority 7: 10g
    TE-Default Metric: 10
    System-ID: 0000.0000.0022 LAN Adjacency SID: 24322 F:0 B:0 V:1 L:1 S:0 P:0
 Metric: 10 IP-Extended 1.1.1.4/32
    Prefix-SID: index 4 R:0 N:1 P:0 E:0 V:0 L:0
  Metric: 10 IP-Extended 10.4.9.0/24
  Metric: 10 IP-Extended 20.1.1.0/24
  Metric: 10 IP-Extended 45.1.1.0/24
0000.0000.0003.03-00 0x00000003 0x6B5A 775 0/0/0
  Metric: 0 IS-Extended 0000.0000.0003.00
  Metric: 0 IS-Extended 0000.0000.0001.00
0000.0000.0004.00-00 0x00000009 0xFA0A 545 0/0/0
  Area Address: 49.0001
  NLPID: 0xCC
  IP Address: 1.1.1.8
  Router ID: 1.1.1.8
  Router Cap: 1.1.1.8
    SRGB Range: 8000 SRGB Base SID: 16000 I:1 V:0
    SR-Algorithm:
      Algorithm: 0
  Metric: 10 IS-Extended 0000.0000.0002.02
    IPv4 Interface Address: 50.1.1.1
    Neighbor IP Address: 50.1.1.2
    Maximum Link Bandwidth: 100g
    Reservable Bandwidth: 100g
    Unreserved Bandwidth:
      Unreserved Bandwidth at priority 0: 100g
      Unreserved Bandwidth at priority 1: 100g
      Unreserved Bandwidth at priority 2: 100g
      Unreserved Bandwidth at priority 3: 100g
      Unreserved Bandwidth at priority 4: 100g
      Unreserved Bandwidth at priority 5: 100g
      Unreserved Bandwidth at priority 6: 100g
      Unreserved Bandwidth at priority 7: 100g
    TE-Default Metric: 10
    System-ID: 0000.0000.0002 LAN Adjacency SID: 24321 F:0 B:0 V:1 L:1 S:0 P:0
  Metric: 10 IS-Extended 0000.0000.0004.04
    IPv4 Interface Address: 45.1.1.1
    Neighbor IP Address: 45.1.1.1
    Maximum Link Bandwidth: 10g
    Reservable Bandwidth: 10g
    Unreserved Bandwidth:
      Unreserved Bandwidth at priority 0: 10g
      Unreserved Bandwidth at priority 1: 10g
      Unreserved Bandwidth at priority 2: 10g
      Unreserved Bandwidth at priority 3: 10g
      Unreserved Bandwidth at priority 4: 10g
      Unreserved Bandwidth at priority 5: 10g
      Unreserved Bandwidth at priority 6: 10g
      Unreserved Bandwidth at priority 7: 10g
```

```
 TE-Default Metric: 10
    System-ID: 0000.0000.0003 LAN Adjacency SID: 24320 F:0 B:0 V:1 L:1 S:0 P:0
  Metric: 10 IS-Extended 0000.0000.0022.03
    IPv4 Interface Address: 10.8.9.1
    Neighbor IP Address: 10.8.9.2
    Maximum Link Bandwidth: 10g
    Reservable Bandwidth: 10g
    Unreserved Bandwidth:
      Unreserved Bandwidth at priority 0: 10g
      Unreserved Bandwidth at priority 1: 10g
      Unreserved Bandwidth at priority 2: 10g
      Unreserved Bandwidth at priority 3: 10g
      Unreserved Bandwidth at priority 4: 10g
      Unreserved Bandwidth at priority 5: 10g
      Unreserved Bandwidth at priority 6: 10g
      Unreserved Bandwidth at priority 7: 10g
    TE-Default Metric: 10
    System-ID: 0000.0000.0022 LAN Adjacency SID: 24322 F:0 B:0 V:1 L:1 S:0 P:0
 Metric: 10 IP-Extended 1.1.1.8/32
    Prefix-SID: index 5 R:0 N:1 P:0 E:0 V:0 L:0
  Metric: 10 IP-Extended 10.8.9.0/24
  Metric: 10 IP-Extended 45.1.1.0/24
  Metric: 10 IP-Extended 50.1.1.0/24
0000.0000.0004.04-00 0x00000003 0x8D33 1006 0/0/0
  Metric: 0 IS-Extended 0000.0000.0004.00
  Metric: 0 IS-Extended 0000.0000.0003.00
0000.0000.0011.00-00* 0x0000000E 0xE5FA 432 0/0/0
  Area Address: 49.0001
  NLPID: 0xCC
  IP Address: 1.1.1.1
  Router ID: 1.1.1.1
  Router Cap: 1.1.1.1
    SRGB Range: 8000 SRGB Base SID: 16000 I:1 V:0
    SR-Algorithm:
      Algorithm: 0
  Metric: 10 IS-Extended 0000.0000.0001.02
    IPv4 Interface Address: 10.1.2.1
    Neighbor IP Address: 10.1.2.2
    Maximum Link Bandwidth: 10g
    Reservable Bandwidth: 10g
    Unreserved Bandwidth:
      Unreserved Bandwidth at priority 0: 10g
      Unreserved Bandwidth at priority 1: 10g
      Unreserved Bandwidth at priority 2: 10g
      Unreserved Bandwidth at priority 3: 10g
      Unreserved Bandwidth at priority 4: 10g
      Unreserved Bandwidth at priority 5: 10g
      Unreserved Bandwidth at priority 6: 10g
      Unreserved Bandwidth at priority 7: 10g
    TE-Default Metric: 10
```

```
 System-ID: 0000.0000.0001 LAN Adjacency SID: 24320 F:0 B:0 V:1 L:1 S:0 P:0
  Metric: 10 IS-Extended 0000.0000.0002.03
    IPv4 Interface Address: 10.1.6.1
    Neighbor IP Address: 10.1.6.2
    Maximum Link Bandwidth: 10g
    Reservable Bandwidth: 10g
    Unreserved Bandwidth:
      Unreserved Bandwidth at priority 0: 10g
      Unreserved Bandwidth at priority 1: 10g
      Unreserved Bandwidth at priority 2: 10g
      Unreserved Bandwidth at priority 3: 10g
      Unreserved Bandwidth at priority 4: 10g
      Unreserved Bandwidth at priority 5: 10g
      Unreserved Bandwidth at priority 6: 10g
      Unreserved Bandwidth at priority 7: 10g
    TE-Default Metric: 10
    System-ID: 0000.0000.0002 LAN Adjacency SID: 24321 F:0 B:0 V:1 L:1 S:0 P:0
 Metric: 10 IP-Extended 1.1.1.1/32
    Prefix-SID: index 1 R:0 N:1 P:0 E:0 V:0 L:0
  Metric: 10 IP-Extended 10.1.2.0/24
  Metric: 10 IP-Extended 10.1.6.0/24
0000.0000.0022.00-00 0x00000005 0xC06F 550 0/0/0
  Area Address: 49.0001
  NLPID: 0xCC
  IP Address: 1.1.1.9
  Router ID: 1.1.1.9
  Router Cap: 1.1.1.9
    SRGB Range: 8000 SRGB Base SID: 16000 I:1 V:0
    SR-Algorithm:
      Algorithm: 0
  Metric: 10 IS-Extended 0000.0000.0022.03
    IPv4 Interface Address: 10.8.9.2
    Neighbor IP Address: 10.8.9.2
    Maximum Link Bandwidth: 10g
    Reservable Bandwidth: 10g
    Unreserved Bandwidth:
      Unreserved Bandwidth at priority 0: 10g
      Unreserved Bandwidth at priority 1: 10g
      Unreserved Bandwidth at priority 2: 10g
      Unreserved Bandwidth at priority 3: 10g
      Unreserved Bandwidth at priority 4: 10g
      Unreserved Bandwidth at priority 5: 10g
      Unreserved Bandwidth at priority 6: 10g
      Unreserved Bandwidth at priority 7: 10g
    TE-Default Metric: 10
    System-ID: 0000.0000.0004 LAN Adjacency SID: 24320 F:0 B:0 V:1 L:1 S:0 P:0
  Metric: 10 IS-Extended 0000.0000.0022.02
    IPv4 Interface Address: 10.4.9.2
    Neighbor IP Address: 10.4.9.2
    Maximum Link Bandwidth: 10g
```

```
 Reservable Bandwidth: 10g
    Unreserved Bandwidth:
      Unreserved Bandwidth at priority 0: 10g
      Unreserved Bandwidth at priority 1: 10g
      Unreserved Bandwidth at priority 2: 10g
      Unreserved Bandwidth at priority 3: 10g
      Unreserved Bandwidth at priority 4: 10g
      Unreserved Bandwidth at priority 5: 10g
      Unreserved Bandwidth at priority 6: 10g
      Unreserved Bandwidth at priority 7: 10g
    TE-Default Metric: 10
    System-ID: 0000.0000.0003 LAN Adjacency SID: 24321 F:0 B:0 V:1 L:1 S:0 P:0
 Metric: 10 IP-Extended 1.1.1.9/32
    Prefix-SID: index 6 R:0 N:1 P:0 E:0 V:0 L:0
 Metric: 10 IP-Extended 10.8.9.0/24
 Metric: 10 IP-Extended 10.4.9.0/24
0000.0000.0022.02-00 0x00000002 0xBBCB 541 0/0/0
  Metric: 0 IS-Extended 0000.0000.0022.00
  Metric: 0 IS-Extended 0000.0000.0003.00
0000.0000.0022.03-00 0x00000002 0xC8BC 541 0/0/0
  Metric: 0 IS-Extended 0000.0000.0022.00
  Metric: 0 IS-Extended 0000.0000.0004.00
PE1# 
PE1#show cspf lsp isis 1
 LSP detail
  Trunk ID : 1
   LSP ID : 1
   ISIS Tag Name : 1
  Client ID : 0
  State : Established(3)
   Ingress : 1.1.1.9
   Egress : 1.1.1.9
  Ext Tunnel ID : 1.1.1.9
   LSP Type : 0
   Setup Priority : 7
   Hold Priority : 0
   Hop Limit : 255
   Retry Interval : 10
  Retry Limit : 10
   LSP Metric : 30
   Path Constraint :
       1.1.1.6 loose
  Computed ERO :
       10.1.6.2
       50.1.1.1
       10.8.9.2
 LSP detail
  Trunk ID : 1
```

```
 LSP ID : 2
   ISIS Tag Name : 1
  Client ID : 0
  State : Established(3)
   Ingress : 1.1.1.9
   Egress : 1.1.1.9
  Ext Tunnel ID : 1.1.1.9
   LSP Type : 0
   Setup Priority : 7
   Hold Priority : 0
   Hop Limit : 255
   Retry Interval : 10
  Retry Limit : 10
   LSP Metric : 30
   Path Constraint :
     10.1.2.2 strict
   Computed ERO :
      10.1.2.2
      20.1.1.2
      10.4.9.2
PE1#show cspf lsp isis 1
 LSP detail
  Trunk ID : 1
   LSP ID : 1
   ISIS Tag Name : 1
  Client ID : 0
  State : Established(3)
  Egress : 1.1.1.9<br>
Ext Tunnel ID : 1.1.1.9
  Ext Tunnel ID
   LSP Type : 0
  Retry Interval : 10
  Retry Timer : OFF
  Retry Limit : 100
   Remaining Retry Count : 0
   LSP Metric : 30
  Path Constraint :
     1.1.1.6 loose
   Computed ERO :
      10.1.6.2
      50.1.1.1
      10.8.9.2
 LSP detail
  Trunk ID : 1
   LSP ID : 2
   ISIS Tag Name : 1
  Client ID : 0
  State : Established(3)
  Egress : 1.1.1.9
```

```
Ext Tunnel ID : 1.1.1.9
 LSP Type : 0
Retry Interval : 10
Retry Timer : OFF
Retry Limit : 100
 Remaining Retry Count : 0
LSP Metric : 30
Path Constraint :
    10.1.2.2 strict
 Computed ERO :
   10.1.2.2
    20.1.1.2
    10.4.9.2
```
PE1#

## **Validation 4**

PE1#show mpls vrf-table Output for IPv4 VRF table with id: 2 Primary FTN entry with FEC: 202.1.1.0/24, id: 1, row status: Active, Tunnel-Policy: N/A Owner: BGP, distance: 0, Action-type: Redirect to Tunnel, Exp-bits: 0x0, Incoming DSCP: none Transport Tunnel id: 1, Protected LSP id: 0, QoS Resource id: 0, Description: N/A, Color: 1 Cross connect ix: 8, in intf: - in label: 0 out-segment ix: 12 Owner: BGP, Persistent: No, Admin Status: Up, Oper Status: Up Out-segment with ix: 12, owner: BGP, Stale: NO, BGP out intf: eth1, transport out intf: eth1, out label: 24960 Nexthop addr: 1.1.1.9 cross connect ix: 8, op code: Push and Lookup

PE1#

## **Dynamic Path Policy with OSPF**

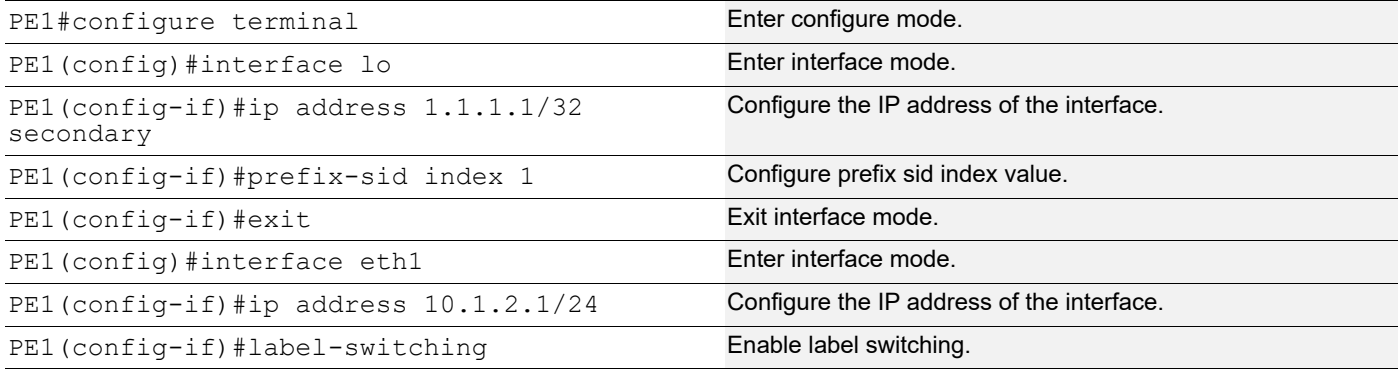

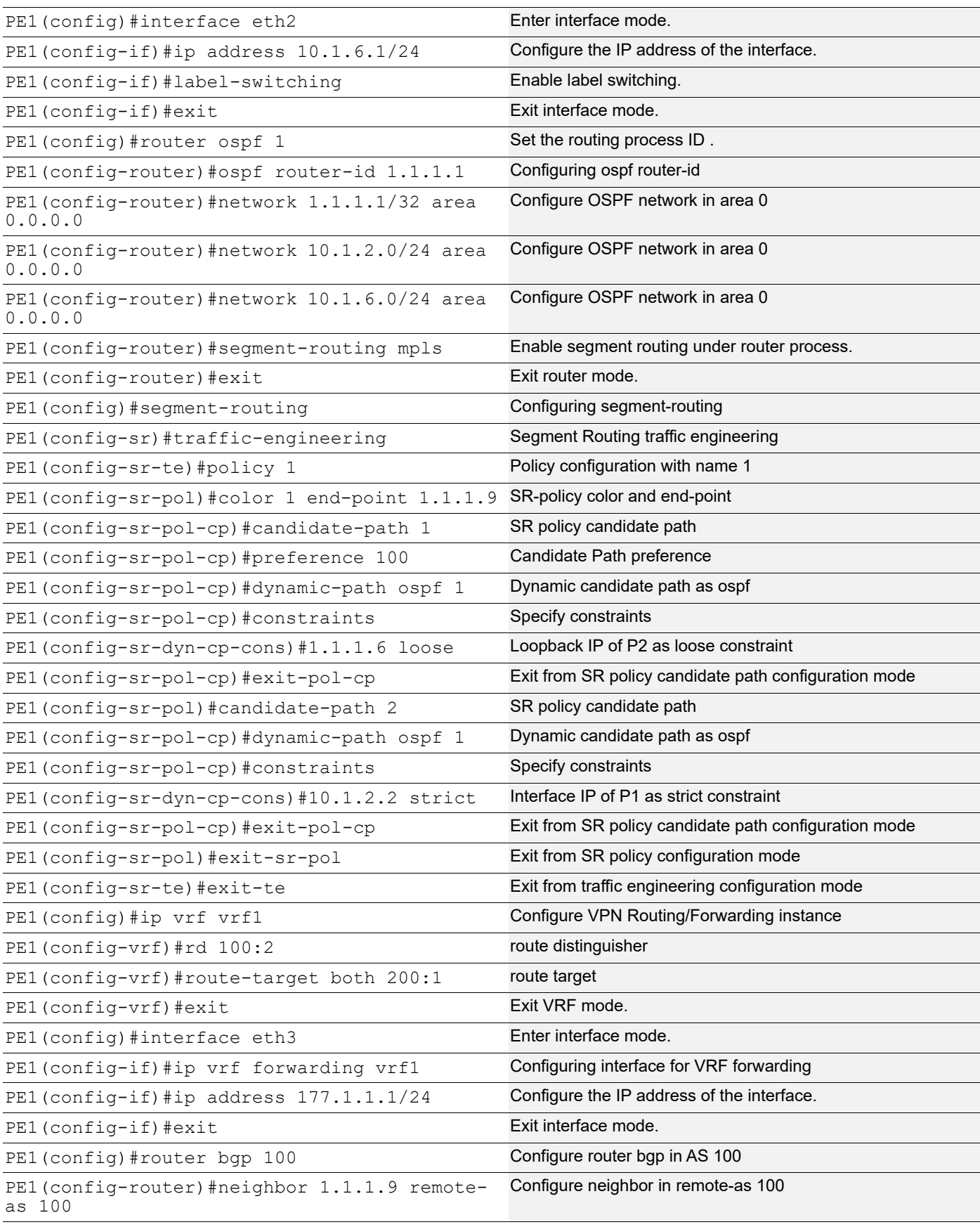

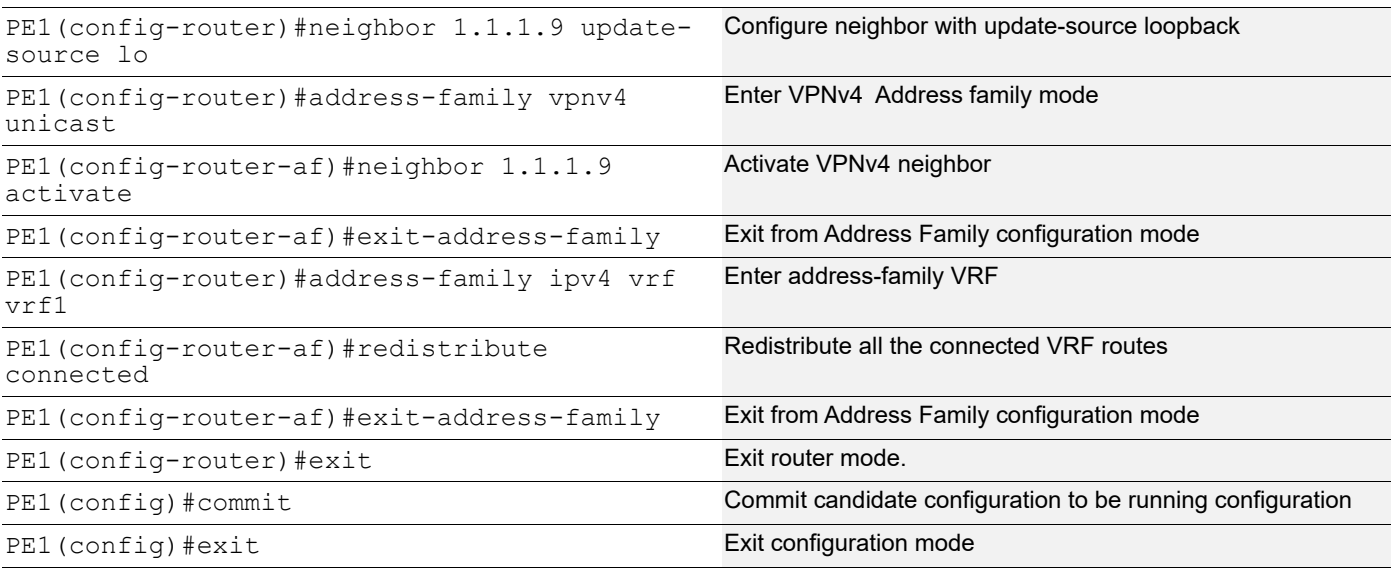

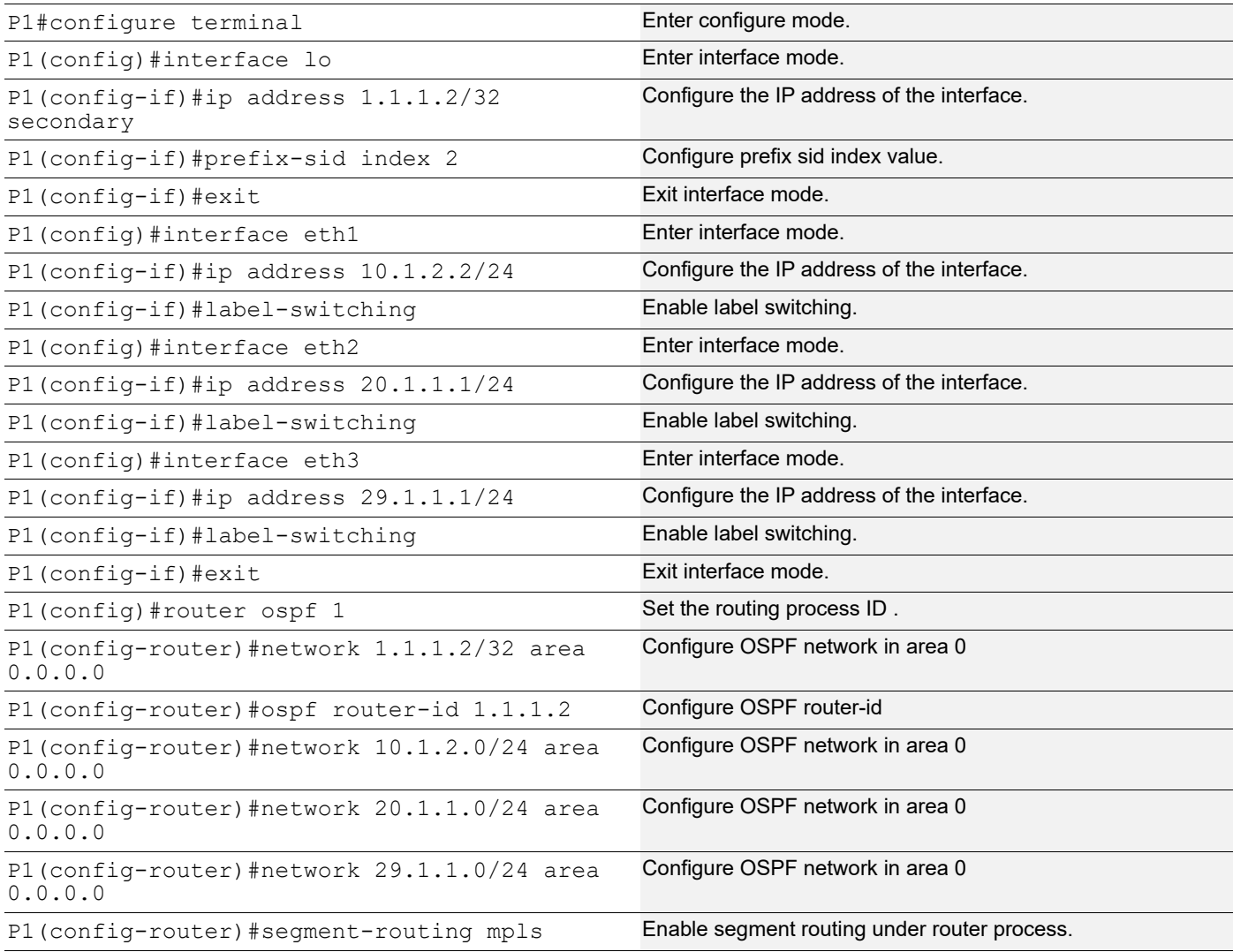

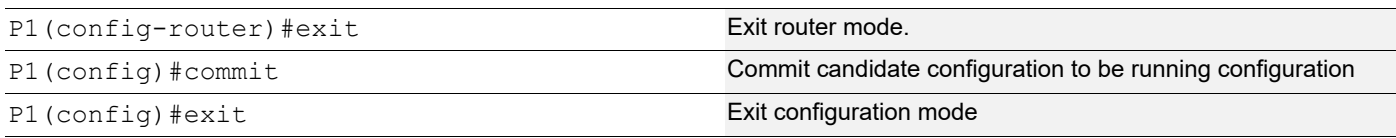

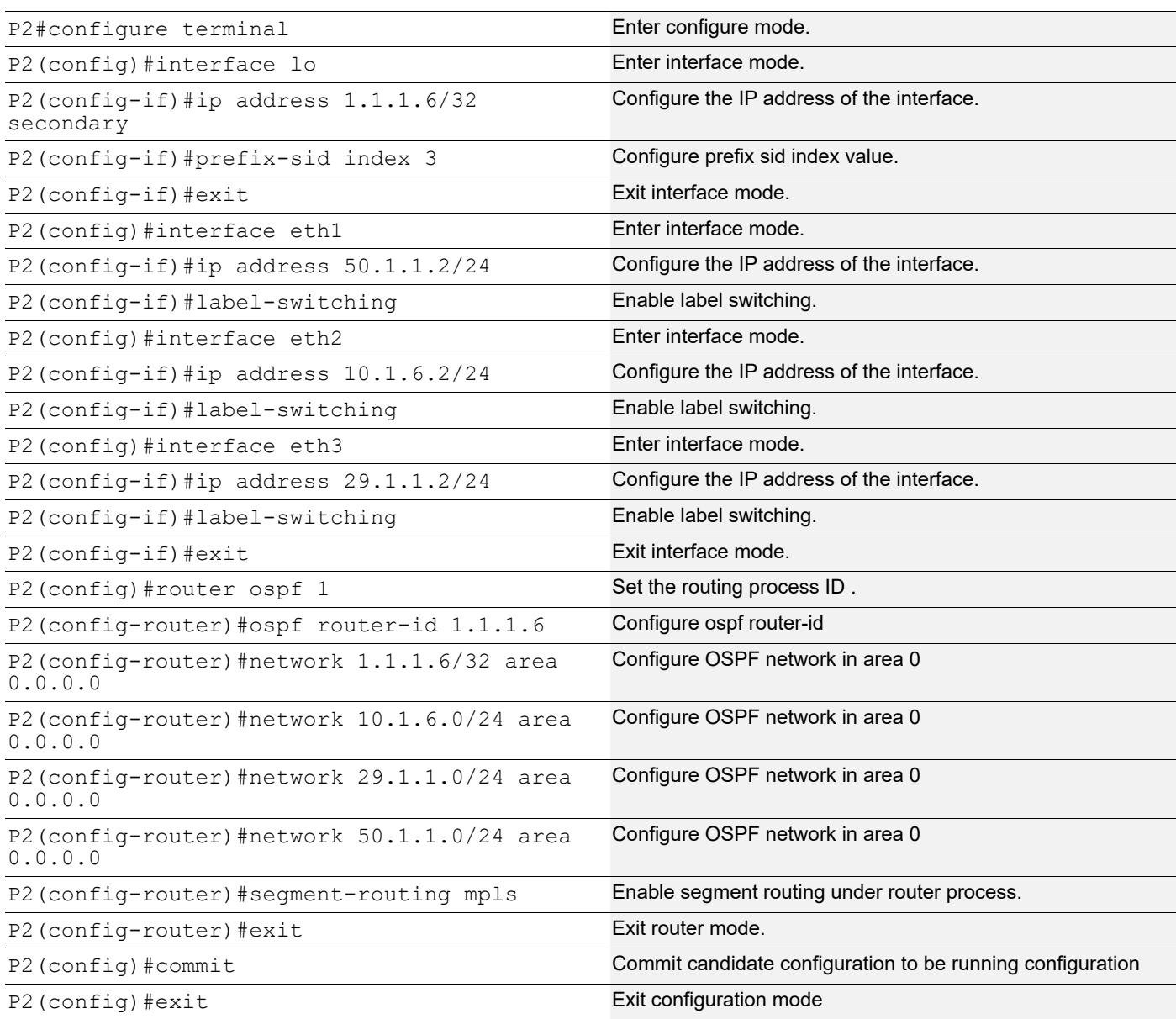

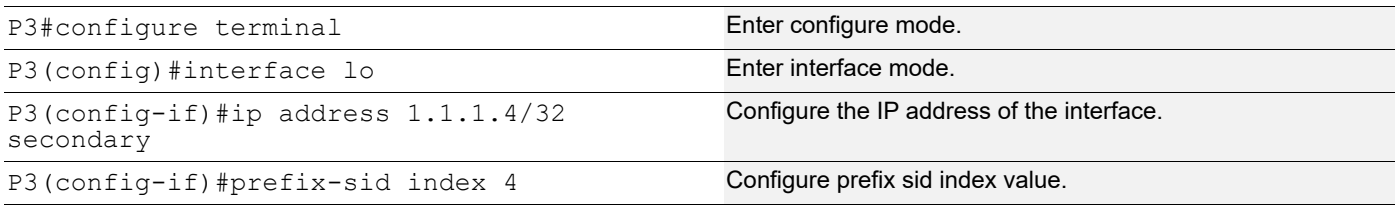

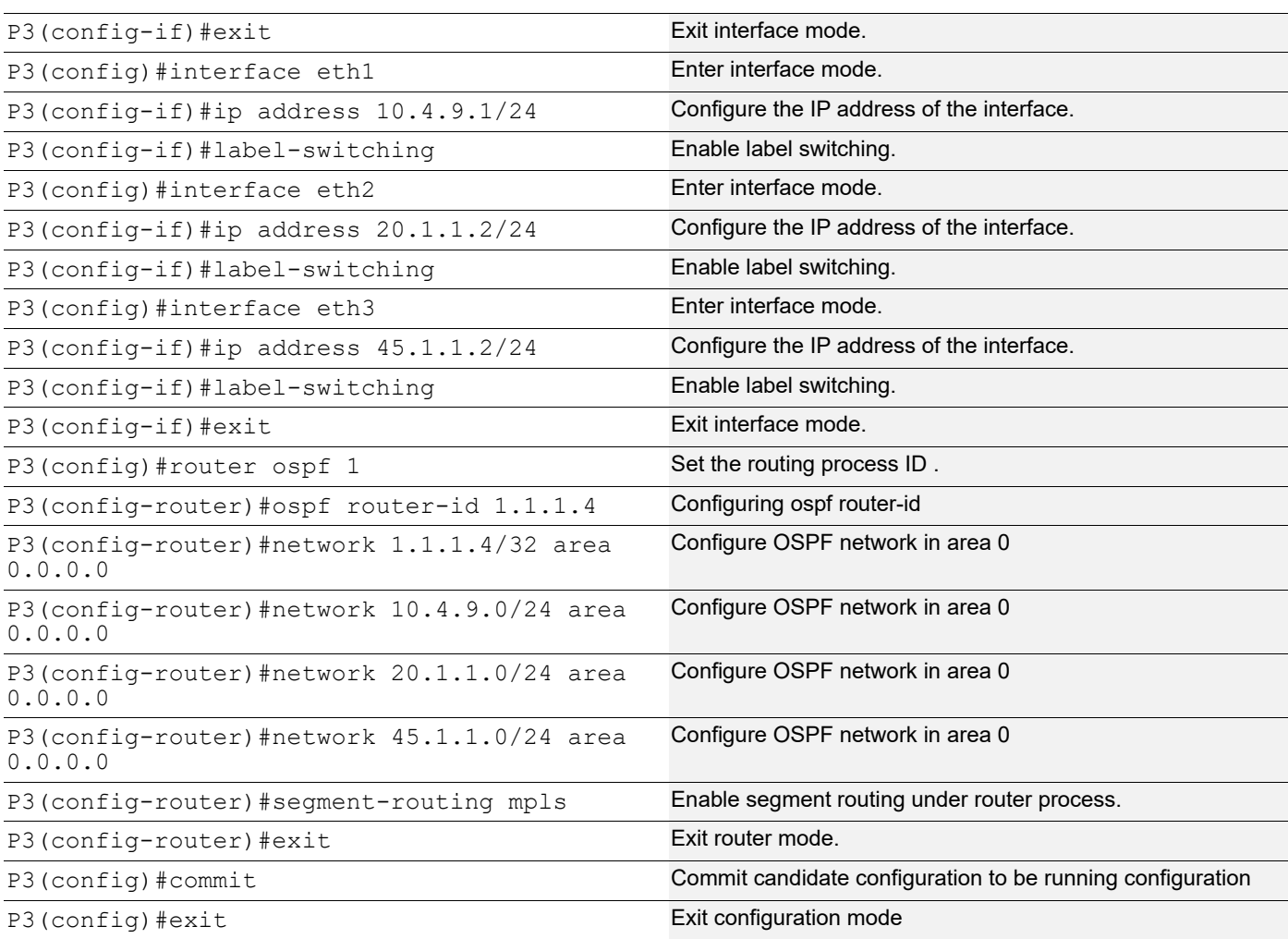

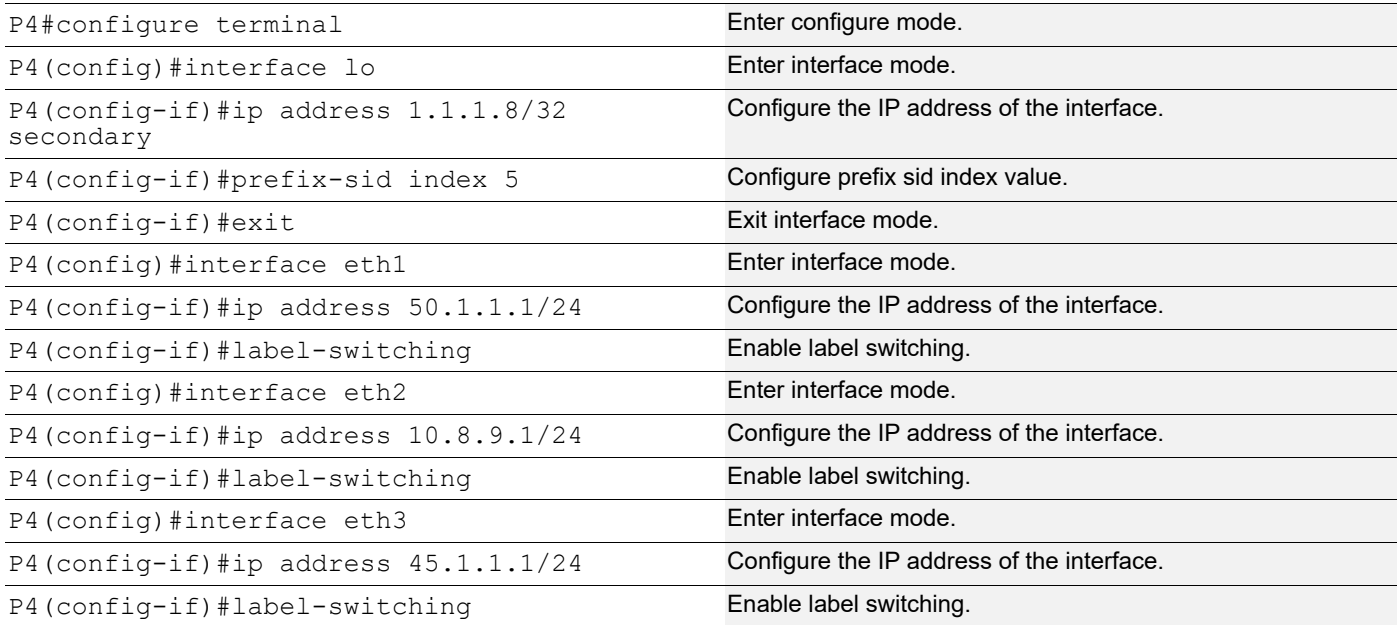

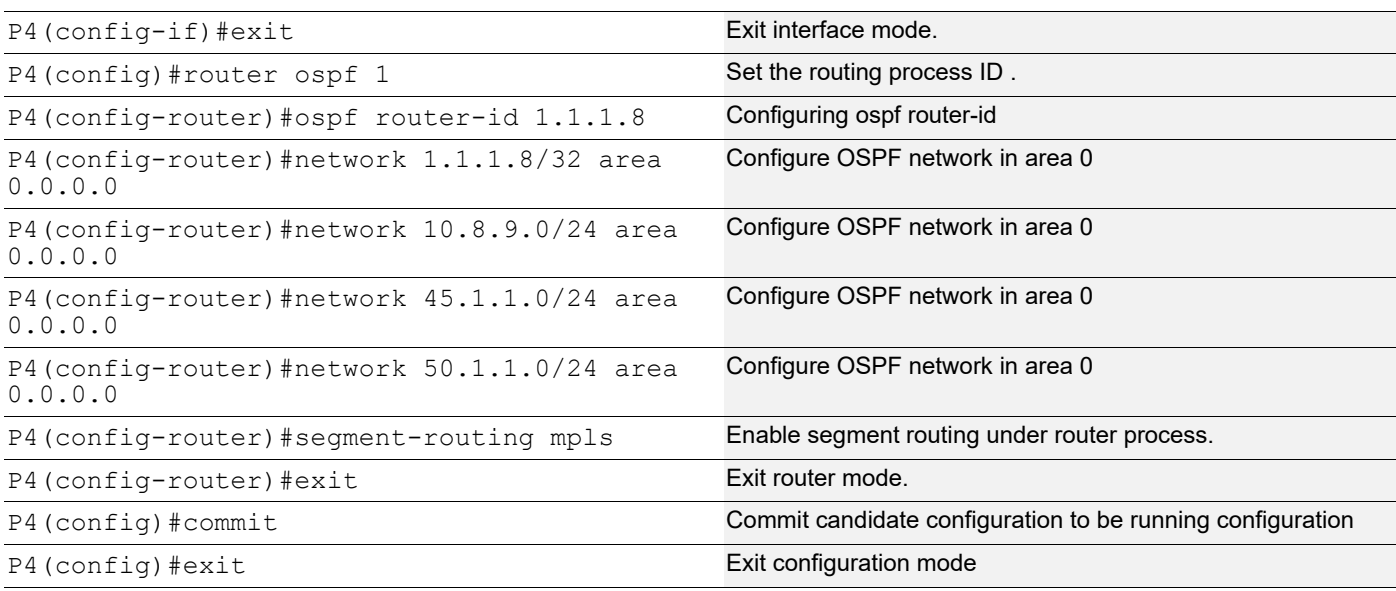

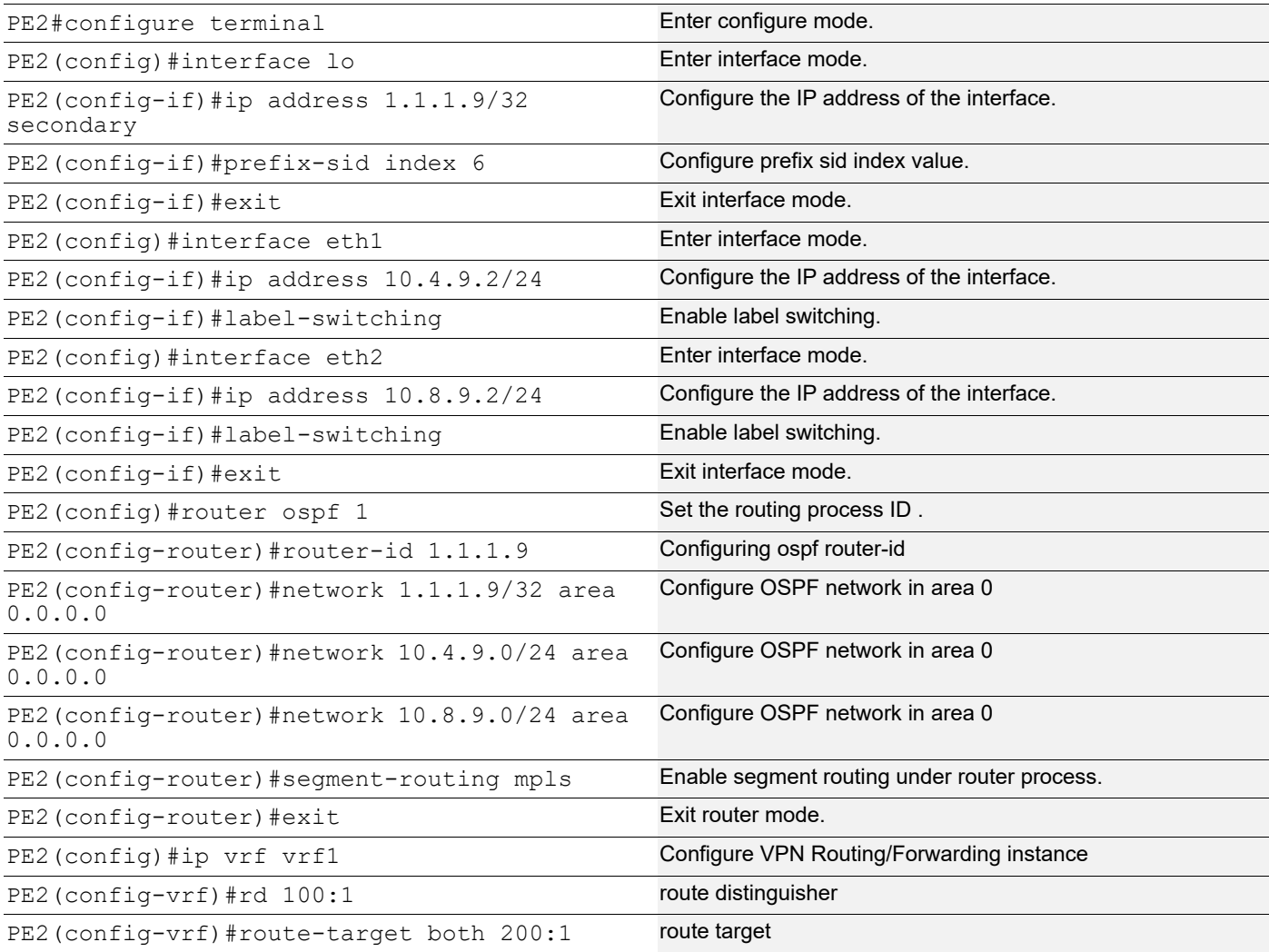

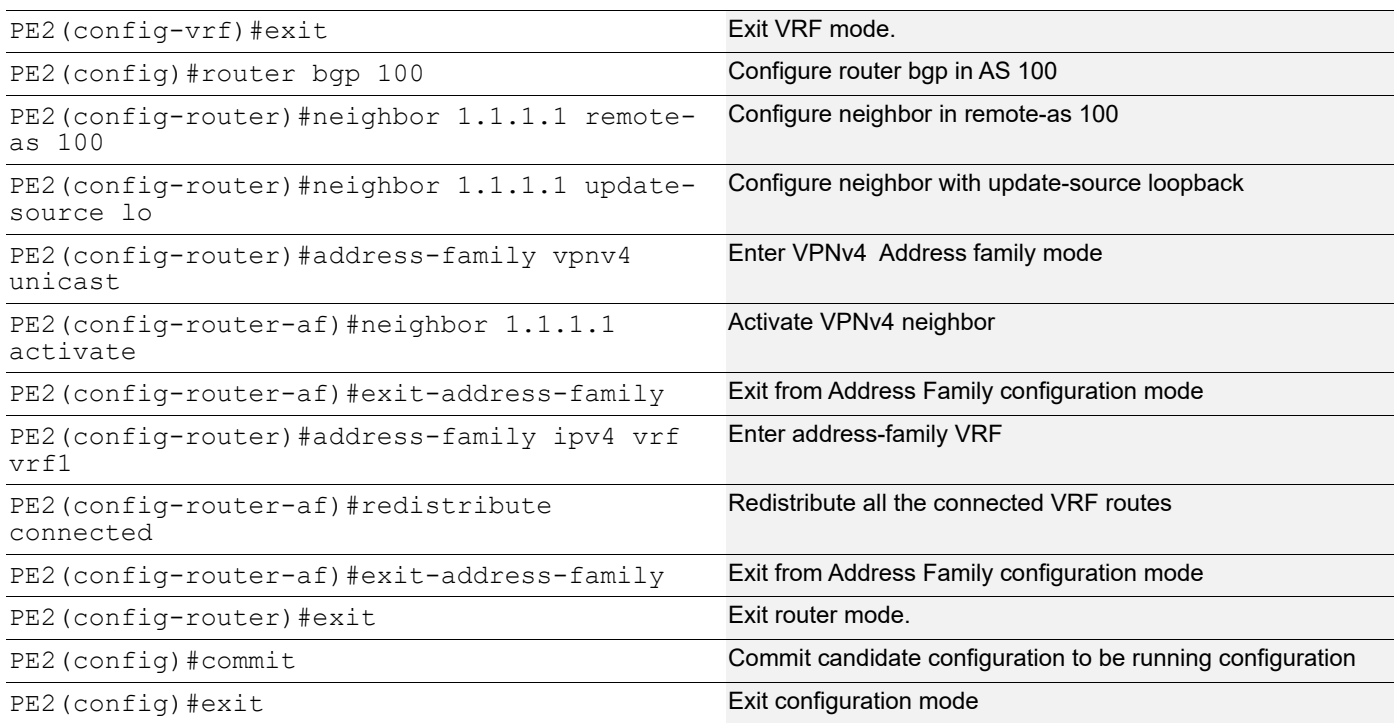

Verify OSPF neighbor adjacency between routers and show segment-routing policy detail.

```
PE1#show ip ospf neighbor
Total number of full neighbors: 2
OSPF process 1 VRF(default):
Neighbor ID Pri State Dead Time Address Interface 
Instance ID
1.1.1.2 1 Full/DR 00:00:39 10.1.2.2 eth1 0
1.1.1.6 1 Full/DR 00:00:33 10.1.6.2 eth2 0
PE1#show segment-routing policy
Policy-Name Color End-point 
State Forwarding-Info
1 1.1.1.9 UP
3/16006/xe7
PE1#
PE1#show segment-routing policy detail
Policy-Name: 1 Color 1 End-point 1.1.1.9 Tunnel-ID: 1
  Admin-Status: UP Oper-Status: UP for 03:24:33
  State Transition Count: 3
  CSPF Retry Limit: 100 CSPF Retry Interval: 10
  Binding SID :
   BSID: 24960
   Alloc mode: Dynamic
   Oper State: Programmed
```

```
 CP ID: 2, Active
    Preference: 100 Path Type: Dynamic(ospf) CP Origin: Local
    Segment List:
    Total no. of segments: 2
     Segment0[LABEL]: Label :24320
     Segment1[LABEL]: Label :16006
    Out-if: xe7 Out-label-stack: 3/16006
    Attributes:
      Configured:
      Affinity:
      Metric-type: TE
      IP Constraints: 10.1.2.2 strict
  CP ID: 1
   Preference: 100 Path Type: Dynamic(ospf) CP Origin: Local
    CP state: Valid
    Segment List:
    Total no. of segments: 2
     Segment0[LABEL]: Label :16003
     Segment1[LABEL]: Label :16006
    Out-if: xe13 Out-label-stack: 3/16006
    Attributes:
      Configured:
      Affinity:
      Metric-type: TE
      IP Constraints: 1.1.1.6 loose
PE1#
```
Verify the prefix SIDs are installed as labels in MPLS forwarding table. Verify the same in FTN and ILM tables.

```
PE1#show mpls forwarding-table
Codes: > - installed FTN, * - selected FTN, p - stale FTN,
      B - BGP FTN, K - CLI FTN, t - tunnel, P - SR Policy FTN,
      L - LDP FTN, R - RSVP-TE FTN, S - SNMP FTN, I - IGP-Shortcut,
      U - unknown FTN, O - SR-OSPF FTN, i - SR-ISIS FTN, k - SR-CLI FTN
Code FEC FTN-ID Nhlfe-ID Tunnel-id Pri LSP-Type Out-Label<br>Out-Intf ELC Nexthop
         ELC Nexthop
   O> 1.1.1.2/32 1 2 0 Yes LSP_DEFAULT 3 
xe7 No 10.1.2.2
   O> 1.1.1.4/32 3 6 0 Yes LSP_DEFAULT 16004 
xe7 No 10.1.2.2
  O> 1.1.1.6/32 2 4 0 Yes LSP_DEFAULT 3 
xe13 No 10.1.6.2
O> 1.1.1.8/32 4 8 0 Yes LSP_DEFAULT 16005<br>xe13 No 10.1.6.2
         No 10.1.6.2
P> 1.1.1.9/32 7 16 1 Yes LSP_DEFAULT 3<br>xe7 No 10.1.2.2
        No 10.1.2.2
```
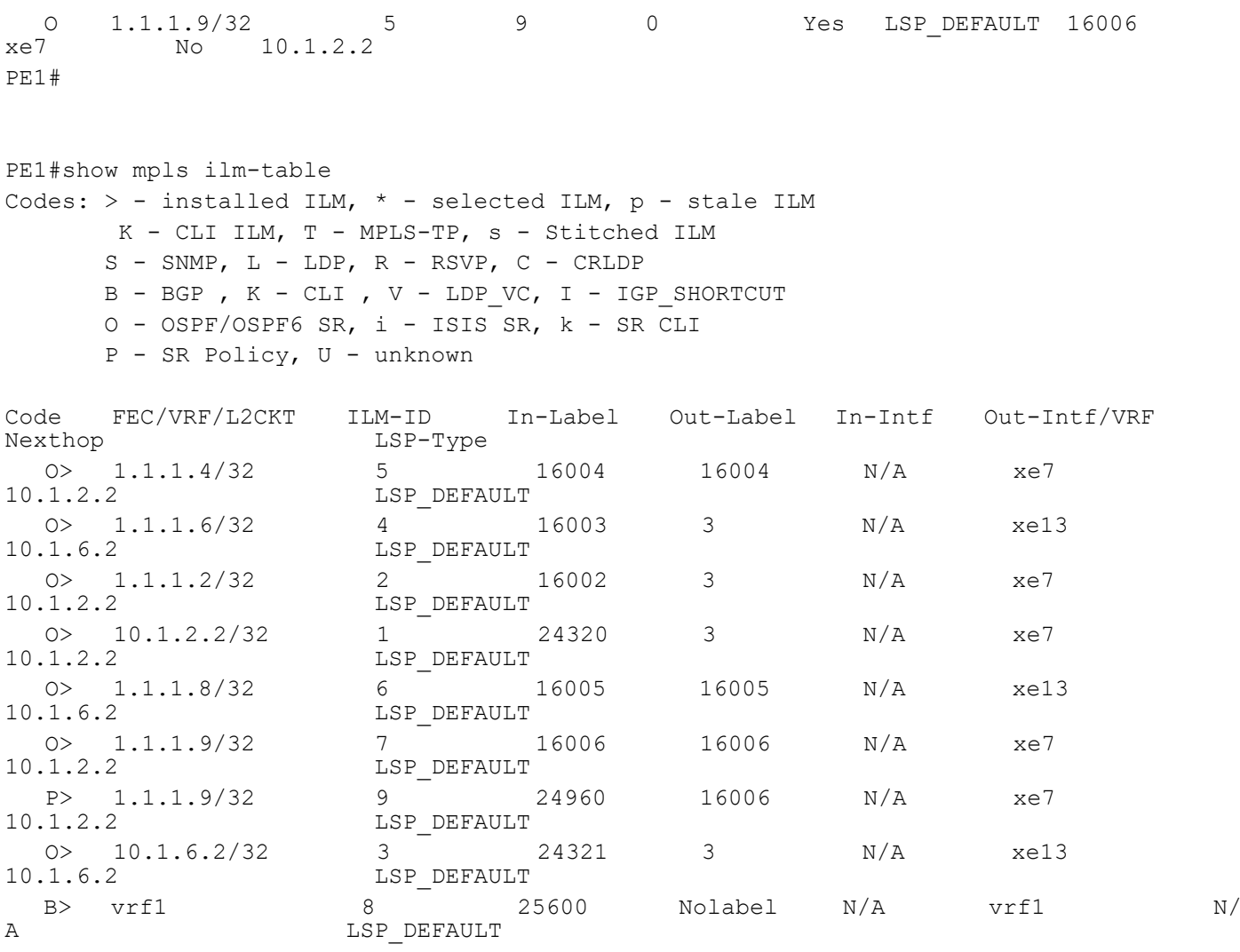

```
PE1#
```
PE1#show mpls ftn-table Primary FTN entry with FEC: 1.1.1.2/32, id: 1, row status: Active, Tunnel-Policy: N/A Owner: OSPF-SR, distance: 110, Action-type: Redirect to Tunnel, Exp-bits: 0x0, Incoming DSCP: none Tunnel id: 0, Protected LSP id: 0, QoS Resource id: 0, Description: N/A, Color: 0 Cross connect ix: 1, in intf: - in label: 0 out-segment ix: 1 Owner: N/A, Persistent: No, Admin Status: Up, Oper Status: Up Out-segment with ix: 1, owner: N/A, Stale: NO, out intf: xe7, out label: 3 Nexthop addr: 10.1.2.2 cross connect ix: 1, op code: Push

 Primary FTN entry with FEC: 1.1.1.4/32, id: 3, row status: Active, Tunnel-Policy: N/A Owner: OSPF-SR, distance: 110, Action-type: Redirect to Tunnel, Exp-bits: 0x0, Incoming DSCP: none Tunnel id: 0, Protected LSP id: 0, QoS Resource id: 0, Description: N/A, Color: 0 Cross connect ix: 3, in intf: - in label: 0 out-segment ix: 5

 Owner: OSPF-SR, Persistent: No, Admin Status: Up, Oper Status: Up Out-segment with ix: 5, owner: OSPF-SR, Stale: NO, out intf: xe7, out label: 16004 Nexthop addr: 10.1.2.2 cross connect ix: 3, op code: Push

```
 Primary FTN entry with FEC: 1.1.1.9/32, id: 5, row status: Active, Tunnel-Policy: N/A
  Owner: OSPF-SR, distance: 110, Action-type: Redirect to Tunnel, Exp-bits: 0x0, 
Incoming DSCP: none
   Tunnel id: 0, Protected LSP id: 0, QoS Resource id: 0, Description: N/A, Color: 0
     Cross connect ix: 6, in intf: - in label: 0 out-segment ix: 9
      Owner: OSPF-SR, Persistent: No, Admin Status: Down, Oper Status: Down
       Out-segment with ix: 9, owner: OSPF-SR, Stale: NO, out intf: xe7, out label: 16006
   Nexthop addr: 10.1.2.2 cross connect ix: 6, op code: Push
PE1#
```
## **Validation 3**

The command output below displays the details of routers configured with segment routing.

PE1#show ip ospf segment-routing capability

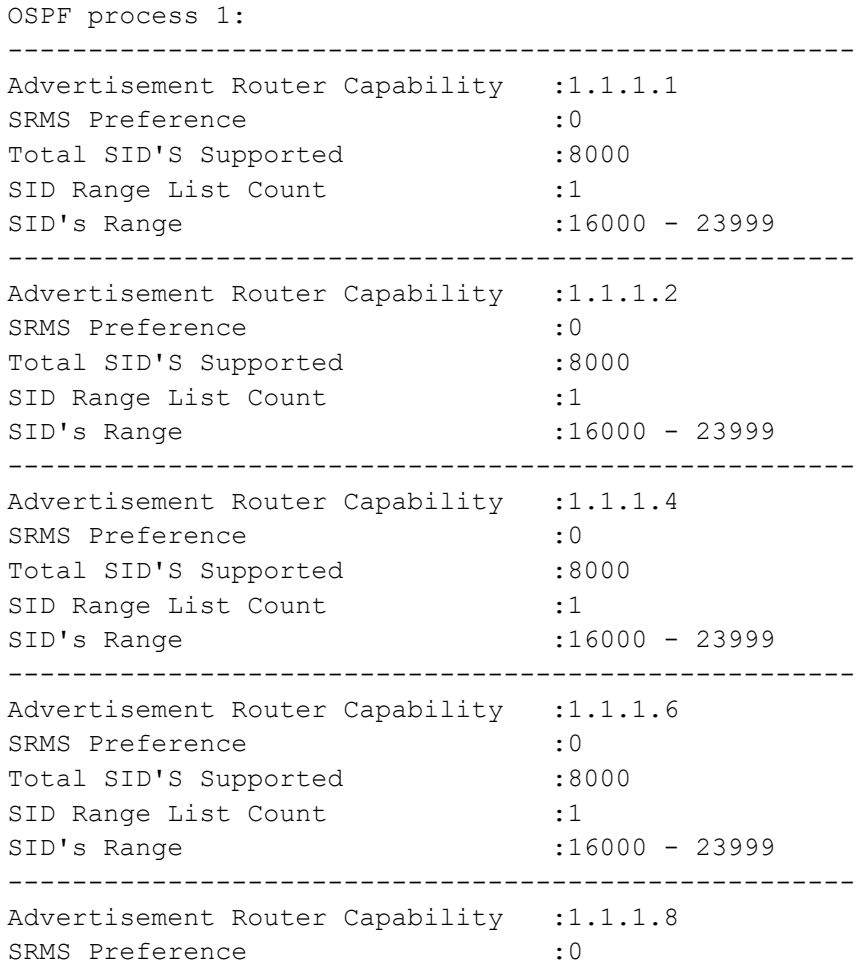

```
Total SID'S Supported :8000
SID Range List Count :1
SID's Range :16000 - 23999
-----------------------------------------------------
Advertisement Router Capability : 1.1.1.9
SRMS Preference : 0
Total SID'S Supported :8000
SID Range List Count :1
SID's Range :16000 - 23999
-----------------------------------------------------
PE1#
PE1#show ip ospf database opaque-area
            OSPF Router with ID (1.1.1.1) (Process ID 1 VRF default)
                Area-Local Opaque-LSA (Area 0.0.0.0)
  LS age: 1648
  Options: 0x22 (-|-|DC|-|-|-|E|-)
  LS Type: Area-Local Opaque-LSA
  Link State ID: 1.0.0.1 (Area-Local Opaque-Type/ID)
  Opaque Type: 1
  Opaque ID: 1
  Advertising Router: 1.1.1.1
  LS Seq Number: 8000000a
  Checksum: 0x1eff
  Length: 28
    MPLS TE router ID : 1.1.1.1
    Number of Links : 0
  LS age: 5
  Options: 0x22 (-|-|DC|-|-|-|E|-)
  LS Type: Area-Local Opaque-LSA
  Link State ID: 1.0.0.1 (Area-Local Opaque-Type/ID)
  Opaque Type: 1
  Opaque ID: 1
  Advertising Router: 1.1.1.2
  LS Seq Number: 8000000a
  Checksum: 0x22f9
  Length: 28
    MPLS TE router ID : 1.1.1.2
    Number of Links : 0
   LS age: 28
   Options: 0x22 (-|-|DC|-|-|-|E|-)
```

```
 LS Type: Area-Local Opaque-LSA
 Link State ID: 1.0.0.1 (Area-Local Opaque-Type/ID)
 Opaque Type: 1
 Opaque ID: 1
 Advertising Router: 1.1.1.4
 LS Seq Number: 8000000a
 Checksum: 0x2aed
 Length: 28
   MPLS TE router ID : 1.1.1.4
   Number of Links : 0
 LS age: 1788
 Options: 0x22 (-|-|DC|-|-|-|E|-)
 LS Type: Area-Local Opaque-LSA
 Link State ID: 1.0.0.1 (Area-Local Opaque-Type/ID)
 Opaque Type: 1
 Opaque ID: 1
 Advertising Router: 1.1.1.6
 LS Seq Number: 80000008
 Checksum: 0x36df
 Length: 28
   MPLS TE router ID : 1.1.1.6
   Number of Links : 0
 LS age: 1621
 Options: 0x22 (-|-|DC|-|-|-|E|-)
 LS Type: Area-Local Opaque-LSA
 Link State ID: 1.0.0.1 (Area-Local Opaque-Type/ID)
 Opaque Type: 1
 Opaque ID: 1
 Advertising Router: 1.1.1.8
 LS Seq Number: 80000008
 Checksum: 0x3ed3
 Length: 28
   MPLS TE router ID : 1.1.1.8
   Number of Links : 0
 LS age: 1812
 Options: 0x22 (-|-|DC|-|-|-|E|-)
 LS Type: Area-Local Opaque-LSA
 Link State ID: 1.0.0.1 (Area-Local Opaque-Type/ID)
 Opaque Type: 1
 Opaque ID: 1
 Advertising Router: 1.1.1.9
```

```
 LS Seq Number: 80000008
 Checksum: 0x42cd
 Length: 28
  MPLS TE router ID : 1.1.1.9
   Number of Links : 0
 LS age: 1348
 Options: 0x22 (-|-|DC|-|-|-|E|-)
 LS Type: Area-Local Opaque-LSA
 Link State ID: 1.0.0.8 (Area-Local Opaque-Type/ID)
 Opaque Type: 1
 Opaque ID: 8
 Advertising Router: 1.1.1.6
 LS Seq Number: 80000007
 Checksum: 0x9787
 Length: 108
   Link connected to Broadcast network
     Link ID : 29.1.1.1
     Interface Address : 29.1.1.2
     Admin Metric : 1
     Maximum bandwidth : 10000000.00 Kbits/s
     Maximum reservable bandwidth : 10000000.00 Kbits/s
     Unreserved Bandwidth :
     Number of Priority : 8
     Priority 0 : 10000000.00 Kbits/s Priority 1 : 10000000.00 Kbits/s
     Priority 2 : 10000000.00 Kbits/s Priority 3 : 10000000.00 Kbits/s
     Priority 4 : 10000000.00 Kbits/s Priority 5 : 10000000.00 Kbits/s
     Priority 6 : 10000000.00 Kbits/s Priority 7 : 10000000.00 Kbits/s
   Number of Links : 1
 LS age: 418
 Options: 0x22 (-|-|DC|-|-|-|E|-)
 LS Type: Area-Local Opaque-LSA
 Link State ID: 1.0.0.22 (Area-Local Opaque-Type/ID)
 Opaque Type: 1
 Opaque ID: 22
 Advertising Router: 1.1.1.1
 LS Seq Number: 80000008
 Checksum: 0xcd6c
 Length: 108
   Link connected to Broadcast network
     Link ID : 10.1.2.1
     Interface Address : 10.1.2.1
     Admin Metric : 1
     Maximum bandwidth : 10000000.00 Kbits/s
```
```
 Maximum reservable bandwidth : 10000000.00 Kbits/s
     Unreserved Bandwidth :
     Number of Priority : 8
     Priority 0 : 10000000.00 Kbits/s Priority 1 : 10000000.00 Kbits/s
     Priority 2 : 10000000.00 Kbits/s Priority 3 : 10000000.00 Kbits/s
     Priority 4 : 10000000.00 Kbits/s Priority 5 : 10000000.00 Kbits/s
     Priority 6 : 10000000.00 Kbits/s Priority 7 : 10000000.00 Kbits/s
   Number of Links : 1
 LS age: 1435
 Options: 0x22 (-|-|DC|-|-|-|E|-)
 LS Type: Area-Local Opaque-LSA
 Link State ID: 1.0.0.22 (Area-Local Opaque-Type/ID)
 Opaque Type: 1
 Opaque ID: 22
 Advertising Router: 1.1.1.2
 LS Seq Number: 80000007
 Checksum: 0xe751
 Length: 108
   Link connected to Broadcast network
    Link ID : 10.1.2.1
     Interface Address : 10.1.2.2
    Admin Metric : 1
    Maximum bandwidth : 10000000.00 Kbits/s
    Maximum reservable bandwidth : 10000000.00 Kbits/s
    Unreserved Bandwidth :
    Number of Priority : 8
     Priority 0 : 10000000.00 Kbits/s Priority 1 : 10000000.00 Kbits/s
     Priority 2 : 10000000.00 Kbits/s Priority 3 : 10000000.00 Kbits/s
     Priority 4 : 10000000.00 Kbits/s Priority 5 : 10000000.00 Kbits/s
     Priority 6 : 10000000.00 Kbits/s Priority 7 : 10000000.00 Kbits/s
   Number of Links : 1
 LS age: 1381
 Options: 0x22 (-|-|DC|-|-|-|E|-)
 LS Type: Area-Local Opaque-LSA
 Link State ID: 1.0.0.28 (Area-Local Opaque-Type/ID)
 Opaque Type: 1
 Opaque ID: 28
 Advertising Router: 1.1.1.8
 LS Seq Number: 80000007
 Checksum: 0x1af7
 Length: 108
   Link connected to Broadcast network
    Link ID : 10.8.9.1
     Interface Address : 10.8.9.1
```

```
 Admin Metric : 1
     Maximum bandwidth : 10000000.00 Kbits/s
     Maximum reservable bandwidth : 10000000.00 Kbits/s
     Unreserved Bandwidth :
     Number of Priority : 8
     Priority 0 : 10000000.00 Kbits/s Priority 1 : 10000000.00 Kbits/s
     Priority 2 : 10000000.00 Kbits/s Priority 3 : 10000000.00 Kbits/s
     Priority 4 : 10000000.00 Kbits/s Priority 5 : 10000000.00 Kbits/s
     Priority 6 : 10000000.00 Kbits/s Priority 7 : 10000000.00 Kbits/s
   Number of Links : 1
 LS age: 1712
 Options: 0x22 (-|-|DC|-|-|-|E|-)
 LS Type: Area-Local Opaque-LSA
 Link State ID: 1.0.0.28 (Area-Local Opaque-Type/ID)
 Opaque Type: 1
 Opaque ID: 28
 Advertising Router: 1.1.1.9
 LS Seq Number: 80000007
 Checksum: 0x32dd
 Length: 108
   Link connected to Broadcast network
     Link ID : 10.8.9.1
     Interface Address : 10.8.9.2
     Admin Metric : 1
     Maximum bandwidth : 10000000.00 Kbits/s
    Maximum reservable bandwidth : 10000000.00 Kbits/s
     Unreserved Bandwidth :
    Number of Priority : 8
     Priority 0 : 10000000.00 Kbits/s Priority 1 : 10000000.00 Kbits/s
     Priority 2 : 10000000.00 Kbits/s Priority 3 : 10000000.00 Kbits/s
     Priority 4 : 10000000.00 Kbits/s Priority 5 : 10000000.00 Kbits/s
     Priority 6 : 10000000.00 Kbits/s Priority 7 : 10000000.00 Kbits/s
   Number of Links : 1
 LS age: 378
 Options: 0x22 (-|-|DC|-|-|-|E|-)
 LS Type: Area-Local Opaque-LSA
 Link State ID: 1.0.0.34 (Area-Local Opaque-Type/ID)
 Opaque Type: 1
 Opaque ID: 34
 Advertising Router: 1.1.1.1
 LS Seq Number: 80000008
 Checksum: 0x1e08
 Length: 108
   Link connected to Broadcast network
```

```
 Link ID : 10.1.6.1
     Interface Address : 10.1.6.1
     Admin Metric : 1
     Maximum bandwidth : 10000000.00 Kbits/s
     Maximum reservable bandwidth : 10000000.00 Kbits/s
     Unreserved Bandwidth :
    Number of Priority : 8
     Priority 0 : 10000000.00 Kbits/s Priority 1 : 10000000.00 Kbits/s
     Priority 2 : 10000000.00 Kbits/s Priority 3 : 10000000.00 Kbits/s
     Priority 4 : 10000000.00 Kbits/s Priority 5 : 10000000.00 Kbits/s
     Priority 6 : 10000000.00 Kbits/s Priority 7 : 10000000.00 Kbits/s
   Number of Links : 1
 LS age: 1048
 Options: 0x22 (-|-|DC|-|-|-|E|-)
 LS Type: Area-Local Opaque-LSA
 Link State ID: 1.0.0.36 (Area-Local Opaque-Type/ID)
 Opaque Type: 1
 Opaque ID: 36
 Advertising Router: 1.1.1.4
 LS Seq Number: 80000007
 Checksum: 0x21f4
 Length: 108
   Link connected to Broadcast network
     Link ID : 10.4.9.1
     Interface Address : 10.4.9.1
     Admin Metric : 1
     Maximum bandwidth : 10000000.00 Kbits/s
    Maximum reservable bandwidth : 10000000.00 Kbits/s
    Unreserved Bandwidth :
    Number of Priority : 8
     Priority 0 : 10000000.00 Kbits/s Priority 1 : 10000000.00 Kbits/s
     Priority 2 : 10000000.00 Kbits/s Priority 3 : 10000000.00 Kbits/s
     Priority 4 : 10000000.00 Kbits/s Priority 5 : 10000000.00 Kbits/s
     Priority 6 : 10000000.00 Kbits/s Priority 7 : 10000000.00 Kbits/s
   Number of Links : 1
 LS age: 1378
 Options: 0x22 (-|-|DC|-|-|-|E|-)
 LS Type: Area-Local Opaque-LSA
 Link State ID: 1.0.0.36 (Area-Local Opaque-Type/ID)
 Opaque Type: 1
 Opaque ID: 36
 Advertising Router: 1.1.1.6
 LS Seq Number: 80000007
 Checksum: 0x0c13
 Length: 108
```

```
 Link connected to Broadcast network
     Link ID : 10.1.6.1
     Interface Address : 10.1.6.2
     Admin Metric : 1
    Maximum bandwidth : 10000000.00 Kbits/s
     Maximum reservable bandwidth : 10000000.00 Kbits/s
     Unreserved Bandwidth :
     Number of Priority : 8
     Priority 0 : 10000000.00 Kbits/s Priority 1 : 10000000.00 Kbits/s
     Priority 2 : 10000000.00 Kbits/s Priority 3 : 10000000.00 Kbits/s
     Priority 4 : 10000000.00 Kbits/s Priority 5 : 10000000.00 Kbits/s
     Priority 6 : 10000000.00 Kbits/s Priority 7 : 10000000.00 Kbits/s
   Number of Links : 1
 LS age: 432
 Options: 0x22 (-|-|DC|-|-|-|E|-)
 LS Type: Area-Local Opaque-LSA
 Link State ID: 1.0.0.38 (Area-Local Opaque-Type/ID)
 Opaque Type: 1
 Opaque ID: 38
 Advertising Router: 1.1.1.9
 LS Seq Number: 80000008
 Checksum: 0x0b02
 Length: 108
   Link connected to Broadcast network
     Link ID : 10.4.9.1
     Interface Address : 10.4.9.2
     Admin Metric : 1
    Maximum bandwidth : 10000000.00 Kbits/s
    Maximum reservable bandwidth : 10000000.00 Kbits/s
    Unreserved Bandwidth :
    Number of Priority : 8
     Priority 0 : 10000000.00 Kbits/s Priority 1 : 10000000.00 Kbits/s
     Priority 2 : 10000000.00 Kbits/s Priority 3 : 10000000.00 Kbits/s
     Priority 4 : 10000000.00 Kbits/s Priority 5 : 10000000.00 Kbits/s
     Priority 6 : 10000000.00 Kbits/s Priority 7 : 10000000.00 Kbits/s
   Number of Links : 1
 LS age: 1349
 Options: 0x22 (-|-|DC|-|-|-|E|-)
 LS Type: Area-Local Opaque-LSA
 Link State ID: 1.0.0.46 (Area-Local Opaque-Type/ID)
 Opaque Type: 1
 Opaque ID: 46
 Advertising Router: 1.1.1.4
 LS Seq Number: 80000007
```

```
 Checksum: 0x8686
 Length: 108
   Link connected to Broadcast network
     Link ID : 20.1.1.1
     Interface Address : 20.1.1.2
     Admin Metric : 1
    Maximum bandwidth : 10000000.00 Kbits/s
     Maximum reservable bandwidth : 10000000.00 Kbits/s
     Unreserved Bandwidth :
    Number of Priority : 8
     Priority 0 : 10000000.00 Kbits/s Priority 1 : 10000000.00 Kbits/s
     Priority 2 : 10000000.00 Kbits/s Priority 3 : 10000000.00 Kbits/s
     Priority 4 : 10000000.00 Kbits/s Priority 5 : 10000000.00 Kbits/s
     Priority 6 : 10000000.00 Kbits/s Priority 7 : 10000000.00 Kbits/s
   Number of Links : 1
 LS age: 1255
 Options: 0x22 (-|-|DC|-|-|-|E|-)
 LS Type: Area-Local Opaque-LSA
 Link State ID: 1.0.0.48 (Area-Local Opaque-Type/ID)
 Opaque Type: 1
 Opaque ID: 48
 Advertising Router: 1.1.1.2
 LS Seq Number: 80000007
 Checksum: 0x60ad
 Length: 108
   Link connected to Broadcast network
     Link ID : 20.1.1.1
     Interface Address : 20.1.1.1
     Admin Metric : 1
    Maximum bandwidth : 10000000.00 Kbits/s
     Maximum reservable bandwidth : 10000000.00 Kbits/s
     Unreserved Bandwidth :
     Number of Priority : 8
     Priority 0 : 10000000.00 Kbits/s Priority 1 : 10000000.00 Kbits/s
     Priority 2 : 10000000.00 Kbits/s Priority 3 : 10000000.00 Kbits/s
     Priority 4 : 10000000.00 Kbits/s Priority 5 : 10000000.00 Kbits/s
     Priority 6 : 10000000.00 Kbits/s Priority 7 : 10000000.00 Kbits/s
   Number of Links : 1
 LS age: 47
 Options: 0x22 (-|-|DC|-|-|-|E|-)
 LS Type: Area-Local Opaque-LSA
 Link State ID: 1.0.0.56 (Area-Local Opaque-Type/ID)
 Opaque Type: 1
 Opaque ID: 56
```

```
 Advertising Router: 1.1.1.6
 LS Seq Number: 80000008
 Checksum: 0x0c3e
 Length: 108
   Link connected to Broadcast network
     Link ID : 50.1.1.2
     Interface Address : 50.1.1.2
     Admin Metric : 1
     Maximum bandwidth : 100000000.00 Kbits/s
    Maximum reservable bandwidth : 100000000.00 Kbits/s
     Unreserved Bandwidth :
     Number of Priority : 8
     Priority 0 : 100000000.00 Kbits/s Priority 1 : 100000000.00 Kbits/s
     Priority 2 : 100000000.00 Kbits/s Priority 3 : 100000000.00 Kbits/s
     Priority 4 : 100000000.00 Kbits/s Priority 5 : 100000000.00 Kbits/s
     Priority 6 : 100000000.00 Kbits/s Priority 7 : 100000000.00 Kbits/s
   Number of Links : 1
 LS age: 15
 Options: 0x22 (-|-|DC|-|-|-|E|-)
 LS Type: Area-Local Opaque-LSA
 Link State ID: 1.0.0.66 (Area-Local Opaque-Type/ID)
 Opaque Type: 1
 Opaque ID: 66
 Advertising Router: 1.1.1.2
 LS Seq Number: 80000008
 Checksum: 0x499f
 Length: 108
   Link connected to Broadcast network
     Link ID : 29.1.1.1
     Interface Address : 29.1.1.1
     Admin Metric : 1
     Maximum bandwidth : 10000000.00 Kbits/s
     Maximum reservable bandwidth : 10000000.00 Kbits/s
    Unreserved Bandwidth :
    Number of Priority : 8
     Priority 0 : 10000000.00 Kbits/s Priority 1 : 10000000.00 Kbits/s
     Priority 2 : 10000000.00 Kbits/s Priority 3 : 10000000.00 Kbits/s
     Priority 4 : 10000000.00 Kbits/s Priority 5 : 10000000.00 Kbits/s
     Priority 6 : 10000000.00 Kbits/s Priority 7 : 10000000.00 Kbits/s
   Number of Links : 1
 LS age: 1339
 Options: 0x22 (-|-|DC|-|-|-|E|-)
 LS Type: Area-Local Opaque-LSA
 Link State ID: 1.0.0.96 (Area-Local Opaque-Type/ID)
```

```
 Opaque Type: 1
 Opaque ID: 96
 Advertising Router: 1.1.1.4
 LS Seq Number: 80000007
 Checksum: 0x297e
 Length: 108
   Link connected to Broadcast network
     Link ID : 45.1.1.2
     Interface Address : 45.1.1.2
     Admin Metric : 1
     Maximum bandwidth : 10000000.00 Kbits/s
    Maximum reservable bandwidth : 10000000.00 Kbits/s
     Unreserved Bandwidth :
    Number of Priority : 8
     Priority 0 : 10000000.00 Kbits/s Priority 1 : 10000000.00 Kbits/s
     Priority 2 : 10000000.00 Kbits/s Priority 3 : 10000000.00 Kbits/s
     Priority 4 : 10000000.00 Kbits/s Priority 5 : 10000000.00 Kbits/s
     Priority 6 : 10000000.00 Kbits/s Priority 7 : 10000000.00 Kbits/s
   Number of Links : 1
 LS age: 161
 Options: 0x22 (-|-|DC|-|-|-|E|-)
 LS Type: Area-Local Opaque-LSA
 Link State ID: 1.0.0.96 (Area-Local Opaque-Type/ID)
 Opaque Type: 1
 Opaque ID: 96
 Advertising Router: 1.1.1.8
 LS Seq Number: 80000008
 Checksum: 0xf0b2
 Length: 108
   Link connected to Broadcast network
     Link ID : 45.1.1.2
     Interface Address : 45.1.1.1
     Admin Metric : 1
    Maximum bandwidth : 10000000.00 Kbits/s
    Maximum reservable bandwidth : 10000000.00 Kbits/s
     Unreserved Bandwidth :
    Number of Priority : 8
     Priority 0 : 10000000.00 Kbits/s Priority 1 : 10000000.00 Kbits/s
     Priority 2 : 10000000.00 Kbits/s Priority 3 : 10000000.00 Kbits/s
     Priority 4 : 10000000.00 Kbits/s Priority 5 : 10000000.00 Kbits/s
     Priority 6 : 10000000.00 Kbits/s Priority 7 : 10000000.00 Kbits/s
   Number of Links : 1
 LS age: 1201
 Options: 0x22 (-|-|DC|-|-|-|E|-)
```

```
 LS Type: Area-Local Opaque-LSA
 Link State ID: 1.0.0.106 (Area-Local Opaque-Type/ID)
 Opaque Type: 1
 Opaque ID: 106
 Advertising Router: 1.1.1.8
 LS Seq Number: 80000007
 Checksum: 0xed2a
 Length: 108
   Link connected to Broadcast network
     Link ID : 50.1.1.2
     Interface Address : 50.1.1.1
     Admin Metric : 1
     Maximum bandwidth : 100000000.00 Kbits/s
     Maximum reservable bandwidth : 100000000.00 Kbits/s
     Unreserved Bandwidth :
     Number of Priority : 8
     Priority 0 : 100000000.00 Kbits/s Priority 1 : 100000000.00 Kbits/s
     Priority 2 : 100000000.00 Kbits/s Priority 3 : 100000000.00 Kbits/s
     Priority 4 : 100000000.00 Kbits/s Priority 5 : 100000000.00 Kbits/s
     Priority 6 : 100000000.00 Kbits/s Priority 7 : 100000000.00 Kbits/s
   Number of Links : 1
 LS age: 878
 Options: 0x22 (-|-|DC|-|-|-|E|-)
 LS Type: Area-Local Opaque-LSA
 Link State ID: 4.0.0.0 (Area-Local Opaque-Type/ID)
 Opaque Type: 4
 Opaque ID: 0
 Advertising Router: 1.1.1.1
 LS Seq Number: 80000008
 Checksum: 0xe7ee
 Length: 44
  Range Size: 8000
   Base-SID: 16000
   Algorithm0: 0
 LS age: 1405
 Options: 0x22 (-|-|DC|-|-|-|E|-)
 LS Type: Area-Local Opaque-LSA
 Link State ID: 4.0.0.0 (Area-Local Opaque-Type/ID)
 Opaque Type: 4
 Opaque ID: 0
 Advertising Router: 1.1.1.2
 LS Seq Number: 80000007
 Checksum: 0xe3f2
 Length: 44
```

```
 Range Size: 8000
   Base-SID: 16000
   Algorithm0: 0
 LS age: 1749
 Options: 0x22 (-|-|DC|-|-|-|E|-)
 LS Type: Area-Local Opaque-LSA
 Link State ID: 4.0.0.0 (Area-Local Opaque-Type/ID)
 Opaque Type: 4
 Opaque ID: 0
 Advertising Router: 1.1.1.4
 LS Seq Number: 80000007
 Checksum: 0xd7fc
 Length: 44
   Range Size: 8000
   Base-SID: 16000
   Algorithm0: 0
 LS age: 638
 Options: 0x22 (-|-|DC|-|-|-|E|-)
 LS Type: Area-Local Opaque-LSA
 Link State ID: 4.0.0.0 (Area-Local Opaque-Type/ID)
 Opaque Type: 4
 Opaque ID: 0
 Advertising Router: 1.1.1.6
 LS Seq Number: 80000008
 Checksum: 0xc908
 Length: 44
   Range Size: 8000
    Base-SID: 16000
   Algorithm0: 0
 LS age: 1731
 Options: 0x22 (-|-|DC|-|-|-|E|-)
 LS Type: Area-Local Opaque-LSA
 Link State ID: 4.0.0.0 (Area-Local Opaque-Type/ID)
 Opaque Type: 4
 Opaque ID: 0
 Advertising Router: 1.1.1.8
 LS Seq Number: 80000007
 Checksum: 0xbf11
 Length: 44
   Range Size: 8000
```

```
 Base-SID: 16000
   Algorithm0: 0
 LS age: 1432
 Options: 0x22 (-|-|DC|-|-|-|E|-)
 LS Type: Area-Local Opaque-LSA
 Link State ID: 4.0.0.0 (Area-Local Opaque-Type/ID)
 Opaque Type: 4
 Opaque ID: 0
 Advertising Router: 1.1.1.9
 LS Seq Number: 80000007
 Checksum: 0xb916
 Length: 44
   Range Size: 8000
   Base-SID: 16000
   Algorithm0: 0
 LS age: 238
 Options: 0x22 (-|-|DC|-|-|-|E|-)
 LS Type: Area-Local Opaque-LSA
 Link State ID: 7.0.0.0 (Area-Local Opaque-Type/ID)
 Opaque Type: 7
 Opaque ID: 0
 Advertising Router: 1.1.1.1
 LS Seq Number: 80000008
 Checksum: 0xc3ca
 Length: 44
   Prefix type : Extended Prefix TLV
   Route Type: 1
   Prefix Length: 32
   AF: 0
  Flags: 0x40 (-|N|-|-|-|-|-)- Address Prefix: 1.1.1.1
  Flags: 0x00 (-|-|-|-|-|-|-|-) MT-ID: 0
   Algorithm: 0
    SID: 1
 LS age: 495
 Options: 0x22 (-|-|DC|-|-|-|E|-)
 LS Type: Area-Local Opaque-LSA
 Link State ID: 7.0.0.0 (Area-Local Opaque-Type/ID)
 Opaque Type: 7
 Opaque ID: 0
 Advertising Router: 1.1.1.2
 LS Seq Number: 80000008
```

```
 Checksum: 0xe5a5
 Length: 44
   Prefix type : Extended Prefix TLV
   Route Type: 1
   Prefix Length: 32
   AF: 0
  Flags: 0x40 (-|N|-|-|-|-|-|-) Address Prefix: 1.1.1.2
  Flags: 0x00 (-|-|-|-|-|-|-|-) MT-ID: 0
    Algorithm: 0
    SID: 2
 LS age: 428
 Options: 0x22 (-|-|DC|-|-|-|E|-)
 LS Type: Area-Local Opaque-LSA
 Link State ID: 7.0.0.0 (Area-Local Opaque-Type/ID)
 Opaque Type: 7
 Opaque ID: 0
 Advertising Router: 1.1.1.4
 LS Seq Number: 80000008
 Checksum: 0x2a5b
 Length: 44
   Prefix type : Extended Prefix TLV
   Route Type: 1
   Prefix Length: 32
   AF: 0
  Flags: 0x40 (-|N|-|-|-|-|-)- Address Prefix: 1.1.1.4
  Flags: 0x00 (-|-|-|-|-|-|-|-) MT-ID: 0
   Algorithm: 0
    SID: 4
 LS age: 1658
 Options: 0x22 (-|-|DC|-|-|-|E|-)
 LS Type: Area-Local Opaque-LSA
 Link State ID: 7.0.0.0 (Area-Local Opaque-Type/ID)
 Opaque Type: 7
 Opaque ID: 0
 Advertising Router: 1.1.1.6
 LS Seq Number: 80000007
 Checksum: 0x2261
 Length: 44
   Prefix type : Extended Prefix TLV
   Route Type: 1
   Prefix Length: 32
```

```
 AF: 0
  Flags: 0x40 (-|N|-|-|-|-|-)- Address Prefix: 1.1.1.6
  Flags: 0x00 (-|-|-|-|-|-|-|-) MT-ID: 0
   Algorithm: 0
    SID: 3
 LS age: 491
 Options: 0x22 (-|-|DC|-|-|-|E|-)
 LS Type: Area-Local Opaque-LSA
 Link State ID: 7.0.0.0 (Area-Local Opaque-Type/ID)
 Opaque Type: 7
 Opaque ID: 0
 Advertising Router: 1.1.1.8
 LS Seq Number: 80000008
 Checksum: 0x6418
 Length: 44
   Prefix type : Extended Prefix TLV
  Route Type: 1
   Prefix Length: 32
  AF: 0
  Flags: 0x40 (-|N|-|-|-|-|-|-) Address Prefix: 1.1.1.8
  Flags: 0x00 (-|-|-|-|-|-|-|-) MT-ID: 0
   Algorithm: 0
    SID: 5
 LS age: 1082
 Options: 0x22 (-|-|DC|-|-|-|E|-)
 LS Type: Area-Local Opaque-LSA
 Link State ID: 7.0.0.0 (Area-Local Opaque-Type/ID)
 Opaque Type: 7
 Opaque ID: 0
 Advertising Router: 1.1.1.9
 LS Seq Number: 80000007
 Checksum: 0x88f1
 Length: 44
   Prefix type : Extended Prefix TLV
  Route Type: 1
   Prefix Length: 32
  AF: 0
  Flags: 0x40 (-|N|-|-|-|-|-)- Address Prefix: 1.1.1.9
   Flags: 0x00 (-|-|-|-|-|-|-|-) MT-ID: 0
    Algorithm: 0
```

```
 SID: 6
 LS age: 1668
 Options: 0x22 (-|-|DC|-|-|-|E|-)
 LS Type: Area-Local Opaque-LSA
 Link State ID: 8.0.39.18 (Area-Local Opaque-Type/ID)
 Opaque Type: 8
 Opaque ID: 10002
 Advertising Router: 1.1.1.6
 LS Seq Number: 80000007
 Checksum: 0x3675
 Length: 48
   Link Type: 2
   Link ID: 29.1.1.1
   Link Data: 29.1.1.2
  Flags: 0x60 (-|V|L|-|-|-|-|-) MT-ID: 0
   Weight: 0
    SID: 24321
 LS age: 488
 Options: 0x22 (-|-|DC|-|-|-|E|-)
 LS Type: Area-Local Opaque-LSA
 Link State ID: 8.0.39.25 (Area-Local Opaque-Type/ID)
 Opaque Type: 8
 Opaque ID: 10009
 Advertising Router: 1.1.1.1
 LS Seq Number: 80000008
 Checksum: 0xa517
 Length: 52
   Link Type: 2
   Link ID: 10.1.2.1
   Link Data: 10.1.2.1
   Flags: 0x60 (-|V|L|-|-|-|-|-)
   MT-ID: 0
   Weight: 0
    NBR ID: 1.1.1.2
    SID: 24320
 LS age: 515
 Options: 0x22 (-|-|DC|-|-|-|E|-)
 LS Type: Area-Local Opaque-LSA
 Link State ID: 8.0.39.25 (Area-Local Opaque-Type/ID)
 Opaque Type: 8
 Opaque ID: 10009
 Advertising Router: 1.1.1.2
```

```
 LS Seq Number: 80000008
 Checksum: 0x17b5
 Length: 48
   Link Type: 2
   Link ID: 10.1.2.1
   Link Data: 10.1.2.2
  Flags: 0x60 (-|V|L|-|-|-|-|-) MT-ID: 0
   Weight: 0
    SID: 24320
 LS age: 1321
 Options: 0x22 (-|-|DC|-|-|-|E|-)
 LS Type: Area-Local Opaque-LSA
 Link State ID: 8.0.39.28 (Area-Local Opaque-Type/ID)
 Opaque Type: 8
 Opaque ID: 10012
 Advertising Router: 1.1.1.8
 LS Seq Number: 80000007
 Checksum: 0x0c82
 Length: 52
   Link Type: 2
   Link ID: 10.8.9.1
   Link Data: 10.8.9.1
  Flags: 0x60 (-|V|L|-|-|-|-|-) MT-ID: 0
   Weight: 0
    NBR ID: 1.1.1.9
    SID: 24322
 LS age: 372
 Options: 0x22 (-|-|DC|-|-|-|E|-)
 LS Type: Area-Local Opaque-LSA
 Link State ID: 8.0.39.28 (Area-Local Opaque-Type/ID)
 Opaque Type: 8
 Opaque ID: 10012
 Advertising Router: 1.1.1.9
 LS Seq Number: 80000008
 Checksum: 0x6640
 Length: 48
   Link Type: 2
   Link ID: 10.8.9.1
   Link Data: 10.8.9.2
  Flags: 0x60 (-|V|L|-|-|-|-|-) MT-ID: 0
```

```
 Weight: 0
    SID: 24320
 LS age: 1678
 Options: 0x22 (-|-|DC|-|-|-|E|-)
 LS Type: Area-Local Opaque-LSA
 Link State ID: 8.0.39.31 (Area-Local Opaque-Type/ID)
 Opaque Type: 8
 Opaque ID: 10015
 Advertising Router: 1.1.1.1
 LS Seq Number: 80000007
 Checksum: 0x7d2d
 Length: 52
   Link Type: 2
   Link ID: 10.1.6.1
   Link Data: 10.1.6.1
  Flags: 0x60 (-|V|L|-|-|-|-|-) MT-ID: 0
   Weight: 0
    NBR ID: 1.1.1.6
    SID: 24321
 LS age: 338
 Options: 0x22 (-|-|DC|-|-|-|E|-)
 LS Type: Area-Local Opaque-LSA
 Link State ID: 8.0.39.32 (Area-Local Opaque-Type/ID)
 Opaque Type: 8
 Opaque ID: 10016
 Advertising Router: 1.1.1.4
 LS Seq Number: 80000008
 Checksum: 0x890c
 Length: 52
   Link Type: 2
   Link ID: 10.4.9.1
   Link Data: 10.4.9.1
  Flags: 0x60 (-|V|L|-|-|-|-|-) MT-ID: 0
   Weight: 0
   NBR ID: 1.1.1.9
    SID: 24322
 LS age: 1488
 Options: 0x22 (-|-|DC|-|-|-|E|-)
 LS Type: Area-Local Opaque-LSA
 Link State ID: 8.0.39.32 (Area-Local Opaque-Type/ID)
```

```
 Opaque Type: 8
 Opaque ID: 10016
 Advertising Router: 1.1.1.6
 LS Seq Number: 80000007
 Checksum: 0x3387
 Length: 48
   Link Type: 2
   Link ID: 10.1.6.1
   Link Data: 10.1.6.2
  Flags: 0x60 (-|V|L|-|-|-|-|-) MT-ID: 0
   Weight: 0
    SID: 24320
 LS age: 1252
 Options: 0x22 (-|-|DC|-|-|-|E|-)
 LS Type: Area-Local Opaque-LSA
 Link State ID: 8.0.39.33 (Area-Local Opaque-Type/ID)
 Opaque Type: 8
 Opaque ID: 10017
 Advertising Router: 1.1.1.9
 LS Seq Number: 80000007
 Checksum: 0xe2c6
 Length: 48
   Link Type: 2
   Link ID: 10.4.9.1
   Link Data: 10.4.9.2
  Flags: 0x60 (-|V|L|-|-|-|-|-) MT-ID: 0
   Weight: 0
    SID: 24321
 LS age: 1329
 Options: 0x22 (-|-|DC|-|-|-|E|-)
 LS Type: Area-Local Opaque-LSA
 Link State ID: 8.0.39.37 (Area-Local Opaque-Type/ID)
 Opaque Type: 8
 Opaque ID: 10021
 Advertising Router: 1.1.1.4
 LS Seq Number: 80000007
 Checksum: 0x7b32
 Length: 48
   Link Type: 2
   Link ID: 20.1.1.1
   Link Data: 20.1.1.2
```

```
Flags: 0x60 (-|V|L|-|-|-|-|-) MT-ID: 0
    Weight: 0
    SID: 24320
 LS age: 145
 Options: 0x22 (-|-|DC|-|-|-|E|-)
 LS Type: Area-Local Opaque-LSA
 Link State ID: 8.0.39.38 (Area-Local Opaque-Type/ID)
 Opaque Type: 8
 Opaque ID: 10022
 Advertising Router: 1.1.1.2
 LS Seq Number: 80000008
 Checksum: 0x8216
 Length: 52
   Link Type: 2
   Link ID: 20.1.1.1
   Link Data: 20.1.1.1
   Flags: 0x60 (-|V|L|-|-|-|-|-)
   MT-ID: 0
   Weight: 0
    NBR ID: 1.1.1.4
    SID: 24322
 LS age: 1378
 Options: 0x22 (-|-|DC|-|-|-|E|-)
 LS Type: Area-Local Opaque-LSA
 Link State ID: 8.0.39.42 (Area-Local Opaque-Type/ID)
 Opaque Type: 8
 Opaque ID: 10026
 Advertising Router: 1.1.1.6
 LS Seq Number: 80000007
 Checksum: 0xeb63
 Length: 52
   Link Type: 2
   Link ID: 50.1.1.2
   Link Data: 50.1.1.2
   Flags: 0x60 (-|V|L|-|-|-|-|-)
   MT-ID: 0
   Weight: 0
   NBR ID: 1.1.1.8
    SID: 24322
 LS age: 1435
 Options: 0x22 (-|-|DC|-|-|-|E|-)
```

```
 LS Type: Area-Local Opaque-LSA
 Link State ID: 8.0.39.47 (Area-Local Opaque-Type/ID)
 Opaque Type: 8
 Opaque ID: 10031
 Advertising Router: 1.1.1.2
 LS Seq Number: 80000007
 Checksum: 0x304d
 Length: 52
   Link Type: 2
   Link ID: 29.1.1.1
   Link Data: 29.1.1.1
   Flags: 0x60 (-|V|L|-|-|-|-|-) MT-ID: 0
   Weight: 0
    NBR ID: 1.1.1.6
    SID: 24321
 LS age: 1529
 Options: 0x22 (-|-|DC|-|-|-|E|-)
 LS Type: Area-Local Opaque-LSA
 Link State ID: 8.0.39.62 (Area-Local Opaque-Type/ID)
 Opaque Type: 8
 Opaque ID: 10046
 Advertising Router: 1.1.1.4
 LS Seq Number: 80000007
 Checksum: 0x8bbc
 Length: 52
   Link Type: 2
   Link ID: 45.1.1.2
   Link Data: 45.1.1.2
   Flags: 0x60 (-|V|L|-|-|-|-|-)
   MT-ID: 0
   Weight: 0
    NBR ID: 1.1.1.8
    SID: 24321
 LS age: 1661
 Options: 0x22 (-|-|DC|-|-|-|E|-)
 LS Type: Area-Local Opaque-LSA
 Link State ID: 8.0.39.62 (Area-Local Opaque-Type/ID)
 Opaque Type: 8
 Opaque ID: 10046
 Advertising Router: 1.1.1.8
 LS Seq Number: 80000007
 Checksum: 0xf06d
 Length: 48
```

```
 Link Type: 2
   Link ID: 45.1.1.2
   Link Data: 45.1.1.1
   Flags: 0x60 (-|V|L|-|-|-|-|-) MT-ID: 0
    Weight: 0
    SID: 24320
 LS age: 1021
 Options: 0x22 (-|-|DC|-|-|-|E|-)
 LS Type: Area-Local Opaque-LSA
 Link State ID: 8.0.39.67 (Area-Local Opaque-Type/ID)
 Opaque Type: 8
 Opaque ID: 10051
 Advertising Router: 1.1.1.8
 LS Seq Number: 80000007
 Checksum: 0x5eef
 Length: 48
   Link Type: 2
   Link ID: 50.1.1.2
   Link Data: 50.1.1.1
  Flags: 0x60 (-|V|L|-|-|-|-|-) MT-ID: 0
   Weight: 0
    SID: 24321
```
#### PE1#

## **Validation 4**

PE1#show mpls vrf-table Output for IPv4 VRF table with id: 2 Primary FTN entry with FEC: 202.1.1.0/24, id: 1, row status: Active, Tunnel-Policy: N/A Owner: BGP, distance: 0, Action-type: Redirect to Tunnel, Exp-bits: 0x0, Incoming DSCP: none Transport Tunnel id: 1, Protected LSP id: 0, QoS Resource id: 0, Description: N/A, Color: 1 Cross connect ix: 9, in intf: - in label: 0 out-segment ix: 10 Owner: BGP, Persistent: No, Admin Status: Up, Oper Status: Up Out-segment with ix: 10, owner: BGP, Stale: NO, BGP out intf: xe13, transport out intf: xe7, out label: 24960 Nexthop addr: 1.1.1.9 cross connect ix: 9, op code: Push and Lookup PE1#

# **Explicit Path Policy**

**PE1**

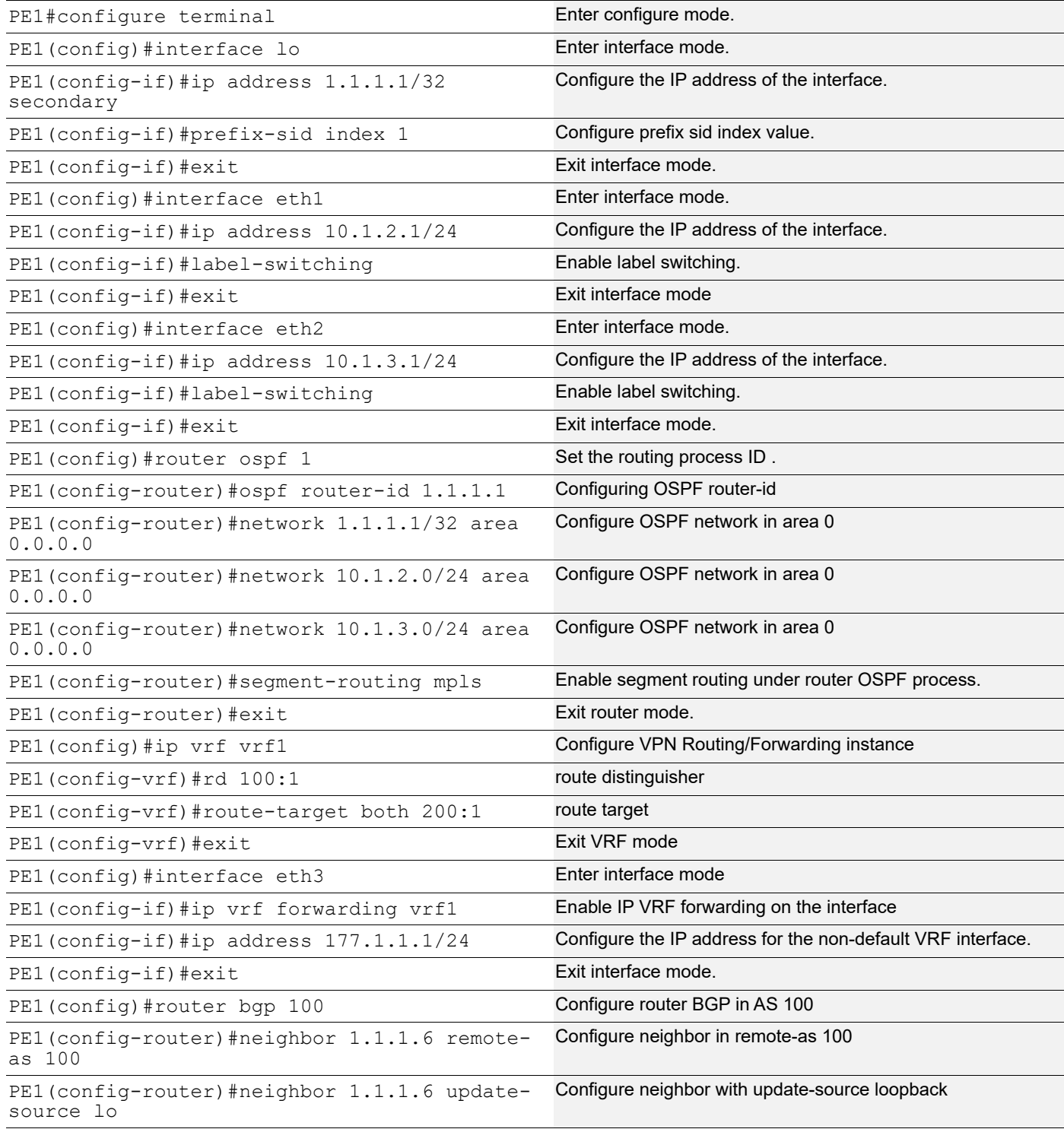

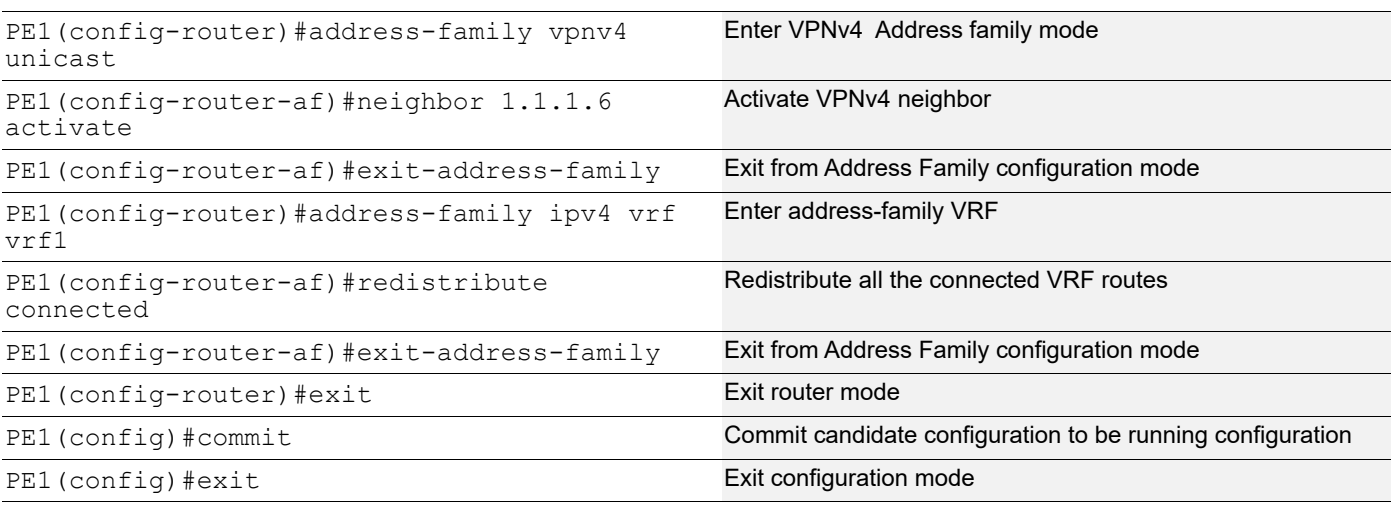

# **Explicit Path Configuration on PE1**

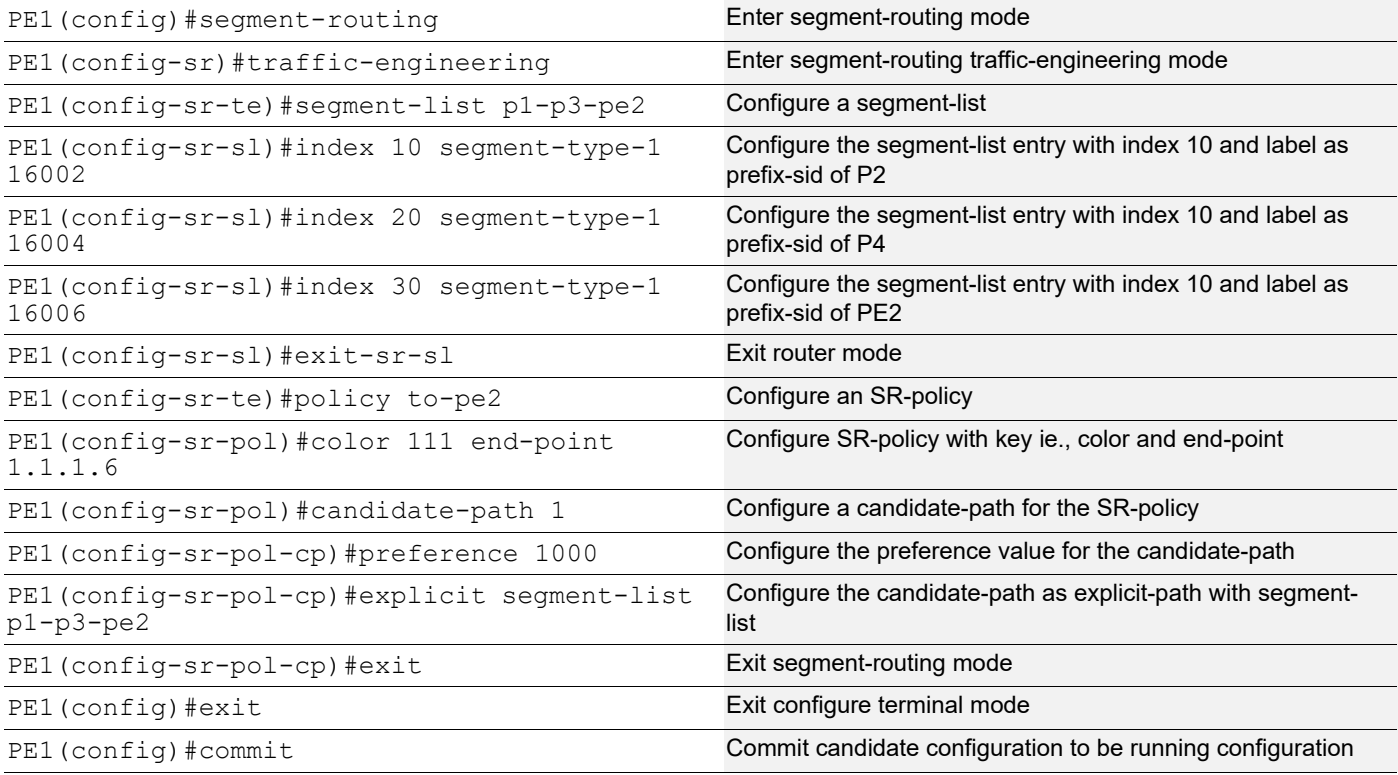

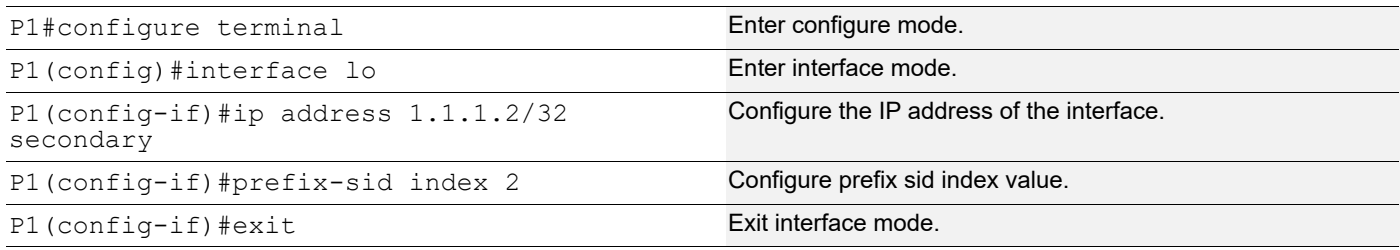

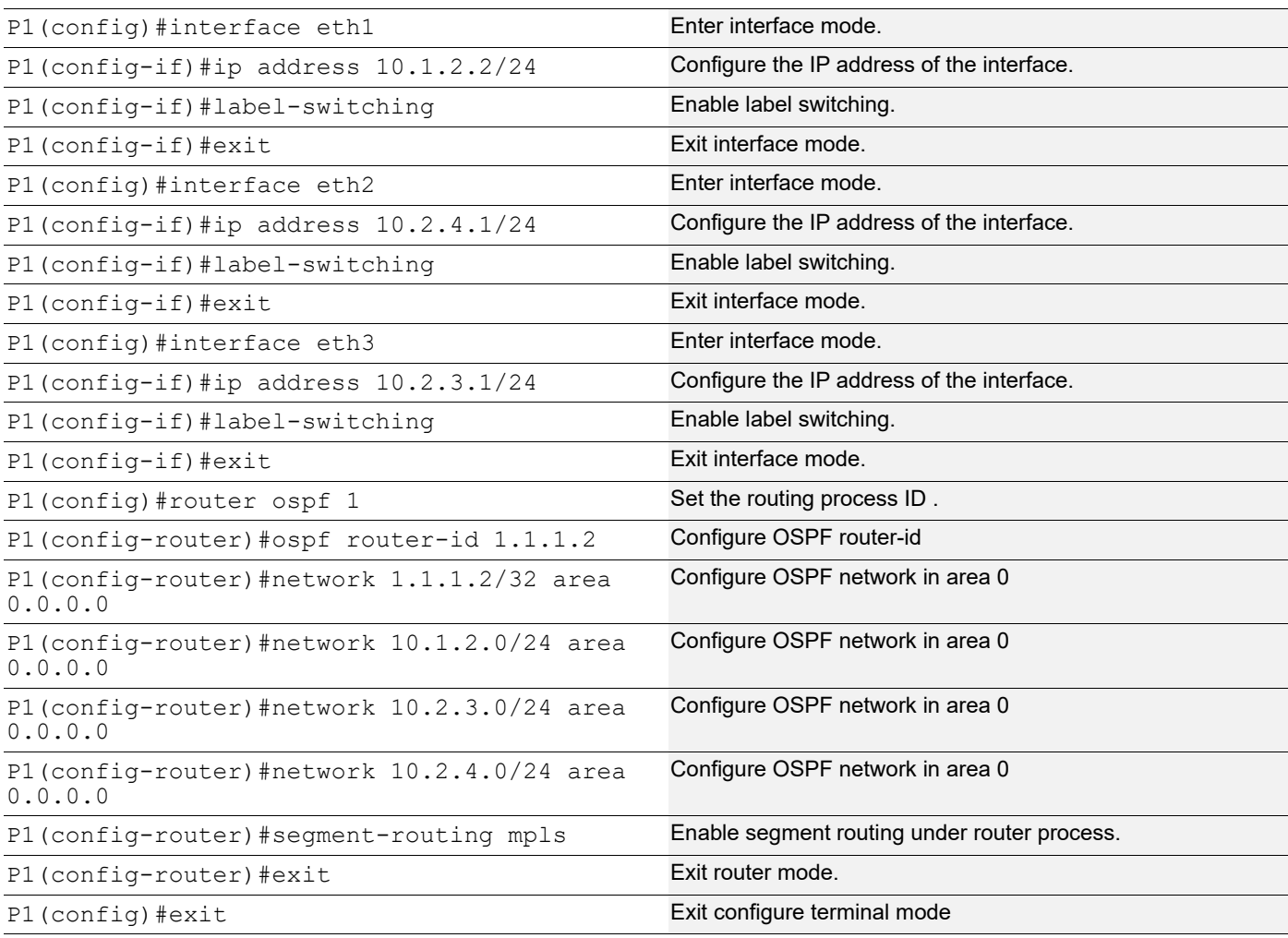

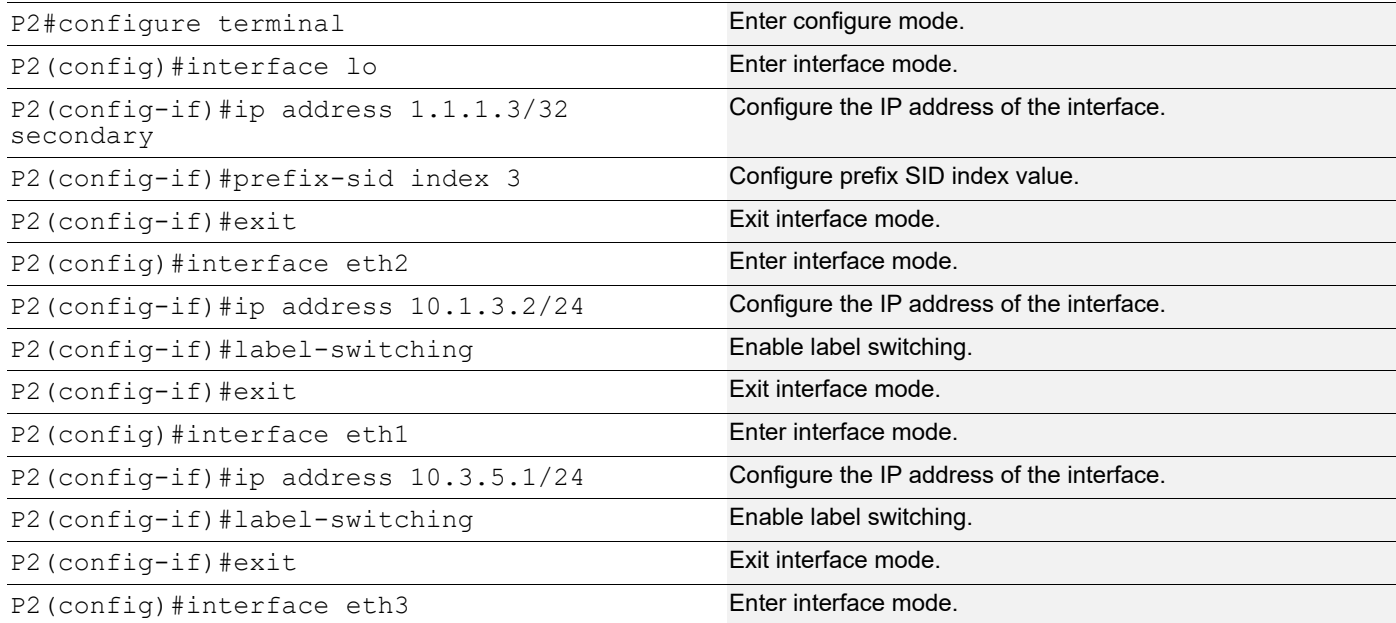

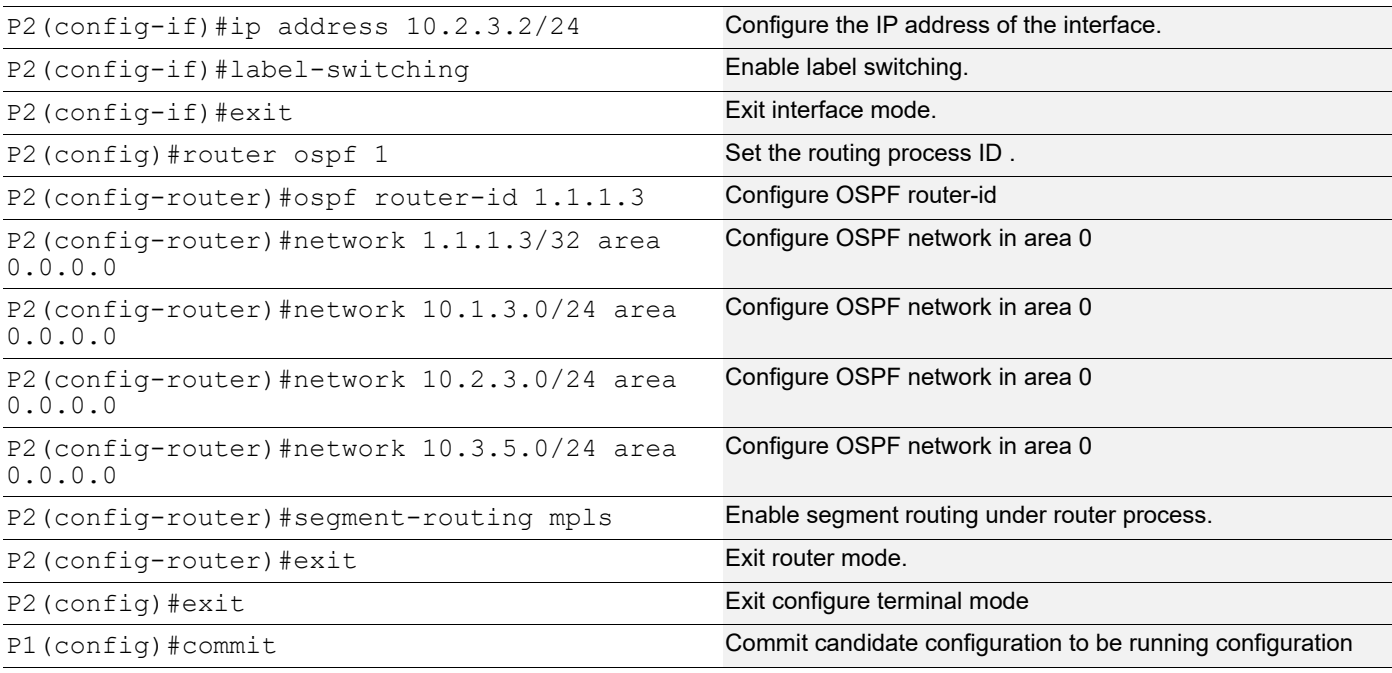

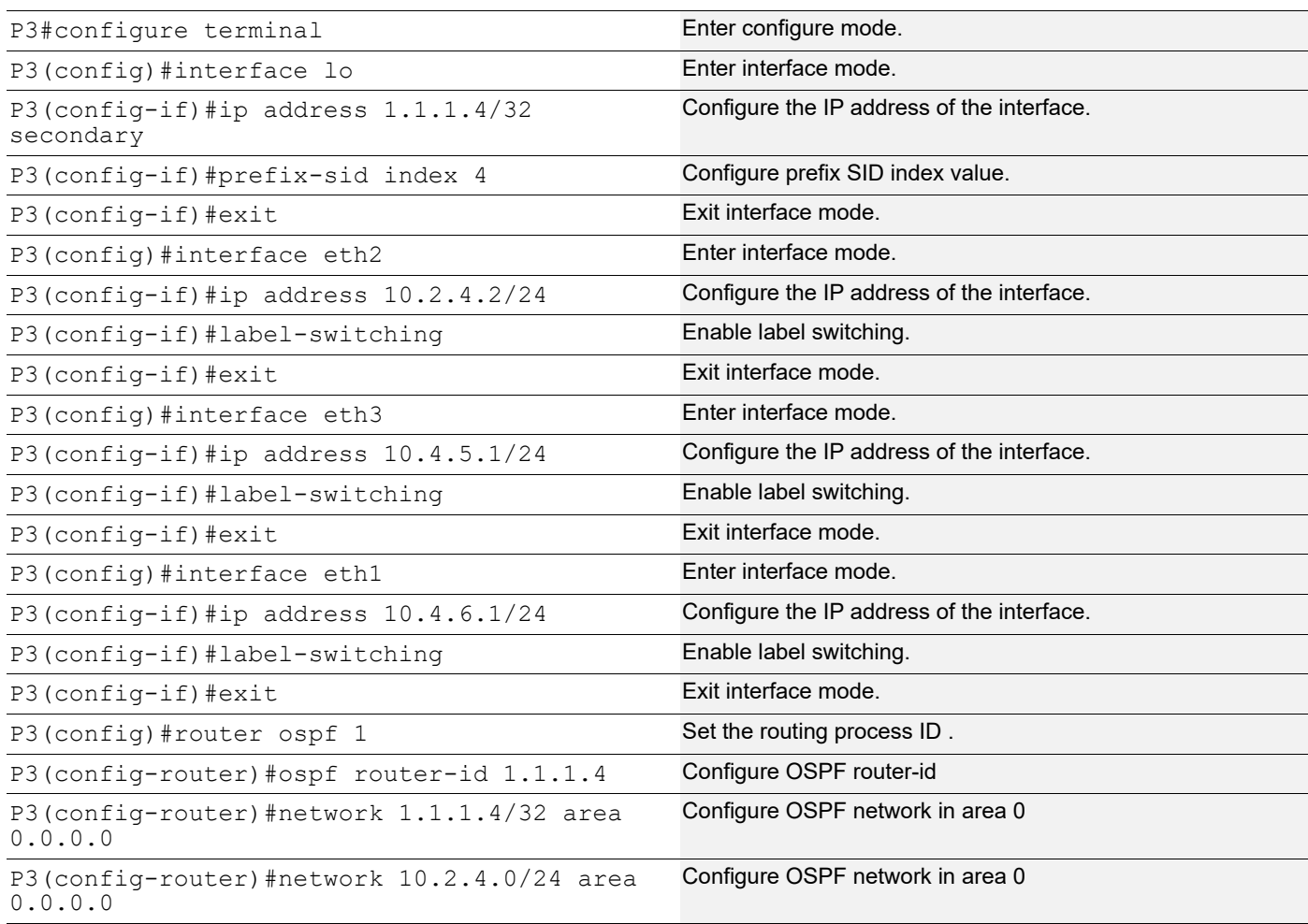

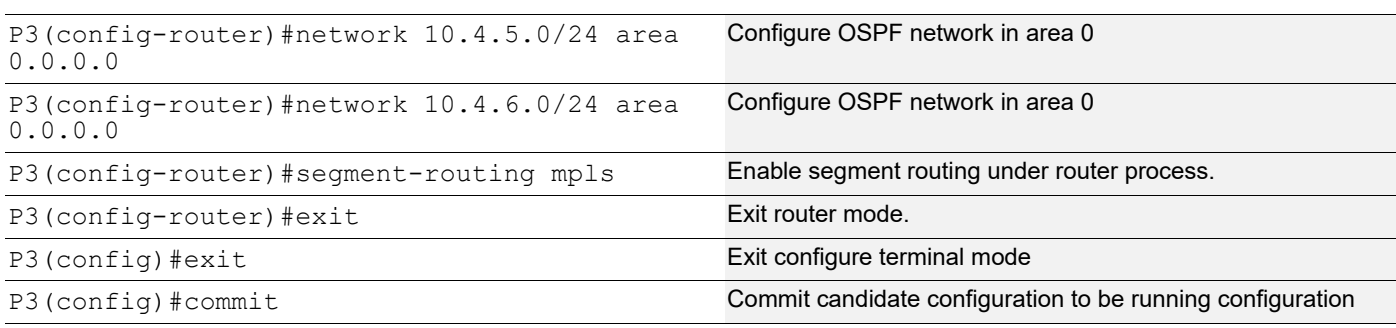

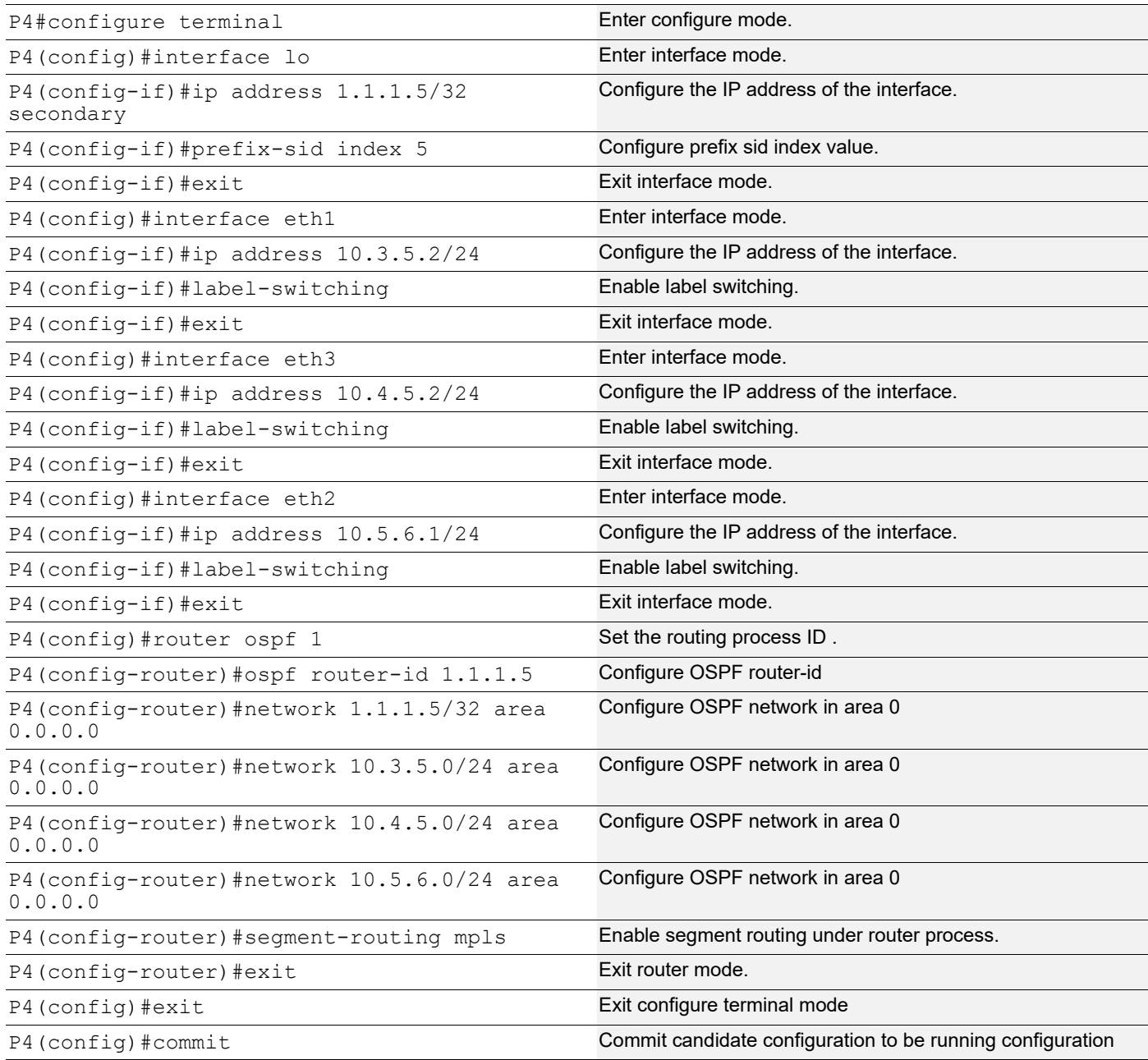

# **PE2**

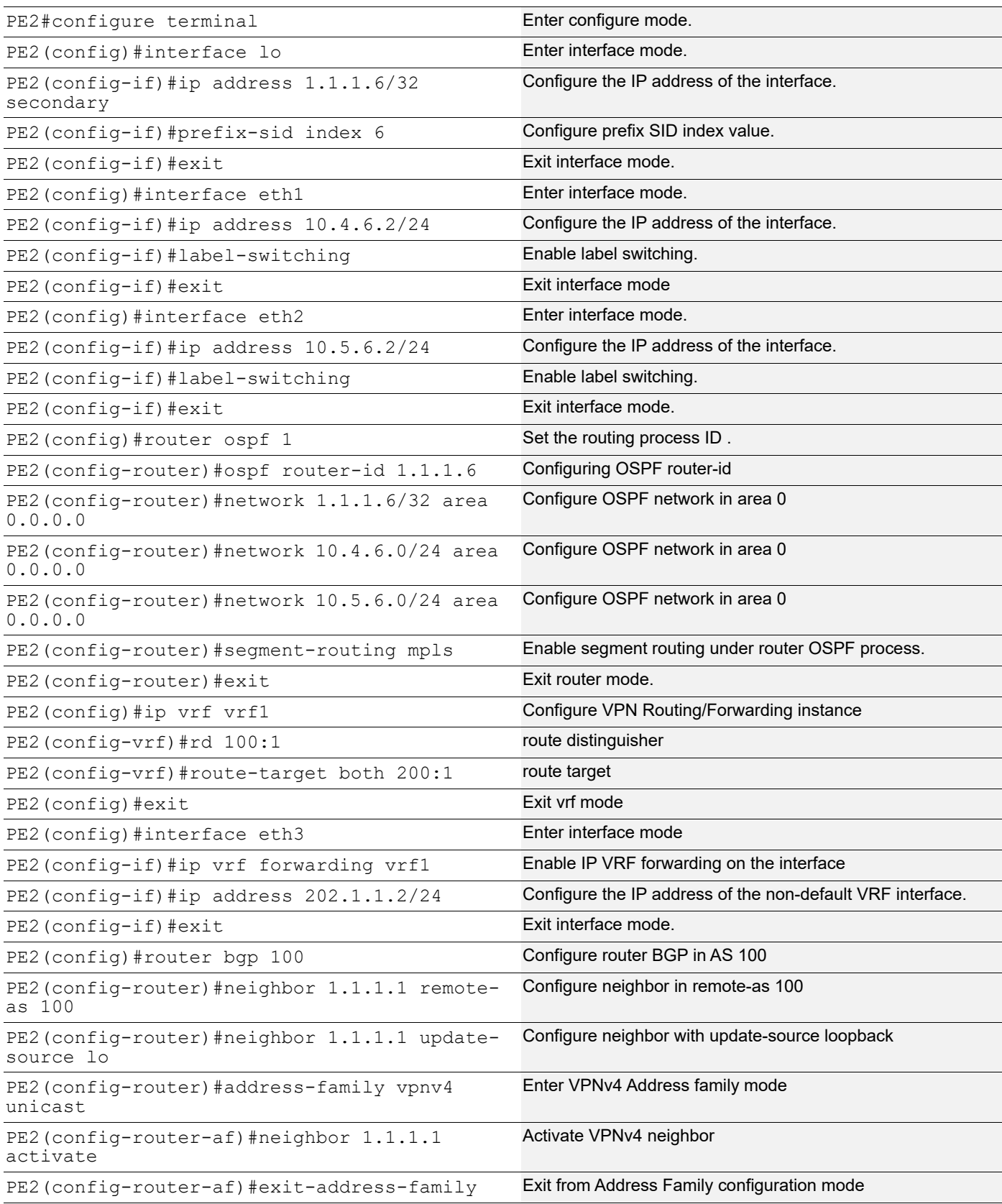

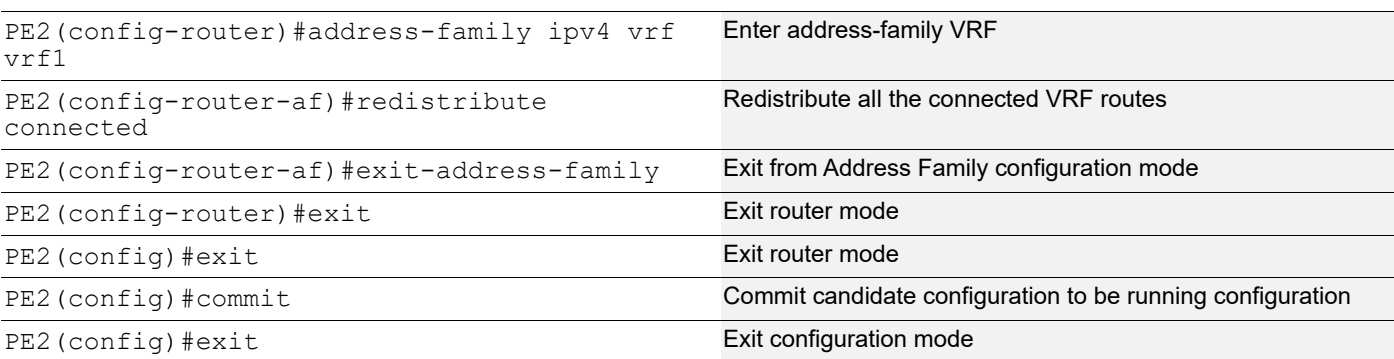

# **Validation 1**

PE1#show ip ospf neighbor

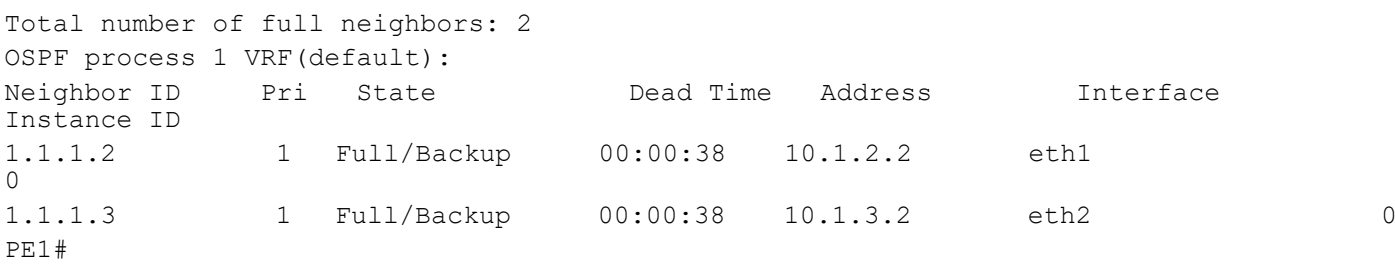

# **Validation 2**

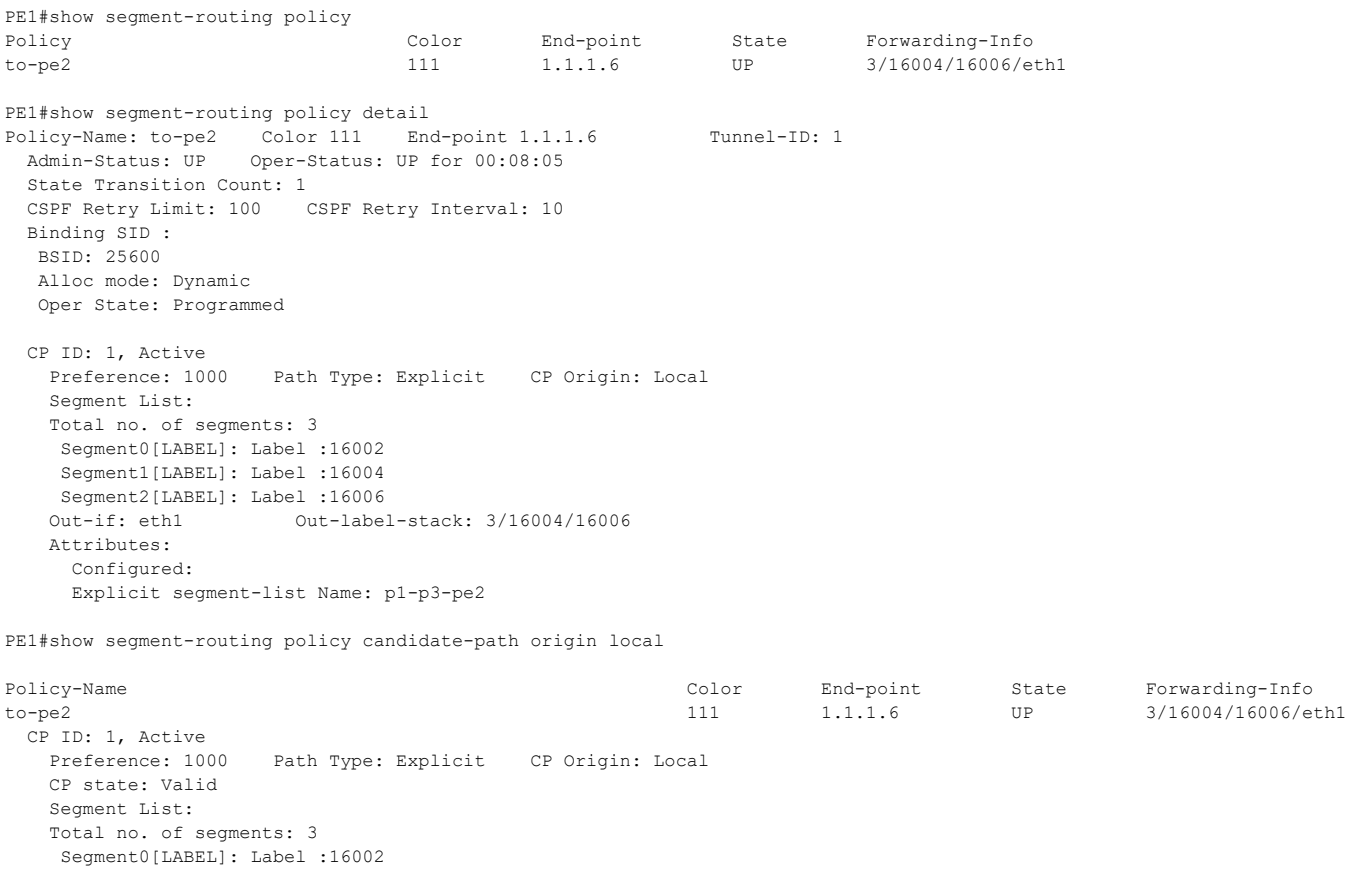

```
 Segment1[LABEL]: Label :16004
     Segment2[LABEL]: Label :16006
    Out-if: eth1 Out-label-stack: 3/16004/16006
    Attributes:
     Configured:
     Explicit segment-list Name: p1-p3-pe2
PE1#show mpls ilm-table
Codes: > - installed ILM, * - selected ILM, p - stale ILM
       K - CLI ILM, T - MPLS-TP, s - Stitched ILM
     S - SNMP, L - LDP, R - RSVP, C - CRLDP
      B - BGP , K - CLI , V - LDP_VC, I - IGP_SHORTCUT
      O - OSPF/OSPF6 SR, i - ISIS SR, k - SR CLI
      P - SR Policy, U - unknown
Code FEC/VRF/L2CKT ILM-ID In-Label Out-Label In-Intf Out-Intf/VRF Nexthop LSP-Type<br>
0> 10.1.2.2/32 1 24320 3 N/A eth1 10.1.2.2 LSP_DEFAULT<br>
0> 1.1.1.3/32 5 16003 3 N/A eth2 10.1.3.2 LSP_DEFAULT
  \begin{array}{ccccccccccc}\n 0 & 1 & 0.1 & 2.2/32 & 1 & 24320 & 3 & 16003 & 3 & 10.1 & 2.2 & 155 & 2.2 & 16003 & 3 & 10.1 & 3.2 & 10.1 & 3.2 & 155 & 2.2 & 155 & 2.2 & 155 & 2.2 & 155 & 2.2 & 155 & 2.2 & 155 & 2.2 & 155 & 2.2 & 155 & 2.2 & 155 & 2.2 & 155 & 2.2 & 155 & 2.2 & 155 & O> 1.1.1.3/32 5 16003 3 N/A eth2 10.1.3.2 LSP_DEFAULT
  0> 1.1.1.2/32 2 16002 3 N/A eth1 10.1.2.2 LSP_DEFAULT<br>
0> 1.1.1.5/32 7 16005 16005 N/A eth2 10.1.3.2 LSP_DEFAULT<br>
0> 1.1.1.4/32 6 16004 16004 N/A eth1 10.1.2.2 LSP_DEFAULT<br>
0> 1.1.1.6/32 8 16006 16006 N/A eth2 10.1.3.2 rep
 O> 1.1.1.5/32 7 16005 16005 N/A eth2 10.1.3.2 LSP_DEFAULT
 O> 1.1.1.4/32 6 16004 16004 N/A eth1 10.1.2.2 LSP_DEFAULT
 O> 1.1.1.6/32 8 16006 16006 N/A eth2 10.1.3.2 LSP_DEFAULT
 B> vrf1 9 24960 Nolabel N/A vrf1 N/A LSP_DEFAULT
O> 10.1.3.2/32 4 24321 3 N/A eth2 10.1.3.2 LSP_DEFAULT
P> 1.1.1.6/32 3 25600 16004 N/A eth1 10.1.2.2 LSP_DEFAULT
PE1# 
PE1#show mpls ftn-table 1.1.1.6/32
 Primary FTN entry with FEC: 1.1.1.6/32, id: 2, row status: Active, Tunnel-Policy: N/A
  Owner: SR_POLICY, distance: 0, Action-type: Redirect to Tunnel, Exp-bits: 0x0, Incoming DSCP: none
  Tunnel id: 1, Protected LSP id: 0, QoS Resource id: 0, Description: N/A, Color: 0
     Cross connect ix: 2, in intf: - in label: 0 out-segment ix: 3
     Owner: N/A, Persistent: No, Admin Status: Up, Oper Status: Up
      Out-segment with ix: 3, owner: N/A, Stale: NO, out intf: eth1, out label: 3\16004\16006
   Nexthop addr: 10.1.2.2 cross connect ix: 2, op code: Push
 Primary FTN entry with FEC: 1.1.1.6/32, id: 6, row status: Active, Tunnel-Policy: N/A
  Owner: OSPF-SR, distance: 110, Action-type: Redirect to Tunnel, Exp-bits: 0x0, Incoming DSCP: none
  Tunnel id: 0, Protected LSP id: 0, QoS Resource id: 0, Description: N/A, Color: 0
     Cross connect ix: 7, in intf: - in label: 0 out-segment ix: 11
     Owner: OSPF-SR, Persistent: No, Admin Status: Down, Oper Status: Down
      Out-segment with ix: 11, owner: OSPF-SR, Stale: NO, out intf: eth2, out label: 16006
    Nexthop addr: 10.1.3.2 cross connect ix: 7, op code: Push
PE1# 
PE1#show mpls forwarding-table
Codes: > - installed FTN, * - selected FTN, p - stale FTN,
      B - BGP FTN, K - CLI FTN, t - tunnel, P - SR Policy FTN,
      L - LDP FTN, R - RSVP-TE FTN, S - SNMP FTN, I - IGP-Shortcut,
      U - unknown FTN, O - SR-OSPF FTN, i - SR-ISIS FTN, k - SR-CLI FTN
Code FEC FTN-ID Nhlfe-ID Tunnel-id Pri LSP-Type Out-Label Out-Intf ELC Nexthop
 O> 1.1.1.2/32 1 2 0 Yes LSP_DEFAULT 3 eth1 No 10.1.2.2
 O> 1.1.1.3/32 3 6 0 Yes LSP_DEFAULT 3 eth2 No 10.1.3.2
 O> 1.1.1.4/32 4 8 0 Yes LSP_DEFAULT 16004 eth1 No 10.1.2.2
 O> 1.1.1.5/32 5 10 0 Yes LSP_DEFAULT 16005 eth2 No 10.1.3.2
   P> 1.1.1.6/32 2 4 1 Yes LSP_DEFAULT 3 eth1 No 10.1.2.2
  O 1.1.1.6/32 6 11 0 Yes LSP DEFAULT 16006
PE1#
```
## **Validation 3**

PE1#show ip bgp vpnv4 all summary BGP router identifier 1.1.1.1, local AS number 100 BGP table version is 2 1 BGP AS-PATH entries 0 BGP community entries

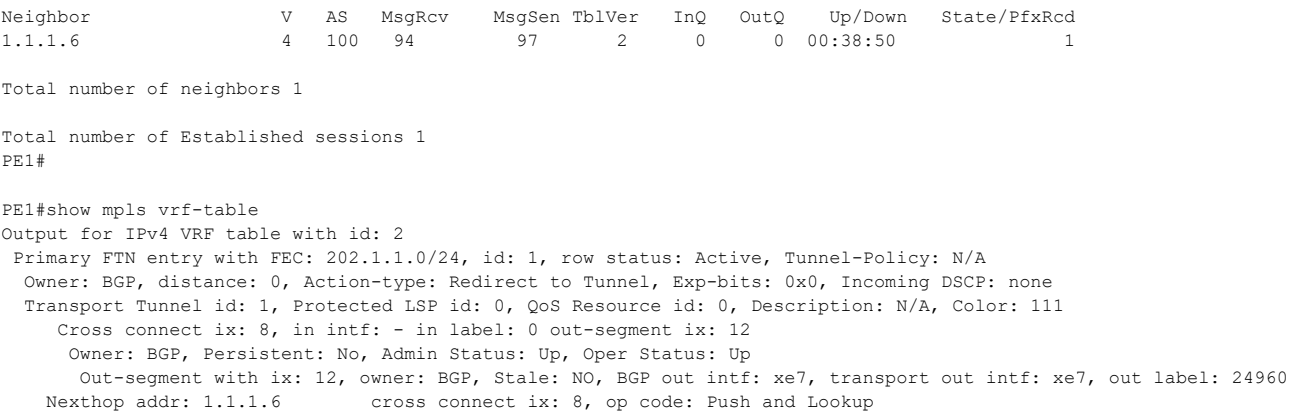

# CHAPTER 10 Topology-Independent Loop-Free Alternate

The term topology independent (TI) refers to the ability to provide a loop free backup path irrespective of the topologies used in the network. Topology-Independent Loop-Free Alternate (TI-LFA) uses segment routing to provide link, node and Shared Risk Link Groups (SRLG) protection in topologies where other fast reroute techniques, such as RLFA (Remote Loop Free Alternative) cannot provide protection. Currently, OSPF SR-TI-LFA supports only link protection.

The goal of TI-LFA is to reduce the packet loss that results while routers converge after a topology change due to a link failure. Rapid failure repair (up to 50msec) is achieved using pre-calculated backup paths that are loop-free.

# **Terminology**

**PLR :** Point of Local Repair : The node that is just upstream of the protected resource. This node notices that the protected resource(link/node/set-of-links) is broken first and uses an FRR mechanism to protect that resource

**Repair Node :** The node to which the PLR wants to get the traffic to during the convergence period, once the protected resource fails, because the repair node is guanteed to have a path to the destination 'D'

**Pre-Convergence State :** A source 'S' is said to be in a pre-convergence state regarding a particular destination 'D' from the time the primary-path to 'D' fails until 'S' installs a new route to 'D'

**Post-Convergence State :** A source 'S' is said to be in a post-convergence state regarding a particular destination 'D' after it installs a new route to 'D'

**P-space:** The P-space of a router with respect to a protected link is the set of routers reachable from that specific router using the pre-convergence shortest paths without any of those paths (including equal-cost path splits) transiting that protected link.For example, the P-space of S with respect to link S-E is the set of routers that S can reach without using the protected link S-E

**Extended P-space:** Consider the set of neighbors of a router protecting a link. Exclude from that set of routers the router reachable over the protected link. The extended P-space of the protecting router with respect to the protected link is the union of the P-spaces of the neighbors in that set of neighbors with respect to the protected link

**Q-space:** The Q-space of a router with respect to a protected link is the set of routers from which that specific router can be reached without any path (including equal-cost path splits) transiting that protected link

**PQ node:** A PQ node of a node S with respect to a protected link S-E is a node that is a member of both the P-space (or the extended P-space) of S with respect to that protected link S-E and the Q-space of E with respect to that protected link S-E.

# **Difference betweem LFA/RLFA/TI-LFA**

#### **LFA :**

• The repair node is restricted to be the neighbor of the PLR

#### **RLFA :**

- The repair node is not restricted to be the direct neighbor of the PLR. It can be a node from the PQ-space.
- A repair tunnel would be created from the PLR to the repair node and this repair tunnel traverses the IGP shortest-path from the PLR to the repair node
- The repair tunnel can be LDP-signalled(Targeted LDP session required from the PLR to the repair node )

## **TI-LFA:**

- SR-paths can be used as repair tunnels.Because the repair tunnel is an SR-path, it is not required to traverse the IGP shortest-path from the PLR to the repair node.It can be any viable path that can be specified by the PLR as an ordered list of segments.
- Thus, the repair node can be outside of the PLR's P-space.
- However, the repair node must be within the destination node's Q-space. Sometimes, the repair node is also the destination node.
- No TLDP session required in case of TI-LFA as TI-LFA uses segment-routing thus eliminating the overhead of maintaining any state

# **Topology**

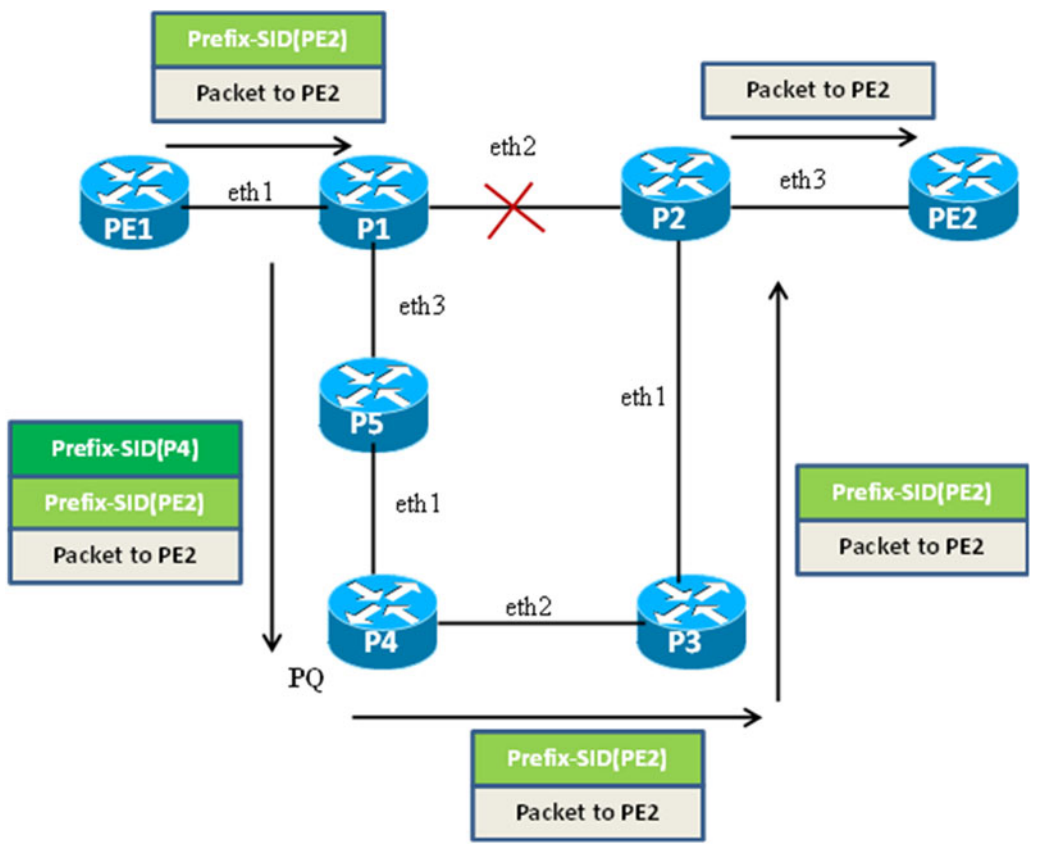

**Figure 10-10: TI-LFA FRR path using a PQ Node**

- Note: It should be ensured that prefix SIDs are unique globally.
- Note: By default, the CSPF retry limit is 10 times and the CSPF retry interval is 10 seconds. If a policy does not come up within 100 seconds, it will require operator intervention.

# **TI-LFA FRR Path using a PQ node with OSPF-SR**

## **PE1**

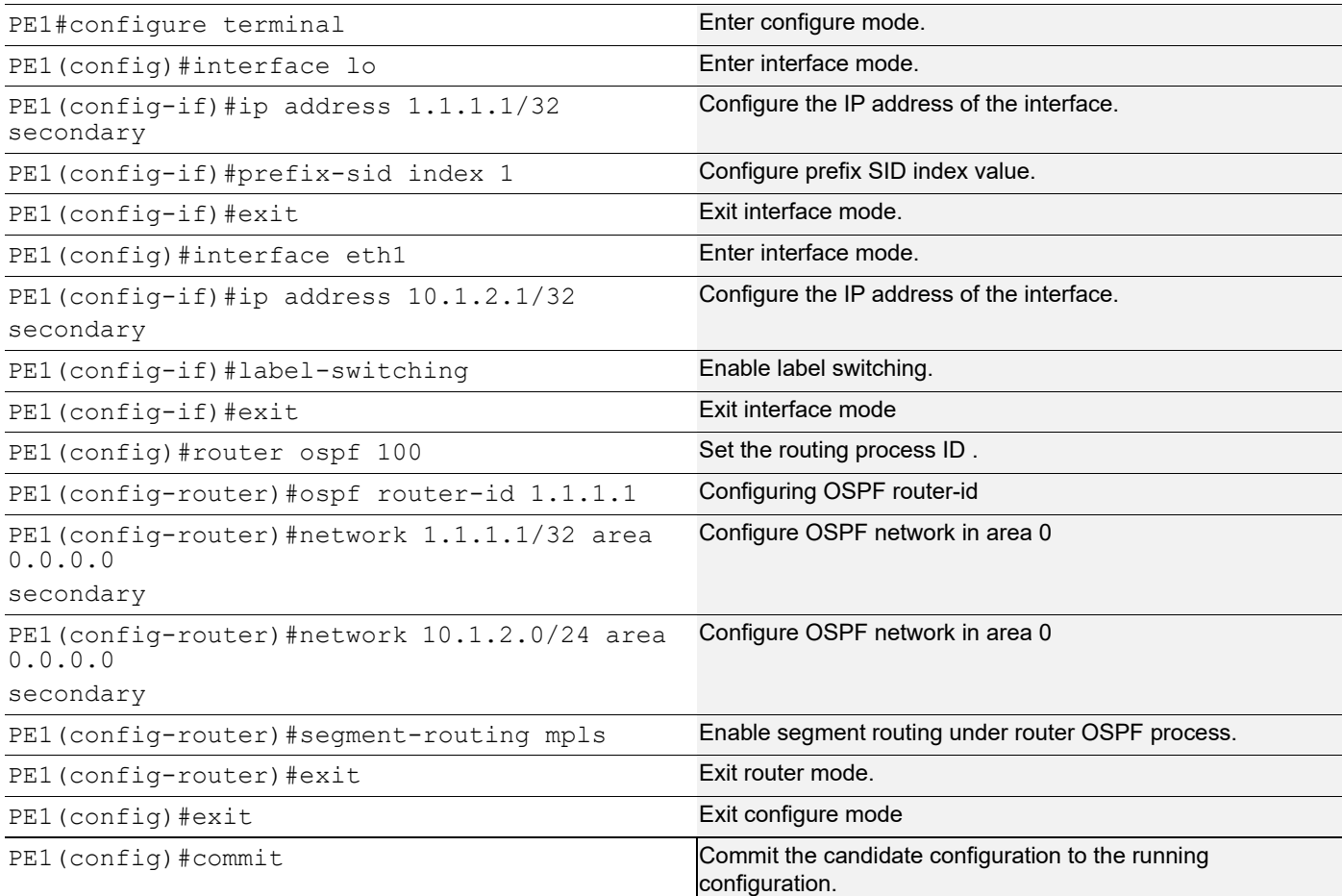

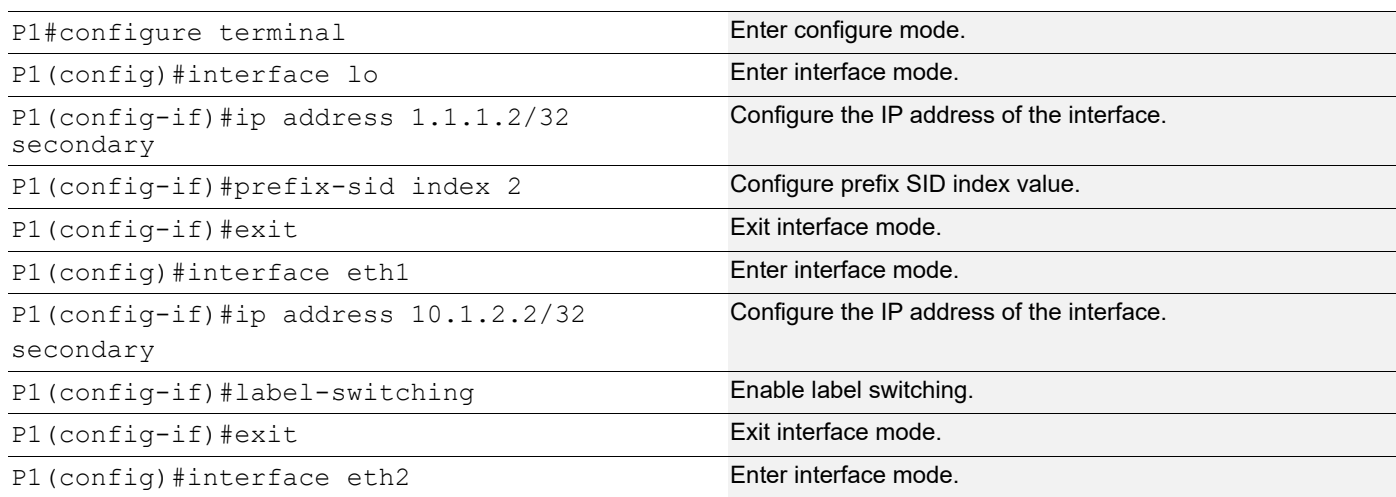

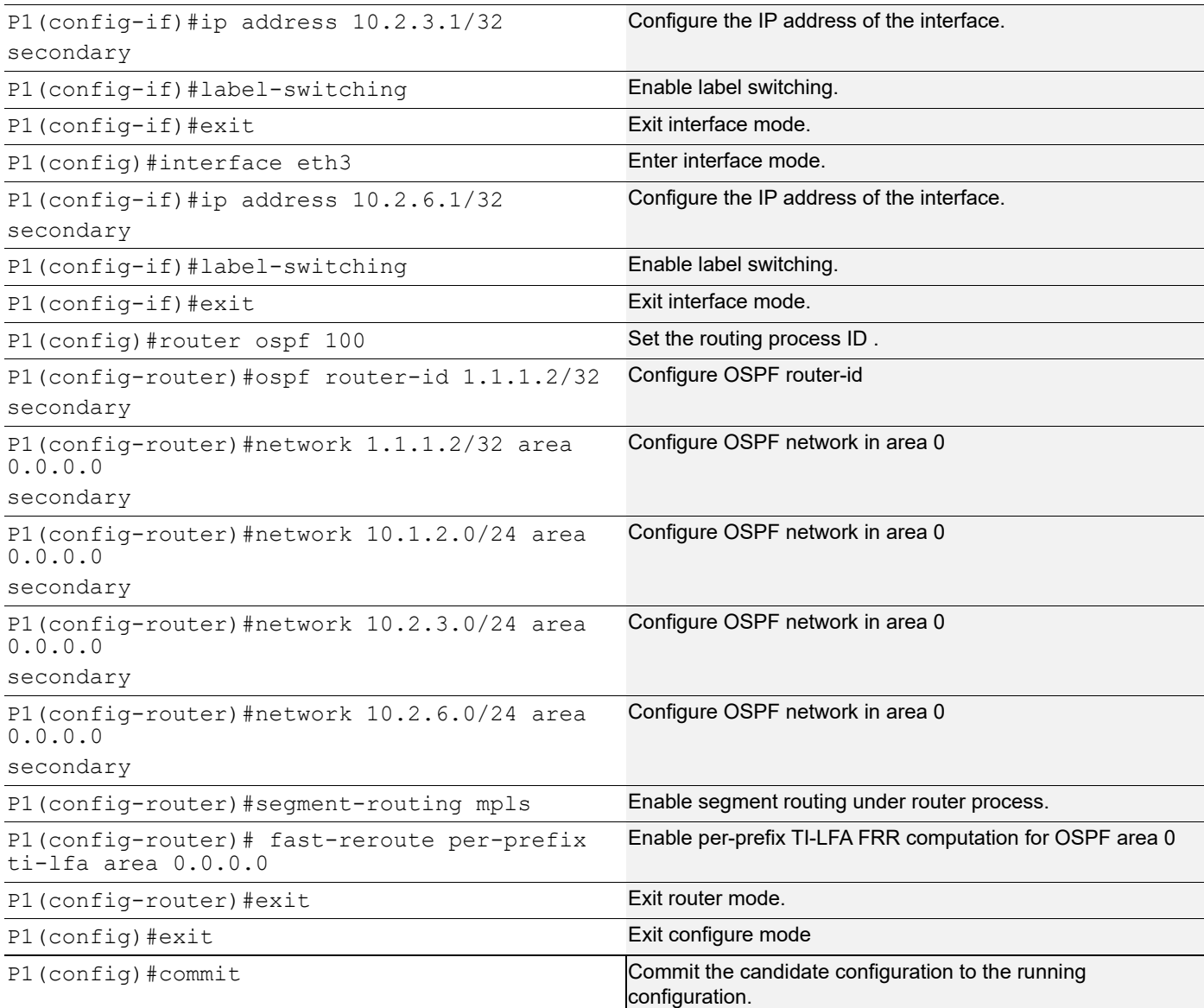

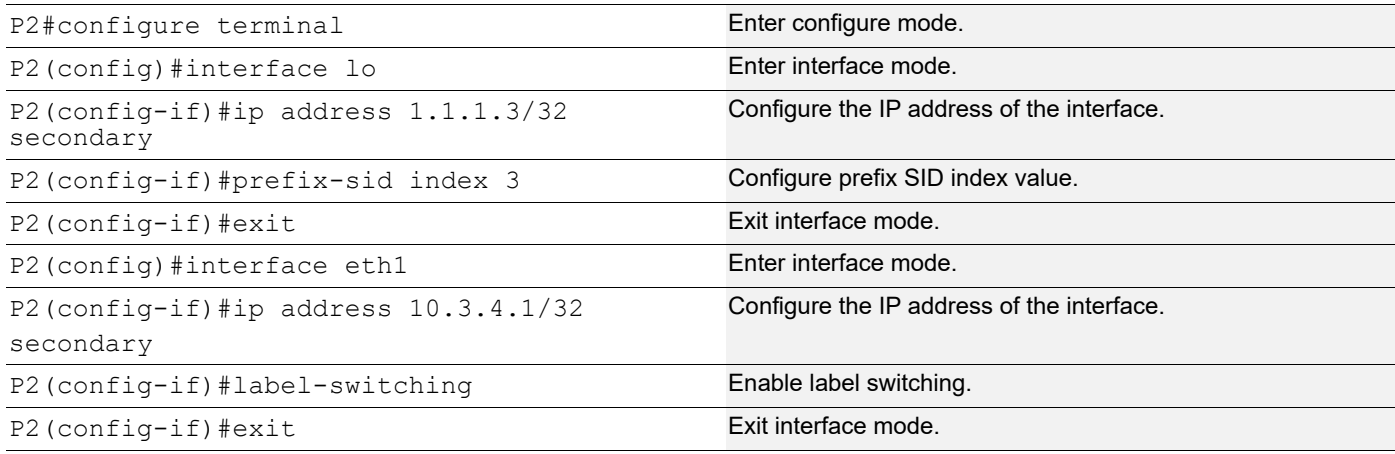

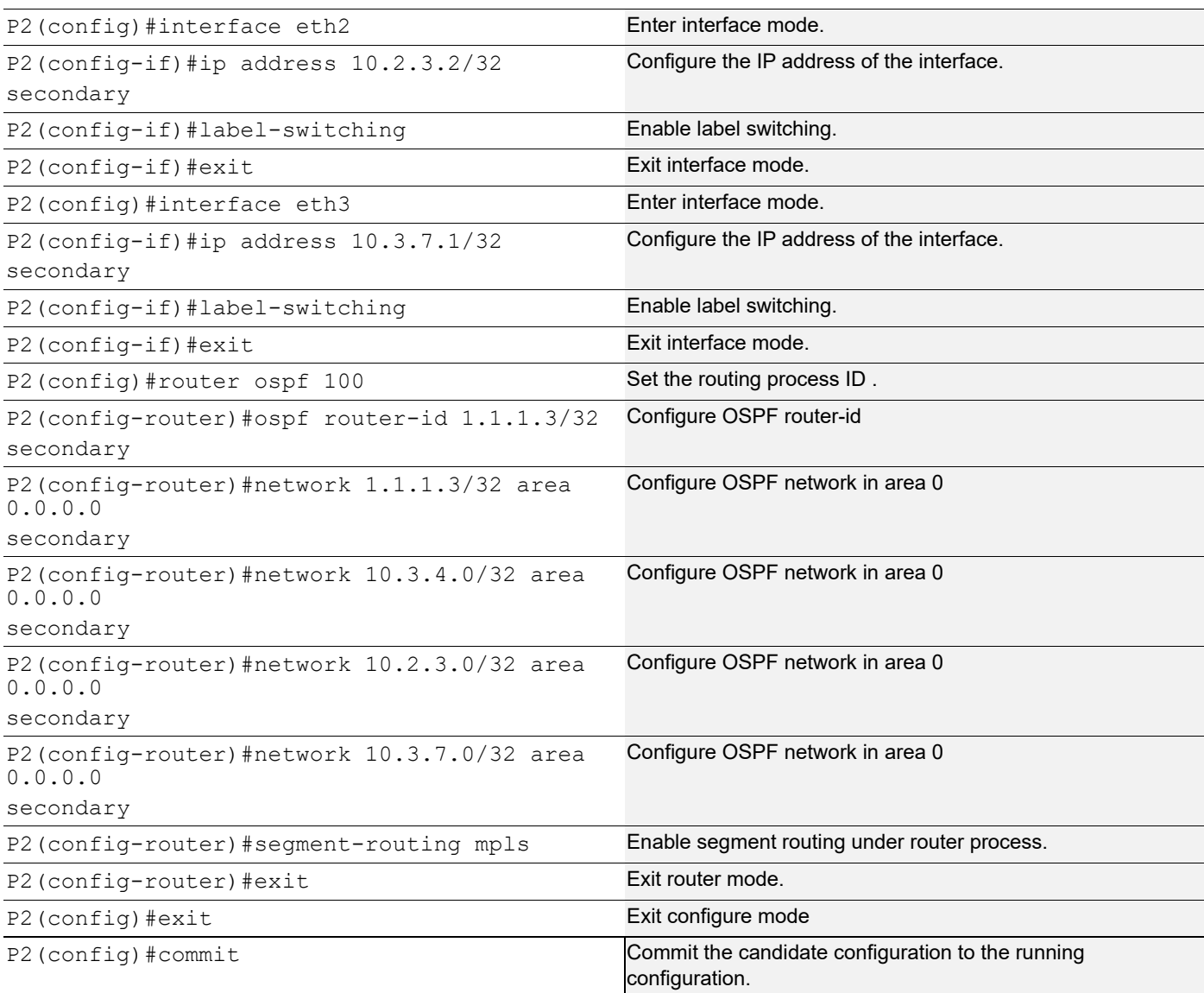

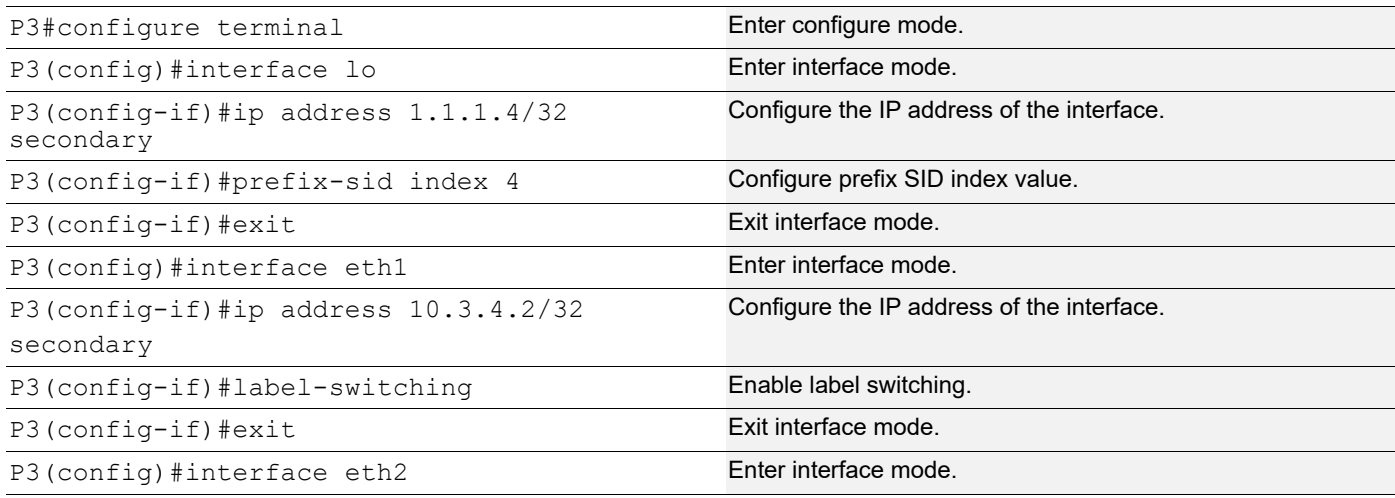

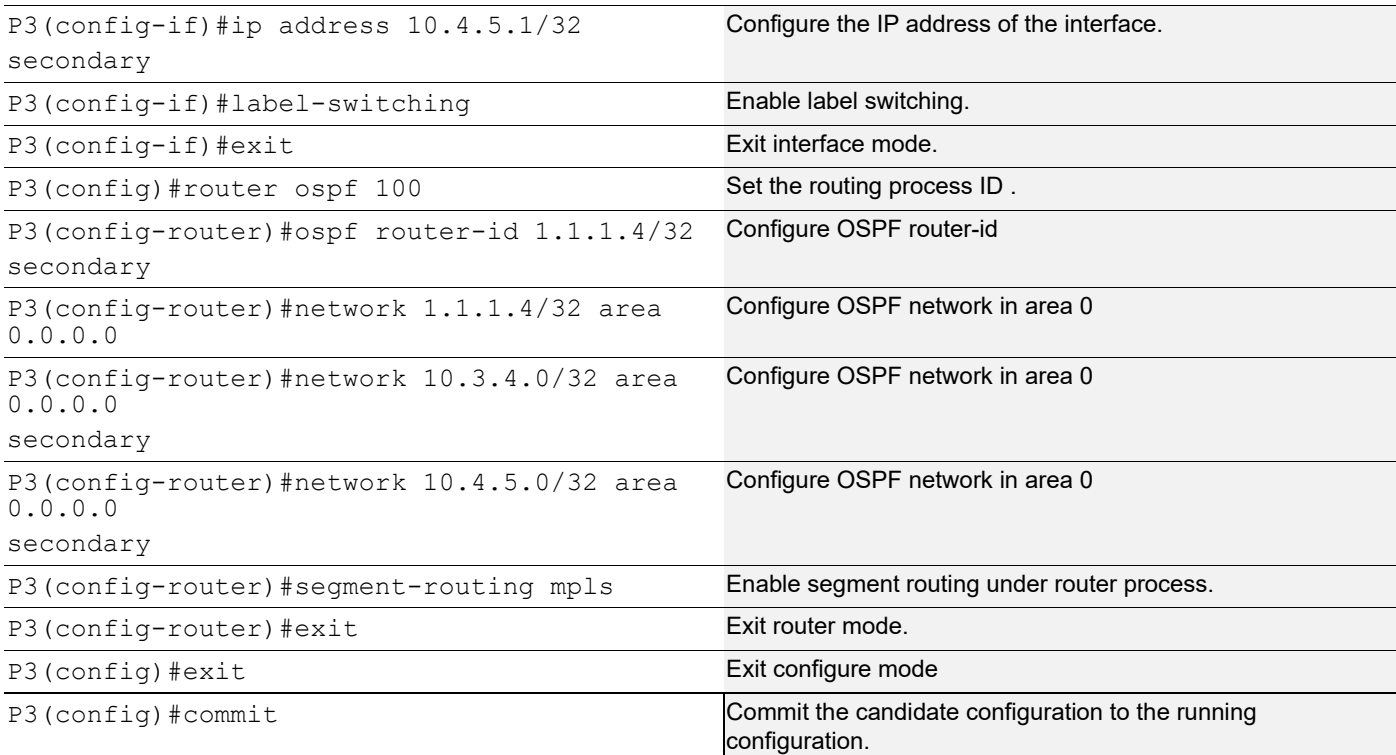

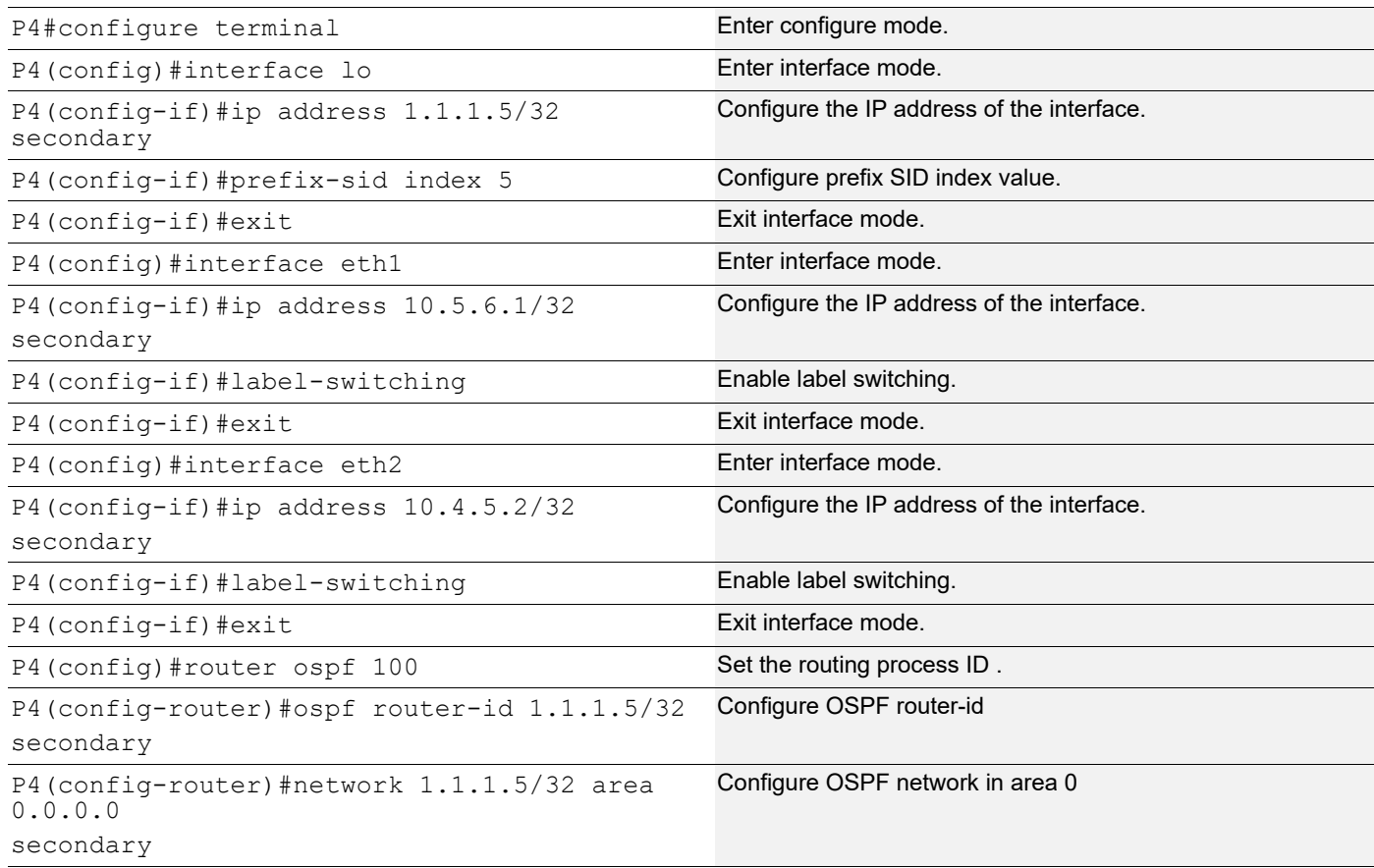

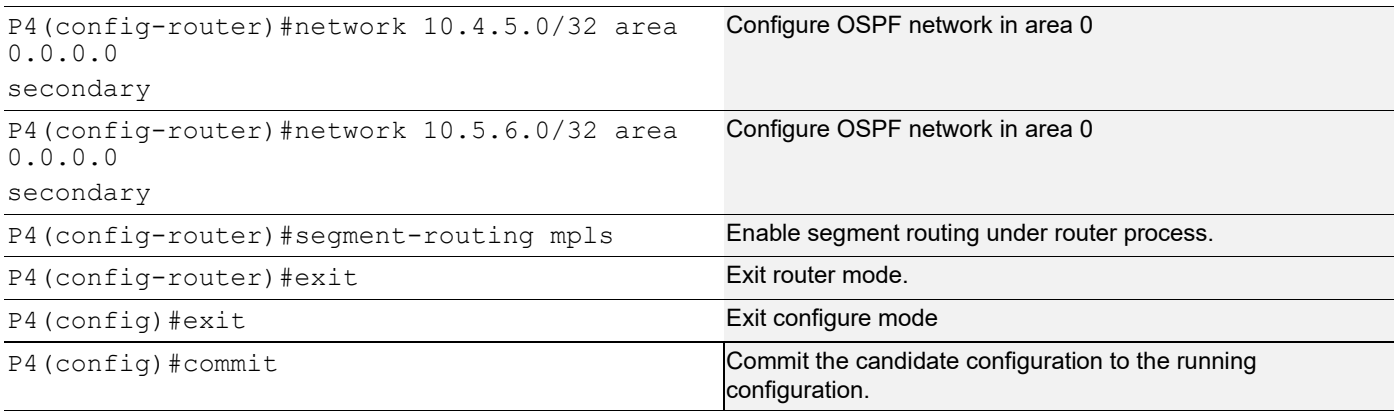

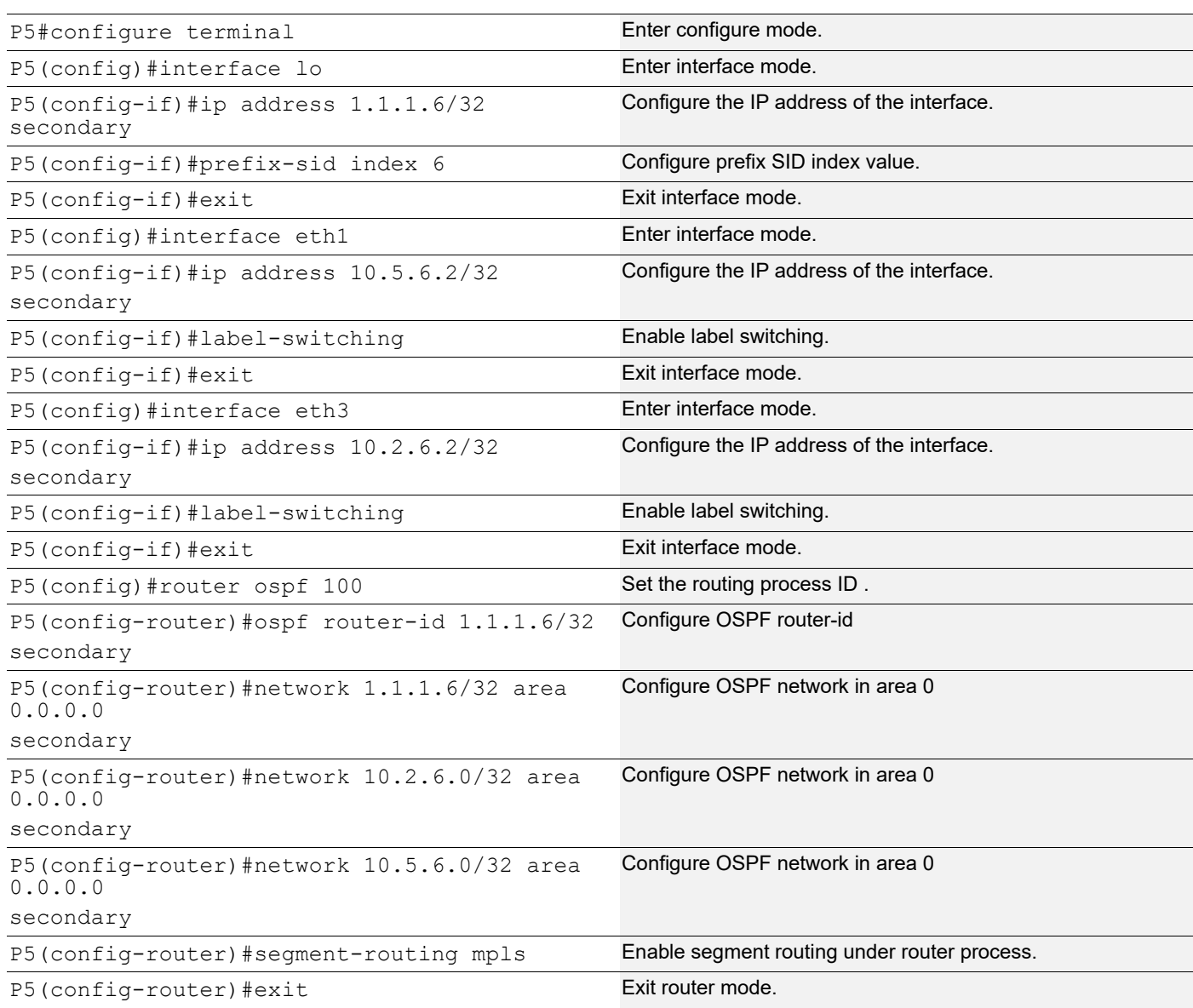

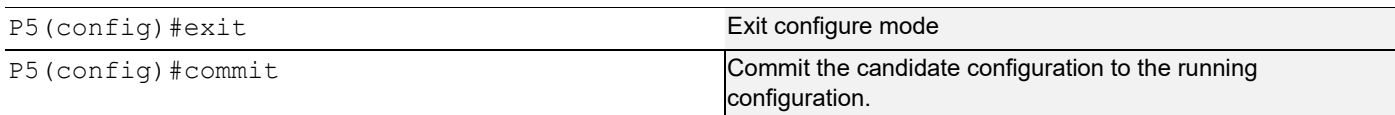

#### **PE2**

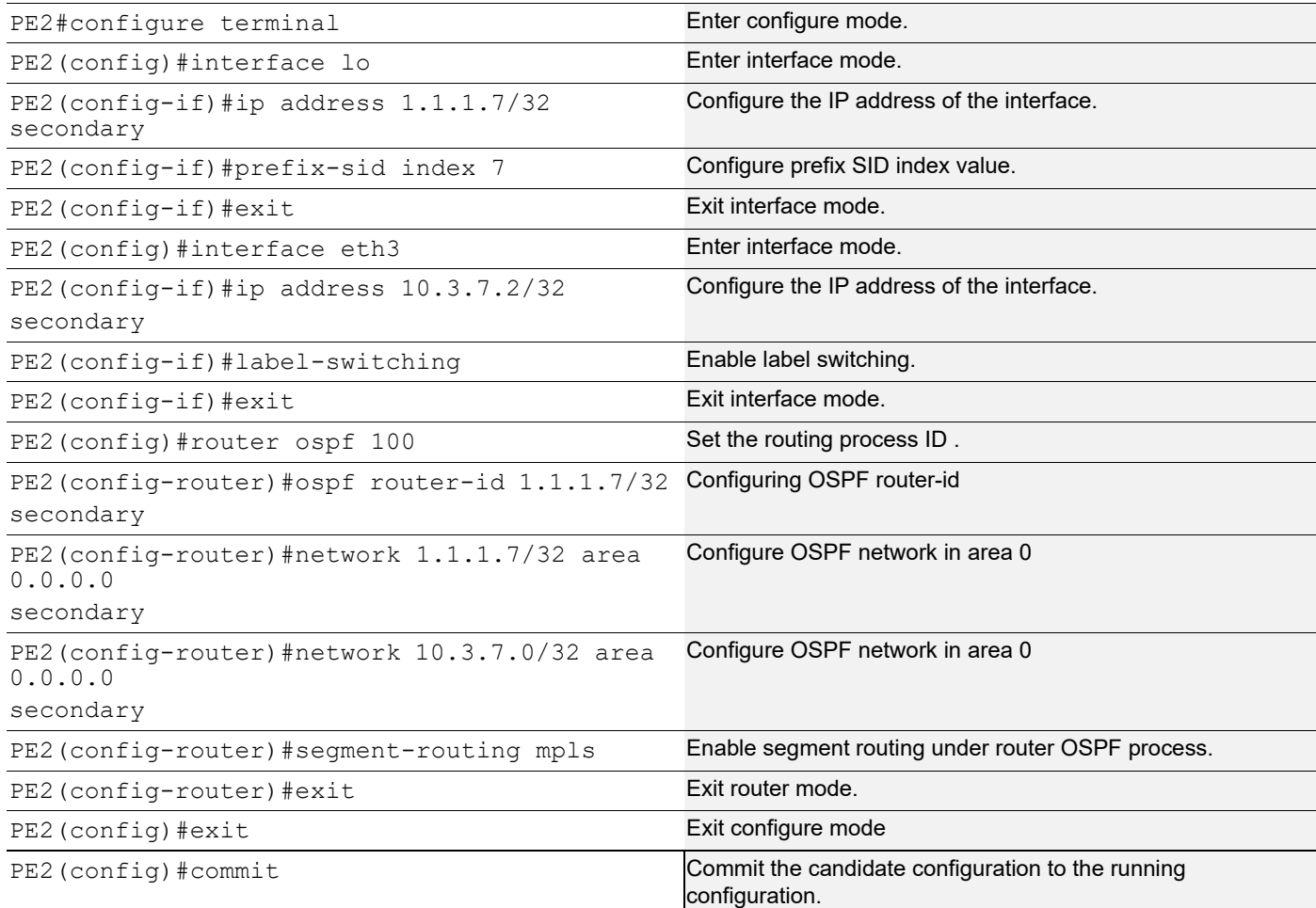

#### **Validation 1**

#### Verify OSPF adjacencies on P1

P1#show ip ospf neighbor

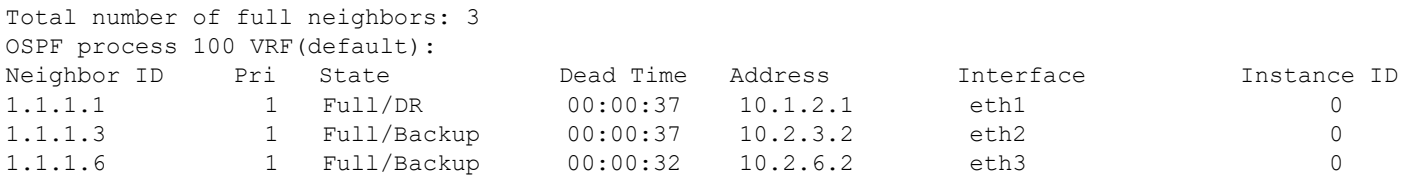

#### **Validation 2**

Verify that the 2 PQ nodes in the topology are P4 (1.1.1.5) and P3 (1.1.1.4).

P4 is the PQ node for PE2 (1.1.1.7/32)
```
P1
P1#show ip ospf tilfa-backup-path
OSPF process 100:
Route [1.1.1.1]
    NO PQ node
Route [1.1.1.2]
Route [1.1.1.3]
    PQ-node: 1.1.1.5
Route [1.1.1.4]
    PQ-node: 1.1.1.5
Route [1.1.1.5]
    PQ-node: 1.1.1.4
Route [1.1.1.6]
    PQ-node: 1.1.1.4
Route [1.1.1.7]
    PQ-node: 1.1.1.5
Route [10.1.2.0]
Route [10.2.3.0]
Route [10.2.6.0]
Route [10.3.4.0]
Route [10.3.7.0]
Route [10.4.5.0]
Route [10.5.6.0]
Neighbor [1.1.1.1]
Neighbor [1.1.1.3]
    PQ-node: 1.1.1.5
Neighbor [1.1.1.6]
    PQ-node: 1.1.1.4
Displaying vertex-info in tilfa_network table
Vertex [1.1.1.1]
   P node: 1.1.1.4 dist: 2
   P node: 1.1.1.5 dist: 2
   P node: 1.1.1.7 dist: 2
   P node: 1.1.1.3 dist: 1
   P node: 1.1.1.6 dist: 1
Vertex [1.1.1.2]
   No P Nodes
   No Q Nodes
Vertex [1.1.1.3]
   P node: 1.1.1.1 dist: 1
   P node: 1.1.1.4 dist: 2
   P node: 1.1.1.5 dist: 2
   P node: 1.1.1.6 dist: 1
   Q node: 1.1.1.4 dist: 2
   Q node: 1.1.1.5 dist: 2
   Q node: 1.1.1.7 dist: 2
```

```
 PQ-node: 1.1.1.5
     Backup out-interface: eth3
Vertex [1.1.1.4]
   P node: 1.1.1.1 dist: 1
   P node: 1.1.1.4 dist: 2
   P node: 1.1.1.5 dist: 2
   P node: 1.1.1.6 dist: 1
   Q node: 1.1.1.4 dist: 2
   Q node: 1.1.1.5 dist: 2
   Q node: 1.1.1.7 dist: 2
     PQ-node: 1.1.1.5
     Backup out-interface: eth3
Vertex [1.1.1.5]
   P node: 1.1.1.1 dist: 1
   P node: 1.1.1.4 dist: 2
   P node: 1.1.1.5 dist: 2
   P node: 1.1.1.7 dist: 2
   P node: 1.1.1.3 dist: 1
   Q node: 1.1.1.4 dist: 2
   Q node: 1.1.1.5 dist: 2
     PQ-node: 1.1.1.4
     Backup out-interface: eth2
Vertex [1.1.1.6]
   P node: 1.1.1.1 dist: 1
   P node: 1.1.1.4 dist: 2
   P node: 1.1.1.5 dist: 2
   P node: 1.1.1.7 dist: 2
   P node: 1.1.1.3 dist: 1
   Q node: 1.1.1.4 dist: 2
   Q node: 1.1.1.5 dist: 2
     PQ-node: 1.1.1.4
     Backup out-interface: eth2
Vertex [1.1.1.7]
   P node: 1.1.1.1 dist: 1
   P node: 1.1.1.4 dist: 2
   P node: 1.1.1.5 dist: 2
   P node: 1.1.1.6 dist: 1
   Q node: 1.1.1.4 dist: 2
   Q node: 1.1.1.5 dist: 2
   Q node: 1.1.1.7 dist: 2
     PQ-node: 1.1.1.5
     Backup out-interface: eth3
P1#
P1#show ip ospf tilfa-repair-list
```

```
1.1.1.1/32
   Primary Path Metric : 2
    Primary Path Nexthop : 10.1.2.1, eth1
   Route ftnix:1 ilmix:1
  SR Incoming Label : 16001
  SR outgoing Label : 3
   NO PQ node
1.1.1.2/32
1.1.1.3/32
   Primary Path Metric : 2
  Primary Path Nexthop : 10.2.3.2, eth2
   Route ftnix:2 ilmix:4
  SR Incoming Label : 16003
  SR outgoing Label : 3
   PQ-node: 1.1.1.5
   Backup ftnix:8 ilmix:9
   Backup outgoing Label : 16003
   Bypass_trunk id :101
   Backup out interface: eth3
1.1.1.4/32
   Primary Path Metric : 3
    Primary Path Nexthop : 10.2.3.2, eth2
   Route ftnix:3 ilmix:5
  SR Incoming Label : 16004
  SR outgoing Label : 16004
   PQ-node: 1.1.1.5
   Backup ftnix:9 ilmix:10
   Backup outgoing Label : 16004
   Bypass_trunk id :101
   Backup out interface: eth3
   Bypass-Trunk: 102 Name: 1.1.1.4_nexthop__10006 ftn_ix:7
   ftn_info->trunk_ftn_ix : 7
   Number Of outgoing label 1:
    16004
   Nexthop address: 10.2.3.2
1.1.1.5/32
   Primary Path Metric : 3
   Primary Path Nexthop : 10.2.6.2, eth3
   Route ftnix:4 ilmix:6
  SR Incoming Label : 16005
  SR outgoing Label : 16005
   PQ-node: 1.1.1.4
   Backup ftnix:10 ilmix:11
```

```
 Backup outgoing Label : 16005
    Bypass_trunk id :102
    Backup out interface: eth2
   Bypass-Trunk: 101 Name: 1.1.1.5 nexthop 10007 ftn ix:6
   ftn_info->trunk_ftn_ix : 6
    Number Of outgoing label 1:
     16005
    Nexthop address: 10.2.6.2
1.1.1.6/32
   Primary Path Metric : 2
   Primary Path Nexthop : 10.2.6.2, eth3
    Route ftnix:5 ilmix:8
   SR Incoming Label : 16006
   SR outgoing Label : 3
    PQ-node: 1.1.1.4
    Backup ftnix:11 ilmix:12
    Backup outgoing Label : 16006
    Bypass_trunk id :102
    Backup out interface: eth2
1.1.1.7/32
   Primary Path Metric : 3
   Primary Path Nexthop : 10.2.3.2, eth2
    Route ftnix:12 ilmix:15
   SR Incoming Label : 16007
   SR outgoing Label : 16007
    PQ-node: 1.1.1.5
    Backup ftnix:14 ilmix:16
    Backup outgoing Label : 16007
    Bypass_trunk id :101
    Backup out interface: eth3
10.1.2.0/24
10.2.3.0/24
10.2.6.0/24
10.3.4.0/24
10.3.7.0/24
10.4.5.0/24
10.5.6.0/24
P1#
P1#show mpls ilm-table
Codes: > - installed ILM, * - selected ILM, p - stale ILM
      K - CLI ILM, T - MPLS-TP, s - Stitched ILM
     S - SNMP, L - LDP, R - RSVP, C - CRLDP
     B - BGP , K - CLI , V - LDP_VC, I - IGP_SHORTCUT
      O - OSPF/OSPF6 SR, i - ISIS SR, k - SR CLI
      P - SR Policy, U - unknown
```
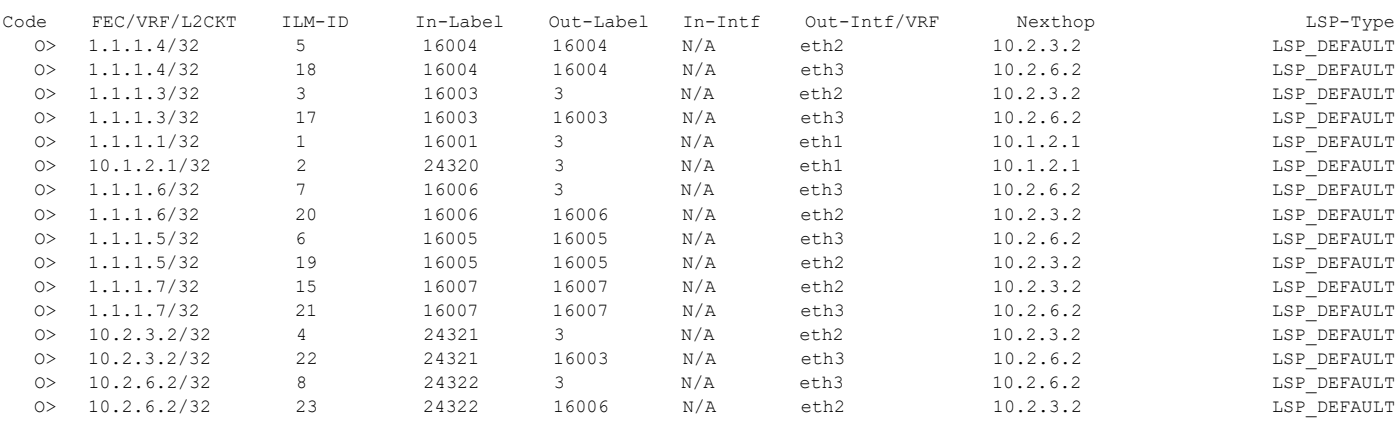

P1#show mpls forwarding-table

```
Codes: > - installed FTN, * - selected FTN, p - stale FTN,
```
B - BGP FTN, K - CLI FTN, t - tunnel, P - SR Policy FTN,

L - LDP FTN, R - RSVP-TE FTN, S - SNMP FTN, I - IGP-Shortcut,

U - unknown FTN, O - SR-OSPF FTN, i - SR-ISIS FTN, k - SR-CLI FTN

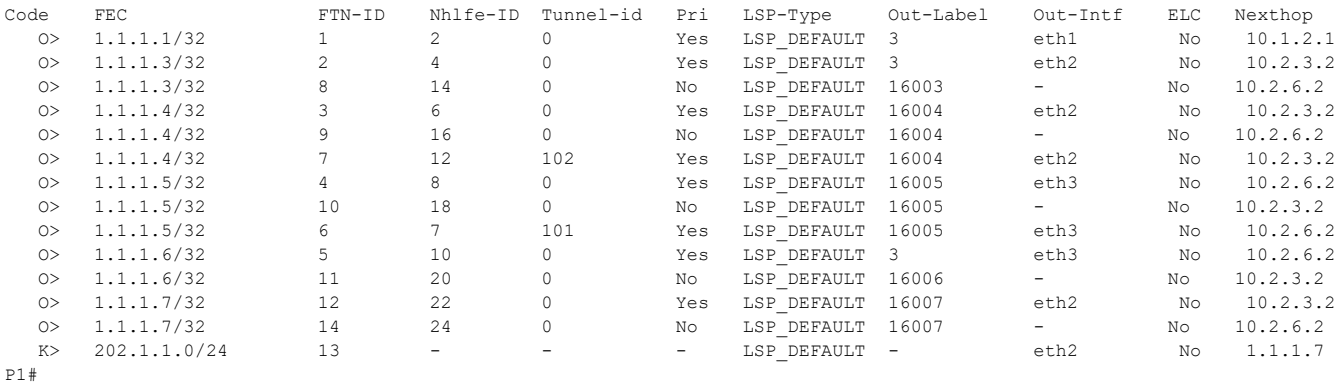

# **TI-LFA FRR Path using a PQ node with ISIS-SR**

**PE1**

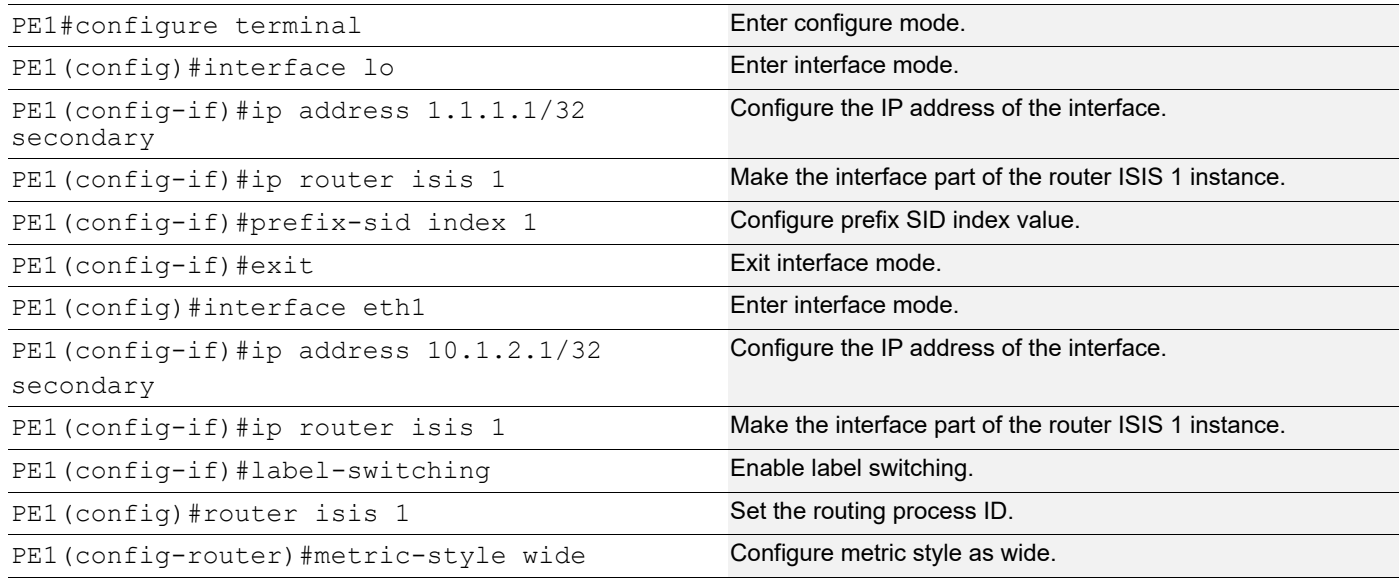

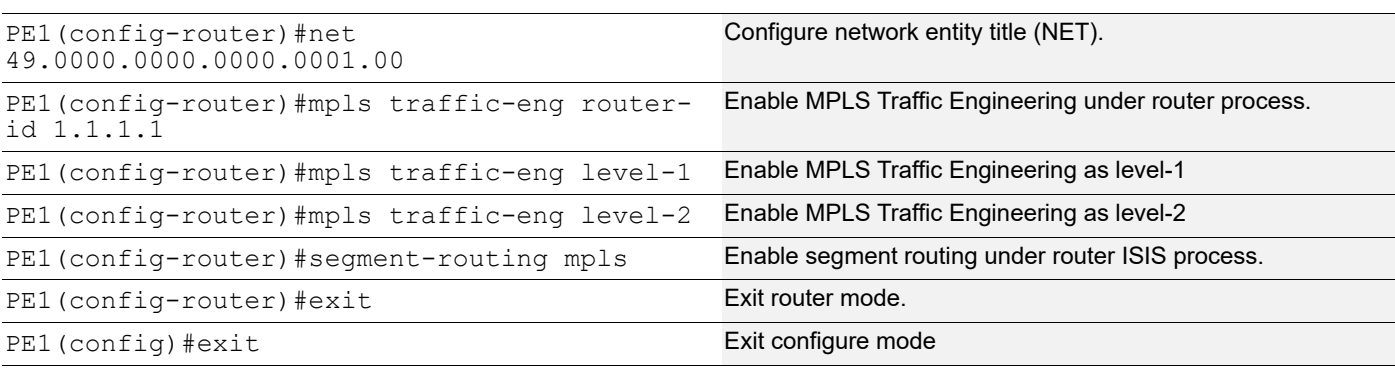

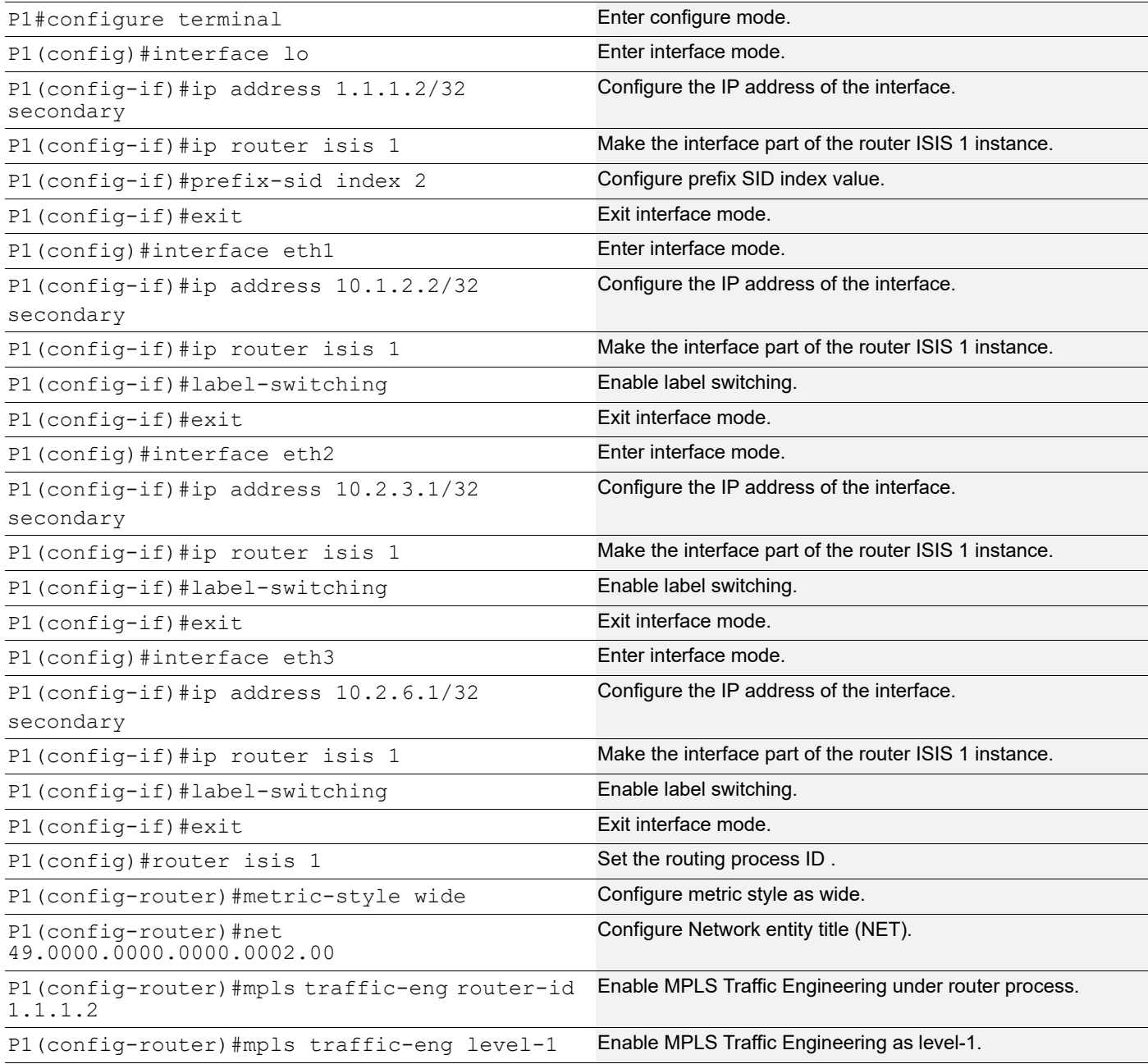

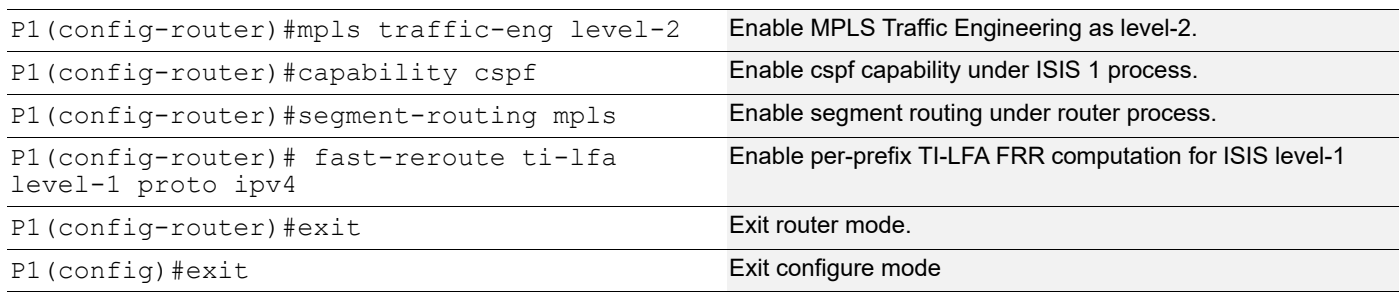

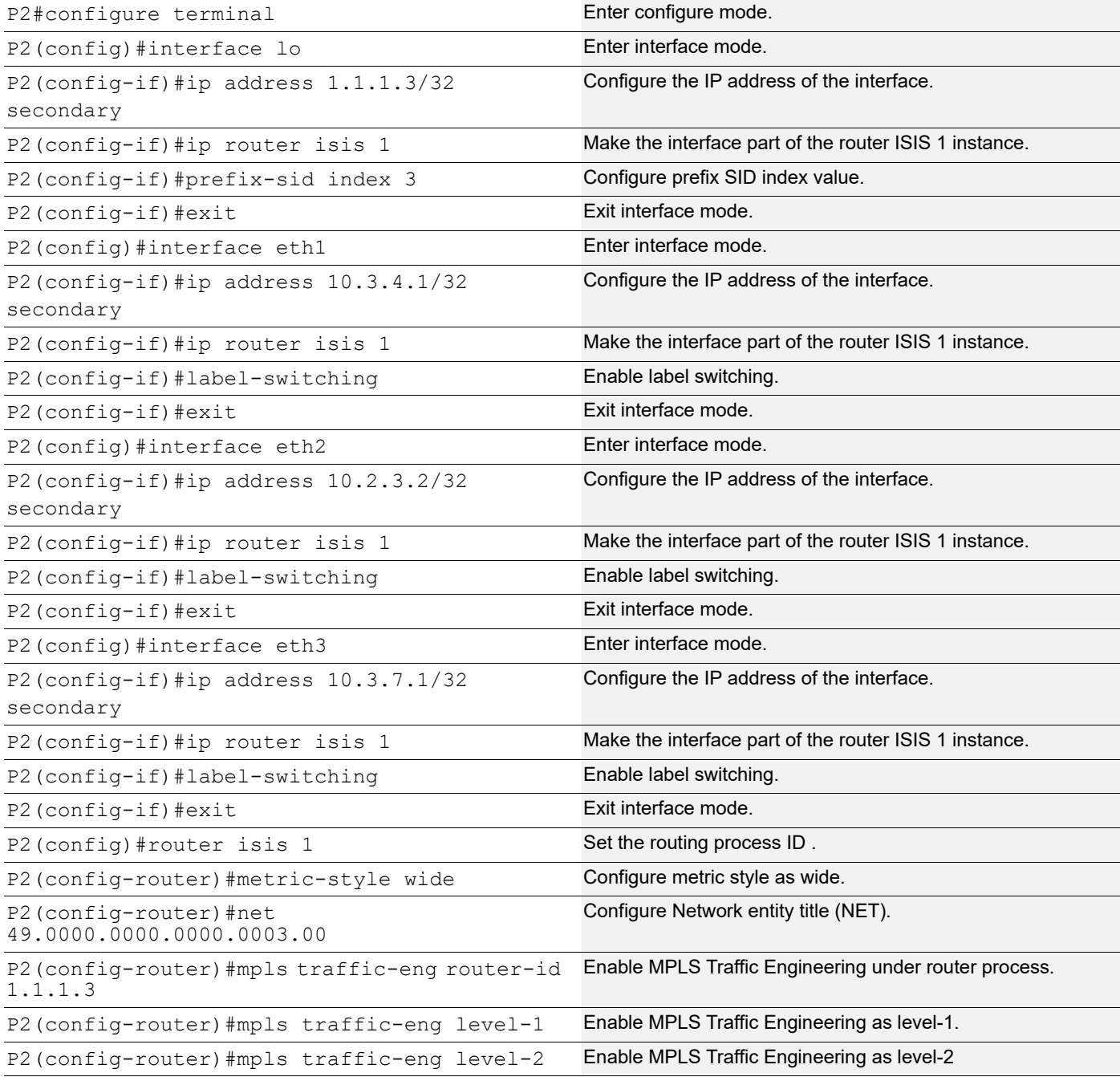

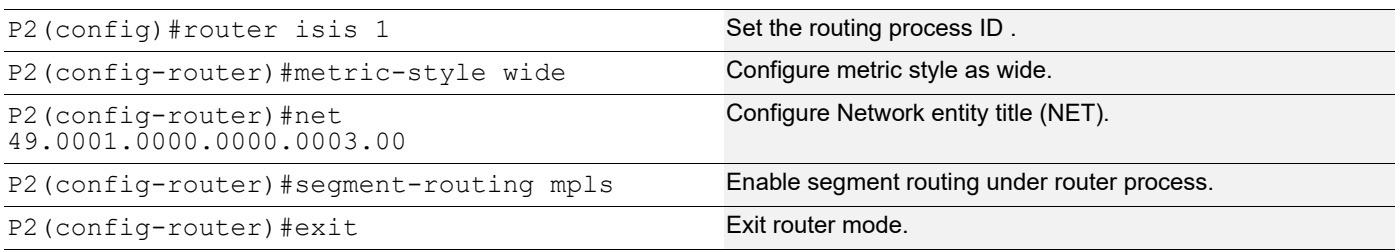

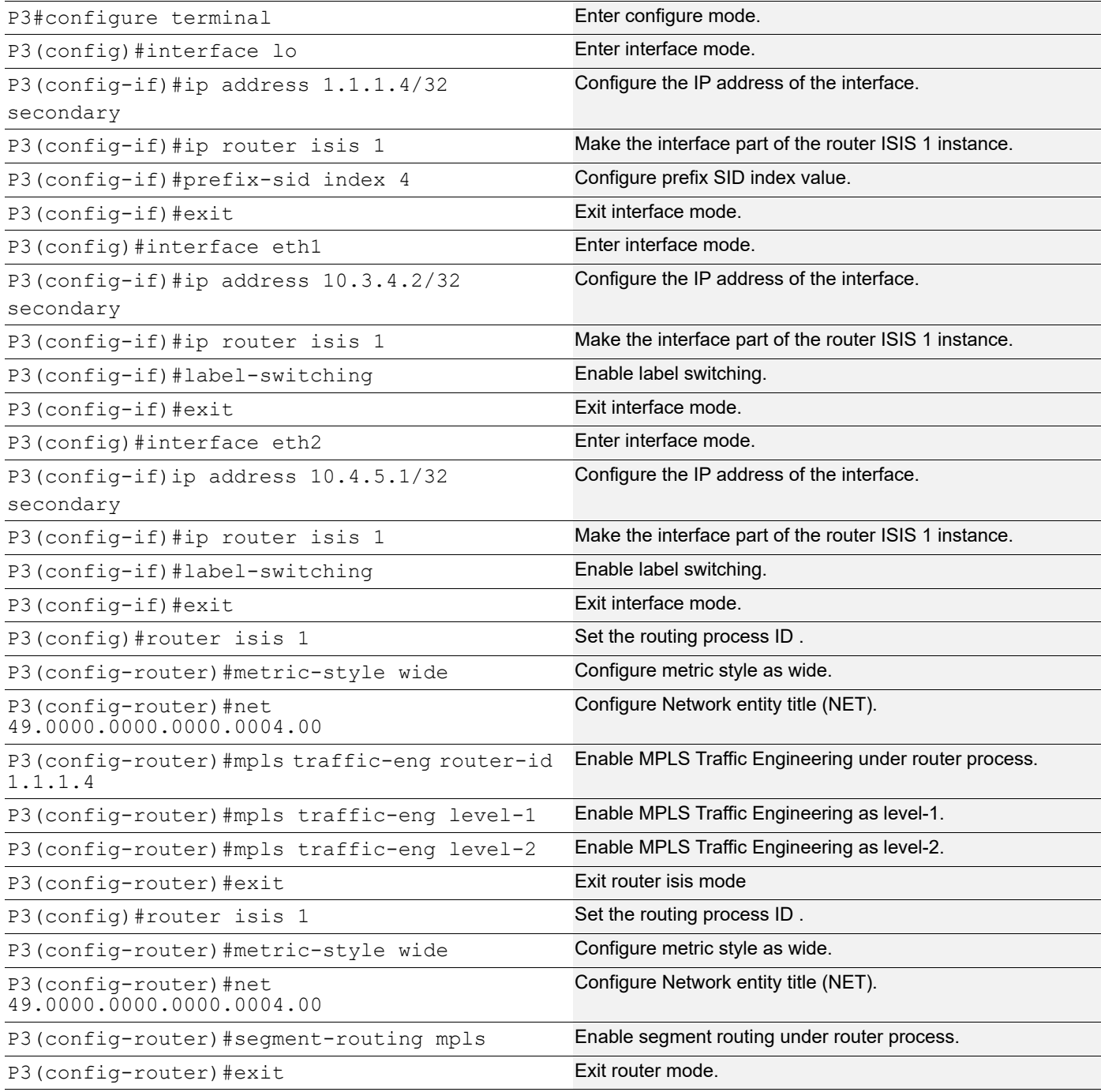

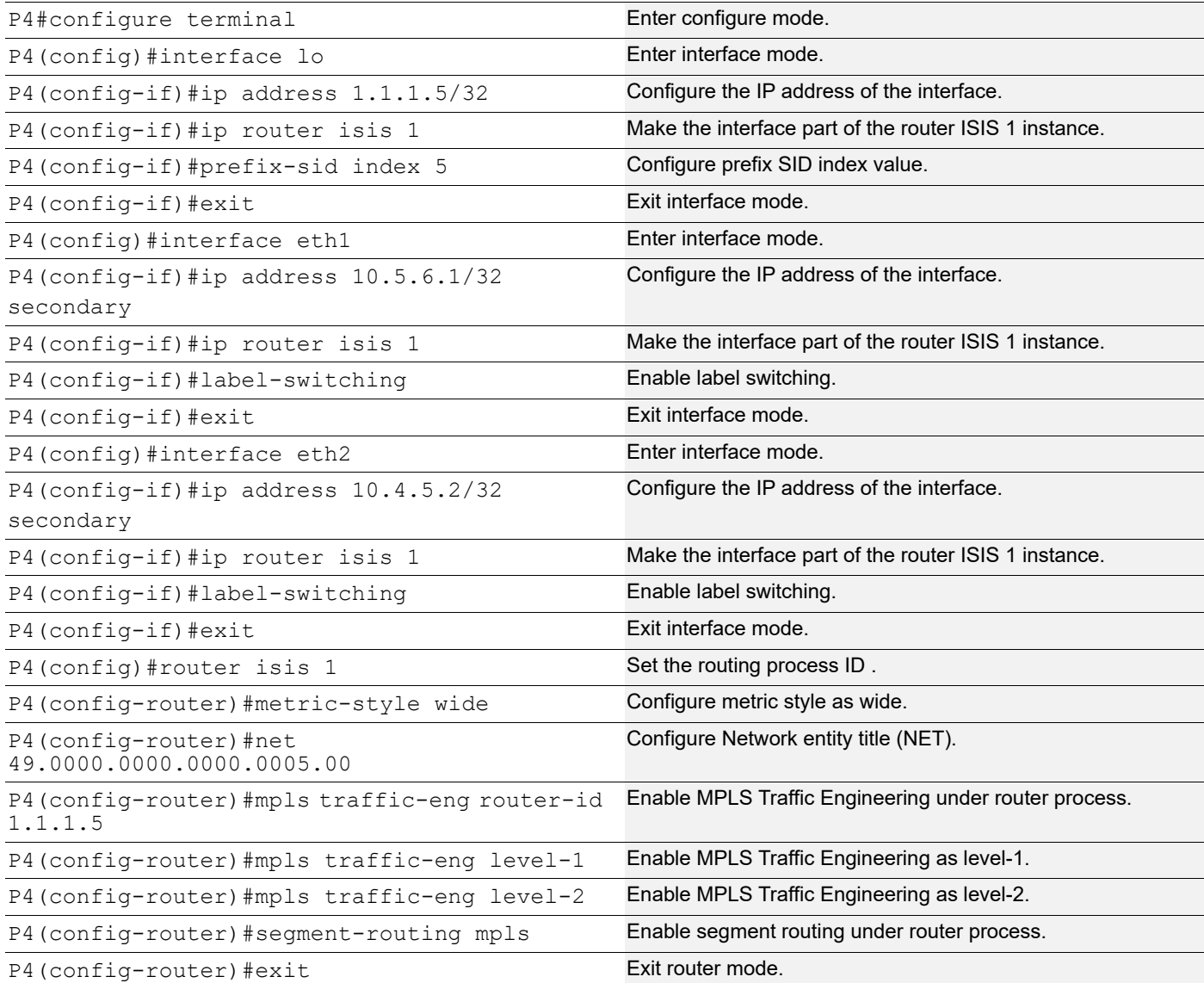

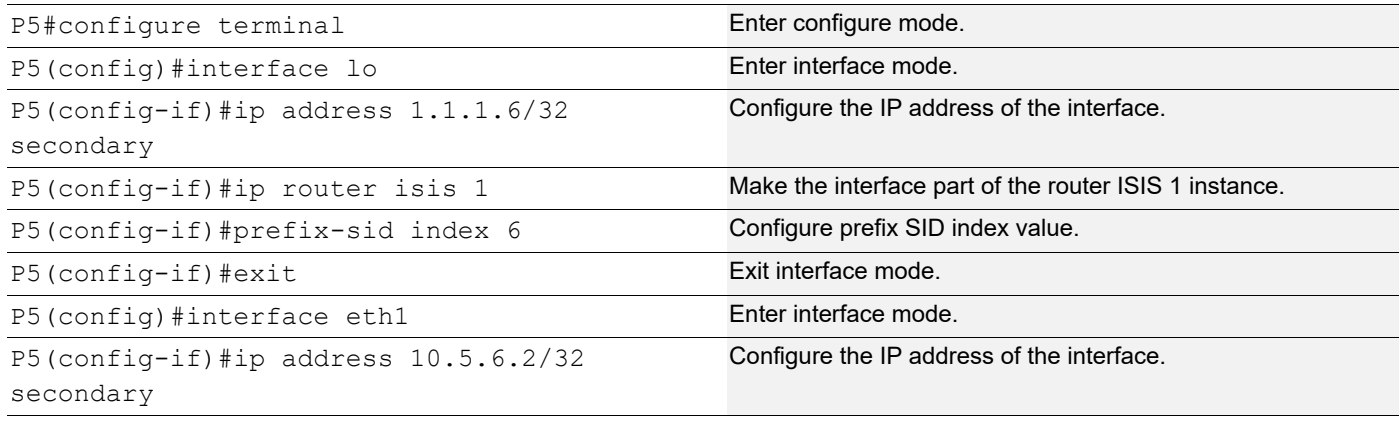

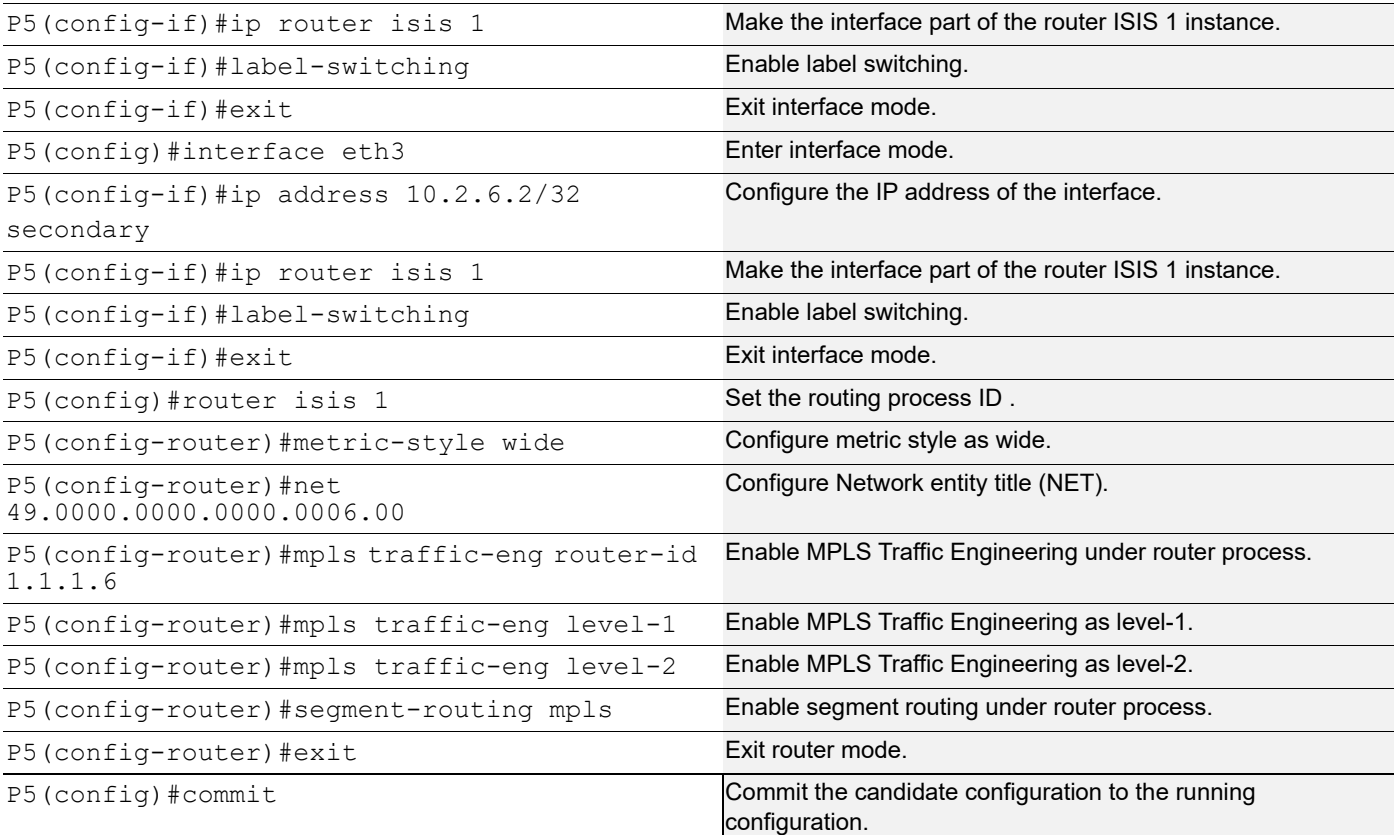

# **PE2**

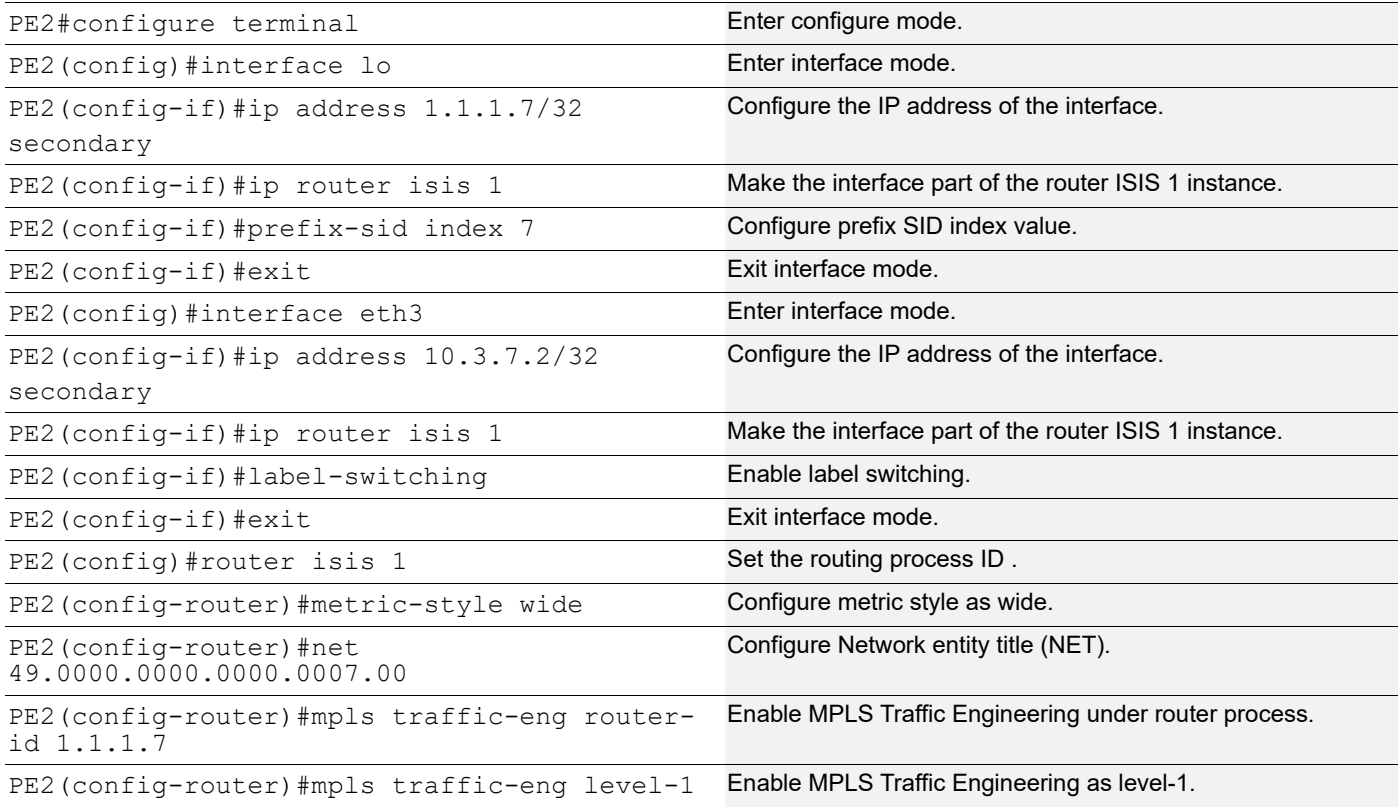

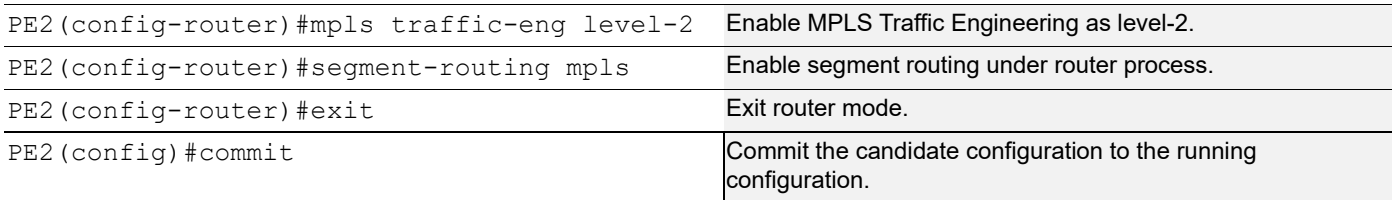

### **Validation 1**

#### P1

P1#show clns neighbors

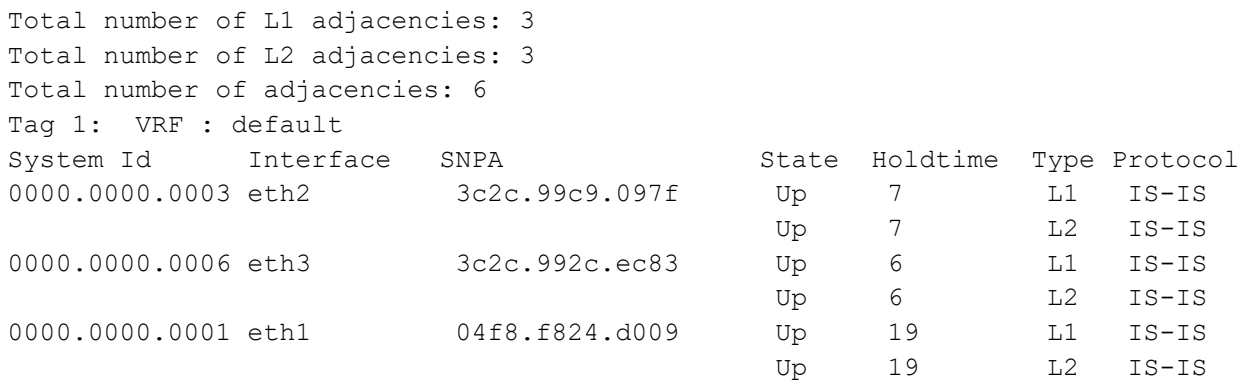

## **Validation 2**

#### $P<sub>1</sub>$

P1#show isis tilfa pq

IS-IS Level-1 Link State Database:

Node: 0000.0000.0001.00-00

 P node: 0000.0000.0004.00-00 primary dist:20 P node: 0000.0000.0005.00-00 primary dist:20 P node: 0000.0000.0007.00-00 primary dist:20 P node: 0000.0000.0003.00-00 primary dist:10

 P node: 0000.0000.0006.00-00 primary dist:10 No PQ Node found on backup path

Node: 0000.0000.0003.00-00

```
 P node: 0000.0000.0004.00-00 primary dist:20
 P node: 0000.0000.0005.00-00 primary dist:20
 P node: 0000.0000.0006.00-00 primary dist:10
 P node: 0000.0000.0001.00-00 primary dist:10
 Q node: 0000.0000.0004.00-00 primary dist:20
 Q node: 0000.0000.0005.00-00 primary dist:20
 Q node: 0000.0000.0007.00-00 primary dist:20
 PQ Node: 0000.0000.0005.00-00 backup dist:20
```
Node: 0000.0000.0004.00-00 P node: 0000.0000.0004.00-00 primary dist:20

```
 P node: 0000.0000.0005.00-00 primary dist:20
   P node: 0000.0000.0006.00-00 primary dist:10
   P node: 0000.0000.0001.00-00 primary dist:10
   Q node: 0000.0000.0004.00-00 primary dist:20
   Q node: 0000.0000.0005.00-00 primary dist:20
   Q node: 0000.0000.0007.00-00 primary dist:20
   PQ Node: 0000.0000.0005.00-00 backup dist:20
Node: 0000.0000.0005.00-00
   P node: 0000.0000.0004.00-00 primary dist:20
   P node: 0000.0000.0005.00-00 primary dist:20
   P node: 0000.0000.0007.00-00 primary dist:20
   P node: 0000.0000.0003.00-00 primary dist:10
   P node: 0000.0000.0001.00-00 primary dist:10
   Q node: 0000.0000.0004.00-00 primary dist:20
   Q node: 0000.0000.0005.00-00 primary dist:20
   PQ Node: 0000.0000.0004.00-00 backup dist:20
Node: 0000.0000.0006.00-00
   P node: 0000.0000.0004.00-00 primary dist:20
   P node: 0000.0000.0005.00-00 primary dist:20
   P node: 0000.0000.0007.00-00 primary dist:20
   P node: 0000.0000.0003.00-00 primary dist:10
   P node: 0000.0000.0001.00-00 primary dist:10
   Q node: 0000.0000.0004.00-00 primary dist:20
   Q node: 0000.0000.0005.00-00 primary dist:20
   PQ Node: 0000.0000.0004.00-00 backup dist:20
Node: 0000.0000.0007.00-00
   P node: 0000.0000.0004.00-00 primary dist:20
   P node: 0000.0000.0005.00-00 primary dist:20
   P node: 0000.0000.0006.00-00 primary dist:10
   P node: 0000.0000.0001.00-00 primary dist:10
   Q node: 0000.0000.0004.00-00 primary dist:20
   Q node: 0000.0000.0005.00-00 primary dist:20
   Q node: 0000.0000.0007.00-00 primary dist:20
   PQ Node: 0000.0000.0005.00-00 backup dist:20
P1#show ip isis route tilfa
Tag : 1 VRF : default
Codes : L1 - IS-IS level-1, L2 - IS-IS level-2,
         C - Connected Routes, ia - IS-IS inter area
1.1.1.1/32
  L1: Primary Path Nexthop : 10.1.2.1, eth1
   Route ftnix :1 ilmix :5
   SR Incoming Label : 16001
   SR outgoing Label : 3
    NO PQ node
```
1.1.1.2/32 C: Primary Path Nexthop : 0.0.0.0, lo Route ftnix :0 ilmix :1 SR Incoming Label : 16002 No SR outgoing Label NO PQ node NO Backup 1.1.1.3/32 L1: Primary Path Nexthop : 10.2.3.2, eth2 Route ftnix :2 ilmix :6 SR Incoming Label : 16003 SR outgoing Label : 3 PQ node : 1.1.1.5 Backup ftnix :10 ilmix :47 Backup outgoing Label : 16003 Bypass\_trunk id :2201 Backup out interface : eth3 1.1.1.4/32 L1: Primary Path Nexthop : 10.2.3.2, eth2 Route ftnix :3 ilmix :7 SR Incoming Label : 16004 SR outgoing Label : 16004 PQ node : 1.1.1.5 Backup ftnix :11 ilmix :48 Backup outgoing Label : 16004 Bypass\_trunk id :2201 Backup out interface : eth3 Trunk : 2202 :1.1.1.4 nh 10006 ftn ix : 9 ref cnt:3 Number Of outgoing label : 1 16004 Nexthop address : 10.2.3.2 1.1.1.5/32 L1: Primary Path Nexthop : 10.2.6.2, eth3 Route ftnix :4 ilmix :8 SR Incoming Label : 16005 SR outgoing Label : 16005 PQ node : 1.1.1.4 Backup ftnix :12 ilmix :49 Backup outgoing Label : 16005 Bypass\_trunk id :2202

NO Backup

```
 Backup out interface : eth2
   Trunk : 2201 :1.1.1.5 nh 10007 ftn ix : 8 ref cnt:4
   Number Of outgoing label : 1
    16005
   Nexthop address : 10.2.6.2
1.1.1.6/32
 L1: Primary Path Nexthop : 10.2.6.2, eth3
    Route ftnix :5 ilmix :15
   SR Incoming Label : 16006
   SR outgoing Label : 3
    PQ node : 1.1.1.4
    Backup ftnix :13 ilmix :50
   Backup outgoing Label : 16006
   Bypass_trunk id :2202
   Backup out interface : eth2
1.1.1.7/32
 L1: Primary Path Nexthop : 10.2.3.2, eth2
   Route ftnix :6 ilmix :40
   SR Incoming Label : 16007
   SR outgoing Label : 16007
    PQ node : 1.1.1.5
   Backup ftnix :14 ilmix :53
  Backup outgoing Label : 16007
   Bypass_trunk id :2201
   Backup out interface : eth3
P1#
P1#show mpls ilm-table
Codes: > - installed ILM, * - selected ILM, p - stale ILM
         K - CLI ILM, T - MPLS-TP, s - Stitched ILM
        S - SNMP, L - LDP, R - RSVP, C - CRLDP
       B - BGP , K - CLI , V - LDP VC, I - IGP SHORTCUT
        O - OSPF/OSPF6 SR, i - ISIS SR, k - SR CLI
        P - SR Policy, U - unknown
Code FEC/VRF/L2CKT ILM-ID In-Label Out-Label In-Intf Out-Intf/VRF Nexthop LSP-Type
 i> 10.1.2.1/32 1 24960 3 N/A eth1 10.1.2.1<br>12.1.1.1.4/32 2 24960 3 N/A eth1 10.1.2.1<br>12.2.3.2 LSP_DEFAULT<br>10.2.3.2 LSP_DEFAULT<br>10.2.3.2 LSP_DEFAULT
 i> 1.1.1.4/32 7 16004 16004 N/A eth2 10.2.3.2 LSP_DEFAULT<br>i> 1.1.1.4/32 48 16004 16004 N/A eth3 10.2.6.2 LSP_DEFAULT<br>i> 1.1.1.2/32 1 16002 Nolabel N/A N/A 127.0.0.1 LSP_DEFAULT
 i> 1.1.1.4/32 48 16004 16004 N/A eth3 10.2.6.2 LSP_DEFAULT
 i> 1.1.1.2/32 1 16002 Nolabel N/A N/A 127.0.0.1 LSP_DEFAULT
 i> 1.1.1.1/32 5 16001 3 N/A eth1 10.1.2.1 LSP_DEFAULT
  i> 1.1.1.3/32 6 16003 3 N/A eth2 10.2.3.2 LSP_DEFAULT
 i> 1.1.1.3/32 47 16003 16003 N/A eth3 10.2.6.2 LSP_DEFAULT
 i> 1.1.1.6/32 15 16006 3 N/A eth3 10.2.6.2 LSP_DEFAULT
 i> 1.1.1.3/32 47 16005 16006 3 N/A eth3 10.2.6.2 LSP_DEFAULT<br>1> 1.1.1.6/32 15 16006 3 N/A eth3 10.2.3.2 LSP_DEFAULT<br>1> 1.1.1.5/32 8 16005 16005 N/A eth3 10.2.6.2 LSP_DEFAULT<br>1> 1.1.1.5/32 49 16005 16005 N/A eth2 10.2.3.2 L
 i> 1.1.1.5/32 8 16005 16005 N/A eth3 10.2.6.2 LSP_DEFAULT
 i> 1.1.1.5/32 49 16005 16005 N/A eth2 10.2.3.2 LSP_DEFAULT
 i> 1.1.1.7/32 40 16007 16007 N/A eth2 10.2.3.2 LSP_DEFAULT
 i> 1.1.1.7/32 53 16007 16007 N/A eth3 10.2.6.2 LSP_DEFAULT
```
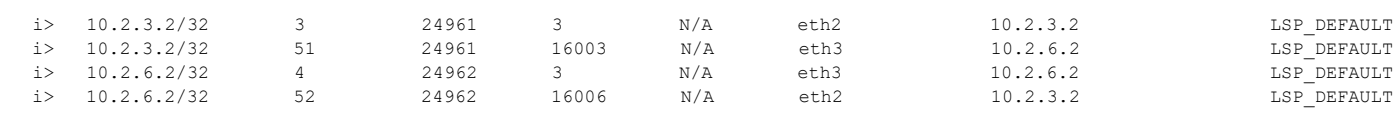

P1#

P1#show mpls forwarding-table

Codes:  $>$  - installed FTN,  $*$  - selected FTN, p - stale FTN,

B - BGP FTN, K - CLI FTN, t - tunnel, P - SR Policy FTN,

L - LDP FTN, R - RSVP-TE FTN, S - SNMP FTN, I - IGP-Shortcut,

U - unknown FTN, O - SR-OSPF FTN, i - SR-ISIS FTN, k - SR-CLI FTN

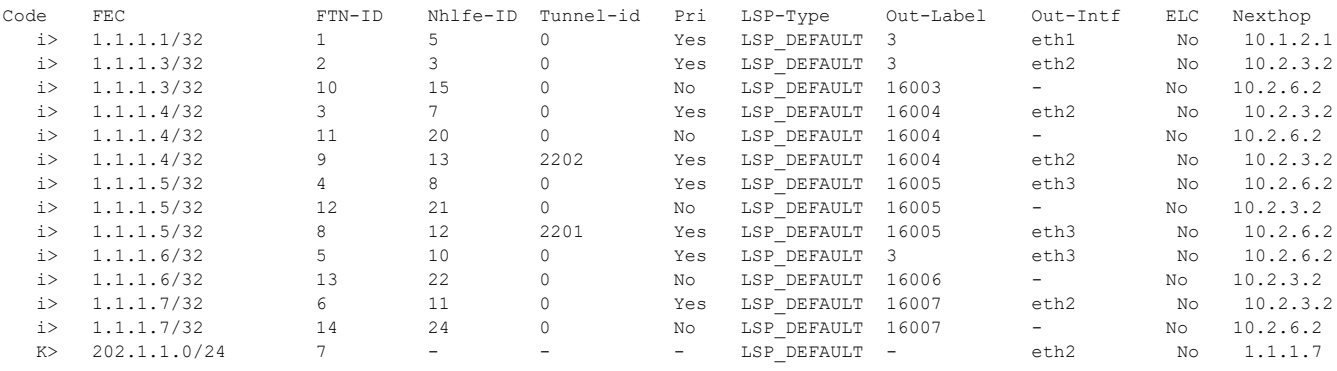

#### P1#

P1#show mpls ftn-table 1.1.1.4/32

 Primary FTN entry with FEC: 1.1.1.4/32, id: 3, row status: Active, Tunnel-Policy: N/A Owner: ISIS-SR, distance: 115, Action-type: Redirect to LSP, Exp-bits: 0x0, Incoming DSCP: none Tunnel id: 0, Protected LSP id: 0, Description: N/A, Color: 0

Cross connect ix: 3, in intf: - in label: 0 out-segment ix: 6

Owner: ISIS-SR, Persistent: No, Admin Status: Up, Oper Status: Up

 Out-segment with ix: 6, owner: ISIS-SR, Stale: NO, out intf: eth2, out label: 16004

Nexthop addr: 10.2.3.2 cross connect ix: 3, op code: Push

 Non-primary FTN entry with FEC: 1.1.1.4/32, id: 11, row status: Active, Tunnel-Policy: N/A Owner: ISIS-SR, distance: 115, Action-type: Redirect to Tunnel, Exp-bits: 0x0, Incoming DSCP: none Tunnel id: 0, Protected LSP id: 0, QoS Resource id: 0, Description: N/A, Color: 0 Cross connect ix: 10, in intf: - in label: 0 out-segment ix: 18 Owner: ISIS-SR, Persistent: No, Admin Status: Up, Oper Status: Up Out-segment with ix: 18, owner: ISIS-SR, Stale: NO, ISIS-SR out intf: eth3, transport out intf: N/A, out label: 16004 Nexthop addr: 10.2.6.2 cross connect ix: 10, op code: Push and Lookup bypass\_ftn\_ix 8

 Primary FTN entry with FEC: 1.1.1.4/32, id: 9, row status: Active, Tunnel-Policy: N/A Owner: ISIS-SR, distance: 115, Action-type: Redirect to Tunnel, Exp-bits: 0x0, Incoming DSCP: none

```
 Tunnel id: 2202, Protected LSP id: 0, QoS Resource id: 0, Description: N/A, Color: 0
      Cross connect ix: 3, in intf: - in label: 0 out-segment ix: 6
       Owner: ISIS-SR, Persistent: No, Admin Status: Up, Oper Status: Up
        Out-segment with ix: 6, owner: ISIS-SR, Stale: NO, out intf: eth2, out label: 
16004
   Nexthop addr: 10.2.3.2 cross connect ix: 3, op code: Push
P1#
P1#show mpls ftn-table 1.1.1.5/32
  Primary FTN entry with FEC: 1.1.1.5/32, id: 4, row status: Active, Tunnel-Policy: N/A
   Owner: ISIS-SR, distance: 115, Action-type: Redirect to LSP, Exp-bits: 0x0, Incoming 
DSCP: none
   Tunnel id: 0, Protected LSP id: 0, Description: N/A, Color: 0
      Cross connect ix: 7, in intf: - in label: 0 out-segment ix: 16
       Owner: ISIS-SR, Persistent: No, Admin Status: Up, Oper Status: Up
        Out-segment with ix: 16, owner: OSPF-SR, Stale: NO, out intf: eth3, out label: 
16005
    Nexthop addr: 10.2.6.2 cross connect ix: 7, op code: Push
 Non-primary FTN entry with FEC: 1.1.1.5/32, id: 12, row status: Active, Tunnel-Policy: 
N/A
   Owner: ISIS-SR, distance: 115, Action-type: Redirect to Tunnel, Exp-bits: 0x0, 
Incoming DSCP: none
   Tunnel id: 0, Protected LSP id: 0, QoS Resource id: 0, Description: N/A, Color: 0
      Cross connect ix: 8, in intf: - in label: 0 out-segment ix: 17
       Owner: ISIS-SR, Persistent: No, Admin Status: Up, Oper Status: Up
        Out-segment with ix: 17, owner: OSPF-SR, Stale: NO, OSPF-SR out intf: eth2, 
transport out intf: N/A, out label: 16005
    Nexthop addr: 10.2.3.2 cross connect ix: 8, op code: Push and Lookup
   bypass_ftn_ix 9
  Primary FTN entry with FEC: 1.1.1.5/32, id: 8, row status: Active, Tunnel-Policy: N/A
   Owner: ISIS-SR, distance: 115, Action-type: Redirect to Tunnel, Exp-bits: 0x0, 
Incoming DSCP: none
   Tunnel id: 2201, Protected LSP id: 0, QoS Resource id: 0, Description: N/A, Color: 0
      Cross connect ix: 7, in intf: - in label: 0 out-segment ix: 16
       Owner: ISIS-SR, Persistent: No, Admin Status: Up, Oper Status: Up
        Out-segment with ix: 16, owner: OSPF-SR, Stale: NO, out intf: eth3, out label: 
16005
    Nexthop addr: 10.2.6.2 cross connect ix: 7, op code: Push
P1#
P1#show mpls ftn-table 1.1.1.7/32
  Primary FTN entry with FEC: 1.1.1.7/32, id: 6, row status: Active, Tunnel-Policy: N/A
   Owner: ISIS-SR, distance: 115, Action-type: Redirect to LSP, Exp-bits: 0x0, Incoming 
DSCP: none
   Tunnel id: 0, Protected LSP id: 0, Description: N/A, Color: 0
      Cross connect ix: 4, in intf: - in label: 0 out-segment ix: 4
```
 Owner: ISIS-SR, Persistent: No, Admin Status: Up, Oper Status: Up Out-segment with ix: 4, owner: ISIS-SR, Stale: NO, out intf: eth2, out label: 16007 Nexthop addr: 10.2.3.2 cross connect ix: 4, op code: Push

```
 Non-primary FTN entry with FEC: 1.1.1.7/32, id: 14, row status: Active, Tunnel-Policy: 
N/A
   Owner: ISIS-SR, distance: 115, Action-type: Redirect to Tunnel, Exp-bits: 0x0, 
Incoming DSCP: none
   Tunnel id: 0, Protected LSP id: 0, QoS Resource id: 0, Description: N/A, Color: 0
      Cross connect ix: 11, in intf: - in label: 0 out-segment ix: 23
       Owner: ISIS-SR, Persistent: No, Admin Status: Up, Oper Status: Up
        Out-segment with ix: 23, owner: ISIS-SR, Stale: NO, ISIS-SR out intf: eth3, 
transport out intf: N/A, out label: 16007
    Nexthop addr: 10.2.6.2 cross connect ix: 11, op code: Push and Lookup
   bypass_ftn_ix 8
```
P1#

# **Topology**

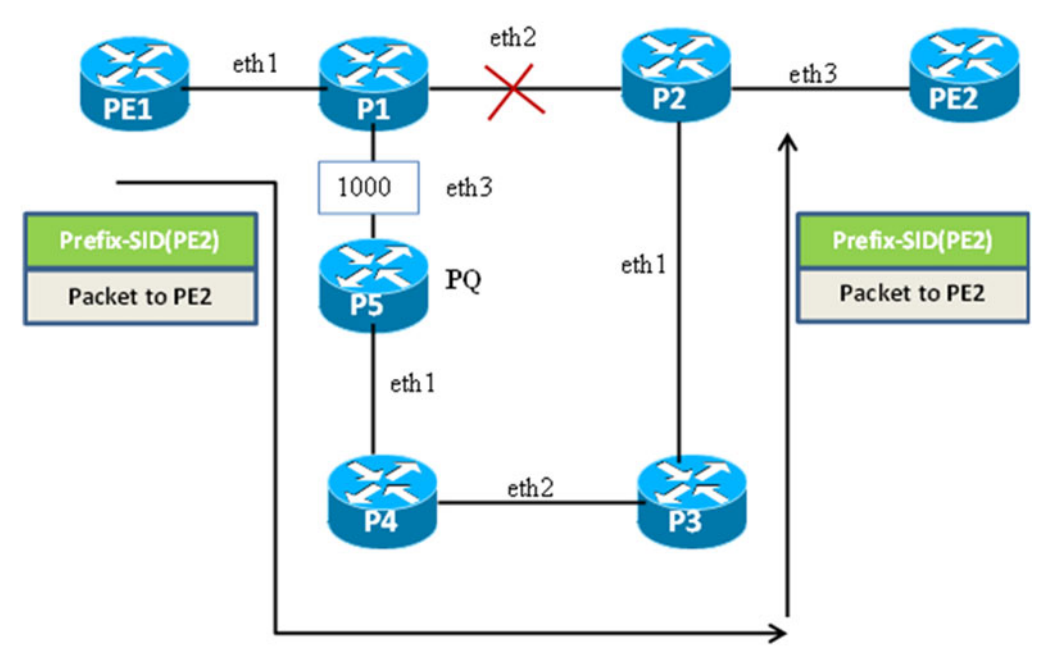

**Figure 10-11: TI-LFA FRR path using a PQ Node that is a Direct Neighbor**

# **TI-LFA FRR Path using a Direct Neighbor with OSPF-SR**

#### **P1**

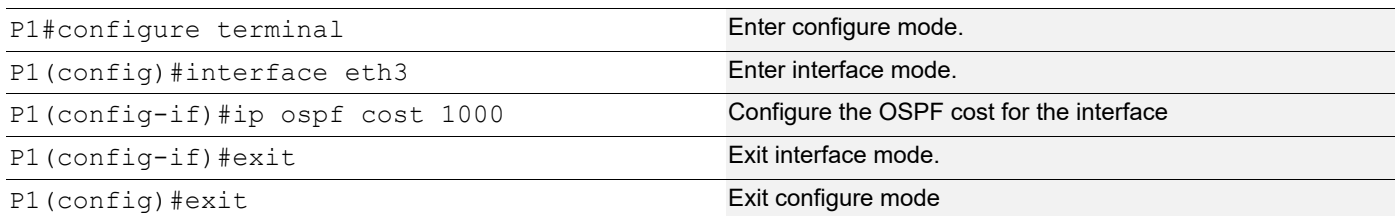

## **P5**

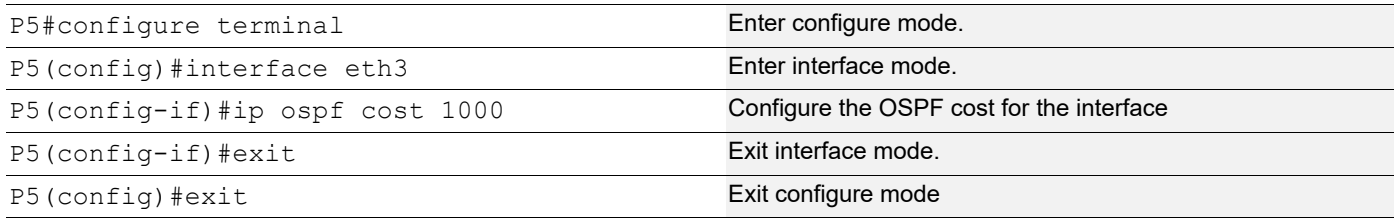

## **Validation**

```
P1#show ip ospf tilfa-backup-path
OSPF process 100:
Route [1.1.1.1]
   NO PQ node
Route [1.1.1.2]
   NO PQ node
Route [1.1.1.3]
    PQ-node: 1.1.1.6
Route [1.1.1.4]
    PQ-node: 1.1.1.6
Route [1.1.1.5]
    PQ-node: 1.1.1.6
Route [1.1.1.6]
    PQ-node: 1.1.1.6
Route [1.1.1.7]
    PQ-node: 1.1.1.6
Route [10.1.2.0]
Route [10.2.3.0]
Route [10.2.6.0]
Route [10.3.4.0]
Route [10.3.7.0]
Route [10.4.5.0]
Route [10.5.6.0]
 Neighbor [1.1.1.1]
Neighbor [1.1.1.3]
    PQ-node: 1.1.1.6
```

```
Neighbor [1.1.1.6]
    PQ-node: 1.1.1.3
Displaying vertex-info in tilfa_network table
Vertex [1.1.1.1]
   P node: 1.1.1.4 dist: 2
   P node: 1.1.1.5 dist: 3
   P node: 1.1.1.6 dist: 4
   P node: 1.1.1.7 dist: 2
   P node: 1.1.1.3 dist: 1
   P node: 1.1.1.6 dist: 4
Vertex [1.1.1.2]
   No P Nodes
   No Q Nodes
Vertex [1.1.1.3]
   P node: 1.1.1.1 dist: 1
   P node: 1.1.1.3 dist: 1
   P node: 1.1.1.4 dist: 2
   P node: 1.1.1.5 dist: 3
   P node: 1.1.1.7 dist: 2
   P node: 1.1.1.6 dist: 4
   Q node: 1.1.1.4 dist: 2
   Q node: 1.1.1.5 dist: 3
   Q node: 1.1.1.6 dist: 4
   Q node: 1.1.1.7 dist: 2
     PQ-node: 1.1.1.6
     Backup out-interface: eth3
Vertex [1.1.1.4]
   P node: 1.1.1.1 dist: 1
   P node: 1.1.1.3 dist: 1
   P node: 1.1.1.4 dist: 2
   P node: 1.1.1.5 dist: 3
   P node: 1.1.1.7 dist: 2
   P node: 1.1.1.6 dist: 4
   Q node: 1.1.1.4 dist: 2
   Q node: 1.1.1.5 dist: 3
   Q node: 1.1.1.6 dist: 4
   Q node: 1.1.1.7 dist: 2
     PQ-node: 1.1.1.6
     Backup out-interface: eth3
Vertex [1.1.1.5]
   P node: 1.1.1.1 dist: 1
   P node: 1.1.1.3 dist: 1
   P node: 1.1.1.4 dist: 2
   P node: 1.1.1.5 dist: 3
   P node: 1.1.1.7 dist: 2
```

```
 P node: 1.1.1.6 dist: 4
   Q node: 1.1.1.4 dist: 2
   Q node: 1.1.1.5 dist: 3
   Q node: 1.1.1.6 dist: 4
   Q node: 1.1.1.7 dist: 2
     PQ-node: 1.1.1.6
     Backup out-interface: eth3
Vertex [1.1.1.6]
   P node: 1.1.1.1 dist: 1
   P node: 1.1.1.3 dist: 1
   P node: 1.1.1.4 dist: 2
   P node: 1.1.1.5 dist: 3
   P node: 1.1.1.7 dist: 2
   P node: 1.1.1.6 dist: 4
   Q node: 1.1.1.4 dist: 2
   Q node: 1.1.1.5 dist: 3
   Q node: 1.1.1.6 dist: 4
   Q node: 1.1.1.7 dist: 2
     PQ-node: 1.1.1.6
     Backup out-interface: eth3
Vertex [1.1.1.7]
   P node: 1.1.1.1 dist: 1
   P node: 1.1.1.3 dist: 1
   P node: 1.1.1.4 dist: 2
   P node: 1.1.1.5 dist: 3
   P node: 1.1.1.7 dist: 2
   P node: 1.1.1.6 dist: 4
   Q node: 1.1.1.4 dist: 2
   Q node: 1.1.1.5 dist: 3
   Q node: 1.1.1.6 dist: 4
   Q node: 1.1.1.7 dist: 2
     PQ-node: 1.1.1.6
     Backup out-interface: eth3
P1#show ip ospf tilfa-repair-list
1.1.1.1/32
   Primary Path Metric : 2
    Primary Path Nexthop : 10.1.2.1, eth1
    Route ftnix:1 ilmix:1
   SR Incoming Label : 16001
   SR outgoing Label : 3
    NO PQ node
1.1.1.2/32
   Primary Path Metric :1
    Primary Path Nexthop : 1.1.1.2, lo
    Route ftnix:0 ilmix:0
```

```
 NO PQ node
1.1.1.3/32
  Primary Path Metric : 2
  Primary Path Nexthop : 10.2.3.2, eth2
   Route ftnix:2 ilmix:3
  SR Incoming Label : 16003
  SR outgoing Label : 3
   PQ-node: 1.1.1.6
   Backup ftnix:9 ilmix:24
   Backup outgoing Label : 16003
   Bypass_trunk id :103
   Backup out interface: eth3
1.1.1.4/32
  Primary Path Metric : 3
    Primary Path Nexthop : 10.2.3.2, eth2
   Route ftnix:5 ilmix:8
  SR Incoming Label : 16004
  SR outgoing Label : 16004
   PQ-node: 1.1.1.6
   Backup ftnix:10 ilmix:38
   Backup outgoing Label : 16004
   Bypass_trunk id :103
   Backup out interface: eth3
1.1.1.5/32
   Primary Path Metric : 4
   Primary Path Nexthop : 10.2.3.2, eth3
   Route ftnix:6 ilmix:15
  SR Incoming Label : 16005
  SR outgoing Label : 16005
   PQ-node: 1.1.1.6
   Backup ftnix:11 ilmix:39
   Backup outgoing Label : 16005
   Bypass_trunk id :103
   Backup out interface: eth2
1.1.1.6/32
    Primary Path Metric :5
    Primary Path Nexthop : 10.2.3.2, eth2
   Route ftnix:3 ilmix:4
  SR Incoming Label : 16006
  SR outgoing Label : 16006
   PQ-node: 1.1.1.6
   Backup ftnix:12 ilmix:40
```

```
Backup outgoing Label : 3
     Bypass_trunk id :103
     Backup out interface: eth3
    Bypass-Trunk: 103 Name: 1.1.1.6_nexthop__10007 ftn_ix:14
    ftn_info->trunk_ftn_ix : 14
     Number Of outgoing label 1:
      3
    Nexthop address: 10.2.6.2
1.1.1.7/32
    Primary Path Metric : 3
     Primary Path Nexthop : 10.2.3.2, eth2
     Route ftnix:4 ilmix:7
    SR Incoming Label : 16007
    SR outgoing Label : 16007
     PQ-node: 1.1.1.6
    Backup ftnix:13 ilmix:41
    Backup outgoing Label : 16007
    Bypass_trunk id :103
    Backup out interface: eth3
10.1.2.0/24
10.2.3.0/24
10.2.6.0/24
10.3.4.0/24
10.3.7.0/24
10.4.5.0/24
10.5.6.0/24
P1#
P1#show mpls ilm-table
Codes: > - installed ILM, * - selected ILM, p - stale ILM
        K - CLI ILM, T - MPLS-TP, s - Stitched ILM
      S - SNMP, L - LDP, R - RSVP, C - CRLDP
       B - BGP , K - CLI , V - LDP_VC, I - IGP_SHORTCUT
       O - OSPF/OSPF6 SR, i - ISIS SR, k - SR CLI
       P - SR Policy, U - unknown
\begin{tabular}{lcccccc} Code & FEC/VRF/L2CKT & ILM-TD & In-Label & Out-Label & In-Intf & Out-Inf/VRF & Nexthop & LSP-Type \\ & & & 1.1.1.6/32 & 8 & 16006 & 16006 & N/A & eth2 & 10.2.3.2 & & LSP_DEFAULT \end{tabular}O> 1.1.1.6/32 8 16006 16006 N/A eth2 10.2.3.2<br>
O> 1.1.1.6/32 23 16006 3 N/A eth3 10.2.6.2
   O> 1.1.1.6/32 23 16006 3 N/A eth3 10.2.6.2 LSP_DEFAULT
 O> 1.1.1.4/32 5 16004 16004 N/A eth2 10.2.3.2 LSP_DEFAULT
 O> 1.1.1.4/32 21 16004 16004 N/A eth3 10.2.6.2 LSP_DEFAULT
  0> 1.1.1.4/32 3 10004 10004 10.2.6.2 LSP_DEFAULT<br>
0> 1.1.1.4/32 21 16004 16004 N/A eth3 10.2.3.2 LSP_DEFAULT<br>
0> 1.1.1.3/32 20 16003 16003 N/A eth3 10.2.6.2 LSP_DEFAULT<br>
1.1.3/32 20 16003 16003 N/A eth3 10.2.6.2 LSP_DEFAUL
                                                      N/A eth3
  0> 1.1.1.3/32 20 16003 16003 N/A eth3 10.2.6.2 LSP_DEFAULT<br>0> 1.1.1.1/32 1 16001 3 N/A eth1 10.1.2.1 LSP_DEFAULT<br>0> 1.1.1.5/32 6 16005 16005 N/A eth2 10.2.3.2 LSP_DEFAULT
                      \begin{array}{ccccccc} 6 & & & 16005 & & & 16005 & & & N/A \\ 22 & & & 16005 & & & 16005 & & & N/A \\ & & & & & & & & N/A & & \\ & & & & & & & & & N/A & & \end{array}0> 1.1.1.5/32 22 16005 16005 N/A eth3 10.2.6.2 LSP_DEFAULT<br>0> 10.1.2.1/32 2 24320 3 N/A eth1 10.1.2.1 LSP_DEFAULT<br>0> 1.1.1.7/32 15 16007 16007 N/A eth2 10.2.3.2 LSP_DEFAULT
 O> 10.1.2.1/32 2 24320 3 N/A eth1 10.1.2.1 LSP_DEFAULT
 O> 1.1.1.7/32 15 16007 16007 N/A eth2 10.2.3.2 LSP_DEFAULT
 O> 1.1.1.7/32 24 16007 16007 N/A eth3 10.2.6.2 LSP_DEFAULT
 O> 10.2.3.2/32 3 24321 3 N/A eth2 10.2.3.2 LSP_DEFAULT
  O> 10.2.3.2/32 3 24321 3 N/A eth2 10.2.3.2 LSP_DEFAULT<br>
O> 10.2.3.2/32 17 24321 16003 N/A eth3 10.2.6.2 LSP_DEFAULT<br>
O> 10.2.6.2/32 7 24322 3 N/A eth3 10.2.6.2 LSP_DEFAULT
  O> 10.2.6.2/32 7 24322 3 N/A eth3 10.2.6.2 LSP_DEFAULT<br>
O> 10.2.6.2/32 25 24322 3 N/A eth2 10.2.3.2 LSP_DEFAULT
  O> 10.2.6.2/32 25 24322 3 N/A eth2
P1#
P1#show mpls forwarding-table
```

```
Codes: > - installed FTN, * - selected FTN, p - stale FTN,
       B - BGP FTN, K - CLI FTN, t - tunnel, P - SR Policy FTN,
       L - LDP FTN, R - RSVP-TE FTN, S - SNMP FTN, I - IGP-Shortcut,
       U - unknown FTN, O - SR-OSPF FTN, i - SR-ISIS FTN, k - SR-CLI FTN
Code FEC FTN-ID Nhlfe-ID Tunnel-id Pri LSP-Type Out-Label Out-Intf ELC Nexthop <br>
O> 1.1.1.1/32 1 2 0 Yes LSP_DEFAULT 3 eth1 No 10.1.2.1
       1.1.1.1/32 1 2 0 Yes LSP_DEFAULT 3 eth1 No 10.1.2.1<br>1.1.1.3/32 2 4 0 Yes LSP_DEFAULT 3 eth2 No 10.2.3.2
  \begin{array}{ccccccccccc} \text{O}> & 1.1.1.3/32 & & 2 & 4 & 0 & & \text{Yes} & \text{LSP} & \text{DEFAULT} & 3 & & \text{eth2} & \text{No} \\ \text{O}> & 1.1.1.3/32 & & 8 & & 11 & 0 & & \text{No} & \text{LSP} & \text{DEFAULT} & 16003 & & - & & \text{No} \end{array}\mbox{O>}\quad \  \  1.1.1.3/32\qquad \qquad \mbox{8}\qquad \quad \  \  11\qquad \quad \  \  0\qquad \qquad \mbox{No}\quad \quad \  \mathtt{LSP\_DEFAULT}\quad \, 16003\qquad \quad \  -\qquad \qquad \mbox{No}\quad \quad \  10.2.6.2O> 1.1.1.3/32 6 7 101 Yes LSP_DEFAULT 3 eth2 No 10.2.3.2<br>
O> 1.1.1.4/32 3 6 0 Yes LSP_DEFAULT 16004 eth2 No 10.2.3.2<br>
O> 1.1.1.4/32 9 15 0 No LSP_DEFAULT 16004 - No 10.2.6.2
 O> 1.1.1.4/32 3 6 0 Yes LSP_DEFAULT 16004 eth2 No 10.2.3.2
 O> 1.1.1.4/32 9 15 0 No LSP_DEFAULT 16004 - No 10.2.6.2
 O> 1.1.1.5/32 4 8 0 Yes LSP_DEFAULT 16005 eth2 No 10.2.3.2
 O> 1.1.1.5/32 10 18 0 No LSP_DEFAULT 16005 - No 10.2.6.2
 O> 1.1.1.6/32 5 10 0 Yes LSP_DEFAULT 16006 eth2 No 10.2.3.2
 O> 1.1.1.6/32 11 20 0 No LSP_DEFAULT 3 eth3 No 10.2.6.2
 O> 1.1.1.6/32 15 25 103 Yes LSP_DEFAULT 3 eth3 No 10.2.6.2
 O> 1.1.1.7/32 12 22 0 Yes LSP_DEFAULT 16007 eth2 No 10.2.3.2
 O> 1.1.1.7/32 14 24 0 No LSP_DEFAULT 16007 - No 10.2.6.2
K> 202.1.1.0/24 13 - - - LSP_DEFAULT - eth2 No 1.1.1.7
\begin{array}{ccc} & . & . & . \\ \sim & 1.1.1.7/32 \\ \text{O>} & 1.1.1.7/32 \\ \text{K>} & 202.1.1.0/24 \\ \text{P1#} & & \end{array}P1#show mpls ftn-table 1.1.1.6/32
 Primary FTN entry with FEC: 1.1.1.6/32, id: 5, row status: Active, Tunnel-Policy: N/A
  Owner: OSPF-SR, distance: 110, Action-type: Redirect to Tunnel, Exp-bits: 0x0, Incoming DSCP: none
  Tunnel id: 0, Protected LSP id: 0, QoS Resource id: 0, Description: N/A, Color: 0
     Cross connect ix: 9, in intf: - in label: 0 out-segment ix: 19
      Owner: OSPF-SR, Persistent: No, Admin Status: Up, Oper Status: Up
       Out-segment with ix: 19, owner: OSPF-SR, Stale: NO, OSPF-SR out intf: eth2, transport out intf: N/A, out label: 16006
    Nexthop addr: 10.2.3.2 cross connect ix: 9, op code: Push and Lookup
 Non-primary FTN entry with FEC: 1.1.1.6/32, id: 11, row status: Active, Tunnel-Policy: N/A
  Owner: OSPF-SR, distance: 110, Action-type: Redirect to Tunnel, Exp-bits: 0x0, Incoming DSCP: none
  Tunnel id: 0, Protected LSP id: 0, QoS Resource id: 0, Description: N/A, Color: 0
     Cross connect ix: 5, in intf: - in label: 0 out-segment ix: 9
      Owner: N/A, Persistent: No, Admin Status: Up, Oper Status: Up
       Out-segment with ix: 9, owner: N/A, Stale: NO, out intf: eth3, out label: 3
   Nexthop addr: 10.2.6.2 cross connect ix: 5, op code: Push
  bypass_ftn_ix 15
  Primary FTN entry with FEC: 1.1.1.6/32, id: 15, row status: Active, Tunnel-Policy: N/A
  Owner: OSPF-SR, distance: 110, Action-type: Redirect to Tunnel, Exp-bits: 0x0, Incoming DSCP: none
  Tunnel id: 103, Protected LSP id: 0, QoS Resource id: 0, Description: N/A, Color: 0
     Cross connect ix: 5, in intf: - in label: 0 out-segment ix: 9
      Owner: N/A, Persistent: No, Admin Status: Up, Oper Status: Up
       Out-segment with ix: 9, owner: N/A, Stale: NO, out intf: eth3, out label: 3
    Nexthop addr: 10.2.6.2 cross connect ix: 5, op code: Push
P1#
P1#show mpls ftn-table 1.1.1.7/32
 Primary FTN entry with FEC: 1.1.1.7/32, id: 12, row status: Active, Tunnel-Policy: N/A
  Owner: OSPF-SR, distance: 110, Action-type: Redirect to Tunnel, Exp-bits: 0x0, Incoming DSCP: none
  Tunnel id: 0, Protected LSP id: 0, QoS Resource id: 0, Description: N/A, Color: 0
     Cross connect ix: 10, in intf: - in label: 0 out-segment ix: 21
      Owner: OSPF-SR, Persistent: No, Admin Status: Up, Oper Status: Up
       Out-segment with ix: 21, owner: OSPF-SR, Stale: NO, out intf: eth2, out label: 16007
    Nexthop addr: 10.2.3.2 cross connect ix: 10, op code: Push
  Non-primary FTN entry with FEC: 1.1.1.7/32, id: 14, row status: Active, Tunnel-Policy: N/A
  Owner: OSPF-SR, distance: 110, Action-type: Redirect to Tunnel, Exp-bits: 0x0, Incoming DSCP: none
  Tunnel id: 0, Protected LSP id: 0, QoS Resource id: 0, Description: N/A, Color: 0
     Cross connect ix: 11, in intf: - in label: 0 out-segment ix: 23
      Owner: OSPF-SR, Persistent: No, Admin Status: Up, Oper Status: Up
       Out-segment with ix: 23, owner: OSPF-SR, Stale: NO, OSPF-SR out intf: eth3, transport out intf: N/A, out label: 16007
    Nexthop addr: 10.2.6.2 cross connect ix: 11, op code: Push and Lookup
```
bypass\_ftn\_ix 15

P1#

# **TI-LFA FRR Path using a Direct Neighbor with ISIS-SR**

### **P1**

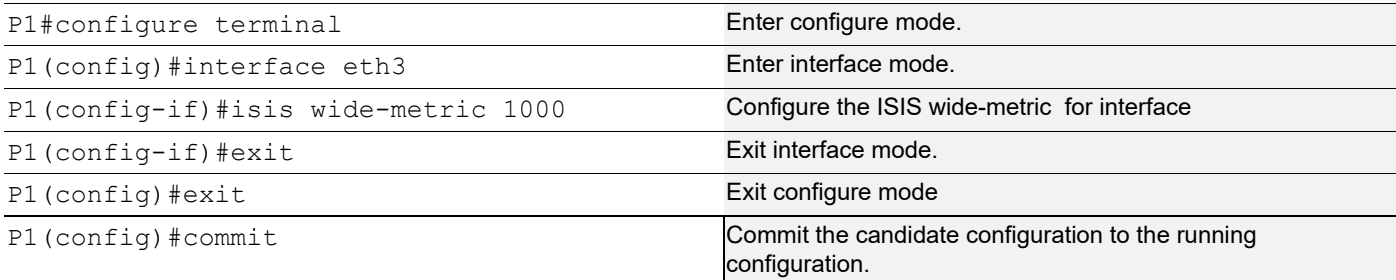

## **P5**

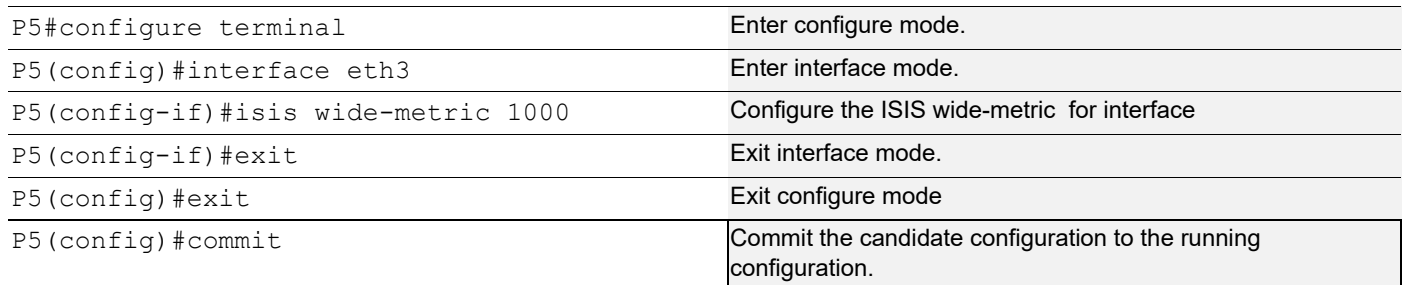

## **Validation**

```
P1#show isis tilfa pq
IS-IS Level-1 Link State Database:
Node: 0000.0000.0001.00-00
   P node: 0000.0000.0004.00-00 primary dist:20
   P node: 0000.0000.0005.00-00 primary dist:30
   P node: 0000.0000.0006.00-00 primary dist:40
   P node: 0000.0000.0007.00-00 primary dist:20
   P node: 0000.0000.0003.00-00 primary dist:10
   P node: 0000.0000.0006.00-00 primary dist:40
   No PQ Node found on backup path
Node: 0000.0000.0003.00-00
   P node: 0000.0000.0004.00-00 primary dist:20
   P node: 0000.0000.0005.00-00 primary dist:30
   P node: 0000.0000.0007.00-00 primary dist:20
   P node: 0000.0000.0006.00-00 primary dist:40
   P node: 0000.0000.0001.00-00 primary dist:10
   Q node: 0000.0000.0004.00-00 primary dist:20
```

```
 Q node: 0000.0000.0005.00-00 primary dist:30
   Q node: 0000.0000.0006.00-00 primary dist:40
   Q node: 0000.0000.0007.00-00 primary dist:20
   PQ Node: 0000.0000.0006.00-00 backup dist:1000
Node: 0000.0000.0004.00-00
   P node: 0000.0000.0004.00-00 primary dist:20
   P node: 0000.0000.0005.00-00 primary dist:30
   P node: 0000.0000.0007.00-00 primary dist:20
   P node: 0000.0000.0006.00-00 primary dist:40
   P node: 0000.0000.0001.00-00 primary dist:10
   Q node: 0000.0000.0004.00-00 primary dist:20
   Q node: 0000.0000.0005.00-00 primary dist:30
   Q node: 0000.0000.0006.00-00 primary dist:40
   Q node: 0000.0000.0007.00-00 primary dist:20
   PQ Node: 0000.0000.0006.00-00 backup dist:1000
Node: 0000.0000.0005.00-00
   P node: 0000.0000.0004.00-00 primary dist:20
   P node: 0000.0000.0005.00-00 primary dist:30
   P node: 0000.0000.0007.00-00 primary dist:20
   P node: 0000.0000.0006.00-00 primary dist:40
   P node: 0000.0000.0001.00-00 primary dist:10
   Q node: 0000.0000.0004.00-00 primary dist:20
   Q node: 0000.0000.0005.00-00 primary dist:30
   Q node: 0000.0000.0006.00-00 primary dist:40
   Q node: 0000.0000.0007.00-00 primary dist:20
   PQ Node: 0000.0000.0006.00-00 backup dist:1000
Node: 0000.0000.0006.00-00
   P node: 0000.0000.0004.00-00 primary dist:20
   P node: 0000.0000.0005.00-00 primary dist:30
   P node: 0000.0000.0007.00-00 primary dist:20
   P node: 0000.0000.0006.00-00 primary dist:40
   P node: 0000.0000.0001.00-00 primary dist:10
   Q node: 0000.0000.0004.00-00 primary dist:20
   Q node: 0000.0000.0005.00-00 primary dist:30
   Q node: 0000.0000.0006.00-00 primary dist:40
   Q node: 0000.0000.0007.00-00 primary dist:20
   PQ Node: 0000.0000.0006.00-00 backup dist:1000
Node: 0000.0000.0007.00-00
   P node: 0000.0000.0004.00-00 primary dist:20
   P node: 0000.0000.0005.00-00 primary dist:30
   P node: 0000.0000.0007.00-00 primary dist:20
   P node: 0000.0000.0006.00-00 primary dist:40
   P node: 0000.0000.0001.00-00 primary dist:10
   Q node: 0000.0000.0004.00-00 primary dist:20
   Q node: 0000.0000.0005.00-00 primary dist:30
   Q node: 0000.0000.0006.00-00 primary dist:40
```

```
 Q node: 0000.0000.0007.00-00 primary dist:20
   PQ Node: 0000.0000.0006.00-00 backup dist:1000
P1# P1#show ip isis route tilfa
Tag : 1 VRF : default
Codes : L1 - IS-IS level-1, L2 - IS-IS level-2,
         C - Connected Routes, ia - IS-IS inter area
1.1.1.1/32
  L1: Primary Path Nexthop : 10.1.2.1, eth1
   Route ftnix :1 ilmix :5
   SR Incoming Label : 16001
   SR outgoing Label : 3
   NO PQ node
   NO Backup
1.1.1.2/32
  C: Primary Path Nexthop : 0.0.0.0, lo
   Route ftnix :0 ilmix :1
   SR Incoming Label : 16002
   No SR outgoing Label
   NO PQ node
   NO Backup
1.1.1.3/32
  L1: Primary Path Nexthop : 10.2.3.2, eth2
    Route ftnix :2 ilmix :6
   SR Incoming Label : 16003
   SR outgoing Label : 3
    PQ node : 1.1.1.6
   Backup ftnix :10 ilmix :47
    Backup outgoing Label : 16003
   Bypass_trunk id :2203
    Backup out interface : eth3
1.1.1.4/32
 L1: Primary Path Nexthop : 10.2.3.2, eth2
    Route ftnix :3 ilmix :7
   SR Incoming Label : 16004
   SR outgoing Label : 16004
    PQ node : 1.1.1.6
    Backup ftnix :11 ilmix :48
   Backup outgoing Label : 16004
    Bypass_trunk id :2203
    Backup out interface : eth3
```
1.1.1.5/32 L1: Primary Path Nexthop : 10.2.3.2, eth2 Route ftnix :4 ilmix :8 SR Incoming Label : 16005 SR outgoing Label : 16005 PQ node : 1.1.1.6 Backup ftnix :12 ilmix :49 Backup outgoing Label : 16005 Bypass\_trunk id :2203 Backup out interface : eth3 1.1.1.6/32 L1: Primary Path Nexthop : 10.2.3.2, eth2 Route ftnix :5 ilmix :15 SR Incoming Label : 16006 SR outgoing Label : 16006 PQ node : 1.1.1.6 Backup ftnix :13 ilmix :50 Backup outgoing Label : 16006 Bypass\_trunk id :2203 Backup out interface : eth3 Trunk : 2203 :1.1.1.6 nh 10007 ftn ix : 15 ref cnt:7 Number Of outgoing label : 1 16006 Nexthop address : 10.2.6.2 1.1.1.7/32 L1: Primary Path Nexthop : 10.2.3.2, eth2 Route ftnix :6 ilmix :40 SR Incoming Label : 16007 SR outgoing Label : 16007 PQ node : 1.1.1.6 Backup ftnix :14 ilmix :53 Backup outgoing Label : 16007 Bypass\_trunk id :2203 Backup out interface : eth3 P1# P1#show mpls ilm-table Codes:  $>$  - installed ILM,  $*$  - selected ILM,  $p$  - stale ILM K - CLI ILM, T - MPLS-TP, s - Stitched ILM S - SNMP, L - LDP, R - RSVP, C - CRLDP B - BGP , K - CLI , V - LDP\_VC, I - IGP\_SHORTCUT O - OSPF/OSPF6 SR, i - ISIS SR, k - SR CLI P - SR Policy, U - unknown Code FEC/VRF/L2CKT ILM-ID In-Label Out-Label In-Intf Out-Intf/VRF Nexthop LSP-Type i> 10.1.2.1/32 2 24960 3 N/A eth1 10.1.2.1 LSP\_DEFAULT i> 1.1.1.4/32 7 16004 16004 N/A eth2 10.2.3.2 LSP\_DEFAULT i> 1.1.1.4/32 48 16004 16004 N/A eth3 10.2.6.2 LSP\_DEFAULT i> 1.1.1.2/32 1 16002 Nolabel N/A N/A 127.0.0.1 LSP\_DEFAULT

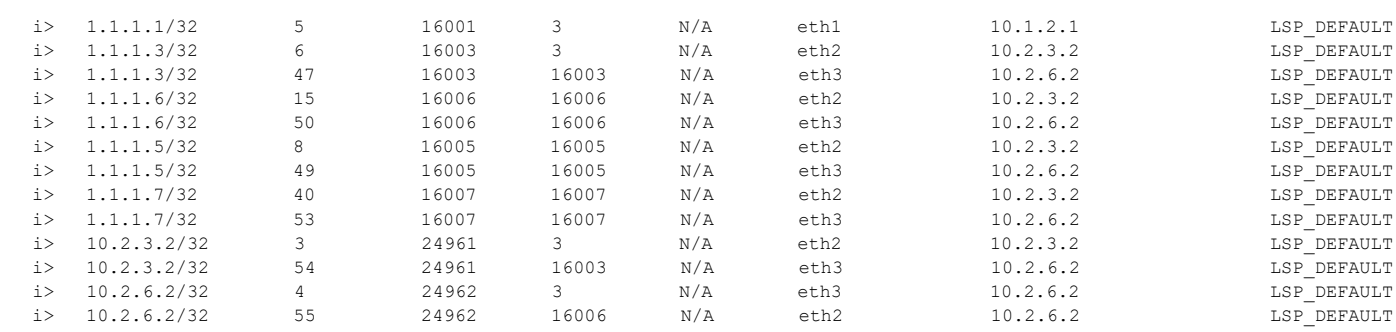

P1#

P1#show mpls forwarding-table

Codes:  $>$  - installed FTN,  $*$  - selected FTN, p - stale FTN,

B - BGP FTN, K - CLI FTN, t - tunnel, P - SR Policy FTN,

L - LDP FTN, R - RSVP-TE FTN, S - SNMP FTN, I - IGP-Shortcut,

U - unknown FTN, O - SR-OSPF FTN, i - SR-ISIS FTN, k - SR-CLI FTN

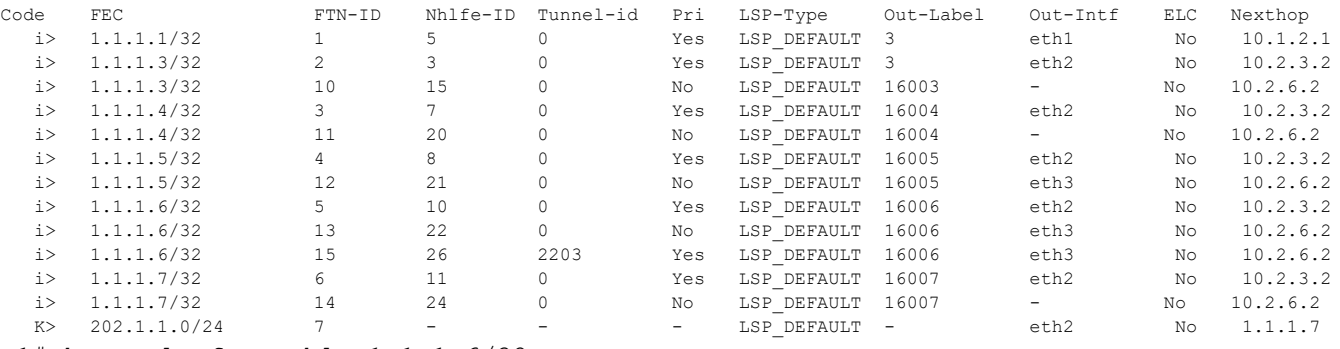

P1#show mpls ftn-table 1.1.1.6/32

 Primary FTN entry with FEC: 1.1.1.6/32, id: 5, row status: Active, Tunnel-Policy: N/A Owner: ISIS-SR, distance: 115, Action-type: Redirect to LSP, Exp-bits: 0x0, Incoming DSCP: none

 Tunnel id: 0, Protected LSP id: 0, Description: N/A, Color: 0 Cross connect ix: 9, in intf: - in label: 0 out-segment ix: 19

Owner: ISIS-SR, Persistent: No, Admin Status: Up, Oper Status: Up

 Out-segment with ix: 19, owner: OSPF-SR, Stale: NO, OSPF-SR out intf: eth2, transport out intf: N/A, out label: 16006

Nexthop addr: 10.2.3.2 cross connect ix: 9, op code: Push and Lookup

 Non-primary FTN entry with FEC: 1.1.1.6/32, id: 13, row status: Active, Tunnel-Policy: N/A Owner: ISIS-SR, distance: 115, Action-type: Redirect to Tunnel, Exp-bits: 0x0, Incoming DSCP: none Tunnel id: 0, Protected LSP id: 0, QoS Resource id: 0, Description: N/A, Color: 0 Cross connect ix: 12, in intf: - in label: 0 out-segment ix: 25 Owner: ISIS-SR, Persistent: No, Admin Status: Up, Oper Status: Up Out-segment with ix: 25, owner: ISIS-SR, Stale: NO, out intf: eth3, out label: 16006 Nexthop addr: 10.2.6.2 cross connect ix: 12, op code: Push bypass\_ftn\_ix 15

 Primary FTN entry with FEC: 1.1.1.6/32, id: 15, row status: Active, Tunnel-Policy: N/A Owner: ISIS-SR, distance: 115, Action-type: Redirect to Tunnel, Exp-bits: 0x0, Incoming DSCP: none

```
 Tunnel id: 2203, Protected LSP id: 0, QoS Resource id: 0, Description: N/A, Color: 0
      Cross connect ix: 12, in intf: - in label: 0 out-segment ix: 25
       Owner: ISIS-SR, Persistent: No, Admin Status: Up, Oper Status: Up
        Out-segment with ix: 25, owner: ISIS-SR, Stale: NO, out intf: eth3, out label: 
16006
    Nexthop addr: 10.2.6.2 cross connect ix: 12, op code: Push
P1#
P1#show mpls ftn-table 1.1.1.7/32
  Primary FTN entry with FEC: 1.1.1.7/32, id: 6, row status: Active, Tunnel-Policy: N/A
   Owner: ISIS-SR, distance: 115, Action-type: Redirect to LSP, Exp-bits: 0x0, Incoming 
DSCP: none
   Tunnel id: 0, Protected LSP id: 0, Description: N/A, Color: 0
      Cross connect ix: 4, in intf: - in label: 0 out-segment ix: 4
       Owner: ISIS-SR, Persistent: No, Admin Status: Up, Oper Status: Up
        Out-segment with ix: 4, owner: ISIS-SR, Stale: NO, out intf: eth2, out label: 
16007
    Nexthop addr: 10.2.3.2 cross connect ix: 4, op code: Push
 Non-primary FTN entry with FEC: 1.1.1.7/32, id: 14, row status: Active, Tunnel-Policy: 
N/A
   Owner: ISIS-SR, distance: 115, Action-type: Redirect to Tunnel, Exp-bits: 0x0, 
Incoming DSCP: none
   Tunnel id: 0, Protected LSP id: 0, QoS Resource id: 0, Description: N/A, Color: 0
      Cross connect ix: 11, in intf: - in label: 0 out-segment ix: 23
       Owner: ISIS-SR, Persistent: No, Admin Status: Up, Oper Status: Up
        Out-segment with ix: 23, owner: ISIS-SR, Stale: NO, ISIS-SR out intf: eth3, 
transport out intf: N/A, out label: 16007
    Nexthop addr: 10.2.6.2 cross connect ix: 11, op code: Push and Lookup
   bypass_ftn_ix 15
```
P1#

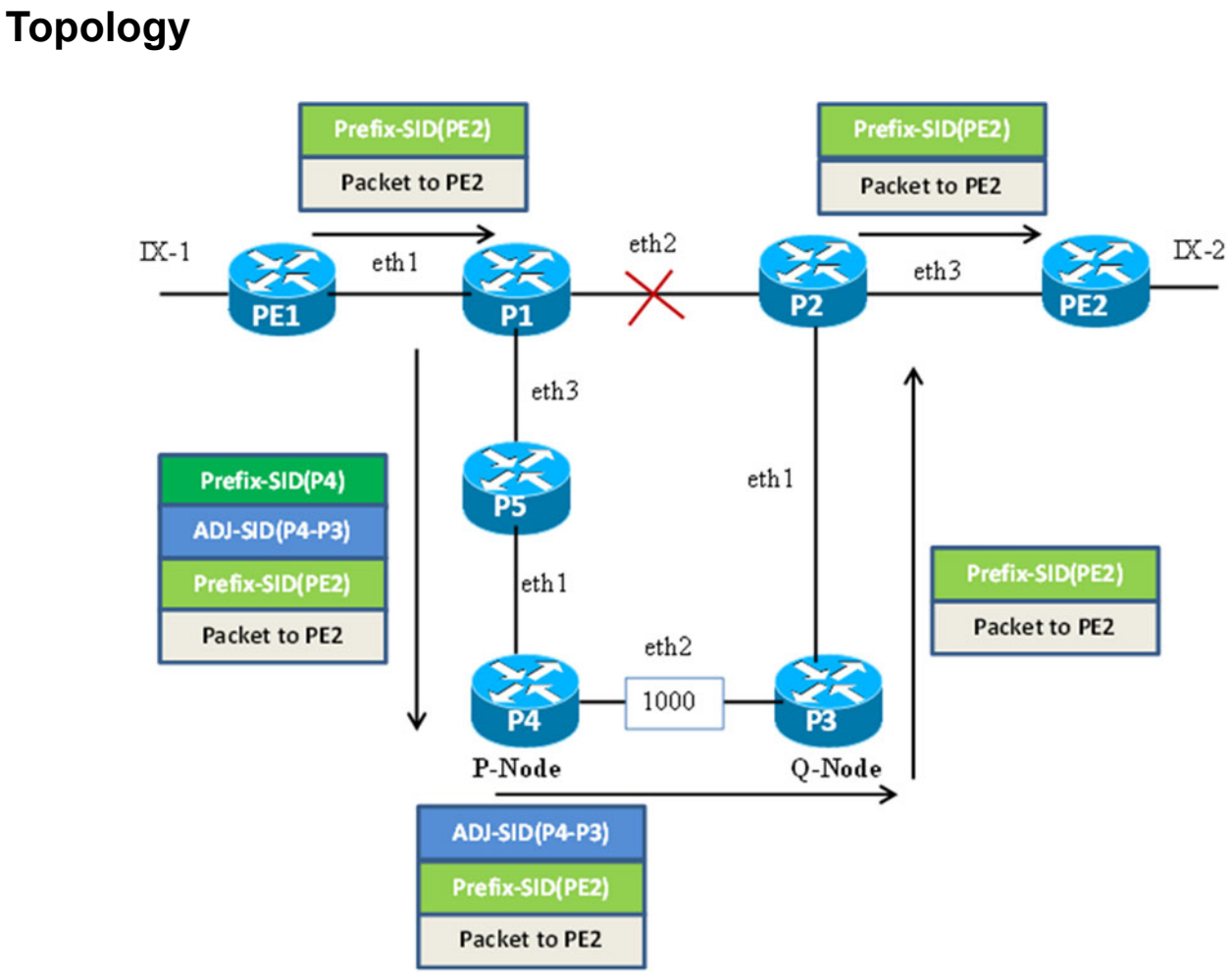

**Figure 10-12: TI-LFA FRR path using Adjacent P and Q Nodes**

# **TI-LFA FRR Path using Adjacent P and Q nodes with OSPF-SR**

## **P4**

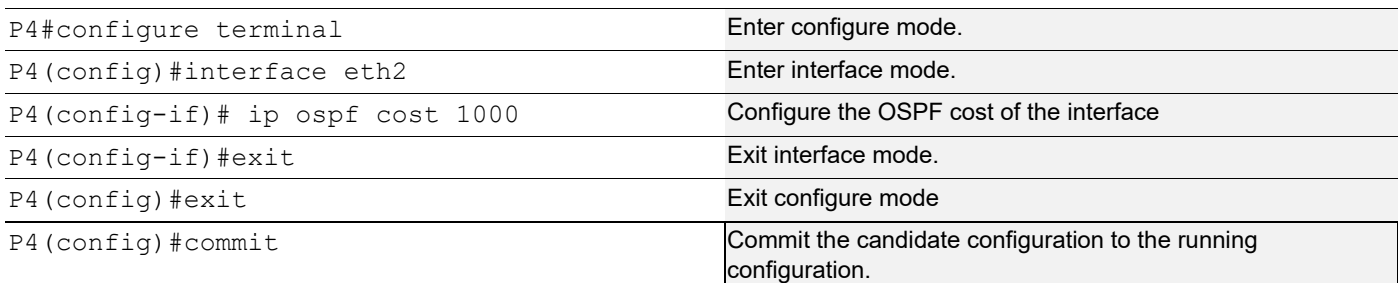

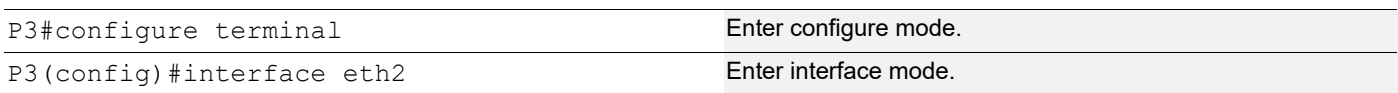

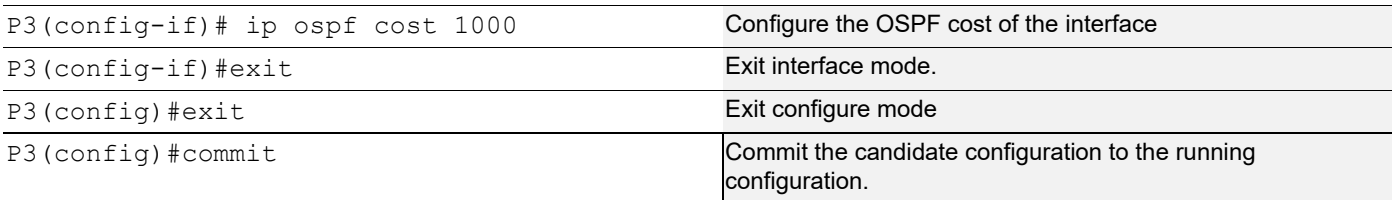

### **Validation**

```
P1#show ip ospf tilfa-backup-path
OSPF process 100:
Route [1.1.1.1]
   NO PQ node
Route [1.1.1.2]
Route [1.1.1.3]
    P-node: 1.1.1.5 Q-node: 1.1.1.4
Route [1.1.1.4]
    P-node: 1.1.1.5 Q-node: 1.1.1.4
Route [1.1.1.5]
    P-node: 1.1.1.4 Q-node: 1.1.1.5
Route [1.1.1.6]
    P-node: 1.1.1.4 Q-node: 1.1.1.5
Route [1.1.1.7]
    P-node: 1.1.1.5 Q-node: 1.1.1.4
Route [10.1.2.0]
Route [10.2.3.0]
Route [10.2.6.0]
Route [10.3.4.0]
Route [10.3.7.0]
Route [10.4.5.0]
Route [10.5.6.0]
Neighbor [1.1.1.1]
Neighbor [1.1.1.3]
    P-node: 1.1.1.5 Q-node: 1.1.1.4
Neighbor [1.1.1.6]
    P-node: 1.1.1.4 Q-node: 1.1.1.5
Displaying vertex-info in tilfa_network table
Vertex [1.1.1.1]
   P node: 1.1.1.4 dist: 2
   P node: 1.1.1.7 dist: 2
   P node: 1.1.1.3 dist: 1
   P node: 1.1.1.5 dist: 2
   P node: 1.1.1.6 dist: 1
Vertex [1.1.1.2]
   No P Nodes
   No Q Nodes
```

```
Vertex [1.1.1.3]
   P node: 1.1.1.1 dist: 1
   P node: 1.1.1.5 dist: 2
   P node: 1.1.1.6 dist: 1
   Q node: 1.1.1.4 dist: 2
   Q node: 1.1.1.7 dist: 2
     P-node: 1.1.1.5 Q-node: 1.1.1.4
     Backup out-interface: eth3
Vertex [1.1.1.4]
   P node: 1.1.1.1 dist: 1
   P node: 1.1.1.5 dist: 2
   P node: 1.1.1.6 dist: 1
   Q node: 1.1.1.4 dist: 2
   Q node: 1.1.1.7 dist: 2
     P-node: 1.1.1.5 Q-node: 1.1.1.4
     Backup out-interface: eth3
Vertex [1.1.1.5]
   P node: 1.1.1.1 dist: 1
   P node: 1.1.1.4 dist: 2
   P node: 1.1.1.7 dist: 2
   P node: 1.1.1.3 dist: 1
   Q node: 1.1.1.5 dist: 2
     P-node: 1.1.1.4 Q-node: 1.1.1.5
     Backup out-interface: eth2
Vertex [1.1.1.6]
   P node: 1.1.1.1 dist: 1
   P node: 1.1.1.4 dist: 2
   P node: 1.1.1.7 dist: 2
   P node: 1.1.1.3 dist: 1
   Q node: 1.1.1.5 dist: 2
     P-node: 1.1.1.4 Q-node: 1.1.1.5
     Backup out-interface: eth2
Vertex [1.1.1.7]
   P node: 1.1.1.1 dist: 1
   P node: 1.1.1.5 dist: 2
   P node: 1.1.1.6 dist: 1
   Q node: 1.1.1.4 dist: 2
   Q node: 1.1.1.7 dist: 2
     P-node: 1.1.1.5 Q-node: 1.1.1.4
     Backup out-interface: eth3
P1# P1#show ip ospf tilfa-repair-list
1.1.1.1/32
   Primary Path Metric : 2
   Primary Path Nexthop : 10.1.2.1, eth1
```

```
 Route ftnix:1 ilmix:1
   SR Incoming Label : 16001
   SR outgoing Label : 3
   NO PQ node
1.1.1.2/32
1.1.1.3/32
  Primary Path Metric : 2
  Primary Path Nexthop : 10.2.3.2, eth2
   Route ftnix:2 ilmix:4
  SR Incoming Label : 16003
  SR outgoing Label : 3
    P-node: 1.1.1.5 Q-node: 1.1.1.4
   Backup ftnix:8 ilmix:33
   Backup outgoing Label : 16003
   Bypass_trunk id :101
   Backup out interface: eth3
1.1.1.4/32
  Primary Path Metric : 3
   Primary Path Nexthop : 10.2.3.2, eth2
   Route ftnix:3 ilmix:5
   SR Incoming Label : 16004
   SR outgoing Label : 16004
    P-node: 1.1.1.5 Q-node: 1.1.1.4
   Backup ftnix:9 ilmix:34
   Backup outgoing Label : 16004
   Bypass_trunk id :101
   Backup out interface: eth3
   Bypass-Trunk: 102 Name: 1.1.1.4_1.1.1.5_nexthop__10006 ftn_ix:7
   ftn_info->trunk_ftn_ix : 7
   Number Of outgoing label 2:
    16004
    24321
   Nexthop address: 10.2.3.2
1.1.1.5/32
   Primary Path Metric : 3
  Primary Path Nexthop : 10.2.6.2, eth3
   Route ftnix:4 ilmix:6
  SR Incoming Label : 16005
  SR outgoing Label : 16005
    P-node: 1.1.1.4 Q-node: 1.1.1.5
   Backup ftnix:10 ilmix:35
   Backup outgoing Label : 16005
   Bypass_trunk id :102
```

```
 Backup out interface: eth2
   Bypass-Trunk: 101 Name: 1.1.1.5 1.1.1.4 nexthop 10007 ftn ix:6
   ftn_info->trunk_ftn_ix : 6
    Number Of outgoing label 2:
     16005
     24320
    Nexthop address: 10.2.6.2
1.1.1.6/32
   Primary Path Metric : 2
   Primary Path Nexthop : 10.2.6.2, eth3
    Route ftnix:5 ilmix:8
   SR Incoming Label : 16006
   SR outgoing Label : 3
    P-node: 1.1.1.4 Q-node: 1.1.1.5
    Backup ftnix:11 ilmix:36
    Backup outgoing Label : 16006
    Bypass_trunk id :102
    Backup out interface: eth2
1.1.1.7/32
   Primary Path Metric : 3
    Primary Path Nexthop : 10.2.3.2, eth2
    Route ftnix:12 ilmix:15
   SR Incoming Label : 16007
   SR outgoing Label : 16007
    P-node: 1.1.1.5 Q-node: 1.1.1.4
    Backup ftnix:14 ilmix:37
    Backup outgoing Label : 16007
    Bypass_trunk id :101
    Backup out interface: eth3
10.1.2.0/24
10.2.3.0/24
10.2.6.0/24
10.3.4.0/24
10.3.7.0/24
10.4.5.0/24
10.5.6.0/24
P1#
P1#show mpls ilm-table
Codes: > - installed ILM, * - selected ILM, p - stale ILM
       K - CLI ILM, T - MPLS-TP, s - Stitched ILM
     S - SNMP, L - LDP, R - RSVP, C - CRLDPB - BGP , K - CLI , V - LDP_VC, I - IGP_SHORTCUT
      O - OSPF/OSPF6 SR, i - ISIS SR, k - SR CLI
     P - SR Policy, U - unknown
Code FEC/VRF/L2CKT ILM-ID In-Label Out-Label In-Intf Out-Intf/VRF Nexthop LSP-Type
  0> 1.1.1.6/32 8 16006 3 N/A eth3 10.2.6.2 LSP_DEFAULT<br>0> 1.1.1.6/32 36 16006 16006 N/A eth2 10.2.3.2 LSP_DEFAULT<br>0> 1.1.1.4/32 5 16004 16004 N/A eth2 10.2.3.2 LSP_DEFAULT
 de FEC/VRF/L2CK1 --<br>
0> 1.1.1.6/32 8<br>
0> 1.1.1.6/32 36
                    0 16006 16006 N/A eth2 10.2.3.2 LSP_DEFAULT<br>5 16004 16004 N/A eth2 10.2.3.2 LSP_DEFAULT
```
#### Topology-Independent Loop-Free Alternate

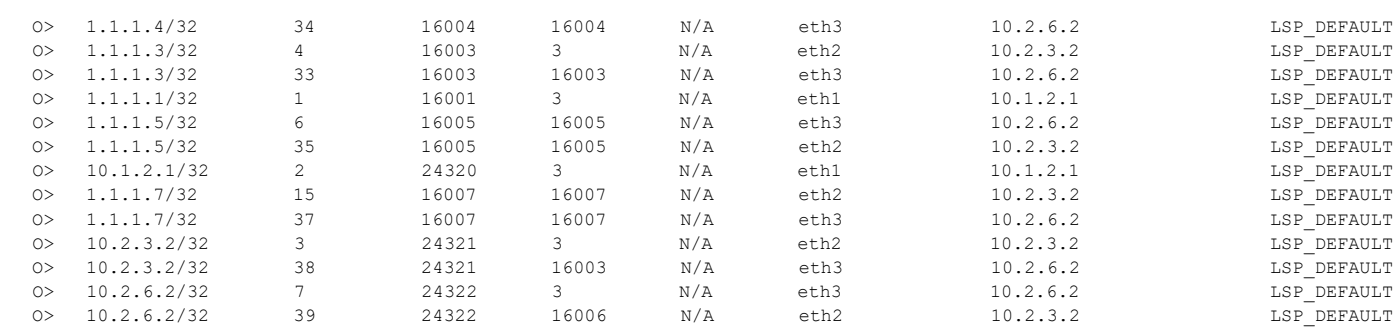

P1#

#### P1#show mpls ilm-table Codes:  $>$  - installed ILM, \* - selected ILM, p - stale ILM K - CLI ILM, T - MPLS-TP, s - Stitched ILM  $S$  - SNMP,  $L$  - LDP,  $R$  - RSVP,  $C$  - CRLDP  $B$  - BGP , K - CLI , V - LDP VC, I - IGP SHORTCUT O - OSPF/OSPF6 SR, i - ISIS SR, k - SR CLI P - SR Policy, U - unknown

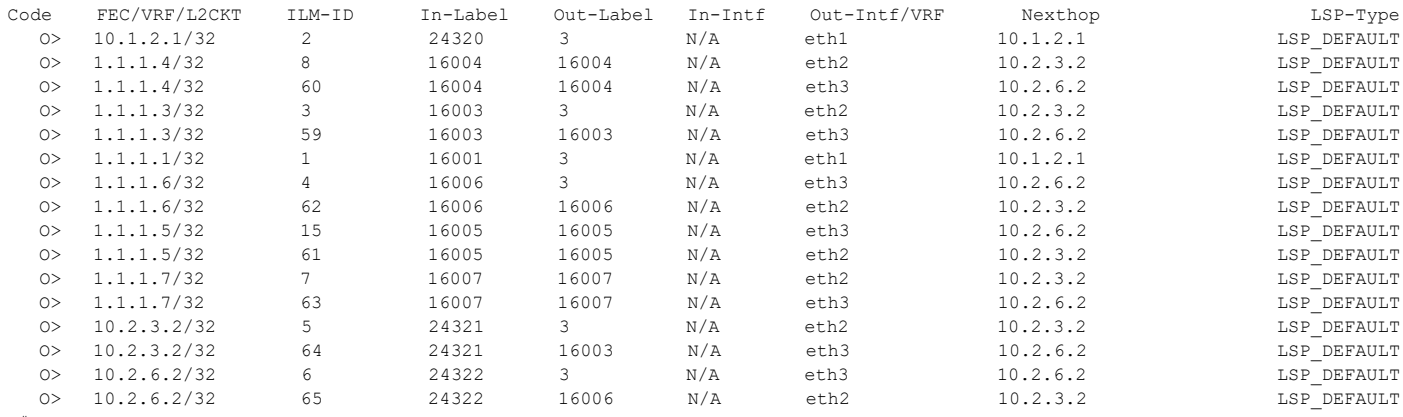

#### P#

#### P1#show mpls forwarding-table

Codes: > - installed FTN, \* - selected FTN, p - stale FTN,

B - BGP FTN, K - CLI FTN, t - tunnel, P - SR Policy FTN,

L - LDP FTN, R - RSVP-TE FTN, S - SNMP FTN, I - IGP-Shortcut,

U - unknown FTN, O - SR-OSPF FTN, i - SR-ISIS FTN, k - SR-CLI FTN

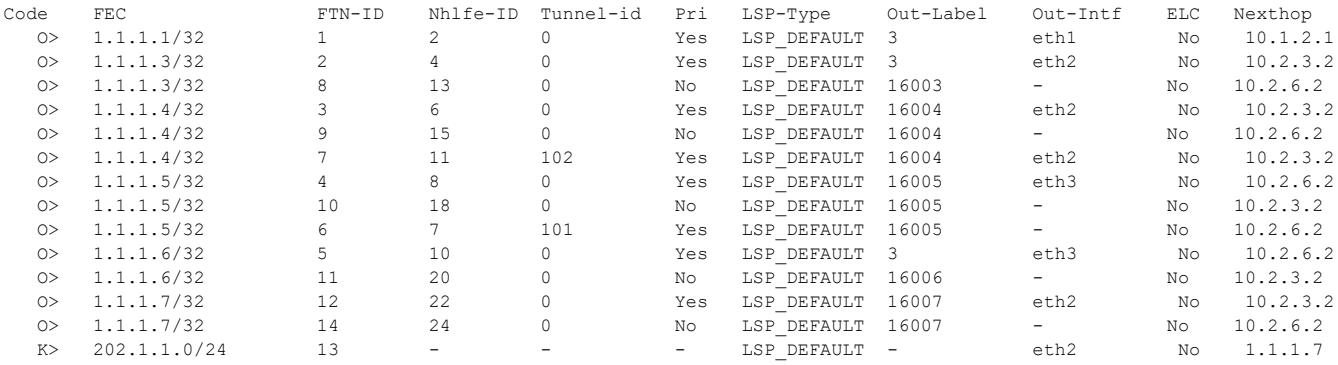

P1#

P1#show mpls ftn-table 1.1.1.5/32

Primary FTN entry with FEC: 1.1.1.5/32, id: 4, row status: Active, Tunnel-Policy: N/A

Owner: OSPF-SR, distance: 110, Action-type: Redirect to Tunnel, Exp-bits: 0x0, Incoming DSCP: none

Tunnel id: 0, Protected LSP id: 0, QoS Resource id: 0, Description: N/A, Color: 0

Cross connect ix: 7, in intf: - in label: 0 out-segment ix: 16

Owner: OSPF-SR, Persistent: No, Admin Status: Up, Oper Status: Up

 Out-segment with ix: 16, owner: OSPF-SR, Stale: NO, OSPF-SR out intf: eth3, transport out intf: N/A, out label: 16005 Nexthop addr: 10.2.6.2 cross connect ix: 7, op code: Push and Lookup

 Non-primary FTN entry with FEC: 1.1.1.5/32, id: 10, row status: Active, Tunnel-Policy: N/A Owner: OSPF-SR, distance: 110, Action-type: Redirect to Tunnel, Exp-bits: 0x0, Incoming DSCP: none Tunnel id: 0, Protected LSP id: 0, QoS Resource id: 0, Description: N/A, Color: 0 Cross connect ix: 8, in intf: - in label: 0 out-segment ix: 17 Owner: OSPF-SR, Persistent: No, Admin Status: Up, Oper Status: Up Out-segment with ix: 17, owner: OSPF-SR, Stale: NO, OSPF-SR out intf: eth2, transport out intf: N/A, out label: 16005 Nexthop addr: 10.2.3.2 cross connect ix: 8, op code: Push and Lookup bypass\_ftn\_ix 7 Primary FTN entry with FEC: 1.1.1.5/32, id: 6, row status: Active, Tunnel-Policy: N/A Owner: OSPF-SR, distance: 110, Action-type: Redirect to Tunnel, Exp-bits: 0x0, Incoming DSCP: none Tunnel id: 101, Protected LSP id: 0, QoS Resource id: 0, Description: N/A, Color: 0 Cross connect ix: 7, in intf: - in label: 0 out-segment ix: 16 Owner: OSPF-SR, Persistent: No, Admin Status: Up, Oper Status: Up Out-segment with ix: 16, owner: OSPF-SR, Stale: NO, OSPF-SR out intf: eth3, transport out intf: N/A, out label: 16005\24320 Nexthop addr: 10.2.6.2 cross connect ix: 7, op code: Push and Lookup

#### P1#

P1#show mpls ftn-table 1.1.1.4/32 Primary FTN entry with FEC: 1.1.1.4/32, id: 3, row status: Active, Tunnel-Policy: N/A Owner: OSPF-SR, distance: 110, Action-type: Redirect to Tunnel, Exp-bits: 0x0, Incoming DSCP: none Tunnel id: 0, Protected LSP id: 0, QoS Resource id: 0, Description: N/A, Color: 0 Cross connect ix: 3, in intf: - in label: 0 out-segment ix: 5 Owner: OSPF-SR, Persistent: No, Admin Status: Up, Oper Status: Up Out-segment with ix: 5, owner: OSPF-SR, Stale: NO, out intf: eth2, out label: 16004 Nexthop addr: 10.2.3.2 cross connect ix: 3, op code: Push

 Non-primary FTN entry with FEC: 1.1.1.4/32, id: 9, row status: Active, Tunnel-Policy: N/A Owner: OSPF-SR, distance: 110, Action-type: Redirect to Tunnel, Exp-bits: 0x0, Incoming DSCP: none Tunnel id: 0, Protected LSP id: 0, QoS Resource id: 0, Description: N/A, Color: 0 Cross connect ix: 6, in intf: - in label: 0 out-segment ix: 14 Owner: OSPF-SR, Persistent: No, Admin Status: Up, Oper Status: Up Out-segment with ix: 14, owner: OSPF-SR, Stale: NO, OSPF-SR out intf: eth3, transport out intf: N/A, out label: 16004<br>Nexthop addr: 10.2.6.2 cross connect ix: 6, op code: Push and Lookup cross connect ix: 6, op code: Push and Lookup

bypass\_ftn\_ix 6

 Primary FTN entry with FEC: 1.1.1.4/32, id: 7, row status: Active, Tunnel-Policy: N/A Owner: OSPF-SR, distance: 110, Action-type: Redirect to Tunnel, Exp-bits: 0x0, Incoming DSCP: none Tunnel id: 102, Protected LSP id: 0, QoS Resource id: 0, Description: N/A, Color: 0 Cross connect ix: 3, in intf: - in label: 0 out-segment ix: 5 Owner: OSPF-SR, Persistent: No, Admin Status: Up, Oper Status: Up Out-segment with ix: 5, owner: OSPF-SR, Stale: NO, out intf: eth2, out label: 16004\24321 Nexthop addr: 10.2.3.2 cross connect ix: 3, op code: Push

#### P1#

P1#show mpls ftn-table 1.1.1.7/32 Primary FTN entry with FEC: 1.1.1.7/32, id: 12, row status: Active, Tunnel-Policy: N/A Owner: OSPF-SR, distance: 110, Action-type: Redirect to Tunnel, Exp-bits: 0x0, Incoming DSCP: none Tunnel id: 0, Protected LSP id: 0, QoS Resource id: 0, Description: N/A, Color: 0 Cross connect ix: 10, in intf: - in label: 0 out-segment ix: 21 Owner: OSPF-SR, Persistent: No, Admin Status: Up, Oper Status: Up Out-segment with ix: 21, owner: OSPF-SR, Stale: NO, out intf: eth2, out label: 16007 Nexthop addr: 10.2.3.2 cross connect ix: 10, op code: Push

 Non-primary FTN entry with FEC: 1.1.1.7/32, id: 14, row status: Active, Tunnel-Policy: N/A Owner: OSPF-SR, distance: 110, Action-type: Redirect to Tunnel, Exp-bits: 0x0, Incoming DSCP: none Tunnel id: 0, Protected LSP id: 0, QoS Resource id: 0, Description: N/A, Color: 0 Cross connect ix: 11, in intf: - in label: 0 out-segment ix: 23 Owner: OSPF-SR, Persistent: No, Admin Status: Up, Oper Status: Up Out-segment with ix: 23, owner: OSPF-SR, Stale: NO, OSPF-SR out intf: eth3, transport out intf: N/A, out label: 16007
```
Nexthop addr: 10.2.6.2 cross connect ix: 11, op code: Push and Lookup
  bypass_ftn_ix 6
P1#
```
# **TI-LFA FRR Path using Adjacent P and Q nodes with ISIS-SR**

#### **P4**

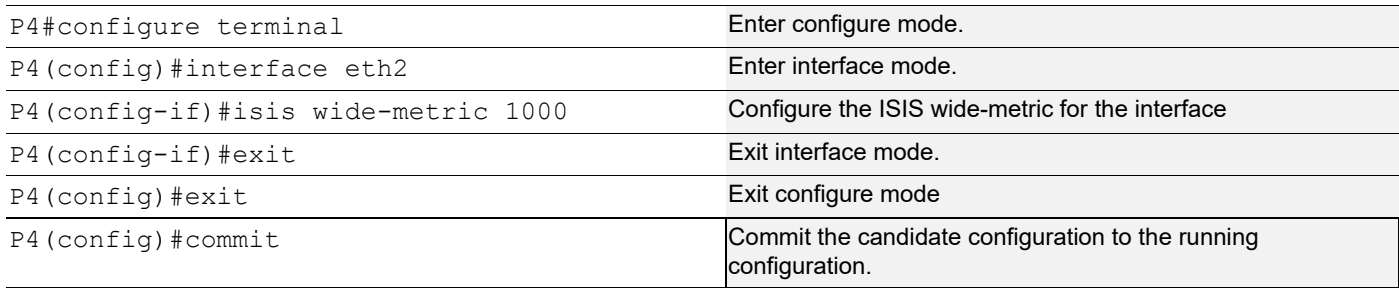

## **P3**

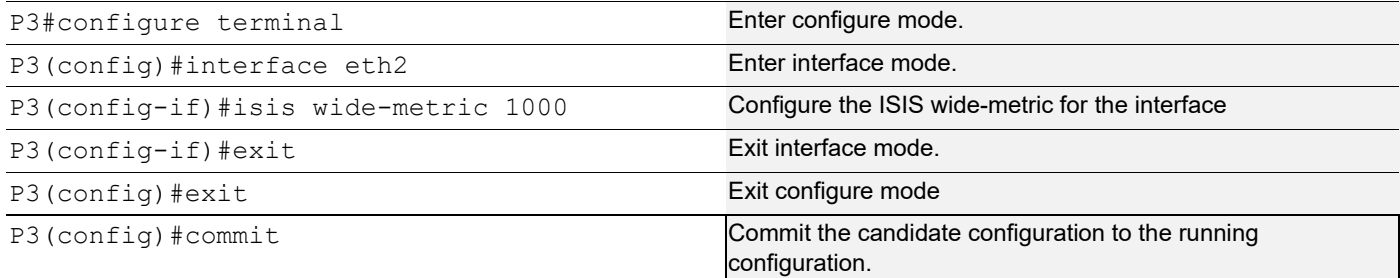

## **Validation**

### P1

P1#show isis tilfa pq

IS-IS Level-1 Link State Database:

Node: 0000.0000.0001.00-00

 P node: 0000.0000.0004.00-00 primary dist:20 P node: 0000.0000.0007.00-00 primary dist:20 P node: 0000.0000.0003.00-00 primary dist:10 P node: 0000.0000.0005.00-00 primary dist:20 P node: 0000.0000.0006.00-00 primary dist:10 No PQ Node found on backup path

```
Node: 0000.0000.0003.00-00
   P node: 0000.0000.0005.00-00 primary dist:20
   P node: 0000.0000.0006.00-00 primary dist:10
   P node: 0000.0000.0001.00-00 primary dist:10
   Q node: 0000.0000.0004.00-00 primary dist:20
   Q node: 0000.0000.0007.00-00 primary dist:20
```

```
 P-Node: 0000.0000.0005.00-00 backup dist:20
  Q-Node: 0000.0000.0004.00-00 backup dist:1020
Node: 0000.0000.0004.00-00
   P node: 0000.0000.0005.00-00 primary dist:20
   P node: 0000.0000.0006.00-00 primary dist:10
   P node: 0000.0000.0001.00-00 primary dist:10
   Q node: 0000.0000.0004.00-00 primary dist:20
   Q node: 0000.0000.0007.00-00 primary dist:20
  P-Node: 0000.0000.0005.00-00 backup dist:20
  Q-Node: 0000.0000.0004.00-00 backup dist:1020
Node: 0000.0000.0005.00-00
   P node: 0000.0000.0004.00-00 primary dist:20
   P node: 0000.0000.0007.00-00 primary dist:20
   P node: 0000.0000.0003.00-00 primary dist:10
   P node: 0000.0000.0001.00-00 primary dist:10
   Q node: 0000.0000.0005.00-00 primary dist:20
  P-Node: 0000.0000.0004.00-00 backup dist:20
  Q-Node: 0000.0000.0005.00-00 backup dist:1020
Node: 0000.0000.0006.00-00
   P node: 0000.0000.0004.00-00 primary dist:20
   P node: 0000.0000.0007.00-00 primary dist:20
   P node: 0000.0000.0003.00-00 primary dist:10
   P node: 0000.0000.0001.00-00 primary dist:10
   Q node: 0000.0000.0005.00-00 primary dist:20
  P-Node: 0000.0000.0004.00-00 backup dist:20
  Q-Node: 0000.0000.0005.00-00 backup dist:1020
Node: 0000.0000.0007.00-00
   P node: 0000.0000.0005.00-00 primary dist:20
   P node: 0000.0000.0006.00-00 primary dist:10
   P node: 0000.0000.0001.00-00 primary dist:10
   Q node: 0000.0000.0004.00-00 primary dist:20
   Q node: 0000.0000.0007.00-00 primary dist:20
  P-Node: 0000.0000.0005.00-00 backup dist:20
  Q-Node: 0000.0000.0004.00-00 backup dist:1020
P1#
P1#show ip isis route tilfa
Tag : 1 VRF : default
Codes : L1 - IS-IS level-1, L2 - IS-IS level-2,
         C - Connected Routes, ia - IS-IS inter area
1.1.1.1/32
 L1: Primary Path Nexthop : 10.1.2.1, eth1
    Route ftnix :1 ilmix :5
```

```
SR Incoming Label : 16001
  SR outgoing Label : 3
   NO PQ node
   NO Backup
1.1.1.2/32
 C: Primary Path Nexthop : 0.0.0.0, lo
   Route ftnix :0 ilmix :1
  SR Incoming Label : 16002
   No SR outgoing Label
   NO PQ node
   NO Backup
1.1.1.3/32
 L1: Primary Path Nexthop : 10.2.3.2, eth2
   Route ftnix :2 ilmix :6
  SR Incoming Label : 16003
  SR outgoing Label : 3
   P node : 1.1.1.5
   Q node : 1.1.1.4
   Backup ftnix :10 ilmix :47
   Backup outgoing Label : 16003
   Bypass_trunk id :2203
   Backup out interface : eth3
1.1.1.4/32
 L1: Primary Path Nexthop : 10.2.3.2, eth2
   Route ftnix :3 ilmix :7
  SR Incoming Label : 16004
  SR outgoing Label : 16004
   P node : 1.1.1.5
   Q node : 1.1.1.4
   Backup ftnix :11 ilmix :48
   Backup outgoing Label : 16004
   Bypass_trunk id :2203
   Backup out interface : eth3
  Trunk : 2204 :1.1.1.4 1.1.1.5 nh 10006 ftn ix : 16 ref cnt:3
   Number Of outgoing label : 2
    16004
    24960
   Nexthop address : 10.2.3.2
1.1.1.5/32
 L1: Primary Path Nexthop : 10.2.6.2, eth3
   Route ftnix :4 ilmix :8
```

```
SR Incoming Label : 16005
   SR outgoing Label : 16005
    P node : 1.1.1.4
    Q node : 1.1.1.5
    Backup ftnix :12 ilmix :49
    Backup outgoing Label : 16005
    Bypass_trunk id :2204
    Backup out interface : eth2
   Trunk : 2203 :1.1.1.5 1.1.1.4 nh 10007 ftn ix : 15 ref cnt:4
    Number Of outgoing label : 2
    16005
    24961
    Nexthop address : 10.2.6.2
1.1.1.6/32
 L1: Primary Path Nexthop : 10.2.6.2, eth3
    Route ftnix :5 ilmix :15
   SR Incoming Label : 16006
   SR outgoing Label : 3
    P node : 1.1.1.4
    Q node : 1.1.1.5
    Backup ftnix :13 ilmix :50
    Backup outgoing Label : 16006
    Bypass_trunk id :2204
    Backup out interface : eth2
1.1.1.7/32
 L1: Primary Path Nexthop : 10.2.3.2, eth2
    Route ftnix :6 ilmix :40
   SR Incoming Label : 16007
   SR outgoing Label : 16007
    P node : 1.1.1.5
    Q node : 1.1.1.4
    Backup ftnix :14 ilmix :53
    Backup outgoing Label : 16007
    Bypass_trunk id :2203
    Backup out interface : eth3
P1#
P1# show mpls ilm-table
Codes: > - installed ILM, * - selected ILM, p - stale ILM
      K - CLI ILM, T - MPLS-TP, s - Stitched ILM
 S - SNMP, L - LDP, R - RSVP, C - CRLDP
 B - BGP , K - CLI , V - LDP_VC, I - IGP_SHORTCUT
     O - OSPF/OSPF6 SR, i - ISIS SR, k - SR CLI
     P - SR Policy, U - unknown
Code FEC/VRF/L2CKT ILM-ID In-Label Out-Label In-Intf Out-Intf/VRF Nexthop LSP-Type
                          24960 3 N/A eth1
```
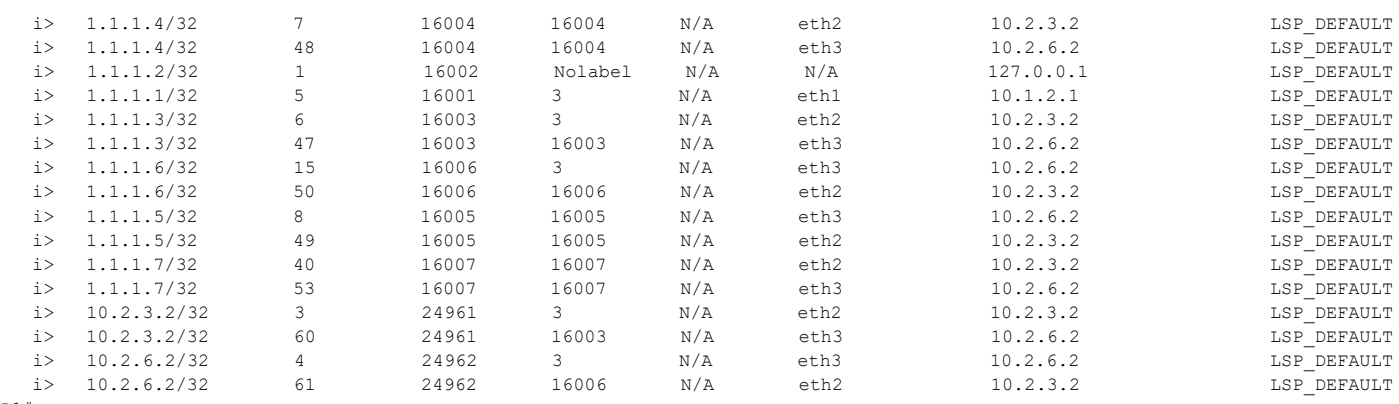

P1#

P1#show mpls forwarding-table

Codes:  $>$  - installed FTN,  $*$  - selected FTN, p - stale FTN,

B - BGP FTN, K - CLI FTN, t - tunnel, P - SR Policy FTN,

L - LDP FTN, R - RSVP-TE FTN, S - SNMP FTN, I - IGP-Shortcut,

U - unknown FTN, O - SR-OSPF FTN, i - SR-ISIS FTN, k - SR-CLI FTN

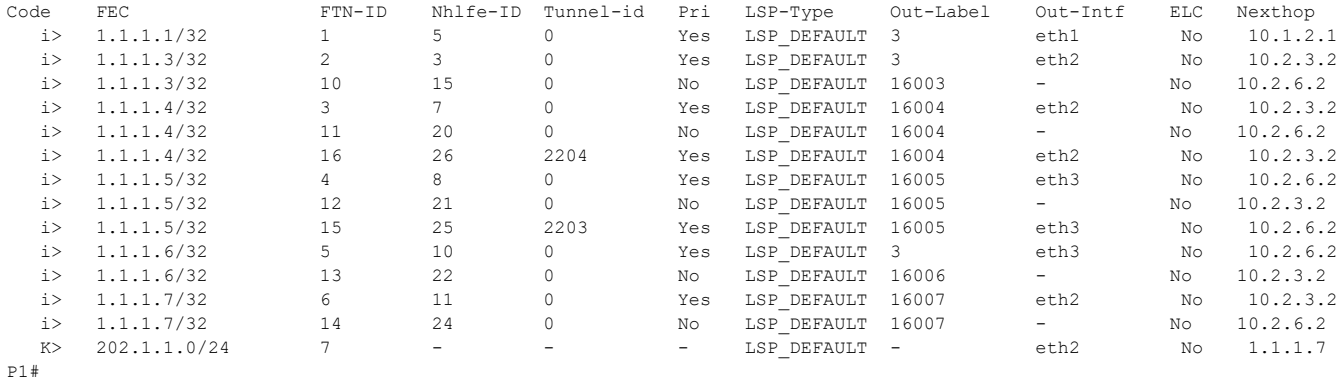

#### P1#show mpls ftn-table

 Primary FTN entry with FEC: 1.1.1.1/32, id: 1, row status: Active, Tunnel-Policy: N/A Owner: ISIS-SR, distance: 115, Action-type: Redirect to LSP, Exp-bits: 0x0, Incoming DSCP: none Tunnel id: 0, Protected LSP id: 0, Description: N/A, Color: 0 Cross connect ix: 1, in intf: - in label: 0 out-segment ix: 1 Owner: N/A, Persistent: No, Admin Status: Up, Oper Status: Up Out-segment with ix: 1, owner: N/A, Stale: NO, out intf: eth1, out label: 3 Nexthop addr: 10.1.2.1 cross connect ix: 1, op code: Push

 Primary FTN entry with FEC: 1.1.1.3/32, id: 2, row status: Active, Tunnel-Policy: N/A Owner: ISIS-SR, distance: 115, Action-type: Redirect to LSP, Exp-bits: 0x0, Incoming DSCP: none Tunnel id: 0, Protected LSP id: 0, Description: N/A, Color: 0 Cross connect ix: 2, in intf: - in label: 0 out-segment ix: 2 Owner: N/A, Persistent: No, Admin Status: Up, Oper Status: Up Out-segment with ix: 2, owner: N/A, Stale: NO, out intf: eth2, out label: 3 Nexthop addr: 10.2.3.2 cross connect ix: 2, op code: Push

 Non-primary FTN entry with FEC: 1.1.1.3/32, id: 10, row status: Active, Tunnel-Policy: N/A Owner: ISIS-SR, distance: 115, Action-type: Redirect to Tunnel, Exp-bits: 0x0, Incoming DSCP: none Tunnel id: 0, Protected LSP id: 0, QoS Resource id: 0, Description: N/A, Color: 0 Cross connect ix: 6, in intf: - in label: 0 out-segment ix: 14 Owner: ISIS-SR, Persistent: No, Admin Status: Up, Oper Status: Up Out-segment with ix: 14, owner: ISIS-SR, Stale: NO, ISIS-SR out intf: eth3, transport out intf: N/A, out label: 16003 Nexthop addr: 10.2.6.2 cross connect ix: 6, op code: Push and Lookup

#### bypass\_ftn\_ix 15

 Primary FTN entry with FEC: 1.1.1.4/32, id: 3, row status: Active, Tunnel-Policy: N/A Owner: ISIS-SR, distance: 115, Action-type: Redirect to LSP, Exp-bits: 0x0, Incoming DSCP: none

```
 Tunnel id: 0, Protected LSP id: 0, Description: N/A, Color: 0
    Cross connect ix: 3, in intf: - in label: 0 out-segment ix: 6
     Owner: ISIS-SR, Persistent: No, Admin Status: Up, Oper Status: Up
      Out-segment with ix: 6, owner: ISIS-SR, Stale: NO, out intf: eth2, out label: 16004
   Nexthop addr: 10.2.3.2 cross connect ix: 3, op code: Push
 Non-primary FTN entry with FEC: 1.1.1.4/32, id: 11, row status: Active, Tunnel-Policy: N/A
 Owner: ISIS-SR, distance: 115, Action-type: Redirect to Tunnel, Exp-bits: 0x0, Incoming DSCP: none
 Tunnel id: 0, Protected LSP id: 0, QoS Resource id: 0, Description: N/A, Color: 0
    Cross connect ix: 10, in intf: - in label: 0 out-segment ix: 18
     Owner: ISIS-SR, Persistent: No, Admin Status: Up, Oper Status: Up
      Out-segment with ix: 18, owner: ISIS-SR, Stale: NO, ISIS-SR out intf: eth3, transport out intf: N/A, out label: 16004
   Nexthop addr: 10.2.6.2 cross connect ix: 10, op code: Push and Lookup
 bypass_ftn_ix 15
 Primary FTN entry with FEC: 1.1.1.4/32, id: 16, row status: Active, Tunnel-Policy: N/A
 Owner: ISIS-SR, distance: 115, Action-type: Redirect to Tunnel, Exp-bits: 0x0, Incoming DSCP: none
 Tunnel id: 2204, Protected LSP id: 0, QoS Resource id: 0, Description: N/A, Color: 0
    Cross connect ix: 3, in intf: - in label: 0 out-segment ix: 6
     Owner: ISIS-SR, Persistent: No, Admin Status: Up, Oper Status: Up
      Out-segment with ix: 6, owner: ISIS-SR, Stale: NO, out intf: eth2, out label: 16004\24960
   Nexthop addr: 10.2.3.2 cross connect ix: 3, op code: Push
 Primary FTN entry with FEC: 1.1.1.5/32, id: 4, row status: Active, Tunnel-Policy: N/A
 Owner: ISIS-SR, distance: 115, Action-type: Redirect to LSP, Exp-bits: 0x0, Incoming DSCP: none
 Tunnel id: 0, Protected LSP id: 0, Description: N/A, Color: 0
    Cross connect ix: 7, in intf: - in label: 0 out-segment ix: 16
     Owner: ISIS-SR, Persistent: No, Admin Status: Up, Oper Status: Up
      Out-segment with ix: 16, owner: OSPF-SR, Stale: NO, out intf: eth3, out label: 16005
   Nexthop addr: 10.2.6.2 cross connect ix: 7, op code: Push
 Non-primary FTN entry with FEC: 1.1.1.5/32, id: 12, row status: Active, Tunnel-Policy: N/A
 Owner: ISIS-SR, distance: 115, Action-type: Redirect to Tunnel, Exp-bits: 0x0, Incoming DSCP: none
 Tunnel id: 0, Protected LSP id: 0, QoS Resource id: 0, Description: N/A, Color: 0
    Cross connect ix: 8, in intf: - in label: 0 out-segment ix: 17
     Owner: ISIS-SR, Persistent: No, Admin Status: Up, Oper Status: Up
      Out-segment with ix: 17, owner: OSPF-SR, Stale: NO, OSPF-SR out intf: eth2, transport out intf: N/A, out label: 16005
   Nexthop addr: 10.2.3.2 cross connect ix: 8, op code: Push and Lookup
 bypass_ftn_ix 16
 Primary FTN entry with FEC: 1.1.1.5/32, id: 15, row status: Active, Tunnel-Policy: N/A
 Owner: ISIS-SR, distance: 115, Action-type: Redirect to Tunnel, Exp-bits: 0x0, Incoming DSCP: none
 Tunnel id: 2203, Protected LSP id: 0, QoS Resource id: 0, Description: N/A, Color: 0
    Cross connect ix: 7, in intf: - in label: 0 out-segment ix: 16
     Owner: ISIS-SR, Persistent: No, Admin Status: Up, Oper Status: Up
      Out-segment with ix: 16, owner: OSPF-SR, Stale: NO, out intf: eth3, out label: 16005\24961
  Nexthop addr: 10.2.6.2 cross connect ix: 7, op code: Push
 Primary FTN entry with FEC: 1.1.1.6/32, id: 5, row status: Active, Tunnel-Policy: N/A
 Owner: ISIS-SR, distance: 115, Action-type: Redirect to LSP, Exp-bits: 0x0, Incoming DSCP: none
 Tunnel id: 0, Protected LSP id: 0, Description: N/A, Color: 0
    Cross connect ix: 5, in intf: - in label: 0 out-segment ix: 9
     Owner: N/A, Persistent: No, Admin Status: Up, Oper Status: Up
      Out-segment with ix: 9, owner: N/A, Stale: NO, out intf: eth3, out label: 3
   Nexthop addr: 10.2.6.2 cross connect ix: 5, op code: Push
 Non-primary FTN entry with FEC: 1.1.1.6/32, id: 13, row status: Active, Tunnel-Policy: N/A
 Owner: ISIS-SR, distance: 115, Action-type: Redirect to Tunnel, Exp-bits: 0x0, Incoming DSCP: none
 Tunnel id: 0, Protected LSP id: 0, QoS Resource id: 0, Description: N/A, Color: 0
    Cross connect ix: 9, in intf: - in label: 0 out-segment ix: 19
     Owner: ISIS-SR, Persistent: No, Admin Status: Up, Oper Status: Up
      Out-segment with ix: 19, owner: OSPF-SR, Stale: NO, OSPF-SR out intf: eth2, transport out intf: N/A, out label: 16006
   Nexthop addr: 10.2.3.2 cross connect ix: 9, op code: Push and Lookup
```
bypass\_ftn\_ix 16

```
 Primary FTN entry with FEC: 1.1.1.7/32, id: 6, row status: Active, Tunnel-Policy: N/A
  Owner: ISIS-SR, distance: 115, Action-type: Redirect to LSP, Exp-bits: 0x0, Incoming DSCP: none
  Tunnel id: 0, Protected LSP id: 0, Description: N/A, Color: 0
     Cross connect ix: 4, in intf: - in label: 0 out-segment ix: 4
      Owner: ISIS-SR, Persistent: No, Admin Status: Up, Oper Status: Up
       Out-segment with ix: 4, owner: ISIS-SR, Stale: NO, out intf: eth2, out label: 16007
   Nexthop addr: 10.2.3.2 cross connect ix: 4, op code: Push
  Non-primary FTN entry with FEC: 1.1.1.7/32, id: 14, row status: Active, Tunnel-Policy: N/A
  Owner: ISIS-SR, distance: 115, Action-type: Redirect to Tunnel, Exp-bits: 0x0, Incoming DSCP: none
  Tunnel id: 0, Protected LSP id: 0, QoS Resource id: 0, Description: N/A, Color: 0
     Cross connect ix: 11, in intf: - in label: 0 out-segment ix: 23
      Owner: ISIS-SR, Persistent: No, Admin Status: Up, Oper Status: Up
       Out-segment with ix: 23, owner: ISIS-SR, Stale: NO, ISIS-SR out intf: eth3, transport out intf: N/A, out label: 16007
   Nexthop addr: 10.2.6.2 cross connect ix: 11, op code: Push and Lookup
  bypass_ftn_ix 15
  Primary FTN entry with FEC: 202.1.1.0/24, id: 7, row status: Active, Tunnel-Policy: N/A
  Owner: CLI, distance: 115, Action-type: Redirect to LSP, Exp-bits: 0x0, Incoming DSCP: none
  Transport Tunnel id: 0, Protected LSP id: 0, Description: N/A, Color: 0
     Cross connect ix: 4, in intf: - in label: 0 out-segment ix: 4
      Owner: ISIS-SR, Persistent: No, Admin Status: Up, Oper Status: Up
       Out-segment with ix: 4, owner: ISIS-SR, Stale: NO, out intf: eth2, out label: 16007
    Nexthop addr: 10.2.3.2 cross connect ix: 4, op code: Push
P1#
```
# **TI-LFA FRR for SR-Policy**

The active segment of a packet (ie., the top label of the packet as seen by the receiving router) that is being forwarded using an SR-policy can be protected upon failure of its primary outgoing interface by enabling FRR for the SR-policy.

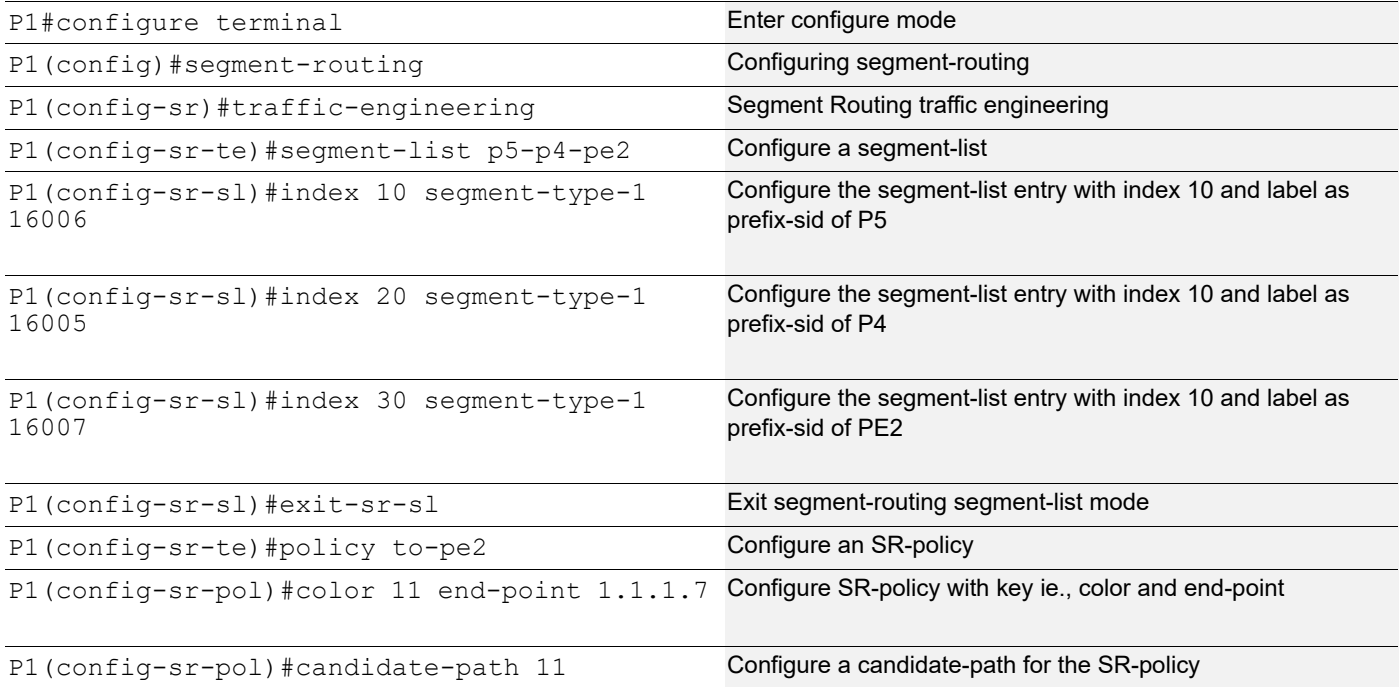

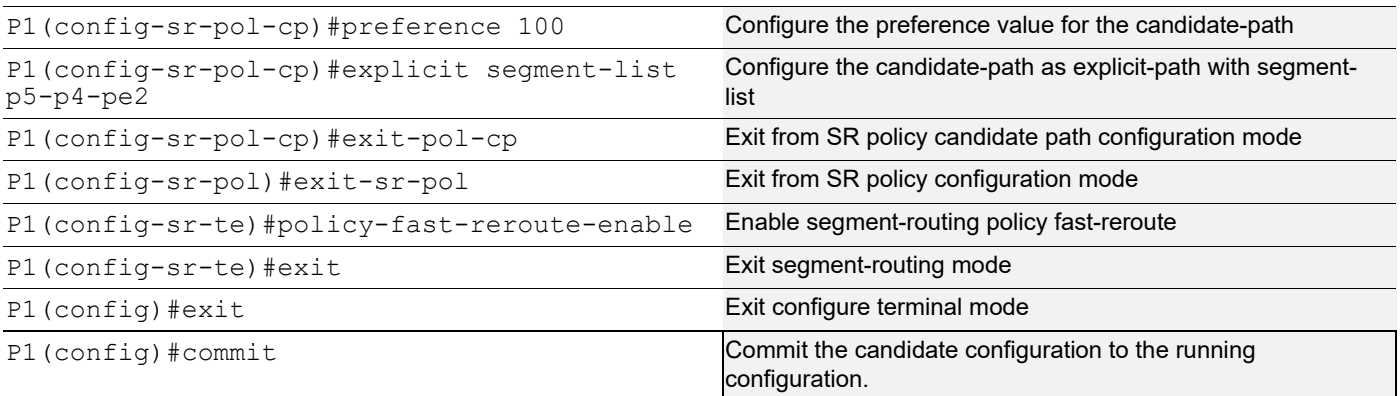

#### **Validation**

#### P1

P1#show mpls forwarding-table 1.1.1.7/32 Codes:  $>$  - installed FTN,  $*$  - selected FTN, p - stale FTN, B - BGP FTN, K - CLI FTN, t - tunnel, P - SR Policy FTN, L - LDP FTN, R - RSVP-TE FTN, S - SNMP FTN, I - IGP-Shortcut, U - unknown FTN, O - SR-OSPF FTN, i - SR-ISIS FTN, k - SR-CLI FTN Code FEC FTN-ID Nhlfe-ID Tunnel-id Pri LSP-Type Out-Label Out-Intf ELC Nexthop P> 1.1.1.7/32 8 13 1 Yes LSP DEFAULT 3 eth3 No 10.2.6.2 P> 1.1.1.7/32 9 24 1 No LSP\_DEFAULT 16006 - No 10.2.3.2<br>i 1.1.1.7/32 6 4 0 Yes LSP\_DEFAULT 16007 eth2 No 10.2.3.2 i  $1.1.1.7/32$  6 4 0 Yes LSP\_DEFAULT 16007 eth2 No i 1.1.1.7/32 14 23 0 No LSP\_DEFAULT 16007 - No 10.2.6.2 P1# P1#show mpls ftn-table 1.1.1.7/32 Primary FTN entry with FEC: 1.1.1.7/32, id: 8, row status: Active, Tunnel-Policy: N/A Owner: SR\_POLICY, distance: 0, Action-type: Redirect to Tunnel, Exp-bits: 0x0, Incoming DSCP: none Tunnel id: 1, Protected LSP id: 0, QoS Resource id: 0, Description: N/A, Color: 0 Cross connect ix: 12, in intf: - in label: 0 out-segment ix: 12 Owner: N/A, Persistent: No, Admin Status: Up, Oper Status: Up Out-segment with ix: 12, owner: N/A, Stale: NO, out intf: eth3, out label: 3\16005\16007 Nexthop addr: 10.2.6.2 cross connect ix: 12, op code: Push Non-primary FTN entry with FEC: 1.1.1.7/32, id: 9, row status: Active, Tunnel-Policy: N/A Owner: SR\_POLICY, distance: 0, Action-type: Redirect to Tunnel, Exp-bits: 0x0, Incoming DSCP: none Tunnel id: 1, Protected LSP id: 0, QoS Resource id: 0, Description: N/A, Color: 0 Cross connect ix: 13, in intf: - in label: 0 out-segment ix: 11 Owner: SR\_POLICY, Persistent: No, Admin Status: Up, Oper Status: Up Out-segment with ix: 11, owner: SR\_POLICY, Stale: NO, SR\_POLICY out intf: eth2, transport out intf: N/A, out label: 16006\16005\16007 Nexthop addr: 10.2.3.2 cross connect ix: 13, op code: Push and Lookup bypass\_ftn\_ix 16 Primary FTN entry with FEC: 1.1.1.7/32, id: 6, row status: Active, Tunnel-Policy: N/A Owner: ISIS-SR, distance: 115, Action-type: Redirect to LSP, Exp-bits: 0x0, Incoming DSCP: none Tunnel id: 0, Protected LSP id: 0, Description: N/A, Color: 0 Cross connect ix: 4, in intf: - in label: 0 out-segment ix: 4 Owner: ISIS-SR, Persistent: No, Admin Status: Down, Oper Status: Down Out-segment with ix: 4, owner: ISIS-SR, Stale: NO, out intf: eth2, out label: 16007 Nexthop addr: 10.2.3.2 cross connect ix: 4, op code: Push Non-primary FTN entry with FEC: 1.1.1.7/32, id: 14, row status: Active, Tunnel-Policy: N/A Owner: ISIS-SR, distance: 115, Action-type: Redirect to Tunnel, Exp-bits: 0x0, Incoming DSCP: none Tunnel id: 0, Protected LSP id: 0, QoS Resource id: 0, Description: N/A, Color: 0 Cross connect ix: 11, in intf: - in label: 0 out-segment ix: 23 Owner: ISIS-SR, Persistent: No, Admin Status: Down, Oper Status: Down Out-segment with ix: 23, owner: ISIS-SR, Stale: NO, ISIS-SR out intf: eth3, transport out intf: N/A, out label: 16007 Nexthop addr: 10.2.6.2 cross connect ix: 11, op code: Push and Lookup

```
 bypass_ftn_ix 15
```
P1#

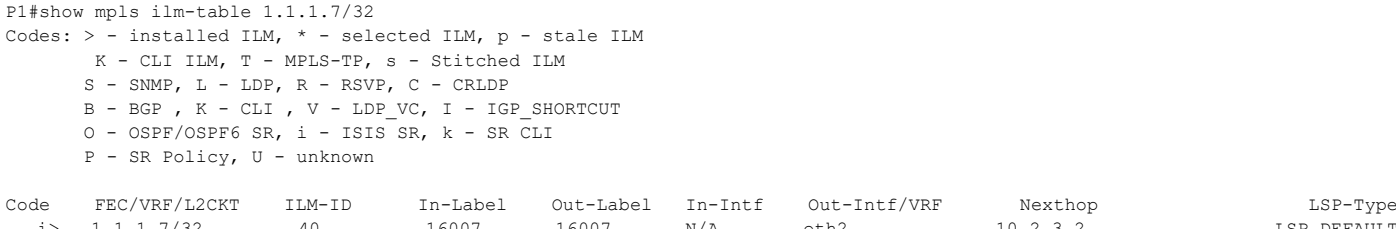

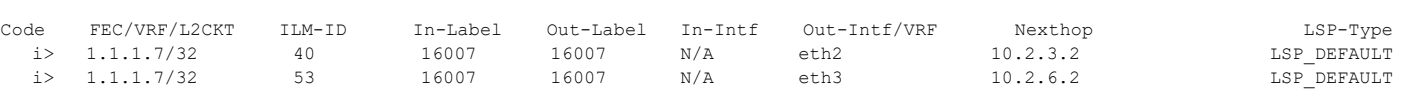

P1#

P> 1.1.1.7/32 62 25600 16005 N/A eth3 10.2.6.2 LSP\_DEFAULT

# CHAPTER 11 Seamless BFD for SR-TE

This chapter shows how to configure seamless bfd and how to use isis to advertise local-discriminators. Bidirectional Forwarding Detection (BFD) is a detection protocol designed to provide fast forwarding path failure detection times for all media types, encapsulations, topologies, and routing protocols.

 Seamless Bidirectional Forwarding Detection (S-BFD), is a simplified mechanism for using BFD with a large proportion of negotiation aspects eliminated, thus providing benefits such as quick provisioning, as well as improved control and flexibility for network nodes initiating path monitoring. If SBFD session fails, S-BFD does not bring down the SR-TE session. SBFD also provides faster session bring up due to less control packets exchange. S-BFD does not help in bringing up SR-TE session quickly. The BFD state is only maintained at head end thereby reducing overhead.

# **Topology**

In Figure :

- "L1" means ISIS routers in Level-1
- "L2" means ISIS routers in Level-2
- "L1/L2" means ISIS routers in both Level-1 and Level-2

Configure a prefix SID on any router directly attached to that network prefix.

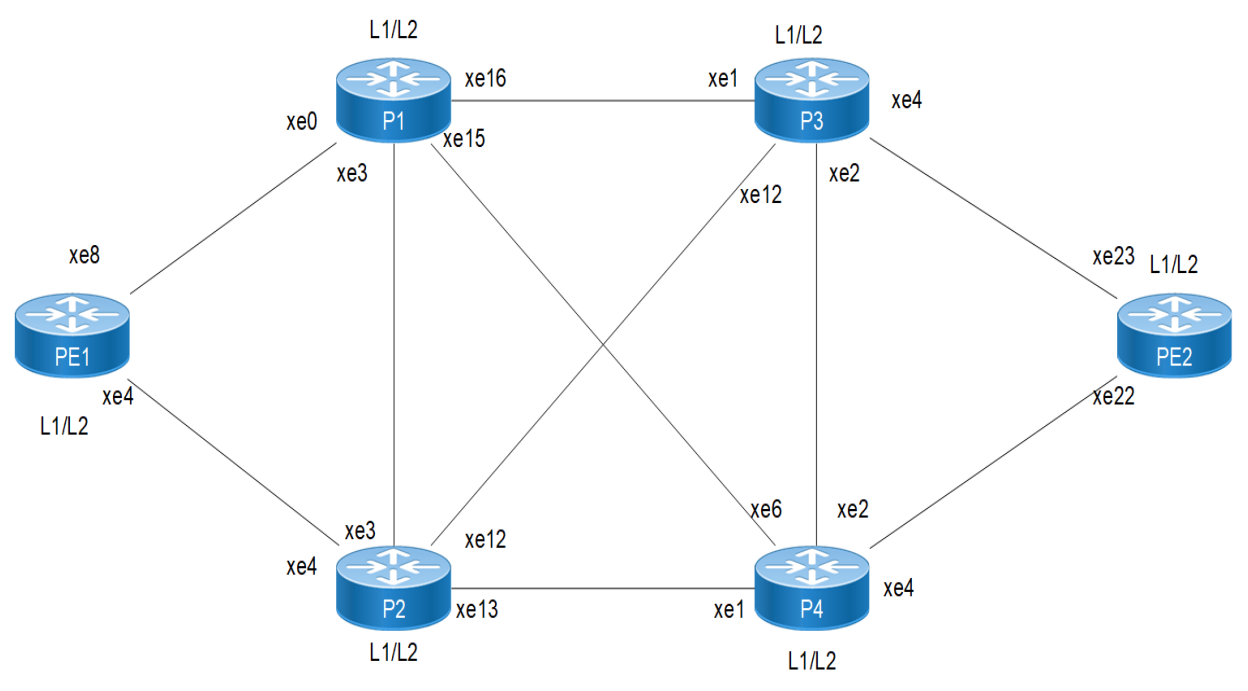

**Figure 11-13: BFD for ISIS Segment Routing Topology**

Note: You must ensure that prefix SIDs are unique globally.

Note: You can use the pure L1 or L2 routers throughout your SR domain.

Note: Redistribution from L1 to L2 and vice-versa is not supported for SR in this release.

# **Configuration**

# **PE1**

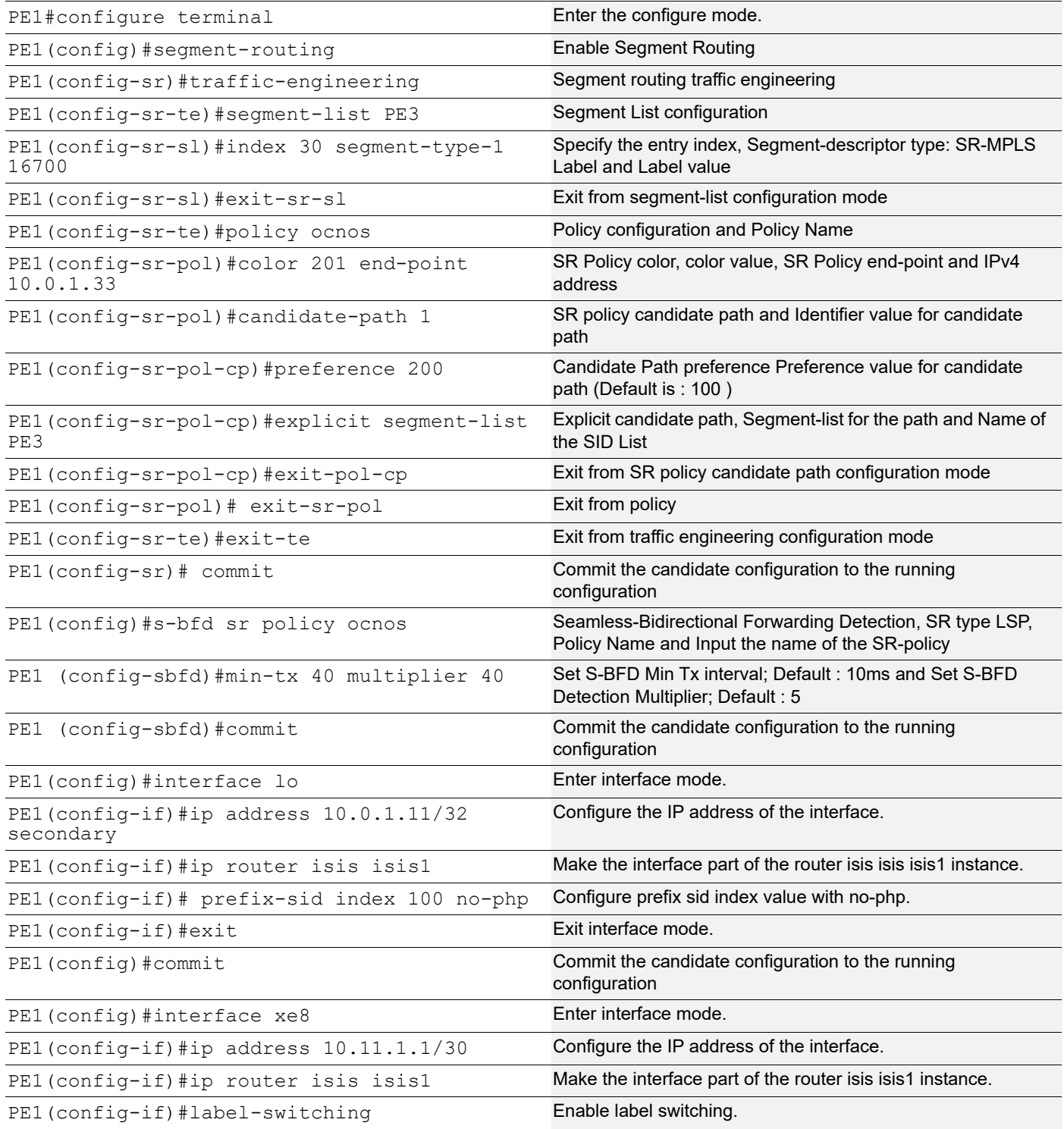

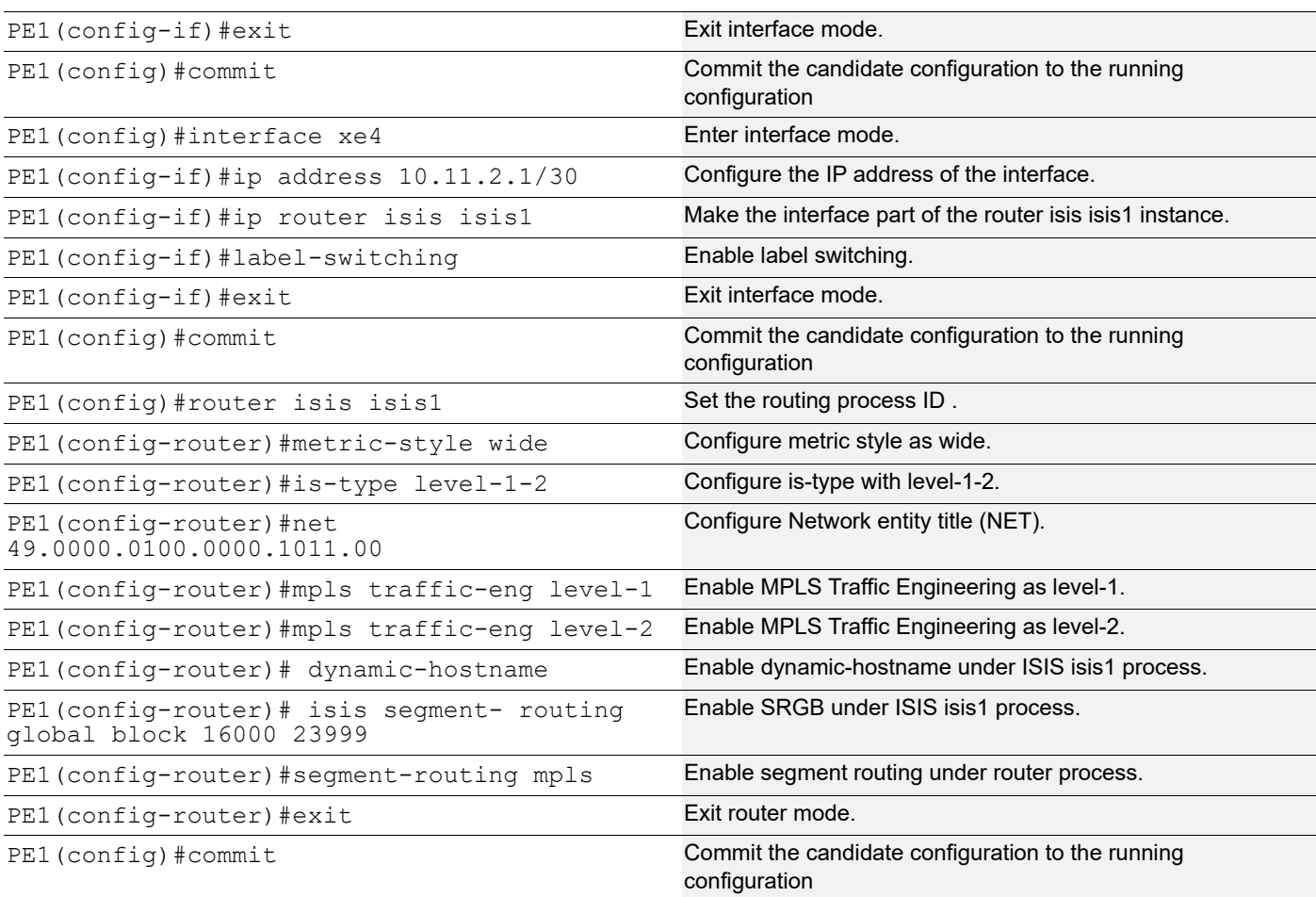

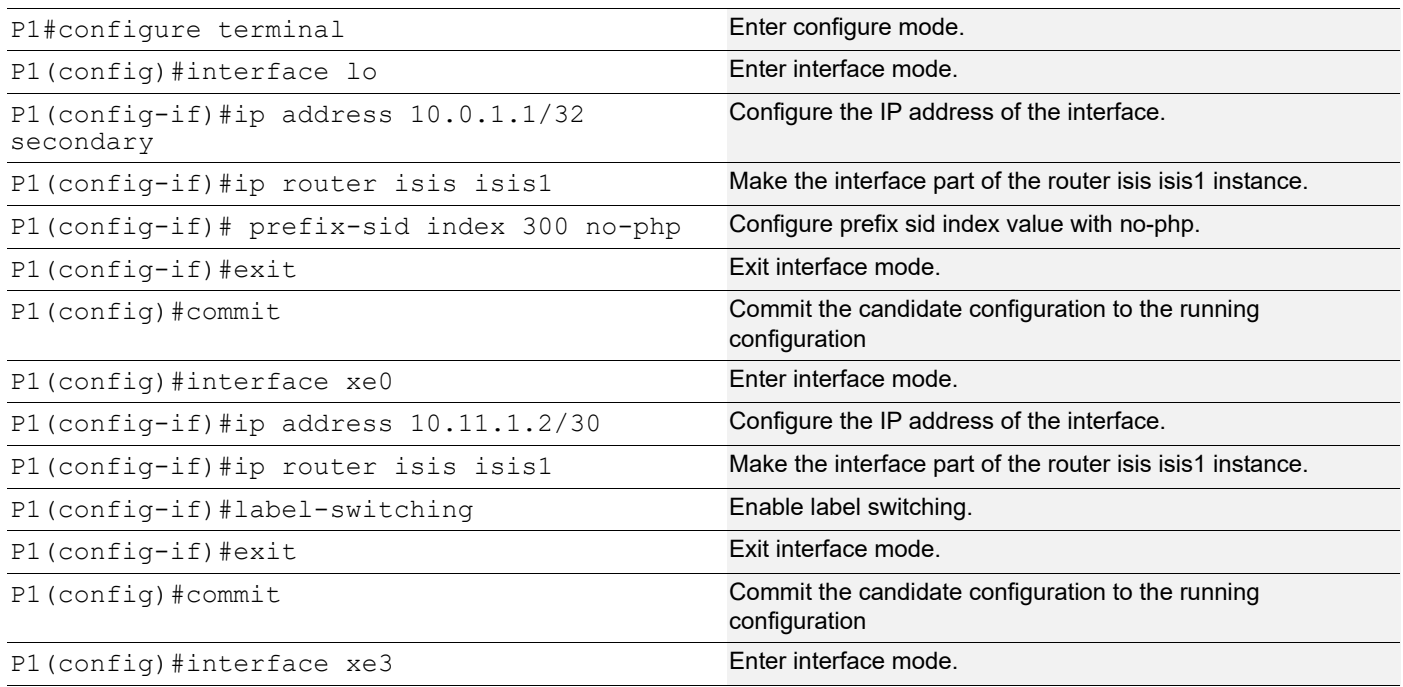

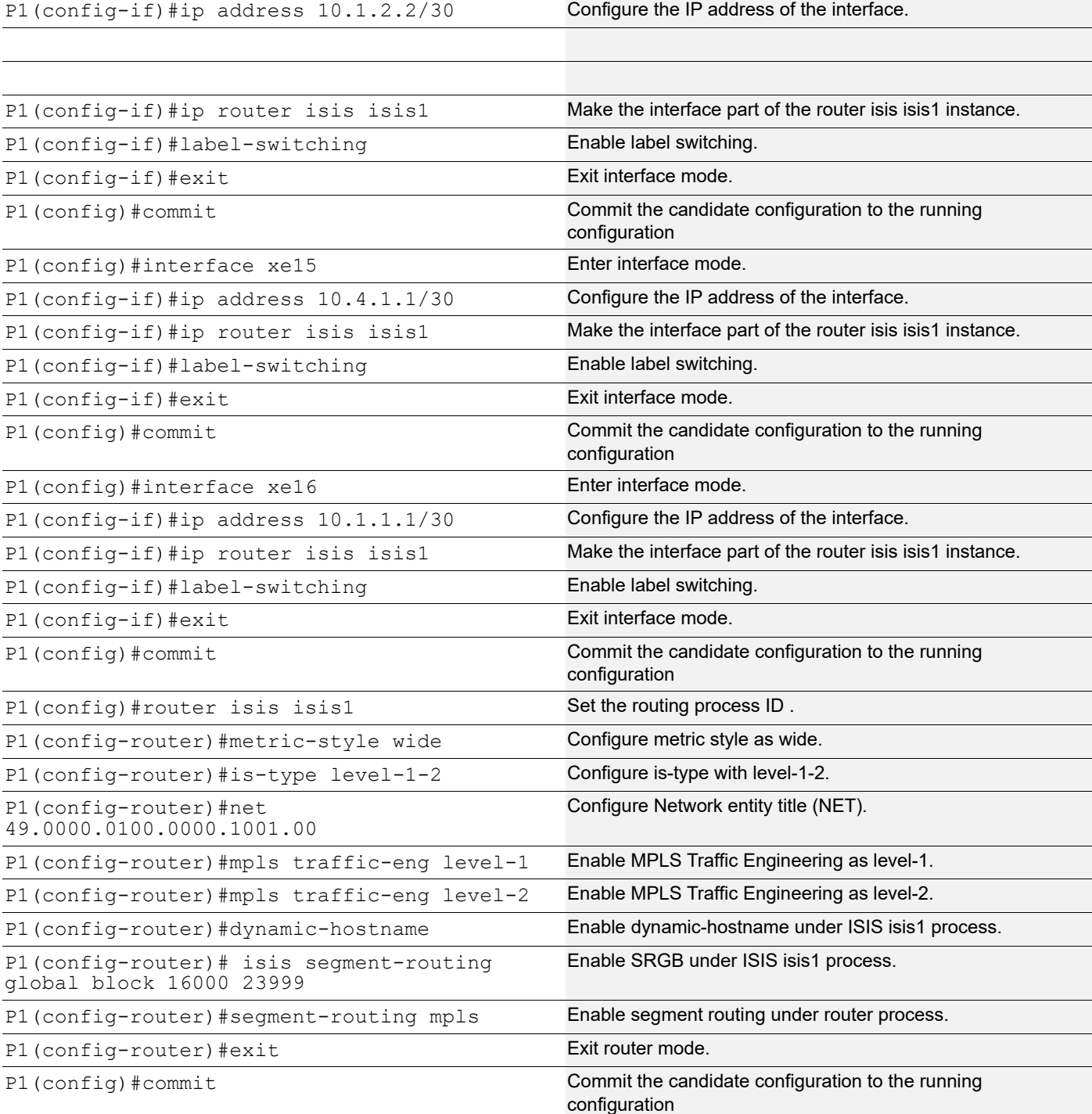

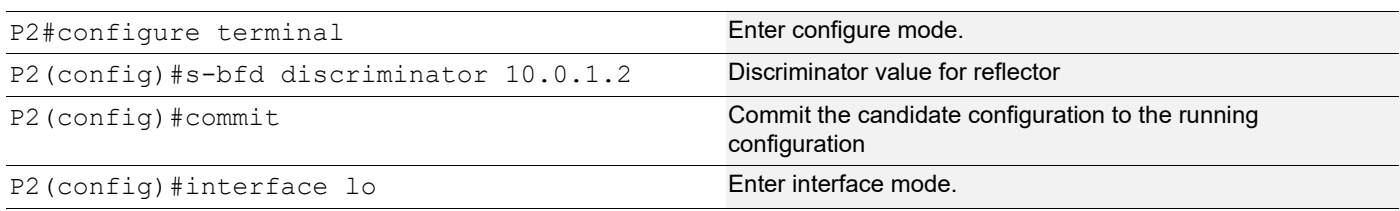

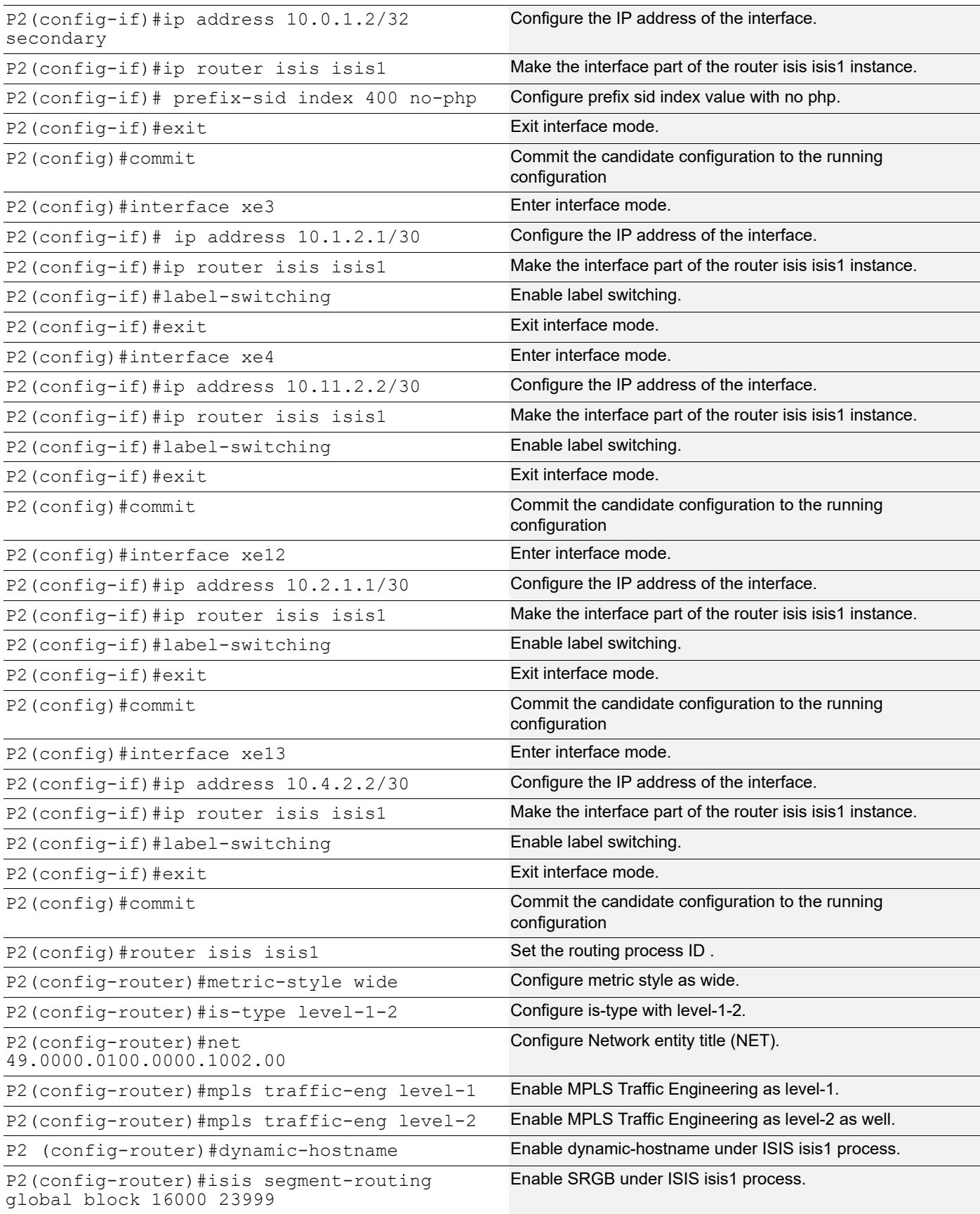

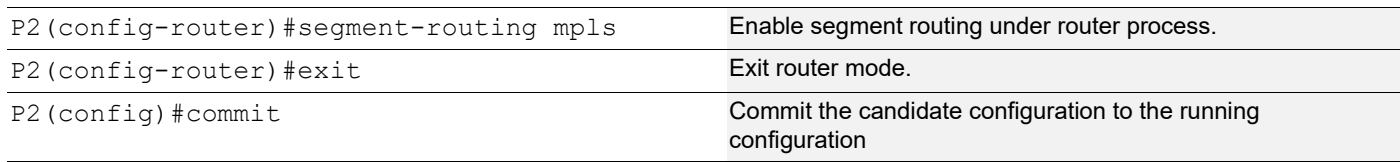

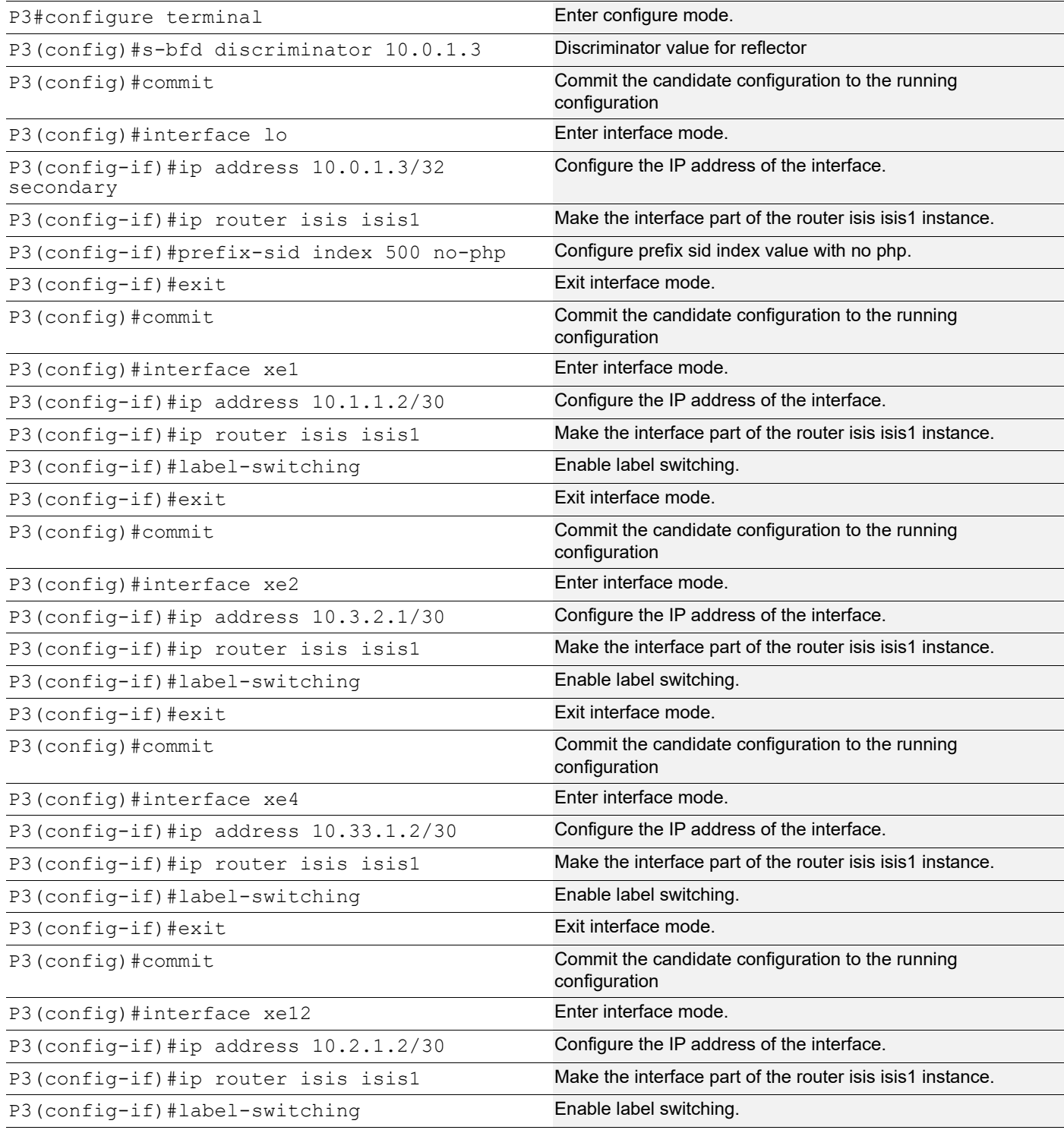

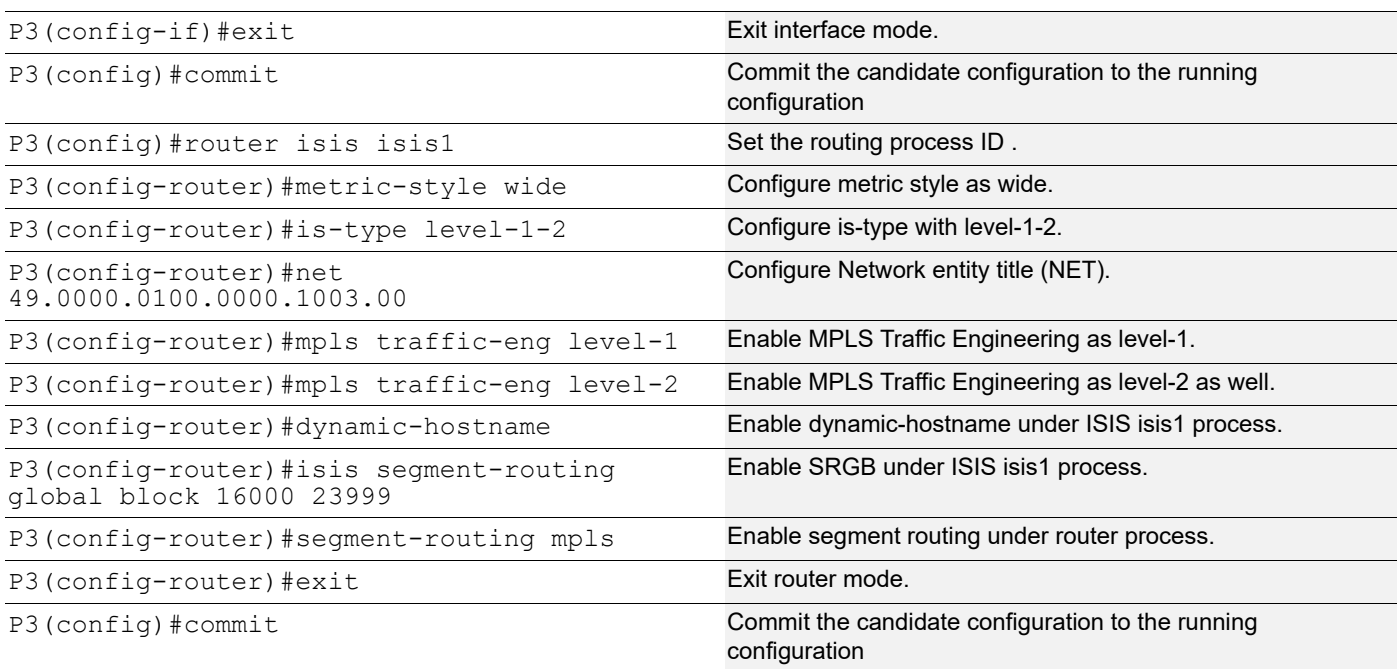

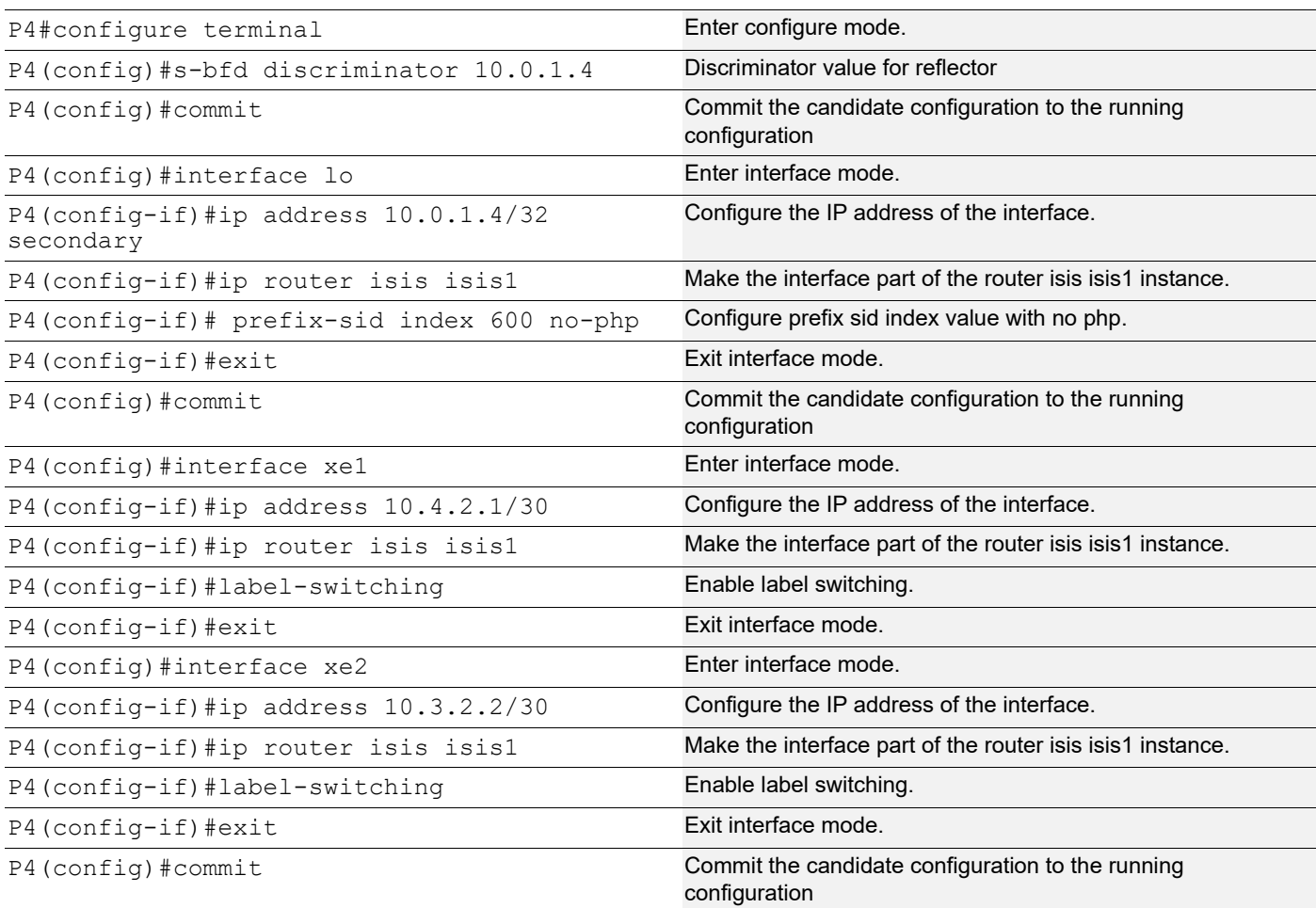

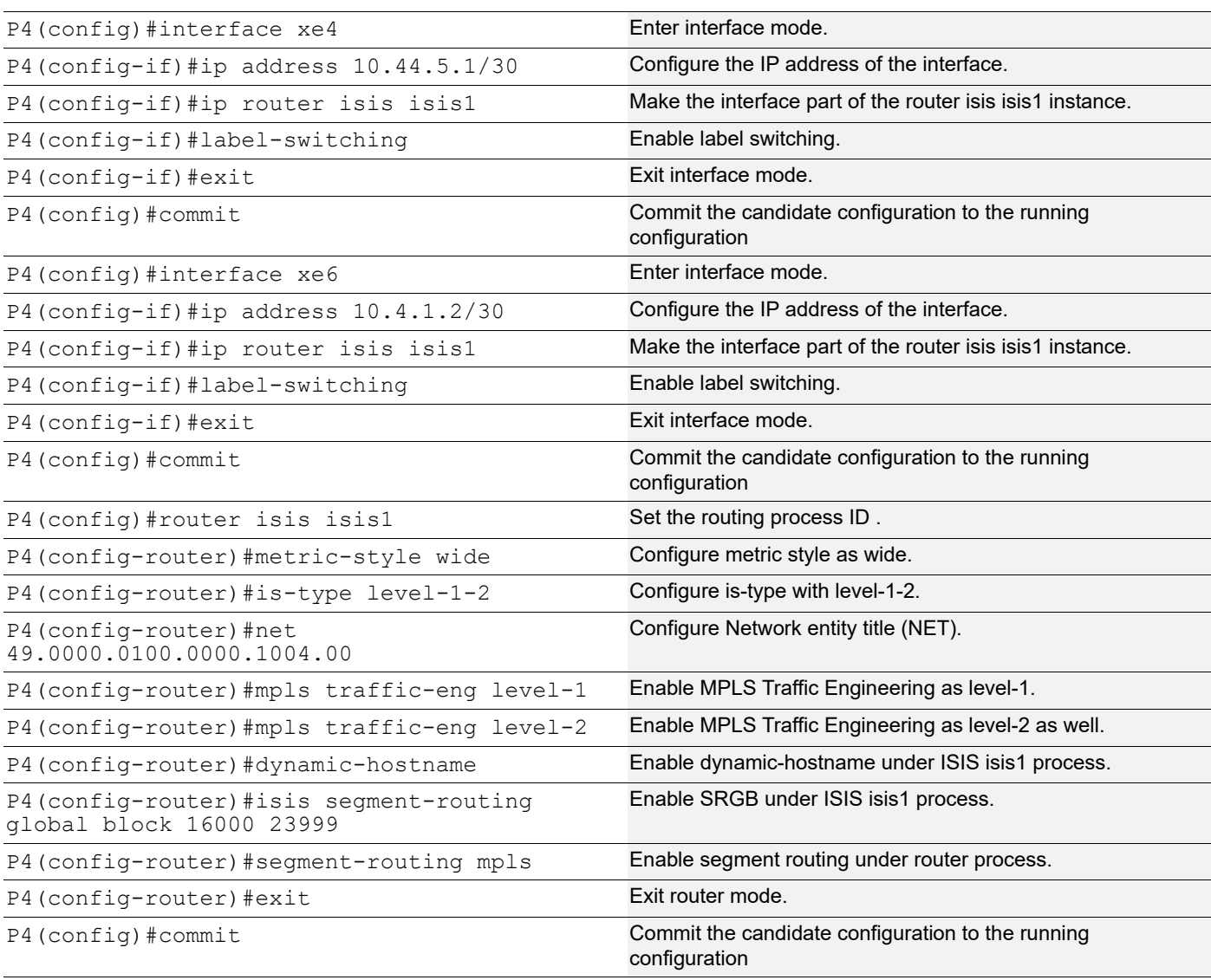

# **PE2**

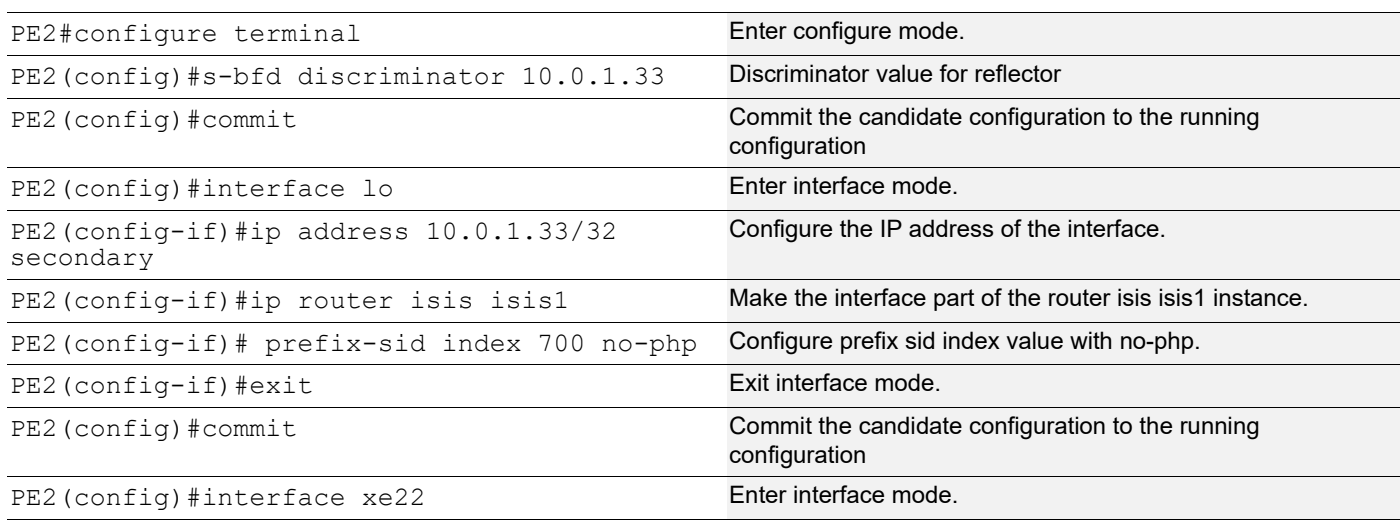

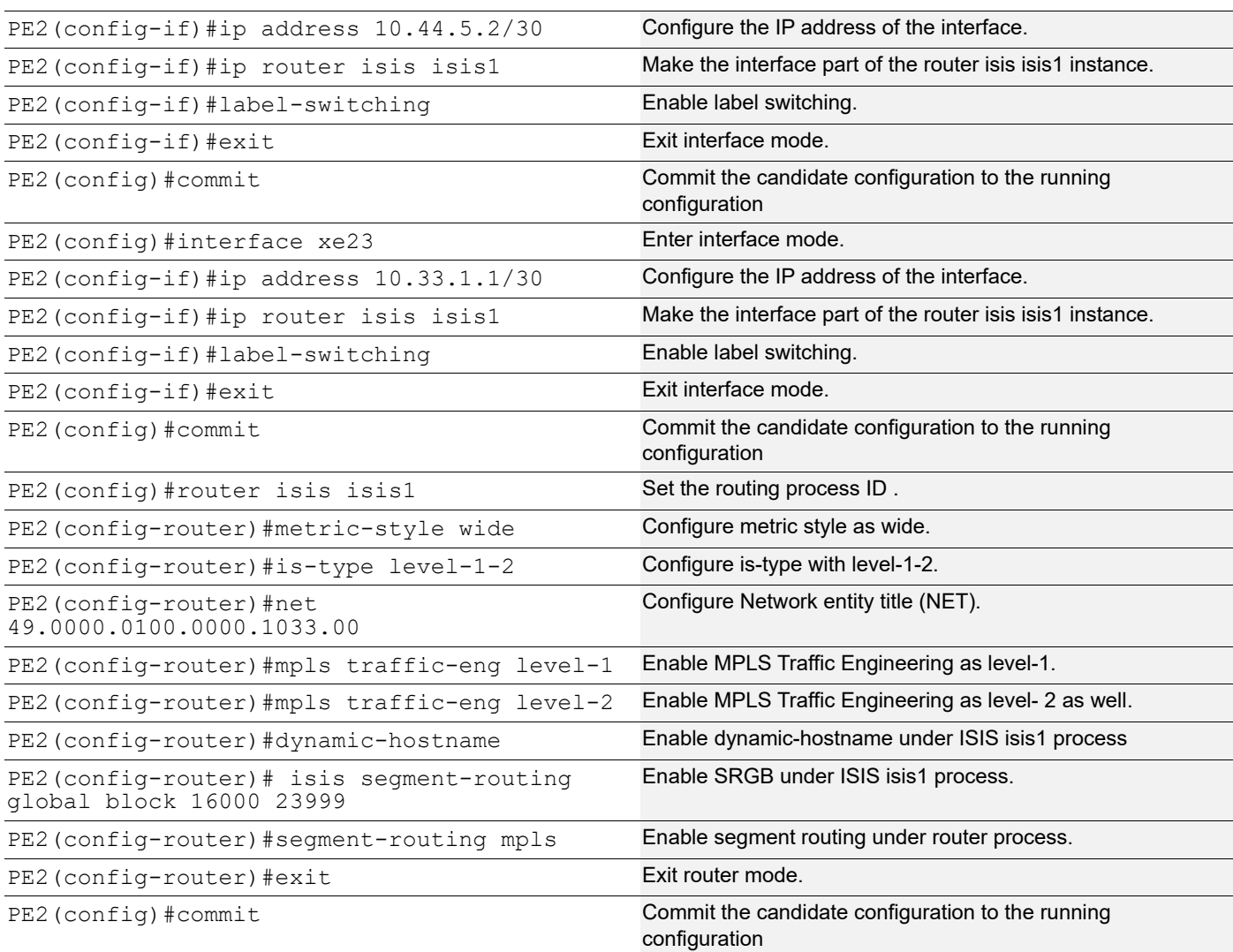

Note: By default, PHP is enabled, to see all the labels in MPLS forwarding and ILM table we have enabled with nonphp option.

# **Validation**

## **Validation 1**

```
PE2-7048#show bfd session
```
BFD process for VRF: (DEFAULT VRF)

===================================================================================== Sess-Idx Remote-Disc Lower-Layer Sess-Type Sess-State UP-Time Interface Down-Reason Remote-Addr 1281 45.45.45.45 MPLS LSP Single-Hop Up 00:01:15 po1.10 NA 45.45.45.45/32

Number of Sessions: 1

PE2-7048#show segment-routing policy detail Policy-Name: 1 Color 1 End-point 45.45.45.45 Tunnel-ID: 1 Admin-Status: UP Oper-Status: UP for 00:01:13 State Transition Count: 1 CSPF Retry Limit: 100 CSPF Retry Interval: 10 S-BFD is enabled. Binding SID : BSID: 25600 Alloc mode: Dynamic Oper State: Programmed CP ID: 1, Active Preference: 300 Path Type: Explicit CP Origin: Local CP state: Valid Segment List: Total no. of segments: 2 Segment0[LABEL]: Label :16042 Segment1[LABEL]: Label :16045 Out-if: po1.10 Out-label-stack: 3/16045 Backup ftn ix: 6 (calculated based on s-bfd) Attributes: Configured: Explicit segment-list Name: 48-42 Last Recorded Error: Next-hop resolution failed for SID-LIST, 00:02:15 ago CP ID: 2, S-BFD backup Preference: 100 Path Type: Explicit CP Origin: Local CP state: Valid Segment List: Total no. of segments: 2 Segment0[LABEL]: Label :16043 Segment1[LABEL]: Label :16045 Out-if: xe0 Out-label-stack: 3/16045 Attributes: Configured: Explicit segment-list Name: 48-43 Last Recorded Error: Next-hop resolution failed for SID-LIST, 00:02:15 ago

#### Verify ISIS neighbor adjacency between routers.

PE1#show clns neighbors

```
Total number of L1 adjacencies: 2
Total number of L2 adjacencies: 2
Total number of adjacencies: 4
Tag isis1: VRF : default
System Id Interface SNPA State Holdtime Type Protocol
P2 xe4 e8c5.7a79.5722 Up 20 L1 IS-IS
```
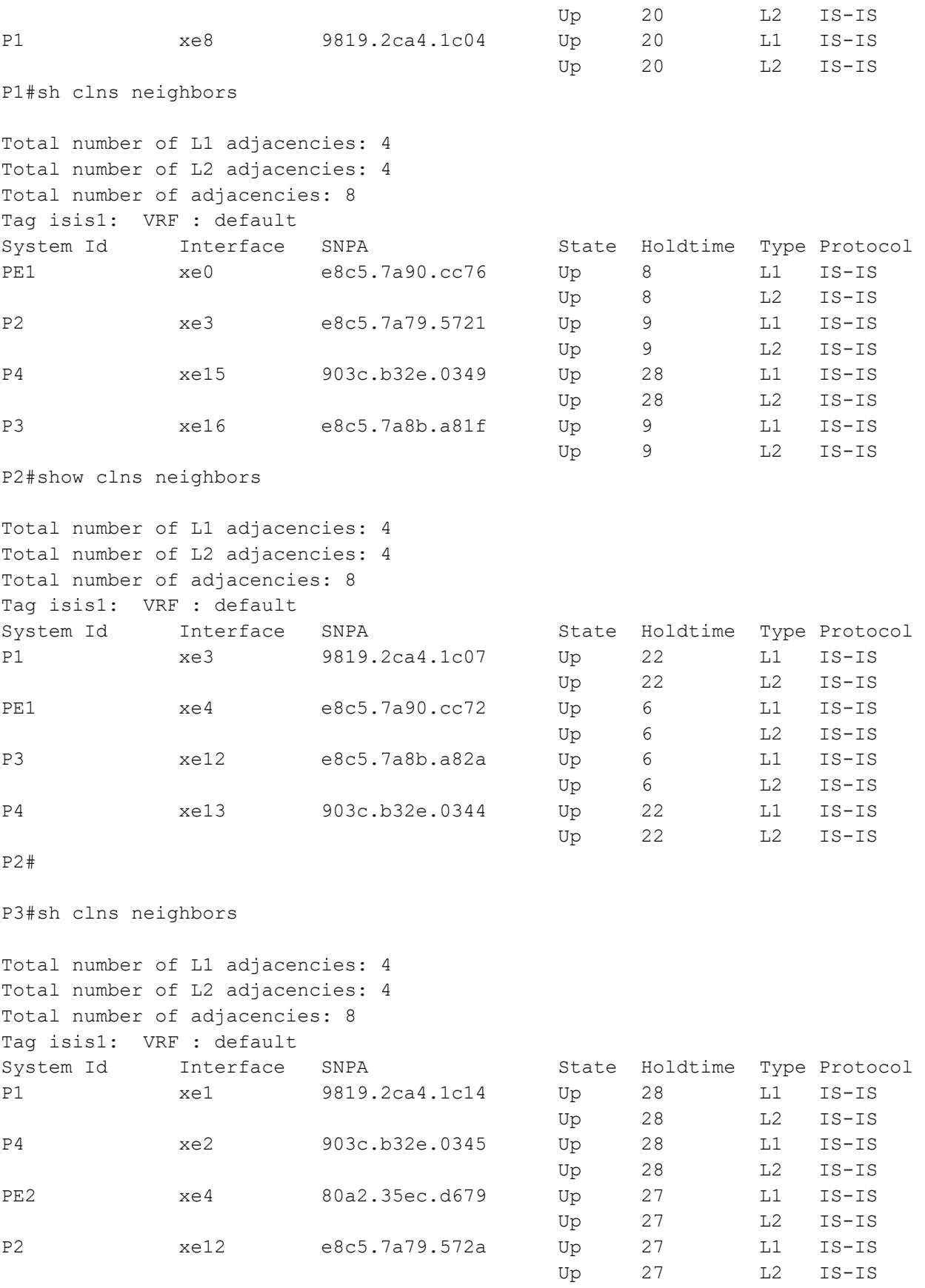

```
P3#
```
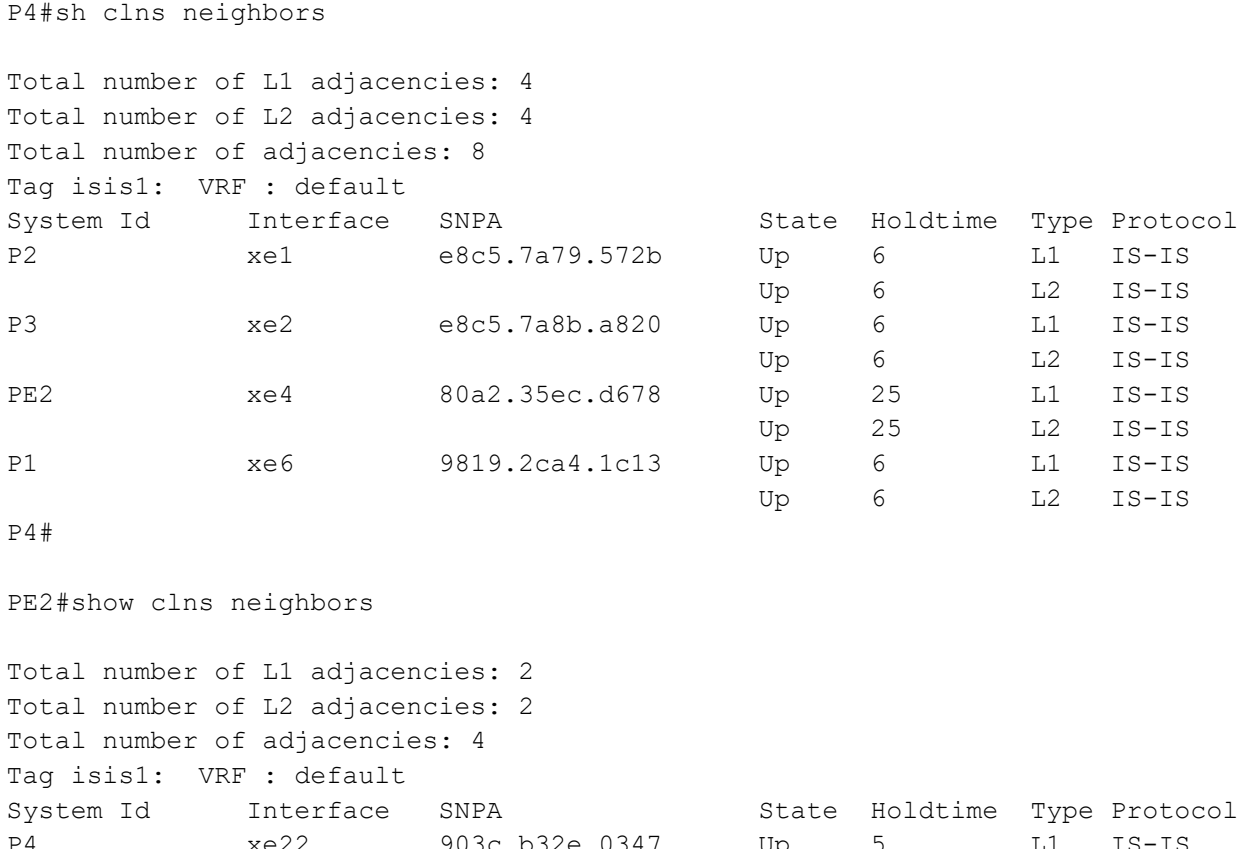

P4 xe22 903c.b32e.0347 Up 5 L1 IS-IS<br>Up 5 L2 IS-IS Up 5 L2 IS-IS P3 xe23 e8c5.7a8b.a822 Up 5 L1 IS-IS Up 5 L2 IS-IS

#### PE2#

### **Validation-2**

The command output below displays the details of routers configured with segment routing.

PE1#show isis segment-routing capability

Tag isis1 Segment-Routing:

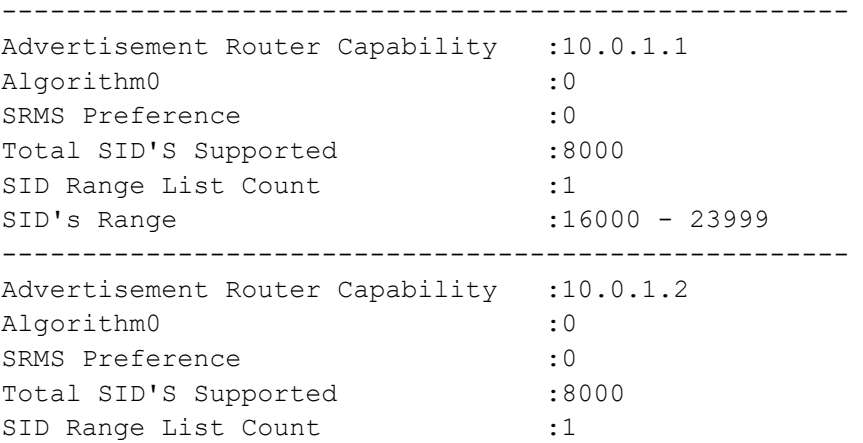

SID's Range :16000 - 23999 ----------------------------------------------------- Advertisement Router Capability :10.0.1.3 Algorithm0 : 0 SRMS Preference : 0 Total SID'S Supported :8000 SID Range List Count :1 SID's Range :16000 - 23999 ----------------------------------------------------- Advertisement Router Capability :10.0.1.4 Algorithm0 : 0 SRMS Preference : 0 Total SID'S Supported :8000 SID Range List Count :1 SID's Range :16000 - 23999 ----------------------------------------------------- Advertisement Router Capability : 10.0.1.11 Algorithm0 :0 SRMS Preference : 0 Total SID'S Supported :8000 SID Range List Count :1 SID's Range :16000 - 23999 ----------------------------------------------------- Advertisement Router Capability :10.0.1.33 Algorithm0 :0 SRMS Preference : 0 Total SID'S Supported :8000 SID Range List Count :1 SID's Range :16000 - 23999 ----------------------------------------------------- PE1# PE1# PE1# PE1#sh isis segment-routing state Tag isis1 Segment-Routing: SR State: SR ENABLED SRGB Start: 16000, SRGB Range: 8000 Operational state: enabled PE1#

## **Validation 3**

Verify that segment routing information is present in ISIS database.

```
PE1#show isis database verbose
Tag isis1: VRF : default
IS-IS Level-1 Link State Database:
LSPID LSP Seq Num LSP Checksum LSP Holdtime ATT/P/OL
P1.00-00 0x00000000004 0x8CE8 825 0/0/0
  Area Address: 49.0000
  NLPID: 0xCC
```

```
 Hostname: P1
 IP Address: 10.0.1.1
 Router ID: 10.0.1.1
 Router Cap: 10.0.1.1
   SRGB Range: 8000 SRGB Base SID: 16000 I:1 V:0
   SR-Algorithm:
     Algorithm: 0
   SBFD Discriminator: 10.0.1.1
Metric: 10 IS-Extended P2.05
   IPv4 Interface Address: 10.1.2.2
  Neighbor IP Address: 10.1.2.1
  Maximum Link Bandwidth: 25g
   Reservable Bandwidth: 25g
   Unreserved Bandwidth:
     Unreserved Bandwidth at priority 0: 25g
     Unreserved Bandwidth at priority 1: 25g
    Unreserved Bandwidth at priority 2: 25g
     Unreserved Bandwidth at priority 3: 25g
    Unreserved Bandwidth at priority 4: 25g
    Unreserved Bandwidth at priority 5: 25g
    Unreserved Bandwidth at priority 6: 25g
     Unreserved Bandwidth at priority 7: 25g
   TE-Default Metric: 10
   System-ID: 0100.0000.1002 LAN Adjacency SID: 24321 F:0 B:0 V:1 L:1 S:0 P:0
Metric: 10 IS-Extended P3.02
   IPv4 Interface Address: 10.1.1.1
  Neighbor IP Address: 10.1.1.2
  Maximum Link Bandwidth: 10g
   Reservable Bandwidth: 10g
   Unreserved Bandwidth:
     Unreserved Bandwidth at priority 0: 10g
     Unreserved Bandwidth at priority 1: 10g
    Unreserved Bandwidth at priority 2: 10g
    Unreserved Bandwidth at priority 3: 10g
    Unreserved Bandwidth at priority 4: 10g
     Unreserved Bandwidth at priority 5: 10g
    Unreserved Bandwidth at priority 6: 10g
     Unreserved Bandwidth at priority 7: 10g
   TE-Default Metric: 10
   System-ID: 0100.0000.1003 LAN Adjacency SID: 24323 F:0 B:0 V:1 L:1 S:0 P:0
Metric: 10 IS-Extended P1.04
   IPv4 Interface Address: 10.4.1.1
   Neighbor IP Address: 10.4.1.1
  Maximum Link Bandwidth: 10g
   Reservable Bandwidth: 10g
   Unreserved Bandwidth:
    Unreserved Bandwidth at priority 0: 10g
     Unreserved Bandwidth at priority 1: 10g
     Unreserved Bandwidth at priority 2: 10g
     Unreserved Bandwidth at priority 3: 10g
```

```
 Unreserved Bandwidth at priority 4: 10g
      Unreserved Bandwidth at priority 5: 10g
      Unreserved Bandwidth at priority 6: 10g
      Unreserved Bandwidth at priority 7: 10g
    TE-Default Metric: 10
    System-ID: 0100.0000.1004 LAN Adjacency SID: 24322 F:0 B:0 V:1 L:1 S:0 P:0
 Metric: 10 IS-Extended PE1.03
    IPv4 Interface Address: 10.11.1.2
    Neighbor IP Address: 10.11.1.1
    Maximum Link Bandwidth: 25g
    Reservable Bandwidth: 25g
    Unreserved Bandwidth:
      Unreserved Bandwidth at priority 0: 25g
      Unreserved Bandwidth at priority 1: 25g
      Unreserved Bandwidth at priority 2: 25g
      Unreserved Bandwidth at priority 3: 25g
      Unreserved Bandwidth at priority 4: 25g
      Unreserved Bandwidth at priority 5: 25g
      Unreserved Bandwidth at priority 6: 25g
      Unreserved Bandwidth at priority 7: 25g
    TE-Default Metric: 10
    System-ID: 0100.0000.1011 LAN Adjacency SID: 24320 F:0 B:0 V:1 L:1 S:0 P:0
  Metric: 10 IP-Extended 10.0.1.1/32
    Prefix-SID: index 300 R:0 N:1 P:1 E:0 V:0 L:0
 Metric: 10 IP-Extended 10.11.1.0/30
  Metric: 10 IP-Extended 10.1.2.0/30
  Metric: 10 IP-Extended 10.4.1.0/30
  Metric: 10 IP-Extended 10.1.1.0/30
P1.04-00 0x00000001 0xCBC6 796 0/0/0
 Metric: 0 IS-Extended P1.00
 Metric: 0 IS-Extended P4.00
P2.00-00 0x00000004 0x2EA9 824 0/0/0
  Area Address: 49.0000
  NLPID: 0xCC
  Hostname: P2
  IP Address: 10.0.1.2
  Router ID: 10.0.1.2
  Router Cap: 10.0.1.2
    SRGB Range: 8000 SRGB Base SID: 16000 I:1 V:0
    SR-Algorithm:
      Algorithm: 0
    SBFD Discriminator: 10.0.1.2
 Metric: 10 IS-Extended P2.04
    IPv4 Interface Address: 10.4.2.2
    Neighbor IP Address: 10.4.2.2
    Maximum Link Bandwidth: 10g
    Reservable Bandwidth: 10g
    Unreserved Bandwidth:
      Unreserved Bandwidth at priority 0: 10g
      Unreserved Bandwidth at priority 1: 10g
```

```
 Unreserved Bandwidth at priority 2: 10g
     Unreserved Bandwidth at priority 3: 10g
     Unreserved Bandwidth at priority 4: 10g
     Unreserved Bandwidth at priority 5: 10g
    Unreserved Bandwidth at priority 6: 10g
     Unreserved Bandwidth at priority 7: 10g
   TE-Default Metric: 10
   System-ID: 0100.0000.1004 LAN Adjacency SID: 24323 F:0 B:0 V:1 L:1 S:0 P:0
Metric: 10 IS-Extended P3.06
   IPv4 Interface Address: 10.2.1.1
  Neighbor IP Address: 10.2.1.2
  Maximum Link Bandwidth: 10g
   Reservable Bandwidth: 10g
   Unreserved Bandwidth:
     Unreserved Bandwidth at priority 0: 10g
     Unreserved Bandwidth at priority 1: 10g
    Unreserved Bandwidth at priority 2: 10g
     Unreserved Bandwidth at priority 3: 10g
     Unreserved Bandwidth at priority 4: 10g
    Unreserved Bandwidth at priority 5: 10g
    Unreserved Bandwidth at priority 6: 10g
     Unreserved Bandwidth at priority 7: 10g
   TE-Default Metric: 10
   System-ID: 0100.0000.1003 LAN Adjacency SID: 24322 F:0 B:0 V:1 L:1 S:0 P:0
Metric: 10 IS-Extended PE1.04
   IPv4 Interface Address: 10.11.2.2
  Neighbor IP Address: 10.11.2.1
  Maximum Link Bandwidth: 10g
   Reservable Bandwidth: 10g
   Unreserved Bandwidth:
     Unreserved Bandwidth at priority 0: 10g
     Unreserved Bandwidth at priority 1: 10g
    Unreserved Bandwidth at priority 2: 10g
    Unreserved Bandwidth at priority 3: 10g
    Unreserved Bandwidth at priority 4: 10g
     Unreserved Bandwidth at priority 5: 10g
    Unreserved Bandwidth at priority 6: 10g
     Unreserved Bandwidth at priority 7: 10g
   TE-Default Metric: 10
   System-ID: 0100.0000.1011 LAN Adjacency SID: 24321 F:0 B:0 V:1 L:1 S:0 P:0
Metric: 10 IS-Extended P2.05
   IPv4 Interface Address: 10.1.2.1
   Neighbor IP Address: 10.1.2.1
  Maximum Link Bandwidth: 10g
   Reservable Bandwidth: 10g
   Unreserved Bandwidth:
    Unreserved Bandwidth at priority 0: 10g
     Unreserved Bandwidth at priority 1: 10g
     Unreserved Bandwidth at priority 2: 10g
     Unreserved Bandwidth at priority 3: 10g
```

```
 Unreserved Bandwidth at priority 4: 10g
      Unreserved Bandwidth at priority 5: 10g
      Unreserved Bandwidth at priority 6: 10g
      Unreserved Bandwidth at priority 7: 10g
    TE-Default Metric: 10
    System-ID: 0100.0000.1001 LAN Adjacency SID: 24320 F:0 B:0 V:1 L:1 S:0 P:0
  Metric: 10 IP-Extended 10.0.1.2/32
    Prefix-SID: index 400 R:0 N:1 P:1 E:0 V:0 L:0
  Metric: 10 IP-Extended 10.1.2.0/30
 Metric: 10 IP-Extended 10.11.2.0/30
  Metric: 10 IP-Extended 10.2.1.0/30
  Metric: 10 IP-Extended 10.4.2.0/30
P2.04-00 0x00000001 0xCCC3 796 0/0/0
 Metric: 0 IS-Extended P2.00
 Metric: 0 IS-Extended P4.00
P2.05-00 0x00000001 0x8909 796 0/0/0
 Metric: 0 IS-Extended P2.00
 Metric: 0 IS-Extended P1.00
P3.00-00 0x0000000004 0x4651 824 0/0/0
  Area Address: 49.0000
  NLPID: 0xCC
  Hostname: P3
  IP Address: 10.0.1.3
  Router ID: 10.0.1.3
  Router Cap: 10.0.1.3
    SRGB Range: 8000 SRGB Base SID: 16000 I:1 V:0
    SR-Algorithm:
      Algorithm: 0
    SBFD Discriminator: 10.0.1.3
 Metric: 10 IS-Extended P3.04
    IPv4 Interface Address: 10.33.1.2
    Neighbor IP Address: 10.33.1.2
    Maximum Link Bandwidth: 10g
    Reservable Bandwidth: 10g
    Unreserved Bandwidth:
      Unreserved Bandwidth at priority 0: 10g
      Unreserved Bandwidth at priority 1: 10g
      Unreserved Bandwidth at priority 2: 10g
      Unreserved Bandwidth at priority 3: 10g
      Unreserved Bandwidth at priority 4: 10g
      Unreserved Bandwidth at priority 5: 10g
      Unreserved Bandwidth at priority 6: 10g
      Unreserved Bandwidth at priority 7: 10g
    TE-Default Metric: 10
    System-ID: 0100.0000.1033 LAN Adjacency SID: 24322 F:0 B:0 V:1 L:1 S:0 P:0
 Metric: 10 IS-Extended P3.06
    IPv4 Interface Address: 10.2.1.2
    Neighbor IP Address: 10.2.1.2
    Maximum Link Bandwidth: 10g
    Reservable Bandwidth: 10g
```

```
 Unreserved Bandwidth:
     Unreserved Bandwidth at priority 0: 10g
     Unreserved Bandwidth at priority 1: 10g
    Unreserved Bandwidth at priority 2: 10g
    Unreserved Bandwidth at priority 3: 10g
    Unreserved Bandwidth at priority 4: 10g
    Unreserved Bandwidth at priority 5: 10g
    Unreserved Bandwidth at priority 6: 10g
    Unreserved Bandwidth at priority 7: 10g
   TE-Default Metric: 10
   System-ID: 0100.0000.1002 LAN Adjacency SID: 24323 F:0 B:0 V:1 L:1 S:0 P:0
Metric: 10 IS-Extended P3.02
   IPv4 Interface Address: 10.1.1.2
  Neighbor IP Address: 10.1.1.2
  Maximum Link Bandwidth: 10g
   Reservable Bandwidth: 10g
  Unreserved Bandwidth:
     Unreserved Bandwidth at priority 0: 10g
    Unreserved Bandwidth at priority 1: 10g
    Unreserved Bandwidth at priority 2: 10g
    Unreserved Bandwidth at priority 3: 10g
    Unreserved Bandwidth at priority 4: 10g
    Unreserved Bandwidth at priority 5: 10g
    Unreserved Bandwidth at priority 6: 10g
    Unreserved Bandwidth at priority 7: 10g
   TE-Default Metric: 10
   System-ID: 0100.0000.1001 LAN Adjacency SID: 24320 F:0 B:0 V:1 L:1 S:0 P:0
Metric: 10 IS-Extended P3.03
   IPv4 Interface Address: 10.3.2.1
  Neighbor IP Address: 10.3.2.1
  Maximum Link Bandwidth: 10g
  Reservable Bandwidth: 10g
   Unreserved Bandwidth:
    Unreserved Bandwidth at priority 0: 10g
    Unreserved Bandwidth at priority 1: 10g
    Unreserved Bandwidth at priority 2: 10g
    Unreserved Bandwidth at priority 3: 10g
    Unreserved Bandwidth at priority 4: 10g
    Unreserved Bandwidth at priority 5: 10g
    Unreserved Bandwidth at priority 6: 10g
    Unreserved Bandwidth at priority 7: 10g
  TE-Default Metric: 10
   System-ID: 0100.0000.1004 LAN Adjacency SID: 24321 F:0 B:0 V:1 L:1 S:0 P:0
 Metric: 10 IP-Extended 10.0.1.3/32
   Prefix-SID: index 500 R:0 N:1 P:1 E:0 V:0 L:0
 Metric: 10 IP-Extended 10.1.1.0/30
 Metric: 10 IP-Extended 10.3.2.0/30
Metric: 10 IP-Extended 10.33.1.0/30
Metric: 10 IP-Extended 10.33.44.0/30
 Metric: 10 IP-Extended 10.2.1.0/30
```

```
P3.02-00 0x00000001 0x9FF3 797 0/0/0
 Metric: 0 IS-Extended P3.00
 Metric: 0 IS-Extended P1.00
P3.03-00 0x00000001 0xD4BA 796 0/0/0
 Metric: 0 IS-Extended P3.00
 Metric: 0 IS-Extended P4.00
P3.04-00 0x00000001 0x7DE1 797 0/0/0
 Metric: 0 IS-Extended P3.00
 Metric: 0 IS-Extended PE2.00
P3.06-00 0x00000001 0x97F6 796 0/0/0
 Metric: 0 IS-Extended P3.00
 Metric: 0 IS-Extended P2.00
P4.00-00 0x00000004 0x1369 825 0/0/0
  Area Address: 49.0000
  NLPID: 0xCC
  Hostname: P4
  IP Address: 10.0.1.4
  Router ID: 10.0.1.4
  Router Cap: 10.0.1.4
    SRGB Range: 8000 SRGB Base SID: 16000 I:1 V:0
    SR-Algorithm:
     Algorithm: 0
    SBFD Discriminator: 10.0.1.4
 Metric: 10 IS-Extended P2.04
    IPv4 Interface Address: 10.4.2.1
    Neighbor IP Address: 10.4.2.2
    Maximum Link Bandwidth: 10g
    Reservable Bandwidth: 10g
    Unreserved Bandwidth:
      Unreserved Bandwidth at priority 0: 10g
      Unreserved Bandwidth at priority 1: 10g
      Unreserved Bandwidth at priority 2: 10g
     Unreserved Bandwidth at priority 3: 10g
     Unreserved Bandwidth at priority 4: 10g
     Unreserved Bandwidth at priority 5: 10g
     Unreserved Bandwidth at priority 6: 10g
      Unreserved Bandwidth at priority 7: 10g
    TE-Default Metric: 10
    System-ID: 0100.0000.1002 LAN Adjacency SID: 24320 F:0 B:0 V:1 L:1 S:0 P:0
 Metric: 10 IS-Extended P1.04
    IPv4 Interface Address: 10.4.1.2
    Neighbor IP Address: 10.4.1.1
    Maximum Link Bandwidth: 10g
    Reservable Bandwidth: 10g
    Unreserved Bandwidth:
      Unreserved Bandwidth at priority 0: 10g
      Unreserved Bandwidth at priority 1: 10g
      Unreserved Bandwidth at priority 2: 10g
      Unreserved Bandwidth at priority 3: 10g
     Unreserved Bandwidth at priority 4: 10g
```

```
 Unreserved Bandwidth at priority 5: 10g
      Unreserved Bandwidth at priority 6: 10g
      Unreserved Bandwidth at priority 7: 10g
    TE-Default Metric: 10
    System-ID: 0100.0000.1001 LAN Adjacency SID: 24323 F:0 B:0 V:1 L:1 S:0 P:0
 Metric: 10 IS-Extended P3.03
    IPv4 Interface Address: 10.3.2.2
    Neighbor IP Address: 10.3.2.1
    Maximum Link Bandwidth: 10g
    Reservable Bandwidth: 10g
    Unreserved Bandwidth:
      Unreserved Bandwidth at priority 0: 10g
      Unreserved Bandwidth at priority 1: 10g
      Unreserved Bandwidth at priority 2: 10g
      Unreserved Bandwidth at priority 3: 10g
      Unreserved Bandwidth at priority 4: 10g
      Unreserved Bandwidth at priority 5: 10g
      Unreserved Bandwidth at priority 6: 10g
      Unreserved Bandwidth at priority 7: 10g
    TE-Default Metric: 10
    System-ID: 0100.0000.1003 LAN Adjacency SID: 24321 F:0 B:0 V:1 L:1 S:0 P:0
 Metric: 10 IS-Extended P4.03
    IPv4 Interface Address: 10.44.5.1
    Neighbor IP Address: 10.44.5.1
    Maximum Link Bandwidth: 10g
    Reservable Bandwidth: 10g
    Unreserved Bandwidth:
      Unreserved Bandwidth at priority 0: 10g
      Unreserved Bandwidth at priority 1: 10g
      Unreserved Bandwidth at priority 2: 10g
      Unreserved Bandwidth at priority 3: 10g
      Unreserved Bandwidth at priority 4: 10g
      Unreserved Bandwidth at priority 5: 10g
      Unreserved Bandwidth at priority 6: 10g
      Unreserved Bandwidth at priority 7: 10g
    TE-Default Metric: 10
    System-ID: 0100.0000.1033 LAN Adjacency SID: 24322 F:0 B:0 V:1 L:1 S:0 P:0
  Metric: 10 IP-Extended 10.0.1.4/32
    Prefix-SID: index 600 R:0 N:1 P:1 E:0 V:0 L:0
  Metric: 10 IP-Extended 10.4.2.0/30
  Metric: 10 IP-Extended 10.3.2.0/30
  Metric: 10 IP-Extended 10.44.5.0/30
  Metric: 10 IP-Extended 10.4.1.0/30
P4.03-00 0x00000001 0x85D8 796 0/0/0
 Metric: 0 IS-Extended P4.00
 Metric: 0 IS-Extended PE2.00
PE1.00-00 * 0x00000004 0x119E 825 0/0/0
  Area Address: 49.0000
  NLPID: 0xCC
  Hostname: PE1
```

```
 IP Address: 10.0.1.11
  Router ID: 10.0.1.11
  Router Cap: 10.0.1.11
    SRGB Range: 8000 SRGB Base SID: 16000 I:1 V:0
    SR-Algorithm:
      Algorithm: 0
 Metric: 10 IS-Extended PE1.04
    IPv4 Interface Address: 10.11.2.1
    Neighbor IP Address: 10.11.2.1
    Maximum Link Bandwidth: 10g
    Reservable Bandwidth: 10g
    Unreserved Bandwidth:
      Unreserved Bandwidth at priority 0: 10g
      Unreserved Bandwidth at priority 1: 10g
      Unreserved Bandwidth at priority 2: 10g
      Unreserved Bandwidth at priority 3: 10g
      Unreserved Bandwidth at priority 4: 10g
      Unreserved Bandwidth at priority 5: 10g
      Unreserved Bandwidth at priority 6: 10g
      Unreserved Bandwidth at priority 7: 10g
    TE-Default Metric: 10
    System-ID: 0100.0000.1002 LAN Adjacency SID: 26240 F:0 B:0 V:1 L:1 S:0 P:0
 Metric: 10 IS-Extended PE1.03
    IPv4 Interface Address: 10.11.1.1
    Neighbor IP Address: 10.11.1.1
    Maximum Link Bandwidth: 10g
    Reservable Bandwidth: 10g
    Unreserved Bandwidth:
      Unreserved Bandwidth at priority 0: 10g
      Unreserved Bandwidth at priority 1: 10g
      Unreserved Bandwidth at priority 2: 10g
      Unreserved Bandwidth at priority 3: 10g
      Unreserved Bandwidth at priority 4: 10g
      Unreserved Bandwidth at priority 5: 10g
      Unreserved Bandwidth at priority 6: 10g
      Unreserved Bandwidth at priority 7: 10g
    TE-Default Metric: 10
    System-ID: 0100.0000.1001 LAN Adjacency SID: 26241 F:0 B:0 V:1 L:1 S:0 P:0
  Metric: 10 IP-Extended 10.0.1.11/32
    Prefix-SID: index 100 R:0 N:1 P:1 E:0 V:0 L:0
  Metric: 10 IP-Extended 10.11.2.0/30
 Metric: 10 IP-Extended 10.11.22.0/30
  Metric: 10 IP-Extended 10.11.1.0/30
PE1.03-00 * 0x00000001 0xA6CF 797 0/0/0
 Metric: 0 IS-Extended PE1.00
 Metric: 0 IS-Extended P1.00
PE1.04-00 * 0x00000001 0xB3C0 797 0/0/0
 Metric: 0 IS-Extended PE1.00
 Metric: 0 IS-Extended P2.00
PE2.00-00 0x00000005 0x076F 930 0/0/0
```

```
 Area Address: 49.0000
  NLPID: 0xCC
  Hostname: PE2
  IP Address: 10.0.1.33
  Router ID: 10.0.1.33
  Router Cap: 10.0.1.33
    SRGB Range: 8000 SRGB Base SID: 16000 I:1 V:0
    SR-Algorithm:
      Algorithm: 0
    SBFD Discriminator: 10.0.1.33
 Metric: 10 IS-Extended P4.03
    IPv4 Interface Address: 10.44.5.2
    Neighbor IP Address: 10.44.5.1
    Maximum Link Bandwidth: 10g
    Reservable Bandwidth: 10g
    Unreserved Bandwidth:
      Unreserved Bandwidth at priority 0: 10g
      Unreserved Bandwidth at priority 1: 10g
      Unreserved Bandwidth at priority 2: 10g
      Unreserved Bandwidth at priority 3: 10g
      Unreserved Bandwidth at priority 4: 10g
      Unreserved Bandwidth at priority 5: 10g
      Unreserved Bandwidth at priority 6: 10g
      Unreserved Bandwidth at priority 7: 10g
    TE-Default Metric: 10
    System-ID: 0100.0000.1004 LAN Adjacency SID: 25600 F:0 B:0 V:1 L:1 S:0 P:0
 Metric: 10 IS-Extended P3.04
    IPv4 Interface Address: 10.33.1.1
    Neighbor IP Address: 10.33.1.2
    Maximum Link Bandwidth: 10g
    Reservable Bandwidth: 10g
    Unreserved Bandwidth:
      Unreserved Bandwidth at priority 0: 10g
      Unreserved Bandwidth at priority 1: 10g
      Unreserved Bandwidth at priority 2: 10g
      Unreserved Bandwidth at priority 3: 10g
      Unreserved Bandwidth at priority 4: 10g
      Unreserved Bandwidth at priority 5: 10g
      Unreserved Bandwidth at priority 6: 10g
      Unreserved Bandwidth at priority 7: 10g
    TE-Default Metric: 10
    System-ID: 0100.0000.1003 LAN Adjacency SID: 25601 F:0 B:0 V:1 L:1 S:0 P:0
  Metric: 10 IP-Extended 10.0.1.33/32
    Prefix-SID: index 700 R:0 N:1 P:0 E:0 V:0 L:0
  Metric: 10 IP-Extended 10.44.5.0/30
 Metric: 10 IP-Extended 10.33.1.0/30
IS-IS Level-2 Link State Database:
LSPID LSP Seq Num LSP Checksum LSP Holdtime ATT/P/OL
P1.00-00 0x00000007 0x8175 931 0/0/0
```

```
 Area Address: 49.0000
 NLPID: 0xCC
 Hostname: P1
 IP Address: 10.0.1.1
 Router ID: 10.0.1.1
 Router Cap: 10.0.1.1
   SRGB Range: 8000 SRGB Base SID: 16000 I:1 V:0
   SR-Algorithm:
    Algorithm: 0
   SBFD Discriminator: 10.0.1.1
Metric: 10 IS-Extended P2.05
   IPv4 Interface Address: 10.1.2.2
  Neighbor IP Address: 10.1.2.1
  Maximum Link Bandwidth: 25g
   Reservable Bandwidth: 25g
   Unreserved Bandwidth:
     Unreserved Bandwidth at priority 0: 25g
     Unreserved Bandwidth at priority 1: 25g
     Unreserved Bandwidth at priority 2: 25g
    Unreserved Bandwidth at priority 3: 25g
    Unreserved Bandwidth at priority 4: 25g
    Unreserved Bandwidth at priority 5: 25g
    Unreserved Bandwidth at priority 6: 25g
     Unreserved Bandwidth at priority 7: 25g
   TE-Default Metric: 10
   System-ID: 0100.0000.1002 LAN Adjacency SID: 24321 F:0 B:0 V:1 L:1 S:0 P:0
Metric: 10 IS-Extended P3.02
   IPv4 Interface Address: 10.1.1.1
   Neighbor IP Address: 10.1.1.2
  Maximum Link Bandwidth: 10g
   Reservable Bandwidth: 10g
   Unreserved Bandwidth:
     Unreserved Bandwidth at priority 0: 10g
    Unreserved Bandwidth at priority 1: 10g
     Unreserved Bandwidth at priority 2: 10g
     Unreserved Bandwidth at priority 3: 10g
     Unreserved Bandwidth at priority 4: 10g
    Unreserved Bandwidth at priority 5: 10g
     Unreserved Bandwidth at priority 6: 10g
     Unreserved Bandwidth at priority 7: 10g
   TE-Default Metric: 10
   System-ID: 0100.0000.1003 LAN Adjacency SID: 24323 F:0 B:0 V:1 L:1 S:0 P:0
Metric: 10 IS-Extended P1.04
   IPv4 Interface Address: 10.4.1.1
  Neighbor IP Address: 10.4.1.1
  Maximum Link Bandwidth: 10g
   Reservable Bandwidth: 10g
   Unreserved Bandwidth:
    Unreserved Bandwidth at priority 0: 10g
     Unreserved Bandwidth at priority 1: 10g
```

```
 Unreserved Bandwidth at priority 2: 10g
      Unreserved Bandwidth at priority 3: 10g
      Unreserved Bandwidth at priority 4: 10g
      Unreserved Bandwidth at priority 5: 10g
      Unreserved Bandwidth at priority 6: 10g
      Unreserved Bandwidth at priority 7: 10g
    TE-Default Metric: 10
    System-ID: 0100.0000.1004 LAN Adjacency SID: 24322 F:0 B:0 V:1 L:1 S:0 P:0
 Metric: 10 IS-Extended PE1.03
    IPv4 Interface Address: 10.11.1.2
    Neighbor IP Address: 10.11.1.1
    Maximum Link Bandwidth: 25g
    Reservable Bandwidth: 25g
    Unreserved Bandwidth:
      Unreserved Bandwidth at priority 0: 25g
      Unreserved Bandwidth at priority 1: 25g
      Unreserved Bandwidth at priority 2: 25g
      Unreserved Bandwidth at priority 3: 25g
      Unreserved Bandwidth at priority 4: 25g
      Unreserved Bandwidth at priority 5: 25g
      Unreserved Bandwidth at priority 6: 25g
      Unreserved Bandwidth at priority 7: 25g
    TE-Default Metric: 10
    System-ID: 0100.0000.1011 LAN Adjacency SID: 24320 F:0 B:0 V:1 L:1 S:0 P:0
  Metric: 10 IP-Extended 10.0.1.1/32
    Prefix-SID: index 300 R:0 N:1 P:1 E:0 V:0 L:0
 Metric: 10 IP-Extended 10.11.1.0/30
  Metric: 10 IP-Extended 10.1.2.0/30
 Metric: 10 IP-Extended 10.4.1.0/30
  Metric: 10 IP-Extended 10.1.1.0/30
  Metric: 20 IP-Extended 10.0.1.2/32
    Prefix-SID: index 400 R:1 N:0 P:1 E:0 V:0 L:0
  Metric: 20 IP-Extended 10.0.1.3/32
    Prefix-SID: index 500 R:1 N:0 P:1 E:0 V:0 L:0
 Metric: 20 IP-Extended 10.0.1.4/32
    Prefix-SID: index 600 R:1 N:0 P:1 E:0 V:0 L:0
  Metric: 20 IP-Extended 10.0.1.11/32
    Prefix-SID: index 100 R:1 N:0 P:1 E:0 V:0 L:0
  Metric: 30 IP-Extended 10.0.1.33/32
    Prefix-SID: index 700 R:1 N:0 P:0 E:0 V:0 L:0
  Metric: 20 IP-Extended 10.2.1.0/30
  Metric: 20 IP-Extended 10.3.2.0/30
  Metric: 20 IP-Extended 10.4.2.0/30
  Metric: 20 IP-Extended 10.11.2.0/30
 Metric: 20 IP-Extended 10.11.22.0/30
  Metric: 20 IP-Extended 10.33.1.0/30
  Metric: 20 IP-Extended 10.33.44.0/30
  Metric: 20 IP-Extended 10.44.5.0/30
P1.04-00 0x0000000000001 0xCBC6 796 0/0/0
 Metric: 0 IS-Extended P1.00
```

```
Metric: 0 IS-Extended P4.00
P2.00-00 0x00000008 0x7B45 931 0/0/0
  Area Address: 49.0000
  NLPID: 0xCC
  Hostname: P2
  IP Address: 10.0.1.2
  Router ID: 10.0.1.2
  Router Cap: 10.0.1.2
    SRGB Range: 8000 SRGB Base SID: 16000 I:1 V:0
    SR-Algorithm:
      Algorithm: 0
    SBFD Discriminator: 10.0.1.2
 Metric: 10 IS-Extended P3.06
    IPv4 Interface Address: 10.2.1.1
    Neighbor IP Address: 10.2.1.2
    Maximum Link Bandwidth: 10g
    Reservable Bandwidth: 10g
    Unreserved Bandwidth:
      Unreserved Bandwidth at priority 0: 10g
      Unreserved Bandwidth at priority 1: 10g
      Unreserved Bandwidth at priority 2: 10g
      Unreserved Bandwidth at priority 3: 10g
      Unreserved Bandwidth at priority 4: 10g
      Unreserved Bandwidth at priority 5: 10g
      Unreserved Bandwidth at priority 6: 10g
      Unreserved Bandwidth at priority 7: 10g
    TE-Default Metric: 10
    System-ID: 0100.0000.1003 LAN Adjacency SID: 24322 F:0 B:0 V:1 L:1 S:0 P:0
 Metric: 10 IS-Extended P2.04
    IPv4 Interface Address: 10.4.2.2
    Neighbor IP Address: 10.4.2.2
    Maximum Link Bandwidth: 10g
    Reservable Bandwidth: 10g
    Unreserved Bandwidth:
      Unreserved Bandwidth at priority 0: 10g
      Unreserved Bandwidth at priority 1: 10g
      Unreserved Bandwidth at priority 2: 10g
      Unreserved Bandwidth at priority 3: 10g
      Unreserved Bandwidth at priority 4: 10g
      Unreserved Bandwidth at priority 5: 10g
      Unreserved Bandwidth at priority 6: 10g
      Unreserved Bandwidth at priority 7: 10g
    TE-Default Metric: 10
    System-ID: 0100.0000.1004 LAN Adjacency SID: 24323 F:0 B:0 V:1 L:1 S:0 P:0
 Metric: 10 IS-Extended P2.05
    IPv4 Interface Address: 10.1.2.1
    Neighbor IP Address: 10.1.2.1
    Maximum Link Bandwidth: 10g
    Reservable Bandwidth: 10g
    Unreserved Bandwidth:
```

```
 Unreserved Bandwidth at priority 0: 10g
    Unreserved Bandwidth at priority 1: 10g
    Unreserved Bandwidth at priority 2: 10g
    Unreserved Bandwidth at priority 3: 10g
    Unreserved Bandwidth at priority 4: 10g
    Unreserved Bandwidth at priority 5: 10g
    Unreserved Bandwidth at priority 6: 10g
    Unreserved Bandwidth at priority 7: 10g
   TE-Default Metric: 10
   System-ID: 0100.0000.1001 LAN Adjacency SID: 24320 F:0 B:0 V:1 L:1 S:0 P:0
Metric: 10 IS-Extended PE1.04
   IPv4 Interface Address: 10.11.2.2
  Neighbor IP Address: 10.11.2.1
  Maximum Link Bandwidth: 10g
  Reservable Bandwidth: 10g
  Unreserved Bandwidth:
    Unreserved Bandwidth at priority 0: 10g
    Unreserved Bandwidth at priority 1: 10g
    Unreserved Bandwidth at priority 2: 10g
    Unreserved Bandwidth at priority 3: 10g
    Unreserved Bandwidth at priority 4: 10g
    Unreserved Bandwidth at priority 5: 10g
    Unreserved Bandwidth at priority 6: 10g
    Unreserved Bandwidth at priority 7: 10g
   TE-Default Metric: 10
   System-ID: 0100.0000.1011 LAN Adjacency SID: 24321 F:0 B:0 V:1 L:1 S:0 P:0
 Metric: 10 IP-Extended 10.0.1.2/32
   Prefix-SID: index 400 R:0 N:1 P:1 E:0 V:0 L:0
 Metric: 10 IP-Extended 10.1.2.0/30
Metric: 10 IP-Extended 10.11.2.0/30
 Metric: 10 IP-Extended 10.2.1.0/30
 Metric: 10 IP-Extended 10.4.2.0/30
 Metric: 20 IP-Extended 10.0.1.1/32
  Prefix-SID: index 300 R:1 N:0 P:1 E:0 V:0 L:0
 Metric: 20 IP-Extended 10.0.1.3/32
  Prefix-SID: index 500 R:1 N:0 P:1 E:0 V:0 L:0
 Metric: 20 IP-Extended 10.0.1.4/32
  Prefix-SID: index 600 R:1 N:0 P:1 E:0 V:0 L:0
 Metric: 20 IP-Extended 10.0.1.11/32
  Prefix-SID: index 100 R:1 N:0 P:1 E:0 V:0 L:0
 Metric: 30 IP-Extended 10.0.1.33/32
   Prefix-SID: index 700 R:1 N:0 P:0 E:0 V:0 L:0
 Metric: 20 IP-Extended 10.1.1.0/30
 Metric: 20 IP-Extended 10.3.2.0/30
 Metric: 20 IP-Extended 10.4.1.0/30
 Metric: 20 IP-Extended 10.11.1.0/30
 Metric: 20 IP-Extended 10.11.22.0/30
 Metric: 20 IP-Extended 10.33.1.0/30
 Metric: 20 IP-Extended 10.33.44.0/30
 Metric: 20 IP-Extended 10.44.5.0/30
```

```
P2.04-00 0x00000001 0xCCC3 796 0/0/0
 Metric: 0 IS-Extended P2.00
 Metric: 0 IS-Extended P4.00
P2.05-00 0x00000001 0x8909 796 0/0/0
 Metric: 0 IS-Extended P2.00
 Metric: 0 IS-Extended P1.00
P3.00-00 0x00000008 0xC9B7 931 0/0/0
  Area Address: 49.0000
  NLPID: 0xCC
  Hostname: P3
  IP Address: 10.0.1.3
  Router ID: 10.0.1.3
  Router Cap: 10.0.1.3
    SRGB Range: 8000 SRGB Base SID: 16000 I:1 V:0
    SR-Algorithm:
      Algorithm: 0
    SBFD Discriminator: 10.0.1.3
 Metric: 10 IS-Extended P3.04
    IPv4 Interface Address: 10.33.1.2
    Neighbor IP Address: 10.33.1.2
    Maximum Link Bandwidth: 10g
    Reservable Bandwidth: 10g
    Unreserved Bandwidth:
      Unreserved Bandwidth at priority 0: 10g
      Unreserved Bandwidth at priority 1: 10g
      Unreserved Bandwidth at priority 2: 10g
      Unreserved Bandwidth at priority 3: 10g
      Unreserved Bandwidth at priority 4: 10g
      Unreserved Bandwidth at priority 5: 10g
      Unreserved Bandwidth at priority 6: 10g
      Unreserved Bandwidth at priority 7: 10g
    TE-Default Metric: 10
    System-ID: 0100.0000.1033 LAN Adjacency SID: 24322 F:0 B:0 V:1 L:1 S:0 P:0
 Metric: 10 IS-Extended P3.06
    IPv4 Interface Address: 10.2.1.2
    Neighbor IP Address: 10.2.1.2
    Maximum Link Bandwidth: 10g
    Reservable Bandwidth: 10g
    Unreserved Bandwidth:
      Unreserved Bandwidth at priority 0: 10g
      Unreserved Bandwidth at priority 1: 10g
      Unreserved Bandwidth at priority 2: 10g
      Unreserved Bandwidth at priority 3: 10g
      Unreserved Bandwidth at priority 4: 10g
      Unreserved Bandwidth at priority 5: 10g
      Unreserved Bandwidth at priority 6: 10g
      Unreserved Bandwidth at priority 7: 10g
    TE-Default Metric: 10
    System-ID: 0100.0000.1002 LAN Adjacency SID: 24323 F:0 B:0 V:1 L:1 S:0 P:0
 Metric: 10 IS-Extended P3.02
```
```
 IPv4 Interface Address: 10.1.1.2
  Neighbor IP Address: 10.1.1.2
  Maximum Link Bandwidth: 10g
   Reservable Bandwidth: 10g
   Unreserved Bandwidth:
    Unreserved Bandwidth at priority 0: 10g
    Unreserved Bandwidth at priority 1: 10g
    Unreserved Bandwidth at priority 2: 10g
    Unreserved Bandwidth at priority 3: 10g
    Unreserved Bandwidth at priority 4: 10g
    Unreserved Bandwidth at priority 5: 10g
    Unreserved Bandwidth at priority 6: 10g
    Unreserved Bandwidth at priority 7: 10g
   TE-Default Metric: 10
   System-ID: 0100.0000.1001 LAN Adjacency SID: 24320 F:0 B:0 V:1 L:1 S:0 P:0
Metric: 10 IS-Extended P3.03
   IPv4 Interface Address: 10.3.2.1
  Neighbor IP Address: 10.3.2.1
  Maximum Link Bandwidth: 10g
  Reservable Bandwidth: 10g
  Unreserved Bandwidth:
    Unreserved Bandwidth at priority 0: 10g
    Unreserved Bandwidth at priority 1: 10g
    Unreserved Bandwidth at priority 2: 10g
    Unreserved Bandwidth at priority 3: 10g
    Unreserved Bandwidth at priority 4: 10g
    Unreserved Bandwidth at priority 5: 10g
    Unreserved Bandwidth at priority 6: 10g
    Unreserved Bandwidth at priority 7: 10g
  TE-Default Metric: 10
   System-ID: 0100.0000.1004 LAN Adjacency SID: 24321 F:0 B:0 V:1 L:1 S:0 P:0
 Metric: 10 IP-Extended 10.0.1.3/32
   Prefix-SID: index 500 R:0 N:1 P:1 E:0 V:0 L:0
 Metric: 10 IP-Extended 10.1.1.0/30
 Metric: 10 IP-Extended 10.3.2.0/30
 Metric: 10 IP-Extended 10.33.1.0/30
Metric: 10 IP-Extended 10.33.44.0/30
 Metric: 10 IP-Extended 10.2.1.0/30
 Metric: 20 IP-Extended 10.0.1.33/32
  Prefix-SID: index 700 R:1 N:0 P:0 E:0 V:0 L:0
 Metric: 20 IP-Extended 10.44.5.0/30
 Metric: 20 IP-Extended 10.0.1.1/32
  Prefix-SID: index 300 R:1 N:0 P:1 E:0 V:0 L:0
 Metric: 20 IP-Extended 10.0.1.2/32
  Prefix-SID: index 400 R:1 N:0 P:1 E:0 V:0 L:0
 Metric: 20 IP-Extended 10.0.1.4/32
  Prefix-SID: index 600 R:1 N:0 P:1 E:0 V:0 L:0
 Metric: 30 IP-Extended 10.0.1.11/32
  Prefix-SID: index 100 R:1 N:0 P:1 E:0 V:0 L:0
 Metric: 20 IP-Extended 10.1.2.0/30
```

```
 Metric: 20 IP-Extended 10.4.1.0/30
  Metric: 20 IP-Extended 10.4.2.0/30
  Metric: 20 IP-Extended 10.11.1.0/30
  Metric: 20 IP-Extended 10.11.2.0/30
  Metric: 30 IP-Extended 10.11.22.0/30
P3.02-00 0x00000001 0x9FF3 796 0/0/0
 Metric: 0 IS-Extended P3.00
 Metric: 0 IS-Extended P1.00
P3.03-00 0x00000001 0xD4BA 796 0/0/0
 Metric: 0 IS-Extended P3.00
 Metric: 0 IS-Extended P4.00
P3.04-00 0x000000000001 0x7DE1 796 0/0/0
 Metric: 0 IS-Extended P3.00
 Metric: 0 IS-Extended PE2.00
P3.06-00 0x00000001 0x97F6 796 0/0/0
 Metric: 0 IS-Extended P3.00
 Metric: 0 IS-Extended P2.00
P4.00-00 0x00000007 0xB896 931 0/0/0
  Area Address: 49.0000
  NLPID: 0xCC
  Hostname: P4
  IP Address: 10.0.1.4
  Router ID: 10.0.1.4
  Router Cap: 10.0.1.4
    SRGB Range: 8000 SRGB Base SID: 16000 I:1 V:0
    SR-Algorithm:
     Algorithm: 0
    SBFD Discriminator: 10.0.1.4
 Metric: 10 IS-Extended P2.04
    IPv4 Interface Address: 10.4.2.1
    Neighbor IP Address: 10.4.2.2
    Maximum Link Bandwidth: 10g
    Reservable Bandwidth: 10g
    Unreserved Bandwidth:
     Unreserved Bandwidth at priority 0: 10g
     Unreserved Bandwidth at priority 1: 10g
     Unreserved Bandwidth at priority 2: 10g
     Unreserved Bandwidth at priority 3: 10g
     Unreserved Bandwidth at priority 4: 10g
     Unreserved Bandwidth at priority 5: 10g
     Unreserved Bandwidth at priority 6: 10g
     Unreserved Bandwidth at priority 7: 10g
    TE-Default Metric: 10
    System-ID: 0100.0000.1002 LAN Adjacency SID: 24320 F:0 B:0 V:1 L:1 S:0 P:0
 Metric: 10 IS-Extended P1.04
    IPv4 Interface Address: 10.4.1.2
    Neighbor IP Address: 10.4.1.1
    Maximum Link Bandwidth: 10g
    Reservable Bandwidth: 10g
    Unreserved Bandwidth:
```

```
 Unreserved Bandwidth at priority 0: 10g
     Unreserved Bandwidth at priority 1: 10g
    Unreserved Bandwidth at priority 2: 10g
    Unreserved Bandwidth at priority 3: 10g
    Unreserved Bandwidth at priority 4: 10g
    Unreserved Bandwidth at priority 5: 10g
    Unreserved Bandwidth at priority 6: 10g
    Unreserved Bandwidth at priority 7: 10g
   TE-Default Metric: 10
   System-ID: 0100.0000.1001 LAN Adjacency SID: 24323 F:0 B:0 V:1 L:1 S:0 P:0
Metric: 10 IS-Extended P3.03
   IPv4 Interface Address: 10.3.2.2
  Neighbor IP Address: 10.3.2.1
  Maximum Link Bandwidth: 10g
  Reservable Bandwidth: 10g
  Unreserved Bandwidth:
    Unreserved Bandwidth at priority 0: 10g
    Unreserved Bandwidth at priority 1: 10g
    Unreserved Bandwidth at priority 2: 10g
    Unreserved Bandwidth at priority 3: 10g
    Unreserved Bandwidth at priority 4: 10g
    Unreserved Bandwidth at priority 5: 10g
    Unreserved Bandwidth at priority 6: 10g
    Unreserved Bandwidth at priority 7: 10g
   TE-Default Metric: 10
   System-ID: 0100.0000.1003 LAN Adjacency SID: 24321 F:0 B:0 V:1 L:1 S:0 P:0
Metric: 10 IS-Extended P4.03
   IPv4 Interface Address: 10.44.5.1
  Neighbor IP Address: 10.44.5.1
  Maximum Link Bandwidth: 10g
  Reservable Bandwidth: 10g
  Unreserved Bandwidth:
     Unreserved Bandwidth at priority 0: 10g
    Unreserved Bandwidth at priority 1: 10g
    Unreserved Bandwidth at priority 2: 10g
    Unreserved Bandwidth at priority 3: 10g
    Unreserved Bandwidth at priority 4: 10g
    Unreserved Bandwidth at priority 5: 10g
    Unreserved Bandwidth at priority 6: 10g
    Unreserved Bandwidth at priority 7: 10g
  TE-Default Metric: 10
   System-ID: 0100.0000.1033 LAN Adjacency SID: 24322 F:0 B:0 V:1 L:1 S:0 P:0
Metric: 10 IP-Extended 10.0.1.4/32
  Prefix-SID: index 600 R:0 N:1 P:1 E:0 V:0 L:0
 Metric: 10 IP-Extended 10.4.2.0/30
 Metric: 10 IP-Extended 10.3.2.0/30
 Metric: 10 IP-Extended 10.44.5.0/30
 Metric: 10 IP-Extended 10.4.1.0/30
 Metric: 20 IP-Extended 10.0.1.1/32
   Prefix-SID: index 300 R:1 N:0 P:1 E:0 V:0 L:0
```

```
 Metric: 20 IP-Extended 10.0.1.2/32
    Prefix-SID: index 400 R:1 N:0 P:1 E:0 V:0 L:0
  Metric: 20 IP-Extended 10.0.1.3/32
    Prefix-SID: index 500 R:1 N:0 P:1 E:0 V:0 L:0
  Metric: 30 IP-Extended 10.0.1.11/32
    Prefix-SID: index 100 R:1 N:0 P:1 E:0 V:0 L:0
  Metric: 20 IP-Extended 10.0.1.33/32
    Prefix-SID: index 700 R:1 N:0 P:0 E:0 V:0 L:0
  Metric: 20 IP-Extended 10.1.1.0/30
  Metric: 20 IP-Extended 10.1.2.0/30
  Metric: 20 IP-Extended 10.2.1.0/30
  Metric: 20 IP-Extended 10.11.1.0/30
  Metric: 20 IP-Extended 10.11.2.0/30
  Metric: 30 IP-Extended 10.11.22.0/30
  Metric: 20 IP-Extended 10.33.1.0/30
  Metric: 20 IP-Extended 10.33.44.0/30
P4.03-00 0x00000001 0x85D8 796 0/0/0
 Metric: 0 IS-Extended P4.00
 Metric: 0 IS-Extended PE2.00
PE1.00-00 * 0x00000007 0xCE3C 932 0/0/0
  Area Address: 49.0000
  NLPID: 0xCC
  Hostname: PE1
  IP Address: 10.0.1.11
  Router ID: 10.0.1.11
  Router Cap: 10.0.1.11
    SRGB Range: 8000 SRGB Base SID: 16000 I:1 V:0
    SR-Algorithm:
      Algorithm: 0
 Metric: 10 IS-Extended PE1.04
    IPv4 Interface Address: 10.11.2.1
    Neighbor IP Address: 10.11.2.1
    Maximum Link Bandwidth: 10g
    Reservable Bandwidth: 10g
    Unreserved Bandwidth:
      Unreserved Bandwidth at priority 0: 10g
      Unreserved Bandwidth at priority 1: 10g
      Unreserved Bandwidth at priority 2: 10g
      Unreserved Bandwidth at priority 3: 10g
      Unreserved Bandwidth at priority 4: 10g
      Unreserved Bandwidth at priority 5: 10g
      Unreserved Bandwidth at priority 6: 10g
      Unreserved Bandwidth at priority 7: 10g
    TE-Default Metric: 10
    System-ID: 0100.0000.1002 LAN Adjacency SID: 26240 F:0 B:0 V:1 L:1 S:0 P:0
 Metric: 10 IS-Extended PE1.03
    IPv4 Interface Address: 10.11.1.1
    Neighbor IP Address: 10.11.1.1
    Maximum Link Bandwidth: 10g
    Reservable Bandwidth: 10g
```

```
 Unreserved Bandwidth:
      Unreserved Bandwidth at priority 0: 10g
      Unreserved Bandwidth at priority 1: 10g
      Unreserved Bandwidth at priority 2: 10g
      Unreserved Bandwidth at priority 3: 10g
      Unreserved Bandwidth at priority 4: 10g
     Unreserved Bandwidth at priority 5: 10g
     Unreserved Bandwidth at priority 6: 10g
      Unreserved Bandwidth at priority 7: 10g
    TE-Default Metric: 10
    System-ID: 0100.0000.1001 LAN Adjacency SID: 26241 F:0 B:0 V:1 L:1 S:0 P:0
  Metric: 10 IP-Extended 10.0.1.11/32
    Prefix-SID: index 100 R:0 N:1 P:1 E:0 V:0 L:0
 Metric: 10 IP-Extended 10.11.2.0/30
 Metric: 10 IP-Extended 10.11.22.0/30
 Metric: 10 IP-Extended 10.11.1.0/30
  Metric: 20 IP-Extended 10.0.1.1/32
    Prefix-SID: index 300 R:1 N:0 P:1 E:0 V:0 L:0
  Metric: 20 IP-Extended 10.0.1.2/32
    Prefix-SID: index 400 R:1 N:0 P:1 E:0 V:0 L:0
  Metric: 30 IP-Extended 10.0.1.3/32
    Prefix-SID: index 500 R:1 N:0 P:1 E:0 V:0 L:0
  Metric: 30 IP-Extended 10.0.1.4/32
    Prefix-SID: index 600 R:1 N:0 P:1 E:0 V:0 L:0
  Metric: 40 IP-Extended 10.0.1.33/32
    Prefix-SID: index 700 R:1 N:0 P:0 E:0 V:0 L:0
  Metric: 20 IP-Extended 10.1.1.0/30
  Metric: 20 IP-Extended 10.1.2.0/30
  Metric: 20 IP-Extended 10.2.1.0/30
  Metric: 30 IP-Extended 10.3.2.0/30
  Metric: 20 IP-Extended 10.4.1.0/30
  Metric: 20 IP-Extended 10.4.2.0/30
  Metric: 30 IP-Extended 10.33.1.0/30
  Metric: 30 IP-Extended 10.33.44.0/30
  Metric: 30 IP-Extended 10.44.5.0/30
PE1.03-00 * 0x00000001 0xA6CF 797 0/0/0
 Metric: 0 IS-Extended PE1.00
 Metric: 0 IS-Extended P1.00
PE1.04-00 * 0x00000001 0xB3C0 797 0/0/0
 Metric: 0 IS-Extended PE1.00
 Metric: 0 IS-Extended P2.00
PE2.00-00 0x00000008 0x9F4C 935 0/0/0
  Area Address: 49.0000
  NLPID: 0xCC
  Hostname: PE2
  IP Address: 10.0.1.33
  Router ID: 10.0.1.33
  Router Cap: 10.0.1.33
    SRGB Range: 8000 SRGB Base SID: 16000 I:1 V:0
    SR-Algorithm:
```

```
 Algorithm: 0
   SBFD Discriminator: 10.0.1.33
Metric: 10 IS-Extended P4.03
   IPv4 Interface Address: 10.44.5.2
  Neighbor IP Address: 10.44.5.1
  Maximum Link Bandwidth: 10g
  Reservable Bandwidth: 10g
  Unreserved Bandwidth:
     Unreserved Bandwidth at priority 0: 10g
     Unreserved Bandwidth at priority 1: 10g
    Unreserved Bandwidth at priority 2: 10g
    Unreserved Bandwidth at priority 3: 10g
    Unreserved Bandwidth at priority 4: 10g
    Unreserved Bandwidth at priority 5: 10g
    Unreserved Bandwidth at priority 6: 10g
    Unreserved Bandwidth at priority 7: 10g
   TE-Default Metric: 10
   System-ID: 0100.0000.1004 LAN Adjacency SID: 25600 F:0 B:0 V:1 L:1 S:0 P:0
Metric: 10 IS-Extended P3.04
   IPv4 Interface Address: 10.33.1.1
  Neighbor IP Address: 10.33.1.2
  Maximum Link Bandwidth: 10g
  Reservable Bandwidth: 10g
   Unreserved Bandwidth:
    Unreserved Bandwidth at priority 0: 10g
    Unreserved Bandwidth at priority 1: 10g
    Unreserved Bandwidth at priority 2: 10g
    Unreserved Bandwidth at priority 3: 10g
    Unreserved Bandwidth at priority 4: 10g
    Unreserved Bandwidth at priority 5: 10g
    Unreserved Bandwidth at priority 6: 10g
    Unreserved Bandwidth at priority 7: 10g
   TE-Default Metric: 10
   System-ID: 0100.0000.1003 LAN Adjacency SID: 25601 F:0 B:0 V:1 L:1 S:0 P:0
Metric: 10 IP-Extended 10.0.1.33/32
   Prefix-SID: index 700 R:0 N:1 P:0 E:0 V:0 L:0
 Metric: 10 IP-Extended 10.44.5.0/30
Metric: 10 IP-Extended 10.33.1.0/30
 Metric: 30 IP-Extended 10.0.1.1/32
   Prefix-SID: index 300 R:1 N:0 P:1 E:0 V:0 L:0
 Metric: 30 IP-Extended 10.0.1.2/32
   Prefix-SID: index 400 R:1 N:0 P:1 E:0 V:0 L:0
 Metric: 20 IP-Extended 10.0.1.3/32
  Prefix-SID: index 500 R:1 N:0 P:1 E:0 V:0 L:0
 Metric: 20 IP-Extended 10.0.1.4/32
   Prefix-SID: index 600 R:1 N:0 P:1 E:0 V:0 L:0
 Metric: 40 IP-Extended 10.0.1.11/32
   Prefix-SID: index 100 R:1 N:0 P:1 E:0 V:0 L:0
 Metric: 20 IP-Extended 10.1.1.0/30
 Metric: 30 IP-Extended 10.1.2.0/30
```
 Metric: 20 IP-Extended 10.2.1.0/30 Metric: 20 IP-Extended 10.3.2.0/30 Metric: 20 IP-Extended 10.4.1.0/30 Metric: 20 IP-Extended 10.4.2.0/30 Metric: 30 IP-Extended 10.11.1.0/30 Metric: 30 IP-Extended 10.11.2.0/30 Metric: 40 IP-Extended 10.11.22.0/30 Metric: 20 IP-Extended 10.33.44.0/30 PE1# Validation 4 Verify that segment routing is enabled and that prefix SIDs are announced to other routers. Verify that prefix SIDs are installed as labels in MPLS forwarding table. Verify the same in FTN and ILM tables. PE1#show mpls forwarding-table Codes:  $>$  - installed FTN,  $*$  - selected FTN, p - stale FTN, B - BGP FTN, K - CLI FTN, t - tunnel, P - SR Policy FTN, L - LDP FTN, R - RSVP-TE FTN, S - SNMP FTN, I - IGP-Shortcut, U - unknown FTN, O - SR-OSPF FTN, i - SR-ISIS FTN, k - SR-CLI FTN (m) - FTN mapped over multipath transport Code FEC FTN-ID Nhlfe-ID Tunnel-id Pri LSP-Type Out-Label Out-Intf i> 10.0.1.1/32 4 10 0 Yes LSP\_DEFAULT 16300 xe8 No 10.11.1.2  $i>$  10.0.1.2/32 1 4 0 Yes LSP\_DEFAULT 16400<br>xe4 No 10.11.2.2 No 10.11.2.2 i> 10.0.1.3/32 2 6 0 Yes LSP\_DEFAULT 16500 xe4 No 10.11.2.2 i> 10.0.1.4/32 5 13 0 Yes LSP\_DEFAULT 16600 xe8 No 10.11.1.2 P> 10.0.1.33/32 6 14 1 Yes LSP\_DEFAULT 16400 10.11.2.2  $x \in 4$  10.0.1.33/32 3 7 0 Yes LSP\_DEFAULT 16700<br> $x \in 4$  No 10.11.2.2 10.11.2.2

In the forwarding tables above, the configured prefix SIDs are in the Out-Label column which is expected and is global across the topology. The swap happens in between nodes with this prefix SID and there is no local labelling. Also verify the ILM and FTN tables.

```
PE1#sh mpls ilm-table
Codes: > - installed ILM, * - selected ILM, p - stale ILM
         K - CLI ILM, T - MPLS-TP, s - Stitched ILM
        S - SNMP, L - LDP, R - RSVP, C - CRLDP
       B - BGP , K - CLI , V - LDP VC, I - IGP SHORTCUT
        O - OSPF/OSPF6 SR, i - ISIS SR, k - SR CLI
        P - SR Policy, U - unknown
```
PE1#

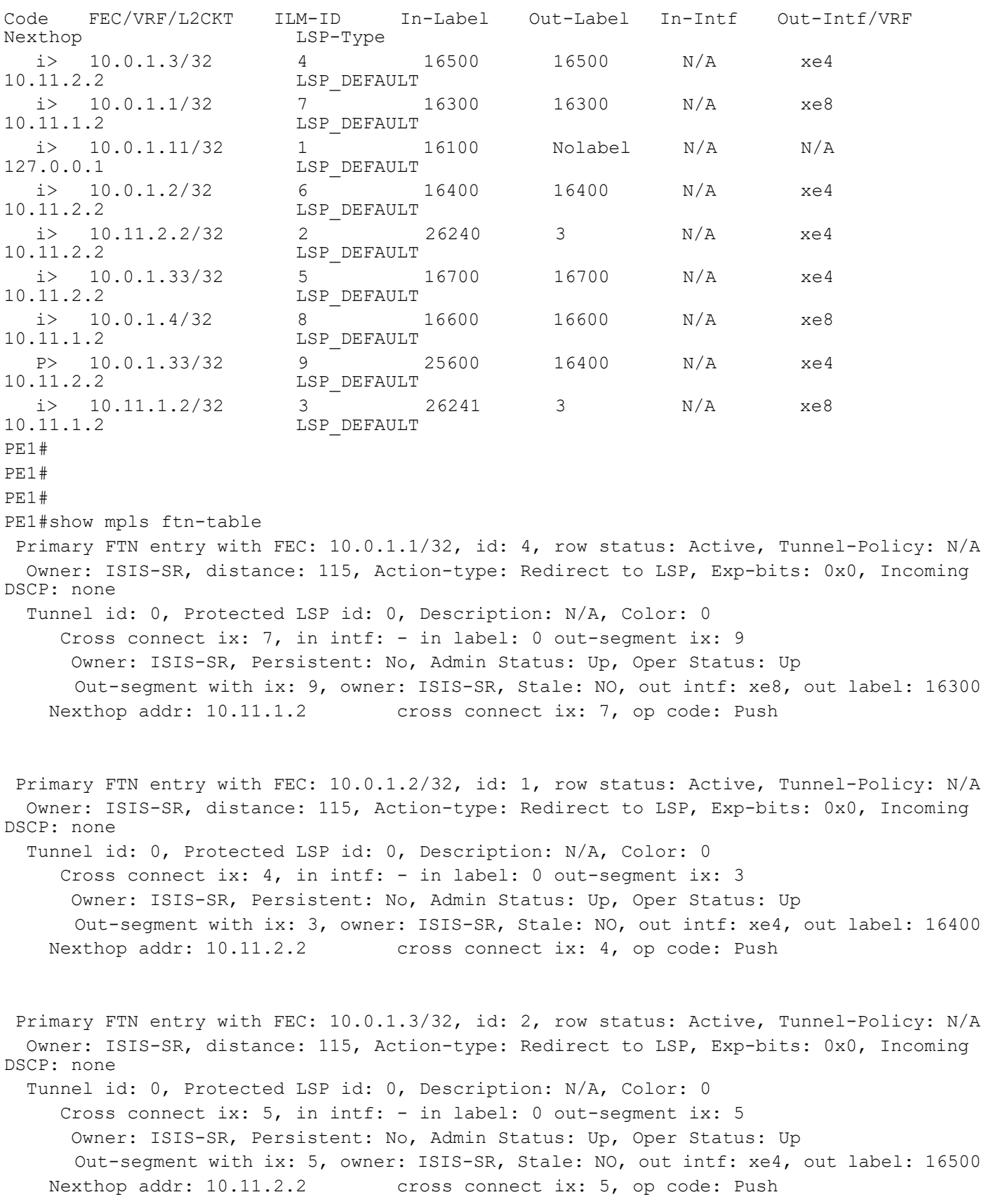

 Primary FTN entry with FEC: 10.0.1.4/32, id: 5, row status: Active, Tunnel-Policy: N/A Owner: ISIS-SR, distance: 115, Action-type: Redirect to LSP, Exp-bits: 0x0, Incoming DSCP: none Tunnel id: 0, Protected LSP id: 0, Description: N/A, Color: 0 Cross connect ix: 9, in intf: - in label: 0 out-segment ix: 12 Owner: ISIS-SR, Persistent: No, Admin Status: Up, Oper Status: Up Out-segment with ix: 12, owner: ISIS-SR, Stale: NO, out intf: xe8, out label: 16600 Nexthop addr: 10.11.1.2 cross connect ix: 9, op code: Push Primary FTN entry with FEC: 10.0.1.33/32, id: 6, row status: Active, Tunnel-Policy: N/A Owner: SR POLICY, distance: 0, Action-type: Redirect to Tunnel, Exp-bits: 0x0, Incoming DSCP: none Tunnel id: 1, Protected LSP id: 0, QoS Resource id: 0, Description: ocnos, Color: 0 Cross connect ix: 8, in intf: - in label: 0 out-segment ix: 11 Owner: SR\_POLICY, Persistent: No, Admin Status: Up, Oper Status: Up Out-segment with ix: 11, owner: SR\_POLICY, Stale: NO, out intf: xe4, out label: 16400\16600\16700 Nexthop addr: 10.11.2.2 cross connect ix: 8, op code: Push Bidirectional Forwarding Detection is configured Bidirectional Forwarding Detection is enabled Primary FTN entry with FEC: 10.0.1.33/32, id: 3, row status: Active, Tunnel-Policy: N/A Owner: ISIS-SR, distance: 115, Action-type: Redirect to LSP, Exp-bits: 0x0, Incoming DSCP: none Tunnel id: 0, Protected LSP id: 0, Description: N/A, Color: 0 Cross connect ix: 6, in intf: - in label: 0 out-segment ix: 7 Owner: ISIS-SR, Persistent: No, Admin Status: Down, Oper Status: Down Out-segment with ix: 7, owner: ISIS-SR, Stale: NO, out intf: xe4, out label: 16700 Nexthop addr: 10.11.2.2 cross connect ix: 6, op code: Push

```
PE1#
```
#### **Validation 5**

Verify that sr policy is enabled and up.

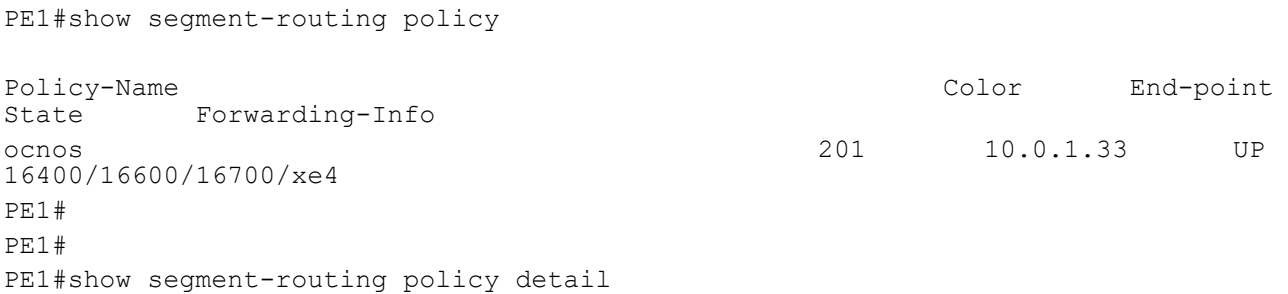

```
Policy-Name: ocnos Color 201 End-point 10.0.1.33 Tunnel-ID: 1
  Admin-Status: UP Oper-Status: UP for 00:09:45
  State Transition Count: 3
  CSPF Retry Limit: 100 CSPF Retry Interval: 10
  Binding SID :
   BSID: 25600
   Alloc mode: Dynamic
   Oper State: Programmed
  CP ID: 1, Active
    Preference: 200 Path Type: Explicit CP Origin: Local
    CP state: Valid
    Segment List:
    Total no. of segments: 3
     Segment0[LABEL]: Label :16400
     Segment1[LABEL]: Label :16600
     Segment2[LABEL]: Label :16700
    Out-if: xe4 Out-label-stack: 16400/16600/16700
    Attributes:
      Configured:
        Explicit segment-list Name: PE3
```

```
PE1#
```
#### **Validation 6**

Verify that s-bfd session is enabled and up.

```
PE1#show bfd session
BFD process for VRF: (DEFAULT VRF)
=====================================================================================
Sess-Idx Remote-Disc Lower-Layer Sess-Type Sess-State UP-Time Interface 
Down-Reason Remote-Addr
1281 10.0.1.33 MPLS LSP Single-Hop Up 00:10:45 xe4 NA 
10.0.1.33/32
Number of Sessions: 1
PE1#
PE1#
PE1#show bfd session detail
BFD process for VRF: (DEFAULT VRF)
====================================================================================
Session Interface Index : 10005    Interface name :xe4
Session Index : 1281
Lower Layer : MPLS LSP Version : 1
Session Type : Single Hop Session State : Up
```

```
Local Discriminator : 1281 Local Address : 10.0.1.11/32
Remote Discriminator : 10.0.1.33 Remote Address : 10.0.1.33/32
Local Port : 49153 Remote Port : 7784
LSP Owner : SR-POLICY SR-Policy Name : ocnos
NHLFE Ix : 14
Options :
Diagnostics : None
Timers in Milliseconds :
Min Tx: 40 Min Rx: 0 Multiplier: 40
Neg Tx: 40 Neg Rx: 40 Neg Rx: 40 Neg detect mult: 40
Min echo Tx: 0 Min echo Rx: 0 Neg echo intrvl: 0
Storage type : 2
Sess down time : 00:00:00
Sess Down Reason : NA
Bfd GTSM Disabled
Bfd Authentication Disabled
Counters values:
Pkt In : n/a Pkt Out : n/a
Echo Out : 00000000000000000000 IPv6 Echo Out : 00000000000000000000
IPv6 Pkt In : 00000000000000000000 IPv6 Pkt Out : 00000000000000000000
UP Count : 1 UPTIME : 00:10:52
Protocol Client Info:
NSM-> Client ID: 1 Flags: 4
----------------------------------------------------------
Number of Sessions: 1
PE1#
PE1#sh s-bfd discriminators
S-BFD Discriminators:
  10.0.1.3
  10.0.1.2
  10.0.1.1
  10.0.1.33
  10.0.1.4
PE1#
PE1#sh bfd mpls lsp sessions
 Peer Addr Path Tunnel-name State Local 
Local Min
discussion of the state of the state of the state of the state of the state of the state of the state of the state of the state of the state of the state of the state of the state of the state of the state of the state of 
Multi Tx Rx Dn-Time
 10.0.1.33 Up 1281 40 40000 0 IP/UDP 
00:00:00
PE1#
```
PE1# PE1# PE1#sh bfd mpls lsp clients Peer Addr Path Tunnel Remote Remote Remote Neg Type Name Name Disc Multi Tx int Rx int 10.0.1.33 0 553713674 40 40000 40000 PE1#

# CHAPTER 12 Segment Routing v6 Configuration

This chapter contains configurations of Segment Routing v6 (SRv6) with ISISv6.

# **SRv6**

SRv6 represents Segment routing (SR) with IPv6 data plane. The SRv6 network program is encoded in the Segment Routing extension Header (SRH) of a network packet as an ordered list of segments. The most significant bits of a segment are called "locator". The locator acts as any routed subnet address and ensures that the packet destined for a segment is routed to the destination of that segment. The packet goes from node to node and receives sequential processing according to ordered instructions selected by the source and encoded in the SRH. No intermediate node changes the flow.

# **Topology**

Below topology is for SRv6 with ISISv6 configurations.

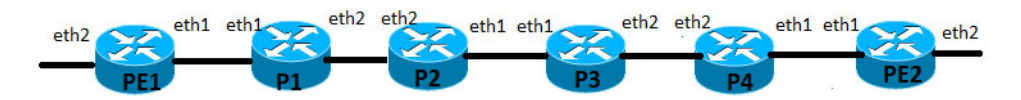

**Figure 12-14: ISISv6 Configuration Topology**

# **Configuration for ISISv6 with SRv6**

**PE1**

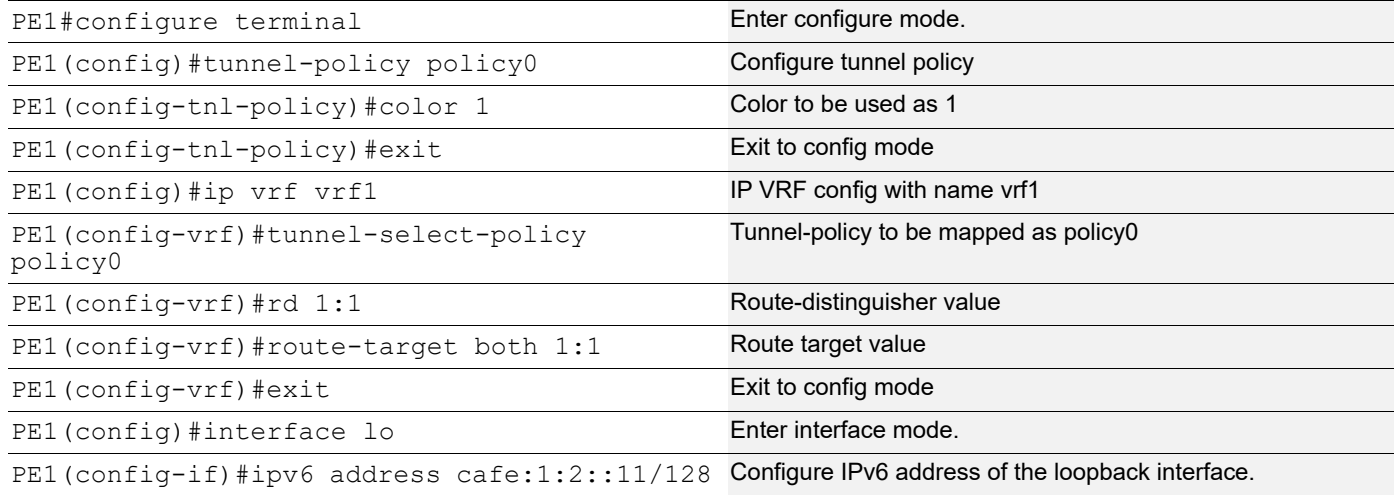

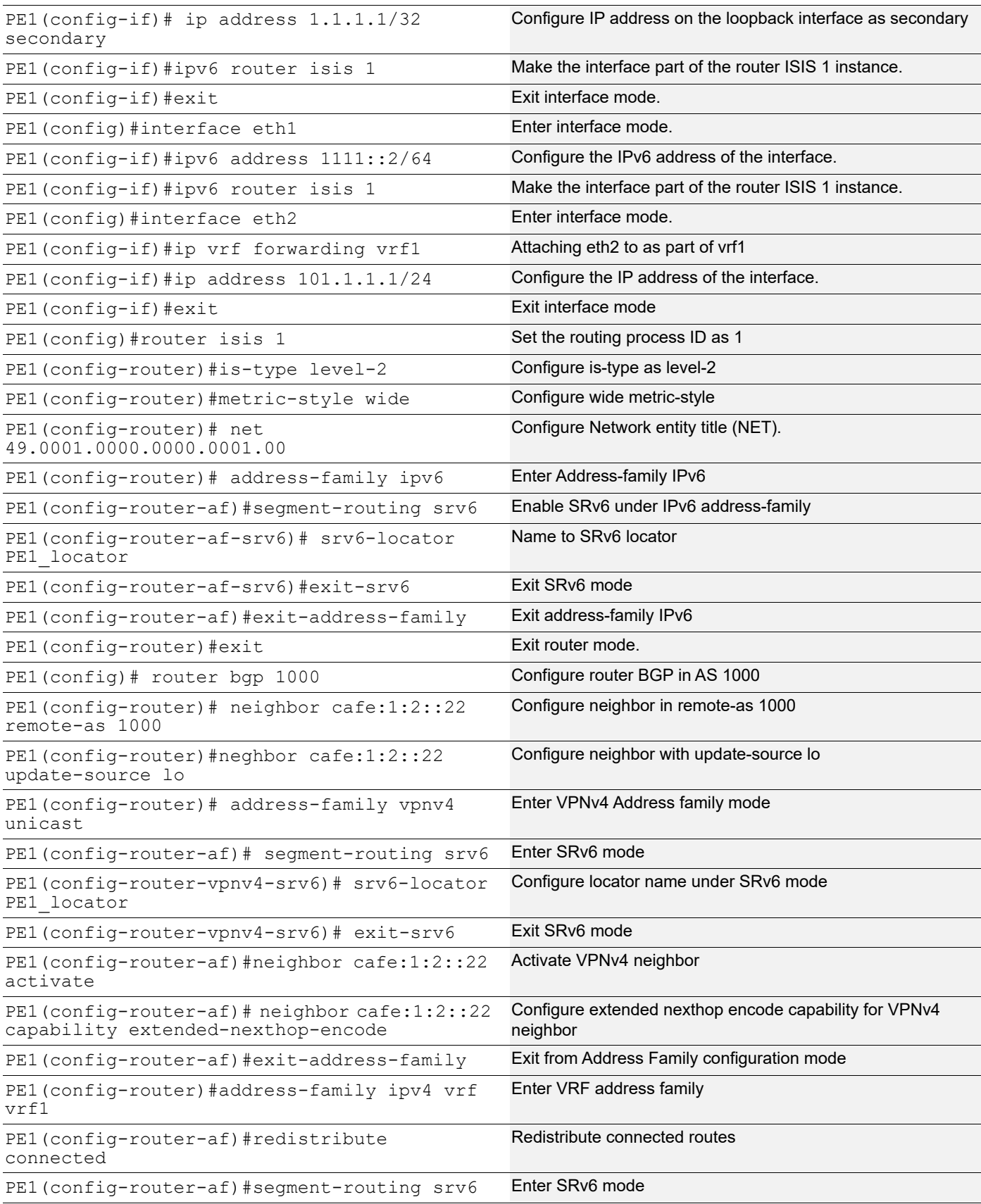

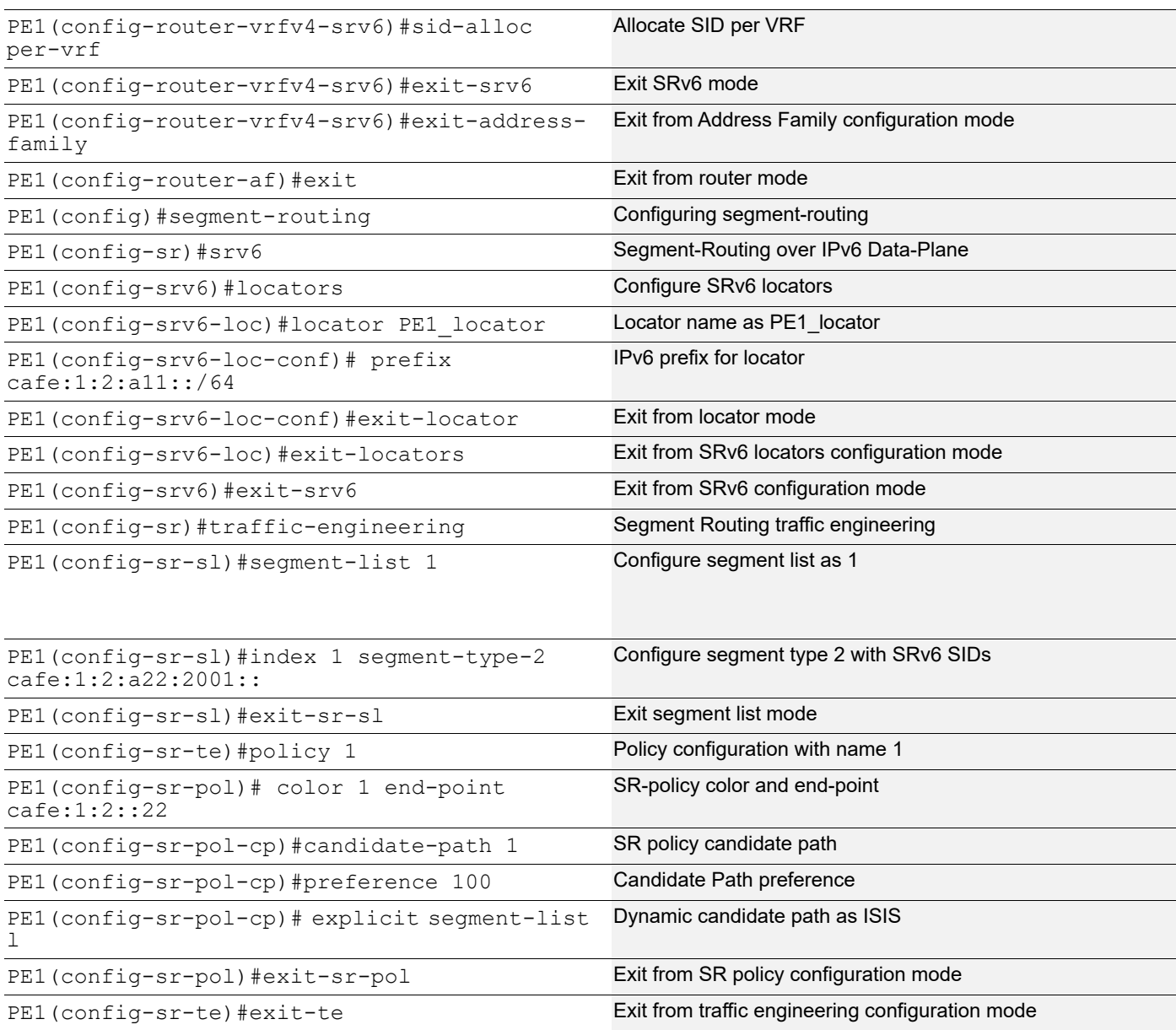

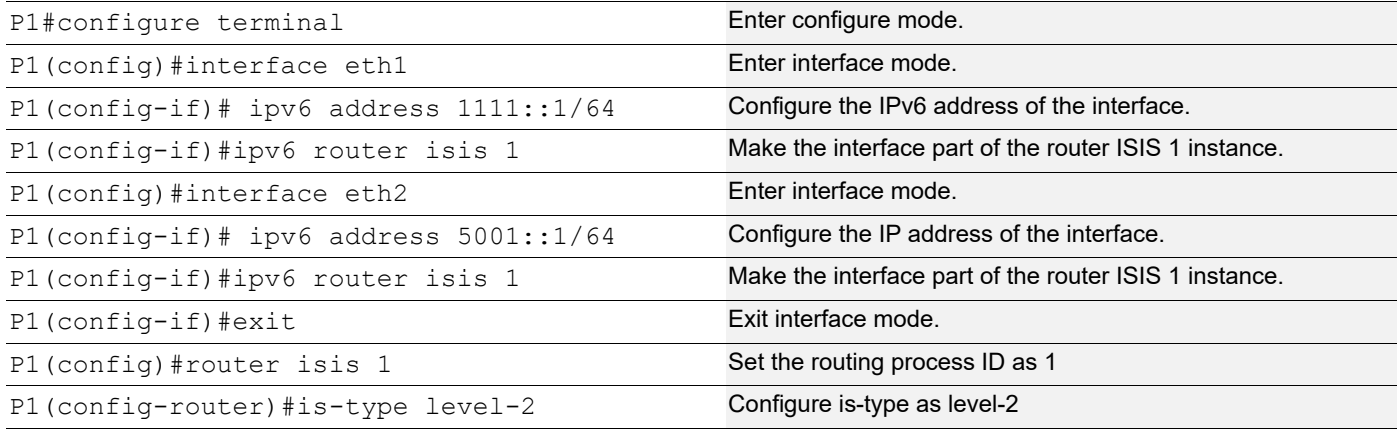

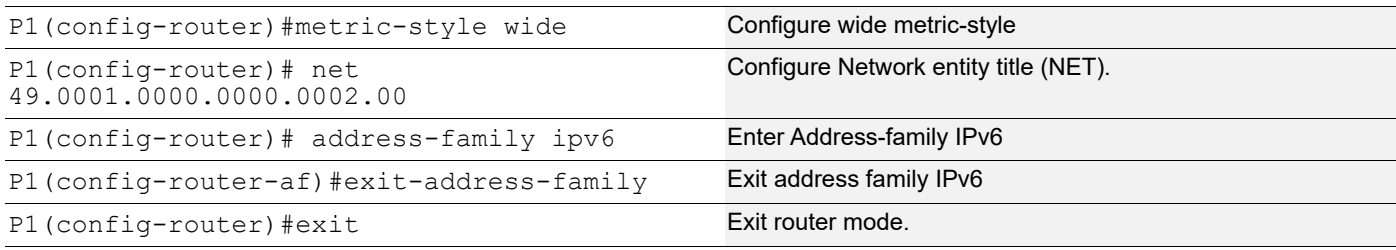

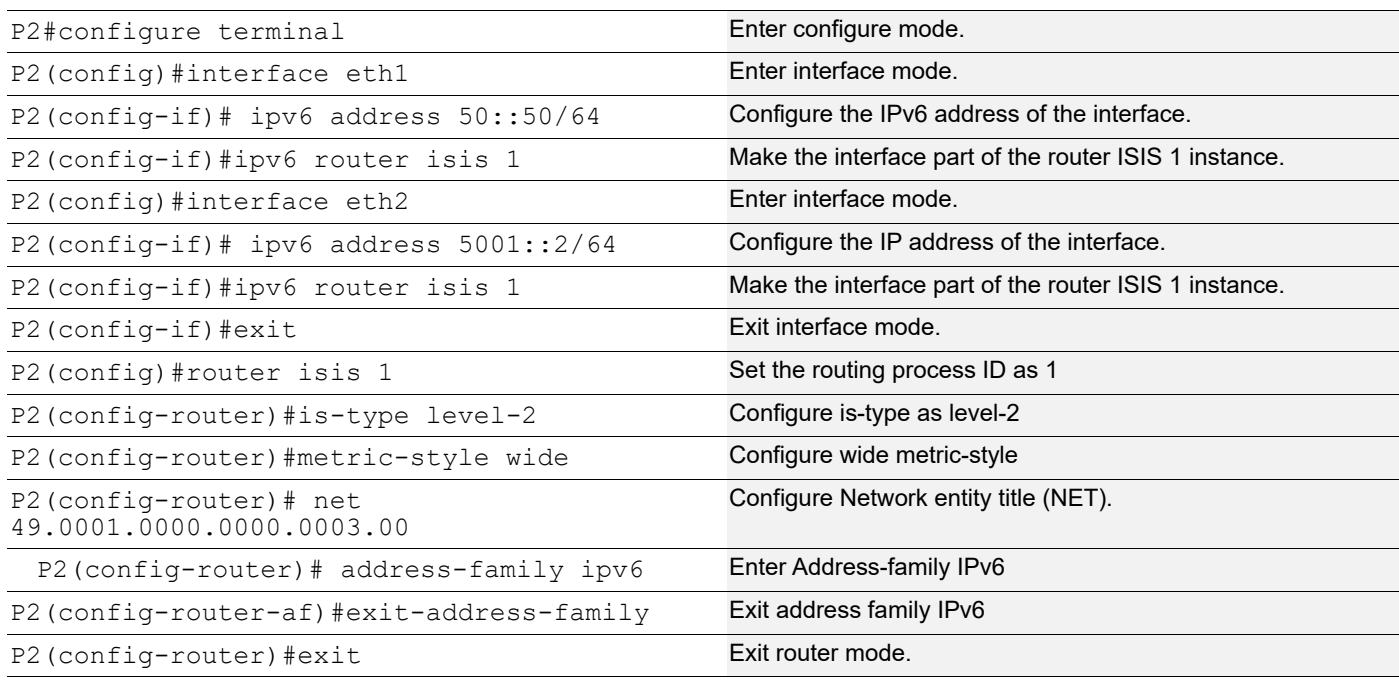

**P3**

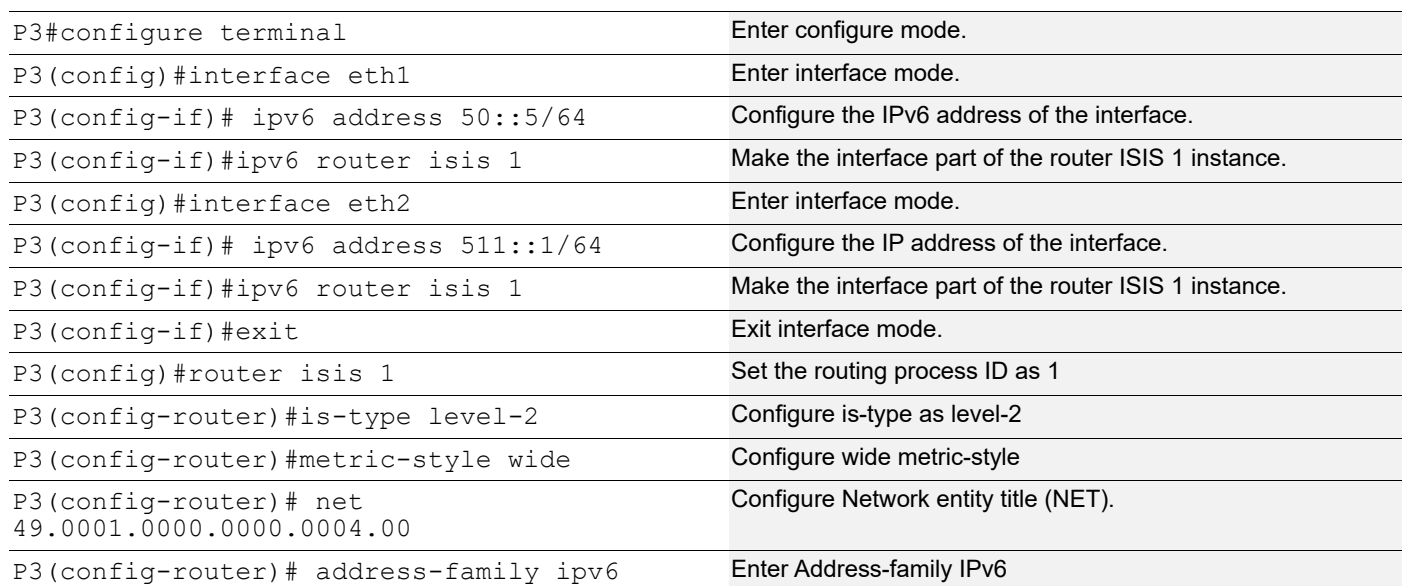

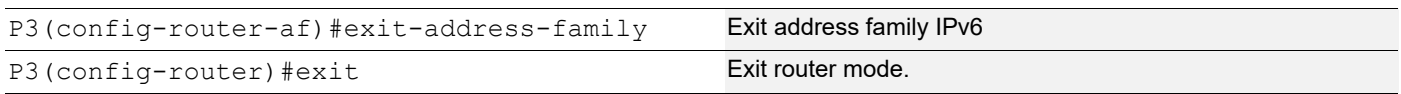

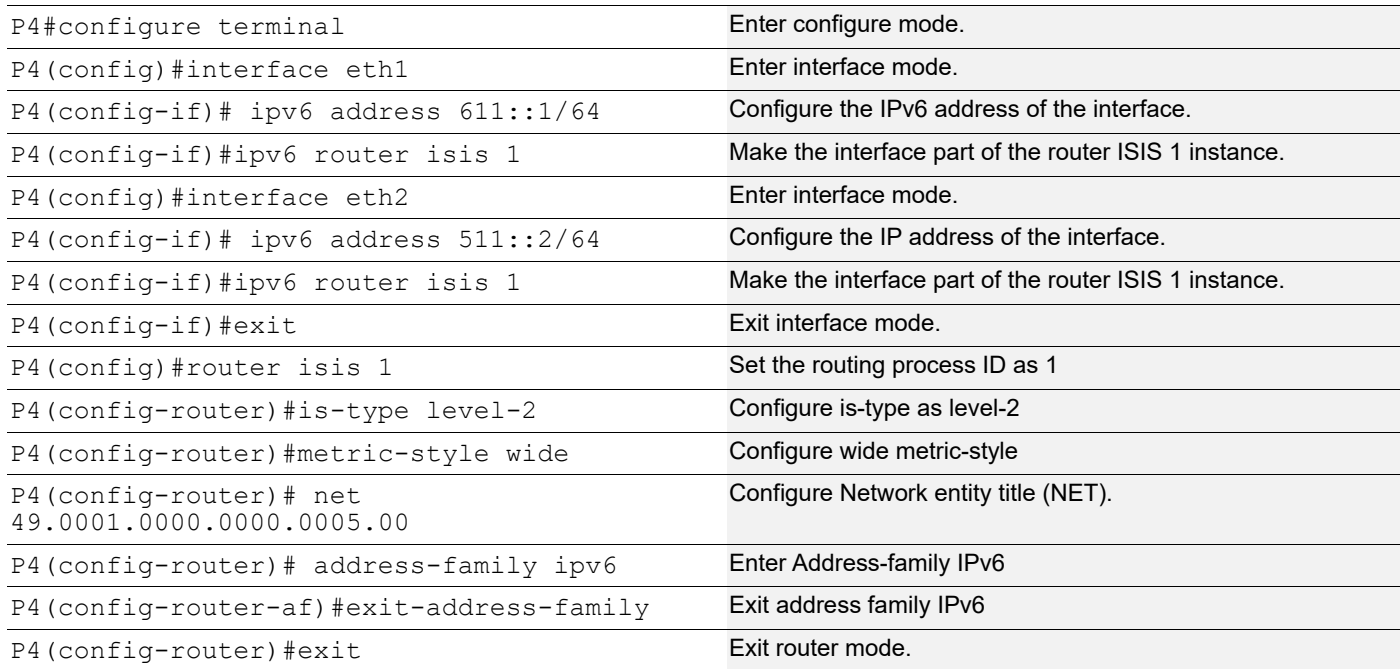

## **PE2**

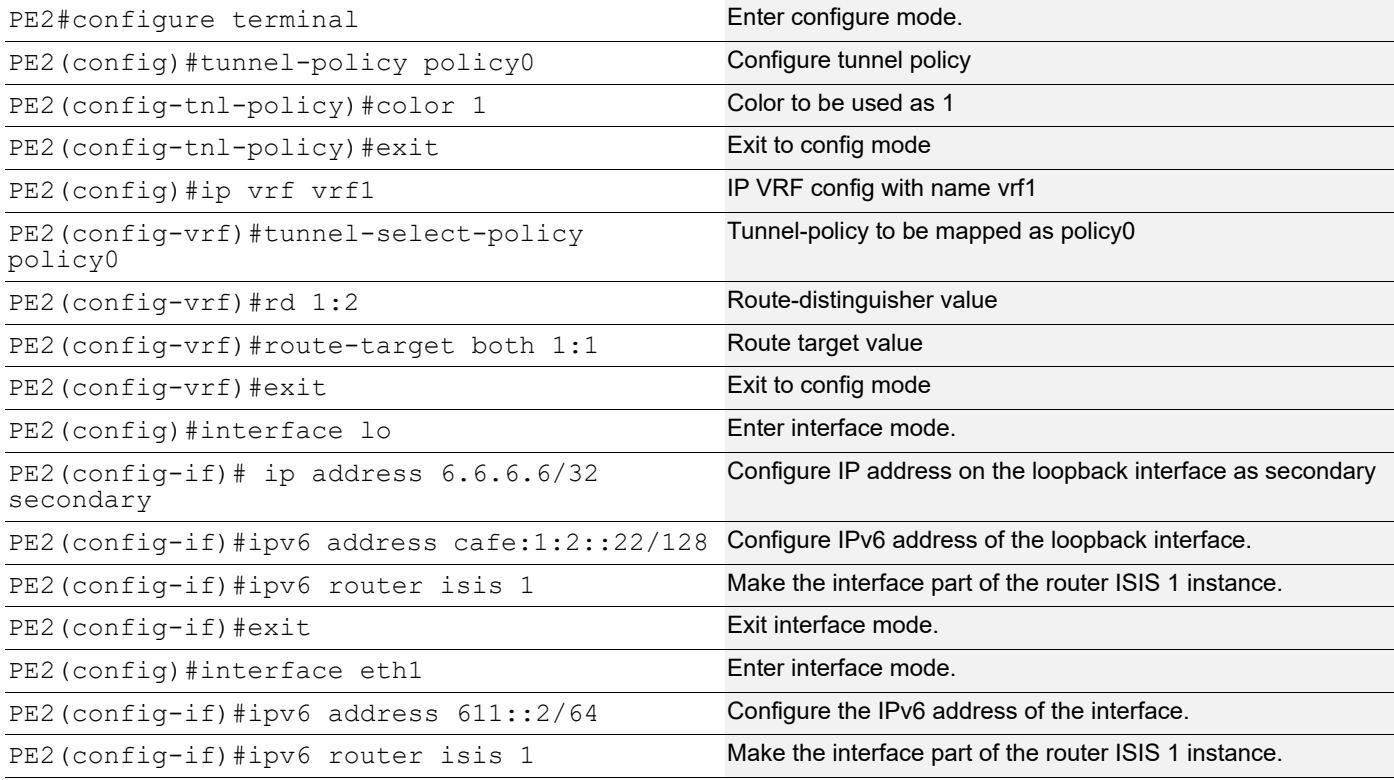

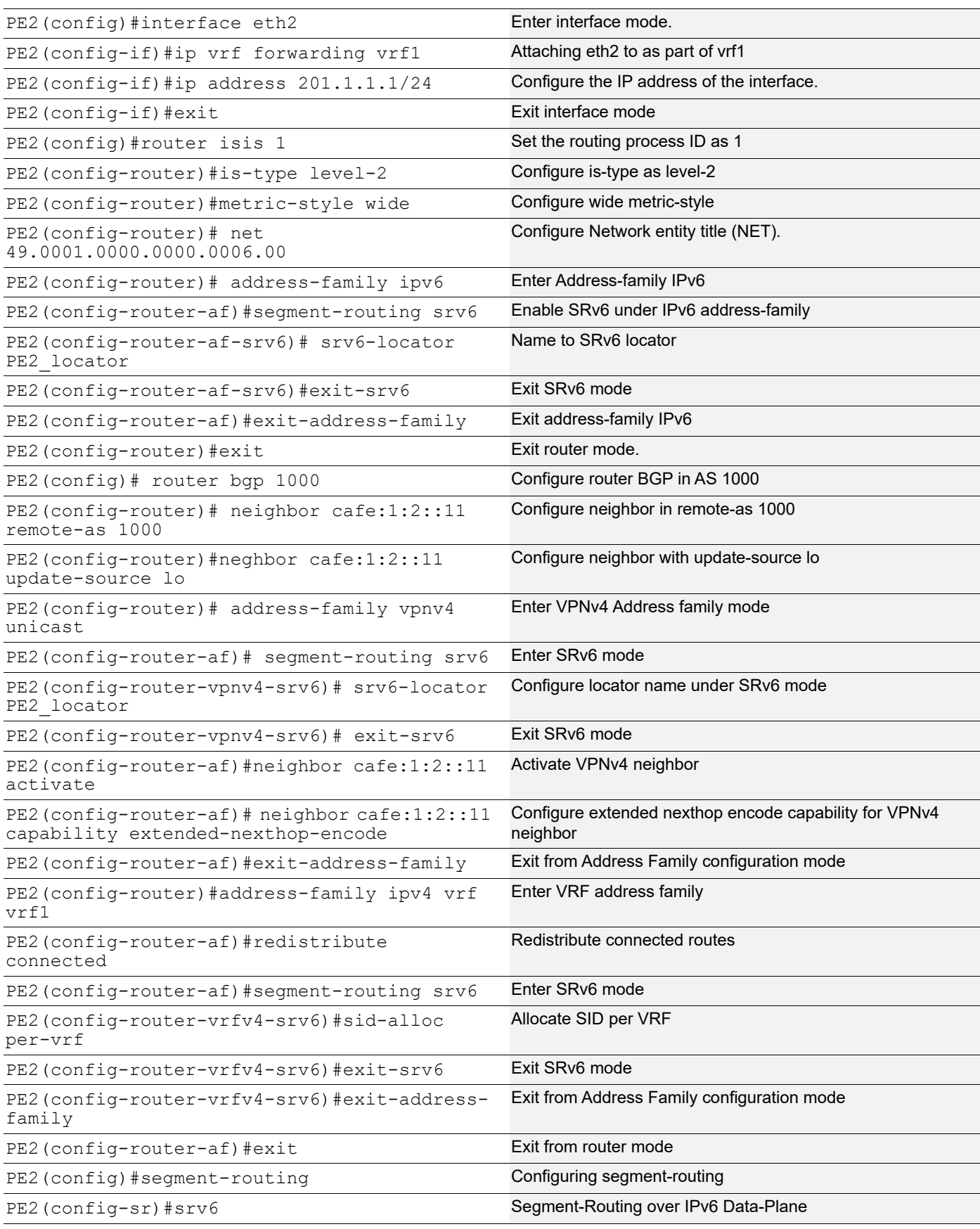

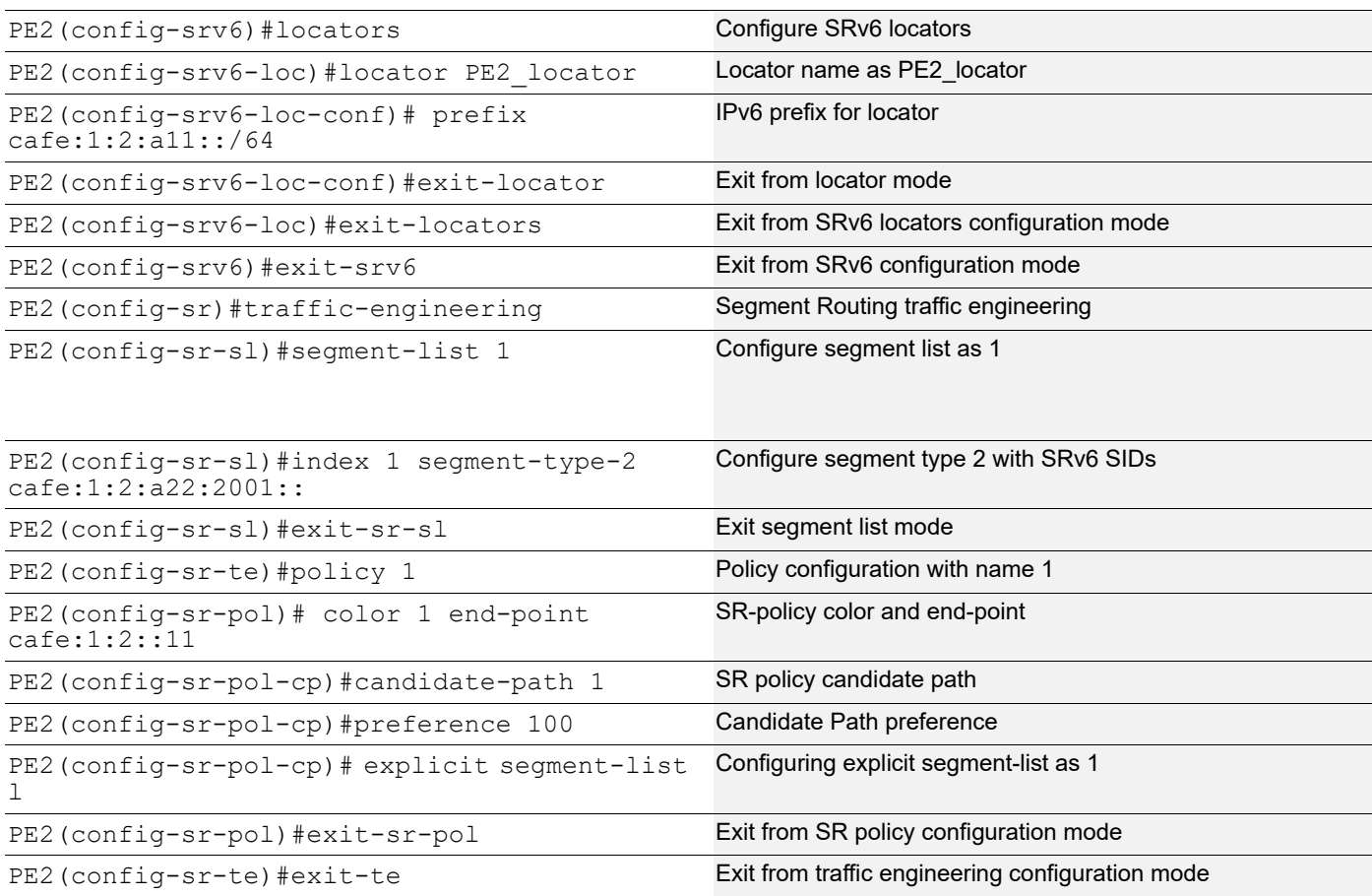

#### **Validation**

```
PE1#show clns neighbors
Total number of L1 adjacencies: 0
Total number of L2 adjacencies: 1
Total number of adjacencies: 1
Tag 1: VRF : default
System Id 1nterface SNPA State Holdtime Type Protocol<br>0000.0000.0002 eth1 b86a.97d6.716e Up 24 L2 IS-IS
0000.0000.0002 eth1 b86a.97d6.716e Up
PE1#sho ip bgp vpnv4 all summary
BGP router identifier 1.1.1.1, local AS number 1000
BGP table version is 2
1 BGP AS-PATH entries
0 BGP community entries
Neighbor V AS MsgRcv MsgSen TblVer InQ OutQ Up/
Down State/PfxRcd
cafe:1:2::22  4 1000 132  193  2  0  0<br>00:33:04  1
00:33:04 1
Total number of neighbors 1
Total number of Established sessions 1
PE1#show ip bgp vpnv4 all
```

```
Status codes: s suppressed, d damped, h history, a add-path, * valid, > best,
i
- internal, 1 - labeled
             S Stale
Origin codes: i - IGP, e - EGP, ? - incomplete
    Network Next Hop Metric LocPrf Weight Path
Route Distinguisher: 1:1 (Default for VRF vrf1)
*> 101.1.1.0/24 0.0.0.0 0 100 32768 ?
*>i201.1.1.0    cafe:1:2::22    0    100    0 ?
 Announced routes count = 1
 Accepted routes count = 1
Route Distinguisher: 1:2
*>i201.1.1.0 cafe:1:2::22 0 100 0 ?
 Announced routes count = 0
 Accepted routes count = 1
PE1#
PE1#show segment-routing srv6 services
Codes: > - installed; T:Uses service-mapped tunnel
Service Flags vrf FEC FEC SID
Nexthop SRv6-Policy-Name
vpnv4 >T vrf1 201.1.1.0/24 cafe:1:2:a22:8001::<br>cafe:1:2:.22
cafe:1:2::22PE1# show segment-routing srv6 sid
SRv6 Segment ID table:
SID Operation Nexthop Originator
+----------------------+------------+------------------------+----------
cafe:1:2:a11:801:: END[usd] :: nsm
cafe:1:2:a11:1001:: END[usp] :: nsm
cafe:1:2:a11:2001:: END[psp] :: nsm
cafe:1:2:a11:6001:: END.X[psp] fe80::ba6a:97ff:fed6:716eisis
cafe:1:2:a11:8001:: END.DT4 vrf vrf1 bgp:1000
PE1#show ipv6 route
IPv6 Routing Table
Codes: K - kernel route, C - connected, S - static, D- DHCP, R - RIP,
       O - OSPF, IA - OSPF inter area, E1 - OSPF external type 1,
       E2 - OSPF external type 2, E - EVPN N1 - OSPF NSSA external type 1,
       N2 - OSPF NSSA external type 2, i - IS-IS, B - BGP,
 P - SRV6-POLICY, v - vrf leaked
Timers: Uptime
IP Route Table for VRF "default"
C ::1/128 via ::, lo, 00:45:32
i L2 50::/64 [115/30] via fe80::ba6a:97ff:fed6:716e, eth1, 00:38:19
i L2 511::/64 [115/40] via fe80::ba6a:97ff:fed6:716e, eth1, 00:38:19
i L2 611::/64 [115/50] via fe80::ba6a:97ff:fed6:716e, eth1, 00:38:19
C 1111::/64 via ::, eth1, 00:38:50
i L2 5001::/64 [115/20] via fe80::ba6a:97ff:fed6:716e, eth1, 00:38:19
C cafe:1:2::11/128 via ::, lo, 00:38:50
i L2 cafe:1:2::22/128 [115/60] via fe80::ba6a:97ff:fed6:716e, eth1, 
00:37:29
C cafe:1:2:a11:801::/128, SRV6 END SID
       via ::, lo, 00:38:50
C cafe:1:2:a11:1001::/128, SRV6 END SID
       via ::, lo, 00:38:50
C cafe:1:2:a11:2001::/128, SRV6 END SID
       via ::, lo, 00:38:50
```

```
C cafe:1:2:a11:6001::/128, SRV6 END.X SID
        via fe80::ba6a:97ff:fed6:716e, eth1, 00:38:34
C cafe:1:2:a11:8001::/128, SRV6 END.DT4 SID
        via ::, lo, 00:38:50
i L2 cafe:1:2:a22::/64 [115/51] via fe80::ba6a:97ff:fed6:716e, eth1, 
00:37:29
C fe80::/64 via ::, eth1, 00:44:30
PE1#show isis database detail
Tag 1: VRF : default
IS-IS Level-2 Link State Database:
LSPID LSP Seq Num LSP Checksum LSP Holdtime ATT/P/OL
0000.0000.0001.00-00* 0x00000005 0xFC0C 681 0/0/0
  Area Address: 49.0001
  NLPID: 0x8E
  IPv6 Address: 1111::2
  Router Cap: 0.0.0.0
     SR-Algorithm:
      Algorithm: 0
    Maximum SID Depth:
     SRH maximum segments left : 4
     SRH maximum end pop : 4
     SRH maximum H.encaps : 4
     SRH maximum decapsulation sids : 4
    SRV6 flags: 0
  Metric: 10 IS-Extended 0000.0000.0001.01
 Metric: 10 IPv6 1111::/64<br>Metric: 10 IPv6 cafe:1:2:
         10 IPv6 cafe:1:2::11/128<br>1 IPv6 cafe:1:2:a11::/6
 Metric: 1 IPv6 cafe:1:2:a11::/64<br>SRV6 Locator: (IPV6)cafe:1:2:a11::/6
                     (IPV6)cafe:1:2:all::/64 Algorithm: 0 flags: 0 metric: 0
    END SID: cafe:1:2:a11:2001:: flags:0 End-point behaviour: End with PSP 
(2)
    END SID: cafe:1:2:a11:1001:: flags:0 End-point behaviour: End with USP 
(3)
    END SID: cafe:1:2:a11:801:: flags:0 End-point behaviour: End with USD 
(28)
0000.0000.0001.01-00* 0x00000003 0x8D3B 681 0/0/0
          0 1S-Extended 0000.0000.0001.00<br>1S-Extended 0000.0000.0002.00
  Metric: 0 IS-Extended 0000.0000.0002.00
0000.0000.0002.00-00 0x00000004 0xBCAD 684 0/0/0
  Area Address: 49.0001
  NLPID: 0x8E
  IPv6 Address: 5001::1
 Metric: 10 IS-Extended 0000.0000.0001.01<br>Metric: 10 IS-Extended 0000.0000.0003.02
  Metric: 10 IS-Extended 0000.0000.0003.02
  Metric: 10 IPv6 5001::/64
0000.0000.0003.00-00 0x00000004 0x234D 687 0/0/0
  Area Address: 49.0001
  NLPID: 0x8E
  IPv6 Address: 50::50
  Metric: 10 IS-Extended 0000.0000.0003.02
 Metric: 10 IS-Extended 0000.0000.0003.01<br>Metric: 10 IPv6 50::/64
 Metric: 10
 Metric: 10 IPv6 5001::/64
0000.0000.0003.01-00 0x00000003 0xB70B 686 0/0/0
  Metric: 0 IS-Extended 0000.0000.0003.00
```

```
 Metric: 0 IS-Extended 0000.0000.0004.00
0000.0000.0003.02-00 0x00000003 0x883B 683 0/0/0<br>
Metric: 0 IS-Extended 0000.0000.0003.00<br>
To Extended 0000.0000.0003.00
                      IS-Extended 0000.0000.0003.00
  Metric: 0 IS-Extended 0000.0000.0002.00
0000.0000.0004.00-00 0x00000004 0xFDF5 690 0/0/0
  Area Address: 49.0001
  NLPID: 0x8E
  IPv6 Address: 50::5
 Metric: 10 IS-Extended 0000.0000.0003.01<br>Metric: 10 IS-Extended 0000.0000.0005.02
                     IS-Extended 0000.0000.0005.02
  Metric: 10 IPv6 50::/64
 Metric: 10 IPv6 511::/64
0000.0000.0005.00-00 0x00000004 0xE87D 693 0/0/0
  Area Address: 49.0001
  NLPID: 0x8E
  IPv6 Address: 611::1
  Metric: 10 IS-Extended 0000.0000.0005.02
  Metric: 10 IS-Extended 0000.0000.0006.01
 Metric: 10 IPv6 611::/64<br>Metric: 10 IPv6 511::/64
 Metric: \frac{10}{10}0000.0000.0005.02-00 0x00000003 0xB20B 689 0/0/0
 Metric: 0 1S-Extended 0000.0000.0005.00<br>Metric: 0 1S-Extended 0000.0000.0004.00
                      IS-Extended 0000.0000.0004.00
0000.0000.0006.00-00 0x00000004 0xB1E9 697 0/0/0
 Area Address: 49.0001<br>NLPID: 0x8E
 NLPID:
  IPv6 Address: 611::2
  Router Cap: 0.0.0.0
     SR-Algorithm:
      Algorithm: 0
    Maximum SID Depth:
     SRH maximum segments left : 4
      SRH maximum end pop : 4
     SRH maximum H.encaps : 4
     SRH maximum decapsulation sids : 4
 SRV6 flags: 0<br>Metric: 10
                       Metric: 10 IS-Extended 0000.0000.0006.01
 Metric: 10 IPv6 611::/64
 Metric: 10 IPv6 cafe:1:2::22/128<br>Metric: 1 IPv6 cafe:1:2:a22::/6
                      Metric: 1 IPv6 cafe:1:2:a22::/64
 SRV6 Locator: (IPV6)cafe:1:2:a22::/64
    Algorithm: 0 flags: 0 metric: 0
    END SID: cafe:1:2:a22:2001:: flags:0 End-point behaviour: End with PSP 
(2)
    END SID: cafe:1:2:a22:1001:: flags:0 End-point behaviour: End with USP 
(3)
    END SID: cafe:1:2:a22:801:: flags:0 End-point behaviour: End with USD 
(28)
0000.0000.0006.01-00 0x00000003 0xCEEC 694 0/0/0
  Metric: 0 IS-Extended 0000.0000.0006.00
  Metric: 0 IS-Extended 0000.0000.0005.00
```
# CHAPTER 13 Configuring SRv6 EVPN ELINE

This chapter contains configurations of SRv6 EVPN ELINE Single Homing and Multihoming.

# **SRv6 EVPN ELINE Single Homing**

EVPN E-LINE provides a P2P L2VPN service solution based on the EVPN service architecture. Regarding this solution, a P2P SRv6 tunnel is established between PEs and traverses the backbone network. By binding the AC interface on the user side to the P2P SRv6 tunnel on the network side, traffic can be transmitted between the AC interface and the P2P SRv6 tunnel. As a result, traffic that enters the AC interface is forwarded directly to the peer PE through the P2P SRv6 tunnel. This solution provides a simple Layer 2 packet forwarding mode for the connection between AC interfaces at both ends, avoiding the need to search MAC address entries. This service solution is named Ethernet Line (E-Line).

## **Topology**

Below example shows the SRv6 EVPN ELINE Single Homing configurations.

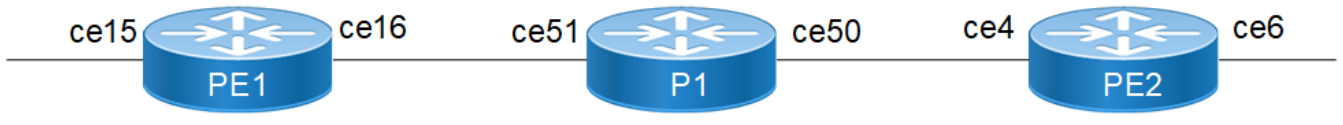

**Figure 13-15: SRv6 EVPN ELINE Single Homing Topology**

# **SRV6 EVPN ELINE SH Configuration without Policy**

**PE1**

Loopback Interface:

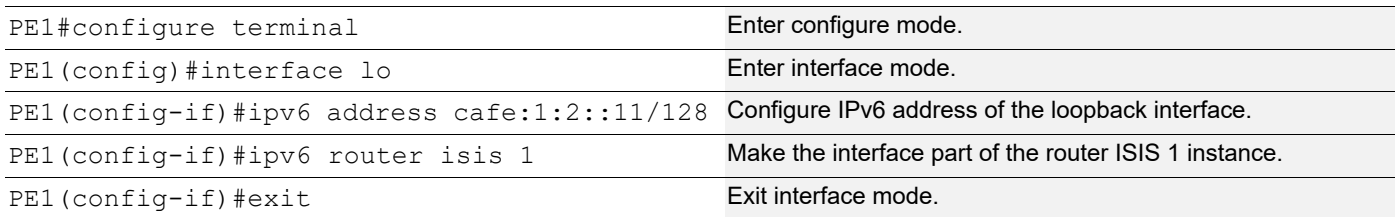

#### Global SRv6 EVPN Command:

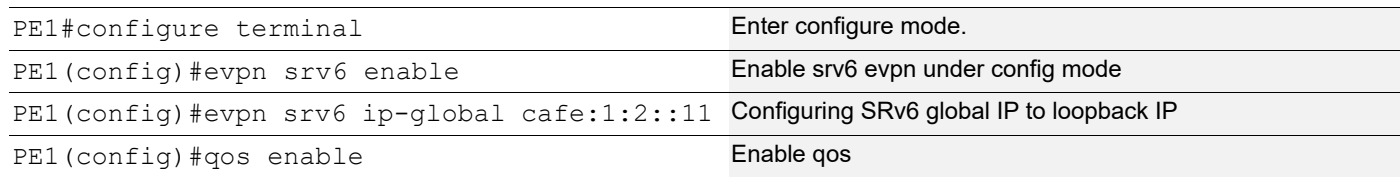

### Interface Configuration Network Side:

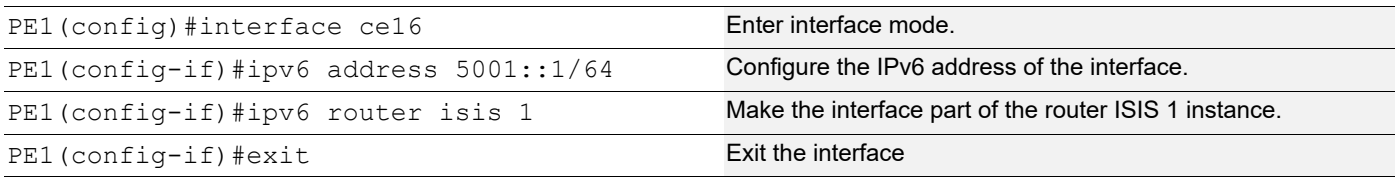

### ISIS Configuration:

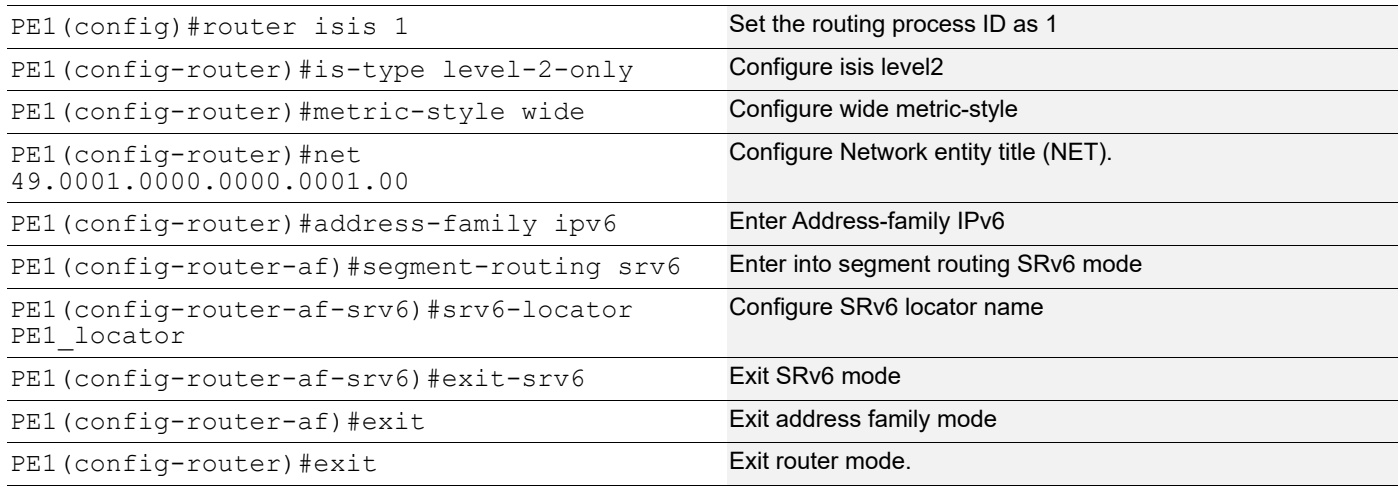

### BGP Configuration:

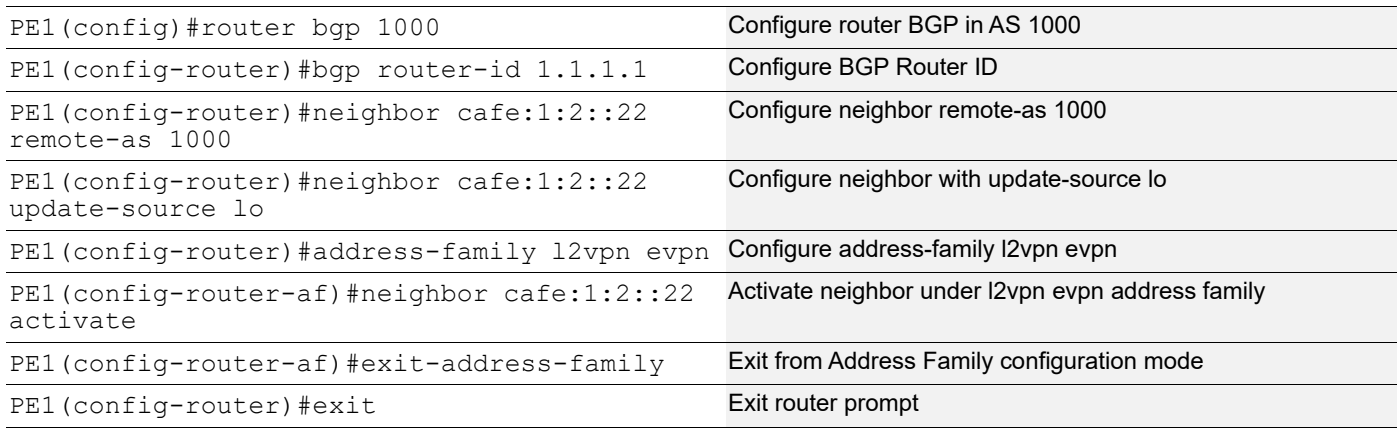

## MAC VRF Configuration:

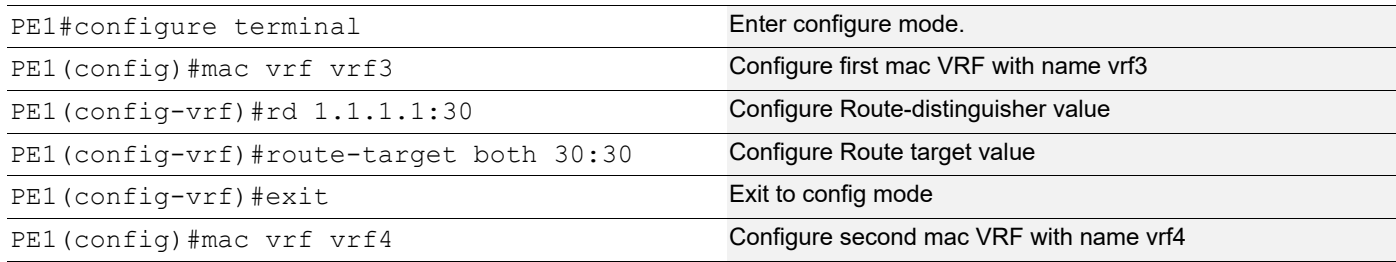

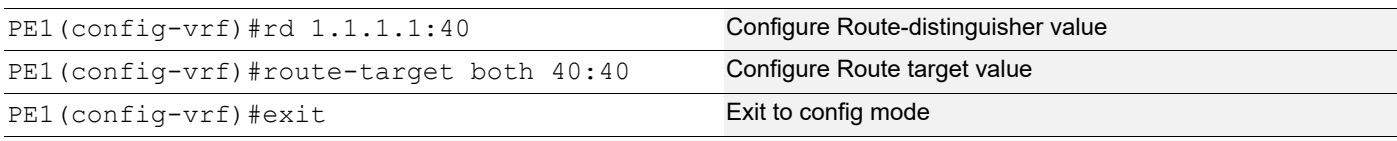

### EVPN and MAC VRF Mapping:

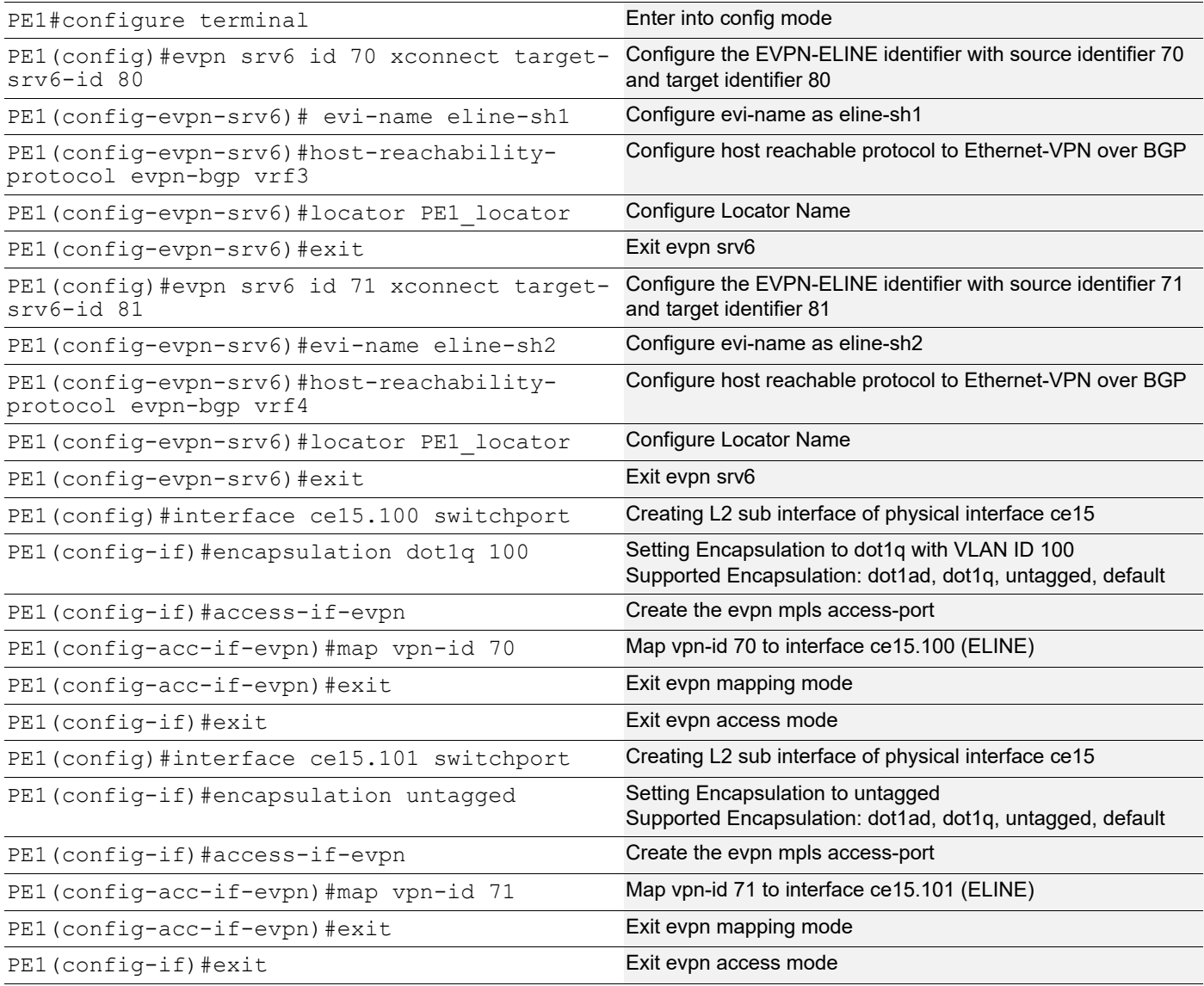

### SRv6 Segment Routing:

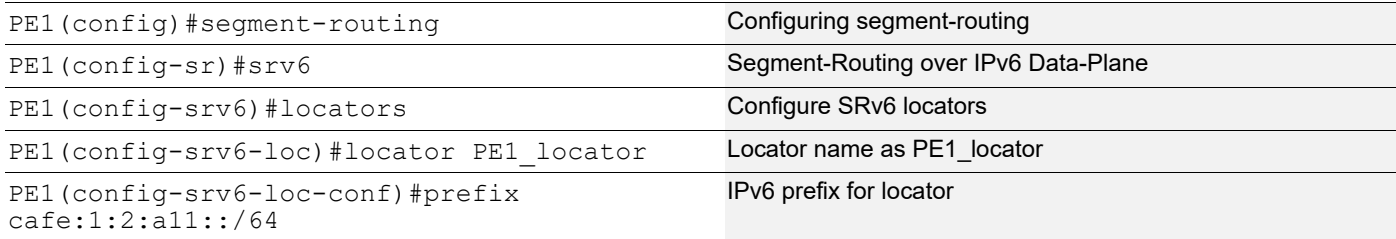

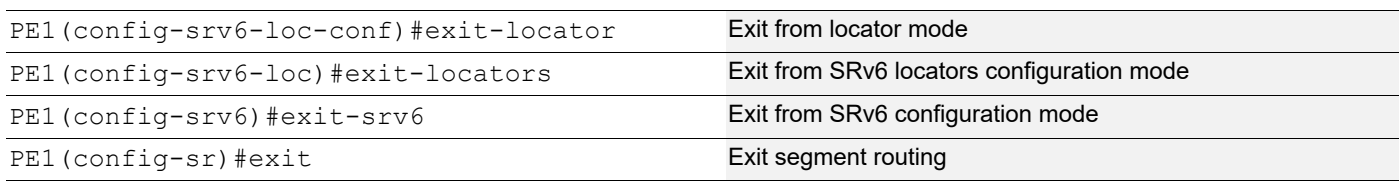

### Interface Configuration:

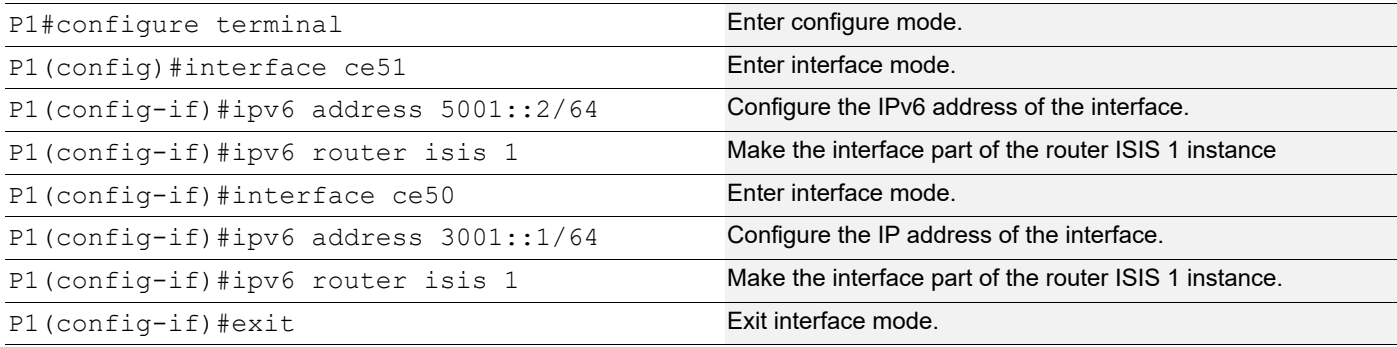

## ISIS Configuration:

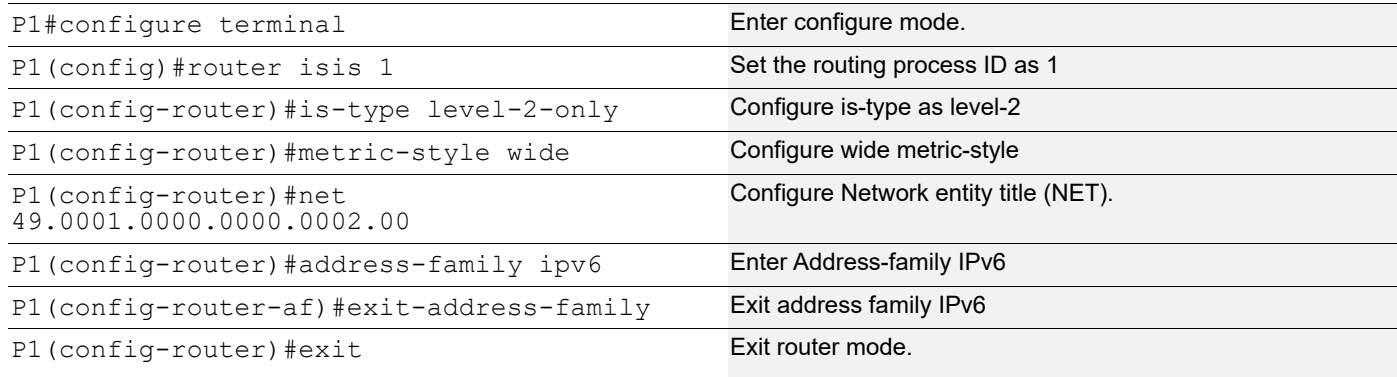

#### **PE2**

## Loopback Interface:

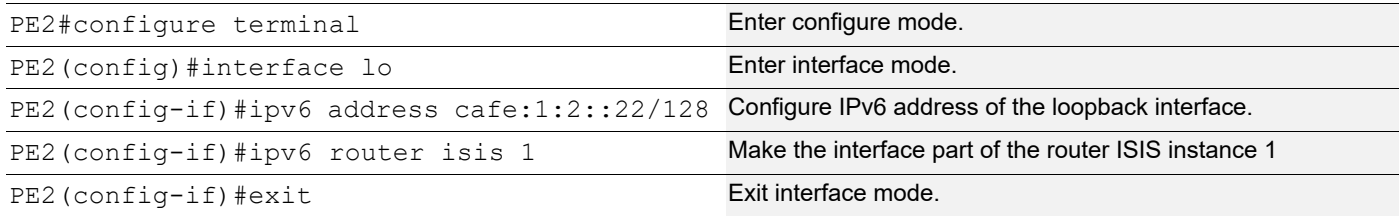

#### Global SRv6 EVPN Command:

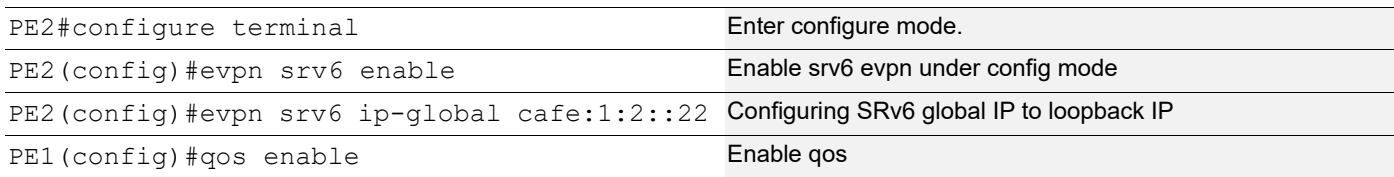

## Interface Configuration Network Side:

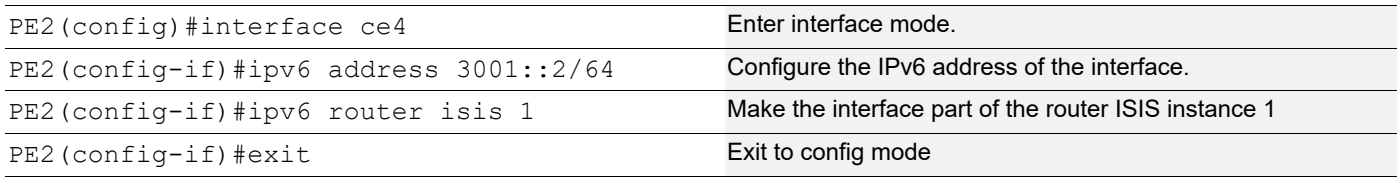

### ISIS Configuration:

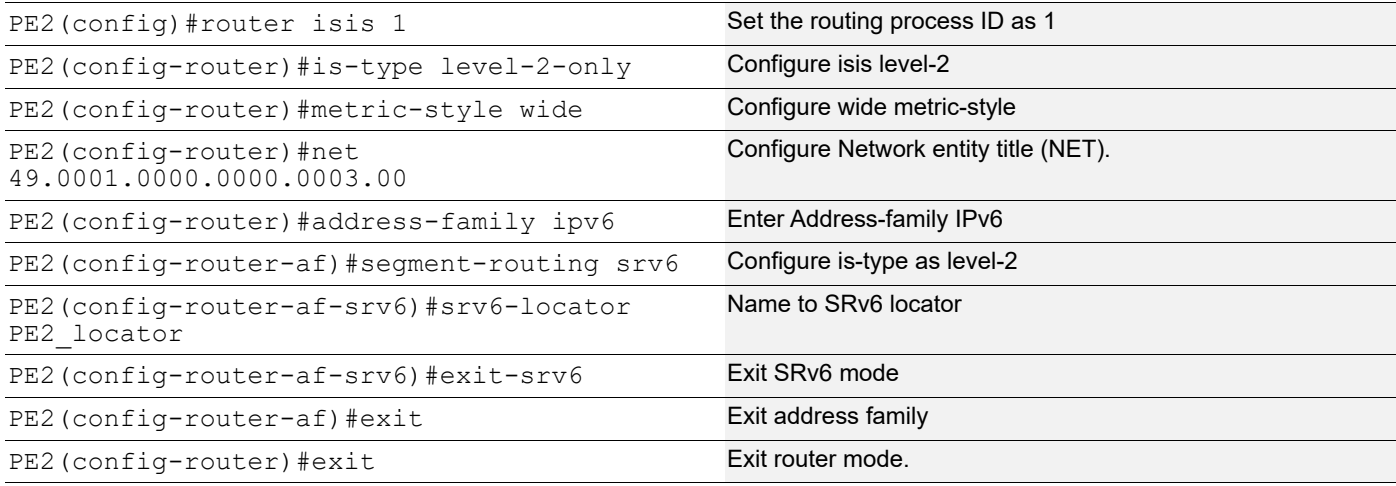

### BGP Configuration:

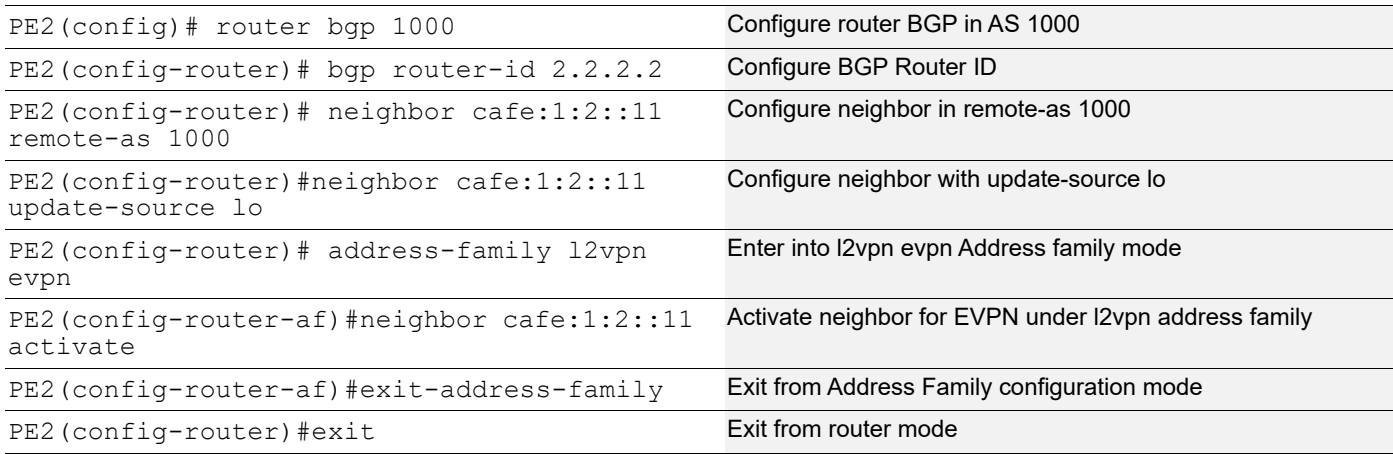

## MAC VRF Configuation:

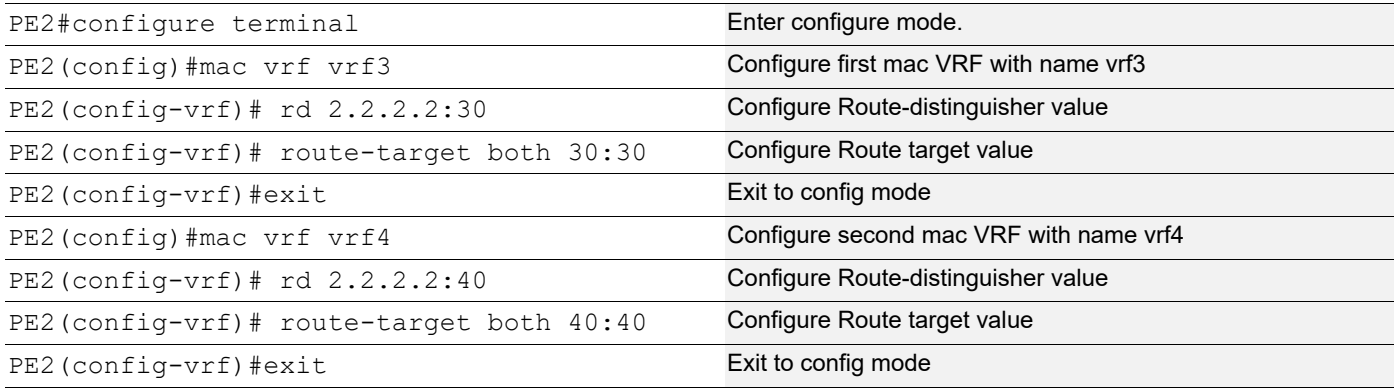

### EVPN and MAC VRF Mapping:

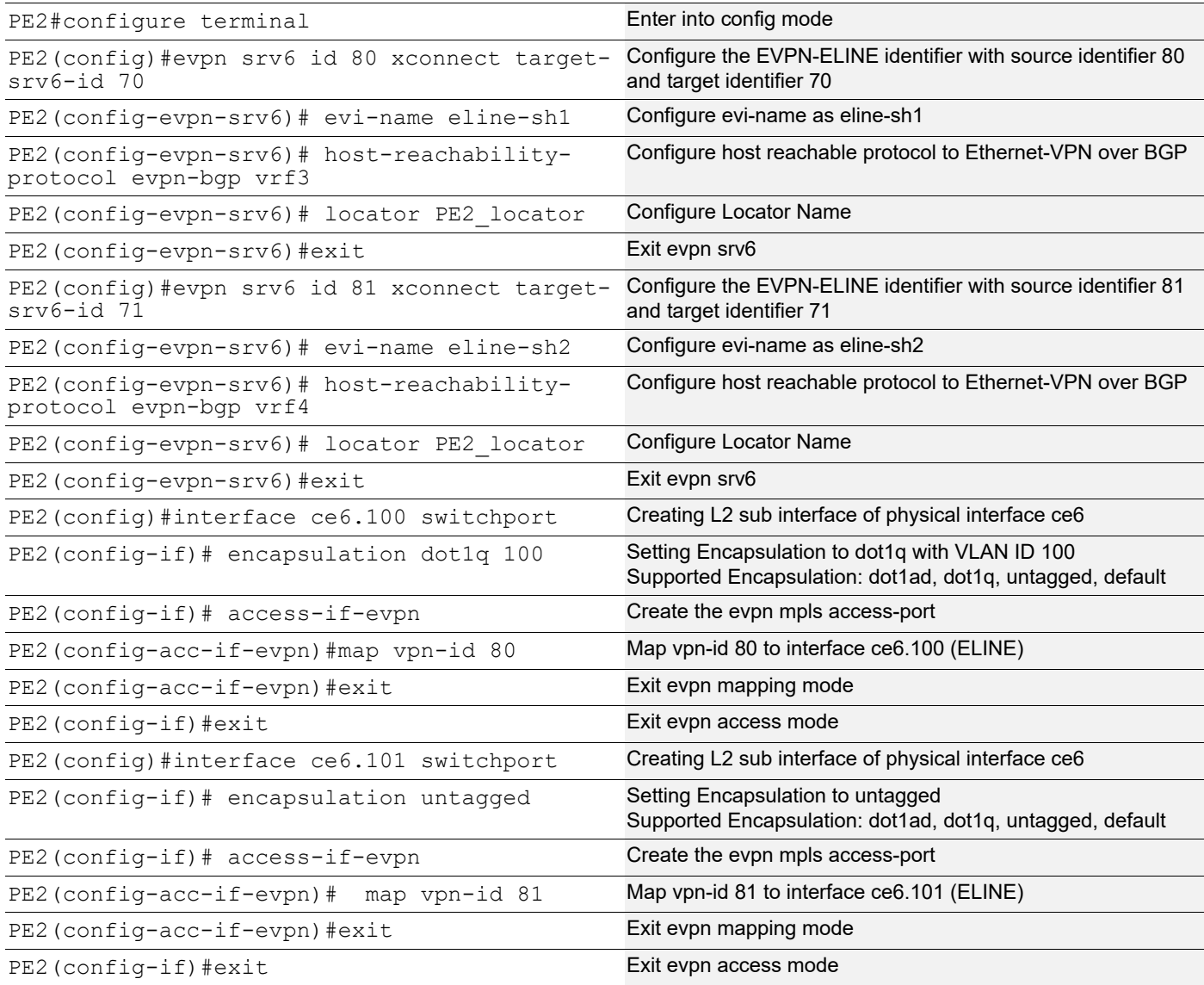

#### SRv6 Segment Routing:

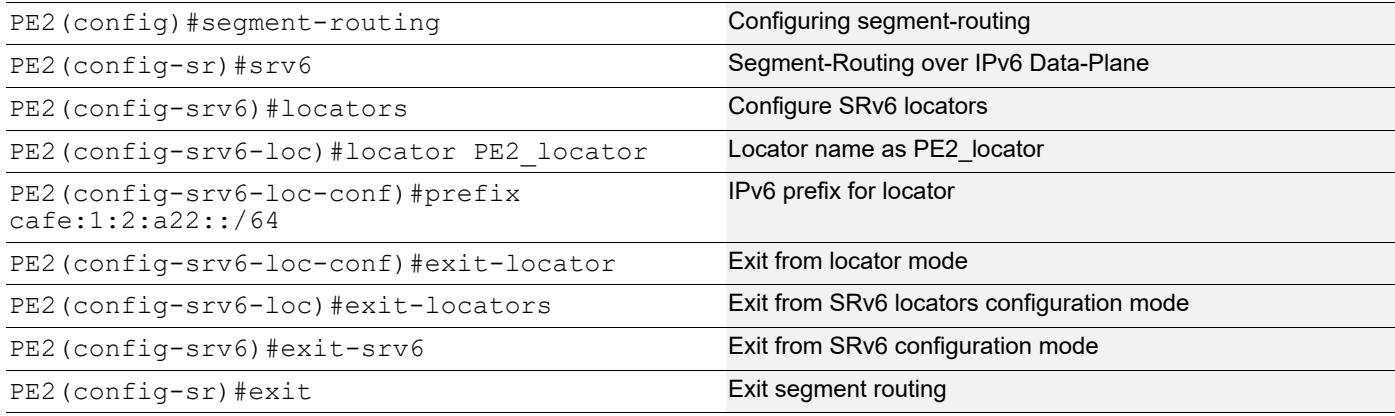

## **SRV6 EVPN ELINE Validation without Policy**

#### **SRV6 ISIS Route Check**

```
PE1#show clns neighbors
Total number of L1 adjacencies: 0
Total number of L2 adjacencies: 1
Total number of adjacencies: 1
Tag 1: VRF : default
System Id Interface SNPA State Holdtime Type Protocol
0000.0000.0002 ce16 3c2c.99c9.09ad Up 24 L2 IS-IS
PE1#show ipv6 route
IPv6 Routing Table
Codes: K - kernel route, C - connected, S - static, D- DHCP, R - RIP,
       O - OSPF, IA - OSPF inter area, E1 - OSPF external type 1,
      E2 - OSPF external type 2, E - EVPN N1 - OSPF NSSA external type 1,
       N2 - OSPF NSSA external type 2, i - IS-IS, B - BGP,
  P - SRV6-POLICY,
        v - vrf leaked
Timers: Uptime
IP Route Table for VRF "default"
C ::1/128 via ::, lo, 00:17:59
i L2 3001::/64 [115/20] via fe80::3e2c:99ff:fec9:9ad, ce16, 00:11:49
C 5001::/64 via ::, ce16, 00:12:55
C cafe:1:2::11/128 via ::, lo, 00:12:55
i L2 cafe:1:2::22/128 [115/30] via fe80::3e2c:99ff:fec9:9ad, ce16, 00:11:49
C cafe:1:2:a11:2::/128, SRV6 END.DX2 SID
        via ::, lo, 00:12:55
C cafe:1:2:a11:3::/128, SRV6 END.DX2 SID
        via ::, lo, 00:12:55
C cafe:1:2:a11:801::/128, SRV6 END SID
```

```
 via ::, lo, 00:12:55
C cafe:1:2:a11:1001::/128, SRV6 END SID
       via ::, lo, 00:12:55
C cafe:1:2:a11:2001::/128, SRV6 END SID
       via ::, lo, 00:12:55
C cafe:1:2:a11:6001::/128, SRV6 END.X SID
       via fe80::3e2c:99ff:fec9:9ad, ce16, 00:12:54
i L2 cafe:1:2:a22::/64 [115/21] via fe80::3e2c:99ff:fec9:9ad, ce16, 00:11:49
C fe80::/64 via ::, ce15, 00:12:55
PE1#show isis database detail
Tag 1: VRF : default
IS-IS Level-2 Link State Database:
LSPID LSP Seq Num LSP Checksum LSP Holdtime ATT/P/OL
0000.0000.0001.00-00* 0x0000000B 0x4560 430 0/0/0
  Area Address: 49.0001
  NLPID: 0x8E
  IPv6 Address: 5001::1
  Router Cap: 0.0.0.0
    SR-Algorithm:
      Algorithm: 0
    Maximum SID Depth:
    SRH maximum segments left : 4
     SRH maximum end pop : 4
    SRH maximum H.encaps : 4
     SRH maximum decapsulation sids : 4
    SRV6 flags: 0
  Metric: 10 IS-Extended 0000.0000.0001.01
 Metric: 10 IPv6 5001::/64
  Metric: 10 IPv6 cafe:1:2::11/128
 Metric: 1 IPv6 cafe:1:2:a11::/64
 SRV6 Locator: (IPV6)cafe:1:2:a11::/64
    Algorithm: 0 flags: 0 metric: 0
    END SID: cafe:1:2:a11:2001:: flags:0 End-point behaviour: End with PSP (2)
    END SID: cafe:1:2:a11:1001:: flags:0 End-point behaviour: End with USP (3)
    END SID: cafe:1:2:a11:801:: flags:0 End-point behaviour: End with USD (28)
0000.0000.0001.01-00* 0x00000001 0x9139 426 0/0/0
  Metric: 0 IS-Extended 0000.0000.0001.00
  Metric: 0 IS-Extended 0000.0000.0002.00
0000.0000.0002.00-00 0x00000013 0x814F 457 0/0/0
  Area Address: 49.0001
  NLPID: 0x8E
  IPv6 Address: 5001::2
  Metric: 10 IS-Extended 0000.0000.0001.01
  Metric: 10 IS-Extended 0000.0000.0003.02
  Metric: 10 IPv6 5001::/64
  Metric: 10 IPv6 3001::/64
0000.0000.0003.00-00 0x00000009 0xA707 462 0/0/0
  Area Address: 49.0001
  NLPID: 0x8E
```

```
 IPv6 Address: cafe:1:2::22
  Router Cap: 0.0.0.0
    SR-Algorithm:
      Algorithm: 0
    Maximum SID Depth:
     SRH maximum segments left : 4
     SRH maximum end pop : 4
     SRH maximum H.encaps : 4
     SRH maximum decapsulation sids : 4
    SRV6 flags: 0
  Metric: 10 IS-Extended 0000.0000.0003.02
  Metric: 10 IPv6 cafe:1:2::22/128
 Metric: 10 IPv6 3001::/64
 Metric: 1 IPv6 cafe:1:2:a22::/64
 SRV6 Locator: (IPV6)cafe:1:2:a22::/64
    Algorithm: 0 flags: 0 metric: 0
    END SID: cafe:1:2:a22:2001:: flags:0 End-point behaviour: End with PSP (2)
    END SID: cafe:1:2:a22:1001:: flags:0 End-point behaviour: End with USP (3)
    END SID: cafe:1:2:a22:801:: flags:0 End-point behaviour: End with USD (28)
0000.0000.0003.02-00 0x00000006 0x823E 458 0/0/0
  Metric: 0 IS-Extended 0000.0000.0003.00
  Metric: 0 IS-Extended 0000.0000.0002.00 
PE2#show clns neighbors
Total number of L1 adjacencies: 0
Total number of L2 adjacencies: 1
Total number of adjacencies: 1
Tag 1: VRF : default
System Id Interface SNPA State Holdtime Type Protocol
0000.0000.0002 ce4 3c2c.99c9.09ac Up 26 L2 IS-IS
PE2#show ipv6 route
IPv6 Routing Table
Codes: K - kernel route, C - connected, S - static, D- DHCP, R - RIP,
       O - OSPF, IA - OSPF inter area, E1 - OSPF external type 1,
      E2 - OSPF external type 2, E - EVPN N1 - OSPF NSSA external type 1,
       N2 - OSPF NSSA external type 2, i - IS-IS, B - BGP,
  P - SRV6-POLICY,
        v - vrf leaked
Timers: Uptime
IP Route Table for VRF "default"
C ::1/128 via ::, lo, 00:12:30
C 3001::/64 via ::, ce4, 00:06:46
i L2 5001::/64 [115/20] via fe80::3e2c:99ff:fec9:9ac, ce4, 00:06:31
i L2 cafe:1:2::11/128 [115/30] via fe80::3e2c:99ff:fec9:9ac, ce4, 00:06:31
C cafe:1:2::22/128 via ::, lo, 00:06:47
i L2 cafe:1:2:a11::/64 [115/21] via fe80::3e2c:99ff:fec9:9ac, ce4, 00:06:31
C cafe:1:2:a22:2::/128, SRV6 END.DX2 SID
```

```
 via ::, lo, 00:06:47
C cafe:1:2:a22:3::/128, SRV6 END.DX2 SID
        via ::, lo, 00:06:47
C cafe:1:2:a22:801::/128, SRV6 END SID
       via ::, lo, 00:06:47
C cafe:1:2:a22:1001::/128, SRV6 END SID
       via ::, lo, 00:06:47
C cafe:1:2:a22:2001::/128, SRV6 END SID
       via ::, lo, 00:06:47
C cafe:1:2:a22:6001::/128, SRV6 END.X SID
        via fe80::3e2c:99ff:fec9:9ac, ce4, 00:06:46
C fe80::/64 via ::, ce4, 00:06:46
PE2#show isis database detail
Tag 1: VRF : default
IS-IS Level-2 Link State Database:
LSPID LSP Seq Num LSP Checksum LSP Holdtime ATT/P/OL
0000.0000.0001.00-00 0x0000000B 0x4560 760 0/0/0
  Area Address: 49.0001
  NLPID: 0x8E
  IPv6 Address: 5001::1
  Router Cap: 0.0.0.0
    SR-Algorithm:
      Algorithm: 0
    Maximum SID Depth:
     SRH maximum segments left : 4
     SRH maximum end pop : 4
     SRH maximum H.encaps : 4
     SRH maximum decapsulation sids : 4
    SRV6 flags: 0
  Metric: 10 IS-Extended 0000.0000.0001.01
  Metric: 10 IPv6 5001::/64
  Metric: 10 IPv6 cafe:1:2::11/128
  Metric: 1 IPv6 cafe:1:2:a11::/64
 SRV6 Locator: (IPV6)cafe:1:2:a11::/64
    Algorithm: 0 flags: 0 metric: 0
    END SID: cafe:1:2:a11:2001:: flags:0 End-point behaviour: End with PSP (2)
    END SID: cafe:1:2:a11:1001:: flags:0 End-point behaviour: End with USP (3)
    END SID: cafe:1:2:a11:801:: flags:0 End-point behaviour: End with USD (28)
0000.0000.0001.01-00 0x00000001 0x9139 756 0/0/0
  Metric: 0 IS-Extended 0000.0000.0001.00
  Metric: 0 IS-Extended 0000.0000.0002.00
0000.0000.0002.00-00 0x00000013 0x814F 788 0/0/0
  Area Address: 49.0001
  NLPID: 0x8E
  IPv6 Address: 5001::2
  Metric: 10 IS-Extended 0000.0000.0001.01
  Metric: 10 IS-Extended 0000.0000.0003.02
 Metric: 10 IPv6 5001::/64
  Metric: 10 IPv6 3001::/64
```

```
0000.0000.0003.00-00* 0x00000009 0xA707 793 0/0/0
  Area Address: 49.0001
  NLPID: 0x8E
  IPv6 Address: cafe:1:2::22
  Router Cap: 0.0.0.0
    SR-Algorithm:
      Algorithm: 0
    Maximum SID Depth:
     SRH maximum segments left : 4
     SRH maximum end pop : 4
     SRH maximum H.encaps : 4
     SRH maximum decapsulation sids : 4
    SRV6 flags: 0
  Metric: 10 IS-Extended 0000.0000.0003.02
  Metric: 10 IPv6 cafe:1:2::22/128
 Metric: 10 IPv6 3001::/64
  Metric: 1 IPv6 cafe:1:2:a22::/64
 SRV6 Locator: (IPV6)cafe:1:2:a22::/64
    Algorithm: 0 flags: 0 metric: 0
    END SID: cafe:1:2:a22:2001:: flags:0 End-point behaviour: End with PSP (2)
    END SID: cafe:1:2:a22:1001:: flags:0 End-point behaviour: End with USP (3)
    END SID: cafe:1:2:a22:801:: flags:0 End-point behaviour: End with USD (28)
0000.0000.0003.02-00* 0x00000006 0x823E 790 0/0/0
  Metric: 0 IS-Extended 0000.0000.0003.00
  Metric: 0 IS-Extended 0000.0000.0002.00
```
#### **BGP Validation for EVPN-ELINE SH**

```
PE1#show bgp neighbors
BGP neighbor is cafe:1:2::22, remote AS 1000, local AS 1000, internal link
  BGP version 4, local router ID 1.1.1.1, remote router ID 2.2.2.2
  BGP state = Established, up for 00:12:10
  Last read 00:00:12, hold time is 90, keepalive interval is 30 seconds
  Neighbor capabilities:
    Route refresh: advertised and received (old and new)
    Address family L2VPN EVPN: advertised and received
  Received 36 messages, 0 notifications, 0 in queue
   Sent 35 messages, 0 notifications, 0 in queue
  Route refresh request: received 0, sent 0
  Minimum time between advertisement runs is 5 seconds
  Update source is lo
  For address family: L2VPN EVPN
  BGP table version 7, neighbor version 7
  Index 1, Offset 0, Mask 0x2
  Community attribute sent to this neighbor (both)
  Large Community attribute sent to this neighbor
   2 accepted prefixes
  Accepted AD:2 MACIP:0 MCAST:0 ESI:0 PREFIX:0
   2 announced prefixes
  Connections established 1; dropped 0
```

```
Local host: cafe:1:2::11, Local port: 37131
Foreign host: cafe:1:2::22, Foreign port: 179
Nexthop: 1.1.1.1
Nexthop global: cafe:1:2::11
Nexthop local: ::
BGP connection: non shared network
PE2#show bgp neighbors
BGP neighbor is cafe:1:2::11, remote AS 1000, local AS 1000, internal link
   BGP version 4, local router ID 2.2.2.2, remote router ID 1.1.1.1
  BGP state = Established, up for 00:06:35 Last read 00:00:13, hold time is 90, keepalive interval is 30 seconds
   Neighbor capabilities:
    Route refresh: advertised and received (old and new)
    Address family L2VPN EVPN: advertised and received
   Received 19 messages, 0 notifications, 0 in queue
   Sent 20 messages, 0 notifications, 0 in queue
   Route refresh request: received 0, sent 0
   Minimum time between advertisement runs is 5 seconds
   Update source is lo
  For address family: L2VPN EVPN
   BGP table version 2, neighbor version 2
   Index 1, Offset 0, Mask 0x2
   Community attribute sent to this neighbor (both)
   Large Community attribute sent to this neighbor
   2 accepted prefixes
   Accepted AD:2 MACIP:0 MCAST:0 ESI:0 PREFIX:0
   2 announced prefixes
  Connections established 1; dropped 0
Local host: cafe:1:2::22, Local port: 179
Foreign host: cafe:1:2::11, Foreign port: 37131
Nexthop: 2.2.2.2
Nexthop global: cafe:1:2::22
Nexthop local: ::
BGP connection: non shared network
SRV6 EVPN-ELINE
PE1#show segment-routing srv6 services
Status codes: > - installed, * - selected, T - Uses service-mapped tunnel
L3VPN:
```
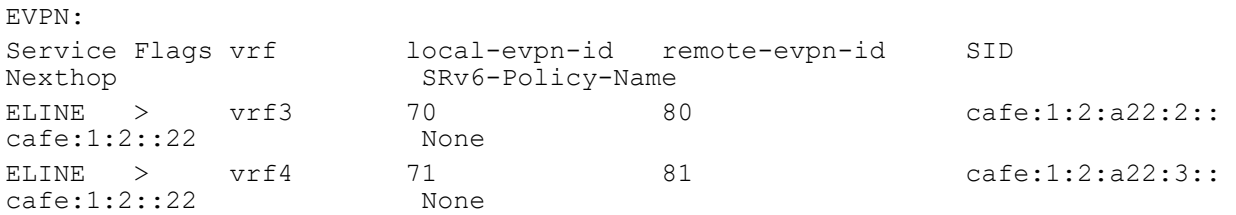

PE1#show segment-routing srv6 services evpn Status codes:  $>$  - installed,  $*$  - selected, T - Uses service-mapped tunnel Service Flags vrf local-evpn-id remote-evpn-id SID<br>Nexthop SRv6-Policy-Name Nexthop SRv6-Policy-Name ELINE > vrf3 70 80 cafe:1:2:a22:2:: cafe:1:2::22 None ELINE >  $\text{vrf4}$  71 81 cafe:1:2:a22:3::<br>cafe:1:2:a22:3::  $\text{cafe:1:2}:22$ PE1#show segment-routing srv6 sid SRv6 Segment ID table: SID Operation Nexthop Originator +----------------------+------------+------------------------+--------- cafe:1:2:a11:2:: END.DX2 :: evpn:70 cafe:1:2:a11:3:: END.DX2 :: evpn:71 cafe:1:2:a11:801:: END[usd] :: nsm cafe:1:2:a11:1001:: END[usp] :: nsm cafe:1:2:a11:2001:: END[psp] :: nsm cafe:1:2:a11:6001:: END.X[psp] fe80::3e2c:99ff:fec9:9ad isis PE1#show hsl srv6 evpn TABLE: SRV6 EVPN Table +------+---------------------+---------------+--------+--------------------------+----- ---------------------+--------+----------+ | EVPN | DESTINATION | POLICY-ID/ | OUT | NEXTHOP | EVPN SEGMENT | CACHE | FEC ID | | ID | FEC | TYPE/NHLFE-ID | IFNAME | | | STATUS | | +------+---------------------+---------------+--------+--------------------------+----- ---------------------+--------+----------+ 71 cafe:1:2::22 0 /PRI /1 ce16 fe80::3e2c:99ff:fec9:9ad cafe:1:2:a22:3:: Active 0x2000ccdf 70 cafe:1:2::22 0 /PRI /1 ce16 fe80::3e2c:99ff:fec9:9ad cafe:1:2:a22:2:: Active 0x2000ccdd PE1#show hsl srv6 evpn 70 TABLE: SRV6 EVPN Table +------+---------------------+---------------+--------+--------------------------+----- ---------------------+--------+----------+ | EVPN | DESTINATION | POLICY-ID/ | OUT | NEXTHOP | EVPN SEGMENT | CACHE | FEC\_ID | FEC | TYPE/NHLFE-ID | IFNAME | | | STATUS | | +------+---------------------+---------------+--------+--------------------------+----- ---------------------+--------+----------+ 70 cafe:1:2::22 0 /PRI /1 ce16 fe80::3e2c:99ff:fec9:9ad cafe:1:2:a22:2:: Active 0x2000ccdd PE1#show hsl srv6 evpn 71 TABLE: SRV6 EVPN Table +------+---------------------+---------------+--------+--------------------------+----- ---------------------+--------+----------+ | EVPN | DESTINATION | POLICY-ID/ | OUT | NEXTHOP | EVPN SEGMENT | CACHE | FEC ID |

| ID | FEC | TYPE/NHLFE-ID | IFNAME | | | STATUS | | +------+---------------------+---------------+--------+--------------------------+----- ---------------------+--------+----------+ 71 cafe:1:2::22 0 /PRI /1 ce16 fe80::3e2c:99ff:fec9:9ad cafe:1:2:a22:3:: Active 0x2000ccdf PE1#show evpn srv6 xconnect EVPN Xconnect Info ======================== AC-AC: Local-Cross-connect AC-NW: Cross-connect to Network AC-UP: Access-port is up AC-DN: Access-port is down NW-UP: Network is up NW-DN: Network is down NW-SET: Network and AC both are up Local Remote Connection-Details ================================ ============ =================================================================================== VPN-ID EVI-Name MTU VPN-ID Source Destination PE-IP MTU Type NW-Status ================================ ============ =================================================================================== 70 eline-sh1 1500 80 ce15.100 --- Single Homed Port -- cafe:1:2::22 1500 AC-NW NW-SET 71 eline-sh2 1500 81 ce15.101 --- Single Homed Port --cafe:1:2::22 1500 AC-NW NW-SET Total number of entries are 2 PE1#show evpn srv6 xconnect id 70 EVPN Xconnect Info ======================== AC-AC: Local-Cross-connect AC-NW: Cross-connect to Network AC-UP: Access-port is up AC-DN: Access-port is down NW-UP: Network is up NW-DN: Network is down NW-SET: Network and AC both are up Local Remote Connection-Details ================================ ============ =================================================================================== VPN-ID EVI-Name MTU VPN-ID Source Destination PE-IP MTU Type NW-Status ================================ ============ =================================================================================== 70 eline-sh1 1500 80 ce15.100 --- Single Homed Port -- cafe:1:2::22 1500 AC-NW NW-SET
Total number of entries are 1 PE1#show evpn srv6 xconnect id 71 EVPN Xconnect Info ======================== AC-AC: Local-Cross-connect AC-NW: Cross-connect to Network AC-UP: Access-port is up AC-DN: Access-port is down NW-UP: Network is up NW-DN: Network is down NW-SET: Network and AC both are up Local Remote Connection-Details ================================ ============ =================================================================================== VPN-ID EVI-Name MTU VPN-ID Source Destination<br>PE-IP MTU Type NW-Status Type NW-Status ================================ ============ =================================================================================== 71 eline-sh2 1500 81 ce15.101 --- Single Homed Port -- cafe:1:2::22 1500 AC-NW NW-SET Total number of entries are 1 PE1#show evpn srv6 xconnect tunnel summary Total number of entries: 2 [Installed: 2, Resolved: 0, Unresolved: 0] PE1#show evpn srv6 xconnect tunnel sid EVPN-SRV6 Network tunnel SID's Evpn service type: ELINE EVI-NAME: NA PE IP: cafe:1:2::22 Status: Installed Xconnect information Local Ethernet Tag Id: 70 Local UC-SID: cafe:1:2:a11:2:: Remote Ethernet Tag Id: 80 Remote UC-SID: cafe:1:2:a22:2:: Tunnel policy mapped: -- Evpn service type: ELINE EVI-NAME: NA PE IP: cafe:1:2::22 Status: Installed Xconnect information Local Ethernet Tag Id: 71 Local UC-SID: cafe:1:2:a11:3:: Remote Ethernet Tag Id: 81 Remote UC-SID: cafe:1:2:a22:3::

 Tunnel policy mapped: -- PE2#show segment-routing srv6 services Status codes:  $>$  - installed,  $*$  - selected, T - Uses service-mapped tunnel L3VPN: EVPN: Service Flags vrf local-evpn-id remote-evpn-id SID Nexthop SRv6-Policy-Name ELINE > vrf3 80 70 cafe:1:2:a11:2:: cafe:1:2::11 None ELINE > vrf4 81 71 cafe:1:2:a11:3::<br>
cafe:1:2::11 None 71 cafe:1:2:a11:3::  $\text{cafe:1:2:11}$ PE2#show segment-routing srv6 services evpn Status codes:  $>$  - installed,  $*$  - selected, T - Uses service-mapped tunnel Service Flags vrf local-evpn-id remote-evpn-id SID Nexthop SRv6-Policy-Name ELINE > vrf3 80 70 cafe:1:2:a11:2::<br>cafe:1:2::11 None 70  $\text{cafe:1:2::11}$ ELINE > vrf4 81 71 cafe:1:2:a11:3:: cafe:1:2::11 None PE2#show segment-routing srv6 sid SRv6 Segment ID table: SID Operation Nexthop Originator +----------------------+------------+------------------------+--------- cafe:1:2:a22:2:: END.DX2 :: evpn:80 cafe:1:2:a22:3:: END.DX2 :: evpn:81 cafe:1:2:a22:801:: END[usd] :: nsm cafe:1:2:a22:1001:: END[usp] :: nsm cafe:1:2:a22:2001:: END[psp] :: nsm cafe:1:2:a22:6001:: END.X[psp] fe80::3e2c:99ff:fec9:9ac isis PE2#show hsl srv6 evpn TABLE: SRV6 EVPN Table +------+---------------------+---------------+--------+--------------------------+----- ---------------------+--------+----------+ | EVPN | DESTINATION | POLICY-ID/ | OUT | NEXTHOP | EVPN SEGMENT | CACHE | FEC ID | | ID | FEC | TYPE/NHLFE-ID | IFNAME | | | STATUS | | +------+---------------------+---------------+--------+--------------------------+----- ---------------------+--------+----------+ 81 cafe:1:2::11 0 /PRI /1 ce4 fe80::3e2c:99ff:fec9:9ac cafe:1:2:a11:3:: Active 0x2000ccda 80 cafe:1:2::11 0 /PRI /1 ce4 fe80::3e2c:99ff:fec9:9ac cafe:1:2:a11:2:: Active 0x2000ccd8 PE2#show hsl srv6 evpn 80 TABLE: SRV6 EVPN Table +------+---------------------+---------------+--------+--------------------------+----- ---------------------+--------+----------+

| EVPN | DESTINATION | POLICY-ID/ | OUT | NEXTHOP | EVPN SEGMENT | CACHE | FEC ID | | ID | FEC | TYPE/NHLFE-ID | IFNAME | | | STATUS | | +------+---------------------+---------------+--------+--------------------------+----- ---------------------+--------+----------+ 80 cafe:1:2::11 0 /PRI /1 ce4 fe80::3e2c:99ff:fec9:9ac cafe:1:2:a11:2:: Active 0x2000ccd8 PE2#show hsl srv6 evpn 81 TABLE: SRV6 EVPN Table +------+---------------------+---------------+--------+--------------------------+----- ---------------------+--------+----------+ | EVPN | DESTINATION | POLICY-ID/ | OUT | NEXTHOP | EVPN SEGMENT | CACHE | FEC ID | | ID | FEC | TYPE/NHLFE-ID | IFNAME | | | ID | FEC<br>| ID | FEC | +------+---------------------+---------------+--------+--------------------------+----- ---------------------+--------+----------+ 81 cafe:1:2::11 0 /PRI /1 ce4 fe80::3e2c:99ff:fec9:9ac<br>afe:1:2:a11:3:: Active 0x2000ccda  $cafe:1:2:a11:3:$ : PE2#show evpn srv6 xconnect EVPN Xconnect Info ======================== AC-AC: Local-Cross-connect AC-NW: Cross-connect to Network AC-UP: Access-port is up AC-DN: Access-port is down NW-UP: Network is up NW-DN: Network is down NW-SET: Network and AC both are up Local Remote Connection-Details ================================ ============ =================================================================================== VPN-ID EVI-Name MTU VPN-ID Source Destination MTU Type NW-Status ================================ ============ =================================================================================== 80 eline-sh1 1500 70 ce6.100 --- Single Homed Port -- cafe:1:2::11 1500 AC-NW NW-SET 81 eline-sh2 1500 71 ce6.101 --- Single Homed Port --cafe:1:2::11 1500 AC-NW NW-SET Total number of entries are 2 PE2#show evpn srv6 xconnect id 80 EVPN Xconnect Info ======================== AC-AC: Local-Cross-connect AC-NW: Cross-connect to Network AC-UP: Access-port is up AC-DN: Access-port is down

NW-UP: Network is up NW-DN: Network is down NW-SET: Network and AC both are up Local Remote Connection-Details ================================ ============ =================================================================================== VPN-ID EVI-Name MTU VPN-ID Source Destination PE-IP MTU Type NW-Status ================================ ============ =================================================================================== 80 eline-sh1 1500 70 ce6.100 --- Single Homed Port -- cafe:1:2::11 1500 AC-NW NW-SET Total number of entries are 1 PE2#show evpn srv6 xconnect id 81 EVPN Xconnect Info ======================== AC-AC: Local-Cross-connect AC-NW: Cross-connect to Network AC-UP: Access-port is up AC-DN: Access-port is down NW-UP: Network is up NW-DN: Network is down NW-SET: Network and AC both are up Local **Remote** Connection-Details ================================ ============ =================================================================================== VPN-ID EVI-Name MTU VPN-ID Source Destination PE-IP MTU Type NW-Status ================================ ============ =================================================================================== eline-sh2 1500 71 ce6.101 --- Single Homed Port --cafe:1:2::11 1500 AC-NW NW-SET Total number of entries are 1 PE2#show evpn srv6 xconnect tunnel summary Total number of entries: 2 [Installed: 2, Resolved: 0, Unresolved: 0] PE2#show evpn srv6 xconnect tunnel sid EVPN-SRV6 Network tunnel SID's Evpn service type: ELINE EVI-NAME: NA PE IP: cafe:1:2::11 Status: Installed Xconnect information Local Ethernet Tag Id: 81 Local UC-SID: cafe:1:2:a22:3:: Remote Ethernet Tag Id: 71

```
 Remote UC-SID: cafe:1:2:a11:3::
    Tunnel policy mapped: --
  Evpn service type: ELINE
  EVI-NAME: NA
    PE IP: cafe:1:2::11
     Status: Installed
 Xconnect information
  Local Ethernet Tag Id: 80
  Local UC-SID: cafe:1:2:a22:2::
  Remote Ethernet Tag Id: 70
  Remote UC-SID: cafe:1:2:a11:2::
    Tunnel policy mapped: --
Total number of entries are 2
```
#### **SRV6 EVPN ELINE SH Configuration with Policy**

Note: This section is continuation of SRV6 EVPN ELINE SH Configuration without Policy section.

Note: If Traffic engineering needed, SR-Policy can be used otherwise not needed.

## **SRv6 Policy Configuration**

#### **PE1**

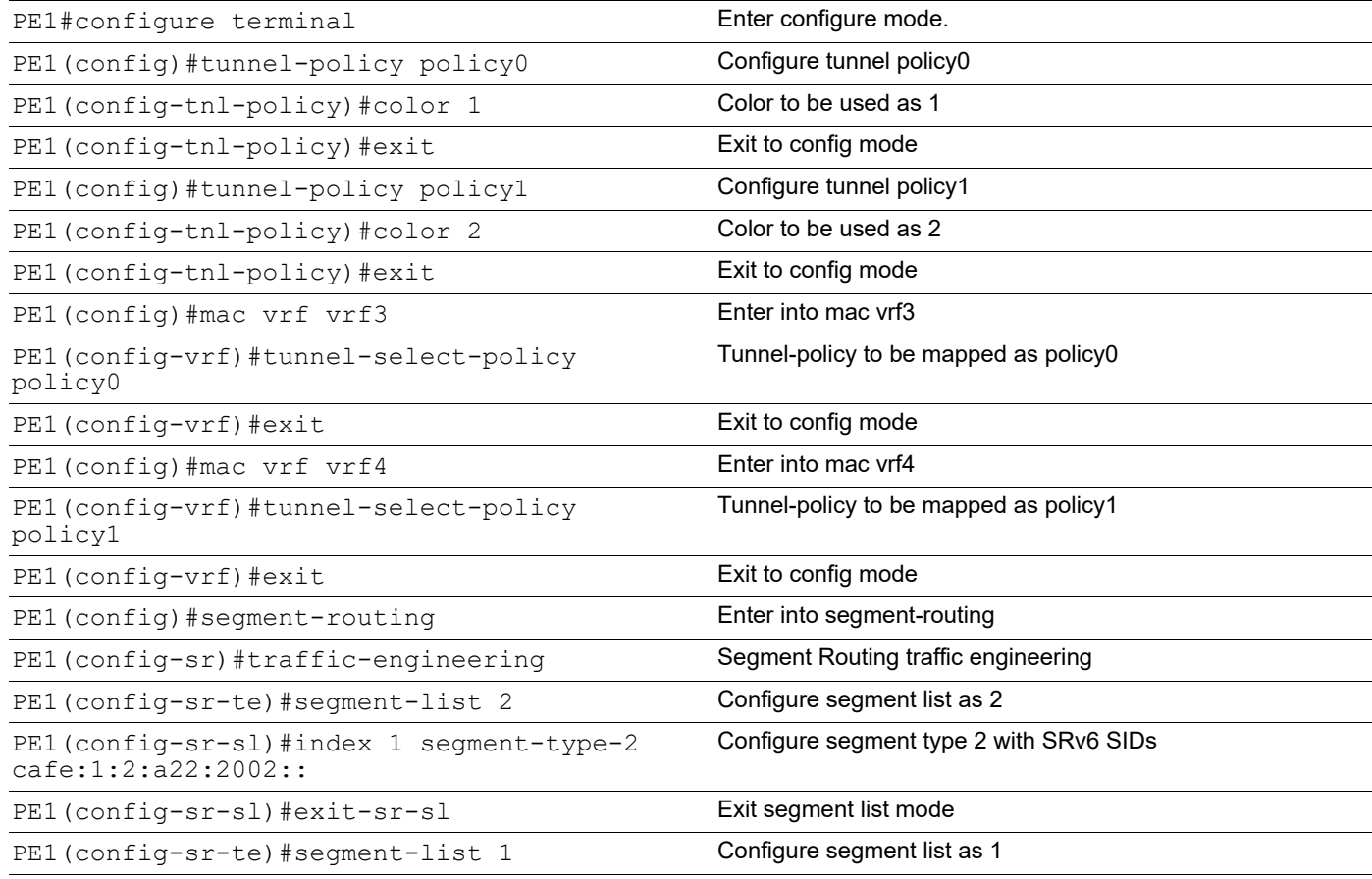

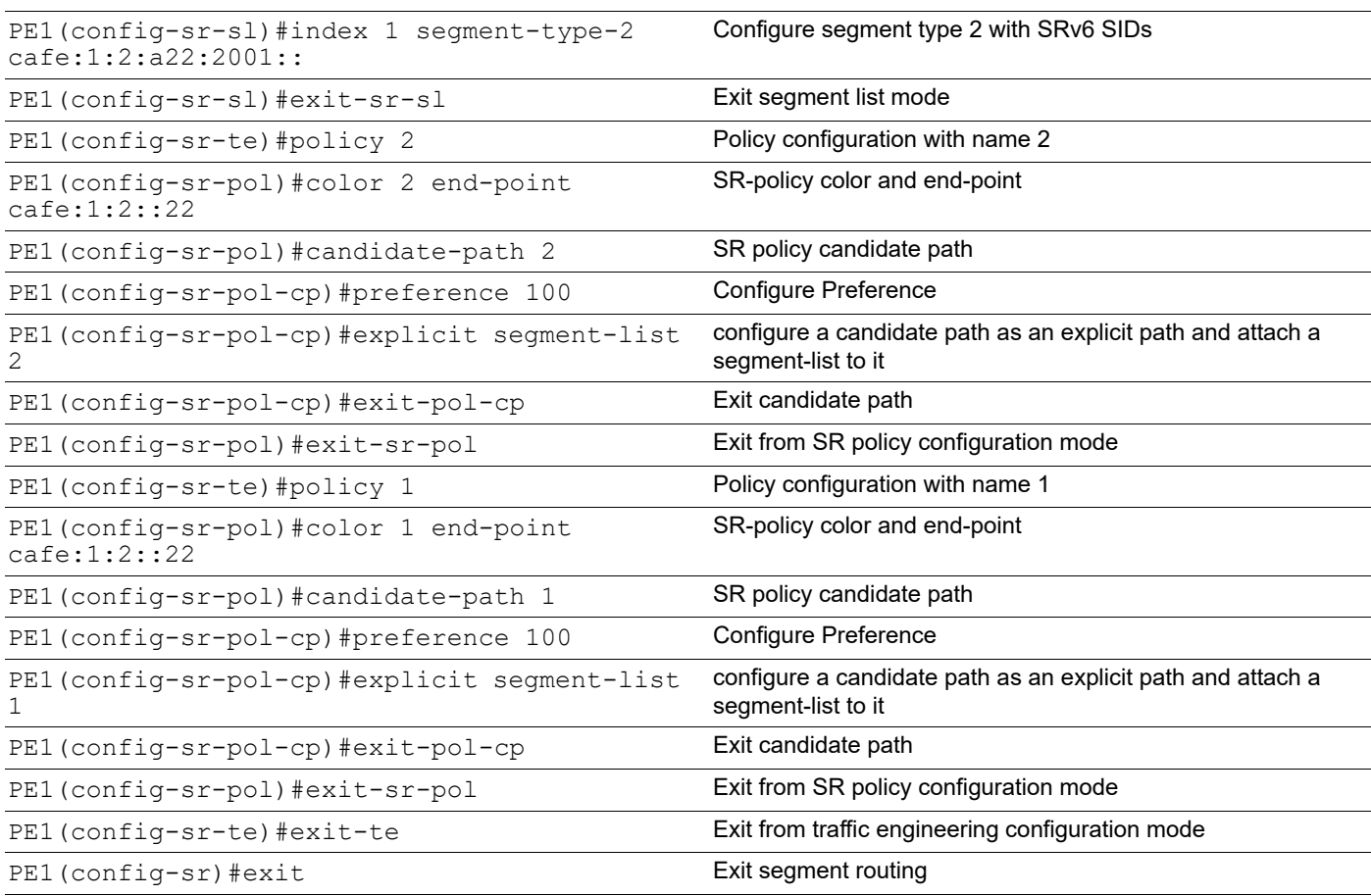

#### **PE2**

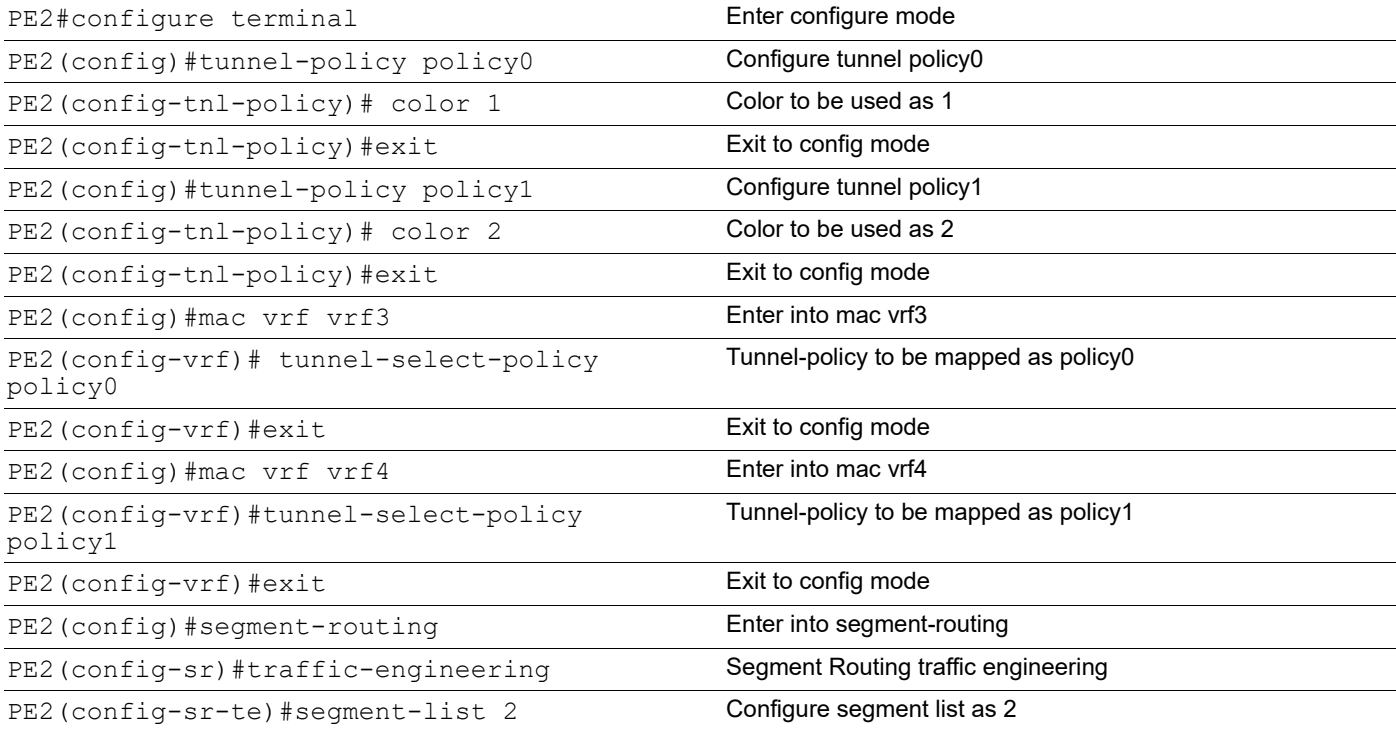

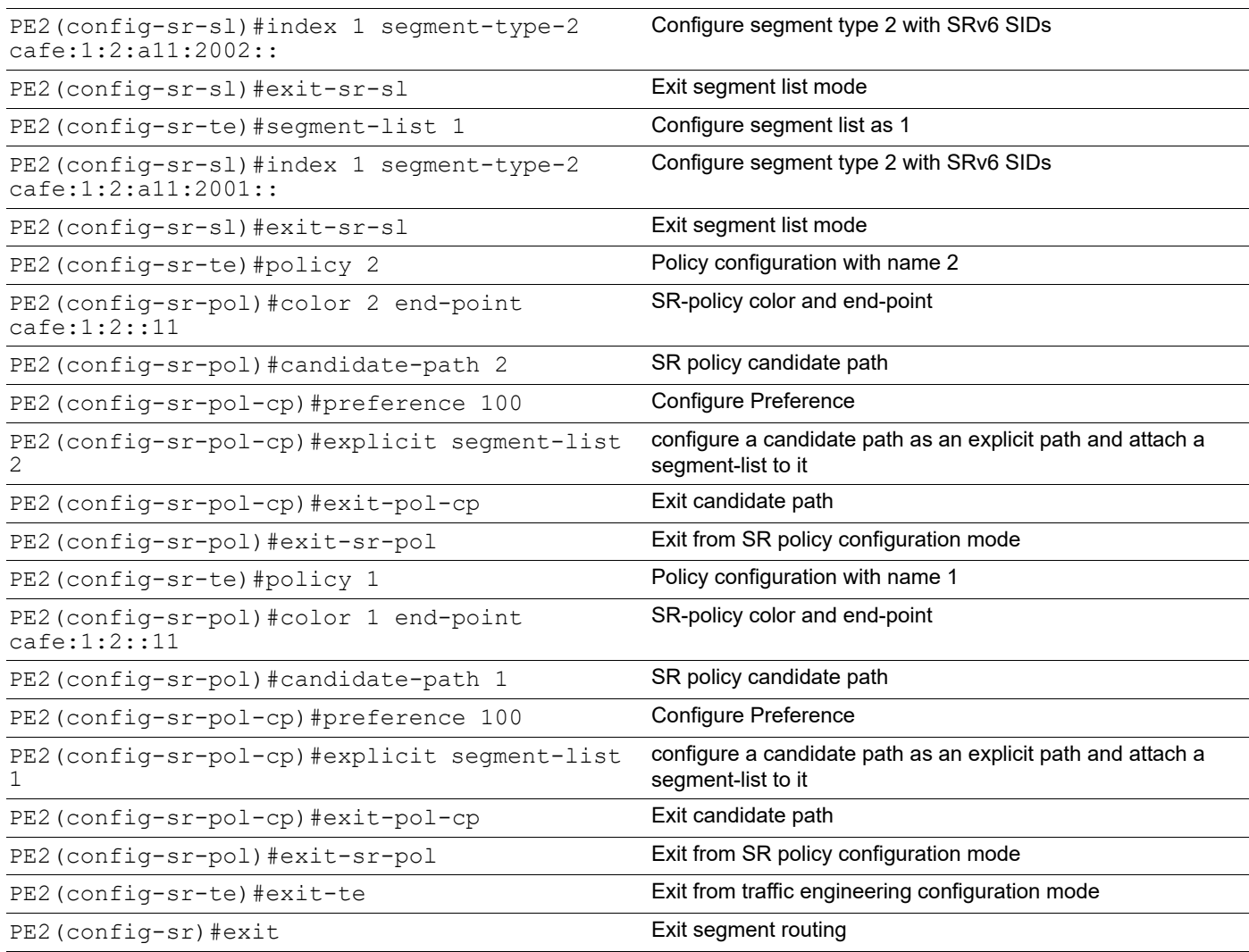

# **SRV6 EVPN ELINE SH with Tunnel Policy Validation**

#### **SR Tunnel Policy Validation**

```
PE1#show segment-routing policy
Policy-Name Color End-point
State Forwarding-Info
2 cafe:1:2:a22:2002::/ce16 2 cafe:1:2::22
        cafe:1:2:a22:2002::/ce16
1 cafe:1:2:a22:2001::/ce16 1 cafe:1:2::22
        cafe:1:2:a22:2001::/ce16
PE1#show segment-routing policy detail
Policy-Name: 2 Color 2 End-point cafe:1:2::22 Tunnel-ID: 2
  Admin-Status: UP Oper-Status: UP for 00:11:18
  State Transition Count: 1
  CP ID: 2, Active
```

```
 Preference: 100 Path Type: Explicit CP Origin: Local
    CP state: Valid
    Segment List:
    Total no. of segments: 1
     Segment0[SRv6]: SID :cafe:1:2:a22:2002::
    Out-if: ce16 Out-label-stack: cafe:1:2:a22:2002::
    Attributes:
      Configured:
        Explicit segment-list Name: 2
Policy-Name: 1 Color 1 End-point cafe:1:2::22 Tunnel-ID: 1
  Admin-Status: UP Oper-Status: UP for 00:18:21
  State Transition Count: 1
  CP ID: 1, Active
    Preference: 100 Path Type: Explicit CP Origin: Local
    CP state: Valid
    Segment List:
    Total no. of segments: 1
     Segment0[SRv6]: SID :cafe:1:2:a22:2001::
    Out-if: ce16 Out-label-stack: cafe:1:2:a22:2001::
    Attributes:
      Configured:
        Explicit segment-list Name: 1
PE2#show segment-routing policy
Policy-Name Color End-point 
State Forwarding-Info
2 cafe:1:2:a11:2002::/ce4 2 cafe:1:2::11
         UP cafe:1:2:a11:2002::/ce4
1 cafe:1:2:a11:2001::/ce4 1 cafe:1:2::11
          cafe:1:2:a11:2001::/ce4
PE2#show segment-routing policy detail
Policy-Name: 2 Color 2 End-point cafe:1:2::11 Tunnel-ID: 2
  Admin-Status: UP Oper-Status: UP for 00:09:53
  State Transition Count: 1
  CP ID: 2, Active
    Preference: 100 Path Type: Explicit CP Origin: Local
    CP state: Valid
    Segment List:
    Total no. of segments: 1
    Segment0[SRv6]: SID :cafe:1:2:a11:2002::
    Out-if: ce4 Out-label-stack: cafe:1:2:a11:2002::
    Attributes:
      Configured:
```

```
 Explicit segment-list Name: 2
```

```
Policy-Name: 1 Color 1 End-point cafe:1:2::11 Tunnel-ID: 1
  Admin-Status: UP Oper-Status: UP for 00:18:10
  State Transition Count: 1
  CP ID: 1, Active
    Preference: 100 Path Type: Explicit CP Origin: Local
    CP state: Valid
    Segment List:
    Total no. of segments: 1
     Segment0[SRv6]: SID :cafe:1:2:a11:2001::
    Out-if: ce4 Out-label-stack: cafe:1:2:a11:2001::
    Attributes:
      Configured:
        Explicit segment-list Name: 1
```
#### **SRv6 EVPN ELINE SH with Policy Validation**

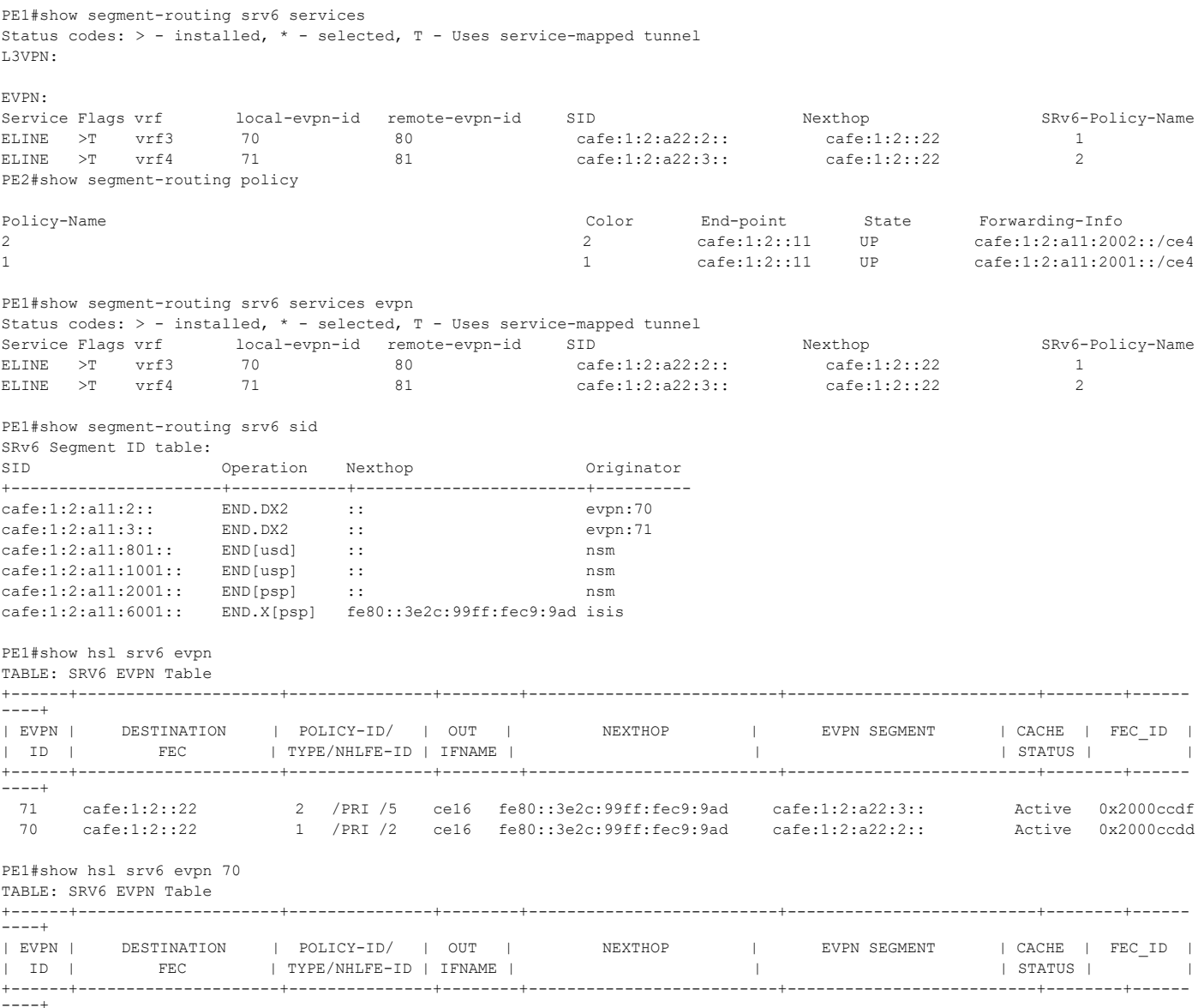

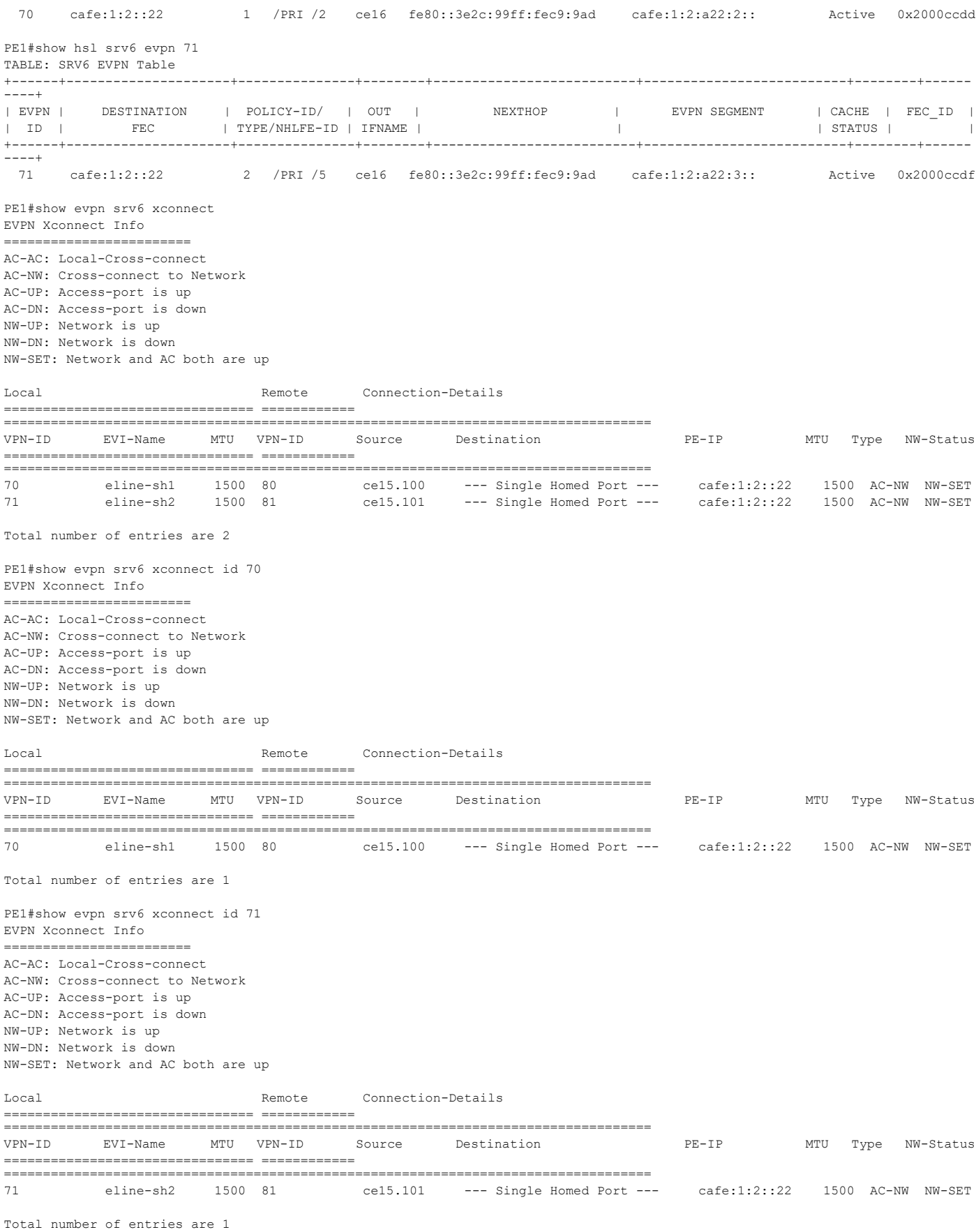

PE1#show evpn srv6 xconnect tunnel summary Total number of entries: 2 [Installed: 2, Resolved: 0, Unresolved: 0] PE1#show evpn srv6 xconnect tunnel sid EVPN-SRV6 Network tunnel SID's Evpn service type: ELINE EVI-NAME: NA PE IP: cafe:1:2::22 Status: Installed Xconnect information Local Ethernet Tag Id: 70 Local UC-SID: cafe:1:2:a11:2:: Remote Ethernet Tag Id: 80 Remote UC-SID: cafe:1:2:a22:2:: Tunnel policy mapped: policy0 Evpn service type: ELINE EVI-NAME: NA PE IP: cafe:1:2::22 Status: Installed Xconnect information Local Ethernet Tag Id: 71 Local UC-SID: cafe:1:2:a11:3:: Remote Ethernet Tag Id: 81 Remote UC-SID: cafe:1:2:a22:3:: Tunnel policy mapped: policy1 Total number of entries are 2 PE2#show segment-routing srv6 services Status codes:  $>$  - installed,  $*$  - selected,  $T$  - Uses service-mapped tunnel L3VPN: EVPN: Service Flags vrf local-evpn-id remote-evpn-id SID Nexthop SRv6-Policy-Name ELINE >T vrf3 80 70 cafe:1:2:a11:2:: cafe:1:2::11 1 ELINE >T vrf4 81 71 cafe:1:2:a11:3:: cafe:1:2:11 2 PE2#show segment-routing srv6 services evpn Status codes: > - installed, \* - selected, T - Uses service-mapped tunnel Service Flags vrf local-evpn-id remote-evpn-id SID Nexthop SRv6-Policy-Name ELINE >T vrf3 80 70 cafe:1:2:a11:2:: cafe:1:2::11 1 ELINE >T vrf4 81 71 cafe:1:2:a11:3:: cafe:1:2:11 2 PE2#show segment-routing srv6 sid SRv6 Segment ID table: Operation Nexthop **Originator** +----------------------+------------+------------------------+--------- cafe:1:2:a22:2:: END.DX2 :: evpn:80 cafe:1:2:a22:3:: END.DX2 :: evpn:81 cafe:1:2:a22:801:: END[usd] :: nsm cafe:1:2:a22:1001:: END[usp] :: nsm cafe:1:2:a22:2001:: END[psp] :: nsm cafe:1:2:a22:6001:: END.X[psp] fe80::3e2c:99ff:fec9:9ac isis PE2#show hsl srv6 evpn TABLE: SRV6 EVPN Table +------+---------------------+---------------+--------+--------------------------+--------------------------+--------+------ ----+ | EVPN | DESTINATION | POLICY-ID/ | OUT | NEXTHOP | EVPN SEGMENT | CACHE | FEC\_ID | | ID | FEC | TYPE/NHLFE-ID | IFNAME | | | STATUS | | +------+---------------------+---------------+--------+--------------------------+--------------------------+--------+------ ----+ 81 cafe:1:2::11 2 /PRI /3 ce4 fe80::3e2c:99ff:fec9:9ac cafe:1:2:a11:3:: Active 0x2000ccda 80 cafe:1:2::11 1 /PRI /2 ce4 fe80::3e2c:99ff:fec9:9ac cafe:1:2:a11:2:: Active 0x2000ccd8 PE2#show hsl srv6 evpn 80 TABLE: SRV6 EVPN Table +------+---------------------+---------------+--------+--------------------------+--------------------------+--------+------ ----+ | EVPN | DESTINATION | POLICY-ID/ | OUT | NEXTHOP | EVPN SEGMENT | CACHE | FEC\_ID |

```
| ID | FEC | TYPE/NHLFE-ID | IFNAME | | | STATUS | |
+------+---------------------+---------------+--------+--------------------------+--------------------------+--------+------
----+
  80 cafe:1:2::11 1 /PRI /2 ce4 fe80::3e2c:99ff:fec9:9ac cafe:1:2:a11:2:: Active 0x2000ccd8
PE2#show hsl srv6 evpn 81
TABLE: SRV6 EVPN Table
+------+---------------------+---------------+--------+--------------------------+--------------------------+--------+------
----+
| EVPN | DESTINATION | POLICY-ID/ | OUT | NEXTHOP | EVPN SEGMENT | CACHE | FEC_ID |
| ID | FEC | TYPE/NHLFE-ID | IFNAME | | | STATUS | |
+------+---------------------+---------------+--------+--------------------------+--------------------------+--------+------
----+
  81 cafe:1:2::11 2 /PRI /3 ce4 fe80::3e2c:99ff:fec9:9ac cafe:1:2:a11:3:: Active 0x2000ccda
PE2#show evpn srv6 xconnect
EVPN Xconnect Info
========================
AC-AC: Local-Cross-connect
AC-NW: Cross-connect to Network
AC-UP: Access-port is up
AC-DN: Access-port is down
NW-UP: Network is up
NW-DN: Network is down
NW-SET: Network and AC both are up
Local Remote Connection-Details
================================ ============ 
===================================================================================
VPN-ID EVI-Name MTU VPN-ID Source Destination PE-IP MTU Type NW-Status
================================ ============ 
===================================================================================
80 eline-sh1 1500 70 ce6.100 --- Single Homed Port --- cafe:1:2::11 1500 AC-NW NW-SET
81 eline-sh2 1500 71 ce6.101 --- Single Homed Port --- cafe:1:2::11 1500 AC-NW NW-SET
Total number of entries are 2
PE2#show evpn srv6 xconnect tunnel summary
Total number of entries: 2 [Installed: 2, Resolved: 0, Unresolved: 0]
PE2#show evpn srv6 xconnect tunnel sid
EVPN-SRV6 Network tunnel SID's
 Evpn service type: ELINE
  EVI-NAME: NA
  PE IP: cafe:1:2::11
    Status: Installed
 Xconnect information
  Local Ethernet Tag Id: 80
  Local UC-SID: cafe:1:2:a22:2::
  Remote Ethernet Tag Id: 70
  Remote UC-SID: cafe:1:2:a11:2::
   Tunnel policy mapped: policy0
  Evpn service type: ELINE
  EVI-NAME: NA
  PE IP: cafe:1:2::11
    Status: Installed
  Xconnect information
  Local Ethernet Tag Id: 81
  Local UC-SID: cafe:1:2:a22:3::
  Remote Ethernet Tag Id: 71
  Remote UC-SID: cafe:1:2:a11:3::
   Tunnel policy mapped: policy1
Total number of entries are 2
```
# **SRv6 EVPN ELINE Multi-Homing**

- Traditional legacy VPLS does not have a solution for all active Multi-Homing. There is a partial solution for single active Multi-Homing. EVPN removes this limitation. EVPN has a standardized solution for both all-active and single-active Multi-Homing (currently only all-active support is provided).
- Ethernet Segment Identifier (ESI) is configured in Multi-Homed PE's interfaces which are connected to a single CE. For Particular ESI, multi-homed PE does the designated forwarder (DF) election to select which PE shall be responsible for sending BUM traffic towards CE. non-DF blocks the BUM traffic towards CE thus avoiding duplicate BUM traffic.
- Unicast Traffic (traffic towards known destination MAC/IP) is load shared towards both Multi-Homed PEs and further towards CE.
- ESI configuration at PE generates below two EVPN route types.
- When a multihomed CE is configured as an attachment circuit, the Ethernet Segment Route is sent. The main purpose of this route is to discover other PEs which share the ES and to perform DF elections, Fast convergence, and Split Horizon.
- Another Route sent by PE, when a CE is multi-homed, is the Ethernet A-D Route per EVI. This is used to announce a label (unicast/alias label) that can be used for load sharing by the remote PEs.
- ESI value is carried in the BGP NLRI prefix for Ethernet A-D routes. Ethernet A-D per ES route is responsible for mass withdrawal. It withdraws the instantiation of all VPWS point-to-point instances within the same ESI.
- The bit flag is set to "1" in the ESI Label extended community advertised with Ethernet A-D per ES route for single-active. It is set as "0" in All-active mode. Currently, OcNOS supports only All-Active mode.

Operational Notes for EVPN VPWS:

- Ethernet A-D routes are used for peer auto-discovery. Inclusive Multicast Route is not required or does not have participation in auto-discovery.
- ARP/ND uplift functionality is not applicable for VPWS.
- MAC/MAC-IP routes advertisement/learning is not applicable for VPWS.
- In multi-Homing VPWS, as there is no BUM traffic concept and only ALL-ACTIVE mode supported DF/non-DF election, and Split-Horizon concept is not applicable.
- MTU should be matching the VPWS peer's attachment circuits.
- Unlike E-LAN-EVPN, in all service types, the EVPN routes carry the Ethernet Tag Id as VPWS identifier.

# **Topology**

Below example shows the SRv6 EVPN ELINE Multi-Homing configurations:

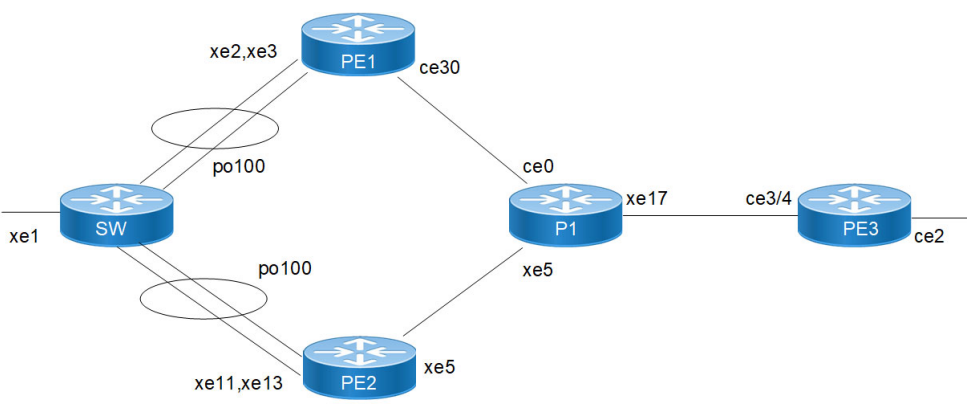

**Figure 13-16: SRv6 EVPN ELINE Multi-Homing Topology**

# **SRV6 EVPN ELINE MH Configuration**

**SW**

Interface Configurations:

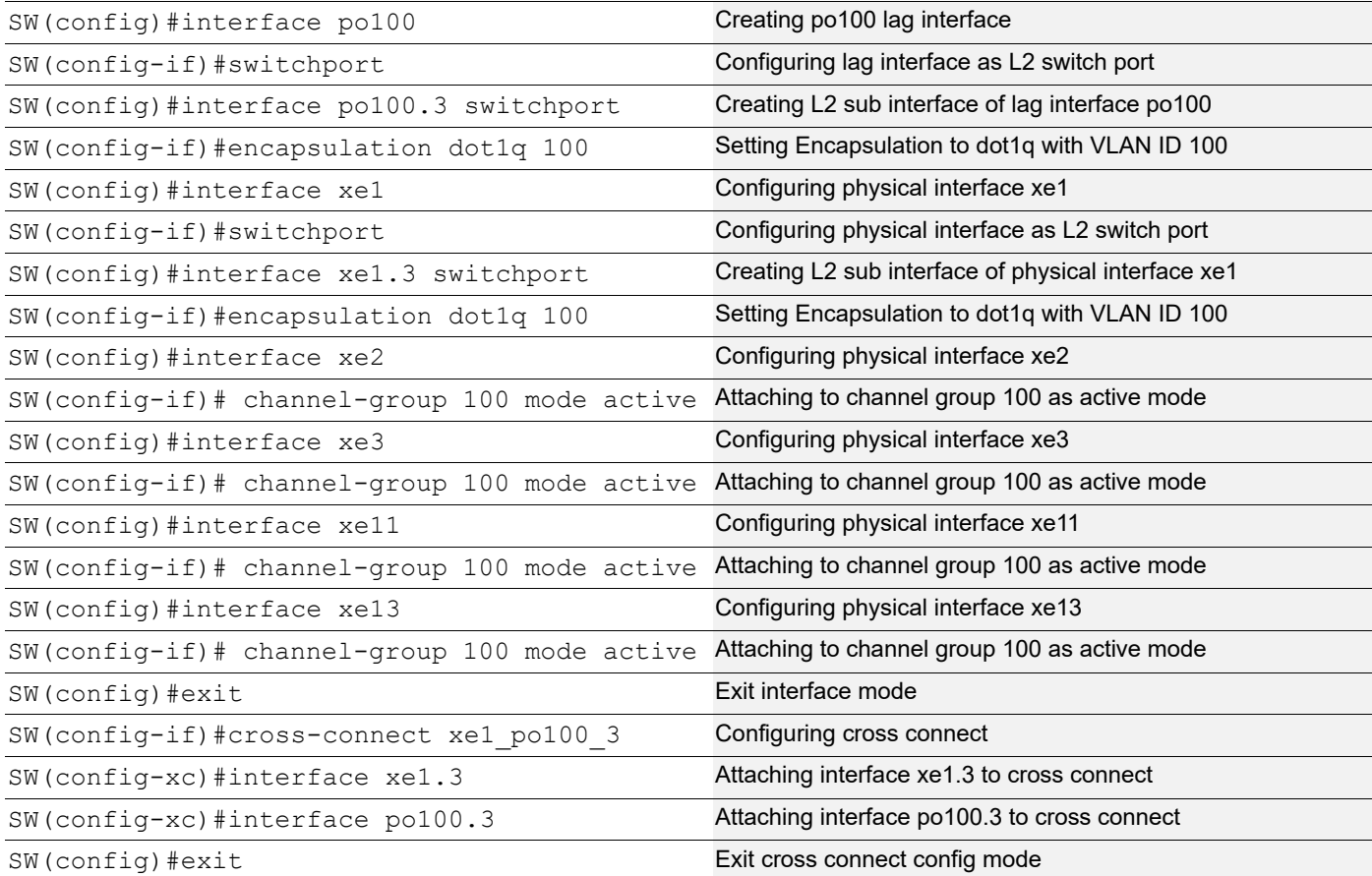

#### **PE1**

#### Loopback Interface:

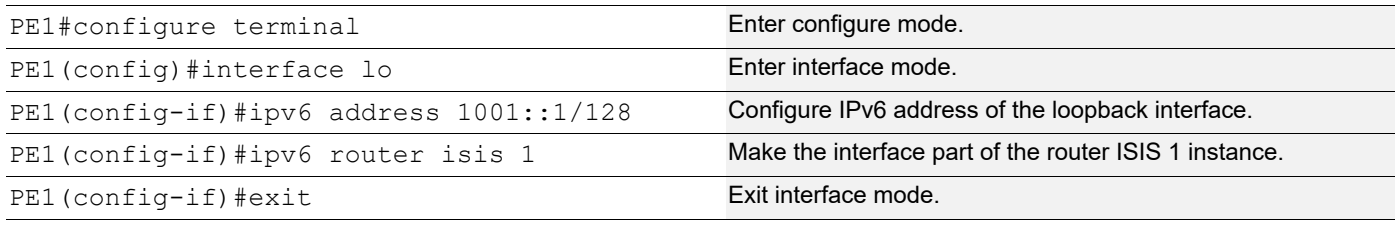

#### Global SRv6 EVPN Command:

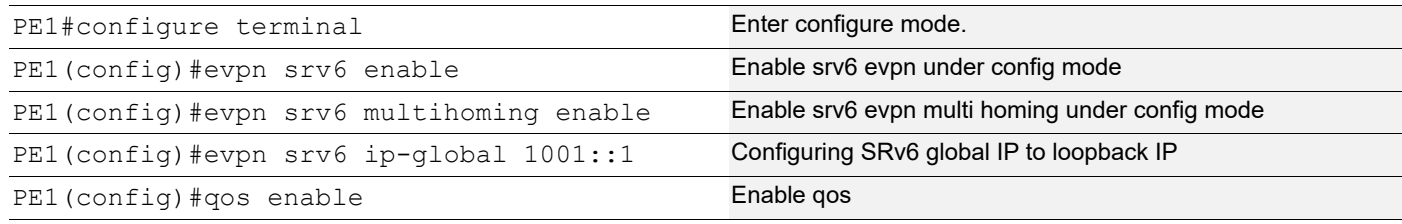

#### Interface Configuration Network Side:

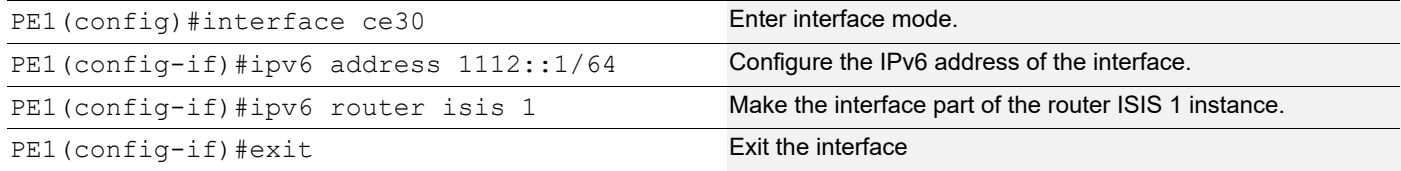

#### ISIS Configuration:

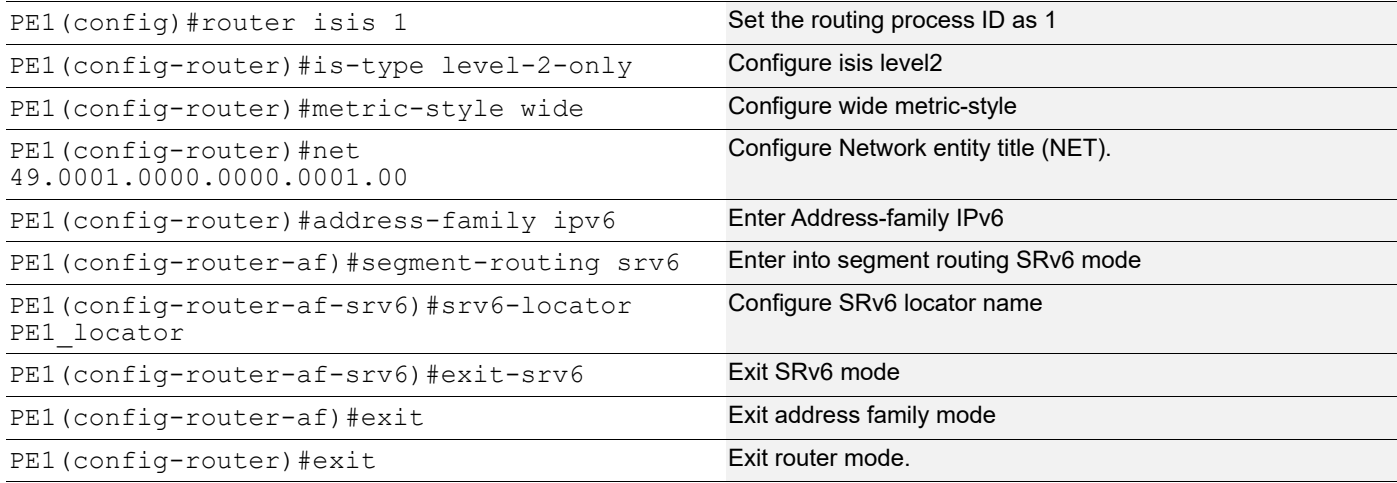

## BGP Configuration:

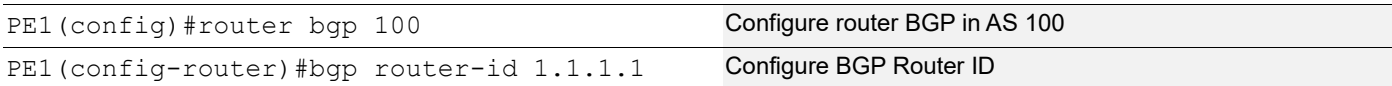

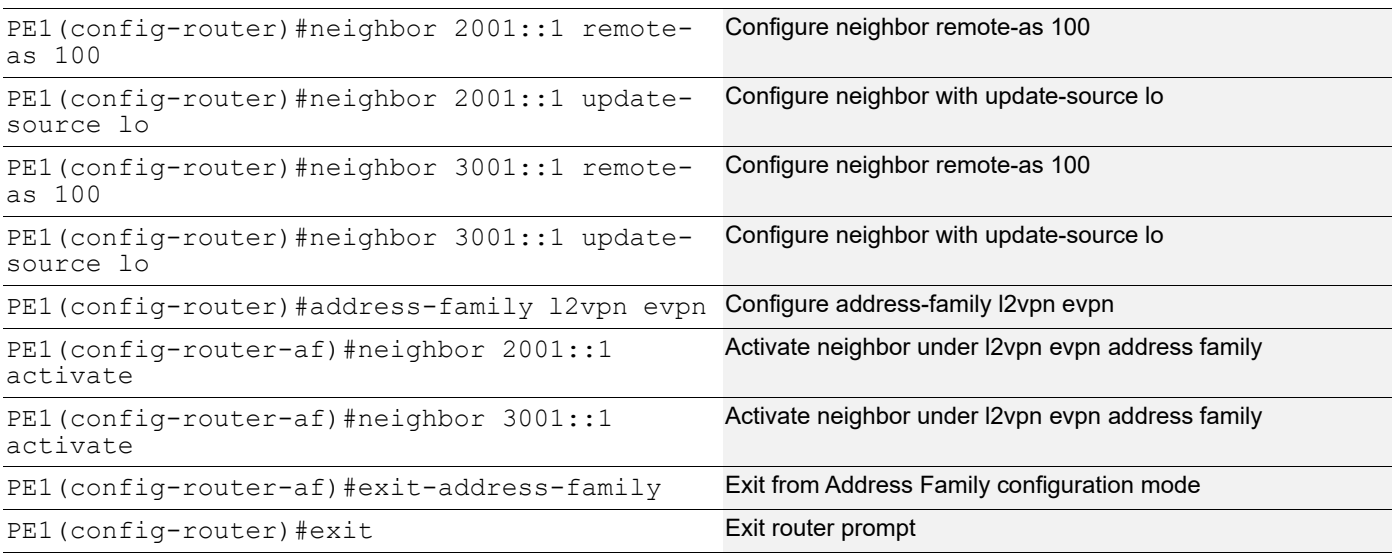

## MAC VRF Configuration:

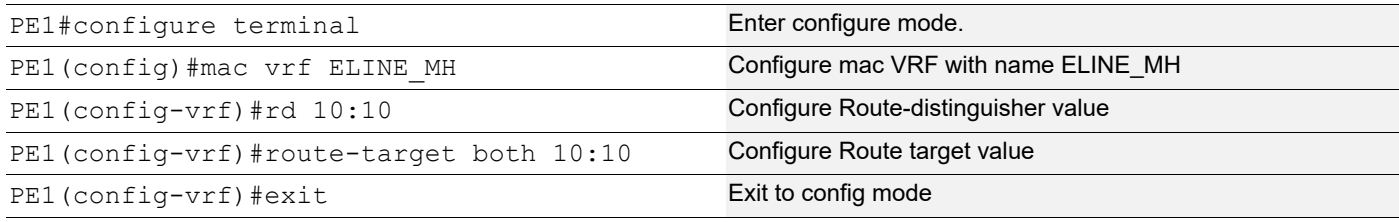

## EVPN and MAC VRF Mapping:

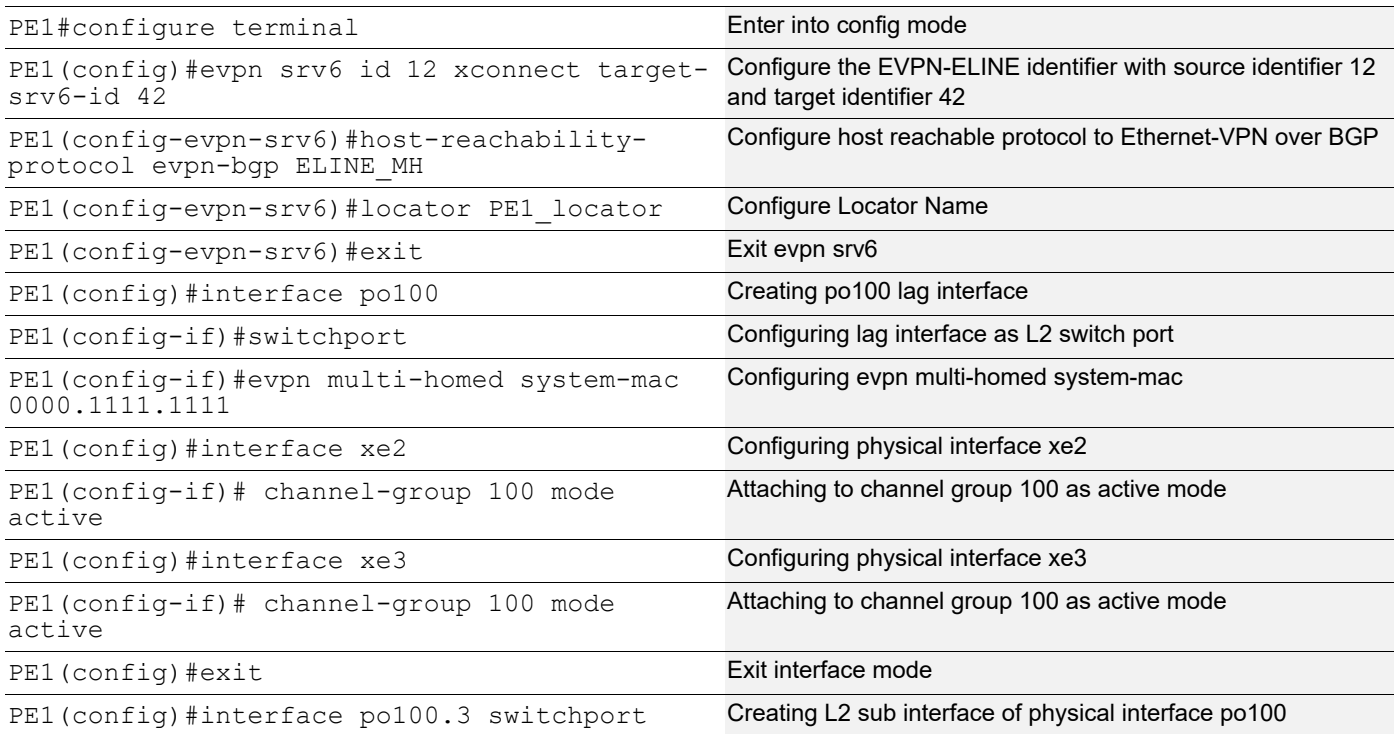

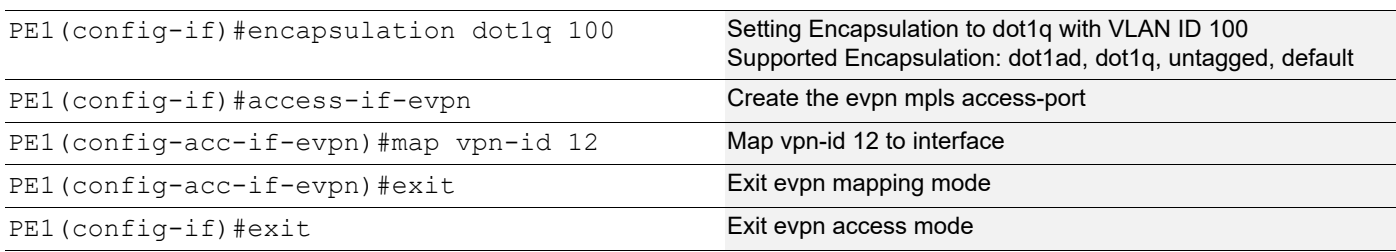

## SRv6 Segment Routing:

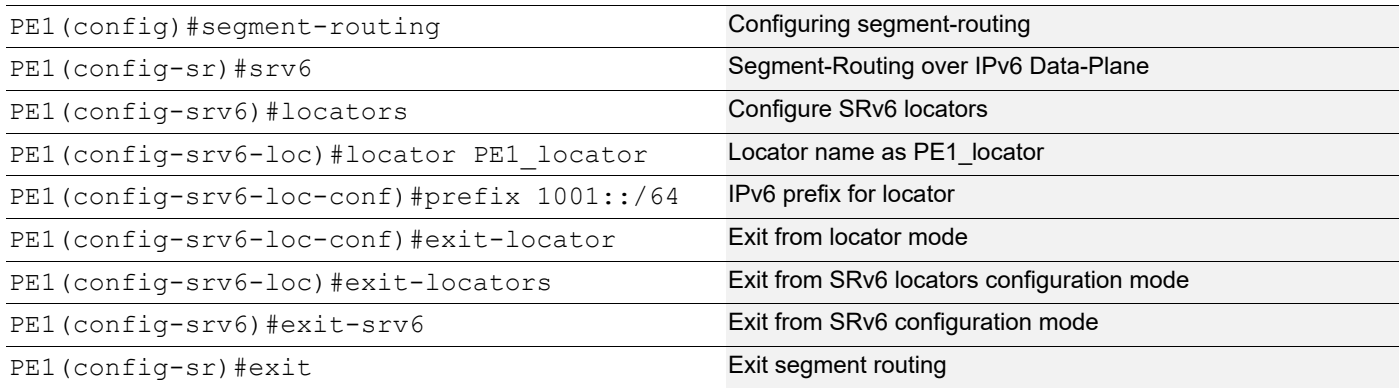

## **PE2**

#### Loopback Interface:

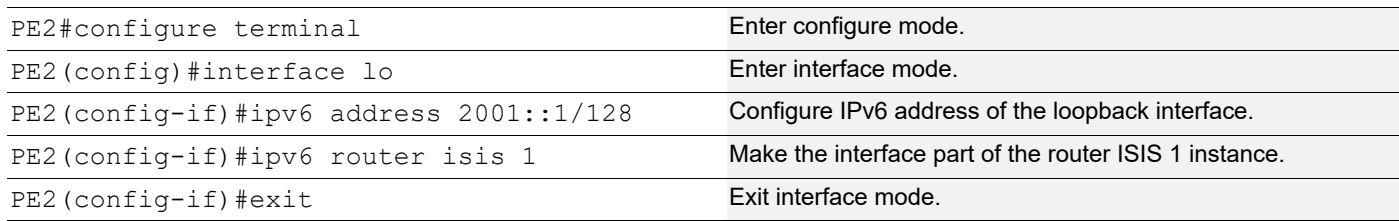

#### Global SRv6 EVPN Command:

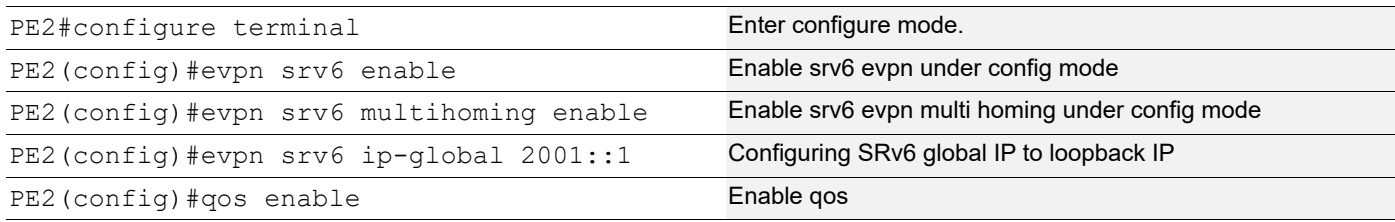

## Interface Configuration Network Side:

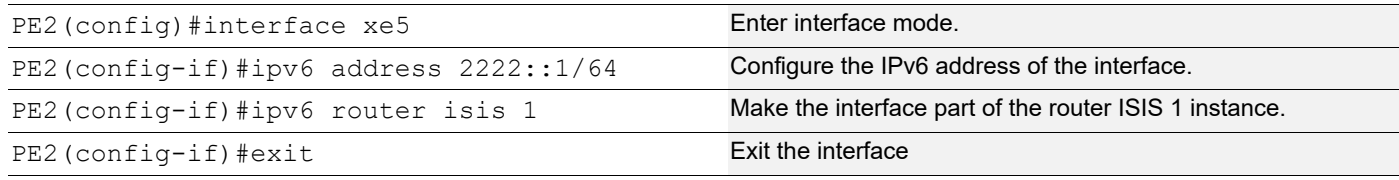

## ISIS Configuration:

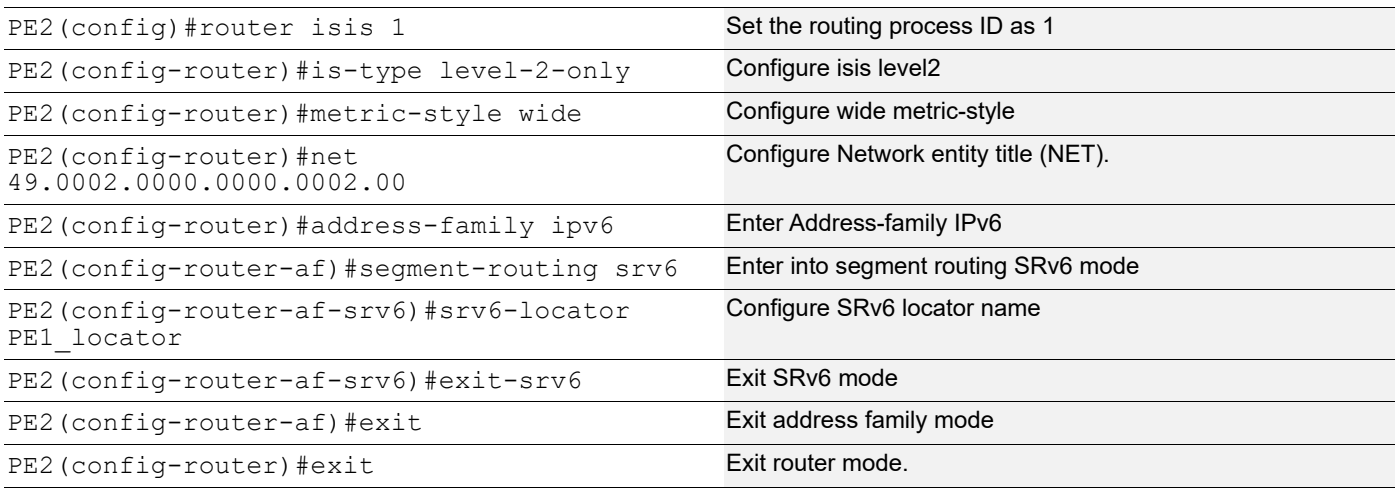

## BGP Configuration:

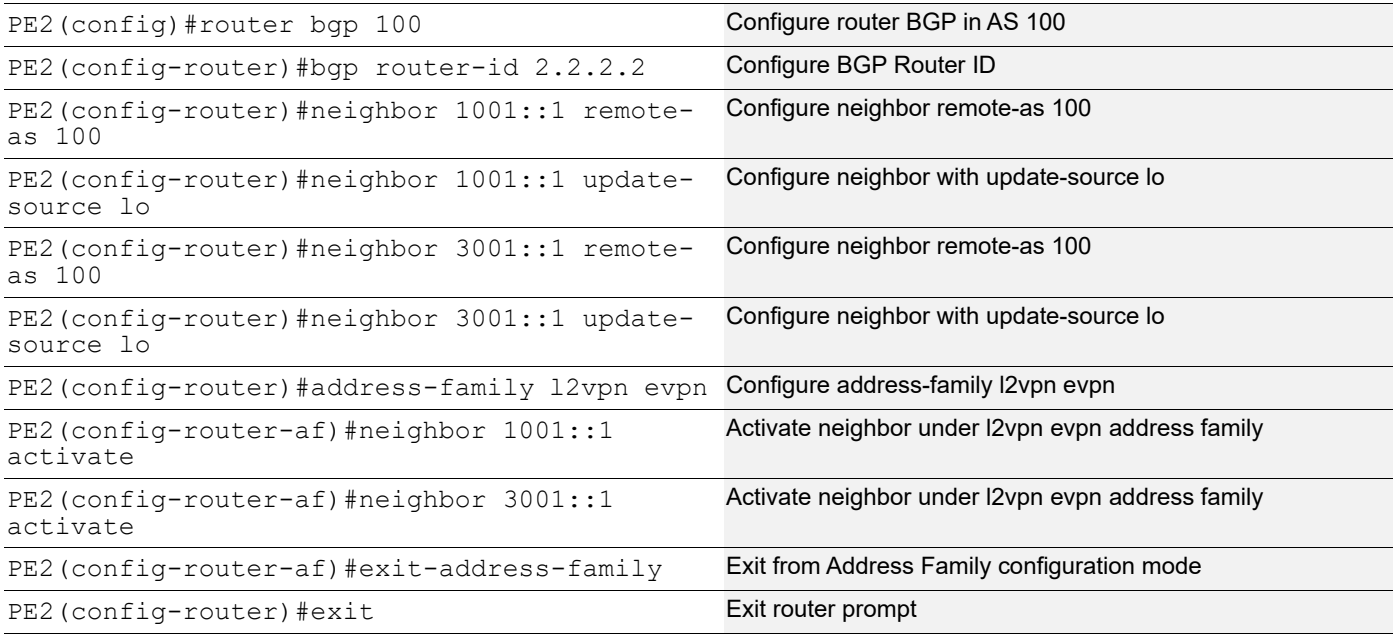

## MAC VRF Configuration:

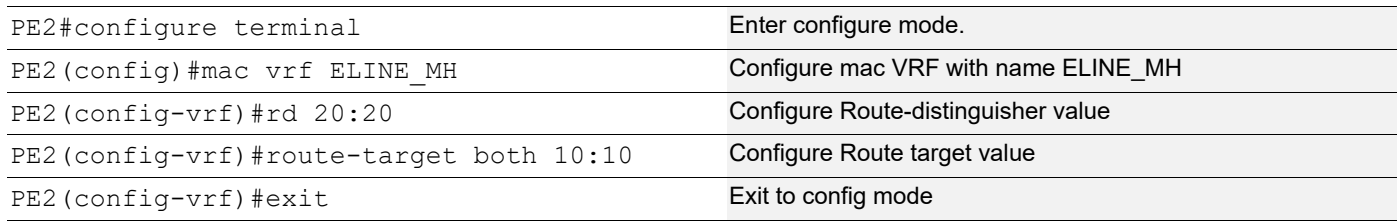

## EVPN and MAC VRF Mapping:

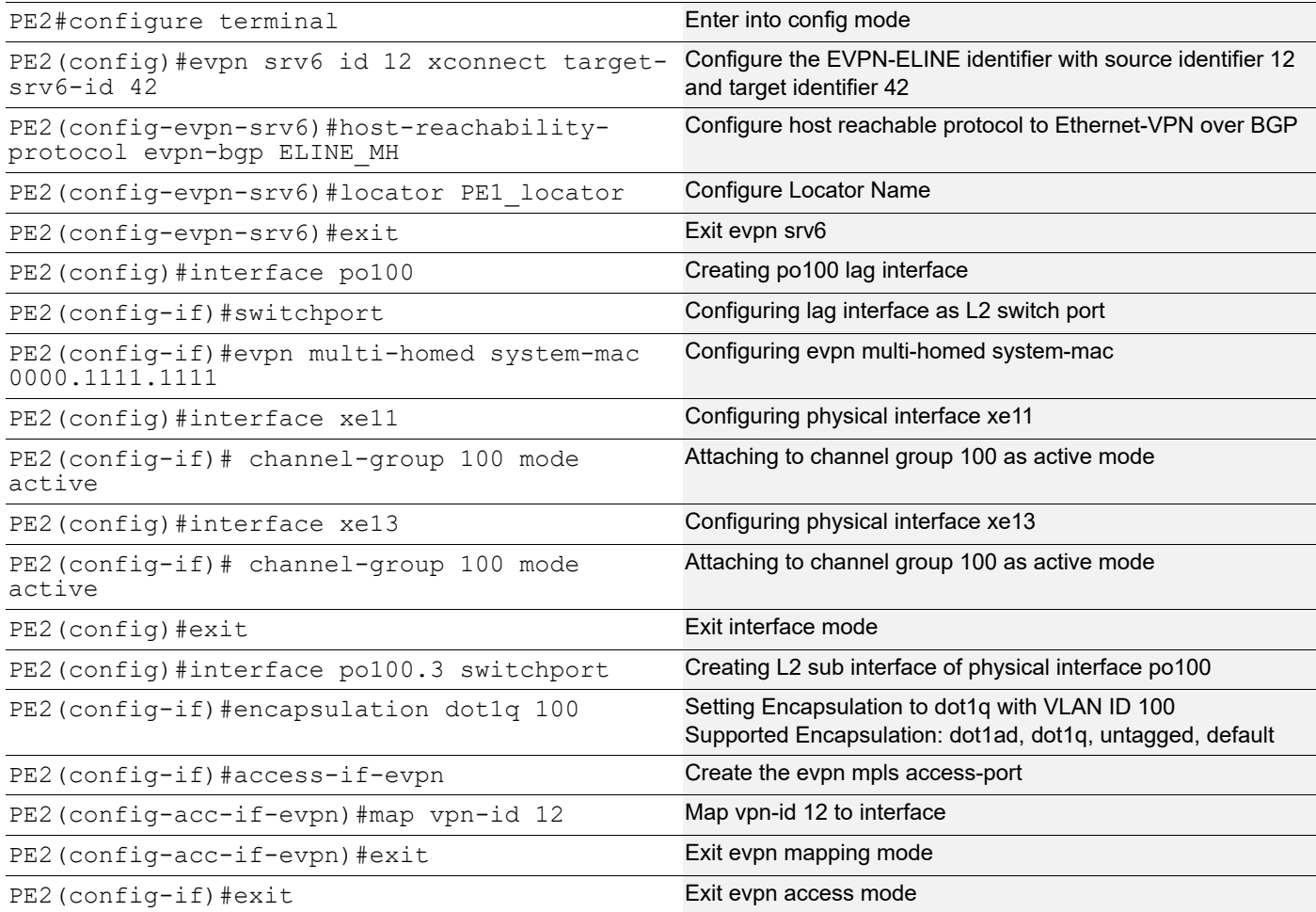

## SRv6 Segment Routing:

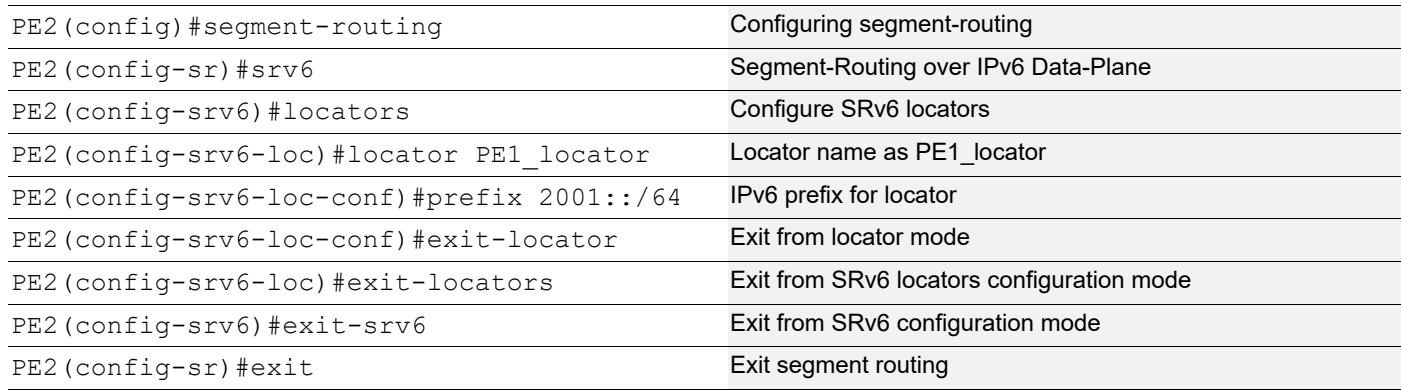

#### **P1**

## Interface Configuration:

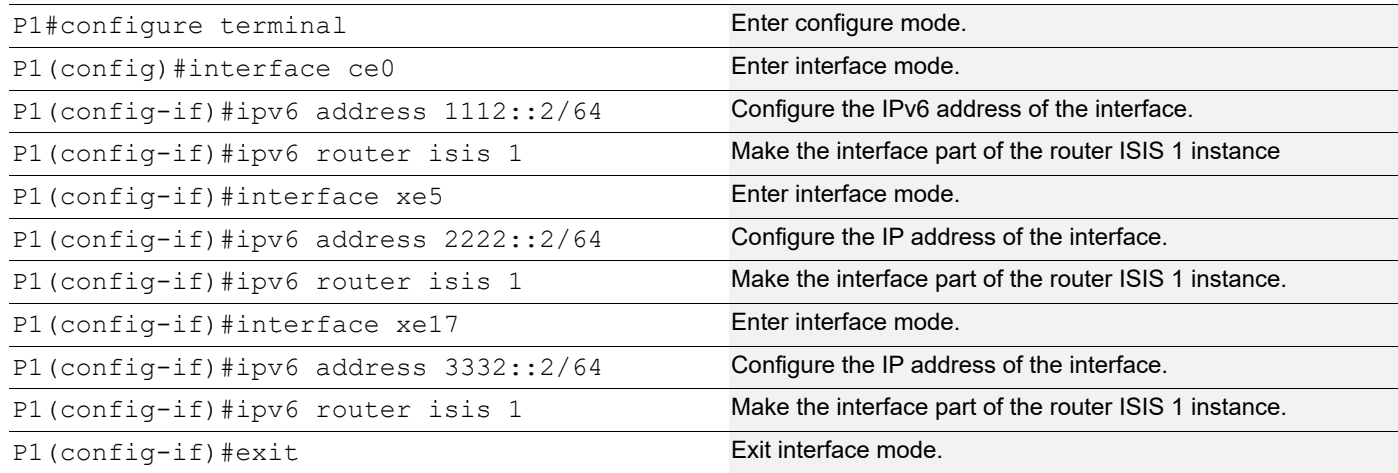

## ISIS Configuration:

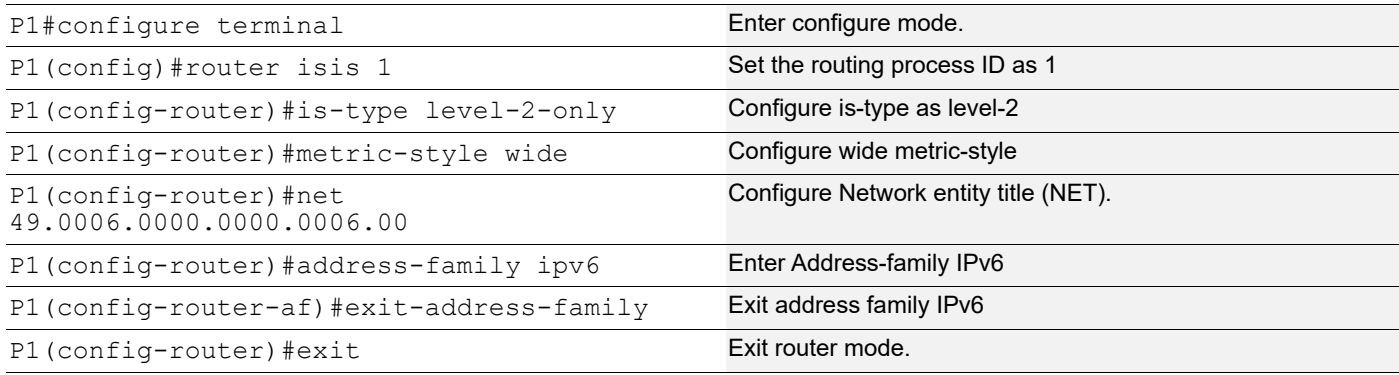

#### **PE3**

#### Loopback Interface:

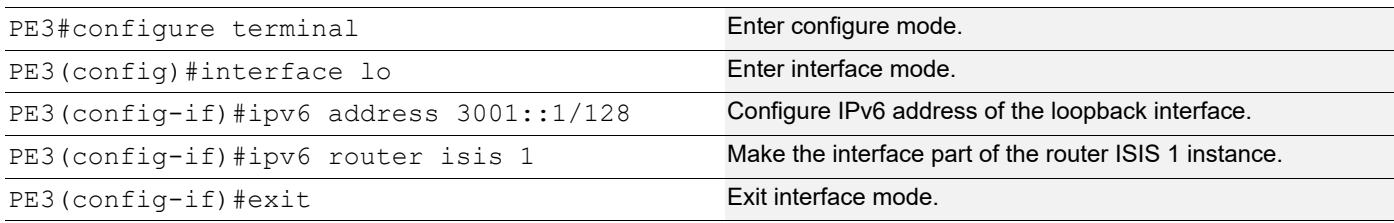

## Global SRv6 EVPN Command:

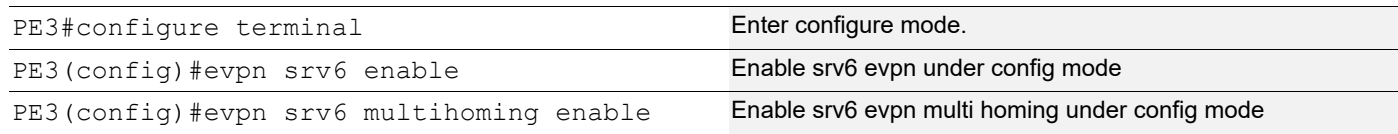

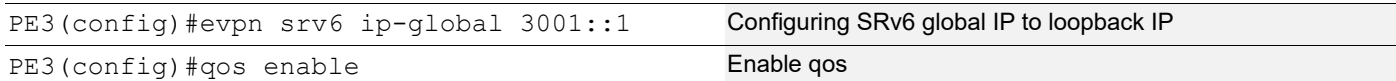

# Interface Configuration Network Side:

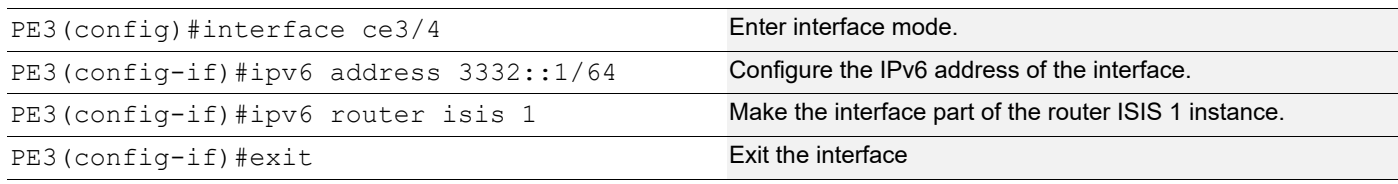

# ISIS Configuration:

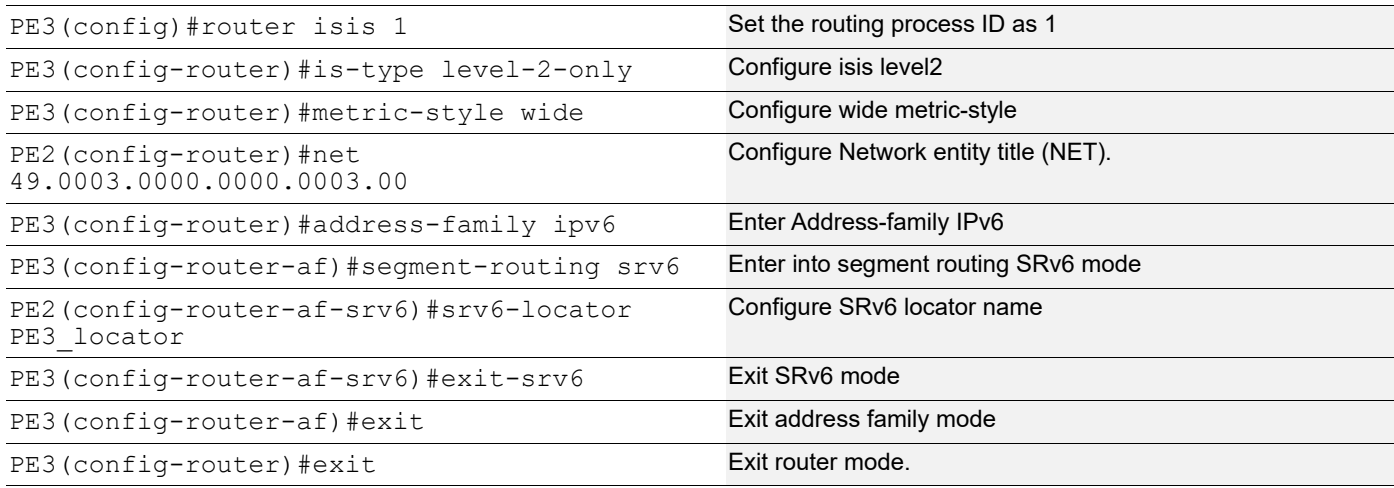

# BGP Configuration:

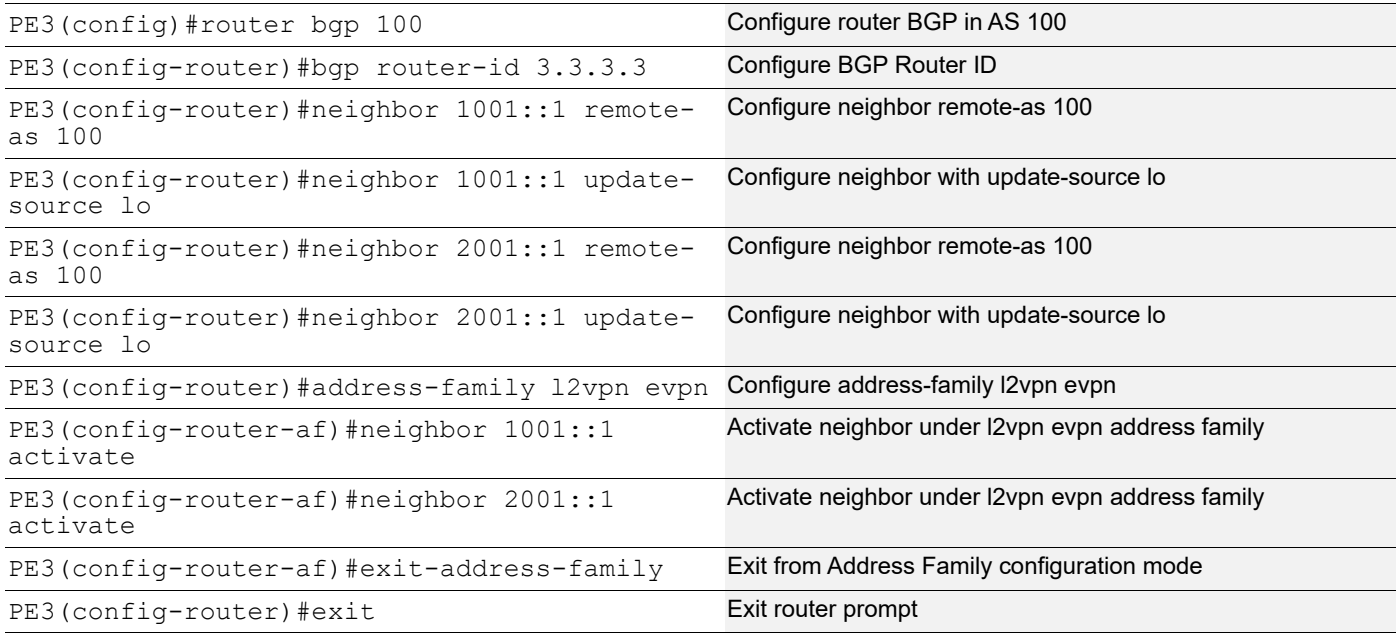

## MAC VRF Configuration:

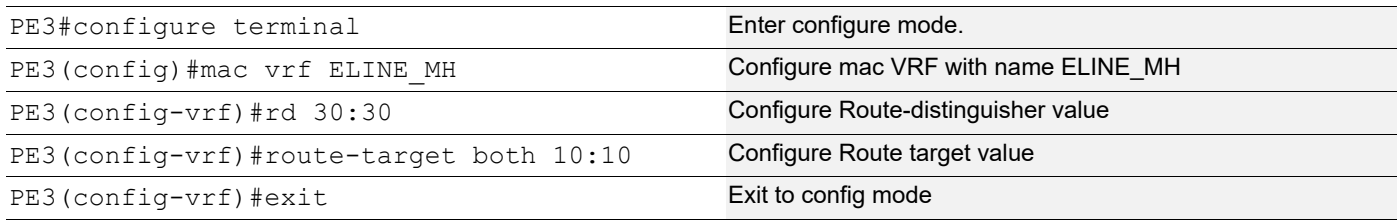

#### EVPN and MAC VRF Mapping:

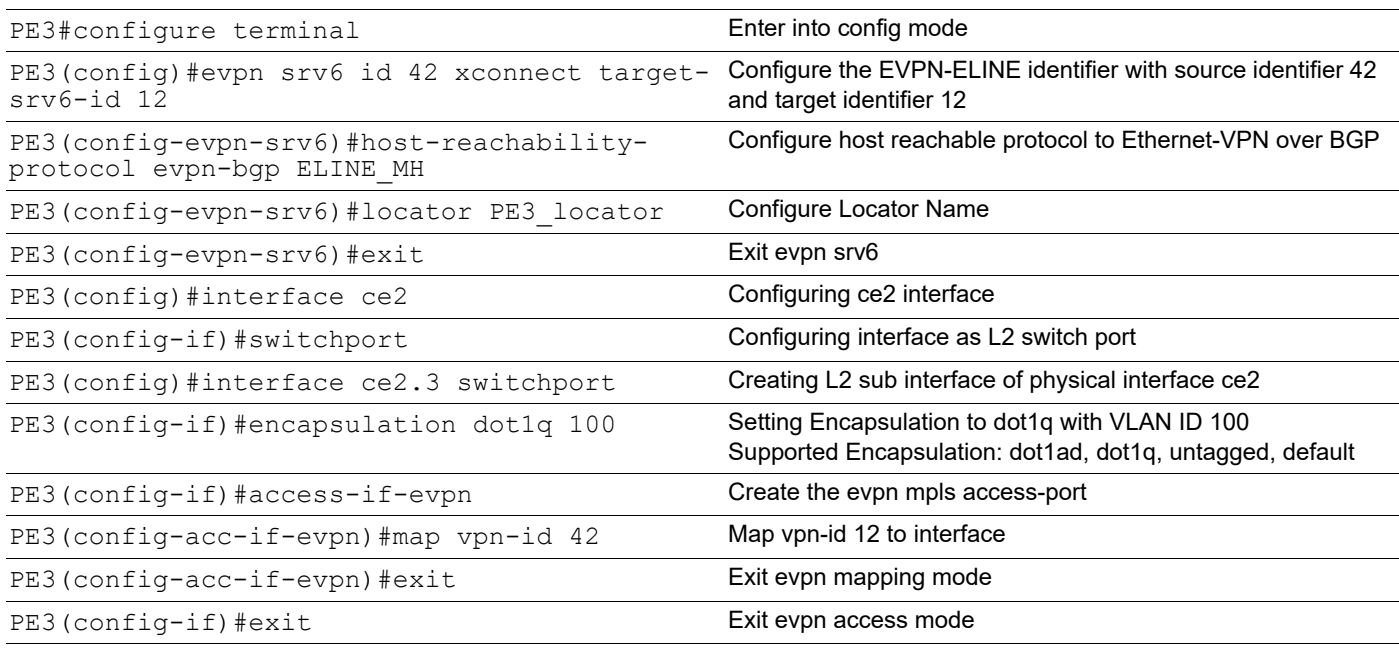

#### SRv6 Segment Routing:

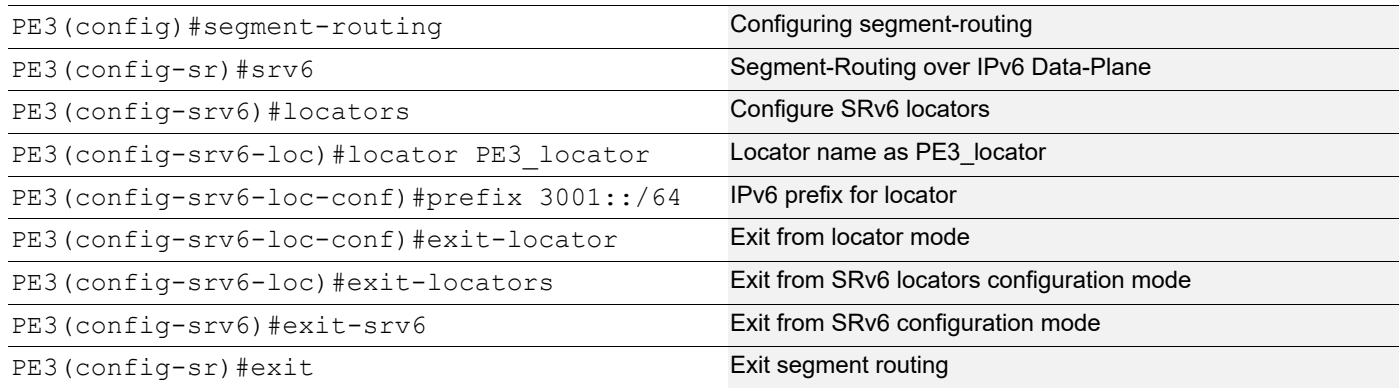

# **SRV6 EVPN ELINE Validation**

#### **SRV6 ISIS Route Check**

PE1#show clns neighbors

```
Total number of L1 adjacencies: 0
Total number of L2 adjacencies: 1
Total number of adjacencies: 1
Tag 1: VRF : default<br>System Id Interface SNPA
System Id Interface SNPA State Holdtime Type Protocol
0000.0000.0006 ce30 e8c5.7a79.573a Up 20 L2 IS-IS
PE1#show ipv6 route
IPv6 Routing Table
Codes: K - kernel route, C - connected, S - static, D- DHCP, R - RIP,
       O - OSPF, IA - OSPF inter area, E1 - OSPF external type 1,
      E2 - OSPF external type 2, E - EVPN N1 - OSPF NSSA external type 1,
       N2 - OSPF NSSA external type 2, i - IS-IS, B - BGP,
  P - SRV6-POLICY,
        v - vrf leaked
Timers: Uptime
IP Route Table for VRF "default"
C ::1/128 via ::, lo, 01:03:59
C 1001::1/128 via ::, lo, 01:03:59
C 1001::2:0:0:0/128, SRV6 END.DX2 SID
        via ::, lo, 01:03:54
C 1001::801:0:0:0/128, SRV6 END SID
        via ::, lo, 01:03:59
C 1001::1001:0:0:0/128, SRV6 END SID
        via ::, lo, 01:03:59
C 1001::2001:0:0:0/128, SRV6 END SID
        via ::, lo, 01:03:59
C 1001::6001:0:0:0/128, SRV6 END.X SID
        via fe80::eac5:7aff:fe79:573a, ce30, 01:03:48
C 1112::/64 via ::, ce30, 01:03:59
i L2 2001::/64 [115/21] via fe80::eac5:7aff:fe79:573a, ce30, 01:01:54<br>i L2 2001::1/128 [115/30] via fe80::eac5:7aff:fe79:573a, ce30, 01:01:
       i L2 2001::1/128 [115/30] via fe80::eac5:7aff:fe79:573a, ce30, 01:01:54
i L2 2222::/64 [115/20] via fe80::eac5:7aff:fe79:573a, ce30, 01:02:44
i L2 3001::/64 [115/21] via fe80::eac5:7aff:fe79:573a, ce30, 00:43:56
i L2 3001::1/128 [115/30] via fe80::eac5:7aff:fe79:573a, ce30, 00:43:56
i L2 3332::/64 [115/20] via fe80::eac5:7aff:fe79:573a, ce30, 00:44:01
C fe80::/64 via ::, ce50, 01:03:31
PE1#show isis database detail
Tag 1: VRF : default
IS-IS Level-1 Link State Database:
LSPID LSP Seq Num LSP Checksum LSP Holdtime ATT/P/OL
0000.0000.0001.00-00* 0x00000008 0x9568 690 1/0/0
   Area Address: 49.0001
   NLPID: 0x8E
  IPv6 Address: 1112::1
   Router Cap: 0.0.0.0
    Maximum SID Depth:
     SRH maximum segments left : 4
     SRH maximum end pop : 4
     SRH maximum H.encaps : 4
     SRH maximum decapsulation sids : 4
   SRV6 flags: 0
    SR-Algorithm:
      Algorithm: 0
  Metric: 10 IPv6 1112::/64
  Metric: 10 IPv6 1001::1/128
  M = \frac{1}{2} 1 IPv6 1001\cdot /64
   SRV6 Locator: (IPV6)1001::/64
    Algorithm: 0 flags: 0 metric: 0
    END SID: 1001::2001:0:0:0 flags:0 End-point behaviour: End with PSP (2)
    END SID: 1001::1001:0:0:0 flags:0 End-point behaviour: End with USP (3)
    END SID: 1001::801:0:0:0 flags:0 End-point behaviour: End with USD (28)
IS-IS Level-2 Link State Database:
LSPID LSP Seq Num LSP Checksum LSP Holdtime ATT/P/OL
0000.0000.0001.00-00* 0x00000007 0x1FB7 679 0/0/0
   Area Address: 49.0001
   NLPID: 0x8E
   IPv6 Address: 1112::1
   Router Cap: 0.0.0.0
    Maximum SID Depth:
     SRH maximum segments left : 4
```

```
 SRH maximum end pop : 4
     SRH maximum H.encaps : 4
     SRH maximum decapsulation sids : 4
   SRV6 flags: 0
    SR-Algorithm:
      Algorithm: 0
  Metric: 10 IS-Extended 0000.0000.0001.01
 Metric: 10 IPv6 1112::/64<br>Metric: 10 IPv6 1001::1/11
                      Metric: 10 IPv6 1001::1/128
 Metric: 1 IPv6 1001::/64<br>SRV6 Locator: (IPV6)1001::/64
 SRV6 Locator: (IPV6)1001::/64
 Algorithm: 0 flags: 0 metric: 0
    END SID: 1001::2001:0:0:0 flags:0 End-point behaviour: End with PSP (2)
    END SID: 1001::1001:0:0:0 flags:0 End-point behaviour: End with USP (3)
    END SID: 1001::801:0:0:0 flags:0 End-point behaviour: End with USD (28)
0000.0000.0001.01-00* 0x00000005 0xD9E8 676 0/0/0
  Metric: 0 IS-Extended 0000.0000.0001.00
  Metric: 0 IS-Extended 0000.0000.0006.00
0000.0000.0002.00-00 0x00000007 0x94AE 764 0/0/0
  Area Address: 49.0002
  NLPID: 0x8E
  IPv6 Address: 2001::1
  Router Cap: 0.0.0.0
    Maximum SID Depth:
     SRH maximum segments left : 4
     SRH maximum end pop : 4
     SRH maximum H.encaps : 4
     SRH maximum decapsulation sids : 4
    SRV6 flags: 0
    SR-Algorithm:
      Algorithm: 0
 Metric: 10 IS-Extended 0000.0000.0002.02<br>
Metric: 10 IPv6 2001:1/128
                      Metric: 10 IPv6 2001::1/128
 Metric: 10 IPv6 2222::/64
 Metric: 1 IPv6 2001::/64<br>SRV6 Locator: (IPV6)2001:/6
                      (TPV6) 2001::764 Algorithm: 0 flags: 0 metric: 0
    END SID: 2001::2001:0:0:0 flags:0 End-point behaviour: End with PSP (2)
    END SID: 2001::1001:0:0:0 flags:0 End-point behaviour: End with USP (3)
    END SID: 2001::801:0:0:0 flags:0 End-point behaviour: End with USD (28)
0000.0000.0002.02-00 0x00000006 0xD1EC 760 0/0/0
 Metric: 0 IS-Extended 0000.0000.0002.00
 Metric: 0 IS-Extended 0000.0000.0006.00
0000.0000.0003.00-00 0x0000000D 0x3163 962 0/0/0
  Area Address: 49.0003
  NLPID: 0x8E
  IPv6 Address: 3001::1
  Router Cap: 0.0.0.0
    Maximum SID Depth:
     SRH maximum segments left : 4
     SRH maximum end pop : 4
     SRH maximum H.encaps : 4
     SRH maximum decapsulation sids : 4
    SRV6 flags: 0
    SR-Algorithm:
      Algorithm: 0
  Metric: 10 IS-Extended 0000.0000.0006.03
 Metric: 10 IPv6 3001::1/128
 Metric: 1 IPv6 3001::/64<br>
Metric: 10 IPv6 3332::/64
                      Metric: 10 IPv6 3332::/64
  SRV6 Locator: (IPV6)3001::/64
    Algorithm: 0 flags: 0 metric: 0
    END SID: 3001::2001:0:0:0 flags:0 End-point behaviour: End with PSP (2)
    END SID: 3001::1001:0:0:0 flags:0 End-point behaviour: End with USP (3)
    END SID: 3001::801:0:0:0 flags:0 End-point behaviour: End with USD (28)
0000.0000.0006.00-00 0x0000000D 0xE754 966 0/0/0
  Area Address: 49.0006
  NLPID: 0x8E
  IPv6 Address: 1112::2
  Metric: 10 IS-Extended 0000.0000.0001.01
 Metric: 10 IS-Extended 0000.0000.0002.02<br>
Metric: 10 IS-Extended 0000.0000.0006.03<br>
Metric: 10 IPv6 1112::/64
                       Metric: 10 IS-Extended 0000.0000.0006.03
                     --<br>IPv6 1112::/64
```

```
 Metric: 10 IPv6 2222::/64
 Metric: 10 IPv6 3332::/64
0000.0000.0006.03-00 0x00000004 0x9624 962 0/0/0
 Metric: 0 IS-Extended 0000.0000.0006.00
 Metric: 0 IS-Extended 0000.0000.0003.00
PE1#
PE2#show clns neighbors
Total number of L1 adjacencies: 0
Total number of L2 adjacencies: 1
Total number of adjacencies: 1
Tag 1: VRF : default
System Id Interface SNPA State Holdtime Type Protocol<br>0000.0000.0006 xe5 e8c5.7a79.5723 Up 21 L2 IS-IS
0000.0000.0006 xe5 e8c5.7a79.5723 Up 21 L2 IS-IS
PE2#show ipv6 route
IPv6 Routing Table
Codes: K - kernel route, C - connected, S - static, D- DHCP, R - RIP,
       O - OSPF, IA - OSPF inter area, E1 - OSPF external type 1,
      E2 - OSPF external type 2, E - EVPN N1 - OSPF NSSA external type 1,
       N2 - OSPF NSSA external type 2, i - IS-IS, B - BGP,
  P - SRV6-POLICY,
        v - vrf leaked
Timers: Uptime
IP Route Table for VRF "default"
C ::1/128 via ::, lo, 01:08:07
i L2 1001::/64 [115/21] via fe80::eac5:7aff:fe79:5723, xe5, 01:07:46
i L2 1001::1/128 [115/30] via fe80::eac5:7aff:fe79:5723, xe5, 01:07:46
i L2 1112::/64 [115/20] via fe80::eac5:7aff:fe79:5723, xe5, 01:07:58
C 2001::1/128 via ::, lo, 01:08:07
C 2001::2:0:0:0/128, SRV6 END.DX2 SID
        via ::, lo, 01:08:05
C 2001::801:0:0:0/128, SRV6 END SID
        via ::, lo, 01:08:07
C 2001::1001:0:0:0/128, SRV6 END SID
        via ::, lo, 01:08:07
C 2001::2001:0:0:0/128, SRV6 END SID
        via ::, lo, 01:08:07
C 2001::6001:0:0:0/128, SRV6 END.X SID
        via fe80::eac5:7aff:fe79:5723, xe5, 01:08:01
C 2222::/64 via ::, xe5, 01:08:07
i L2 3001::/64 [115/21] via fe80::eac5:7aff:fe79:5723, xe5, 00:49:29
i L2 3001::1/128 [115/30] via fe80::eac5:7aff:fe79:5723, xe5, 00:49:29
i L2 3332::/64 [115/20] via fe80::eac5:7aff:fe79:5723, xe5, 00:49:34
C fe80::/64 via ::, xe5, 01:08:07
PE2#show isis database detail
Tag 1: VRF : default
IS-IS Level-1 Link State Database:
LSPID LSP Seq Num LSP Checksum LSP Holdtime ATT/P/OL<br>0000.0000.0002.00-00* 0x0000006 0xDF9E 721 1/0/0
0000.0000.0002.00-00* 0x00000006 0xDF9E 721 1/0/0
   Area Address: 49.0002
   NLPID: 0x8E
   IPv6 Address: 2001::1
   Router Cap: 0.0.0.0
    Maximum SID Depth:
     SRH maximum segments left : 4
     SRH maximum end pop : 4
     SRH maximum H.encaps : 4
     SRH maximum decapsulation sids : 4
     SRV6 flags: 0
    SR-Algorithm:
      Algorithm: 0
 Metric: 10 IPv6 2001::1/128
 Metric: 10 IPv6 2222::/64
  Metric: 1 IPv6 2001::/64
   SRV6 Locator: (IPV6)2001::/64
    Algorithm: 0 flags: 0 metric: 0
    END SID: 2001::2001:0:0:0 flags:0 End-point behaviour: End with PSP (2)
     END SID: 2001::1001:0:0:0 flags:0 End-point behaviour: End with USP (3)
     END SID: 2001::801:0:0:0 flags:0 End-point behaviour: End with USD (28)
```

```
IS-IS Level-2 Link State Database:
LSPID LSP Seq Num LSP Checksum LSP Holdtime ATT/P/OL
0000.0000.0001.00-00 0x00000007 0x1FB7 639 0/0/0
  Area Address: 49.0001
  NLPID: 0x8E
  IPv6 Address: 1112::1
  Router Cap: 0.0.0.0
    Maximum SID Depth:
     SRH maximum segments left : 4
     SRH maximum end pop : 4
     SRH maximum H.encaps : 4
     SRH maximum decapsulation sids : 4
    SRV6 flags: 0
    SR-Algorithm:
      Algorithm: 0
  Metric: 10 IS-Extended 0000.0000.0001.01
 Metric: 10 IPv6 1112::/64<br>
Metric: 10 IPv6 1001::1/11<br>
Metric: 1 IPv6 1001::/64
                       Metric: 10 IPv6 1001::1/128
                      Metric: 1 IPv6 1001::/64
  SRV6 Locator: (IPV6)1001::/64
    Algorithm: 0 flags: 0 metric: 0
    END SID: 1001::2001:0:0:0 flags:0 End-point behaviour: End with PSP (2)
    END SID: 1001::1001:0:0:0 flags:0 End-point behaviour: End with USP (3)
    END SID: 1001::801:0:0:0 flags:0 End-point behaviour: End with USD (28)
0000.0000.0001.01-00 0x00000005 0xD9E8 636 0/0/0
 Metric: 0 IS-Extended 0000.0000.0001.00
 Metric: 0 IS-Extended 0000.0000.0006.00
0000.0000.0002.00-00* 0x00000007 0x94AE 726 0/0/0
  Area Address: 49.0002
  NLPID: 0x8E
  IPv6 Address: 2001::1
  Router Cap: 0.0.0.0
    Maximum SID Depth:
     SRH maximum segments left : 4
     SRH maximum end pop : 4
     SRH maximum H.encaps : 4
     SRH maximum decapsulation sids : 4
    SRV6 flags: 0
    SR-Algorithm:
     Algorithm: 0
                       Metric: 10 IS-Extended 0000.0000.0002.02
 Metric: 10 IS-Extended 0000<br>
Metric: 10 IPv6 2001::1/128<br>
Metric: 10 IPv6 2222::/64
                      Metric: 10 IPv6 2222::/64
 Metric: 1 IPv6 2001::/64
  SRV6 Locator: (IPV6)2001::/64
    Algorithm: 0 flags: 0 metric: 0
    END SID: 2001::2001:0:0:0 flags:0 End-point behaviour: End with PSP (2)
 END SID: 2001::1001:0:0:0 flags:0 End-point behaviour: End with USP (3)
 END SID: 2001::801:0:0:0 flags:0 End-point behaviour: End with USD (28)
0000.0000.0002.02-00* 0x00000006 0xD1EC 722 0/0/0
 Metric: 0 1S-Extended 0000.0000.0002.00<br>
Metric: 0 1S-Extended 0000.0000.0006.00
  Metric: 0 IS-Extended 0000.0000.0006.00
0000.0000.0003.00-00 0x0000000D 0x3163 923 0/0/0
 Area Address: 49.0003<br>NLPID: 0x8E
               0\times 8E IPv6 Address: 3001::1
  Router Cap: 0.0.0.0
    Maximum SID Depth:
     SRH maximum segments left : 4
     SRH maximum end pop : 4
     SRH maximum H.encaps : 4
     SRH maximum decapsulation sids : 4
    SRV6 flags: 0
    SR-Algorithm:
      Algorithm: 0
 Metric: 10 IS-Extended 0000.0000.0006.03<br>Metric: 10 IPv6 3001::1/128
                    --<br>IPv6 3001::1/128
 Metric: 1 IPv6 3001::/64<br>
Metric: 10 IPv6 3332::/64
 Metric: 10 IPv6 3332::/64
  SRV6 Locator: (IPV6)3001::/64
    Algorithm: 0 flags: 0 metric: 0
 END SID: 3001::2001:0:0:0 flags:0 End-point behaviour: End with PSP (2)
 END SID: 3001::1001:0:0:0 flags:0 End-point behaviour: End with USP (3)
```

```
 END SID: 3001::801:0:0:0 flags:0 End-point behaviour: End with USD (28)
0000.0000.0006.00-00 0x0000000D 0xE754 927 0/0/0
   Area Address: 49.0006
   NLPID: 0x8E
   IPv6 Address: 1112::2
  Metric: 10 IS-Extended 0000.0000.0001.01
 Metric: 10 IS-Extended 0000.0000.0002.02<br>
Metric: 10 IS-Extended 0000.0000.0006.03<br>
Metric: 10 IPv6 1112::/64
                       Metric: 10 IS-Extended 0000.0000.0006.03
                      Metric: 10 IPv6 1112::/64
 Metric: 10 IPv6 2222::/64<br>Metric: 10 IPv6 3332::/64
                       Metric: 10 IPv6 3332::/64
0000.0000.0006.03-00 0x00000004 0x9624 923 0/0/0
 Metric: 0 IS-Extended 0000.0000.0006.00
 Metric: 0 IS-Extended 0000.0000.0003.00
PE2#
PE3#show clns neighbors
Total number of L1 adjacencies: 0
Total number of L2 adjacencies: 1
Total number of adjacencies: 1
Tag 1: VRF : default
System Id Interface SNPA State Holdtime Type Protocol<br>0000.0000.0006 ce3/4 e8c5.7a79.572f Up 8 L2 IS-IS
0000.0000.0006 ce3/4 e8c5.7a79.572f Up 8 L2 IS-IS
PE3#show ipv6 route
IPv6 Routing Table
Codes: K - kernel route, C - connected, S - static, D- DHCP, R - RIP,
       O - OSPF, IA - OSPF inter area, E1 - OSPF external type 1,
       E2 - OSPF external type 2, E - EVPN N1 - OSPF NSSA external type 1,
        N2 - OSPF NSSA external type 2, i - IS-IS, B - BGP,
  P - SRV6-POLICY,
        v - vrf leaked
Timers: Uptime
IP Route Table for VRF "default"
C ::1/128 via ::, lo, 01:10:25
i L2 1001::/64 [115/21] via fe80::eac5:7aff:fe79:572f, ce3/4, 00:49:58
i L2 1001::1/128 [115/30] via fe80::eac5:7aff:fe79:572f, ce3/4, 00:49:58
i L2 1112::/64 [115/20] via fe80::eac5:7aff:fe79:572f, ce3/4, 00:50:06
i L2 2001::/64 [115/21] via fe80::eac5:7aff:fe79:572f, ce3/4, 00:49:58
i L2 2001::1/128 [115/30] via fe80::eac5:7aff:fe79:572f, ce3/4, 00:49:58
i L2 2222::/64 [115/20] via fe80::eac5:7aff:fe79:572f, ce3/4, 00:50:06
C 3001::1/128 via ::, lo, 01:10:25
C 3001::2:0:0:0/128, SRV6 END.DX2 SID
        via ::, lo, 01:10:25
C 3001::801:0:0:0/128, SRV6 END SID
        via ::, lo, 01:10:25
C 3001::1001:0:0:0/128, SRV6 END SID
        via ::, lo, 01:10:25
C 3001::2001:0:0:0/128, SRV6 END SID
        via ::, lo, 01:10:25
C 3001::6001:0:0:0/128, SRV6 END.X SID
via fe80::eac5:7aff:fe79:572f, ce3/4, 00:50:11<br>C 3332::/64 via ::, ce3/4, 00:53:02
       3332::/64 via ::, ce3/4, 00:53:02
C fe80::/64 via ::, ce3/3, 00:55:17
PE3#show isis database detail
Tag 1: VRF : default
IS-IS Level-1 Link State Database:<br>LSP Seq Num
                    LSP Seq Num LSP Checksum LSP Holdtime ATT/P/OL
0000.0000.0003.00-00* 0x0000000D 0x964D 893 1/0/0
  Area Address: 49.0003
   NLPID: 0x8E
   IPv6 Address: 3001::1
   Router Cap: 0.0.0.0
    Maximum SID Depth:
     SRH maximum segments left : 4
      SRH maximum end pop : 4
      SRH maximum H.encaps : 4
     SRH maximum decapsulation sids : 4
     SRV6 flags: 0
     SR-Algorithm:
      Algorithm: 0
```

```
Metric: 10 IPv6 3001::1/128<br>
Metric: 1 IPv6 3001::/64
 Metric: 1 IPv6 3001::/64<br>Metric: 10 IPv6 3332::/64
                     Metric: 10 IPv6 3332::/64
  SRV6 Locator: (IPV6)3001::/64
    Algorithm: 0 flags: 0 metric: 0
    END SID: 3001::2001:0:0:0 flags:0 End-point behaviour: End with PSP (2)
    END SID: 3001::1001:0:0:0 flags:0 End-point behaviour: End with USP (3)
    END SID: 3001::801:0:0:0 flags:0 End-point behaviour: End with USD (28)
IS-IS Level-2 Link State Database:
LSPID LSP Seq Num LSP Checksum LSP Holdtime ATT/P/OL
0000.0000.0001.00-00 0x00000007 0x1FB7 603 0/0/0
  Area Address: 49.0001
  NLPID: 0x8E
  IPv6 Address: 1112::1
  Router Cap: 0.0.0.0
    Maximum SID Depth:
     SRH maximum segments left : 4
     SRH maximum end pop : 4
     SRH maximum H.encaps : 4
     SRH maximum decapsulation sids : 4
    SRV6 flags: 0
    SR-Algorithm:
      Algorithm: 0
                      Metric: 10 IS-Extended 0000.0000.0001.01
 Metric: 10 IS-Extended 00<br>Metric: 10 IPv6 1112::/64
 Metric: 10 IPv6 1001::1/128
 Metric: 1 IPv6 1001::/64
  SRV6 Locator: (IPV6)1001::/64
    Algorithm: 0 flags: 0 metric: 0
    END SID: 1001::2001:0:0:0 flags:0 End-point behaviour: End with PSP (2)
    END SID: 1001::1001:0:0:0 flags:0 End-point behaviour: End with USP (3)
    END SID: 1001::801:0:0:0 flags:0 End-point behaviour: End with USD (28)
0000.0000.0001.01-00 0x00000005 0xD9E8 600 600 0/0/0
 Metric: 0 IS-Extended 0000.0000.0001.00
 Metric: 0 IS-Extended 0000.0000.0006.00
0000.0000.0002.00-00 0x00000007 0x94AE 689 0/0/0
  Area Address: 49.0002
  NLPID: 0x8E
  IPv6 Address: 2001::1
  Router Cap: 0.0.0.0
    Maximum SID Depth:
     SRH maximum segments left : 4
     SRH maximum end pop : 4
     SRH maximum H.encaps : 4
     SRH maximum decapsulation sids : 4
    SRV6 flags: 0
    SR-Algorithm:
     Algorithm: 0
  Metric: 10 IS-Extended 0000.0000.0002.02
 Metric: 10 IPv6 2001::1/128
 Metric: 10 IPv6 2222::/64<br>Metric: 1 IPv6 2001::/64
                     Metric: 1 IPv6 2001::/64
  SRV6 Locator: (IPV6)2001::/64
    Algorithm: 0 flags: 0 metric: 0
    END SID: 2001::2001:0:0:0 flags:0 End-point behaviour: End with PSP (2)
    END SID: 2001::1001:0:0:0 flags:0 End-point behaviour: End with USP (3)
    END SID: 2001::801:0:0:0 flags:0 End-point behaviour: End with USD (28)
0000.0000.0002.02-00 0x00000006 0xD1EC 685 0/0/0
  Metric: 0 IS-Extended 0000.0000.0002.00
  Metric: 0 IS-Extended 0000.0000.0006.00
0000.0000.0003.00-00* 0x0000000D 0x3163 888 0/0/0
  Area Address: 49.0003
  NLPID: 0x8E
  IPv6 Address: 3001::1
  Router Cap: 0.0.0.0
    Maximum SID Depth:
     SRH maximum segments left : 4
     SRH maximum end pop : 4
     SRH maximum H.encaps : 4
     SRH maximum decapsulation sids : 4
    SRV6 flags: 0
    SR-Algorithm:
```

```
 Algorithm: 0
  Metric: 10 IS-Extended 0000.0000.0006.03
 Metric: 10 IPv6 3001::1/128
 Metric: 1 IPv6 3001::/64<br>Metric: 10 IPv6 3332::/64
                      -<br>IPv6 3332::/64
  SRV6 Locator: (IPV6)3001::/64
    Algorithm: 0 flags: 0 metric: 0
    END SID: 3001::2001:0:0:0 flags:0 End-point behaviour: End with PSP (2)
    END SID: 3001::1001:0:0:0 flags:0 End-point behaviour: End with USP (3)
   END SID: 3001::801:0:0:0 flags:0 End-point behaviour: End with USD (28)<br>0.0000.0006.00-00 0x0000000D 0xE754 891 0/0/0
0000.0000.0006.00-00 0x0000000D 0xE754
  Area Address: 49.0006
  NLPID: 0x8E
  IPv6 Address: 1112::2
 Metric: 10 IS-Extended 0000.0000.0001.01<br>Metric: 10 IS-Extended 0000.0000.0002.02
                      Metric: 10 IS-Extended 0000.0000.0002.02
 Metric: 10 IS-Extended 0000.0000.0006.03
 Metric: 10 IPv6 1112::/64<br>Metric: 10 IPv6 2222::/64
 Metric: 10 IPv6 2222::/64
 Metric: 10 IPv6 3332::/64
0000.0000.0006.03-00 0x00000004 0x9624 887 0/0/0
 Metric: 0 IS-Extended 0000.0000.0006.00
 Metric: 0 IS-Extended 0000.0000.0003.00
```

```
PE3#
```

```
P1#show clns neighbors
```

```
Total number of L1 adjacencies: 0
Total number of L2 adjacencies: 3
Total number of adjacencies: 3
Tag 1: VRF : default
System Id Interface SNPA State Holdtime Type Protocol<br>0000.0000.0002xe5 e8c5.7a85.0ad5 Up 5 L2 IS-IS
                       e8c5.7a85.0ad5 Up 5 L2 IS-IS<br>5c07.5813.429a Up 20 L2 IS-IS
0000.0000.0003 xe17 5c07.5813.429a Up 20 L2 IS-IS<br>0000.0000.0001 ce0 e8c5.7aa3.2cbf Up 5 L2 IS-IS
0000.0000.0001 ce0 e8c5.7aa3.2cbf Up 5
P1#show ipv6 route
IPv6 Routing Table
Codes: K - kernel route, C - connected, S - static, D- DHCP, R - RIP,
       O - OSPF, IA - OSPF inter area, E1 - OSPF external type 1,
      E2 - OSPF external type 2, E - EVPN N1 - OSPF NSSA external type 1,
       N2 - OSPF NSSA external type 2, i - IS-IS, B - BGP,
       v - vrf leaked
Timers: Uptime
IP Route Table for VRF "default"
C ::1/128 via ::, lo, 01:10:54
i L2 1001::/64 [115/11] via fe80::eac5:7aff:fea3:2cbf, ce0, 01:10:33
i L2 1001::1/128 [115/20] via fe80::eac5:7aff:fea3:2cbf, ce0, 01:10:33
C 1112::/64 via ::, ce0, 01:10:54
i L2 2001::/64 [115/11] via fe80::eac5:7aff:fe85:ad5, xe5, 01:08:53
i L2 2001::1/128 [115/20] via fe80::eac5:7aff:fe85:ad5, xe5, 01:08:53
C 2222::/64 via ::, xe5, 01:09:46
i L2 3001::/64 [115/11] via fe80::5e07:58ff:fe13:429a, xe17, 00:51:00
       i L2 3001::1/128 [115/20] via fe80::5e07:58ff:fe13:429a, xe17, 00:51:00
C 3332::/64 via ::, xe17, 00:53:26
C fe80::/64 via ::, xe16, 00:56:06
P1#show isis database detail
Tag 1: VRF : default
IS-IS Level-1 Link State Database:
LSPID LSP Seq Num LSP Checksum LSP Holdtime ATT/P/OL
0000.0000.0006.00-00* 0x0000000C 0xD7C1 837 1/0/0
  Area Address: 49.0006
   NLPID: 0x8E
   IPv6 Address: 1112::2
Metric: 10 IPv6 1112::/64
 Metric: 10 IPv6 2222::/64
 Metric: 10 IPv6 3332::/64
IS-IS Level-2 Link State Database:
LSPID LSP Seq Num LSP Checksum LSP Holdtime ATT/P/OL
0000.0000.0001.00-00 0x00000007 0x1FB7 553 0/0/0
  Area Address: 49.0001
```

```
 NLPID: 0x8E
   IPv6 Address: 1112::1
   Router Cap: 0.0.0.0
     Maximum SID Depth:
      SRH maximum segments left : 4
     SRH maximum end pop : 4
     SRH maximum H.encaps : 4
      SRH maximum decapsulation sids : 4
     Unknown Sub-TLV type 25 length 2
     SR-Algorithm:
       Algorithm: 0
 Metric: 10 IS-Extended 0000.0000.0001.01<br>
Metric: 10 IPv6 1112::/64
                     1S-Extended 00<br>1Pv6 1112::/64
                   Metric: 10 IPv6 1001::1/128
 Metric: 10 IPv6 1001::1/1<br>Metric: 1 IPv6 1001::/64
0000.0000.0001.01-00 0x00000005 0xD9E8 549 0/0/0
   Metric: 0 IS-Extended 0000.0000.0001.00
   Metric: 0 IS-Extended 0000.0000.0006.00
0000.0000.0002.00-00 0x00000007 0x94AE 639 0/0/0
  Area Address: 49.0002<br>NLPID: 0x8E
  NLPTD: IPv6 Address: 2001::1
   Router Cap: 0.0.0.0
     Maximum SID Depth:
      SRH maximum segments left : 4
     SRH maximum end pop : 4
      SRH maximum H.encaps : 4
      SRH maximum decapsulation sids : 4
     Unknown Sub-TLV type 25 length 2
     SR-Algorithm:
      Algorithm: 0
 Metric: 10 IS-Extended 0000.0000.0002.02<br>
Metric: 10 IPv6 2001:1/128
                      Metric: 10 IPv6 2001::1/128
 Metric: 10 IPv6 2222::/64
  Metric: 1 IPv6 2001::/64
0000.0000.0002.02-00 0x00000006 0xD1EC 635 0/0/0
  Metric: 0 1S-Extended 0000.0000.0002.00<br>
Metric: 0 1S-Extended 0000.0000.0006.00
  Metric: 0 IS-Extended 0000.0000.0006.00<br>000.0000.0003.00-00 0x0000000D 0x3163 836
0000.0000.0003.00-00 0x0000000D 0x3163 836 0/0/0
   Area Address: 49.0003
   NLPID: 0x8E
   IPv6 Address: 3001::1
   Router Cap: 0.0.0.0
     Maximum SID Depth:
      SRH maximum segments left : 4
     SRH maximum end pop : 4
     SRH maximum H.encaps : 4
     SRH maximum decapsulation sids : 4
     Unknown Sub-TLV type 25 length 2
    SR-Algorithm:
 Algorithm: 0<br>Metric: 10<br>Metric: 10
                        Metric: 10 IS-Extended 0000.0000.0006.03
                 IS-EXTERIC: 1.<br>IPv6 3001::1/128
 19001:1/11<br>
Metric: 1 IPv6 3001::/64<br>
Metric: 10 IPv6 3332::/64
                         Metric: 10 IPv6 3332::/64
0000.0000.0006.00-00* 0x0000000D 0xE754 842 0/0/0
   Area Address: 49.0006
   NLPID: 0x8E
  IPv6 Address: 1112::2
  Metric: 10 IS-Extended 0000.0000.0001.01
 Metric: 10 IS-Extended 0000.0000.0002.02<br>
Metric: 10 IS-Extended 0000.0000.0006.03<br>
Metric: 10 IPv6 1112::/64
                         Metric: 10 IS-Extended 0000.0000.0006.03
 Metric: 10 IPv6 1112::/64<br>Metric: 10 IPv6 2222::/64
 Metric: 10 IPv6 2222::/64<br>Metric: 10 IPv6 3332::/64
                         Metric: 10 IPv6 3332::/64
0000.0000.0006.03-00* 0x00000004 0x9624 837 0/0/0
 Metric: 0 IS-Extended 0000.0000.0006.00
 Metric: 0 IS-Extended 0000.0000.0003.00
```
P1#

#### **BGP Validation for EVPN-ELINE SH**

PE1#show bgp neighbors BGP neighbor is 2001::1, remote AS 100, local AS 100, internal link BGP version 4, local router ID 1.1.1.1, remote router ID 2.2.2.2 BGP state = Established, up for 00:29:15 Last read 00:00:10, hold time is 90, keepalive interval is 30 seconds Neighbor capabilities: Route refresh: advertised and received (old and new) Address family L2VPN EVPN: advertised and received Received 181 messages, 1 notifications, 0 in queue Sent 181 messages, 2 notifications, 0 in queue Route refresh request: received 0, sent 0 Minimum time between advertisement runs is 0 seconds Update source is lo Bidirectional Forwarding Detection is enabled For address family: L2VPN EVPN BGP table version 6, neighbor version 4 Index 1, Offset 0, Mask 0x2 Community attribute sent to this neighbor (both) Large Community attribute sent to this neighbor 3 accepted prefixes Accepted AD:2 MACIP:0 MCAST:0 ESI:1 PREFIX:0 3 announced prefixes Connections established 4; dropped 3 Local host: 1001::1, Local port: 38065 Foreign host: 2001::1, Foreign port: 179 Nexthop: 1.1.1.1 Nexthop global: 1001::1 Nexthop local: :: BGP connection: non shared network Last Reset: 00:29:20, due to BGP Notification received Notification Error Message: (Cease/Other Configuration Change.) BGP neighbor is 3001::1, remote AS 100, local AS 100, internal link BGP version 4, local router ID 1.1.1.1, remote router ID 3.3.3.3 BGP state = Established, up for 00:29:03 Last read 00:00:18, hold time is 90, keepalive interval is 30 seconds Neighbor capabilities: Route refresh: advertised and received (old and new) Address family L2VPN EVPN: advertised and received Received 126 messages, 2 notifications, 0 in queue Sent 136 messages, 2 notifications, 0 in queue Route refresh request: received 0, sent 0 Minimum time between advertisement runs is 0 seconds Update source is lo Bidirectional Forwarding Detection is enabled For address family: L2VPN EVPN BGP table version 6, neighbor version 5 Index 2, Offset 0, Mask 0x4 Community attribute sent to this neighbor (both) Large Community attribute sent to this neighbor 1 accepted prefixes Accepted AD:1 MACIP:0 MCAST:0 ESI:0 PREFIX:0 3 announced prefixes Connections established 4; dropped 3 Local host: 1001::1, Local port: 40319 Foreign host: 3001::1, Foreign port: 179 Nexthop: 1.1.1.1 Nexthop global: 1001::1 Nexthop local: :: BGP connection: non shared network Last Reset: 00:29:08, due to BGP Notification received Notification Error Message: (Cease/Other Configuration Change.) PE1# PE1#show bgp l2vpn evpn summary BGP router identifier 1.1.1.1, local AS number 100 BGP table version is 6 1 BGP AS-PATH entries

0 BGP community entries 3 Configured ibgp ECMP multipath: Currently set at 3 Neighbor V AS MsgRcv MsgSen TblVer InQ OutQ Up/Down State/PfxRcd AD MACIP MCAST ESI PREFIX-ROUTE 2001::1 4 100 188 190 4 0 0 00:32:03 3 2 0 0 1 0 3001::1 4 100 134 145 5 0 0 00:31:51 1 1 0 0 0 0 Total number of neighbors 2 Total number of Established sessions 2 PE1#show bgp l2vpn evpn BGP table version is 6, local router ID is 1.1.1.1 Status codes: s suppressed, d damped, h history, a add-path, \* valid, > best, i - internal, l - labeled, S Stale Origin codes: i - IGP, e - EGP, ? - incomplete [EVPN route type]:[ESI]:[VNID]:[relevent route informantion] 1 - Ethernet Auto-discovery Route 2 - MAC/IP Route 3 - Inclusive Multicast Route 4 - Ethernet Segment Route 5 - Prefix Route Network Next Hop Metric LocPrf Weight Path Peer Encap RD[10:10] VRF[ELINE\_MH]: \* i [1]:[0]:[42]:[3001::2:0:0:0] 3001::1 0 100 0 i 3001::1 SRV6 \* i [1]:[00:00:00:11:11:11:11:00:00:00]:[12]:[2001::2:0:0:0]<br>2001::1 0 0 100<br>0 100<br>0 100 0 100 0 i 2001::1 SRV6<br>1001::1 0 100 32768 i ---------- SRV6 0 100 32768 i ---------- SRV6 \* i [1]:[00:00:00:11:11:11:11:00:00:00]:[4294967295]:[0] 2001::1 0 100 0 i 2001::1 SRV6 RD[20:20] \*>i [1]:[00:00:00:11:11:11:11:00:00:00]:[12]:[2001::2:0:0:0] 2001::1 0 100 0 i 2001::1 SRV6 RD[30:30] \*>i [1]:[0]:[42]:[3001::2:0:0:0] 3001::1 0 100 0 i 3001::1 SRV6 RD[17.0.0.0:64512] VRF[evpn-gvrf-1]: \*> [1]:[00:00:00:11:11:11:11:00:00:00]:[4294967295]:[0] 0 100 32768 i ---------- SRV6 \*> [4]:[00:00:00:11:11:11:11:00:00:00]:[128,1001::1] 1001::1 0 100 32768 i --------- SRV6 \* i [4]:[00:00:00:11:11:11:11:00:00:00]:[128,2001::1] 2001::1 0 100 0 i 2001::1 SRV6 RD[33.0.0.0:64512] \*>i [1]:[00:00:00:11:11:11:11:00:00:00]:[4294967295]:[0] 2001::1 0 100 0 i 2001::1 SRV6 \*>i [4]:[00:00:00:11:11:11:11:00:00:00]:[128,2001::1] 2001::1 0 100 0 i 2001::1 SRV6 Total number of prefixes 10 PE1# PE2#show bgp neighbors BGP neighbor is 1001::1, remote AS 100, local AS 100, internal link BGP version 4, local router ID 2.2.2.2, remote router ID 1.1.1.1 BGP state = Established, up for 00:29:33 Last read 00:00:28, hold time is 90, keepalive interval is 30 seconds Neighbor capabilities: Route refresh: advertised and received (old and new) Address family L2VPN EVPN: advertised and received Received 181 messages, 2 notifications, 0 in queue Sent 183 messages, 1 notifications, 0 in queue Route refresh request: received 0, sent 0 Minimum time between advertisement runs is 0 seconds Update source is lo

```
 Bidirectional Forwarding Detection is enabled
For address family: L2VPN EVPN BGP table version 5, neighbor version 3
   Index 1, Offset 0, Mask 0x2
   Community attribute sent to this neighbor (both)
   Large Community attribute sent to this neighbor
   3 accepted prefixes
   Accepted AD:2 MACIP:0 MCAST:0 ESI:1 PREFIX:0
   3 announced prefixes
  Connections established 4; dropped 3
Local host: 2001::1, Local port: 179
Foreign host: 1001::1, Foreign port: 38065
Nexthop: 2.2.2.2
Nexthop global: 2001::1
Nexthop local: ::
BGP connection: non shared network
Last Reset: 00:29:33, due to Configuration Change (Cease Notification sent)
Notification Error Message: (Cease/Other Configuration Change.)
BGP neighbor is 3001::1, remote AS 100, local AS 100, internal link
   BGP version 4, local router ID 2.2.2.2, remote router ID 3.3.3.3
   BGP state = Established, up for 00:29:21
   Last read 00:00:11, hold time is 90, keepalive interval is 30 seconds
   Neighbor capabilities:
    Route refresh: advertised and received (old and new)
    Address family L2VPN EVPN: advertised and received
   Received 131 messages, 2 notifications, 0 in queue
   Sent 141 messages, 2 notifications, 0 in queue
   Route refresh request: received 0, sent 0
   Minimum time between advertisement runs is 0 seconds
   Update source is lo
   Bidirectional Forwarding Detection is enabled
For address family: L2VPN EVPN BGP table version 5, neighbor version 4
  Index 2, Offset 0, Mask 0x4
   Community attribute sent to this neighbor (both)
   Large Community attribute sent to this neighbor
   1 accepted prefixes
  Accepted AD:1 MACIP:0 MCAST:0 ESI:0 PREFIX:0
  3 announced prefixes
  Connections established 4; dropped 3
Local host: 2001::1, Local port: 179
Foreign host: 3001::1, Foreign port: 36339
Nexthop: 2.2.2.2
Nexthop global: 2001::1
Nexthop local: ::
BGP connection: non shared network
Last Reset: 00:29:26, due to BGP Notification received
Notification Error Message: (Cease/Other Configuration Change.)
PE2#
PE2#show bgp l2vpn evpn summary
BGP router identifier 2.2.2.2, local AS number 100
BGP table version is 5
1 BGP AS-PATH entries
0 BGP community entries
3 Configured ibgp ECMP multipath: Currently set at 3
Neighbor V AS MsgRcv MsgSen TblVer InQ OutQ Up/Down State/PfxRcd AD MACIP MCAST ESI 
PREFIX-ROUTE
1001::1 4 100 192 192 3 0 0 00:33:02 3 2 0 0 1 0
3001::1 4 100 141 151 4 0 0 00:32:50 1 1 0 0 0 0
Total number of neighbors 2
Total number of Established sessions 2
PE2#show bgp l2vpn evpn
BGP table version is 5, local router ID is 2.2.2.2
Status codes: s suppressed, d damped, h history, a add-path, * valid, > best, i - internal,
             l - labeled, S Stale
Origin codes: i - IGP, e - EGP, ? - incomplete
```
[EVPN route type]:[ESI]:[VNID]:[relevent route informantion] 1 - Ethernet Auto-discovery Route 2 - MAC/IP Route 3 - Inclusive Multicast Route 4 - Ethernet Segment Route 5 - Prefix Route Network Next Hop Metric LocPrf Weight Path Peer Encap RD[10:10] \*>i [1]:[00:00:00:11:11:11:11:00:00:00]:[12]:[1001::2:0:0:0] 1001::1 0 100 0 i 1001::1 SRV6 RD[20:20] VRF[ELINE\_MH]: \* i [1]:[0]:[42]:[3001::2:0:0:0] 3001::1 0 100 0 i 3001::1 SRV6 \* i [1]:[00:00:00:11:11:11:11:00:00:00]:[12]:[1001::2:0:0:0] 1001::1 0 100 0 i 1001::1 SRV6 \*> 2001::1 0 100 32768 i ---------- SRV6 \* i [1]:[00:00:00:11:11:11:11:00:00:00]:[4294967295]:[0] 1001::1 0 100 0 i 1001::1 SRV6 RD[30:30] \*>i [1]:[0]:[42]:[3001::2:0:0:0] 3001::1 0 100 0 i 3001::1 SRV6 RD[17.0.0.0:64512] \*>i [1]:[00:00:00:11:11:11:11:00:00:00]:[4294967295]:[0] 1001::1 0 100 0 i 1001::1 SRV6 \*>i [4]:[00:00:00:11:11:11:11:00:00:00]:[128,1001::1] 1001::1 0 100 0 i 1001::1 SRV6 RD[33.0.0.0:64512] VRF[evpn-gvrf-1]: \*> [1]:[00:00:00:11:11:11:11:00:00:00]:[4294967295]:[0] 2001::1 0 100 32768 i ---------- SRV6  $\begin{array}{rcl} * & \mbox{ i} & \mbox{ [4]: [00:00:00:11:11:11:11:00:00:00]: [128,1001:.1] } \\ & & \mbox{ 1001:.1} & \mbox{ 0} & \mbox{ 1011:11.} \\ \end{array}$  1001::1 0 100 0 i 1001::1 SRV6 \*> [4]:[00:00:00:11:11:11:11:00:00:00]:[128,2001::1] 2001::1 0 100 32768 i ---------- SRV6 Total number of prefixes 10 PE2# PE3#show bgp neighbors BGP neighbor is 1001::1, remote AS 100, local AS 100, internal link BGP version 4, local router ID 3.3.3.3, remote router ID 1.1.1.1 BGP state = Established, up for 00:29:32 Last read 00:00:18, hold time is 90, keepalive interval is 30 seconds Neighbor capabilities: Route refresh: advertised and received (old and new) Address family L2VPN EVPN: advertised and received Received 134 messages, 1 notifications, 0 in queue Sent 130 messages, 2 notifications, 0 in queue Route refresh request: received 0, sent 0 Minimum time between advertisement runs is 0 seconds Bidirectional Forwarding Detection is enabled For address family: L2VPN EVPN BGP table version 6, neighbor version 5 Index 1, Offset 0, Mask 0x2 Community attribute sent to this neighbor (both) Large Community attribute sent to this neighbor 3 accepted prefixes Accepted AD:2 MACIP:0 MCAST:0 ESI:1 PREFIX:0 1 announced prefixes Connections established 4; dropped 3 Local host: 3001::1, Local port: 179 Foreign host: 1001::1, Foreign port: 40319 Nexthop: 3.3.3.3 Nexthop global: 3001::1 Nexthop local: :: BGP connection: non shared network

```
Last Reset: 00:29:32, due to Configuration Change (Cease Notification sent)
Notification Error Message: (Cease/Other Configuration Change.)
BGP neighbor is 2001::1, remote AS 100, local AS 100, internal link
  BGP version 4, local router ID 3.3.3.3, remote router ID 2.2.2.2
  BGP state = Established, up for 00:29:32
  Last read 00:00:20, hold time is 90, keepalive interval is 30 seconds
  Neighbor capabilities:
   Route refresh: advertised and received (old and new)
    Address family L2VPN EVPN: advertised and received
  Received 139 messages, 1 notifications, 0 in queue
  Sent 132 messages, 2 notifications, 0 in queue
  Route refresh request: received 0, sent 0
  Minimum time between advertisement runs is 0 seconds
  Update source is lo
  Bidirectional Forwarding Detection is enabled
For address family: L2VPN EVPN BGP table version 6, neighbor version 5
  Index 2, Offset 0, Mask 0x4
  Community attribute sent to this neighbor (both)
  Large Community attribute sent to this neighbor
  3 accepted prefixes
  Accepted AD:2 MACIP:0 MCAST:0 ESI:1 PREFIX:0
  1 announced prefixes
 Connections established 4; dropped 3
Local host: 3001::1, Local port: 36339
Foreign host: 2001::1, Foreign port: 179
Nexthop: 3.3.3.3
Nexthop global: 3001::1
Nexthop local: ::
BGP connection: non shared network
Last Reset: 00:29:37, due to Configuration Change (Cease Notification sent)
Notification Error Message: (Cease/Other Configuration Change.)
PE3#
PE3#show bgp l2vpn evpn summary
BGP router identifier 3.3.3.3, local AS number 100
BGP table version is 6
1 BGP AS-PATH entries
0 BGP community entries
3 Configured ibgp ECMP multipath: Currently set at 3
Neighbor V AS MsgRcv MsgSen TblVer InQ OutQ Up/Down State/PfxRcd AD MACIP MCAST ESI 
PREFIX-ROUTE
1001::1 4 100 144 141 5 0 0 00:33:15 3 2 0 0 1 0
2001::1 4 100 149 143 5 0 0 00:33:15 3 2 0 0 1 0
Total number of neighbors 2
Total number of Established sessions 2
PE3#show bgp l2vpn evpn
BGP table version is 6, local router ID is 3.3.3.3
Status codes: s suppressed, d damped, h history, a add-path, * valid, > best, i - internal,
             l - labeled, S Stale
Origin codes: i - IGP, e - EGP, ? - incomplete
[EVPN route type]:[ESI]:[VNID]:[relevent route informantion]
1 - Ethernet Auto-discovery Route
2 - MAC/IP Route
3 - Inclusive Multicast Route
4 - Ethernet Segment Route
5 - Prefix Route
    Network Next Hop Metric LocPrf Weight Path Peer Encap
RD[10:10]
*>i [1]:[00:00:00:11:11:11:11:00:00:00]:[12]:[1001::2:0:0:0]
 1001::1 0 100 0 i 1001::1 SRV6
RD[20:20]
*>i [1]:[00:00:00:11:11:11:11:00:00:00]:[12]:[2001::2:0:0:0]
                     2001::1 0 100 0 i 2001::1 SRV6
```

```
RD[30:30] VRF[ELINE_MH]:
*> [1]:[0]:[42]:[3001::2:0:0:0]
               3001::1 0 100 32768 i ---------- SRV6
* i [1]:[00:00:00:11:11:11:11:00:00:00]:[12]:[1001::2:0:0:0]
 1001::1 0 100 0 i 1001::1 SRV6
* i 2001::1 0 100 0 i 2001::1 SRV6
* i [1]:[00:00:00:11:11:11:11:00:00:00]:[4294967295]:[0]
 1001::1 0 100 0 i 1001::1 SRV6
* i 2001::1 0 100 0 i 2001::1 SRV6
RD[17.0.0.0:64512]
*>i [1]:[00:00:00:11:11:11:11:00:00:00]:[4294967295]:[0]
              1001::1 0 100 0 i 1001::1 SRV6
*>i [4]:[00:00:00:11:11:11:11:00:00:00]:[128,1001::1]
              1001::1 0 100 0 i 1001::1 SRV6
RD[33.0.0.0:64512]
*>i [1]:[00:00:00:11:11:11:11:00:00:00]:[4294967295]:[0]
              2001::1 0 100 0 i 2001::1 SRV6
*>i [4]:[00:00:00:11:11:11:11:00:00:00]:[128,2001::1]
               2001::1 0 100 0 i 2001::1 SRV6
```
Total number of prefixes 9 PE3#

#### **SRV6 EVPN-ELINE**

```
PE1#show segment-routing srv6 services
Status codes: > - installed, * - selected, T - Uses service-mapped tunnel
L3VPN:
EVPN:
Service Flags vrf local-evpn-id remote-evpn-id SID Nexthop SRv6-Policy-Name
ELINE > ELINE_MH 12 42 3001::2:0:0:0 3001::1 None
PE1#show segment-routing srv6 services evpn
Status codes: > - installed, * - selected, T - Uses service-mapped tunnel
Service Flags vrf local-evpn-id remote-evpn-id SID Nexthop SRv6-Policy-Name
ELINE > ELINE MH 12 42 3001::2:0:0:0 3001::1
PE1#show segment-routing srv6 sid
SRv6 Segment ID table:
SID Operation Nexthop Originator
+----------------------+------------+------------------------+----------
1001::2:0:0:0 END.DX2 :: evpn:12
1001::801:0:0:0 END[usd] :: nsm
1001::1001:0:0:0 END[usp] :: nsm
1001::2001:0:0:0 END[psp] :: nsm
1001::6001:0:0:0 END.X[psp] fe80::eac5:7aff:fe79:573aisis
PE1#show hsl srv6 evpn
TABLE: SRV6 EVPN Table
                +------+---------------------+---------------+--------+--------------------------+--------------------------+--------+------
----+
| EVPN | DESTINATION | POLICY-ID/ | OUT | NEXTHOP | EVPN SEGMENT | CACHE | FEC_ID |
| ID | FEC | TYPE/NHLFE-ID | IFNAME | | | STATUS | |
                   +------+---------------------+---------------+--------+--------------------------+--------------------------+--------+------
----+
 12 3001::1 0 /PRI /3 ce30 fe80::eac5:7aff:fe79:573a 3001::2:0:0:0 Active 0x2000ccda
PE1#show evpn srv6 xconnect
EVPN Xconnect Info
========================
AC-AC: Local-Cross-connect
AC-NW: Cross-connect to Network
AC-UP: Access-port is up
AC-DN: Access-port is down
NW-UP: Network is up
NW-DN: Network is down
NW-SET: Network and AC both are up
Local Remote Connection-Details
================================ ============ 
===================================================================================
VPN-ID EVI-Name MTU VPN-ID Source Destination PE-IP MTU Type NW-Status
```
```
================================ ============ 
 ===================================================================================
12 ---- 1500 42 po100.3 --- Single Homed Port --- 3001::1 1500 AC-NW NW-SET
Total number of entries are 1
PE1#show evpn srv6 xconnect tunnel summary
Total number of entries: 1 [Installed: 1, Resolved: 0, Unresolved: 0]
PE1#show evpn srv6 xconnect tunnel sid
EVPN-SRV6 Network tunnel SID's
  Evpn service type: ELINE
  EVI-NAME: NA
  PE IP: 3001::1
    Status: Installed
  Xconnect information
  Local Ethernet Tag Id: 12
  Local UC-SID: 1001::2:0:0:0
  Remote Ethernet Tag Id: 42
  Remote UC-SID: 3001::2:0:0:0
   Tunnel policy mapped: --
Total number of entries are 1
PE1#show etherchannel summary
  Aggregator po100 100100
  Aggregator Type: Layer2
  Admin Key: 0100 - Oper Key 0100
    Link: xe3 (5033) sync: 1
     Link: xe2 (5034) sync: 1
PE1#
PE2#show segment-routing srv6 services
Status codes: > - installed, * - selected, T - Uses service-mapped tunnel
L3VPN:
EVPN:
Service Flags vrf local-evpn-id remote-evpn-id SID Nexthop SRv6-Policy-Name
ELINE > ELINE MH 12 42 3001::2:0:0:0 3001::1 None
PE2#show segment-routing srv6 services evpn
Status codes: > - installed, * - selected, T - Uses service-mapped tunnel
Service Flags vrf local-evpn-id remote-evpn-id SID Nexthop SRv6-Policy-Name
ELINE > ELINE_MH 12 42 3001::2:0:0:0 3001::1 None
PE2#show segment-routing srv6 sid
SRv6 Segment ID table:
SID Operation Nexthop Originator
+----------------------+------------+------------------------+----------
             2001::2:0:0:0 END.DX2 :: evpn:12
2001::801:0:0:0 END[usd] :: nsm
2001::1001:0:0:0 END[usp] :: nsm
2001::2001:0:0:0 END[psp] :: nsm
2001::6001:0:0:0 END.X[psp] fe80::eac5:7aff:fe79:5723isis
PE2#show hsl srv6 evpn
TABLE: SRV6 EVPN Table
+------+---------------------+---------------+--------+--------------------------+--------------------------+--------+------
----+
| EVPN | DESTINATION | POLICY-ID/ | OUT | NEXTHOP | EVPN SEGMENT | CACHE | FEC_ID |
| ID | FEC | TYPE/NHLFE-ID | IFNAME | | | STATUS | |
+------+---------------------+---------------+--------+--------------------------+--------------------------+--------+------
----+
  12 3001::1 0 /PRI /3 xe5 fe80::eac5:7aff:fe79:5723 3001::2:0:0:0 Active 0x2000ccd5
PE2#show evpn srv6 xconnect
EVPN Xconnect Info
========================
AC-AC: Local-Cross-connect
AC-NW: Cross-connect to Network
AC-UP: Access-port is up
AC-DN: Access-port is down
NW-UP: Network is up
NW-DN: Network is down
NW-SET: Network and AC both are up
Local Remote Connection-Details
================================ ============ 
===================================================================================
VPN-ID EVI-Name MTU VPN-ID Source Destination PE-IP MTU Type NW-Status
```

```
================================ ============ 
===================================================================================
12 ---- 1500 42 po100.3 --- Single Homed Port --- 3001::1 1500 AC-NW NW-SET
Total number of entries are 1
PE2#show evpn srv6 xconnect tunnel summary
Total number of entries: 1 [Installed: 1, Resolved: 0, Unresolved: 0]
PE2#show evpn srv6 xconnect tunnel sid
EVPN-SRV6 Network tunnel SID's
 Evpn service type: ELINE
  EVI-NAME: NA
  PE IP: 3001::1
    Status: Installed
 Xconnect information
  Local Ethernet Tag Id: 12
  Local UC-SID: 2001::2:0:0:0
  Remote Ethernet Tag Id: 42
  Remote UC-SID: 3001::2:0:0:0
   Tunnel policy mapped: --
Total number of entries are 1
PE2#show etherchannel summary
  Aggregator po100 100100
  Aggregator Type: Layer2
  Admin Key: 0100 - Oper Key 0100
    Link: xe11 (5012) sync: 1
     Link: xe13 (5014) sync: 1
PE2#
PE3#show segment-routing srv6 services
Status codes: > - installed, * - selected, T - Uses service-mapped tunnel
L3VPN:
EVPN:<br>Service Flags vrf
                  \begin{array}{cccccccccc} \texttt{local-evpn-id} & \texttt{remote-evpn-id} & \texttt{SID} & \texttt{Nexthop} & \texttt{SRV6-Policy-Name} \\ \texttt{1} & 42 & 12 & 1001::2:0:0:0 & 1001::1 & \texttt{None} \end{array}ELINE > ELINE_MH 42 12 1001::2:0:0:0 1001::1 None
ELINE > ELINE_MH 42 12 2001::2:0:0:0 2001::1 None
PE3#show segment-routing srv6 services evpn
Status codes: > - installed, * - selected, T - Uses service-mapped tunnel
Service Flags vrf local-evpn-id remote-evpn-id SID Nexthop SRv6-Policy-Name
ELINE > ELINE_MH 42 12 1001::2:0:0:0 1001::1 None
ELINE > ELINE_MH 42 12 2001::2:0:0:0 2001::1 None
PE3#show segment-routing srv6 sid
SRv6 Segment ID table:
SID Operation Nexthop Originator
+----------------------+------------+------------------------+----------
3001::2:0:0:0 END.DX2 :: evpn:42<br>3001::801:0:0:0 END[usd] :: evpn:42
3001::801:0:0:0 END[usd] :: nsm
3001::1001:0:0:0 END[usp] :: nsm
3001::2001:0:0:0 END[psp] :: nsm
                  END.X[psp] fe80::eac5:7aff:fe79:572fisis
PE3#show hsl srv6 evpn
TABLE: SRV6 EVPN Table
+------+---------------------+---------------+--------+--------------------------+--------------------------+--------+------
----+
| EVPN | DESTINATION | POLICY-ID/ | OUT | NEXTHOP | EVPN SEGMENT | CACHE | FEC_ID |
| ID | FEC | TYPE/NHLFE-ID | IFNAME | | | STATUS | |
                     +------+---------------------+---------------+--------+--------------------------+--------------------------+--------+------
---++ 42 1001::1 0 /PRI /6 ce3/4 fe80::eac5:7aff:fe79:572f 1001::2:0:0:0 Active 0x2000cce0
 42 2001::1 0 /PRI /5 ce3/4 fe80::eac5:7aff:fe79:572f 2001::2:0:0:0 Active 0x2000ccdd
PE3#show evpn srv6 xconnect
EVPN Xconnect Info
========================
AC-AC: Local-Cross-connect
AC-NW: Cross-connect to Network
AC-UP: Access-port is up
AC-DN: Access-port is down
NW-UP: Network is up
NW-DN: Network is down
NW-SET: Network and AC both are up
Local Remote Connection-Details
```
## Configuring SRv6 EVPN ELINE

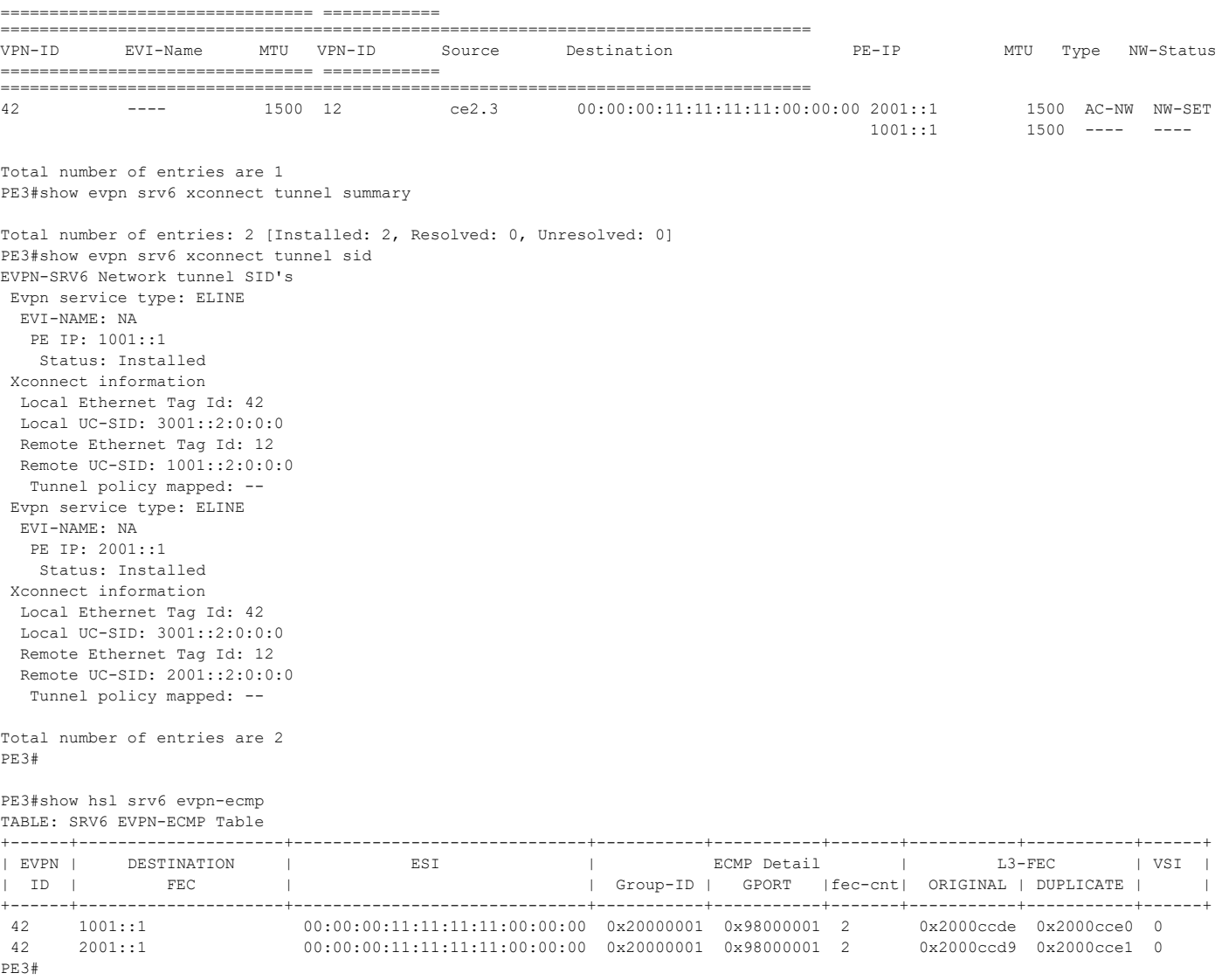

# CHAPTER 14 Configure SRv6 with EVPN ELAN

## **Overview**

The Ethernet Virtual Private Network - Ethernet LAN (EVPN ELAN) SRv6 feature integrates Segment Routing over IPv6 (SRv6) technology with EVPN signaling mechanisms to deliver multipoint-to-multipoint VPN services efficiently. To overcome the limitations of traditional L2VPN technologies such as Virtual Private LAN Services (VPLS), SRv6 EVPN ELAN utilizes BGP extensions and integrates the control planes for multiple VPN services. This approach separates forwarding and control planes, enabling a more efficient and effective network architecture.

## **Feature Characteristics**

- Utilizes BGP extensions for MAC address learning and advertisement, enhancing control-plane based MAC learning.
- Supports local MAC address learning using ARP and remote MAC/IP address learning through MAC/IP advertisement routes.
- Advertises MAC/IP routes to reduce broadcast traffic volume and save bandwidth resources.
- Supports Inclusive Multicast Ethernet Tag Route (IMET) routes for efficient delivery of Broadcast, unknown Unicast, and Multicast (BUM) traffic.

## **Benefits**

- Enhances network scalability and efficiency by moving MAC address learning to the control plane.
- Reduces network complexity and signaling messages by leveraging BGP for PE communication.
- Optimizes resource consumption by locally storing MAC and IP address information.
- Enables fast convergence and traffic balancing, improving overall network performance.

## **Prerequisites**

Compatible network devices supporting SRv6 and EVPN technologies.

## **Configuration**

Configure EVPN ELAN services with the SRv6 transport option, enabling enhanced scalability, flexibility, and operational efficiency.

The following configuration enables EVPN ELAN service specific to SRv6 transport.

## **Topology**

The topology includes with edge and intermediate nodes, utilizing SRv6 functionality, and various routing protocols to ensure efficient communication and service delivery within the provider network.

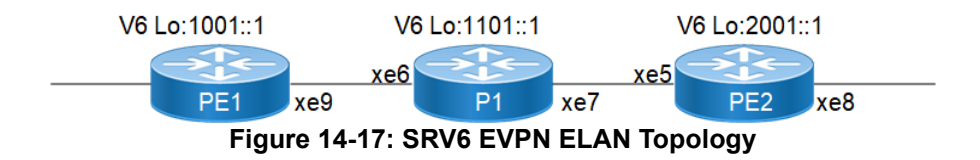

#### **Provider Edge Nodes (PE1 and PE2):**

These intermediate nodes within the provider network may or may not be SRv6-capable routers.

Perform the following steps to configure SRv6 EVPN functionality on PE nodes with ISIS as IGP, appropriate MAC-VRF, BGP and EVPN EVI settings:

- 1. Configure Loopback Interfaces:
	- Access interface configuration mode for the loopback interface(interface lo).
	- Assign an IPv6 address to the loopback interface using the ipv6 address command followed by the desired IPv6 address and subnet mask (ipv6 address 1001::1/128).
	- Configure OSPF for IPv6 on the loopback interface using the ipv6 router ospf command, specifying the OSPF area, tag, and instance ID (ipv6 router ospf area 0.0.0.0 tag 1 instance-id 0).
	- Configure IS-IS for IPv6 on the loopback interface using the ipv6 router isis command, specifying the IS-IS process ID (ipv6 router isis 1).

```
 PE1(config)#interface lo
 PE1(config-if)#ipv6 address 1001::1/128
 PE1(config-if)#ipv6 router ospf area 0.0.0.0 tag 1 instance-id 0
 PE1(config-if)#ipv6 router isis 1
 PE1(config-if)#exit
```
- 2. Configure Network interfaces:
	- Access interface configuration mode for the desired network interface (interface xe9).
	- Assign an IPv6 address to the interface using the ipv6 address command followed by the desired IPv6 address and subnet mask (ipv6 address cafe:1:1::1/64).
	- **Configure the MTU for the interface** (mtu 9216).
	- Configure OSPF for IPv6 on the interface using the ipv6 router ospf command, specifying the OSPF area, tag, and instance ID (ipv6 router ospf area  $0.0.0.0$  tag 1 instance-id  $0$ ).
	- Configure IS-IS for IPv6 on the interface using the ipv6 router isis command, specifying the IS-IS process ID(ipv6 router isis 1).

```
PE1(config)#interface xe9
PE1(config-if)#ipv6 address cafe:1:1::1/64
 PE1(config-if)#mtu 9216
 PE1(config-if)#ipv6 router ospf area 0.0.0.0 tag 1 instance-id 0
 PE1(config-if)#ipv6 router isis 1
```
- 3. In Global configuration mode, perform the following:
	- Enable EVPN SRv6 for EVPN on the router, allowing for flexible and scalable IPv6-based service delivery. PE1(config)# evpn srv6 enable
	- Configure global IPv6 address for SRv6 functionality in the EVPN on the router: PE1(config)# evpn srv6 ip-global 1001::1
	- Configure QOS.

```
 PE1(config)#qos enable
```
• Define SRv6 locators to be used in the EVPN configuration.

```
PE1(config)# segment-routing srv6
 PE1(config-srv6)# locators
PE1(config-locator)# locator PE1 locator
 PE1(config-locator)# prefix 1001::/64
 PE1(config-locator)# exit-locators
 PE1(config-srv6)# exit-srv6
```
- 4. Configure ISIS Settings:
	- Access ISIS configuration mode and provide the ISIS process ID  $(r_{\text{outer}}\text{isis }1)$ .
	- Specify the ISIS routing level using the is-type  $(i s t y)$  level-2-only).
	- Configure the metric-style wide (metric-style wide)
	- Enable dynamic hostname assignment.
	- **Configure the NET address (net 49.0001.0000.0000.0001.00).**
	- Enter address-family configuration mode for IPv6 (address-family ipv6).
	- Configure segment routing with SRv6 (segment-routing srv6)

```
 PE1(config)#router isis 1
 PE1(config-router)#is-type level-2-only
 PE1(config-router)#metric-style wide
 PE1(config-router)#dynamic-hostname
 PE1(config-router)#net 49.0001.0000.0000.0001.00
 PE1(config-router#address-family ipv6
 PE1(config-router-af)#segment-routing srv6
 PE1(config-router-af-srv6)#srv6-locator PE1_locator
 PE1(config-router-af-srv6)#exit-srv6
 PE1(config-router-af)# exit-address-family
```
#### 5. Perform the BGP Configuration:

```
PE1(config)#router bgp 65010
 PE1(config-router)#bgp router-id 1.1.1.1
 PE1(config-router)#neighbor 2001::1 remote-as 65010
 PE1(config-router)#neighbor 2001::1 update-source lo
 PE1(config-router)#address-family l2vpn evpn
 PE1(config-router-af)#neighbor 2001::1 activate
 PE1(config-router-af)#exit-address-family
 PE1(config-router)#exit
```
6. Create MAC VRF:

```
PE1(config)#mac vrf PE1 PE2 ELAN
 PE1(config-vrf)#rd 1.1.1.1:2000
 PE1(config-vrf)#route-target both 2000:2000
```
7. Define the EVI instance and SRv6 for the EVI with the MAC VRF Mapping specified locator:

```
 PE1(config)#evpn srv6 id 2000
PE1(config)#host-reachability-protocol evpn-bgp PE1 PE2 ELAN
PE1(config)# locator PE1 locator
 PE1(config)# exit
 PE1(config)#interface xe6.2000 switchport
```

```
 PE1(config-if)#encapsulation dot1q 2000
 PE1(config-if)#mtu 9216
 PE1(config-if)#access-if-evpn
 PE1(config-access-if)#map vpn-id 2000
```
#### **Configuration Snapshot: SRv6 EVPN Single-Homing on PE1**

```
evpn srv6 enable
!
mac vrf PE1_PE2_ELAN
  rd 1.1.1.1:2000
  route-target both 2000:2000
!
qos enable
!
evpn srv6 ip-global 1001::1
!
evpn srv6 id 2000
 host-reachability-protocol evpn-bgp PE1_PE2_ELAN
 locator PE1_locator
!
hostname PE1
!
router-id 1.1.1.1
!
segment-routing
  srv6
   locators
    locator PE1_locator
    prefix 1001::/64
    exit-locator
    !
   exit-locators
  !
  exit-srv6
  !
!
interface lo
  ip address 127.0.0.1/8
  ipv6 address ::1/128
  ipv6 address 1001::1/128
  ipv6 router ospf area 0.0.0.0 tag 1 instance-id 0
  ipv6 router isis 1
!
interface xe6
  mtu 9216
!
interface xe6.2000 switchport
  encapsulation dot1q 2000
 mtu 9216
  access-if-evpn
   map vpn-id 2000
!
interface xe9
  ipv6 address cafe:1:1::1/64
```

```
 mtu 9216
  ipv6 router ospf area 0.0.0.0 tag 1 instance-id 0
 ipv6 router isis 1
!
router isis 1
  is-type level-2-only
 metric-style wide
  dynamic-hostname
 net 49.0001.0000.0000.0001.00
  !
 address-family ipv6
  segment-routing srv6
  srv6-locator PE1_locator
  exit-srv6
  !
 exit-address-family
!
router bgp 65010
 bgp router-id 1.1.1.1
 neighbor 2001::1 remote-as 65010
 neighbor 2001::1 update-source lo
  !
  address-family l2vpn evpn
 neighbor 2001::1 activate
  exit-address-family
  !
 exit
!
```
**Configuration Snapshot: SRv6 EVPN ELAN Single-Homing on P1**

```
hostname P1
!
qos enable
!
router-id 1.1.1.11
!
interface lo
 ip address 127.0.0.1/8
 ipv6 address ::1/128
 ipv6 address 1101::1/128
 ipv6 router ospf area 0.0.0.0 tag 1 instance-id 0
 ipv6 router isis 1
!
interface xe6
  ipv6 address cafe:1:11::2/64
 mtu 9216
 ipv6 router ospf area 0.0.0.0 tag 1 instance-id 0
 ipv6 router isis 1
!
interface xe7
 ipv6 address cafe:11:21::1/64
 mtu 9216
 ipv6 router ospf area 0.0.0.0 tag 1 instance-id 0
 ipv6 router isis 1
!
```

```
router isis 1
  is-type level-2-only
 metric-style wide
 dynamic-hostname
 net 49.0001.0000.0000.0011.00
  !
 address-family ipv6
 exit-address-family
!
```
**Configuration Snapshot: SRv6 EVPN ELAN Single-Homing on PE2**

```
evpn srv6 enable
!
mac vrf PE1_PE2_ELAN
  rd 1.1.1.2:2000
 route-target both 2000:2000
!
qos enable
!
evpn srv6 ip-global 2001::1
!
evpn srv6 id 2000
 host-reachability-protocol evpn-bgp PE1_PE2_ELAN
  locator PE2_locator
!
hostname PE2
!
router-id 1.1.1.2
!
segment-routing
  srv6
   locators
    locator PE2_locator
   prefix 200\overline{1}::/64
    exit-locator
    !
   exit-locators
  !
  exit-srv6
  !
!
interface lo
  ip address 127.0.0.1/8
 ipv6 address ::1/128 ipv6 address 2001::1/128
  ipv6 router ospf area 0.0.0.0 tag 1 instance-id 0
  ipv6 router isis 1
!
interface xe5
  ipv6 address cafe:11:21::2/64
  mtu 9216
  ipv6 router ospf area 0.0.0.0 tag 1 instance-id 0
  ipv6 router isis 1
!
```

```
interface xe8
 mtu 9216
!
interface xe8.2000 switchport
 encapsulation dot1q 2000
 access-if-evpn
  map vpn-id 2000
!
router isis 1
 is-type level-2-only
 metric-style wide
 dynamic-hostname
 net 49.0001.0000.0000.0002.00
  !
 address-family ipv6
 segment-routing srv6
  srv6-locator PE2_locator
 exit-srv6
 !
 exit-address-family
!
router bgp 65010
 bgp router-id 1.1.1.2
 neighbor 1001::1 remote-as 65010
 neighbor 1001::1 update-source lo
 !
 address-family l2vpn evpn
 neighbor 1001::1 activate
 exit-address-family
 !
 exit
!
```
## **Validation**

```
PE1
```
• The following show outputs displays the ISISv6 neighbour and routing information of the PE1. PPE1#sh clns neighbors

```
Total number of L1 adjacencies: 0
Total number of L2 adjacencies: 1
Total number of adjacencies: 1
Tag 1: VRF : default
System Id Interface SNPA State Holdtime Type Protocol
P1 xe9 80a2.355b.7008 Up 24 L2 IS-IS
PE1#
PE1#sh clns neighbors detail
Total number of L1 adjacencies: 0
Total number of L2 adjacencies: 1
Total number of adjacencies: 1
```

```
Tag 1: VRF : default
System Id Interface SNPA State Holdtime Type Protocol
P1 xe9 80a2.355b.7008 Up 21 L2 IS-IS
  L1 Adjacency ID: 1
  L2 Adjacency ID: 2
  Uptime: 00:53:18
  Area Address(es): 49.0001
  IPv6 Address(es): fe80::82a2:35ff:fe5b:7008
  Level-2 Protocols Supported: IPv6
  Adjacency advertisement: Advertise
PE1#sh ipv6 route
IPv6 Routing Table
Codes: K - kernel route, C - connected, S - static, D- DHCP, R - RIP,
       O - OSPF, IA - OSPF inter area, E1 - OSPF external type 1,
      E2 - OSPF external type 2, E - EVPN N1 - OSPF NSSA external type 1,
       N2 - OSPF NSSA external type 2, i - IS-IS, B - BGP,
  P - SRV6-POLICY,
        v - vrf leaked
Timers: Uptime
IP Route Table for VRF "default"
C ::1/128 via ::, lo, 00:56:00C 1001::1/128 via ::, lo, 00:55:11
C 1001::6001:0:0:0/128, SRV6 END.X SID
        via fe80::82a2:35ff:fe5b:7008, xe9, 00:53:22
i L2 1101::1/128 [115/20] via fe80::82a2:35ff:fe5b:7008, xe9, 00:53:07
i L2 2001::/64 [115/21] via fe80::82a2:35ff:fe5b:7008, xe9, 00:37:00
i L2 2001::1/128 [115/30] via fe80::82a2:35ff:fe5b:7008, xe9, 00:37:00
C cafe:1:1::/64 via ::, xe9, 00:53:23
i L2 cafe:1:11::/64 [115/20] via fe80::82a2:35ff:fe5b:7008, xe9, 00:53:07
i L2 cafe:2:3::/64 [115/30] via fe80::82a2:35ff:fe5b:7008, xe9, 00:37:00
i L2 cafe:11:3::/64 [115/20] via fe80::82a2:35ff:fe5b:7008, xe9, 00:53:07
i L2 cafe:11:21::/64 [115/20] via fe80::82a2:35ff:fe5b:7008, xe9, 00:38:40
C fe80::/64 via ::, xe9, 00:53:23
PE1#
             2001::1 None
  • The following show outputs displays the BGP validation for EVPN ELAN.
PE1#sh bgp l2vpn evpn summary
BGP router identifier 1.1.1.1, local AS number 65010
BGP table version is 27
1 BGP AS-PATH entries
0 BGP community entries
Neighbor     V AS MsgRcv MsgSen TblVer InQ OutQ Up/Down<br>State/PfxRcd   AD MACIP MCAST   ESI PREFIX-ROUTE
State/PfxRcd AD MACIP MCAST ESI PREFIX-ROUTE
2001::1 4 65010 151 185 27 0 0 00:24:07 
1 0 0 1 0 0
Total number of neighbors 1
```
Total number of Established sessions 1 PE1#sh ip bgp neighbors BGP neighbor is 2001::1, remote AS 65010, local AS 65010, internal link, peer index: 7 BGP version 4, local router ID 1.1.1.1, remote router ID 1.1.1.2 BGP state = Established, up for 00:24:12 Last read 00:00:05, hold time is 90, keepalive interval is 30 seconds Neighbor capabilities: Route refresh: advertised and received (old and new) Address family L2VPN EVPN: advertised and received Received 148 messages, 4 notifications, 0 in queue Sent 179 messages, 6 notifications, 0 in queue Route refresh request: received 0, sent 0 Minimum time between advertisement runs is 5 seconds Update source is lo For address family: L2VPN EVPN BGP table version 27, neighbor version 27 Index 1, Offset 0, Mask 0x2 Community attribute sent to this neighbor (both) Large Community attribute sent to this neighbor 1 accepted prefixes Accepted AD:0 MACIP:0 MCAST:1 ESI:0 PREFIX:0 3 announced prefixes Connections established 9; dropped 8 Local host: 1001::1, Local port: 179 Foreign host: 2001::1, Foreign port: 45691 TCP MSS: (0), Advertise TCP MSS: (9156), Send TCP MSS: (9156), Receive TCP MSS: (536) Sock FD : (28) Nexthop: 1.1.1.1 Nexthop global: 1001::1 Nexthop local: :: BGP connection: non shared network Last Reset: 00:24:12, due to BGP Notification received Notification Error Message: (Cease/Other Configuration Change.) • The following show outputs displays the SRv6 EVPN ELAN validation. PE1#show segment-routing srv6 services Status codes: > - installed, \* - selected, T - Uses service-mapped tunnel L3VPN: EVPN: Service Flags vrf local-evpn-id remote-evpn-id SID Nexthop SRv6-Policy-Name ELAN > PE1 PE2 ELAN 2000 NA 2001::4:0:0:0 2001::1 None PE1#show segment-routing srv6 services evpn Status codes: > - installed, \* - selected, T - Uses service-mapped tunnel Service Flags vrf local-evpn-id remote-evpn-id SID<br>Nexthop SRv6-Policy-Name SRv6-Policy-Name ELAN > PE1\_PE2\_ELAN 2000 NA 2001::4:0:0:0<br>2001::1 None None  $2001::1$ 

```
PE1#show segment-routing srv6 sid
SRv6 Segment ID table:
SID Operation Nexthop Originator
+----------------------+------------+------------------------+----------
1001::3:0:0:0 END.DT2U :: evpn:2000
1001::4:0:0:0 END.DT2M :: evpn:2000
1001::801:0:0:0 END[usd] :: nsm
1001::1001:0:0:0 END[usp] :: nsm
1001::2001:0:0:0 END[psp] :: nsm
1001::6001:0:0:0 END.X[psp] fe80::82a2:35ff:fe5b:7008isis
PE1#
PE1#show hsl srv6 evpn
TABLE: SRV6 EVPN Table
+--------+---------------------+---------------+--------+-------------------------+----
----------------------+------+----------+--------------------------+---------+
| EVPN | DESTINATION | POLICY-ID/ | OUT | NEXTHOP | 
EVPN UC SID | CACHE | UC | EVPN MC SID | VSI |
| ID | FEC | TYPE/NHLFE-ID | IFNAME | | 
|STATUS| FEC_ID | | |
+--------+---------------------+---------------+--------+-------------------------+----
----------------------+------+----------+--------------------------+---------+
2000 2001::1 0 /PRI/4 xe9 fe80::82a2:35ff:fe5b:7008::<br>2001::4:0:0:0 4154 4154
2001::4:0:0:0PE1#
PE1#show evpn srv6 id 2000
EVPN-SRv6 Information
=================
   Codes: NW - Network Port
        AC - Access Port
        (u) - Untagged
VPN-ID EVI-Name EVI-Type Type Interface ESI VLAN DF-
Status Src-Addr Dst-Addr
\overline{\phantom{a}}2000 ---- L2 NW ---- ----<br>--- 1001::1 2001::1
--- 1001::1 2001::1
2000 ---- - - AC xe6.2000 --- Single Homed Port --- ----
--- ---- ----
Total number of entries are 2
Note: Refer sub-interface config for VLAN information.
PE1#show evpn srv6 tunnel summary
Total number of entries: 1 [Installed: 1, Resolved: 0, Unresolved: 0]
PE1#show evpn srv6 tunnel sid
EVPN-SRV6 Network tunnel SID's
 Evpn service type: ELAN, evi: 2000, evi-name: , status: Installed
   PE IP: 2001::1
    Tunnel information
     local UC-SID: 1001::3:0:0:0, local MC-SID: 1001::4:0:0:0
```

```
 remote UC-SID: ::, remote MC-SID: 2001::4:0:0:0
     Tunnel policy mapped: --
Total number of entries are 1
PE1#
```
## **Implementation Examples**

The SRv6 technology can be used to implement different use cases, such as MAC/IP Advertisement Route and IMET Route over SRv6 Core Propagation. In both cases, the SRv6-enabled routers learn MAC address information from the packets they receive and cache it in the forwarding tables, which helps optimize resource consumption and improve overall network performance. The SRv6 technology also helps reduce network complexity by leveraging BGP for PE communication and enables fast convergence and traffic balancing.

## **CLI Commands**

The EVPN ElAN SRv6 introduces the following configuration commands:

- evi-name
- evpn srv6 mac-ageing-time
- arp-nd refresh timer
- mac-holdtime
- show evpn srv6
- show evpn srv6 arp-cache
- show evpn srv6 mac-table
- show evpn srv6 nd-cache
- show evpn srv6 route-count
- show evpn srv6 static host state

#### **evi-name**

Use this command to name the EVPN MPLS ID.

Use no parameter of this command to remove the name of the EVPN SRv6 ID.

#### **Command Syntax**

```
evi-name <WORD>
no evi-name
```
#### **Parameters**

WORD EVI name of max size 10 characters and should not be only numeric.

### **Default**

None

#### **Command Mode**

EVPN SRv6 mode

### **Applicability**

Introduced in OcNOS version 6.5.1.

#### **Example**

The following example illustrates to enable srv6 for EVPN.

```
#configure terminal
(config)#evpn srv6 id 3
(config-evpn-srv6)#evi-name ELAN
(config-evpn-srv6)#exit
```
## **evpn srv6 mac-ageing-time**

Use this command to set the dynamically learned MAC aging time.

Use no parameter of this command to set the age out the MACs in hardware to its default.

#### **Command Syntax**

```
evpn srv6 mac-ageing-time <10-572>
no evpn srv6 mac-ageing-time
```
#### **Parameters**

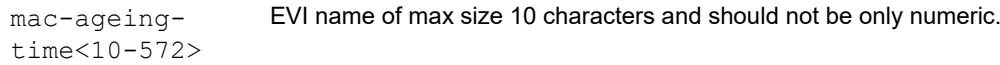

#### **Default**

Age out time to 300 seconds

#### **Command Mode**

Config mode

#### **Applicability**

Introduced in OcNOS version 6.5.1.

#### **Example**

The following example illustrates to configure evpn srv6 mac-ageing-time:

```
#configure terminal
(config)#evpn srv6 mac-ageing-time 10
```
## **arp-nd refresh timer**

Use this command to configure aging out the arp-cache and nd-cache entries for given time multiplied by 3 in seconds.

Use no parameter of this command to remove the configuration.

Note:

- Not applicable for the AC port which is mapped with ELINE/Xconnect Service.
- After this timer interval, it sends out ARP to revalidate and 3 times of this would lead to removal of the dynamic entry.

#### **Command Syntax**

```
evpn srv6 arp-nd refresh-timer <3-190>
no evpn srv6 arp-nd refresh-timer
```
#### **Parameters**

```
arp-nd 
refresh-
timer<3-190>
                       Sets the refresh timer value for ARP and ND cache entries on a networking device.
```
#### **Default**

Disabled

#### **Command Mode**

Evpn mode

#### **Applicability**

Introduced in OcNOS version 6.5.1.

#### **Example**

The following example illustrates to configure evpn srv6 arp-nd refresh-timer:

```
(config)#evpn srv6 arp-nd refresh-timer 100
(config)#no evpn srv6 arp-nd refresh-timer
```
### **mac-holdtime**

Use this command to set the MAC hold time for a MAC/IP or MAC.

The feature holds the MAC in hardware until BGP has withdrawn from the neighbours. This helps to reduce the flooding to other access ports.This setting applies when the L2 Subifp is shut down, the physical port on which the access port is down, or the access port is removed from the VNID using the no form of the map vnid command.When the MAC hold time is configured as -1, then the MAC is not removed from the hardware and is also not withdrawn from EVPN BGP.

Use the no form of this command to remove the MAC hold time for the MAC/IP or MAC

Note: When a MAC address enters the discard state, traffic associated with it is dropped. This rule applies exclusively to MAC addresses or MAC-IP pairs configured manually.

#### **Command Syntax**

```
mac-holdtime <-1-300>
no mac-holdtime
```
#### **Parameters**

<-1-300> MAC hold time in seconds. Specify -1 to never expire state.

#### **Default**

Zero second

#### **Command Mode**

EVPN SRv6 mode and ACC\_IF mode.

Note: When set in both modes, the preference is given to the ACC\_IF mode value for the corresponding access port.

#### **Applicability**

Introduced in OcNOS version 6.5.1.

#### **Example**

The following example illustrates to configure mac-holdtime for evpn srv6:

```
#configure terminal
(config)#evpn srv6 id 3
(config-evpn-srv6) #mac-holdtime -1
(config-evpn-srv6) #exit
```
### **show evpn srv6**

Use this command to display the EVPN Information.

#### **Command Syntax**

show evpn srv6 ((tunnel (| sid | summary) | id <1-16777215>)|)

### **Parameters**

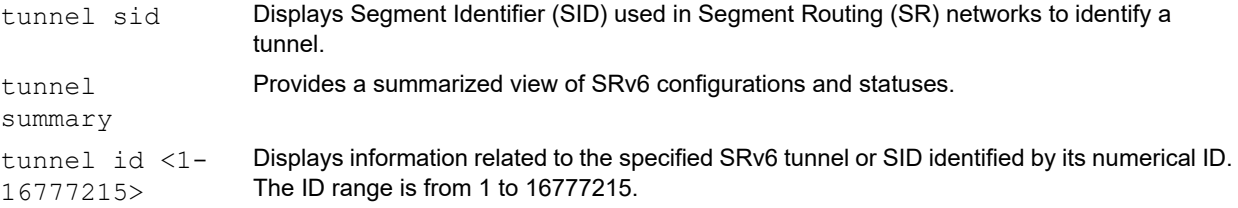

#### **Default**

None

#### **Command Mode**

Exec mode

### **Applicability**

Introduced in OcNOS version 6.5.1.

#### **Example**

The following example illustrates to display the show output of  $\text{evp}_n$  srv6 tunnel.

```
PE1# show evpn srv6 tunnel sid
EVPN-SRV6 Network tunnel SID's
 Evpn service type: ELAN, evi: 10, evi-name: , status: Installed
   PE IP: 2001::3
     Tunnel information
      local UC-SID: cafe:aaaa:1:0:2::, local MC-SID: cafe:aaaa:1:0:3::
     remote UC-SID: cafe:aaaa:3:0:2::, remote MC-SID: cafe:aaaa:3:0:3::
     Tunnel policy mapped: --
 Evpn service type: ELAN, evi: 10, evi-name: , status: Installed
    PE IP: 2001::2
     Tunnel information
     local UC-SID: cafe:aaaa:1:0:2::, local MC-SID: cafe:aaaa:1:0:3::
     remote UC-SID: cafe:aaaa:2:0:2::, remote MC-SID: cafe:aaaa:2:0:3::
     Tunnel policy mapped: --
```
Total number of entries are 2

### **show evpn srv6 arp-cache**

Use this command to display the ARP cache information.

#### **Command Syntax**

show evpn srv6 arp-cache (evid <1-16777215>|) (summary |)

#### **Parameters**

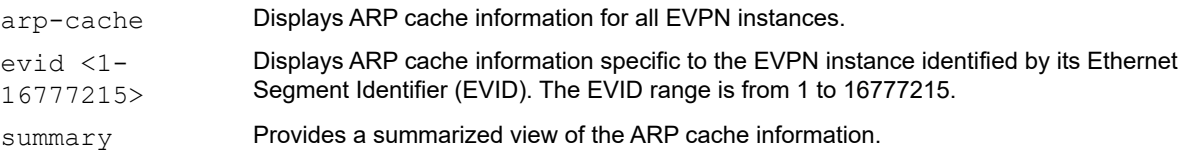

#### **Default**

None

#### **Command Mode**

Exec mode

#### **Applicability**

Introduced in OcNOS version 6.5.1.

#### **Example**

The following example illustrates to display the show output of  $\epsilon$ vpn  $\sin 6$  arp-cache

```
PE1#show evpn srv6 arp-cache
SRV6-EVPN ARP-CACHE Information
===============================
                          Mac-Addr Type Age-Out Retries-Left
10 7.7.7.7 0020.9400.0004 Static Local ----
10 192.85.1.3 0010.9400.0003 Dynamic Remote ----<br>10 192.85.1.4 0010.9400.0004 Dynamic Local ----
                        0010.9400.0004 Dynamic Local ----
Total number of entries are 3
```
## **show evpn srv6 mac-table**

Use this command to display the host MAC address table.

#### **Command Syntax**

```
show evpn srv6 mac-table (hardware |) (evid <1-16777215>|) (summary |)
```
#### **Parameters**

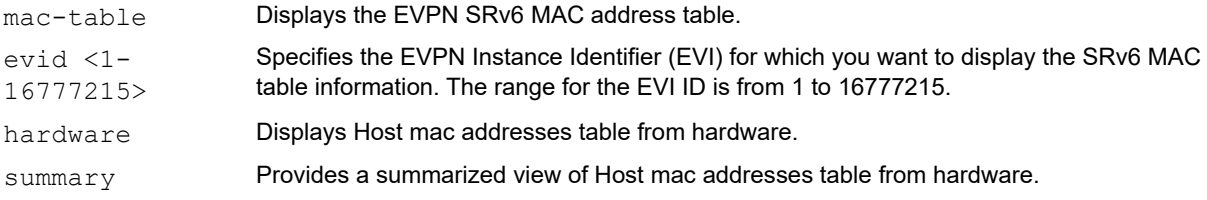

#### **Default**

None

#### **Command Mode**

Exec mode

#### **Applicability**

Introduced in OcNOS version 6.5.1.

#### **Example**

The following example illustrates to display the show output of  $\text{evp}$   $\text{srv}6$  mac-table

PE1#show evpn srv6 mac-table

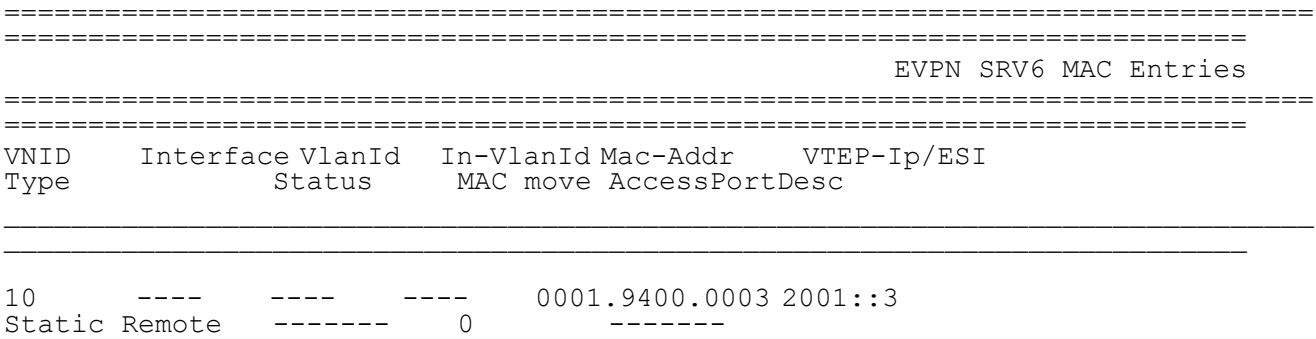

```
10 ---- ---- ---- 0011.9400.0003 2001::3 
Static Remote ------- 0 -------
10 ---- ---- ---- 0011.9401.0003 2001::3 
Static Remote ------- 0 -------
10 \text{ xe29.100} ---- --- 0020.9400.0003 2001::1<br>Static Local ------ 0
Static Local ------- 0
10 xe29.100 ---- ---- 0030.9400.0003 2001::1 
Static Local ------- 0 -------
Total number of entries are : 5
```
## **show evpn srv6 nd-cache**

Use this command to display the Neighbor Discovery (ND) cache information.

#### **Command Syntax**

```
show evpn srv6 nd-cache (evid <1-16777215>|) (summary |)
```
#### **Parameters**

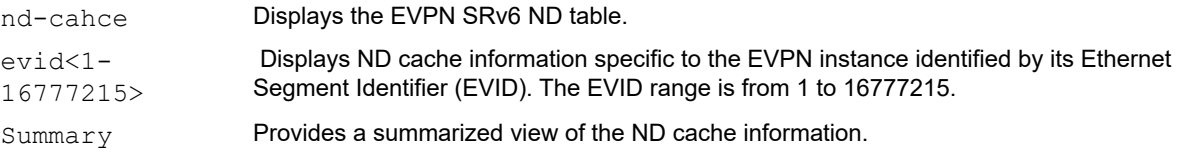

### **Default**

None

#### **Command Mode**

Exec mode

#### **Applicability**

Introduced in OcNOS version 6.5.1.

#### **Example**

The following example illustrates to display the show output of evpn srv6 nd-cache:

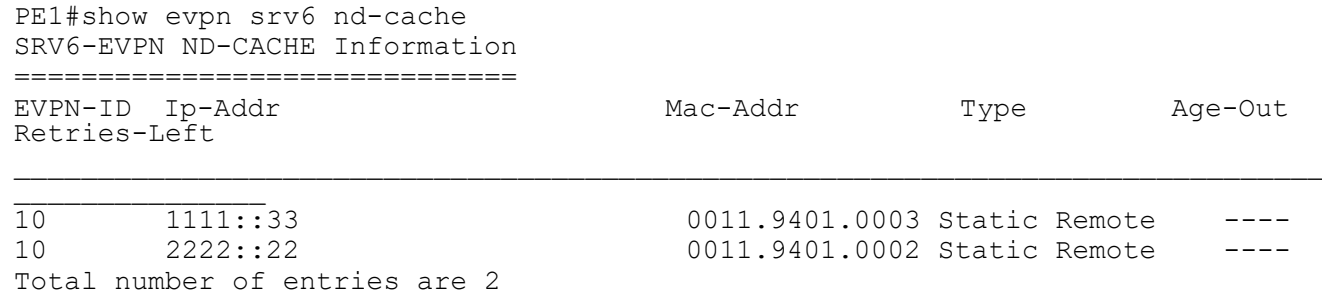

## **show evpn srv6 route-count**

Use this command to display the EVPN active route (MAC-IP.MAC-IPv6 and MAC-only) count information.

#### **Command Syntax**

```
show evpn srv6 route-count (|evid <1-16777215>)
```
#### **Parameters**

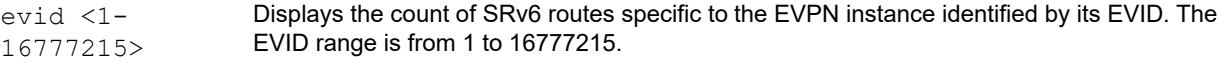

#### **Default**

None

#### **Command Mode**

Exec mode

#### **Applicability**

Introduced in OcNOS version 6.5.1.

#### **Example**

The following example illustrates to display the show output of evpn srv6 route-count

```
PE1#show evpn srv6 route-count
EVPN-SRv6 Active route count information
====================================
Max supported route count : 131072
Active route count: 8
---------------------------------------------
 VNID Total MACONLY MACIPv4 MACIPv6
---------------------------------------------
 10 8 4 2 2
Total number of entries are 1
PE1#
PE1#show evpn srv6 route-count evid 10
EVPN-SRv6 Active route count information
====================================
Max supported route count : 131072
Active route count: 8
---------------------------------------------
 VNID Total MACONLY MACIPv4 MACIPv6
---------------------------------------------
 10 8 4 2 2
Total number of entries are 1
```
## **show evpn srv6 static host state**

Use this command to display the state of the host which is configured statically.

#### **Command Syntax**

show evpn srv6 static host state

#### **Parameters**

None

#### **Default**

None

#### **Command Mode**

Exec mode

#### **Applicability**

Introduced in OcNOS version 6.5.1.

#### **Example**

The following example illustrates to display the show output of evpn srv6 static host status

```
PPE1#show evpn srv6 static host status
SRv6 Static Host Information
=============================
    Codes: NW - Network Port
            AC - Access Port
           (u) - Untagged
VNID Ifname Outer-Vlan Inner-vlan Ip-Addr 
Mac-Addr Status
\_ , and the set of the set of the set of the set of the set of the set of the set of the set of the set of the set of the set of the set of the set of the set of the set of the set of the set of the set of the set of th
_____________________________________________
10 xe29.100 --- --- 0.0.0.0
0020.9400.0003 Active
10 xe29.100 --- --- 2001::9
0030.9400.0003 Inactive
```
Total number of entries are 2

## **Glossary**

The following provides definitions for key terms or abbreviations and their meanings used throughout this document:

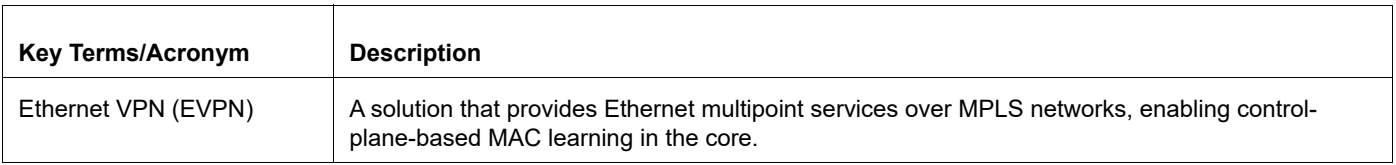

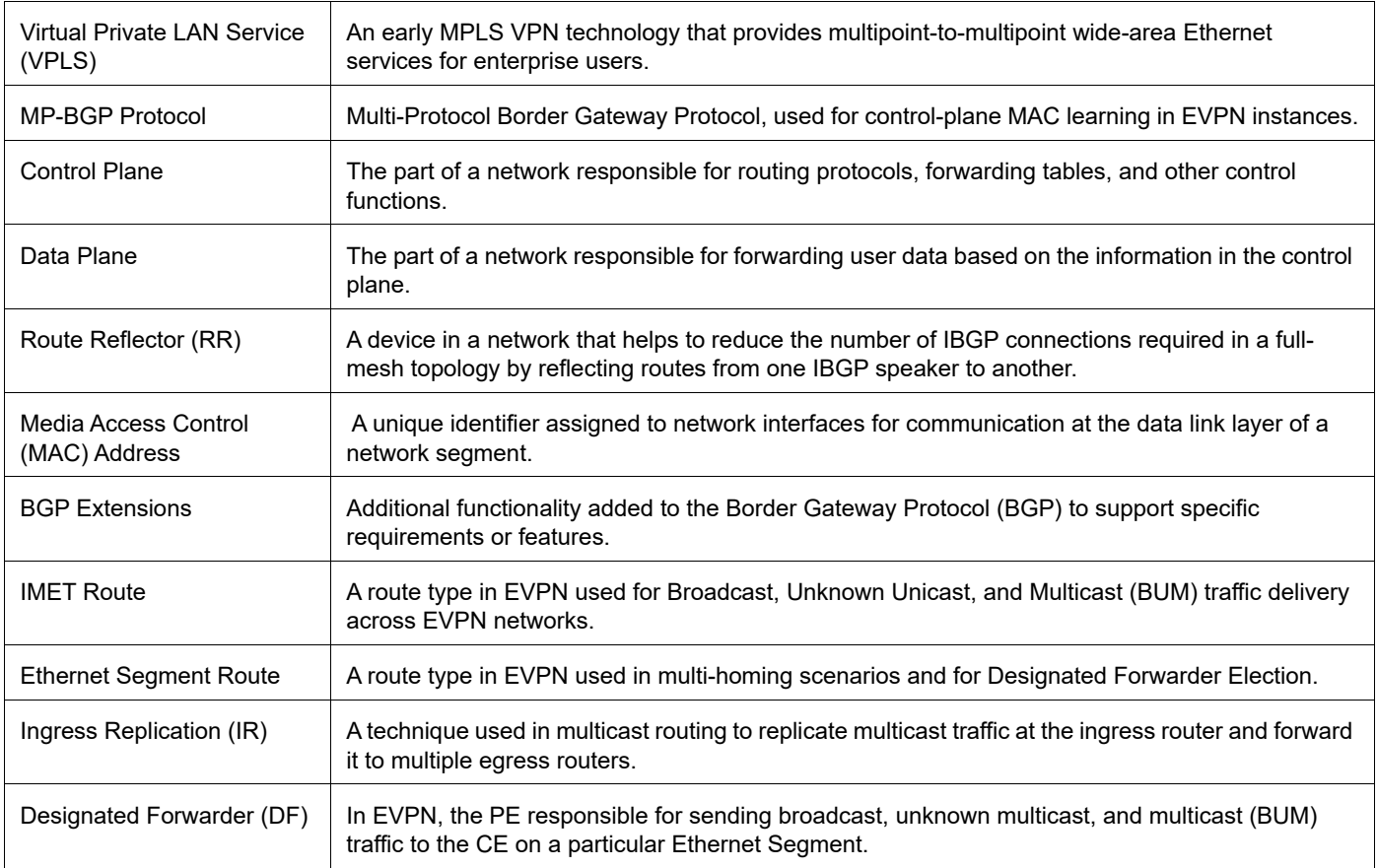

# CHAPTER 15 BGP Link State OSPFv3 with SRv6

This chapter contains configurations of BGP-LS OSPFv3 with SRv6.

BGP Link-State (BGP-LS) is used to the topology of the domain using nodes, links, prefixes NLRI and SRv6 SID NLRI. This feature adds the capability to report SRv6 Segment Identifier and Network Layer Reachability Information (NLRI).

The following NLRI has been to the BGP-LS protocol to support SRv6:

- Node NLRI: SRv6 Capabilities, SRv6 MSD types
- Link NLRI: End.X, LAN End.X, and SRv6 MSD types
- Prefix NLRI: SRv6 Locator
- SRv6 SID NLRI: SRv6 Endpoint behaviour TLV

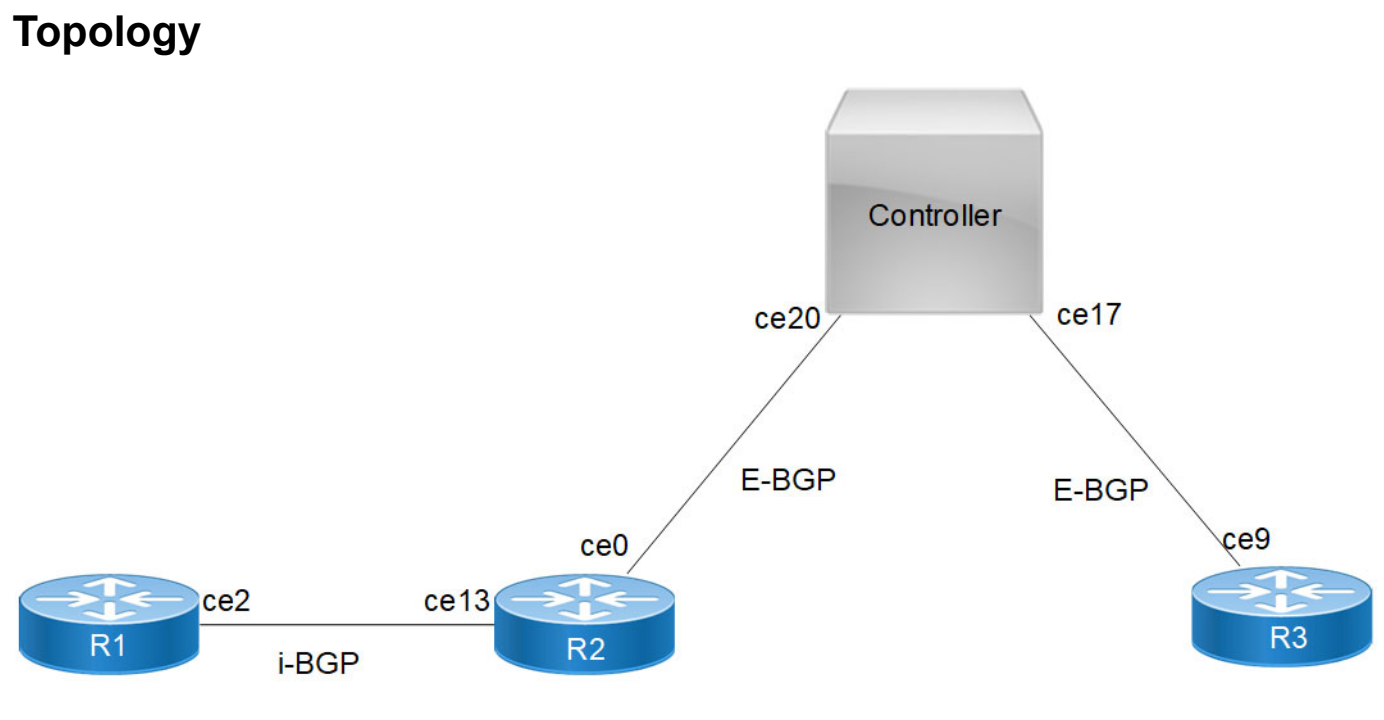

**Figure 15-18: BGP-LS with SRv6 ospfv3**

Note: You must ensure that prefix SIDs are unique globally.

# **Configurations**

## **R1**

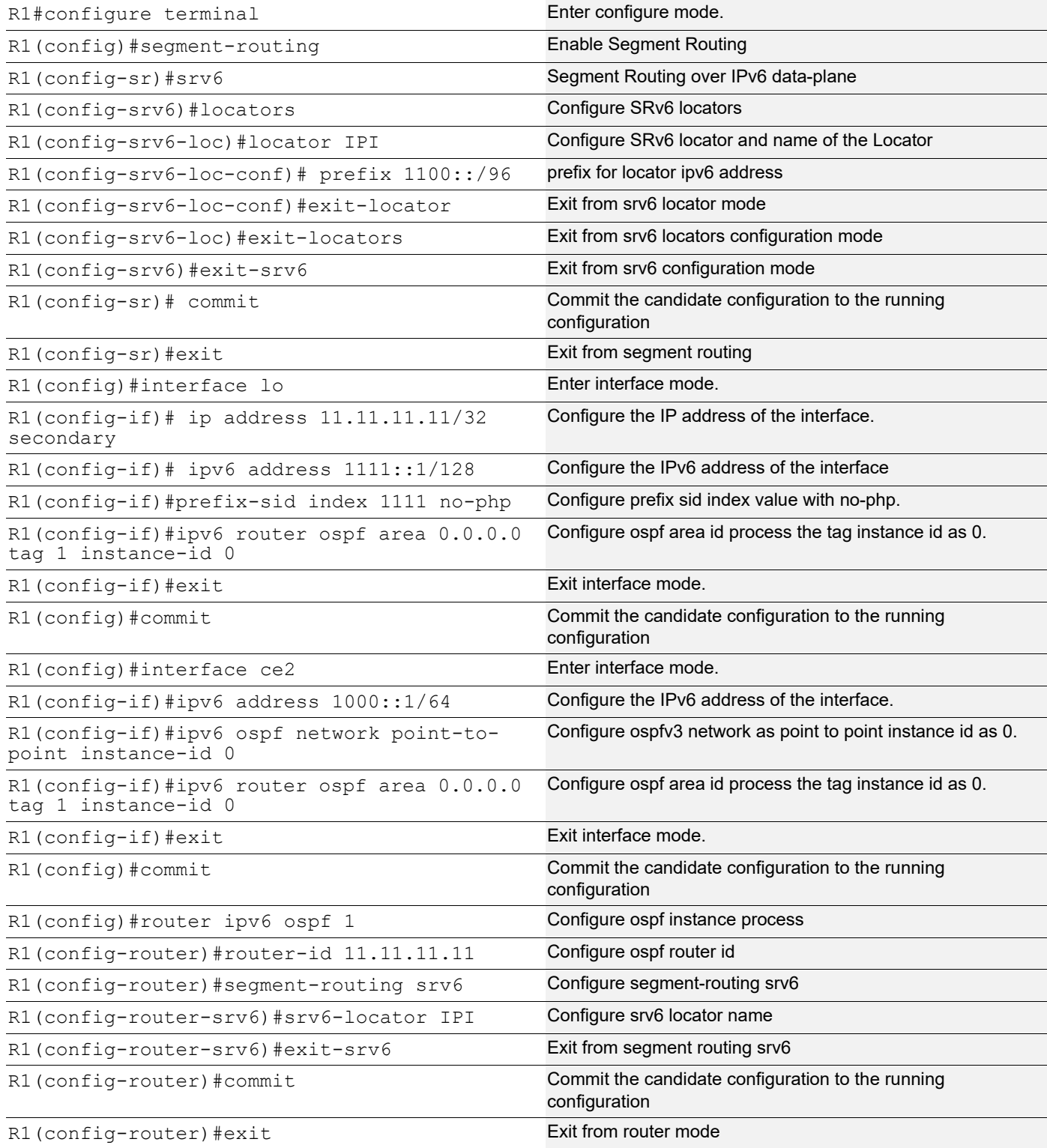

**R2**

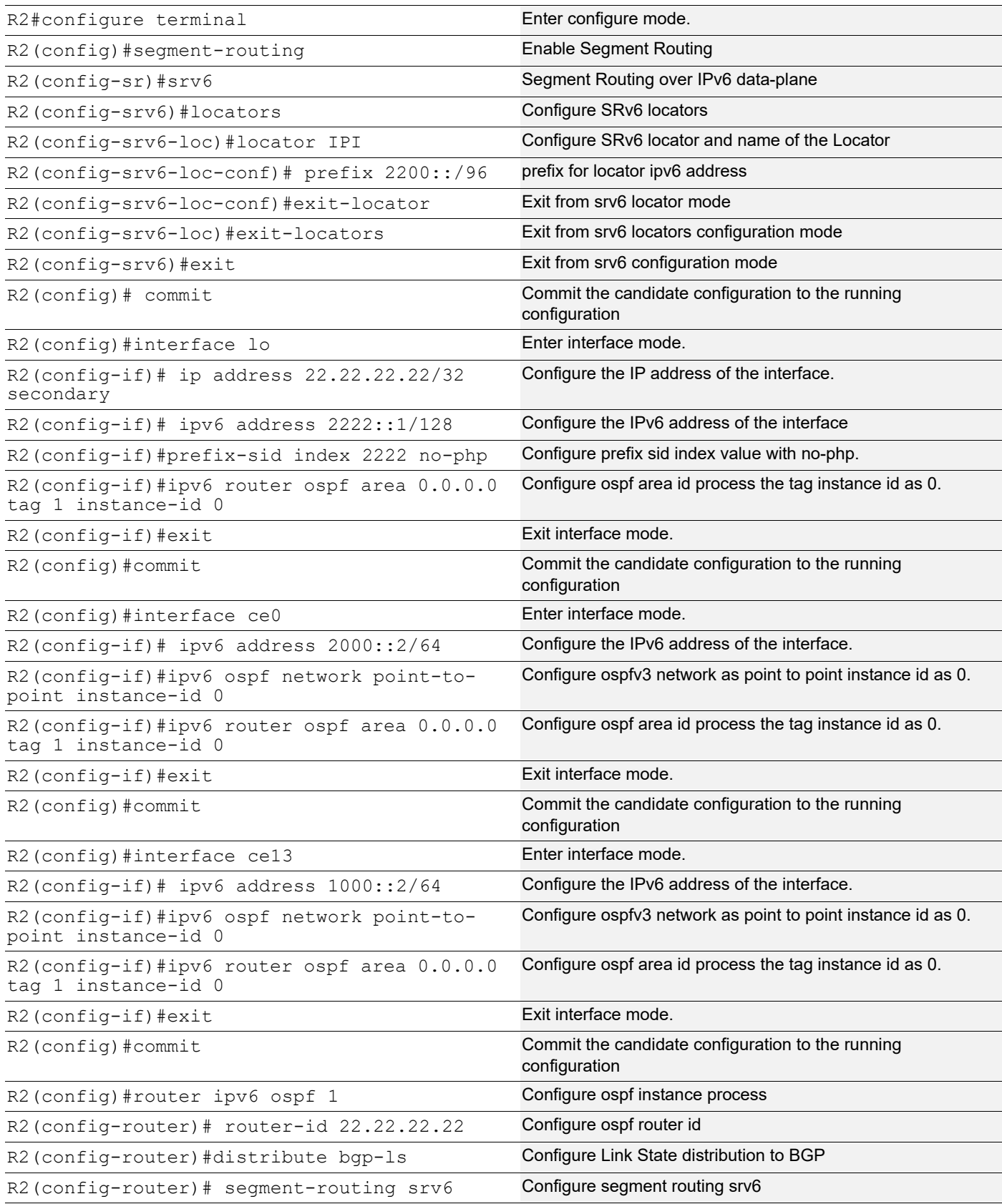

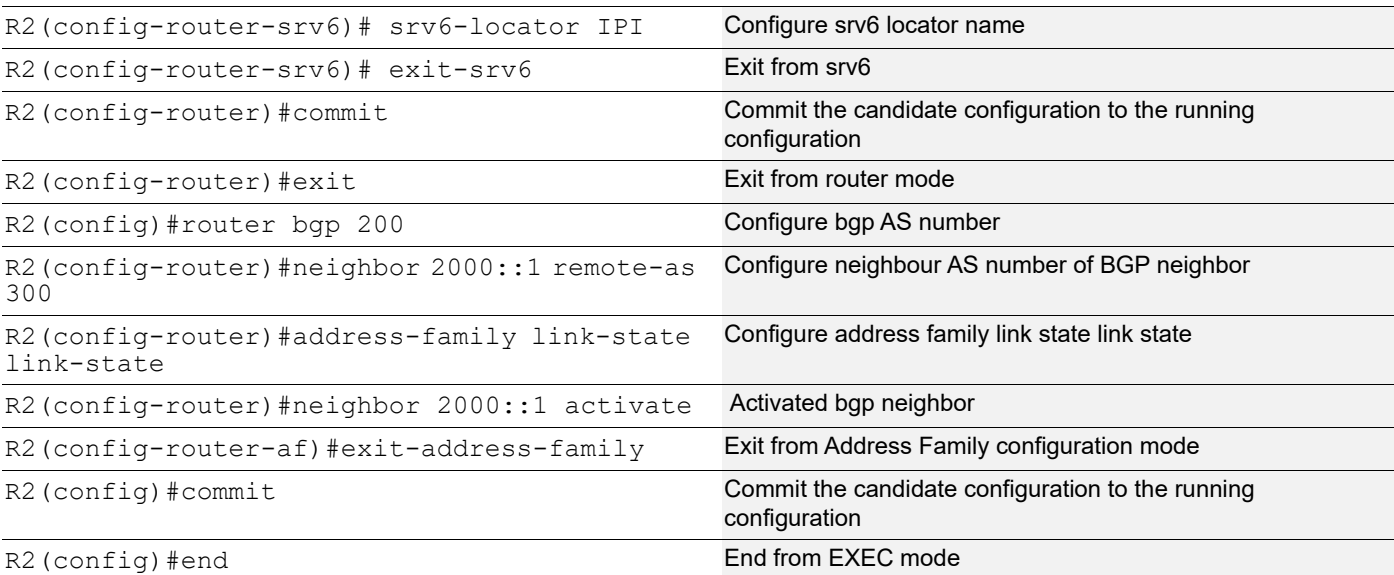

### **R3**

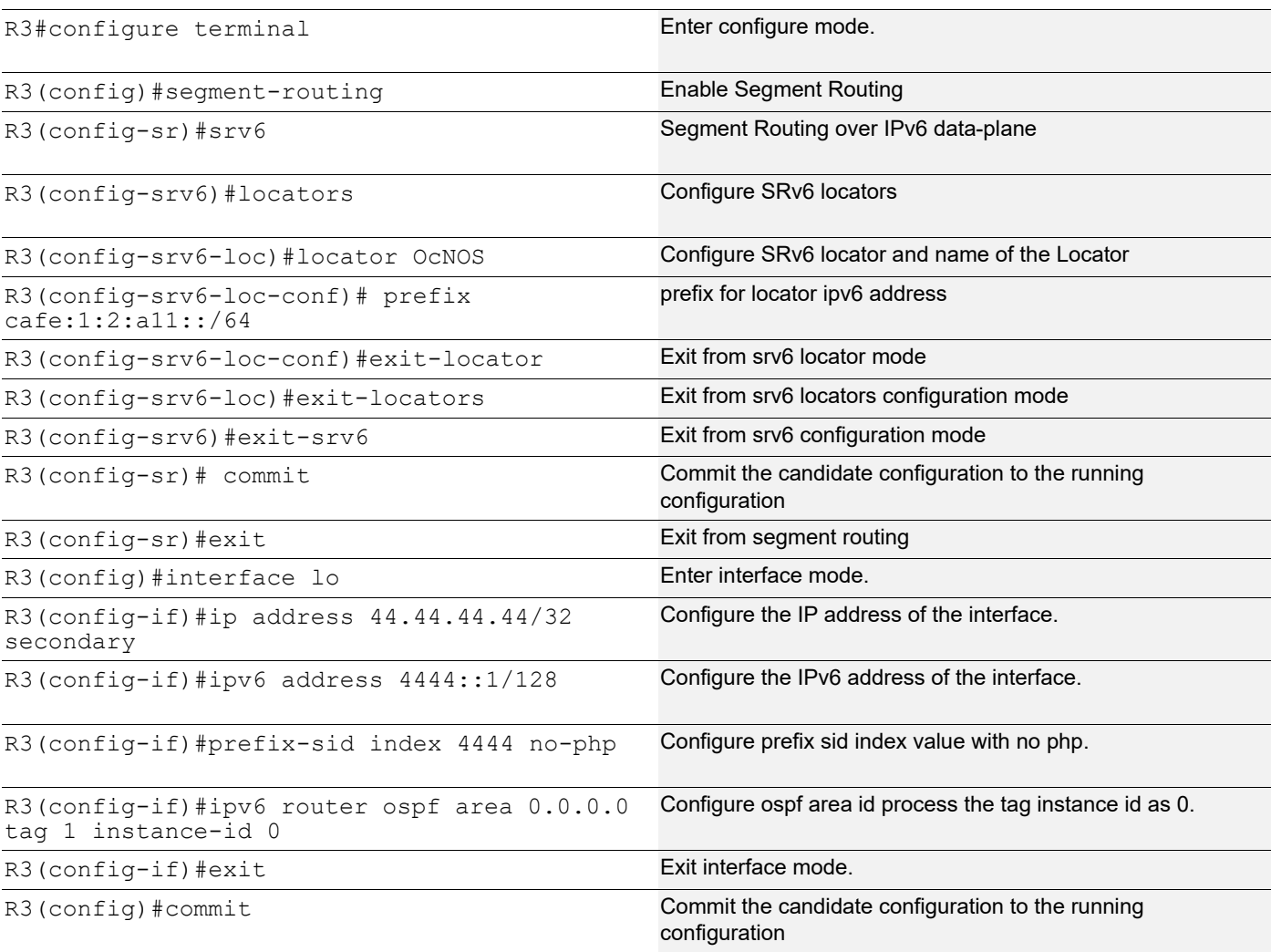

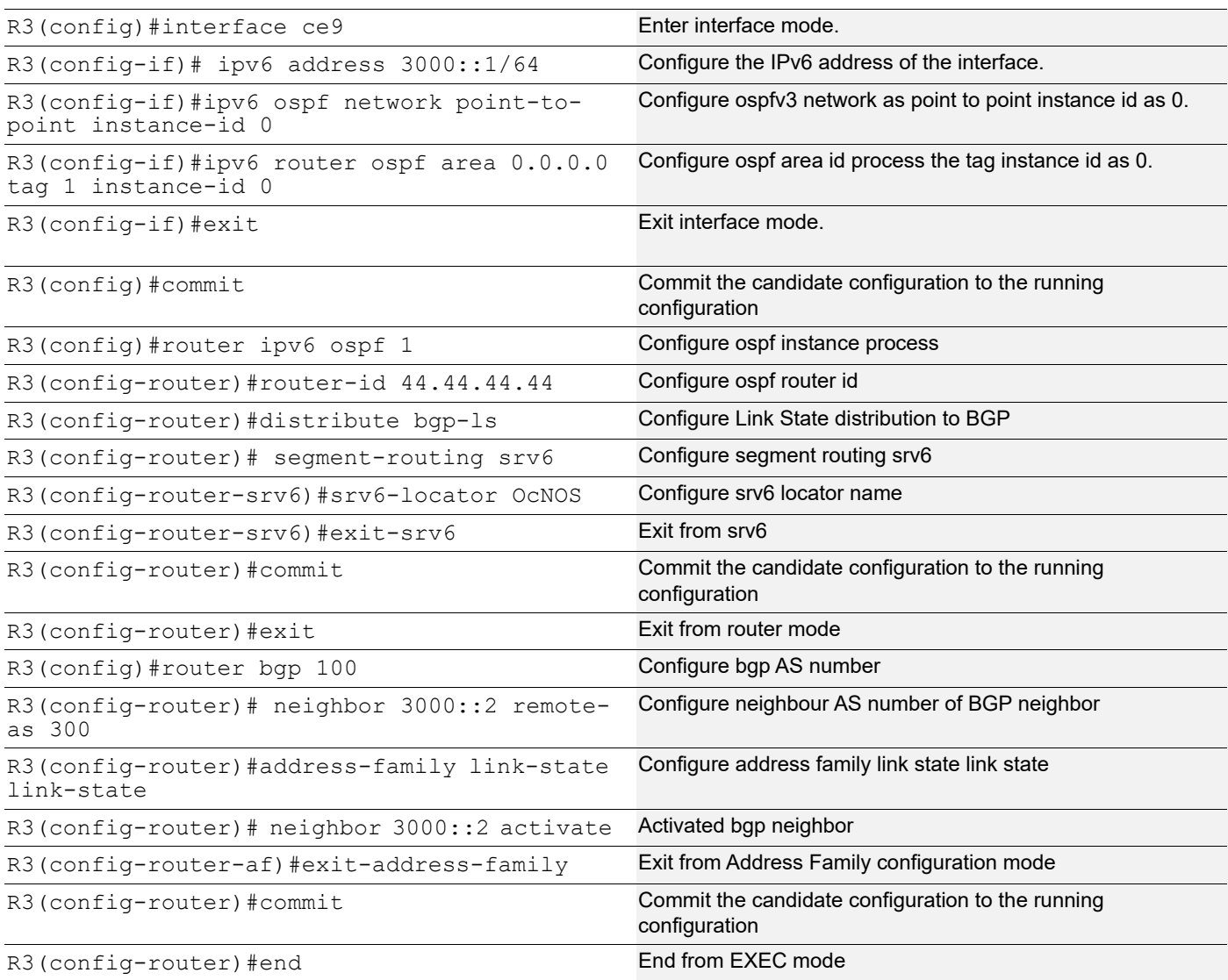

## **Controller**

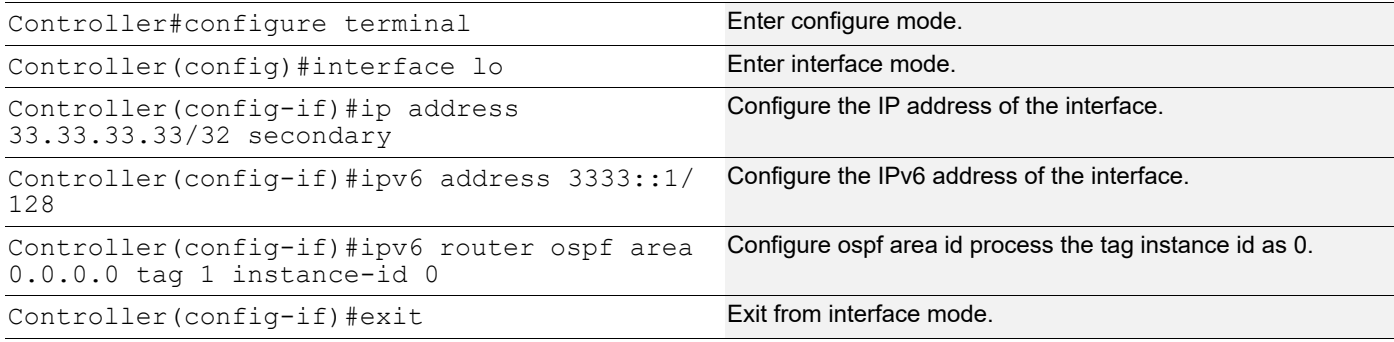

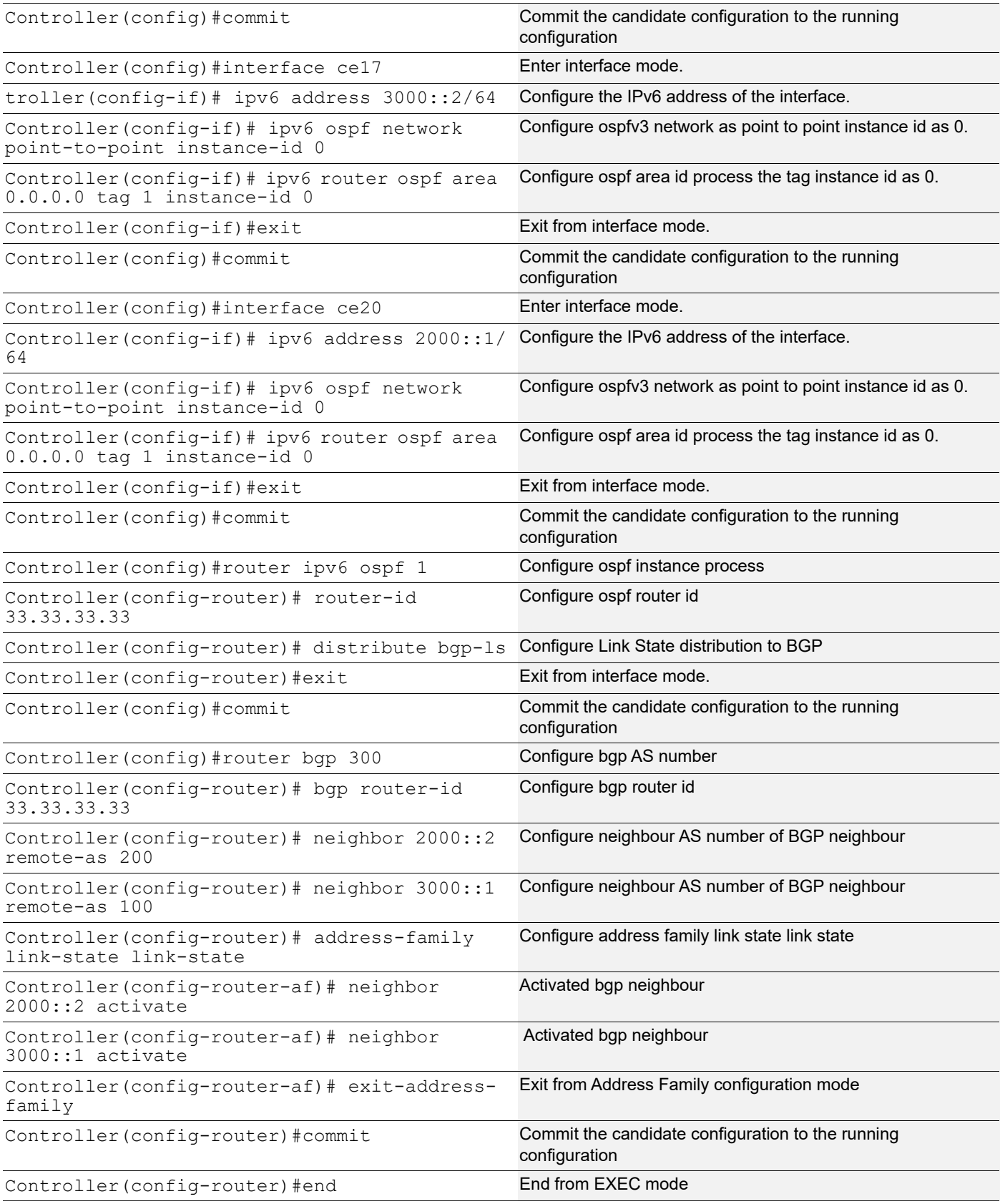

#### **Validation**

#### **PE1**

R2#sh ipv6 ospf neighbor

Total number of full neighbors: 2 OSPFv3 Process (1) Neighbor ID Pri State 10 Dead Time Interface Instance ID 33.33.33.33 1 Full/ - 00:00:37 ce0 0 11.11.11.11 1 Full/ - 00:00:38 ce13 0 R2# R2#sh ipv6 ospf database OSPFv3 Router with ID (22.22.22.22) (Process 1) Link-LSA (Interface lo) Link State ID ADV Router Age Seq# CkSum Prefix 0.0.0.1 22.22.22.22 1043 0x80000001 0xe95f 2 Link-LSA (Interface ce0) Link State ID ADV Router Age Seq# CkSum Prefix 0.0.39.17 22.22.22.22 966 0x80000002 0x5835 1 0.0.39.37 33.33.33.33 967 0x80000002 0xde23 1 Link-LSA (Interface ce13) Link State ID ADV Router Age Seq# CkSum Prefix 0.0.39.25 11.11.11.11 1038 0x80000002 0x7cd8 1 0.0.39.69 22.22.22.22 1037 0x80000002 0x7be0 1 Router-LSA (Area 0.0.0.0) Link State ID ADV Router Age Seq# CkSum Link 0.0.0.0 11.11.11.11 1022 0x80000004 0xbb0f 1 0.0.0.0 22.22.22.22 950 0x80000006 0xd2da 2 0.0.0.0 33.33.33.33 946 0x80000004 0xb19b 2 0.0.0.0 44.44.44.44 951 0x80000003 0xfa42 1 Intra-Area-Prefix-LSA (Area 0.0.0.0) Link State ID ADV Router Age Seq# CkSum Prefix Reference 0.0.0.1 11.11.11.11 1022 0x80000004 0xedaf 2 Router-LSA 0.0.0.1 22.22.22.22 949 0x80000006 0xe0d1 3 Router-LSA 0.0.0.1 33.33.33.33 945 0x80000004 0x40d9 3 Router-LSA 0.0.0.1 44.44.44.44 951 0x80000003 0x07a9 3 Router-LSA

R2#sh ipv6 ospf database router

```
 OSPFv3 Router with ID (22.22.22.22) (Process 1)
               Router-LSA (Area 0.0.0.0)
 LS age: 170
 LS Type: Router-LSA
 Link State ID: 0.0.0.0
 Advertising Router: 11.11.11.11
 LS Seq Number: 0x80000004
 Checksum: 0xBB0F
 Length: 40
Flags: 0x00 (-|-|-|-|-) Options: 0x000133 (AF|*|*|DC|R|-|-|E|V6)
   Link connected to: another Router (point-to-point)
     Metric: 1
     Interface ID: 10009
     Neighbor Interface ID: 10053
     Neighbor Router ID: 22.22.22.22
 LS age: 83
 LS Type: Router-LSA
 Link State ID: 0.0.0.0
 Advertising Router: 22.22.22.22
 LS Seq Number: 0x80000006
 Checksum: 0xD2DA
 Length: 56
Flags: 0x00 (-|-|-|-|-) Options: 0x000133 (AF|*|*|DC|R|-|-|E|V6)
   Link connected to: another Router (point-to-point)
     Metric: 1
     Interface ID: 10053
     Neighbor Interface ID: 10009
     Neighbor Router ID: 11.11.11.11
   Link connected to: another Router (point-to-point)
     Metric: 1
     Interface ID: 10001
     Neighbor Interface ID: 10021
     Neighbor Router ID: 33.33.33.33
 LS age: 80
 LS Type: Router-LSA
 Link State ID: 0.0.0.0
 Advertising Router: 33.33.33.33
 LS Seq Number: 0x80000004
```

```
 Checksum: 0xB19B
  Length: 56
  Flags: 0x00 (-|-|-|-|-) Options: 0x000133 (AF|*|*|DC|R|-|-|E|V6)
     Link connected to: another Router (point-to-point)
       Metric: 1
       Interface ID: 10018
       Neighbor Interface ID: 10010
       Neighbor Router ID: 44.44.44.44
    Link connected to: another Router (point-to-point)
       Metric: 1
       Interface ID: 10021
       Neighbor Interface ID: 10001
       Neighbor Router ID: 22.22.22.22
  LS age: 85
  LS Type: Router-LSA
  Link State ID: 0.0.0.0
  Advertising Router: 44.44.44.44
  LS Seq Number: 0x80000004
  Checksum: 0xF843
  Length: 40
  Flags: 0x00 (-|-|-|-|-) Options: 0x000133 (AF|*|*|DC|R|-|-|E|V6)
     Link connected to: another Router (point-to-point)
       Metric: 1
       Interface ID: 10010
       Neighbor Interface ID: 10018
       Neighbor Router ID: 33.33.33.33
R2#
R2#sh ipv6 ospf database router self-originate
             OSPFv3 Router with ID (22.22.22.22) (Process 1)
                 Router-LSA (Area 0.0.0.0)
  LS age: 129
  LS Type: Router-LSA
  Link State ID: 0.0.0.0
  Advertising Router: 22.22.22.22
  LS Seq Number: 0x80000006
  Checksum: 0xD2DA
  Length: 56
  Flags: 0x00 (-|-|-|-|-)
```

```
 Options: 0x000133 (AF|*|*|DC|R|-|-|E|V6)
     Link connected to: another Router (point-to-point)
      Metric: 1
       Interface ID: 10053
       Neighbor Interface ID: 10009
       Neighbor Router ID: 11.11.11.11
     Link connected to: another Router (point-to-point)
      Metric: 1
       Interface ID: 10001
       Neighbor Interface ID: 10021
       Neighbor Router ID: 33.33.33.33
R2#
R2#sh bgp neighbors
BGP neighbor is 2000::1, remote AS 300, local AS 200, external link
   BGP version 4, local router ID 22.22.22.22, remote router ID 33.33.33.33
   BGP state = Established, up for 00:19:06
   Last read 00:00:19, hold time is 90, keepalive interval is 30 seconds
   Neighbor capabilities:
     Route refresh: advertised and received (old and new)
     Address family Link-State Link-State: advertised and received
   Received 66 messages, 0 notifications, 0 in queue
   Sent 58 messages, 0 notifications, 0 in queue
   Route refresh request: received 0, sent 0
   Minimum time between advertisement runs is 30 seconds
  For address family: Link-State Link-State
   BGP table version 4, neighbor version 4
   Index 1, Offset 0, Mask 0x2
   Community attribute sent to this neighbor (both)
   Large Community attribute sent to this neighbor
   42 accepted prefixes
   21 announced prefixes
  Connections established 1; dropped 0
Local host: 2000::2, Local port: 179
Foreign host: 2000::1, Foreign port: 34370
Nexthop: 22.22.22.22
Nexthop global: 2000::2
Nexthop local: fe80::eac5:7aff:feba:f15
BGP connection: shared network
R2#show bgp link-state link-state summary
BGP router identifier 22.22.22.22, local AS number 100
BGP table version is 5
2 BGP AS-PATH entries
0 BGP community entries
Neighbor V AS MsgRcv MsgSen TblVer InQ OutQ Up/Down State/
PfxRcd
```
2000::1 4 300 41 34 5 0 0 00:03:32 64 Total number of neighbors 1 Total number of Established sessions 1 **R2#Validation of BGP-LS NLRIs** R2#show bgp link-state link-state BGP router identifier 22.22.22.22, local AS number 100 Origin codes: i - IGP, e - EGP Prefix codes: E link, V node, T IP reacheable route, S SRv6 SID I Identifier N local node, R remote node, L link P prefix, S SID N local node, R remote node, L link, P prefix L1/L2 ISIS level-1/level-2, O OSPF, O6 OSPFv3, a area-ID, c confed-ID/ASN, b bgp-identifier, r router-ID, s SID, i if-address, n nbr-address, o OSPF Route-type, p IP-prefix, d designated router address, s ISO-ID e [V][O6][I0x1][N[c300][b33.33.33.33][a0.0.0.0][r11.11.11.11]]/216 e [V][O6][I0x1][N[c300][b33.33.33.33][a0.0.0.0][r22.22.22.22]]/216 e [V][O6][I0x1][N[c300][b33.33.33.33][a0.0.0.0][r33.33.33.33]]/216 e [V][O6][I0x1][N[c300][b33.33.33.33][a0.0.0.0][r44.44.44.44]]/216 [V][O6][I0x1][N[c100][b22.22.22.22][a0.0.0.0][r11.11.11.11]]/216 [V][O6][I0x1][N[c100][b22.22.22.22][a0.0.0.0][r22.22.22.22]]/216 [V][O6][I0x1][N[c100][b22.22.22.22][a0.0.0.0][r33.33.33.33]]/216 [V][O6][I0x1][N[c100][b22.22.22.22][a0.0.0.0][r44.44.44.44]]/216 e [V][O6][I0x1][N[c200][b44.44.44.44][a0.0.0.0][r11.11.11.11]]/216 e [V][O6][I0x1][N[c200][b44.44.44.44][a0.0.0.0][r22.22.22.22]]/216 e [V][O6][I0x1][N[c200][b44.44.44.44][a0.0.0.0][r33.33.33.33]]/216 e [V][O6][I0x1][N[c200][b44.44.44.44][a0.0.0.0][r44.44.44.44]]/216 e [E][O6][I0x1][N[c300][b33.33.33.33][a0.0.0.0][r11.11.11.11][R[c300][b33.33.33.33][a0.0. 0.0][r22.22.22.22]]/280 e [E][O6][I0x1][N[c300][b33.33.33.33][a0.0.0.0][r22.22.22.22][R[c300][b33.33.33.33][a0.0. 0.0][r11.11.11.11]]/280 e [E][O6][I0x1][N[c300][b33.33.33.33][a0.0.0.0][r22.22.22.22][R[c300][b33.33.33.33][a0.0. 0.0][r33.33.33.33]][L[ife80::eac5:7aff:feba:f15][nfe80::e201:a6ff:fea5:f16]]/536 e [E][O6][I0x1][N[c300][b33.33.33.33][a0.0.0.0][r33.33.33.33][R[c300][b33.33.33.33][a0.0. 0.0][r22.22.22.22]][L[ife80::e201:a6ff:fea5:f16][nfe80::eac5:7aff:feba:f15]]/536 e [E][O6][I0x1][N[c300][b33.33.33.33][a0.0.0.0][r33.33.33.33][R[c300][b33.33.33.33][a0.0. 0.0][r44.44.44.44]][L[ife80::e201:a6ff:fea5:f13][nfe80::e201:a6ff:febb:110b]]/536 e [E][O6][I0x1][N[c300][b33.33.33.33][a0.0.0.0][r44.44.44.44][R[c300][b33.33.33.33][a0.0. 0.0][r33.33.33.33]][L[ife80::e201:a6ff:febb:110b][nfe80::e201:a6ff:fea5:f13]]/536 [E][O6][I0x1][N[c100][b22.22.22.22][a0.0.0.0][r11.11.11.11][R[c100][b22.22.22.22][a0.0. 0.0][r22.22.22.22]][L[ife80::eac5:7aff:fe78:c909][nfe80::eac5:7aff:feba:f22]]/536 [E][O6][I0x1][N[c100][b22.22.22.22][a0.0.0.0][r22.22.22.22][R[c100][b22.22.22.22][a0.0. 0.0][r11.11.11.11]][L[ife80::eac5:7aff:feba:f22][nfe80::eac5:7aff:fe78:c909]]/536

[E][O6][I0x1][N[c100][b22.22.22.22][a0.0.0.0][r22.22.22.22][R[c100][b22.22.22.22][a0.0. 0.0][r33.33.33.33]][L[ife80::eac5:7aff:feba:f15][nfe80::e201:a6ff:fea5:f16]]/536 [E][O6][I0x1][N[c100][b22.22.22.22][a0.0.0.0][r33.33.33.33][R[c100][b22.22.22.22][a0.0. 0.0][r22.22.22.22]][L[ife80::e201:a6ff:fea5:f16][nfe80::eac5:7aff:feba:f15]]/536 [E][O6][I0x1][N[c100][b22.22.22.22][a0.0.0.0][r33.33.33.33][R[c100][b22.22.22.22][a0.0. 0.0][r44.44.44.44]]/280 [E][O6][I0x1][N[c100][b22.22.22.22][a0.0.0.0][r44.44.44.44][R[c100][b22.22.22.22][a0.0. 0.0][r33.33.33.33]]/280 e [E][O6][I0x1][N[c200][b44.44.44.44][a0.0.0.0][r11.11.11.11][R[c200][b44.44.44.44][a0.0. 0.0][r22.22.22.22]]/280 e [E][O6][I0x1][N[c200][b44.44.44.44][a0.0.0.0][r22.22.22.22][R[c200][b44.44.44.44][a0.0. 0.0][r11.11.11.11]]/280 e [E][O6][I0x1][N[c200][b44.44.44.44][a0.0.0.0][r22.22.22.22][R[c200][b44.44.44.44][a0.0. 0.0][r33.33.33.33]]/280 e [E][O6][I0x1][N[c200][b44.44.44.44][a0.0.0.0][r33.33.33.33][R[c200][b44.44.44.44][a0.0. 0.0][r22.22.22.22]]/280 e [E][O6][I0x1][N[c200][b44.44.44.44][a0.0.0.0][r33.33.33.33][R[c200][b44.44.44.44][a0.0. 0.0][r44.44.44.44]][L[ife80::e201:a6ff:fea5:f13][nfe80::e201:a6ff:febb:110b]]/536 e [E][O6][I0x1][N[c200][b44.44.44.44][a0.0.0.0][r44.44.44.44][R[c200][b44.44.44.44][a0.0. 0.0][r33.33.33.33]][L[ife80::e201:a6ff:febb:110b][nfe80::e201:a6ff:fea5:f13]]/536 e [T][O6][I0x1][N[c300][b33.33.33.33][a0.0.0.0][r11.11.11.11]][P[t0x0002][0x1][p1000::/ 64]]/296 e [T][O6][I0x1][N[c300][b33.33.33.33][a0.0.0.0][r11.11.11.11]][P[t0x0002][0x1][p1100::/ 96]]/328 e [T][O6][I0x1][N[c300][b33.33.33.33][a0.0.0.0][r11.11.11.11]][P[t0x0002][0x1][p1111::1/ 128]]/360 e [T][O6][I0x1][N[c300][b33.33.33.33][a0.0.0.0][r22.22.22.22]][P[t0x0002][0x1][p1000::/ 64]]/296 e [T][O6][I0x1][N[c300][b33.33.33.33][a0.0.0.0][r22.22.22.22]][P[t0x0002][0x1][p2000::/ 64]]/296 e [T][O6][I0x1][N[c300][b33.33.33.33][a0.0.0.0][r22.22.22.22]][P[t0x0002][0x1][p2200::/ 96]]/328 e [T][O6][I0x1][N[c300][b33.33.33.33][a0.0.0.0][r22.22.22.22]][P[t0x0002][0x1][p2222::1/ 128]]/360 e [T][O6][I0x1][N[c300][b33.33.33.33][a0.0.0.0][r33.33.33.33]][P[t0x0002][0x1][p2000::/ 64]]/296 e [T][O6][I0x1][N[c300][b33.33.33.33][a0.0.0.0][r33.33.33.33]][P[t0x0002][0x1][p3000::/ 64]]/296  $\sim$ [T][O6][I0x1][N[c300][b33.33.33.33][a0.0.0.0][r33.33.33.33]][P[t0x0002][0x1][p3333::1/ 128]]/360 e [T][O6][I0x1][N[c300][b33.33.33.33][a0.0.0.0][r44.44.44.44]][P[t0x0002][0x1][p3000::/ 64]]/296 e [T][O6][I0x1][N[c300][b33.33.33.33][a0.0.0.0][r44.44.44.44]][P[t0x0002][0x1][pcafe:1:2: a11::/64]]/296 e

 $[T1[O6][IOx1][N[co300][b33.33.33.33][a0.0.0.0][r44.44.44.441][F[t0x0002][0x1][p4444:1]/$ 128]]/360

[T][O6][I0x1][N[c100][b22.22.22.22][a0.0.0.0][r11.11.11.11]][P[t0x0002][0x1][p1000::/ 64]]/296 [T][O6][I0x1][N[c100][b22.22.22.22][a0.0.0.0][r11.11.11.11]][P[t0x0002][0x1][p1100::/ 96]]/328  $[T][06][10x1][N[c100][b22.22.22.22][a0.0.0.0][r11.11.11.11][F[t0x0002][0x1][p1111:1/$ 128]]/360  $[T][06][10x1][N[c100][b22.22.22.22][a0.0.0.0][r22.22.22.22]][P[t0x0002][0x1][p1000::/0.0002][0x1][0x0000]]$ 64]]/296 [T][O6][I0x1][N[c100][b22.22.22.22][a0.0.0.0][r22.22.22.22]][P[t0x0002][0x1][p2000::/ 64]]/296 [T][O6][I0x1][N[c100][b22.22.22.22][a0.0.0.0][r22.22.22.22]][P[t0x0002][0x1][p2200::/ 96]]/328 [T][O6][I0x1][N[c100][b22.22.22.22][a0.0.0.0][r22.22.22.22]][P[t0x0002][0x1][p2222::1/ 128]]/360 [T][O6][I0x1][N[c100][b22.22.22.22][a0.0.0.0][r33.33.33.33]][P[t0x0002][0x1][p2000::/ 64]]/296 [T][O6][I0x1][N[c100][b22.22.22.22][a0.0.0.0][r33.33.33.33]][P[t0x0002][0x1][p3000::/ 64]]/296  $[T][06][10x1][N[c100][b22.22.22.22][a0.0.0.0][r33.33.33.33]]][P[t0x0002][0x1][p3333::1/2]$ 128]]/360 [T][O6][I0x1][N[c100][b22.22.22.22][a0.0.0.0][r44.44.44.44]][P[t0x0002][0x1][p3000::/ 64]]/296 [T][O6][I0x1][N[c100][b22.22.22.22][a0.0.0.0][r44.44.44.44]][P[t0x0002][0x1][pcafe:1:2: a11::/64]]/296 [T][O6][I0x1][N[c100][b22.22.22.22][a0.0.0.0][r44.44.44.44]][P[t0x0002][0x1][p4444::1/ 128]]/360 e [T][O6][I0x1][N[c200][b44.44.44.44][a0.0.0.0][r11.11.11.11]][P[t0x0002][0x1][p1000::/ 64]]/296 e  $[T][06][10x1][N[c200][b44.44.44.44][a0.0.0.0][r11.11.11.11][F[t0x0002][0x1][p1100:]/$ 96]]/328 e  $[T1[06][10x1][N[c200][b44.44.44.44][a0.0.0.0][r11.11.11.11][F[t0x0002][0x1][p1111::1/$ 128]]/360 e [T][O6][I0x1][N[c200][b44.44.44.44][a0.0.0.0][r22.22.22.22]][P[t0x0002][0x1][p1000::/ 64]]/296 e [T][O6][I0x1][N[c200][b44.44.44.44][a0.0.0.0][r22.22.22.22]][P[t0x0002][0x1][p2000::/ 64]]/296 e [T][O6][I0x1][N[c200][b44.44.44.44][a0.0.0.0][r22.22.22.22]][P[t0x0002][0x1][p2200::/ 96]]/328 e [T][O6][I0x1][N[c200][b44.44.44.44][a0.0.0.0][r22.22.22.22]][P[t0x0002][0x1][p2222::1/ 128]]/360 e [T][O6][I0x1][N[c200][b44.44.44.44][a0.0.0.0][r33.33.33.33]][P[t0x0002][0x1][p2000::/ 64]]/296 e [T][O6][I0x1][N[c200][b44.44.44.44][a0.0.0.0][r33.33.33.33]][P[t0x0002][0x1][p3000::/ 64]]/296 e [T][O6][I0x1][N[c200][b44.44.44.44][a0.0.0.0][r33.33.33.33]][P[t0x0002][0x1][p3333::1/ 128]]/360 e [T][O6][I0x1][N[c200][b44.44.44.44][a0.0.0.0][r44.44.44.44]][P[t0x0002][0x1][p3000::/ 64]]/296 e  $[T1[06][10x1][N[c200][b44.44.44.44][a0.0.0.0][r44.44.44.441][F[t0x0002][0x1][pcafe:1:2:$ a11::/64]]/296 e [T][O6][I0x1][N[c200][b44.44.44.44][a0.0.0.0][r44.44.44.44]][P[t0x0002][0x1][p4444::1/ 128]]/360
e [S][O6][I0x1][N[c300][b33.33.33.33][a0.0.0.0][r11.11.11.11]][S[t0x0002][s1100::801:0/ 128]]/352 e [S][O6][I0x1][N[c300][b33.33.33.33][a0.0.0.0][r11.11.11.11]][S[t0x0002][s1100::1001:0/ 128]]/352 e [S][O6][I0x1][N[c300][b33.33.33.33][a0.0.0.0][r11.11.11.11]][S[t0x0002][s1100::2001:0/ 128]]/352 e [S][O6][I0x1][N[c300][b33.33.33.33][a0.0.0.0][r22.22.22.22]][S[t0x0002][s2200::801:0/ 128]]/352 e [S][O6][I0x1][N[c300][b33.33.33.33][a0.0.0.0][r22.22.22.22]][S[t0x0002][s2200::1001:0/ 128]]/352 e [S][O6][I0x1][N[c300][b33.33.33.33][a0.0.0.0][r22.22.22.22]][S[t0x0002][s2200::2001:0/ 128]]/352 e [S][O6][I0x1][N[c300][b33.33.33.33][a0.0.0.0][r44.44.44.44]][S[t0x0002][scafe:1:2:a11:8 01::/128]]/352 e [S][O6][I0x1][N[c300][b33.33.33.33][a0.0.0.0][r44.44.44.44]][S[t0x0002][scafe:1:2:a11:1 001::/128]]/352 e [S][O6][I0x1][N[c300][b33.33.33.33][a0.0.0.0][r44.44.44.44]][S[t0x0002][scafe:1:2:a11:2 001::/128]]/352 [S][O6][I0x1][N[c100][b22.22.22.22][a0.0.0.0][r11.11.11.11]][S[t0x0002][s1100::801:0/ 128]]/352 [S][O6][I0x1][N[c100][b22.22.22.22][a0.0.0.0][r11.11.11.11]][S[t0x0002][s1100::1001:0/ 128]]/352 [S][O6][I0x1][N[c100][b22.22.22.22][a0.0.0.0][r11.11.11.11]][S[t0x0002][s1100::2001:0/ 128]]/352 [S][O6][I0x1][N[c100][b22.22.22.22][a0.0.0.0][r22.22.22.22]][S[t0x0002][s2200::801:0/ 128]]/352 [S][O6][I0x1][N[c100][b22.22.22.22][a0.0.0.0][r22.22.22.22]][S[t0x0002][s2200::1001:0/ 128]]/352 [S][O6][I0x1][N[c100][b22.22.22.22][a0.0.0.0][r22.22.22.22]][S[t0x0002][s2200::2001:0/ 128]]/352 [S][O6][I0x1][N[c100][b22.22.22.22][a0.0.0.0][r44.44.44.44]][S[t0x0002][scafe:1:2:a11:8 01::/128]]/352 [S][O6][I0x1][N[c100][b22.22.22.22][a0.0.0.0][r44.44.44.44]][S[t0x0002][scafe:1:2:a11:1 001::/128]]/352 [S][O6][I0x1][N[c100][b22.22.22.22][a0.0.0.0][r44.44.44.44]][S[t0x0002][scafe:1:2:a11:2 001::/128]]/352 e [S][O6][I0x1][N[c200][b44.44.44.44][a0.0.0.0][r11.11.11.11]][S[t0x0002][s1100::801:0/ 128]]/352 e [S][O6][I0x1][N[c200][b44.44.44.44][a0.0.0.0][r11.11.11.11]][S[t0x0002][s1100::1001:0/ 128]]/352 e [S][O6][I0x1][N[c200][b44.44.44.44][a0.0.0.0][r11.11.11.11]][S[t0x0002][s1100::2001:0/ 128]]/352 e [S][O6][I0x1][N[c200][b44.44.44.44][a0.0.0.0][r22.22.22.22]][S[t0x0002][s2200::801:0/ 128]]/352 e [S][O6][I0x1][N[c200][b44.44.44.44][a0.0.0.0][r22.22.22.22]][S[t0x0002][s2200::1001:0/ 128]]/352

```
e 
[S][O6][I0x1][N[c200][b44.44.44.44][a0.0.0.0][r22.22.22.22]][S[t0x0002][s2200::2001:0/
128]]/352
e 
[S][O6][I0x1][N[c200][b44.44.44.44][a0.0.0.0][r44.44.44.44]][S[t0x0002][scafe:1:2:a11:8
01::/128]]/352
e 
[S][O6][I0x1][N[c200][b44.44.44.44][a0.0.0.0][r44.44.44.44]][S[t0x0002][scafe:1:2:a11:1
001::/128]]/352
e 
[S][O6][I0x1][N[c200][b44.44.44.44][a0.0.0.0][r44.44.44.44]][S[t0x0002][scafe:1:2:a11:2
001::/128]]/352
NLRIs, Total: 96, Node: 12, Link: 18, Prefix: 39, SRv6-SID: 27
R2#
R2#show bgp link-state link-state count
-------------------------------------------
Total NLRIs : 96
Node NLRIs : 12
Link NLRIs : 18
Prefix NLRIs : 39
SRV6 SID NLRIs : 27
  -------------------------------------------
R2#show bgp link-state link-state self-originate
BGP router identifier 22.22.22.22, local AS number 100
Origin codes: i - IGP, e - EGP
Prefix codes: E link, V node, T IP reacheable route, S SRv6 SID
               I Identifier N local node, R remote node, L link P prefix, S SID
               N local node, R remote node, L link, P prefix
               L1/L2 ISIS level-1/level-2, O OSPF, O6 OSPFv3, a area-ID,
               c confed-ID/ASN, b bgp-identifier, r router-ID, s SID,
               i if-address, n nbr-address, o OSPF Route-type,
               p IP-prefix, d designated router address, s ISO-ID
[V][O6][I0x1][N[c100][b22.22.22.22][a0.0.0.0][r11.11.11.11]]/216
[V][O6][I0x1][N[c100][b22.22.22.22][a0.0.0.0][r22.22.22.22]]/216
[V][O6][I0x1][N[c100][b22.22.22.22][a0.0.0.0][r33.33.33.33]]/216
[V][O6][I0x1][N[c100][b22.22.22.22][a0.0.0.0][r44.44.44.44]]/216
[E][O6][I0x1][N[c100][b22.22.22.22][a0.0.0.0][r11.11.11.11][R[c100][b22.22.22.22][a0.0.
0.0][r22.22.22.22]][L[ife80::eac5:7aff:fe78:c909][nfe80::eac5:7aff:feba:f22]]/536
[E][O6][I0x1][N[c100][b22.22.22.22][a0.0.0.0][r22.22.22.22][R[c100][b22.22.22.22][a0.0.
0.0][r11.11.11.11]][L[ife80::eac5:7aff:feba:f22][nfe80::eac5:7aff:fe78:c909]]/536
[E][O6][I0x1][N[c100][b22.22.22.22][a0.0.0.0][r22.22.22.22][R[c100][b22.22.22.22][a0.0.
0.0][r33.33.33.33]][L[ife80::eac5:7aff:feba:f15][nfe80::e201:a6ff:fea5:f16]]/536
[E][O6][I0x1][N[c100][b22.22.22.22][a0.0.0.0][r33.33.33.33][R[c100][b22.22.22.22][a0.0.
0.0][r22.22.22.22]][L[ife80::e201:a6ff:fea5:f16][nfe80::eac5:7aff:feba:f15]]/536
[E][O6][I0x1][N[c100][b22.22.22.22][a0.0.0.0][r33.33.33.33][R[c100][b22.22.22.22][a0.0.
0.0][r44.44.44.44]]/280
[E][O6][I0x1][N[c100][b22.22.22.22][a0.0.0.0][r44.44.44.44][R[c100][b22.22.22.22][a0.0.
0.0][r33.33.33.33]]/280
[T][O6][I0x1][N[c100][b22.22.22.22][a0.0.0.0][r11.11.11.11]][P[t0x0002][0x1][p1000::/
64]]/296
[T][O6][I0x1][N[c100][b22.22.22.22][a0.0.0.0][r11.11.11.11]][P[t0x0002][0x1][p1100::/
96]]/328
[T][O6][I0x1][N[c100][b22.22.22.22][a0.0.0.0][r11.11.11.11]][P[t0x0002][0x1][p1111::1/
128]]/360
```
[T][O6][I0x1][N[c100][b22.22.22.22][a0.0.0.0][r22.22.22.22]][P[t0x0002][0x1][p1000::/ 64]]/296 [T][O6][I0x1][N[c100][b22.22.22.22][a0.0.0.0][r22.22.22.22]][P[t0x0002][0x1][p2000::/ 64]]/296 [T][O6][I0x1][N[c100][b22.22.22.22][a0.0.0.0][r22.22.22.22]][P[t0x0002][0x1][p2200::/ 96]]/328  $[T][06][10x1][N[c100][b22.22.22.22][a0.0.0.0][r22.22.22.22][F[t0x0002][0x1][p2222::1/22.22]$ 128]]/360 [T][O6][I0x1][N[c100][b22.22.22.22][a0.0.0.0][r33.33.33.33]][P[t0x0002][0x1][p2000::/ 64]]/296 [T][O6][I0x1][N[c100][b22.22.22.22][a0.0.0.0][r33.33.33.33]][P[t0x0002][0x1][p3000::/ 64]]/296 [T][O6][I0x1][N[c100][b22.22.22.22][a0.0.0.0][r33.33.33.33]][P[t0x0002][0x1][p3333::1/ 128]]/360 [T][O6][I0x1][N[c100][b22.22.22.22][a0.0.0.0][r44.44.44.44]][P[t0x0002][0x1][p3000::/ 64]]/296 [T][O6][I0x1][N[c100][b22.22.22.22][a0.0.0.0][r44.44.44.44]][P[t0x0002][0x1][pcafe:1:2: a11::/64]]/296  $[T][06][10x1][N[ c100][b22.22.22.22][a0.0.0.0][r44.44.44.44]]][P[t0x0002][0x1][p4444::1/$ 128]]/360 [S][O6][I0x1][N[c100][b22.22.22.22][a0.0.0.0][r11.11.11.11]][S[t0x0002][s1100::801:0/ 128]]/352 [S][O6][I0x1][N[c100][b22.22.22.22][a0.0.0.0][r11.11.11.11]][S[t0x0002][s1100::1001:0/ 128]]/352 [S][O6][I0x1][N[c100][b22.22.22.22][a0.0.0.0][r11.11.11.11]][S[t0x0002][s1100::2001:0/ 128]]/352 [S][O6][I0x1][N[c100][b22.22.22.22][a0.0.0.0][r22.22.22.22]][S[t0x0002][s2200::801:0/ 128]]/352 [S][O6][I0x1][N[c100][b22.22.22.22][a0.0.0.0][r22.22.22.22]][S[t0x0002][s2200::1001:0/ 128]]/352 [S][O6][I0x1][N[c100][b22.22.22.22][a0.0.0.0][r22.22.22.22]][S[t0x0002][s2200::2001:0/ 128]]/352 [S][O6][I0x1][N[c100][b22.22.22.22][a0.0.0.0][r44.44.44.44]][S[t0x0002][scafe:1:2:a11:8 01::/128]]/352 [S][O6][I0x1][N[c100][b22.22.22.22][a0.0.0.0][r44.44.44.44]][S[t0x0002][scafe:1:2:a11:1 001::/128]]/352 [S][O6][I0x1][N[c100][b22.22.22.22][a0.0.0.0][r44.44.44.44]][S[t0x0002][scafe:1:2:a11:2 001::/128]]/352 NLRIs, Total: 32, Node: 4, Link: 6, Prefix: 13, SRv6-SID: 9 R2#

### **Validation for Node-NLRI**

R2#sh bgp link-state link-state [V][O6][I0x1][N[c300][b33.33.33.33][a0.0.0.0][r11.11.11.11]]/216 BGP routing table entry for [V][O6][I0x1][N[c300][b33.33.33.33][a0.0.0.0][r11.11.11.11]]/216 Local Received from 2000::1 Link State: SR Algorithm: 0 SRv6 Capability is enabled - flags 0 Maximum SID Depth : SRH maximum segments left (41) : 4 SRH maximum end pop (42) : 4

```
 SRH maximum H.encaps (44) : 4
     SRH maximum decapsulation sids (45) : 4
   Node flag bits: O:0 T:0 B:0 E:0
   Local TE Router-ID:11.11.11.11
R2#
```
### **Validation for Link-NLRI**

```
R2#show bgp link-state link-state 
[E][O6][I0x1][N[c300][b33.33.33.33][a0.0.0.0][r11.11.11.11][R[c300][b33.33.33.33][a0.0.
0.0][r22.22.22.22]]/280
BGP routing table entry for 
[E][O6][I0x1][N[c300][b33.33.33.33][a0.0.0.0][r11.11.11.11][R[c300][b33.33.33.33][a0.0.
0.0][r22.22.22.22]]/280
Local
   Received from 2000::1
   Link State:
    Local Router ID: 11.11.11.11, Remote Router ID: 22.22.22.22
    IGP metric 1 SRv6 End.X
        SRv6 End.X Endpoint behavior value: 6 - End.X with PSP
        SRv6 End.X Endpoint Flags: 0
        SRv6 End.X Endpoint Algorithm: 0
        SRv6 End.X Endpoint Weight: 0
        SRv6 End.X SRv6 SID: 1100::2002:0
R2#
```
### **Validation for Prefix-NLRI**

```
R2#sh bgp link-state link-state 
[T][O6][I0x1][N[c300][b33.33.33.33][a0.0.0.0][r11.11.11.11]][P[t0x0002][0x1][p1100::/
96]]/328
BGP routing table entry for 
[T][06][10x1][N[c300][b33.33.33.33][a0.0.0.0][r11.11.11.11][F[t0x0002][0x1][p1100:]/96]]/328
Local
   Received from 3000::2
    Link State:
   Metric: 1 SRv6 Locator Flags: 0 SRv6 Locator Algorithm: 0 SRv6 Locator 
Metric: 0
R3#
```
### **Validation for SRv6**

```
R2#sh bgp link-state link-state 
[S][O6][I0x1][N[c100][b22.22.22.22][a0.0.0.0][r11.11.11.11]][S[t0x0002][s1100::2001:0/
128]]/352
BGP routing table entry for 
[S][O6][I0x1][N[c100][b22.22.22.22][a0.0.0.0][r11.11.11.11]][S[t0x0002][s1100::2001:0/
128]]/352
Local
  Received from IGP
   Link State:
    SRv6 Endpoint behavior:
    SRv6 Locator Endpoint :2 - End with PSP SRv6 flags :0 SRv6 Algorithm :0
```
#### R2#

## **Validation on R3**

R3#show ipv6 ospf neighbor Total number of full neighbors: 1 OSPFv3 Process (1) Neighbor ID Pri State Dead Time Interface Instance ID<br>33.33.33.33 1 Full/ - 00:00:37 ce9 0 33.33.33.33 1 Full/ - 00:00:37 ce9 0 R3#show ipv6 ospf database OSPFv3 Router with ID (44.44.44.44) (Process 1) Link-LSA (Interface lo) Link State ID ADV Router Age Seq# CkSum Prefix 0.0.0.1 44.44.44.44 266 0x80000002 0x0d9e 2 Link-LSA (Interface ce5) Link State ID ADV Router Age Seq# CkSum Prefix 0.0.39.22 44.44.44.44 261 0x80000003 0xce1c 1 Link-LSA (Interface ce9) Link State ID ADV Router Age Seq# CkSum Prefix 0.0.39.34 33.33.33.33 255 0x80000003 0xaa4c 1 0.0.39.26 44.44.44.44 254 0x80000003 0xe2df 1 Router-LSA (Area 0.0.0.0) Link State ID ADV Router Age Seq# CkSum Link 0.0.0.0 11.11.11.11 316 0x80000005 0xb910 1 0.0.0.0 22.22.22.22 242 0x80000007 0xd0db 2 0.0.0.0 33.33.33.33 235 0x80000005 0xaf9c 2 0.0.0.0 44.44.44.44 241 0x80000004 0xf843 1 Intra-Area-Prefix-LSA (Area 0.0.0.0) Link State ID ADV Router Age Seq# CkSum Prefix Reference 0.0.0.1 11.11.11.11 311 0x80000006 0xe9b1 2 Router-LSA 0.0.0.1 22.22.22.22 237 0x80000008 0xdcd3 3 Router-LSA 0.0.0.1 33.33.33.33 230 0x80000006 0x3cdb 3 Router-LSA 0.0.0.1 44.44.44.44 236 0x80000005 0x03ab 3 Router-LSA R3#sh ipv6 ospf database router

```
 OSPFv3 Router with ID (44.44.44.44) (Process 1)
               Router-LSA (Area 0.0.0.0)
 LS age: 326
 LS Type: Router-LSA
 Link State ID: 0.0.0.0
 Advertising Router: 11.11.11.11
 LS Seq Number: 0x80000005
 Checksum: 0xB910
 Length: 40
Flags: 0x00 (-|-|-|-|-) Options: 0x000133 (AF|*|*|DC|R|-|-|E|V6)
   Link connected to: another Router (point-to-point)
     Metric: 1
     Interface ID: 10009
     Neighbor Interface ID: 10053
     Neighbor Router ID: 22.22.22.22
 LS age: 252
 LS Type: Router-LSA
 Link State ID: 0.0.0.0
 Advertising Router: 22.22.22.22
 LS Seq Number: 0x80000007
 Checksum: 0xD0DB
 Length: 56
Flags: 0x00 (-|-|-|-|-) Options: 0x000133 (AF|*|*|DC|R|-|-|E|V6)
   Link connected to: another Router (point-to-point)
     Metric: 1
     Interface ID: 10053
     Neighbor Interface ID: 10009
     Neighbor Router ID: 11.11.11.11
   Link connected to: another Router (point-to-point)
     Metric: 1
     Interface ID: 10001
     Neighbor Interface ID: 10021
     Neighbor Router ID: 33.33.33.33
 LS age: 244
 LS Type: Router-LSA
 Link State ID: 0.0.0.0
 Advertising Router: 33.33.33.33
 LS Seq Number: 0x80000005
 Checksum: 0xAF9C
```

```
 Length: 56
  Flags: 0x00 (-|-|-|-|-) Options: 0x000133 (AF|*|*|DC|R|-|-|E|V6)
     Link connected to: another Router (point-to-point)
       Metric: 1
       Interface ID: 10018
       Neighbor Interface ID: 10010
       Neighbor Router ID: 44.44.44.44
     Link connected to: another Router (point-to-point)
       Metric: 1
       Interface ID: 10021
       Neighbor Interface ID: 10001
       Neighbor Router ID: 22.22.22.22
  LS age: 250
  LS Type: Router-LSA
  Link State ID: 0.0.0.0
  Advertising Router: 44.44.44.44
  LS Seq Number: 0x80000004
  Checksum: 0xF843
  Length: 40
 Flags: 0x00 (-|-|-|-|-) Options: 0x000133 (AF|*|*|DC|R|-|-|E|V6)
     Link connected to: another Router (point-to-point)
       Metric: 1
       Interface ID: 10010
       Neighbor Interface ID: 10018
       Neighbor Router ID: 33.33.33.33
R3#sh ipv6 ospf database router self-originate
             OSPFv3 Router with ID (44.44.44.44) (Process 1)
                 Router-LSA (Area 0.0.0.0)
  LS age: 256
  LS Type: Router-LSA
  Link State ID: 0.0.0.0
  Advertising Router: 44.44.44.44
  LS Seq Number: 0x80000004
  Checksum: 0xF843
  Length: 40
 Flags: 0x00 (-|-|-|-|-) Options: 0x000133 (AF|*|*|DC|R|-|-|E|V6)
     Link connected to: another Router (point-to-point)
```

```
 Metric: 1
       Interface ID: 10010
      Neighbor Interface ID: 10018
      Neighbor Router ID: 33.33.33.33
BGP Neighborship
R3#show bgp neighbors
BGP neighbor is 3000::2, remote AS 300, local AS 100, external link
  BGP version 4, local router ID 44.44.44.44, remote router ID 33.33.33.33
 BGP state = Established, up for 00:35:11 Last read 00:00:23, hold time is 90, keepalive interval is 30 seconds
  Neighbor capabilities:
    Route refresh: advertised and received (old and new)
    Address family Link-State Link-State: advertised and received
  Received 105 messages, 0 notifications, 0 in queue
   Sent 95 messages, 0 notifications, 0 in queue
  Route refresh request: received 0, sent 0
  Minimum time between advertisement runs is 30 seconds
  For address family: Link-State Link-State
  BGP table version 6, neighbor version 6
  Index 1, Offset 0, Mask 0x2
  Community attribute sent to this neighbor (both)
  Large Community attribute sent to this neighbor
   42 accepted prefixes
   21 announced prefixes
  Connections established 1; dropped 0
Local host: 3000::1, Local port: 179
Foreign host: 3000::2, Foreign port: 37124
Nexthop: 44.44.44.44
Nexthop global: 3000::1
Nexthop local: fe80::e201:a6ff:febb:110b
BGP connection: shared network
R3#show bgp link-state link-state summary
BGP router identifier 44.44.44.44, local AS number 200
BGP table version is 7
2 BGP AS-PATH entries
0 BGP community entries
Neighbor V AS MsgRcv MsgSen TblVer InQ OutQ Up/Down State/
PfxRcd
3000::2 4 300 58 38 7 0 0 00:08:32 
64
Total number of neighbors 1
Total number of Established sessions 1
R3#
```
## **Validation NLRI**

```
R3#show bgp link-state link-state
BGP router identifier 44.44.44.44, local AS number 200
Origin codes: i - IGP, e - EGP
Prefix codes: E link, V node, T IP reacheable route, S SRv6 SID
               I Identifier N local node, R remote node, L link P prefix, S SID
               N local node, R remote node, L link, P prefix
               L1/L2 ISIS level-1/level-2, O OSPF, O6 OSPFv3, a area-ID,
               c confed-ID/ASN, b bgp-identifier, r router-ID, s SID,
               i if-address, n nbr-address, o OSPF Route-type,
               p IP-prefix, d designated router address, s ISO-ID
e [V][O6][I0x1][N[c300][b33.33.33.33][a0.0.0.0][r11.11.11.11]]/216
e [V][O6][I0x1][N[c300][b33.33.33.33][a0.0.0.0][r22.22.22.22]]/216
e [V][O6][I0x1][N[c300][b33.33.33.33][a0.0.0.0][r33.33.33.33]]/216
e [V][O6][I0x1][N[c300][b33.33.33.33][a0.0.0.0][r44.44.44.44]]/216
e [V][O6][I0x1][N[c100][b22.22.22.22][a0.0.0.0][r11.11.11.11]]/216
e [V][O6][I0x1][N[c100][b22.22.22.22][a0.0.0.0][r22.22.22.22]]/216
e [V][O6][I0x1][N[c100][b22.22.22.22][a0.0.0.0][r33.33.33.33]]/216
e [V][O6][I0x1][N[c100][b22.22.22.22][a0.0.0.0][r44.44.44.44]]/216
[V][O6][I0x1][N[c200][b44.44.44.44][a0.0.0.0][r11.11.11.11]]/216
[V][O6][I0x1][N[c200][b44.44.44.44][a0.0.0.0][r22.22.22.22]]/216
[V][O6][I0x1][N[c200][b44.44.44.44][a0.0.0.0][r33.33.33.33]]/216
[V][O6][I0x1][N[c200][b44.44.44.44][a0.0.0.0][r44.44.44.44]]/216
e 
[E][O6][I0x1][N[c300][b33.33.33.33][a0.0.0.0][r11.11.11.11][R[c300][b33.33.33.33][a0.0.
0.0][r22.22.22.22]]/280
e 
[E][O6][I0x1][N[c300][b33.33.33.33][a0.0.0.0][r22.22.22.22][R[c300][b33.33.33.33][a0.0.
0.0][r11.11.11.11]]/280
e 
[E][O6][I0x1][N[c300][b33.33.33.33][a0.0.0.0][r22.22.22.22][R[c300][b33.33.33.33][a0.0.
0.0][r33.33.33.33]][L[ife80::eac5:7aff:feba:f15][nfe80::e201:a6ff:fea5:f16]]/536
e 
[E][O6][I0x1][N[c300][b33.33.33.33][a0.0.0.0][r33.33.33.33][R[c300][b33.33.33.33][a0.0.
0.0][r22.22.22.22]][L[ife80::e201:a6ff:fea5:f16][nfe80::eac5:7aff:feba:f15]]/536
e 
[E][O6][I0x1][N[c300][b33.33.33.33][a0.0.0.0][r33.33.33.33][R[c300][b33.33.33.33][a0.0.
0.0][r44.44.44.44]][L[ife80::e201:a6ff:fea5:f13][nfe80::e201:a6ff:febb:110b]]/536
e 
[E][O6][I0x1][N[c300][b33.33.33.33][a0.0.0.0][r44.44.44.44][R[c300][b33.33.33.33][a0.0.
0.0][r33.33.33.33]][L[ife80::e201:a6ff:febb:110b][nfe80::e201:a6ff:fea5:f13]]/536
e 
[E][O6][I0x1][N[c100][b22.22.22.22][a0.0.0.0][r11.11.11.11][R[c100][b22.22.22.22][a0.0.
0.0][r22.22.22.22]][L[ife80::eac5:7aff:fe78:c909][nfe80::eac5:7aff:feba:f22]]/536
e 
[E][O6][I0x1][N[c100][b22.22.22.22][a0.0.0.0][r22.22.22.22][R[c100][b22.22.22.22][a0.0.
0.0][r11.11.11.11]][L[ife80::eac5:7aff:feba:f22][nfe80::eac5:7aff:fe78:c909]]/536
e 
[E][O6][I0x1][N[c100][b22.22.22.22][a0.0.0.0][r22.22.22.22][R[c100][b22.22.22.22][a0.0.
0.0][r33.33.33.33]][L[ife80::eac5:7aff:feba:f15][nfe80::e201:a6ff:fea5:f16]]/536
e 
[E][O6][I0x1][N[c100][b22.22.22.22][a0.0.0.0][r33.33.33.33][R[c100][b22.22.22.22][a0.0.
0.0][r22.22.22.22]][L[ife80::e201:a6ff:fea5:f16][nfe80::eac5:7aff:feba:f15]]/536
```
e [E][O6][I0x1][N[c100][b22.22.22.22][a0.0.0.0][r33.33.33.33][R[c100][b22.22.22.22][a0.0. 0.0][r44.44.44.44]]/280 e [E][O6][I0x1][N[c100][b22.22.22.22][a0.0.0.0][r44.44.44.44][R[c100][b22.22.22.22][a0.0. 0.0][r33.33.33.33]]/280 [E][O6][I0x1][N[c200][b44.44.44.44][a0.0.0.0][r11.11.11.11][R[c200][b44.44.44.44][a0.0. 0.0][r22.22.22.22]]/280 [E][O6][I0x1][N[c200][b44.44.44.44][a0.0.0.0][r22.22.22.22][R[c200][b44.44.44.44][a0.0. 0.0][r11.11.11.11]]/280 [E][O6][I0x1][N[c200][b44.44.44.44][a0.0.0.0][r22.22.22.22][R[c200][b44.44.44.44][a0.0. 0.0][r33.33.33.33]]/280 [E][O6][I0x1][N[c200][b44.44.44.44][a0.0.0.0][r33.33.33.33][R[c200][b44.44.44.44][a0.0. 0.0][r22.22.22.22]]/280 [E][O6][I0x1][N[c200][b44.44.44.44][a0.0.0.0][r33.33.33.33][R[c200][b44.44.44.44][a0.0. 0.0][r44.44.44.44]][L[ife80::e201:a6ff:fea5:f13][nfe80::e201:a6ff:febb:110b]]/536 [E][O6][I0x1][N[c200][b44.44.44.44][a0.0.0.0][r44.44.44.44][R[c200][b44.44.44.44][a0.0. 0.0][r33.33.33.33]][L[ife80::e201:a6ff:febb:110b][nfe80::e201:a6ff:fea5:f13]]/536 e  $[T][06][10x1][N[c300][b33.33.33.33][a0.0.0.0][r11.11.11.11][F[t0x0002][0x1][p1000::/$ 64]]/296 e [T][O6][I0x1][N[c300][b33.33.33.33][a0.0.0.0][r11.11.11.11]][P[t0x0002][0x1][p1100::/ 96]]/328 e [T][O6][I0x1][N[c300][b33.33.33.33][a0.0.0.0][r11.11.11.11]][P[t0x0002][0x1][p1111::1/ 128]]/360 e [T][O6][I0x1][N[c300][b33.33.33.33][a0.0.0.0][r22.22.22.22]][P[t0x0002][0x1][p1000::/ 64]]/296 e [T][O6][I0x1][N[c300][b33.33.33.33][a0.0.0.0][r22.22.22.22]][P[t0x0002][0x1][p2000::/ 64]]/296 e [T][O6][I0x1][N[c300][b33.33.33.33][a0.0.0.0][r22.22.22.22]][P[t0x0002][0x1][p2200::/ 96]]/328 e [T][O6][I0x1][N[c300][b33.33.33.33][a0.0.0.0][r22.22.22.22]][P[t0x0002][0x1][p2222::1/ 128]]/360 e [T][O6][I0x1][N[c300][b33.33.33.33][a0.0.0.0][r33.33.33.33]][P[t0x0002][0x1][p2000::/ 64]]/296 e [T][O6][I0x1][N[c300][b33.33.33.33][a0.0.0.0][r33.33.33.33]][P[t0x0002][0x1][p3000::/ 64]]/296 e [T][O6][I0x1][N[c300][b33.33.33.33][a0.0.0.0][r33.33.33.33]][P[t0x0002][0x1][p3333::1/ 128]]/360 e [T][O6][I0x1][N[c300][b33.33.33.33][a0.0.0.0][r44.44.44.44]][P[t0x0002][0x1][p3000::/ 64]]/296 e [T][O6][I0x1][N[c300][b33.33.33.33][a0.0.0.0][r44.44.44.44]][P[t0x0002][0x1][pcafe:1:2: a11::/64]]/296 e [T][O6][I0x1][N[c300][b33.33.33.33][a0.0.0.0][r44.44.44.44]][P[t0x0002][0x1][p4444::1/ 128]]/360 e [T][O6][I0x1][N[c100][b22.22.22.22][a0.0.0.0][r11.11.11.11]][P[t0x0002][0x1][p1000::/ 64]]/296 e  $[T][06][10x1][N[100][b22.22.22.22][a0.0.0.0][r11.11.11.11][F[t0x0002][0x1][p1100:]/$ 96]]/328 e [T][O6][I0x1][N[c100][b22.22.22.22][a0.0.0.0][r11.11.11.11]][P[t0x0002][0x1][p1111::1/ 128]]/360 e [T][O6][I0x1][N[c100][b22.22.22.22][a0.0.0.0][r22.22.22.22]][P[t0x0002][0x1][p1000::/ 64]]/296

e [T][O6][I0x1][N[c100][b22.22.22.22][a0.0.0.0][r22.22.22.22]][P[t0x0002][0x1][p2000::/ 64]]/296 e [T][O6][I0x1][N[c100][b22.22.22.22][a0.0.0.0][r22.22.22.22]][P[t0x0002][0x1][p2200::/ 96]]/328 e [T][O6][I0x1][N[c100][b22.22.22.22][a0.0.0.0][r22.22.22.22]][P[t0x0002][0x1][p2222::1/ 128]]/360 e [T][O6][I0x1][N[c100][b22.22.22.22][a0.0.0.0][r33.33.33.33]][P[t0x0002][0x1][p2000::/ 64]]/296 e [T][O6][I0x1][N[c100][b22.22.22.22][a0.0.0.0][r33.33.33.33]][P[t0x0002][0x1][p3000::/ 64]]/296 e  $[T][06][10x1][N[c100][b22.22.22.22][a0.0.0.0][r33.33.33.33]]][P[t0x0002][0x1][p3333::1/2]$ 128]]/360 e [T][O6][I0x1][N[c100][b22.22.22.22][a0.0.0.0][r44.44.44.44]][P[t0x0002][0x1][p3000::/ 64]]/296 e [T][O6][I0x1][N[c100][b22.22.22.22][a0.0.0.0][r44.44.44.44]][P[t0x0002][0x1][pcafe:1:2: a11::/64]]/296 e [T][O6][I0x1][N[c100][b22.22.22.22][a0.0.0.0][r44.44.44.44]][P[t0x0002][0x1][p4444::1/ 128]]/360  $[T1[06][10x1][N[c200][b44.44.44.44][a0.0.0.0][r11.11.11.11][F[t0x0002][0x1][p1000::/$ 64]]/296  $[T][06][10x1][N[c200][b44.44.44.44][a0.0.0.0][r11.11.11.11][F[t0x0002][0x1][p1100:]/$ 96]]/328 [T][O6][I0x1][N[c200][b44.44.44.44][a0.0.0.0][r11.11.11.11]][P[t0x0002][0x1][p1111::1/ 128]]/360 [T][O6][I0x1][N[c200][b44.44.44.44][a0.0.0.0][r22.22.22.22]][P[t0x0002][0x1][p1000::/ 64]]/296  $[T][06][10x1][N[c200][b44.44.44.44][a0.0.0.0][r22.22.22.22]][P[t0x0002][0x1][p2000::/0.0002][0x1][p2000.../0.0002][0x1][p2000.../0.0002][0x1][p2000.../0.0002][0x1][p2000.../0.0002][0x1][p2000.../0.0002][0x1][p2000.../0.0002][0x1][p2000.../0.0002][0x1][p2000.../0.00$ 64]]/296 [T][O6][I0x1][N[c200][b44.44.44.44][a0.0.0.0][r22.22.22.22]][P[t0x0002][0x1][p2200::/ 96]]/328 [T][O6][I0x1][N[c200][b44.44.44.44][a0.0.0.0][r22.22.22.22]][P[t0x0002][0x1][p2222::1/ 128]]/360 [T][O6][I0x1][N[c200][b44.44.44.44][a0.0.0.0][r33.33.33.33]][P[t0x0002][0x1][p2000::/ 64]]/296 [T][O6][I0x1][N[c200][b44.44.44.44][a0.0.0.0][r33.33.33.33]][P[t0x0002][0x1][p3000::/ 64]]/296  $[T1[06][10x1][N[c200][b44.44.44.44][a0.0.0.0][r33.33.33.33]]$ [P[t0x0002][0x1][p3333::1/ 128]]/360 [T][O6][I0x1][N[c200][b44.44.44.44][a0.0.0.0][r44.44.44.44]][P[t0x0002][0x1][p3000::/ 64]]/296 [T][O6][I0x1][N[c200][b44.44.44.44][a0.0.0.0][r44.44.44.44]][P[t0x0002][0x1][pcafe:1:2: a11::/64]]/296 [T][O6][I0x1][N[c200][b44.44.44.44][a0.0.0.0][r44.44.44.44]][P[t0x0002][0x1][p4444::1/ 128]]/360 e [S][O6][I0x1][N[c300][b33.33.33.33][a0.0.0.0][r11.11.11.11]][S[t0x0002][s1100::801:0/ 128]]/352 e [S][O6][I0x1][N[c300][b33.33.33.33][a0.0.0.0][r11.11.11.11]][S[t0x0002][s1100::1001:0/ 128]]/352 e [S][O6][I0x1][N[c300][b33.33.33.33][a0.0.0.0][r11.11.11.11]][S[t0x0002][s1100::2001:0/ 128]]/352 e [S][O6][I0x1][N[c300][b33.33.33.33][a0.0.0.0][r22.22.22.22]][S[t0x0002][s2200::801:0/ 128]]/352

e [S][O6][I0x1][N[c300][b33.33.33.33][a0.0.0.0][r22.22.22.22]][S[t0x0002][s2200::1001:0/ 128]]/352 e [S][O6][I0x1][N[c300][b33.33.33.33][a0.0.0.0][r22.22.22.22]][S[t0x0002][s2200::2001:0/ 128]]/352 e [S][O6][I0x1][N[c300][b33.33.33.33][a0.0.0.0][r44.44.44.44]][S[t0x0002][scafe:1:2:a11:8 01::/128]]/352 e [S][O6][I0x1][N[c300][b33.33.33.33][a0.0.0.0][r44.44.44.44]][S[t0x0002][scafe:1:2:a11:1 001::/128]]/352 e [S][O6][I0x1][N[c300][b33.33.33.33][a0.0.0.0][r44.44.44.44]][S[t0x0002][scafe:1:2:a11:2 001::/128]]/352 e [S][O6][I0x1][N[c100][b22.22.22.22][a0.0.0.0][r11.11.11.11]][S[t0x0002][s1100::801:0/ 128]]/352 e [S][O6][I0x1][N[c100][b22.22.22.22][a0.0.0.0][r11.11.11.11]][S[t0x0002][s1100::1001:0/ 128]]/352 e [S][O6][I0x1][N[c100][b22.22.22.22][a0.0.0.0][r11.11.11.11]][S[t0x0002][s1100::2001:0/ 128]]/352 e [S][O6][I0x1][N[c100][b22.22.22.22][a0.0.0.0][r22.22.22.22]][S[t0x0002][s2200::801:0/ 128]]/352 e [S][O6][I0x1][N[c100][b22.22.22.22][a0.0.0.0][r22.22.22.22]][S[t0x0002][s2200::1001:0/ 128]]/352 e [S][O6][I0x1][N[c100][b22.22.22.22][a0.0.0.0][r22.22.22.22]][S[t0x0002][s2200::2001:0/ 128]]/352 e [S][O6][I0x1][N[c100][b22.22.22.22][a0.0.0.0][r44.44.44.44]][S[t0x0002][scafe:1:2:a11:8 01::/128]]/352 e [S][O6][I0x1][N[c100][b22.22.22.22][a0.0.0.0][r44.44.44.44]][S[t0x0002][scafe:1:2:a11:1 001::/128]]/352 e [S][O6][I0x1][N[c100][b22.22.22.22][a0.0.0.0][r44.44.44.44]][S[t0x0002][scafe:1:2:a11:2 001::/128]]/352 [S][O6][I0x1][N[c200][b44.44.44.44][a0.0.0.0][r11.11.11.11]][S[t0x0002][s1100::801:0/ 128]]/352 [S][O6][I0x1][N[c200][b44.44.44.44][a0.0.0.0][r11.11.11.11]][S[t0x0002][s1100::1001:0/ 128]]/352 [S][O6][I0x1][N[c200][b44.44.44.44][a0.0.0.0][r11.11.11.11]][S[t0x0002][s1100::2001:0/ 128]]/352 [S][O6][I0x1][N[c200][b44.44.44.44][a0.0.0.0][r22.22.22.22]][S[t0x0002][s2200::801:0/ 128]]/352 [S][O6][I0x1][N[c200][b44.44.44.44][a0.0.0.0][r22.22.22.22]][S[t0x0002][s2200::1001:0/ 128]]/352 [S][O6][I0x1][N[c200][b44.44.44.44][a0.0.0.0][r22.22.22.22]][S[t0x0002][s2200::2001:0/ 128]]/352 [S][O6][I0x1][N[c200][b44.44.44.44][a0.0.0.0][r44.44.44.44]][S[t0x0002][scafe:1:2:a11:8 01::/128]]/352 [S][O6][I0x1][N[c200][b44.44.44.44][a0.0.0.0][r44.44.44.44]][S[t0x0002][scafe:1:2:a11:1 001::/128]]/352 [S][O6][I0x1][N[c200][b44.44.44.44][a0.0.0.0][r44.44.44.44]][S[t0x0002][scafe:1:2:a11:2 001::/128]]/352

NLRIs, Total: 96, Node: 12, Link: 18, Prefix: 39, SRv6-SID: 27 R3# R3#show bgp link-state link-state count ------------------------------------------- Total NLRIs : 96 Node NLRIs : 12 Link NLRIs : 18 Prefix NLRIs : 39 SRV6 SID NLRIs : 27 ------------------------------------------- R3# R3#show bgp link-state link-state self-originate BGP router identifier 44.44.44.44, local AS number 200 Origin codes: i - IGP, e - EGP Prefix codes: E link, V node, T IP reacheable route, S SRv6 SID I Identifier N local node, R remote node, L link P prefix, S SID N local node, R remote node, L link, P prefix L1/L2 ISIS level-1/level-2, O OSPF, O6 OSPFv3, a area-ID, c confed-ID/ASN, b bgp-identifier, r router-ID, s SID, i if-address, n nbr-address, o OSPF Route-type, p IP-prefix, d designated router address, s ISO-ID [V][O6][I0x1][N[c200][b44.44.44.44][a0.0.0.0][r11.11.11.11]]/216 [V][O6][I0x1][N[c200][b44.44.44.44][a0.0.0.0][r22.22.22.22]]/216 [V][O6][I0x1][N[c200][b44.44.44.44][a0.0.0.0][r33.33.33.33]]/216 [V][O6][I0x1][N[c200][b44.44.44.44][a0.0.0.0][r44.44.44.44]]/216 [E][O6][I0x1][N[c200][b44.44.44.44][a0.0.0.0][r11.11.11.11][R[c200][b44.44.44.44][a0.0. 0.0][r22.22.22.22]]/280 [E][O6][I0x1][N[c200][b44.44.44.44][a0.0.0.0][r22.22.22.22][R[c200][b44.44.44.44][a0.0. 0.0][r11.11.11.11]]/280 [E][O6][I0x1][N[c200][b44.44.44.44][a0.0.0.0][r22.22.22.22][R[c200][b44.44.44.44][a0.0. 0.0][r33.33.33.33]]/280 [E][O6][I0x1][N[c200][b44.44.44.44][a0.0.0.0][r33.33.33.33][R[c200][b44.44.44.44][a0.0. 0.0][r22.22.22.22]]/280 [E][O6][I0x1][N[c200][b44.44.44.44][a0.0.0.0][r33.33.33.33][R[c200][b44.44.44.44][a0.0. 0.0][r44.44.44.44]][L[ife80::e201:a6ff:fea5:f13][nfe80::e201:a6ff:febb:110b]]/536 [E][O6][I0x1][N[c200][b44.44.44.44][a0.0.0.0][r44.44.44.44][R[c200][b44.44.44.44][a0.0. 0.0][r33.33.33.33]][L[ife80::e201:a6ff:febb:110b][nfe80::e201:a6ff:fea5:f13]]/536 [T][O6][I0x1][N[c200][b44.44.44.44][a0.0.0.0][r11.11.11.11]][P[t0x0002][0x1][p1000::/ 64]]/296 [T][O6][I0x1][N[c200][b44.44.44.44][a0.0.0.0][r11.11.11.11]][P[t0x0002][0x1][p1100::/ 96]]/328 [T][O6][I0x1][N[c200][b44.44.44.44][a0.0.0.0][r11.11.11.11]][P[t0x0002][0x1][p1111::1/ 128]]/360 [T][O6][I0x1][N[c200][b44.44.44.44][a0.0.0.0][r22.22.22.22]][P[t0x0002][0x1][p1000::/ 64]]/296 [T][O6][I0x1][N[c200][b44.44.44.44][a0.0.0.0][r22.22.22.22]][P[t0x0002][0x1][p2000::/ 64]]/296  $[T][06][10x1][N[c200][b44.44.44.44][a0.0.0.0][r22.22.22.22]][P[t0x0002][0x1][p2200::/0.0002]$ 96]]/328 [T][O6][I0x1][N[c200][b44.44.44.44][a0.0.0.0][r22.22.22.22]][P[t0x0002][0x1][p2222::1/ 128]]/360  $[T][06][10x1][N[c200][b44.44.44.44][a0.0.0.0][r33.33.33.331][P[t0x0002][0x1][p2000:]/$ 64]]/296

```
[T][O6][I0x1][N[c200][b44.44.44.44][a0.0.0.0][r33.33.33.33]][P[t0x0002][0x1][p3000::/
64]]/296
[T][O6][I0x1][N[c200][b44.44.44.44][a0.0.0.0][r33.33.33.33]][P[t0x0002][0x1][p3333::1/
128]]/360
[T][O6][I0x1][N[c200][b44.44.44.44][a0.0.0.0][r44.44.44.44]][P[t0x0002][0x1][p3000::/
64]]/296
[T][06][10x1][N[c200][b44.44.44.44][a0.0.0.0][r44.44.44.44]][P[t0x0002][0x1][pcafe:1:2:a11::/64]]/296
[T][O6][I0x1][N[c200][b44.44.44.44][a0.0.0.0][r44.44.44.44]][P[t0x0002][0x1][p4444::1/
128]]/360
[S][O6][I0x1][N[c200][b44.44.44.44][a0.0.0.0][r11.11.11.11]][S[t0x0002][s1100::801:0/
128]]/352
[S][O6][I0x1][N[c200][b44.44.44.44][a0.0.0.0][r11.11.11.11]][S[t0x0002][s1100::1001:0/
128]]/352
[S][O6][I0x1][N[c200][b44.44.44.44][a0.0.0.0][r11.11.11.11]][S[t0x0002][s1100::2001:0/
128]]/352
[S][O6][I0x1][N[c200][b44.44.44.44][a0.0.0.0][r22.22.22.22]][S[t0x0002][s2200::801:0/
128]]/352
[S][O6][I0x1][N[c200][b44.44.44.44][a0.0.0.0][r22.22.22.22]][S[t0x0002][s2200::1001:0/
128]]/352
[S][O6][I0x1][N[c200][b44.44.44.44][a0.0.0.0][r22.22.22.22]][S[t0x0002][s2200::2001:0/
128]]/352
[S][O6][I0x1][N[c200][b44.44.44.44][a0.0.0.0][r44.44.44.44]][S[t0x0002][scafe:1:2:a11:8
01::/128]]/352
[S][O6][I0x1][N[c200][b44.44.44.44][a0.0.0.0][r44.44.44.44]][S[t0x0002][scafe:1:2:a11:1
001::/128]]/352
[S][O6][I0x1][N[c200][b44.44.44.44][a0.0.0.0][r44.44.44.44]][S[t0x0002][scafe:1:2:a11:2
001::/128]]/352
NLRIs, Total: 32, Node: 4, Link: 6, Prefix: 13, SRv6-SID: 9
R3#
NODE NLRI
R3#sh bgp link-state link-state 
[V][O6][I0x1][N[c300][b33.33.33.33][a0.0.0.0][r22.22.22.22]]/216
BGP routing table entry for 
[V][O6][I0x1][N[c300][b33.33.33.33][a0.0.0.0][r22.22.22.22]]/216
Local
   Received from 3000::2
    Link State:
   SR Algorithm: 0
   SRv6 Capability is enabled - flags 0
   Maximum SID Depth :
     SRH maximum segments left (41) : 4
     SRH maximum end pop (42) : 4
     SRH maximum H.encaps (44) : 4
     SRH maximum decapsulation sids (45) : 4
   Node flag bits: O:0 T:0 B:0 E:0
   Local TE Router-ID:22.22.22.22
R3#
LINK NLRI
R3#sh bgp link-state link-state 
[E][O6][I0x1][N[c300][b33.33.33.33][a0.0.0.0][r22.22.22.22][R[c300][b33.33.33.33][a0.0.
0.0][r11.11.11.11]]/280
```

```
BGP routing table entry for 
[E][O6][I0x1][N[c300][b33.33.33.33][a0.0.0.0][r22.22.22.22][R[c300][b33.33.33.33][a0.0.
0.0][r11.11.11.11]]/280
Local
   Received from 3000::2
    Link State:
    Local Router ID: 22.22.22.22, Remote Router ID: 11.11.11.11
    IGP metric 1 SRv6 End.X
        SRv6 End.X Endpoint behavior value: 6 - End.X with PSP
        SRv6 End.X Endpoint Flags: 0
        SRv6 End.X Endpoint Algorithm: 0
        SRv6 End.X Endpoint Weight: 0
        SRv6 End.X SRv6 SID: 2200::2002:0
R3#
Prefix NLRI
R3#sh bgp link-state link-state 
[T][O6][I0x1][N[c300][b33.33.33.33][a0.0.0.0][r11.11.11.11]][P[t0x0002][0x1][p1100::/
96]]/328
BGP routing table entry for 
[T][O6][I0x1][N[c300][b33.33.33.33][a0.0.0.0][r11.11.11.11]][P[t0x0002][0x1][p1100::/
96]]/328
Local
   Received from 3000::2
    Link State:
    Metric: 1 SRv6 Locator Flags: 0 SRv6 Locator Algorithm: 0 SRv6 Locator 
Metric: 0
R3#
SRv6 NLRI
R3#show bgp link-state link-state 
[S][O6][I0x1][N[c200][b44.44.44.44][a0.0.0.0][r11.11.11.11]][S[t0x0002][s1100::801:0/
128]]/352
BGP routing table entry for 
[S][O6][I0x1][N[c200][b44.44.44.44][a0.0.0.0][r11.11.11.11]][S[t0x0002][s1100::801:0/
128]]/352
Local
   Received from IGP
    Link State:
    SRv6 Endpoint behavior:
    SRv6 Locator Endpoint :28 - End with USD SRv6 flags :0 SRv6 Algorithm :0
R3#
```
#### **Validation on Controller**

```
Controller#show bgp neighbors
BGP neighbor is 2000::2, remote AS 200, local AS 300, external link
  BGP version 4, local router ID 33.33.33.33, remote router ID 22.22.22.22
 BGP state = Established, up for 00:03:32 Last read 00:00:06, hold time is 90, keepalive interval is 30 seconds
  Neighbor capabilities:
     Route refresh: advertised and received (old and new)
```
 Address family Link-State Link-State: advertised and received Received 18 messages, 0 notifications, 0 in queue Sent 30 messages, 0 notifications, 0 in queue Route refresh request: received 0, sent 0 Minimum time between advertisement runs is 30 seconds For address family: Link-State Link-State BGP table version 6, neighbor version 6 Index 1, Offset 0, Mask 0x2 Community attribute sent to this neighbor (both) Large Community attribute sent to this neighbor 21 accepted prefixes 42 announced prefixes

 Connections established 1; dropped 0 Local host: 2000::1, Local port: 179 Foreign host: 2000::2, Foreign port: 56356 Nexthop: 33.33.33.33 Nexthop global: 2000::1 Nexthop local: fe80::e201:a6ff:fea5:f16 BGP connection: shared network

BGP neighbor is 3000::1, remote AS 100, local AS 300, external link BGP version 4, local router ID 33.33.33.33, remote router ID 44.44.44.44 BGP state = Established, up for  $00:03:32$  Last read 00:00:09, hold time is 90, keepalive interval is 30 seconds Neighbor capabilities: Route refresh: advertised and received (old and new) Address family Link-State Link-State: advertised and received Received 18 messages, 0 notifications, 0 in queue Sent 29 messages, 0 notifications, 0 in queue Route refresh request: received 0, sent 0 Minimum time between advertisement runs is 30 seconds For address family: Link-State Link-State BGP table version 6, neighbor version 6 Index 2, Offset 0, Mask 0x4 Community attribute sent to this neighbor (both) Large Community attribute sent to this neighbor 21 accepted prefixes 42 announced prefixes

 Connections established 1; dropped 0 Local host: 3000::2, Local port: 33796 Foreign host: 3000::1, Foreign port: 179 Nexthop: 33.33.33.33 Nexthop global: 3000::2 Nexthop local: fe80::e201:a6ff:fea5:f13 BGP connection: shared network

#### **Validation of BGP-LS NLRIs**

Controller#show bgp link-state link-state summary BGP router identifier 33.33.33.33, local AS number 300 BGP table version is 6 2 BGP AS-PATH entries 0 BGP community entries Neighbor V AS MsgRcv MsgSen TblVer InQ OutQ Up/Down State/ PfxRcd 2000::2 4 100 53 61 6 0 0 00:11:56 32 3000::1 4 200 46 66 6 0 0 00:11:56 32 Total number of neighbors 2 Total number of Established sessions 2 Controller# Controller#show bgp link-state link-state BGP router identifier 33.33.33.33, local AS number 300 Origin codes: i - IGP, e - EGP Prefix codes: E link, V node, T IP reacheable route, S SRv6 SID I Identifier N local node, R remote node, L link P prefix, S SID N local node, R remote node, L link, P prefix L1/L2 ISIS level-1/level-2, O OSPF, O6 OSPFv3, a area-ID, c confed-ID/ASN, b bgp-identifier, r router-ID, s SID, i if-address, n nbr-address, o OSPF Route-type, p IP-prefix, d designated router address, s ISO-ID [V][O6][I0x1][N[c300][b33.33.33.33][a0.0.0.0][r11.11.11.11]]/216 [V][O6][I0x1][N[c300][b33.33.33.33][a0.0.0.0][r22.22.22.22]]/216 [V][O6][I0x1][N[c300][b33.33.33.33][a0.0.0.0][r33.33.33.33]]/216 [V][O6][I0x1][N[c300][b33.33.33.33][a0.0.0.0][r44.44.44.44]]/216 e [V][O6][I0x1][N[c100][b22.22.22.22][a0.0.0.0][r11.11.11.11]]/216 e [V][O6][I0x1][N[c100][b22.22.22.22][a0.0.0.0][r22.22.22.22]]/216 e [V][O6][I0x1][N[c100][b22.22.22.22][a0.0.0.0][r33.33.33.33]]/216 e [V][O6][I0x1][N[c100][b22.22.22.22][a0.0.0.0][r44.44.44.44]]/216 e [V][O6][I0x1][N[c200][b44.44.44.44][a0.0.0.0][r11.11.11.11]]/216 e [V][O6][I0x1][N[c200][b44.44.44.44][a0.0.0.0][r22.22.22.22]]/216 e [V][O6][I0x1][N[c200][b44.44.44.44][a0.0.0.0][r33.33.33.33]]/216 e [V][O6][I0x1][N[c200][b44.44.44.44][a0.0.0.0][r44.44.44.44]]/216 [E][O6][I0x1][N[c300][b33.33.33.33][a0.0.0.0][r11.11.11.11][R[c300][b33.33.33.33][a0.0. 0.0][r22.22.22.22]]/280 [E][O6][I0x1][N[c300][b33.33.33.33][a0.0.0.0][r22.22.22.22][R[c300][b33.33.33.33][a0.0. 0.0][r11.11.11.11]]/280 [E][O6][I0x1][N[c300][b33.33.33.33][a0.0.0.0][r22.22.22.22][R[c300][b33.33.33.33][a0.0. 0.0][r33.33.33.33]][L[ife80::eac5:7aff:feba:f15][nfe80::e201:a6ff:fea5:f16]]/536 [E][O6][I0x1][N[c300][b33.33.33.33][a0.0.0.0][r33.33.33.33][R[c300][b33.33.33.33][a0.0. 0.0][r22.22.22.22]][L[ife80::e201:a6ff:fea5:f16][nfe80::eac5:7aff:feba:f15]]/536 [E][O6][I0x1][N[c300][b33.33.33.33][a0.0.0.0][r33.33.33.33][R[c300][b33.33.33.33][a0.0. 0.0][r44.44.44.44]][L[ife80::e201:a6ff:fea5:f13][nfe80::e201:a6ff:febb:110b]]/536

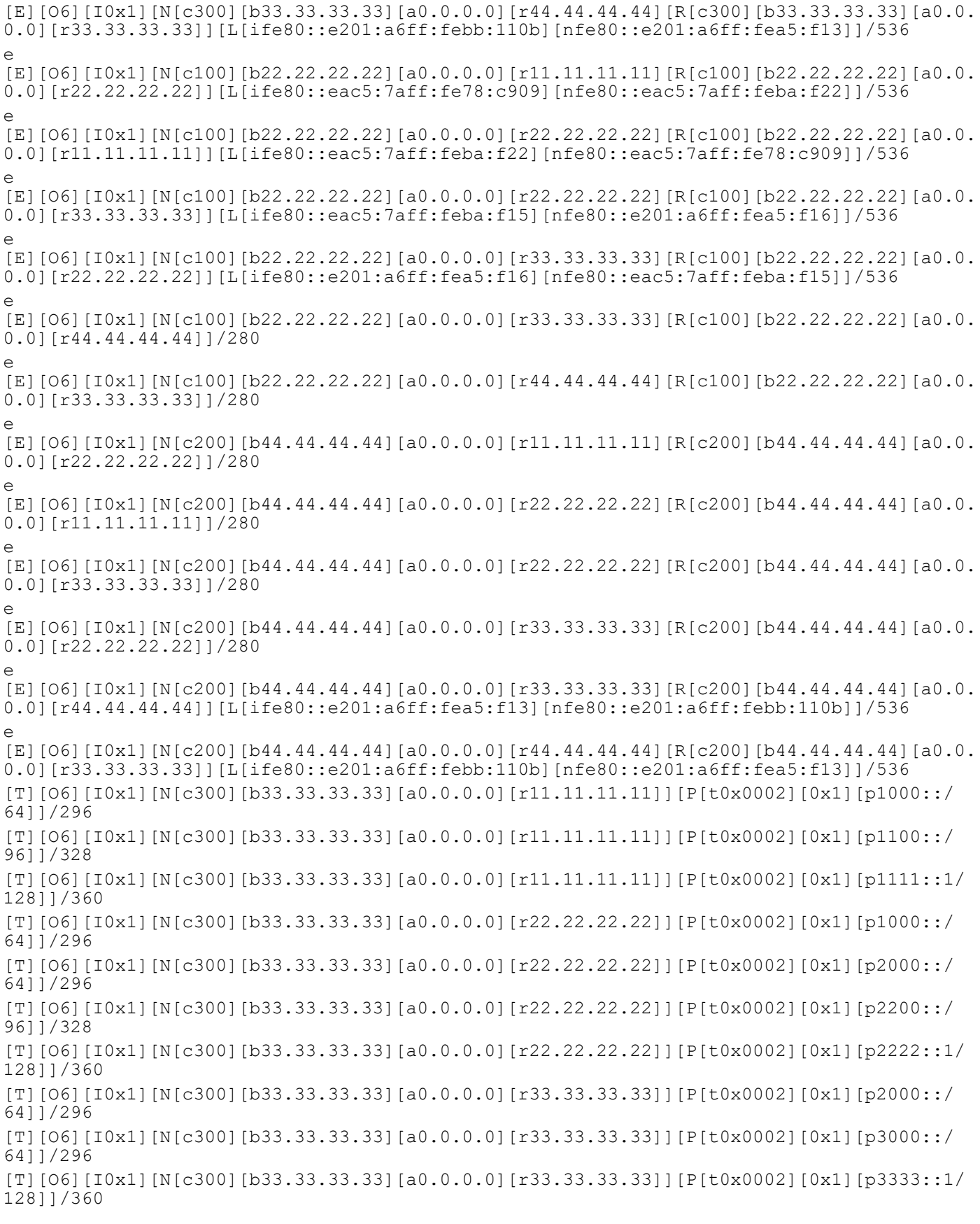

[T][O6][I0x1][N[c300][b33.33.33.33][a0.0.0.0][r44.44.44.44]][P[t0x0002][0x1][p3000::/ 64]]/296 [T][O6][I0x1][N[c300][b33.33.33.33][a0.0.0.0][r44.44.44.44]][P[t0x0002][0x1][pcafe:1:2: a11::/64]]/296  $[T][06][10x1][N[c300][b33.33.33.33][a0.0.0.0][r44.44.44.441][F[t0x0002][0x1][p4444::1/$ 128]]/360 e  $[T][06][10x1][N[100][b22.22.22.22][a0.0.0.0][r11.11.11.11][F[t0x0002][0x1][p1000::/$ 64]]/296 e [T][O6][I0x1][N[c100][b22.22.22.22][a0.0.0.0][r11.11.11.11]][P[t0x0002][0x1][p1100::/ 96]]/328 e [T][O6][I0x1][N[c100][b22.22.22.22][a0.0.0.0][r11.11.11.11]][P[t0x0002][0x1][p1111::1/ 128]]/360 e [T][O6][I0x1][N[c100][b22.22.22.22][a0.0.0.0][r22.22.22.22]][P[t0x0002][0x1][p1000::/ 64]]/296 e [T][O6][I0x1][N[c100][b22.22.22.22][a0.0.0.0][r22.22.22.22]][P[t0x0002][0x1][p2000::/ 64]]/296 e [T][O6][I0x1][N[c100][b22.22.22.22][a0.0.0.0][r22.22.22.22]][P[t0x0002][0x1][p2200::/ 96]]/328 e [T][O6][I0x1][N[c100][b22.22.22.22][a0.0.0.0][r22.22.22.22]][P[t0x0002][0x1][p2222::1/ 128]]/360 e [T][O6][I0x1][N[c100][b22.22.22.22][a0.0.0.0][r33.33.33.33]][P[t0x0002][0x1][p2000::/ 64]]/296 e [T][O6][I0x1][N[c100][b22.22.22.22][a0.0.0.0][r33.33.33.33]][P[t0x0002][0x1][p3000::/ 64]]/296 e  $[T][06][10x1][N[c100][b22.22.22.22][a0.0.0.0][r33.33.33.33]]][P[t0x0002][0x1][p3333::1/2]$ 128]]/360 e [T][O6][I0x1][N[c100][b22.22.22.22][a0.0.0.0][r44.44.44.44]][P[t0x0002][0x1][p3000::/ 64]]/296 e [T][O6][I0x1][N[c100][b22.22.22.22][a0.0.0.0][r44.44.44.44]][P[t0x0002][0x1][pcafe:1:2: a11::/64]]/296  $\sim$ [T][O6][I0x1][N[c100][b22.22.22.22][a0.0.0.0][r44.44.44.44]][P[t0x0002][0x1][p4444::1/ 128]]/360 e  $[T][06][10x1][N[c200][b44.44.44.44][a0.0.0.0][r11.11.11.11][F[t0x0002][0x1][p1000::/$ 64]]/296 e [T][O6][I0x1][N[c200][b44.44.44.44][a0.0.0.0][r11.11.11.11]][P[t0x0002][0x1][p1100::/ 96]]/328 e [T][O6][I0x1][N[c200][b44.44.44.44][a0.0.0.0][r11.11.11.11]][P[t0x0002][0x1][p1111::1/ 128]]/360 e [T][O6][I0x1][N[c200][b44.44.44.44][a0.0.0.0][r22.22.22.22]][P[t0x0002][0x1][p1000::/ 64]]/296 e [T][O6][I0x1][N[c200][b44.44.44.44][a0.0.0.0][r22.22.22.22]][P[t0x0002][0x1][p2000::/ 64]]/296 e [T][O6][I0x1][N[c200][b44.44.44.44][a0.0.0.0][r22.22.22.22]][P[t0x0002][0x1][p2200::/ 96]]/328 e  $[T][06][10x1][N[c200][b44.44.44.44][a0.0.0.0][r22.22.22.22][F[t0x0002][0x1][p2222::1/22.22]$ 128]]/360 e [T][O6][I0x1][N[c200][b44.44.44.44][a0.0.0.0][r33.33.33.33]][P[t0x0002][0x1][p2000::/ 64]]/296 e [T][O6][I0x1][N[c200][b44.44.44.44][a0.0.0.0][r33.33.33.33]][P[t0x0002][0x1][p3000::/ 64]]/296

e [T][O6][I0x1][N[c200][b44.44.44.44][a0.0.0.0][r33.33.33.33]][P[t0x0002][0x1][p3333::1/ 128]]/360 e [T][O6][I0x1][N[c200][b44.44.44.44][a0.0.0.0][r44.44.44.44]][P[t0x0002][0x1][p3000::/ 64]]/296 e [T][O6][I0x1][N[c200][b44.44.44.44][a0.0.0.0][r44.44.44.44]][P[t0x0002][0x1][pcafe:1:2: a11::/64]]/296 e [T][O6][I0x1][N[c200][b44.44.44.44][a0.0.0.0][r44.44.44.44]][P[t0x0002][0x1][p4444::1/ 128]]/360 [S][O6][I0x1][N[c300][b33.33.33.33][a0.0.0.0][r11.11.11.11]][S[t0x0002][s1100::801:0/ 128]]/352 [S][O6][I0x1][N[c300][b33.33.33.33][a0.0.0.0][r11.11.11.11]][S[t0x0002][s1100::1001:0/ 128]]/352 [S][O6][I0x1][N[c300][b33.33.33.33][a0.0.0.0][r11.11.11.11]][S[t0x0002][s1100::2001:0/ 128]]/352 [S][O6][I0x1][N[c300][b33.33.33.33][a0.0.0.0][r22.22.22.22]][S[t0x0002][s2200::801:0/ 128]]/352 [S][O6][I0x1][N[c300][b33.33.33.33][a0.0.0.0][r22.22.22.22]][S[t0x0002][s2200::1001:0/ 128]]/352 [S][O6][I0x1][N[c300][b33.33.33.33][a0.0.0.0][r22.22.22.22]][S[t0x0002][s2200::2001:0/ 128]]/352 [S][O6][I0x1][N[c300][b33.33.33.33][a0.0.0.0][r44.44.44.44]][S[t0x0002][scafe:1:2:a11:8 01::/128]]/352 [S][O6][I0x1][N[c300][b33.33.33.33][a0.0.0.0][r44.44.44.44]][S[t0x0002][scafe:1:2:a11:1 001::/128]]/352 [S][O6][I0x1][N[c300][b33.33.33.33][a0.0.0.0][r44.44.44.44]][S[t0x0002][scafe:1:2:a11:2 001::/128]]/352 e [S][O6][I0x1][N[c100][b22.22.22.22][a0.0.0.0][r11.11.11.11]][S[t0x0002][s1100::801:0/ 128]]/352 e [S][O6][I0x1][N[c100][b22.22.22.22][a0.0.0.0][r11.11.11.11]][S[t0x0002][s1100::1001:0/ 128]]/352 e [S][O6][I0x1][N[c100][b22.22.22.22][a0.0.0.0][r11.11.11.11]][S[t0x0002][s1100::2001:0/ 128]]/352 e [S][O6][I0x1][N[c100][b22.22.22.22][a0.0.0.0][r22.22.22.22]][S[t0x0002][s2200::801:0/ 128]]/352 e [S][O6][I0x1][N[c100][b22.22.22.22][a0.0.0.0][r22.22.22.22]][S[t0x0002][s2200::1001:0/ 128]]/352 e [S][O6][I0x1][N[c100][b22.22.22.22][a0.0.0.0][r22.22.22.22]][S[t0x0002][s2200::2001:0/ 128]]/352 e [S][O6][I0x1][N[c100][b22.22.22.22][a0.0.0.0][r44.44.44.44]][S[t0x0002][scafe:1:2:a11:8 01::/128]]/352 e [S][O6][I0x1][N[c100][b22.22.22.22][a0.0.0.0][r44.44.44.44]][S[t0x0002][scafe:1:2:a11:1 001::/128]]/352 e [S][O6][I0x1][N[c100][b22.22.22.22][a0.0.0.0][r44.44.44.44]][S[t0x0002][scafe:1:2:a11:2 001::/128]]/352 e [S][O6][I0x1][N[c200][b44.44.44.44][a0.0.0.0][r11.11.11.11]][S[t0x0002][s1100::801:0/ 128]]/352

e [S][O6][I0x1][N[c200][b44.44.44.44][a0.0.0.0][r11.11.11.11]][S[t0x0002][s1100::1001:0/ 128]]/352 e [S][O6][I0x1][N[c200][b44.44.44.44][a0.0.0.0][r11.11.11.11]][S[t0x0002][s1100::2001:0/ 128]]/352 e [S][O6][I0x1][N[c200][b44.44.44.44][a0.0.0.0][r22.22.22.22]][S[t0x0002][s2200::801:0/ 128]]/352 e [S][O6][I0x1][N[c200][b44.44.44.44][a0.0.0.0][r22.22.22.22]][S[t0x0002][s2200::1001:0/ 128]]/352 e [S][O6][I0x1][N[c200][b44.44.44.44][a0.0.0.0][r22.22.22.22]][S[t0x0002][s2200::2001:0/ 128]]/352 e [S][O6][I0x1][N[c200][b44.44.44.44][a0.0.0.0][r44.44.44.44]][S[t0x0002][scafe:1:2:a11:8 01::/128]]/352 e [S][O6][I0x1][N[c200][b44.44.44.44][a0.0.0.0][r44.44.44.44]][S[t0x0002][scafe:1:2:a11:1 001::/128]]/352 e [S][O6][I0x1][N[c200][b44.44.44.44][a0.0.0.0][r44.44.44.44]][S[t0x0002][scafe:1:2:a11:2 001::/128]]/352 NLRIs, Total: 96, Node: 12, Link: 18, Prefix: 39, SRv6-SID: 27 Controller# Controller# Controller# Controller# Controller#show bgp link-state link-state count ------------------------------------------- Total NLRIs : 96 Node NLRIs : 12 Link NLRIs : 18 Prefix NLRIs : 39 SRV6 SID NLRIs : 27

Controller#

#### **Validation for Particular NLRI**

-------------------------------------------

```
NODE NLRI
```

```
Controller#sh bgp link-state link-state 
[V][O6][I0x1][N[c300][b33.33.33.33][a0.0.0.0][r44.44.44.44]]/216
BGP routing table entry for 
[V][O6][I0x1][N[c300][b33.33.33.33][a0.0.0.0][r44.44.44.44]]/216
Local
  Received from IGP
    Link State:
   SR Algorithm: 0
   SRv6 Capability is enabled - flags 0
  Maximum SID Depth :
     SRH maximum segments left (41) : 4
     SRH maximum end pop (42) : 4
```

```
 SRH maximum H.encaps (44) : 4
     SRH maximum decapsulation sids (45) : 4
   Node flag bits: O:0 T:0 B:0 E:0
   Local TE Router-ID:44.44.44.44
Controller#
LINK NLRI
Controller#sh bgp link-state link-state 
[E][O6][I0x1][N[c300][b33.33.33.33][a0.0.0.0][r11.11.11.11][R[c300][b33.33.33.33][a0.0.
0.0][r22.22.22.22]]/280
BGP routing table entry for 
[E][O6][I0x1][N[c300][b33.33.33.33][a0.0.0.0][r11.11.11.11][R[c300][b33.33.33.33][a0.0.
0.0][r22.22.22.22]]/280
Local
   Received from IGP
    Link State:
    Local Router ID: 11.11.11.11, Remote Router ID: 22.22.22.22
    IGP metric 1 SRv6 End.X
        SRv6 End.X Endpoint behavior value: 6 - End.X with PSP
        SRv6 End.X Endpoint Flags: 0
        SRv6 End.X Endpoint Algorithm: 0
        SRv6 End.X Endpoint Weight: 0
        SRv6 End.X SRv6 SID: 1100::2002:0
Controller#
Prefix NLRI
Controller#sh bgp link-state link-state 
[T][O6][I0x1][N[c300][b33.33.33.33][a0.0.0.0][r11.11.11.11]][P[t0x0002][0x1][p1100::/
96]]/328
BGP routing table entry for 
[T][O6][I0x1][N[c300][b33.33.33.33][a0.0.0.0][r11.11.11.11]][P[t0x0002][0x1][p1100::/
96]]/328
Local
   Received from 3000::2
    Link State:
    Metric: 1 SRv6 Locator Flags: 0 SRv6 Locator Algorithm: 0 SRv6 Locator 
Metric: 0
R3#
SRv6 NLRI
Controller#show bgp link-state link-state 
[S][O6][I0x1][N[c300][b33.33.33.33][a0.0.0.0][r22.22.22.22]][S[t0x0002][s2200::801:0/
128]]/352
BGP routing table entry for 
[S][O6][I0x1][N[c300][b33.33.33.33][a0.0.0.0][r22.22.22.22]][S[t0x0002][s2200::801:0/
128]]/352
Local
   Received from IGP
    Link State:
    SRv6 Endpoint behavior:
    SRv6 Locator Endpoint :28 - End with USD SRv6 flags :0 SRv6 Algorithm :0
Controller#
```
# CHAPTER 16 SRv6 BGP LS with ISIS Configuration

This chapter contains configurations of SRv6 BGP-LS with ISISv6.

# **BGP-LS**

BGP-LS describes a mechanism by which Link-State (LS) and Traffic Engineering (TE) information from IS-IS can be collected from networks and shared with external components using the BGP. It advertises the SRv6 SID's and other SRv6 information from all the SRv6 capable nodes in the IGP domain when sourced from link-state routing protocols.

# **Topology**

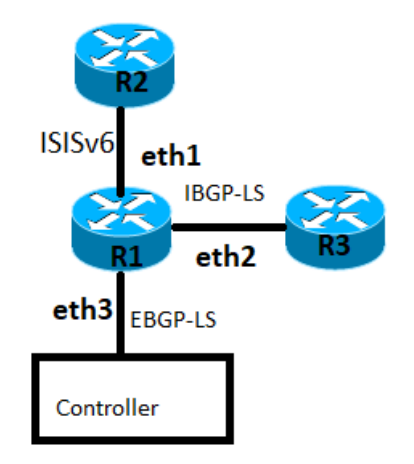

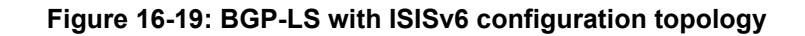

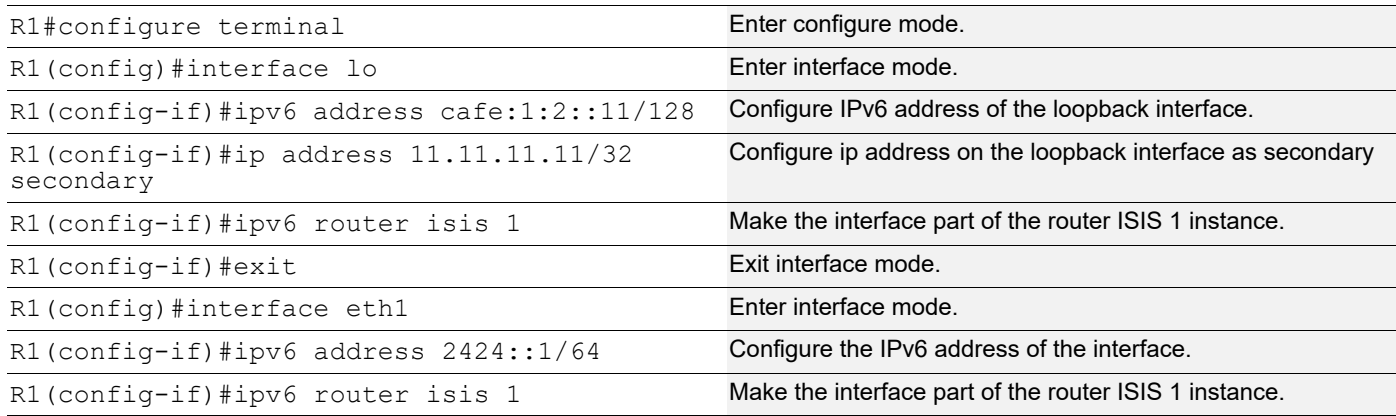

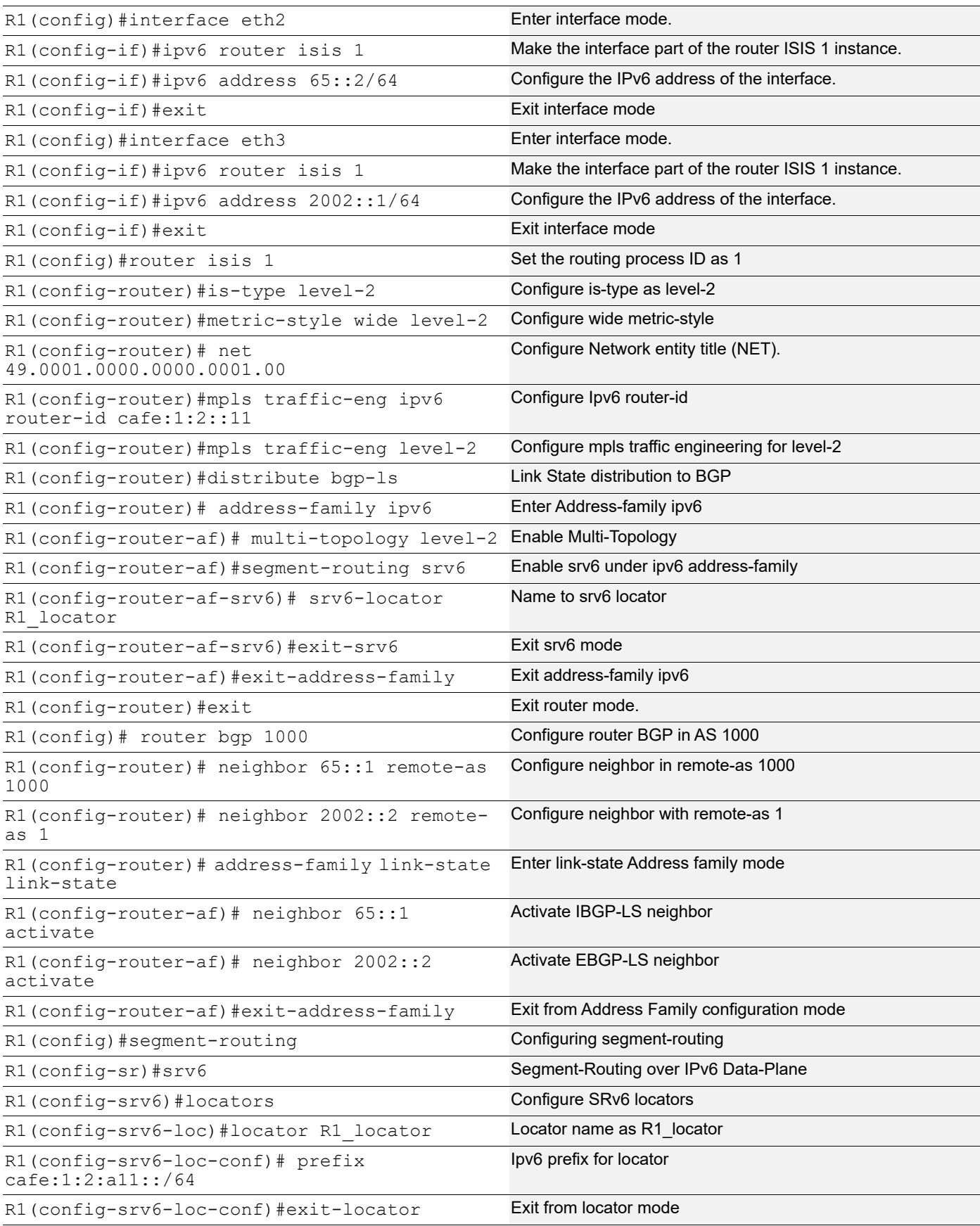

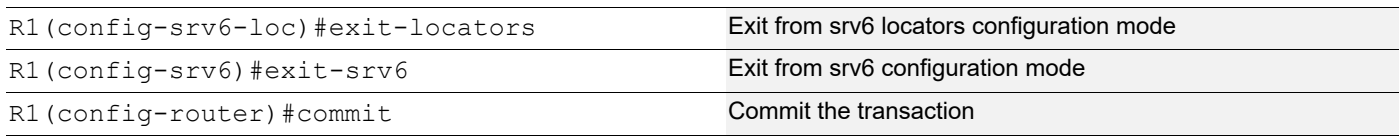

# **R2**

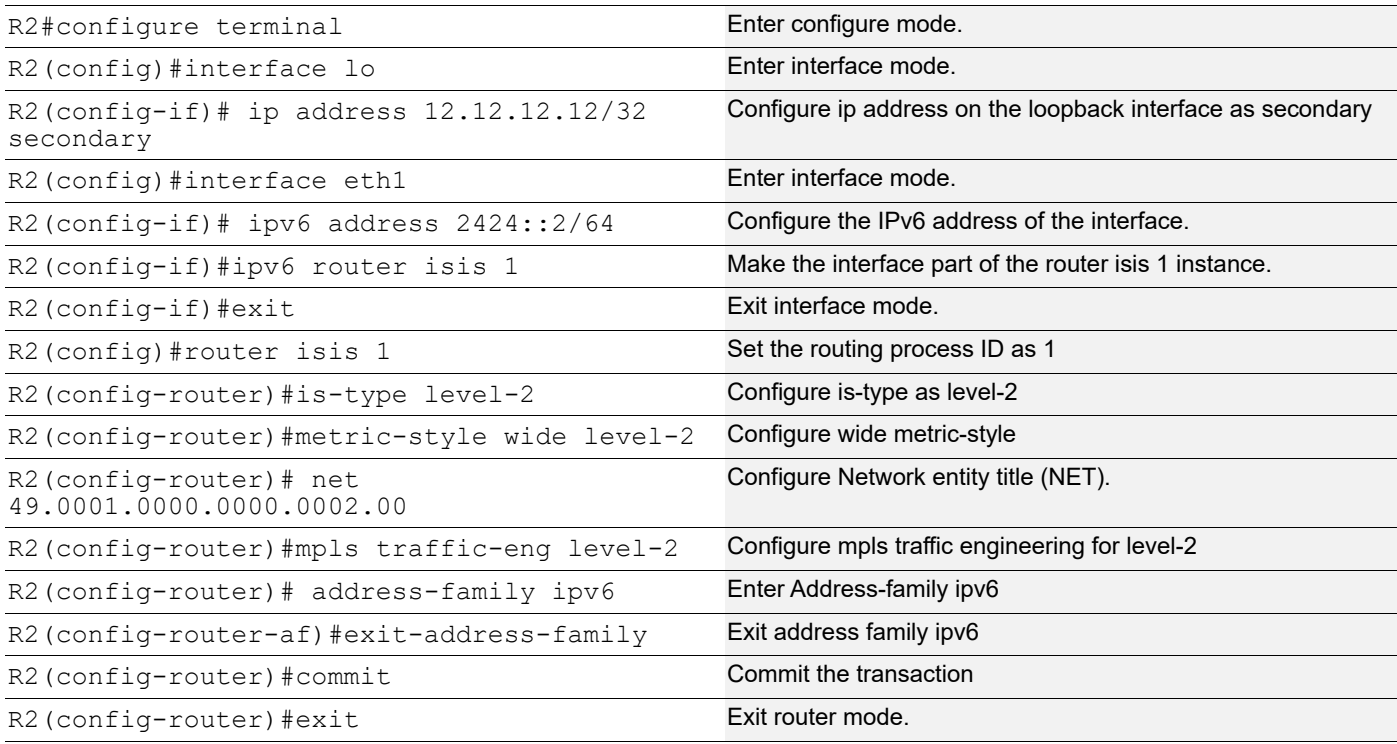

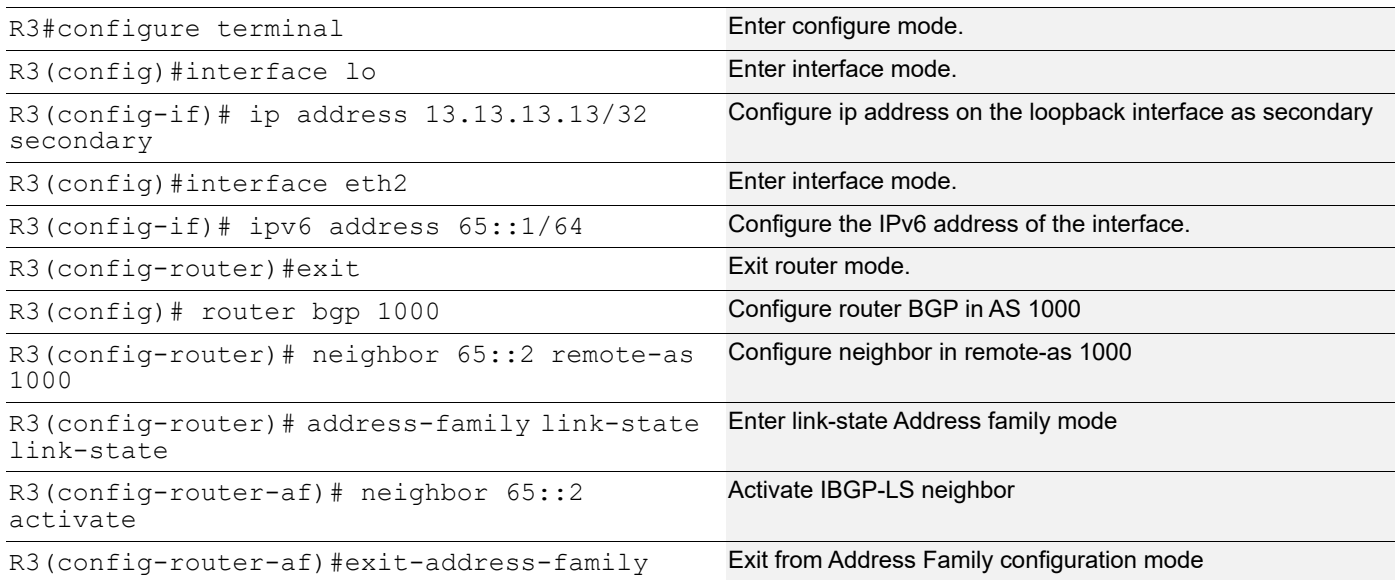

# **Validation**

R1#show clns neighbors

```
Total number of L1 adjacencies: 0
Total number of L2 adjacencies: 1
Total number of adjacencies: 1
Tag 1: VRF : default
System Id Interface SNPA State Holdtime Type Protocol
0000.0000.0002 xe24 9819.2ca4.1c15 Up 27 L2 IS-IS
R1#
R1#show isis database verbose
Tag 1: VRF : default
IS-IS Level-2 Link State Database:
LSPID LSP Seq Num LSP Checksum LSP Holdtime ATT/P/OL
0000.0000.0001.00-00* 0x0000000B 0xEE51 1150 0/0/0 0/0/0
  Area Address: 49.0001
  Topology: IPv6 (0x2)
  NLPID: 0x8E
  IPv6 Address: cafe:1:2::11
  Router ID: 11.11.11.11
  IPV6 Router ID: cafe:1:2::11
  Router Cap: 11.11.11.11
    SR-Algorithm:
      Algorithm: 0
    Maximum SID Depth:
     SRH maximum segments left : 4
     SRH maximum end pop : 4
     SRH maximum H.encaps : 4
     SRH maximum decapsulation sids : 4
    SRV6 flags: 0
 Metric: 10 IS (MT-IPv6) 0000.0000.0001.03
    Maximum Link Bandwidth: 10g
    TE-Default Metric: 10
    IPv6 Interface Address: 2424::1
    Link Delay : 0 us Anomalous : 0
    Link Min/Max Delay : 0/0 us, Anomalous : 0
    Link Delay-variation : 0 us
    Link Loss : 0.000000%, Anomalous : 0
    Link Residual Bandwidth: 0k
    Link Available Bandwidth: 0k
    Link Utilized Bandwidth: 0k
    System-ID: 0000.0000.0002 SRV6 LAN END.X SID: cafe:1:2:a11:6001:: End-behaviour: 
End.X with PSP (6)
  Metric: 10 IPv6 (MT-IPv6) cafe:1:2::11/128
  Metric: 10 IPv6 (MT-IPv6) 65::/64
  Metric: 10 IPv6 (MT-IPv6) 2424::/64
  Metric: 1 IPv6 (MT-IPv6) cafe:1:2:a11::/64
```

```
SRV6 Locator: (MT-IPv6)cafe:1:2:a11::/64
    Algorithm: 0 flags: 0 metric: 0
    END SID: cafe:1:2:a11:2001:: flags:0 End-point behaviour: End with PSP (2)
    END SID: cafe:1:2:a11:1001:: flags:0 End-point behaviour: End with USP (3)
    END SID: cafe:1:2:a11:801:: flags:0 End-point behaviour: End with USD (28)
0000.0000.0001.03-00* 0x00000001 0x8345 1047 0/0/0
  Metric: 0 IS-Extended 0000.0000.0001.00
  Metric: 0 IS-Extended 0000.0000.0002.00
0000.0000.0002.00-00 0x0000000E 0x0371 1050 0/0/0
  Area Address: 49.0001
  NLPID: 0x8E
  IPv6 Address: 2424::2
  Metric: 10 IS-Extended 0000.0000.0001.03
    Maximum Link Bandwidth: 10g
    Reservable Bandwidth: 10g
    Unreserved Bandwidth:
      Unreserved Bandwidth at priority 0: 10g
      Unreserved Bandwidth at priority 1: 10g
      Unreserved Bandwidth at priority 2: 10g
      Unreserved Bandwidth at priority 3: 10g
      Unreserved Bandwidth at priority 4: 10g
      Unreserved Bandwidth at priority 5: 10g
      Unreserved Bandwidth at priority 6: 10g
      Unreserved Bandwidth at priority 7: 10g
    TE-Default Metric: 10
    IPv6 Interface Address: 2424::2
  Metric: 10 IPv6 2424::/64
R1# show isis database detail
Tag 1: VRF : default
IS-IS Level-2 Link State Database:
LSPID LSP Seq Num LSP Checksum LSP Holdtime ATT/P/OL
0000.0000.0001.00-00* 0x0000000B 0xEE51 1146 0/0/0
  Area Address: 49.0001
  Topology: IPv6 (0x2)
  NLPID: 0x8E
  IPv6 Address: cafe:1:2::11
  Router ID: 11.11.11.11
  IPV6 Router ID: cafe:1:2::11
  Router Cap: 11.11.11.11
    SR-Algorithm:
      Algorithm: 0
    Maximum SID Depth:
     SRH maximum segments left : 4
     SRH maximum end pop : 4
     SRH maximum H.encaps : 4
     SRH maximum decapsulation sids : 4
    SRV6 flags: 0
 Metric: 10 IS (MT-IPv6) 0000.0000.0001.03
  Metric: 10 IPv6 (MT-IPv6) cafe:1:2::11/128
```

```
 Metric: 10 IPv6 (MT-IPv6) 65::/64
 Metric: 10 IPv6 (MT-IPv6) 2424::/64
  Metric: 1 IPv6 (MT-IPv6) cafe:1:2:a11::/64
 SRV6 Locator: (MT-IPV6)cafe:1:2:all::/64 Algorithm: 0 flags: 0 metric: 0
    END SID: cafe:1:2:a11:2001:: flags:0 End-point behaviour: End with PSP (2)
    END SID: cafe:1:2:a11:1001:: flags:0 End-point behaviour: End with USP (3)
    END SID: cafe:1:2:a11:801:: flags:0 End-point behaviour: End with USD (28)
0000.0000.0001.03-00* 0x00000001 0x8345 1043 0/0/0
  Metric: 0 IS-Extended 0000.0000.0001.00
  Metric: 0 IS-Extended 0000.0000.0002.00
0000.0000.0002.00-00 0x0000000E 0x0371 1046 0/0/0
  Area Address: 49.0001
  NLPID: 0x8E
  IPv6 Address: 2424::2
  Metric: 10 IS-Extended 0000.0000.0001.03
  Metric: 10 IPv6 2424::/64
R1#
R1#show bgp link-state link-state summary
BGP router identifier 11.11.11.11, local AS number 1000
BGP table version is 11
1 BGP AS-PATH entries
0 BGP community entries
Neighbor V AS MsgRcv MsgSen TblVer InQ OutQ Up/Down State/
PfxRcd
65::1 4 1000 39 100 11 0 0 00:15:12 
\cap2002::2 4 1 33 87 11 0 0 00:15:12 
0
Total number of neighbors 2
Total number of Established sessions 2
R1# show bgp link-state link-state
BGP router identifier 11.11.11.11, local AS number 1000
Origin codes: i - IGP, e - EGP
Prefix codes: E link, V node, T IP reacheable route, S SRv6 SID
             I Identifier N local node, R remote node, L link P prefix, S SID
             N local node, R remote node, L link, P prefix
             L1/L2 ISIS level-1/level-2, O OSPF, a area-ID,
             c confed-ID/ASN, b bgp-identifier, r router-ID, s SID,
             i if-address, n nbr-address, o OSPF Route-type,
             p IP-prefix, d designated router address, s ISO-ID
[V][L2][I0x1][N[c1000][b11.11.11.11][s0000.0000.0001.00]]/208
[V][L2][I0x1][N[c1000][b11.11.11.11][s0000.0000.0001.03]]/208
[V][L2][I0x1][N[c1000][b11.11.11.11][s0000.0000.0002.00]]/208
[E][L2][I0x1][N[c1000][b11.11.11.11][s0000.0000.0001.00]][R[c1000][b11.11.11.11][s0000.
0000.0001.03]]/264
```

```
[E][L2][I0x1][N[c1000][b11.11.11.11][s0000.0000.0001.03]][R[c1000][b11.11.11.11][s0000.
0000.0001.00]]/264
[E][L2][I0x1][N[c1000][b11.11.11.11][s0000.0000.0001.03]][R[c1000][b11.11.11.11][s0000.
0000.0002.00]]/264
[E][L2][I0x1][N[c1000][b11.11.11.11][s0000.0000.0002.00]][R[c1000][b11.11.11.11][s0000.
0000.0001.03]]/264
[T][L2][I0x1][N[ c1000][b11.11.11.11][s0000.0000.0001.00]][P[t0x0002][p65::/64]]/280[T][L2][I0x1][N[c1000][b11.11.11.11][s0000.0000.0001.00]][P[t0x0002][p2424::/64]]/280
[T][L2][I0x1][N[c1000][b11.11.11.11][s0000.0000.0001.00]][P[t0x0002][pcafe:1:2:a11::/
64]]/280
[T][L2][I0x1][N[c1000][b11.11.11.11][s0000.0000.0001.00]][P[t0x0002][pcafe:1:2::11/
128]]/344
[T][L2][I0x1][N[c1000][b11.11.11.11][s0000.0000.0002.00]][P[t0x0002][p2424::/64]]/280
[S][L2][I0x1][N[c1000][b11.11.11.11][s0000.0000.0001.00]][S[t0x0002][scafe:1:2:a11:801:
:/128]]/344
[S][L2][I0x1][N[c1000][b11.11.11.11][s0000.0000.0001.00]][S[t0x0002][scafe:1:2:a11:1001
::/128]]/344
[S][L2][I0x1][N[c1000][b11.11.11.11][s0000.0000.0001.00]][S[t0x0002][scafe:1:2:a11:2001
::/128]]/344
NLRIs, Total: 15, Node: 3, Link: 4, Prefix: 5, SRv6-SID: 3
R1# show bgp link-state link-state 
[V][L2][I0x1][N[c1000][b11.11.11.11][s0000.0000.0001.00]]/208
BGP routing table entry for [V][L2][I0x1][N[c1000][b11.11.11.11][s0000.0000.0001.00]]/
208
Local
   Received from IGP
    Link State:
    ISIS area address:49.0001
   Aux Router ID: 11.11.11.11
   SR Algorithm: 0
    SR Flags: I:0 V:0
   SRv6 Capability is enabled - flags 0
   Node MSD
    SRH maximum segments left - 4
     SRH maximum end pop - 4
    SRH maximum H.encaps - 4
     SRH maximum decapsulation sids - 4
   Multi-Topology ID is (0) - Standard Topology
    Node flag bits: O:0 T:0 B:0 E:0
R1#
R1#show bgp link-state link-state 
[E][L2][I0x1][N[c1000][b11.11.11.11][s0000.0000.0001.00]][R[c1000][b11.11.11.11][s0000.
0000.0001.03]]/264
BGP routing table entry for 
[E][L2][I0x1][N[c1000][b11.11.11.11][s0000.0000.0001.00]][R[c1000][b11.11.11.11][s0000.
0000.0001.03]]/264
Local
   Received from IGP
    Link State:
  Local Router ID: 11.11.11.11, Local Ipv6 Router ID: cafe:1:2::11, Max link bw:
1250000000.00 ,
    TE metric 10 , IGP metric 10 Link Delay-variation : 0 us
     Link Loss : 0.000000%, Anomalous : 0
     Link Residual Bandwidth: 0k
```
 Link Available Bandwidth: 0k Link Utilized Bandwidth: 0k SRv6 Lan End.X SRv6 Lan End.X Endpoint behavior value: 6 - End.X with PSP SRv6 Lan End.X Endpoint Flags: 0 SRv6 Lan End.X Endpoint Algorithm: 0 SRv6 Lan End.X Endpoint Weight: 0 SRv6 Lan End.X Endpoint neighbor\_id: 0000.0000.0002 SRv6 Lan End.X SRv6 SID: cafe:1:2:a11:6001:: R1# R1#show bgp link-state link-state [T][L2][I0x1][N[c1000][b11.11.11.11][s0000.0000.0001.00]][P[t0x0002][pcafe:1:2:a11::/ 64]]/280 BGP routing table entry for [T][L2][I0x1][N[c1000][b11.11.11.11][s0000.0000.0001.00]][P[t0x0002][pcafe:1:2:a11::/ 64]]/280 Local Received from IGP Link State: Metric: 0 SRv6 Locator Flags :0 SRv6 Locator Algorithm :0 SRv6 Locator Metric :0 R1#show bgp link-state link-state [S][L2][I0x1][N[c1000][b11.11.11.11][s0000.0000.0001.00]][S[t0x0002][scafe:1:2:a11:801: :/128]]/344 BGP routing table entry for [S][L2][I0x1][N[c1000][b11.11.11.11][s0000.0000.0001.00]][S[t0x0002][scafe:1:2:a11:801: :/128]]/344 Local Received from IGP Link State: SRv6 Endpoint behavior: SRv6 Locator Endpoint :28 - End with USD SRv6 flags :0 SRv6 Algorithm :0 R1#show bgp link-state link-state [S][L2][I0x1][N[c1000][b11.11.11.11][s0000.0000.0001.00]][S[t0x0002][scafe:1:2:a11:1001 ::/128]]/344 BGP routing table entry for [S][L2][I0x1][N[c1000][b11.11.11.11][s0000.0000.0001.00]][S[t0x0002][scafe:1:2:a11:1001 ::/128]]/344 Local Received from IGP Link State: SRv6 Endpoint behavior: SRv6 Locator Endpoint :3 - End with USP SRv6 flags :0 SRv6 Algorithm :0 R1# R1#show bgp link-state link-state [S][L2][I0x1][N[c1000][b11.11.11.11][s0000.0000.0001.00]][S[t0x0002][scafe:1:2:a11:2001 ::/128]]/344 BGP routing table entry for [S][L2][I0x1][N[c1000][b11.11.11.11][s0000.0000.0001.00]][S[t0x0002][scafe:1:2:a11:2001 ::/128]]/344 Local Received from IGP Link State:

```
 SRv6 Endpoint behavior:
   SRv6 Locator Endpoint :2 - End with PSP SRv6 flags :0 SRv6 Algorithm :0
R1#
R1#show segment-routing srv6 sid
SRv6 Segment ID table:
SID Operation Nexthop Originator
+----------------------+------------+------------------------+----------
cafe:1:2:a11:801:: END[usd] :: nsm
cafe:1:2:a11:1001:: END[usp] :: nsm
cafe:1:2:a11:2001:: END[psp] :: nsm
cafe:1:2:a11:6001:: END.X[psp] fe80::9a19:2cff:fea4:1c15isis
R1#
```
### **R2**

R2#show clns neighbors

```
Total number of L1 adjacencies: 0
Total number of L2 adjacencies: 1
Total number of adjacencies: 1
Tag 1: VRF : default
System Id Interface SNPA State Holdtime Type Protocol
0000.0000.0001 xe17 e8c5.7a09.bc87 Up 6 L2 IS-IS
R2#show isis database verbose
Tag 1: VRF : default
IS-IS Level-2 Link State Database:
LSPID LSP Seq Num LSP Checksum LSP Holdtime ATT/P/OL
0000.0000.0001.00-00 0x0000000B 0xEE51 1027 0/0/0
  Area Address: 49.0001
  NLPID: 0x8E
  IPv6 Address: cafe:1:2::11
  Router ID: 11.11.11.11
  IPV6 Router ID: cafe:1:2::11
  Router Cap: 11.11.11.11
    SR-Algorithm:
     Algorithm: 0
    Maximum SID Depth:
    SRH maximum segments left : 4
    SRH maximum end pop : 4
    SRH maximum H.encaps : 4
     SRH maximum decapsulation sids : 4
    Unknown Sub-TLV type 25 length 2
0000.0000.0001.03-00 0x00000001 0x8345 924 0/0/0
  Metric: 0 IS-Extended 0000.0000.0001.00
  Metric: 0 IS-Extended 0000.0000.0002.00
0000.0000.0002.00-00* 0x0000000E 0x0371 929 0/0/0
  Area Address: 49.0001
  NLPID: 0x8E
  IPv6 Address: 2424::2
```

```
 Metric: 10 IS-Extended 0000.0000.0001.03
  Maximum Link Bandwidth: 10g
   Reservable Bandwidth: 10g
   Unreserved Bandwidth:
     Unreserved Bandwidth at priority 0: 10g
     Unreserved Bandwidth at priority 1: 10g
     Unreserved Bandwidth at priority 2: 10g
     Unreserved Bandwidth at priority 3: 10g
     Unreserved Bandwidth at priority 4: 10g
     Unreserved Bandwidth at priority 5: 10g
     Unreserved Bandwidth at priority 6: 10g
     Unreserved Bandwidth at priority 7: 10g
   TE-Default Metric: 10
   IPv6 Interface Address: 2424::2
Metric: 10 IPv6 2424::/64
```

```
R2#
```

```
R3#show bgp link-state link-state summary
BGP router identifier 123.1.1.2, local AS number 1000
BGP table version is 6
1 BGP AS-PATH entries
0 BGP community entries
```

```
Neighbor V AS MsgRcv MsgSen TblVer InQ OutQ Up/Down State/
PfxRcd
65::2 4 1000 103 45 6 0 0 00:17:25 
15
Total number of neighbors 1
Total number of Established sessions 1
R3#
R3#show bgp link-state link-state
BGP router identifier 123.1.1.2, local AS number 1000
Origin codes: i - IGP, e - EGP
Prefix codes: E link, V node, T IP reacheable route, S SRv6 SID
              I Identifier N local node, R remote node, L link P prefix, S SID
              N local node, R remote node, L link, P prefix
              L1/L2 ISIS level-1/level-2, O OSPF, a area-ID,
              c confed-ID/ASN, b bgp-identifier, r router-ID, s SID,
              i if-address, n nbr-address, o OSPF Route-type,
              p IP-prefix, d designated router address, s ISO-ID
i [V][L2][I0x1][N[c1000][b11.11.11.11][s0000.0000.0001.00]]/208
i [V][L2][I0x1][N[c1000][b11.11.11.11][s0000.0000.0001.03]]/208
i [V][L2][I0x1][N[c1000][b11.11.11.11][s0000.0000.0002.00]]/208
i 
[E][L2][I0x1][N[c1000][b11.11.11.11][s0000.0000.0001.00]][R[c1000][b11.11.11.11][s0000.
0000.0001.03]]/264
```
i [E][L2][I0x1][N[c1000][b11.11.11.11][s0000.0000.0001.03]][R[c1000][b11.11.11.11][s0000. 0000.0001.00]]/264 i [E][L2][I0x1][N[c1000][b11.11.11.11][s0000.0000.0001.03]][R[c1000][b11.11.11.11][s0000. 0000.0002.00]]/264 i [E][L2][I0x1][N[c1000][b11.11.11.11][s0000.0000.0002.00]][R[c1000][b11.11.11.11][s0000. 0000.0001.03]]/264 i [T][L2][I0x1][N[c1000][b11.11.11.11][s0000.0000.0001.00]][P[t0x0002][p65::/64]]/280 i [T][L2][I0x1][N[c1000][b11.11.11.11][s0000.0000.0001.00]][P[t0x0002][p2424::/64]]/280 i [T][L2][I0x1][N[c1000][b11.11.11.11][s0000.0000.0001.00]][P[t0x0002][pcafe:1:2:a11::/ 64]]/280 i [T][L2][I0x1][N[c1000][b11.11.11.11][s0000.0000.0001.00]][P[t0x0002][pcafe:1:2::11/ 128]]/344 i [T][L2][I0x1][N[c1000][b11.11.11.11][s0000.0000.0002.00]][P[t0x0002][p2424::/64]]/280 i [S][L2][I0x1][N[c1000][b11.11.11.11][s0000.0000.0001.00]][S[t0x0002][scafe:1:2:a11:801: :/128]]/344 i [S][L2][I0x1][N[c1000][b11.11.11.11][s0000.0000.0001.00]][S[t0x0002][scafe:1:2:a11:1001 ::/128]]/344 i [S][L2][I0x1][N[c1000][b11.11.11.11][s0000.0000.0001.00]][S[t0x0002][scafe:1:2:a11:2001 ::/128]]/344 NLRIs, Total: 15, Node: 3, Link: 4, Prefix: 5, SRv6-SID: 3 R3#show bgp link-state link-state [V][L2][I0x1][N[c1000][b11.11.11.11][s0000.0000.0001.00]]/208 BGP routing table entry for [V][L2][I0x1][N[c1000][b11.11.11.11][s0000.0000.0001.00]]/ 208 Local Received from 11.11.11.11 Link State: ISIS area address:49.0001 Aux Router ID: 11.11.11.11 SR Algorithm: 0 SR Flags: I:0 V:0 SRv6 Capability is enabled - flags 0 Node MSD SRH maximum segments left - 4 SRH maximum end pop - 4 SRH maximum H.encaps - 4 SRH maximum decapsulation sids - 4 Multi-Topology ID is (0) - Standard Topology Node flag bits: O:0 T:0 B:0 E:0 R3# R3#show bgp link-state link-state [E][L2][I0x1][N[c1000][b11.11.11.11][s0000.0000.0001.00]][R[c1000][b11.11.11.11][s0000. 0000.0001.03]]/264 BGP routing table entry for [E][L2][I0x1][N[c1000][b11.11.11.11][s0000.0000.0001.00]][R[c1000][b11.11.11.11][s0000. 0000.0001.03]]/264 Local

```
 Received from 11.11.11.11
    Link State:
   Local Router ID: 11.11.11.11, Local Ipv6 Router ID: cafe:1:2::11, Max link bw:
1250000000.00 ,
   TE metric 10, IGP metric 10 Link Delay-variation : 0 us
     Link Loss : 0.000000%, Anomalous : 0
    Link Residual Bandwidth: 0k
     Link Available Bandwidth: 0k
    Link Utilized Bandwidth: 0k
    SRv6 Lan End.X
        SRv6 Lan End.X Endpoint behavior value: 6 - End.X with PSP
        SRv6 Lan End.X Endpoint Flags: 0
        SRv6 Lan End.X Endpoint Algorithm: 0
        SRv6 Lan End.X Endpoint Weight: 0
        SRv6 Lan End.X Endpoint neighbor_id: 0000.0000.0002
        SRv6 Lan End.X SRv6 SID: cafe:1:2:a11:6001::
R3#
R3#show bgp link-state link-state 
[T][L2][I0x1][N[c1000][b11.11.11.11][s0000.0000.0001.00]][P[t0x0002][p65::/64]]/280
BGP routing table entry for 
[T][L2][I0x1][N[c1000][b11.11.11.11][s0000.0000.0001.00]][P[t0x0002][p65::/64]]/280
Local
   Received from 11.11.11.11
    Link State:
    Metric: 10
R3#
R3#show bgp link-state link-state 
[S][L2][I0x1][N[c1000][b11.11.11.11][s0000.0000.0001.00]][S[t0x0002][scafe:1:2:a11:801:
:/128]]/344
BGP routing table entry for 
[S][L2][I0x1][N[c1000][b11.11.11.11][s0000.0000.0001.00]][S[t0x0002][scafe:1:2:a11:801:
:/128]]/344
Local
   Received from 11.11.11.11
    Link State:
    SRv6 Endpoint behavior:
    SRv6 Locator Endpoint :28 - End with USD SRv6 flags :0 SRv6 Algorithm :0
R3#
R3#show bgp link-state link-state sho
R3#show bgp link-state link-state sho bg
R3#show bgp link-state link-state 
[S][L2][I0x1][N[c1000][b11.11.11.11][s0000.0000.0001.00]][S[t0x0002][scafe:1:2:a11:1001
::/128]]/344
BGP routing table entry for 
[S][L2][I0x1][N[c1000][b11.11.11.11][s0000.0000.0001.00]][S[t0x0002][scafe:1:2:a11:1001
::/128]]/344
Local
   Received from 11.11.11.11
    Link State:
    SRv6 Endpoint behavior:
    SRv6 Locator Endpoint :3 - End with USP SRv6 flags :0 SRv6 Algorithm :0
```

```
R3#show bgp link-state link-state 
[S][L2][I0x1][N[c1000][b11.11.11.11][s0000.0000.0001.00]][S[t0x0002][scafe:1:2:a11:2001
::/128]]/344
BGP routing table entry for 
[S][L2][I0x1][N[c1000][b11.11.11.11][s0000.0000.0001.00]][S[t0x0002][scafe:1:2:a11:2001
::/128]]/344
Local
   Received from 11.11.11.11
    Link State:
    SRv6 Endpoint behavior:
    SRv6 Locator Endpoint :2 - End with PSP SRv6 flags :0 SRv6 Algorithm :0
R3#
```
# CHAPTER 17 BGP On-Demand Next Hop and Auto Steering

This chapter contains configurations of BGP on-demand next hop (ODN) and auto steering with segment routing.

SR Policy is identified by three main components which are: Headend, Endpoint and Color.

When redistributing routing information across domains, provisioning of multi-domain services (Layer 2 VPN and Layer 3 VPN) has its own complexity and scalability issues.

Segment Routing On-Demand Next Hop (ODN) or SR TE auto steering triggers delegation of computation of an end-toend LSP using dynamic computation (isis/ospf/pcep) including constraints and policies without doing any redistribution. It then installs the reapplied multi-domain LSP for the duration of the service into the local forwarding information base (FIB).

Coloring plays very important role in automated steering solution. Color information is exchanged by BGP extended community attribute (sub tlv) and BGP tunnel encapsulation attribute in the VPN route UPDATE messages. Egress PE node colors the service routes (VPN routes), advertises to ingress PE with colors that signifies SRTE SLA requirement. Ingress node uses this color to match SR policy, once node identifies SR policy by matching color, it automatically steers traffic onto the SR policy. This is called Automated Steering.

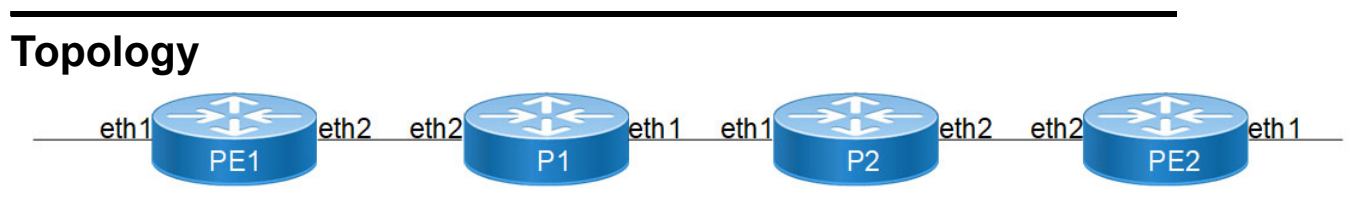

**Figure 17-20: BGP On-Demand Next Hop (ODN) and Auto Steering**

# **Configuring**

Configuring and bring up BGP On-demand next hop and auto steering with Segment-routing on PE1 (Ingress) and PE2 (Egress) nodes.

Note: Segment routing ODN template must be configured before receiving FTN update in NSM.

# **Ingress PE1**

# **Create VRF**

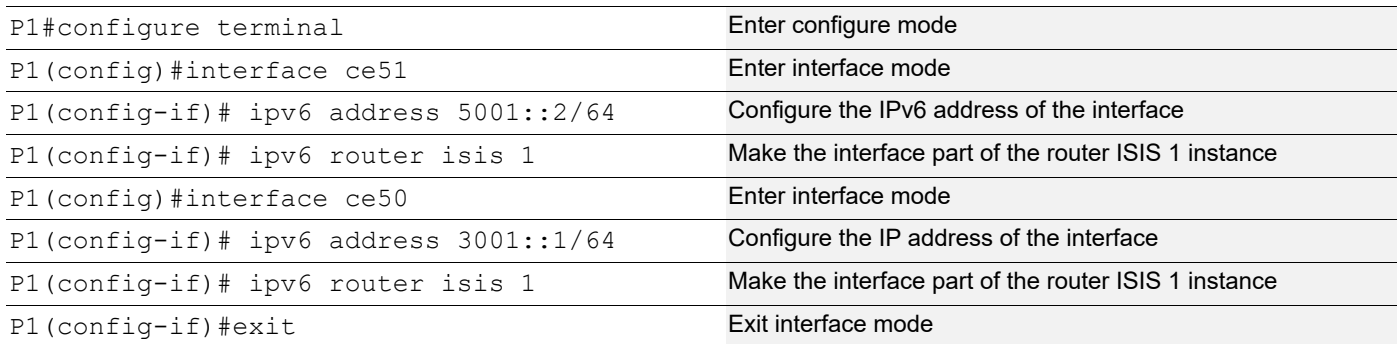
### **Access Interface Configuration**

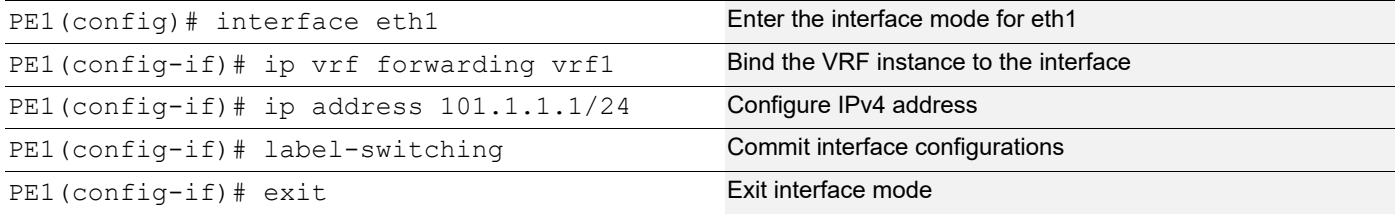

### **Configuring Segment-Routing ODN Template**

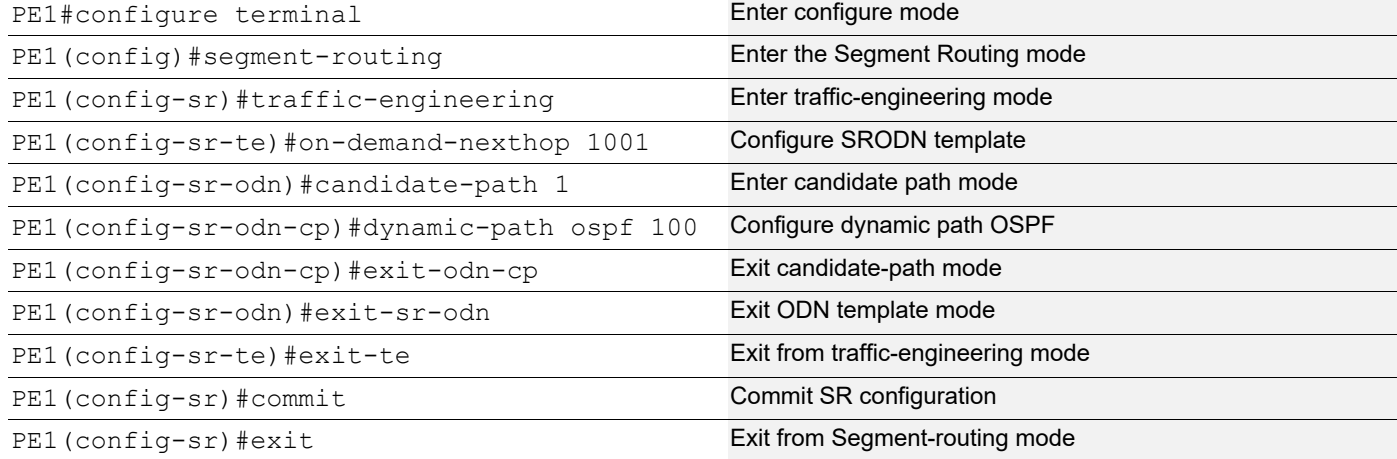

### **Configuring BGP and Redistribute Connected VRF**

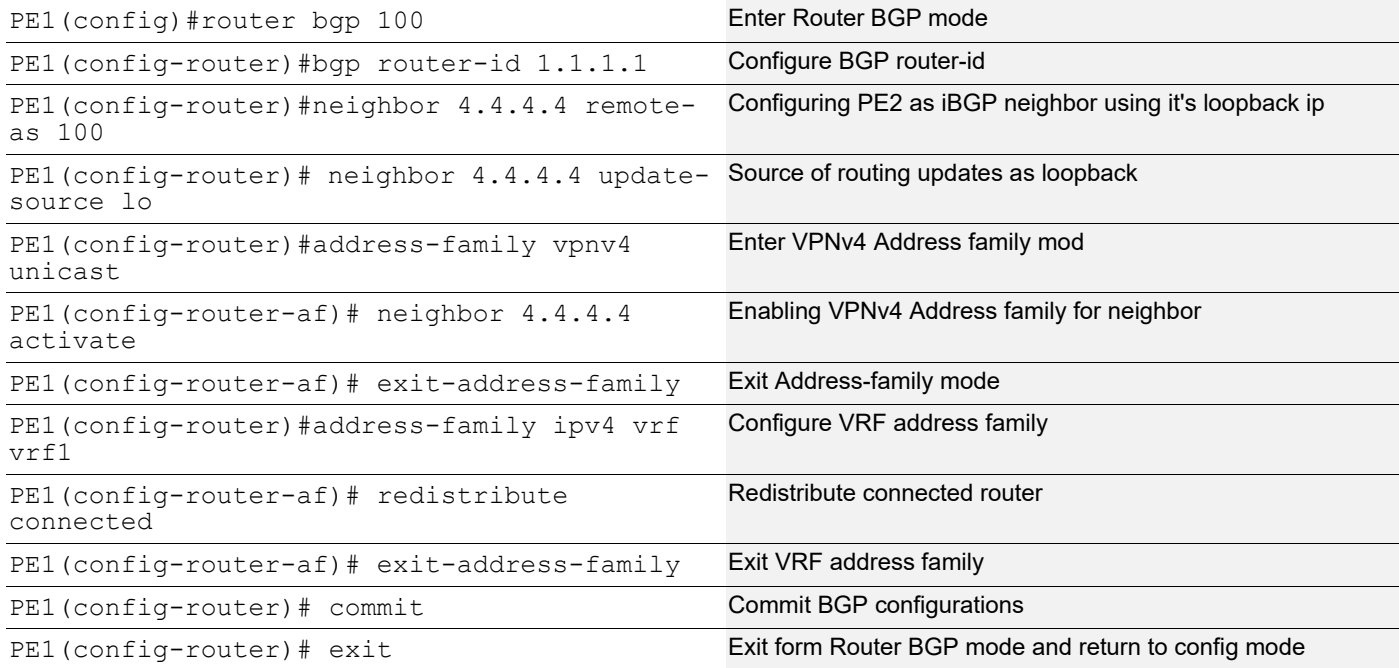

# **Egress PE2**

### **Configure VRF**

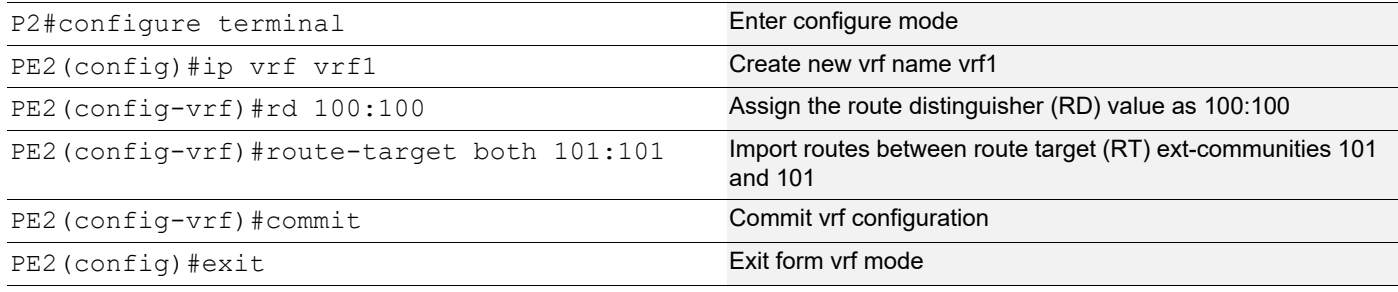

### **Access Interface Configuration**

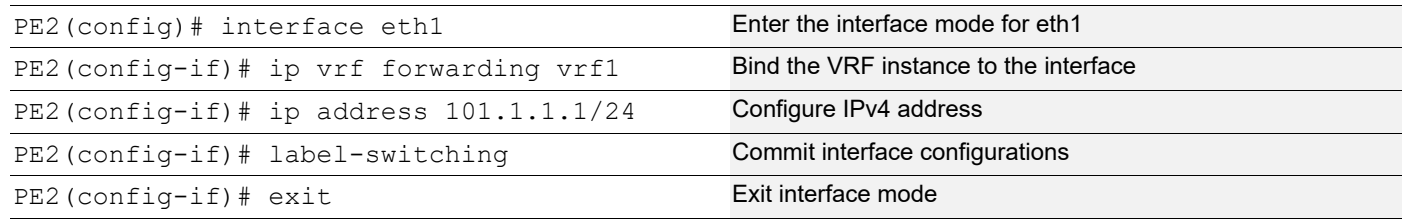

### **Configuring Set Extcommunity Color Under Route-Map**

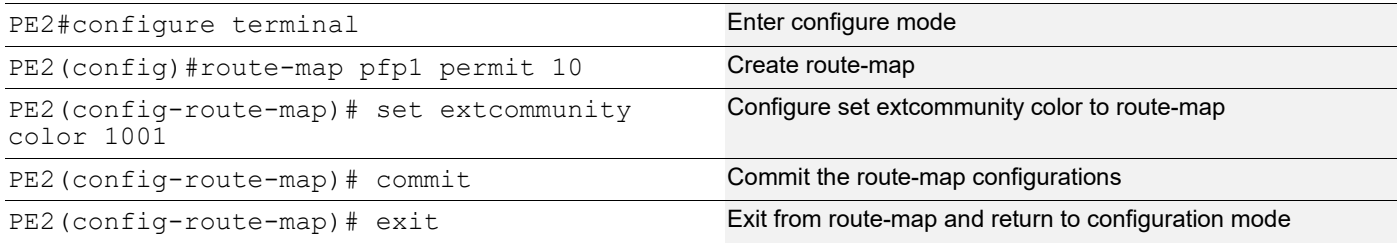

### **Configuring BGP and Redistribute Connected VRF**

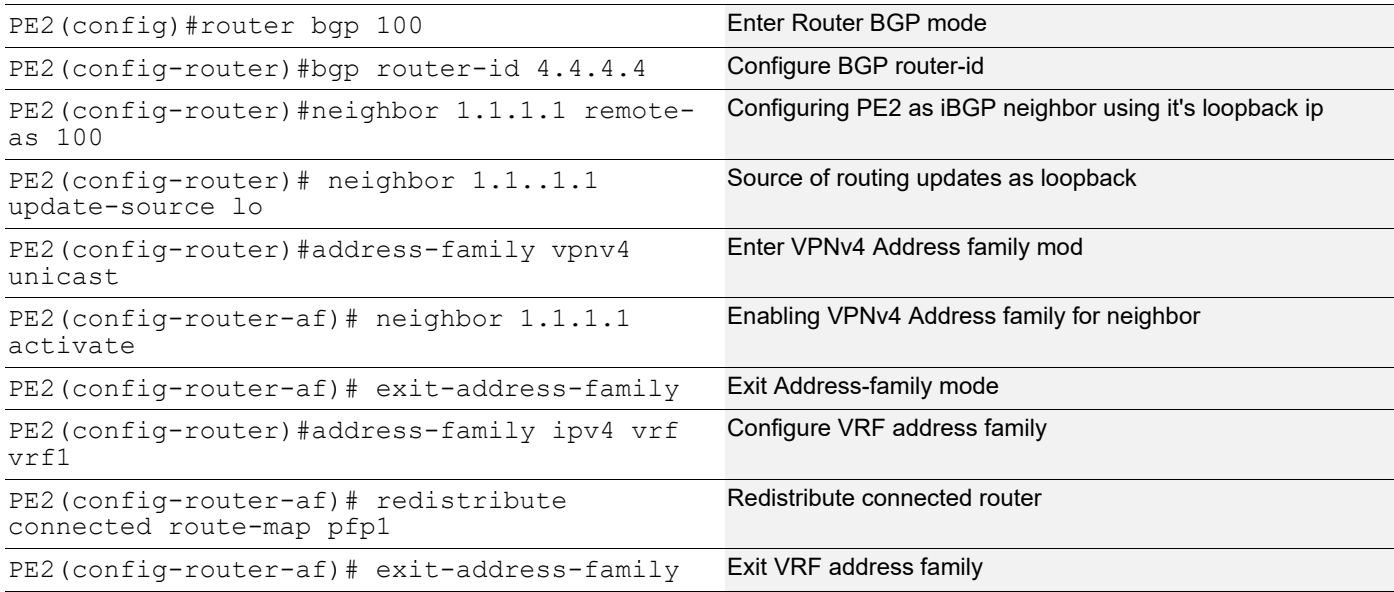

PE2(config-router)# commit Commit Commit BGP configurations

PE2 (config-router) # exit Exit form Router BGP mode and return to config mode

## **Validation 1**

PE1#show segment-routing policy Policy-Name Color End-point State Forwarding-Info policy\_odn\_1\_1001\_1.1.1.1 1001 1001 1.1.1.1 UP 18001/po36 PE1#show segment-routing policy detail Policy-Name: policy\_odn\_1\_1001\_1.1.1.1 Color 1001 End-point 1.1.1.1 Tunnel-ID: 1 Admin-Status: UP Oper-Status: UP for 00:01:53 State Transition Count: 1 CSPF Retry Limit: 100 CSPF Retry Interval: 10 ODN-Policy: True Binding SID : BSID: 0 Alloc mode: Dynamic Oper State: Programmed CP ID: 1, Active Preference: 100 Path Type: Dynamic(ospf) CP Origin: Local CP state: Valid Segment List: Total no. of segments: 1 Segment0[LABEL]: Label :18001 Out-if: po36 Out-label-stack: 18001 Attributes: Configured: Affinity: Metric-type: TE IP Constraints: PE1#show mpls vrf-forwarding-table Codes:  $>$  - installed FTN,  $*$  - selected FTN, p - stale FTN, ! - using backup, B - BGP FTN (m) - Service mapped over multipath transport (e) - Service mapped over LDP ECMP Code FEC FTN-ID Nhlfe-ID Pri LSP-Type Out-Label Out-Intf Nexthop B> 101.1.1.0/24 1 111 Yes LSP\_DEFAULT 29504 - 1.1.1.1 PE1#show mpls vrf-table Output for IPv4 VRF table with id: 2 Primary FTN entry with FEC: 101.1.1.0/24, id: 1, row status: Active, Tunnel-Policy: N/A Owner: BGP, distance: 0, Action-type: Redirect to Tunnel, Exp-bits: 0x0, Incoming DSCP: none Transport Tunnel id: 1, Protected LSP id: 0, QoS Resource id: 0, Description: N/A, BGP Color: 1001, Color: 1001 Cross connect ix: 42, in intf: - in label: 0 out-segment ix: 111 Owner: BGP, Persistent: No, Admin Status: Up, Oper Status: Up Out-segment with ix: 111, owner: BGP, Stale: NO, BGP out intf: po36, transport out intf: po36, out label: 29504 Nexthop addr: 1.1.1.1 cross connect ix: 42, op code: Push and Lookup PE1#show ip bgp vpnv4 all summary BGP router identifier 65.1.1.1, local AS number 100 BGP table version is 2 1 BGP AS-PATH entries 0 BGP community entries Neighbor V AS MsgRcv MsgSen TblVer InQ OutQ Up/Down State/PfxRcd 1.1.1.1 4 100 321 318 2 0 0 00:02:20 1 Total number of neighbors 1 Total number of Established sessions 1 PE1#show ip bgp vpnv4 all Status codes: s suppressed, d damped, h history, a add-path, \* valid, > best, i - internal, l - labeled S Stale Origin codes: i - IGP, e - EGP, ? - incomplete Network Next Hop Metric LocPrf Weight Path Route Distinguisher: 101:101 (Default for VRF vrf1) \*>i 101.1.1.0/24 1.1.1.1 0 100 0 ? \*> 1 201.1.1.0 0.0.0.0 0 0 0 100 32768 ? Announced routes count = 1 Accepted routes count = 1 Route Distinguisher: 101:101

```
*>i 101.1.1.0/24 1.1.1.1 0 100 0 ?
 Announced routes count = 0
 Accepted routes count = 1
PE1#
```
# **Validation 2**

PE2#show mpls vrf-forwarding-table Codes:  $>$  - installed FTN,  $*$  - selected FTN, p - stale FTN, ! - using backup, B - BGP FTN (m) - Service mapped over multipath transport (e) - Service mapped over LDP ECMP Code FEC FTN-ID Nhlfe-ID Pri LSP-Type Out-Label Out-Intf Nexthop 1 217 Yes LSP DEFAULT 29440 - 6.6.6.6 PE2#show mpls vrf-table Output for IPv4 VRF table with id: 2 Primary FTN entry with FEC: 201.1.1.0/24, id: 1, row status: Active, Tunnel-Policy: N/A Owner: BGP, distance: 0, Action-type: Redirect to Tunnel, Exp-bits: 0x0, Incoming DSCP: none Transport Tunnel id: 0, Protected LSP id: 0, QoS Resource id: 0, Description: N/A, BGP Color: 0, Color: 0 Cross connect ix: 51, in intf: - in label: 0 out-segment ix: 217 Owner: BGP, Persistent: No, Admin Status: Up, Oper Status: Up Out-segment with ix: 217, owner: BGP, Stale: NO, BGP out intf: po12, transport out intf: po12, out label: 29440 Nexthop addr: 6.6.6.6 cross connect ix: 51, op code: Push and Lookup PE2#show ip bgp vpnv4 all Status codes: s suppressed, d damped, h history, a add-path, \* valid, > best, i - internal, l - labeled S Stale Origin codes: i - IGP, e - EGP, ? - incomplete<br>Network Mext Hop Metric Network Next Hop Metric LocPrf Weight Path Route Distinguisher: 101:101 (Default for VRF vrf1) \*> l 101.1.1.0/24 0.0.0.0 0 100 32768 ? \*>i 201.1.1.0 6.6.6.6 0 100 0 ? Announced routes count = 1 Accepted routes count = 1 Route Distinguisher: 101:101  $*$  >i 201.1.1.0 6.6.6.6 0 100 0 ? Announced routes count = 0 Accepted routes count = 1 PE2#show ip bgp vpnv4 all summary BGP router identifier 1.1.1.1, local AS number 100 BGP table version is 4 1 BGP AS-PATH entries 0 BGP community entries Neighbor V AS MsgRcv MsgSen TblVer InQ OutQ Up/Down State/PfxRcd 6.6.6.6 4 100 313 312 4 0 0 00:05:04 1 Total number of neighbors 1 Total number of Established sessions 1 PE2#

# CHAPTER 18 Operations, Administration and Maintenance (OAM) over SRv6

This chapter contains configurations of OAM with SRv6.

IPv6 OAM operations can be performed for any SRv6 SID whose behavior allows Upper-Layer header processing for an applicable OAM payload (e.g., ICMPv6, UDP).

### **Ping**

Ping to an SRv6 SID is used to verify that the SID is reachable and is locally programmed at the target node.

#### **Traceroute**

Traceroute to a SRV6 SID is used for hop-by-hop fault localization as well as path tracing to a SID.

IPv6 OAM operations can be performed with the target SID in the IPv6 destination address without an SRH or with an SRH where the target SID is the last segment. In general, OAM operations to a target SID may not exercise all of its processing depending on its behavior definition.

This document only illustrates ICMPv6-based ping and UDP-based traceroute to an SRv6 SID.

For example, ping to an End.X SID only validates the SID is locally programmed at the target node and does not validate switching to the correct outgoing interface.

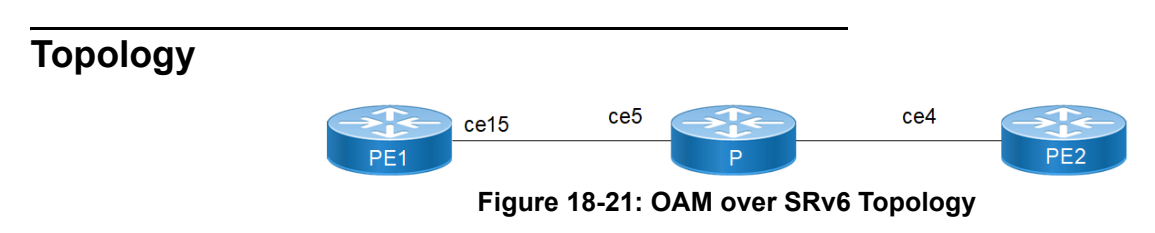

## **Configuration**

#### **PE1**

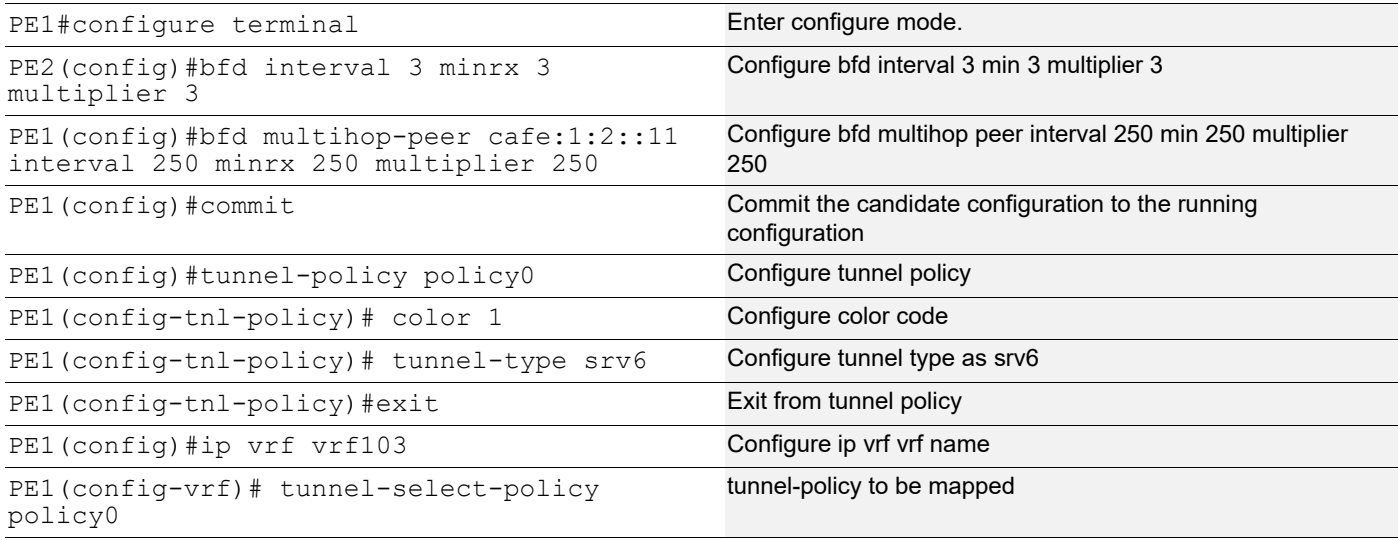

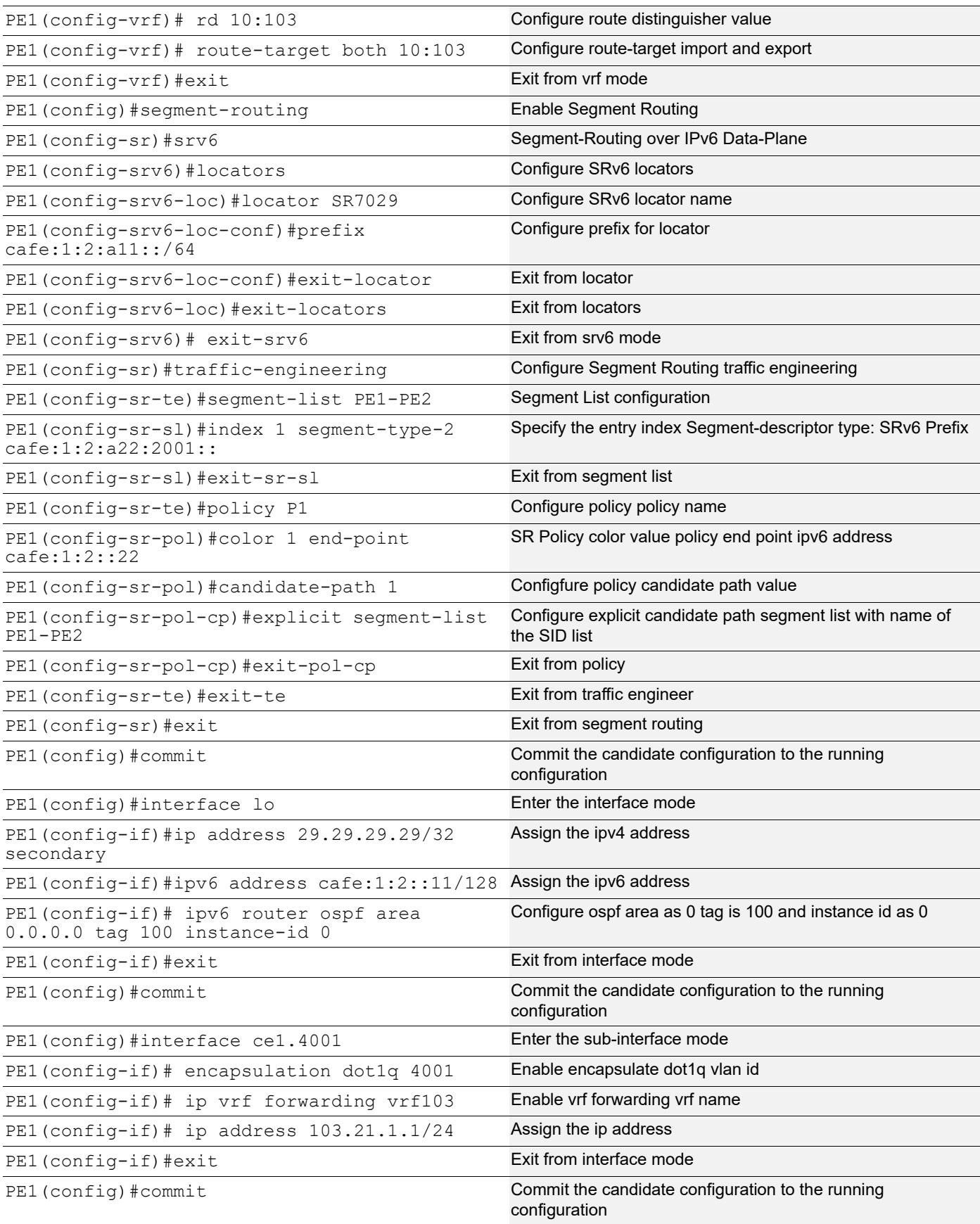

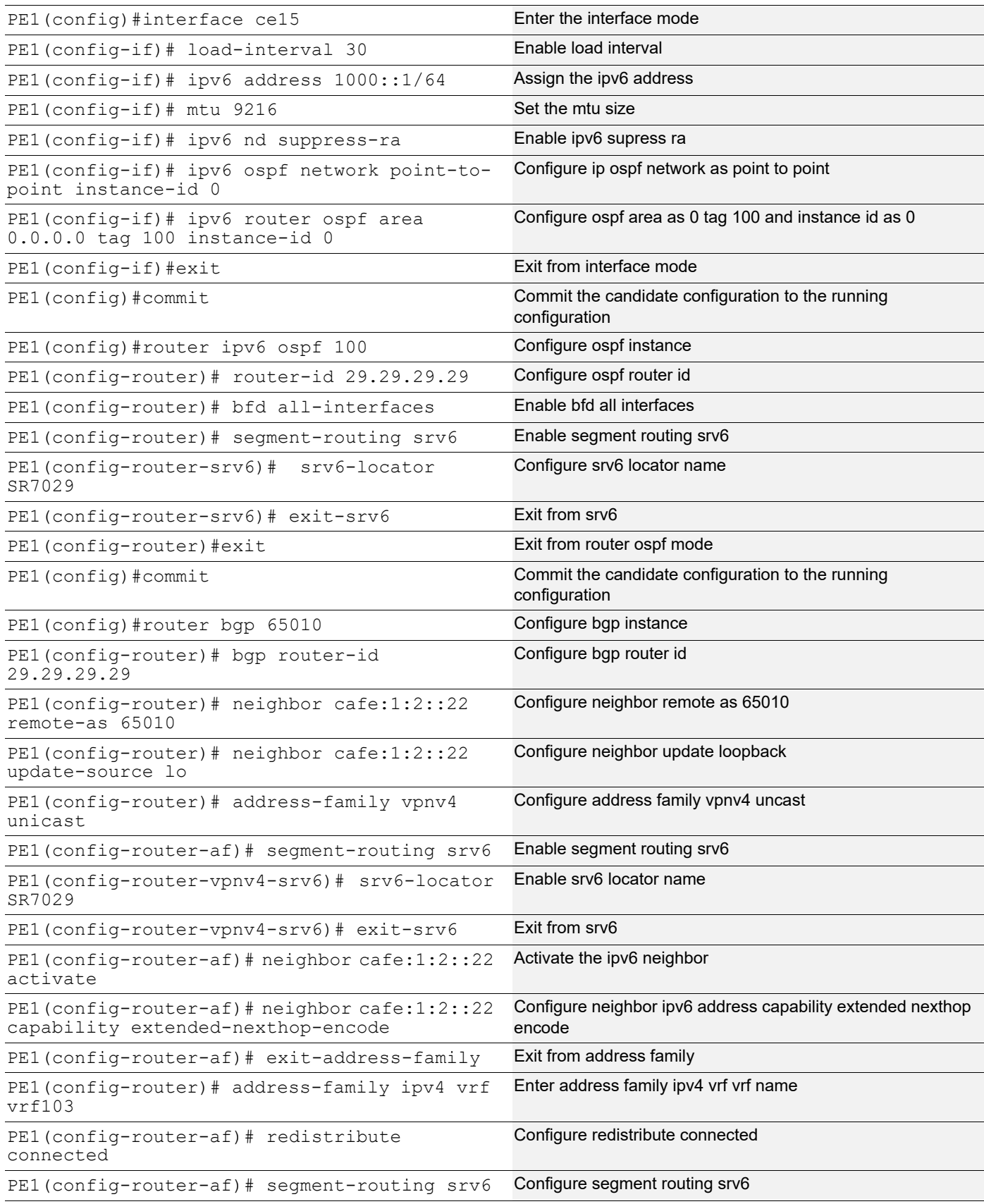

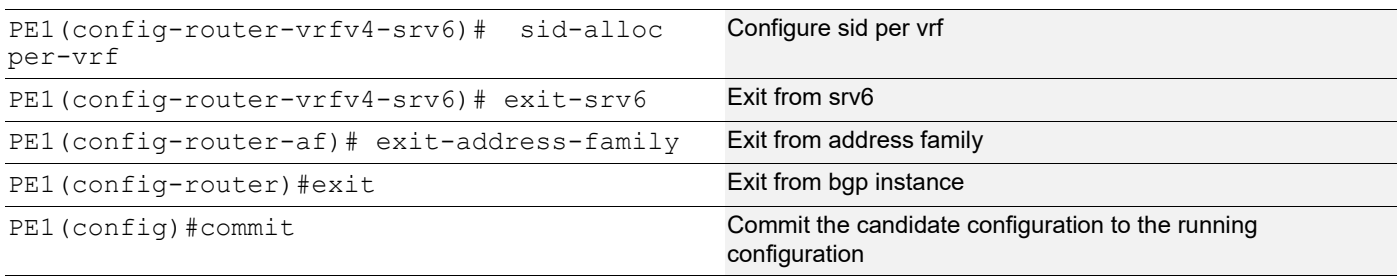

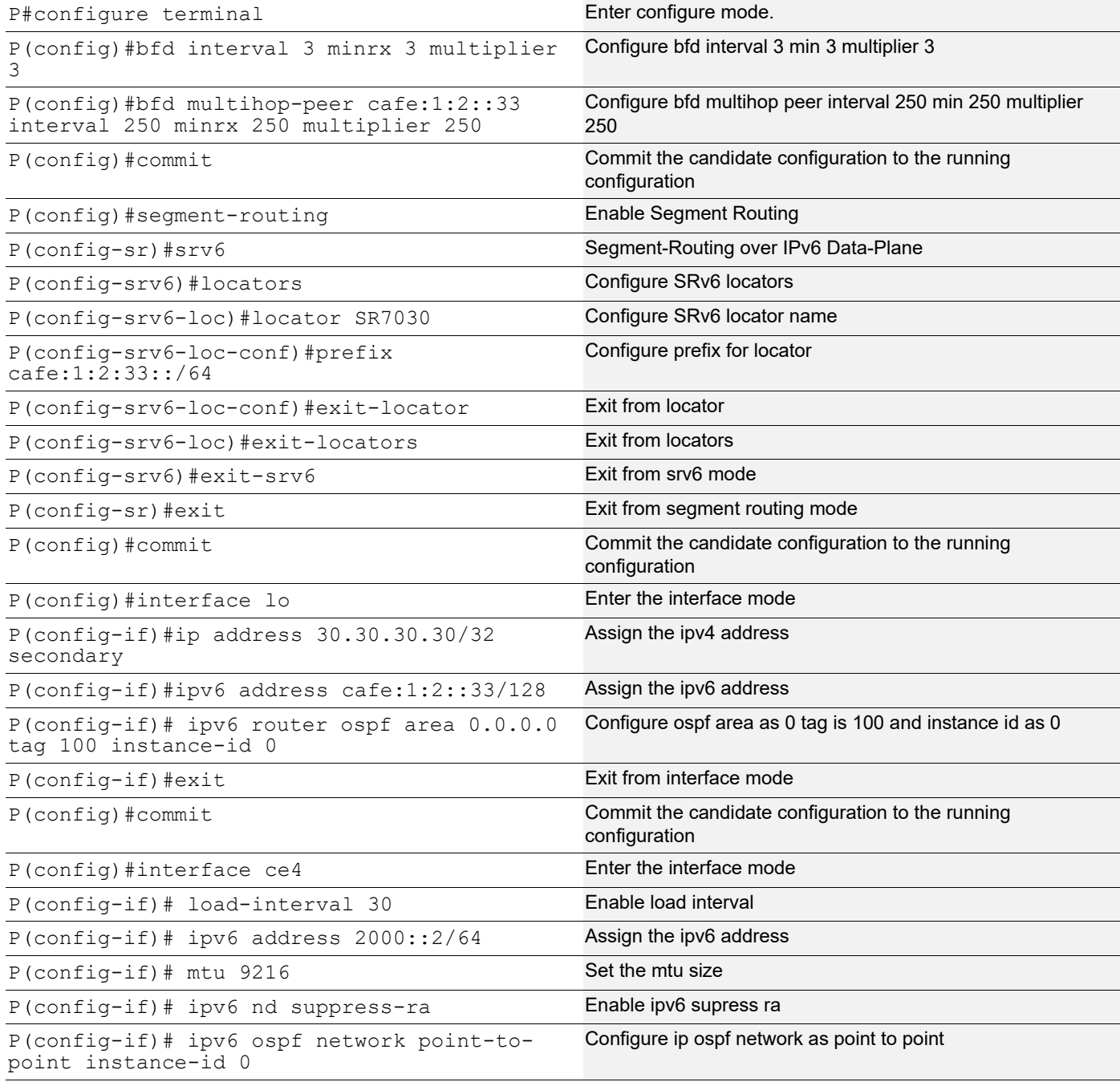

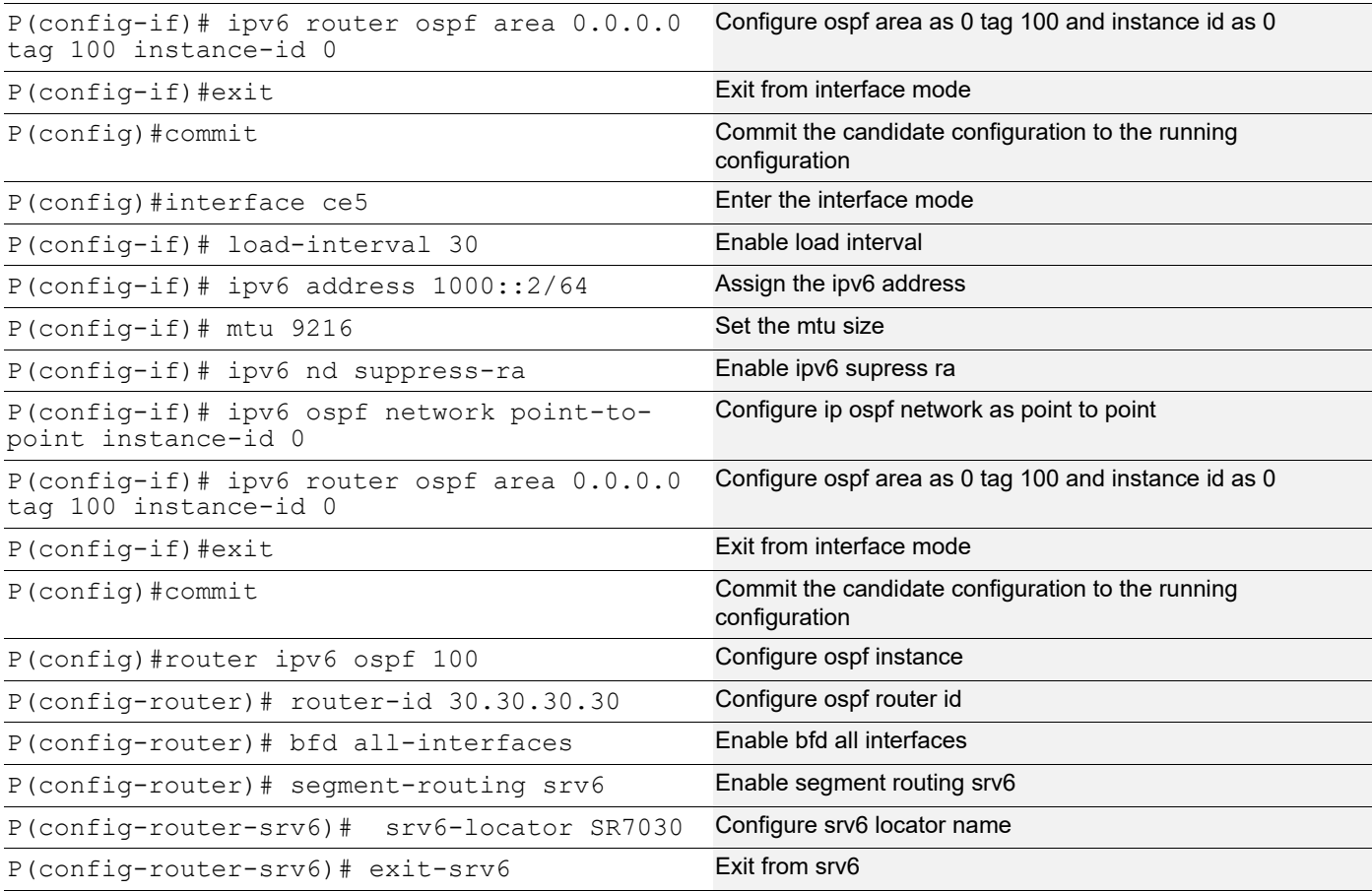

### **PE2**

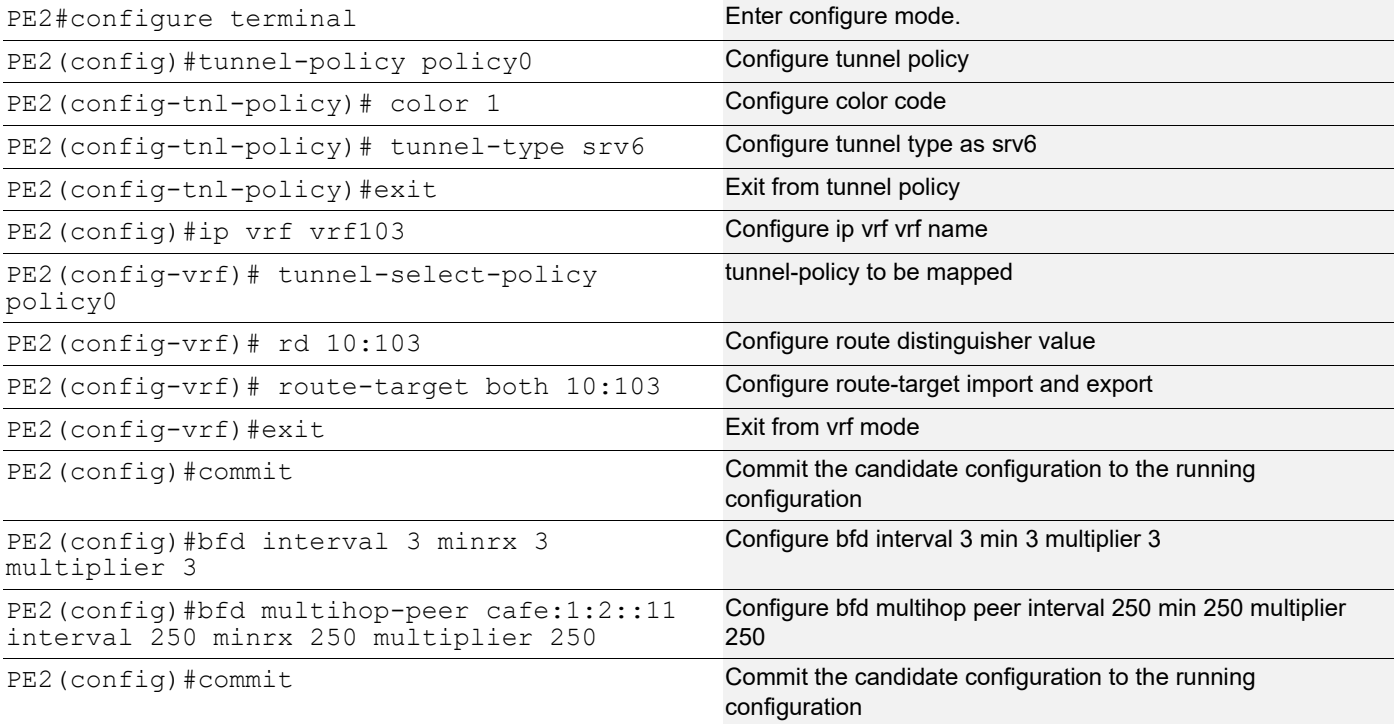

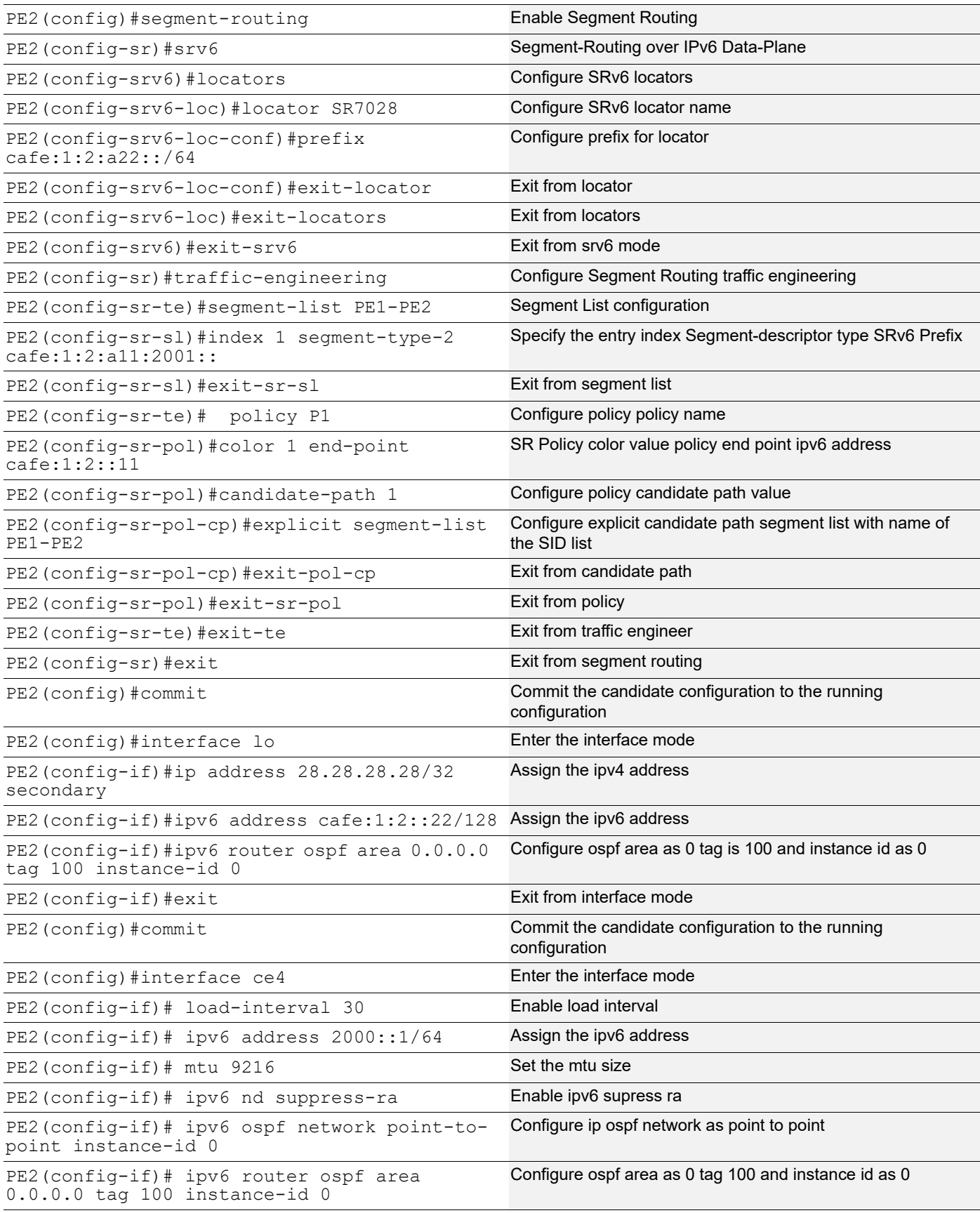

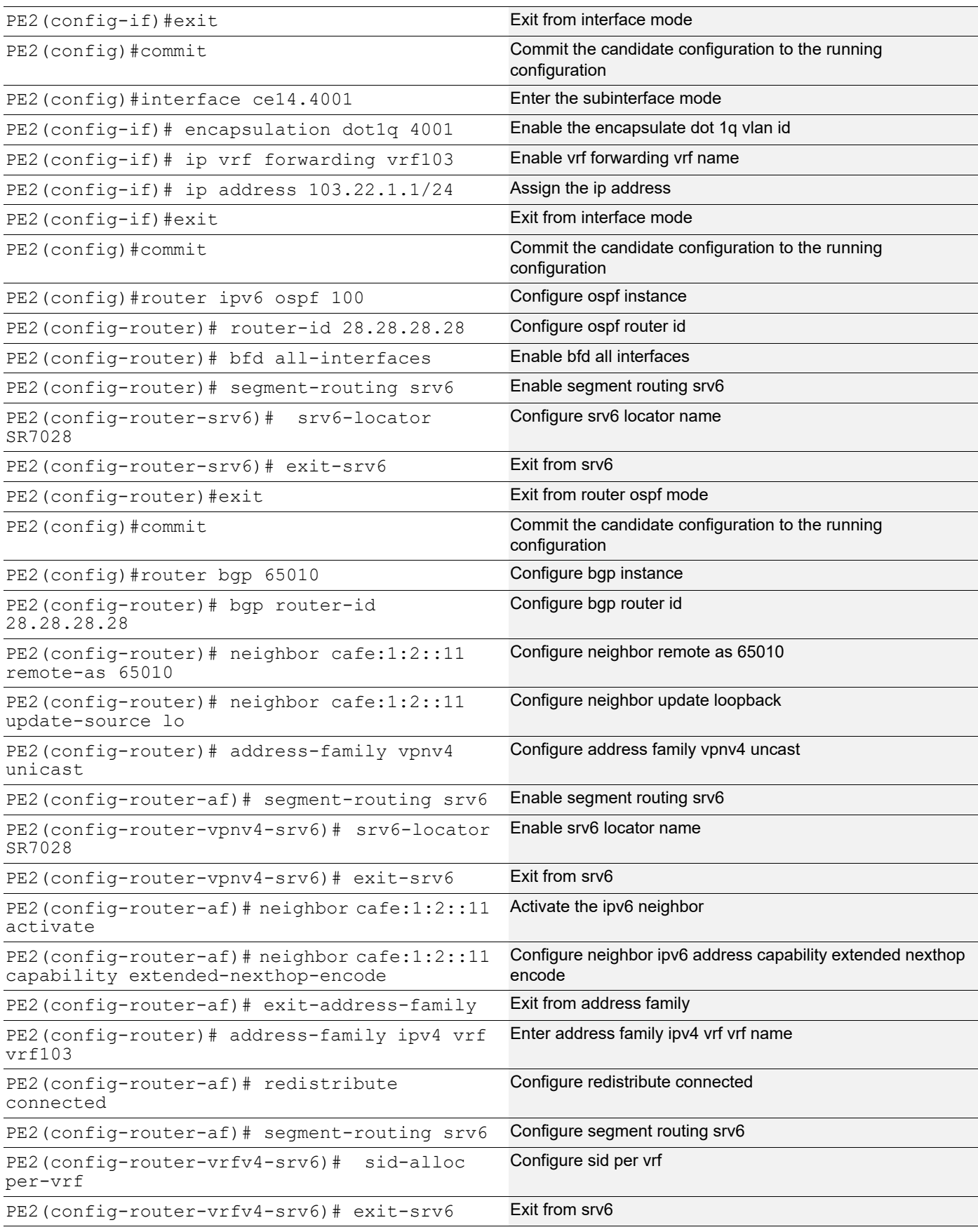

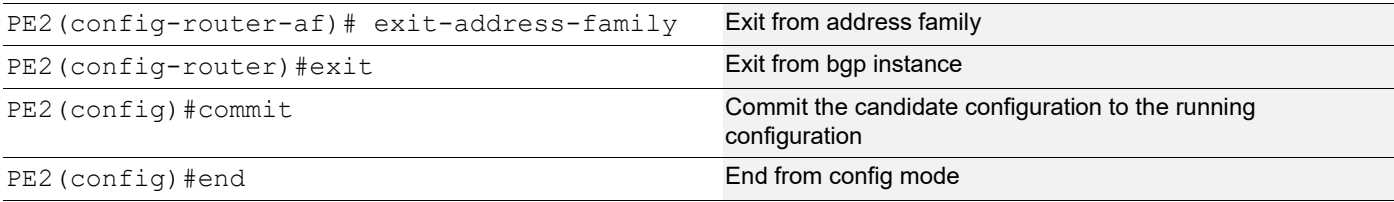

### **Validation**

```
PE1#show ipv6 ospf neighbor
Total number of full neighbors: 1
OSPFv3 Process (100)
Neighbor ID Pri State Dead Time Interface Instance ID
30.30.30.30 1 Full/ - 00:00:30 ce15 0
PE1#
PE1#sh ipv6 ospf database locator
            OSPFv3 Router with ID (29.29.29.29) (Process 100)
                Locator-LSA (Area 0.0.0.0)
  LS age: 712
  LS Type: Locator LSA
  Link State ID: 0.0.39.163
  Advertising Router: 28.28.28.28
  LS Seq Number: 0x80000001
  Checksum: 0xA9F0
  Length: 120
   Locator-TLV (Length:96):
    Route type:0 Algorithm:0
     Flags:0 Metric:0
     Prefix: cafe:1:2:a22::/64
     SRv6 END Sub TLV (Length:20):
       Flags:0 Reserved:0
      END SID: cafe:1:2:a22:2001::
       End-point behaviour: End with PSP (2)
     SRv6 END Sub TLV (Length:20):
       Flags:0 Reserved:0
      END SID: cafe:1:2:a22:1001::
      End-point behaviour: End with USP (3)
     SRv6 END Sub TLV (Length:20):
       Flags:0 Reserved:0
      END SID: cafe:1:2:a22:801::
      End-point behaviour: End with USD (28)
```

```
 LS age: 748
 LS Type: Locator LSA
 Link State ID: 0.0.39.77
 Advertising Router: 29.29.29.29
 LS Seq Number: 0x80000001
 Checksum: 0x73BD
 Length: 120
 Locator-TLV (Length:96):
   Route type:0 Algorithm:0
   Flags:0 Metric:0
   Prefix: cafe:1:2:a11::/64
   SRv6 END Sub TLV (Length:20):
     Flags:0 Reserved:0
     END SID: cafe:1:2:a11:2001::
     End-point behaviour: End with PSP (2)
   SRv6 END Sub TLV (Length:20):
     Flags:0 Reserved:0
     END SID: cafe:1:2:a11:1001::
     End-point behaviour: End with USP (3)
   SRv6 END Sub TLV (Length:20):
     Flags:0 Reserved:0
     END SID: cafe:1:2:a11:801::
     End-point behaviour: End with USD (28)
 LS age: 344
 LS Type: Locator LSA
 Link State ID: 0.0.39.163
 Advertising Router: 30.30.30.30
 LS Seq Number: 0x80000007
 Checksum: 0xE788
 Length: 120
 Locator-TLV (Length:96):
   Route type:0 Algorithm:0
   Flags:0 Metric:0
   Prefix: cafe:1:2:33::/64
   SRv6 END Sub TLV (Length:20):
     Flags:0 Reserved:0
     END SID: cafe:1:2:33:2001::
     End-point behaviour: End with PSP (2)
```

```
 SRv6 END Sub TLV (Length:20):
       Flags:0 Reserved:0
      END SID: cafe:1:2:33:1001::
       End-point behaviour: End with USP (3)
     SRv6 END Sub TLV (Length:20):
       Flags:0 Reserved:0
      END SID: cafe:1:2:33:801::
       End-point behaviour: End with USD (28)
  LS age: 344
  LS Type: Locator LSA
  Link State ID: 0.0.39.167
  Advertising Router: 30.30.30.30
  LS Seq Number: 0x80000007
  Checksum: 0xBFAC
  Length: 120
  Locator-TLV (Length:96):
     Route type:0 Algorithm:0
     Flags:0 Metric:0
     Prefix: cafe:1:2:33::/64
     SRv6 END Sub TLV (Length:20):
       Flags:0 Reserved:0
      END SID: cafe:1:2:33:2001::
       End-point behaviour: End with PSP (2)
     SRv6 END Sub TLV (Length:20):
       Flags:0 Reserved:0
      END SID: cafe:1:2:33:1001::
       End-point behaviour: End with USP (3)
     SRv6 END Sub TLV (Length:20):
       Flags:0 Reserved:0
      END SID: cafe:1:2:33:801::
       End-point behaviour: End with USD (28)
PE1#sh ipv6 ospf database router
             OSPFv3 Router with ID (29.29.29.29) (Process 100)
                 Router-LSA (Area 0.0.0.0)
  LS age: 1476
   LS Type: Router-LSA
```

```
 Link State ID: 0.0.0.0
 Advertising Router: 28.28.28.28
 LS Seq Number: 0x80000006
 Checksum: 0x80FA
 Length: 40
Flags: 0x00 (-|-|-|-|-) Options: 0x000133 (AF|*|*|DC|R|-|-|E|V6)
   Link connected to: another Router (point-to-point)
     Metric: 1
     Interface ID: 10147
     Neighbor Interface ID: 10147
     Neighbor Router ID: 30.30.30.30
 LS age: 345
 LS Type: Router-LSA
 Link State ID: 0.0.0.0
 Advertising Router: 29.29.29.29
 LS Seq Number: 0x80000007
 Checksum: 0xEFD8
 Length: 40
Flags: 0x00 (-|-|-|-|-) Options: 0x000133 (AF|*|*|DC|R|-|-|E|V6)
   Link connected to: another Router (point-to-point)
     Metric: 1
     Interface ID: 10061
     Neighbor Interface ID: 10151
     Neighbor Router ID: 30.30.30.30
 LS age: 351
 LS Type: Router-LSA
 Link State ID: 0.0.0.0
 Advertising Router: 30.30.30.30
 LS Seq Number: 0x8000000A
 Checksum: 0xE8C4
 Length: 56
Flags: 0x00 (-|-|-|-|-) Options: 0x000133 (AF|*|*|DC|R|-|-|E|V6)
   Link connected to: another Router (point-to-point)
     Metric: 1
     Interface ID: 10147
     Neighbor Interface ID: 10147
     Neighbor Router ID: 28.28.28.28
   Link connected to: another Router (point-to-point)
     Metric: 1
```

```
 Interface ID: 10151
      Neighbor Interface ID: 10061
       Neighbor Router ID: 29.29.29.29
PE1#
PE1#sh ip bgp neighbors
BGP neighbor is cafe:1:2::22, remote AS 65010, local AS 65010, internal link
  BGP version 4, local router ID 29.29.29.29, remote router ID 28.28.28.28
 BGP state = Established, up for 01:13:26 Last read 00:00:17, hold time is 90, keepalive interval is 30 seconds
  Neighbor capabilities:
    Route refresh: advertised and received (old and new)
    Address family VPNv4 Unicast: advertised and received
  Received 177 messages, 0 notifications, 0 in queue
   Sent 177 messages, 0 notifications, 0 in queue
  Route refresh request: received 0, sent 0
  Minimum time between advertisement runs is 5 seconds
  Update source is lo
For address family: VPNv4 Unicast BGP table version 3, neighbor version 3
   Index 1, Offset 0, Mask 0x2
  AIGP is enabled
     Extended Nexthop Encoding: advertised and received
  Community attribute sent to this neighbor (both)
  Large Community attribute sent to this neighbor
  1 accepted prefixes
  1 announced prefixes
 Connections established 1; dropped 0
Local host: cafe:1:2::11, Local port: 46015
Foreign host: cafe:1:2::22, Foreign port: 179
Nexthop: 29.29.29.29
Nexthop global: cafe:1:2::11
Nexthop local: ::
BGP connection: non shared network
PE1#
PE1#sh segment-routing srv6 transports
Codes: > - installed P6, * - selected P6, p - stale P6,
       U - unknown P6
Code FEC SRv6-Policy-Name color Pri Out-SID Out-
     Nexthop
> cafe:1:2::22 P1 1 Y cafe:1:2:a22:2001:: ce15
fe80::5e07:58ff:fe71:205d
PE1#sh segment-routing srv6 services
Status codes: > - installed, * - selected, T - Uses service-mapped tunnel
```
L3VPN: Service Flags vrf FEC SID SID Nexthop SRv6-Policy-Name vpnv4 >T vrf103 103.22.1.0/24 cafe:1:2:a22:8001:: cafe:1:2::22 P1 EVPN: PE1# PE1#sh segment-routing srv6 sid SRv6 Segment ID table: SID Operation Nexthop Originator +----------------------+------------+------------------------+--------- cafe:1:2:a11:801:: END[usd] :: nsm cafe:1:2:a11:1001:: END[usp] :: nsm cafe:1:2:a11:2001:: END[psp] :: nsm cafe:1:2:a11:2002:: END.X[psp] fe80::5e07:58ff:fe71:205dospf cafe:1:2:a11:8001:: END.DT4 vrf vrf103 bgp:65010 PE1# PE1# PE1#sh segment-routing srv6 sid id cafe:1:2:a11:2002:: SID Operation Nexthop Originator +----------------------+------------+------------------------+--------- cafe:1:2:a11:2002:: END.X fe80::5e07:58ff:fe71:205dconnected Last update 00:19:54 ago PE1# PE1#sh segment-routing policy Policy-Name Color End-point State Forwarding-Info P1 cafe:1:2:a22:2001::/ce15 1 cafe:1:2::22 UP cafe:1:2:a22:2001::/ce15 PE1# PE1#sh segment-routing policy detail Policy-Name: P1 Color 1 End-point cafe:1:2::22 Tunnel-ID: 1 Admin-Status: UP Oper-Status: UP for 00:38:54 State Transition Count: 3 CP ID: 1, Active Preference: 100 Path Type: Explicit CP Origin: Local CP state: Valid Segment List: Total no. of segments: 1 Segment0[SRv6]: SID :cafe:1:2:a22:2001:: Out-if: ce15 Out-label-stack: cafe:1:2:a22:2001:: Attributes: Configured: Explicit segment-list Name: PE1-PE2

#### PE1#

#### **Ping srv6 ipv6 with option**

```
PE1#ping srv6 ipv6 cafe:1:2::22
Sending 5 SRV6 Echos to cafe:1:2::22, timeout is 5 seconds
Codes:
'!' - Success, 'Q' - request not sent, '*' - timeout,
'x' - Retcode 0, 'M' - Malformed Request
 Type 'Ctrl+C' to abort
! seq num = 1 : : 1.44 ms
! seq num = 2 :: 0.68 ms
! seq num = 3 :: 0.34 ms
! seq num = 4 :: 0.51 ms
! seq num = 5 :: 0.36 ms
Success Rate is 100.00 percent (5/5)
round-trip min/avg/max = 0.34/0.89/1.44PE1#
PE1#ping srv6 ipv6 cafe:1:2::22 interval 10
Sending 5 SRV6 Echos to cafe:1:2::22, timeout is 5 seconds
Codes:
'!' - Success, 'Q' - request not sent, '*' - timeout,
'x' - Retcode 0, 'M' - Malformed Request
 Type 'Ctrl+C' to abort
! seq num = 1 :: 0.56 ms
! seq num = 2 :: 0.67 ms
! seq num = 3 :: 0.54 ms
! seq num = 4 :: 0.54 ms
! seq num = 5 :: 0.50 ms
Success Rate is 100.00 percent (5/5)
round-trip min/avg/max = 0.50/0.59/0.67PE1#
PE1#ping srv6 ipv6 cafe:1:2::22 repeat 10
Sending 10 SRV6 Echos to cafe:1:2::22, timeout is 5 seconds
Codes:
'!' - Success, 'Q' - request not sent, '*' - timeout,
'x' - Retcode 0, 'M' - Malformed Request
 Type 'Ctrl+C' to abort
```

```
! seq num = 2 :: 0.46 ms
! seq num = 3 :: 0.48 ms
! seq num = 4 :: 0.52 ms
! seq num = 5 :: 0.50 ms
! seq num = 6 :: 0.56 ms
! seq num = 7 :: 0.30 ms
! seq num = 8 :: 0.49 ms
! seq num = 9 :: 0.45 ms
! seq num = 10 :: 0.53 ms
Success Rate is 100.00 percent (10/10)
round-trip min/avg/max = 0.30/0.43/0.56PE1#
PE1#ping srv6 ipv6 cafe:1:2::22 source-ip cafe:1:2::11
Sending 5 SRV6 Echos to cafe:1:2::22, timeout is 5 seconds
Codes:
'!' - Success, 'Q' - request not sent, '*' - timeout,
'x' - Retcode 0, 'M' - Malformed Request
 Type 'Ctrl+C' to abort
! seq num = 1 : 0.73 ms
! seq num = 2 :: 0.32 ms
! seq num = 3 :: 0.30 ms
! seq_num = 4 :: 0.42 ms
! seq num = 5 :: 0.36 ms
Success Rate is 100.00 percent (5/5)
round-trip min/avg/max = 0.30/0.51/0.73PE1#
Ping srv6 with Policy
PE1#ping srv6 policy P1
Sending 5 SRV6 Echos to P1 , timeout is 5 seconds
Codes:
'!' - Success, 'Q' - request not sent, '*' - timeout,
'x' - Retcode 0, 'M' - Malformed Request
 Type 'Ctrl+C' to abort
! seq num = 1 :: 0.62 ms
! seq num = 2 :: 0.29 ms
! seq num = 3 :: 0.32 ms
```
! seq num =  $1 : : 0.49$  ms

```
! seq num = 4 :: 0.67 ms
! seq num = 5 :: 0.53 ms
Success Rate is 100.00 percent (5/5)
round-trip min/avg/max = 0.29/0.48/0.67PE1#
PE1#ping srv6 policy P1 candidate-path 1
Sending 5 SRV6 Echos to P1 , timeout is 5 seconds
Codes:
'!' - Success, 'Q' - request not sent, '*' - timeout,
'x' - Retcode 0, 'M' - Malformed Request
 Type 'Ctrl+C' to abort
! seq num = 1 :: 0.62 ms
! seq num = 2 :: 0.52 ms
! seq num = 3 :: 0.38 ms
! seq num = 4 :: 0.50 ms
! seq num = 5 :: 0.44 ms
Success Rate is 100.00 percent (5/5)
round-trip min/avg/max = 0.38/0.50/0.62PE1#
PE1#ping srv6 policy P1 interval 15
Sending 5 SRV6 Echos to P1 , timeout is 5 seconds
Codes:
'!' - Success, 'Q' - request not sent, '*' - timeout,
'x' - Retcode 0, 'M' - Malformed Request
 Type 'Ctrl+C' to abort
! seq num = 1 :: 0.65 ms
! seq num = 2 :: 0.60 ms
! seq num = 3 :: 0.44 ms
! seq num = 4 :: 0.58 ms
! seq num = 5 :: 0.55 ms
Success Rate is 100.00 percent (5/5)
round-trip min/avg/max = 0.44/0.55/0.65PE1#
PE1#ping srv6 policy P1 repeat 15
Sending 15 SRV6 Echos to P1 , timeout is 5 seconds
Codes:
```

```
'!' - Success, 'Q' - request not sent, '*' - timeout,
'x' - Retcode 0, 'M' - Malformed Request
 Type 'Ctrl+C' to abort
! seq num = 1 :: 0.63 ms
! seq num = 2 :: 0.40 ms
! seq num = 3 :: 0.27 ms
! seq num = 4 :: 0.38 ms
! seq num = 5 :: 0.34 ms
! seq num = 6 :: 0.36 ms
! seq num = 7 :: 0.50 ms
! seq num = 8 :: 0.63 ms
! seq num = 9 :: 0.47 ms
! seq num = 10 :: 0.53 ms
! seq num = 11 :: 0.48 ms
! seq num = 12 :: 0.71 ms
! seq num = 13 :: 0.70 ms
! seq num = 14 :: 0.54 ms
! seq num = 15 :: 0.53 ms
Success Rate is 100.00 percent (15/15)
round-trip min/avg/max = 0.27/0.49/0.71PE1#
PE1#ping srv6 policy P1 source-ip cafe:1:2::11
Sending 5 SRV6 Echos to P1 , timeout is 5 seconds
Codes:
'!' - Success, 'Q' - request not sent, '*' - timeout,
'x' - Retcode 0, 'M' - Malformed Request
 Type 'Ctrl+C' to abort
! seq num = 1 :: 0.51 ms
! seq num = 2 :: 0.48 ms
! seq num = 3 :: 0.50 ms
! seq num = 4 :: 0.53 ms
! seq num = 5 :: 0.35 ms
Success Rate is 100.00 percent (5/5)
round-trip min/avg/max = 0.35/0.44/0.53PE1#
```
#### **Ping srv6 with SID**

```
PE1#ping srv6 sid cafe:1:2:a22:2002::
Sending 5 SRV6 Echos to cafe:1:2:a22:2002::, timeout is 5 seconds
```

```
Codes:
'!' - Success, 'Q' - request not sent, '*' - timeout,
'x' - Retcode 0, 'M' - Malformed Request
 Type 'Ctrl+C' to abort
! seq num = 1 : : 0.42 ms
! seq num = 2 :: 0.34 ms
! seq num = 3 :: 0.40 ms
! seq num = 4 :: 0.32 ms
! seq num = 5 :: 0.37 ms
Success Rate is 100.00 percent (5/5)
round-trip min/avg/max = 0.32/0.37/0.42PE1#
PE1#ping srv6 sid cafe:1:2:a22:2002:: interval 20
Sending 5 SRV6 Echos to cafe:1:2:a22:2002::, timeout is 5 seconds
Codes:
'!' - Success, 'Q' - request not sent, '*' - timeout,
'x' - Retcode 0, 'M' - Malformed Request
 Type 'Ctrl+C' to abort
! seq num = 1 : : 0.67 ms
! seq num = 2 :: 0.57 ms
! seq num = 3 :: 0.49 ms
! seq num = 4 :: 0.50 ms
! seq num = 5 :: 0.74 ms
Success Rate is 100.00 percent (5/5)
round-trip min/avg/max = 0.49/0.62/0.74PE1#
PE1#ping srv6 sid cafe:1:2:a22:2002:: repeat 20
Sending 20 SRV6 Echos to cafe:1:2:a22:2002::, timeout is 5 seconds
Codes:
'!' - Success, 'Q' - request not sent, '*' - timeout,
'x' - Retcode 0, 'M' - Malformed Request
 Type 'Ctrl+C' to abort
! seq num = 1 : 0.71 ms
! seq num = 2 :: 0.40 ms
! seq num = 3 :: 0.48 ms
! seq num = 4 :: 0.52 ms
! seq num = 5 :: 0.47 ms
! seq num = 6 :: 0.45 ms
! seq num = 7 :: 0.39 ms
! seq num = 8 :: 0.57 ms
```

```
! seq num = 10 :: 0.56 ms
! seq num = 11 :: 0.63 ms
! seq num = 12 :: 0.63 ms
! seq num = 13 :: 0.52 ms
! seq num = 14 :: 0.54 ms
! seq num = 15 :: 0.47 ms
! seq num = 16 :: 0.53 ms
! seq num = 17 :: 0.67 ms
! seq num = 18 :: 0.63 ms
! seq num = 19 :: 0.47 ms
! seq num = 20 :: 0.50 ms
Success Rate is 100.00 percent (20/20)
round-trip min/avg/max = 0.39/0.55/0.71PE1#
PE1#ping srv6 sid cafe:1:2:a22:2002:: source-ip cafe:1:2::11
Sending 5 SRV6 Echos to cafe:1:2:a22:2002::, timeout is 5 seconds
Codes:
'!' - Success, 'Q' - request not sent, '*' - timeout,
'x' - Retcode 0, 'M' - Malformed Request
 Type 'Ctrl+C' to abort
! seq num = 1 : 0.56 ms
! seq num = 2 :: 0.46 ms
! seq num = 3 :: 0.32 ms
! seq_num = 4 :: 0.40 ms
! seq num = 5 :: 0.51 ms
Success Rate is 100.00 percent (5/5)
round-trip min/avg/max = 0.32/0.44/0.56PE1#
Ping srv6 with Protocol Origin
PE1#ping srv6 protocol-origin local policy P1
Sending 5 SRV6 Echos to P1 , timeout is 5 seconds
```
! seq num =  $9$  :: 0.46 ms

```
Codes:
'!' - Success, 'Q' - request not sent, '*' - timeout,
'x' - Retcode 0, 'M' - Malformed Request
 Type 'Ctrl+C' to abort
! seq num = 1 :: 0.44 ms
! seq num = 2 :: 0.28 ms
! seq num = 3 :: 0.33 ms
```

```
! seq num = 4 :: 0.35 ms
! seq num = 5 :: 0.53 ms
Success Rate is 100.00 percent (5/5)
round-trip min/avg/max = 0.28/0.41/0.53PE1#
PE1#ping srv6 protocol-origin local policy P1 repeat 10
Sending 10 SRV6 Echos to P1 , timeout is 5 seconds
Codes:
'!' - Success, 'Q' - request not sent, '*' - timeout,
'x' - Retcode 0, 'M' - Malformed Request
 Type 'Ctrl+C' to abort
! seq num = 1 :: 0.70 ms
! seq num = 2 :: 0.24 ms
! seq num = 3 :: 0.30 ms
! seq num = 4 :: 0.44 ms
! seq\_num = 5 :: 0.42 ms
! seq num = 6 :: 0.35 ms
! seq num = 7 :: 0.51 ms
! seq num = 8 :: 0.62 ms
! seq num = 9 :: 0.48 ms
! seq num = 10 :: 0.52 ms
Success Rate is 100.00 percent (10/10)
round-trip min/avg/max = 0.24/0.47/0.70PE1#
Traceroute
Traceroute srv6 with ipv6 
PE1#traceroute srv6 ipv6 cafe:1:2::22
Traceroute to cafe:1:2::22 ( cafe:1:2::22), 30 hops max, 80 byte packets
  Type 'Ctrl+C' to abort
1 1000::2 0.73 ms 0.49 ms 0.33 ms
   DA: cafe:1:2::22
   SRH:(cafe:1:2::22,SL = 0)
2 cafe:1:2::22 0.50 ms 0.51 ms 0.50 ms
   DA: cafe:1:2::22
   SRH:(cafe:1:2::22,SL = 0)
```

```
3 cafe:1:2::22 0.33 ms
PE1#
PE1#traceroute srv6 ipv6 cafe:1:2::22 source-ip cafe:1:2::11
Traceroute to cafe:1:2::22 ( cafe:1:2::22), 30 hops max, 80 byte packets
 Type 'Ctrl+C' to abort
1 1000::2 0.80 ms 0.46 ms 0.46 ms
   DA: cafe:1:2::22
   SRH:(cafe:1:2::22,SL = 0)
2 cafe:1:2::22 0.51 ms 0.56 ms 0.36 ms
   DA: cafe:1:2::22
   SRH:(cafe:1:2::22,SL = 0)
3 cafe:1:2::22 0.51 ms
PE1#
```
#### **Traceroute srv6 with Policy**

```
PE1#traceroute srv6 policy P1
Traceroute to P1 ( P1 ), 30 hops max, 80 byte packets
  Type 'Ctrl+C' to abort
1 1000::2 0.86 ms 0.50 ms 0.39 ms
   DA: cafe:1:2:a22:2001::
   SRH:(cafe:1:2:a22:2001::,SL = 0)
2 cafe:1:2:a22:2001:: 0.61 ms 0.41 ms 0.57 ms
3 cafe:1:2:a22:2001:: 0.61 ms
PE1#
PE1#traceroute srv6 policy P1 candidate-path 1
Traceroute to P1 ( P1 ), 30 hops max, 80 byte packets
  Type 'Ctrl+C' to abort
1 1000::2 0.80 ms 0.49 ms 0.51 ms
   DA: cafe:1:2:a22:2001::
  SRH: (cafe:1:2: a22:2001::, SL = 0)2 cafe:1:2:a22:2001:: 0.73 ms 0.57 ms 0.69 ms
3 cafe:1:2:a22:2001:: 0.49 ms
PE1#
PE1#traceroute srv6 policy P1 source-ip cafe:1:2::11
Traceroute to P1 ( P1 ), 30 hops max, 80 byte packets
  Type 'Ctrl+C' to abort
```

```
1 1000::2 0.72 ms 0.61 ms 0.62 ms
  DA: cafe:1:2:a22:2001::
  SRH:(cafe:1:2:a22:2001::,SL = 0)
2 cafe:1:2:a22:2001:: 0.63 ms 0.52 ms 0.49 ms
3 cafe:1:2:a22:2001:: 0.35 ms
PE1#
```
#### **Traceroute srv6 with Protocol Origin**

```
PE1#traceroute srv6 protocol-origin local policy P1 candidate-path 1
Traceroute to P1 ( P1 ), 30 hops max, 80 byte packets
  Type 'Ctrl+C' to abort
1 1000::2 0.73 ms 0.50 ms 0.46 ms
  DA: cafe:1:2:a22:2001::
  SRH:(cafe:1:2:a22:2001::,SL = 0)
2 cafe:1:2:a22:2001:: 0.50 ms 0.44 ms 0.50 ms
3 cafe:1:2:a22:2001:: 0.52 ms
PE1#
PE1#traceroute srv6 protocol-origin local policy P1 candidate-path 1 source-ip 
cafe:1:2::11
Traceroute to P1 ( P1 ), 30 hops max, 80 byte packets
  Type 'Ctrl+C' to abort
1 1000::2 0.71 ms 0.47 ms 0.49 ms
   DA: cafe:1:2:a22:2001::
   SRH:(cafe:1:2:a22:2001::,SL = 0)
2 cafe:1:2:a22:2001:: 0.53 ms 0.29 ms 0.36 ms
3 cafe:1:2:a22:2001:: 0.52 ms
PE1#
```
#### **Traceroute srv6 with SID**

```
PE1#traceroute srv6 sid cafe:1:2:a22:2002::
Traceroute to cafe:1:2:a22:2002:: ( cafe:1:2:a22:2002::), 30 hops max, 80 byte packets
 Type 'Ctrl+C' to abort
1 1000::2 0.76 ms 0.66 ms 0.45 ms
  DA: cafe:1:2:a22:2002::
  SRH:(cafe:1:2:a22:2002::,SL = 0)
2 cafe:1:2:a22:2002:: 0.49 ms 0.52 ms 0.60 ms
```

```
3 cafe:1:2:a22:2002:: 0.46 ms
PE1#
PE1#traceroute srv6 sid cafe:1:2:a22:2002:: source-ip cafe:1:2::11
Traceroute to cafe:1:2:a22:2002:: ( cafe:1:2:a22:2002::), 30 hops max, 80 byte packets
 Type 'Ctrl+C' to abort
1 1000::2 0.67 ms 0.47 ms 0.36 ms
  DA: cafe:1:2:a22:2002::
  SRH:(cafe:1:2:a22:2002::,SL = 0)
2 cafe:1:2:a22:2002:: 0.38 ms 0.36 ms 0.66 ms
3 cafe:1:2:a22:2002:: 0.50 ms
```

```
PE1#
```
# CHAPTER 19 ISIS Segment Routing Micro-Loop Avoidance

Micro-loop avoidance provides a mechanism leveraging SR to ensure loop-freeness during the IGP re-convergence process following a link-state change event. Using segment routing, a headend can enforce an explicit path without creating any state along the post-convergence path. As a result, a converging node can enforce traffic on the postconvergence path in a loop-free manner, using a SID list (typically short). So nodes converge over their new optimal path, but temporarily use an SR policy to ensure loop-freeness over that path.

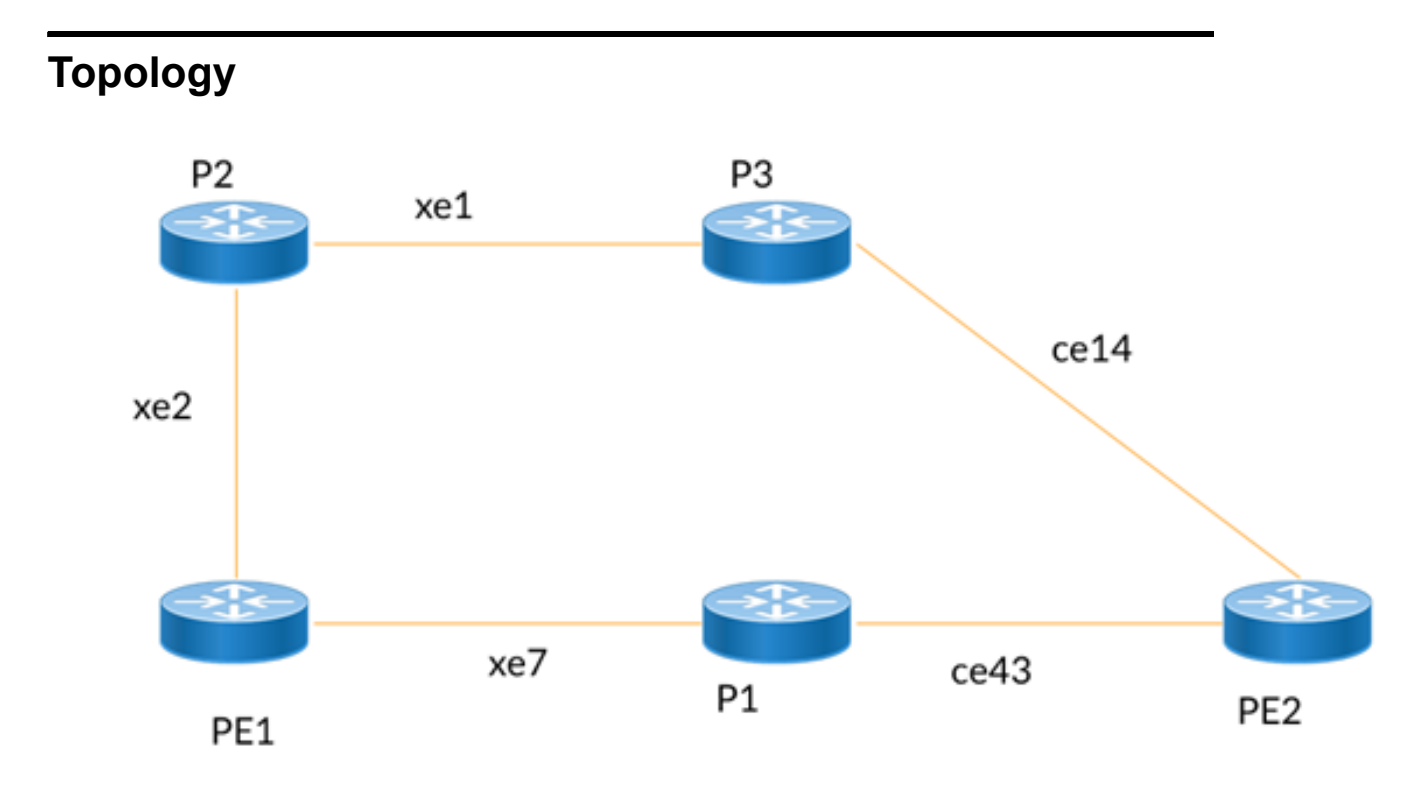

**Figure 19-22: ISIS-SR micro-loop avoidance**

### **PE1**

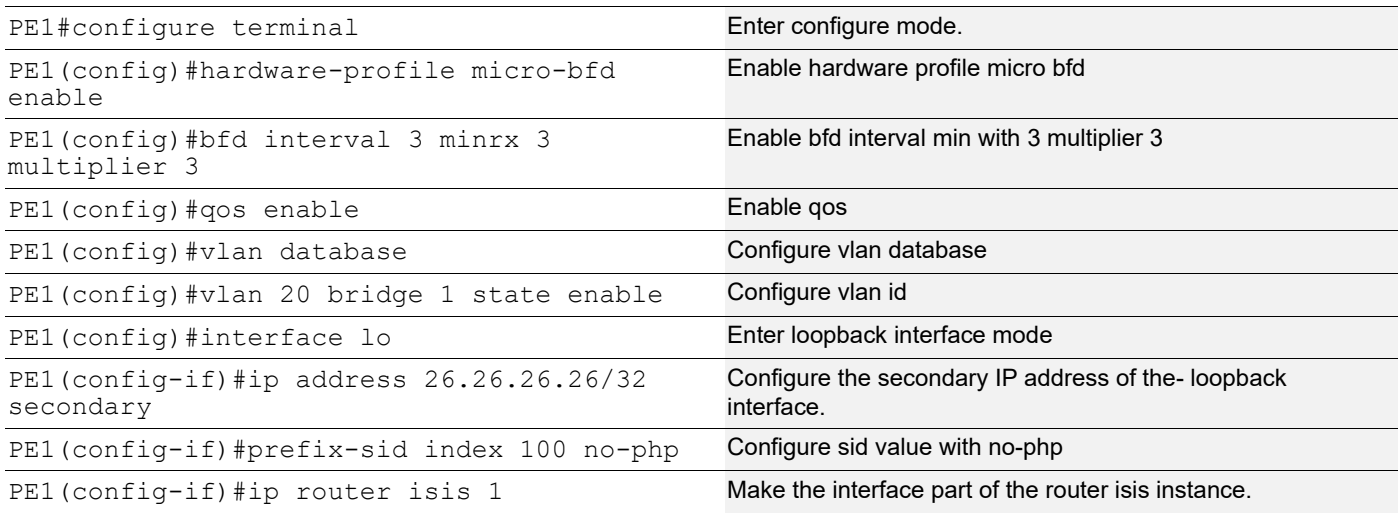

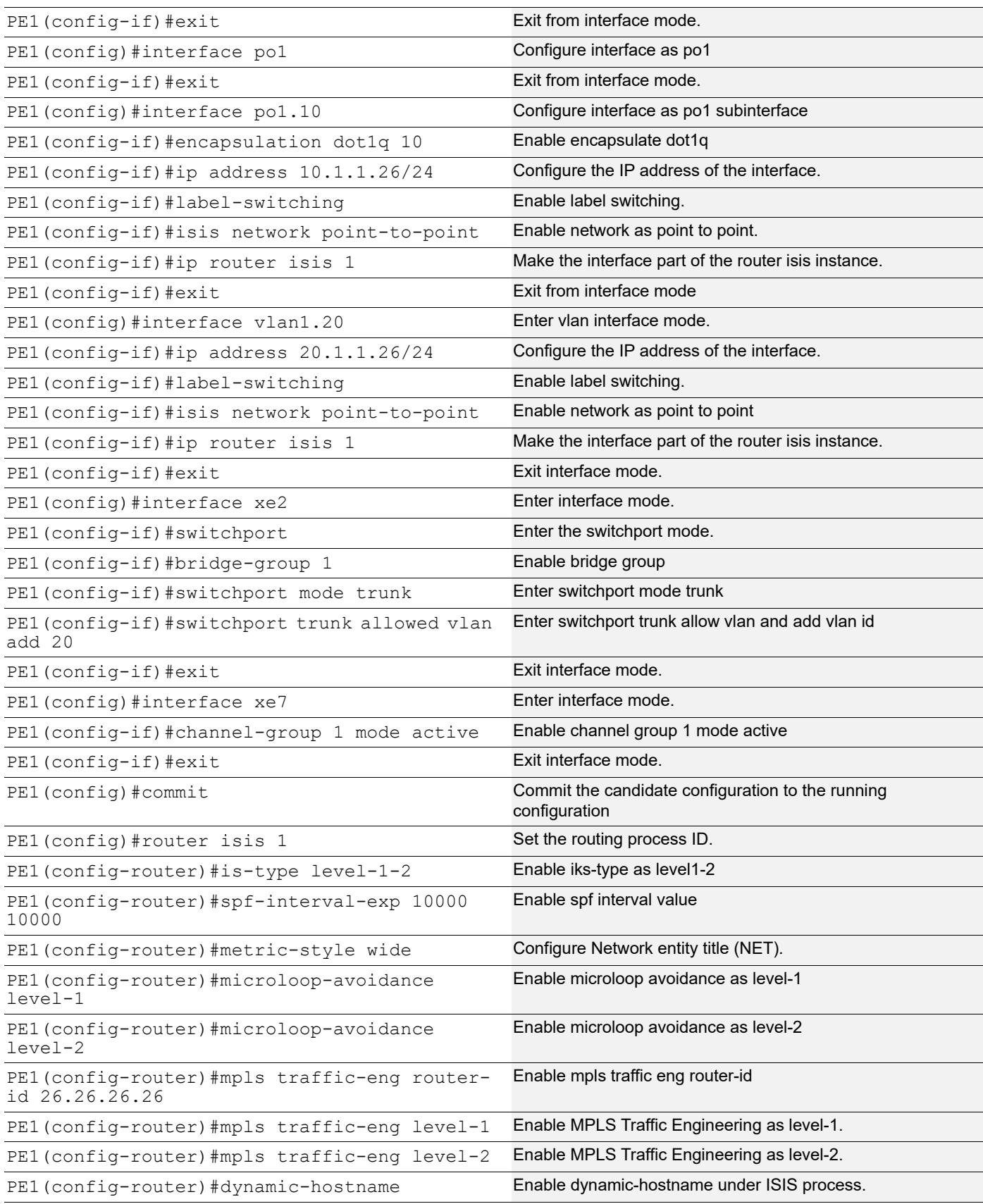

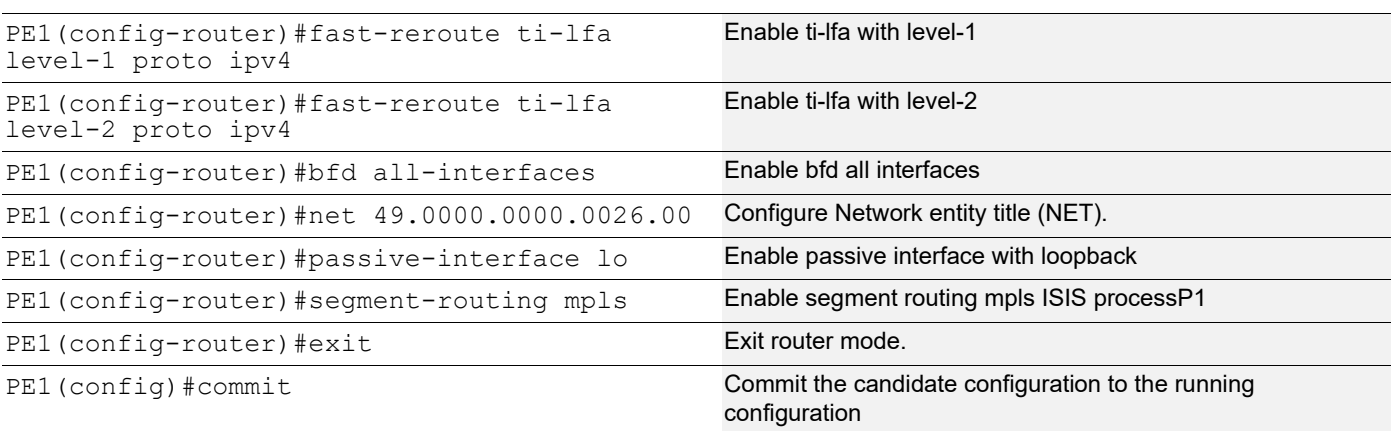

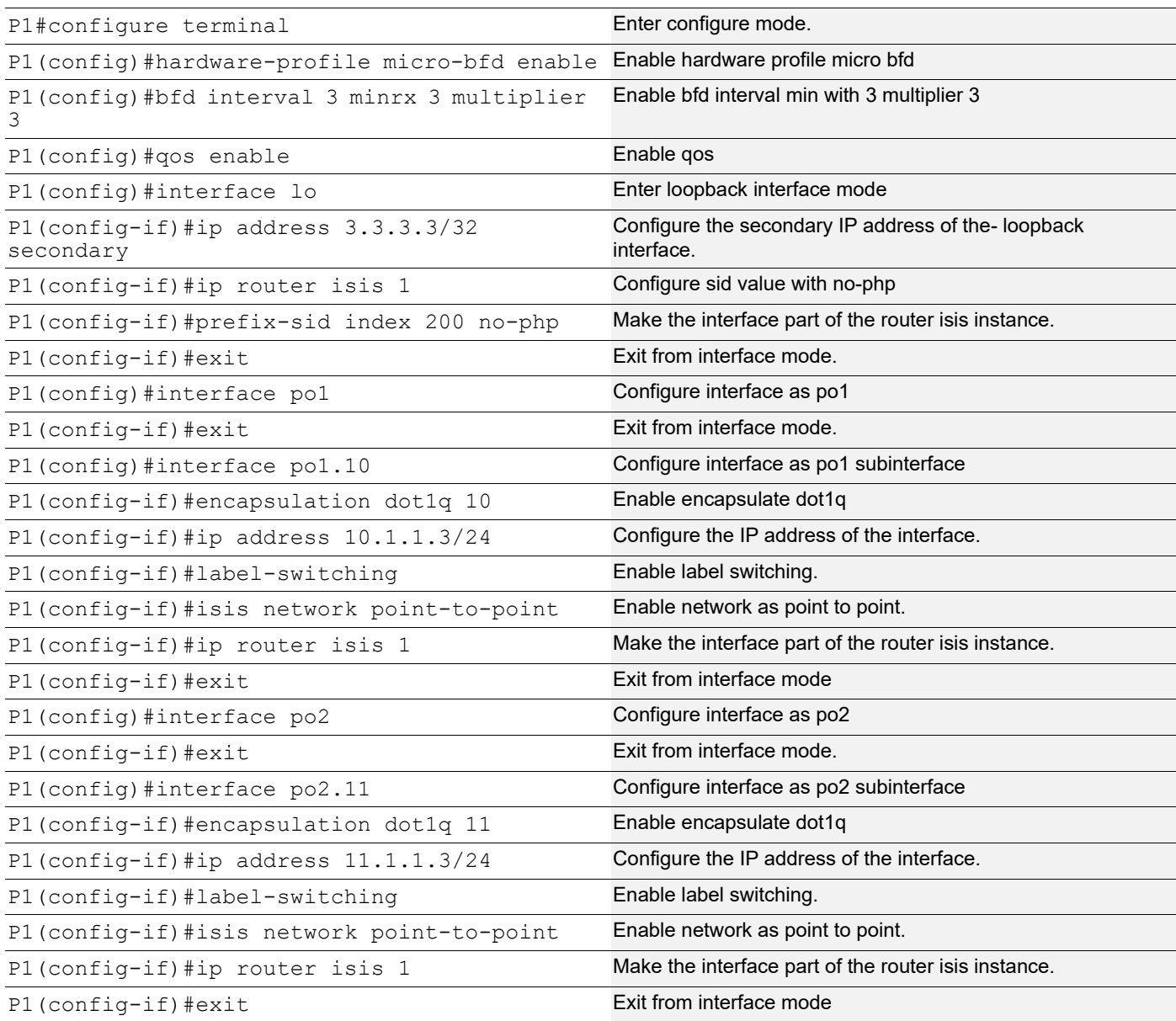

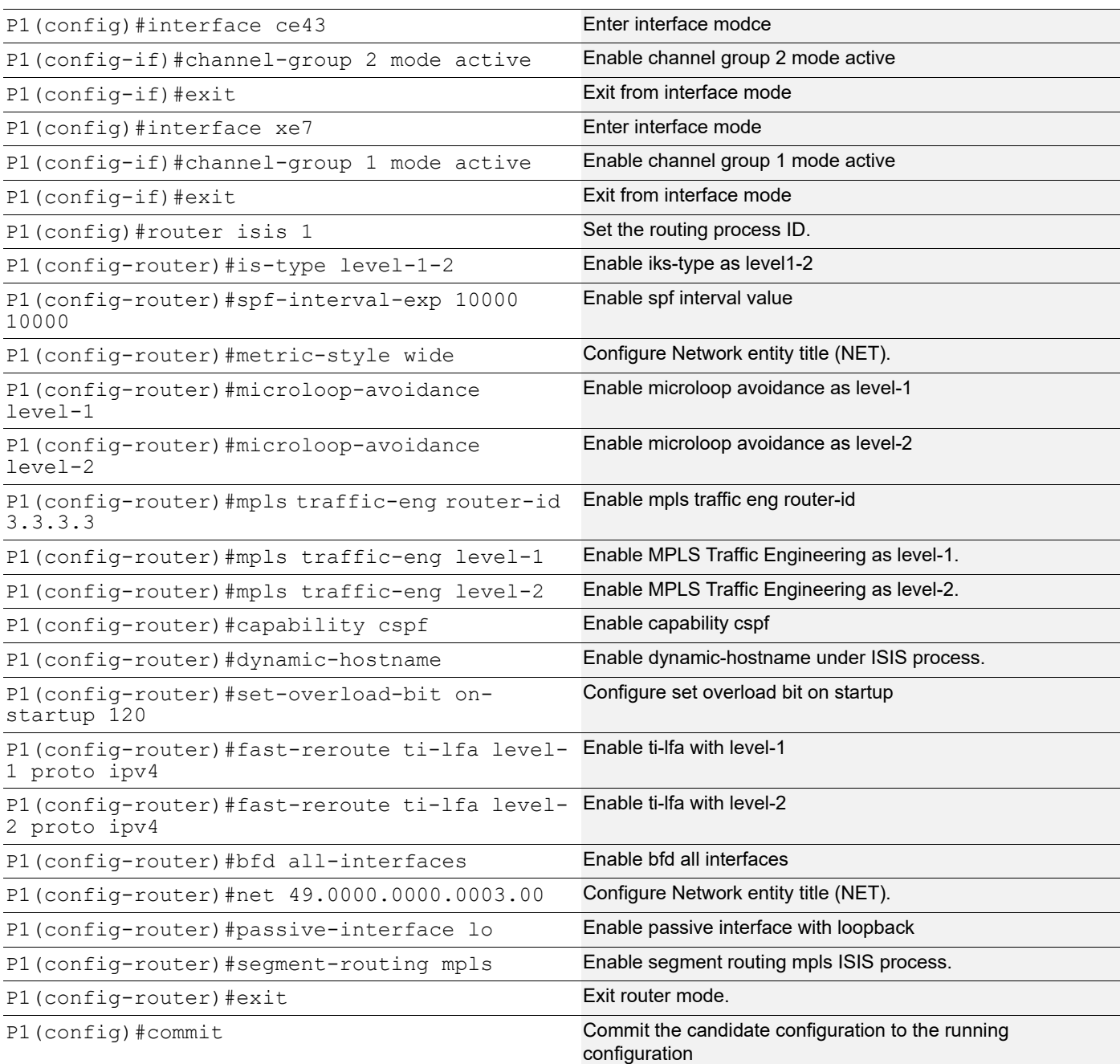

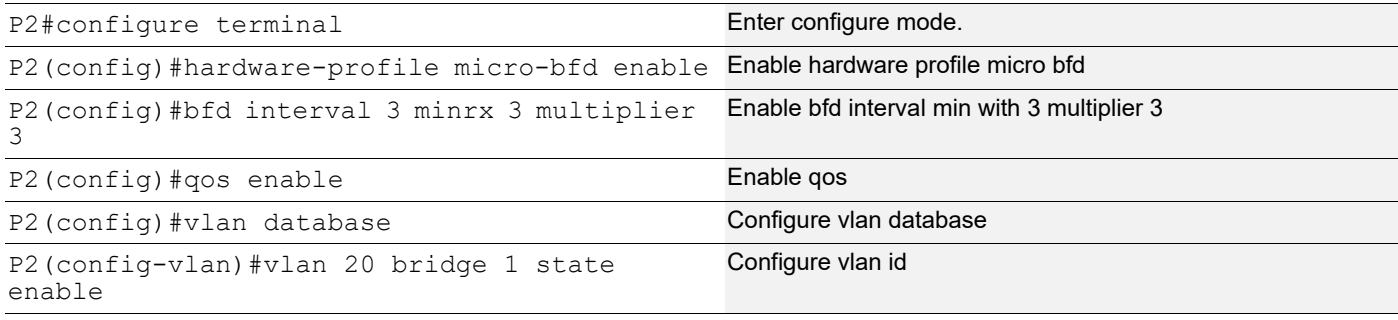

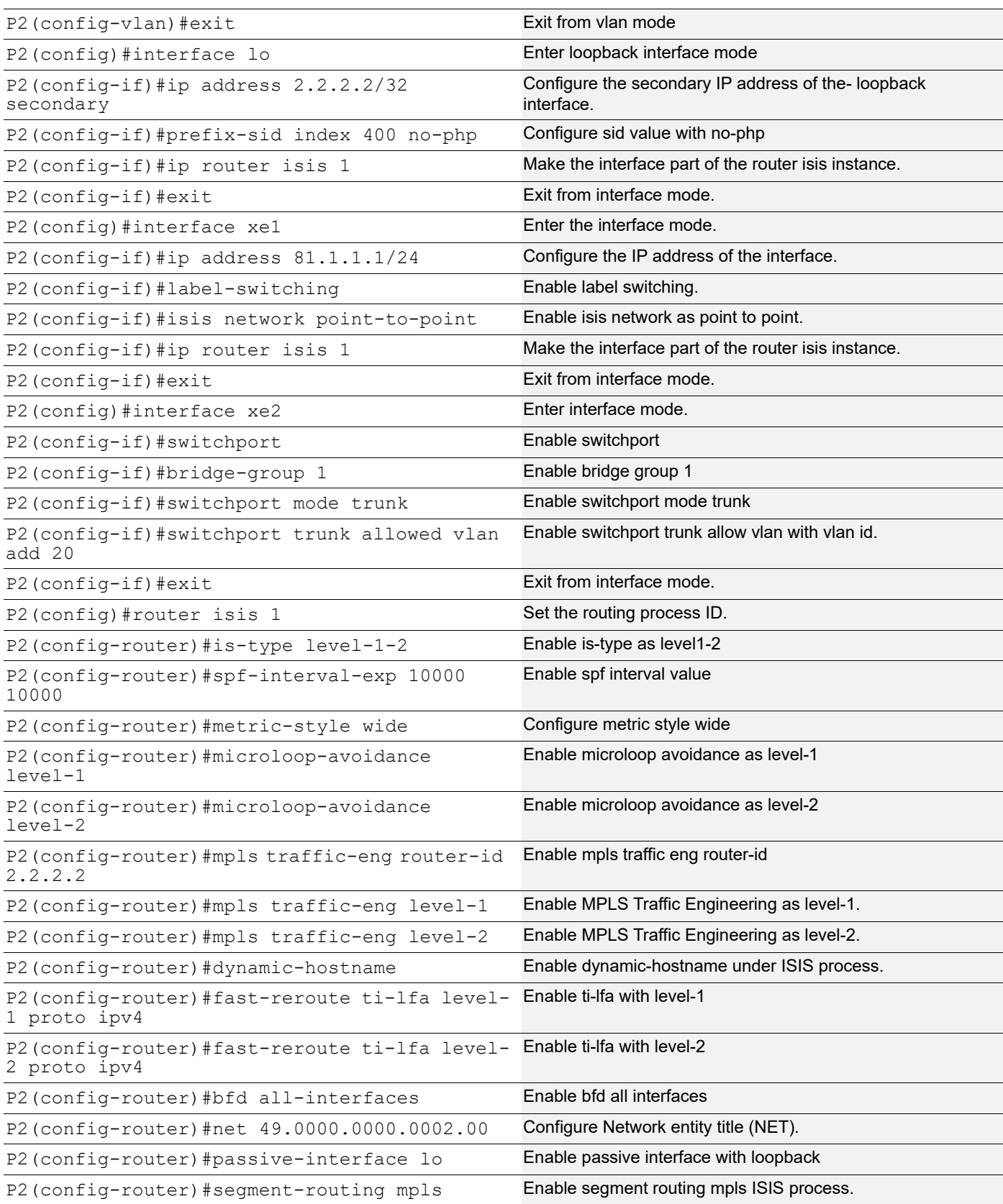

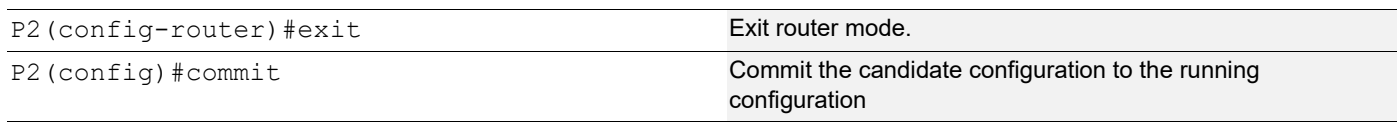

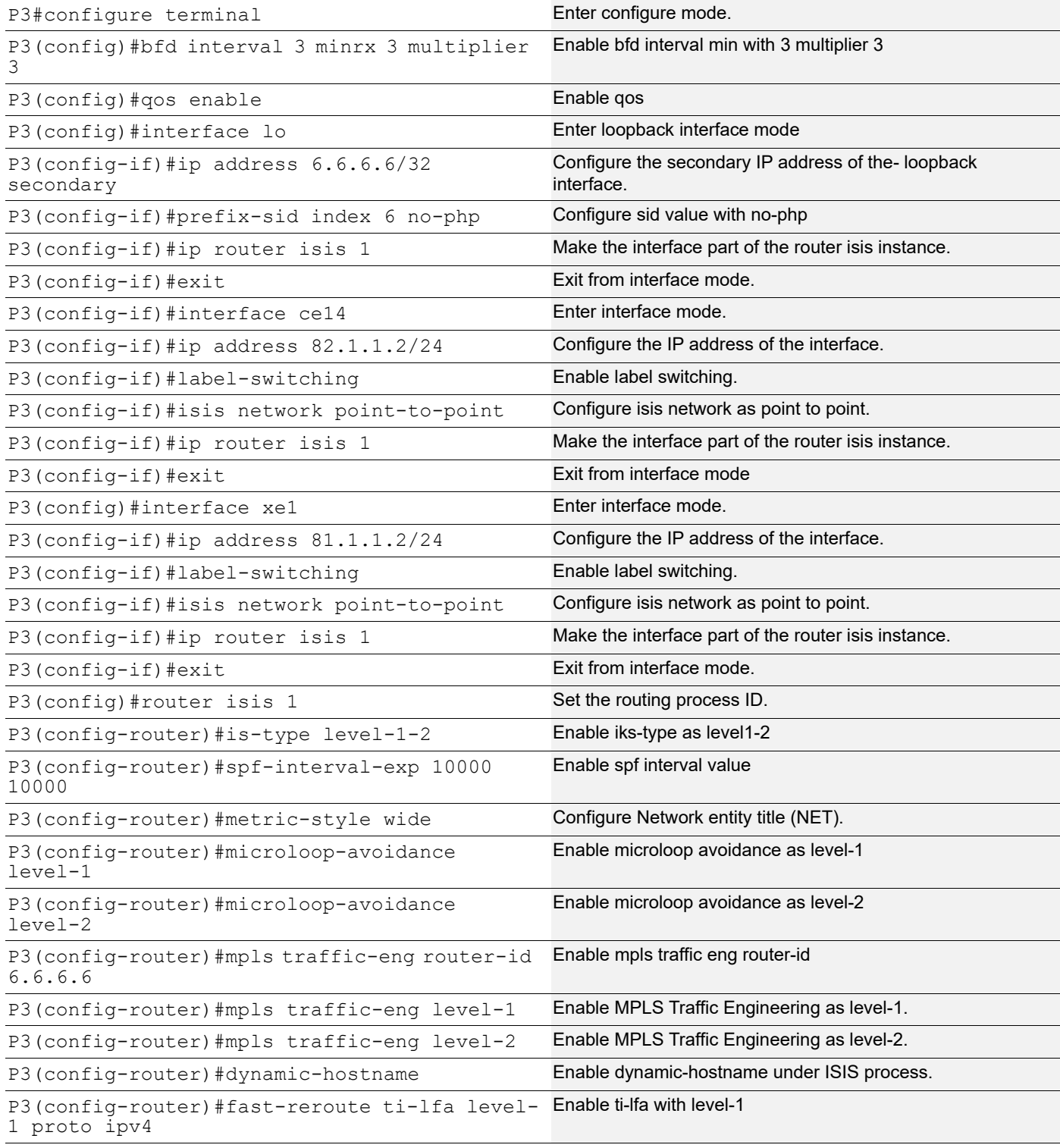

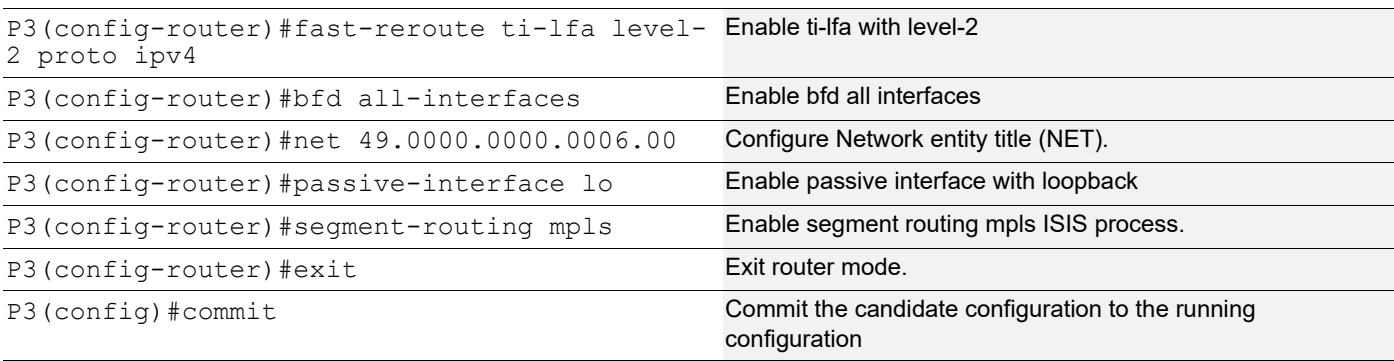

### **PE2**

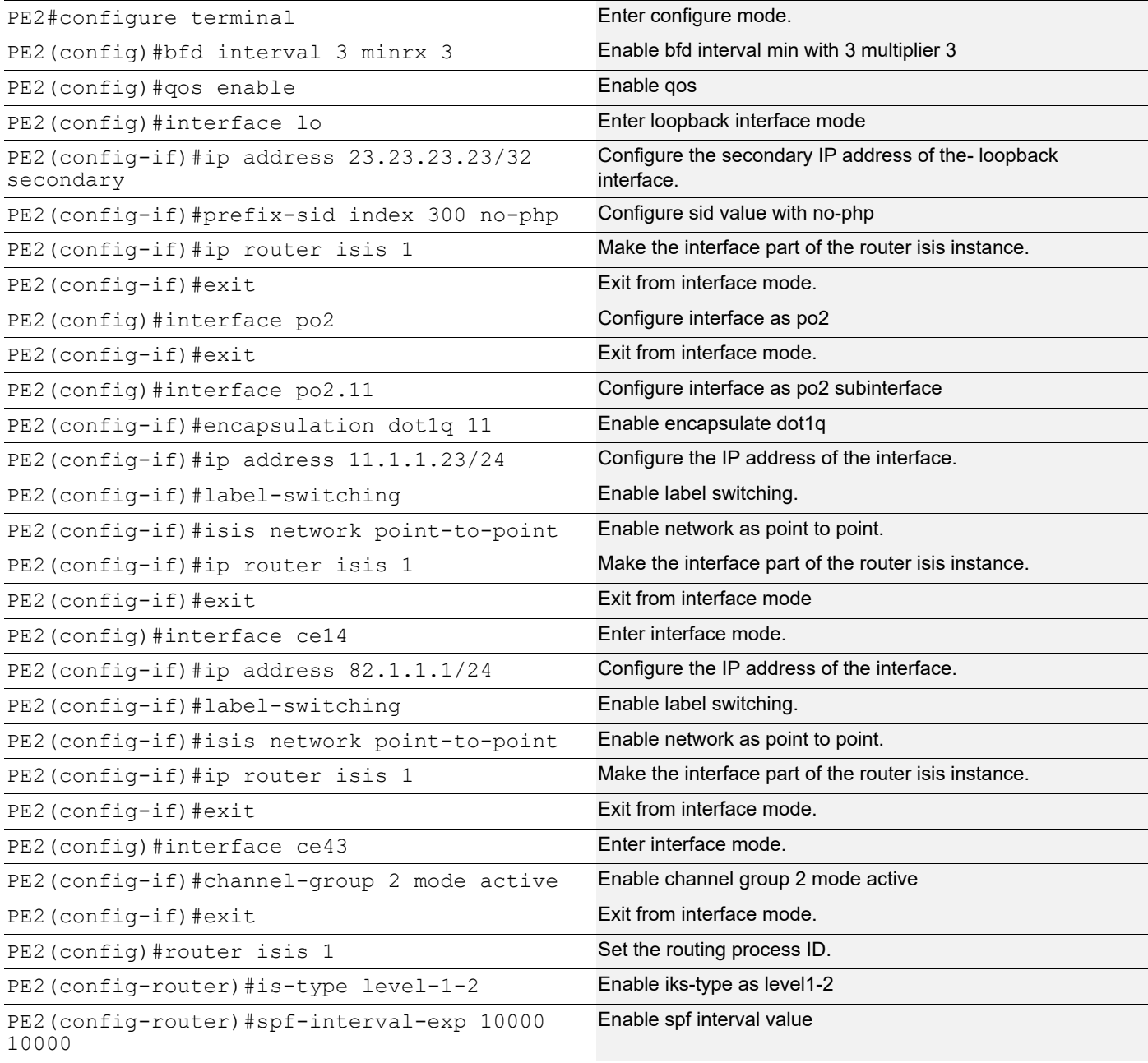

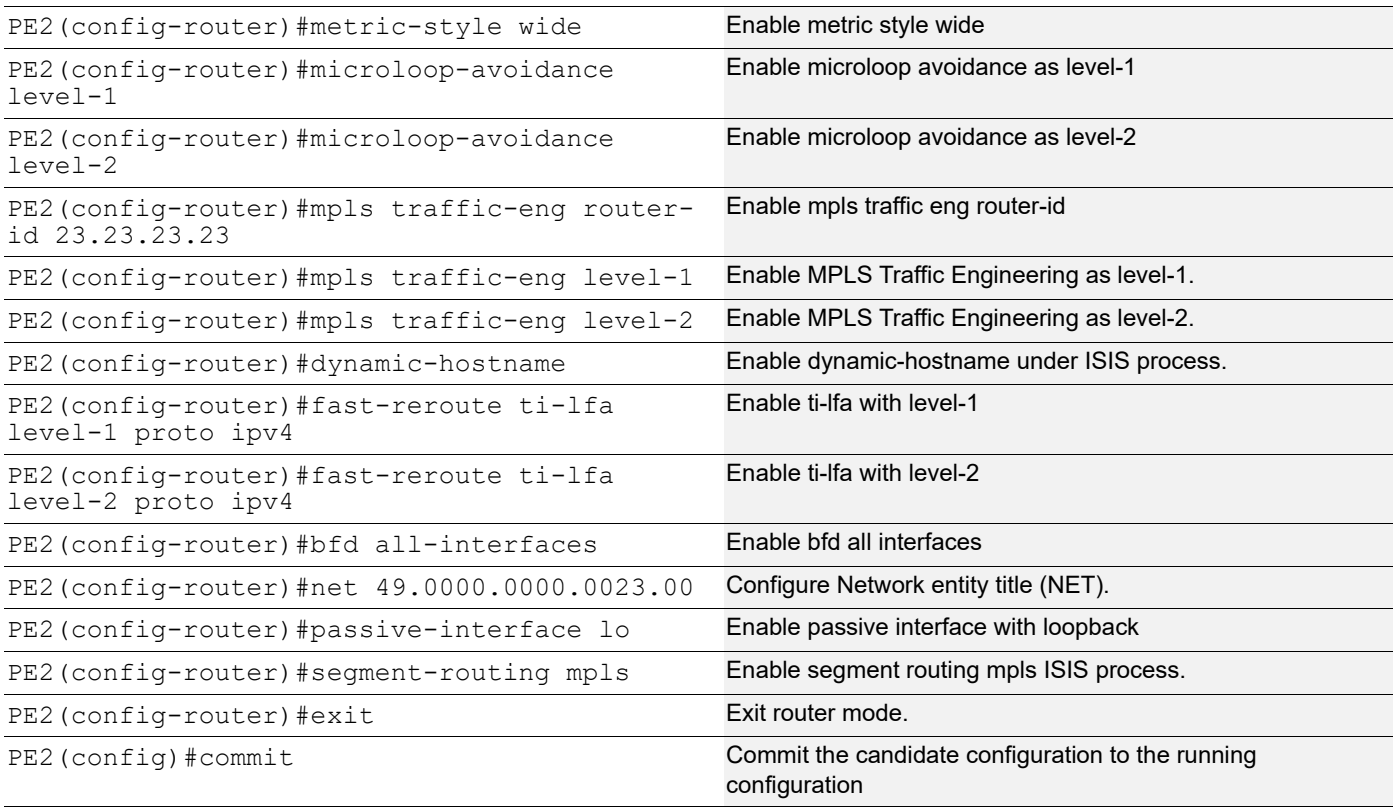

Note: By default, PHP is enabled. To see all the labels in MPLS forwarding and ILM tables, we have enabled with non-php option.

# **Validation**

### **Validation 1**

Verify ISIS neighbor adjacency between routers.

```
PE1#show clns neighbors
```

```
Total number of L1 adjacencies: 2
Total number of L2 adjacencies: 2
Total number of adjacencies: 4
Tag 1: VRF : default
System Id Interface SNPA State Holdtime Type Protocol
P2 vlan1.20 e8c5.7a76.581d Up 19 L1L2 IS-IS
P1 po1.10 3417.ebe4.af32 Up 19 L1L2 IS-IS
PE1#
P1#show clns neighbors
```

```
Total number of L1 adjacencies: 2
Total number of L2 adjacencies: 2
Total number of adjacencies: 4
```

```
Tag 1: VRF : default
System Id Interface SNPA State Holdtime Type Protocol
PE1 po1.10 b86a.9725.a7f2 Up 26 L1L2 IS-IS
PE2 po2.11 5c07.5819.4890 Up 24 L1L2 IS-IS
P1#
P2#show clns neighbors
Total number of L1 adjacencies: 2
Total number of L2 adjacencies: 2
Total number of adjacencies: 4
Tag 1: VRF : default
System Id Interface SNPA State Holdtime Type Protocol
P3 xe1 e8c5.7a25.f40c Up 21 L1L2 IS-IS
PE1 vlan1.20 b86a.9725.a7bb Up 25 L1L2 IS-IS
P2#
P3#show clns neighbors
Total number of L1 adjacencies: 2
Total number of L2 adjacencies: 2
Total number of adjacencies: 4
Tag 1: VRF : default
System Id Interface SNPA State Holdtime Type Protocol
P2 xe1 e8c5.7a76.581f Up 22 L1L2 IS-IS<br>PE2 ce14 5c07.5819.4882 Up 22 L1L2 IS-TS
PE2 ce14 5c07.5819.4882 Up 22 L1L2 IS-IS
P3#
PE2#show clns neighbors
Total number of L1 adjacencies: 2
Total number of L2 adjacencies: 2
Total number of adjacencies: 4
Tag 1: VRF : default
System Id Interface SNPA State Holdtime Type Protocol
P3 ce14 e8c5.7a25.f41b Up 25 L1L2 IS-IS
P1 po2.11 3417.ebe4.af33 Up 27 L1L2 IS-IS
PE2#
```
### **Validation 2**

The command output below displays the details of routers configured with segment routing.

```
PE1#show isis segment-routing capability
```

```
Tag 1 Segment-Routing:
-----------------------------------------------------
Advertisement Router Capability :2.2.2.2
Algorithm0 :0
SRMS Preference : 0
Total SID'S Supported :8000
```
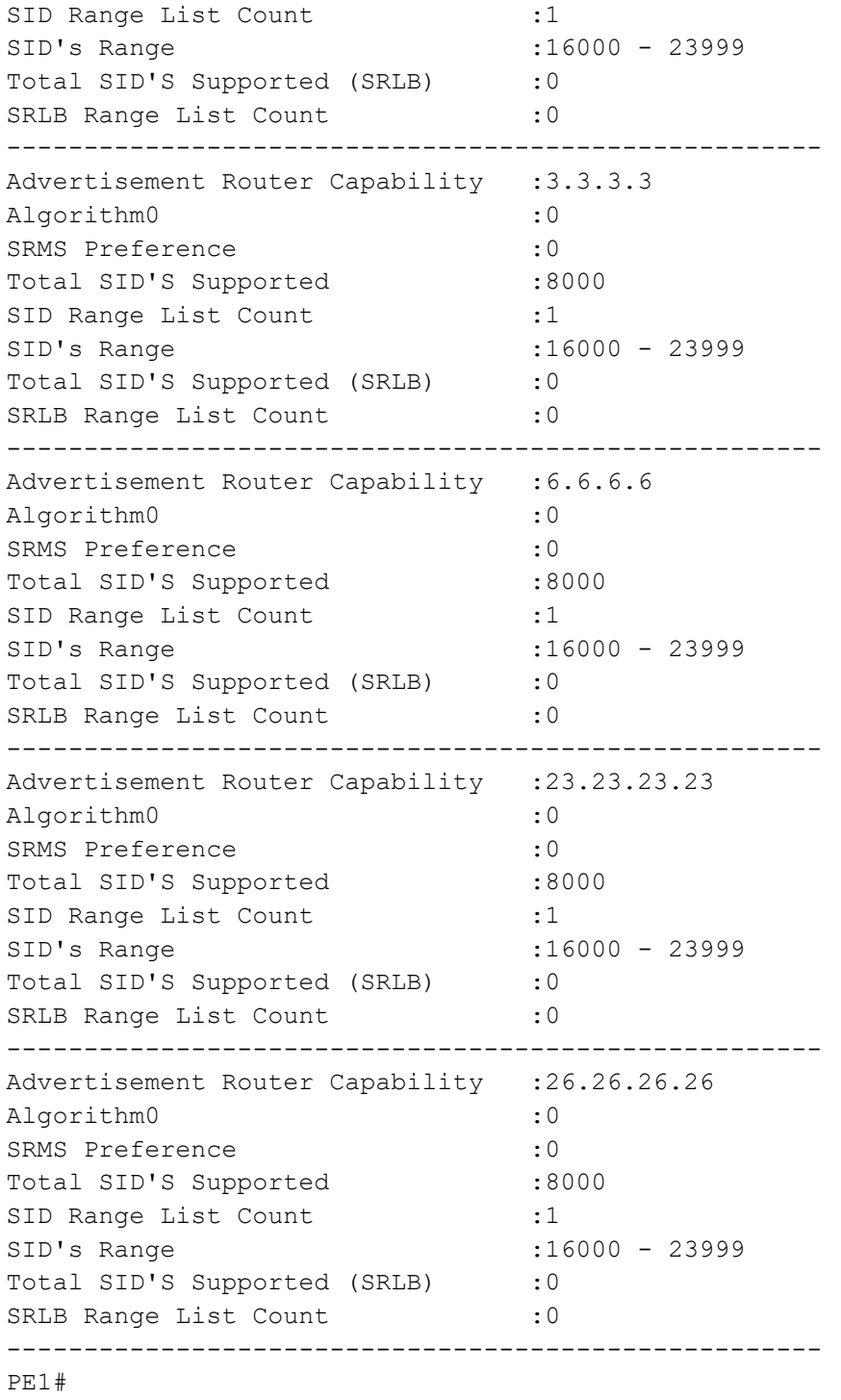

### **Validation 3**

Verify that segment routing information is present in ISIS database.

```
PE1#show isis database verbose
Tag 1: VRF : default
IS-IS Level-1 Link State Database:
LSPID LSP Seq Num LSP Checksum LSP Holdtime ATT/P/OL
```

```
P2.00-00 0x00000013 0x671A 898 0/0/0
  Area Address: 49
  NLPID: 0xCC
  Hostname: P2
  IP Address: 21.1.1.2
  Router ID: 2.2.2.2
  Router Cap: 2.2.2.2
    SRGB Range: 8000 SRGB Base SID: 16000 I:1 V:0
    SR-Algorithm:
      Algorithm: 0
 Metric: 10 IS-Extended PE1.00
    IPv4 Interface Address: 20.1.1.2
    Neighbor IP Address: 20.1.1.26
    Maximum Link Bandwidth : 1000000.00 kbits/sec
    Reservable Bandwidth : 1000000.00 kbits/sec
    Unreserved Bandwidth:
      Unreserved Bandwidth at priority 0: 1000000.00 kbits/sec
      Unreserved Bandwidth at priority 1: 1000000.00 kbits/sec
      Unreserved Bandwidth at priority 2: 1000000.00 kbits/sec
      Unreserved Bandwidth at priority 3: 1000000.00 kbits/sec
      Unreserved Bandwidth at priority 4: 1000000.00 kbits/sec
      Unreserved Bandwidth at priority 5: 1000000.00 kbits/sec
      Unreserved Bandwidth at priority 6: 1000000.00 kbits/sec
      Unreserved Bandwidth at priority 7: 1000000.00 kbits/sec
    TE-Default Metric: 10
    Adjacency SID: 25600 F:0 B:0 V:1 L:1 S:0 P:0
 Metric: 10 IS-Extended P3.00
    IPv4 Interface Address: 81.1.1.1
    Neighbor IP Address: 81.1.1.2
    Maximum Link Bandwidth : 10000000.00 kbits/sec
    Reservable Bandwidth : 10000000.00 kbits/sec
    Unreserved Bandwidth:
      Unreserved Bandwidth at priority 0: 10000000.00 kbits/sec
      Unreserved Bandwidth at priority 1: 10000000.00 kbits/sec
      Unreserved Bandwidth at priority 2: 10000000.00 kbits/sec
      Unreserved Bandwidth at priority 3: 10000000.00 kbits/sec
      Unreserved Bandwidth at priority 4: 10000000.00 kbits/sec
      Unreserved Bandwidth at priority 5: 10000000.00 kbits/sec
      Unreserved Bandwidth at priority 6: 10000000.00 kbits/sec
      Unreserved Bandwidth at priority 7: 10000000.00 kbits/sec
    TE-Default Metric: 10
    Adjacency SID: 25601 F:0 B:0 V:1 L:1 S:0 P:0
 Metric: 10 IP-Extended 21.1.1.0/24
 Metric: 0 IP-Extended 2.2.2.2/32
    Prefix-SID: index 400 R:0 N:1 P:1 E:0 V:0 L:0
  Metric: 10 IP-Extended 20.1.1.0/24
  Metric: 10 IP-Extended 81.1.1.0/24
P1.00-00 0x000000015 0xF8A6 1113 0/0/0
  Area Address: 49
  NLPID: 0xCC
```

```
 Hostname: P1
  IP Address: 22.1.1.3
  Router ID: 3.3.3.3
  Router Cap: 3.3.3.3
    SRGB Range: 8000 SRGB Base SID: 16000 I:1 V:0
    SR-Algorithm:
      Algorithm: 0
 Metric: 10 IS-Extended PE1.00
    IPv4 Interface Address: 10.1.1.3
    Neighbor IP Address: 10.1.1.26
    Maximum Link Bandwidth : 1000000.00 kbits/sec
    Reservable Bandwidth : 1000000.00 kbits/sec
    Unreserved Bandwidth:
      Unreserved Bandwidth at priority 0: 1000000.00 kbits/sec
      Unreserved Bandwidth at priority 1: 1000000.00 kbits/sec
      Unreserved Bandwidth at priority 2: 1000000.00 kbits/sec
      Unreserved Bandwidth at priority 3: 1000000.00 kbits/sec
      Unreserved Bandwidth at priority 4: 1000000.00 kbits/sec
      Unreserved Bandwidth at priority 5: 1000000.00 kbits/sec
      Unreserved Bandwidth at priority 6: 1000000.00 kbits/sec
      Unreserved Bandwidth at priority 7: 1000000.00 kbits/sec
    TE-Default Metric: 10
    Adjacency SID: 25600 F:0 B:0 V:1 L:1 S:0 P:0
 Metric: 10 IS-Extended PE2.00
    IPv4 Interface Address: 11.1.1.3
    Neighbor IP Address: 11.1.1.23
    Maximum Link Bandwidth : 1000000.00 kbits/sec
    Reservable Bandwidth : 1000000.00 kbits/sec
    Unreserved Bandwidth:
      Unreserved Bandwidth at priority 0: 1000000.00 kbits/sec
      Unreserved Bandwidth at priority 1: 1000000.00 kbits/sec
      Unreserved Bandwidth at priority 2: 1000000.00 kbits/sec
      Unreserved Bandwidth at priority 3: 1000000.00 kbits/sec
      Unreserved Bandwidth at priority 4: 1000000.00 kbits/sec
      Unreserved Bandwidth at priority 5: 1000000.00 kbits/sec
      Unreserved Bandwidth at priority 6: 1000000.00 kbits/sec
      Unreserved Bandwidth at priority 7: 1000000.00 kbits/sec
    TE-Default Metric: 10
    Adjacency SID: 25601 F:0 B:0 V:1 L:1 S:0 P:0
  Metric: 10 IP-Extended 22.1.1.0/24
 Metric: 0 IP-Extended 3.3.3.3/32
    Prefix-SID: index 200 R:0 N:1 P:1 E:0 V:0 L:0
 Metric: 10 IP-Extended 10.1.1.0/24
  Metric: 10 IP-Extended 11.1.1.0/24
P3.00-00 0x000000011 0xF02F 865 0/0/0
  Area Address: 49
  NLPID: 0xCC
  Hostname: P3
  IP Address: 82.1.1.2
  Router ID: 6.6.6.6
```

```
 Router Cap: 6.6.6.6
    SRGB Range: 8000 SRGB Base SID: 16000 I:1 V:0
    SR-Algorithm:
      Algorithm: 0
 Metric: 10 IS-Extended P2.00
    IPv4 Interface Address: 81.1.1.2
    Neighbor IP Address: 81.1.1.1
    Maximum Link Bandwidth : 10000000.00 kbits/sec
    Reservable Bandwidth : 10000000.00 kbits/sec
    Unreserved Bandwidth:
      Unreserved Bandwidth at priority 0: 10000000.00 kbits/sec
      Unreserved Bandwidth at priority 1: 10000000.00 kbits/sec
      Unreserved Bandwidth at priority 2: 10000000.00 kbits/sec
      Unreserved Bandwidth at priority 3: 10000000.00 kbits/sec
      Unreserved Bandwidth at priority 4: 10000000.00 kbits/sec
      Unreserved Bandwidth at priority 5: 10000000.00 kbits/sec
      Unreserved Bandwidth at priority 6: 10000000.00 kbits/sec
      Unreserved Bandwidth at priority 7: 10000000.00 kbits/sec
    TE-Default Metric: 10
    Adjacency SID: 25600 F:0 B:0 V:1 L:1 S:0 P:0
 Metric: 10 IS-Extended PE2.00
    IPv4 Interface Address: 82.1.1.2
    Neighbor IP Address: 82.1.1.1
    Maximum Link Bandwidth : 100000000.00 kbits/sec
    Reservable Bandwidth : 100000000.00 kbits/sec
    Unreserved Bandwidth:
      Unreserved Bandwidth at priority 0: 100000000.00 kbits/sec
      Unreserved Bandwidth at priority 1: 100000000.00 kbits/sec
      Unreserved Bandwidth at priority 2: 100000000.00 kbits/sec
      Unreserved Bandwidth at priority 3: 100000000.00 kbits/sec
      Unreserved Bandwidth at priority 4: 100000000.00 kbits/sec
      Unreserved Bandwidth at priority 5: 100000000.00 kbits/sec
      Unreserved Bandwidth at priority 6: 100000000.00 kbits/sec
      Unreserved Bandwidth at priority 7: 100000000.00 kbits/sec
    TE-Default Metric: 10
    Adjacency SID: 25601 F:0 B:0 V:1 L:1 S:0 P:0
  Metric: 10 IP-Extended 82.1.1.0/24
  Metric: 10 IP-Extended 81.1.1.0/24
 Metric: 0 IP-Extended 6.6.6.6/32
    Prefix-SID: index 6 R:0 N:1 P:1 E:0 V:0 L:0
PE2.00-00 0x00000016 0x2CF0 1130 0/0/0
  Area Address: 49
  NLPID: 0xCC
  Hostname: PE2
  IP Address: 22.1.1.23
  Router ID: 23.23.23.23
  Router Cap: 23.23.23.23
    SRGB Range: 8000 SRGB Base SID: 16000 I:1 V:0
    SR-Algorithm:
      Algorithm: 0
```

```
Metric: 10 IS-Extended P1.00
    IPv4 Interface Address: 11.1.1.23
    Neighbor IP Address: 11.1.1.3
    Maximum Link Bandwidth : 1000000.00 kbits/sec
    Reservable Bandwidth : 1000000.00 kbits/sec
    Unreserved Bandwidth:
      Unreserved Bandwidth at priority 0: 1000000.00 kbits/sec
      Unreserved Bandwidth at priority 1: 1000000.00 kbits/sec
      Unreserved Bandwidth at priority 2: 1000000.00 kbits/sec
      Unreserved Bandwidth at priority 3: 1000000.00 kbits/sec
      Unreserved Bandwidth at priority 4: 1000000.00 kbits/sec
      Unreserved Bandwidth at priority 5: 1000000.00 kbits/sec
      Unreserved Bandwidth at priority 6: 1000000.00 kbits/sec
      Unreserved Bandwidth at priority 7: 1000000.00 kbits/sec
    TE-Default Metric: 10
    Adjacency SID: 27520 F:0 B:0 V:1 L:1 S:0 P:0
 Metric: 10 IS-Extended P3.00
    IPv4 Interface Address: 82.1.1.1
    Neighbor IP Address: 82.1.1.2
    Maximum Link Bandwidth : 100000000.00 kbits/sec
    Reservable Bandwidth : 100000000.00 kbits/sec
    Unreserved Bandwidth:
      Unreserved Bandwidth at priority 0: 100000000.00 kbits/sec
      Unreserved Bandwidth at priority 1: 100000000.00 kbits/sec
      Unreserved Bandwidth at priority 2: 100000000.00 kbits/sec
      Unreserved Bandwidth at priority 3: 100000000.00 kbits/sec
      Unreserved Bandwidth at priority 4: 100000000.00 kbits/sec
      Unreserved Bandwidth at priority 5: 100000000.00 kbits/sec
      Unreserved Bandwidth at priority 6: 100000000.00 kbits/sec
      Unreserved Bandwidth at priority 7: 100000000.00 kbits/sec
    TE-Default Metric: 10
    Adjacency SID: 27521 F:0 B:0 V:1 L:1 S:0 P:0
  Metric: 10 IP-Extended 22.1.1.0/24
  Metric: 0 IP-Extended 23.23.23.23/32
    Prefix-SID: index 300 R:0 N:1 P:1 E:0 V:0 L:0
 Metric: 10 IP-Extended 11.1.1.0/24
  Metric: 10 IP-Extended 82.1.1.0/24
PE1.00-00 * 0x00000016 0x14BF 919 0/0/0
  Area Address: 49
  NLPID: 0xCC
  Hostname: PE1
  IP Address: 10.1.1.26
  Router ID: 26.26.26.26
  Router Cap: 26.26.26.26
    SRGB Range: 8000 SRGB Base SID: 16000 I:1 V:0
    SR-Algorithm:
      Algorithm: 0
 Metric: 10 IS-Extended P1.00
    IPv4 Interface Address: 10.1.1.26
    Neighbor IP Address: 10.1.1.3
```

```
 Maximum Link Bandwidth : 1000000.00 kbits/sec
    Reservable Bandwidth : 1000000.00 kbits/sec
    Unreserved Bandwidth:
      Unreserved Bandwidth at priority 0: 1000000.00 kbits/sec
      Unreserved Bandwidth at priority 1: 1000000.00 kbits/sec
      Unreserved Bandwidth at priority 2: 1000000.00 kbits/sec
      Unreserved Bandwidth at priority 3: 1000000.00 kbits/sec
      Unreserved Bandwidth at priority 4: 1000000.00 kbits/sec
      Unreserved Bandwidth at priority 5: 1000000.00 kbits/sec
      Unreserved Bandwidth at priority 6: 1000000.00 kbits/sec
      Unreserved Bandwidth at priority 7: 1000000.00 kbits/sec
    TE-Default Metric: 10
    Adjacency SID: 27520 F:0 B:0 V:1 L:1 S:0 P:0
 Metric: 10 IS-Extended P2.00
    IPv4 Interface Address: 20.1.1.26
    Neighbor IP Address: 20.1.1.2
    Maximum Link Bandwidth : 1000000.00 kbits/sec
    Reservable Bandwidth : 1000000.00 kbits/sec
    Unreserved Bandwidth:
      Unreserved Bandwidth at priority 0: 1000000.00 kbits/sec
      Unreserved Bandwidth at priority 1: 1000000.00 kbits/sec
      Unreserved Bandwidth at priority 2: 1000000.00 kbits/sec
      Unreserved Bandwidth at priority 3: 1000000.00 kbits/sec
      Unreserved Bandwidth at priority 4: 1000000.00 kbits/sec
      Unreserved Bandwidth at priority 5: 1000000.00 kbits/sec
      Unreserved Bandwidth at priority 6: 1000000.00 kbits/sec
      Unreserved Bandwidth at priority 7: 1000000.00 kbits/sec
    TE-Default Metric: 10
    Adjacency SID: 27521 F:0 B:0 V:1 L:1 S:0 P:0
  Metric: 0 IP-Extended 26.26.26.26/32
    Prefix-SID: index 100 R:0 N:1 P:1 E:0 V:0 L:0
  Metric: 10 IP-Extended 20.1.1.0/24
 Metric: 10 IP-Extended 10.1.1.0/24
IS-IS Level-2 Link State Database:
LSPID LSP Seq Num LSP Checksum LSP Holdtime ATT/P/OL
P2.00-00 0x00000001A 0xB346 898 0/0/0
  Area Address: 49
  NLPID: 0xCC
  Hostname: P2
  IP Address: 21.1.1.2
  Router ID: 2.2.2.2
  Router Cap: 2.2.2.2
    SRGB Range: 8000 SRGB Base SID: 16000 I:1 V:0
    SR-Algorithm:
      Algorithm: 0
 Metric: 10 IS-Extended PE1.00
    IPv4 Interface Address: 20.1.1.2
    Neighbor IP Address: 20.1.1.26
    Maximum Link Bandwidth : 1000000.00 kbits/sec
```

```
 Reservable Bandwidth : 1000000.00 kbits/sec
    Unreserved Bandwidth:
      Unreserved Bandwidth at priority 0: 1000000.00 kbits/sec
      Unreserved Bandwidth at priority 1: 1000000.00 kbits/sec
      Unreserved Bandwidth at priority 2: 1000000.00 kbits/sec
      Unreserved Bandwidth at priority 3: 1000000.00 kbits/sec
      Unreserved Bandwidth at priority 4: 1000000.00 kbits/sec
      Unreserved Bandwidth at priority 5: 1000000.00 kbits/sec
      Unreserved Bandwidth at priority 6: 1000000.00 kbits/sec
      Unreserved Bandwidth at priority 7: 1000000.00 kbits/sec
    TE-Default Metric: 10
    Adjacency SID: 25600 F:0 B:0 V:1 L:1 S:0 P:0
 Metric: 10 IS-Extended P3.00
    IPv4 Interface Address: 81.1.1.1
    Neighbor IP Address: 81.1.1.2
    Maximum Link Bandwidth : 10000000.00 kbits/sec
    Reservable Bandwidth : 10000000.00 kbits/sec
    Unreserved Bandwidth:
      Unreserved Bandwidth at priority 0: 10000000.00 kbits/sec
      Unreserved Bandwidth at priority 1: 10000000.00 kbits/sec
      Unreserved Bandwidth at priority 2: 10000000.00 kbits/sec
      Unreserved Bandwidth at priority 3: 10000000.00 kbits/sec
      Unreserved Bandwidth at priority 4: 10000000.00 kbits/sec
      Unreserved Bandwidth at priority 5: 10000000.00 kbits/sec
      Unreserved Bandwidth at priority 6: 10000000.00 kbits/sec
      Unreserved Bandwidth at priority 7: 10000000.00 kbits/sec
    TE-Default Metric: 10
    Adjacency SID: 25601 F:0 B:0 V:1 L:1 S:0 P:0
 Metric: 10 IP-Extended 21.1.1.0/24
 Metric: 0 IP-Extended 2.2.2.2/32
    Prefix-SID: index 400 R:0 N:1 P:1 E:0 V:0 L:0
  Metric: 10 IP-Extended 20.1.1.0/24
  Metric: 20 IP-Extended 3.3.3.3/32
    Prefix-SID: index 200 R:1 N:0 P:1 E:0 V:0 L:0
  Metric: 20 IP-Extended 10.1.1.0/24
  Metric: 30 IP-Extended 22.1.1.0/24
  Metric: 10 IP-Extended 26.26.26.26/32
    Prefix-SID: index 100 R:1 N:0 P:1 E:0 V:0 L:0
 Metric: 30 IP-Extended 11.1.1.0/24
  Metric: 20 IP-Extended 23.23.23.23/32
    Prefix-SID: index 300 R:1 N:0 P:1 E:0 V:0 L:0
  Metric: 10 IP-Extended 81.1.1.0/24
 Metric: 20 IP-Extended 82.1.1.0/24
  Metric: 10 IP-Extended 6.6.6.6/32
    Prefix-SID: index 6 R:1 N:0 P:1 E:0 V:0 L:0
P1.00-00 0x0000001D 0x49B9 1113 0/0/0
  Area Address: 49
  NLPID: 0xCC
  Hostname: P1
  IP Address: 22.1.1.3
```

```
 Router ID: 3.3.3.3
 Router Cap: 3.3.3.3
   SRGB Range: 8000 SRGB Base SID: 16000 I:1 V:0
   SR-Algorithm:
    Algorithm: 0
Metric: 10 IS-Extended PE1.00
   IPv4 Interface Address: 10.1.1.3
  Neighbor IP Address: 10.1.1.26
   Maximum Link Bandwidth : 1000000.00 kbits/sec
   Reservable Bandwidth : 1000000.00 kbits/sec
   Unreserved Bandwidth:
     Unreserved Bandwidth at priority 0: 1000000.00 kbits/sec
     Unreserved Bandwidth at priority 1: 1000000.00 kbits/sec
     Unreserved Bandwidth at priority 2: 1000000.00 kbits/sec
    Unreserved Bandwidth at priority 3: 1000000.00 kbits/sec
    Unreserved Bandwidth at priority 4: 1000000.00 kbits/sec
    Unreserved Bandwidth at priority 5: 1000000.00 kbits/sec
    Unreserved Bandwidth at priority 6: 1000000.00 kbits/sec
     Unreserved Bandwidth at priority 7: 1000000.00 kbits/sec
   TE-Default Metric: 10
  Adjacency SID: 25600 F:0 B:0 V:1 L:1 S:0 P:0
Metric: 10 IS-Extended PE2.00
   IPv4 Interface Address: 11.1.1.3
   Neighbor IP Address: 11.1.1.23
  Maximum Link Bandwidth : 1000000.00 kbits/sec
   Reservable Bandwidth : 1000000.00 kbits/sec
   Unreserved Bandwidth:
     Unreserved Bandwidth at priority 0: 1000000.00 kbits/sec
    Unreserved Bandwidth at priority 1: 1000000.00 kbits/sec
    Unreserved Bandwidth at priority 2: 1000000.00 kbits/sec
    Unreserved Bandwidth at priority 3: 1000000.00 kbits/sec
    Unreserved Bandwidth at priority 4: 1000000.00 kbits/sec
    Unreserved Bandwidth at priority 5: 1000000.00 kbits/sec
    Unreserved Bandwidth at priority 6: 1000000.00 kbits/sec
     Unreserved Bandwidth at priority 7: 1000000.00 kbits/sec
   TE-Default Metric: 10
   Adjacency SID: 25601 F:0 B:0 V:1 L:1 S:0 P:0
 Metric: 10 IP-Extended 22.1.1.0/24
Metric: 0 IP-Extended 3.3.3.3/32
   Prefix-SID: index 200 R:0 N:1 P:1 E:0 V:0 L:0
 Metric: 10 IP-Extended 10.1.1.0/24
 Metric: 10 IP-Extended 26.26.26.26/32
  Prefix-SID: index 100 R:1 N:0 P:1 E:0 V:0 L:0
 Metric: 20 IP-Extended 20.1.1.0/24
 Metric: 20 IP-Extended 2.2.2.2/32
   Prefix-SID: index 400 R:1 N:0 P:1 E:0 V:0 L:0
 Metric: 30 IP-Extended 21.1.1.0/24
 Metric: 10 IP-Extended 11.1.1.0/24
 Metric: 10 IP-Extended 23.23.23.23/32
   Prefix-SID: index 300 R:1 N:0 P:1 E:0 V:0 L:0
```

```
 Metric: 30 IP-Extended 81.1.1.0/24
  Metric: 20 IP-Extended 82.1.1.0/24
  Metric: 20 IP-Extended 6.6.6.6/32
    Prefix-SID: index 6 R:1 N:0 P:1 E:0 V:0 L:0
P3.00-00 0x00000012 0xDC43 865 0/0/0
  Area Address: 49
  NLPID: 0xCC
  Hostname: P3
  IP Address: 82.1.1.2
  Router ID: 6.6.6.6
  Router Cap: 6.6.6.6
    SRGB Range: 8000 SRGB Base SID: 16000 I:1 V:0
    SR-Algorithm:
      Algorithm: 0
 Metric: 10 IS-Extended P2.00
    IPv4 Interface Address: 81.1.1.2
    Neighbor IP Address: 81.1.1.1
    Maximum Link Bandwidth : 10000000.00 kbits/sec
    Reservable Bandwidth : 10000000.00 kbits/sec
    Unreserved Bandwidth:
      Unreserved Bandwidth at priority 0: 10000000.00 kbits/sec
      Unreserved Bandwidth at priority 1: 10000000.00 kbits/sec
      Unreserved Bandwidth at priority 2: 10000000.00 kbits/sec
      Unreserved Bandwidth at priority 3: 10000000.00 kbits/sec
      Unreserved Bandwidth at priority 4: 10000000.00 kbits/sec
      Unreserved Bandwidth at priority 5: 10000000.00 kbits/sec
      Unreserved Bandwidth at priority 6: 10000000.00 kbits/sec
      Unreserved Bandwidth at priority 7: 10000000.00 kbits/sec
    TE-Default Metric: 10
    Adjacency SID: 25600 F:0 B:0 V:1 L:1 S:0 P:0
 Metric: 10 IS-Extended PE2.00
    IPv4 Interface Address: 82.1.1.2
    Neighbor IP Address: 82.1.1.1
    Maximum Link Bandwidth : 100000000.00 kbits/sec
    Reservable Bandwidth : 100000000.00 kbits/sec
    Unreserved Bandwidth:
      Unreserved Bandwidth at priority 0: 100000000.00 kbits/sec
      Unreserved Bandwidth at priority 1: 100000000.00 kbits/sec
      Unreserved Bandwidth at priority 2: 100000000.00 kbits/sec
      Unreserved Bandwidth at priority 3: 100000000.00 kbits/sec
      Unreserved Bandwidth at priority 4: 100000000.00 kbits/sec
      Unreserved Bandwidth at priority 5: 100000000.00 kbits/sec
      Unreserved Bandwidth at priority 6: 100000000.00 kbits/sec
      Unreserved Bandwidth at priority 7: 100000000.00 kbits/sec
    TE-Default Metric: 10
    Adjacency SID: 25601 F:0 B:0 V:1 L:1 S:0 P:0
  Metric: 10 IP-Extended 82.1.1.0/24
  Metric: 10 IP-Extended 81.1.1.0/24
 Metric: 0 IP-Extended 6.6.6.6/32
    Prefix-SID: index 6 R:0 N:1 P:1 E:0 V:0 L:0
```

```
 Metric: 10 IP-Extended 2.2.2.2/32
    Prefix-SID: index 400 R:1 N:0 P:1 E:0 V:0 L:0
 Metric: 20 IP-Extended 3.3.3.3/32
    Prefix-SID: index 200 R:1 N:0 P:1 E:0 V:0 L:0
 Metric: 30 IP-Extended 10.1.1.0/24
  Metric: 20 IP-Extended 11.1.1.0/24
  Metric: 20 IP-Extended 20.1.1.0/24
  Metric: 20 IP-Extended 21.1.1.0/24
  Metric: 20 IP-Extended 22.1.1.0/24
  Metric: 10 IP-Extended 23.23.23.23/32
    Prefix-SID: index 300 R:1 N:0 P:1 E:0 V:0 L:0
  Metric: 20 IP-Extended 26.26.26.26/32
    Prefix-SID: index 100 R:1 N:0 P:1 E:0 V:0 L:0
PE2.00-00 0x0000001A 0x6918 1130 0/0/0
  Area Address: 49
  NLPID: 0xCC
  Hostname: PE2
  IP Address: 22.1.1.23
  Router ID: 23.23.23.23
  Router Cap: 23.23.23.23
    SRGB Range: 8000 SRGB Base SID: 16000 I:1 V:0
    SR-Algorithm:
      Algorithm: 0
 Metric: 10 IS-Extended P1.00
    IPv4 Interface Address: 11.1.1.23
    Neighbor IP Address: 11.1.1.3
    Maximum Link Bandwidth : 1000000.00 kbits/sec
    Reservable Bandwidth : 1000000.00 kbits/sec
    Unreserved Bandwidth:
      Unreserved Bandwidth at priority 0: 1000000.00 kbits/sec
      Unreserved Bandwidth at priority 1: 1000000.00 kbits/sec
      Unreserved Bandwidth at priority 2: 1000000.00 kbits/sec
      Unreserved Bandwidth at priority 3: 1000000.00 kbits/sec
      Unreserved Bandwidth at priority 4: 1000000.00 kbits/sec
      Unreserved Bandwidth at priority 5: 1000000.00 kbits/sec
      Unreserved Bandwidth at priority 6: 1000000.00 kbits/sec
      Unreserved Bandwidth at priority 7: 1000000.00 kbits/sec
    TE-Default Metric: 10
    Adjacency SID: 27520 F:0 B:0 V:1 L:1 S:0 P:0
 Metric: 10 IS-Extended P3.00
    IPv4 Interface Address: 82.1.1.1
    Neighbor IP Address: 82.1.1.2
    Maximum Link Bandwidth : 100000000.00 kbits/sec
    Reservable Bandwidth : 100000000.00 kbits/sec
    Unreserved Bandwidth:
      Unreserved Bandwidth at priority 0: 100000000.00 kbits/sec
      Unreserved Bandwidth at priority 1: 100000000.00 kbits/sec
      Unreserved Bandwidth at priority 2: 100000000.00 kbits/sec
      Unreserved Bandwidth at priority 3: 100000000.00 kbits/sec
      Unreserved Bandwidth at priority 4: 100000000.00 kbits/sec
```

```
 Unreserved Bandwidth at priority 5: 100000000.00 kbits/sec
      Unreserved Bandwidth at priority 6: 100000000.00 kbits/sec
      Unreserved Bandwidth at priority 7: 100000000.00 kbits/sec
    TE-Default Metric: 10
    Adjacency SID: 27521 F:0 B:0 V:1 L:1 S:0 P:0
  Metric: 10 IP-Extended 22.1.1.0/24
  Metric: 0 IP-Extended 23.23.23.23/32
    Prefix-SID: index 300 R:0 N:1 P:1 E:0 V:0 L:0
 Metric: 10 IP-Extended 11.1.1.0/24
 Metric: 10 IP-Extended 3.3.3.3/32
    Prefix-SID: index 200 R:1 N:0 P:1 E:0 V:0 L:0
  Metric: 20 IP-Extended 10.1.1.0/24
  Metric: 20 IP-Extended 2.2.2.2/32
    Prefix-SID: index 400 R:1 N:0 P:1 E:0 V:0 L:0
  Metric: 30 IP-Extended 20.1.1.0/24
  Metric: 30 IP-Extended 21.1.1.0/24
  Metric: 20 IP-Extended 26.26.26.26/32
    Prefix-SID: index 100 R:1 N:0 P:1 E:0 V:0 L:0
  Metric: 10 IP-Extended 82.1.1.0/24
  Metric: 20 IP-Extended 81.1.1.0/24
  Metric: 10 IP-Extended 6.6.6.6/32
    Prefix-SID: index 6 R:1 N:0 P:1 E:0 V:0 L:0
PE1.00-00 * 0x0000001E 0x0FE6 919 0/0/0
  Area Address: 49
  NLPID: 0xCC
  Hostname: PE1
  IP Address: 10.1.1.26
  Router ID: 26.26.26.26
  Router Cap: 26.26.26.26
    SRGB Range: 8000 SRGB Base SID: 16000 I:1 V:0
    SR-Algorithm:
      Algorithm: 0
 Metric: 10 IS-Extended P1.00
    IPv4 Interface Address: 10.1.1.26
    Neighbor IP Address: 10.1.1.3
    Maximum Link Bandwidth : 1000000.00 kbits/sec
    Reservable Bandwidth : 1000000.00 kbits/sec
    Unreserved Bandwidth:
      Unreserved Bandwidth at priority 0: 1000000.00 kbits/sec
      Unreserved Bandwidth at priority 1: 1000000.00 kbits/sec
      Unreserved Bandwidth at priority 2: 1000000.00 kbits/sec
      Unreserved Bandwidth at priority 3: 1000000.00 kbits/sec
      Unreserved Bandwidth at priority 4: 1000000.00 kbits/sec
      Unreserved Bandwidth at priority 5: 1000000.00 kbits/sec
      Unreserved Bandwidth at priority 6: 1000000.00 kbits/sec
      Unreserved Bandwidth at priority 7: 1000000.00 kbits/sec
    TE-Default Metric: 10
    Adjacency SID: 27520 F:0 B:0 V:1 L:1 S:0 P:0
 Metric: 10 IS-Extended P2.00
    IPv4 Interface Address: 20.1.1.26
```

```
 Neighbor IP Address: 20.1.1.2
   Maximum Link Bandwidth : 1000000.00 kbits/sec
   Reservable Bandwidth : 1000000.00 kbits/sec
   Unreserved Bandwidth:
    Unreserved Bandwidth at priority 0: 1000000.00 kbits/sec
    Unreserved Bandwidth at priority 1: 1000000.00 kbits/sec
    Unreserved Bandwidth at priority 2: 1000000.00 kbits/sec
    Unreserved Bandwidth at priority 3: 1000000.00 kbits/sec
    Unreserved Bandwidth at priority 4: 1000000.00 kbits/sec
    Unreserved Bandwidth at priority 5: 1000000.00 kbits/sec
    Unreserved Bandwidth at priority 6: 1000000.00 kbits/sec
    Unreserved Bandwidth at priority 7: 1000000.00 kbits/sec
   TE-Default Metric: 10
  Adjacency SID: 27521 F:0 B:0 V:1 L:1 S:0 P:0
 Metric: 0 IP-Extended 26.26.26.26/32
   Prefix-SID: index 100 R:0 N:1 P:1 E:0 V:0 L:0
 Metric: 10 IP-Extended 20.1.1.0/24
Metric: 10 IP-Extended 10.1.1.0/24
Metric: 10 IP-Extended 3.3.3.3/32
   Prefix-SID: index 200 R:1 N:0 P:1 E:0 V:0 L:0
 Metric: 20 IP-Extended 22.1.1.0/24
 Metric: 10 IP-Extended 2.2.2.2/32
   Prefix-SID: index 400 R:1 N:0 P:1 E:0 V:0 L:0
 Metric: 20 IP-Extended 21.1.1.0/24
 Metric: 20 IP-Extended 11.1.1.0/24
 Metric: 20 IP-Extended 23.23.23.23/32
  Prefix-SID: index 300 R:1 N:0 P:1 E:0 V:0 L:0
 Metric: 20 IP-Extended 81.1.1.0/24
 Metric: 30 IP-Extended 82.1.1.0/24
 Metric: 20 IP-Extended 6.6.6.6/32
   Prefix-SID: index 6 R:1 N:0 P:1 E:0 V:0 L:0
```

```
PE1#
```
### **Validation 4**

Verify that segment routing is enabled and that prefix SIDs are announced to other routers.

Verify that prefix SIDs are installed as labels in MPLS forwarding table. Verify the same in FTN and ILM tables.

```
PE1#show mpls forwarding-table
Codes: > - installed FTN, * - selected FTN, p - stale FTN, ! - using backup
       B - BGP FTN, K - CLI FTN, t - tunnel, P - SR Policy FTN,
       L - LDP FTN, R - RSVP-TE FTN, S - SNMP FTN, I - IGP-Shortcut,
       U - unknown FTN, O - SR-OSPF FTN, i - SR-ISIS FTN, k - SR-CLI FTN
        (m) - FTN mapped over multipath transport, (e) - FTN is ECMP
Code FEC     FTN-ID Nhlfe-ID Tunnel-id Pri LSP-Type Out-Label<br>Out-Intf ELC Nexthop
Out-Intf
  i> 2.2.2.2/32 2 8 0 Yes LSP_DEFAULT 16400<br>an1.20 No 20.1.1.2
vlan1.20
```
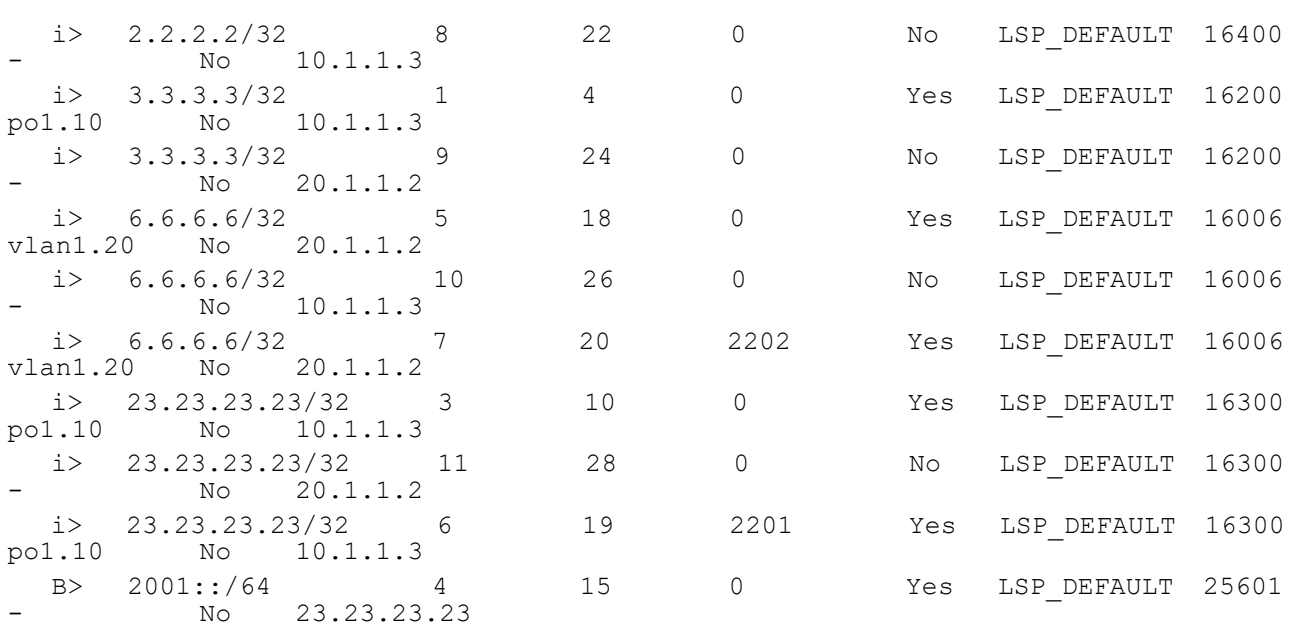

PE1#

In the forwarding tables above, the configured prefix SIDs are in the Out-Label column which is expected and is global across the topology. The swap happens in between nodes with this prefix SID and there is no local labelling.

Also verify the ILM and FTN tables.

```
PE1#show mpls ilm-table
Codes: > - installed ILM, * - selected ILM, p - stale ILM, ! - using backup
      K - CLI ILM, T - MPLS-TP, s - Stitched ILM
     S - SNMP, L - LDP, R - RSVP, C - CRLDP
     B - BGP, K - CLI, V - LDP VC, I - IGP SHORTCUT
      O - OSPF/OSPF6 SR, i - ISIS SR, k - SR CLI
      P - SR Policy, U - unknown
LDP ilm-ecmp - disabled
Code FEC/VRF/L2CKT ILM-ID In-Label Out-Label In-Intf Out-Intf/VRF 
                   pri LSP-Type
i> 2.2.2.2/32 8 16400 16400 N/A vlan1.20<br>20.1.1.2 Yes LSP DEFAULT
                         LSP DEFAULT
   i> 2.2.2.2/32 14 16400 16400 N/A po1.10 
10.1.1.3 No LSP_DEFAULT 
 i> 26.26.26.26/32 4 16100 Nolabel N/A N/A 
                         LSP DEFAULT
B evpn:500 3 17 Nolabel N/A N/A
127.0.0.1 Yes LSP DEFAULT
```
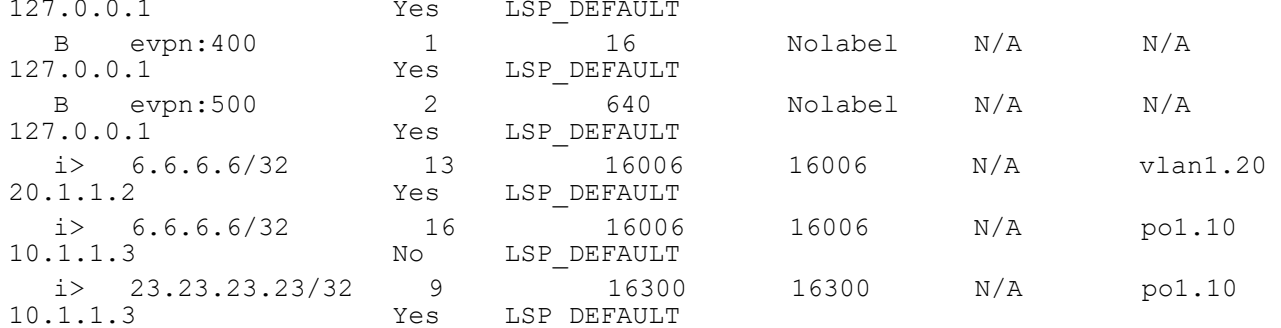

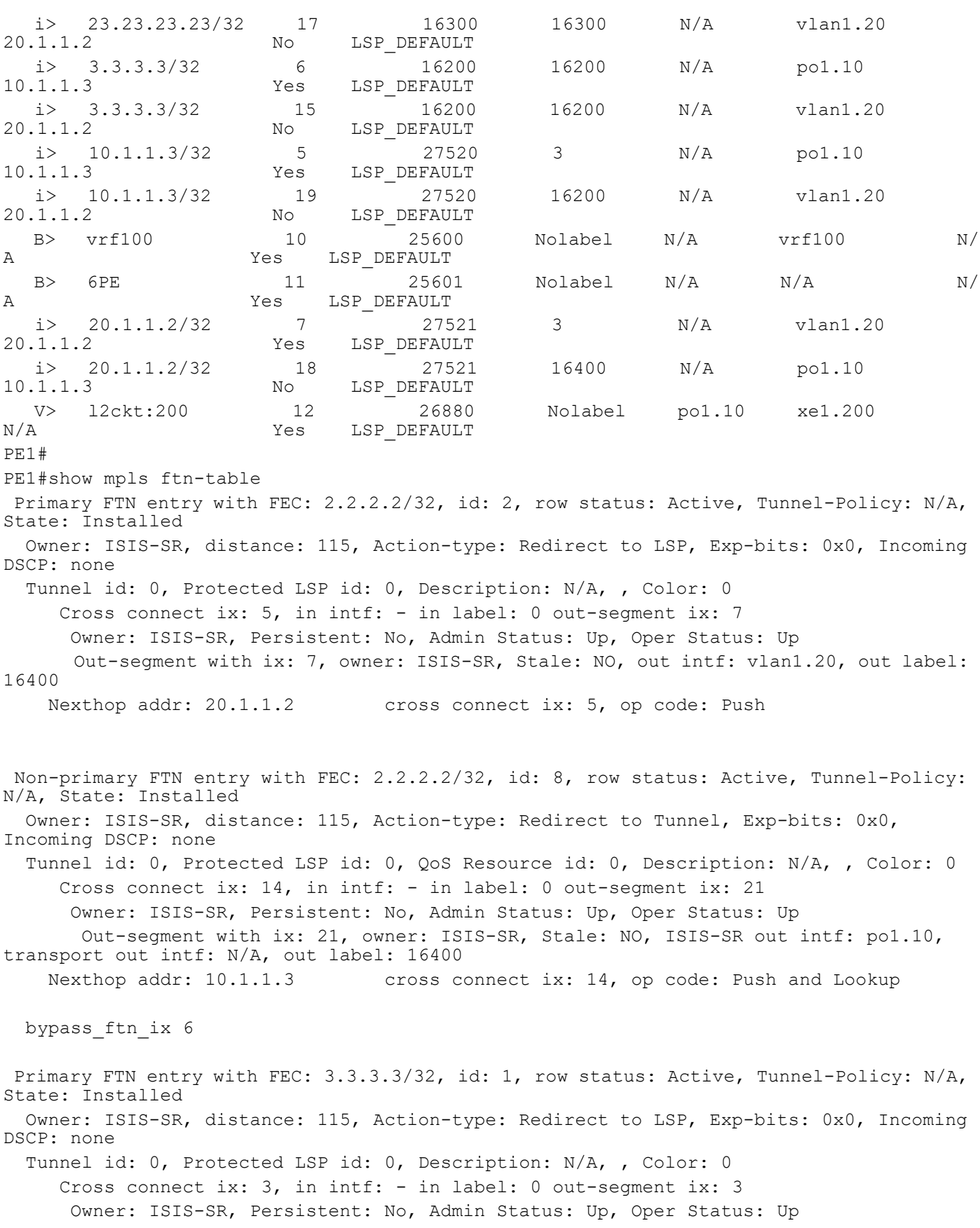

 Out-segment with ix: 3, owner: ISIS-SR, Stale: NO, out intf: po1.10, out label: 16200 Nexthop addr: 10.1.1.3 cross connect ix: 3, op code: Push Non-primary FTN entry with FEC: 3.3.3.3/32, id: 9, row status: Active, Tunnel-Policy: N/A, State: Installed Owner: ISIS-SR, distance: 115, Action-type: Redirect to Tunnel, Exp-bits: 0x0, Incoming DSCP: none Tunnel id: 0, Protected LSP id: 0, QoS Resource id: 0, Description: N/A, , Color: 0 Cross connect ix: 15, in intf: - in label: 0 out-segment ix: 23 Owner: ISIS-SR, Persistent: No, Admin Status: Up, Oper Status: Up Out-segment with ix: 23, owner: ISIS-SR, Stale: NO, ISIS-SR out intf: vlan1.20, transport out intf: N/A, out label: 16200 Nexthop addr: 20.1.1.2 cross connect ix: 15, op code: Push and Lookup bypass\_ftn\_ix 7 Primary FTN entry with FEC: 6.6.6.6/32, id: 5, row status: Active, Tunnel-Policy: N/A, State: Installed Owner: ISIS-SR, distance: 115, Action-type: Redirect to LSP, Exp-bits: 0x0, Incoming DSCP: none Tunnel id: 0, Protected LSP id: 0, Description: N/A, , Color: 0 Cross connect ix: 13, in intf: - in label: 0 out-segment ix: 17 Owner: ISIS-SR, Persistent: No, Admin Status: Up, Oper Status: Up Out-segment with ix: 17, owner: ISIS-SR, Stale: NO, out intf: vlan1.20, out label: 16006 Nexthop addr: 20.1.1.2 cross connect ix: 13, op code: Push Non-primary FTN entry with FEC: 6.6.6.6/32, id: 10, row status: Active, Tunnel-Policy: N/A, State: Installed Owner: ISIS-SR, distance: 115, Action-type: Redirect to Tunnel, Exp-bits: 0x0, Incoming DSCP: none Tunnel id: 0, Protected LSP id: 0, QoS Resource id: 0, Description: N/A, , Color: 0 Cross connect ix: 16, in intf: - in label: 0 out-segment ix: 25 Owner: ISIS-SR, Persistent: No, Admin Status: Up, Oper Status: Up Out-segment with ix: 25, owner: ISIS-SR, Stale: NO, ISIS-SR out intf: po1.10, transport out intf: N/A, out label: 16006 Nexthop addr: 10.1.1.3 cross connect ix: 16, op code: Push and Lookup bypass\_ftn\_ix 6 Primary FTN entry with FEC: 6.6.6.6/32, id: 7, row status: Active, Tunnel-Policy: N/A, State: Installed Owner: ISIS-SR, distance: 115, Action-type: Redirect to Tunnel, Exp-bits: 0x0, Incoming DSCP: none Tunnel id: 2202, Protected LSP id: 0, QoS Resource id: 0, Description: N/A, , Color: 0 Cross connect ix: 13, in intf: - in label: 0 out-segment ix: 17 Owner: ISIS-SR, Persistent: No, Admin Status: Up, Oper Status: Up Out-segment with ix: 17, owner: ISIS-SR, Stale: NO, out intf: vlan1.20, out label: 16006 Nexthop addr: 20.1.1.2 cross connect ix: 13, op code: Push

Nexthop addr: 23.23.23.23 cross connect ix: 11, op code: Push and Lookup

 Nexthop addr: 10.1.1.3 cross connect ix: 6, op code: Push Non-primary FTN entry with FEC: 23.23.23.23/32, id: 11, row status: Active, Tunnel-Policy: N/A, State: Installed Owner: ISIS-SR, distance: 115, Action-type: Redirect to Tunnel, Exp-bits: 0x0, Incoming DSCP: none Tunnel id: 0, Protected LSP id: 0, QoS Resource id: 0, Description: N/A, , Color: 0 Cross connect ix: 17, in intf: - in label: 0 out-segment ix: 27 Owner: ISIS-SR, Persistent: No, Admin Status: Up, Oper Status: Up Out-segment with ix: 27, owner: ISIS-SR, Stale: NO, ISIS-SR out intf: vlan1.20, transport out intf: N/A, out label: 16300 Nexthop addr: 20.1.1.2 cross connect ix: 17, op code: Push and Lookup bypass\_ftn\_ix 7 Primary FTN entry with FEC: 23.23.23.23/32, id: 6, row status: Active, Tunnel-Policy: N/A, State: Installed Owner: ISIS-SR, distance: 115, Action-type: Redirect to Tunnel, Exp-bits: 0x0, Incoming DSCP: none Tunnel id: 2201, Protected LSP id: 0, QoS Resource id: 0, Description: N/A, , Color: 0 Cross connect ix: 6, in intf: - in label: 0 out-segment ix: 9 Owner: ISIS-SR, Persistent: No, Admin Status: Up, Oper Status: Up Out-segment with ix: 9, owner: ISIS-SR, Stale: NO, out intf: po1.10, out label: 16300 Nexthop addr: 10.1.1.3 cross connect ix: 6, op code: Push Primary FTN entry with FEC: 2001::/64, id: 4, row status: Active, Tunnel-Policy: N/A, State: Installed Owner: BGP, distance: 0, Action-type: Redirect to LSP, Exp-bits: 0x0, Incoming DSCP: none VRF id 0, BGP peer 1717:1717:: BGP prefix 2001:: Transport Tunnel id: 0, Protected LSP id: 0, Description: N/A, , Color: 0 Cross connect ix: 11, in intf: - in label: 0 out-segment ix: 15 Owner: BGP, Persistent: No, Admin Status: Up, Oper Status: Up Out-segment with ix: 15, owner: BGP, Stale: NO, BGP out intf: po1.10, transport

### Owner: ISIS-SR, distance: 115, Action-type: Redirect to LSP, Exp-bits: 0x0, Incoming DSCP: none

 Tunnel id: 0, Protected LSP id: 0, Description: N/A, , Color: 0 Cross connect ix: 6, in intf: - in label: 0 out-segment ix: 9 Owner: ISIS-SR, Persistent: No, Admin Status: Up, Oper Status: Up Out-segment with ix: 9, owner: ISIS-SR, Stale: NO, out intf: po1.10, out label: 16300

 Primary FTN entry with FEC: 23.23.23.23/32, id: 3, row status: Active, Tunnel-Policy: N/A, State: Installed

#### ISIS Segment Routing Micro-Loop Avoidance

#### PE1#

out intf: po1.10, out label: 25601

### **Validation 5**

```
Verify microloop avoidance setting.
PE1#sh isis microloop-avoidance
Tag 1: VRF : default
Level-1 status:
FSM State: OFIB STABLE
Level-2 status:
FSM State: OFIB STABLE
PE1#
PE1#sh isis microloop-avoidance detail
Tag 1: VRF : default
Level-1 status:
 FSM State: OFIB_HOLDING_DOWN
 Event type: Neighbor Down
 Near end: 0000.0000.0026.00 Far end:0000.0000.0003.00
Hold-down timer running: Yes Time Remaning: 00:00:02.811
 Delay timer running: No
Level-2 status:
 FSM State: OFIB_HOLDING_DOWN
 Event type: Neighbor Down
 Near end: 0000.0000.0026.00 Far end:0000.0000.0003.00
 Hold-down timer running: Yes Time Remaning: 00:00:02.811
 Delay timer running: No
oFIB Route Table:
    Destination Metric Next-Hop Interface Tag
PE1#
PE1#sh isis microloop-avoidance detail
Tag 1: VRF : default
Level-1 status:
 FSM State: OFIB_ONGOING
 Event type: Neighbor Down
 Near end: 0000.0000.0026.00 Far end:0000.0000.0003.00
 Hold-down timer running: No
 Delay timer running: Yes Time Remaning: 00:00:00.000
Level-2 status:
FSM State: OFIB STABLE
oFIB Route Table:
     Destination Metric Next-Hop Interface Tag
L1 22.1.1.0/24 40 20.1.1.2 vlan1.20 0
```
 Src: 0000.0000.0023 L1 23.23.23.23/32 30 20.1.1.2 vlan1.20 0 Src: 0000.0000.0023 L1 82.1.1.0/24 30 20.1.1.2 vlan1.20 0 Src: 0000.0000.0006 PE1# PE1#sh isis microloop-avoidance detail Tag 1: VRF : default Level-1 status: FSM State: OFIB STABLE Level-2 status: FSM State: OFIB STABLE

```
PE1#
```
# CHAPTER 20 TWAMP over L3VPN with SR

The Two-way Active Measurement Protocol (TWAMP) over Layer 3 Virtual Private Network (L3VPN) with Segment Routing (SR) feature enables efficient network performance measurement in complex network environments. TWAMP is an open standard protocol for measuring network performance between any two devices, and this feature extends its capabilities to L3VPN networks with SR. This feature enables the measurement and monitoring of service quality and reliability within L3VPN networks. This feature enables a comprehensive analysis of essential network performance metrics, including latency, packet loss, and various performance metrics.

## **Topology**

The topology displays a sample TWAMP over L3VPN topology.

- CE1 and CE2 are customer edge routers
- PE1 and PE2 are IPv4 Provider Edge routers
- P1 is the router at the core of the IPv4 MPLS provider network

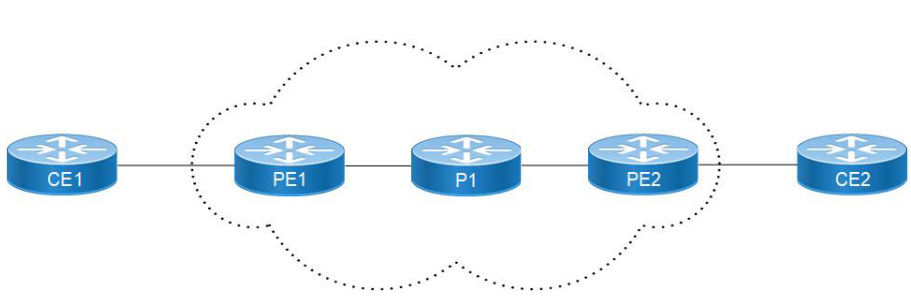

**L3VPN over SR** 

**Figure 20-1: TWAMP over L3VPN Topology**

## **SR-MPLS Configuration**

### **PE1**

.

SR-MPLS is configured on PE1 for IGP configs with ISIS and OSPF configuration.

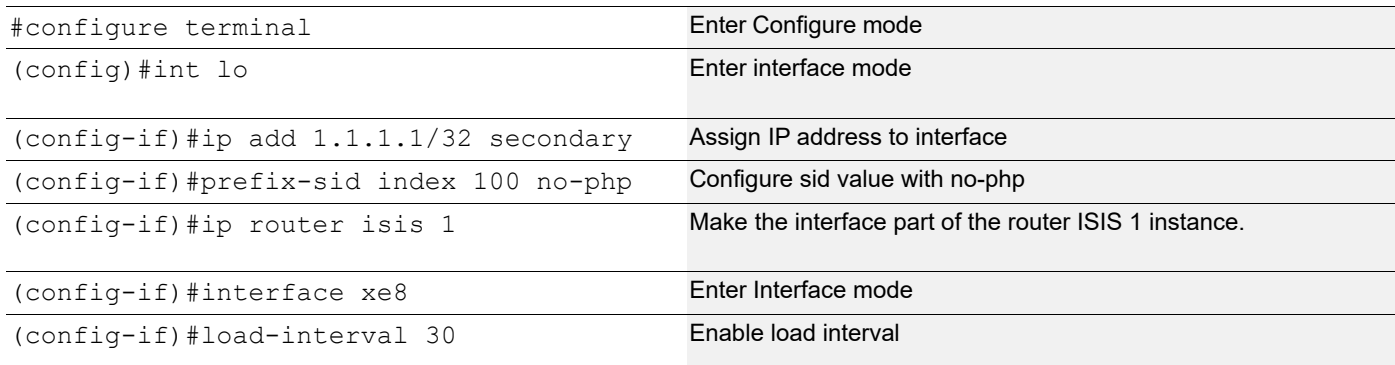

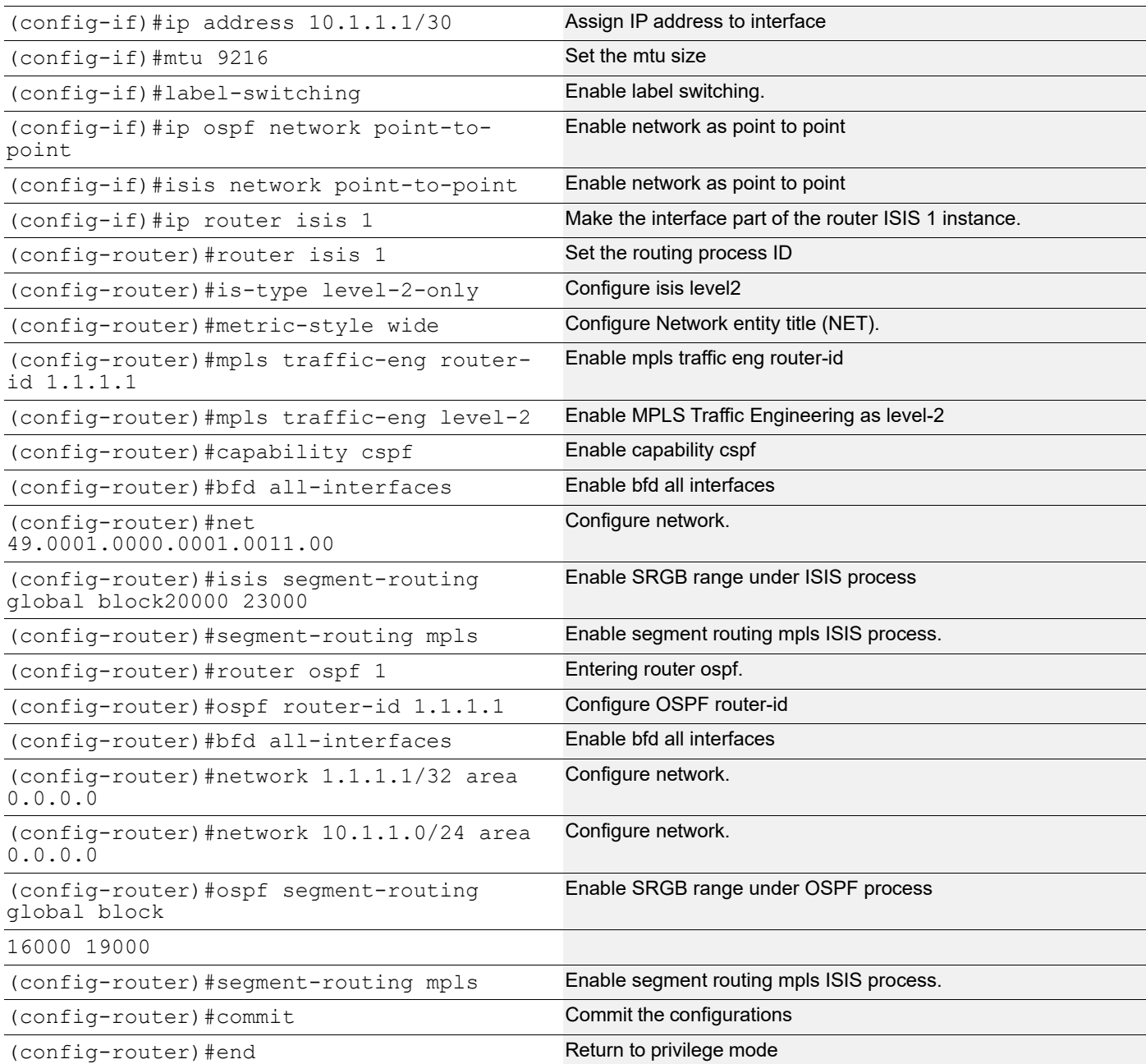

#### **P1**

SR-MPLS is configured on P1 for IGP configs with ISIS and OSPF configuration.

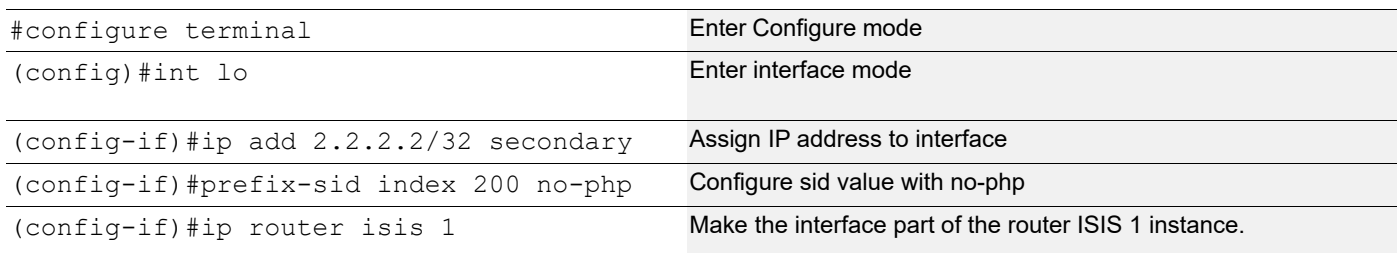

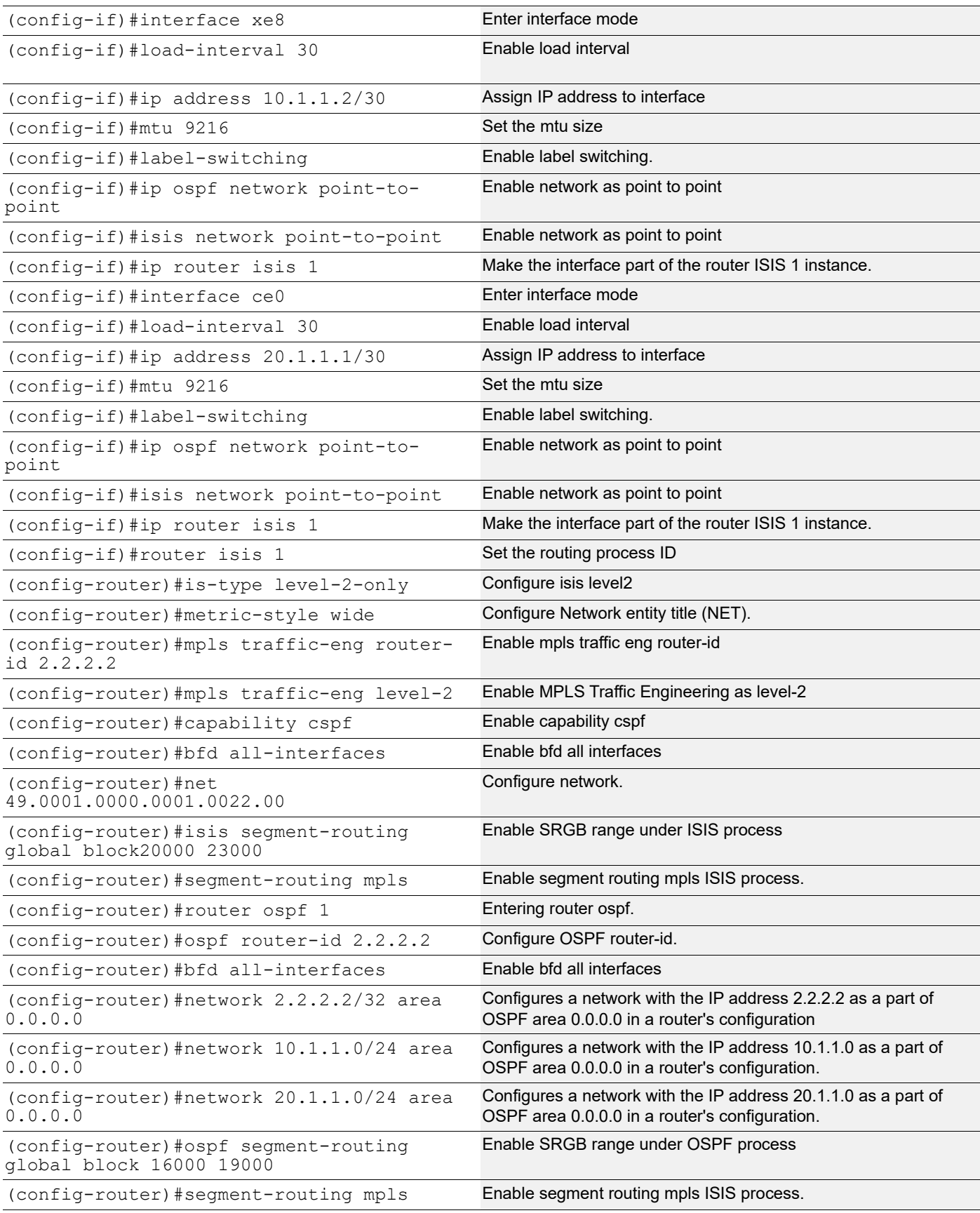

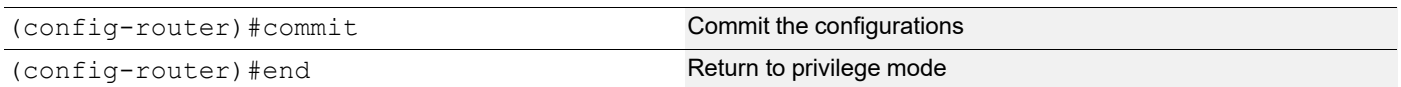

### **PE2**

SR-MPLS is configured on PE2 for IGP configs with ISIS and OSPF configuration.

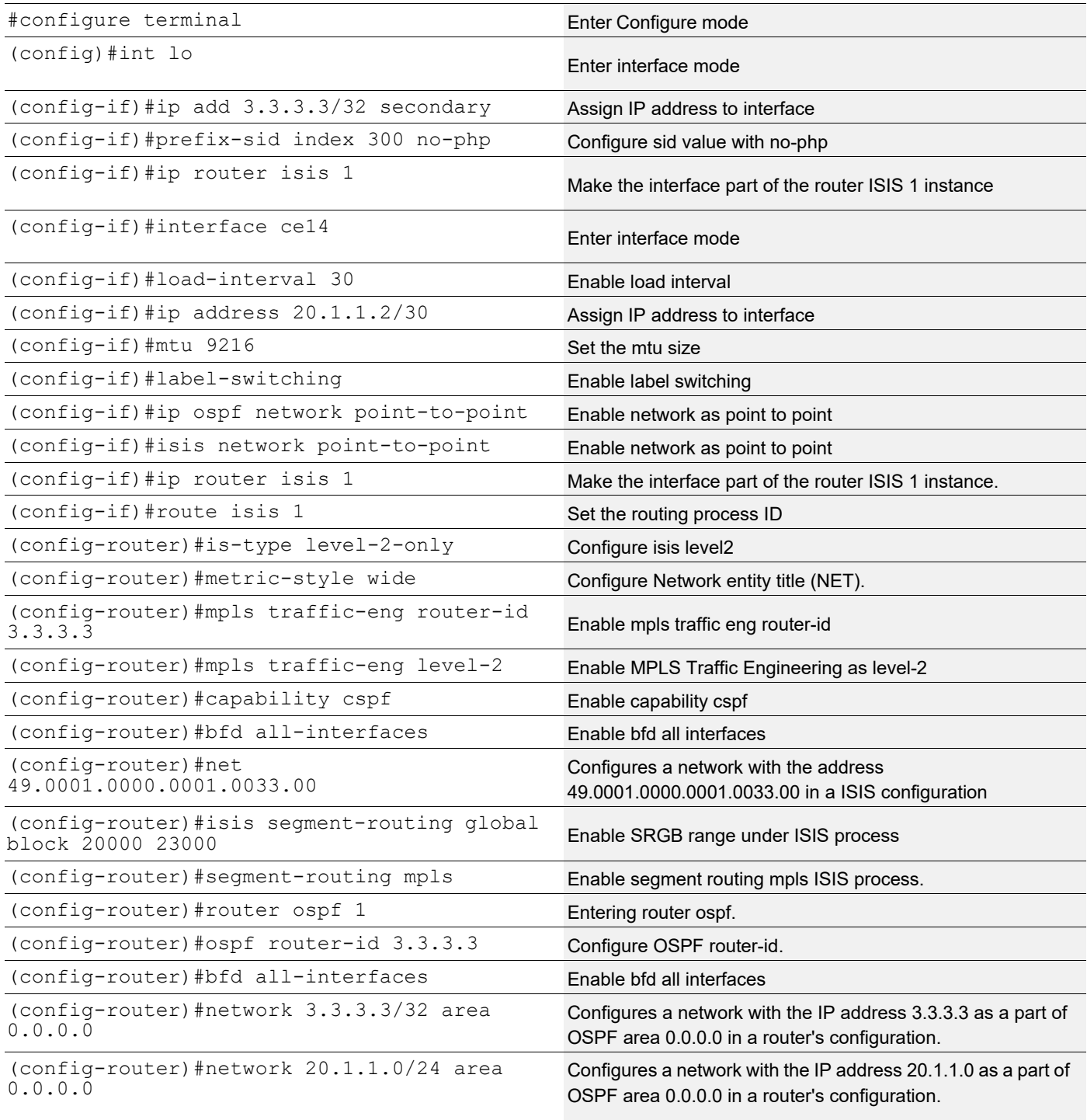

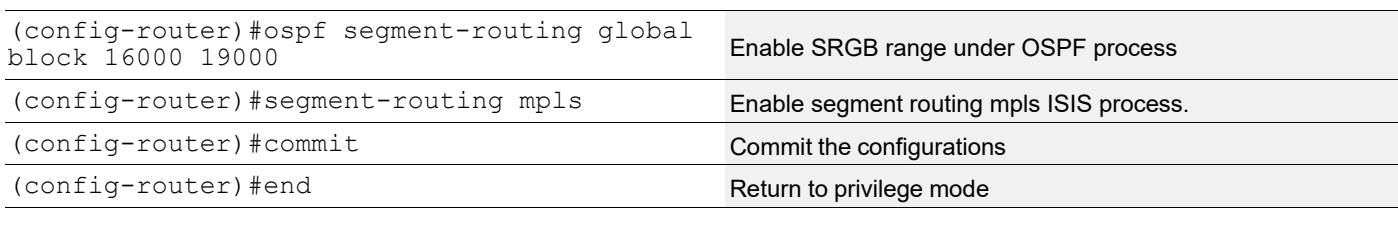

## **Configure L3VPN**

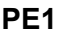

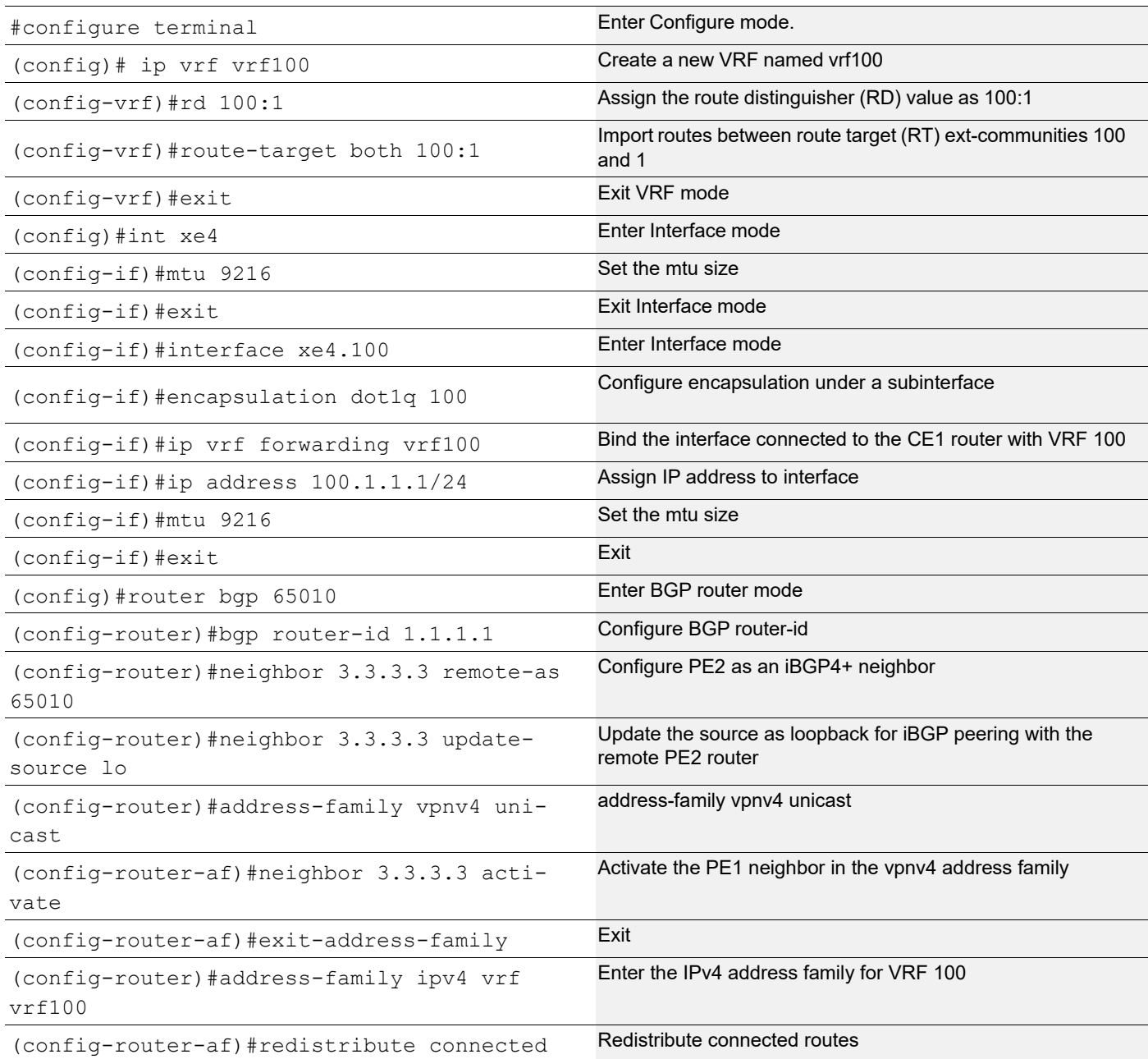

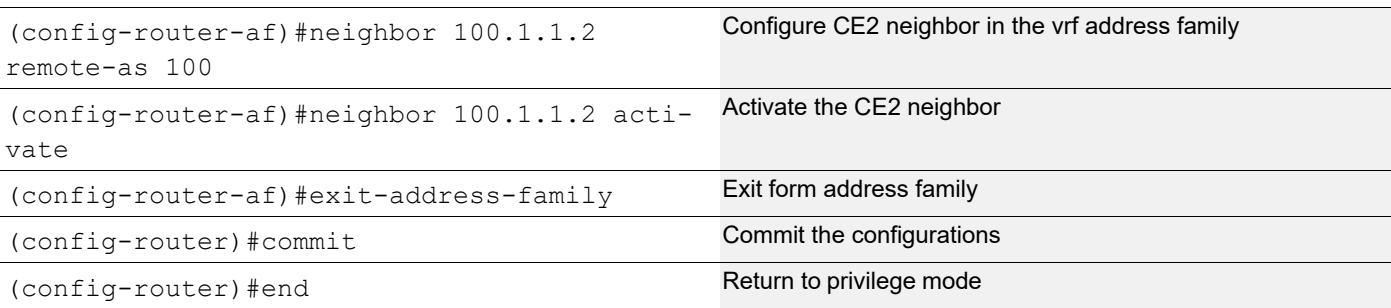

#### **PE2**

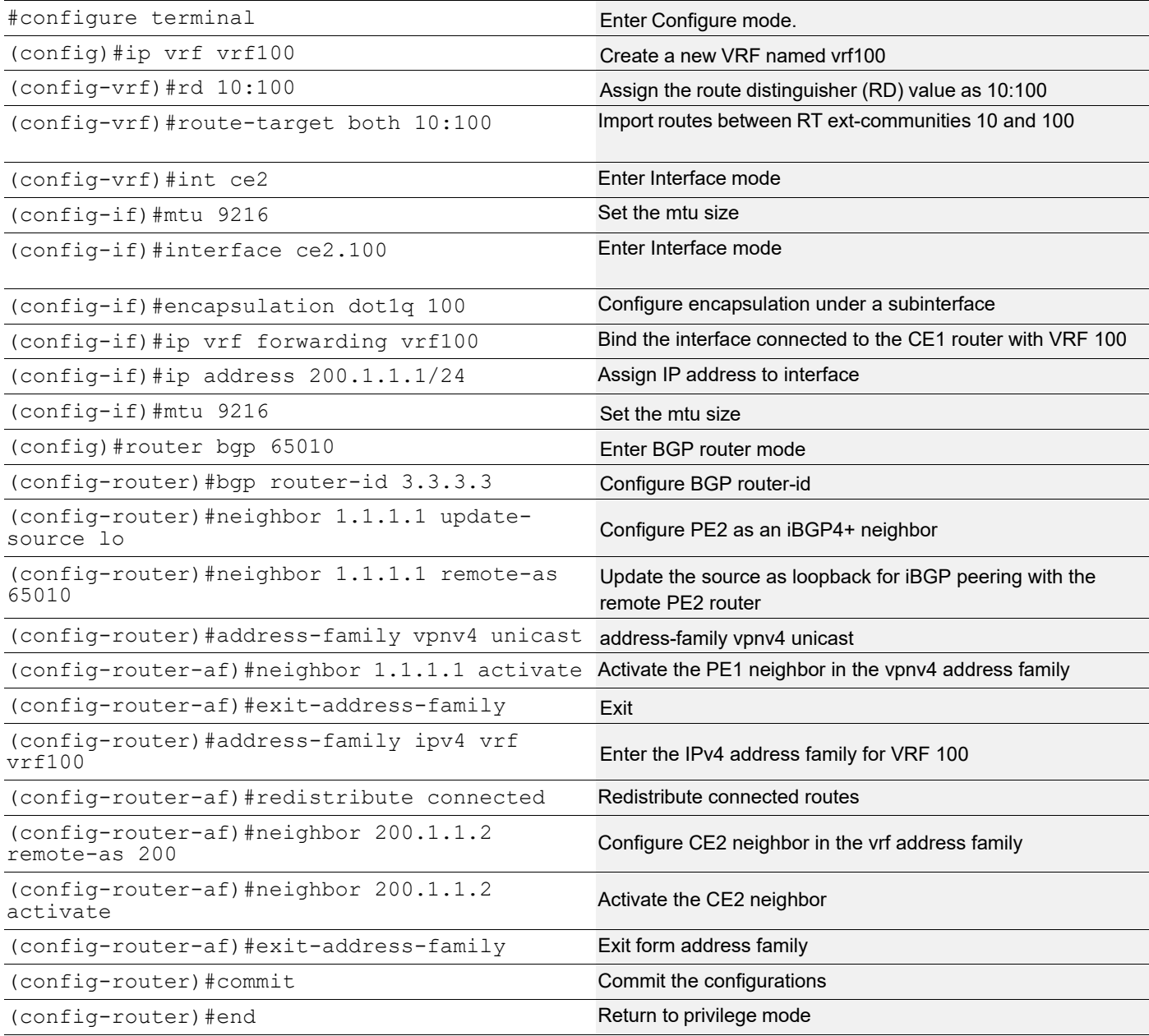

### **CE1**

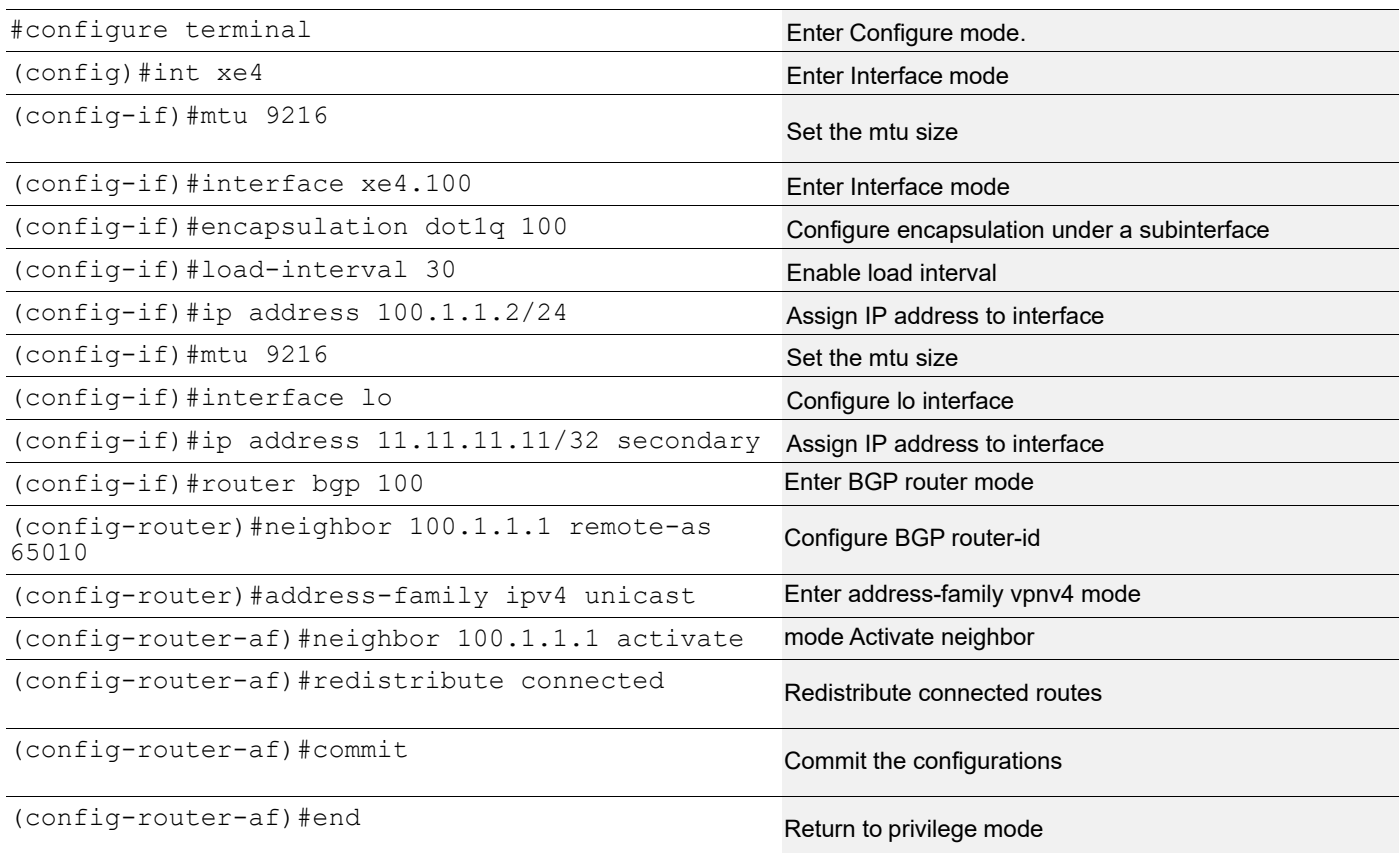

### **CE2**

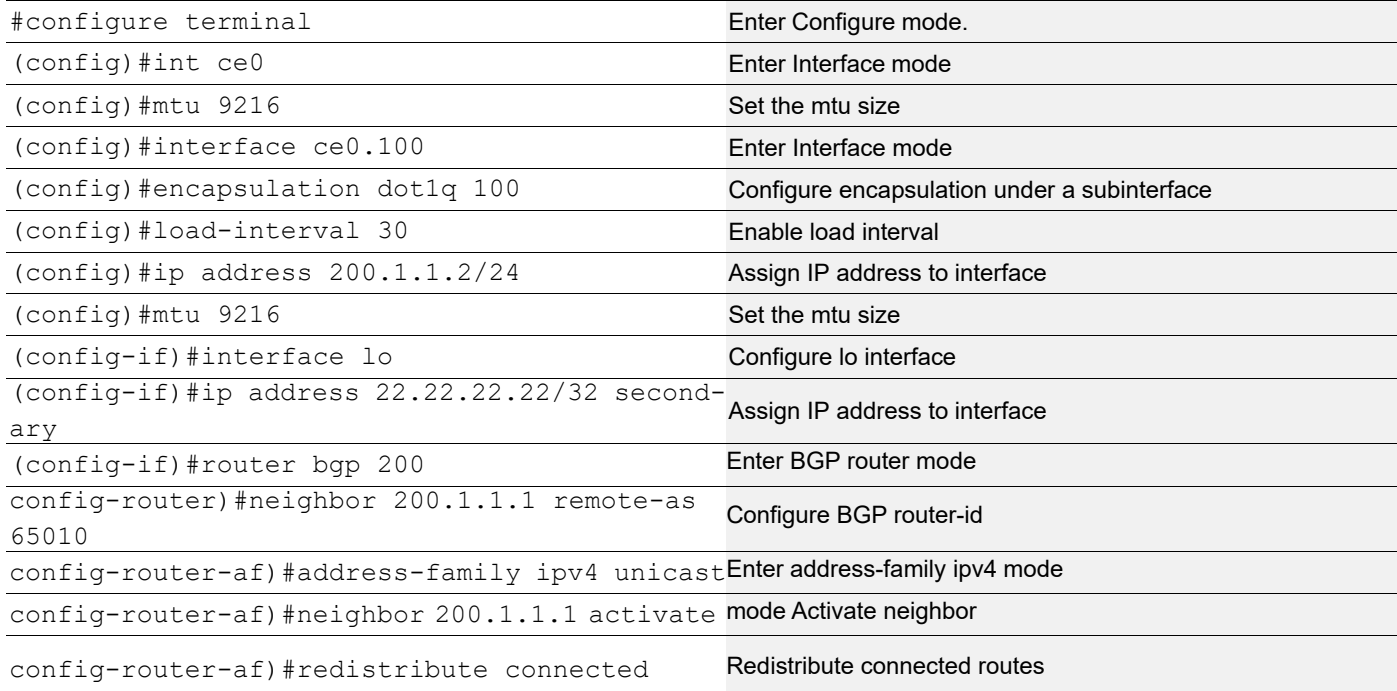

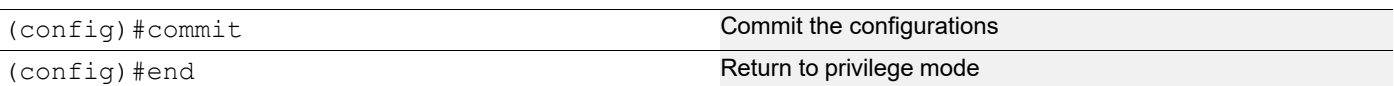

## **TWAMP Configuration Between CE1 and CE2**

#### **TWAMP Configuration on Sender (CE1)**

TWAMP sender is configured to measure the delay on interface Loopback on CE1

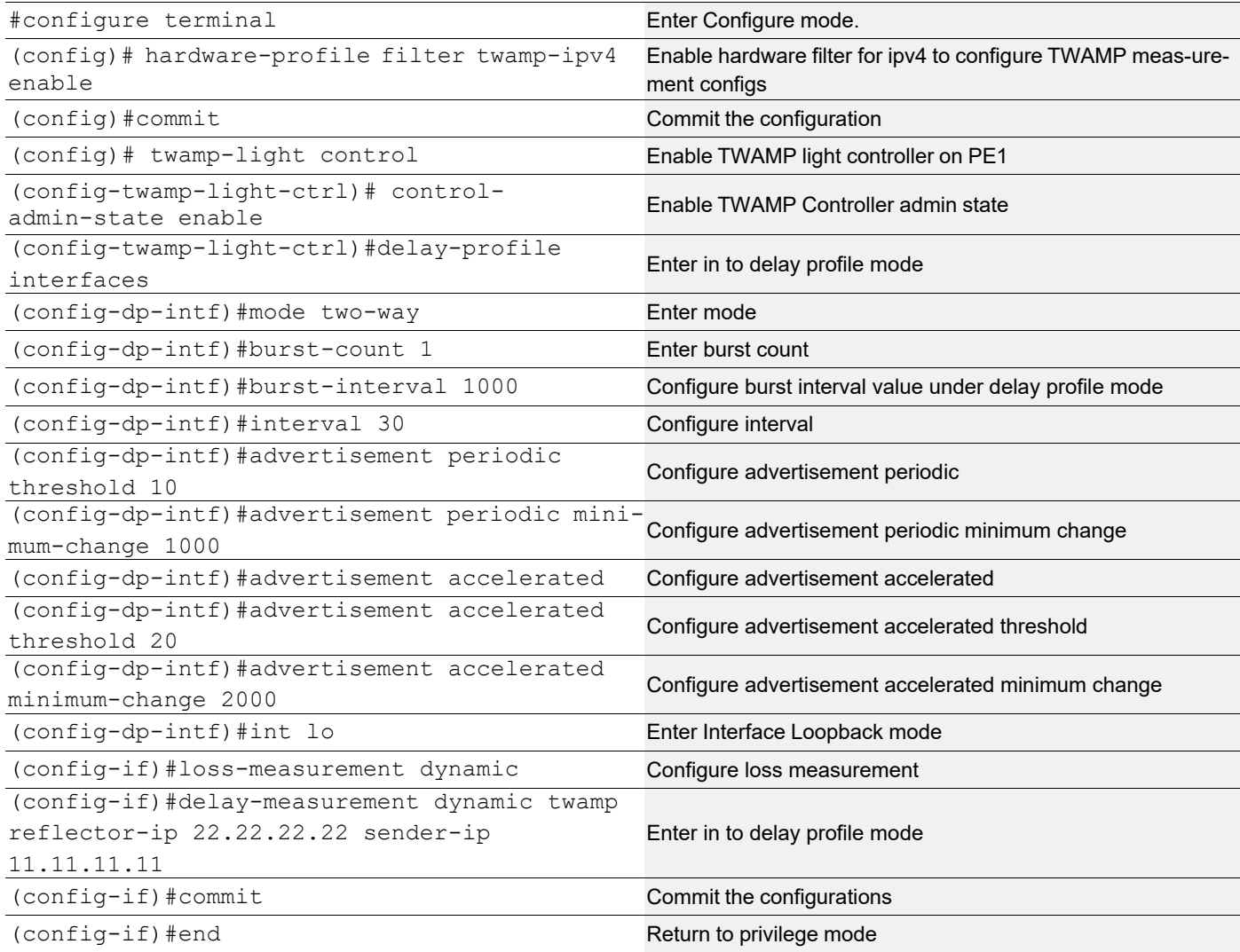

#### **TWAMP Configuration on Reflector (CE2)**

Configure TWAMP Reflector as interface CE0 on CE2 (Towards core).

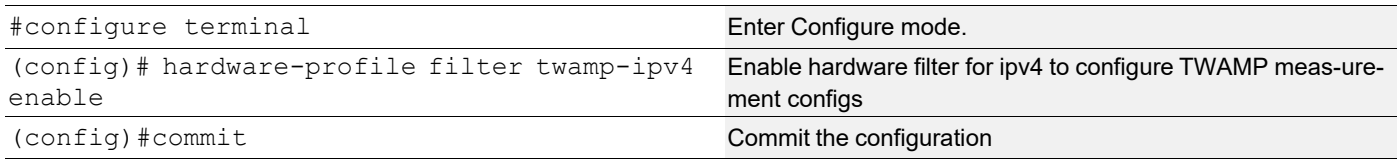

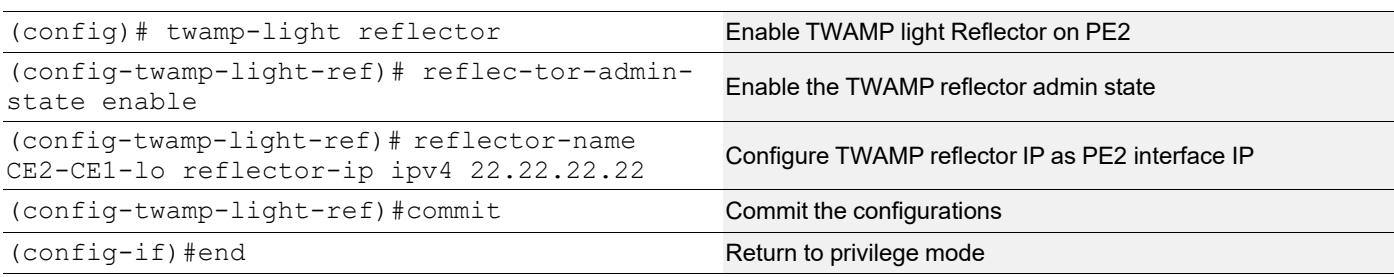

## **TWAMP Configuration Between CE1 and PE2**

#### **TWAMP Configuration on Source (CE1)**

TWAMP sender is configured to measure the delay on access interface on CE1.

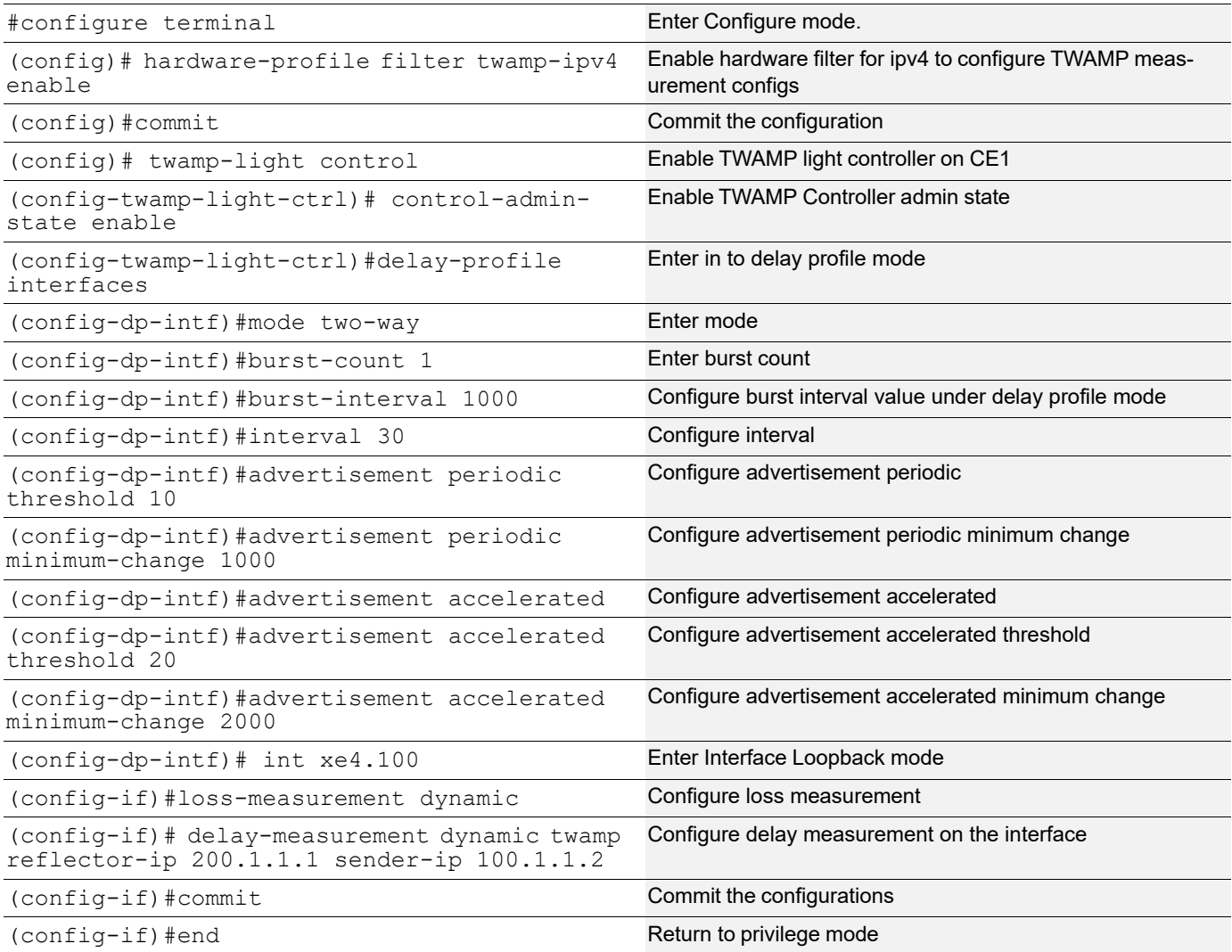

#### **TWAMP Configuration on Reflector (PE2)**

Configure TWAMP Reflector as access interface on PE2.

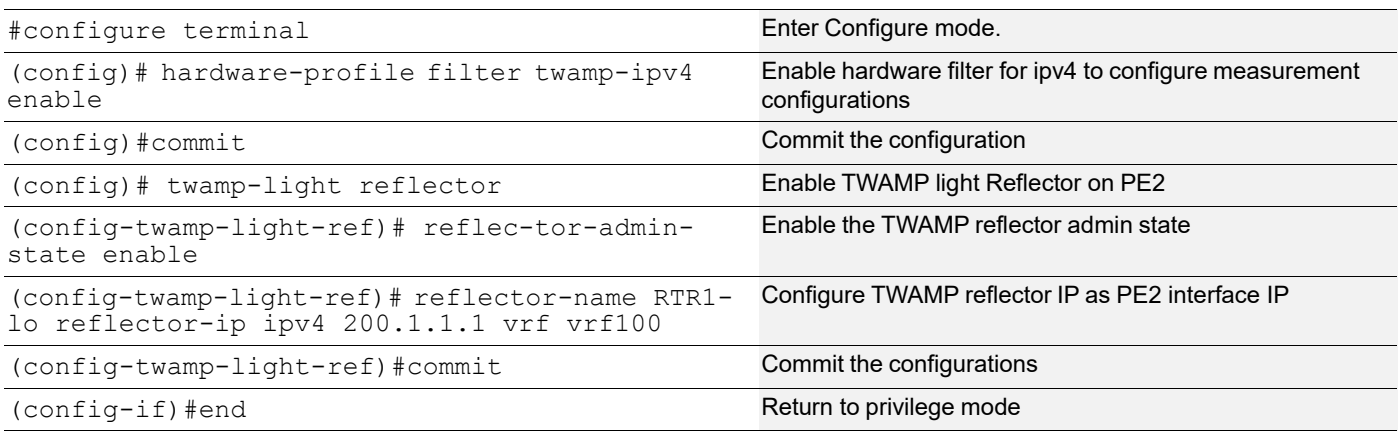

## **Validation**

## **L3VPN over SR VALIDATION**

#### Verify MP-BGP VPNv4 neighbourship

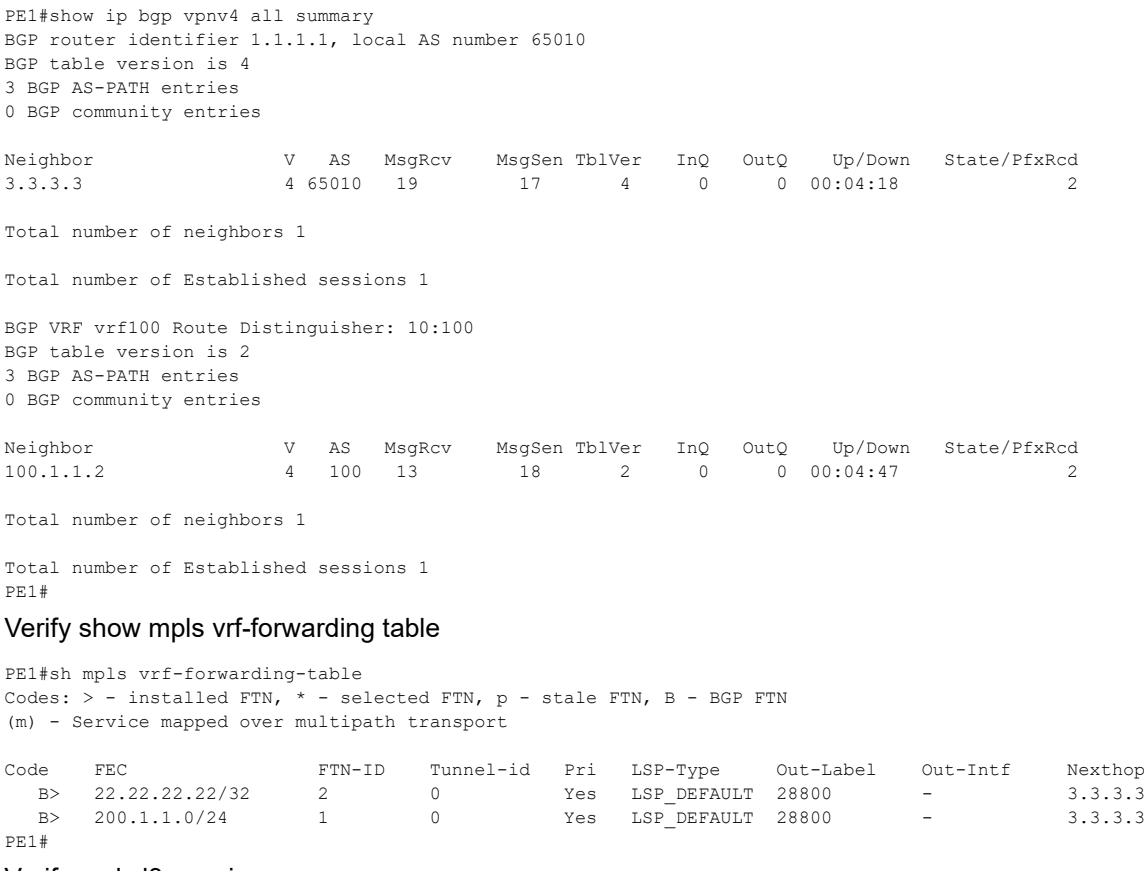

#### Verify mpls l3vpn ping

PE1#ping mpls l3vpn vrf100 200.1.1.0/24 detail Sending 5 MPLS Echos to 200.1.1.0, timeout is 5 seconds

Codes:

```
'!' - Success, 'Q' - request not sent, '.' - timeout,
'x' - Retcode 0, 'M' - Malformed Request, 'm' - Errored TLV,
'N' - LBL Mapping Err, 'D' - DS Mismatch,
'U' - Unknown Interface, 'R' - Transit (LBL Switched),
'B' - IP Forwarded, 'F' No FEC Found, 'f' - FEC Mismatch,
'P' - Protocol Error, 'X' - Unknown code,
'Z' - Reverse FEC Validation Failed
  Type 'Ctrl+C' to abort
! seq num = 1 20.1.1.2 0.86 ms
! seq_num = 2 20.1.1.2 0.62 ms
! seq_num = 3 20.1.1.2 0.48 ms
! seq_num = 4 20.1.1.2 0.48 ms
! seq num = 5 20.1.1.2 0.54 ms
Success Rate is 100.00 percent (5/5)
round-trip min/avg/max = 0.48/0.67/0.86PE1#
PE1#ping mpls l3vpn vrf100 22.22.22.22/32 detail
Sending 5 MPLS Echos to 22.22.22.22, timeout is 5 seconds
Codes:
'!' - Success, 'Q' - request not sent, '.' - timeout,
'x' - Retcode 0, 'M' - Malformed Request, 'm' - Errored TLV,
'N' - LBL Mapping Err, 'D' - DS Mismatch,
'U' - Unknown Interface, 'R' - Transit (LBL Switched),
'B' - IP Forwarded, 'F' No FEC Found, 'f' - FEC Mismatch,
'P' - Protocol Error, 'X' - Unknown code,
'Z' - Reverse FEC Validation Failed
  Type 'Ctrl+C' to abort
! seq num = 1 20.1.1.2 0.72 ms
! seq num = 2 20.1.1.2 0.54 ms
: seq num = 3 20.1.1.2 0.51 ms
! seq num = 4 20.1.1.2 0.52 ms
! seq_num = 5 20.1.1.2 0.47 ms
Success Rate is 100.00 percent (5/5)
round-trip min/avg/max = 0.47/0.60/0.72
```
### **CE1 to CE2 TWAMP VALIDATION**

#### ping between CE1 lo to CE2 lo

```
CE1#ping 22.22.22.22
Press CTRL+C to exit
PING 22.22.22.22 (22.22.22.22) 56(84) bytes of data.
64 bytes from 22.22.22.22: icmp_seq=1 ttl=62 time=0.564 ms
64 bytes from 22.22.22.22: icmp_seq=2 ttl=62 time=0.426 ms
64 bytes from 22.22.22.22: icmp_seq=3 ttl=62 time=0.848 ms
```
--- 22.22.22.22 ping statistics --- 3 packets transmitted, 3 received, 0% packet loss, time 61ms rtt min/avg/max/mdev = 0.426/0.612/0.848/0.177 ms

Verify the TWAMP statistics on all the configured interfaces on CE1.In the below verification command, packets sent and received showing as equal. So all the TWAMP packets received reply for all the sent packets for the delay measurement. Showing all the Round Trip Delay and Reverse Delay timers.

CE1#show twamp-statistics

```
=========================================
      TWAMP Test-Session Statistics
=========================================
 Test-Session Name : internal interface lo
  Start Time : 2023 Oct 16 22:59:07
  Elapsed time(milli sec) : 16008
```
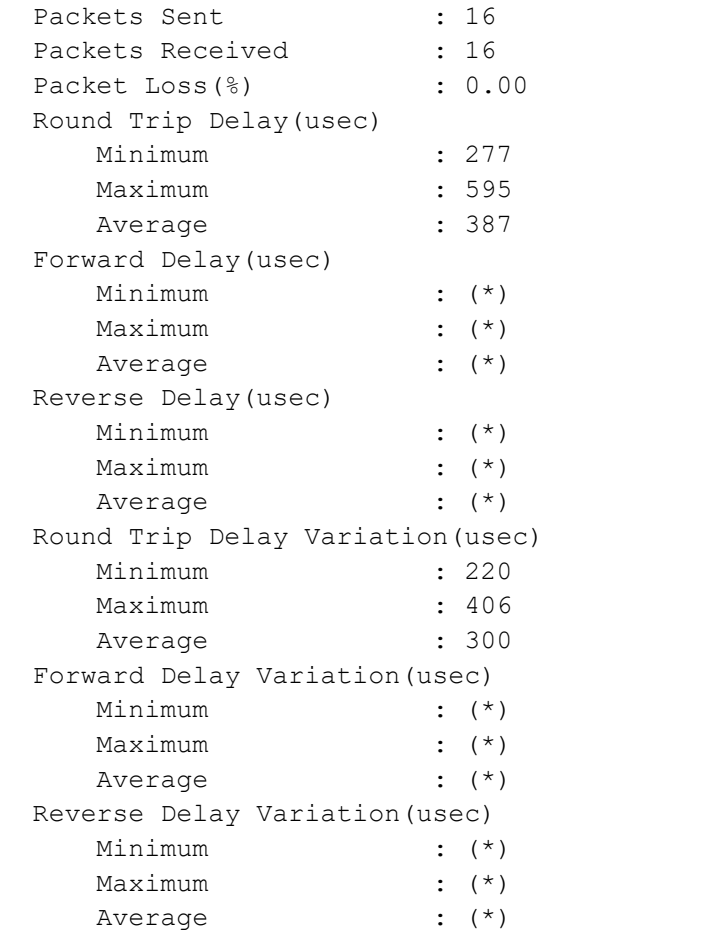

(\*) - Time is not in sync between Sender and Reflector

#### show twamp-statistics interfaces

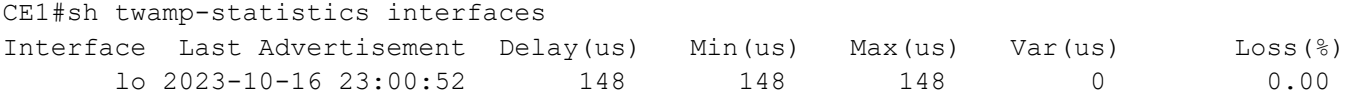

Verify the Detailed list of TWAMP delay measurement information on CE lo interface

```
CE1#sh twamp-statistics interfaces lo
Interface name : lo
Sender IP : 11.11.11.11<br>Reflector IP : 22.22.22.22
Reflector IP
Reflector port : 862
DSCP value : 0
HW Status : -
Last Advertised stats:
  Time: 2023-10-16 23:01:12
  Average delay : 145
  Minimum delay : 106
  Maximum delay : 165
  Average delay variation: 3
  Minimum delay variation: 2
```

```
 Maximum delay variation: 6
 Packets sent : 13
 Packets received : 13
 Packets timeout : 0
  Packet Loss: 0.00
Last Calculated stats:
  Time: 2023-10-16 23:01:12
  Average delay : 145
  Minimum delay : 106
  Maximum delay : 165
  Average delay variation: 3
  Minimum delay variation: 2
  Maximum delay variation: 6
 Packets sent : 13
 Packets received : 13
 Packets timeout : 0
Packet Loss : 0.00
```
### **CE1 to PE2 TWAMP VALIDATION**

#### ping between CE1 lo to PE2

OcNOS#ping 200.1.1.1 source-ip 100.1.1.2 Press CTRL+C to exit PING 200.1.1.1 (200.1.1.1) from 100.1.1.2 : 56(84) bytes of data. 64 bytes from 200.1.1.1: icmp\_seq=1 ttl=63 time=0.969 ms 64 bytes from 200.1.1.1: icmp\_seq=2 ttl=63 time=0.486 ms 64 bytes from 200.1.1.1: icmp\_seq=3 ttl=63 time=0.456 ms 64 bytes from 200.1.1.1: icmp\_seq=4 ttl=63 time=0.480 ms --- 200.1.1.1 ping statistics --- 4 packets transmitted, 4 received, 0% packet loss, time 53ms rtt min/avg/max/mdev = 0.456/0.597/0.969/0.216 ms

Verify the TWAMP statistics on all the configured interfaces on CE1.In the below verification command, packets sent and received showing as equal. So all the TWAMP packets received reply for all the sent packets for the delay measurement. Showing all the Round Trip Delay and Reverse Delay timers.

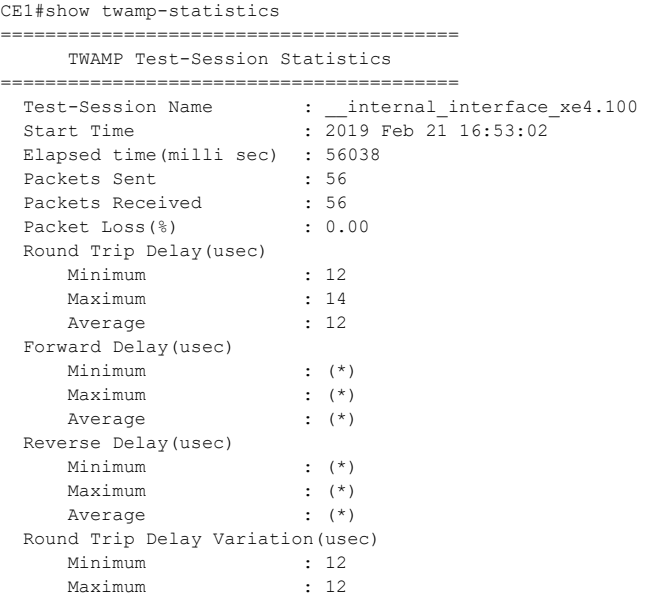

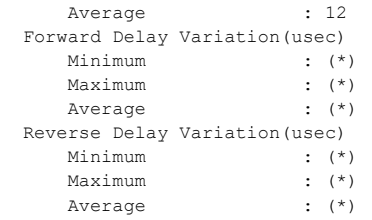

(\*) - Time is not in sync between Sender and Reflector

#### sh twamp-statistics interfaces

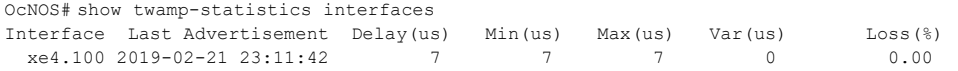

#### Verify the Detailed list of TWAMP delay measurement information on CE1 interface

```
OcNOS# show twamp-statistics interfaces xe4.100
Interface name : xe4.100<br>Sender IP : 100 1 1 2
Sender IP : 100.1.1.2
Reflector IP : 200.1.1.1
Reflector port : 862
DSCP value : 0
HW Status : HW rules installed
Last Advertised stats:
  Time: 2019-02-21 23:11:42<br>Average delay : 7
 Average delay : 7<br>
Minimum delay : 7
 Minimum delay : 7<br>Maximum delay : 7
  Maximum delay
  Average delay variation: 0
   Minimum delay variation: 0
  Maximum delay variation: 0<br>Packets sent: 1<br>Packets received: 1
  Packets sent
 Packets received
  Packets timeout : 0
   Packet Loss: 0.00
Last Calculated stats:
   Time: 2019-02-21 23:19:12
   Average delay : 7
 Minimum delay : 6<br>Maximum delay : 7
 Maximum delay
   Average delay variation: 0
   Minimum delay variation: 0
 Maximum delay variation: 0<br>
Packets sent : 30<br>
Packets received : 30<br>
Packets timeout : 0
  Packets sent
  Packets received
  Packets timeout
Packet Loss : 0.00
```
# CHAPTER 21 TWAMP over L3VPN with SRv6

Two-Way Active Measurement Protocol (TWAMP) is an open protocol designed for assessing network performance between any two devices. TWAMP over SRv6 transport is integrated to enable TWAMP functionality on routers, which assume the roles of MPLS routers, serving as both LERs and intermediate routers. OcNOS also provides end-to-end statistics calculation, supporting multi-path scenarios between the sender and reflector with multihop capabilities.

Users can use the link delay metrics, including average, minimum, maximum delay, and delay variance, to evaluate network latency. Leveraging these metrics is instrumental for latency troubleshooting and the implementation of Traffic Engineering (TE) solutions to meet Service Level Agreements (SLAs).

This feature enhances TWAMP functionality in OcNOS, focusing on accuracy and configurable advertisement of the measured data.

Regarding L3VPN scenarios based on SRv6, TWAMP over L3VPN is applicable to the following:

- CE-CE: Overlay Only
- CE-PE: Overlay Only
- PE-PE: Both Underlay and Overlay.

## **Topology**

[SRv6 Configuration](#page-716-0) displays a sample TWAMP over L3VPN topology.

- CE1 and CE2 are customer edge routers
- PE1 and PE2 are IPv6 Provider Edge routers
- P1 is the router at the core of the SRv6 network

#### **L3VPN over SRv6**

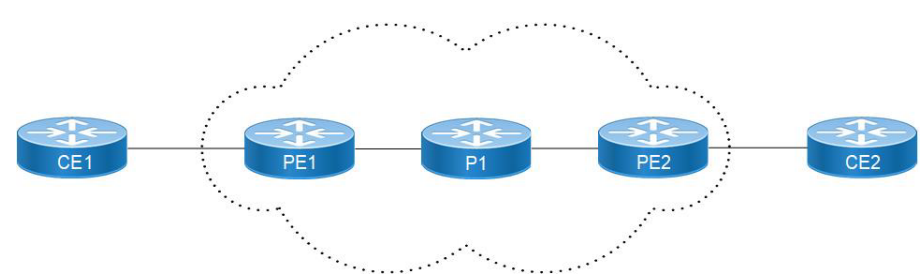

**Figure 21-1: TWAMP over EVPN-L3VPN Topology**

#### <span id="page-716-0"></span>**SRv6 Configuration**

#### **PE1**

SRv6 is configured on PE1 for IGP configs with ISIS v6 and OSPFv3 configuration.

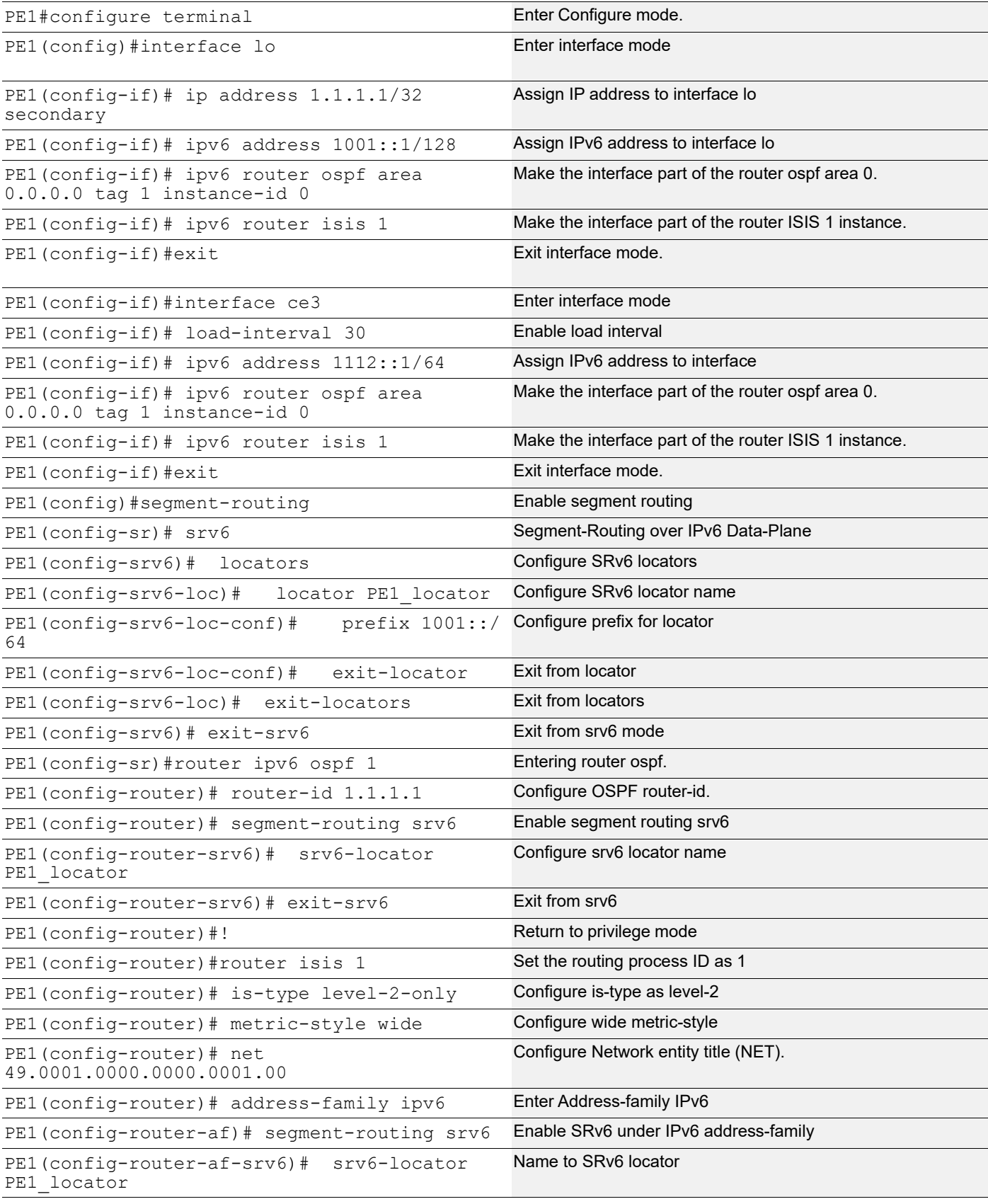

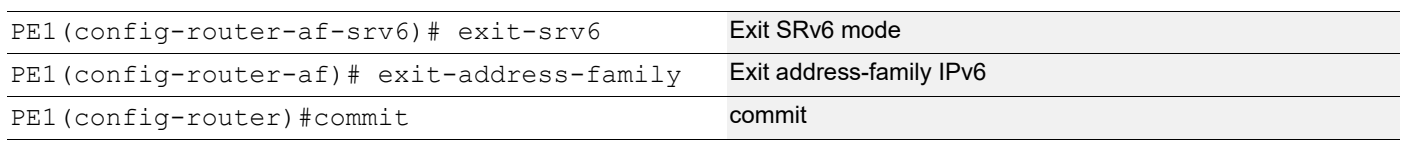

### **P1**

SRv6 is configured on P1 for IGP configs with ISIS v6 and OSPFv3 configuration.

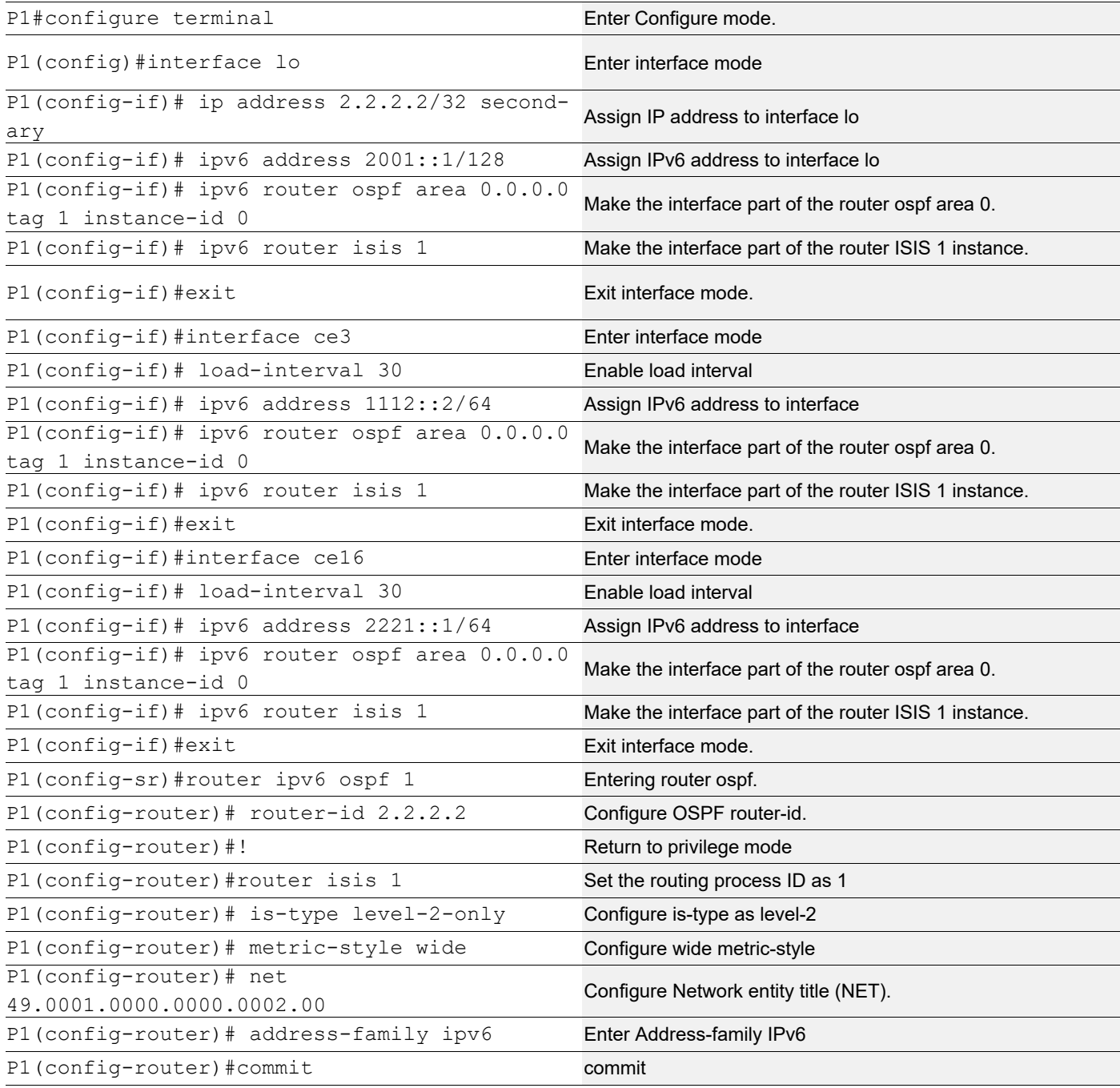

#### **PE2**

SRv6 is configured on PE2 for IGP configs with ISIS v6 and OSPFv3 configuration

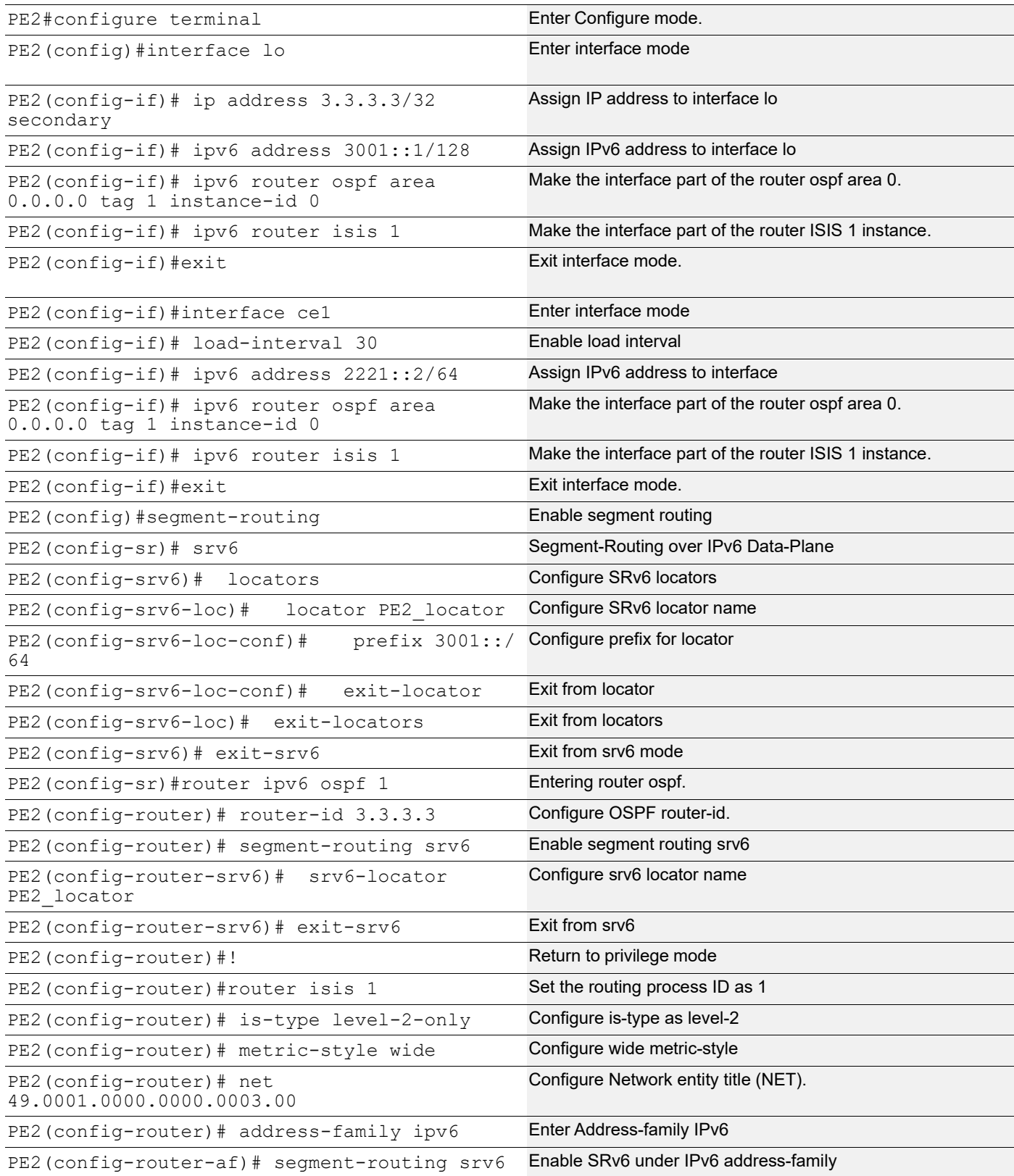
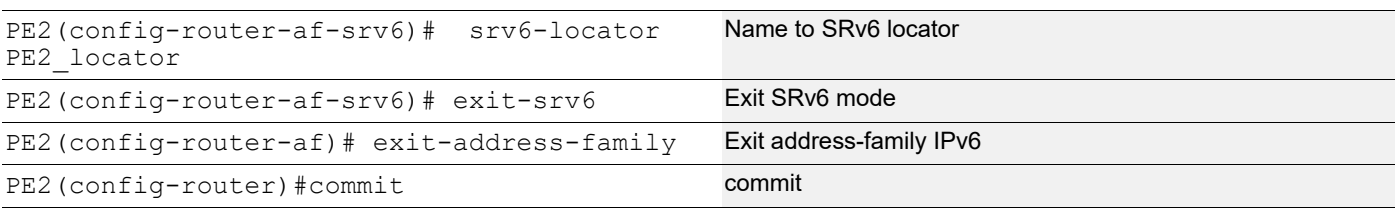

# **Configure L3VPN**

### **PE1**

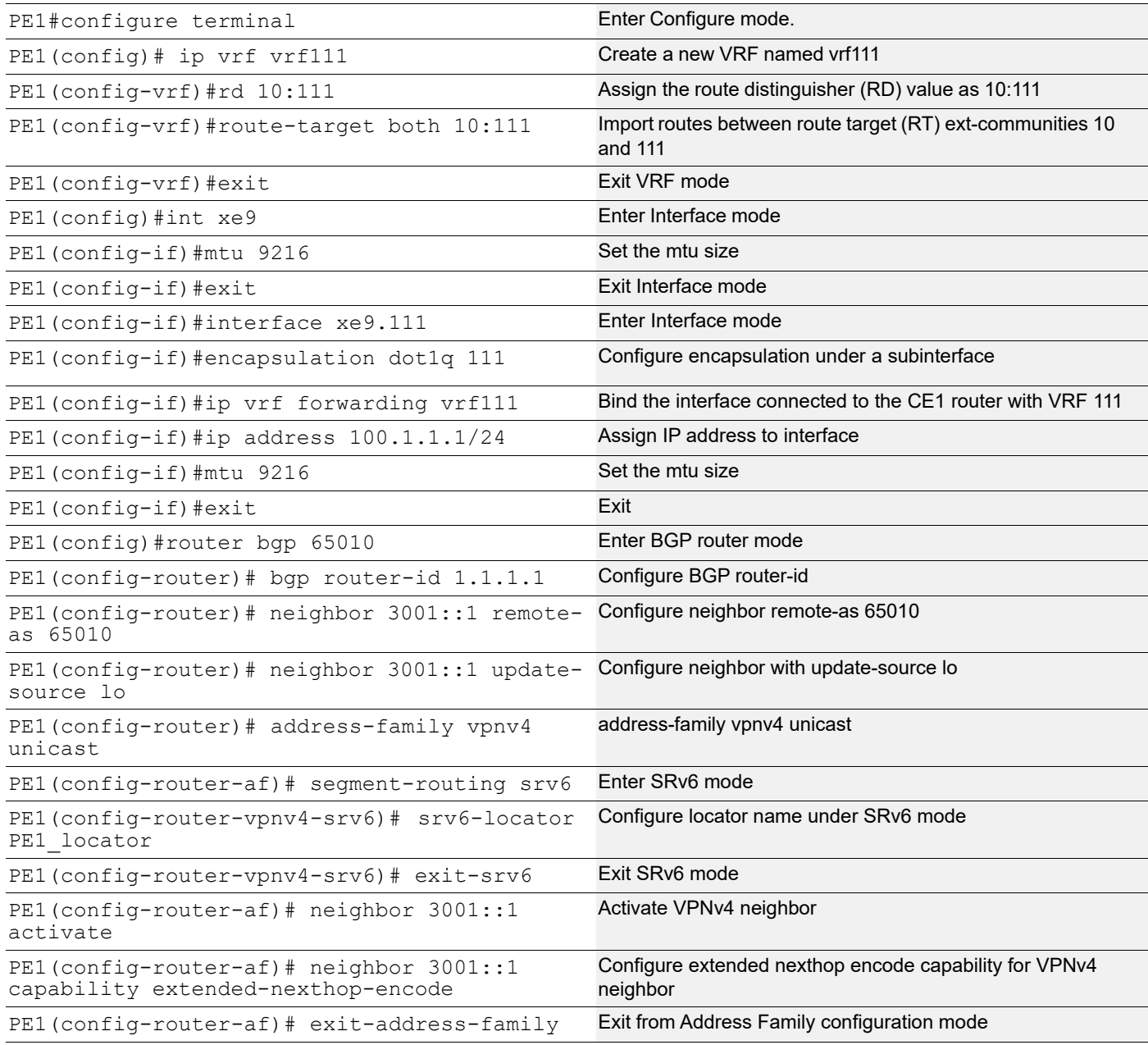

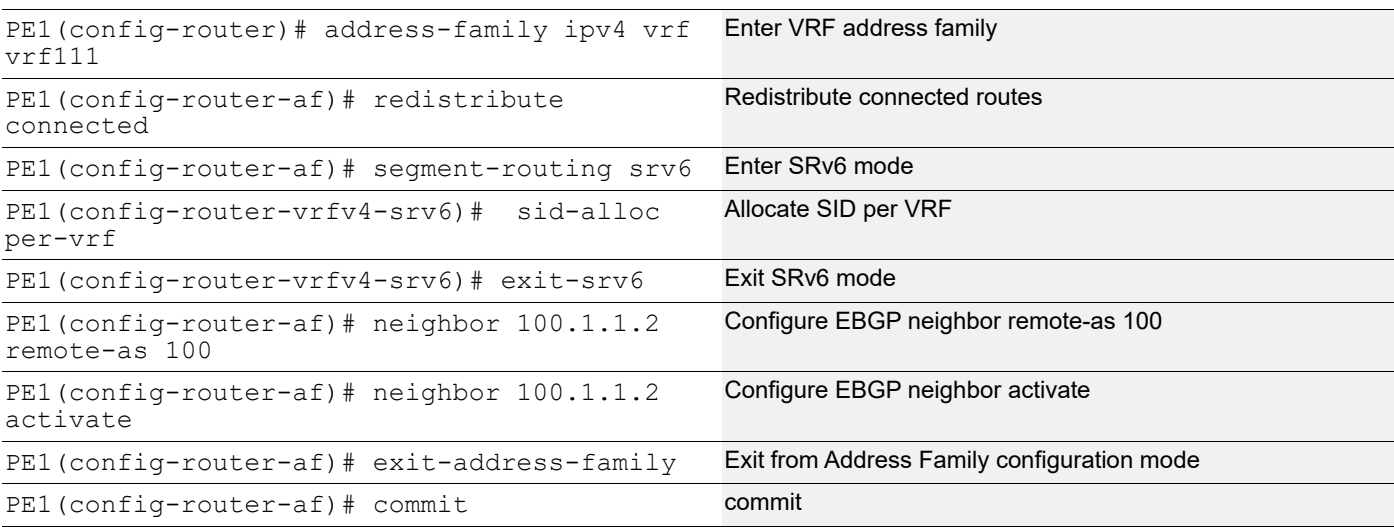

#### **PE2**

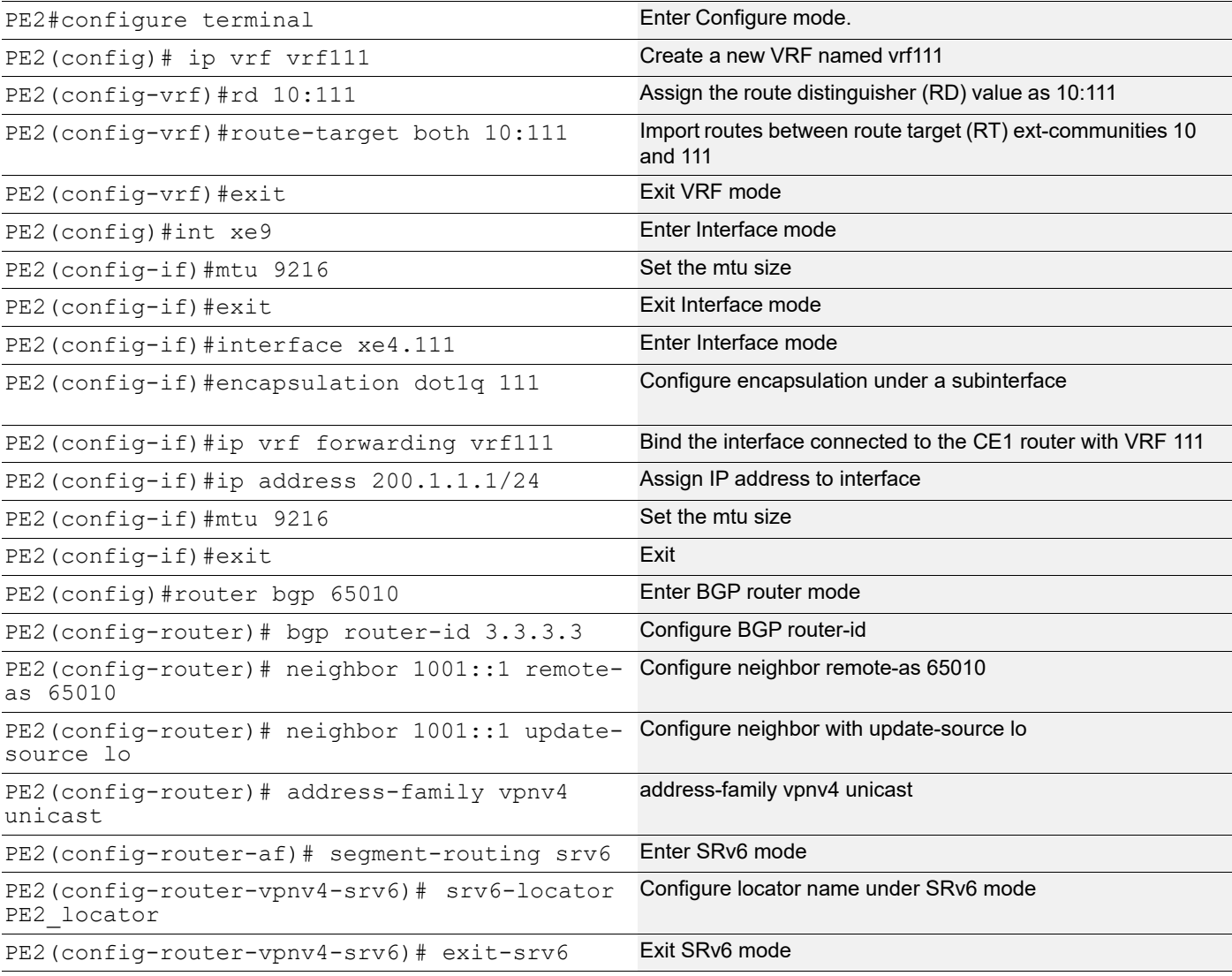

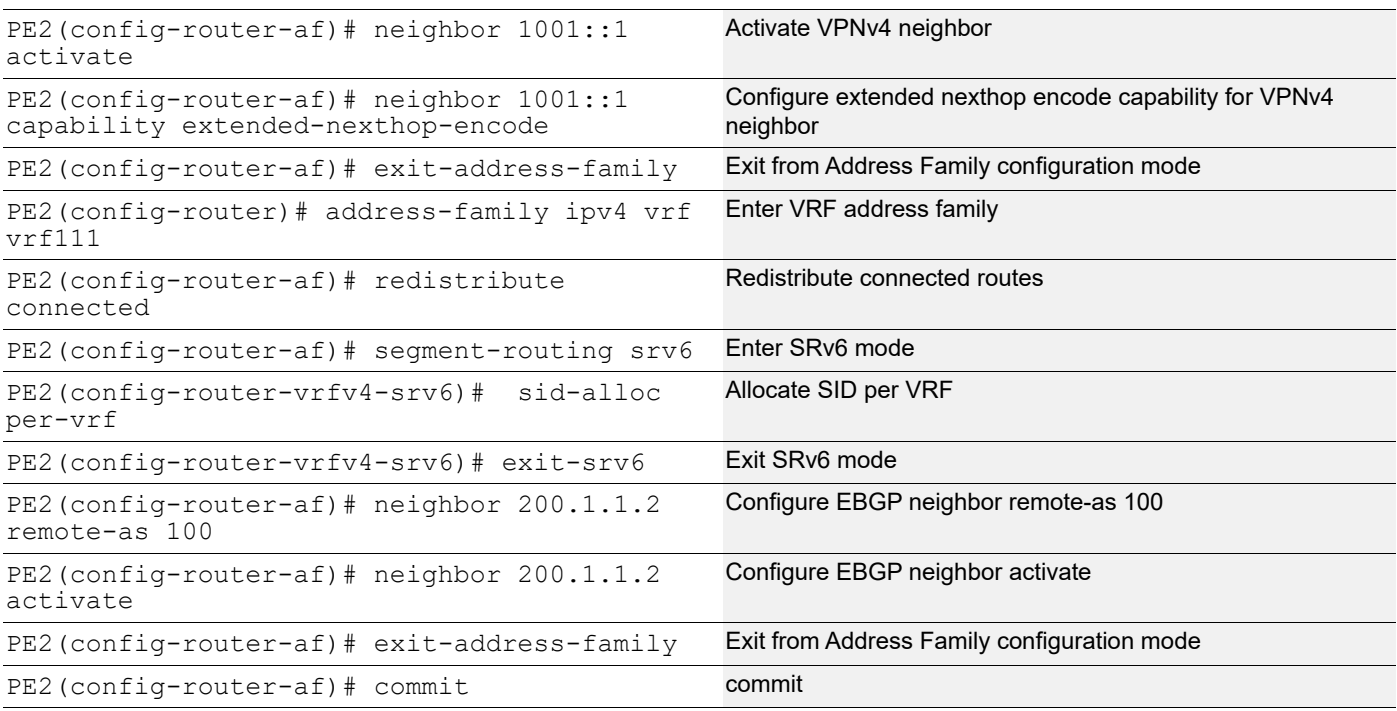

### **CE1**

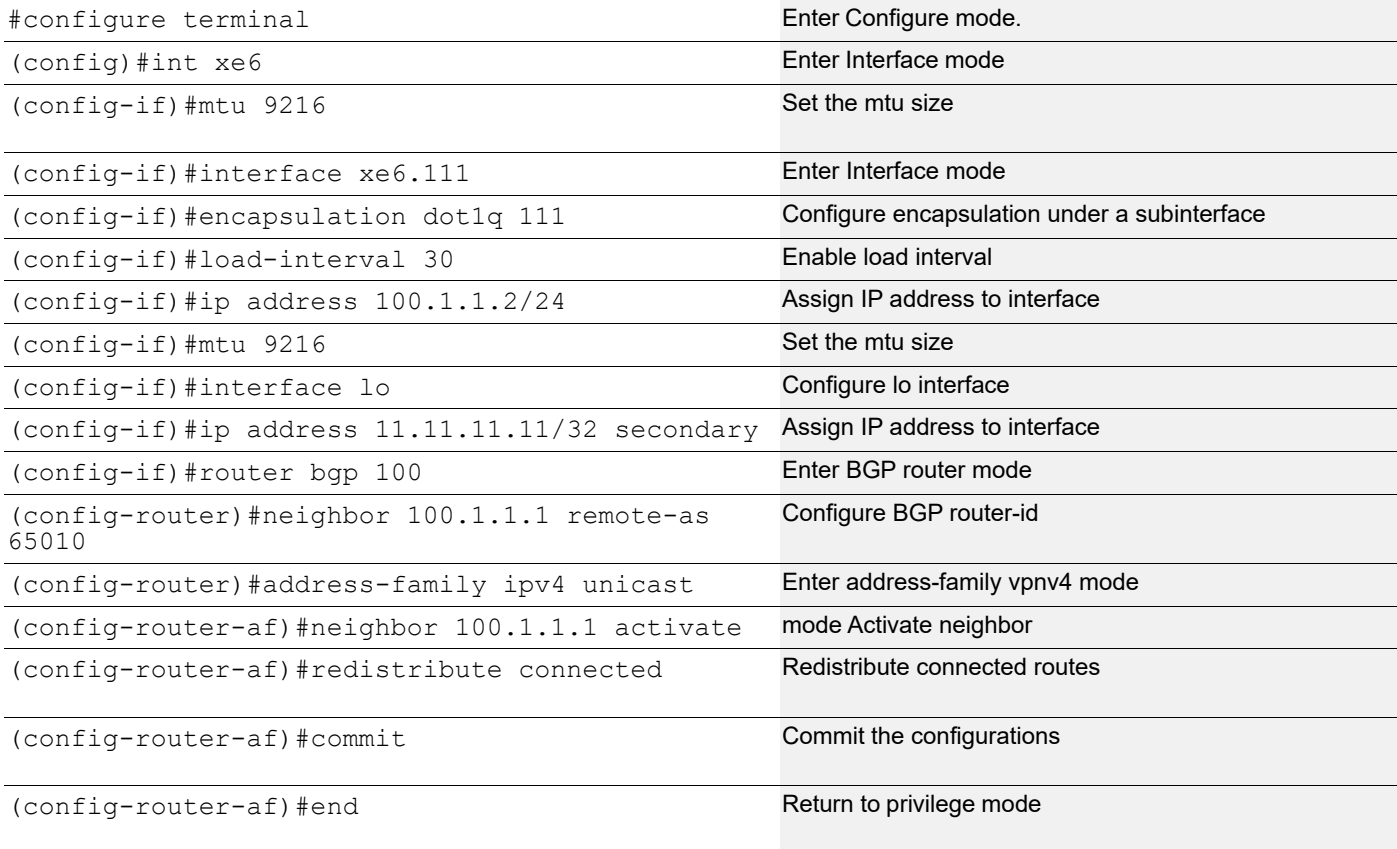

**CE2**

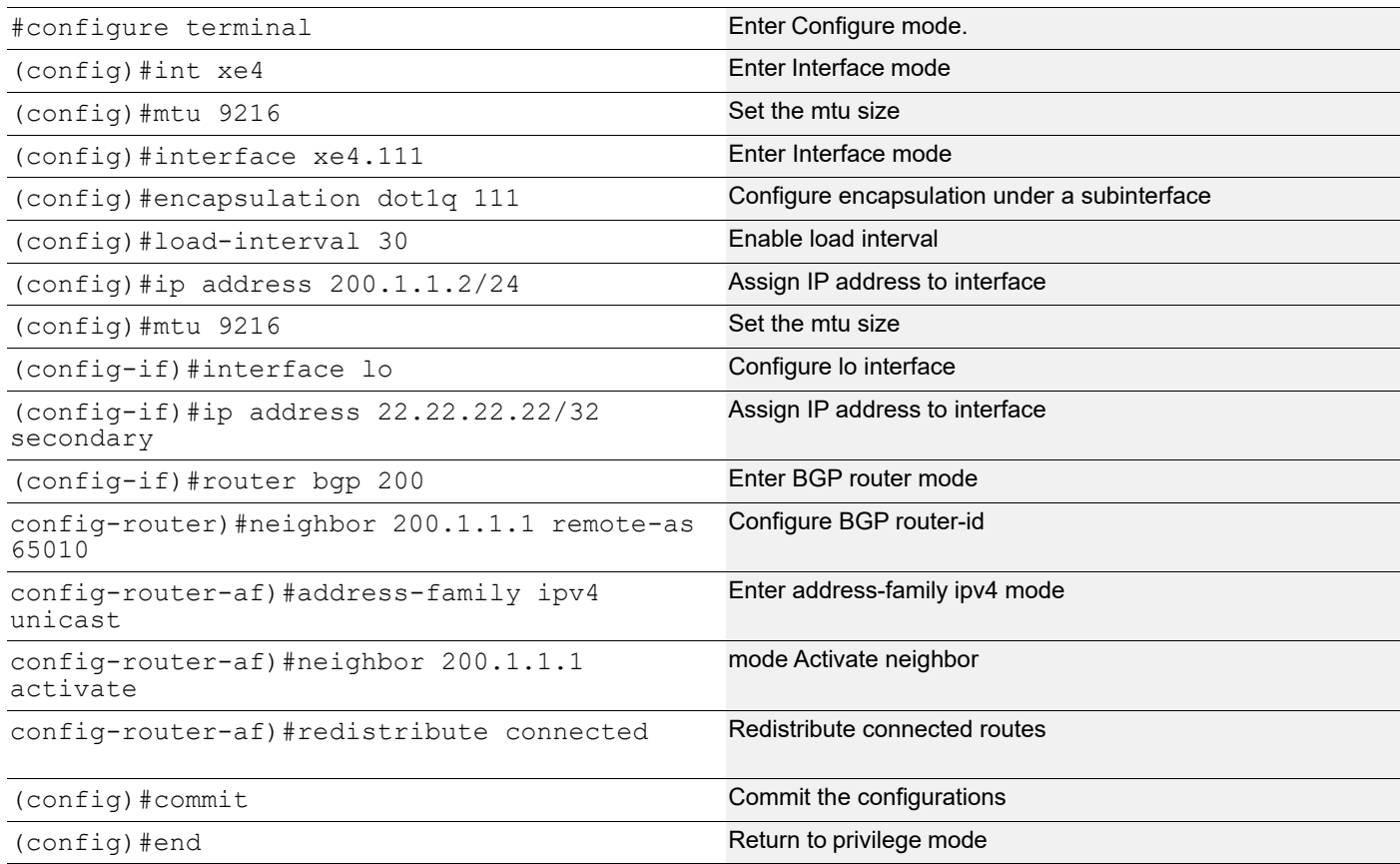

### **TWAMP Between CE1 and CE2**

### **TWAMP Configuration on Sender (CE1)**

TWAMP sender is configured to measure the delay on interface Loopback on CE1

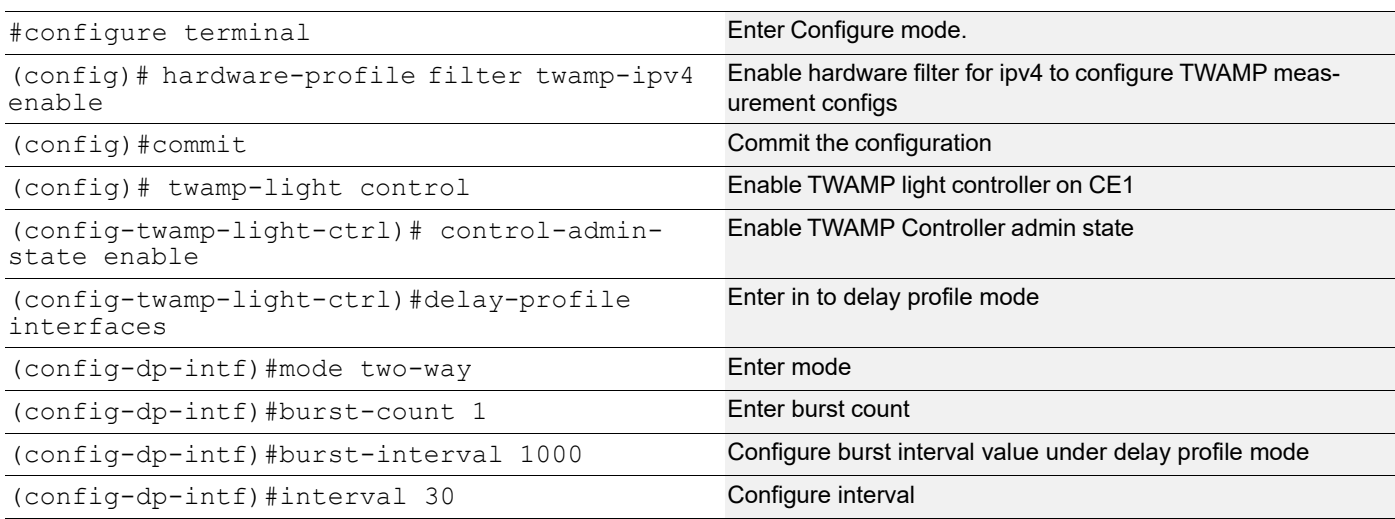

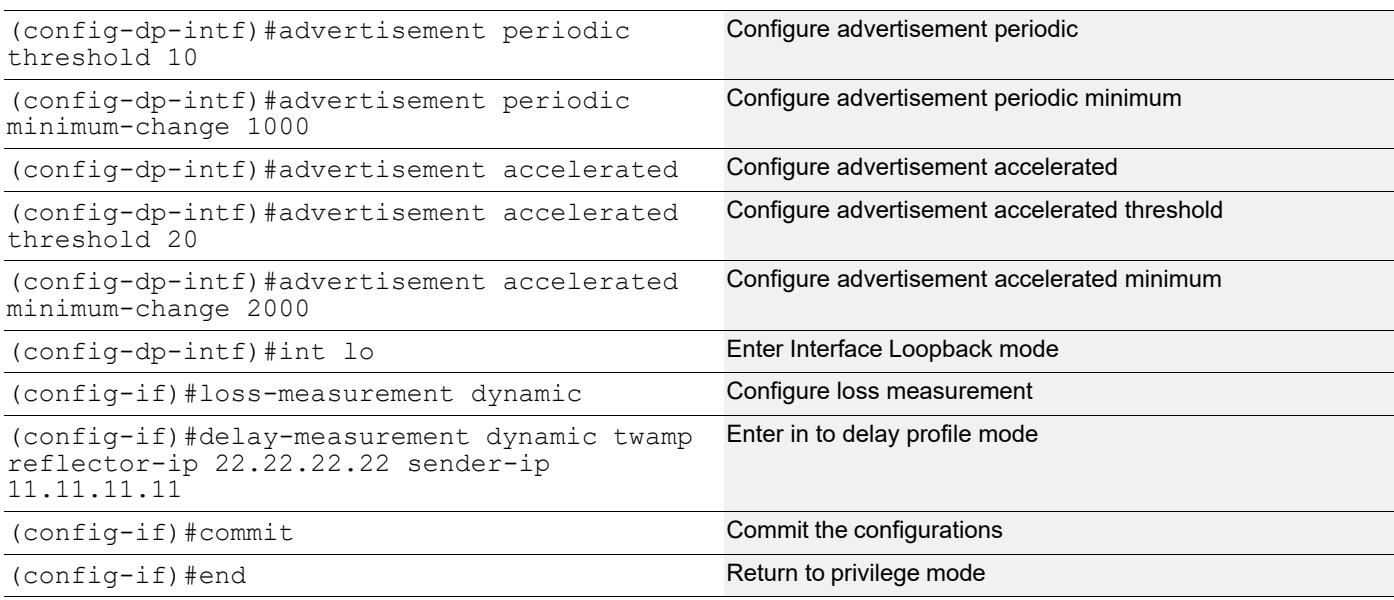

## **TWAMP Configuration on Reflector (CE2)**

Configure TWAMP Reflector as interface xe4 on CE2 (Towards core)

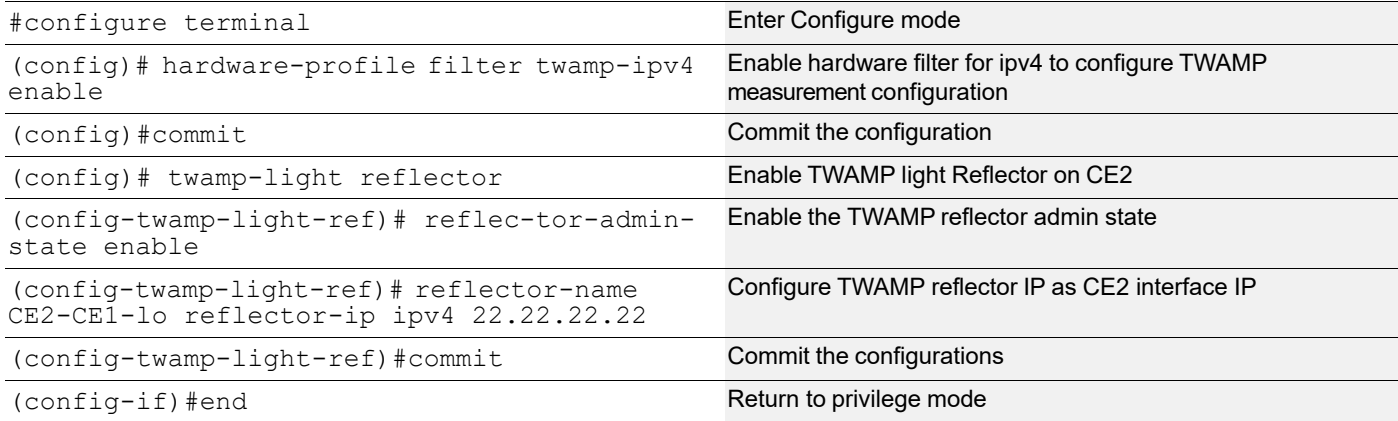

### **Validation**

### **L3VPN over SRv6 Validation**

#### Verify MP-BGP VPNv4 neighbourship

PE1#show ip bgp vpnv4 all summary BGP router identifier 1.1.1.1, local AS number 65010 BGP table version is 3 3 BGP AS-PATH entries 0 BGP community entries Neighbor V AS MsgRcv MsgSen TblVer InQ OutQ Up/Down State/ PfxRcd

3001::1 4 65010 282 281 3 0 0 01:58:45 2 Total number of neighbors 1 Total number of Established sessions 1 BGP VRF vrf111 Route Distinguisher: 10:111 BGP table version is 1 3 BGP AS-PATH entries 0 BGP community entries Neighbor V AS MsgRcv MsgSen TblVer InQ OutQ Up/Down State/ PfxRcd 100.1.1.2 4 100 284 285 1 0 0 01:58:50 2 Total number of neighbors 1 Total number of Established sessions 1 PE1# PE1#show ip bgp vpnv4 all Status codes: s suppressed, d damped, h history, a add-path,  $*$  valid,  $>$  best, i internal, l - labeled S Stale Origin codes: i - IGP, e - EGP, ? - incomplete Network Next Hop Metric LocPrf Weight Path Route Distinguisher: 10:111 (Default for VRF vrf111) \*> 11.11.11.0/24 100.1.1.2 0 100 0 100 ? \*>i 22.22.22.22/32 3001::1 0 100 0 200 ? \*> 100.1.1.0/24 0.0.0.0 0 100 32768 ? \* 100.1.1.2 0 100 0 100 ? \*>i 200.1.1.0 3001::1 0 100 0 ? Announced routes count = 3 Accepted routes count = 2 Route Distinguisher: 10:111 \*>i 22.22.22.22/32 3001::1 0 100 0 200 ? \*>i 200.1.1.0 3001::1 0 100 0 ? Announced routes count = 0 Accepted routes count = 2 PE1#show segment-routing srv6 sid SRv6 Segment ID table: SID Operation Nexthop Originator +----------------------+------------+------------------------+---------- 1001::801:0:0:0 END[usd] :: nsm 1001:1001:0:0:0 END[usp] :: nsm 1001::2001:0:0:0 END[psp] :: nsm 1001::6001:0:0:0 END.X[psp] fe80::eac5:7aff:feba:f18 isis 1001::8001:0:0:0 END.DT4 vrf vrf111 bgp:65010

Verify show SRv6 mpls services

PE1#show segment-routing srv6 services Status codes:  $>$  - installed,  $*$  - selected, T - Uses service-mapped tunnel L3VPN: Service Flags vrf FEC FEC SID SID Nexthop SRv6-Policy-Name vpnv4 > vrf111 200.1.1.0/24 3001::8001:0:0:0 3001::1 None vpnv4 > vrf111 22.22.22.22/32 3001::8001:0:0:0 3001::1 None

### **TWAMP CE1 to CE2 Validation**

ping between CE1 lo to CE2 lo

```
CE1#ping 22.22.22.22
Press CTRL+C to exit
PING 22.22.22.22 (22.22.22.22) 56(84) bytes of data.
64 bytes from 22.22.22.22: icmp_seq=1 ttl=126 time=0.483 ms
64 bytes from 22.22.22.22: icmp_seq=2 ttl=126 time=0.449 ms
64 bytes from 22.22.22.22: icmp_seq=3 ttl=126 time=0.421 ms
--- 22.22.22.22 ping statistics ---
3 packets transmitted, 3 received, 0% packet loss, time 1000ms
```
rtt min/avg/max/mdev = 0.421/0.451/0.483/0.025 ms

Verify the TWAMP statistics on all the configured interfaces on CE1.In the below verification command, packets sent and received showing as equal. So all the TWAMP packets received reply for all the sent packets for the delay measurement. Showing all the Round Trip Delay and Reverse Delay timers.

```
CE1#show twamp-statistics
=========================================
     TWAMP Test-Session Statistics
=========================================
 Test-Session Name : internal interface lo
  Start Time : 2023 Oct 19 10:48:15
  Elapsed time(milli sec) : 330207
 Packets Sent : 330
 Packets Received : 330
 Packet Loss(%) : 0.00
  Round Trip Delay(usec)
     Minimum : 38
     Maximum : 49
    Average : 39
  Forward Delay(usec)
     Minimum : (*)
     Maximum : (*)
     Average : (*)
  Reverse Delay(usec)
     Minimum : (*)
    Maximum : (*) Average : (*)
```

```
 Round Trip Delay Variation(usec)
   Minimum : 15
  Maximum : 39
  Average : 15
 Forward Delay Variation(usec)
   Minimum : (*)
   Maximum : (*)
  Average : (*) Reverse Delay Variation(usec)
   Minimum : (*)
   Maximum : (*)
   Average : (*)
```
(\*) - Time is not in sync between Sender and Reflector

#### show twamp-statistics interfaces

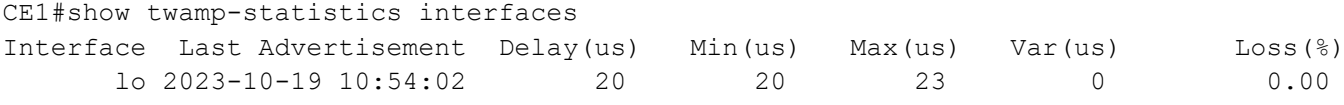

Verify the Detailed list of TWAMP delay measurement information on CE lo interface

```
CE1#show twamp-statistics interfaces lo
Interface name : lo
Sender IP : 11.11.11.11
Reflector IP : 22.22.22.22
Reflector port : 862
DSCP value : 0
HW Status : HW rules installed
Last Advertised stats:
  Time: 2023-10-19 10:54:02
  Average delay : 20
  Minimum delay : 20
  Maximum delay : 23
  Average delay variation: 0
  Minimum delay variation: 0
  Maximum delay variation: 0
 Packets sent : 21<br>Packets received : 21
 Packets received
 Packets timeout : 0
  Packet Loss: 0.00
Last Calculated stats:
  Time: 2023-10-19 10:54:02
 Average delay : 20
  Minimum delay : 20
  Maximum delay : 23
  Average delay variation: 0
  Minimum delay variation: 0
  Maximum delay variation: 0
 Packets sent : 21
 Packets received : 21
```
Packets timeout : 0 Packet Loss : 0.00

# CHAPTER 22 TWAMP over EVPN-L3VPN with SR

TWAMP over EVPN L3VPN with SR feature brings together Two-way Active Measurement Protocol (TWAMP), Ethernet Virtual Private Network (EVPN) Layer 3 Virtual Private Network (L3VPN), and Segment Routing (SR) technologies. This integration revolutionizes the way network performance is monitored and managed.

This feature enables a comprehensive analysis of essential network performance metrics, including latency, packet loss, and various performance metrics.

.It provides information for optimizing network performance. With TWAMP over EVPN L3VPN with SR helps in troubleshooting issues, ensuring efficient resource utilization and reliable service delivery.

This solution is scalable, making it adaptable to a wide range of network configurations.

## **Topology**

EVPN-L3VPN displays a sample TWAMP over EVPN-L3VPN topology.

- CE1 and CE2 are customer edge routers
- PE1 and PE2 are IPv4 Provider Edge routers
- P1 is the router at the core of the IPv4 MPLS provider network.

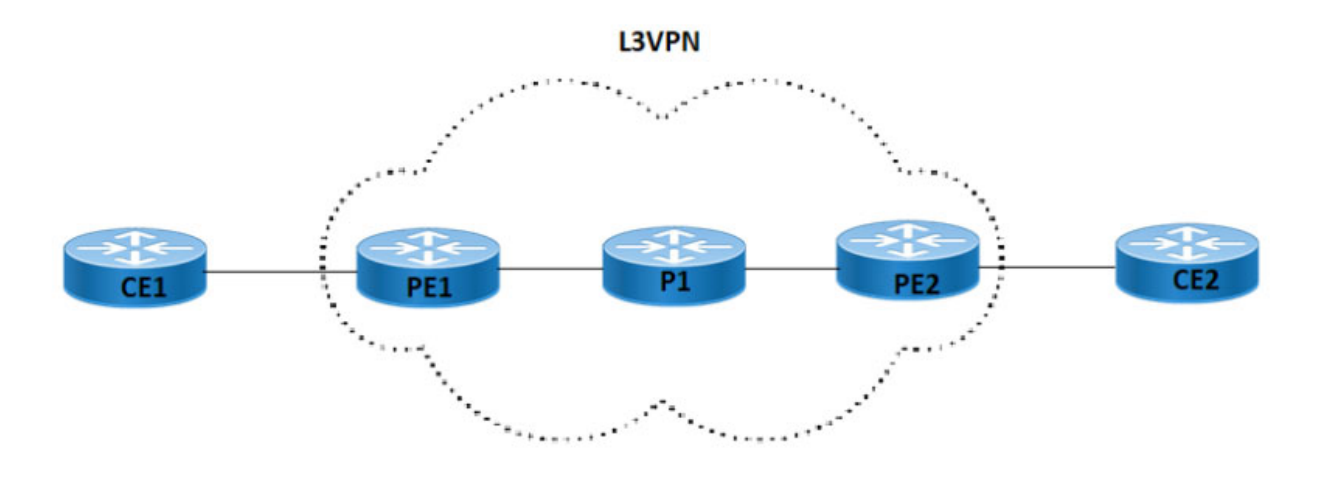

**Figure 22-1: TWAMP over EVPN-L3VPN Topology**

## **SR-MPLS Configuration**

#### **PE1**

SR-MPLS is configured on PE1 for IGP configs with ISIS and OSPF configuration

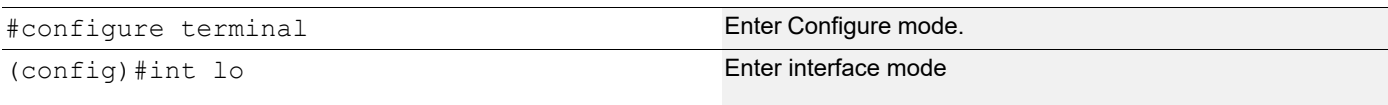

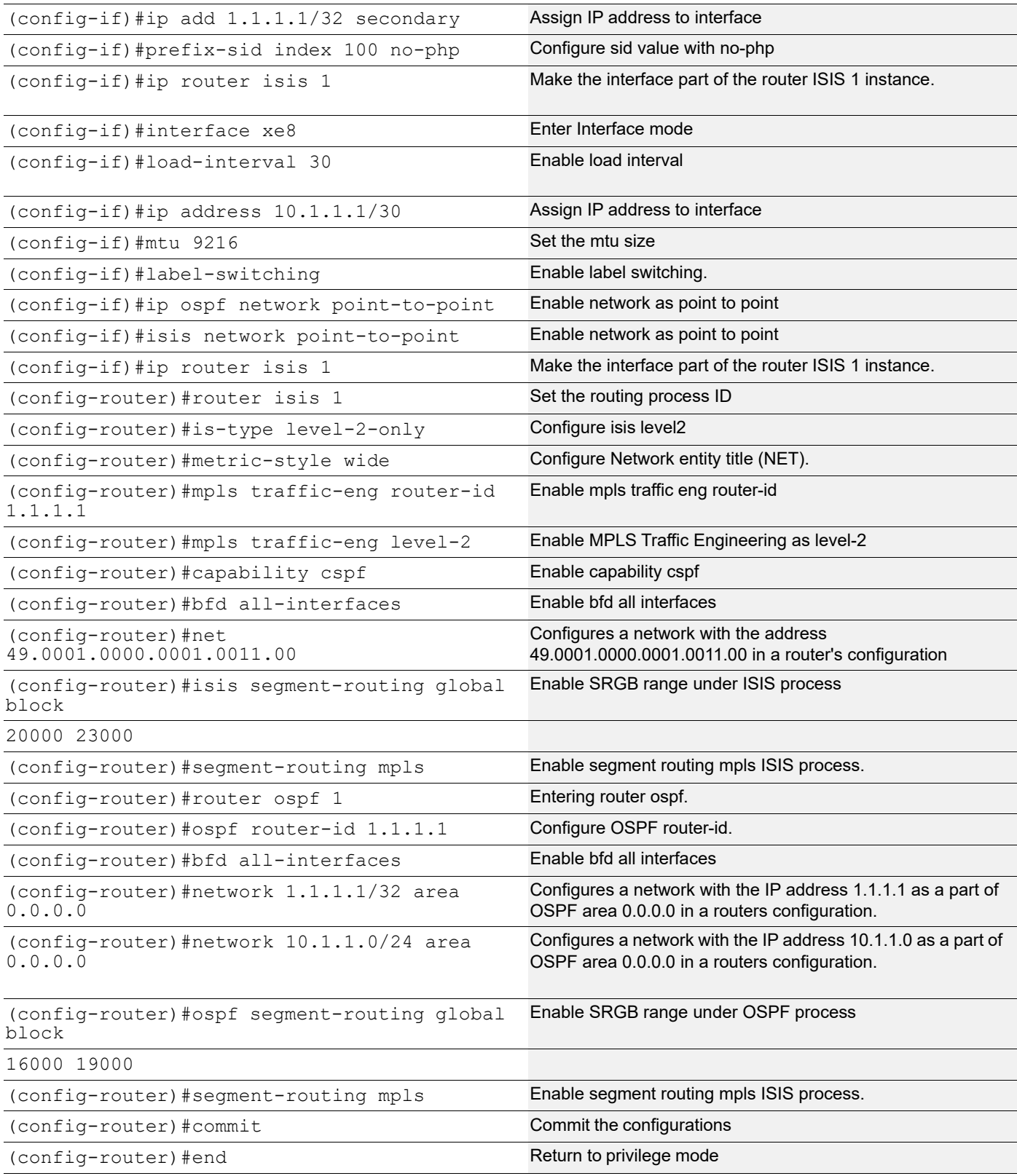

### **P1**

SR-MPLS is configured on P1 for IGP configs with ISIS and OSPF configuration.

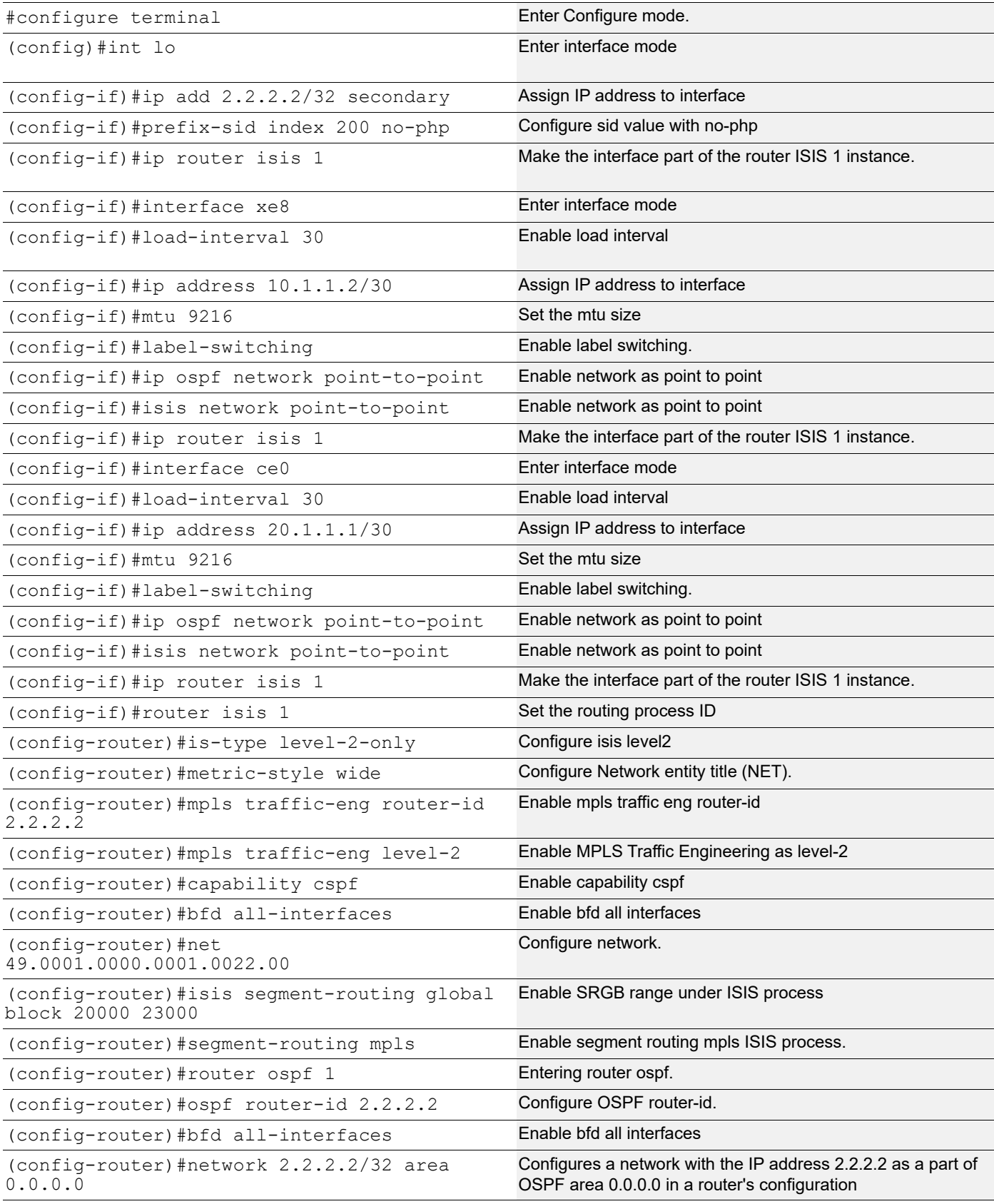

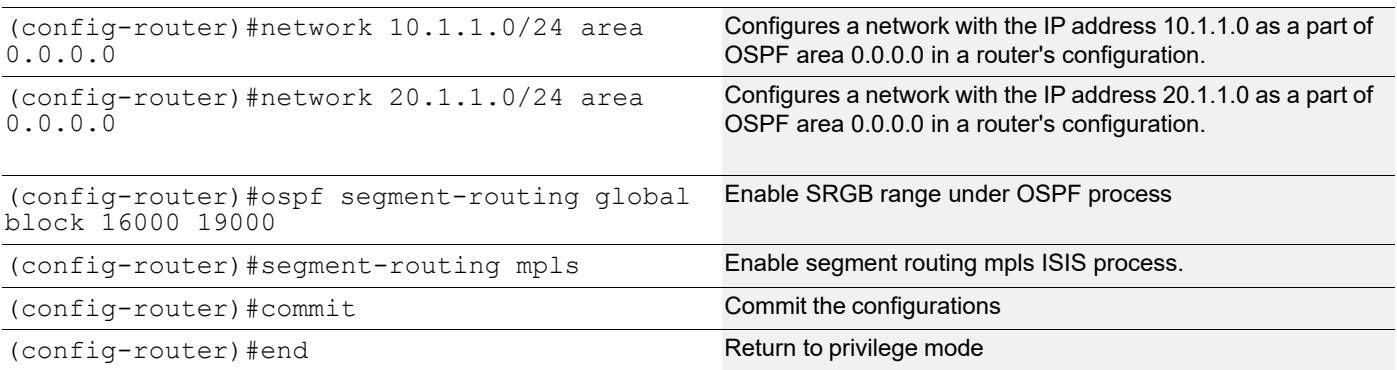

### **PE2**

SR-MPLS is configured on PE2 for IGP configs with ISIS and OSPF configuration.

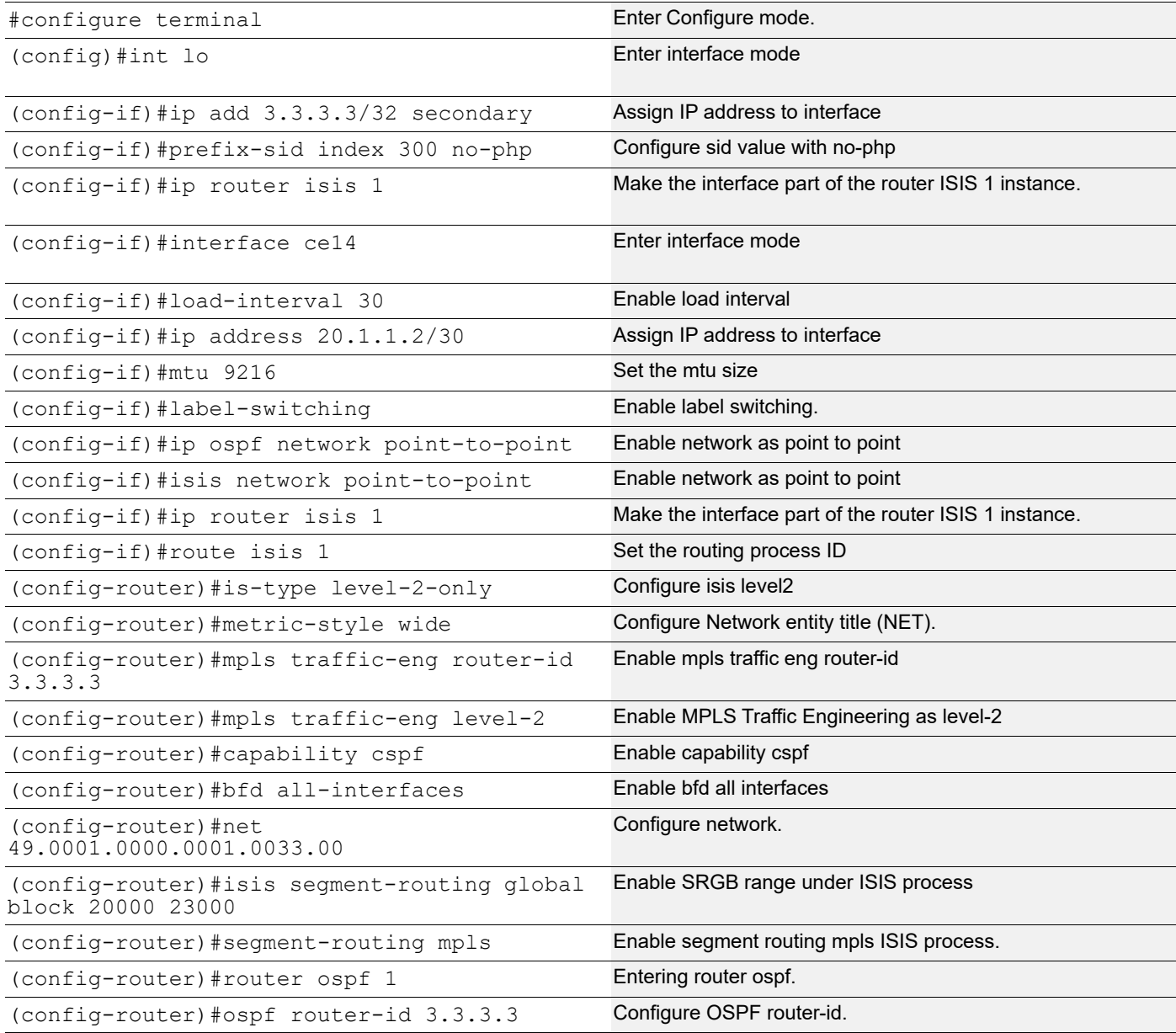

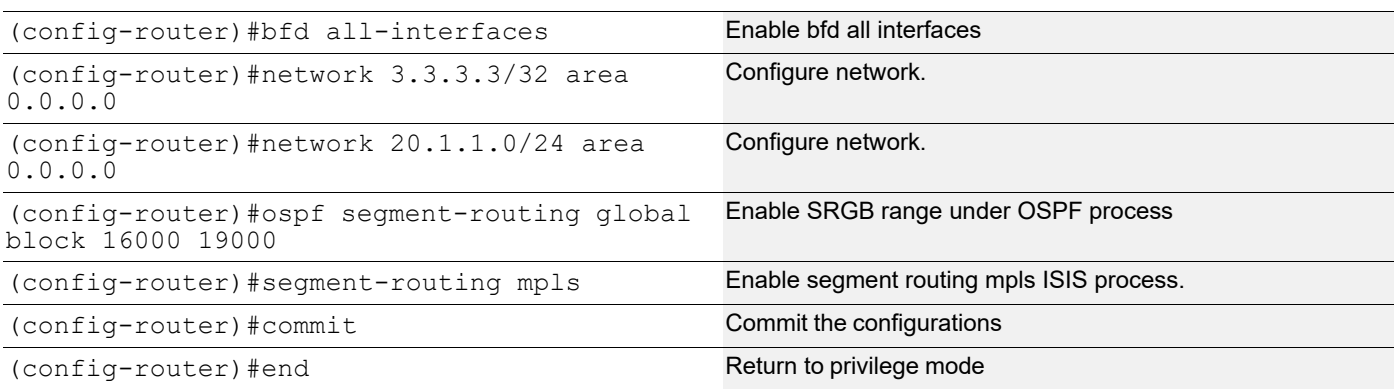

## **Configure TWAMP over EVPN-L3VPN**

### **PE1**

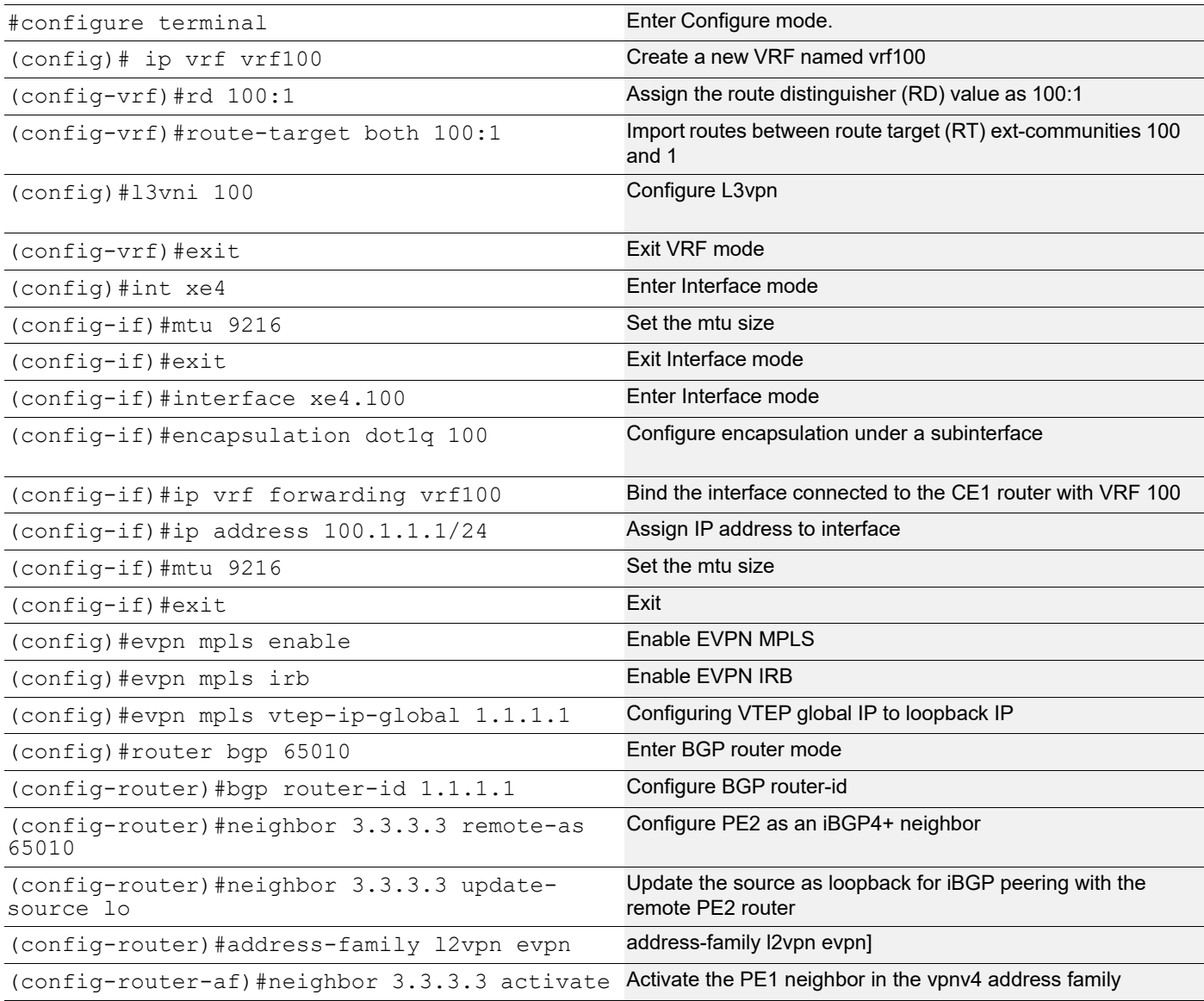

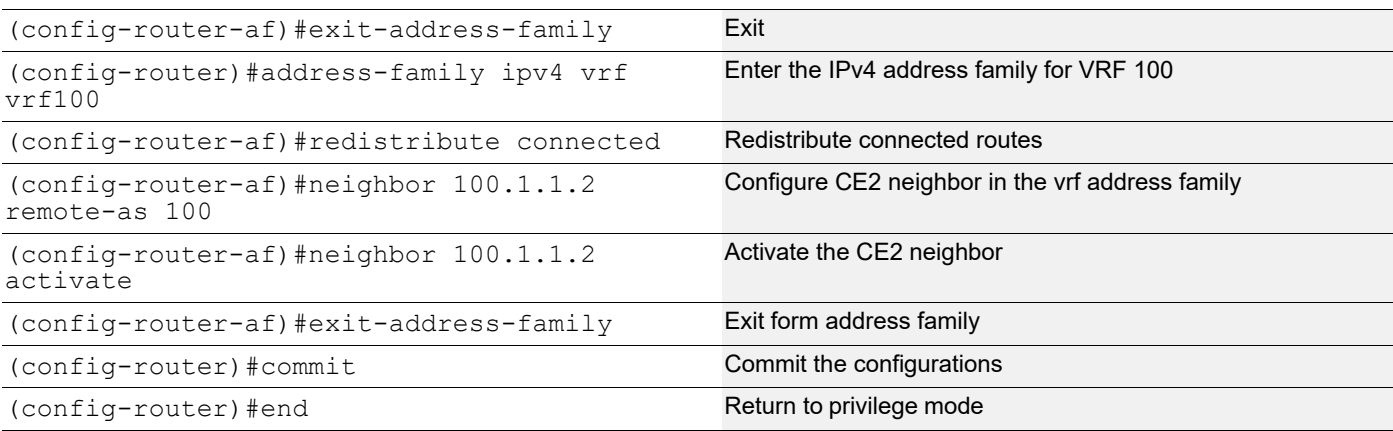

#### **PE2**

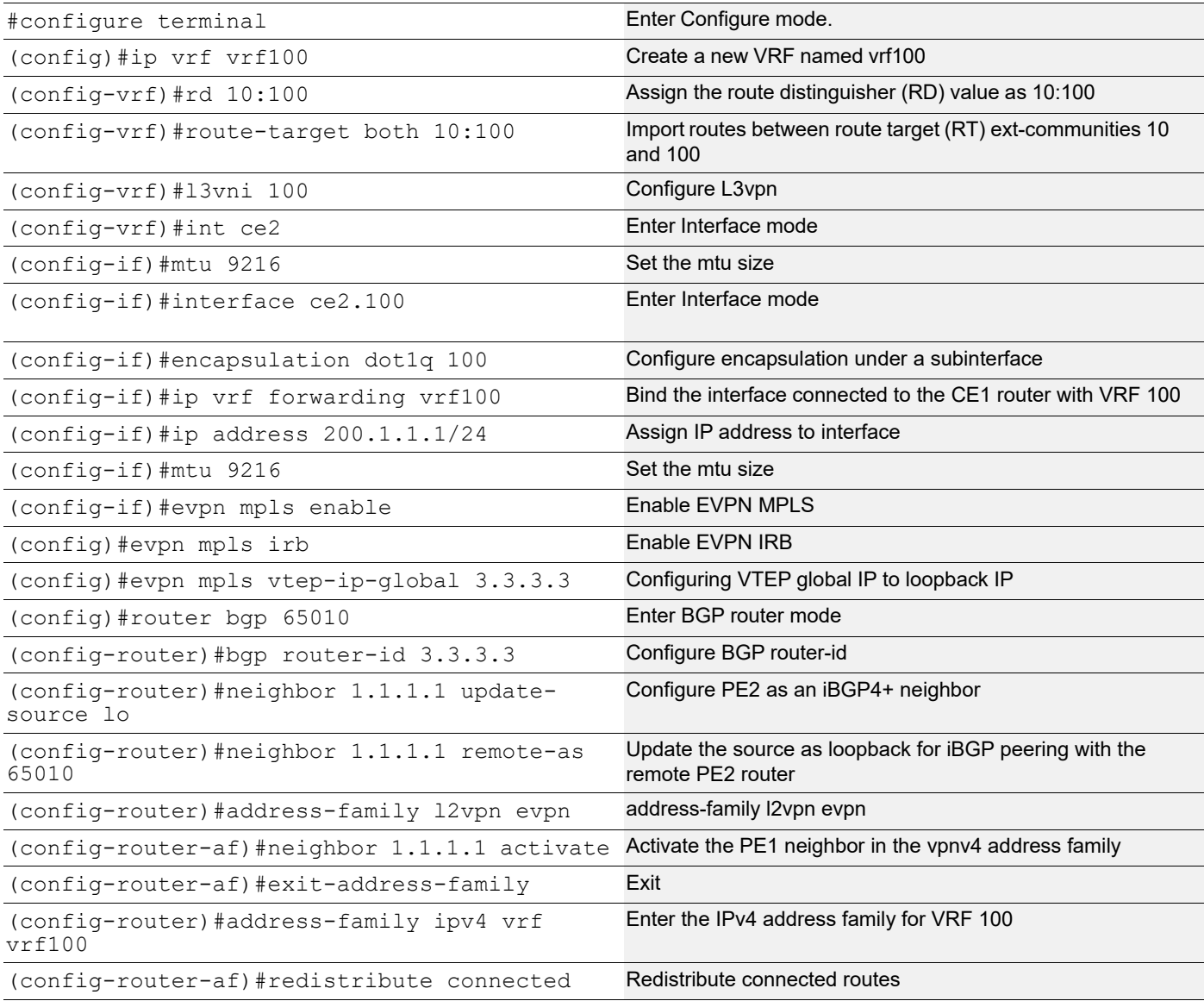

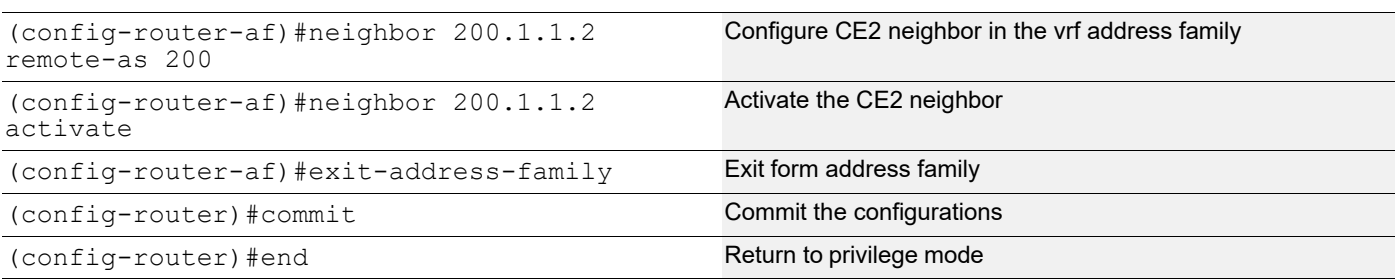

#### **CE1**

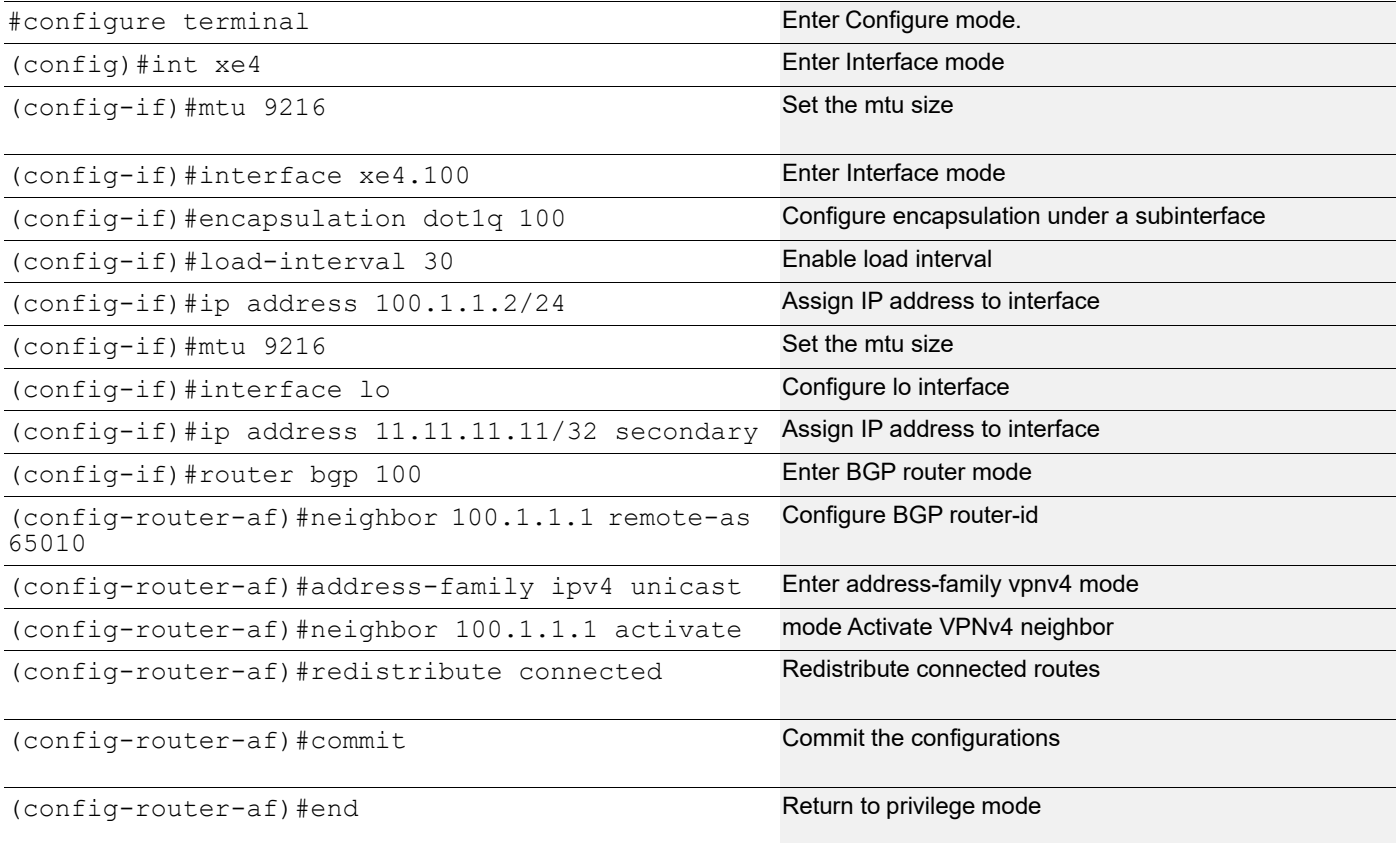

#### **CE2**

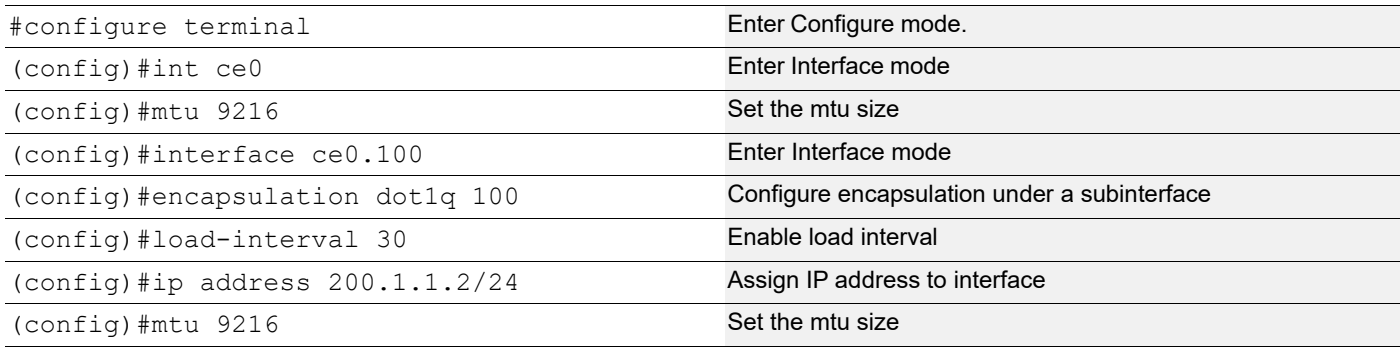

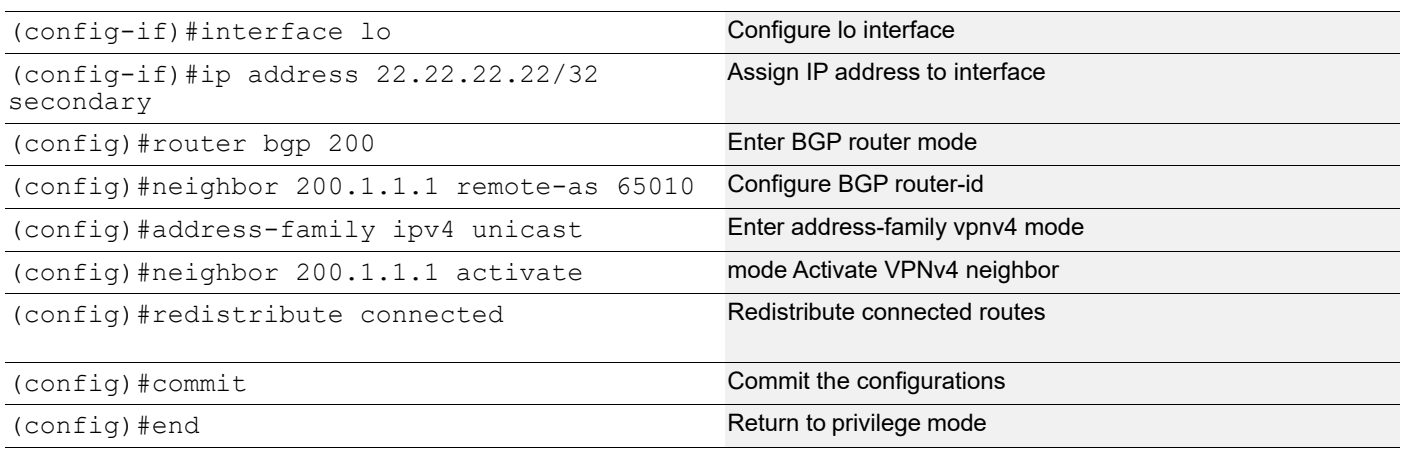

## **TWAMP Configuration on Sender (CE1)**

TWAMP sender is configured to measure the delay on interface Loopback on CE1

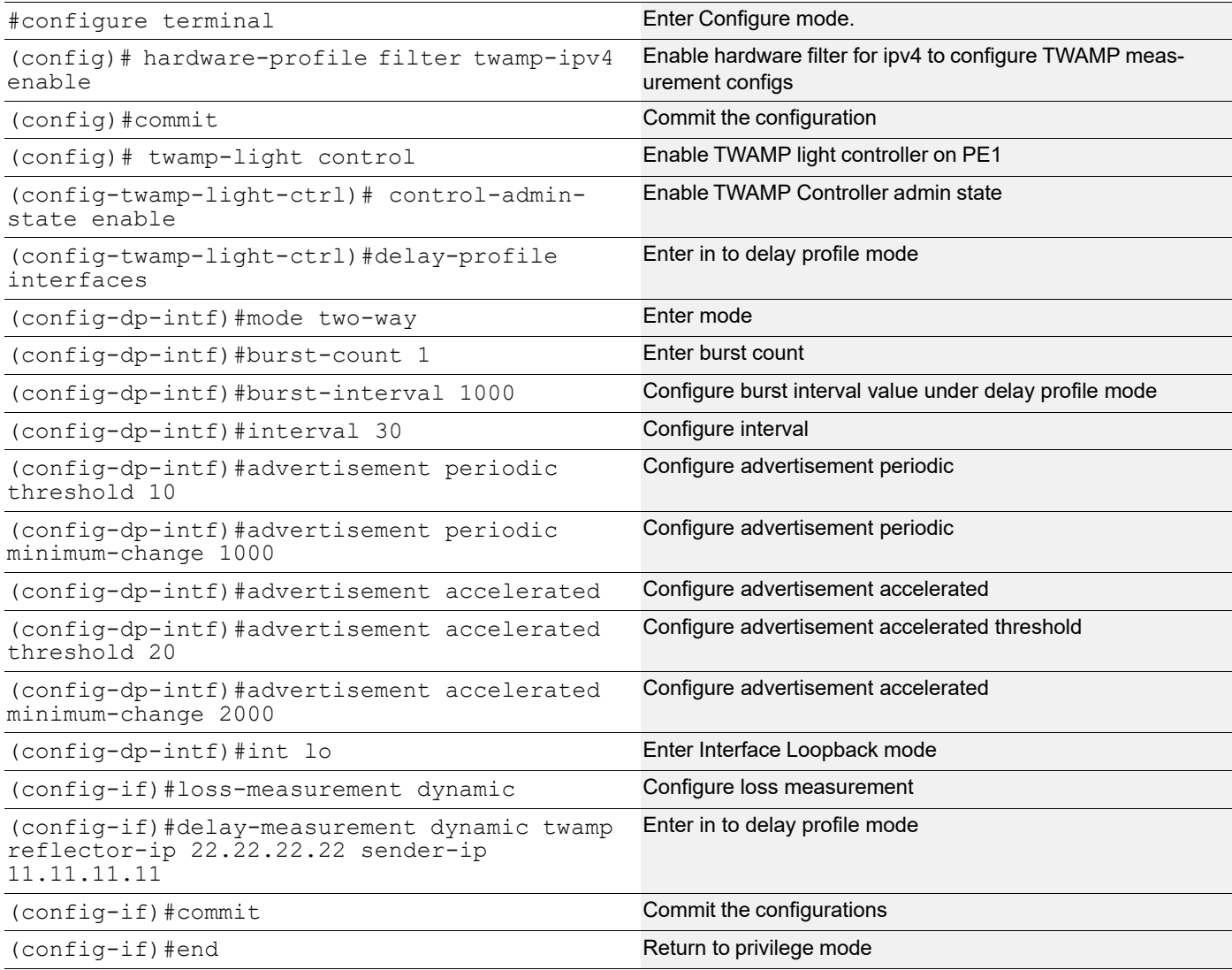

## **TWAMP Configuration on Reflector (CE2)**

Configure TWAMP Reflector as interface xe24 on CE2 (Towards core)

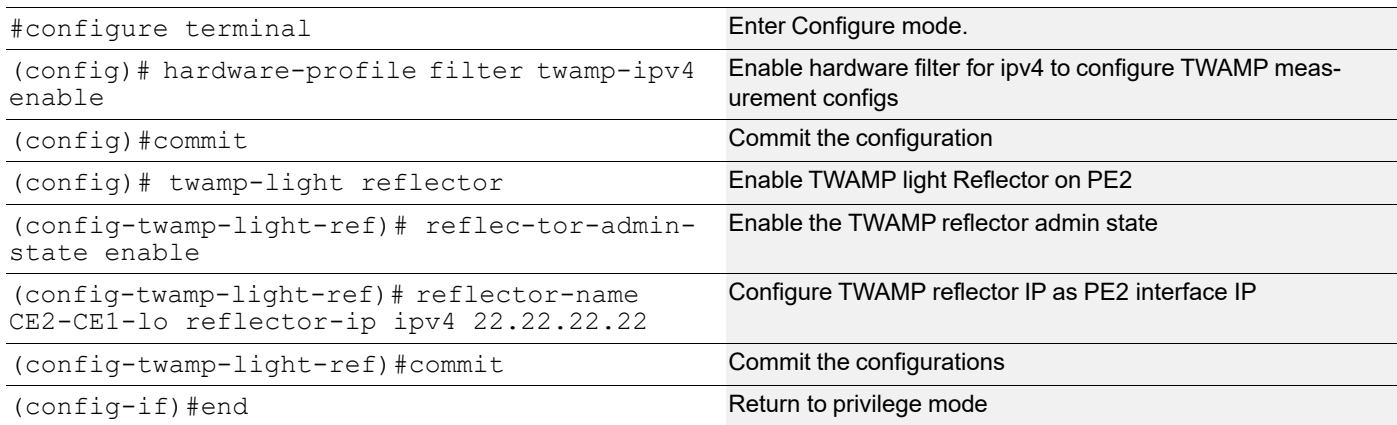

### **Validation**

#### **EVPN-L3VPN over SR VALIDATION**

```
• Verify mpls EVPN-L3VPN ping from PE1
PE1#sh evpn mpls status
EVPN-MPLS is ACTIVE in Hardware
• Verify show evpn mpls tunnel from PE1
PE1#show evpn mpls tunnel
EVPN-MPLS Network tunnel Entries
Source Destination Status Up/Down Update evpn
-id
================================================================================
=1.1.1.1 3.3.3.3 Installed 02:50:36 02:50:36 100
Total number of entries are 1
• Verify show evpn mpls id 100
EVPN-MPLS Information
=================
   Codes: NW - Network Port
         AC - Access Port
        (u) - Untagged
VPN-ID EVI-Name EVI-Type Type Interface ESI STAND VLAN
     DF-Status Src-Addr Dst-Addr
100 ---- 1.3 NW ----
      ---- 1.1.1.1 3.3.3.3
Total number of entries are 1
• Verify show mpls vrf-forwarding table
```

```
PE1#sh mpls vrf-forwarding-table
Codes: > - installed FTN, * - selected FTN, p - stale FTN, B - BGP FTN
(m) - Service mapped over multipath transport
Code FEC FTN-ID Tunnel-id Pri LSP-Type Out-Label
  Out-Intf Nexthop
  B> 22.22.22.22/32 2 0 Yes LSP_DEFAULT 16
               - 3.3.3.3
  B> 200.1.1.0/24 1 0 Yes LSP DEFAULT 16
               - 3.3.3.3
 • Verify mpls l3vpn ping
PE1#ping mpls l3vpn vrf100 200.1.1.0/24 detail
Sending 5 MPLS Echos to 200.1.1.0, timeout is 5 seconds
Codes:
'!' - Success, 'Q' - request not sent, '.' - timeout,
'x' - Retcode 0, 'M' - Malformed Request, 'm' - Errored TLV,
'N' - LBL Mapping Err, 'D' - DS Mismatch,
'U' - Unknown Interface, 'R' - Transit (LBL Switched),
'B' - IP Forwarded, 'F' No FEC Found, 'f' - FEC Mismatch,
'P' - Protocol Error, 'X' - Unknown code,
'Z' - Reverse FEC Validation Failed
 Type 'Ctrl+C' to abort
! seq num = 1 20.1.1.2 0.82 ms
! seq num = 2 20.1.1.2 0.57 ms
! seq_num = 3 20.1.1.2 0.52 ms
! seq num = 4 20.1.1.2 0.57 ms
! seq num = 5 20.1.1.2 0.53 ms
Success Rate is 100.00 percent (5/5)
round-trip min/avg/max = 0.52/0.67/0.82PE1#ping mpls l3vpn vrf100 22.22.22.22/32 detail
Sending 5 MPLS Echos to 22.22.22.22, timeout is 5 seconds
Codes:
'!' - Success, 'Q' - request not sent, '.' - timeout,
'x' - Retcode 0, 'M' - Malformed Request, 'm' - Errored TLV,
'N' - LBL Mapping Err, 'D' - DS Mismatch,
'U' - Unknown Interface, 'R' - Transit (LBL Switched),
'B' - IP Forwarded, 'F' No FEC Found, 'f' - FEC Mismatch,
'P' - Protocol Error, 'X' - Unknown code,
'Z' - Reverse FEC Validation Failed
 Type 'Ctrl+C' to abort
! seq num = 1 20.1.1.2 0.75 ms
! seq num = 2 20.1.1.2 0.61 ms
! seq num = 3 20.1.1.2 0.59 ms
! seq num = 4 20.1.1.2 0.66 ms
```

```
! seq num = 5 20.1.1.2 0.67 ms
```
Success Rate is 100.00 percent (5/5) round-trip  $min/avg/max = 0.59/0.67/0.75$ 

#### **TWAMP VALIDATION**

```
• ping between CE1 lo to CE2 lo
```

```
CE1#ping 22.22.22.22
Press CTRL+C to exit
PING 22.22.22.22 (22.22.22.22) 56(84) bytes of data.
64 bytes from 22.22.22.22: icmp_seq=1 ttl=62 time=0.564 ms
64 bytes from 22.22.22.22: icmp_seq=2 ttl=62 time=0.426 ms
64 bytes from 22.22.22.22: icmp_seq=3 ttl=62 time=0.848 ms
```
--- 22.22.22.22 ping statistics --- 3 packets transmitted, 3 received, 0% packet loss, time 61ms rtt min/avg/max/mdev = 0.426/0.612/0.848/0.177 ms

• Verify the TWAMP statistics on all the configured interfaces on CE1.In the below verification command, packets sent and received showing as equal. So all the TWAMP packets received reply for all the sent packets for the delay measurement. Showing all the Round Trip Delay and Reverse Delay timers.

```
CE1#show twamp-statistics
=========================================
     TWAMP Test-Session Statistics
=========================================
Test-Session Name : internal interface lo
 Start Time : 2023 Oct 16 22:59:07
  Elapsed time(milli sec) : 16008
 Packets Sent : 16
 Packets Received : 16
 Packet Loss(%) : 0.00
  Round Trip Delay(usec)
     Minimum : 277
    Maximum : 595
    Average : 387
  Forward Delay(usec)
     Minimum : (*)
     Maximum : (*)
     Average : (*)
  Reverse Delay(usec)
     Minimum : (*)
     Maximum : (*)
    Average : (*) Round Trip Delay Variation(usec)
     Minimum : 220
     Maximum : 406
    Average : 300
  Forward Delay Variation(usec)
     Minimum : (*)
```
 Maximum : (\*) Average : (\*) Reverse Delay Variation(usec) Minimum : (\*) Maximum : (\*) Average : (\*)

(\*) - Time is not in sync between Sender and Reflector

#### sh twamp-statistics interfaces

```
CE1#sh twamp-statistics interfaces
Interface Last Advertisement Delay(us) Min(us) Max(us) Var(us) Loss(%)
      lo 2023-10-16 23:00:52 148 148 148 0 0.00
```
#### • Verify the Detailed list of TWAMP delay measurement information on CE lo interface

```
CE1#sh twamp-statistics interfaces lo
Interface name : lo
Sender IP : 11.11.11.11
Reflector IP : 22.22.22.22
Reflector port : 862
DSCP value : 0
HW Status : -
Last Advertised stats:
  Time: 2023-10-16 23:01:12
  Average delay : 145
  Minimum delay : 106
  Maximum delay : 165
  Average delay variation: 3
  Minimum delay variation: 2
  Maximum delay variation: 6
 Packets sent : 13
 Packets received : 13
 Packets timeout : 0
  Packet Loss: 0.00
Last Calculated stats:
  Time: 2023-10-16 23:01:12
  Average delay : 145
  Minimum delay : 106
  Maximum delay : 165
  Average delay variation: 3
  Minimum delay variation: 2
  Maximum delay variation: 6
 Packets sent : 13
 Packets received : 13
 Packets timeout : 0
Packet Loss : 0.00
```
# CHAPTER 23 Entropy Labels for ISIS or OSPF Segment **Routing**

## **Overview**

The Entropy feature, which involves integrating Entropy Labels into ISIS or OSPF Segment Routing, aims to enhance load balancing, path distribution, and overall network efficiency.

### **Feature Characteristics**

The Entropy Label feature has the following advantages for optimized traffic distribution:

- At the source node, the Entropy label is added into the ISIS or OSPF Segment Routing framework. This ensures load-balancing and even traffic distribution across available Link Aggregation Groups (LAG) paths.
- Intermediate routers in the network utilize the Entropy label to perform a hash calculation on the packet's header fields. The hashing mechanism (fields) used, is hardware-dependent. To enable entropy label functionality, the hashing mechanism must encompass the MPLS header. The calculated hash value determines the optimal LAG path for the packet to follow.
- Entropy Labels lead to the better utilization of the available network routes.
- Entropy Labels enables dynamic traffic distribution, leading to more balanced network resource utilization.

### **Benefits**

The Entropy Label feature has the following benefits:

- Optimizes traffic distribution and load balancing, resulting in improved network performance and reduced latency.
- Evenly distributes traffic and reduces congestion on specific links.
- Introduces path diversity, allowing ISIS or OSPF Segment Routing to leverage a wider range of routing options for efficient traffic distribution.
- The dynamic traffic distribution achieved through Entropy Labels reduces the need for manual traffic engineering, simplifying network management.
- Enhances the scalability of ISIS or OSPF Segment Routing by enabling efficient utilization of multiple available paths.

### **Prerequisites**

- Ensure that the network devices and routers used support Entropy Label functionality.
- The network must already have MPLS configured and operational.

## **Topology**

In the given network topology, each of the nodes is configured to operate using the ISIS or OSPF protocol. Additionally, the network is running an EVPN service, which facilitates the extension of Layer 2 Ethernet services across this network infrastructure.

The topology comprises the links connecting the P and PE nodes, configured as channel groups (LAG) that bundle multiple physical links for increased bandwidth and redundancy. However, the current setup has a limitation: different services may utilize the same MPLS transport, potentially resulting in the same hashing value. Consequently, the network fails to optimize the available resources fully, leading to suboptimal performance and underutilization of the aggregated bandwidth provided by the channel group.

The Entropy label feature addresses this issue by introducing distinct entropy labels for different services within the MPLS label stack. This optimization results in better utilization of the available links in the LAG or ECMP. With this feature, the network evenly distributes traffic across the various physical links within the channel group. Instead of relying on a single link, the network simultaneously utilizes multiple links to handle bidirectional traffic between the P and PE nodes.

Implementation of the Entropy label feature enhances the routing and load balancing of network traffic. Consequently, the network can fully leverage the capabilities of the channel group setup, making the most of the aggregated bandwidth and improving overall network responsiveness.

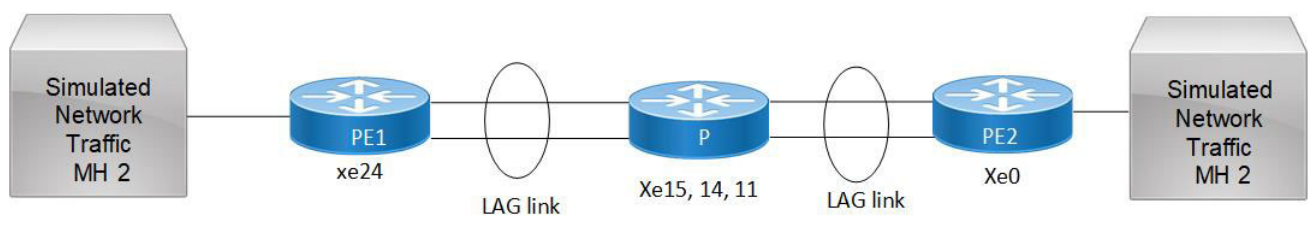

**Figure 23-2: Entropy Label** 

### **ISIS Configuration**

**P**

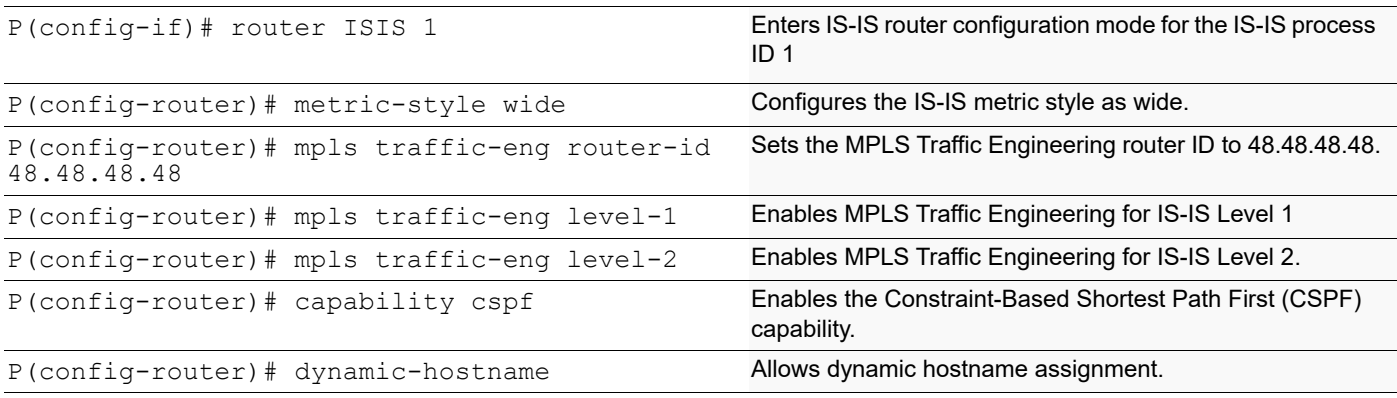

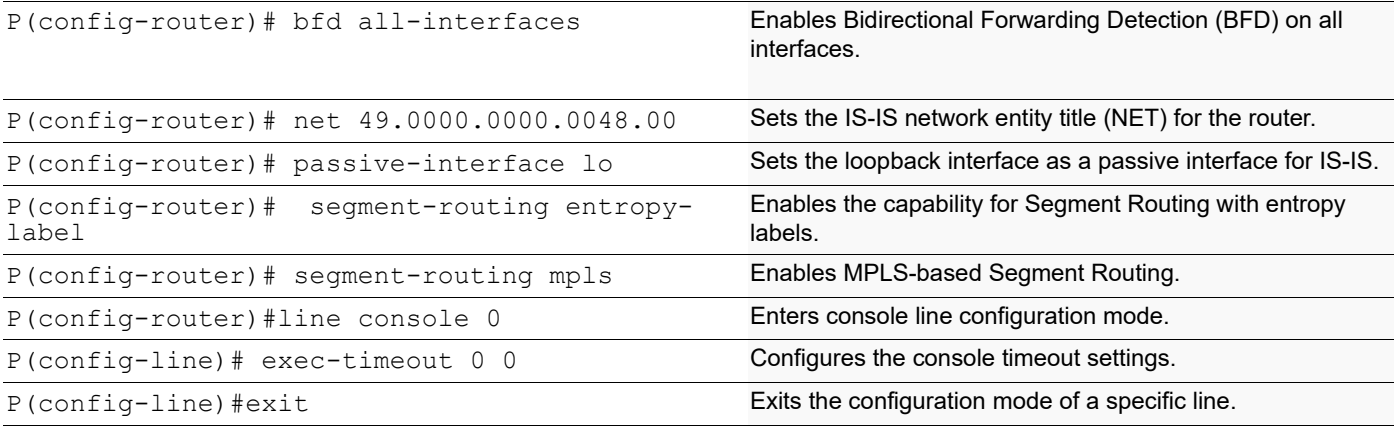

### **PE1**

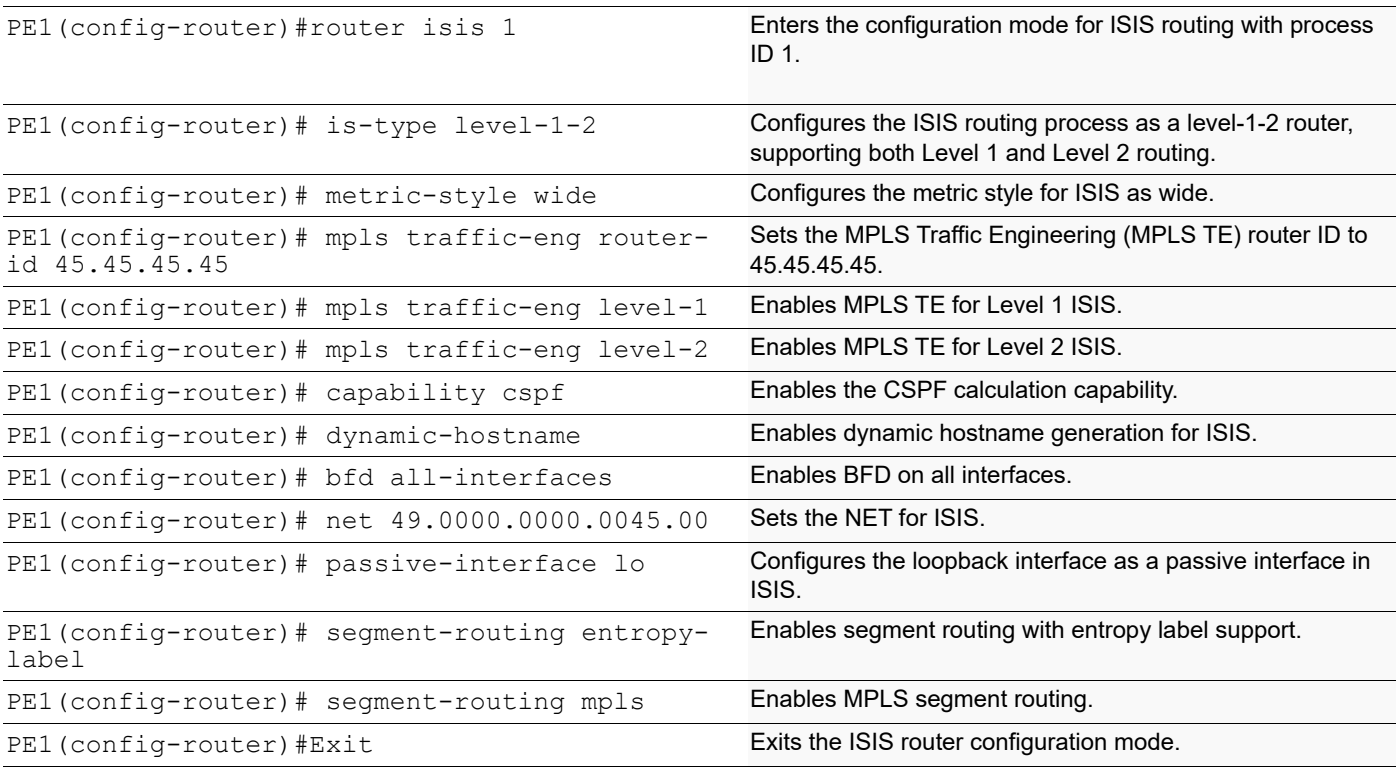

### **PE2**

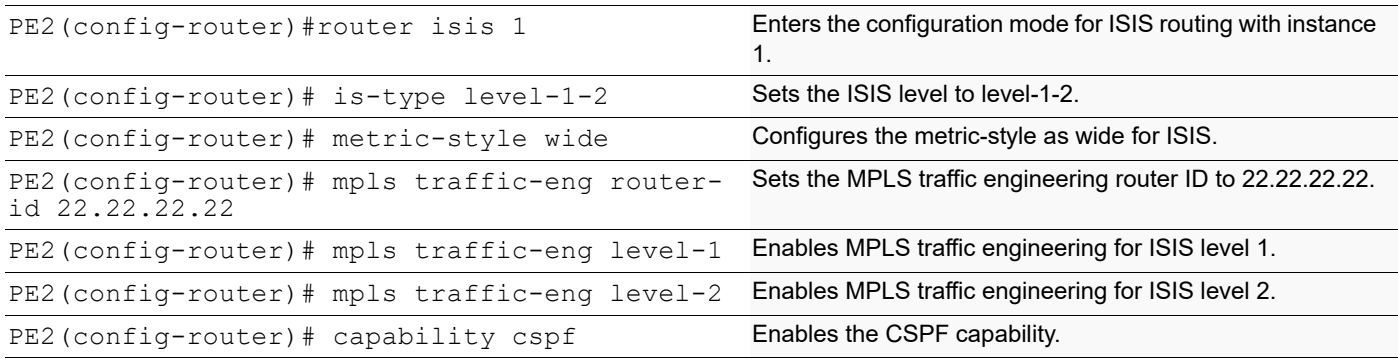

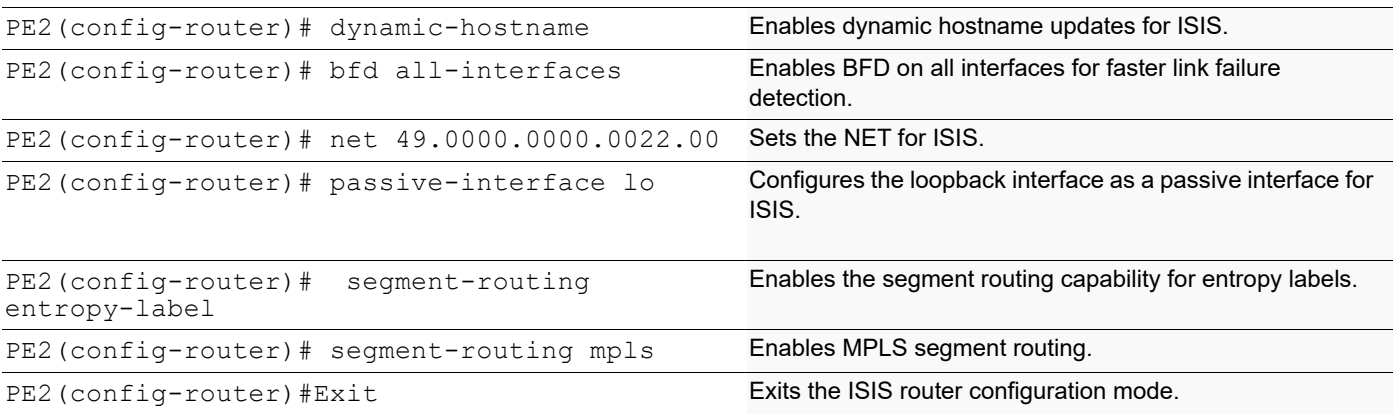

## **OSPF Configuration**

#### **P**

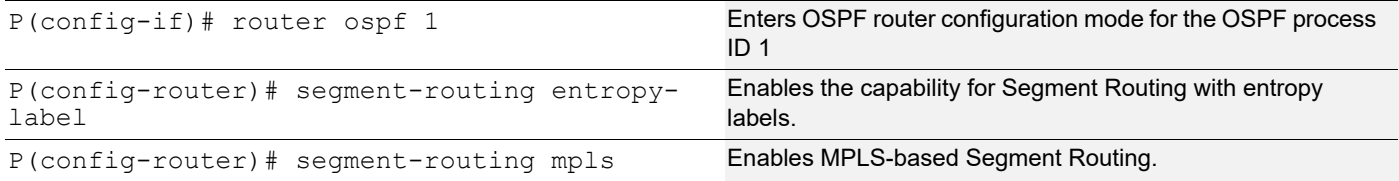

#### **PE1**

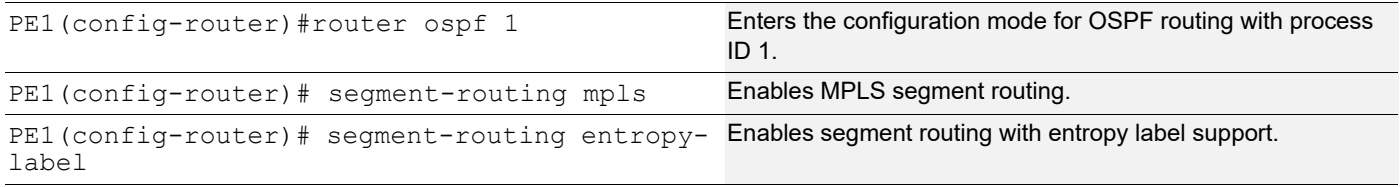

#### **PE2**

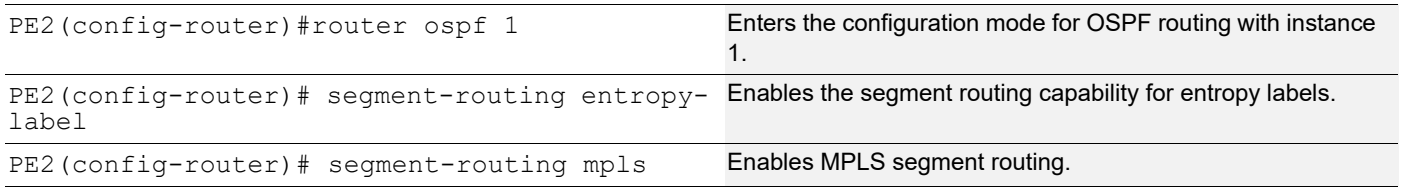

## **Implementation Examples**

**Scenario**: Achieve load balancing across Link Aggregation Group (LAG) in a network:

- Configure ISIS or OSPF with Segment Routing (SR) extensions in the network.
- Enable entropy feature under router isis or ospf.
- Use entropy labels to distribute traffic evenly across LAG, optimizing resource utilization.

### **New CLI Commands**

Here is the compilation of new commands for configuring Entropy Label for Segment Routing.

• segment-routing entropy-label in the "New Features in Release 6.4.1" document.

### <span id="page-745-0"></span>**segment-routing entropy-label**

Use this command to enable and configure entropy labels within the Segment Routing framework in ISIS instances. Use  $no$  form of CLI to disable the entropy labels within the Segment Routing framework.

#### **Command Syntax**

```
segment-routing entropy-label 
no segment-routing entropy-label
```
#### **Parameters**

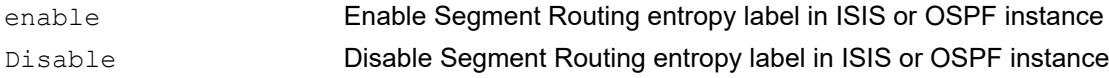

#### **Command Mode**

Router ISIS or OSPF

#### **Applicability**

This command was introduced in OcNOS version 6.4.1.

#### **Examples**

```
(config-router)#segment-routing entropy-label
```
## **Validation**

#### **ISIS Validation**

```
R1#show isis segment-routing capability
Tag 1 Segment-Routing:
Advertisement Router Capability :1.1.1.1
Algorithm0 :0
SRMS Preference : 0
Total SID'S Supported :3001
SR ERLD : 6
SID Range List Count :1
SID's Range :16000 - 23999
Total SID'S Supported (SRLB) : 0
```

```
SRLB Range List Count : 0
Advertisement Router Capability :3.3.3.3
Algorithm0 : 0
SRMS Preference : 0
Total SID'S Supported :3001
SR ERLD : 6
SID Range List Count :1
SID's Range :16000 - 23999
Total SID'S Supported (SRLB) :0
SRLB Range List Count : 0
Advertisement Router Capability : 5.5.5.5
Algorithm0 :0
SRMS Preference : 0
Total SID'S Supported :3001
SR ERLD : 6
SID Range List Count :1
SID's Range :16000 - 23999
Total SID'S Supported (SRLB) :0
SRLB Range List Count : 0
R1#
R1#show mpls forwarding-table
Codes: > - installed FTN, * - selected FTN, p - stale FTN, ! - using backup
      B - BGP FTN, K - CLI FTN, (t) - tunnel, P - SR Policy FTN, (b) - bypass,
      L - LDP FTN, R - RSVP-TE FTN, S - SNMP FTN, I - IGP-Shortcut,
      U - unknown FTN, O - SR-OSPF FTN, i - SR-ISIS FTN, k - SR-CLI FTN
      (m) - FTN mapped over multipath transport, (e) - FTN is ECMP
FTN-ECMP LDP: Disabled
Code FEC FTN-ID Nhlfe-ID Tunnel-ID Pri Out-Label Out-Intf ELC Nexthop UpTime
i> 3.3.3.3/32 1 1 0 Yes 16003 xe3 Yes 1.3.0.3 00:10:05
i> 5.5.5.5/32 2 2 0 Yes 16005 xe3 Yes 1.3.0.3 00:10:05
OSPF Validation
R1#show mpls forwarding-table
Codes: > - installed FTN, * - selected FTN, p - stale FTN, ! - using backup
      B - BGP FTN, K - CLI FTN, (t) - tunnel, P - SR Policy FTN, (b) - bypass,
      L - LDP FTN, R - RSVP-TE FTN, S - SNMP FTN, I - IGP-Shortcut,
      U - unknown FTN, O - SR-OSPF FTN, i - SR-ISIS FTN, k - SR-CLI FTN
      (m) - FTN mapped over multipath transport, (e) - FTN is ECMP
```

```
FTN-ECMP LDP: Disabled
Code FEC FTN-ID Nhlfe-ID Tunnel-ID Pri Out-Label Out-Intf ELC Nexthop UpTime
 O> 3.3.3.3/32 1 19 0 Yes 16003 xe3 Yes 1.3.0.3 00:02:33
 O> 5.5.5.5/32 2 21 0 Yes 16005 xe3 Yes 1.3.0.3 00:02:33
R1# po1 Yes 20.1.1.15
```
### **Abbreviations**

.

The following are some key abbreviations and their meanings relevant to this document:

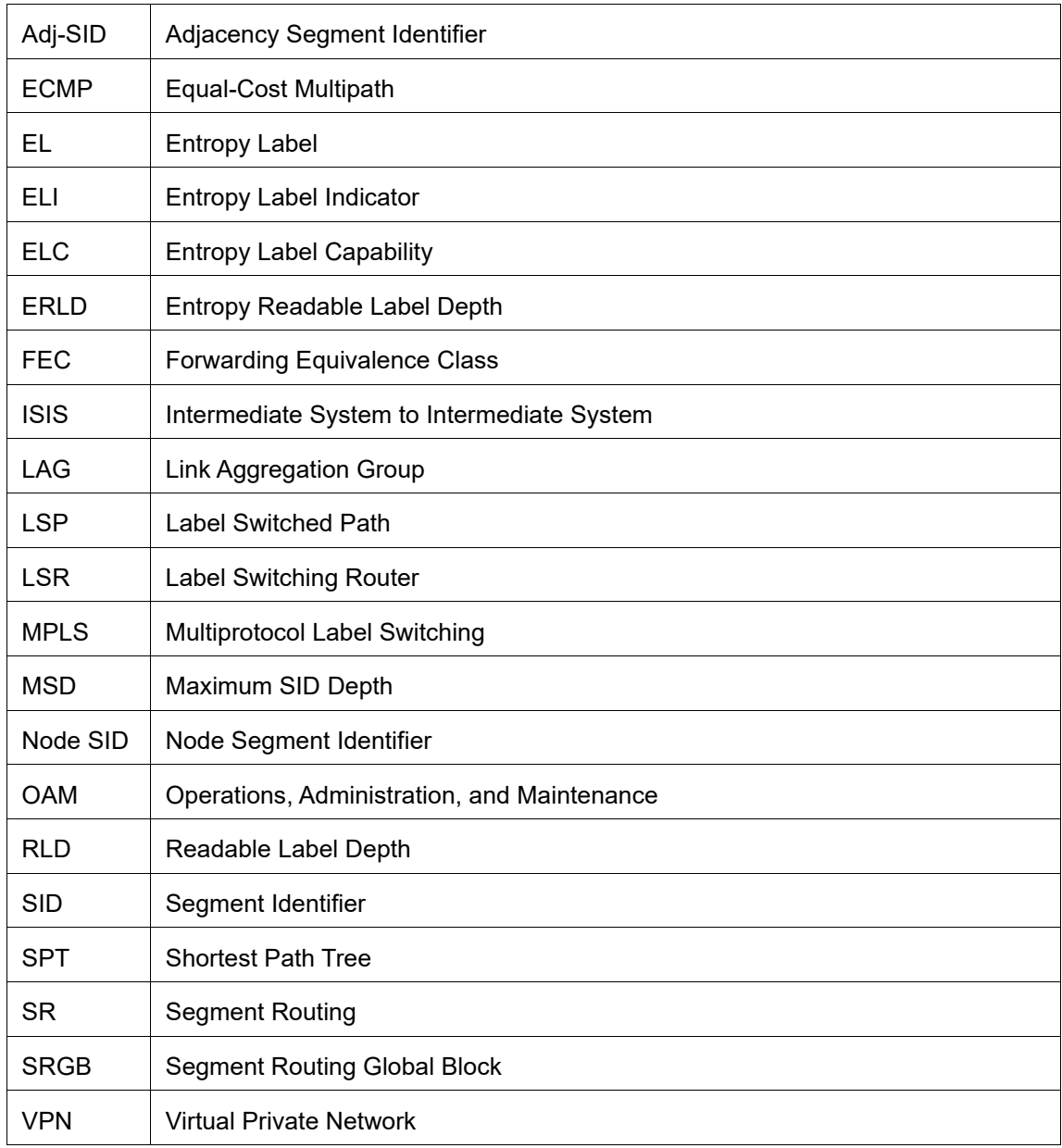

## **Glossary**

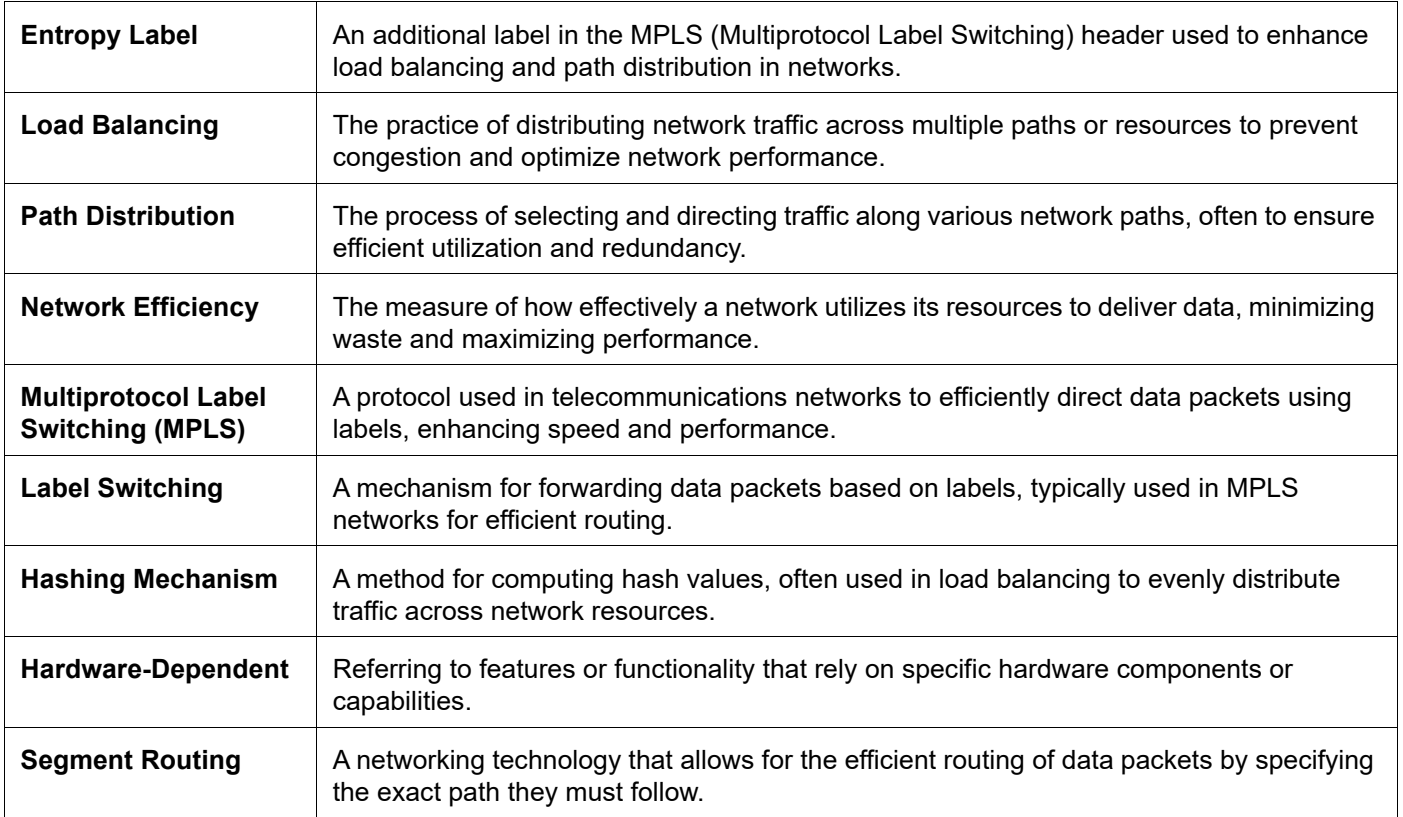

# CHAPTER 24 Seamless BFD On Qumran2

## **Overview**

Seamless Bidirectional Forwarding Detection (S-BFD) is an extension or enhancement of Bidirectional Forwarding Detection (BFD). This protocol is primarily used in IP-based networks to monitor and detect faults quickly between systems. S-BFD is designed to provide a seamless and rapid fault detection mechanism while minimizing the impact on network resources. It is a simplified mechanism for using BFD with a large proportion of negotiation aspects eliminated. BFD provides a smooth and continuous operational experience for applications in a network.

### **Feature Characteristics**

S-BFD consists of an initiator (a network node hosts an S-BFD Initiator) and a responder (a network node hosts an S-BFD Reflector). In network traffic, S-BFD detects a link failure, and the traffic immediately switches to a backup path. The traffic returns to the primary once the link is up or the corresponding path becomes active.

S-BFD works on the following concepts:

- Initiator: A network node hosting an S-BFDInitiator.
- Responder: A network node hosting an S-BFDReflector.
- S-BFD Initiator: In a network, an S-BFD session performs a continuity test by sending S-BFD packets to a remote entity.
- BFD Discriminator: A BFD Discriminator is allocated for an SBFDInitiator.
- SBFD Reflector: In a network node, S-BFD session gathers incoming S-BFD control packets from local entities and generates responses to S-BFD control packets.

For more information, see the [Seamless BFD for SR-TE](#page-477-0) in the *OcNOS Segment Routing Config Guide document*.

### **Benefits**

The following are the benefits of using S-BFD on Q2:

- Quick provisioning: S-BFD can be deployed in any network with less time and effort, ensuring the configured environment is rapid and efficient.
- Improved control: S-BFD continuously monitors the network, predicts the network blocks, and diverts the network traffic to back up path.
- Flexibility for network nodes: S-BFD easily adapts to network functionalities, ensuring efficient traffic distribution and minimizing congestion.
- Initiating path monitoring: Path monitoring in a network involves regular monitoring and checking the communication path between two network endpoints.

S-BFD provides quick convergence time is 50 milliseconds.

### **Prerequisites**

The following prerequisites are mandatory before installing S-BFD:

- Configure ISIS.
- Configure Segment Routing policy.

### **Configuration**

S-BFD is supported only on Qumran2 platforms. The topology below describes active routers PE1,P3,P4, PE2 and as a backup PE1,P2, PE2 with lowest preference.

For more information on the S-BFD configurations, see the *Seamless BFD for SR-TE* [Configuration](#page-478-0) in the *OcNOS Segment Routing Config Guide*.

### **Topology**

In a network, a node can be either the initiator or the reflector, the initiator sends an S-BFD packet for the detection to the reflector. The reflector reflects the received S-BFD packet. As soon as the S-BFD packet is received from the initiator, it checks that the S-BFD discriminator in the packet is the same. If it doesn't match the packet is discarded. If it matches, the reflector reflects the packet.

The following topology illustrates the S-BFD process.

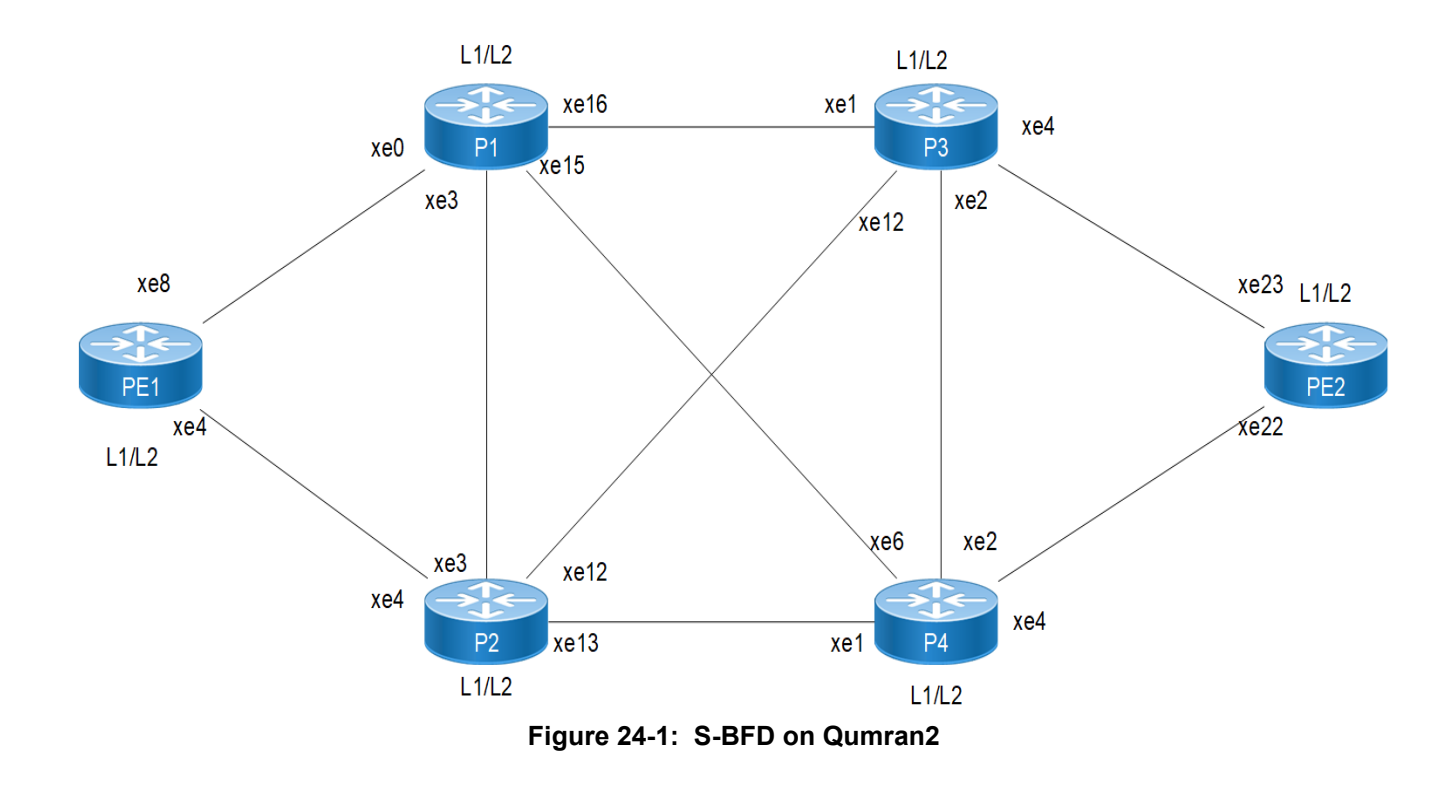

For this topology to work, ensure that these following conditions are met

Note:

- 1. Ensure that prefix SIDs are unique globally.
- 2. Use L1 or L2 routers throughout your SR domain.
- 3. Redistribution from L1 to L2 and vice-versa is not supported for Segment Routing.

### **Validation**

PE2-7048#show bfd session BFD process for VRF: (DEFAULT VRF) ===================================================================================== Sess-Idx Remote-Disc Lower-Layer Sess-Type Sess-State UP-Time Interface Down-Reason Remote-Addr 1281 45.45.45.45 MPLS LSP Single-Hop Up 00:01:15 po1.10 NA 45.45.45.45/32 Number of Sessions: 1 PE2-7048#show segment-routing policy detail Policy-Name: 1 Color 1 End-point 45.45.45.45 Tunnel-ID: 1 Admin-Status: UP Oper-Status: UP for 00:01:13 State Transition Count: 1 CSPF Retry Limit: 100 CSPF Retry Interval: 10 S-BFD is enabled. Binding SID : BSID: 25600 Alloc mode: Dynamic Oper State: Programmed CP ID: 1, Active Preference: 300 Path Type: Explicit CP Origin: Local CP state: Valid Segment List: Total no. of segments: 2 Segment0[LABEL]: Label :16042 Segment1[LABEL]: Label :16045 Out-if: po1.10 Out-label-stack: 3/16045 Backup ftn ix: 6 (calculated based on s-bfd) Attributes: Configured: Explicit segment-list Name: 48-42 Last Recorded Error: Next-hop resolution failed for SID-LIST, 00:02:15 ago CP ID: 2, S-BFD backup Preference: 100 Path Type: Explicit CP Origin: Local CP state: Valid Segment List: Total no. of segments: 2 Segment0[LABEL]: Label :16043 Segment1[LABEL]: Label :16045 Out-if: xe0 0ut-label-stack: 3/16045 Attributes: Configured: Explicit segment-list Name: 48-43

 Last Recorded Error: Next-hop resolution failed for SID-LIST, 00:02:15 ago For more information, see the *Seamless BFD for SR-TE* [Validation](#page-485-0) in the *OcNOS Segment Routing Config Guide document*.

## **Implementation Examples**

To achieve minimal traffic convergence time and a quick switch over to backup if there is any link failure in the primary path.

- 1. Configure the S-BFD Segment Routing policy NAME where the data enters the traffic on a network and decides which path to flow.
- 2. Configure the S-BFD discriminator A.B.C.D at the outgoing or existing data from the network traffic.
- 3. S-BFD starts monitoring the segment routing policy path, once it is mapped to S-BFD.

## **Troubleshooting**

- 1. Check if the discriminator is learnt at initiator.
- 2. Check if the learnt discriminator is the same as the segment routing policy end-point address.
- 3. Check if the segment routing policy is mapped to S-BFD is operationally up.

## **Abbreviations**

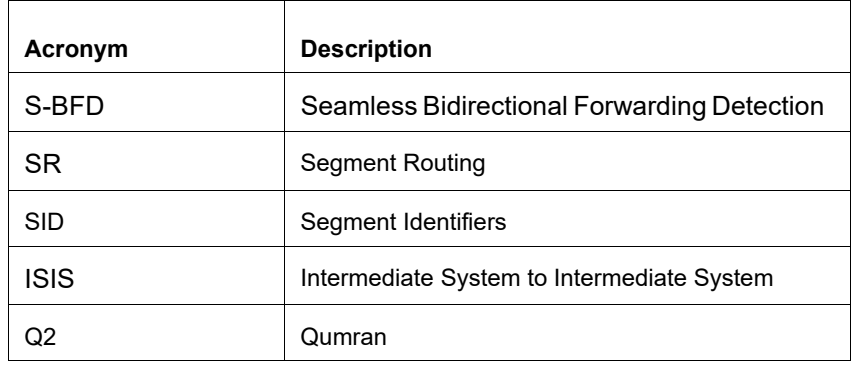

## **Glossary**

The following provides definitions for key terms used throughout this document.

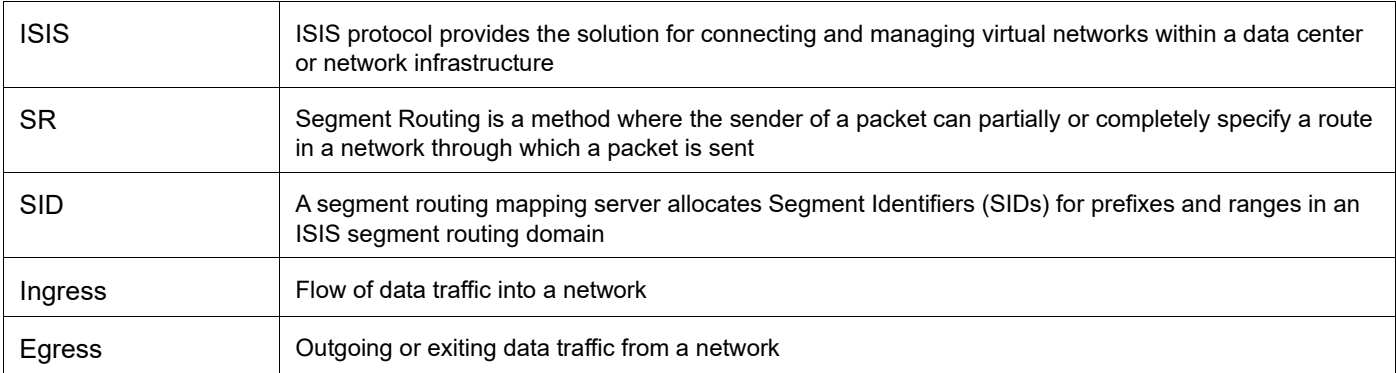

# Segment Routing Command Reference

# CHAPTER 1 Segment Routing Commands

This chapter describes each segment routing command.

- [adjacency-sid](#page-756-0)
- [clear mpls counters isis-segment-routing](#page-757-0)
- [clear mpls counters ospf-segment-routing](#page-758-0)
- [clear mpls counters sr-policy](#page-759-0)
- [debug ip ospf tilfa](#page-760-0)
- [debug isis sr](#page-761-0)
- [debug isis tilfa](#page-762-0)
- [debug ospf sr](#page-763-0)
- [fast-reroute per-prefix ti-lfa area \(OSPFv2\)](#page-764-0)
- [fast-reroute ti-lfa \(ISIS\)](#page-765-0)
- [global block](#page-766-0)
- [isis segment-routing global block](#page-767-0)
- [local block](#page-768-0)
- [mpls sr-prefer](#page-769-0)
- [ospf segment-routing global block](#page-770-0)
- [ping mpls](#page-771-0)
- [ping mpls generic](#page-773-0)
- [prefix-sid](#page-775-0)
- [segment-routing mpls](#page-777-0)
- [segment-routing entropy-label](#page-745-0)
- [show ip ospf segment-routing capability](#page-778-0)
- [show ip ospf segment-routing mapping-table](#page-779-0)
- [show ip ospf segment-routing state](#page-781-0)
- [show ip ospf tilfa-backup-path](#page-782-0)
- [show ip ospf tilfa-repair-list](#page-785-0)
- [show isis segment-routing capability](#page-788-0)
- [show isis segment-routing mapping-table](#page-789-0)
- [show isis segment-routing state](#page-790-0)
- [show mpls counters isis-segment-routing](#page-791-0)
- [show mpls counters ospf-segment-routing](#page-793-0)
- [show mpls counters sr-policy](#page-795-0)
- [trace mpls](#page-796-0)
- [trace mpls generic](#page-798-0)
# **adjacency-sid**

Use this command to add a adjacency segment identifier (adjacency-SID) to the primary address of an interface.

You can only configure adjacency-SIDs for point-to-point links and not for broadcast links.

Use the no form of this command to remove an adjacency-SID.

## **Command Syntax**

```
adjacency-sid (absolute <16-1048575>|index <0-1048575>) 
no adjacency-sid
```
## **Parameters**

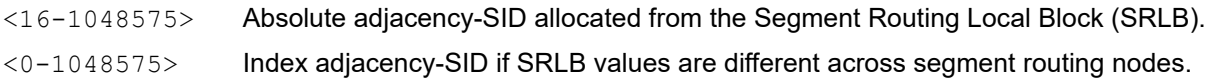

## **Defaults**

N/A

## **Command Mode**

Interface mode

## **Applicability**

This command was introduced in OcNOS version 6.1.0.

```
#configure terminal
(config)#interface ce4
(config-if)#ip address 16.0.0.20/24
(config-if)#label-switching
(config-if)#ip ospf network point-to-point
(config-if)#adjacency-sid index 1000
(config-if)#commit
(config-if)#exit
```
# **clear mpls counters isis-segment-routing**

Use this command to clear traffic statistics for isis-segment-routing FTNs and ILMs.

## **Command Syntax**

```
clear mpls counters isis-segment-routing (ftn (|A.B.C.D/M) | ilm (|A.B.C.D/M))
```
### **Parameters**

isis-segment-routingisis segment-routing ftn's/ilm statistics

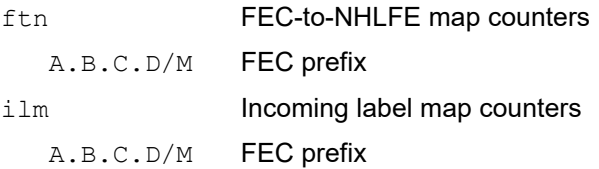

## **Command Mode**

Exec mode

## **Applicability**

This command was introduced in OcNOS version 4.0.

#### **Example**

#clear mpls counters isis-segment-routing ftn #clear mpls counters isis-segment-routing ilm

# **clear mpls counters ospf-segment-routing**

Use this command to clear traffic statistics for ospf-segment-routing FTNs and ILMs.

## **Command Syntax**

```
clear mpls counters ospf-segment-routing (ftn (|A.B.C.D/M) | ilm (|A.B.C.D/M))
```
### **Parameters**

ospf-segment-routingospf segment-routing ftn's/ilm statistics

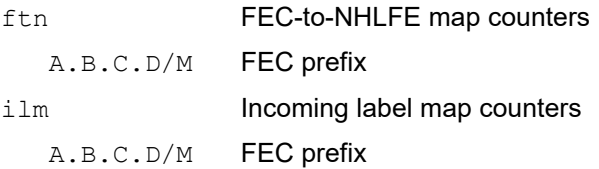

## **Command Mode**

Exec mode

## **Applicability**

This command was introduced in OcNOS version 4.0.

#### **Example**

#clear mpls counters ospf-segment-routing ftn #clear mpls counters ospf-segment-routing ilm

# **clear mpls counters sr-policy**

Use this command to clear traffic statistics for sr-policy.

## **Command Syntax**

clear mpls counters sr-policy ((policy-name NAME) |)

#### **Parameters**

policy-name segment-routing policy name

#### **Command Mode**

Exec mode

## **Applicability**

This command was introduced in OcNOS version 4.0.

#### **Example**

#clear mpls counters sr-policy #clear mpls counters sr-policy policy-name p1

# **debug ip ospf tilfa**

Use this command to enable debugging for OSPF Topology-Independent Loop-Free Alternate (TI-LFA).

Use the no form of this command to disable debugging for OSPF TI-LFA.

# **Command Syntax**

```
debug ip ospf tilfa
no debug ip ospf tilfa
undebug ospf tilfa
```
## **Parameters**

None

## **Command Mode**

Exec mode

# **Applicability**

This command was introduced in OcNOS version 4.1.

## **Example**

#debug ip ospf tilfa

# **debug isis sr**

Use this command to enable debugging for ISIS segment routing.

Use the no form of this command to disable debugging for ISIS segment routing.

# **Command Syntax**

debug isis sr no debug isis sr

## **Parameters**

None

## **Command Mode**

Exec mode

# **Applicability**

This command was introduced in OcNOS version 4.0.

## **Example**

#debug isis sr

# **debug isis tilfa**

Use this command to enable debugging for ISIS Topology-Independent Loop-Free Alternate (TI-LFA).

Use the no form of this command to disable debugging for ISIS TI-LFA.

# **Command Syntax**

```
debug isis tilfa
undebug isis tilfa
no debug isis tilfa
```
## **Parameters**

None

## **Command Mode**

Exec mode

# **Applicability**

This command was introduced in OcNOS version 4.1.

## **Example**

#debug ospf tilfa

# **debug ospf sr**

Use this command to enable debugging for OSPF segment routing.

Use the no form of this command to disable debugging for OSPF segment routing.

# **Command Syntax**

```
debug ospf sr
debug ip ospf sr
no debug ospf sr
no debug ip ospf sr
undebug ospf sr
undebug ip ospf sr
```
## **Parameters**

None

# **Command Mode**

Exec mode

# **Applicability**

This command was introduced in OcNOS version 4.0.

## **Example**

#debug ospf sr

# **fast-reroute per-prefix ti-lfa area (OSPFv2)**

Use this command to enable Topology-Independent Loop-Free Alternate (TI-LFA) per area. TI-LFA uses segment routing to provide link, node, and Shared Risk Link Groups (SRLG) protection in topologies where other fast reroute techniques, such as RLFA (Remote Loop Free Alternative) cannot provide protection.

Use the no form of this command to disable TI-LFA.

## **Command Syntax**

```
fast-reroute per-prefix ti-lfa area (A.B.C.D|<0-4294967295>)
no fast-reroute per-prefix ti-lfa area (A.B.C.D|<0-4294967295>)
```
#### **Parameters**

A.B.C.D OSPF area ID in IPv4 address format.

<0-4294967295>

OSPF area ID as a decimal value.

## **Default**

TI-LFA is disabled.

## **Command Mode**

OSPF router mode

## **Applicability**

This command was introduced in OcNOS version 4.0.

```
#configure terminal
(config)#router ospf 1
(config-router)#fast-reroute per-prefix ti-lfa area 2
(config-router)#no fast-reroute per-prefix ti-lfa area 2
```
# **fast-reroute ti-lfa (ISIS)**

Use this command to enable Topology-Independent Loop-Free Alternate (TI-LFA) per level. TI-LFA uses segment routing to provide link, node, and Shared Risk Link Groups (SRLG) protection in topologies where other fast reroute techniques, such as RLFA (Remote Loop Free Alternative) cannot provide protection.

Use the no form of this command to disable TI-LFA.

## **Command Syntax**

```
fast-reroute ti-lfa (level-1 | level-2) proto ipv4
no fast-reroute ti-lfa (level-1 | level-2) proto ipv4
```
#### **Parameters**

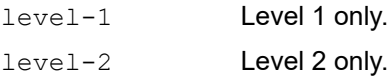

## **Default**

TI-LFA is disabled.

## **Command Mode**

ISIS router mode

## **Applicability**

This command was introduced in OcNOS version 4.0.

```
#configure terminal
(config)#router isis 100
(config-router)#fast-reroute ti-lfa level-2 proto ipv4
(config-router)#no fast-reroute ti-lfa level-2 proto ipv4
```
# **global block**

Use this command to configure a segment routing global block (SRGB).

Use the no form of this command to remove segment-routing global block.

- Note: The allocation of the desirable SRGB will depend upon the availability of the desirable pool. If there is any conflict or any protocol is already using any label/pool of labels which is falling between SRGB range, SRGB will not be allocated and an error will be prompted.
- Note: You cannot configure a SRGB for an IGP instance which is outside globally configured SRGB (or default SRGB if SRGB is not configured). An error will be returned if you configure [segment-routing mpls](#page-777-0) and try to use a block outside the globally configured SRGB (default range is 16000-23999).
- Note: You cannot remove a globally configured SRGB if any IGP instance has SRGB configured locally and being used.
- Note: You can modify SRGB only if the newly configured SRGB range does not affect any IGP instance having local SRGB configuration. A newly configured SRGB must include an IGP configured SRGB range.
- Note: If you have not configured SRGB inside an IGP instance and has [segment-routing mpls](#page-777-0) configuration configured, any change in global SRGB configuration will take into effect at IGP instance level only after the user toggles [segment-routing mpls](#page-777-0) configuration.
- Note: The maximum allowed block size for SRGB is 262143 (25% of complete label pool).

#### **Command Syntax**

global block <16-1048575> <16-1048575> no global block

#### **Parameters**

<16-1048575> SRGB start and end values

#### **Default**

Start value of SRGB range: 16000 End value of SRGB range: 23999

#### **Command Mode**

Segment routing mode

## **Applicability**

This command was introduced in OcNOS version 4.0 and the SRGB range changed in OcNOS version 6.1.0.

```
#configure terminal
(config)#segment-routing
(config-sr)#global block 17000 18000
(config-sr)#
```
# **isis segment-routing global block**

Use this command to set the Segment Routing Global Block (SRGB) range at each node. The SRGB is the range of labels reserved for segment routing. In MPLS, SRGB is the set of labels reserved for global segments.

SRGB range must be configured as non-overlapping range for each IGP instances and also for each IGP protocols. IGP protocols must use SRGB range within the globally configured SRGB value or default SRGB value if no global SRGB is configured.

Use the  $p \circ f$  form of this command to remove an SRGB range. Segment routing must be disabled before removing a particular range.

#### **Command Syntax**

```
isis segment-routing global block <16-1048575> <16-1048575>
no isis segment-routing global block
```
#### **Parameters**

<16-1048575> Start and end values of the SRGB range

#### **Defaults**

Start value of SRGB range: 16000

End value of SRGB range: 23999

#### **Command Mode**

ISIS router mode

#### **Applicability**

This command was introduced in OcNOS version 4.0 and the SRGB range changed in OcNOS version 6.1.0.

```
#configure terminal
(config)#router isis bb
(config-router)#isis segment-routing global block 17000 19000
```
# **local block**

Use this command to configure a segment routing local block (SRLB).

Use the no form of this command to remove a segment routing local block.

## **Command Syntax**

local block <16-1048575> <16-1048575> no local block

## **Parameters**

<16-1048575> SRLB start and end values

## **Default**

Start value for SRLB range: 24320 End value for SRLB range: 25319

## **Command Mode**

Segment routing mode

## **Applicability**

This command was introduced in OcNOS version 6.1.0.

## **Example**

#configure terminal (config)#segment-routing (config-sr)#global block 10001 20000 (config-sr)#local block 100000 109999

# **mpls sr-prefer**

Use this command to prefer segment routing MPLS entries over LDP entries for forwarding.

Use the no form of this command to remove this configuration.

# **Command Syntax**

```
mpls sr-prefer
no mpls sr-prefer
```
## **Parameters**

None

## **Default**

By default, mpls sr-prefer is not configured and LDP labels are preferred over SR.

# **Command Mode**

Segment-routing mode

# **Applicability**

This command was introduced in OcNOS version 4.0.

```
#configure terminal
(config)#segment-routing
(config-sr)#mpls sr-prefer
(config-sr)#
```
# **ospf segment-routing global block**

Use this command to set the Segment Routing Global Block (SRGB) range at each node. The SRGB is the range of labels reserved for segment routing. In MPLS, SRGB is the set of labels reserved for global segments.

SRGB range must be configured as non-overlapping range for each IGP instances and also for each IGP protocols. IGP protocols must use SRGB range within the globally configured SRGB value or default SRGB value if no global SRGB is configured.

Use the no form of this command to remove an SRGB range. Segment routing must be disabled before removing a particular range.

#### **Command Syntax**

```
ospf segment-routing global block <16-1048575> <16-1048575>
no ospf segment-routing global block
```
#### **Parameters**

<16-1048575> Start and end values of the SRGB range

#### **Defaults**

Start value of SRGB range: 16000

End value of SRGB range: 23999

#### **Command Mode**

OSPF router mode

#### **Applicability**

This command was introduced in OcNOS version 4.0 and the SRGB range changed in OcNOS version 6.1.0.

```
#configure terminal
(config)#router ospf bb
(config-router)#ospf segment-routing global block 17000 19000
```
# **ping mpls**

Use this command to check the connectivity between ingress and egress of LSP. This command uses MPLS echo request and reply messages, similar to Internet Control Message Protocol (ICMP) echo request and reply messages, to validate an LSP.

Segment routing ping is an extension of the MPLS LSP ping to perform connectivity verification on the segment routing control plane. Use this command to check connectivity if an LSP traverses entirely through a segment routing domain.

You can initiate the segment routing ping operation only when the segment routing control plane is available at the originator.

#### **Command Syntax**

```
ping mpls (ospf-sr | isis-sr) (ipv4 A.B.C.D/M ) ({reply-mode (1|2)|flags | 
  destination A.B.C.D | source A.B.C.D | ttl <1-255> | timeout <1-500> | repeat <5-
  5000>| interval <2-20000> | force-explicit-null | detail}|)
```
#### **Parameters**

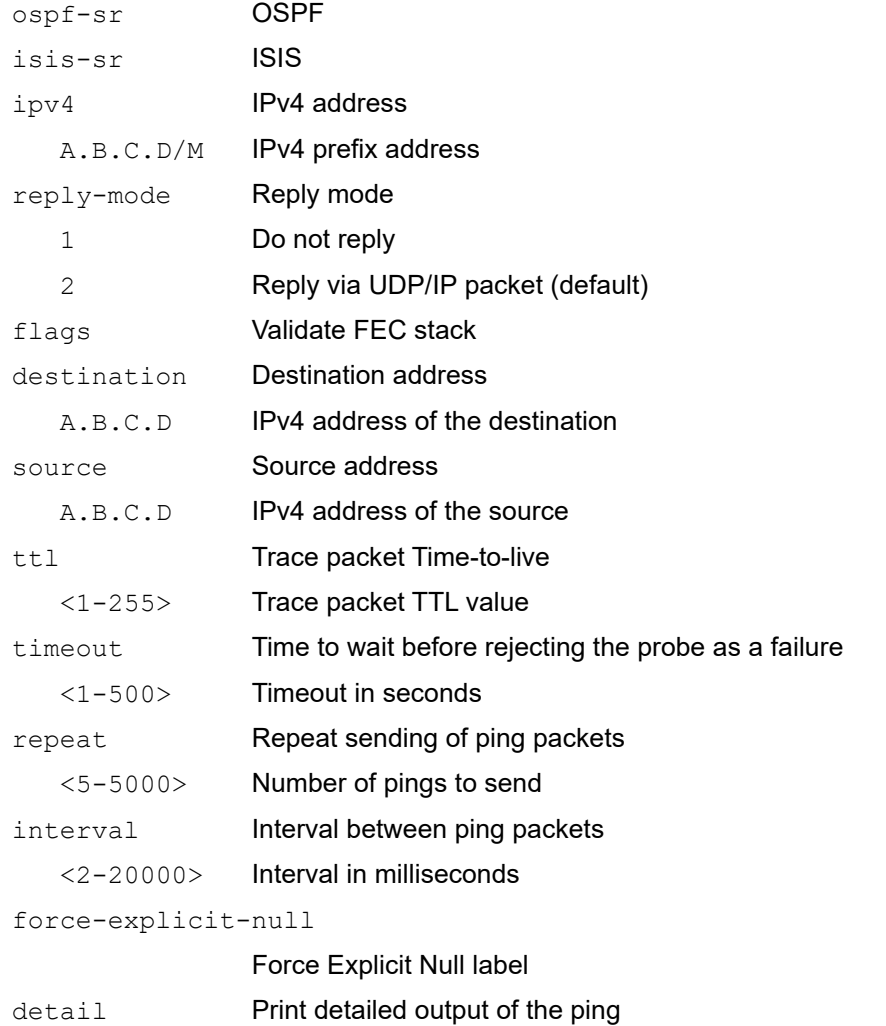

## **Defaults**

Default TTL is 255.

Default timeout is 60 seconds.

## **Command Mode**

Privileged Exec mode

# **Applicability**

This command was introduced in OcNOS version 4.0.

```
#ping mpls ospf-sr ipv4 10.0.1.33/32 destination 127.1.0.1 flags detail
Sending 5 MPLS Echos to 2.32.0.0, timeout is 5 seconds
Codes:
'!' - Success, 'Q' - request not sent, '.' - timeout,
'x' - Retcode 0, 'M' - Malformed Request, 'm' - Errored TLV,
'N' - LBL Mapping Err, 'D' - DS Mismatch,
'U' - Unknown Interface, 'R' - Transit (LBL Switched),
'B' - IP Forwarded, 'F' No FEC Found, 'f' - FEC Mismatch,
'P' - Protocol Error, 'X' - Unknown code,
'Z' - Reverse FEC Validation Failed
 Type 'Ctrl+C' to abort
! seq num = 1 0.0.0.0 1.98 ms
! seq_num = 2 0.0.0.0 1.68 ms
! seq_num = 3 0.0.0.0 1.37 ms
! seq_num = 4 0.0.0.0 1.59 ms
! seq_num = 5 0.0.0.0 1.85 ms
Success Rate is 100.00 percent (5/5)
round-trip min/avg/max = 1.37/1.67/1.98
```
# **ping mpls generic**

Use this command to check the connectivity between ingress and egress of LSP. This command uses MPLS echo request and reply messages, similar to Internet Control Message Protocol (ICMP) echo request and reply messages, to validate an LSP.

Use the ping mpls generic command to verify connectivity for an LSP that traverses across multiple-domains, such as segment routing and LDP domains in the case of an SR-LDP interoperability use case.

You can initiate the segment routing ping operation only when the segment routing control plane is available at the originator.

#### **Command Syntax**

```
ping mpls generic (ipv4 A.B.C.D/M)({reply-mode (1|2)|flags | destination A.B.C.D | 
  source A.B.C.D | ttl <1-255> | timeout <1-500> | repeat <5-5000> | interval <2-
  20000> | force-explicit-null | detail}|)
```
#### **Parameters**

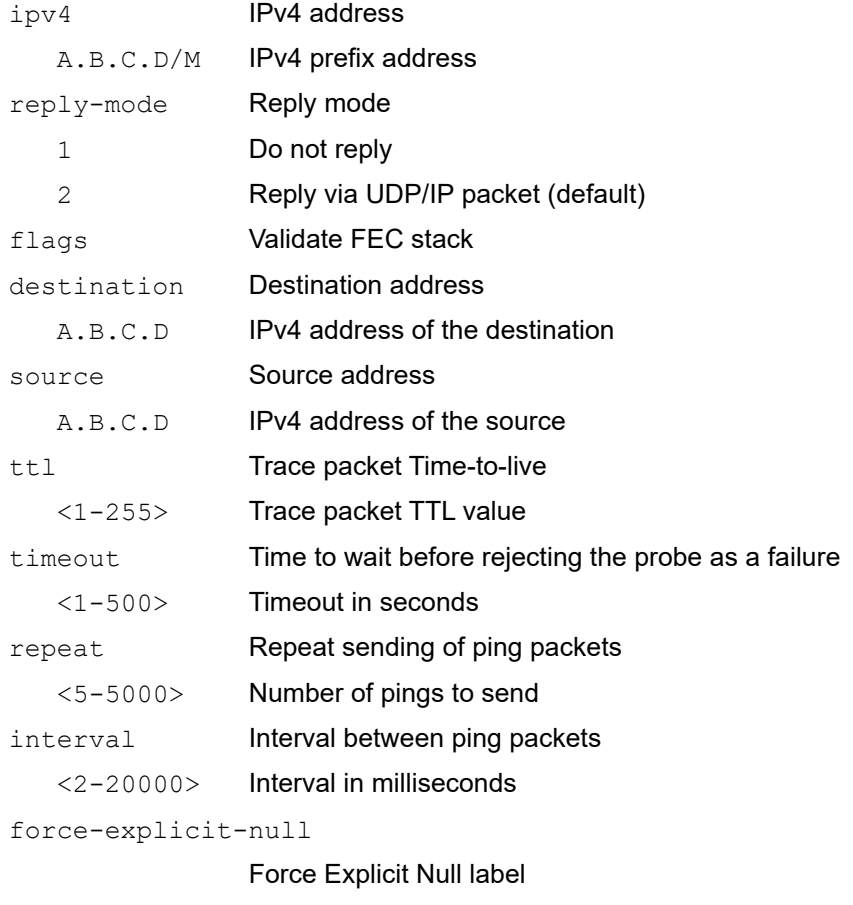

detail **Print detailed output of the ping** 

#### **Defaults**

Default TTL is 255.

Default timeout is 60 seconds.

## **Command Mode**

Privileged Exec mode

## **Applicability**

This command was introduced in OcNOS version 6.0.1.

```
#ping mpls generic ipv4 10.0.1.33/32 destination 127.1.0.1 flags detail
Sending 5 MPLS Echos to 2.32.0.0, timeout is 5 seconds
Codes:
'!' - Success, 'Q' - request not sent, '.' - timeout,
'x' - Retcode 0, 'M' - Malformed Request, 'm' - Errored TLV,
'N' - LBL Mapping Err, 'D' - DS Mismatch,
'U' - Unknown Interface, 'R' - Transit (LBL Switched),
'B' - IP Forwarded, 'F' No FEC Found, 'f' - FEC Mismatch,
'P' - Protocol Error, 'X' - Unknown code,
'Z' - Reverse FEC Validation Failed
 Type 'Ctrl+C' to abort
! seq_num = 1 0.0.0.0 1.98 ms
! seq_num = 2 0.0.0.0 1.68 ms
! seq_num = 3 0.0.0.0 1.37 ms
! seq_num = 4 0.0.0.0 1.59 ms
! seq_num = 5 0.0.0.0 1.85 ms
Success Rate is 100.00 percent (5/5)
round-trip min/avg/max = 1.37/1.67/1.98
```
# **prefix-sid**

Use this command to add a prefix segment identifier (prefix-SID) to the primary address of an interface. A prefix-SID corresponds to an MPLS label.

Use the no form of this command to remove a prefix-SID.

- Note: You must configure a prefix-SID for each prefix on the interface manually the same as for configuring IP addresses.
- Note: OcNOS does not check whether the SID index or absolute value is within the SRGB's range when the SID is configured on the interface. If you configure an index/absolute value that is out of range of the configured SRGB, you will not see any error message while doing the configuration. An Oper log will be shown when you try to advertise this entry via IGP and the entry will not be advertised/installed if it falls outside the SRGB. While configuring SID value, you must make sure that indices are configured in such a way that they do not exceed the SRGB max value. For example, if the SRGB range is 100000-300000, you must not configure an index beyond 200000 and the absolute SID value must be within 100000-300000.

#### **Command Syntax**

```
prefix-sid (absolute <16-1048575>|index <0-1048575>) (explicit-null|no-php|)(n-
 flag-clear|)
```
no prefix-sid

## **Parameters**

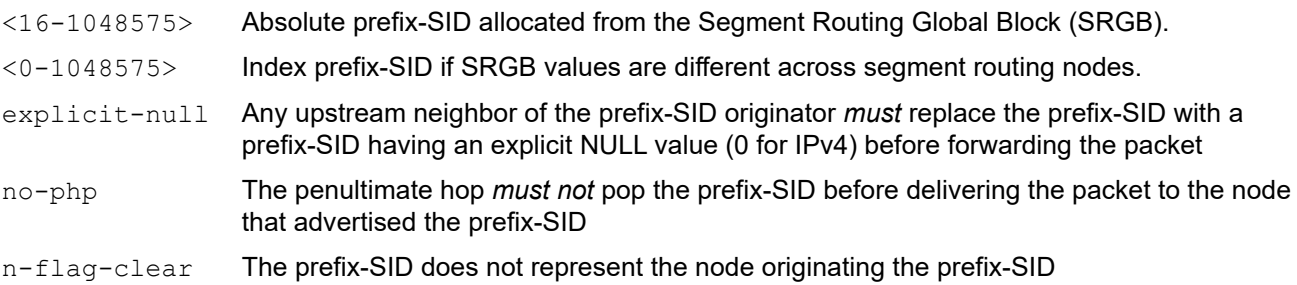

#### **Defaults**

Penultimate hop popping (PHP) is enabled by default if you do not specify the  $no-php$  parameter.

#### **Command Mode**

Interface mode

#### **Applicability**

This command was introduced in OcNOS version 4.0 and the prefix-SID range changed in OcNOS version 6.1.0.

```
#configure terminal
(config)#interface loopback0
(config-if)#prefix-sid index 404
#configure terminal
(config)#interface loopback0
(config-if)#prefix-sid absolute 19004 no-php n-flag-clear
```
# **segment-routing capability entropy**

Use this command to enable and configure entropy labels within the Segment Routing framework in ISIS instances.

For more information, see the [segment-routing entropy-label](#page-745-0) section in the [Entropy Labels for ISIS or OSPF](#page-741-0)  [Segment Routing](#page-741-0) chapter.

# <span id="page-777-0"></span>**segment-routing mpls**

Use this command to enable MPLS-based segment routing for an ISIS or OSPF process.

Use the  $n \circ$  form of this command to disable segment routing for an ISIS or OSPF process.

## **Command Syntax**

```
segment-routing mpls
no segment-routing mpls
```
#### **Parameters**

None

#### **Defaults**

None

#### **Command Mode**

OSPF or ISIS router mode

## **Applicability**

This command was introduced in OcNOS version 4.0.

#### **Example**

```
#configure terminal
(config)#router ospf 100
(config-router)#segment-routing mpls
```
#configure terminal (config)#router isis 101 (config-router)#segment-routing mpls

# **show ip ospf segment-routing capability**

Use this command to display the segment routing capabilities of OSPF advertisement routers.

## **Command Syntax**

show ip ospf (<0-65535>|) segment-routing capability

#### **Parameters**

<0-65535> Router process identifier

## **Command Mode**

Privileged Exec mode

## **Applicability**

This command was introduced in OcNOS version 4.0.

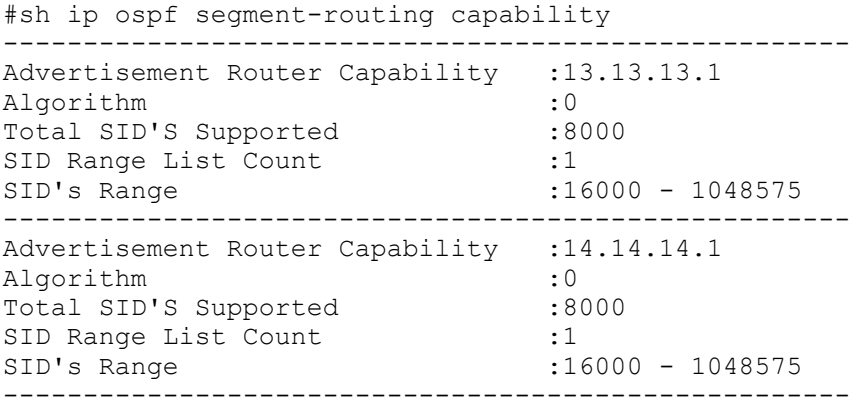

# **show ip ospf segment-routing mapping-table**

Use this command to display active/inactive segment routing prefix-to-SID mapping entries. After conflict resolution mapping entries area added to either active or inactive list.

#### **Syntax**

```
show ip ospf (<0-65535>|) segment-routing mapping-table (active| inactive|) 
  (detail|)
```
#### **Parameters**

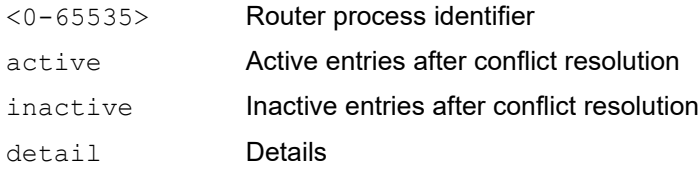

#### **Command Mode**

```
Privileged Exec mode
```
## **Applicability**

This command was introduced in OcNOS version 4.0.

#### **Example**

```
#show ip ospf segment-routing mapping-table active
OSPF process ID: 0
Conflict Resolution Policy: Quarantine
```
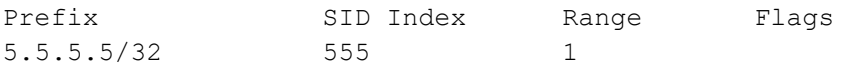

```
Number of mapping entries in Active Table: 1
```

```
#show ip ospf segment-routing mapping-table inactive detail
OSPF process ID: 0
Conflict Resolution Policy: Quarantine
```
#### Prefix

5.5.5.5/32

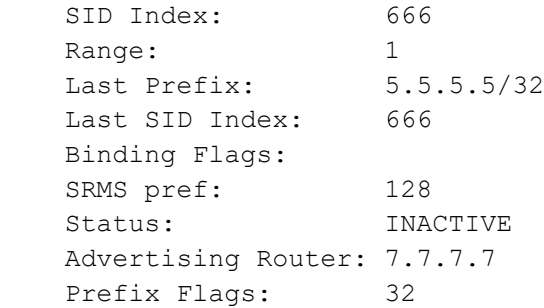

Number of mapping entries in Inactive Table: 1

# **show ip ospf segment-routing state**

Use this command to display segment routing state details.

## **Command Syntax**

show ip ospf (<0-65535>|) segment-routing state

#### **Parameters**

<0-65535> Router process identifier

#### **Command Mode**

Privileged Exec mode

## **Applicability**

This command was introduced in OcNOS version 4.0.

#### **Example**

#show ip ospf 123 segment-routing state

OSPF process 123 Segment-Routing: SR State: SR\_ENABLED SRGB Start: 17000, SRGB Range: 18000 Operational state: enabled

# **show ip ospf tilfa-backup-path**

Use this command to display the Topology-Independent Loop-Free Alternate (TI-LFA) post convergence path.

## **Command Syntax**

show ip ospf tilfa-backup-path

#### **Parameters**

None

#### **Command Mode**

Privileged Exec mode

## **Applicability**

This command was introduced before OcNOS version 4.0.

```
#show ip ospf tilfa-backup-path
OSPF process 100:
Route [1.1.1.1]
NO PQ node
Route [1.1.1.2]
NO PQ node
Route [1.1.1.3]
PQ-node: 1.1.1.5
Route [1.1.1.4]
PQ-node: 1.1.1.5
Route [1.1.1.5]
PQ-node: 1.1.1.4
Route [1.1.1.6]
PQ-node: 1.1.1.4
Route [1.1.1.7]
PQ-node: 1.1.1.5
Route [10.1.2.0]
NO PQ node
Route [10.2.3.0]
NO PQ node
Route [10.2.6.0]
NO PQ node
Route [10.3.4.0]
NO PQ node
Route [10.3.7.0]
NO PQ node
Route [10.3.8.0]
NO PQ node
Route [10.4.5.0]
NO PQ node
Route [10.5.6.0]
NO PQ node
Displaying vertex-info in tilfa_network table
Vertex [1.1.1.1]
```

```
P node: 1.1.1.4 dist: 2
P node: 1.1.1.5 dist: 2
P node: 1.1.1.7 dist: 2
P node: 1.1.1.3 dist: 1
P node: 1.1.1.6 dist: 1
Vertex [1.1.1.2]
No P Nodes
No Q Nodes
Vertex [1.1.1.3]
P node: 1.1.1.1 dist: 1
P node: 1.1.1.4 dist: 2
P node: 1.1.1.5 dist: 2
P node: 1.1.1.6 dist: 1
Q node: 1.1.1.4 dist: 2
Topology-Independent Loop-Free Alternate
Q node: 1.1.1.5 dist: 2
Q node: 1.1.1.7 dist: 2
PQ-node: 1.1.1.5
Backup out-interface: eth3
Vertex [1.1.1.4]
P node: 1.1.1.1 dist: 1
P node: 1.1.1.4 dist: 2
P node: 1.1.1.5 dist: 2
P node: 1.1.1.6 dist: 1
Q node: 1.1.1.4 dist: 2
Q node: 1.1.1.5 dist: 2
Q node: 1.1.1.7 dist: 2
PQ-node: 1.1.1.5
Backup out-interface: eth3
Vertex [1.1.1.5]
P node: 1.1.1.1 dist: 1
P node: 1.1.1.4 dist: 2
P node: 1.1.1.5 dist: 2
P node: 1.1.1.7 dist: 2
P node: 1.1.1.3 dist: 1
Q node: 1.1.1.4 dist: 2
Q node: 1.1.1.5 dist: 2
PQ-node: 1.1.1.4
Backup out-interface: eth2
Vertex [1.1.1.6]
P node: 1.1.1.1 dist: 1
P node: 1.1.1.4 dist: 2
P node: 1.1.1.5 dist: 2
P node: 1.1.1.7 dist: 2
P node: 1.1.1.3 dist: 1
Q node: 1.1.1.4 dist: 2
Q node: 1.1.1.5 dist: 2
PQ-node: 1.1.1.4
Backup out-interface: eth2
Vertex [1.1.1.7]
P node: 1.1.1.1 dist: 1
P node: 1.1.1.4 dist: 2
P node: 1.1.1.5 dist: 2
P node: 1.1.1.6 dist: 1
Q node: 1.1.1.4 dist: 2
Q node: 1.1.1.5 dist: 2
Q node: 1.1.1.7 dist: 2
```
PQ-node: 1.1.1.5 Backup out-interface: eth3

# **show ip ospf tilfa-repair-list**

Use this command to display the Topology-Independent Loop-Free Alternate (TI-LFA) repair list.

## **Command Syntax**

show ip ospf tilfa-repair-list

### **Parameters**

None

#### **Command Mode**

Privileged Exec mode

## **Applicability**

This command was introduced before OcNOS version 4.0.

```
#show ip ospf tilfa-repair-list
1.1.1.1/32
Primary Path Metric :2
Primary Path Nexthop : 10.1.2.1, eth1
Route ftnix:1 ilmix:1
SR Incoming Label : 16001
SR outgoing Label : 3
NO PQ node
1.1.1.2/32
Primary Path Metric :1
Primary Path Nexthop : 1.1.1.2, lo
Route ftnix:0 ilmix:0
NO PQ node
1.1.1.3/32
Primary Path Metric :2
Primary Path Nexthop : 10.2.3.2, eth2
Route ftnix:2 ilmix:3
SR Incoming Label : 16003
SR outgoing Label : 3
PQ-node: 1.1.1.5
Backup ftnix:8 ilmix:17
Backup outgoing Label : 16003
Bypass_trunk id :101
Backup out interface: eth3
1.1.1.4/32
Primary Path Metric :3
Primary Path Nexthop : 10.2.3.2, eth2
Route ftnix:3 ilmix:5
SR Incoming Label : 16004
SR outgoing Label : 16004
PQ-node: 1.1.1.5
Backup ftnix:9 ilmix:18
Backup outgoing Label : 16004
Bypass_trunk id :101
Backup out interface: eth3
```
Bypass-Trunk: 102 Name: 1.1.1.4 nexthop 10006 ftn ix:7 ftn info->trunk ftn ix : 7 Number Of outgoing label 1: 16004 Nexthop address: 10.2.3.2 1.1.1.5/32 Primary Path Metric :3 Primary Path Nexthop : 10.2.6.2, eth3 Topology-Independent Loop-Free Alternate Route ftnix:4 ilmix:6 SR Incoming Label : 16005 SR outgoing Label : 16005 PQ-node: 1.1.1.4 Backup ftnix:10 ilmix:19 Backup outgoing Label : 16005 Bypass\_trunk id :102 Backup out interface: eth2 Bypass-Trunk: 101 Name: 1.1.1.5 nexthop 10007 ftn ix:6 ftn\_info->trunk\_ftn\_ix : 6 Number Of outgoing label 1: 16005 Nexthop address: 10.2.6.2 1.1.1.6/32 Primary Path Metric :2 Primary Path Nexthop : 10.2.6.2, eth3 Route ftnix:5 ilmix:7 SR Incoming Label : 16006 SR outgoing Label : 3 PQ-node: 1.1.1.4 Backup ftnix:11 ilmix:20 Backup outgoing Label : 16006 Bypass\_trunk id :102 Backup out interface: eth2 1.1.1.7/32 Primary Path Metric :3 Primary Path Nexthop : 10.2.3.2, eth2 Route ftnix:12 ilmix:15 SR Incoming Label : 16007 SR outgoing Label : 16007 PQ-node: 1.1.1.5 Backup ftnix:13 ilmix:21 Backup outgoing Label : 16007 Bypass\_trunk id :101 Backup out interface: eth3 10.1.2.0/24 Primary Path Metric :1 Primary Path Nexthop : 10.1.2.2, eth1 Route ftnix:0 ilmix:0 NO PQ node 10.2.3.0/24 Primary Path Metric :1 Topology-Independent Loop-Free Alternate 1250 © 2021 IP Infusion Inc. Proprietary Primary Path Nexthop : 10.2.3.1, eth2 Route ftnix:0 ilmix:0 NO PQ node 10.2.6.0/24

Primary Path Metric :1 Primary Path Nexthop : 10.2.6.1, eth3 Route ftnix:0 ilmix:0 NO PQ node 10.3.4.0/24 Primary Path Metric :2 Primary Path Nexthop : 10.2.3.2, eth2 Route ftnix:0 ilmix:0 NO PQ node 10.3.7.0/24 Primary Path Metric :2 Primary Path Nexthop : 10.2.3.2, eth2 Route ftnix:0 ilmix:0 NO PQ node 10.3.8.0/24 Primary Path Metric :2 Primary Path Nexthop : 10.2.3.2, eth2 Route ftnix:0 ilmix:0 NO PQ node 10.4.5.0/24 Primary Path Metric :3 Primary Path Nexthop : 10.2.6.2, eth3 Route ftnix:0 ilmix:0 NO PQ node 10.5.6.0/24 Primary Path Metric :2 Primary Path Nexthop : 10.2.6.2, eth3 Route ftnix:0 ilmix:0 NO PQ node

# **show isis segment-routing capability**

Use this command to display the segment routing capabilities of ISIS advertisement routers.

## **Command Syntax**

show isis (WORD|) segment-routing capability

#### **Parameters**

WORD **Routing area tag** 

# **Command Mode**

Privileged Exec mode

## **Applicability**

This command was introduced in OcNOS version 4.0.

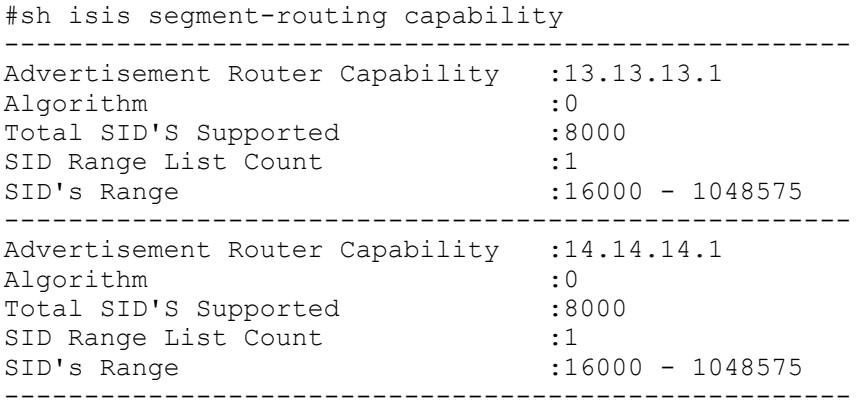

# **show isis segment-routing mapping-table**

Use this command to display active/inactive segment routing prefix-to-SID mapping entries.

## **Command Syntax**

show isis (WORD)) segment-routing mapping-table ipv4 (active| inactive) (detail|)

#### **Parameters**

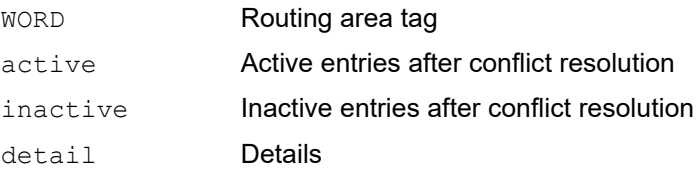

#### **Command Mode**

Privileged Exec mode

#### **Applicability**

This command was introduced in OcNOS version 4.0.

```
#show isis segment-routing mapping-table ipv4 active 
Tag 1 Segment-Routing:
Conflict Resolution Policy: Quarantine
```
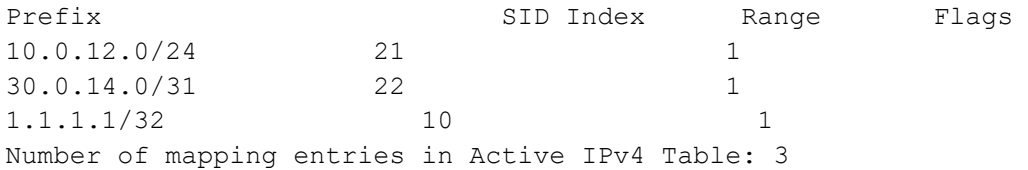

# **show isis segment-routing state**

Use this command to display the segment routing state.

## **Command Syntax**

show isis (WORD|) segment-routing state

#### **Parameters**

WORD **Routing area tag** 

## **Command Mode**

Privileged Exec mode

## **Applicability**

This command was introduced in OcNOS version 4.0.

#### **Example**

#show isis segment-routing state Tag 1 Segment-Routing: SR State: SR ENABLED SRGB Start: 16000, SRGB Range: 3001 Operational state: enabled

# **show mpls counters isis-segment-routing**

Use this command to display traffic statistics for isis-segment-routing FTNs and ILMs.

#### **Command Syntax**

```
show mpls counters isis-segment-routing (ftn (A.B.C.D/M|)) | (ilm (A.B.C.D/M|))
```
#### **Parameters**

isis-segment-routingisis segment-routing ftn's/ilm statistics

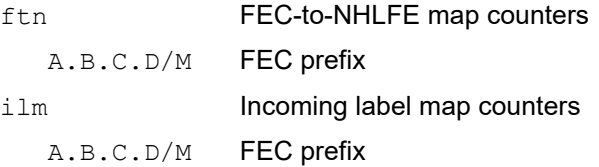

#### **Command Mode**

Privileged Exec mode

## **Applicability**

This command was introduced in OcNOS version 4.1.

Note: Note: For Qumran, counters are not available for transit nodes.

#### **Example**

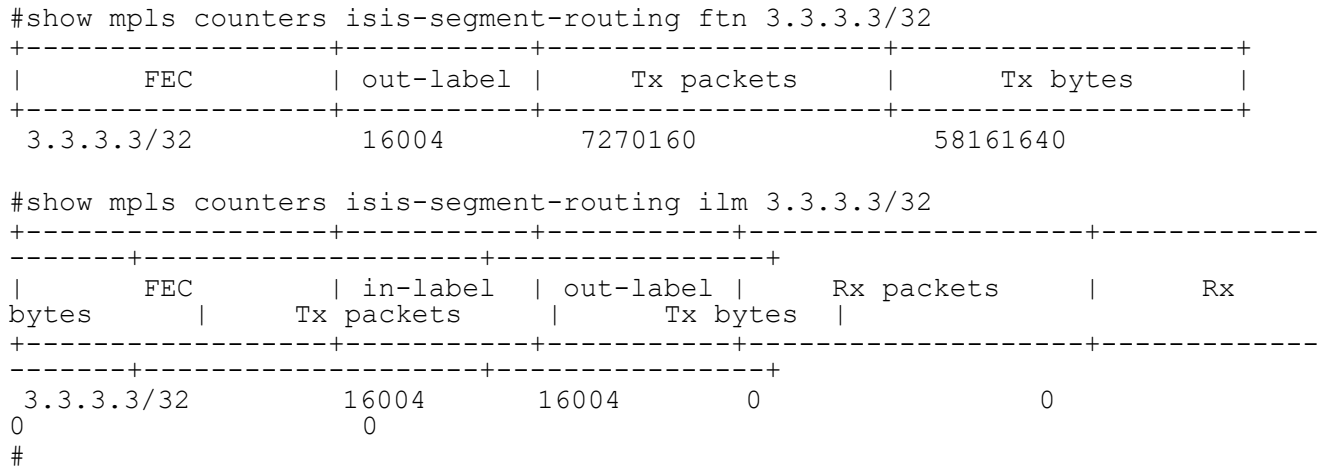

[Table 1-1](#page-791-0) explains the show command output fields.

<span id="page-791-0"></span>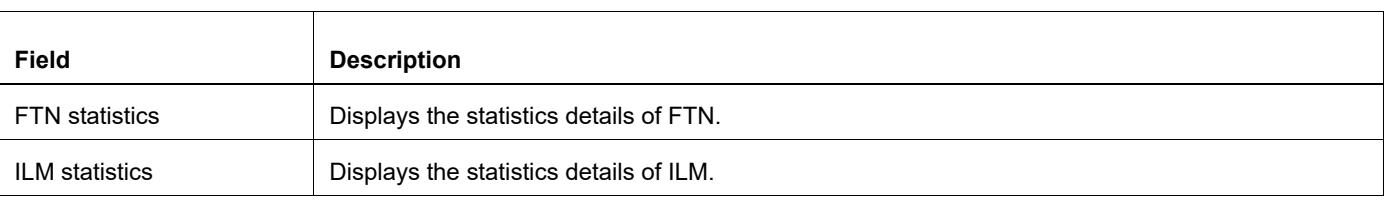

#### **Table 1-1: show mpls counters isis-segment-routing**
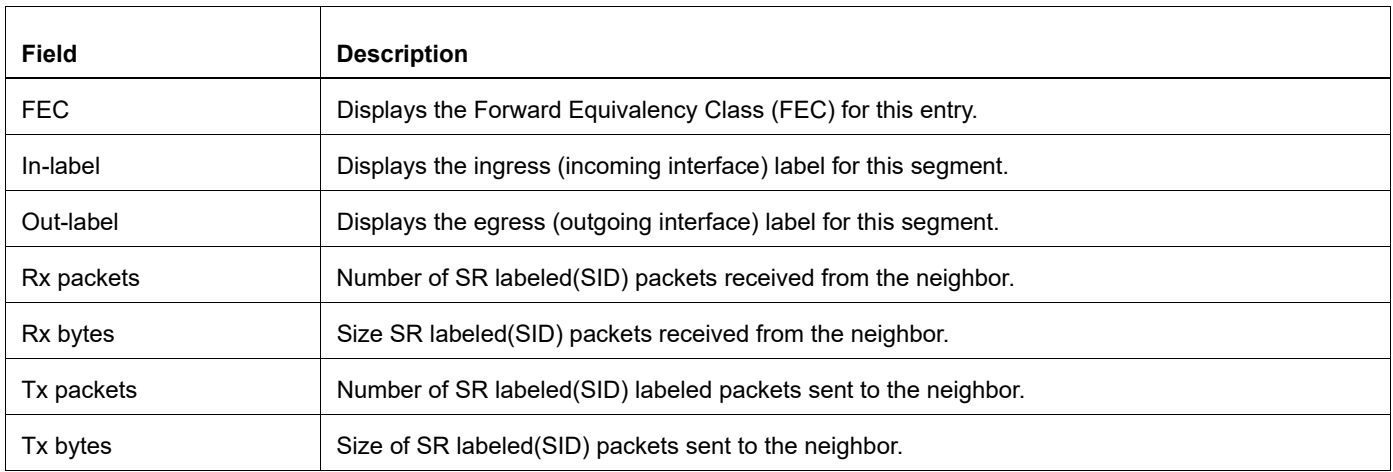

# **show mpls counters ospf-segment-routing**

Use this command to display traffic statistics for ospf-segment-routing FTNs and ILMs.

#### **Command Syntax**

```
show mpls counters ospf-segment-routing (ftn (A.B.C.D/M|)) | (ilm (A.B.C.D/M|))
```
#### **Parameters**

ospf-segment-routingospf segment-routing ftn's/ilm statistics

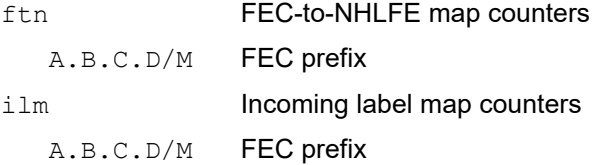

#### **Command Mode**

Privileged Exec mode

#### **Applicability**

This command was introduced in OcNOS version 4.1.

Note: Note: For Qumran, counters are not available for transit nodes.

#### **Example**

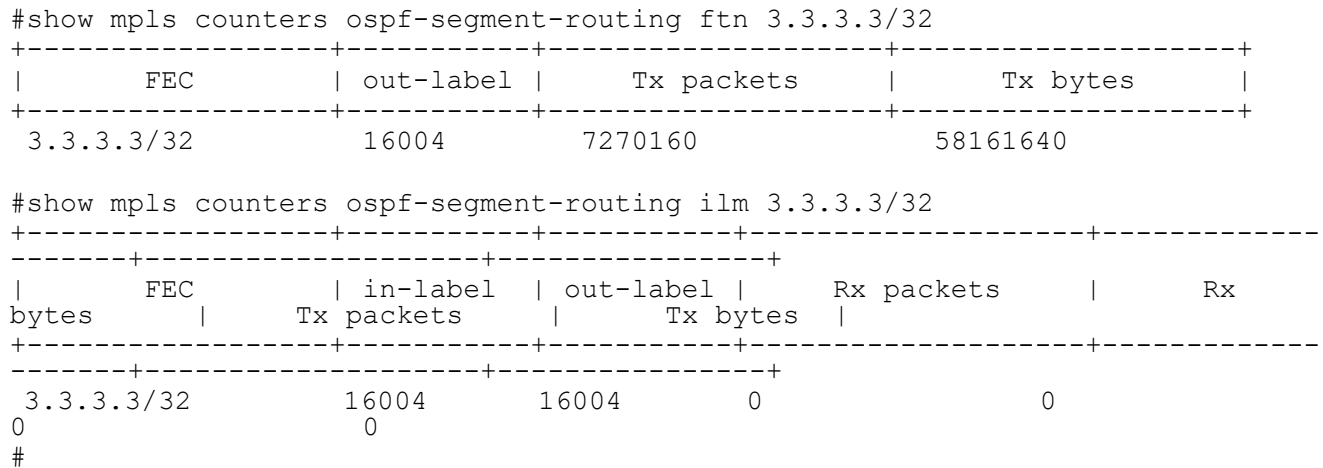

[Table 1-2](#page-794-0) explains the show command output fields.

<span id="page-794-0"></span>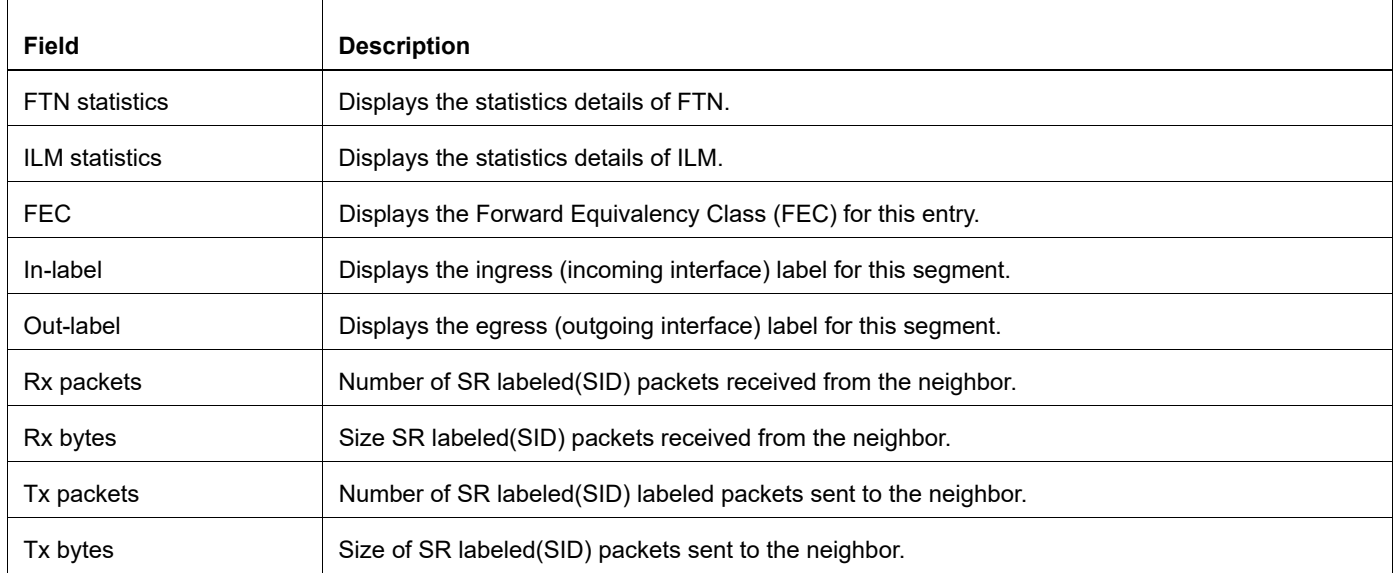

# **Table 1-2: show mpls counters ospf-segment-routing**

# **show mpls counters sr-policy**

Use this command to display traffic statistics for Segment Routing Policies.

#### **Command Syntax**

show mpls counters sr-policy ((policy-name NAME) |)

#### **Parameters**

policy-name segment-routing policy name

#### **Command Mode**

Privileged Exec mode

#### **Applicability**

This command was introduced in OcNOS version 4.1.

Note: Note: For Qumran, counters are not available for transit nodes.

#### **Example**

```
#show mpls counters sr-policy policy-name p1
policy-name : p1
Tunnel-ID : 1
Rx pkts : 0 Rx bytes : 0
Tx pkts : 7270160 Tx bytes : 581614640
7039#show mpls counters sr-policy
policy-name : p1
Tunnel-ID : 1
Rx pkts : 0 Rx bytes : 0
Tx pkts : 9610670 Tx bytes : 768855600
```
<span id="page-795-0"></span>[Table 1-3](#page-795-0) explains the show command output fields.

#### **Table 1-3: show mpls counters sr-policy output field**

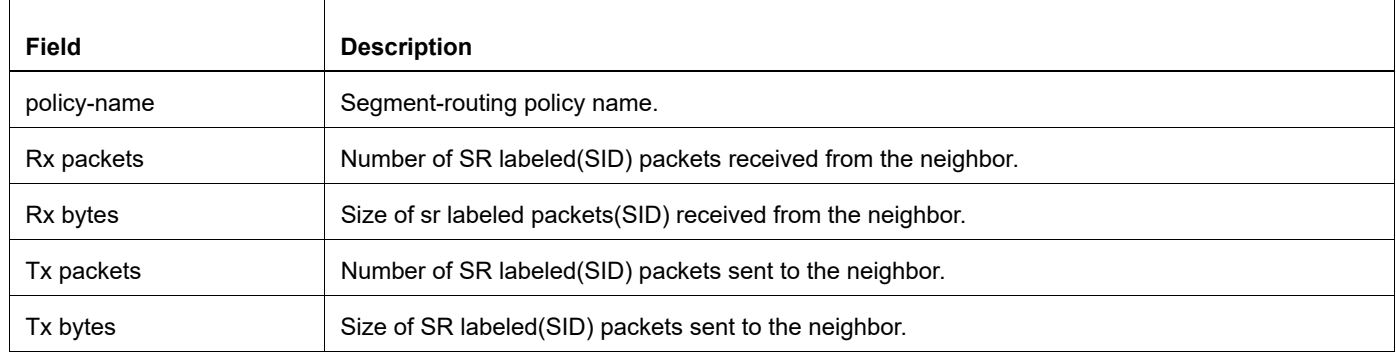

# **trace mpls**

Use this command to isolate the failure point of an LSP. This command is used for hop-by-hop fault localization and path tracing. The MPLS LSP traceroute feature relies on the expiration of the Time to Live (TTL) value of the packet that carries the echo request.

You can initiate the segment routing traceroute operation only when the segment routing control plane is available at the originator. Use this command to check connectivity if an LSP traverses entirely through a segment routing domain

#### **Command Syntax**

```
trace mpls (ospf-sr | isis-sr )(ipv4 A.B.C.D/M | sr-policy SR POLICY NAME
  candidate-path CANDIDATE PATH_ID)({reply-mode 2 |flags | destination A.B.C.D|
  source A.B.C.D | ttl \langle 1-255 \rangle | timeout \langle 1-500 \rangle | repeat \langle 5-5000 \rangle | interval \langle 2-20000> | force-explicit-null | detail}|)
```
#### **Parameters**

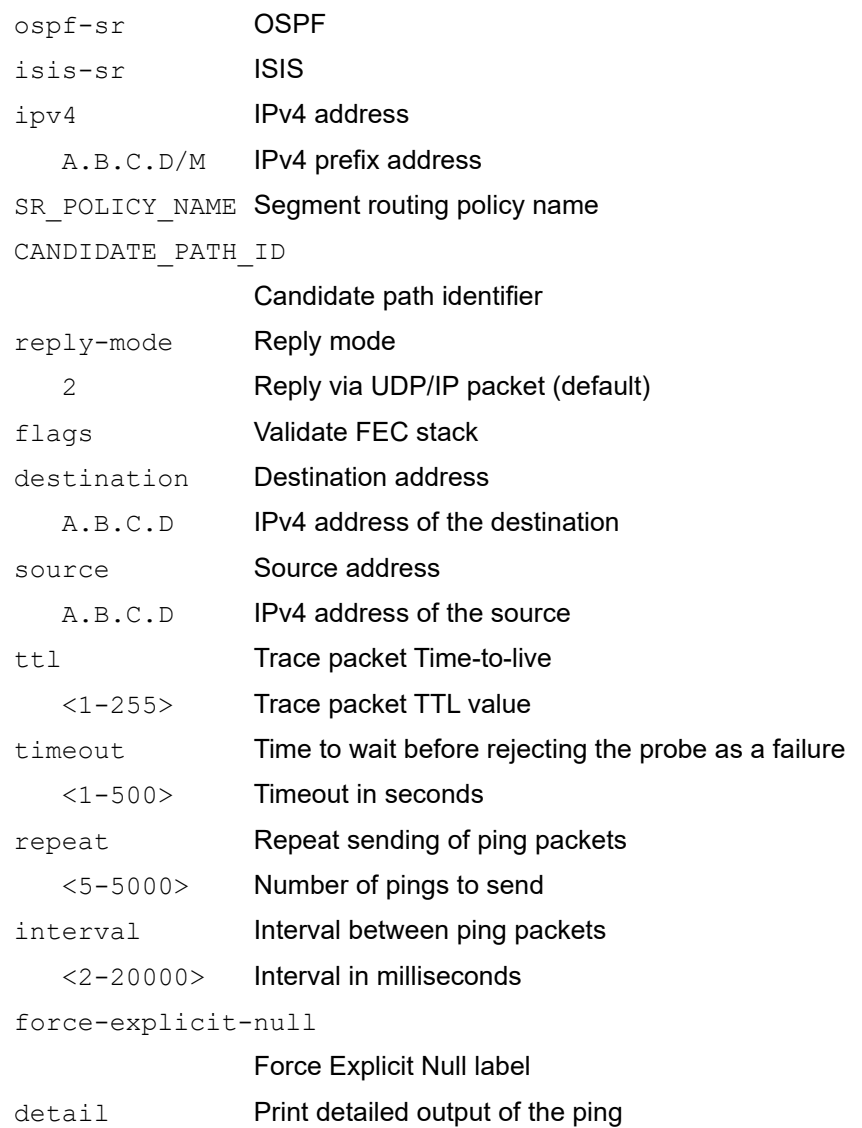

### **Defaults**

Default TTL is 255.

Default timeout is 60 seconds.

### **Command Mode**

Privileged Exec mode

# **Applicability**

This command was introduced in OcNOS version 4.0.

# **Example**

```
#trace mpls ospf-sr ipv4 10.0.1.33/32 destination 127.1.0.1 source 10.0.1.11 detail
Tracing MPLS Label Switched Path to 2.32.0.0, timeout is 5 seconds
```
Codes:

'!' - Success, 'Q' - request not sent, '.' - timeout, 'x' - Retcode 0, 'M' - Malformed Request, 'm' - Errored TLV, 'N' - LBL Mapping Err, 'D' - DS Mismatch, 'U' - Unknown Interface, 'R' - Transit (LBL Switched), 'B' - IP Forwarded, 'F' No FEC Found, 'f' - FEC Mismatch, 'P' - Protocol Error, 'X' - Unknown code, 'Z' - Reverse FEC Validation Failed

Type 'Ctrl+C' to abort

0 10.11.1.1 [Labels: 16500] R 1 10.0.1.1 [Labels: 16500] 0.97 ms ! 2 10.0.1.33 3.90 ms

# **trace mpls generic**

Use this command to isolate the failure point of an LSP. This command is used for hop-by-hop fault localization and path tracing. The MPLS LSP traceroute feature relies on the expiration of the Time to Live (TTL) value of the packet that carries the echo request.

Use the trace mpls generic command when an LSP traverses across multiple domains, such as segment routing and LDP domains in case of an SR-LDP interoperability use case.

#### **Command Syntax**

```
trace mpls generic (ipv4 A.B.C.D/M)({reply-mode 2 | flags | destination A.B.C.D |
 source A.B.C.D | ttl <1-255> | timeout <1-500> | repeat <5-5000> | interval <2-
 20000> | force-explicit-null | detail}|)
```
#### **Parameters**

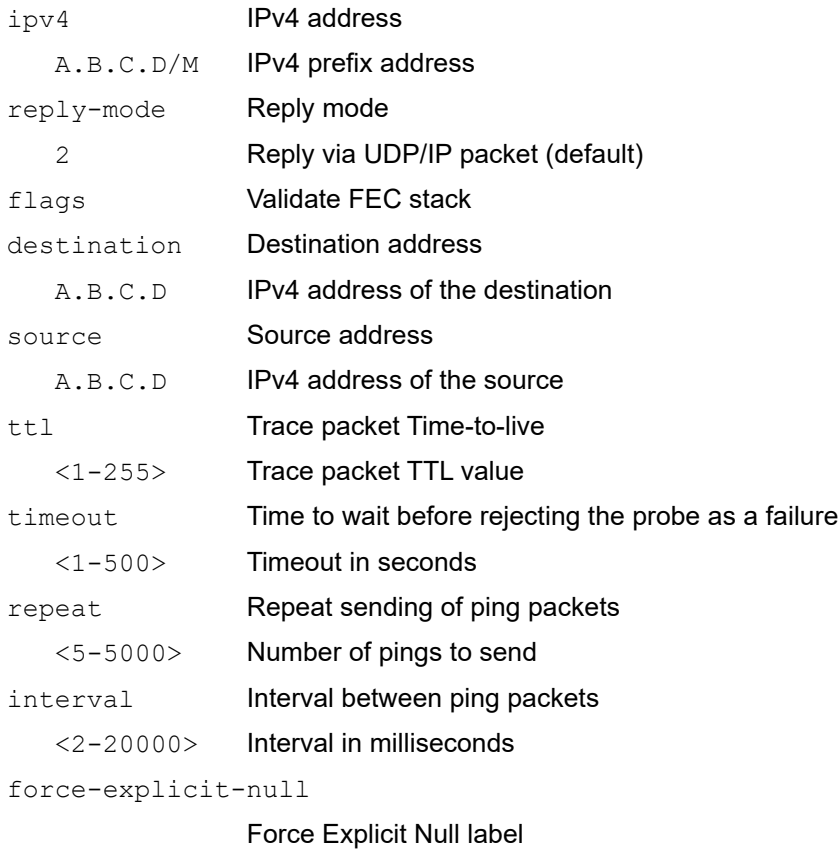

detail **Print detailed output of the ping** 

#### **Defaults**

Default TTL is 255.

Default timeout is 60 seconds.

### **Command Mode**

Privileged Exec mode

#### **Applicability**

This command was introduced in OcNOS version 6.0.1.

#### **Example**

```
#trace mpls generic ipv4 10.0.1.33/32 destination 127.1.0.1 source 10.0.1.11 detail
Tracing MPLS Label Switched Path to 2.32.0.0, timeout is 5 seconds
```

```
Codes:
'!' - Success, 'Q' - request not sent, '.' - timeout,
'x' - Retcode 0, 'M' - Malformed Request, 'm' - Errored TLV,
'N' - LBL Mapping Err, 'D' - DS Mismatch,
'U' - Unknown Interface, 'R' - Transit (LBL Switched),
'B' - IP Forwarded, 'F' No FEC Found, 'f' - FEC Mismatch,
'P' - Protocol Error, 'X' - Unknown code,
'Z' - Reverse FEC Validation Failed
```
Type 'Ctrl+C' to abort

0 10.11.1.1 [Labels: 16500] R 1 10.0.1.1 [Labels: 16500] 0.97 ms ! 2 10.0.1.33 3.90 ms

# CHAPTER 2 Segment Routing Mapping Server Commands

This chapter describes each segment routing mapping server command.

- [A.B.C.D/M SID-number](#page-801-0)
- [exit-ms](#page-802-0)
- [exit-ms-af](#page-803-0)
- [mapping-server](#page-804-0)
- [prefix-sid-map address-family ipv4](#page-805-0)
- [segment-routing](#page-806-0)
- [segment-routing prefix-sid-map advertise-local](#page-807-0)
- [segment-routing prefix-sid-map receive](#page-808-0)
- [show segment-routing mapping-server prefix-sid-map](#page-809-0)
- [srms preference](#page-810-0)

# <span id="page-801-0"></span>**A.B.C.D/M SID-number**

Use this command to configure a prefix to SID label mapping.

Use the no form of this command to remove a prefix to SID label mapping.

Note: Index and range value must be configured considering SRGB range. If an index is configured outside SRGB no error will be prompted during configuration but an oper log will be shown while installing MPLS entries if index does not fall within SRGB.

#### **Command Syntax**

```
A.B.C.D/M SID-number (attached |(range SID-Interval (attached|)))
no (A.B.C.D/M) SID-number
```
#### **Parameters**

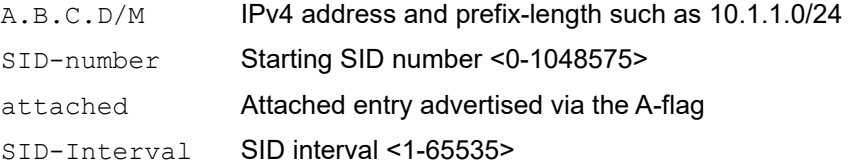

#### **Defaults**

The default SID-Interval range is 1.

#### **Command Mode**

Mapping server IPv4 address family mode

### **Applicability**

This command was introduced in OcNOS version 4.0.

```
#configure terminal
(config)#segment-routing
(config-sr)#mapping-server
(config-sr-ms)#prefix-sid-map address-family ipv4
(config-sr-ms-map-af4)#1.1.1.11/32 11 range 10
(config-sr-ms-map-af4)#1.1.1.10/32 10 attached
```

```
(config-sr-ms-map-af4)#no 1.1.1.10/32 11
```
# <span id="page-802-0"></span>**exit-ms**

Use this command to leave mapping server mode.

### **Command Syntax**

exit-ms

#### **Parameters**

None

#### **Defaults**

None

#### **Command Mode**

Mapping server mode

### **Applicability**

This command was introduced in OcNOS version 4.0.

```
#configure terminal
(config)#segment-routing
(config-sr)#mapping-server
(config-sr-ms)#prefix-sid-map address-family ipv4
(config-sr-ms-map-af4)#exit-ms-af
(config-sr-ms)#exit-ms
(config-sr)#
```
# <span id="page-803-0"></span>**exit-ms-af**

Use this command to leave mapping server address family IPv4 mode.

# **Command Syntax**

exit-ms-af

### **Parameters**

None

### **Defaults**

None

### **Command Mode**

Mapping server IPv4/ address family mode

# **Applicability**

This command was introduced in OcNOS version 4.0.

```
#configure terminal
(config)#segment-routing
(config-sr)#mapping-server
(config-sr-ms)#prefix-sid-map address-family ipv4
(config-sr-ms-map-af4)#exit-ms-af
(config-sr-ms)#
```
# <span id="page-804-0"></span>**mapping-server**

Use this command to enter mapping server mode and configure mapping server.

Use the no form of this command to remove mapping-server configurations.

### **Command Syntax**

mapping-server no mapping-server

#### **Parameters**

None

#### **Defaults**

N/A

#### **Command Mode**

Segment routing mode

### **Applicability**

This command was introduced in OcNOS version 4.0.

```
#configure terminal
(config)#segment-routing
(config-sr)#mapping-server
(config-sr-ms)#
```
# <span id="page-805-0"></span>**prefix-sid-map address-family ipv4**

Use this command to enable segment routing prefix-to-SID mapping and enter IPv4 address family mode.

Use the no form of this command to disable segment routing prefix-to-SID mapping.

#### **Command Syntax**

```
prefix-sid-map address-family ipv4
no prefix-sid-map address-family ipv4
```
#### **Parameters**

None

#### **Defaults**

N/A

#### **Command Mode**

Mapping server mode

### **Applicability**

This command was introduced in OcNOS version 4.0.

```
#configure terminal
(config)#segment-routing
(config-sr)#mapping-server
(config-sr-ms)#prefix-sid-map address-family ipv4
(config-sr-ms-map-af4)#
```
# <span id="page-806-0"></span>**segment-routing**

Use this command to enable segment routing and enter segment routing mode.

Use the no form of this command to disable segment routing.

#### **Command Syntax**

```
segment-routing 
no segment-routing
```
#### **Parameters**

None

#### **Defaults**

N/A

#### **Command Mode**

Configure mode

### **Applicability**

This command was introduced in OcNOS version 4.0.

```
#configure terminal
(config)#segment-routing
(config-sr)#
```
# <span id="page-807-0"></span>**segment-routing prefix-sid-map advertise-local**

Use this command to enable advertising local mapping server entries to other routers in the segment routing domain. Use the no form of this command to disable advertising local mapping server entries.

#### **Command Syntax**

```
segment-routing prefix-sid-map advertise-local
no segment-routing prefix-sid-map advertise-local
```
#### **Parameters**

None

#### **Command Mode**

ISIS router mode OSPF router mode

#### **Applicability**

This command was introduced in OcNOS version 4.0.

```
#configure terminal
(config)#router isis bb
(config-router)#segment-routing prefix-sid-map advertise-local
(config)#router ospf 1
```

```
(config-router)#segment-routing prefix-sid-map advertise-local
```
# <span id="page-808-0"></span>**segment-routing prefix-sid-map receive**

Use this command to enable or disable receiving prefix SID mappings from a mapping server.

#### **Command Syntax**

```
segment-routing prefix-sid-map receive (enable | disable)
no segment-routing prefix-sid-map receive
```
#### **Parameters**

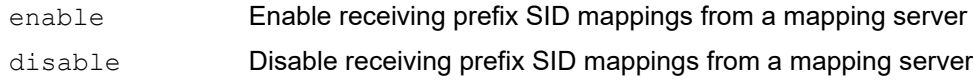

#### **Command Mode**

ISIS router mode

OSPF router mode

#### **Applicability**

This command was introduced in OcNOS version 4.0.

```
#configure terminal
(config)#router isis bb
(config-router)#segment-routing prefix-sid-map receive enable
```

```
(config)#router ospf 1
(config-router)#segment-routing prefix-sid-map receive disable
(config-router)#
```
# <span id="page-809-0"></span>**show segment-routing mapping-server prefix-sid-map**

Use this command to display segment routing prefix-to-SID mapping entries.

#### **Command Syntax**

show segment-routing mapping-server prefix-sid-map ipv4 (detail|)

#### **Parameters**

detail **Display details** 

#### **Defaults**

None

#### **Command Mode**

Privileged exec mode

#### **Applicability**

This command was introduced in OcNOS version 4.0.

```
#show segment-routing mapping-server prefix-sid-map ipv4 
Prefix SID Index Range Flags<br>1.1.1.1/32 100 2
1.1.1.1/32 100 2<br>14.14.14.1/32 200 20
14.14.1/32
Number of mapping entries: 2
#show segment-routing mapping-server prefix-sid-map ipv4 detail 
Prefix
1.1.1.1/32
    SID Index: 100
   Range: 2
    Last Prefix: 1.1.1.2/32
    Last SID Index: 101
    Flags: 
Prefix
14.14.14.1/32
     SID Index: 200
   Range: 20
    Last Prefix: 14.14.14.20/32
    Last SID Index: 219
    Flags: 
Number of mapping entries: 2
```
# <span id="page-810-0"></span>**srms preference**

Use this command to set the preference used to select among conflicting advertisements to use in forwarding. A higher value is preferred over a lower one.

Use the no form of this command to set the preference to its default (128).

### **Command Syntax**

srms preference <1-255> no srms preference

#### **Parameters**

<1-255> Preference value

### **Defaults**

The default preference is 128.

#### **Command Mode**

Mapping server mode

#### **Applicability**

This command was introduced in OcNOS version 4.0.

```
#configure terminal
(config)#segment-routing
(config-sr)#mapping-server
(config-sr-ms)#srms preference 200
(config-sr-ms)#
```
# CHAPTER 3 Segment Routing Policy Commands

This chapter describes the segment routing policy commands:

- [A.B.C.D \(IP constraints\)](#page-812-0)
- [admin-state down](#page-813-0)
- [affinity](#page-814-0)
- [binding-sid mpls label](#page-815-0)
- [candidate-path](#page-816-0)
- [color end-point](#page-817-0)
- [constraints](#page-818-0)
- [cspf-retry-interval](#page-819-0)
- [cspf-retry-limit](#page-820-0)
- [debug sr-policy](#page-821-0)
- [dynamic-path](#page-822-0)
- [exit-pol-cp](#page-823-0)
- [exit-sr-pol](#page-824-0)
- [exit-sr-sl](#page-825-0)
- [exit-te](#page-826-0)
- [explicit segment-list](#page-827-0)
- [explicit-null ipv4](#page-828-0)
- [index segment-type-1](#page-829-0)
- [metric-type](#page-830-0)
- [ping mpls sr-policy](#page-831-0)
- [policy](#page-833-0)
- [policy-fast-reroute-enable](#page-834-0)
- [preference](#page-835-0)
- [segment-list](#page-836-0)
- [show segment-routing policy](#page-837-0)
- [traffic-engineering](#page-840-0)

# <span id="page-812-0"></span>**A.B.C.D (IP constraints)**

Use this command to set IP constraints for a dynamic candidate path.

Use the  $n \circ$  form of this command to remove an IP constraint from a dynamic candidate path.

### **Command Syntax**

```
A.B.C.D (loose|strict|)
no A.B.C.D
```
#### **Parameters**

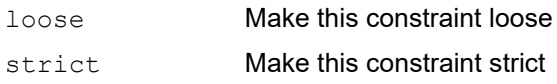

### **Default**

By default, IP constraint is considered as loose.

### **Command Mode**

Candidate path constraint mode

### **Applicability**

This command was introduced in OcNOS version 4.0.

```
#configure terminal
(config)#segment-routing
(config-sr)#traffic-engineering
(config-sr-te)#policy SR_POLICY_1
(config-sr-pol)#candidate-path 1
(config-sr-pol-cp)#dynamic-path isis
(config-sr-pol-cp)#constraints
(config-sr-pol-cp-cons)#2.2.2.2
(config-sr-pol-cp-cons)#20.1.1.2 strict
(config-sr-pol-cp-cons)#
```
# <span id="page-813-0"></span>**admin-state down**

Use this command to bring down a segment routing policy administratively.

Use the  $n \circ$  form of this command to bring up a segment routing policy administratively.

#### **Command Syntax**

```
admin-state down
no admin-state down
```
#### **Parameters**

None

### **Default**

By default, admin-state is not configured and a segment routing policy admin-state is up.

### **Command Mode**

Segment routing policy mode

### **Applicability**

This command was introduced in OcNOS version 4.0.

```
#configure terminal
(config)#segment-routing
(config-sr)#traffic-engineering
(config-sr-te)#policy SR_POLICY_1
(config-sr-pol)#admin-state down 
(config-sr-pol)#
```
# <span id="page-814-0"></span>**affinity**

Use this command to set a set affinity constraints for a dynamic candidate path.

Use the  $n \circ$  form of this command to remove affinity constraints from a dynamic candidate path.

#### **Command Syntax**

```
affinity (exclude-any|incude-all|include-any) ADMIN-GROUP-NAME
no affinity (exclude-any|incude-all|include-any) ADMIN-GROUP-NAME
```
#### **Parameters**

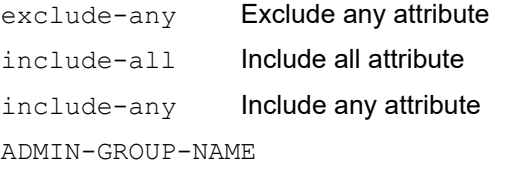

Administrative group name

### **Default**

By default, no affinity constraint is configured.

### **Command Mode**

Candidate path constraint mode

# **Applicability**

This command was introduced in OcNOS version 4.0.

```
#configure terminal
(config)#segment-routing
(config-sr)#traffic-engineering
(config-sr-te)#policy SR_POLICY_1
(config-sr-pol)#candidate-path 1
(config-sr-pol-cp)#dynamic-path isis
(config-sr-pol-cp)#constraints
(config-sr-pol-cp-cons)#affinity include-any red 
(config-sr-pol-cp-cons)#
```
# <span id="page-815-0"></span>**binding-sid mpls label**

Use this command to configure binding SID MPLS label value for a segment routing policy.

Use the no form of this command to remove a binding SID.

#### **Command Syntax**

binding-sid mpls label <16-15999> no binding-sid mpls label

#### **Parameters**

<16-15999> MPLS Label

#### **Default**

By default, binding SID is not configured.

### **Command Mode**

RSVP trunk mode Segment routing policy mode

### **Applicability**

This command was introduced in OcNOS version 4.0.

```
#configure terminal
(config)#segment-routing
(config-sr)#traffic-engineering
(config-sr-te)#policy SR_POLICY_1
(config-sr-pol)#binding-sid mpls label 15000 
(config-sr-pol)#
```

```
#configure terminal
(config)#rsvp-trunk mytrunk ipv4
(config-trunk)#binding-sid mpls label 15000
```
# <span id="page-816-0"></span>**candidate-path**

Use this command to configure a candidate path for a segment routing policy.

Use the  $n \circ$  form of this command to remove a candidate path from a segment routing policy.

#### **Command Syntax**

```
candidate-path <1-65535>
no candidate-path <1-65535>
```
#### **Parameters**

<1-65535> Identifier for candidate path

#### **Default**

By default, no candidate path is configured.

#### **Command Mode**

Segment routing policy mode

#### **Applicability**

This command was introduced in OcNOS version 4.0.

```
#configure terminal
(config)#segment-routing
(config-sr)#traffic-engineering
(config-sr-te)#policy SR_POLICY_1
(config-sr-pol)#candidate-path 1
(config-sr-pol-cp)#
```
# <span id="page-817-0"></span>**color end-point**

Use this command to configure key parameters for segment routing policy.

Use the no form of this command to remove a segment routing policy key.

#### **Command Syntax**

```
color <1-4294967295> end-point A.B.C.D 
no color <1-4294967295> end-point A.B.C.D
```
#### **Parameters**

<1-4294967295> Color value A.B.C.D IPv4 address type

### **Default**

By default, no segment routing policy key is configured.

### **Command Mode**

Segment routing policy mode

### **Applicability**

This command was introduced in OcNOS version 4.0.

```
#configure terminal
(config)#segment-routing
(config-sr)#traffic-engineering
(config-sr-te)#policy SR_POLICY_1
(config-sr-pol)#color 1 end-point 3.3.3.3
(config-sr-pol)#
```
# <span id="page-818-0"></span>**constraints**

Use this command to set constraints for a dynamic candidate path.

Use the  $n \circ$  form of this command to remove constraints from a dynamic candidate path.

Note: Constraints are not supported for explicit candidate path.

#### **Command Syntax**

```
constraints
no constraints
```
#### **Parameters**

NA

### **Default**

By default, constraints is not configured.

### **Command Mode**

Candidate path mode

# **Applicability**

This command was introduced in OcNOS version 4.0.

```
#configure terminal
(config)#segment-routing
(config-sr)#traffic-engineering
(config-sr-te)#policy SR_POLICY_1
(config-sr-pol)#candidate-path 1
(config-sr-pol-cp)#dynamic-path isis
(config-sr-pol-cp)#constraints
(config-sr-pol-cp-cons)#
```
# <span id="page-819-0"></span>**cspf-retry-interval**

Use this command to set the retry interval for two successive ISIS/OSPF CSPF computation for a candidate path. Use the no form of this command to remove the CSPF retry interval.

# **Command Syntax**

```
cspf-retry-interval <1-600>
no cspf-retry-interval
```
#### **Parameters**

<1-600> Time in seconds between successive retries

#### **Default**

By default, the retry interval is 10 seconds.

### **Command Mode**

Segment routing policy mode

### **Applicability**

This command was introduced in OcNOS version 4.0.

```
#configure terminal
(config)#segment-routing
(config-sr)#traffic-engineering
(config-sr-te)#policy SR_POLICY_1
(config-sr-pol)#cspf-retry-interval 30
(config-sr-pol)#
```
# <span id="page-820-0"></span>**cspf-retry-limit**

Use this command to set the number of retries for ISIS/OSPF CSPF computation for a candidate path.

Use the no form of this command to set the CSPF retry limit to its default (100).

Note: CSPF computation engine will compute cspf for a requested path after each retry interval until this limit is reached.

### **Command Syntax**

```
cspf-retry-limit <1-65535>
no cspf-retry-limit
```
#### **Parameters**

<1-65535> Number of times CSPF should retry

### **Default**

By default, the retry limit is 100.

### **Command Mode**

Segment routing policy mode

# **Applicability**

This command was introduced in OcNOS version 4.0.

```
#configure terminal
(config)#segment-routing
(config-sr)#traffic-engineering
(config-sr-te)#policy SR_POLICY_1
(config-sr-pol)#cspf-retry-limit 30
(config-sr-pol)#
```
# <span id="page-821-0"></span>**debug sr-policy**

Use this command to enable debugging for segment routing policy.

Use the no form of this command to disable debugging for segment routing policy.

### **Command Syntax**

```
debug sr-policy all
no debug sr-policy all
debug sr-policy policy
no debug sr-policy policy
debug sr-policy cp
no debug sr-policy cp
```
debug sr-policy pce no debug sr-policy pce

#### **Parameters**

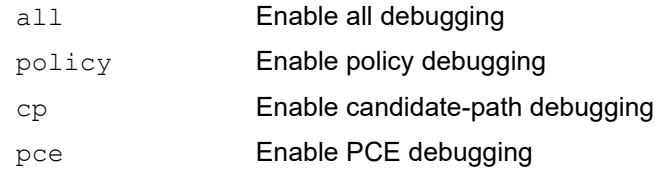

#### **Default**

N/A

### **Command Mode**

Configure mode

# **Applicability**

This command was introduced in OcNOS version 4.0.

```
#configure terminal
(config)#debug sr-policy pce
```
# <span id="page-822-0"></span>**dynamic-path**

Use this command to set a candidate path as a dynamic path and request the computation engine to compute LSP. Use the  $no$  form of this command to remove a dynamic path type and computation engine from a candidate path. Note: Candidate path type or computation engine cannot be updated.

### **Command Syntax**

```
dynamic-path (isis (WORD|) | ospf (<0-65535>|)| pcep)
no dynamic-path (isis (WORD|) | (ospf <0-65535>|)| pcep)
```
#### **Parameters**

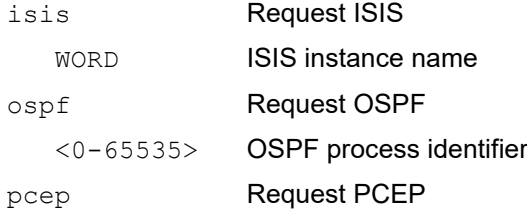

### **Default**

By default, path type is not set and no computation engine is attached.

### **Command Mode**

Candidate path mode

# **Applicability**

This command was introduced in OcNOS version 4.0.

```
#configure terminal
(config)#segment-routing
(config-sr)#traffic-engineering
(config-sr-te)#policy SR_POLICY_1
(config-sr-pol)#candidate-path 1
(config-sr-pol-cp)#dynamic-path isis 
(config-sr-pol-cp)#exit-pol-cp
(config-sr-pol)#candidate-path 2
(config-sr-pol-cp)#dynamic-path ospf
(config-sr-pol-cp)#
```
# <span id="page-823-0"></span>**exit-pol-cp**

Use this command to leave candidate path mode.

# **Command Syntax**

exit-pol-cp

# **Parameters**

None

#### **Default**

NA

# **Command Mode**

Candidate path mode

# **Applicability**

This command was introduced in OcNOS version 4.0.

```
#configure terminal
(config)#segment-routing
(config-sr)#traffic-engineering
(config-sr-te)#policy SR_POLICY_1
(config-sr-pol)#candidate-path 1
(config-sr-pol-cp)#exit-pol-cp
(config-sr-pol)#
```
# <span id="page-824-0"></span>**exit-sr-pol**

Use this command to leave segment routing policy mode.

# **Command Syntax**

exit-sr-pol

# **Parameters**

NA

# **Default**

NA

# **Command Mode**

Segment routing policy mode

# **Applicability**

This command was introduced in OcNOS version 4.0.

```
#configure terminal
(config)#segment-routing
(config-sr)#traffic-engineering
(config-sr-te)#policy SR_POLICY_1
(config-sr-pol)#candidate-path 1
(config-sr-pol-cp)#exit-pol-cp
(config-sr-pol)#exit-sr-pol
(config-sr-te)#
```
# <span id="page-825-0"></span>**exit-sr-sl**

Use this command to leave segment-list mode.

# **Command Syntax**

exit-sr-sl

### **Parameters**

None

# **Default**

NA

# **Command Mode**

Segment list mode

# **Applicability**

This command was introduced in OcNOS version 4.0.

```
#configure terminal
(config)#segment-routing
(config-sr)#traffic-engineering
(config-sr-te)#segment-list sid_list1
(config-sr-sl)#exit-sr-sl
(config-sr-te)#
```
# <span id="page-826-0"></span>**exit-te**

Use this command to leave traffic-engineering mode.

# **Command Syntax**

exit-te

# **Parameters**

None

# **Default**

NA

# **Command Mode**

Traffic engineering mode

# **Applicability**

This command was introduced in OcNOS version 4.0.

```
#configure terminal
(config)#segment-routing
(config-sr)#traffic-engineering
(config-sr-te)#exit-te
(config-sr)#
```
# <span id="page-827-0"></span>**explicit segment-list**

Use this command to configure a candidate path as an explicit path and attach a segment-list to it.

Use the  $n \circ$  form of this command to remove explicit segment-list from a candidate path.

Note: Only one segment-list can be attached to a candidate path.

#### **Command Syntax**

```
explicit segment-list WORD
no explicit segment-list WORD
```
#### **Parameters**

WORD **Name of the SID list** 

#### **Default**

By default, path type is not set and no segment-list is attached.

### **Command Mode**

Candidate path mode

# **Applicability**

This command was introduced in OcNOS version 4.0.

```
#configure terminal
(config)#segment-routing
(config-sr)#traffic-engineering
(config-sr-te)#segment-list l1
(config-sr-sl)#exit-sr-sl
(config-sr-te)#policy SR_POLICY_1
(config-sr-pol)#candidate-path 1
(config-sr-pol-cp)#explicit segment-list l1
(config-sr-pol-cp)#
```
# **explicit-null ipv4**

Use this command to configure the explicit-null ipv4 label for a segment routing policy. This command adds the explicit null label at the bottom of the segment routing policy label stack.

Use the no form of this command to remove the explicit null label.

### **Command Syntax**

```
explicit-null ipv4
no explicit-null ipv4
```
#### **Parameters**

None

### **Default**

By default, the explicit null is disabled.

### **Command Mode**

Segment routing policy mode.

### **Applicability**

This command was introduced in OcNOS version 4.0.

```
#configure terminal
(config)#segment-routing
(config-sr)#traffic-engineering
(config-sr-te)#policy SR_POLICY_1
(config-sr-pol)#explicit-null ipv4
(config-sr-pol)#
```
# **index segment-type-1**

Use this command to configure a segment of explicit segment list.

Use the no form of this command to remove the corresponding segment list.

#### **Command Syntax**

```
index <1-65535> segment-type-1 <0-1048575>
no index <1-65535> segment-type-1
```
#### **Parameters**

<1-65535> Index number <0-1048575> Label value

#### **Default**

By default, no segment is configured.

#### **Command Mode**

Segment list mode

#### **Applicability**

This command was introduced in OcNOS version 4.0.

```
#configure terminal
(config)#segment-routing
(config-sr)#traffic-engineering
(config-sr-te)#segment-list sid_list1
(config-sr-sl)#index 1 segment-type-1 16002
(config-sr-sl)#index 2 segment-type-1 16003
(config-sr-sl)#
```
# **metric-type**

Use this command to set a metric-type for optimization objective.

Use the  $n \circ$  form of this command to remove a metric type from a dynamic candidate path.

#### **Command Syntax**

```
metric-type (igp|te)(bound <1-4294967295>|)
no metric-type (igp|te)
```
#### **Parameters**

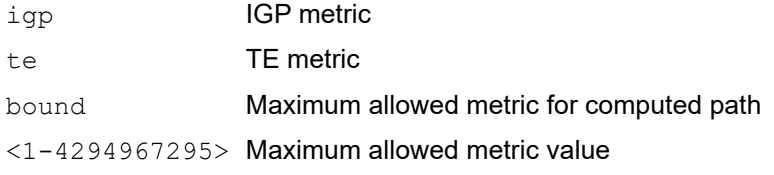

### **Default**

By default, no metric and bound is configured.

### **Command Mode**

Candidate path constraint mode

### **Applicability**

This command was introduced in OcNOS version 4.0.

```
#configure terminal
(config)#segment-routing
(config-sr)#traffic-engineering
(config-sr-te)#policy SR_POLICY_1
(config-sr-pol)#candidate-path 1
(config-sr-pol-cp)#dynamic-path isis
(config-sr-pol-cp)#constraints
(config-sr-pol-cp-cons)#metric-type te 
(config-sr-pol-cp-cons)#
```
# **ping mpls sr-policy**

Use this command to check the connectivity between ingress and egress of LSP. This command uses MPLS echo request and reply messages, similar to Internet Control Message Protocol (ICMP) echo request and reply messages, to validate an LSP.

Segment routing ping is an extension of the MPLS LSP ping to perform connectivity verification on the segment routing control plane.

You can initiate the segment routing ping operation only when the segment routing control plane is available at the originator.

#### **Command Syntax**

```
ping mpls (protocol-origin (local | pcep) | ) sr-policy SR_POLICY_NAME (| 
  candidate-path CANDIDATE_PATH_ID ({flags | source A.B.C.D | ttl <1-255> | timeout 
  <1-500> | repeat <5-5000> | interval <2-20000> | force-explicit-null | detail}|)
```
#### **Parameters**

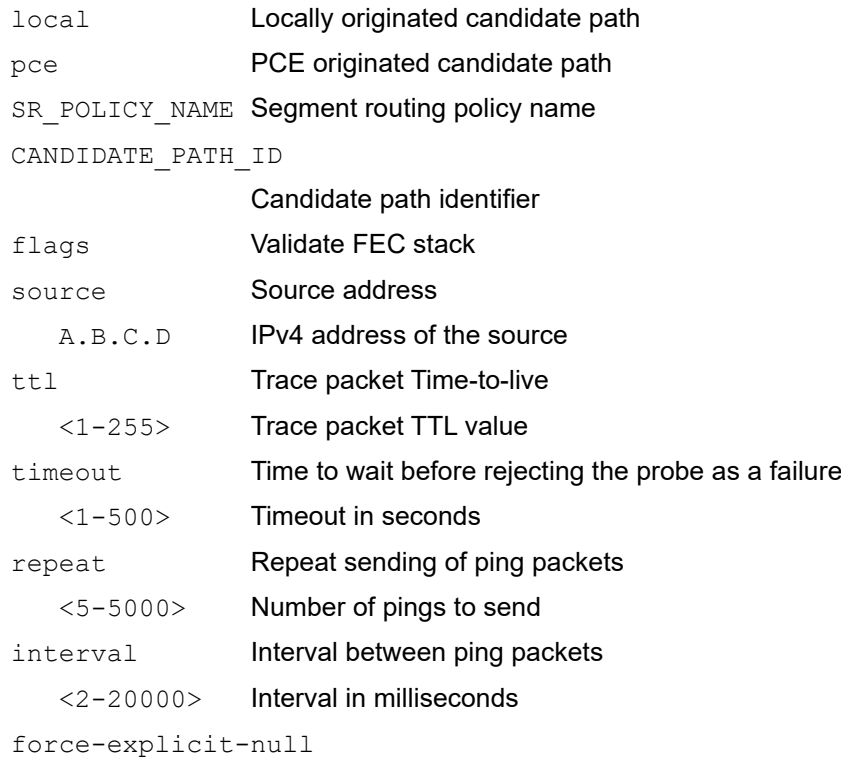

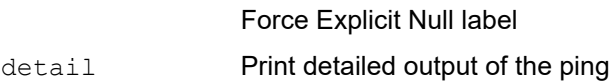

#### **Defaults**

Default TTL is 255.

Default timeout is 60 seconds.

#### **Command Mode**

Privileged Exec mode

# **Applicability**

This command was introduced in OcNOS version 4.0.

# **Example**

#ping mpls protocol-origin pcep sr-policy SR\_POLICY\_1 candidate-path 1

# **policy**

Use this command to configure a segment routing policy.

Use the no form of this command to remove a segment routing policy.

# **Command Syntax**

policy WORD no policy WORD

### **Parameters**

WORD Policy Name

### **Default**

By default, no segment routing policy is configured.

### **Command Mode**

Traffic engineering mode

### **Applicability**

This command was introduced in OcNOS version 4.0.

```
#configure terminal
(config)#segment-routing
(config-sr)#traffic-engineering
(config-sr-te)#policy SR_POLICY_1
(config-sr-pol)#
```
# **policy-fast-reroute-enable**

Use this command to enable segment-routing policy fast-reroute for SR Policies.

Use the  $n \circ$  form of this command to remove segment-routing policy fast-reroute for SR Policies.

#### **Command Syntax**

```
policy-fast-reroute-enable
no policy-fast-reroute-enable
```
#### **Parameters**

None

### **Default**

By default, segment-routing policy fast-reroute is disabled.

#### **Command Mode**

Traffic engineering mode.

### **Applicability**

This command was introduced in OcNOS version 4.0.

```
#configure terminal
(config)#segment-routing
(config-sr)#traffic-engineering
(config-sr-te)#policy-fast-reroute-enable 
(config-sr-te)#
```
# **preference**

Use this command to set a preference value for a candidate path.

Use the  $n \circ$  form of this command to remove a preference value from a candidate path.

#### **Command Syntax**

```
preference <1-65535>
no preference
```
#### **Parameters**

<1-65535> Preference for candidate path

#### **Default**

By default, preference value is 100 for a candidate path.

#### **Command Mode**

Candidate path mode

### **Applicability**

This command was introduced in OcNOS version 4.0.

```
#configure terminal
(config)#segment-routing
(config-sr)#traffic-engineering
(config-sr-te)#policy SR_POLICY_1
(config-sr-pol)#candidate-path 1
(config-sr-pol-cp)#preference 200
(config-sr-pol-cp)#
```
# **segment-list**

Use this command to configure an explicit segment list.

Use the no form of this command to remove a segment list.

#### **Command Syntax**

```
segment-list WORD
no segment-list WORD
```
#### **Parameters**

WORD **Name of the SID list** 

#### **Default**

By default, no segment-list is configured.

#### **Command Mode**

Traffic engineering mode.

### **Applicability**

This command was introduced in OcNOS version 4.0.

```
#configure terminal
(config)#segment-routing
(config-sr)#traffic-engineering
(config-sr-te)#segment-list sid_list1
(config-sr-sl)#
```
# **show segment-routing policy**

Use this command to display segment routing policy information.

#### **Command Syntax**

Use this command to display basic/detailed information for all SR policies:

show segment-routing policy (detail|)

Use this command to check details of a particular policy or a particular candidate path:

```
show segment-routing policy WORD (candidate-path <0-4294967295> origin 
  (local|pce)|)
```
Use this command to check if a policy has candidate-paths with the given origin:

```
show segment-routing policy candidate-path origin (local|pce)
```
#### **Parameters**

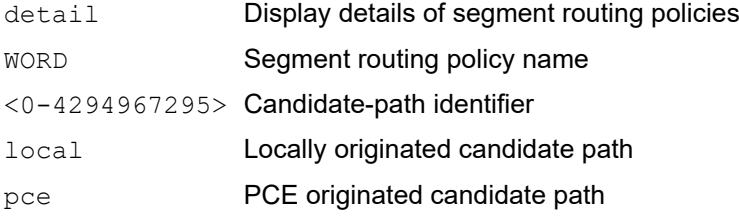

#### **Command Mode**

Privileged Exec mode

#### **Applicability**

This command was introduced in OcNOS version 4.0.

```
#show segment-routing policy detail
Policy-Name: p2 Color 1 End-point 3.3.3.3
  Admin-Status: UP Oper-Status: UP for 00:08:59
  State Transition Count: 1
  CSPF Retry Limit: 10 CSPF Retry Interval: 10
  Binding SID :
   BSID: 24960
   Alloc mode: Dynamic
   Oper State: Pending
  CP ID: 2, Active
    Preference: 100 Path Type: Dynamic(isis) CP Origin: Local
    Segment List:
    Total no. of segments: 1
    Segment0[LABEL]: Label :16033
   Out-if: eth1 Out-label-stack: 16033
    Attributes:
```

```
 Configured:
       Affinity:
       Metric-type: TE
       IP Constraints:
#show segment-routing policy p2
Policy-Name: p2    Color 1    End-point 3.3.3.3
  Admin-Status: UP Oper-Status: UP for 00:09:06
   State Transition Count: 1
  CSPF Retry Limit: 10 CSPF Retry Interval: 10
  Binding SID :
   BSID: 24960
   Alloc mode: Dynamic
   Oper State: Pending
  CP ID: 2, Active
     Preference: 100 Path Type: Dynamic(isis) CP Origin: Local
     Segment List:
     Total no. of segments: 1
      Segment0[LABEL]: Label :16033
     Out-if: eth1 Out-label-stack: 16033
     Attributes:
       Configured:
       Affinity:
       Metric-type: TE
       IP Constraints:
#show segment-routing policy candidate-path origin local
Policy-Name Policy-Name Color End-point State Forwarding-Info<br>
p2 1 3.3.3.3 UP 16033/eth1
p2 1 3.3.3.3 UP 16033/eth1
  CP ID: 2, Active
   Preference: 100 Path Type: Dynamic(isis) CP Origin: Local
   CP state: Valid
   Segment List:
   Total no. of segments: 1
  Segment0[LABEL]: Label :16033<br>Out-if: eth1 Out-label
              Out-label-stack: 16033
   Attributes:
    Configured:
    Affinity:
    Metric-type: TE
    IP Constraints:
#show segment-routing policy
Policy-Name Policy-Name Color End-point State Forwarding-Info<br>
1 3.3.3.3.1 IIP 16033/eth1
p2 1 3.3.3.3 UP 16033/eth1
#
#show segment-routin policy p2 candidate-path 2 origin local
```
Policy-Name: p2 Color 1 End-point 3.3.3.3

```
 Admin-Status: UP Oper-Status: UP
 CP ID: 2, Active
  Preference: 100 Path Type: Dynamic(isis) CP Origin: Local
  CP state: Valid
  Segment List:
  Total no. of segments: 1
   Segment0[LABEL]: Label :16033
  Out-if: eth1 Out-label-stack: 16033
  Attributes:
    Configured:
    Affinity:
    Metric-type: TE
    IP Constraints:
```
# **traffic-engineering**

Use this command to configure segment routing traffic engineering configuration.

Use the no form of this command to remove traffic engineering configuration.

# **Command Syntax**

```
traffic-engineering
no traffic-engineering
```
### **Parameters**

None

### **Default**

By default, traffic-engineering is not configured.

### **Command Mode**

Segment-routing mode

# **Applicability**

This command was introduced in OcNOS version 4.0.

```
#configure terminal
(config)#segment-routing
(config-sr)#traffic-engineering
(config-sr-te)#
```
# CHAPTER 4 Segment Routing v6 Commands

This chapter describes each segment routing command.

- [locators](#page-842-0)
- [locator WORD](#page-843-0)
- [prefix X:X::X:X/X](#page-844-0)
- [segment-routing srv6 \(IPv4\)](#page-845-0)
- [segment-routing srv6 \(ISIS\)](#page-846-0)
- [segment-routing srv6 \(OSPFv3\)](#page-847-0)
- [segment-routing srv6 \(VPNv4\)](#page-848-0)
- [srv6](#page-849-0)
- [srv6-locator](#page-850-0)
- [srv6-locator WORD](#page-851-0)
- [srv6-locator WORD \(OSPFv3\)](#page-852-0)
- [show segment-routing srv6 locator](#page-858-0)
- [show segment-routing srv6 manager](#page-859-0)
- [show segment-routing srv6 services](#page-860-0)
- [show segment-routing srv6 sid](#page-861-0)
- [show segment-routing srv6 transports](#page-862-0)
- [sid-alloc per-vrf](#page-863-0)

# <span id="page-842-0"></span>**locators**

Use this command to enter in to locators mode.

Use this no command to remove the locators configuration.

#### **Command Syntax**

locators no locators

#### **Parameters**

None

#### **Default**

NA

#### **Command Mode**

SRv6 mode

### **Applicability**

This command was introduced in OcNOS version 5.1.

#### **Example**

```
(config-sr)#srv6
(config-srv6)#locators
(config-srv6-loc)#
```
(config-sr)#srv6 (config-srv6)#no locators

# <span id="page-843-0"></span>**locator WORD**

Use this command to configure locator name.

Use the no form of the command to remove the locator name.

### **Command Syntax**

locators WORD

no locators WORD

#### **Parameters**

WORD **Locator name** 

#### **Default**

NA

### **Command Mode**

Locators mode

### **Applicability**

This command was introduced in OcNOS version 5.1.

```
(config-sr)#srv6
(config-srv6)#locators
(config-srv6-loc)#locator LOC_PE1
(config-srv6-loc-conf)#
```

```
(config-sr)#srv6
(config-srv6)#locators
(config-srv6-loc)#no locator LOC_PE1
```
# <span id="page-844-0"></span>**prefix X:X::X:X/X**

Use this command to configure locator prefix.

Use the no form of the command to unconfigure locator prefix

### **Command Syntax**

```
prefix X:X::X:X/X
no prefix
```
#### **Parameters**

X:X::X:X/X Locator prefix (i.e IPv6 address)

#### **Default**

NA

#### **Command Mode**

Locator configure mode

#### **Applicability**

This command was introduced in OcNOS version 5.1.

```
(config)#segment-routing
(config-sr)#srv6
(config-srv6)#locators
(config-srv6-loc)#locator LOC_PE1
(config-srv6-loc-conf)#prefix 2981:40:a1::/64
(config-srv6-loc-conf)#
```

```
(config)#segment-routing
(config-sr)#srv6
(config-srv6)#locators
(config-srv6-loc)#locator LOC_PE1
(config-srv6-loc-conf)#no prefix
```
# <span id="page-845-0"></span>**segment-routing srv6 (IPv4)**

Use this command to enter into segment routing SRv6 mode

Use the no form of this to remove segment routing SRv6.

#### **Command Syntax**

segment-routing srv6

#### **Parameters**

None

#### **Command Mode**

IPv4 address family for VRF mode

#### **Applicability**

This command was introduced in OcNOS version 5.1.

```
(config)#router bgp 100
(config-router)#address-family ipv4 vrf vrf1
(config-router-af)#segment-routing srv6
(config-router-vrfv4-srv6)#
(config)#
(config)#router bgp 100
```

```
(config-router)#address-family ipv4 vrf vrf1
(config-router-af)#no segment-routing srv6
```
# <span id="page-846-0"></span>**segment-routing srv6 (ISIS)**

Use this command to enter segment routing SRv6 mode.

Use the no form of this command to unconfigure segment routing SRv6.

#### **Command Syntax**

segment-routing srv6 no segment-routing srv6

#### **Parameters**

None

#### **Default**

NA

#### **Command Mode**

Address Family IPv6 mode under router ISIS mode

#### **Applicability**

This command was introduced in OcNOS version 5.1.

```
(config)#router isis 1
(config-router)#address-family ipv6
(config-router-af)#segment-routing srv6
(config-router-af-srv6)#
```

```
(config)#router isis 1
(config-router)#address-family ipv6
(config-router-af)#no segment-routing srv6
```
# <span id="page-847-0"></span>**segment-routing srv6 (OSPFv3)**

Use this command to enter into segment routing SRv6 mode

Use the no form this to command to disable SRv6 for OSPFv3

#### **Command Syntax**

segment-routing srv6 no segment-routing srv6

#### **Parameters**

NA

#### **Default**

NA

#### **Command Mode**

Router IPv6 OSPF mode

#### **Applicability**

This command was introduced in OcNOS version 5.1

```
R1#configure t
Enter configuration commands, one per line. End with CNTL/Z.
R1(config)#router ipv6 ospf 1
R1(config-router)#segment-routing srv6
R1(config-router-srv6)# exit-srv6
```

```
R1(config)#router ipv6 ospf 1
R1(config-router)#no segment-routing srv6
R1(config-router-srv6)# exit-srv6
```
# <span id="page-848-0"></span>**segment-routing srv6 (VPNv4)**

Use this command to enter into segment routing SRv6 mode

### **Command Syntax**

segment-routing srv6

#### **Parameters**

None

#### **Command Mode**

VPNv4 address family mode

### **Applicability**

This command was introduced before OcNOS version 5.1.

```
(config)#router bgp 100
(config-router)#address-family vpnv4 unicast
(config-router-af)#segment-routing srv6
(config-router-vpnv4-srv6)#
```

```
(config)#router bgp 100
(config-router)#address-family vpnv4 unicast
(config-router-af)#no segment-routing srv6
```
# <span id="page-849-0"></span>**srv6**

Use this command to enter in to SRv6 mode.

Use this no command to remove the SRv6 configuration.

#### **Command Syntax**

srv6 no srv6

#### **Parameters**

None

#### **Default**

NA

#### **Command Mode**

segment-routing mode

### **Applicability**

This command was introduced in OcNOS version 5.1.

#### **Example**

```
(config)#segment-routing
(config-sr)#srv6
(config-srv6)#
```
(config)#segment-routing (config-sr)#no srv6

# <span id="page-850-0"></span>**srv6-locator**

Use this command to configure SRv6 locator word.

Use the no form this to command to remove SRv6 locator word.

#### **Command Syntax**

srv6-locator WORD

#### **Parameters**

WORD **Name of the Locator List** 

#### **Command Mode**

Segment routing srv6 mode

### **Applicability**

This command was introduced before OcNOS version 5.1.

```
(config)#router bgp 100
(config-router)#address-family vpnv4 unicast
(config-router-af)#segment-routing srv6
(config-router-vpnv4-srv6)#srv6-locator LOC_PE1
(config-router-vpnv4-srv6)#
```
# <span id="page-851-0"></span>**srv6-locator WORD**

Use this command to configure SRv6 locator name.

Use the no form to unconfigure the SRv6 locator name.

#### **Command Syntax**

```
srv6-locator WORD
no srv6-locator WORD
```
#### **Parameters**

WORD **Locator name** 

#### **Default**

NA

#### **Command Mode**

Segment routing SRv6 mode

#### **Applicability**

This command was introduced in OcNOS version 5.1.

```
(config)#router isis 1
(config-router)#address-family ipv6
(config-router-af)#segment-routing srv6
(config-router-af-srv6)#srv6-locator LOC_PE1
```

```
(config)#router isis 1
(config-router)#address-family ipv6
(config-router-af)#segment-routing srv6
(config-router-af-srv6)#no srv6-locator LOC_PE1
```
# <span id="page-852-0"></span>**srv6-locator WORD (OSPFv3)**

Use this command to configure SRv6 locator word.

Use the no form this to command to remove SRv6 locator word.

#### **Command Syntax**

```
srv6-locator WORD
no srv6-locator WORD
```
#### **Parameters**

WORD **Name of the Locator List** 

#### **Default**

None

#### **Command Mode**

Segment routing SRv6 mode

#### **Applicability**

This command was introduced in OcNOS version 5.1.

```
R1(config)#router ipv6 ospf 1
R1(config-router)#segment-routing srv6
R1(config-router-srv6)#srv6-locator L1
R1(config-router-srv6)# exit-srv6
```

```
R1(config)#router ipv6 ospf 1
R1(config-router)#segment-routing srv6
R1(config-router-srv6)#no srv6-locator L1
R1(config-router-srv6)# exit-srv6
R1#show running-config segment-routing
!
segment-routing
  srv6
   locators
    locator L1
    prefix 2981:40:a1::/64
    exit-locator
    !
   exit-locators
  !
  exit-srv6
 !
!
R1#show running-config router ipv6 ospf
!
router ipv6 ospf 1
  router-id 1.1.1.1
```

```
 segment-routing srv6
  srv6-locator L1
 exit-srv6
 !
!
R1#
R1#show segment-routing srv6 sid
SRv6 Segment ID table:
SID Operation Nexthop Originator
+----------------------+------------+------------------------+----------
2981:40:a1:0:801:: END[usd] :: nsm
2981:40:a1:0:1001:: END[usp] :: nsm
2981:40:a1:0:2001:: END[psp] :: nsm
2981:40:a1:0:2002:: END.X[psp] fe80::5054:ff:fe1f:b4e7 ospf
```
# **show ipv6 ospf database <LSA name>**

Use this command to display segment routing v6 related LSA information.

#### **Command Syntax**

show ipv6 ospf database (opaque|locator|ext-router)

#### **Parameters**

opaque locator

#### **Command Mode**

Privileged Exec mode

#### **Applicability**

This command was introduced in OcNOS version 5.1.

```
R1#show ipv6 ospf database opaque
             OSPFv3 Router with ID (1.1.1.1) (Process 1)
                  Opaque-LSA (Area 0.0.0.0)
   LS age: 752
   LS Type: Opaque RI LSA
   Link State ID: 0.0.0.3
   Advertising Router: 1.1.1.1
   LS Seq Number: 0x8000002D
   Checksum: 0xF685
   Length: 48
   Router Capability TLV:
   Flags:0 Reserve bits:0
   Algorithm TLV :
     Algorithm: 0
   Maximum SID Depth :
    SRH maximum segments left (41) : 4
    SRH maximum end pop (42) : 4
    SRH maximum H.encaps (44) : 4
    SRH maximum decapsulation sids (45) : 4
   LS age: 754
   LS Type: Opaque RI LSA
   Link State ID: 0.0.0.0
   Advertising Router: 2.2.2.2
   LS Seq Number: 0x8000070D
   Checksum: 0x2272
```

```
 Length: 48
   Router Capability TLV:
   Flags:0 Reserve bits:0
  Algorithm TLV :
     Algorithm: 0
  Maximum SID Depth :
    SRH maximum segments left (41) : 4
    SRH maximum end pop (42) : 4
    SRH maximum H.encaps (44) : 4
    SRH maximum decapsulation sids (45) : 4
R1#show ipv6 ospf database locator
             OSPFv3 Router with ID (1.1.1.1) (Process 1)
                 Locator-LSA (Area 0.0.0.0)
   LS age: 765
  LS Type: Locator LSA
  Link State ID: 0.0.0.3
  Advertising Router: 1.1.1.1
  LS Seq Number: 0x8000002D
  Checksum: 0xD97A
  Length: 120
   Locator-TLV (Length:96):
     Route type:0 Algorithm:0
     Flags:0 Metric:0
     Prefix: 2981:40:a1::/64
     SRv6 END Sub TLV (Length:20):
       Flags:0 Reserved:0
       END SID: 2981:40:a1:0:2001::
       End-point behaviour: End with PSP (2)
     SRv6 END Sub TLV (Length:20):
       Flags:0 Reserved:0
       END SID: 2981:40:a1:0:1001::
       End-point behaviour: End with USP (3)
     SRv6 END Sub TLV (Length:20):
       Flags:0 Reserved:0
       END SID: 2981:40:a1:0:801::
       End-point behaviour: End with USD (28)
  LS age: 767
   LS Type: Locator LSA
   Link State ID: 0.0.0.3
   Advertising Router: 2.2.2.2
   LS Seq Number: 0x8000070D
   Checksum: 0x1697
   Length: 120
```

```
 Locator-TLV (Length:24):
     Route type:0 Algorithm:0
     Flags:0 Metric:0
     Prefix: 2981:40:a2::/64
     SRv6 END Sub TLV (Length:20):
       Flags:0 Reserved:0
       END SID: 2981:40:a2:0:2001::
       End-point behaviour: End with PSP (2)
     SRv6 END Sub TLV (Length:20):
       Flags:0 Reserved:0
       END SID: 2981:40:a2:0:1001::
       End-point behaviour: End with USP (3)
     SRv6 END Sub TLV (Length:20):
       Flags:0 Reserved:0
       END SID: 2981:40:a2:0:801::
       End-point behaviour: End with USD (28)
R1#show ipv6 ospf database ext-router
             OSPFv3 Router with ID (1.1.1.1) (Process 1)
                 Ext-Router-LSA (Area 0.0.0.0)
  LS age: 774
  LS Type: External-Router-LSA
  Link State ID: 0.0.0.3
  Advertising Router: 1.1.1.1
   LS Seq Number: 0x8000002D
   Checksum: 0x41A0
   Length: 76
  Flags: 0x00 (-|-|-|-|-) Options: 0x000133 (AF|*|*|DC|R|-|-|E|V6)
   Router-Link TLV (Length:48): a Transit Network
    Metric: 1
     Interface ID: 3
     Neighbor Interface ID: 3
     Neighbor Router ID: 2.2.2.2
     SRv6 LAN End.X SID Sub-TLV (Length: 28):
       Neighbor Router ID: 2.2.2.2
       SRV6 P2P END.X SID: 2981:40:a1:0:2002::
       Algo: 0 flags: 0
       End-behaviour: End.X with PSP (6) weight: 0
  LS age: 776
  LS Type: External-Router-LSA
  Link State ID: 0.0.0.3
  Advertising Router: 2.2.2.2
   LS Seq Number: 0x8000070D
   Checksum: 0x1CE2
   Length: 76
 Flags: 0x00 (-|-|-|-|-)
```

```
 Options: 0x000133 (AF|*|*|DC|R|-|-|E|V6)
 Router-Link TLV (Length:16): a Transit Network
  Metric: 1
   Interface ID: 3
  Neighbor Interface ID: 3
  Neighbor Router ID: 2.2.2.2
   SRv6 LAN End.X SID Sub-TLV (Length: 28):
    Neighbor Router ID: 1.1.1.1
     SRV6 P2P END.X SID: 2981:40:a2:0:201d::
     Algo: 0 flags: 0
     End-behaviour: End.X with PSP (6) weight: 0
```
# <span id="page-858-0"></span>**show segment-routing srv6 locator**

Use this command to display segment routing v6 locator information.

#### **Command Syntax**

```
show segment-routing srv6 locator WORD (detail|)
```
#### **Parameters**

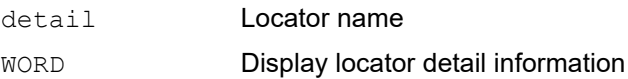

#### **Command Mode**

Privileged Exec mode

### **Applicability**

This command was introduced in OcNOS version 5.1.

```
show segment-routing srv6 locator LOC_PE1
Locator : LOC_PE1
Prefix : 9999:9:a3::/48
```

```
show segment-routing srv6 locator LOC_PE1 detail
Locator : LOC_PE1
Prefix : 9999:9:a3::/48
Uptime : 01d00h31m
```
# <span id="page-859-0"></span>**show segment-routing srv6 manager**

Use this command to display segment routing v6 Manager information.

### **Command Syntax**

show segment-routing srv6 manager

#### **Parameters**

None

#### **Command Mode**

Privileged Exec mode

### **Applicability**

This command was introduced in OcNOS version 5.1.

```
VPC3#sh segment-routing srv6 manager
Protocol state : Enabled
Locators:
PE1
Platform Capabilities:
End Function:
End (PSP)
End (USP)
End (USD)
End.X (PSP)
End.DT4
Ingress Functions:
H.Encaps
Ingress SR Policy:
H.Encaps
```
# <span id="page-860-0"></span>**show segment-routing srv6 services**

Use this command to display segment routing v6 service information.

#### **Syntax**

show segment-routing srv6 services

#### **Parameters**

None

#### **Command Mode**

Privileged Exec mode

### **Applicability**

This command was introduced in OcNOS version 5.1.

#### **Example**

PE1#sh segment-routing srv6 services

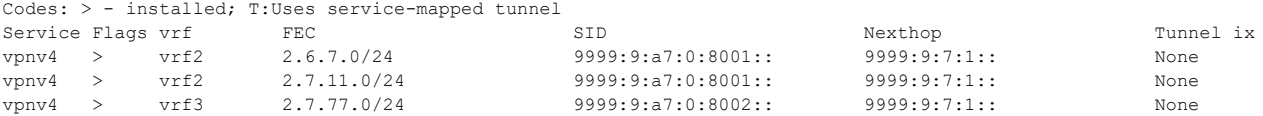

# <span id="page-861-0"></span>**show segment-routing srv6 sid**

Use this command to display segment routing v6 SID information.

#### **Command Syntax**

show segment-routing srv6 sid (id WORD|)

#### **Parameters**

WORD Display SRv6 SID detail information (Segment ID string)

# **Command Mode**

Privileged Exec mode

#### **Applicability**

This command was introduced in OcNOS version 5.1.

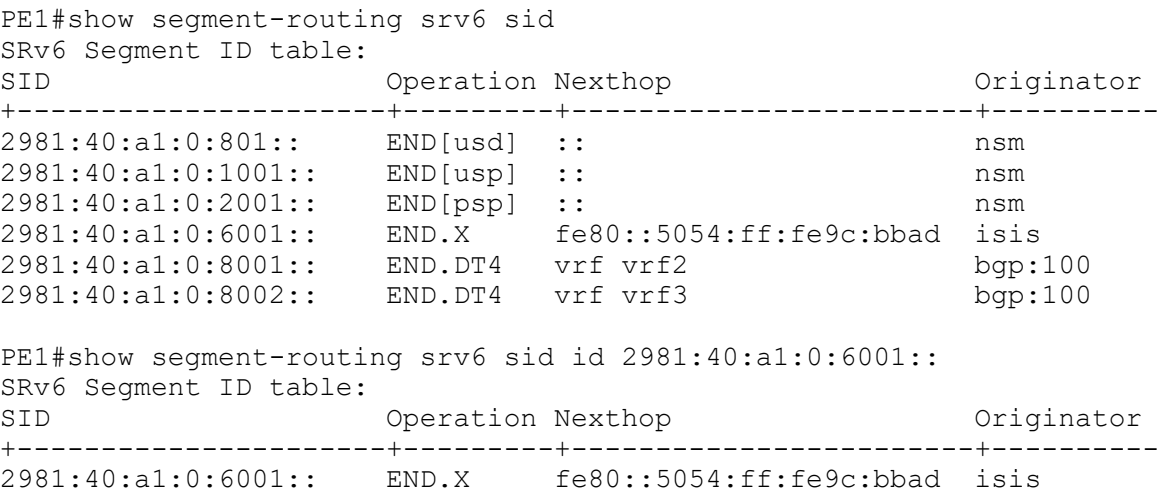

# <span id="page-862-0"></span>**show segment-routing srv6 transports**

Use this command to display all SRv6 transport and their mapping to services using detail command.

#### **Command Syntax**

```
show segment-routing srv6 transports (X:X::X:X/M|detail|)
```
#### **Parameters**

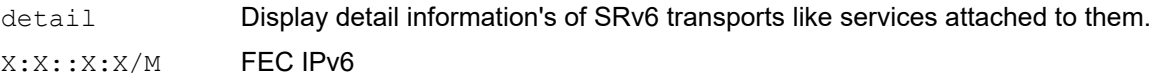

#### **Command Mode**

Privileged Exec mode

#### **Applicability**

This command was introduced in OcNOS version 5.1.

```
PE-135#show segment-routing srv6 transports 2001:12::2/128
Codes: > - installed P6, * - selected P6, p - stale P6,
     U - unknown P6
Code FEC SRv6-Policy-Name color Pri Out-SID Out-Intf Nexthop<br>
2001:12:22 p4 4 Y 2001::2 eth1 fe80::5
> 2001:12::2 p4 4 Y 2001::2 eth1 fe80::5054:ff:fe9c:bbad
> 2001:12::2 p1 1 Y 2001::2 eth1 fe80::5054:ff:fe9c:bbad
PE-135#show segment-routing srv6 transports
Codes: > - installed P6, * - selected P6, p - stale P6,
     U - unknown P6
Code FEC SRv6-Policy-Name color Pri Out-SID Out-Intf Nexthop<br>
2001:12::2 p4 4 Y 2001::2 eth1 fe80::5
> 2001:12::2 p4 4 Y 2001::2 eth1 fe80::5054:ff:fe9c:bbad
> 2001:12::2 p1 1 Y 2001::2 eth1 fe80::5054:ff:fe9c:bbad
PE-135#show segment-routing srv6 transports detail
Codes: > - installed P6, * - selected P6, p - stale P6,
     U - unknown P6
Code FEC SRv6-Policy-Name color Pri Out-SID Out-Intf Nexthop<br>
2001:12:22 p4 4 2001:22 eth1 fe80::50
> 2001:12::2 p4 4 Y 2001::2 eth1 fe80::5054:ff:fe9c:bbad
Service info
VRF-ID :3 Prefix 90.1.1.0 NH :2001:12::2 Tnl_policy : p2 color:4
> 2001:12::2 p1 1 Y 2001::2 eth1 fe80::5054:ff:fe9c:bbad
Service info
VRF-ID :2 Prefix 80.1.1.0 NH :2001:12::2 Tnl_policy : p1 color:1
```
# <span id="page-863-0"></span>**sid-alloc per-vrf**

Use this command to configure the SID allocation per VRF.

Use the no form of the command to remove the SID allocation per VRF.

#### **Command Syntax**

sid-alloc per-vrf

#### **Parameters**

None

#### **Command Mode**

Segment routing SRv6 mode

#### **Applicability**

This command was introduced in OcNOS version 5.1.

```
(config)#router bgp 100
(config-router)#address-family ipv4 vrf vrf1
(config-router-af)#segment-routing srv6
(config-router-vrfv4-srv6)#
(config-router-vrfv4-srv6)#sid-alloc per-vrf
(config-router-vrfv4-srv6)#
```

```
(config)#router bgp 100
(config-router)#address-family ipv4 vrf vrf1
(config-router-af)#segment-routing srv6
(config-router-vrfv4-srv6)#
(config-router-vrfv4-srv6)#no sid-alloc per-vrf
```
# CHAPTER 5 Segment Routing v6 Policy Commands

This chapter describes each segment routing command.

- [admin-state down](#page-865-0)
- [candidate-path](#page-866-0)
- [color end-point](#page-867-0)
- [explicit segment-list](#page-868-0)
- [index segment-type-2](#page-869-0)
- [policy](#page-870-0)
- [preference](#page-871-0)
- [segment-list](#page-872-0)
- [show segment-routing policy](#page-873-0)
- [show running-config segment-routing](#page-875-0)
- [traffic-engineering](#page-877-0)

# <span id="page-865-0"></span>**admin-state down**

Use this command to bring down a segment routing policy administratively.

Use the no form of this command to bring up a segment routing policy administratively.

# **Command Syntax**

```
admin-state down
no admin-state down
```
#### **Parameters**

None

#### **Defaults**

By default, admin-state is not configured and a segment routing policy admin-state is up.

# **Command Mode**

Segment routing policy mode

# **Applicability**

This command was introduced in OcNOS version 5.1.

```
#configure terminal
(config)#segment-routing
(config-sr)#traffic-engineering
(config-sr-te)#policy SR_POLICY_1
(config-sr-pol)#admin-state down
```
# <span id="page-866-0"></span>**candidate-path**

Use this command to configure a candidate path for a segment routing policy.

Use the no form of this command to remove a candidate path from a segment routing policy.

# **Command Syntax**

```
candidate-path <1-65535>
no candidate-path <1-65535>
```
#### **Parameters**

<1-65535> Identifier for candidate path

#### **Default**

By default, no candidate path is configured.

# **Command Mode**

Segment routing policy mode

# **Applicability**

This command was introduced in OcNOS version 5.1.

```
#configure terminal
(config)#segment-routing
(config-sr)#traffic-engineering
(config-sr-te)#policy SR_POLICY_1
(config-sr-pol)#candidate-path 1
(config-sr-pol-cp)
```

```
#configure terminal
(config)#segment-routing
(config-sr)#traffic-engineering
(config-sr-te)#policy SR_POLICY_1
(config-sr-pol)#no candidate-path 1
```
# <span id="page-867-0"></span>**color end-point**

Use this command to configure key parameters for segment routing policy.

Use the no form of this command to remove a segment routing policy key.

# **Command Syntax**

```
color <1-4294967295> end-point X:X::X:X 
no color <1-4294967295> end-point X:X::X:X
```
#### **Parameters**

<1-4294967295> Color value X:X::X:X IPv6 address type

# **Defaults**

By default, no segment routing policy key is configured.

# **Command Mode**

Segment routing policy mode

#### **Applicability**

This command was introduced in OcNOS version 5.1.

#### **Example**

```
#configure terminal
(config)#segment-routing
(config-sr)#traffic-engineering
(config-sr-te)#policy SR_POLICY_1
(config-sr-pol)#color 1 end-point 2001::2
(config-sr-pol)
```
#configure terminal (config)#segment-routing (config-sr)#traffic-engineering (config-sr-te)#policy SR\_POLICY\_1 (config-sr-pol)#no color 1 end-point 2001::2

# <span id="page-868-0"></span>**explicit segment-list**

Use this command to configure a candidate path as an explicit path and attach a segment-list to it.

Use the no form of this command to remove explicit segment-list from a candidate path.

Note: Only one segment-list can be attached to a candidate path.

#### **Command Syntax**

```
explicit segment-list WORD
no explicit segment-list WORD
```
#### **Parameters**

WORD **Name of the SID list** 

# **Defaults**

By default, path type is not set and no segment-list is attached.

# **Command Mode**

Candidate path mode

# **Applicability**

This command was introduced in OcNOS version 5.1.

```
#configure terminal
(config)#segment-routing
(config-sr)#traffic-engineering
(config-sr-te)#segment-list s1
(config-sr-sl)#exit-sr-sl
(config-sr-te)#policy SR_POLICY_1
(config-sr-pol)*candidate-path 1(config-sr-pol-cp)#explicit segment-list s1
```
# <span id="page-869-0"></span>**index segment-type-2**

Use this command to configure a segment of explicit segment list.

Use the no form of this command to remove the corresponding segment list.

#### **Command Syntax**

```
index <1-65535> segment-type-2 X:X::X:X
no index <1-65535> segment-type-2
```
#### **Parameters**

<1-65535> Index number. X:X::X:X IPv6 address.

#### **Default**

By default, no segment is configured.

#### **Command Mode**

Segment list mode

#### **Applicability**

This command was introduced in OcNOS version 5.1.

#### **Examples**

```
#configure terminal
(config)#segment-routing
(config-sr)#traffic-engineering
(config-sr-te)#segment-list sid_list2
(config-sr-sl)#index 1 segment-type-2 cafe:1:2:a11:1001::
#configure terminal
(config)#segment-routing
```
(config-sr)#traffic-engineering (config-sr-te)#segment-list sid\_list2 (config-sr-sl)#no index 1 segment-type-2

# <span id="page-870-0"></span>**policy**

Use this command to configure a segment routing policy.

Use the no form of this command to remove a segment routing policy.

# **Command Syntax**

policy WORD no policy WORD

# **Parameters**

WORD **Policy Name** 

# **Default**

By default, no segment routing policy is configured.

# **Command Mode**

Traffic engineering mode

# **Applicability**

This command was introduced in OcNOS version 5.1.

```
#configure terminal
(config)#segment-routing
(config-sr)#traffic-engineering
(config-sr-te)#policy SR_POLICY_1
(config-sr-pol)#
```

```
#configure terminal
(config)#segment-routing
(config-sr)#traffic-engineering
(config-sr-te)#no policy SR_POLICY_1
```
# <span id="page-871-0"></span>**preference**

Use this command to set a preference value for a candidate path.

Use the no form of this command to remove a preference value from a candidate path.

# **Command Syntax**

```
preference <1-65535>
no preference
```
#### **Parameters**

<1-65535> Preference for candidate path

#### **Defaults**

By default, preference value is 100 for a candidate path.

#### **Command Mode**

Candidate path mode

# **Applicability**

This command was introduced in OcNOS version 5.1.

```
#configure terminal
(config)#segment-routing
(config-sr)#traffic-engineering
(config-sr-te)#policy SR_POLICY_1
(config-sr-pol)*candidate-path 1(config-sr-pol-cp)#preference 200
(config-sr-pol-cp)#
```

```
#configure terminal
(config)#segment-routing
(config-sr)#traffic-engineering
(config-sr-te)#policy SR_POLICY_1
(config-sr-pol)*candidate-path 1(config-sr-pol-cp)#no preference 200
```
# <span id="page-872-0"></span>**segment-list**

Use this command to configure an explicit segment list.

Use the no form of this command to remove a segment list.

# **Command Syntax**

```
segment-list WORD
no segment-list WORD
```
#### **Parameters**

WORD **Name of the SID list.** 

# **Default**

By default, no segment-list is configured.

# **Command Mode**

Traffic engineering mode

# **Applicability**

This command was introduced in OcNOS version 5.1.

```
#configure terminal
(config)#segment-routing
(config-sr)#traffic-engineering
(config-sr-te)#segment-list sid_list1
(config-sr-sl)#
```

```
#configure terminal
(config)#segment-routing
(config-sr)#traffic-engineering
(config-sr-te)#no segment-list sid_list1
(config-sr-sl)#
```
# <span id="page-873-0"></span>**show segment-routing policy**

Use this command to display segment routing v6 policy information (display basic/detailed information for all SR policies).

#### **Command Syntax**

show segment-routing policy (detail|)

#### **Parameters**

None

#### **Defaults**

detail Display details of segment routing policies

#### **Command Mode**

Privileged Exec mode

#### **Applicability**

This command was introduced in OcNOS version 5.1.

```
PE2# show segment-routing policy detail
Policy-Name: p1 Color 1 End-point cafe:1:2::11 Tunnel-ID: 1<br>Admin-Status: UP Oper-Status: UP for 00:03:39
                       Oper-Status: UP for 00:03:39
   State Transition Count: 3
   CP ID: 2, Active
     Preference: 200 Path Type: Explicit CP Origin: Local
     CP state: Valid
     Segment List:
     Total no. of segments: 1
      Segment0[LABEL]: Label :cafe:1:2:a11:1001::
     Out-if: ce62 Out-label-stack: cafe:1:2:a11:1001::
     Attributes:
       Configured:
         Explicit segment-list Name: l1
   CP ID: 1
     Preference: 100 Path Type: Explicit CP Origin: Local
     CP state: Valid
     Segment List:
     Total no. of segments: 1
      Segment0[LABEL]: Label :cafe:1:2:a11:1001::
     Out-if: ce62 Out-label-stack: cafe:1:2:a11:1001::
     Attributes:
       Configured:
         Explicit segment-list Name: l
```
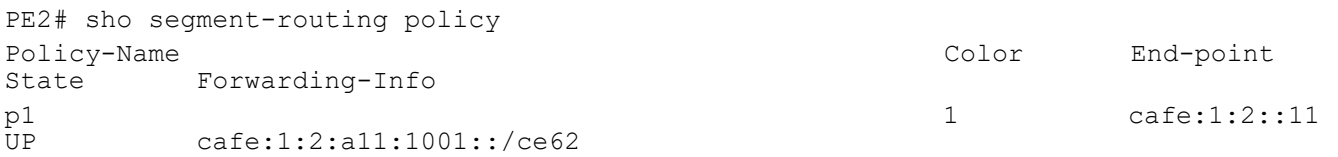

# <span id="page-875-0"></span>**show running-config segment-routing**

Use this command to show any segment routing related running configuration.

# **Command Syntax**

show running-config segment-routing

# **Parameters**

None

# **Command Mode**

Privileged Exec mode

# **Applicability**

This command was introduced before OcNOS version 5.1.

```
#show running-config segment-routing
!
segment-routing
  srv6
   locators
    locator VPC12
    prefix 2981:40:a1::/48
    exit-locator
 !
   exit-locators
  !
  exit-srv6
  !
  traffic-engineering
   segment-list l1
    index 1 segment-type-2 2981:40:a2:0:1001::
    index 2 segment-type-2 2981:40:a2:0:3001::
   exit-sr-sl
 !
   policy p1
    color 1 end-point 2001::2
    candidate-path 1
     explicit segment-list l1
    exit-pol-cp
    !
   exit-sr-pol
   !
   policy p2
    color 2 end-point 2001::2
    candidate-path 2
     explicit segment-list l1
    exit-pol-cp
    !
   exit-sr-pol
   !
```

```
 exit-te
!
```
# <span id="page-877-0"></span>**traffic-engineering**

Use this command to configure segment routing traffic engineering configuration.

Use the no form of this command to remove traffic engineering configuration.

# **Command Syntax**

```
traffic-engineering
no traffic-engineering
```
#### **Parameters**

None

# **Default**

By default, traffic-engineering is not configured.

# **Command Mode**

Segment-routing mode

# **Applicability**

This command was introduced in OcNOS version 5.1.

```
#configure terminal
(config)#segment-routing
(config-sr)#traffic-engineering
(config-sr-te)#
```

```
#configure terminal
(config)#segment-routing
(config-sr)#no traffic-engineering
```
# CHAPTER 6 Segment Routing v6 OAM Commands

This chapter describes Segment Routing IPv6 Operations, Administration, and Maintenance (OAM) commands:

- [ping srv6](#page-879-0)
- [ping srv6 policy](#page-881-0)
- [traceroute srv6](#page-883-0)
- [traceroute srv6 policy](#page-884-0)

# <span id="page-879-0"></span>**ping srv6**

Use this command to check the connectivity between ingress and egress of LSP. This command uses Internet Control Message Protocol (ICMPv6) echo request and reply messages to validate an LSP.

Use this command to check connectivity if an LSP traverses entirely through an SRv6 domain.

You can initiate the segment routing of ipv6 ping operation only when the SRv6 control plane is available at the originator.

#### **Command Syntax**

```
ping srv6 (ipv6 X:X::X:X| sid SID) (via segment-list .SID_VALUE sid-list-end |) 
  ({source-ip X:X::X:X | repeat <5-5000> |interval <2-20000>}|)
```
#### **Parameters**

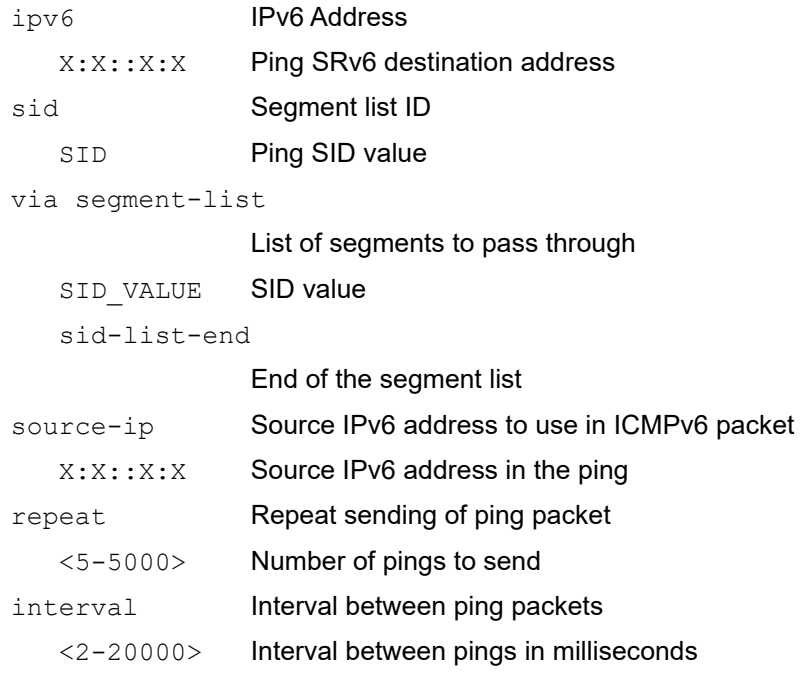

#### **Defaults**

No defaults

#### **Command Mode**

Privileged Exec mode

#### **Applicability**

This command was introduced in OcNOS version 6.3.0.

```
PE1#ping srv6 ipv6 cafe:1:2::22
Sending 5 SRV6 Echos to cafe:1:2::22, timeout is 5 seconds
Codes:
'!' - Success, 'Q' - request not sent, '*' - timeout,
```

```
'x' - Retcode 0, 'M' - Malformed Request
Type 'Ctrl+C' to abort
! seq_num = 1 :: 1.44 ms
! seq num = 2 :: 0.68 ms
! seq num = 3 :: 0.34 ms
! seq_num = 4 :: 0.51 ms
! seq num = 5 :: 0.36 ms
Success Rate is 100.00 percent (5/5)
round-trip min/avg/max = 0.34/0.89/1.44
```
# <span id="page-881-0"></span>**ping srv6 policy**

Use this command to check the connectivity between ingress and egress of LSP. This command uses Internet Control Message Protocol (ICMPv6) echo request and reply messages, to validate an LSP.

Use this command to check connectivity if an LSP traverses entirely through a SRv6 domain.

You can initiate the SRv6 policy ping operation only when the SRv6 control plane is available at the originator.

#### **Command Syntax**

```
ping srv6 (| protocol-origin (local | pcep) ) (policy SRV6_POLICY_NAME (| 
  candidate-path CANDIDATE PATH_ID)) ({source-ip X:X::X:X | repeat <5-5000>
  |interval <2-20000>}|)
```
#### **Parameters**

protocol-origin

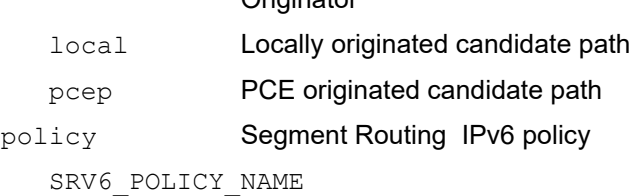

Originator

SRv6 Policy name

candidate-path Candidate path

CANDIDATE\_PATH\_ID

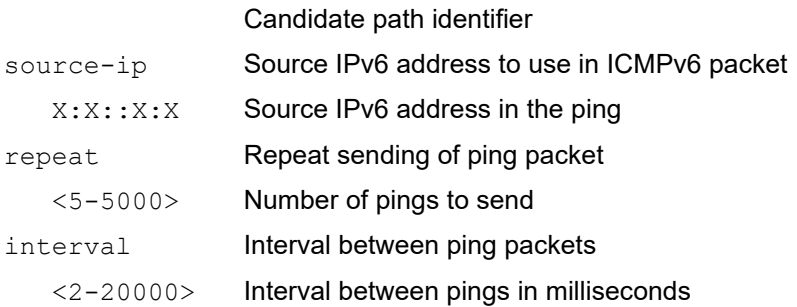

#### **Defaults**

No defaults

#### **Command Mode**

Privileged Exec mode

#### **Applicability**

This command was introduced in OcNOS version 6.3.0.

# **Examples**

PE1#ping srv6 policy P1 candidate-path 1 Sending 5 SRV6 Echos to P1 , timeout is 5 seconds

```
Codes:
'!' - Success, 'Q' - request not sent, '*' - timeout,
'x' - Retcode 0, 'M' - Malformed Request
Type 'Ctrl+C' to abort
! seq num = 1 :: 0.62 ms
! seq_num = 2 :: 0.52 ms
! seq num = 3 :: 0.38 ms
! seq num = 4 :: 0.50 ms
! seq_num = 5 :: 0.44 ms
Success Rate is 100.00 percent (5/5)
round-trip min/avg/max = 0.38/0.50/0.62
```
# <span id="page-883-0"></span>**traceroute srv6**

Use this command to isolate the failure point of an LSP. This command is used for hop-by-hop fault localization and path tracing.

You can initiate the SRv6 traceroute operation only when the SRv6 control plane is available at the originator.

Use this command to check connectivity if an LSP traverses entirely through segment routing for an SRv6 domain.

# **Command Syntax**

```
traceroute srv6 (ipv6 X:X::X:X| sid SID) (via segment-list .SID VALUE sid-list-end
  |) (source-ip X:X::X:X |)
```
#### **Parameters**

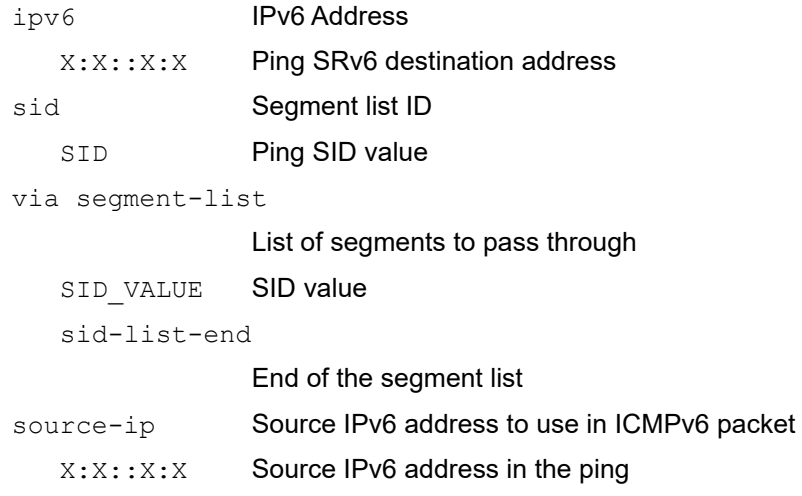

#### **Defaults**

No defaults

#### **Command Mode**

Privileged Exec mode

# **Applicability**

This command was introduced in OcNOS version 6.3.0.

```
PE1#traceroute srv6 ipv6 cafe:1:2::22 source-ip cafe:1:2::11
Traceroute to cafe:1:2::22 ( cafe:1:2::22), 30 hops max, 80 byte packets
Type 'Ctrl+C' to abort
1 1000::2 0.80 ms 0.46 ms 0.46 ms
DA: cafe:1:2::22
SRH: (cafe:1:2::22, SL = 0)2 cafe:1:2::22 0.51 ms 0.56 ms 0.36 ms
DA: cafe:1:2::22
SRH: (cafe:1:2::22, SL = 0)3 cafe:1:2::22 0.51 ms
```
# <span id="page-884-0"></span>**traceroute srv6 policy**

Use this command to isolate the failure point of an LSP. This command is used for hop-by-hop fault localization and path tracing.

You can initiate the SRv6 policy traceroute operation only when the SRv6 control plane is available at the originator.

Use this command to check connectivity if an LSP traverses entirely through segment routing for an SRv6 domain.

#### **Command Syntax**

```
traceroute srv6 (| protocol-origin (local | pcep) ) (policy SRV6_POLICY_NAME (| 
 candidate-path CANDIDATE PATH ID)) (source-ip X:X::X:X|)
```
#### **Parameters**

protocol-origin

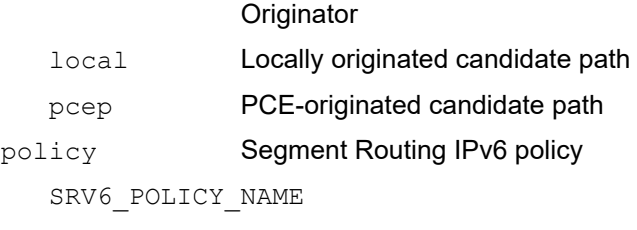

SRv6 Policy name

candidate-path

Candidate path

#### CANDIDATE\_PATH\_ID

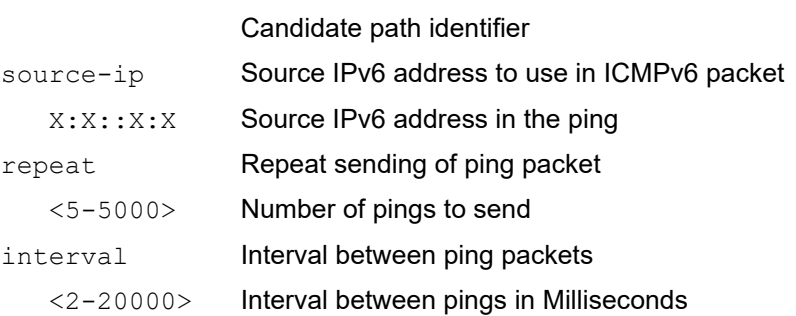

#### **Defaults**

No defaults

#### **Command Mode**

Privileged Exec mode

#### **Applicability**

This command was introduced in OcNOS version 6.3.0.

```
PE1#traceroute srv6 protocol-origin local policy P1 candidate-path 1
Traceroute to P1 ( P1 ), 30 hops max, 80 byte packets
```
Type 'Ctrl+C' to abort 1 1000::2 0.73 ms 0.50 ms 0.46 ms DA: cafe:1:2:a22:2001:: SRH:(cafe:1:2:a22:2001::,SL = 0) 2 cafe:1:2:a22:2001:: 0.50 ms 0.44 ms 0.50 ms 3 cafe:1:2:a22:2001:: 0.52 ms PE1#

# CHAPTER 7 Segment Routing Service Mapping Commands

This chapter describes each segment routing command.

- [color](#page-887-0)
- [tunnel-select-policy](#page-888-0)
- [tunnel-policy](#page-889-0)
- [show running-config tunnel-policy](#page-890-0)

# <span id="page-887-0"></span>**color**

Use this command to set color value for a tunnel policy. This value will be used while selecting transport for given service.

Use the no parameter with this command to un-configure color value for tunnel policy.

# **Command Syntax**

```
color <1-4294967295>
no color <1-4294967295>
```
# **Parameters**

<1-4294967295> Color value

# **Command Mode**

Tunnel policy mode

# **Applicability**

This command was introduced in OcNOS version 5.1.

```
#configure terminal
(config)#tunnel-policy policy1
(config-tnl-policy)#color 2
(config)#tunnel-policy policy1
(config-tnl-policy)#no color 2
```
# <span id="page-888-0"></span>**tunnel-select-policy**

Use this command to set tunnel-policy for a VRF instance. This will be used while selecting transport for the peer. Use the no parameter with this command to un-configure tunnel selection policy.

# **Command Syntax**

```
tunnel-select-policy TNLPOLICYNAME
no tunnel-select-policy
```
# **Parameters**

TNLPOLICYNAME Name of tunnel policy

# **Command Mode**

VRF mode

# **Applicability**

This command was introduced in OcNOS version 5.1.

```
#configure terminal
(config)#ip vrf vrf1
(config-vrf)#tunnel-select-policy p1
(config-vrf)#commit
(config-vrf)#
(config)#ip vrf vrf1
(config-vrf)#no tunnel-select-policy
(config-vrf)#commit
(config-vrf)#
```
# <span id="page-889-0"></span>**tunnel-policy**

Use this command to create a tunnel policy.

Use the no parameter with this command to un-configure the tunnel policy. Tunnel policy can be un-configured only if no service is using.

# **Command Syntax**

tunnel-policy NAME no tunnel-policy NAME

# **Parameters**

NAME Name to be used for tunnel policy

# **Command Mode**

Configure mode

# **Applicability**

This command was introduced in OcNOS version 5.1.

```
#configure terminal
(config)#tunnel-policy policy1
```

```
#configure terminal
(config)#no tunnel-policy policy1
```
# <span id="page-890-0"></span>**show running-config tunnel-policy**

Use this command to display the current running configuration of all tunnel policies.

# **Command Syntax**

show running-config tunnel-policy

# **Parameters**

None

#### **Defaults**

NA

# **Command Mode**

Exec mode

# **Applicability**

This command was introduced in OcNOS version 5.1.

```
#show running-config tunnel-policy
!
tunnel-policy tp
 color1
!
```
# CHAPTER 8 Seamless BFD Commands

This chapter describes each seamless bfd command.

- [min-tx](#page-892-0)
- [s-bfd discriminator](#page-893-0)
- [s-bfd sr policy](#page-894-0)
- [shutdown](#page-895-0)

# <span id="page-892-0"></span>**min-tx**

Use this command to configure Seamless BFD transmit interval, and the hello multiplier value for Seamless BFD session. Use the no form of the command to set the interval and multiplier to their default values.

# **Command Syntax**

```
min-tx <3-999> multiplier <3-50>
no min-tx <3-999> multiplier <3-50>
```
#### **Parameters**

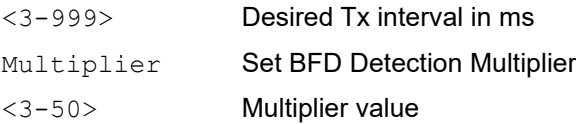

# **Default**

The default for the transmit interval is 10 milliseconds. The default hello multiplier value is 3.

# **Command Mode**

MPLS\_SBFD\_SR mode.

# **Applicability**

This command was introduced in OcNOS version 6.0.0.

```
#configure terminal
(config)#s-bfd sr policy 1
(config-sbfd)#min-tx 3 multiplier 5
```
# <span id="page-893-0"></span>**s-bfd discriminator**

Use this command to configure local sbfd discriminator and optional required minimum Rx interval. Use no form of the CLI to delete local sbfd discriminator.

# **Command Syntax**

```
s-bfd discriminator A.B.C.D (required-min-rx <3-999> | )
no s-bfd discriminator
```
#### **Parameters**

A.B.C.D Local Discriminator in IP address format

Required-min-rxRequired minimum receive interval of control packets.

<3-999> min rx interval in ms

#### **Command Mode**

Configure mode

# **Applicability**

This command was introduced in OcNOS version 6.0.0.

#### **Examples**

```
#configure terminal
(config)# s-bfd discriminator 1.2.3.4 required-min-rx 23
```
Note: The configured s-bfd discriminator value should match with policy's endpoint value

# <span id="page-894-0"></span>**s-bfd sr policy**

Use this command to configure Seamless BFD session for SR-TE.

Use no form of the command to unconfigure Seamless BFD session for SR-TE.

# **Command Syntax**

s-bfd (sr) policy NAME no s-bfd (sr) policy NAME

#### **Parameters**

NAME SR-policy Name

#### **Command Mode**

Configure mode

# **Applicability**

This command was introduced in OcNOS version 6.0.0.

```
#configure terminal
(config)#s-bfd sr policy 1
(config-sbfd)#
```
# <span id="page-895-0"></span>**shutdown**

Use this command to configure Seamless BFD session in Admin Down state or to disable Seamless BFD session. Use no form of the CLI to enable Seamless BFD session.

# **Command Syntax**

shutdown no shutdown

# **Parameters**

None

# **Command Mode**

MPLS\_SBFD\_SR mode.

# **Applicability**

This command was introduced in OcNOS version 6.0.0.

```
(config)#s-bfd sr policy 1
(config-sbfd)#shutdown
```
# CHAPTER 9 EVPN SRv6 Commands

This chapter describes the EVPN SRv6 commands.

- [evi-name](#page-897-0)
- [evpn srv6 enable](#page-898-0)
- [evpn srv6 id](#page-899-0)
- [evpn srv6 ip-global](#page-900-0)
- [evpn srv6 multihoming enable](#page-901-0)
- [host-reachability-protocol](#page-902-0)
- [locator](#page-903-0)
- [show evpn srv6 xconnect](#page-904-0)
- [show running-config evpn srv6](#page-906-0)
- [show segment-routing srv6 services evpn](#page-908-0)

# <span id="page-897-0"></span>**evi-name**

Use this command to name the EVPN SRv6 ID. Use the no form of this command to remove the name of the EVPN SRv6 ID.

# **Command Syntax**

evi-name WORD

#### **Parameters**

WORD EVI name of max size 10 character and should not be only numeric

# **Command Mode**

EVPN SRv6 Config mode

# **Applicability**

This command was introduced in OcNOS version 6.1.0.

```
PE1(config)#evpn srv6 id 70 xconnect target-srv6-id 80
PE1(config-evpn-srv6)#evi-name ELINE1
PE1(config-evpn-srv6)#
```
# <span id="page-898-0"></span>**evpn srv6 enable**

Use this command to enable evpn srv6 functionality.

Use the no version of this command to disable evpn srv6 functionality.

# **Command Syntax**

```
evpn srv6 enable
no evpn srv6 enable
```
#### **Parameters**

None

#### **Command Mode**

Config mode

# **Applicability**

This command was introduced in OcNOS version 6.1.0.

```
(config)#evpn srv6 enable
(config)#no evpn srv6 enable
```
# <span id="page-899-0"></span>**evpn srv6 id**

Use this command to set the VPN identifier to create an EVPN SRv6 tunnel.

Use evpn srv6 id for creating ELAN and use evpn srv6 xconnect with source and target identifier for ELINE/ XConnect.

# **Command Syntax**

```
evpn srv6 id <1-16777215> (| xconnect target-srv6-id <1-16777215>)
no evpn srv6 id <1-16777215>
```
#### **Parameters**

<1-16777215> EVID

#### **Command Mode**

Config mode

#### **Applicability**

This command was introduced in OcNOS version 6.1.0.

```
(config)#evpn srv6 id 100 xconnect target-srv6-id 200
(coonfig)#no evpn srv6 id 100
```
### **evpn srv6 ip-global**

Use this command to set the source IP address is used to establish BGP peering with neighbour SRv6 Nodes and to establish the EVPN SRv6 tunnels.

Use the no version of this command to delete the source IP address.

#### **Command Syntax**

evpn srv6 ip-global XX::XX no evpn srv6 ip-global XX::XX

#### **Parameters**

X:X::X:X Ipv6 address type

#### **Command Mode**

Config mode

#### **Applicability**

This command was introduced in OcNOS version 6.1.0.

```
(config)#evpn srv6 ip-global 2001::1
(config)#no evpn srv6 ip-global 2001::1
```
### **evpn srv6 multihoming enable**

Use this command to enable multihoming capability.

Use no form of this command to disable multihoming capability.

#### **Command Syntax**

evpn srv6 multihoming enable no evpn srv6 multihoming enable

#### **Parameters**

None

#### **Command Mode**

Config mode

#### **Applicability**

This command was introduced in OcNOS version 6.3.0.

```
(config)#evpn srv6 multihoming enable
(coonfig)#no evpn srv6 multihoming enable
```
### **host-reachability-protocol**

Use this command to set the host reachable protocol to Ethernet-VPN over BGP. This defines BGP as the mechanism for host reachability advertisement to discover EVPN peers and to learn remote host details.

Use no form of this command to remove Ethernet-VPN as the host reachable protocol.

#### **Command Syntax**

```
host-reachability-protocol evpn-bgp WORD
no host-reachability-protocol evpn-bgp
```
#### **Parameters**

WORD MAC Routing/Forwarding instance name. Maximum limit 32 characters

#### **Command Mode**

EVPN SRv6 Config mode

#### **Applicability**

This command was introduced in OcNOS version 6.1.0.

```
OcNOS(config)#evpn srv6 id 70 xconnect target-srv6-id 80
OcNOS(config-evpn-srv6)# host-reachability-protocol evpn-bgp vrf3
```
### **locator**

Use this command to map the srv6 locator to particular evpn instance.

Use no form of this command to disassociate the locator from evpn instance.

#### **Command Syntax**

locator WORD no locator

#### **Parameters**

WORD **Name of the Locator List** 

#### **Command Mode**

EVPN SRv6 Config mode

#### **Applicability**

This command was introduced in OcNOS version 6.1.0.

```
PE1(config)#evpn srv6 id 70 xconnect target-srv6-id 80
PE1(config-evpn-srv6)#locator VPC13
```
### **show evpn srv6 xconnect**

Use this command to display the sid details of EVPN tunnels for ELINE.

#### **Command Syntax**

```
show evpn srv6 xconnect (tunnel (sid | summary |) | id <1-16777215> |)
```
#### **Parameters**

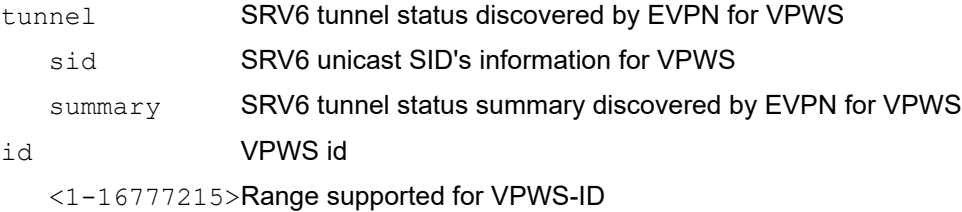

#### **Command Mode**

Exec mode

#### **Applicability**

This command was introduced in OcNOS version 6.1.0.

```
OcNOS#
OcNOS#show evpn srv6 xconnect
id tunnel
OcNOS#show evpn srv6 xconnect tunnel summary
Total number of entries: 1 [Installed: 0, Resolved: 1, Unresolved: 0]
OcNOS#show evpn srv6 xconnect tunnel sid
EVPN-SRV6 Network tunnel SID's
  Evpn service type: ELINE
  EVI-NAME: NA
   PE IP: 2001::2
     Status: Resolved
  Xconnect information
  Local Ethernet Tag Id: 70
  Local UC-SID: 2981:40:a1:0:2::
  Remote Ethernet Tag Id: 80
  Remote UC-SID: 2981:40:a2:0:2::
    Tunnel policy mapped: --
Total number of entries are 1
OcNOS#show evpn srv6 xconnect
EVPN Xconnect Info
========================
AC-AC: Local-Cross-connect
AC-NW: Cross-connect to Network
AC-UP: Access-port is up
AC-DN: Access-port is down
NW-UP: Network is up
```
NW-DN: Network is down NW-SET: Network and AC both are up Local Remote Connection-Details ================================ ============ ================================================================================== = VPN-ID EVI-Name MTU VPN-ID Source Destination PE-IP MTU Type NW-Status ================================ ============ ==================================================================================  $=$ 70 ---- 1500 80 xe7.100 --- Single Homed Port - -- 2001::2 1500 AC-NW NW-SET

Total number of entries are 1

### **show running-config evpn srv6**

Use this command to display the current running configuration of EVPN SRV6.

#### **Command Syntax**

show running-config evpn srv6

#### **Parameters**

None

#### **Command Mode**

Exec mode

#### **Applicability**

This command was introduced in OcNOS version 6.1.0.

```
OcNOS#
OcNOS#show evpn srv6 xconnect
id tunnel
OcNOS#show evpn srv6 xconnect tunnel summary
Total number of entries: 1 [Installed: 0, Resolved: 1, Unresolved: 0]
OcNOS#show evpn srv6 xconnect tunnel sid
EVPN-SRV6 Network tunnel SID's
  Evpn service type: ELINE
  EVI-NAME: NA
   PE IP: 2001::2
     Status: Resolved
  Xconnect information
  Local Ethernet Tag Id: 70
  Local UC-SID: 2981:40:a1:0:2::
  Remote Ethernet Tag Id: 80
  Remote UC-SID: 2981:40:a2:0:2::
    Tunnel policy mapped: --
Total number of entries are 1
OcNOS#show evpn srv6 xconnect
EVPN Xconnect Info
========================
AC-AC: Local-Cross-connect
AC-NW: Cross-connect to Network
AC-UP: Access-port is up
AC-DN: Access-port is down
NW-UP: Network is up
NW-DN: Network is down
NW-SET: Network and AC both are up
Local Remote Connection-Details
```
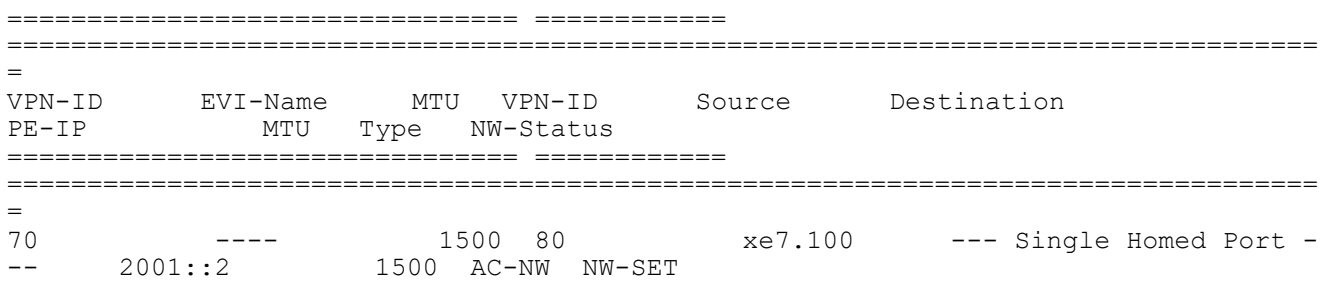

Total number of entries are 1

### **show segment-routing srv6 services evpn**

Use this command to display evpn srv6 service information and also mapped transport information.

#### **Command Syntax**

show segment-routing srv6 services (l3vpn( (vrf WORD) | ) | evpn ((id ID)|) |)

#### **Parameters**

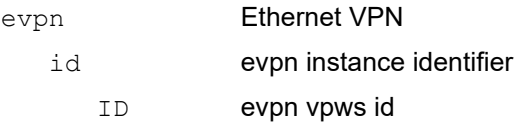

#### **Command Mode**

Exec mode

#### **Applicability**

This command was introduced in OcNOS version 6.1.0.

```
PE1#show segment-routing srv6 services evpn
Status codes: > - installed, * - selected, T - Uses service-mapped tunnel
Service Flags vrf local-evpn-id remote-evpn-id SID 
Nexthop SRv6-Policy-Name
            vrf1 70 80 2981:40:a2:0:2::<br>None 80
ELINE > 2001::2
PE1#show segment-routing srv6 services evpn ?
   id evpn instance identifier
   | Output modifiers
  > Output redirection
  <cr>PE1#show segment-routing srv6 services evpn id ?
  ID evpn vpws id
PE1#show segment-routing srv6 services evpn id 70
Status codes: > - installed, * - selected, T - Uses service-mapped tunnel<br>Service Flags vrf local-evpn-id remote-evpn-id SID
Service Flags vrf local-evpn-id remote-evpn-id SID 
            SRv6-Policy-Name<br>vrf1 70 80
ELINE * vrf1 70 80 2981:40:a2:0:2::<br>2001::2 None 80 2981:40:a2:0:2::
2001::2PE1#
```
# CHAPTER 10 On-Demand Nexthop Commands

This chapter describes the segment routing on demand nexthop commands.

- [A.B.C.D \(IP constraints\)](#page-910-0)
- [affinity](#page-911-0)
- [binding-sid mpls label](#page-912-0)
- [candidate-path](#page-913-0)
- [constraints](#page-914-0)
- [cspf-retry-interval](#page-915-0)
- [cspf-retry-limit](#page-916-0)
- [dynamic-path](#page-917-0)
- [exit-odn-cp](#page-918-0)
- [exit-sr-odn](#page-919-0)
- [metric-type](#page-920-0)
- [on-demand-nexthop](#page-921-0)
- [preference](#page-922-0)
- [show segment-routing policy](#page-923-0)

# <span id="page-910-0"></span>**A.B.C.D (IP constraints)**

Use this command to set IP constraints for a dynamic candidate path. Use the no form of this command to remove an IP constraint from a dynamic candidate path.

#### **Command Syntax**

```
A.B.C.D (loose|strict|) 
no A.B.C.D
```
#### **Parameters**

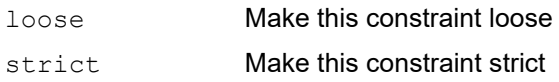

#### **Default**

By default, IP constraint is considered as loose.

#### **Command Mode**

ODN Candidate path constraint mode

#### **Applicability**

This command was introduced in OcNOS version 6.2.0.

```
OcNOS#conf t
OcNOS(config)#segment-routing
OcNOS(config-sr)#traffic-engineering
OcNOS(config-sr-te)#on-demand-nexthop 101
OcNOS(config-sr-odn)#candidate-path 1
OcNOS(config-sr-odn-cp)#constraints
OcNOS(config-sr-odn-dyn-cp-cons)#1.1.1.1 loose
OcNOS(config-sr-odn-dyn-cp-cons)#end
```
### <span id="page-911-0"></span>**affinity**

Use this command to set a set affinity constraints for a dynamic candidate path.

Use the no form of this command to remove affinity constraints from a dynamic candidate path.

#### **Command Syntax**

```
affinity (exclude-any|incude-all|include-any) ADMIN-GROUP-NAME
no affinity (exclude-any|incude-all|include-any) ADMIN-GROUP-NAME
```
#### **Parameters**

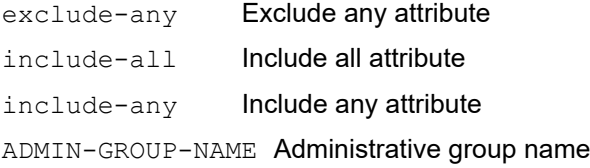

#### **Default**

By default, no affinity constraint is configured.

#### **Command Mode**

ODN Candidate path constraint mode

#### **Applicability**

This command was introduced in OcNOS version 6.2.0.

```
OcNOS(config)#
OcNOS(config)#segment-routing
OcNOS(config-sr)#traffic-engineering
OcNOS(config-sr-te)#on-demand-nexthop 101
OcNOS(config-sr-odn)#candidate-path 1
OcNOS(config-sr-odn-cp)#constraints
OcNOS(config-sr-odn-dyn-cp-cons)#affinity include-all a1
OcNOS(config-sr-odn-dyn-cp-cons)#
```
### <span id="page-912-0"></span>**binding-sid mpls label**

Use this command to configure binding SID MPLS label value for a segment routing ODN template. Use the no form of this command to remove a binding SID

#### **Command Syntax**

binding-sid mpls label no binding-sid mpls label

#### **Parameters**

<16-15999> MPLS Label

#### **Default**

By default, binding SID is not configured.

#### **Command Mode**

RSVP trunk mode

Segment routing policy mode

ODN mode

#### **Applicability**

This command was introduced in OcNOS version 6.2.0.

```
OcNOS(config)#segment-routing
OcNOS(config-sr)#traffic-engineering
OcNOS(config-sr-te)#on-demand-nexthop 101
OcNOS(config-sr-odn)#binding-sid mpls label 16
OcNOS(config-sr-odn)#
```
### <span id="page-913-0"></span>**candidate-path**

Use this command to configure a candidate path for a segment routing policy.

Use the no form of this command to remove a candidate path from a segment routing policy

#### **Command Syntax**

```
candidate-path <1-65535>
no candidate-path <1-65535>
```
#### **Parameters**

<1-65535> Identifier for candidate path

#### **Default**

By default, no candidate path is configured.

#### **Command Mode**

Segment routing ODN template mode

#### **Applicability**

This command was introduced in OcNOS version 4.0.

```
OcNOS(config)#segment-routing
OcNOS(config-sr)#traffic-engineering
OcNOS(config-sr-te)#on-demand-nexthop 101
OcNOS(config-sr-odn)#candidate-path 11
OcNOS(config-sr-odn-cp)#
```
### <span id="page-914-0"></span>**constraints**

Use this command to set constraints for a dynamic candidate path.

Use the no form of this command to remove constraints from a dynamic candidate path.

#### **Command Syntax**

constraints no constraints

#### **Parameters**

NA

#### **Default**

By default, constraints is not configured.

#### **Command Mode**

Candidate path mode

#### **Applicability**

This command was introduced in OcNOS version 6.2.0.

```
OcNOS(config)#segment-routing
OcNOS(config-sr)#traffic-engineering
OcNOS(config-sr-te)#on-demand-nexthop 101
OcNOS(config-sr-odn)#candidate-path 11
OcNOS(config-sr-odn-cp)#constraints
```
### <span id="page-915-0"></span>**cspf-retry-interval**

Use this command to set the retry interval for two successive ISIS/OSPF CSPF computation for a candidate path.

Use the no form of this command to remove the CSPF retry interval

#### **Command Syntax**

```
cspf-retry-interval <1-600>
no cspf-retry-interval
```
#### **Parameters**

<1-600> Time in seconds between successive retries

#### **Default**

By default, the retry interval is 10 seconds

#### **Command Mode**

Segment-routing ODN mode

#### **Applicability**

This command was introduced in OcNOS version 6.2.0.

```
OcNOS(config)#segment-routing
OcNOS(config-sr)#traffic-engineering
OcNOS(config-sr-te)#on-demand-nexthop 101
OcNOS(config-sr-odn)#cspf-retry-interval 44
OcNOS(config-sr-odn)#
```
### <span id="page-916-0"></span>**cspf-retry-limit**

Use this command to set the number of retries for ISIS/OSPF CSPF computation for a candidate path. Use the no form of this command to set the CSPF retry limit to its default (100).

Note: CSPF computation engine will compute cspf for a requested path after each retry interval until this limit is reached.

#### **Command Syntax**

```
cspf-retry-limit <1-65535>
no cspf-retry-limit
```
#### **Parameters**

<1-65535> Number of times CSPF should retry

#### **Default**

By default, the retry limit is 100

#### **Command Mode**

Segment-routing ODN mode

#### **Applicability**

This command was introduced in OcNOS version 6.2.0.

```
OcNOS(config)#segment-routing
OcNOS(config-sr)#traffic-engineering
OcNOS(config-sr-te)#on-demand-nexthop 101
OcNOS(config-sr-odn)#cspf-retry-limit 44
OcNOS(config-sr-odn)#
```
### <span id="page-917-0"></span>**dynamic-path**

Use this command to set a candidate path as a dynamic path and request the computation engine to compute LSP. Use the no form of this command to remove a dynamic path type and computation engine from a candidate path Note: Candidate path type or computation engine cannot be updated

#### **Command Syntax**

```
dynamic-path (isis (WORD|) | ospf (|)| pcep)
no dynamic-path (isis (WORD|) | (ospf |)| pcep)
```
#### **Parameters**

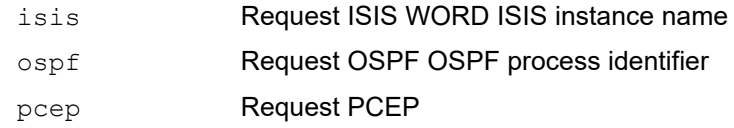

#### **Default**

By default, path type is not set and no computation engine is attached.

#### **Command Mode**

ODN Candidate path mode

```
OcNOS(config)#
OcNOS(config)#segment-routing
OcNOS(config-sr)#traffic-engineering
OcNOS(config-sr-te)#on-demand-nexthop 101
OcNOS(config-sr-odn)#candidate-path 1
OcNOS(config-sr-odn-cp)#dynamic-path isis 1
OcNOS(config-sr-odn-cp)#
```
### <span id="page-918-0"></span>**exit-odn-cp**

Use this command to leave segment routing on-demand-nexthop candidate-path mode.

#### **Command Syntax**

exit-odn-cp

#### **Parameters**

None

#### **Default**

NA

#### **Command Mode**

Segment-routing ODN Candidate-path mode

#### **Applicability**

This command was introduced in OcNOS version 6.2.0.

```
OcNOS(config)#
OcNOS(config)#segment-routing
OcNOS(config-sr)#traffic-engineering
OcNOS(config-sr-te)#on-demand-nexthop 101
OcNOS(config-sr-odn)#candidate-path 1
OcNOS(config-sr-odn-cp)#exit-odn-cp
OcNOS(config-sr-odn)#
OcNOS(config-sr-odn)#
```
### <span id="page-919-0"></span>**exit-sr-odn**

Use this command to leave segment routing on-demand-nexthop mode.

#### **Command Syntax**

exit-sr-odn

#### **Parameters**

None

#### **Default**

NA

#### **Command Mode**

Segment-routing ODN mode

#### **Applicability**

This command was introduced in OcNOS version 6.2.0.

```
OcNOS(config)#segment-routing
OcNOS(config-sr)#traffic-engineering
OcNOS(config-sr-te)#on-demand-nexthop 101
OcNOS(config-sr-odn)#exit-sr-odn
OcNOS(config-sr-te)#
```
### <span id="page-920-0"></span>**metric-type**

Use this command to set a metric-type for optimization objective.

Use the no form of this command to remove a metric type from a dynamic candidate path.

#### **Command Syntax**

```
 metric-type (igp|te)(bound |)
 no metric-type (igp|te)
```
#### **Parameters**

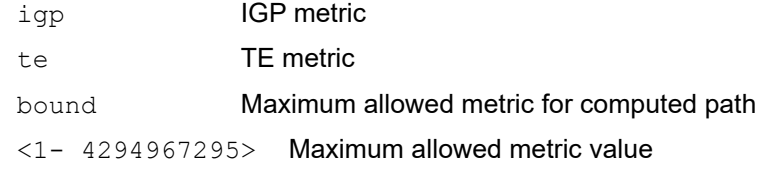

#### **Default**

By default, no metric and bound is configured.

#### **Command Mode**

Candidate path constraint mode

#### **Applicability**

This command was introduced in OcNOS version 6.2.0.

```
OcNOS(config)#
OcNOS(config)#segment-routing
OcNOS(config-sr)#traffic-engineering
OcNOS(config-sr-te)#on-demand-nexthop 101
OcNOS(config-sr-odn)#candidate-path 1
OcNOS(config-sr-odn-cp)#dynamic-path pcep
OcNOS(config-sr-odn-cp)#constraints
OcNOS(config-sr-odn-dyn-cp-cons)#metric-type igp
```
### <span id="page-921-0"></span>**on-demand-nexthop**

Use this command to configure a ODN template with color.

Use the no form of the command to remove an ODN template

#### **Command Syntax**

```
on-demand-nexthop <1-4294967295> 
no on-demand-nexthop
```
#### **Parameters**

<1-4294967295> color value for the ODN template

#### **Default**

By default, ODN template is not configured.

#### **Command Mode**

Traffic-engineering mode

#### **Applicability**

This command was introduced in OcNOS version 6.2.0.

```
OcNOS(config)#segment-routing
OcNOS(config-sr)#traffic-engineering
OcNOS(config-sr-te)#on-demand-nexthop 101
OcNOS(config-sr-odn)#
OcNOS(config-sr-odn)#
```
### <span id="page-922-0"></span>**preference**

Use this command to set a preference value for an ODN candidate path.

Use the no form of this command to remove a preference value from an ODN candidate path.

#### **Command Syntax**

```
preference <1-65535>
no preference
```
#### **Parameters**

<1-65535> Preference for candidate path.

#### **Default**

By default, preference value is 100 for a candidate path.

#### **Command Mode**

ODN Candidate path mode

#### **Applicability**

This command was introduced in OcNOS version 6.2.0.

```
OcNOS(config)#segment-routing
OcNOS(config-sr)#traffic-engineering
OcNOS(config-sr-te)#on-demand-nexthop 101
OcNOS(config-sr-odn)#candidate-path 1
OcNOS(config-sr-odn-cp)#preference 111
OcNOS(config-sr-odn-cp)#
```
### <span id="page-923-0"></span>**show segment-routing policy**

Use this command to display segment routing policy information for both configured SR-policy and ODN created Policy.

#### **Command Syntax**

Use this command to display basic/detailed information for all SR policies:

show segment-routing policy (detail|)

Use this command to check details of a particular policy or a particular candidate path:

show segment-routing policy WORD (candidate-path origin (local|pce)|)

Use this command to check if a policy has candidate-paths with the given origin:

show segment-routing policy candidate-path origin (local|pce)

#### **Parameters**

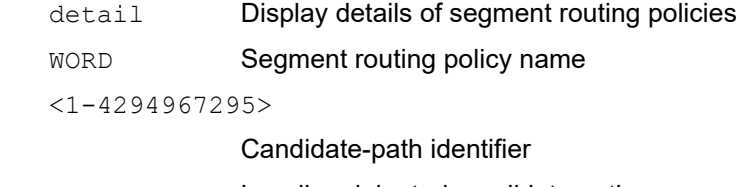

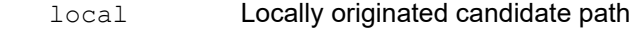

pce **PCE** originated candidate path

#### **Command Mode**

Privileged Exec mode

#### **Applicability**

This command was introduced in OcNOS version 6.2.0.

```
OcNOS#
rtr29#show segment-routing policy detail
Policy-Name: policy odn 1 1 45.45.45.45 Color 1 End-point 45.45.45.45
Tunnel-ID: 1
  Admin-Status: UP Oper-Status: UP for 00:02:23
  State Transition Count: 1
  CSPF Retry Limit: 100 CSPF Retry Interval: 10
  ODN-Policy: True
  Binding SID :
   BSID: 0
   Alloc mode: Dynamic
   Oper State: Programmed
   CP ID: 1, Active
     Preference: 100 Path Type: Dynamic(isis) CP Origin: Local
     CP state: Valid
     Segment List:
     Total no. of segments: 1
```

```
 Segment0[LABEL]: Label :16045
Out-if: xe7 Out-label-stack: 3
 Computed TE Metric: 10
 Attributes:
   Configured:
    Affinity:
    Metric-type: TE
     IP Constraints:
```
# Path Computation Element Communication Protocol Configuration Guide

# CHAPTER 1 BGP Link-State and PCEP Configuration

This chapter contains configurations for Path Computation Element Protocol (PCEP) and the BGP Link-State capability.

## **BGP-LS**

BGP-LS describes a mechanism by which Link-State (LS) and Traffic Engineering (TE) information from IGPs can be collected from networks and shared with external components using BGP. This is achieved using a new BGP Network Layer Reachability Information (NLRI) encoding format. The mechanism is applicable to physical and virtual links. Applications of this technique include Application-Layer Traffic Optimization (ALTO) servers and Path Computation Elements (PCEs). These components, while external to the network, require network state information on a real time basis. Specifically, they require link-state database information of each IGP node (OSPF) from the entire network. The BGP protocol is used to collect the necessary information and to share with the external components – this is achieved using a NLRI encoding format.

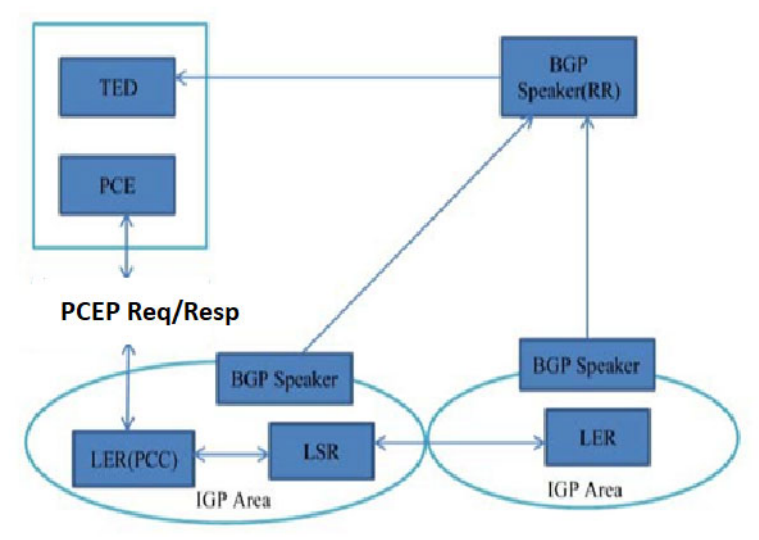

**Figure 1-1: BGP-LS Architecture**

BGP uses AFI (16388) and SAFI (71) for distributing the Link state and Traffic engineering information.

It uses Link State NLRI that describes links, nodes, and prefixes comprised of IGP link-state information. A new BGP path attribute called BGP-LS attribute is defined to carry the link, node, prefix properties, and attributes like link and prefix metric or auxiliary Router-IDs of nodes

### **PCEP**

A Path Computation Element (PCE) is an entity (component, application, or network node) that is capable of computing a network path or route based on a network graph and applying computational constraints. A Path Computation Client (PCC) is any client application requesting a path computation to be performed by a PCE. A Path Computation Element supports requests for path computation issued by a Path Computation Client.

The PCE operates on a network graph in order to compute paths based on the path computation request(s) issued by the PCC(s). The path computation request will include the source and destination of the paths to be computed and a

set of constraints to be applied during the computation, and it may also include an objective function. The PCE response includes the computed paths or the reason for a failed computation.

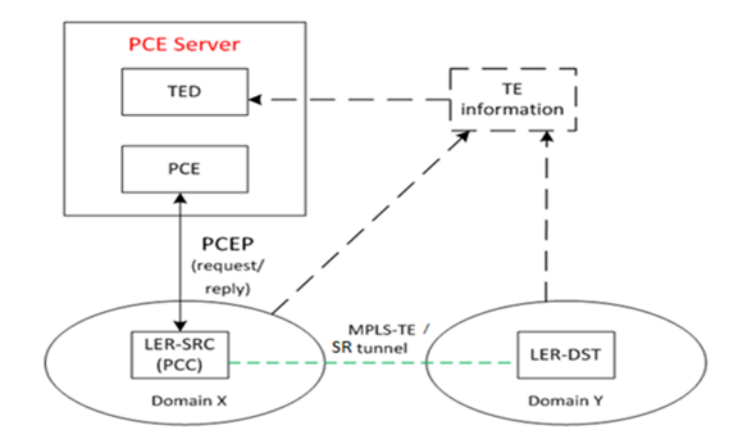

**Figure 1-2: PCEP Architecture**

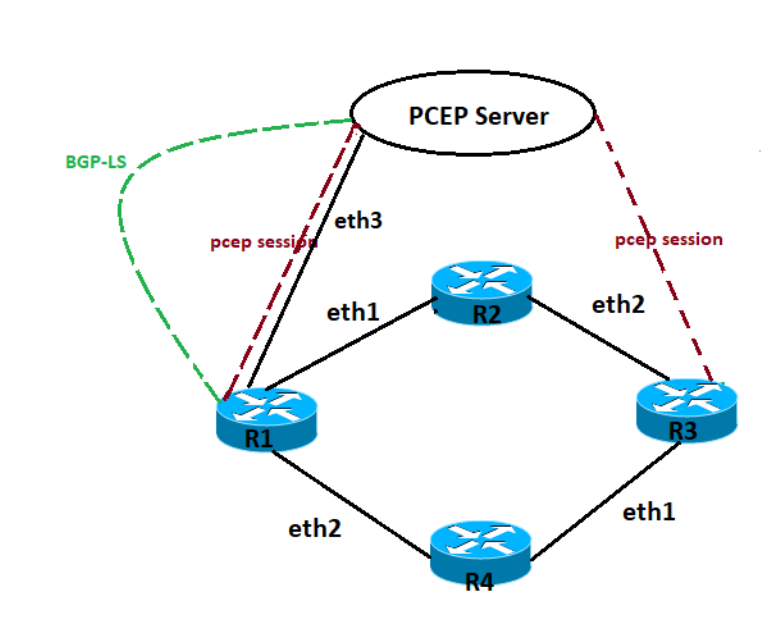

**Figure 1-3: PCEP and BGP configuration topology**

## **Configuration for PCEP AND BGP-LS**

#### **R1**

**Topology**

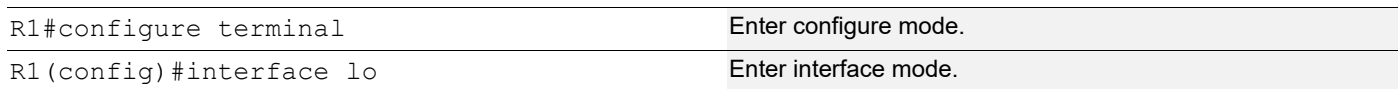

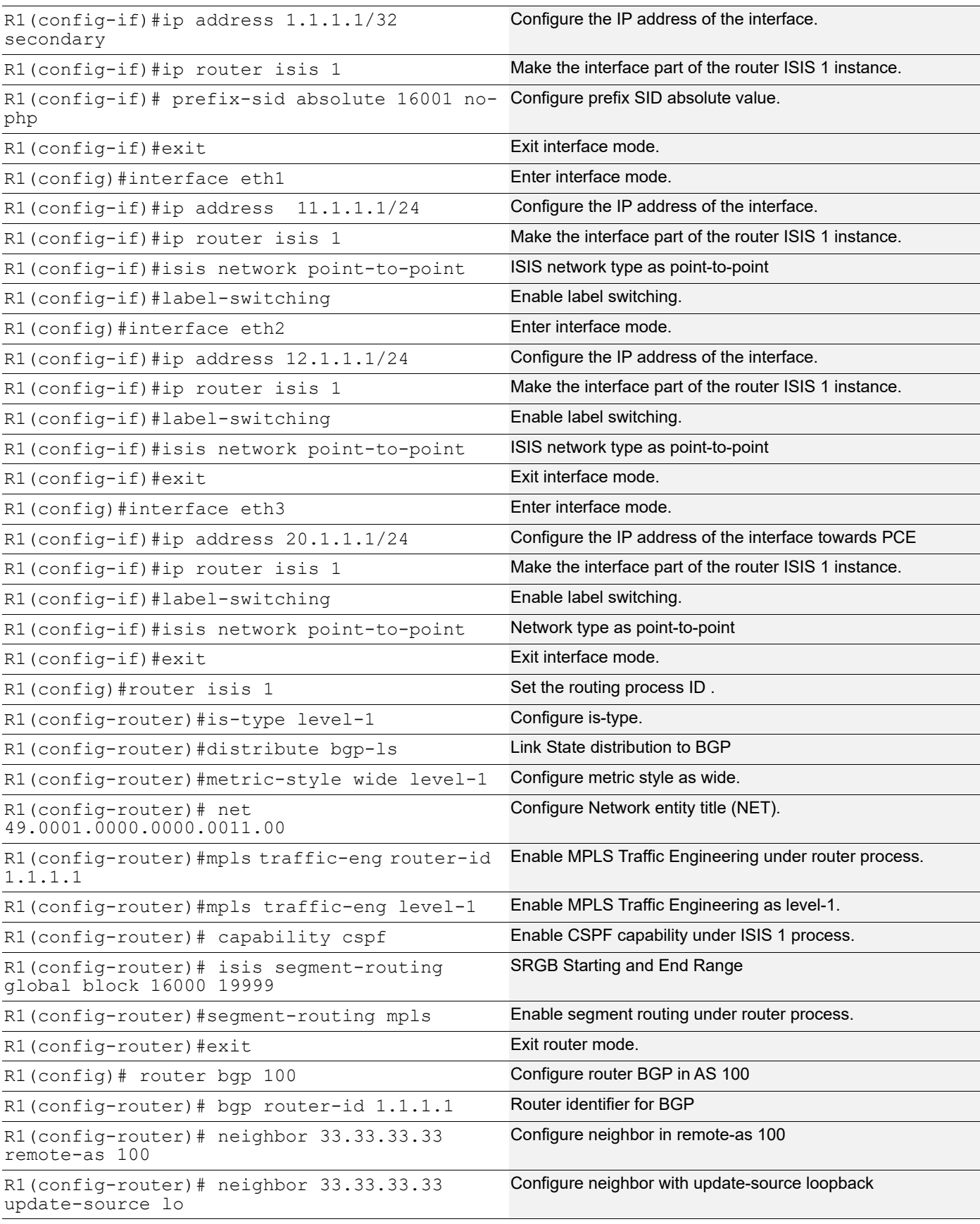

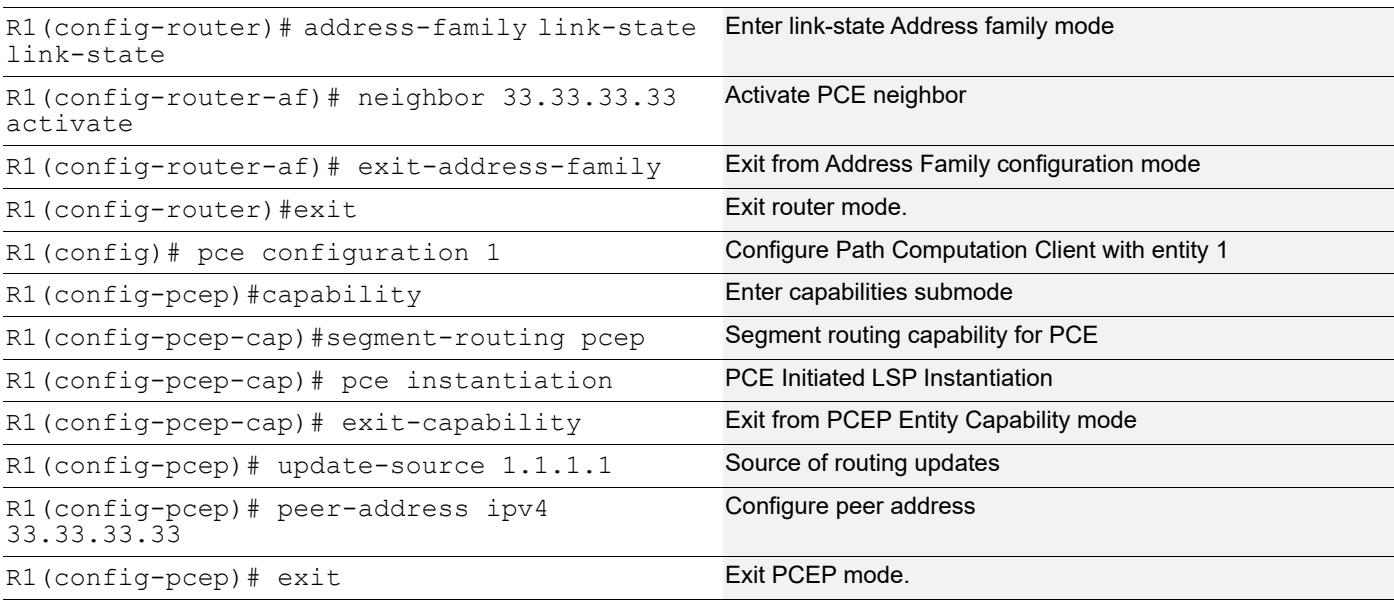

#### **R2**

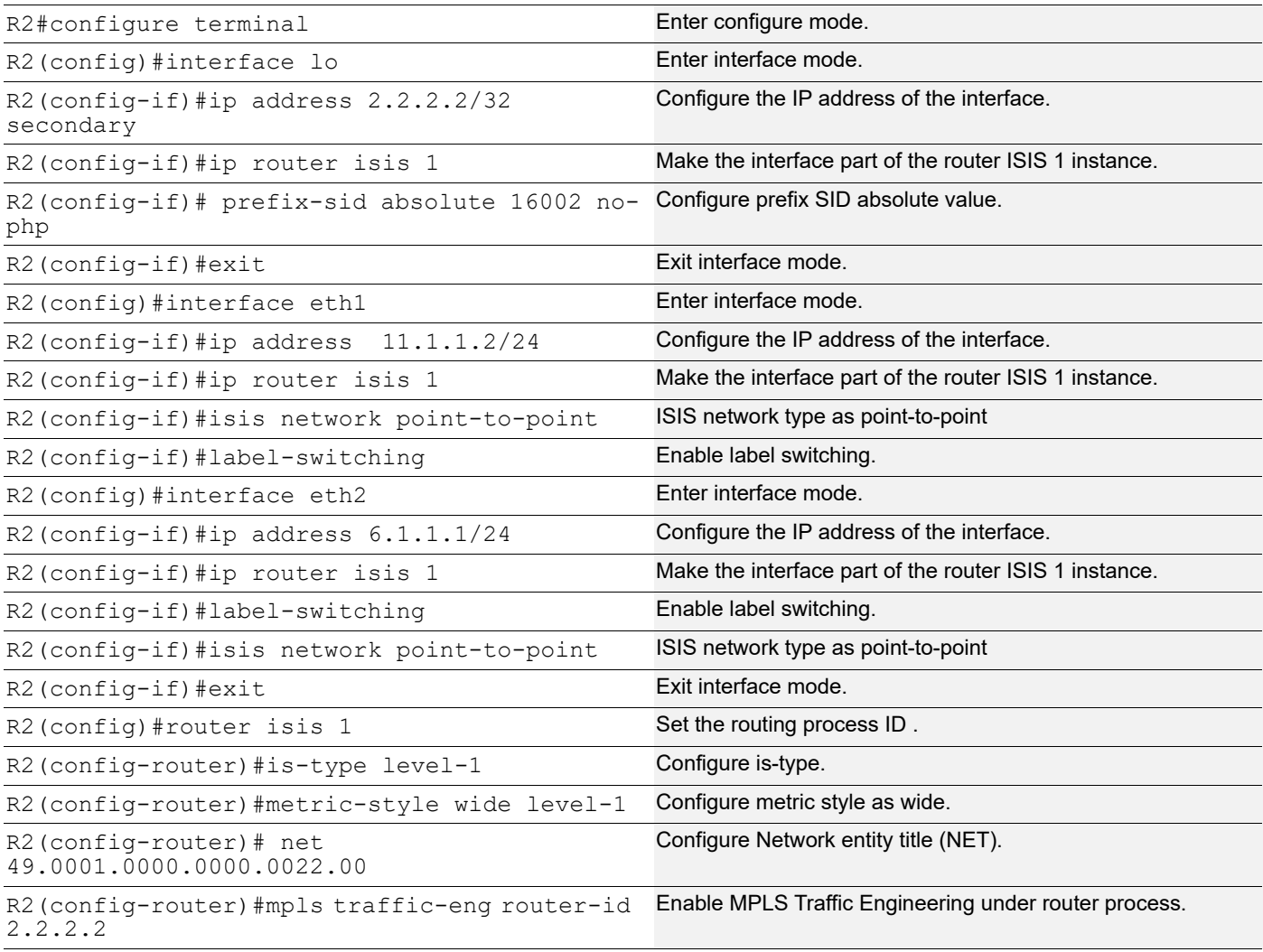

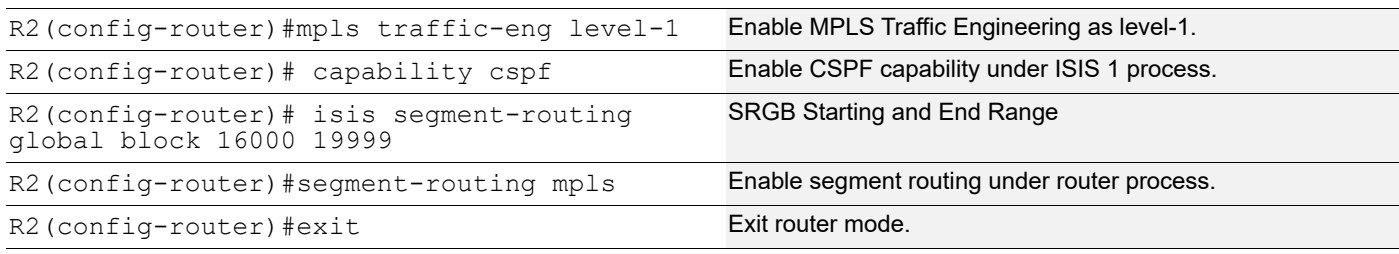

#### **R3**

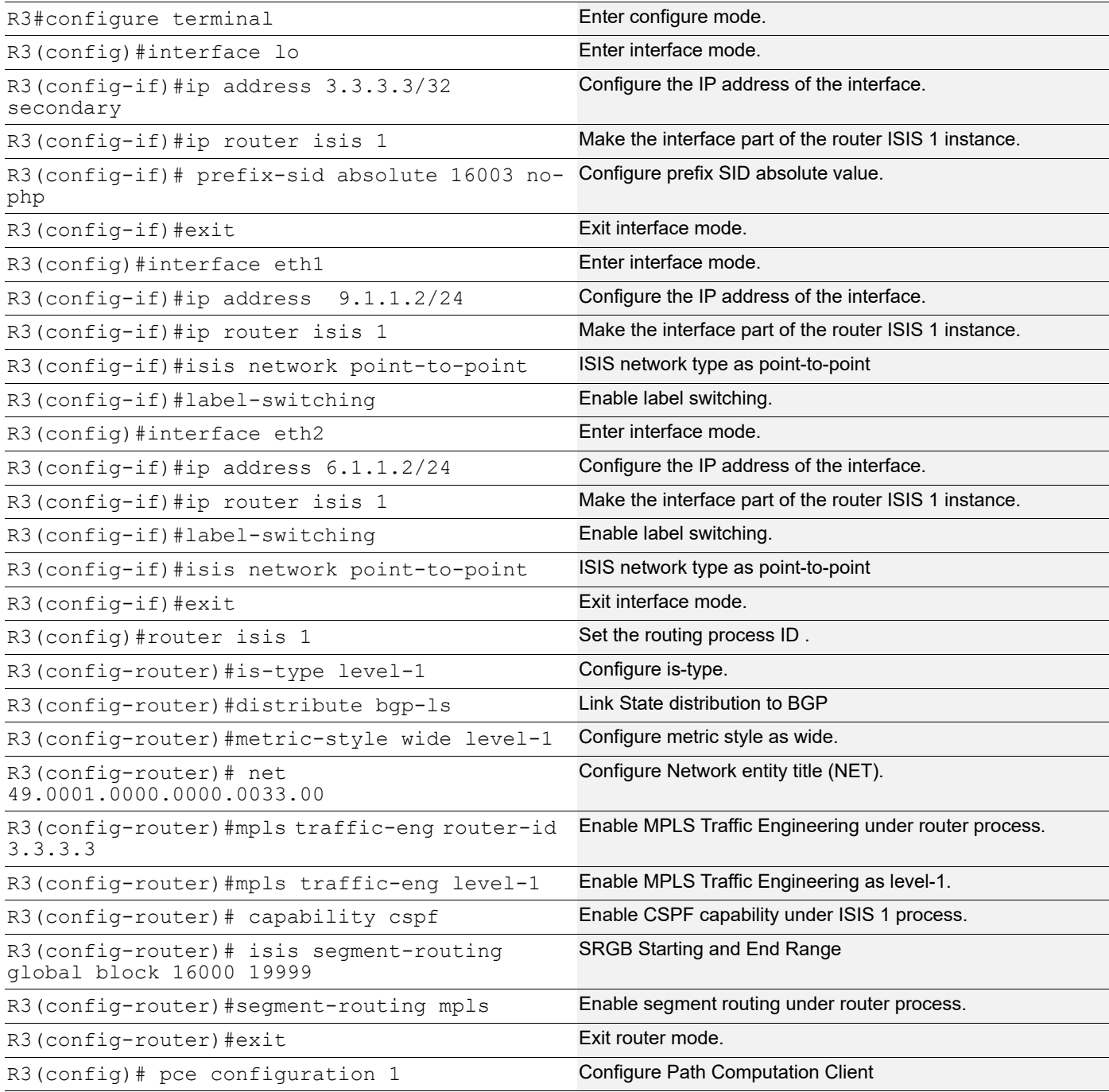

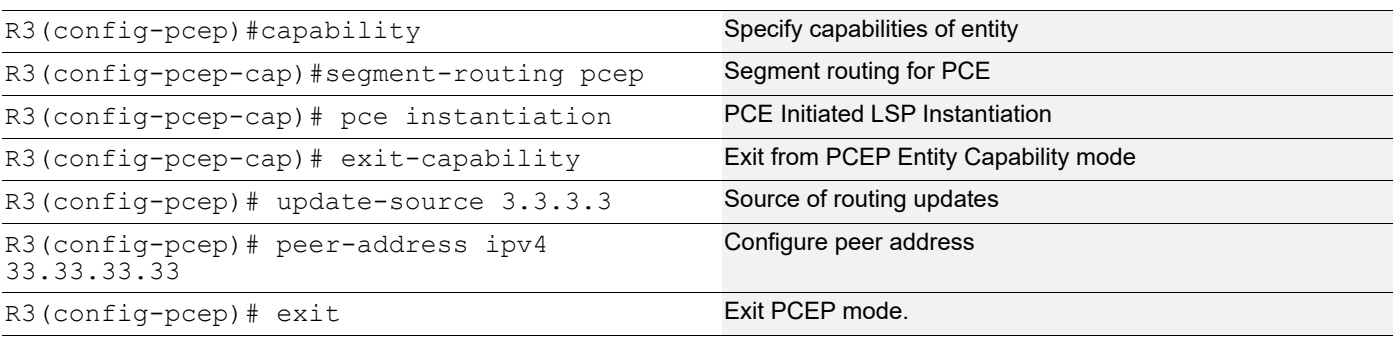

#### **R4**

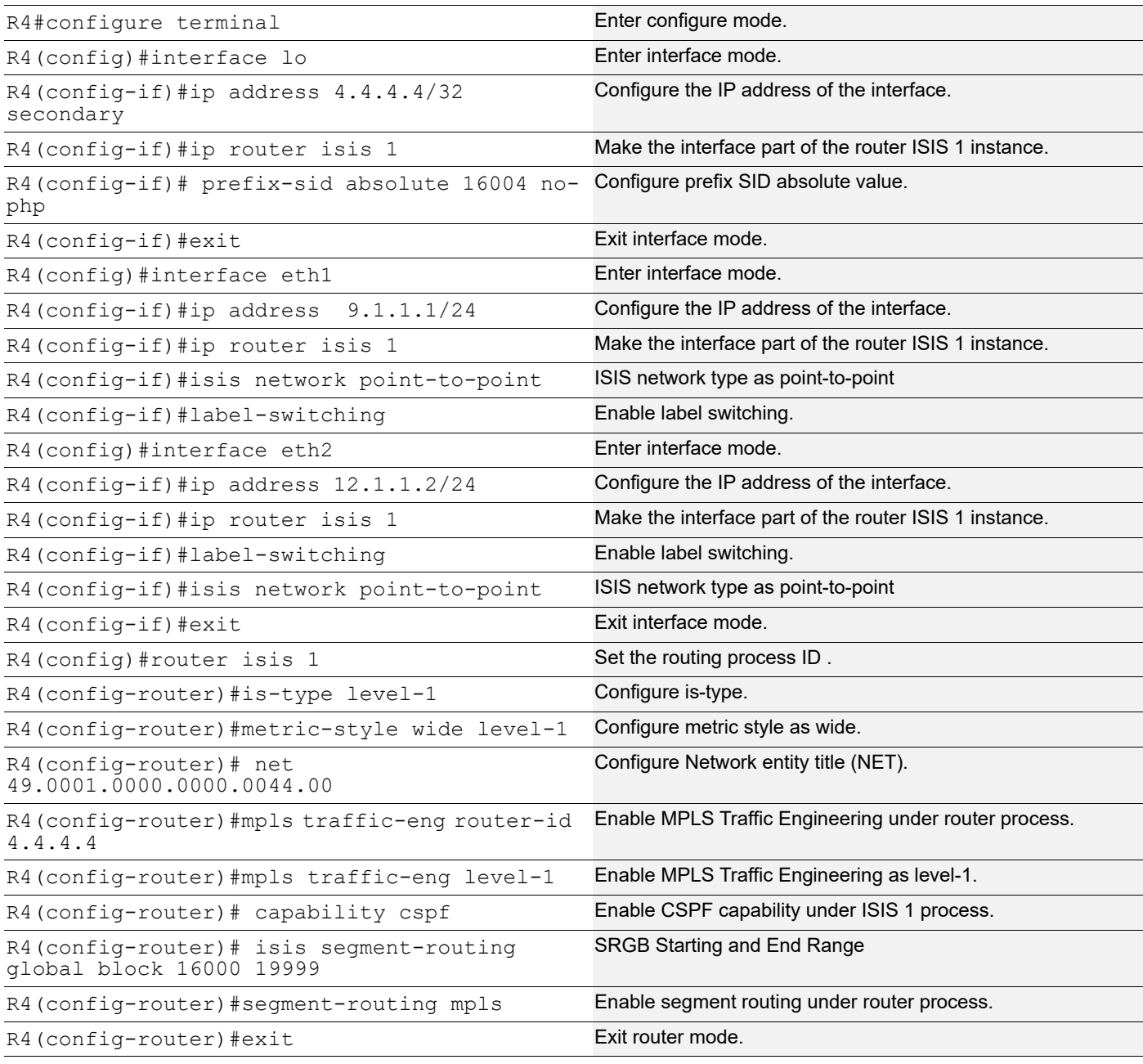

### **Validation**

For PCEP Peer: R1#show pcep peer =========================================== Path Computation Client Connection Details : =========================================== PCEP entity id : 1 ================================================ Peer Info --------------------------------------------- PCE Server IP : 33.33.33.33 PCEP Source IP : 1.1.1.1 PCEP Local session-id : 2 PCEP Remote session-id : 0 Session Connect Retry : 0 Session Connect due in : 0 sec OpenRetry : 0 Open wait due in : 0 sec Keep wait due in : 0 sec Keep alive timer due in : 3 sec Peer Keep-alive value : 30 sec Peer Dead timer value : 120 sec Peer Dead timer due in : 93 sec Peer Overloaded : No Peer Overload due in : 0 sec LocalOK : 1 RemoteOK : 1 Max unknown messages : 0 FSM State : Up Total FSM State changes : 4 Peer Up time : 00:02:26 Flap Limit Timer value : 300 Sec Local Capabilities : Stateful PCE Capability : Yes LSP Instantiation : Yes SR PCE Capability : Yes Remote Capabilities : Stateful PCE Capability : Yes LSP Update Capability : Yes LSP Instantiation : Yes SR PCE Capability : Yes R1# show pcep statistics =========================================== Path Computation Client Statistics Details :

```
 ===========================================
       Entity Index : 1
      PCE Server IP : 33.33.33.33
      Open sent : 2
      Open recv : 2
      Path request sent : 0
      Path response recv : 0
      Path report sent : 2
      Path update recv : 0
      Path initiate recv : 0
      Error Sent : 0
      Error received : 0
      Notification Sent : 0
       Notification received: 0
      Keepalive Sent : 23
       Keepalive received : 20
      Unknown recv : 0
       Corrupt recv : 0
       Request cancelled : 0
       Request rejected : 0
      Request Timed out : 0
       Request comp failed : 0
       Request with reply : 0
R3#show pcep peer
 ===========================================
 Path Computation Client Connection Details :
 ===========================================
 PCEP entity id : 1
 ================================================
    Peer Info
    ---------------------------------------------
PCE Server IP : 33.33.33.33
PCEP Source IP : 3.3.3.3
      PCEP Local session-id : 3
      PCEP Remote session-id : 0
      Session Connect Retry : 0
      Session Connect due in : 0 sec
       OpenRetry : 0
      Open wait due in : 0 sec
      Keep wait due in : 0 sec
      Keep alive timer due in : 26 sec
      Peer Keep-alive value : 30 sec
      Peer Dead timer value : 120 sec
      Peer Dead timer due in : 116 sec
      Peer Overloaded : No
      Peer Overload due in : 0 sec
```
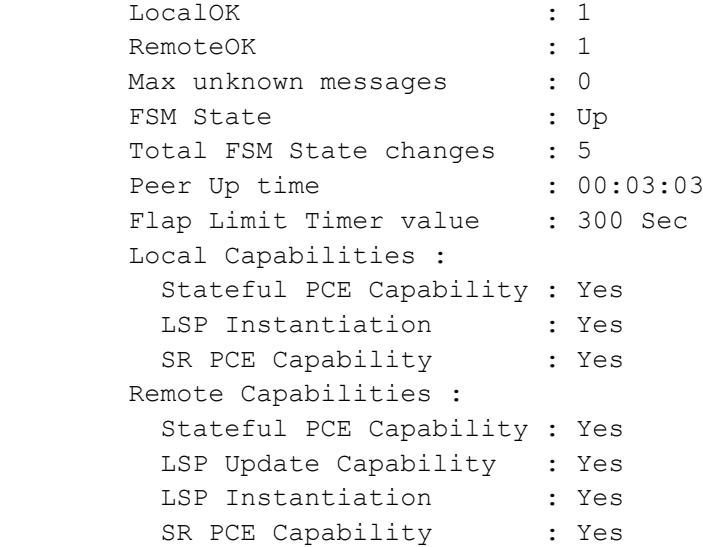

#### For BGP-LS:

R1#show bgp link-state link-state summary BGP router identifier 1.1.1.1, local AS number 100 BGP table version is 28 0 BGP AS-PATH entries 0 BGP community entries

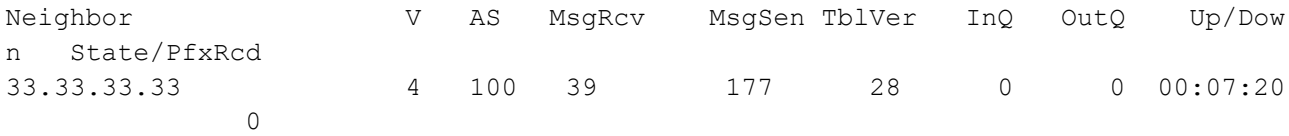

Total number of neighbors 1

```
Total number of Established sessions 1
R1#
R1#show bgp link-state link-state
BGP router identifier 1.1.1.1, local AS number 100
Origin codes: i - IGP, e - EGP
Prefix codes: E link, V node, T IP reacheable route, I Identifier
               N local node, R remote node, L link, P prefix
               L1/L2 ISIS level-1/level-2, O OSPF, a area-ID,
               c confed-ID/ASN, b bgp-identifier, r router-ID,
               i if-address, n nbr-address, o OSPF Route-type,
               p IP-prefix, d designated router address, s ISO-ID
[V][L1][I0x1][N[c100][b1.1.1.1][s0000.0000.0011.00]]/208
[V][L1][I0x1][N[c100][b1.1.1.1][s0000.0000.0022.00]]/208
[V][L1][I0x1][N[c100][b1.1.1.1][s0000.0000.0022.01]]/208
[V][L1][I0x1][N[c100][b1.1.1.1][s0000.0000.0033.00]]/208
[V][L1][I0x1][N[c100][b1.1.1.1][s0000.0000.0044.00]]/208
[V][L1][I0x1][N[c100][b1.1.1.1][s0000.0000.2222.00]]/208
[E][L1][I0x1][N[c100][b1.1.1.1][s0000.0000.0011.00]][R[c100][b1.1.1.1][s0000.000
0.0022.00]][L[i11.1.1.1][n11.1.1.2]]/328
```
[E][L1][I0x1][N[c100][b1.1.1.1][s0000.0000.0011.00]][R[c100][b1.1.1.1][s0000.000 0.0044.00]][L[i12.1.1.1][n12.1.1.2]]/328 [E][L1][I0x1][N[c100][b1.1.1.1][s0000.0000.0011.00]][R[c100][b1.1.1.1][s0000.000 0.2222.00]][L[i20.1.1.1][n20.1.1.2]]/328 [E][L1][I0x1][N[c100][b1.1.1.1][s0000.0000.0022.00]][R[c100][b1.1.1.1][s0000.000 0.0011.00]][L[i11.1.1.2][n11.1.1.1]]/328 [E][L1][I0x1][N[c100][b1.1.1.1][s0000.0000.0022.01]][R[c100][b1.1.1.1][s0000.000 0.0011.00]]/264 [E][L1][I0x1][N[c100][b1.1.1.1][s0000.0000.0022.01]][R[c100][b1.1.1.1][s0000.000 0.0022.00]]/264 [E][L1][I0x1][N[c100][b1.1.1.1][s0000.0000.0033.00]][R[c100][b1.1.1.1][s0000.000 0.0044.00]][L[i9.1.1.2][n9.1.1.1]]/328 [E][L1][I0x1][N[c100][b1.1.1.1][s0000.0000.0044.00]][R[c100][b1.1.1.1][s0000.000 0.0011.00]][L[i12.1.1.2][n12.1.1.1]]/328 [E][L1][I0x1][N[c100][b1.1.1.1][s0000.0000.0044.00]][R[c100][b1.1.1.1][s0000.000 0.0033.00]][L[i9.1.1.1][n9.1.1.2]]/328 [E][L1][I0x1][N[c100][b1.1.1.1][s0000.0000.2222.00]][R[c100][b1.1.1.1][s0000.000 0.0011.00]][L[i20.1.1.2][n20.1.1.1]]/328 [T][L1][I0x1][N[c100][b1.1.1.1][s0000.0000.0011.00]][P[p11.1.1.0/24]]/240 [T][L1][I0x1][N[c100][b1.1.1.1][s0000.0000.0011.00]][P[p12.1.1.0/24]]/240 [T][L1][I0x1][N[c100][b1.1.1.1][s0000.0000.0011.00]][P[p20.1.1.0/24]]/240 [T][L1][I0x1][N[c100][b1.1.1.1][s0000.0000.0011.00]][P[p1.1.1.1/32]]/248 [T][L1][I0x1][N[c100][b1.1.1.1][s0000.0000.0022.00]][P[p6.1.1.0/24]]/240 [T][L1][I0x1][N[c100][b1.1.1.1][s0000.0000.0022.00]][P[p11.1.1.0/24]]/240 [T][L1][I0x1][N[c100][b1.1.1.1][s0000.0000.0022.00]][P[p2.2.2.2/32]]/248 [T][L1][I0x1][N[c100][b1.1.1.1][s0000.0000.0033.00]][P[p6.1.1.0/24]]/240 [T][L1][I0x1][N[c100][b1.1.1.1][s0000.0000.0033.00]][P[p9.1.1.0/24]]/240 [T][L1][I0x1][N[c100][b1.1.1.1][s0000.0000.0033.00]][P[p3.3.3.3/32]]/248 [T][L1][I0x1][N[c100][b1.1.1.1][s0000.0000.0044.00]][P[p9.1.1.0/24]]/240 [T][L1][I0x1][N[c100][b1.1.1.1][s0000.0000.0044.00]][P[p12.1.1.0/24]]/240 [T][L1][I0x1][N[c100][b1.1.1.1][s0000.0000.0044.00]][P[p4.4.4.4/32]]/248 [T][L1][I0x1][N[c100][b1.1.1.1][s0000.0000.2222.00]][P[p20.1.1.0/30]]/248 [T][L1][I0x1][N[c100][b1.1.1.1][s0000.0000.2222.00]][P[p33.33.33.33/32]]/248 NLRIs, Total: 31, Node: 6, Link: 10, Prefix: 15 R1# R1#show bgp neighbors BGP neighbor is 33.33.33.33, remote AS 100, local AS 100, internal link BGP version 4, local router ID 1.1.1.1, remote router ID 33.33.33.33 BGP state = Established, up for  $00:07:43$  Last read 00:00:08, hold time is 90, keepalive interval is 30 seconds Neighbor capabilities: Route refresh: advertised and received (old and new) 4-Octet ASN Capability: received Address family IPv4 Unicast: advertised Address family Link-State Link-State: advertised and received Received 40 messages, 0 notifications, 0 in queue Sent 177 messages, 1 notifications, 0 in queue Route refresh request: received 0, sent 0 Minimum time between advertisement runs is 5 seconds Update source is lo
For address family: IPv4 Unicast BGP table version 1, neighbor version 1 Index 1, Offset 0, Mask 0x2 Community attribute sent to this neighbor (both) 0 accepted prefixes 0 announced prefixes

 For address family: Link-State Link-State BGP table version 28, neighbor version 28 Index 1, Offset 0, Mask 0x2 Community attribute sent to this neighbor (both) 0 accepted prefixes 31 announced prefixes

 Connections established 2; dropped 1 Local host: 1.1.1.1, Local port: 35177 Foreign host: 33.33.33.33, Foreign port: 179 Nexthop: 1.1.1.1 Nexthop global: :: Nexthop local: :: BGP connection: non shared network Last Reset: 00:49:08, due to Hold Timer Expired (Notification sent) Notification Error Message: (Hold Timer Expired/No sub-error code)

# CHAPTER 2 BGP Link State with ISIS Segment Routing

This chapter shows configuration of BGP link state with ISIS segment routing.

# **Overview**

Segment Routing (SR) allows a head end node to steer a packet flow along any path. Intermediate per-flow states are eliminated due to source routing. The head end node is said to steer a flow into a Segment Routing Policy (SR Policy). The header of a packet steered in an SR Policy is augmented with the ordered list of segments associated with that SR Policy. This feature is supported for MPLS instantiations.

BGP-LS describes a mechanism by which Link-State (LS) and Traffic Engineering (TE) information from IGPs can be collected from networks and shared with external components using the BGP. This is achieved using a new BGP Network Layer Reachability Information (NLRI) encoding format. The mechanism is applicable to physical and virtual links. Applications of this technique include Path Computation Elements (PCEs). These components, while external to the network, require network state information on a real time basis. Specifically, they require link-state database information of each IGP node from the entire network. BGP protocol is used to collect the necessary information and to share with the external components and this is achieved using a NLRI encoding format.

An NLRI is defined to advertise SR Policy to the headend of that policy. New sub-TLVs for the Tunnel Encapsulation Attribute are defined to carry SR related information.

Note: We recommended using prefix-sid index, when have different SRGB configured on different routers there is very high chance that absolute value may lie outside SRGB and MPLS entries may not get installed, so we should use "prefix-sid index".

# **Topology**

[Figure 2-4](#page-938-0) shows 6 routers and 1 controller. R1, R2, R3, and R4 belong to AS-100 and R5 and R6 belongs to AS-200, Controller belongs to AS-300 R1 and R2 has an iBGP (BGP-LS) session with R3. R3 and R5 have an eBGP session with the controller with BGP-LS.

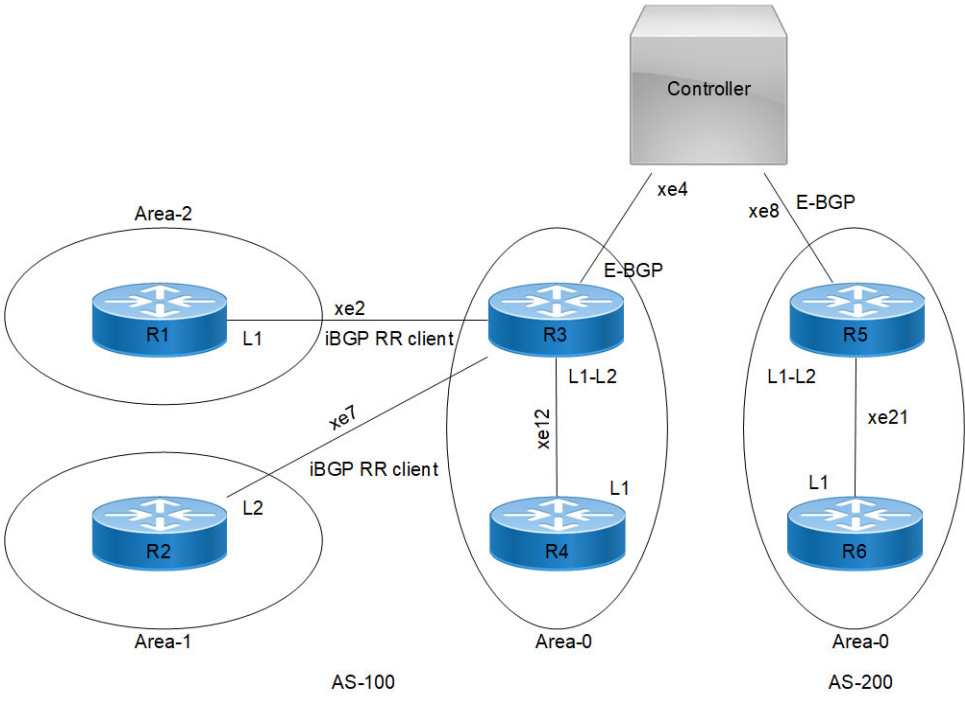

**Figure 2-4: ISIS segment routing with BGP link state**

# <span id="page-938-0"></span>**Configuration**

### **R1: Interface**

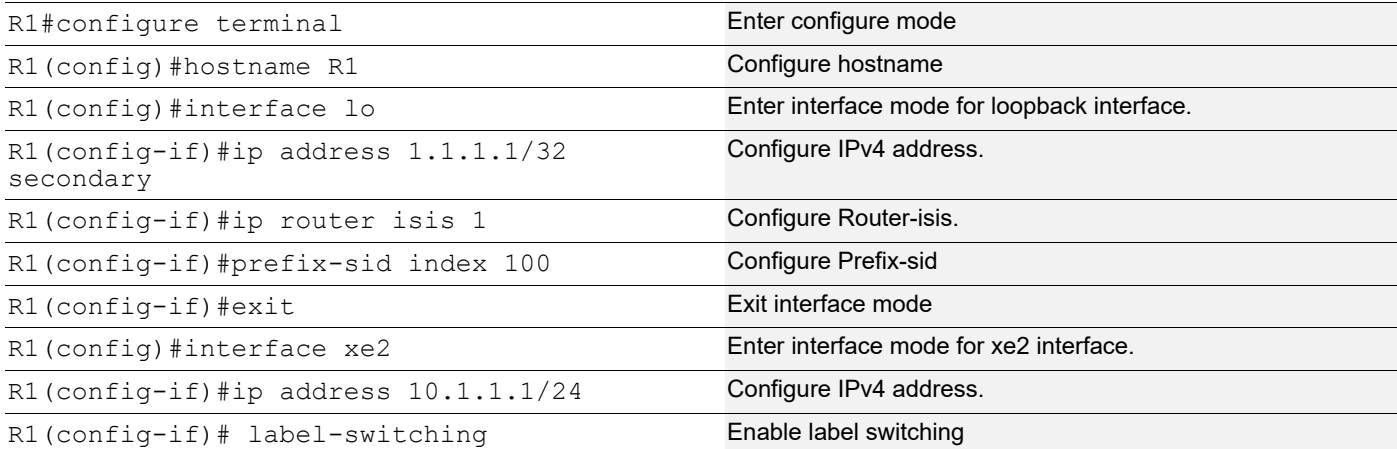

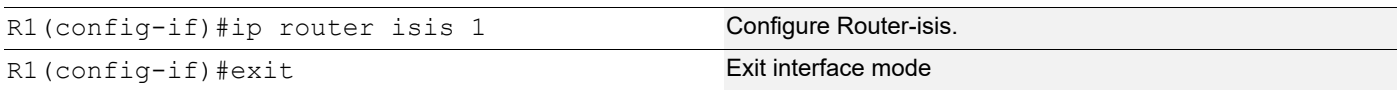

## **R1: ISIS**

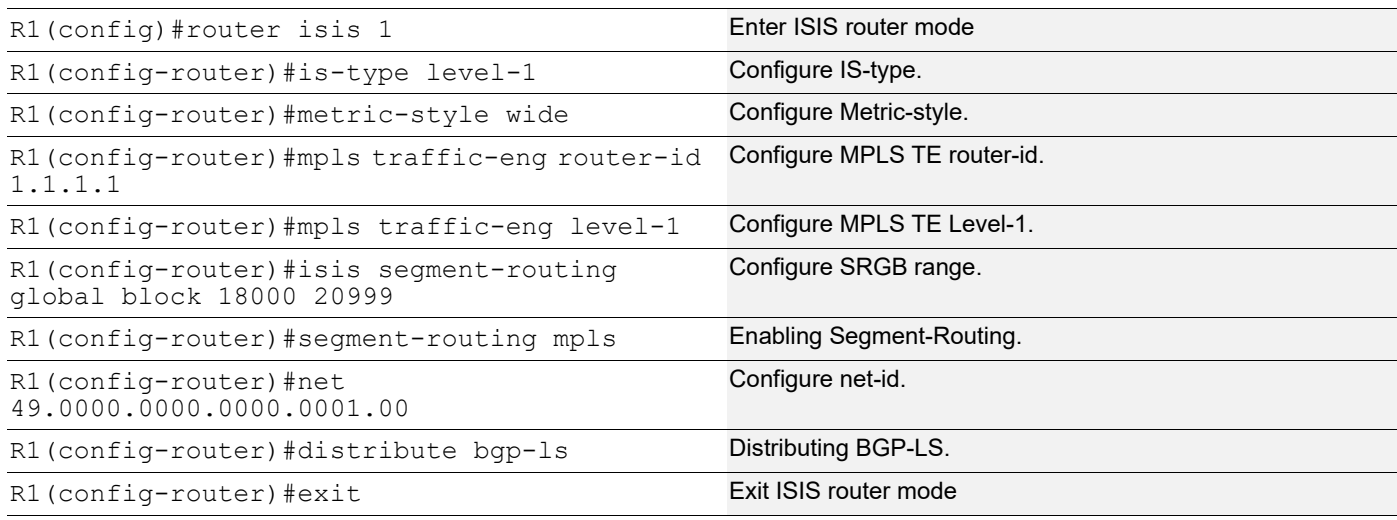

## **R1: BGP**

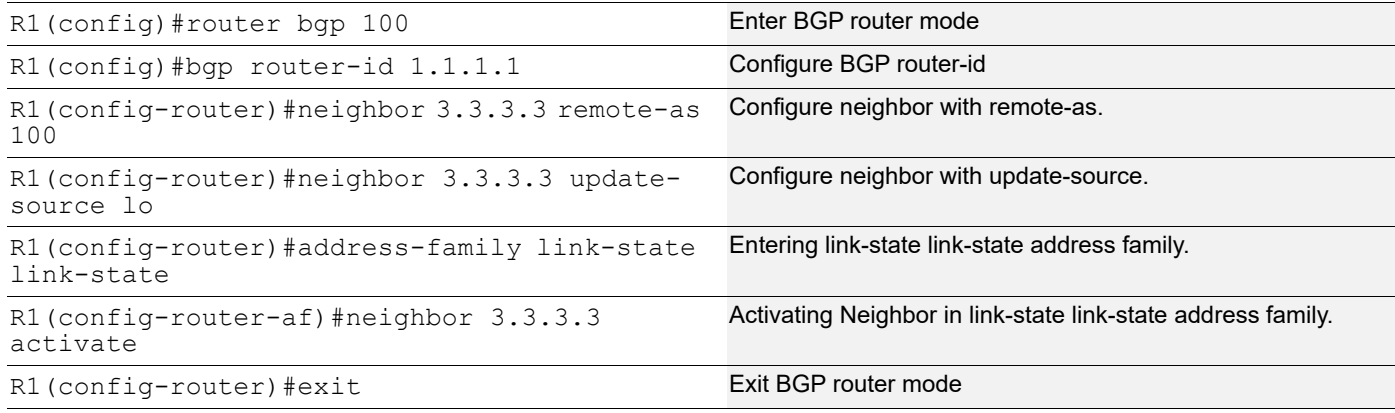

# **R2: Interface**

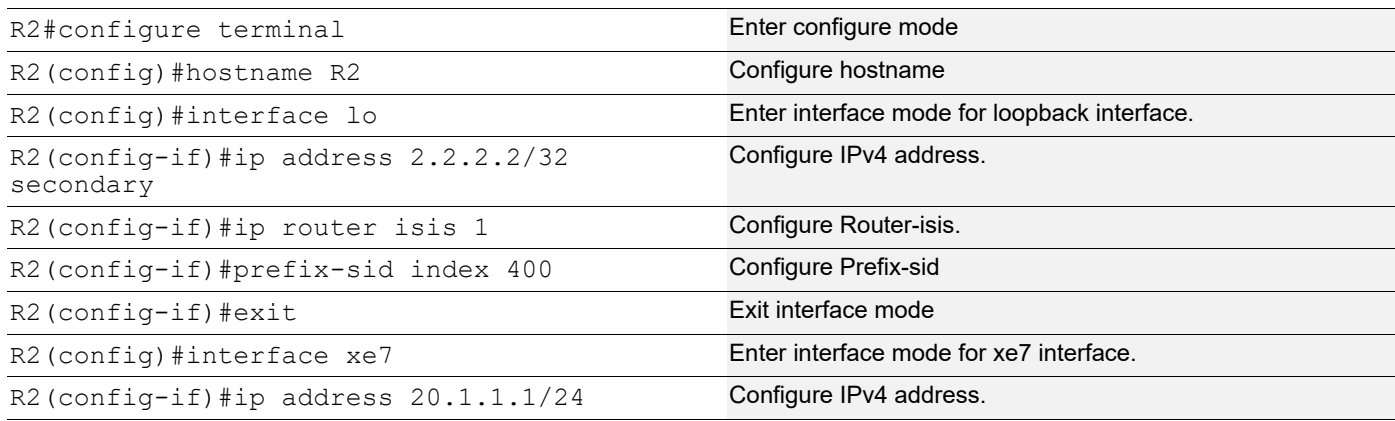

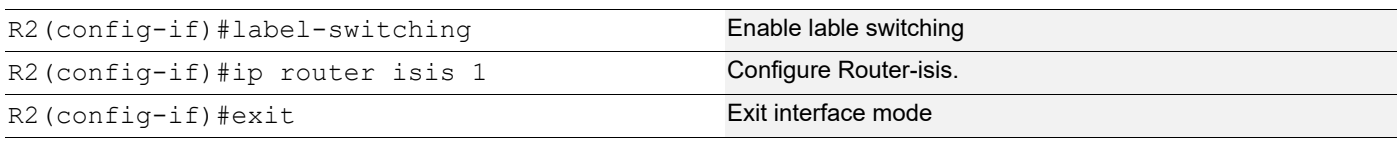

## **R2: ISIS**

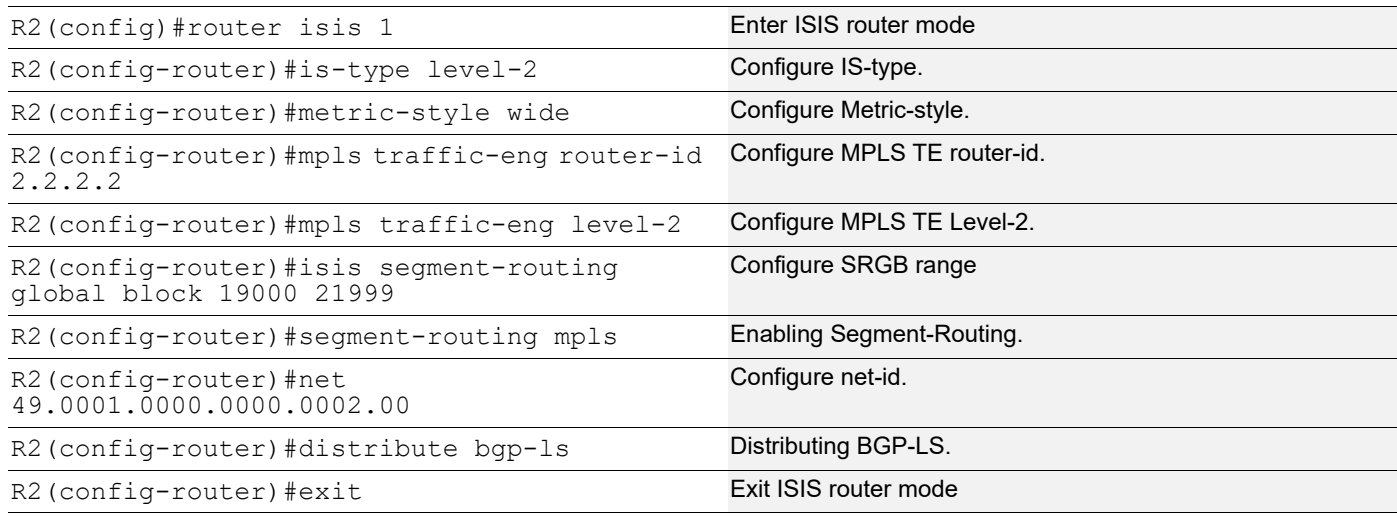

## **R2: BGP**

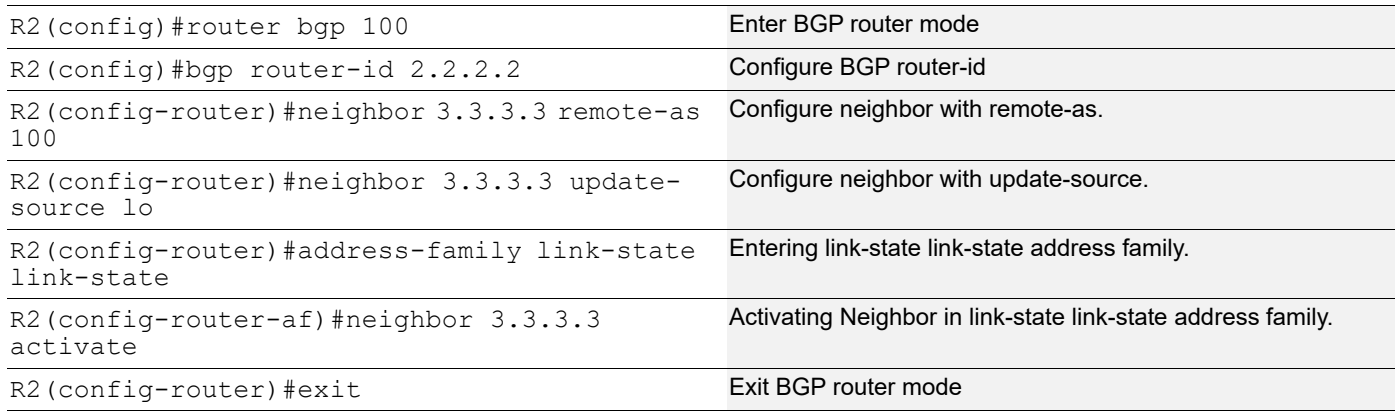

# **R3: Interface**

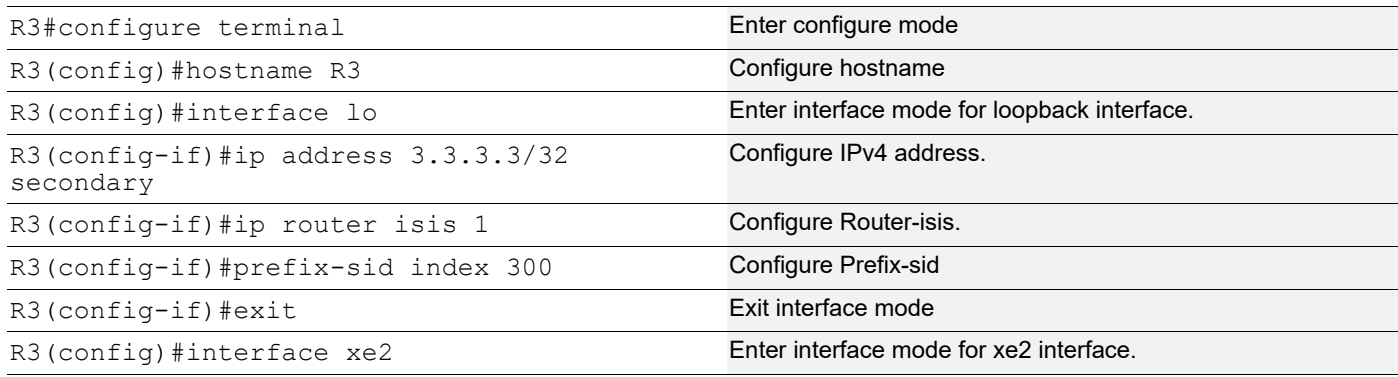

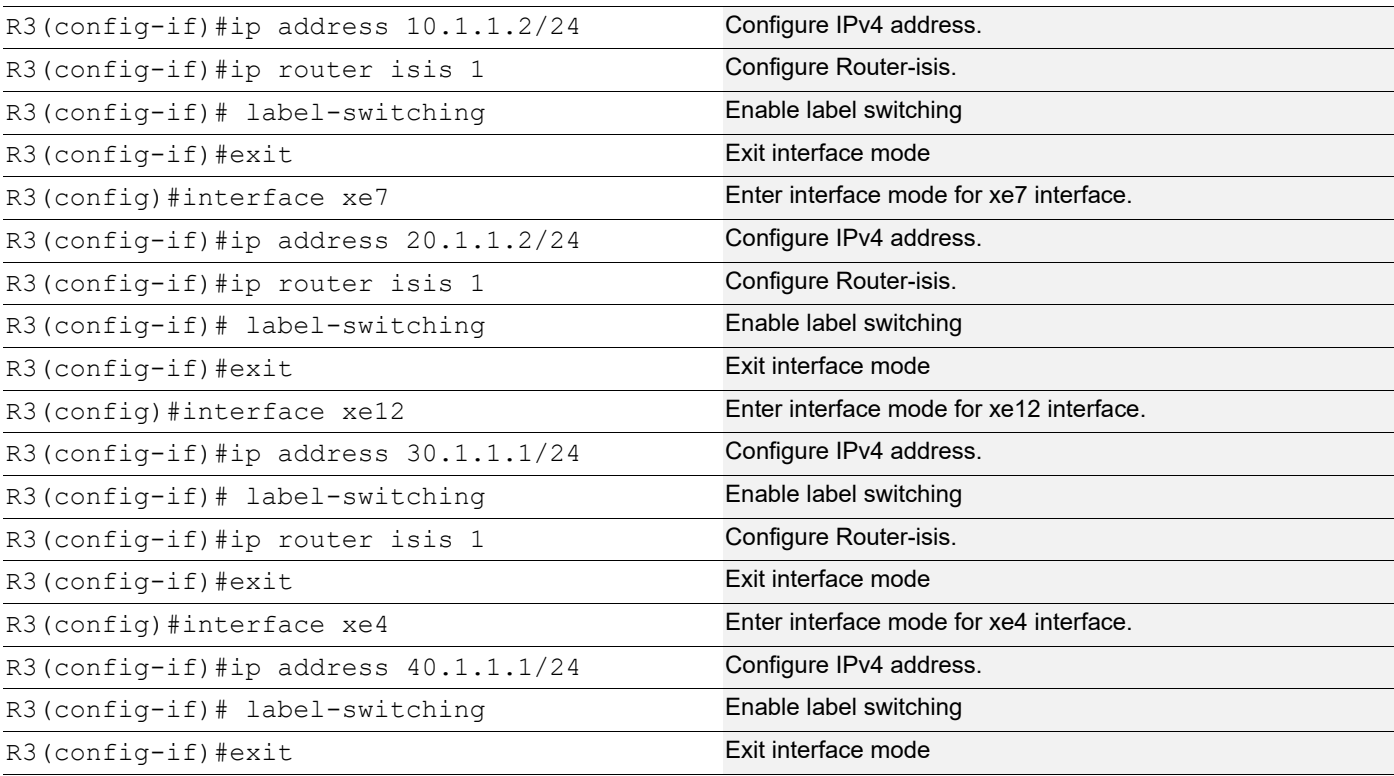

## **R3: ISIS**

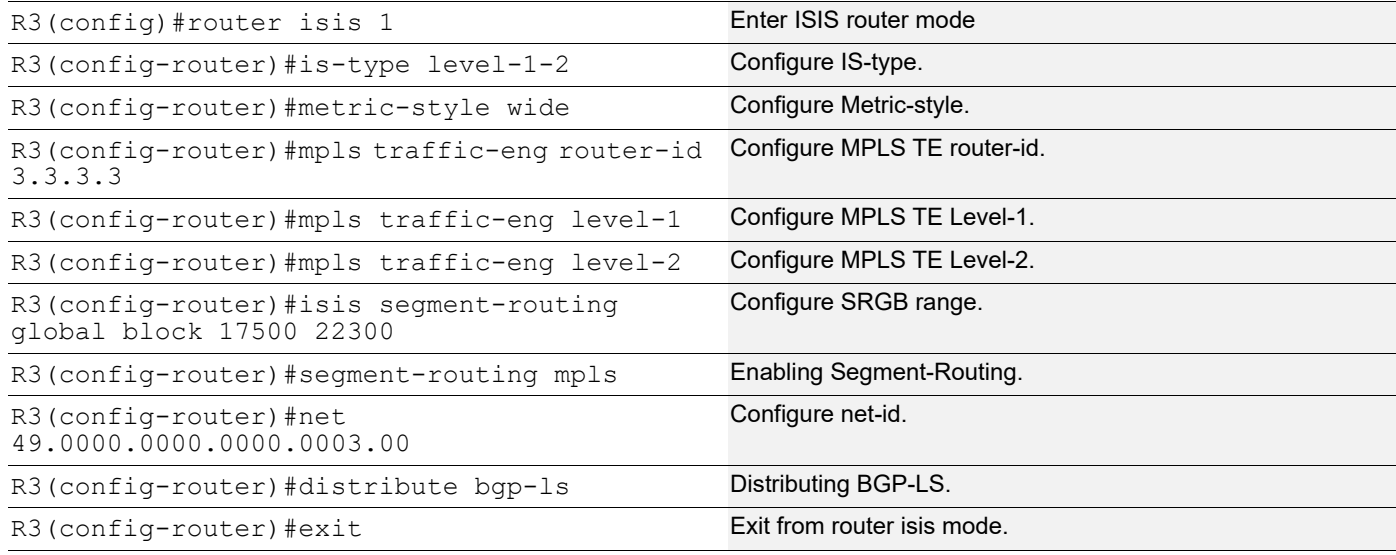

## **R3: BGP**

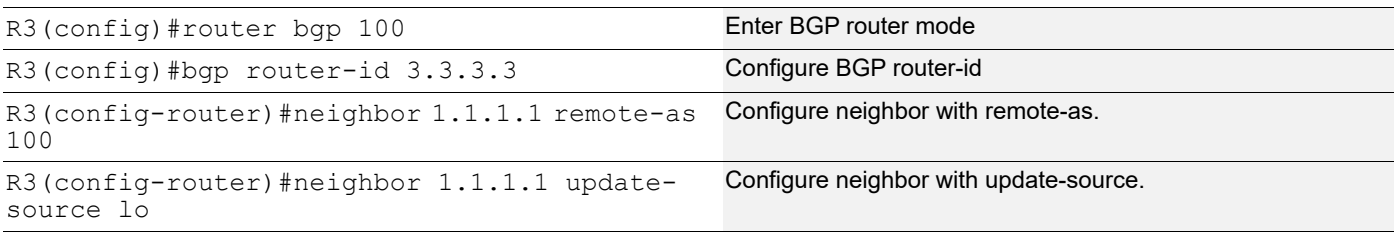

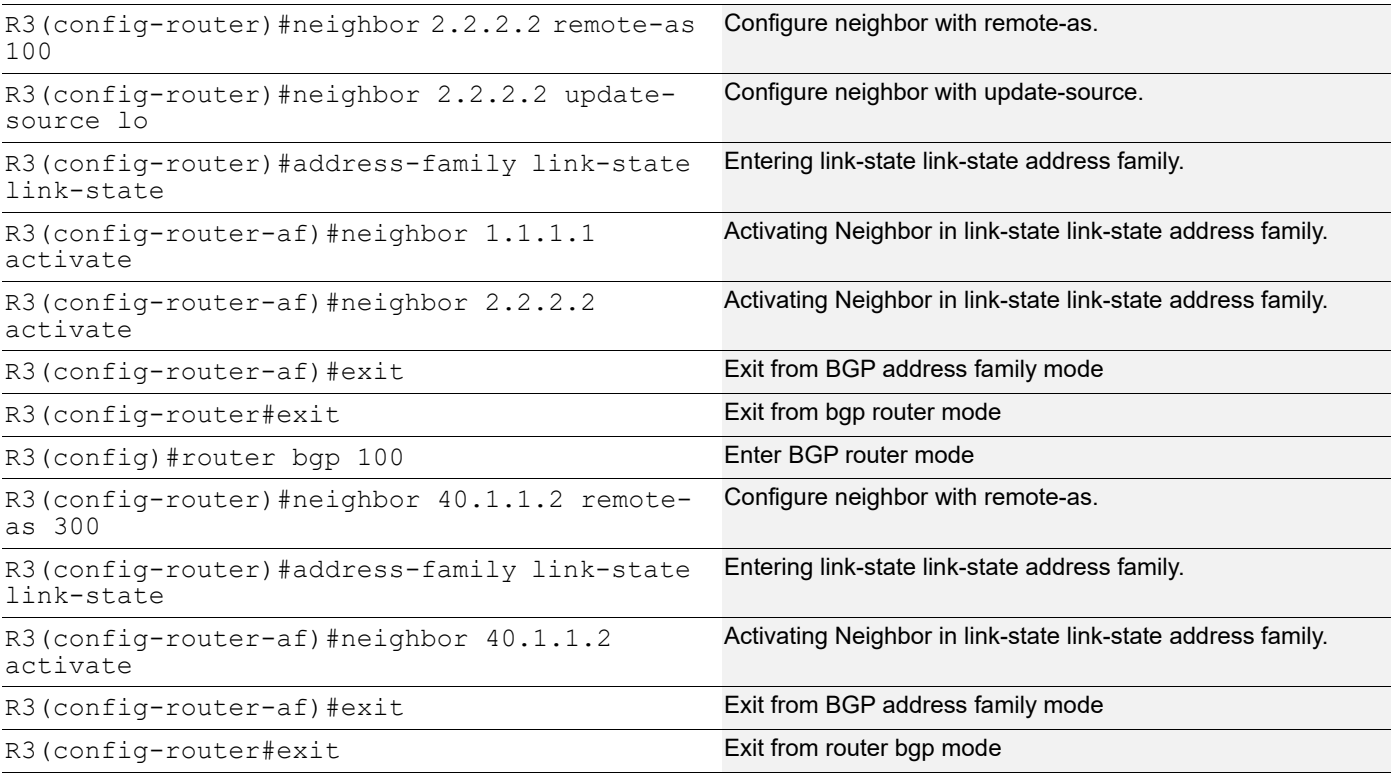

## **R4: Interface**

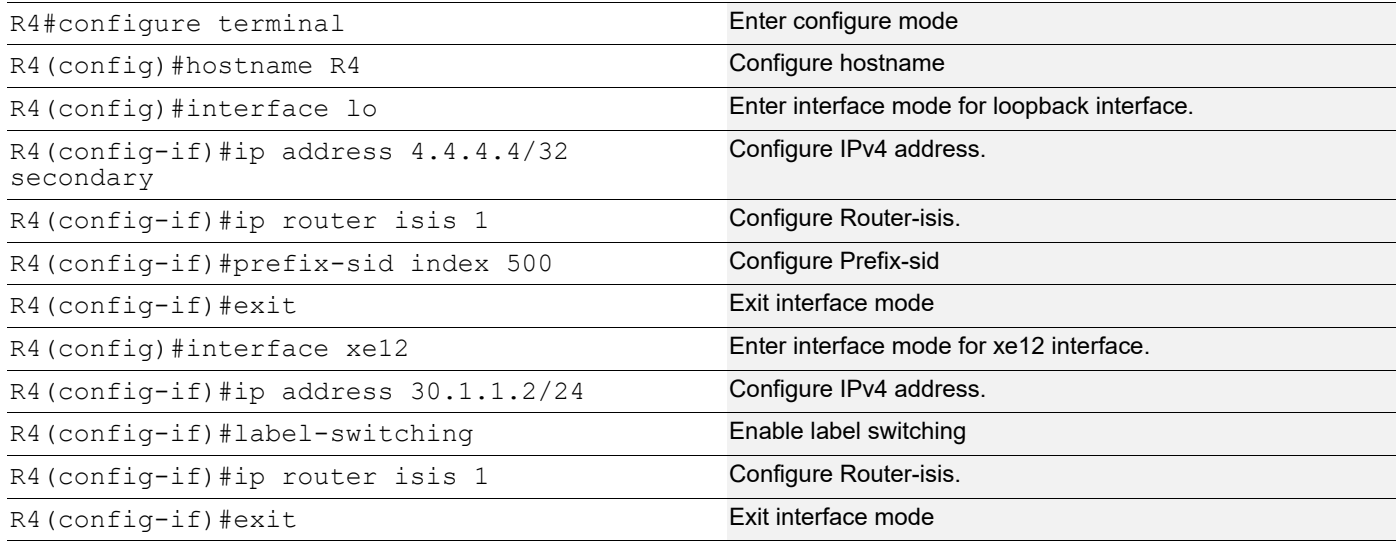

## **R4: ISIS**

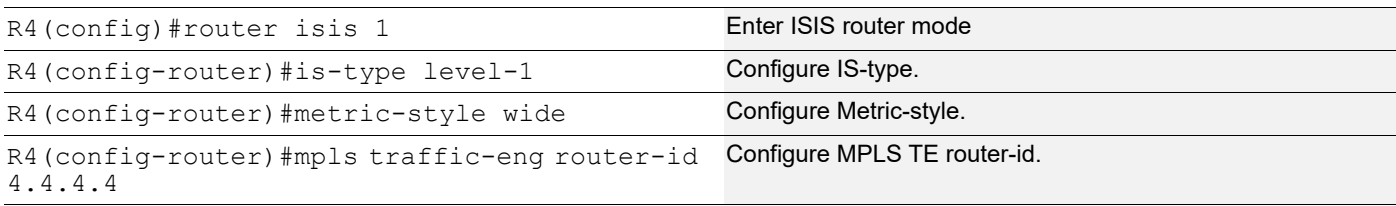

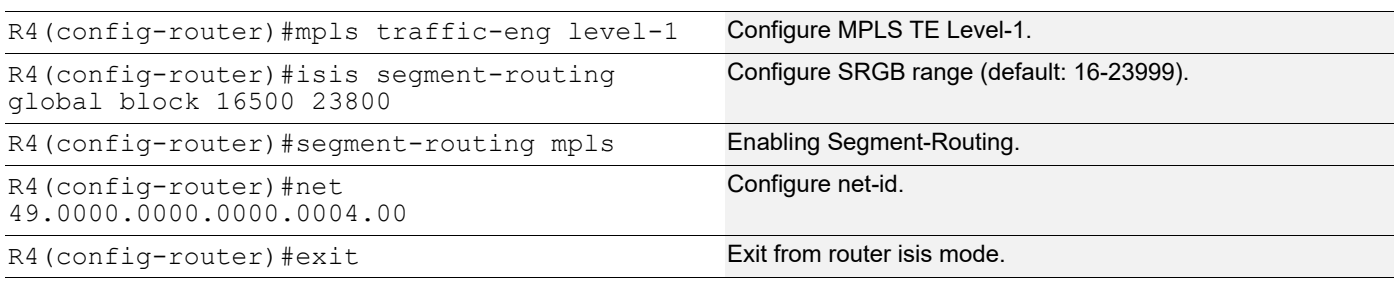

## **R5: Interface**

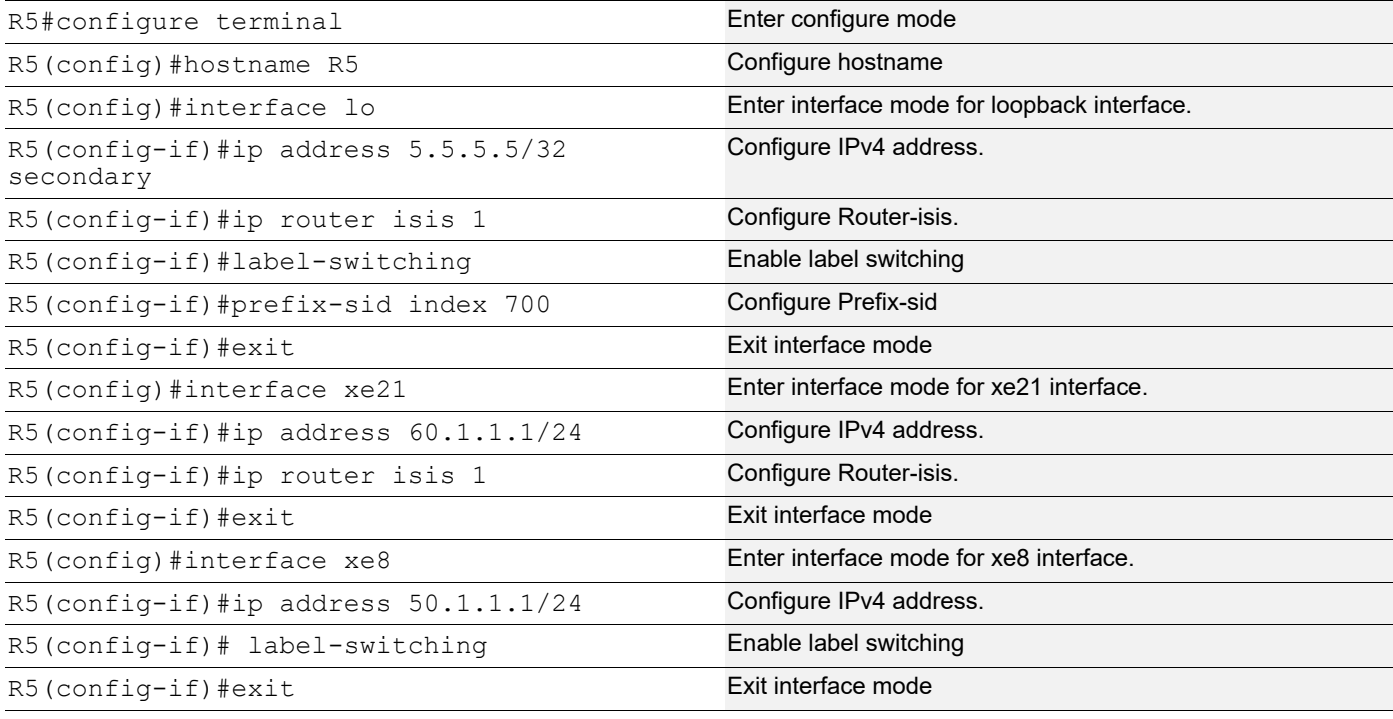

## **R5: ISIS**

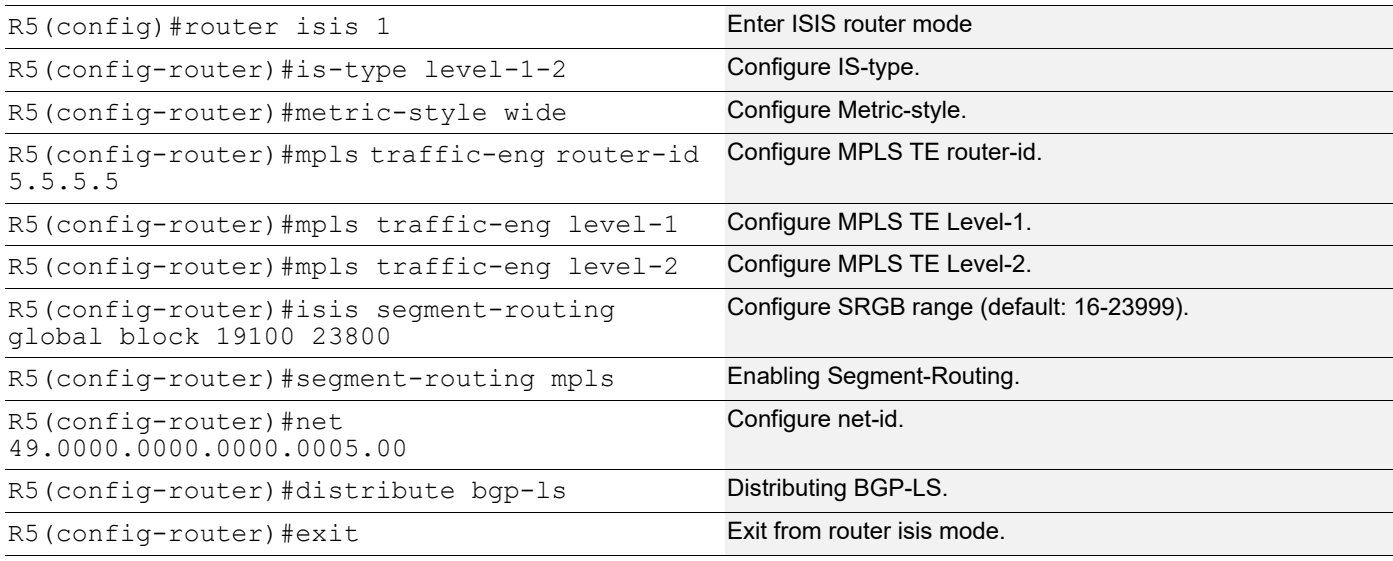

## **R5: BGP**

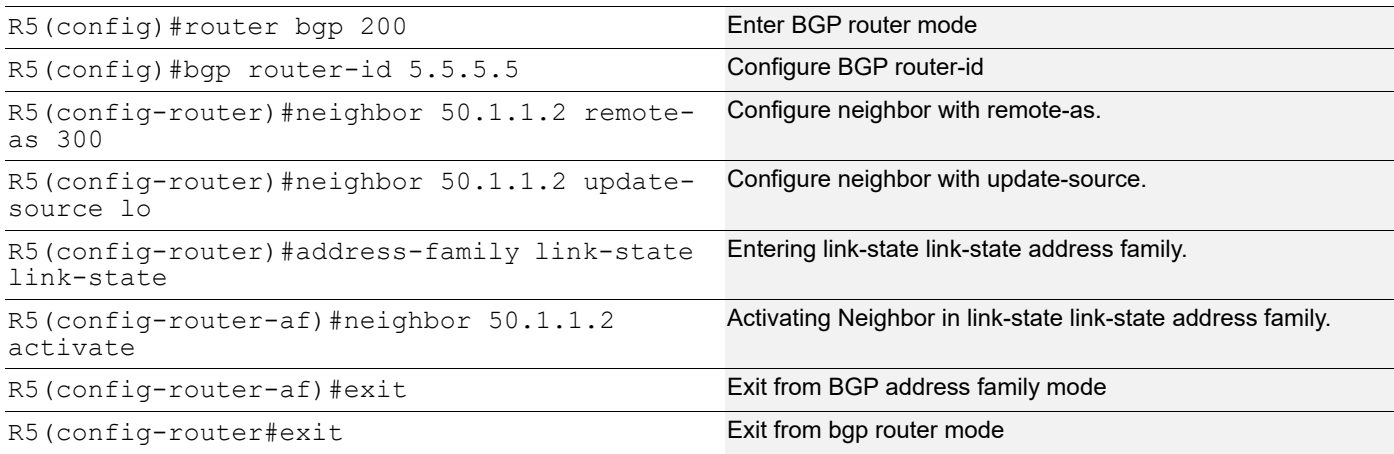

## **R6: Interface**

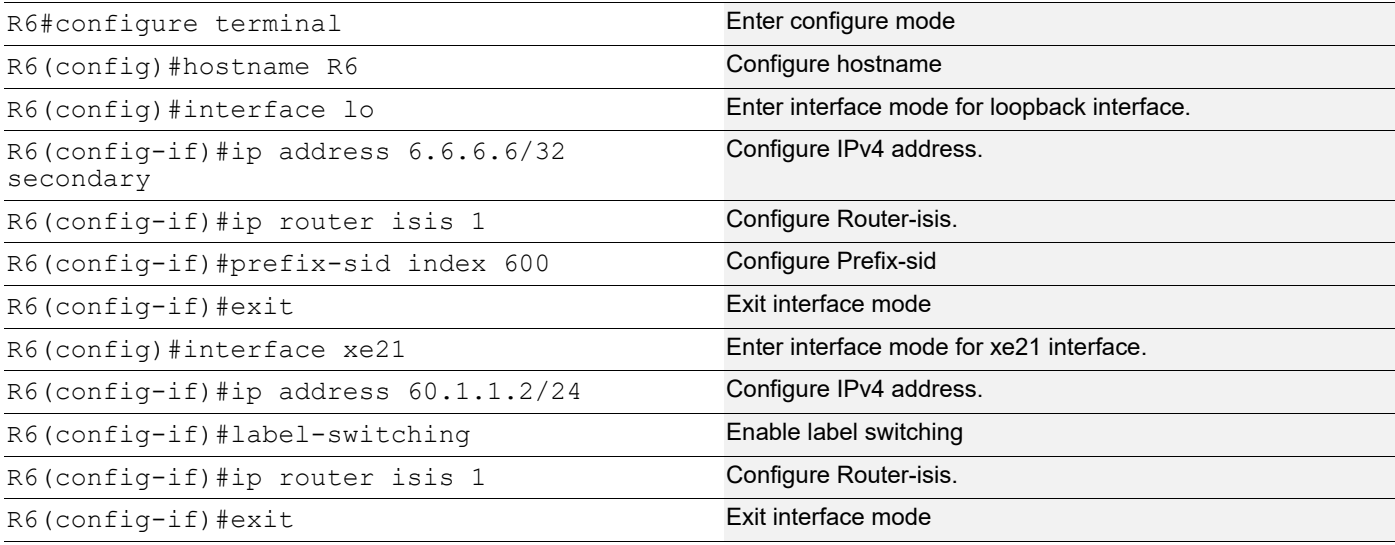

## **ISIS**

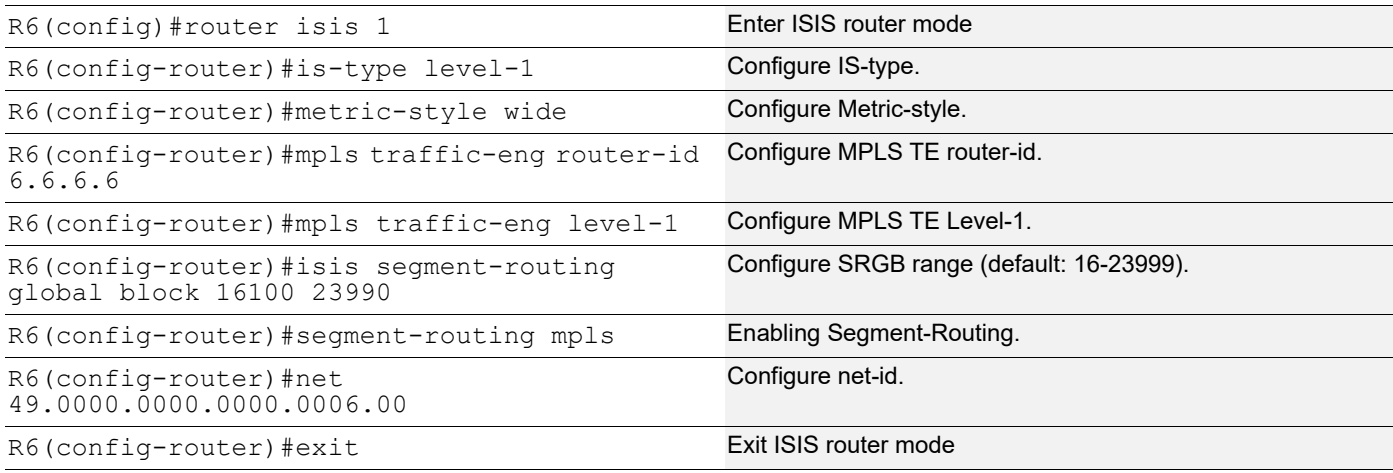

## **R7 (Controller): Interface**

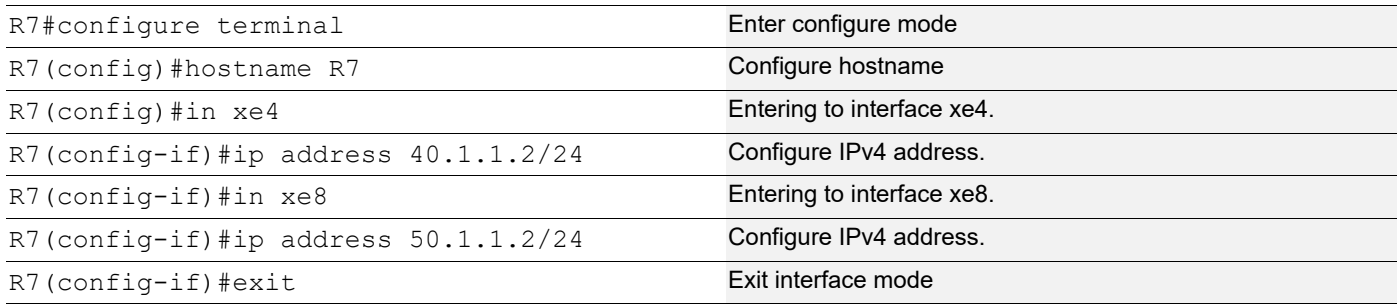

## **R7: BGP**

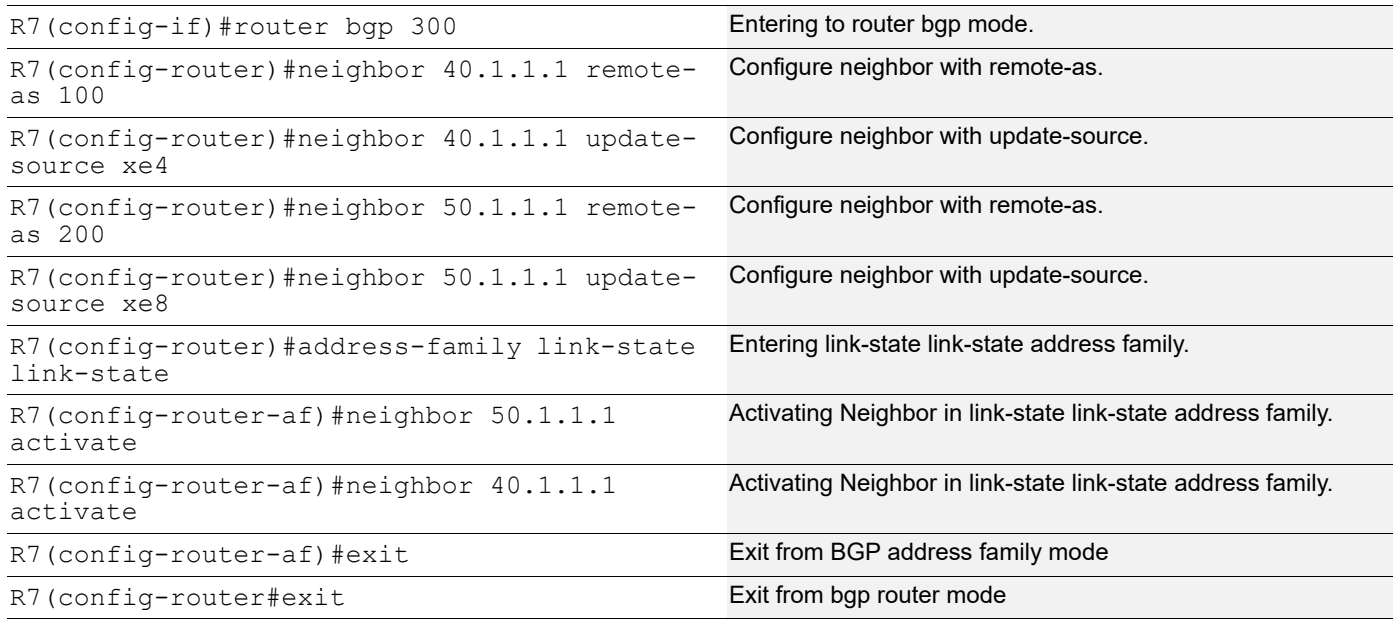

# **Validation on R3**

## **ISIS Neighborship**

```
R3#show clns neighbors
```
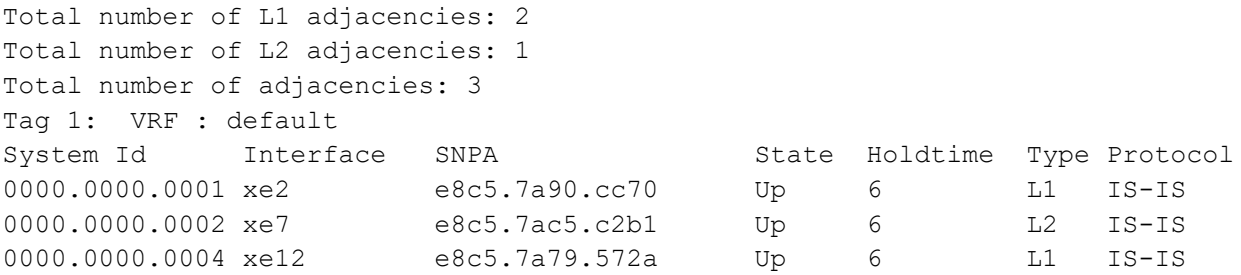

### **ISIS Database-Verbose**

```
 R3#show isis database verbose
```

```
Tag 1: VRF : default
IS-IS Level-1 Link State Database:
LSPID LSP Seq Num LSP Checksum LSP Holdtime ATT/P/OL
0000.0000.0001.00-00 0x0000000C 0x5342 858 0/0/0
  Area Address: 49.0000
  NLPID: 0xCC
  IP Address: 1.1.1.1
 Router ID: 1.1.1.1
  Router Cap: 1.1.1.1
    SRGB Range: 3000 SRGB Base SID: 18000 I:1 V:0
    SR-Algorithm:
      Algorithm: 0
  Metric: 10 IS-Extended 0000.0000.0001.03
    IPv4 Interface Address: 10.1.1.1
    Neighbor IP Address: 10.1.1.1
    Maximum Link Bandwidth: 10g
    Reservable Bandwidth: 10g
    Unreserved Bandwidth:
      Unreserved Bandwidth at priority 0: 10g
      Unreserved Bandwidth at priority 1: 10g
      Unreserved Bandwidth at priority 2: 10g
      Unreserved Bandwidth at priority 3: 10g
      Unreserved Bandwidth at priority 4: 10g
      Unreserved Bandwidth at priority 5: 10g
      Unreserved Bandwidth at priority 6: 10g
      Unreserved Bandwidth at priority 7: 10g
    TE-Default Metric: 10
    System-ID: 0000.0000.0003 LAN Adjacency SID: 24960 F:0 B:0 V:1 L:1 S:0 P:0
 Metric: 10 IP-Extended 1.1.1.1/32
    Prefix-SID: index 100 R:0 N:1 P:0 E:0 V:0 L:0
 Metric: 10 IP-Extended 10.11.2.0/30
  Metric: 10 IP-Extended 10.1.1.0/24
0000.0000.0001.03-00 0x00000002 0x9335 854 0/0/0
  Metric: 0 IS-Extended 0000.0000.0001.00
  Metric: 0 IS-Extended 0000.0000.0003.00
0000.0000.0003.00-00* 0x0000000A 0x3E9A 1012 1/0/0
  Area Address: 49.0000
  NLPID: 0xCC
  IP Address: 3.3.3.3
  Router ID: 3.3.3.3
  Router Cap: 3.3.3.3
    SRGB Range: 4801 SRGB Base SID: 17500 I:1 V:0
    SR-Algorithm:
      Algorithm: 0
  Metric: 10 IS-Extended 0000.0000.0004.02
    IPv4 Interface Address: 30.1.1.1
    Neighbor IP Address: 30.1.1.2
    Maximum Link Bandwidth: 10g
    Reservable Bandwidth: 10g
    Unreserved Bandwidth:
```

```
 Unreserved Bandwidth at priority 0: 10g
      Unreserved Bandwidth at priority 1: 10g
      Unreserved Bandwidth at priority 2: 10g
      Unreserved Bandwidth at priority 3: 10g
      Unreserved Bandwidth at priority 4: 10g
      Unreserved Bandwidth at priority 5: 10g
      Unreserved Bandwidth at priority 6: 10g
      Unreserved Bandwidth at priority 7: 10g
    TE-Default Metric: 10
    System-ID: 0000.0000.0004 LAN Adjacency SID: 24320 F:0 B:0 V:1 L:1 S:0 P:0
  Metric: 10 IS-Extended 0000.0000.0001.03
    IPv4 Interface Address: 10.1.1.2
    Neighbor IP Address: 10.1.1.1
    Maximum Link Bandwidth: 10g
    Reservable Bandwidth: 10g
    Unreserved Bandwidth:
      Unreserved Bandwidth at priority 0: 10g
      Unreserved Bandwidth at priority 1: 10g
      Unreserved Bandwidth at priority 2: 10g
      Unreserved Bandwidth at priority 3: 10g
      Unreserved Bandwidth at priority 4: 10g
      Unreserved Bandwidth at priority 5: 10g
      Unreserved Bandwidth at priority 6: 10g
      Unreserved Bandwidth at priority 7: 10g
    TE-Default Metric: 10
    System-ID: 0000.0000.0001 LAN Adjacency SID: 24321 F:0 B:0 V:1 L:1 S:0 P:0
 Metric: 10 IP-Extended 3.3.3.3/32
    Prefix-SID: index 300 R:0 N:1 P:0 E:0 V:0 L:0
  Metric: 10 IP-Extended 10.1.1.0/24
  Metric: 10 IP-Extended 20.1.1.0/24
  Metric: 10 IP-Extended 30.1.1.0/24
0000.0000.0004.00-00 0x0000000D 0xF8E2 1145 0/0/0
  Area Address: 49.0000
  NLPID: 0xCC
  IP Address: 4.4.4.4
  Router ID: 4.4.4.4
  Router Cap: 4.4.4.4
    SRGB Range: 7301 SRGB Base SID: 16500 I:1 V:0
    SR-Algorithm:
      Algorithm: 0
  Metric: 10 IS-Extended 0000.0000.0004.02
    IPv4 Interface Address: 30.1.1.2
    Neighbor IP Address: 30.1.1.2
    Maximum Link Bandwidth: 10g
    Reservable Bandwidth: 10g
    Unreserved Bandwidth:
      Unreserved Bandwidth at priority 0: 10g
      Unreserved Bandwidth at priority 1: 10g
      Unreserved Bandwidth at priority 2: 10g
      Unreserved Bandwidth at priority 3: 10g
```

```
 Unreserved Bandwidth at priority 4: 10g
      Unreserved Bandwidth at priority 5: 10g
      Unreserved Bandwidth at priority 6: 10g
      Unreserved Bandwidth at priority 7: 10g
    TE-Default Metric: 10
    System-ID: 0000.0000.0003 LAN Adjacency SID: 24960 F:0 B:0 V:1 L:1 S:0 P:0
 Metric: 10 IP-Extended 4.4.4.4/32
    Prefix-SID: index 500 R:0 N:1 P:0 E:0 V:0 L:0
  Metric: 10 IP-Extended 30.1.1.0/24
0000.0000.0004.02-00 0x00000005 0x9729 854 0/0/0
  Metric: 0 IS-Extended 0000.0000.0004.00
  Metric: 0 IS-Extended 0000.0000.0003.00
IS-IS Level-2 Link State Database:
LSPID LSP Seq Num LSP Checksum LSP Holdtime ATT/P/OL
0000.0000.0002.00-00 0x00000009 0xB85F 929 0/0/0
  Area Address: 49.0001
  NLPID: 0xCC
  IP Address: 2.2.2.2
  Router ID: 2.2.2.2
 Router Cap: 2.2.2.2
    SRGB Range: 3000 SRGB Base SID: 19000 I:1 V:0
    SR-Algorithm:
      Algorithm: 0
  Metric: 10 IS-Extended 0000.0000.0002.02
    IPv4 Interface Address: 20.1.1.1
    Neighbor IP Address: 20.1.1.1
    Maximum Link Bandwidth: 10g
    Reservable Bandwidth: 10g
    Unreserved Bandwidth:
      Unreserved Bandwidth at priority 0: 10g
      Unreserved Bandwidth at priority 1: 10g
      Unreserved Bandwidth at priority 2: 10g
      Unreserved Bandwidth at priority 3: 10g
      Unreserved Bandwidth at priority 4: 10g
      Unreserved Bandwidth at priority 5: 10g
      Unreserved Bandwidth at priority 6: 10g
      Unreserved Bandwidth at priority 7: 10g
    TE-Default Metric: 10
    System-ID: 0000.0000.0003 LAN Adjacency SID: 24320 F:0 B:0 V:1 L:1 S:0 P:0
 Metric: 10 IP-Extended 2.2.2.2/32
    Prefix-SID: index 400 R:0 N:1 P:0 E:0 V:0 L:0
  Metric: 10 IP-Extended 20.1.1.0/24
0000.0000.0002.02-00 0x00000002 0x9D28 855 0/0/0
  Metric: 0 IS-Extended 0000.0000.0002.00
  Metric: 0 IS-Extended 0000.0000.0003.00
0000.0000.0003.00-00* 0x0000000A 0xEBDD 1146 0/0/0
  Area Address: 49.0000
  NLPID: 0xCC
  IP Address: 3.3.3.3
```

```
 Router ID: 3.3.3.3
 Router Cap: 3.3.3.3
   SRGB Range: 4801 SRGB Base SID: 17500 I:1 V:0
   SR-Algorithm:
    Algorithm: 0
 Metric: 10 IS-Extended 0000.0000.0002.02
   IPv4 Interface Address: 20.1.1.2
  Neighbor IP Address: 20.1.1.1
  Maximum Link Bandwidth: 10g
  Reservable Bandwidth: 10g
  Unreserved Bandwidth:
    Unreserved Bandwidth at priority 0: 10g
    Unreserved Bandwidth at priority 1: 10g
    Unreserved Bandwidth at priority 2: 10g
    Unreserved Bandwidth at priority 3: 10g
    Unreserved Bandwidth at priority 4: 10g
    Unreserved Bandwidth at priority 5: 10g
    Unreserved Bandwidth at priority 6: 10g
    Unreserved Bandwidth at priority 7: 10g
   TE-Default Metric: 10
   System-ID: 0000.0000.0002 LAN Adjacency SID: 24322 F:0 B:0 V:1 L:1 S:0 P:0
Metric: 10 IP-Extended 3.3.3.3/32
  Prefix-SID: index 300 R:0 N:1 P:0 E:0 V:0 L:0
 Metric: 10 IP-Extended 10.1.1.0/24
 Metric: 10 IP-Extended 20.1.1.0/24
 Metric: 10 IP-Extended 30.1.1.0/24
Metric: 20 IP-Extended 4.4.4.4/32
   Prefix-SID: index 500 R:1 N:0 P:0 E:0 V:0 L:0
Metric: 20 IP-Extended 1.1.1.1/32
   Prefix-SID: index 100 R:1 N:0 P:0 E:0 V:0 L:0
 Metric: 20 IP-Extended 10.11.2.0/30
```
#### **BGP Neighborship**

```
R3#show bgp neighbors
BGP neighbor is 1.1.1.1, remote AS 100, local AS 100, internal link
  BGP version 4, local router ID 3.3.3.3, remote router ID 1.1.1.1
  BGP state = Established, up for 00:26:06
  Last read 00:00:28, hold time is 90, keepalive interval is 30 seconds
  Neighbor capabilities:
     Route refresh: advertised and received (old and new)
    Address family IPv4 Unicast: advertised and received
    Address family Link-State Link-State: advertised and received
  Received 77 messages, 0 notifications, 0 in queue
   Sent 113 messages, 0 notifications, 0 in queue
  Route refresh request: received 0, sent 0
  Minimum time between advertisement runs is 5 seconds
   Update source is lo
  For address family: IPv4 Unicast
   BGP table version 1, neighbor version 1
   Index 1, Offset 0, Mask 0x2
```
 Community attribute sent to this neighbor (both) 0 accepted prefixes 0 announced prefixes For address family: Link-State Link-State BGP table version 21, neighbor version 21 Index 1, Offset 0, Mask 0x2 Community attribute sent to this neighbor (both) 11 accepted prefixes 33 announced prefixes Connections established 1; dropped 0 Local host: 3.3.3.3, Local port: 44225 Foreign host: 1.1.1.1, Foreign port: 179 Nexthop: 3.3.3.3 Nexthop global: :: Nexthop local: :: BGP connection: non shared network BGP neighbor is 2.2.2.2, remote AS 100, local AS 100, internal link BGP version 4, local router ID 3.3.3.3, remote router ID 2.2.2.2 BGP state = Established, up for  $00:30:37$  Last read 00:00:14, hold time is 90, keepalive interval is 30 seconds Neighbor capabilities: Route refresh: advertised and received (old and new) Address family IPv4 Unicast: advertised and received Address family Link-State Link-State: advertised and received Received 115 messages, 0 notifications, 0 in queue Sent 138 messages, 5 notifications, 0 in queue Route refresh request: received 0, sent 0 Minimum time between advertisement runs is 5 seconds Update source is lo For address family: IPv4 Unicast BGP table version 1, neighbor version 1 Index 2, Offset 0, Mask 0x4 Community attribute sent to this neighbor (both) 0 accepted prefixes 0 announced prefixes For address family: Link-State Link-State BGP table version 21, neighbor version 21 Index 2, Offset 0, Mask 0x4 Community attribute sent to this neighbor (both) 20 accepted prefixes 33 announced prefixes Connections established 3; dropped 2 Local host: 3.3.3.3, Local port: 37071 Foreign host: 2.2.2.2, Foreign port: 179 Nexthop: 3.3.3.3

Nexthop global: :: Nexthop local: :: BGP connection: non shared network Last Reset: 00:30:42, due to Configuration Change (Cease Notification sent) Notification Error Message: (Cease/Other Configuration Change.) BGP neighbor is 40.1.1.2, remote AS 300, local AS 100, external link BGP version 4, local router ID 3.3.3.3, remote router ID 40.1.1.2 BGP state = Established, up for 00:03:31 Last read 00:00:16, hold time is 90, keepalive interval is 30 seconds Neighbor capabilities: Route refresh: advertised and received (old and new) Address family IPv4 Unicast: advertised and received Address family Link-State Link-State: advertised and received Received 21 messages, 1 notifications, 0 in queue Sent 51 messages, 1 notifications, 0 in queue Route refresh request: received 0, sent 0 Minimum time between advertisement runs is 30 seconds For address family: IPv4 Unicast BGP table version 1, neighbor version 1 Index 0, Offset 0, Mask 0x1 Community attribute sent to this neighbor (both) 0 accepted prefixes 0 announced prefixes For address family: Link-State Link-State BGP table version 21, neighbor version 21 Index 0, Offset 0, Mask 0x1 Community attribute sent to this neighbor (both) 11 accepted prefixes 53 announced prefixes Connections established 2; dropped 1 Local host: 40.1.1.1, Local port: 179 Foreign host: 40.1.1.2, Foreign port: 47766 Nexthop: 40.1.1.1 Nexthop global: :: Nexthop local: :: BGP connection: non shared network Last Reset: 00:03:31, due to Administratively Reset (Cease Notification sent) Notification Error Message: (Cease/Administratively Reset.)

#### **Validation of BGP-LS NLRIs**

R3#show bgp link-state link-state BGP router identifier 3.3.3.3, local AS number 100 Origin codes: i - IGP, e - EGP Prefix codes: E link, V node, T IP reacheable route, I Identifier N local node, R remote node, L link, P prefix L1/L2 ISIS level-1/level-2, O OSPF, a area-ID, c confed-ID/ASN, b bgp-identifier, r router-ID,

```
 i if-address, n nbr-address, o OSPF Route-type,
               p IP-prefix, d designated router address, s ISO-ID
i [V][L1][I0x1][N[c100][b1.1.1.1][s0000.0000.0001.00]]/208
i [V][L1][I0x1][N[c100][b1.1.1.1][s0000.0000.0003.00]]/208
i [V][L1][I0x1][N[c100][b1.1.1.1][s0000.0000.0003.02]]/208
[V][L1][I0x1][N[c100][b3.3.3.3][s0000.0000.0001.00]]/208
[V][L1][I0x1][N[c100][b3.3.3.3][s0000.0000.0003.00]]/208
[V][L1][I0x1][N[c100][b3.3.3.3][s0000.0000.0003.02]]/208
e [V][L1][I0x1][N[c200][b5.5.5.5][s0000.0000.0005.00]]/208
e [V][L1][I0x1][N[c200][b5.5.5.5][s0000.0000.0006.00]]/208
e [V][L1][I0x1][N[c200][b5.5.5.5][s0000.0000.0006.02]]/208
i [V][L2][I0x1][N[c100][b2.2.2.2][s0000.0000.0002.00]]/208
i [V][L2][I0x1][N[c100][b2.2.2.2][s0000.0000.0002.02]]/208
i [V][L2][I0x1][N[c100][b2.2.2.2][s0000.0000.0003.00]]/208
i [V][L2][I0x1][N[c100][b2.2.2.2][s0000.0000.0003.04]]/208
i [V][L2][I0x1][N[c100][b2.2.2.2][s0000.0000.0004.00]]/208
[V][L2][I0x1][N[c100][b3.3.3.3][s0000.0000.0002.00]]/208
[V][L2][I0x1][N[c100][b3.3.3.3][s0000.0000.0003.00]]/208
[V][L2][I0x1][N[c100][b3.3.3.3][s0000.0000.0003.04]]/208
[V][L2][I0x1][N[c100][b3.3.3.3][s0000.0000.0004.00]]/208
e [V][L2][I0x1][N[c200][b5.5.5.5][s0000.0000.0005.00]]/208
i 
[E][L1][I0x1][N[c100][b1.1.1.1][s0000.0000.0001.00]][R[c100][b1.1.1.1][s0000.0000.0003.
02]][L[i10.1.1.1][n10.1.1.2]]/328
i 
[E][L1][I0x1][N[c100][b1.1.1.1][s0000.0000.0003.00]][R[c100][b1.1.1.1][s0000.0000.0003.
02]][L[i10.1.1.2][n10.1.1.2]]/328
i 
[E][L1][I0x1][N[c100][b1.1.1.1][s0000.0000.0003.02]][R[c100][b1.1.1.1][s0000.0000.0001.
00]]/264
i 
[E][L1][I0x1][N[c100][b1.1.1.1][s0000.0000.0003.02]][R[c100][b1.1.1.1][s0000.0000.0003.
00]]/264
[E][L1][I0x1][N[c100][b3.3.3.3][s0000.0000.0001.00]][R[c100][b3.3.3.3][s0000.0000.0003.
02]][L[i10.1.1.1][n10.1.1.2]]/328
[E][L1][I0x1][N[c100][b3.3.3.3][s0000.0000.0003.00]][R[c100][b3.3.3.3][s0000.0000.0003.
02]][L[i10.1.1.2][n10.1.1.2]]/328
[E][L1][I0x1][N[c100][b3.3.3.3][s0000.0000.0003.02]][R[c100][b3.3.3.3][s0000.0000.0001.
00]]/264
[E][L1][I0x1][N[c100][b3.3.3.3][s0000.0000.0003.02]][R[c100][b3.3.3.3][s0000.0000.0003.
00]]/264
e 
[E][L1][I0x1][N[c200][b5.5.5.5][s0000.0000.0005.00]][R[c200][b5.5.5.5][s0000.0000.0006.
02]][L[i60.1.1.1][n60.1.1.2]]/328
e 
[E][L1][I0x1][N[c200][b5.5.5.5][s0000.0000.0006.00]][R[c200][b5.5.5.5][s0000.0000.0006.
02]][L[i60.1.1.2][n60.1.1.2]]/328
e 
[E][L1][I0x1][N[c200][b5.5.5.5][s0000.0000.0006.02]][R[c200][b5.5.5.5][s0000.0000.0005.
00]]/264
e 
[E][L1][I0x1][N[c200][b5.5.5.5][s0000.0000.0006.02]][R[c200][b5.5.5.5][s0000.0000.0006.
00]]/264
```
i [E][L2][I0x1][N[c100][b2.2.2.2][s0000.0000.0002.00]][R[c100][b2.2.2.2][s0000.0000.0002. 02]][L[i20.1.1.1][n20.1.1.1]]/328 i [E][L2][I0x1][N[c100][b2.2.2.2][s0000.0000.0002.02]][R[c100][b2.2.2.2][s0000.0000.0002. 00]]/264 i [E][L2][I0x1][N[c100][b2.2.2.2][s0000.0000.0002.02]][R[c100][b2.2.2.2][s0000.0000.0003. 00]]/264 i [E][L2][I0x1][N[c100][b2.2.2.2][s0000.0000.0003.00]][R[c100][b2.2.2.2][s0000.0000.0002. 02]][L[i20.1.1.2][n20.1.1.1]]/328 i [E][L2][I0x1][N[c100][b2.2.2.2][s0000.0000.0003.00]][R[c100][b2.2.2.2][s0000.0000.0003. 04]][L[i30.1.1.1][n30.1.1.1]]/328 i [E][L2][I0x1][N[c100][b2.2.2.2][s0000.0000.0003.04]][R[c100][b2.2.2.2][s0000.0000.0003. 00]]/264 i [E][L2][I0x1][N[c100][b2.2.2.2][s0000.0000.0003.04]][R[c100][b2.2.2.2][s0000.0000.0004. 00]]/264 i [E][L2][I0x1][N[c100][b2.2.2.2][s0000.0000.0004.00]][R[c100][b2.2.2.2][s0000.0000.0003. 04]][L[i30.1.1.2][n30.1.1.1]]/328 [E][L2][I0x1][N[c100][b3.3.3.3][s0000.0000.0002.00]][R[c100][b3.3.3.3][s0000.0000.0002. 02]][L[i20.1.1.1][n20.1.1.1]]/328 [E][L2][I0x1][N[c100][b3.3.3.3][s0000.0000.0002.02]][R[c100][b3.3.3.3][s0000.0000.0002. 00]]/264 [E][L2][I0x1][N[c100][b3.3.3.3][s0000.0000.0002.02]][R[c100][b3.3.3.3][s0000.0000.0003. 00]]/264 [E][L2][I0x1][N[c100][b3.3.3.3][s0000.0000.0003.00]][R[c100][b3.3.3.3][s0000.0000.0002. 02]][L[i20.1.1.2][n20.1.1.1]]/328 [E][L2][I0x1][N[c100][b3.3.3.3][s0000.0000.0003.00]][R[c100][b3.3.3.3][s0000.0000.0003. 04]][L[i30.1.1.1][n30.1.1.1]]/328 [E][L2][I0x1][N[c100][b3.3.3.3][s0000.0000.0003.04]][R[c100][b3.3.3.3][s0000.0000.0003. 00]]/264 [E][L2][I0x1][N[c100][b3.3.3.3][s0000.0000.0003.04]][R[c100][b3.3.3.3][s0000.0000.0004. 00]]/264 [E][L2][I0x1][N[c100][b3.3.3.3][s0000.0000.0004.00]][R[c100][b3.3.3.3][s0000.0000.0003. 04]][L[i30.1.1.2][n30.1.1.1]]/328 i [T][L1][I0x1][N[c100][b1.1.1.1][s0000.0000.0001.00]][P[p10.1.1.0/24]]/240 i [T][L1][I0x1][N[c100][b1.1.1.1][s0000.0000.0001.00]][P[p1.1.1.1/32]]/248 i [T][L1][I0x1][N[c100][b1.1.1.1][s0000.0000.0003.00]][P[p10.1.1.0/24]]/240 i [T][L1][I0x1][N[c100][b1.1.1.1][s0000.0000.0003.00]][P[p20.1.1.0/24]]/240 i [T][L1][I0x1][N[c100][b1.1.1.1][s0000.0000.0003.00]][P[p30.1.1.0/24]]/240 i [T][L1][I0x1][N[c100][b1.1.1.1][s0000.0000.0003.00]][P[p3.3.3.3/32]]/248  $[T][L1][Dx1][N[c100][b3.3.3.3][s0000.0000.0001.00]][P[p10.1.1.0/24]]/240$ [T][L1][I0x1][N[c100][b3.3.3.3][s0000.0000.0001.00]][P[p1.1.1.1/32]]/248 [T][L1][I0x1][N[c100][b3.3.3.3][s0000.0000.0003.00]][P[p10.1.1.0/24]]/240 [T][L1][I0x1][N[c100][b3.3.3.3][s0000.0000.0003.00]][P[p20.1.1.0/24]]/240 [T][L1][I0x1][N[c100][b3.3.3.3][s0000.0000.0003.00]][P[p30.1.1.0/24]]/240 [T][L1][I0x1][N[c100][b3.3.3.3][s0000.0000.0003.00]][P[p3.3.3.3/32]]/248 e [T][L1][I0x1][N[c200][b5.5.5.5][s0000.0000.0005.00]][P[p60.1.1.0/24]]/240 e [T][L1][I0x1][N[c200][b5.5.5.5][s0000.0000.0005.00]][P[p5.5.5.5/32]]/248 e [T][L1][I0x1][N[c200][b5.5.5.5][s0000.0000.0006.00]][P[p60.1.1.0/24]]/240 e [T][L1][I0x1][N[c200][b5.5.5.5][s0000.0000.0006.00]][P[p6.6.6.6/32]]/248

```
i [T][L2][I0x1][N[c100][b2.2.2.2][s0000.0000.0002.00]][P[p20.1.1.0/24]]/240
i [T][L2][I0x1][N[c100][b2.2.2.2][s0000.0000.0002.00]][P[p2.2.2.2/32]]/248
i [T][L2][I0x1][N[c100][b2.2.2.2][s0000.0000.0003.00]][P[p10.1.1.0/24]]/240
i [T][L2][I0x1][N[c100][b2.2.2.2][s0000.0000.0003.00]][P[p20.1.1.0/24]]/240
i [T][L2][I0x1][N[c100][b2.2.2.2][s0000.0000.0003.00]][P[p30.1.1.0/24]]/240
i [T][L2][I0x1][N[c100][b2.2.2.2][s0000.0000.0003.00]][P[p1.1.1.1/32]]/248
i [T][L2][I0x1][N[c100][b2.2.2.2][s0000.0000.0003.00]][P[p3.3.3.3/32]]/248
i [T][L2][I0x1][N[c100][b2.2.2.2][s0000.0000.0004.00]][P[p30.1.1.0/24]]/240
i [T][L2][I0x1][N[c100][b2.2.2.2][s0000.0000.0004.00]][P[p4.4.4.4/32]]/248
[T][L2][I0x1][N[c100][b3.3.3.3][s0000.0000.0002.00]][P[p20.1.1.0/24]]/240
[T][L2][I0x1][N[c100][b3.3.3.3][s0000.0000.0002.00]][P[p2.2.2.2/32]]/248
[T][L2][I0x1][N[c100][b3.3.3.3][s0000.0000.0003.00]][P[p10.1.1.0/24]]/240
[T][L2][I0x1][N[c100][b3.3.3.3][s0000.0000.0003.00]][P[p20.1.1.0/24]]/240
[T][L2][I0x1][N[c100][b3.3.3.3][s0000.0000.0003.00]][P[p30.1.1.0/24]]/240
[T][L2][I0x1][N[c100][b3.3.3.3][s0000.0000.0003.00]][P[p1.1.1.1/32]]/248
[T][L2][I0x1][N[c100][b3.3.3.3][s0000.0000.0003.00]][P[p3.3.3.3/32]]/248
[T][L2][I0x1][N[c100][b3.3.3.3][s0000.0000.0004.00]][P[p30.1.1.0/24]]/240
[T][L2][I0x1][N[c100][b3.3.3.3][s0000.0000.0004.00]][P[p4.4.4.4/32]]/248
e [T][L2][I0x1][N[c200][b5.5.5.5][s0000.0000.0005.00]][P[p60.1.1.0/24]]/240
e [T][L2][I0x1][N[c200][b5.5.5.5][s0000.0000.0005.00]][P[p5.5.5.5/32]]/248
e [T][L2][I0x1][N[c200][b5.5.5.5][s0000.0000.0005.00]][P[p6.6.6.6/32]]/248
NLRIs, Total: 84, Node: 19, Link: 28, Prefix: 37
```
Note: Count of NLRIs may be different sometimes.

#### **Validation for NLRI count**

```
R3#show bgp link-state link-state count
-------------------------------------------
Total NLRIs : 84
Node NLRIs : 19
Link NLRIs : 28
Prefix NLRIs : 37
-------------------------------------------
Note: Count of NLRIs may be different sometimes.
R3#show bgp link-state link-state self-originate
BGP router identifier 3.3.3.3, local AS number 100
Origin codes: i - IGP, e - EGP
Prefix codes: E link, V node, T IP reacheable route, I Identifier
               N local node, R remote node, L link, P prefix
               L1/L2 ISIS level-1/level-2, O OSPF, a area-ID,
               c confed-ID/ASN, b bgp-identifier, r router-ID,
               i if-address, n nbr-address, o OSPF Route-type,
               p IP-prefix, d designated router address, s ISO-ID
[V][L1][I0x1][N[c100][b3.3.3.3][s0000.0000.0001.00]]/208
[V][L1][I0x1][N[c100][b3.3.3.3][s0000.0000.0003.00]]/208
[V][L1][I0x1][N[c100][b3.3.3.3][s0000.0000.0003.02]]/208
[V][L2][I0x1][N[c100][b3.3.3.3][s0000.0000.0002.00]]/208
[V][L2][I0x1][N[c100][b3.3.3.3][s0000.0000.0003.00]]/208
[V][L2][I0x1][N[c100][b3.3.3.3][s0000.0000.0003.04]]/208
[V][L2][I0x1][N[c100][b3.3.3.3][s0000.0000.0004.00]]/208
```
[E][L1][I0x1][N[c100][b3.3.3.3][s0000.0000.0001.00]][R[c100][b3.3.3.3][s0000.0000.0003. 02]][L[i10.1.1.1][n10.1.1.2]]/328 [E][L1][I0x1][N[c100][b3.3.3.3][s0000.0000.0003.00]][R[c100][b3.3.3.3][s0000.0000.0003. 02]][L[i10.1.1.2][n10.1.1.2]]/328 [E][L1][I0x1][N[c100][b3.3.3.3][s0000.0000.0003.02]][R[c100][b3.3.3.3][s0000.0000.0001. 00]]/264 [E][L1][I0x1][N[c100][b3.3.3.3][s0000.0000.0003.02]][R[c100][b3.3.3.3][s0000.0000.0003. 00]]/264 [E][L2][I0x1][N[c100][b3.3.3.3][s0000.0000.0002.00]][R[c100][b3.3.3.3][s0000.0000.0002. 02]][L[i20.1.1.1][n20.1.1.1]]/328 [E][L2][I0x1][N[c100][b3.3.3.3][s0000.0000.0002.02]][R[c100][b3.3.3.3][s0000.0000.0002. 00]]/264 [E][L2][I0x1][N[c100][b3.3.3.3][s0000.0000.0002.02]][R[c100][b3.3.3.3][s0000.0000.0003. 00]]/264 [E][L2][I0x1][N[c100][b3.3.3.3][s0000.0000.0003.00]][R[c100][b3.3.3.3][s0000.0000.0002. 02]][L[i20.1.1.2][n20.1.1.1]]/328 [E][L2][I0x1][N[c100][b3.3.3.3][s0000.0000.0003.00]][R[c100][b3.3.3.3][s0000.0000.0003. 04]][L[i30.1.1.1][n30.1.1.1]]/328 [E][L2][I0x1][N[c100][b3.3.3.3][s0000.0000.0003.04]][R[c100][b3.3.3.3][s0000.0000.0003. 00]]/264 [E][L2][I0x1][N[c100][b3.3.3.3][s0000.0000.0003.04]][R[c100][b3.3.3.3][s0000.0000.0004. 00]]/264 [E][L2][I0x1][N[c100][b3.3.3.3][s0000.0000.0004.00]][R[c100][b3.3.3.3][s0000.0000.0003. 04]][L[i30.1.1.2][n30.1.1.1]]/328 [T][L1][I0x1][N[c100][b3.3.3.3][s0000.0000.0001.00]][P[p10.1.1.0/24]]/240 [T][L1][I0x1][N[c100][b3.3.3.3][s0000.0000.0001.00]][P[p1.1.1.1/32]]/248 [T][L1][I0x1][N[c100][b3.3.3.3][s0000.0000.0003.00]][P[p10.1.1.0/24]]/240 [T][L1][I0x1][N[c100][b3.3.3.3][s0000.0000.0003.00]][P[p20.1.1.0/24]]/240  $[T][L1][Dx1][N[c100][b3.3.3.3][s0000.0000.0003.00][P[p30.1.1.0/24]/240]$ [T][L1][I0x1][N[c100][b3.3.3.3][s0000.0000.0003.00]][P[p3.3.3.3/32]]/248 [T][L2][I0x1][N[c100][b3.3.3.3][s0000.0000.0002.00]][P[p20.1.1.0/24]]/240 [T][L2][I0x1][N[c100][b3.3.3.3][s0000.0000.0002.00]][P[p2.2.2.2/32]]/248 [T][L2][I0x1][N[c100][b3.3.3.3][s0000.0000.0003.00]][P[p10.1.1.0/24]]/240  $[T][L2][Dx1][N[ c100][b3.3.3.3][s0000.0000.0003.00]] [P[p20.1.1.0/24]]/240$ [T][L2][I0x1][N[c100][b3.3.3.3][s0000.0000.0003.00]][P[p30.1.1.0/24]]/240 [T][L2][I0x1][N[c100][b3.3.3.3][s0000.0000.0003.00]][P[p1.1.1.1/32]]/248 [T][L2][I0x1][N[c100][b3.3.3.3][s0000.0000.0003.00]][P[p3.3.3.3/32]]/248 [T][L2][I0x1][N[c100][b3.3.3.3][s0000.0000.0004.00]][P[p30.1.1.0/24]]/240 [T][L2][I0x1][N[c100][b3.3.3.3][s0000.0000.0004.00]][P[p4.4.4.4/32]]/248 NLRIs, Total: 34, Node: 7, Link: 12, Prefix: 15

Note: Count of NLRIs may be different sometimes.

#### **Validation for Node-NLRI**

```
R3#show bgp link-state link-state [V][L1][I0x1][N[c200][b5.5.5.5][s0000.0000.0005.00]]/
208
BGP routing table entry for [V][L1][I0x1][N[c200][b5.5.5.5][s0000.0000.0005.00]]/208
Local
   Received from 40.1.1.2
    Link State:
    Aux Router ID: 5.5.5.5
    ISIS area address:49.0000
    Range Size: 4701 Base SID: 19100 SR Algorithm: 0 SR Flags: I:1 V:0
    Node flag bits: O:0 T:0 B:0 E:0
```
#### **Validation for Link-NLRI**

R3#show bgp link-state link-state [E][L1][I0x1][N[c200][b5.5.5.5][s0000.0000.0005.00]][R[c200][b5.5.5.5][s0000.0000.0006. 02]][L[i60.1.1.1][n60.1.1.2]]/328 BGP routing table entry for [E][L1][I0x1][N[c200][b5.5.5.5][s0000.0000.0005.00]][R[c200][b5.5.5.5][s0000.0000.0006. 02]][L[i60.1.1.1][n60.1.1.2]]/328 Local Received from 40.1.1.2 Link State: Local Router ID: 5.5.5.5, Admin-group: Max link bw: 3124999936.00 ,Max reservable link bw: 3124999936.00 Max unreserved link bw:3124999936.00 3124999936.00 3124999936.00 3124999936.00 3124999936.00 3124999936.00 3124999936.00 3124999936.00 TE metric 10, IGP metric 10 SR Flags: F:0 B:0 V:1 L:1 S:0 P:0 MT-ID: 0 Neighbor ID: 0000.0000.0006 LAN Adjacency SID: 24320

#### **Validation for Prefix-NLRI**

R3#show bgp link-state link-state [T][L2][I0x1][N[c200][b5.5.5.5][s0000.0000.0005.00]][P[p5.5.5.5/32]]/248 BGP routing table entry for [T][L2][I0x1][N[c200][b5.5.5.5][s0000.0000.0005.00]][P[p5.5.5.5/32]]/248 Local Received from 40.1.1.2 Link State: Metric: 10 SID: 19300 SR Flags: R:0 N:1 P:0 E:0 V:1 L:0

### **Validation on R5**

#### **ISIS Neighbor ship**

```
R5#show clns neighbors
Total number of L1 adjacencies: 1
Total number of L2 adjacencies: 0
Total number of adjacencies: 1
Tag 1: VRF : default
System Id Interface SNPA State Holdtime Type Protocol
0000.0000.0006 xe21 e8c5.7ad2.5ec3 Up 7 L1 IS-IS
```
#### **ISIS Database Verbose**

```
R5#show isis database verbose
Tag 1: VRF : default
IS-IS Level-1 Link State Database:
LSPID LSP Seq Num LSP Checksum LSP Holdtime ATT/P/OL
0000.0000.0005.00-00* 0x00000005 0x9107 1003 0/0/0
  Area Address: 49.0000
  NLPID: 0xCC
  IP Address: 60.1.1.1
  Router ID: 5.5.5.5
 Router Cap: 5.5.5.5
```

```
 SRGB Range: 4701 SRGB Base SID: 19100 I:1 V:0
    SR-Algorithm:
      Algorithm: 0
  Metric: 10 IS-Extended 0000.0000.0006.01
    IPv4 Interface Address: 60.1.1.1
    Neighbor IP Address: 60.1.1.2
    Maximum Link Bandwidth: 10g
    Reservable Bandwidth: 10g
    Unreserved Bandwidth:
      Unreserved Bandwidth at priority 0: 10g
      Unreserved Bandwidth at priority 1: 10g
      Unreserved Bandwidth at priority 2: 10g
      Unreserved Bandwidth at priority 3: 10g
      Unreserved Bandwidth at priority 4: 10g
      Unreserved Bandwidth at priority 5: 10g
      Unreserved Bandwidth at priority 6: 10g
      Unreserved Bandwidth at priority 7: 10g
    TE-Default Metric: 10
    System-ID: 0000.0000.0006 LAN Adjacency SID: 26880 F:0 B:0 V:1 L:1 S:0 P:0
  Metric: 10 IP-Extended 60.1.1.0/24
 Metric: 10 IP-Extended 5.5.5.5/32
    Prefix-SID: index 700 R:0 N:1 P:0 E:0 V:0 L:0
  Metric: 10 IP-Extended 10.0.1.33/32
0000.0000.0006.00-00 0x00000002 0xE6B7 938 0/0/0
  Area Address: 49.0000
  NLPID: 0xCC
  IP Address: 60.1.1.2
  Router ID: 6.6.6.6
  Router Cap: 6.6.6.6
    SRGB Range: 7891 SRGB Base SID: 16100 I:1 V:0
    SR-Algorithm:
      Algorithm: 0
  Metric: 10 IS-Extended 0000.0000.0006.01
    IPv4 Interface Address: 60.1.1.2
    Neighbor IP Address: 60.1.1.2
    Maximum Link Bandwidth: 10g
    Reservable Bandwidth: 10g
    Unreserved Bandwidth:
      Unreserved Bandwidth at priority 0: 10g
      Unreserved Bandwidth at priority 1: 10g
      Unreserved Bandwidth at priority 2: 10g
      Unreserved Bandwidth at priority 3: 10g
      Unreserved Bandwidth at priority 4: 10g
      Unreserved Bandwidth at priority 5: 10g
      Unreserved Bandwidth at priority 6: 10g
      Unreserved Bandwidth at priority 7: 10g
    TE-Default Metric: 10
    System-ID: 0000.0000.0005 LAN Adjacency SID: 24320 F:0 B:0 V:1 L:1 S:0 P:0
  Metric: 10 IP-Extended 60.1.1.0/24
  Metric: 10 IP-Extended 6.6.6.6/32
```

```
 Prefix-SID: index 600 R:0 N:1 P:0 E:0 V:0 L:0
0000.0000.0006.01-00 0x00000001 0xD0EE 934 0/0/0
  Metric: 0 IS-Extended 0000.0000.0006.00
  Metric: 0 IS-Extended 0000.0000.0005.00
IS-IS Level-2 Link State Database:
LSPID LSP Seq Num LSP Checksum LSP Holdtime ATT/P/OL
0000.0000.0005.00-00* 0x00000006 0xB9A2 1003 0/0/0
  Area Address: 49.0000
  NLPID: 0xCC
  IP Address: 60.1.1.1
 Router ID: 5.5.5.5
 Router Cap: 5.5.5.5
    SRGB Range: 4701 SRGB Base SID: 19100 I:1 V:0
    SR-Algorithm:
      Algorithm: 0
  Metric: 10 IP-Extended 60.1.1.0/24
 Metric: 10 IP-Extended 5.5.5.5/32
    Prefix-SID: index 700 R:0 N:1 P:0 E:0 V:0 L:0
  Metric: 10 IP-Extended 10.0.1.33/32
 Metric: 20 IP-Extended 6.6.6.6/32
    Prefix-SID: index 600 R:1 N:0 P:0 E:0 V:0 L:0
```
#### **Validation of BGP-LS NLRIs**

```
R5#sho bgp link-state link-state
BGP router identifier 5.5.5.5, local AS number 200
Origin codes: i - IGP, e - EGP
Prefix codes: E link, V node, T IP reacheable route, I Identifier
               N local node, R remote node, L link, P prefix
               L1/L2 ISIS level-1/level-2, O OSPF, a area-ID,
               c confed-ID/ASN, b bgp-identifier, r router-ID,
               i if-address, n nbr-address, o OSPF Route-type,
               p IP-prefix, d designated router address, s ISO-ID
e [V][L1][I0x1][N[c100][b1.1.1.1][s0000.0000.0001.00]]/208
e [V][L1][I0x1][N[c100][b1.1.1.1][s0000.0000.0003.00]]/208
e [V][L1][I0x1][N[c100][b1.1.1.1][s0000.0000.0003.02]]/208
e [V][L1][I0x1][N[c100][b3.3.3.3][s0000.0000.0001.00]]/208
e [V][L1][I0x1][N[c100][b3.3.3.3][s0000.0000.0003.00]]/208
e [V][L1][I0x1][N[c100][b3.3.3.3][s0000.0000.0003.02]]/208
[V][L1][I0x1][N[c200][b5.5.5.5][s0000.0000.0005.00]]/208
[V][L1][I0x1][N[c200][b5.5.5.5][s0000.0000.0006.00]]/208
[V][L1][I0x1][N[c200][b5.5.5.5][s0000.0000.0006.02]]/208
e [V][L2][I0x1][N[c100][b2.2.2.2][s0000.0000.0002.00]]/208
e [V][L2][I0x1][N[c100][b2.2.2.2][s0000.0000.0002.02]]/208
e [V][L2][I0x1][N[c100][b2.2.2.2][s0000.0000.0003.00]]/208
e [V][L2][I0x1][N[c100][b2.2.2.2][s0000.0000.0003.04]]/208
e [V][L2][I0x1][N[c100][b2.2.2.2][s0000.0000.0004.00]]/208
e [V][L2][I0x1][N[c100][b3.3.3.3][s0000.0000.0002.00]]/208
e [V][L2][I0x1][N[c100][b3.3.3.3][s0000.0000.0003.00]]/208
e [V][L2][I0x1][N[c100][b3.3.3.3][s0000.0000.0003.04]]/208
```
e [V][L2][I0x1][N[c100][b3.3.3.3][s0000.0000.0004.00]]/208 [V][L2][I0x1][N[c200][b5.5.5.5][s0000.0000.0005.00]]/208 e [E][L1][I0x1][N[c100][b1.1.1.1][s0000.0000.0001.00]][R[c100][b1.1.1.1][s0000.0000.0003. 02]][L[i10.1.1.1][n10.1.1.2]]/328 e [E][L1][I0x1][N[c100][b1.1.1.1][s0000.0000.0003.00]][R[c100][b1.1.1.1][s0000.0000.0003. 02]][L[i10.1.1.2][n10.1.1.2]]/328 e [E][L1][I0x1][N[c100][b1.1.1.1][s0000.0000.0003.02]][R[c100][b1.1.1.1][s0000.0000.0001. 00]]/264 e [E][L1][I0x1][N[c100][b1.1.1.1][s0000.0000.0003.02]][R[c100][b1.1.1.1][s0000.0000.0003. 00]]/264 e [E][L1][I0x1][N[c100][b3.3.3.3][s0000.0000.0001.00]][R[c100][b3.3.3.3][s0000.0000.0003. 02]][L[i10.1.1.1][n10.1.1.2]]/328 e [E][L1][I0x1][N[c100][b3.3.3.3][s0000.0000.0003.00]][R[c100][b3.3.3.3][s0000.0000.0003. 02]][L[i10.1.1.2][n10.1.1.2]]/328 e [E][L1][I0x1][N[c100][b3.3.3.3][s0000.0000.0003.02]][R[c100][b3.3.3.3][s0000.0000.0001. 00]]/264 e [E][L1][I0x1][N[c100][b3.3.3.3][s0000.0000.0003.02]][R[c100][b3.3.3.3][s0000.0000.0003. 00]]/264 [E][L1][I0x1][N[c200][b5.5.5.5][s0000.0000.0005.00]][R[c200][b5.5.5.5][s0000.0000.0006. 02]][L[i60.1.1.1][n60.1.1.2]]/328 [E][L1][I0x1][N[c200][b5.5.5.5][s0000.0000.0006.00]][R[c200][b5.5.5.5][s0000.0000.0006. 02]][L[i60.1.1.2][n60.1.1.2]]/328 [E][L1][I0x1][N[c200][b5.5.5.5][s0000.0000.0006.02]][R[c200][b5.5.5.5][s0000.0000.0005. 00]]/264 [E][L1][I0x1][N[c200][b5.5.5.5][s0000.0000.0006.02]][R[c200][b5.5.5.5][s0000.0000.0006. 00]]/264 e [E][L2][I0x1][N[c100][b2.2.2.2][s0000.0000.0002.00]][R[c100][b2.2.2.2][s0000.0000.0002. 02]][L[i20.1.1.1][n20.1.1.1]]/328 e [E][L2][I0x1][N[c100][b2.2.2.2][s0000.0000.0002.02]][R[c100][b2.2.2.2][s0000.0000.0002. 00]]/264 e [E][L2][I0x1][N[c100][b2.2.2.2][s0000.0000.0002.02]][R[c100][b2.2.2.2][s0000.0000.0003. 00]]/264 e [E][L2][I0x1][N[c100][b2.2.2.2][s0000.0000.0003.00]][R[c100][b2.2.2.2][s0000.0000.0002. 02]][L[i20.1.1.2][n20.1.1.1]]/328 e [E][L2][I0x1][N[c100][b2.2.2.2][s0000.0000.0003.00]][R[c100][b2.2.2.2][s0000.0000.0003. 04]][L[i30.1.1.1][n30.1.1.1]]/328 e [E][L2][I0x1][N[c100][b2.2.2.2][s0000.0000.0003.04]][R[c100][b2.2.2.2][s0000.0000.0003. 00]]/264 e [E][L2][I0x1][N[c100][b2.2.2.2][s0000.0000.0003.04]][R[c100][b2.2.2.2][s0000.0000.0004. 00]]/264 e [E][L2][I0x1][N[c100][b2.2.2.2][s0000.0000.0004.00]][R[c100][b2.2.2.2][s0000.0000.0003. 04]][L[i30.1.1.2][n30.1.1.1]]/328

e [E][L2][I0x1][N[c100][b3.3.3.3][s0000.0000.0002.00]][R[c100][b3.3.3.3][s0000.0000.0002. 02]][L[i20.1.1.1][n20.1.1.1]]/328 e [E][L2][I0x1][N[c100][b3.3.3.3][s0000.0000.0002.02]][R[c100][b3.3.3.3][s0000.0000.0002. 00]]/264 e [E][L2][I0x1][N[c100][b3.3.3.3][s0000.0000.0002.02]][R[c100][b3.3.3.3][s0000.0000.0003. 00]]/264 e [E][L2][I0x1][N[c100][b3.3.3.3][s0000.0000.0003.00]][R[c100][b3.3.3.3][s0000.0000.0002. 02]][L[i20.1.1.2][n20.1.1.1]]/328 e [E][L2][I0x1][N[c100][b3.3.3.3][s0000.0000.0003.00]][R[c100][b3.3.3.3][s0000.0000.0003. 04]][L[i30.1.1.1][n30.1.1.1]]/328 e [E][L2][I0x1][N[c100][b3.3.3.3][s0000.0000.0003.04]][R[c100][b3.3.3.3][s0000.0000.0003. 00]]/264 e [E][L2][I0x1][N[c100][b3.3.3.3][s0000.0000.0003.04]][R[c100][b3.3.3.3][s0000.0000.0004. 00]]/264 e [E][L2][I0x1][N[c100][b3.3.3.3][s0000.0000.0004.00]][R[c100][b3.3.3.3][s0000.0000.0003. 04]][L[i30.1.1.2][n30.1.1.1]]/328 e [T][L1][I0x1][N[c100][b1.1.1.1][s0000.0000.0001.00]][P[p10.1.1.0/24]]/240 e [T][L1][I0x1][N[c100][b1.1.1.1][s0000.0000.0001.00]][P[p1.1.1.1/32]]/248 e [T][L1][I0x1][N[c100][b1.1.1.1][s0000.0000.0003.00]][P[p10.1.1.0/24]]/240 e [T][L1][I0x1][N[c100][b1.1.1.1][s0000.0000.0003.00]][P[p20.1.1.0/24]]/240 e [T][L1][I0x1][N[c100][b1.1.1.1][s0000.0000.0003.00]][P[p30.1.1.0/24]]/240 e [T][L1][I0x1][N[c100][b1.1.1.1][s0000.0000.0003.00]][P[p3.3.3.3/32]]/248 e [T][L1][I0x1][N[c100][b3.3.3.3][s0000.0000.0001.00]][P[p10.1.1.0/24]]/240 e [T][L1][I0x1][N[c100][b3.3.3.3][s0000.0000.0001.00]][P[p1.1.1.1/32]]/248 e [T][L1][I0x1][N[c100][b3.3.3.3][s0000.0000.0003.00]][P[p10.1.1.0/24]]/240 e [T][L1][I0x1][N[c100][b3.3.3.3][s0000.0000.0003.00]][P[p20.1.1.0/24]]/240 e  $[T][L1][Dx1][N[c100][b3.3.3.3][s0000.0000.0003.00][P[p30.1.1.0/24]/240]$ e [T][L1][I0x1][N[c100][b3.3.3.3][s0000.0000.0003.00]][P[p3.3.3.3/32]]/248 [T][L1][I0x1][N[c200][b5.5.5.5][s0000.0000.0005.00]][P[p60.1.1.0/24]]/240 [T][L1][I0x1][N[c200][b5.5.5.5][s0000.0000.0005.00]][P[p5.5.5.5/32]]/248 [T][L1][I0x1][N[c200][b5.5.5.5][s0000.0000.0006.00]][P[p60.1.1.0/24]]/240 [T][L1][I0x1][N[c200][b5.5.5.5][s0000.0000.0006.00]][P[p6.6.6.6/32]]/248 e [T][L2][I0x1][N[c100][b2.2.2.2][s0000.0000.0002.00]][P[p20.1.1.0/24]]/240 e [T][L2][I0x1][N[c100][b2.2.2.2][s0000.0000.0002.00]][P[p2.2.2.2/32]]/248 e [T][L2][I0x1][N[c100][b2.2.2.2][s0000.0000.0003.00]][P[p10.1.1.0/24]]/240 e [T][L2][I0x1][N[c100][b2.2.2.2][s0000.0000.0003.00]][P[p20.1.1.0/24]]/240 e [T][L2][I0x1][N[c100][b2.2.2.2][s0000.0000.0003.00]][P[p30.1.1.0/24]]/240 e [T][L2][I0x1][N[c100][b2.2.2.2][s0000.0000.0003.00]][P[p1.1.1.1/32]]/248 e [T][L2][I0x1][N[c100][b2.2.2.2][s0000.0000.0003.00]][P[p3.3.3.3/32]]/248 e [T][L2][I0x1][N[c100][b2.2.2.2][s0000.0000.0004.00]][P[p30.1.1.0/24]]/240 e [T][L2][I0x1][N[c100][b2.2.2.2][s0000.0000.0004.00]][P[p4.4.4.4/32]]/248 e [T][L2][I0x1][N[c100][b3.3.3.3][s0000.0000.0002.00]][P[p20.1.1.0/24]]/240 e [T][L2][I0x1][N[c100][b3.3.3.3][s0000.0000.0002.00]][P[p2.2.2.2/32]]/248 e [T][L2][I0x1][N[c100][b3.3.3.3][s0000.0000.0003.00]][P[p10.1.1.0/24]]/240 e [T][L2][I0x1][N[c100][b3.3.3.3][s0000.0000.0003.00]][P[p20.1.1.0/24]]/240 e [T][L2][I0x1][N[c100][b3.3.3.3][s0000.0000.0003.00]][P[p30.1.1.0/24]]/240

e [T][L2][I0x1][N[c100][b3.3.3.3][s0000.0000.0003.00]][P[p1.1.1.1/32]]/248 e [T][L2][I0x1][N[c100][b3.3.3.3][s0000.0000.0003.00]][P[p3.3.3.3/32]]/248 e [T][L2][I0x1][N[c100][b3.3.3.3][s0000.0000.0004.00]][P[p30.1.1.0/24]]/240 e [T][L2][I0x1][N[c100][b3.3.3.3][s0000.0000.0004.00]][P[p4.4.4.4/32]]/248 [T][L2][I0x1][N[c200][b5.5.5.5][s0000.0000.0005.00]][P[p60.1.1.0/24]]/240 [T][L2][I0x1][N[c200][b5.5.5.5][s0000.0000.0005.00]][P[p5.5.5.5/32]]/248 [T][L2][I0x1][N[c200][b5.5.5.5][s0000.0000.0005.00]][P[p6.6.6.6/32]]/248 NLRIs, Total: 84, Node: 19, Link: 28, Prefix: 37

Note: Count of NLRIs may be different sometimes.

#### **Validation for NLRI Count**

R5#sho bgp link-state link-state count ------------------------------------------- Total NLRIs : 100 Node NLRIs : 24 Link NLRIs : 32 Prefix NLRIs : 44 -------------------------------------------

Note: Count of NLRIs may be different sometimes.

```
R5#show bgp link-state link-state self-originate
BGP router identifier 5.5.5.5, local AS number 200
Origin codes: i - IGP, e - EGP
Prefix codes: E link, V node, T IP reacheable route, I Identifier
               N local node, R remote node, L link, P prefix
               L1/L2 ISIS level-1/level-2, O OSPF, a area-ID,
               c confed-ID/ASN, b bgp-identifier, r router-ID,
               i if-address, n nbr-address, o OSPF Route-type,
               p IP-prefix, d designated router address, s ISO-ID
[V][L1][I0x1][N[c200][b5.5.5.5][s0000.0000.0005.00]]/208
[V][L1][I0x1][N[c200][b5.5.5.5][s0000.0000.0006.00]]/208
[V][L1][I0x1][N[c200][b5.5.5.5][s0000.0000.0006.02]]/208
[V][L2][I0x1][N[c200][b5.5.5.5][s0000.0000.0005.00]]/208
[E][L1][I0x1][N[c200][b5.5.5.5][s0000.0000.0005.00]][R[c200][b5.5.5.5][s0000.0000.0006.
02]][L[i60.1.1.1][n60.1.1.2]]/328
[E][L1][I0x1][N[c200][b5.5.5.5][s0000.0000.0006.00]][R[c200][b5.5.5.5][s0000.0000.0006.
02]][L[i60.1.1.2][n60.1.1.2]]/328
[E][L1][I0x1][N[c200][b5.5.5.5][s0000.0000.0006.02]][R[c200][b5.5.5.5][s0000.0000.0005.
00]]/264
[E][L1][I0x1][N[c200][b5.5.5.5][s0000.0000.0006.02]][R[c200][b5.5.5.5][s0000.0000.0006.
00]]/264
[T][L1][I0x1][N[c200][b5.5.5.5][s0000.0000.0005.00]][P[p60.1.1.0/24]]/240
[T][L1][I0x1][N[c200][b5.5.5.5][s0000.0000.0005.00]][P[p5.5.5.5/32]]/248
[T][L1][I0x1][N[c200][b5.5.5.5][s0000.0000.0006.00]][P[p60.1.1.0/24]]/240
[T][L1][I0x1][N[c200][b5.5.5.5][s0000.0000.0006.00]][P[p6.6.6.6/32]]/248
[T][L2][I0x1][N[c200][b5.5.5.5][s0000.0000.0005.00]][P[p60.1.1.0/24]]/240
[T][L2][I0x1][N[c200][b5.5.5.5][s0000.0000.0005.00]][P[p5.5.5.5/32]]/248
[T][L2][I0x1][N[c200][b5.5.5.5][s0000.0000.0005.00]][P[p6.6.6.6/32]]/248
NLRIs, Total: 15, Node: 4, Link: 4, Prefix: 7
Note: Count of NLRIs may be different sometimes.
```
#### **Validation for Node-NLRI**

R5#show bgp link-state link-state [V][L1][I0x1][N[c100][b1.1.1.1][s0000.0000.0001.00]]/ 208 BGP routing table entry for [V][L1][I0x1][N[c100][b1.1.1.1][s0000.0000.0001.00]]/208 Local Received from 50.1.1.2 Link State: Aux Router ID: 1.1.1.1 ISIS area address:49.0002 Range Size: 8000 Base SID: 16000 SR Algorithm: 0 SR Flags: I:1 V:0 Node flag bits: O:0 T:0 B:0 E:0

#### **Validation for Link-NLRI**

R5#show bgp link-state link-state [E][L1][I0x1][N[c100][b1.1.1.1][s0000.0000.0001.00]][R[c100][b1.1.1.1][s0000.0000.0003. 02]][L[i10.1.1.1][n10.1.1.2]]/328 BGP routing table entry for [E][L1][I0x1][N[c100][b1.1.1.1][s0000.0000.0001.00]][R[c100][b1.1.1.1][s0000.0000.0003. 02]][L[i10.1.1.1][n10.1.1.2]]/328 Local Received from 50.1.1.2 Link State: Local Router ID: 1.1.1.1, Admin-group: Max link bw: 1250000000.00 ,Max reservable link bw: 1250000000.00 Max unreserved link bw:1250000000.00 1250000000.00 1250000000.00 1250000000.00 1250000000.00 1250000000.00 1250000000.00 1250000000.00 TE metric 10 , IGP metric 10 SR Flags: F:0 B:0 V:1 L:1 S:0 P:0 MT-ID: 0 Neighbor ID: 0000.0000.0003 LAN Adjacency SID: 24320

#### **Validation for Prefix-NLRI**

R5#show bgp link-state link-state [T][L1][I0x1][N[c100][b1.1.1.1][s0000.0000.0001.00]][P[p1.1.1.1/32]]/248 BGP routing table entry for [T][L1][I0x1][N[c100][b1.1.1.1][s0000.0000.0001.00]][P[p1.1.1.1/32]]/248 Local Received from 50.1.1.2 Link State: Metric: 10 SID: 16100 SR Flags: R:0 N:1 P:0 E:0 V:1 L:0

## **Validation on Controller**

#### **BGP Neighborship**

```
Controller#show bgp neighbors
BGP neighbor is 40.1.1.1, remote AS 100, local AS 300, external link
  BGP version 4, local router ID 40.1.1.2, remote router ID 3.3.3.3
  BGP state = Established, up for 00:21:40
   Last read 00:00:07, hold time is 90, keepalive interval is 30 seconds
  Neighbor capabilities:
     Route refresh: advertised and received (old and new)
    Address family IPv4 Unicast: advertised and received
```

```
 Address family Link-State Link-State: advertised and received
   Received 124 messages, 0 notifications, 0 in queue
   Sent 71 messages, 1 notifications, 0 in queue
   Route refresh request: received 0, sent 0
   Minimum time between advertisement runs is 30 seconds
  For address family: IPv4 Unicast
   BGP table version 1, neighbor version 1
   Index 1, Offset 0, Mask 0x2
   Community attribute sent to this neighbor (both)
   0 accepted prefixes
   0 announced prefixes
  For address family: Link-State Link-State
   BGP table version 7, neighbor version 7
   Index 1, Offset 0, Mask 0x2
   Community attribute sent to this neighbor (both)
   69 accepted prefixes
   15 announced prefixes
  Connections established 2; dropped 1
Local host: 40.1.1.2, Local port: 47766
Foreign host: 40.1.1.1, Foreign port: 179
Nexthop: 40.1.1.2
Nexthop global: ::
Nexthop local: ::
BGP connection: non shared network
Last Reset: 00:21:45, due to Configuration Change (Cease Notification sent)
Notification Error Message: (Cease/Other Configuration Change.)
BGP neighbor is 50.1.1.1, remote AS 200, local AS 300, external link
   BGP version 4, local router ID 40.1.1.2, remote router ID 5.5.5.5
   BGP state = Established, up for 00:21:35
   Last read 00:00:21, hold time is 90, keepalive interval is 30 seconds
   Neighbor capabilities:
     Route refresh: advertised and received (old and new)
     Address family IPv4 Unicast: advertised and received
     Address family Link-State Link-State: advertised and received
   Received 79 messages, 0 notifications, 0 in queue
   Sent 94 messages, 1 notifications, 0 in queue
   Route refresh request: received 0, sent 0
   Minimum time between advertisement runs is 30 seconds
  For address family: IPv4 Unicast
   BGP table version 1, neighbor version 1
   Index 2, Offset 0, Mask 0x4
   Community attribute sent to this neighbor (both)
   0 accepted prefixes
   0 announced prefixes
  For address family: Link-State Link-State
   BGP table version 7, neighbor version 7
```
 Index 0, Offset 0, Mask 0x1 Community attribute sent to this neighbor (both) 15 accepted prefixes 69 announced prefixes

 Connections established 2; dropped 1 Local host: 50.1.1.2, Local port: 179 Foreign host: 50.1.1.1, Foreign port: 43896 Nexthop: 50.1.1.2 Nexthop global: :: Nexthop local: :: BGP connection: non shared network Last Reset: 00:21:40, due to Configuration Change (Cease Notification sent) Notification Error Message: (Cease/Other Configuration Change.)

#### **Validation of BGP-LS NLRIs**

```
Controller#show bgp link-state link-state
BGP router identifier 40.1.1.2, local AS number 300
Origin codes: i - IGP, e - EGP
Prefix codes: E link, V node, T IP reacheable route, I Identifier
               N local node, R remote node, L link, P prefix
               L1/L2 ISIS level-1/level-2, O OSPF, a area-ID,
               c confed-ID/ASN, b bgp-identifier, r router-ID,
               i if-address, n nbr-address, o OSPF Route-type,
               p IP-prefix, d designated router address, s ISO-ID
e [V][L1][I0x1][N[c100][b1.1.1.1][s0000.0000.0001.00]]/208
e [V][L1][I0x1][N[c100][b1.1.1.1][s0000.0000.0003.00]]/208
e [V][L1][I0x1][N[c100][b1.1.1.1][s0000.0000.0003.02]]/208
e [V][L1][I0x1][N[c100][b3.3.3.3][s0000.0000.0001.00]]/208
e [V][L1][I0x1][N[c100][b3.3.3.3][s0000.0000.0003.00]]/208
e [V][L1][I0x1][N[c100][b3.3.3.3][s0000.0000.0003.02]]/208
e [V][L1][I0x1][N[c200][b5.5.5.5][s0000.0000.0005.00]]/208
e [V][L1][I0x1][N[c200][b5.5.5.5][s0000.0000.0006.00]]/208
e [V][L1][I0x1][N[c200][b5.5.5.5][s0000.0000.0006.02]]/208
e [V][L2][I0x1][N[c100][b2.2.2.2][s0000.0000.0002.00]]/208
e [V][L2][I0x1][N[c100][b2.2.2.2][s0000.0000.0002.02]]/208
e [V][L2][I0x1][N[c100][b2.2.2.2][s0000.0000.0003.00]]/208
e [V][L2][I0x1][N[c100][b2.2.2.2][s0000.0000.0003.04]]/208
e [V][L2][I0x1][N[c100][b2.2.2.2][s0000.0000.0004.00]]/208
e [V][L2][I0x1][N[c100][b3.3.3.3][s0000.0000.0002.00]]/208
e [V][L2][I0x1][N[c100][b3.3.3.3][s0000.0000.0003.00]]/208
e [V][L2][I0x1][N[c100][b3.3.3.3][s0000.0000.0003.04]]/208
e [V][L2][I0x1][N[c100][b3.3.3.3][s0000.0000.0004.00]]/208
e [V][L2][I0x1][N[c200][b5.5.5.5][s0000.0000.0005.00]]/208
e 
[E][L1][I0x1][N[c100][b1.1.1.1][s0000.0000.0001.00]][R[c100][b1.1.1.1][s0000.0000.0003.
02]][L[i10.1.1.1][n10.1.1.2]]/328
e 
[E][L1][I0x1][N[c100][b1.1.1.1][s0000.0000.0003.00]][R[c100][b1.1.1.1][s0000.0000.0003.
02]][L[i10.1.1.2][n10.1.1.2]]/328
```
e [E][L1][I0x1][N[c100][b1.1.1.1][s0000.0000.0003.02]][R[c100][b1.1.1.1][s0000.0000.0001. 00]]/264 e [E][L1][I0x1][N[c100][b1.1.1.1][s0000.0000.0003.02]][R[c100][b1.1.1.1][s0000.0000.0003. 00]]/264 e [E][L1][I0x1][N[c100][b3.3.3.3][s0000.0000.0001.00]][R[c100][b3.3.3.3][s0000.0000.0003. 02]][L[i10.1.1.1][n10.1.1.2]]/328 e [E][L1][I0x1][N[c100][b3.3.3.3][s0000.0000.0003.00]][R[c100][b3.3.3.3][s0000.0000.0003. 02]][L[i10.1.1.2][n10.1.1.2]]/328 e [E][L1][I0x1][N[c100][b3.3.3.3][s0000.0000.0003.02]][R[c100][b3.3.3.3][s0000.0000.0001. 00]]/264 e [E][L1][I0x1][N[c100][b3.3.3.3][s0000.0000.0003.02]][R[c100][b3.3.3.3][s0000.0000.0003. 00]]/264 e [E][L1][I0x1][N[c200][b5.5.5.5][s0000.0000.0005.00]][R[c200][b5.5.5.5][s0000.0000.0006. 02]][L[i60.1.1.1][n60.1.1.2]]/328 e [E][L1][I0x1][N[c200][b5.5.5.5][s0000.0000.0006.00]][R[c200][b5.5.5.5][s0000.0000.0006. 02]][L[i60.1.1.2][n60.1.1.2]]/328 e [E][L1][I0x1][N[c200][b5.5.5.5][s0000.0000.0006.02]][R[c200][b5.5.5.5][s0000.0000.0005. 00]]/264 e [E][L1][I0x1][N[c200][b5.5.5.5][s0000.0000.0006.02]][R[c200][b5.5.5.5][s0000.0000.0006. 00]]/264 e [E][L2][I0x1][N[c100][b2.2.2.2][s0000.0000.0002.00]][R[c100][b2.2.2.2][s0000.0000.0002. 02]][L[i20.1.1.1][n20.1.1.1]]/328 e [E][L2][I0x1][N[c100][b2.2.2.2][s0000.0000.0002.02]][R[c100][b2.2.2.2][s0000.0000.0002. 00]]/264 e [E][L2][I0x1][N[c100][b2.2.2.2][s0000.0000.0002.02]][R[c100][b2.2.2.2][s0000.0000.0003. 00]]/264 e [E][L2][I0x1][N[c100][b2.2.2.2][s0000.0000.0003.00]][R[c100][b2.2.2.2][s0000.0000.0002. 02]][L[i20.1.1.2][n20.1.1.1]]/328 e [E][L2][I0x1][N[c100][b2.2.2.2][s0000.0000.0003.00]][R[c100][b2.2.2.2][s0000.0000.0003. 04]][L[i30.1.1.1][n30.1.1.1]]/328 e [E][L2][I0x1][N[c100][b2.2.2.2][s0000.0000.0003.04]][R[c100][b2.2.2.2][s0000.0000.0003. 00]]/264 e [E][L2][I0x1][N[c100][b2.2.2.2][s0000.0000.0003.04]][R[c100][b2.2.2.2][s0000.0000.0004. 00]]/264 e [E][L2][I0x1][N[c100][b2.2.2.2][s0000.0000.0004.00]][R[c100][b2.2.2.2][s0000.0000.0003. 04]][L[i30.1.1.2][n30.1.1.1]]/328 e [E][L2][I0x1][N[c100][b3.3.3.3][s0000.0000.0002.00]][R[c100][b3.3.3.3][s0000.0000.0002. 02]][L[i20.1.1.1][n20.1.1.1]]/328 e [E][L2][I0x1][N[c100][b3.3.3.3][s0000.0000.0002.02]][R[c100][b3.3.3.3][s0000.0000.0002. 00]]/264

e [E][L2][I0x1][N[c100][b3.3.3.3][s0000.0000.0002.02]][R[c100][b3.3.3.3][s0000.0000.0003. 00]]/264 e [E][L2][I0x1][N[c100][b3.3.3.3][s0000.0000.0003.00]][R[c100][b3.3.3.3][s0000.0000.0002. 02]][L[i20.1.1.2][n20.1.1.1]]/328 e [E][L2][I0x1][N[c100][b3.3.3.3][s0000.0000.0003.00]][R[c100][b3.3.3.3][s0000.0000.0003. 04]][L[i30.1.1.1][n30.1.1.1]]/328 e [E][L2][I0x1][N[c100][b3.3.3.3][s0000.0000.0003.04]][R[c100][b3.3.3.3][s0000.0000.0003. 00]]/264 e [E][L2][I0x1][N[c100][b3.3.3.3][s0000.0000.0003.04]][R[c100][b3.3.3.3][s0000.0000.0004. 00]]/264 e [E][L2][I0x1][N[c100][b3.3.3.3][s0000.0000.0004.00]][R[c100][b3.3.3.3][s0000.0000.0003. 04]][L[i30.1.1.2][n30.1.1.1]]/328 e [T][L1][I0x1][N[c100][b1.1.1.1][s0000.0000.0001.00]][P[p10.1.1.0/24]]/240 e [T][L1][I0x1][N[c100][b1.1.1.1][s0000.0000.0001.00]][P[p1.1.1.1/32]]/248 e [T][L1][I0x1][N[c100][b1.1.1.1][s0000.0000.0003.00]][P[p10.1.1.0/24]]/240 e [T][L1][I0x1][N[c100][b1.1.1.1][s0000.0000.0003.00]][P[p20.1.1.0/24]]/240 e [T][L1][I0x1][N[c100][b1.1.1.1][s0000.0000.0003.00]][P[p30.1.1.0/24]]/240 e [T][L1][I0x1][N[c100][b1.1.1.1][s0000.0000.0003.00]][P[p3.3.3.3/32]]/248 e [T][L1][I0x1][N[c100][b3.3.3.3][s0000.0000.0001.00]][P[p10.1.1.0/24]]/240 e  $[T][L1][Dx1][N[c100][b3.3.3.3][s0000.0000.0001.00][P[p1.1.1.1/32]/248$ e [T][L1][I0x1][N[c100][b3.3.3.3][s0000.0000.0003.00]][P[p10.1.1.0/24]]/240 e  $[T][L1][Dx1][N[c100][b3.3.3.3][s0000.0000.0003.00]] [P[p20.1.1.0/24]]/240$ e [T][L1][I0x1][N[c100][b3.3.3.3][s0000.0000.0003.00]][P[p30.1.1.0/24]]/240 e [T][L1][I0x1][N[c100][b3.3.3.3][s0000.0000.0003.00]][P[p3.3.3.3/32]]/248 e [T][L1][I0x1][N[c200][b5.5.5.5][s0000.0000.0005.00]][P[p60.1.1.0/24]]/240 e [T][L1][I0x1][N[c200][b5.5.5.5][s0000.0000.0005.00]][P[p5.5.5.5/32]]/248 e [T][L1][I0x1][N[c200][b5.5.5.5][s0000.0000.0006.00]][P[p60.1.1.0/24]]/240 e  $[T][L1][Dx1][N[c200][b5.5.5.5]$ [s0000.0000.0006.00]][P[p6.6.6.6/32]]/248 e [T][L2][I0x1][N[c100][b2.2.2.2][s0000.0000.0002.00]][P[p20.1.1.0/24]]/240 e [T][L2][I0x1][N[c100][b2.2.2.2][s0000.0000.0002.00]][P[p2.2.2.2/32]]/248 e [T][L2][I0x1][N[c100][b2.2.2.2][s0000.0000.0003.00]][P[p10.1.1.0/24]]/240 e [T][L2][I0x1][N[c100][b2.2.2.2][s0000.0000.0003.00]][P[p20.1.1.0/24]]/240 e [T][L2][I0x1][N[c100][b2.2.2.2][s0000.0000.0003.00]][P[p30.1.1.0/24]]/240 e [T][L2][I0x1][N[c100][b2.2.2.2][s0000.0000.0003.00]][P[p1.1.1.1/32]]/248 e [T][L2][I0x1][N[c100][b2.2.2.2][s0000.0000.0003.00]][P[p3.3.3.3/32]]/248 e [T][L2][I0x1][N[c100][b2.2.2.2][s0000.0000.0004.00]][P[p30.1.1.0/24]]/240 e  $[T][L2][I0x1][N[c100][b2.2.2.2][s0000.0000.0004.00][F[p4.4.4.4/32]/248$ e [T][L2][I0x1][N[c100][b3.3.3.3][s0000.0000.0002.00]][P[p20.1.1.0/24]]/240 e [T][L2][I0x1][N[c100][b3.3.3.3][s0000.0000.0002.00]][P[p2.2.2.2/32]]/248 e [T][L2][I0x1][N[c100][b3.3.3.3][s0000.0000.0003.00]][P[p10.1.1.0/24]]/240 e [T][L2][I0x1][N[c100][b3.3.3.3][s0000.0000.0003.00]][P[p20.1.1.0/24]]/240 e [T][L2][I0x1][N[c100][b3.3.3.3][s0000.0000.0003.00]][P[p30.1.1.0/24]]/240 e [T][L2][I0x1][N[c100][b3.3.3.3][s0000.0000.0003.00]][P[p1.1.1.1/32]]/248 e [T][L2][I0x1][N[c100][b3.3.3.3][s0000.0000.0003.00]][P[p3.3.3.3/32]]/248 e [T][L2][I0x1][N[c100][b3.3.3.3][s0000.0000.0004.00]][P[p30.1.1.0/24]]/240 e [T][L2][I0x1][N[c100][b3.3.3.3][s0000.0000.0004.00]][P[p4.4.4.4/32]]/248 e [T][L2][I0x1][N[c200][b5.5.5.5][s0000.0000.0005.00]][P[p60.1.1.0/24]]/240

e [T][L2][I0x1][N[c200][b5.5.5.5][s0000.0000.0005.00]][P[p5.5.5.5/32]]/248 e [T][L2][I0x1][N[c200][b5.5.5.5][s0000.0000.0005.00]][P[p6.6.6.6/32]]/248 NLRIs, Total: 84, Node: 19, Link: 28, Prefix: 37 Note: Count of NLRIs may be different sometimes.

#### **Validation for Particular NLRI**

```
Controller#show bgp link-state link-state 
[V][L2][I0x1][N[c100][b2.2.2.2][s0000.0000.0002.00]]/208
BGP routing table entry for [V][L2][I0x1][N[c100][b2.2.2.2][s0000.0000.0002.00]]/208
Local
   Received from 40.1.1.1
    Link State:
    Aux Router ID: 2.2.2.2
    ISIS area address:49.0001
    Range Size: 8000 Base SID: 16000 SR Algorithm: 0 SR Flags: I:1 V:0
    Node flag bits: O:0 T:0 B:0 E:0
Controller#show bgp link-state link-state 
[E][L2][I0x1][N[c100][b2.2.2.2][s0000.0000.0004.00]][R[c100][b2.2.2.2][s0000.0000.0003.
04]][L[i30.1.1.2][n30.1.1.1]]/328
BGP routing table entry for 
[E][L2][I0x1][N[c100][b2.2.2.2][s0000.0000.0004.00]][R[c100][b2.2.2.2][s0000.0000.0003.
04]][L[i30.1.1.2][n30.1.1.1]]/328
Local
   Received from 40.1.1.1
    Link State:
    Local Router ID: 4.4.4.4, Admin-group: Max link bw: 1250000000.00 ,Max 
reservable link bw: 1250000000.00
    Max unreserved link bw:1250000000.00 1250000000.00 1250000000.00 1250000000.00 
1250000000.00 1250000000.00 1250000000.00 1250000000.00
   TE metric 10, IGP metric 10
    SR Flags: F:0 B:0 V:1 L:1 S:0 P:0
    MT-ID: 0 Neighbor ID: 0000.0000.0003 LAN Adjacency SID: 24320
Controller#show bgp link-state link-state 
[T][L2][I0x1][N[c100][b3.3.3.3][s0000.0000.0004.00]][P[p4.4.4.4/32]]/248
BGP routing table entry for 
[T][L2][I0x1][N[c100][b3.3.3.3][s0000.0000.0004.00]][P[p4.4.4.4/32]]/248
Local
   Received from 40.1.1.1 
    Link State:
    Metric: 10 SID: 16700 SR Flags: R:0 N:1 P:0 E:0 V:1 L:0
```
# **SRMS Configuration**

**R5**

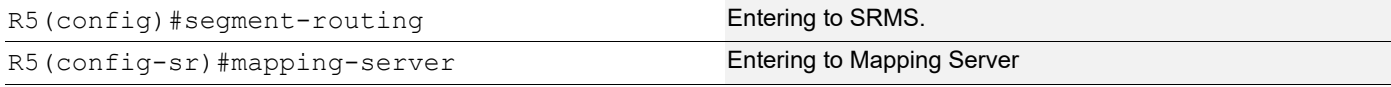

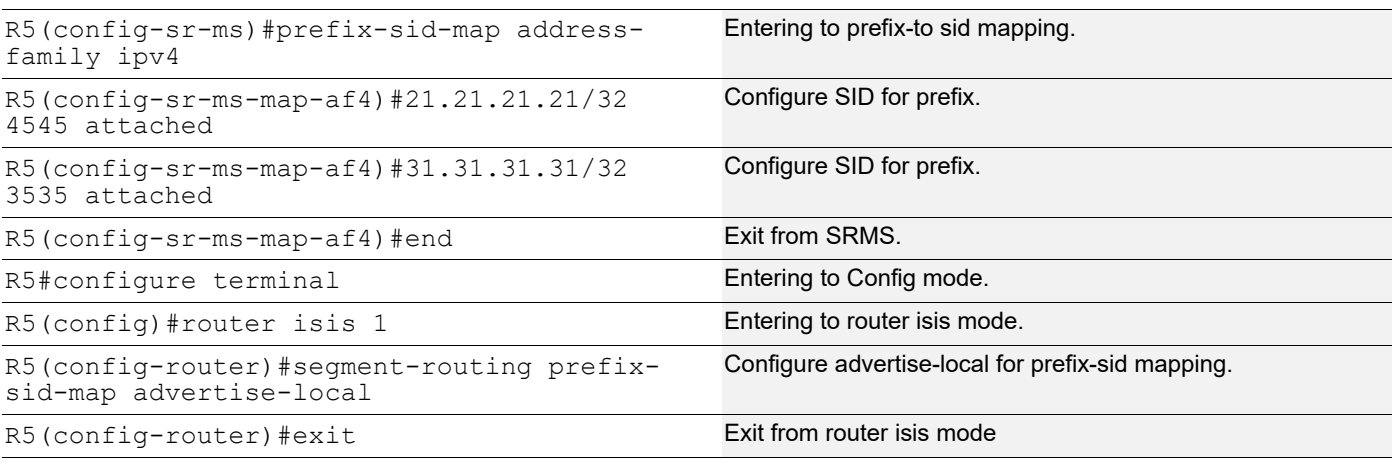

### **R3**

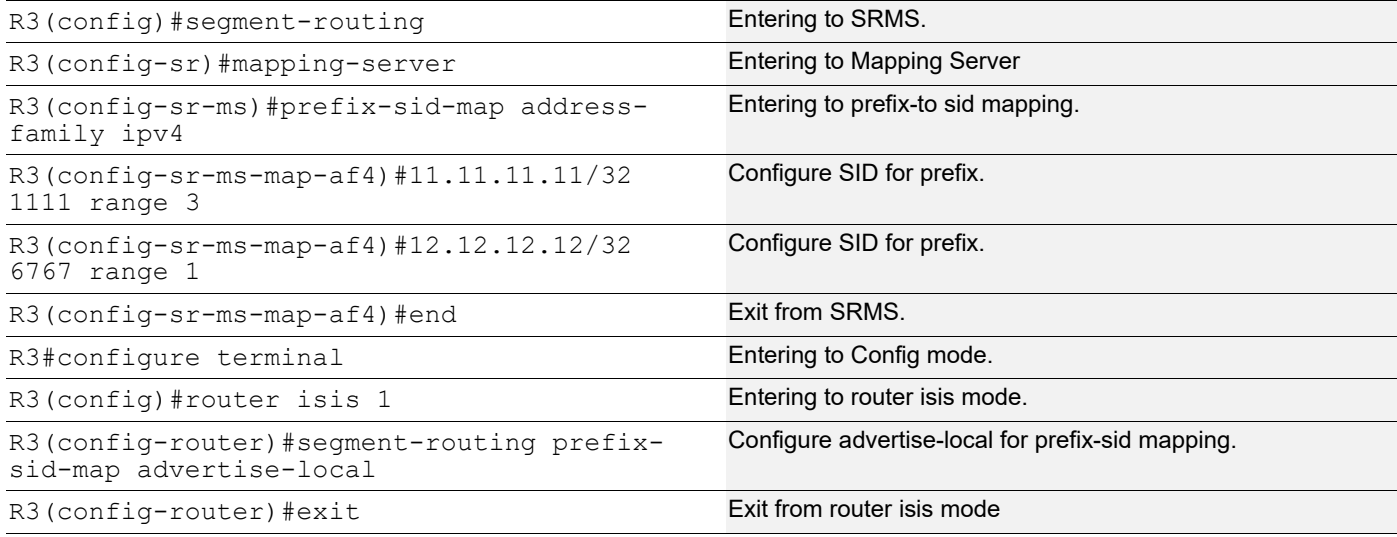

# **Validation on R3**

#### **ISIS Database Verbose**

```
R3#show isis database verbose
Tag 1: VRF : default
IS-IS Level-1 Link State Database:
LSPID LSP Seq Num LSP Checksum LSP Holdtime ATT/P/OL
R1.00-00 0x00000018 0xBFF4 1071 0/0/0
  Area Address: 49.0000
  NLPID: 0xCC
  Hostname: R1
  IP Address: 10.1.1.1
 Router ID: 1.1.1.1
  Router Cap: 1.1.1.1
    SRGB Range: 3000 SRGB Base SID: 18000 I:1 V:0
    SR-Algorithm:
     Algorithm: 0
```

```
Metric: 10 IS-Extended R1.01
    IPv4 Interface Address: 10.1.1.1
    Neighbor IP Address: 10.1.1.1
    Maximum Link Bandwidth: 10g
    Reservable Bandwidth: 10g
    Unreserved Bandwidth:
      Unreserved Bandwidth at priority 0: 10g
      Unreserved Bandwidth at priority 1: 10g
      Unreserved Bandwidth at priority 2: 10g
      Unreserved Bandwidth at priority 3: 10g
      Unreserved Bandwidth at priority 4: 10g
      Unreserved Bandwidth at priority 5: 10g
      Unreserved Bandwidth at priority 6: 10g
      Unreserved Bandwidth at priority 7: 10g
    TE-Default Metric: 10
    System-ID: 0000.0000.0003 LAN Adjacency SID: 24960 F:0 B:0 V:1 L:1 S:0 P:0
  Metric: 10 IP-Extended 10.1.1.0/30
 Metric: 10 IP-Extended 1.1.1.1/32
    Prefix-SID: index 100 R:0 N:1 P:0 E:0 V:0 L:0
R1.01-00 0x00000002 0xA129 1083 0/0/0
 Metric: 0 IS-Extended R1.00
 Metric: 0 IS-Extended R3.00
R1.02-00 0x00000012 0xC623 0 (328) 0/0/0
R3.00-00 * 0x00000116 0x5AAC 1194 1/0/0
  Area Address: 49.0000
  NLPID: 0xCC
  Hostname: R3
  IP Address: 10.1.1.2
  Router ID: 3.3.3.3
  Router Cap: 3.3.3.3
    SRGB Range: 4801 SRGB Base SID: 17500 I:1 V:0
    SR-Algorithm:
      Algorithm: 0
    SRMS-Preference: 128
 Metric: 10 IS-Extended R1.01
    IPv4 Interface Address: 10.1.1.2
    Neighbor IP Address: 10.1.1.1
    Maximum Link Bandwidth: 10g
    Reservable Bandwidth: 10g
    Unreserved Bandwidth:
      Unreserved Bandwidth at priority 0: 10g
      Unreserved Bandwidth at priority 1: 10g
      Unreserved Bandwidth at priority 2: 10g
      Unreserved Bandwidth at priority 3: 10g
      Unreserved Bandwidth at priority 4: 10g
      Unreserved Bandwidth at priority 5: 10g
      Unreserved Bandwidth at priority 6: 10g
      Unreserved Bandwidth at priority 7: 10g
    TE-Default Metric: 10
    System-ID: 0000.0000.0001 LAN Adjacency SID: 24320 F:0 B:0 V:1 L:1 S:0 P:0
```

```
 Metric: 10 IS-Extended 0000.0000.0004.01
    IPv4 Interface Address: 30.1.1.1
    Neighbor IP Address: 30.1.1.2
    Maximum Link Bandwidth: 10g
    Reservable Bandwidth: 10g
    Unreserved Bandwidth:
      Unreserved Bandwidth at priority 0: 10g
      Unreserved Bandwidth at priority 1: 10g
      Unreserved Bandwidth at priority 2: 10g
      Unreserved Bandwidth at priority 3: 10g
      Unreserved Bandwidth at priority 4: 10g
      Unreserved Bandwidth at priority 5: 10g
      Unreserved Bandwidth at priority 6: 10g
      Unreserved Bandwidth at priority 7: 10g
    TE-Default Metric: 10
    System-ID: 0000.0000.0004 LAN Adjacency SID: 24322 F:0 B:0 V:1 L:1 S:0 P:0
  Metric: 10 IP-Extended 10.1.1.0/24
  Metric: 10 IP-Extended 20.1.1.0/24
  Metric: 10 IP-Extended 30.1.1.0/24
 Metric: 10 IP-Extended 3.3.3.3/32
    Prefix-SID: index 300 R:0 N:1 P:0 E:0 V:0 L:0
  Metric: 20 IP-Extended 2.2.2.2/32
    Prefix-SID: index 400 R:1 N:0 P:0 E:0 V:0 L:0
  SID Binding: 11.11.11.11/32 F:0 M:0 S:0 D:0 A:0 Range:3
    SID: Start:1111 Algorithm:0 R:0 N:0 P:0 E:0 V:0 L:0
  SID Binding: 12.12.12.12/32 F:0 M:0 S:0 D:0 A:0 Range:1
    SID: Start:6767 Algorithm:0 R:0 N:0 P:0 E:0 V:0 L:0
0000.0000.0004.00-00 0x00000016 0xAA99 1071 0/0/0
  Area Address: 49.0000
  NLPID: 0xCC
  IP Address: 30.1.1.2
  Router ID: 4.4.4.4
  Router Cap: 4.4.4.4
    SRGB Range: 7301 SRGB Base SID: 16500 I:1 V:0
    SR-Algorithm:
      Algorithm: 0
  Metric: 10 IS-Extended 0000.0000.0004.01
    IPv4 Interface Address: 30.1.1.2
    Neighbor IP Address: 30.1.1.2
    Maximum Link Bandwidth: 10g
    Reservable Bandwidth: 10g
    Unreserved Bandwidth:
      Unreserved Bandwidth at priority 0: 10g
      Unreserved Bandwidth at priority 1: 10g
      Unreserved Bandwidth at priority 2: 10g
      Unreserved Bandwidth at priority 3: 10g
      Unreserved Bandwidth at priority 4: 10g
      Unreserved Bandwidth at priority 5: 10g
      Unreserved Bandwidth at priority 6: 10g
      Unreserved Bandwidth at priority 7: 10g
```

```
 TE-Default Metric: 10
    System-ID: 0000.0000.0003 LAN Adjacency SID: 24320 F:0 B:0 V:1 L:1 S:0 P:0
  Metric: 10 IP-Extended 30.1.1.0/24
 Metric: 10 IP-Extended 4.4.4.4/32
    Prefix-SID: index 500 R:0 N:1 P:0 E:0 V:0 L:0
0000.0000.0004.01-00 0x00000001 0xA61F 395 0/0/0
  Metric: 0 IS-Extended 0000.0000.0004.00
 Metric: 0 IS-Extended R3.00
0000.0000.0004.02-00 0x00000010 0xB236 0 (365) 0/0/0
IS-IS Level-2 Link State Database:
LSPID LSP Seq Num LSP Checksum LSP Holdtime ATT/P/OL
0000.0000.0002.00-00 0x0000001A 0xD622 1071 0/0/0
  Area Address: 49.0001
  NLPID: 0xCC
  IP Address: 20.1.1.1
 Router ID: 2222 Router Cap: 2.2.2.2
    SRGB Range: 3000 SRGB Base SID: 19000 I:1 V:0
    SR-Algorithm:
     Algorithm: 0
  Metric: 10 IS-Extended 0000.0000.0002.01
    IPv4 Interface Address: 20.1.1.1
    Neighbor IP Address: 20.1.1.1
    Maximum Link Bandwidth: 10g
    Reservable Bandwidth: 10g
    Unreserved Bandwidth:
      Unreserved Bandwidth at priority 0: 10g
      Unreserved Bandwidth at priority 1: 10g
      Unreserved Bandwidth at priority 2: 10g
      Unreserved Bandwidth at priority 3: 10g
      Unreserved Bandwidth at priority 4: 10g
      Unreserved Bandwidth at priority 5: 10g
      Unreserved Bandwidth at priority 6: 10g
      Unreserved Bandwidth at priority 7: 10g
    TE-Default Metric: 10
    System-ID: 0000.0000.0003 LAN Adjacency SID: 24320 F:0 B:0 V:1 L:1 S:0 P:0
  Metric: 10 IP-Extended 20.1.1.0/24
  Metric: 10 IP-Extended 2.2.2.2/32
    Prefix-SID: index 400 R:0 N:1 P:0 E:0 V:0 L:0
0000.0000.0002.01-00 0x00000002 0xA422 1191 0/0/0
  Metric: 0 IS-Extended 0000.0000.0002.00
 Metric: 0 IS-Extended R3.00
0000.0000.0002.03-00 0x00000013 0xB72D 0 (256) 0/0/0
R3.00-00 * 0x00000127 0x0123 1185 0/0/0
  Area Address: 49.0000
  NLPID: 0xCC
  Hostname: R3
  IP Address: 10.1.1.2
  Router ID: 3.3.3.3
```
```
 Router Cap: 3.3.3.3
  SRGB Range: 4801 SRGB Base SID: 17500 I:1 V:0
   SR-Algorithm:
    Algorithm: 0
   SRMS-Preference: 128
 Metric: 10 IS-Extended 0000.0000.0002.01
   IPv4 Interface Address: 20.1.1.2
  Neighbor IP Address: 20.1.1.1
  Maximum Link Bandwidth: 10g
  Reservable Bandwidth: 10g
  Unreserved Bandwidth:
    Unreserved Bandwidth at priority 0: 10g
    Unreserved Bandwidth at priority 1: 10g
    Unreserved Bandwidth at priority 2: 10g
    Unreserved Bandwidth at priority 3: 10g
    Unreserved Bandwidth at priority 4: 10g
    Unreserved Bandwidth at priority 5: 10g
    Unreserved Bandwidth at priority 6: 10g
    Unreserved Bandwidth at priority 7: 10g
   TE-Default Metric: 10
   System-ID: 0000.0000.0002 LAN Adjacency SID: 24321 F:0 B:0 V:1 L:1 S:0 P:0
 Metric: 10 IP-Extended 10.1.1.0/24
 Metric: 10 IP-Extended 20.1.1.0/24
 Metric: 20 IP-Extended 10.1.1.0/30
 Metric: 10 IP-Extended 30.1.1.0/24
Metric: 10 IP-Extended 3.3.3.3/32
   Prefix-SID: index 300 R:0 N:1 P:0 E:0 V:0 L:0
Metric: 20 IP-Extended 1.1.1.1/32
   Prefix-SID: index 100 R:1 N:0 P:0 E:0 V:0 L:0
Metric: 20 IP-Extended 4.4.4.4/32
   Prefix-SID: index 500 R:1 N:0 P:0 E:0 V:0 L:0
 SID Binding: 11.11.11.11/32 F:0 M:0 S:0 D:0 A:0 Range:3
   SID: Start:1111 Algorithm:0 R:0 N:0 P:0 E:0 V:0 L:0
 SID Binding: 12.12.12.12/32 F:0 M:0 S:0 D:0 A:0 Range:1
   SID: Start:6767 Algorithm:0 R:0 N:0 P:0 E:0 V:0 L:0
```
#### **Validation for NLRI count**

R3#sho bgp link-state link-state count ------------------------------------------- Total NLRIs : 96 Node NLRIs : 19 Link NLRIs : 28

Prefix NLRIs : 49 -------------------------------------------

Note: Count of NLRIs may be different sometimes.

```
R3#sho bgp link-state link-state self-originate
BGP router identifier 3.3.3.3, local AS number 100
Origin codes: i - IGP, e - EGP
Prefix codes: E link, V node, T IP reacheable route, I Identifier
               N local node, R remote node, L link, P prefix
```
 L1/L2 ISIS level-1/level-2, O OSPF, a area-ID, c confed-ID/ASN, b bgp-identifier, r router-ID, i if-address, n nbr-address, o OSPF Route-type, p IP-prefix, d designated router address, s ISO-ID [V][L1][I0x1][N[c100][b3.3.3.3][s0000.0000.0001.00]]/208 [V][L1][I0x1][N[c100][b3.3.3.3][s0000.0000.0003.00]]/208 [V][L1][I0x1][N[c100][b3.3.3.3][s0000.0000.0003.02]]/208 [V][L2][I0x1][N[c100][b3.3.3.3][s0000.0000.0002.00]]/208 [V][L2][I0x1][N[c100][b3.3.3.3][s0000.0000.0003.00]]/208 [V][L2][I0x1][N[c100][b3.3.3.3][s0000.0000.0003.04]]/208 [V][L2][I0x1][N[c100][b3.3.3.3][s0000.0000.0004.00]]/208 [E][L1][I0x1][N[c100][b3.3.3.3][s0000.0000.0001.00]][R[c100][b3.3.3.3][s0000.0000.0003. 02]][L[i10.1.1.1][n10.1.1.2]]/328 [E][L1][I0x1][N[c100][b3.3.3.3][s0000.0000.0003.00]][R[c100][b3.3.3.3][s0000.0000.0003. 02]][L[i10.1.1.2][n10.1.1.2]]/328 [E][L1][I0x1][N[c100][b3.3.3.3][s0000.0000.0003.02]][R[c100][b3.3.3.3][s0000.0000.0001. 00]]/264 [E][L1][I0x1][N[c100][b3.3.3.3][s0000.0000.0003.02]][R[c100][b3.3.3.3][s0000.0000.0003. 00]]/264 [E][L2][I0x1][N[c100][b3.3.3.3][s0000.0000.0002.00]][R[c100][b3.3.3.3][s0000.0000.0002. 02]][L[i20.1.1.1][n20.1.1.1]]/328 [E][L2][I0x1][N[c100][b3.3.3.3][s0000.0000.0002.02]][R[c100][b3.3.3.3][s0000.0000.0002. 00]]/264 [E][L2][I0x1][N[c100][b3.3.3.3][s0000.0000.0002.02]][R[c100][b3.3.3.3][s0000.0000.0003. 00]]/264 [E][L2][I0x1][N[c100][b3.3.3.3][s0000.0000.0003.00]][R[c100][b3.3.3.3][s0000.0000.0002. 02]][L[i20.1.1.2][n20.1.1.1]]/328 [E][L2][I0x1][N[c100][b3.3.3.3][s0000.0000.0003.00]][R[c100][b3.3.3.3][s0000.0000.0003. 04]][L[i30.1.1.1][n30.1.1.1]]/328 [E][L2][I0x1][N[c100][b3.3.3.3][s0000.0000.0003.04]][R[c100][b3.3.3.3][s0000.0000.0003. 00]]/264 [E][L2][I0x1][N[c100][b3.3.3.3][s0000.0000.0003.04]][R[c100][b3.3.3.3][s0000.0000.0004. 00]]/264 [E][L2][I0x1][N[c100][b3.3.3.3][s0000.0000.0004.00]][R[c100][b3.3.3.3][s0000.0000.0003. 04]][L[i30.1.1.2][n30.1.1.1]]/328 [T][L1][I0x1][N[c100][b3.3.3.3][s0000.0000.0001.00]][P[p10.1.1.0/24]]/240  $[T][L1][Dx1][N[c100][b3.3.3.3][s0000.0000.0001.00][P[p1.1.1.1/32]]/248$ [T][L1][I0x1][N[c100][b3.3.3.3][s0000.0000.0003.00]][P[p10.1.1.0/24]]/240 [T][L1][I0x1][N[c100][b3.3.3.3][s0000.0000.0003.00]][P[p20.1.1.0/24]]/240 [T][L1][I0x1][N[c100][b3.3.3.3][s0000.0000.0003.00]][P[p30.1.1.0/24]]/240 [T][L1][I0x1][N[c100][b3.3.3.3][s0000.0000.0003.00]][P[p3.3.3.3/32]]/248 [T][L1][I0x1][N[c100][b3.3.3.3][s0000.0000.0003.00]][P[p11.11.11.11/32]]/248 [T][L1][I0x1][N[c100][b3.3.3.3][s0000.0000.0003.00]][P[p12.12.12.12/32]]/248 [T][L2][I0x1][N[c100][b3.3.3.3][s0000.0000.0002.00]][P[p20.1.1.0/24]]/240 [T][L2][I0x1][N[c100][b3.3.3.3][s0000.0000.0002.00]][P[p2.2.2.2/32]]/248 [T][L2][I0x1][N[c100][b3.3.3.3][s0000.0000.0003.00]][P[p10.1.1.0/24]]/240 [T][L2][I0x1][N[c100][b3.3.3.3][s0000.0000.0003.00]][P[p20.1.1.0/24]]/240 [T][L2][I0x1][N[c100][b3.3.3.3][s0000.0000.0003.00]][P[p30.1.1.0/24]]/240 [T][L2][I0x1][N[c100][b3.3.3.3][s0000.0000.0003.00]][P[p1.1.1.1/32]]/248 [T][L2][I0x1][N[c100][b3.3.3.3][s0000.0000.0003.00]][P[p3.3.3.3/32]]/248 [T][L2][I0x1][N[c100][b3.3.3.3][s0000.0000.0003.00]][P[p11.11.11.11/32]]/248 [T][L2][I0x1][N[c100][b3.3.3.3][s0000.0000.0003.00]][P[p12.12.12.12/32]]/248 [T][L2][I0x1][N[c100][b3.3.3.3][s0000.0000.0004.00]][P[p30.1.1.0/24]]/240

[T][L2][I0x1][N[c100][b3.3.3.3][s0000.0000.0004.00]][P[p4.4.4.4/32]]/248 NLRIs, Total: 38, Node: 7, Link: 12, Prefix: 19

Note: Count of NLRIs may be different sometimes.

Note: Here the total number of NLRI increases because of prefixes configured in SRMS.

#### **Validation for Particular NLRI**

Here we verify the prefix-NLRIs for prefixes configured in SRMS.

```
R3#show bgp link-state link-state 
[T][L2][I0x1][N[c100][b3.3.3.3][s0000.0000.0003.00]][P[p11.11.11.11/32]]/248
BGP routing table entry for 
[T][L2][I0x1][N[c100][b3.3.3.3][s0000.0000.0003.00]][P[p11.11.11.11/32]]/248
Local
   Received from IGP
    Link State:
    SRMS SID: Start: 1111 Range: 3 Algorithm: 0 SR Flags: F:0 M:0 S:0 D:0 A:0
     SR Flags: R:0 N:0 P:0 E:0 V:0 L:0
R3#show bgp li li [T][L2][I0x1][N[c100][b3.3.3.3][s0000.0000.0003.00]][P[p12.12.12.12/
32]]/248
BGP routing table entry for 
[T][L2][I0x1][N[c100][b3.3.3.3][s0000.0000.0003.00]][P[p12.12.12.12/32]]/248
Local
   Received from IGP
    Link State:
    SRMS SID: Start: 6767 Range: 1 Algorithm: 0 SR Flags: F:0 M:0 S:0 D:0 A:0
     SR Flags: R:0 N:0 P:0 E:0 V:0 L:0
R3#show bgp link-state link-state 
[T][L2][I0x1][N[c200][b5.5.5.5][s0000.0000.0005.00]][P[p21.21.21.21/32]]/248
BGP routing table entry for 
[T][L2][I0x1][N[c200][b5.5.5.5][s0000.0000.0005.00]][P[p21.21.21.21/32]]/248
Local
   Received from 40.1.1.2
    Link State:
    SRMS SID: Start: 4545 Range: 1 Algorithm: 0 SR Flags: F:0 M:0 S:0 D:0 A:1
     SR Flags: R:0 N:0 P:0 E:0 V:0 L:0
R3#show bgp link-state link-state 
[T][L2][I0x1][N[c200][b5.5.5.5][s0000.0000.0005.00]][P[p31.31.31.31/32]]/248
BGP routing table entry for 
[T][L2][I0x1][N[c200][b5.5.5.5][s0000.0000.0005.00]][P[p31.31.31.31/32]]/248
Local
   Received from 40.1.1.2
    Link State:
    SRMS SID: Start: 3535 Range: 1 Algorithm: 0 SR Flags: F:0 M:0 S:0 D:0 A:1
     SR Flags: R:0 N:0 P:0 E:0 V:0 L:0
```
# CHAPTER 3 BGP Link State with OSPF Segment Routing

This chapter contains configuration and validation of BGP-Link state extension for OSPF-SR.

# **Overview**

Segment Routing (SR) allows a headend node to steer a packet flow along any path. Intermediate per-flow states are eliminated due to source routing. The headend node is said to steer a flow into a Segment Routing Policy (SR Policy). The header of a packet steered in an SR Policy is augmented with the ordered list of segments associated with that SR Policy. This feature is supported for the MPLS instantiations.

BGP-LS describes a mechanism by which Link-State (LS) and Traffic Engineering (TE) information from IGPs can be collected from networks and shared with external components using the BGP. This is achieved using a new BGP Network Layer Reachability Information (NLRI) encoding format. These components, while external to the network, require network state information on a real time basis. Specifically, they require link-state database information of each IGP node from the entire network. BGP protocol is used to collect the necessary information and to share with the external components and this is achieved using a NLRI encoding format.

A new NLRI is defined in order to advertise SR Policy to the headend of that policy. New sub-TLVs for the Tunnel Encapsulation Attribute are defined to carry SR related information.

# **Topology**

Here we have taken 7 nodes out of which 6 nodes are OSPF-SR enabled routers and node 7 will act as controller. R3 belong to autonomous-system-100 and R5 belong to autonomous-system-200. R1's xe3 and R3's xe3 belong to Area-1. R2, R4 and R3 belong to Area-0 . R5 and R6 belong to Area-0 . We shall configure OSPF-SR on every node. We shall give distribute-BGP-LS on R3 and R5, after that we will make an E- BGP session between R3 and Controller and R5 and controller. Under link-state link-state address family we will activate the neighbors. Verification will be done on ASBRS which are R3 and R5.

All NLRIs (Node, Link and Prefix) should display proper SR information of nodes belong to other AS.

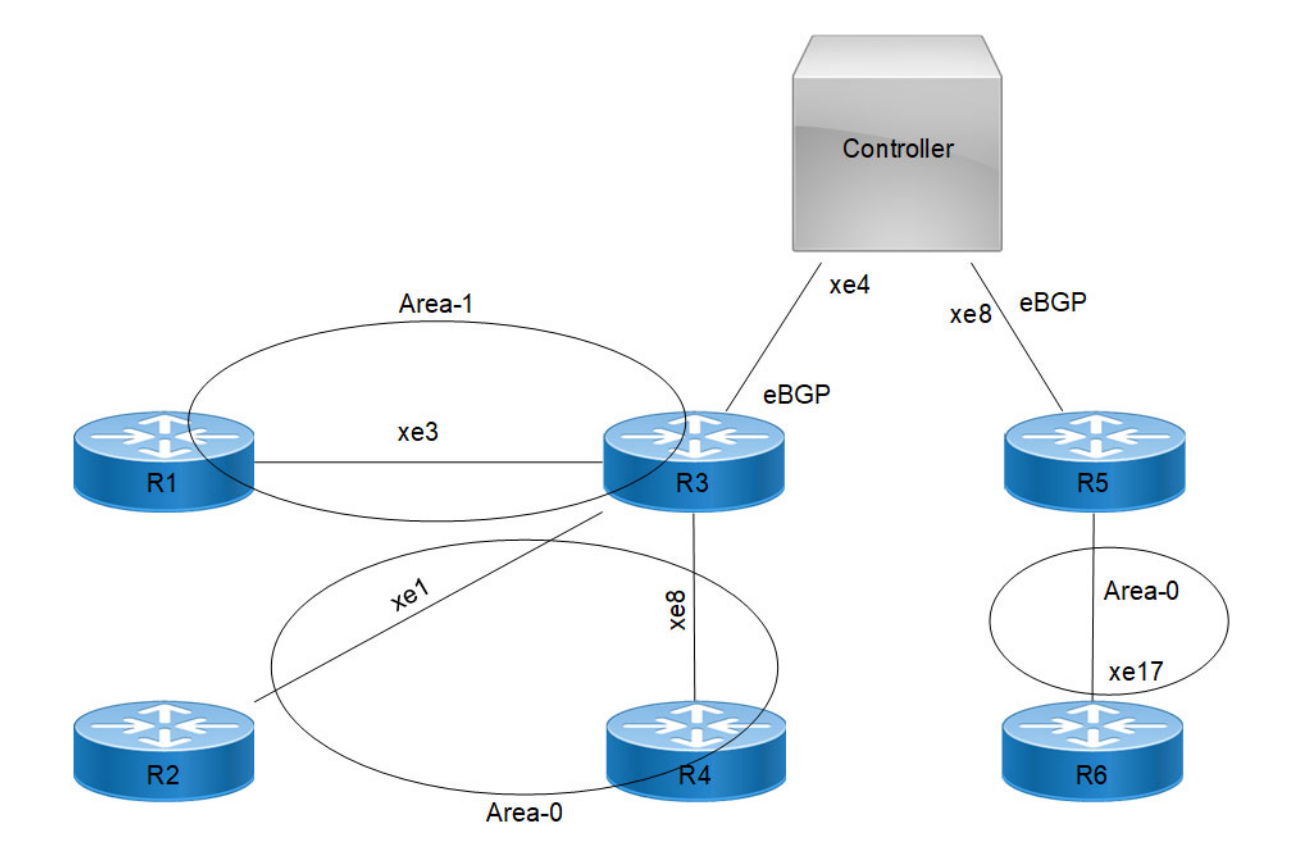

### **Figure 3-5: BGP link state with OSPF segment routing**

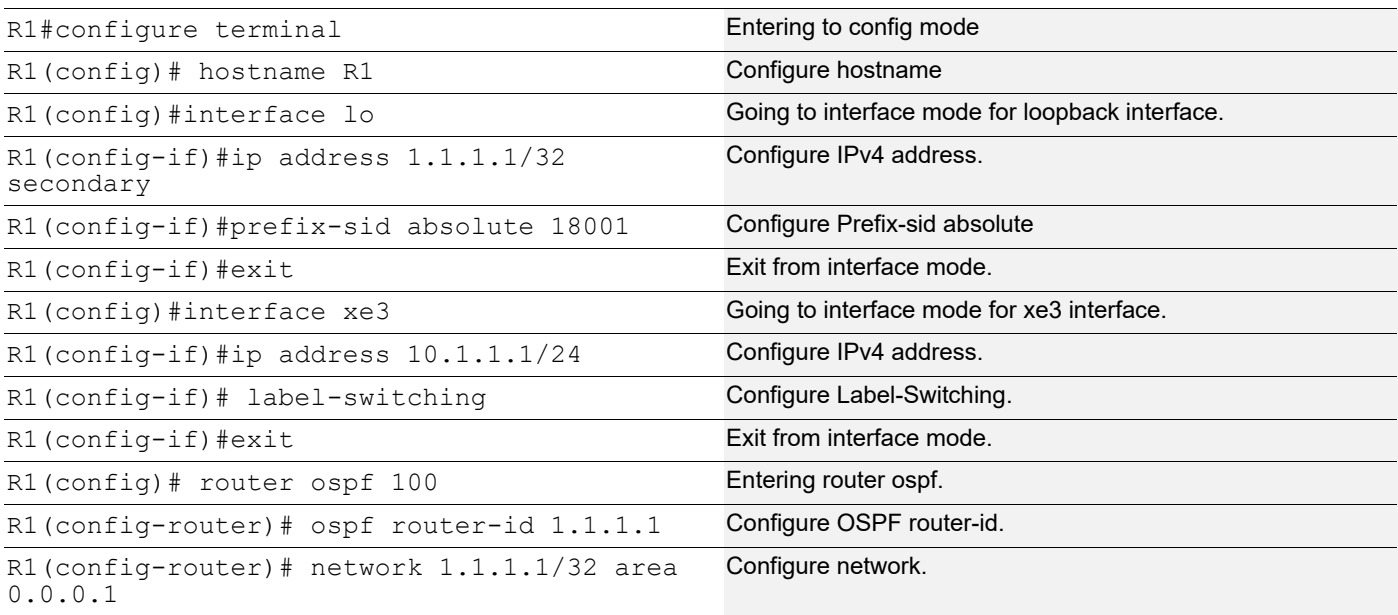

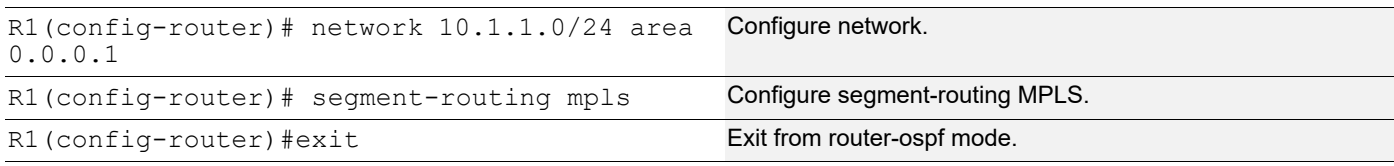

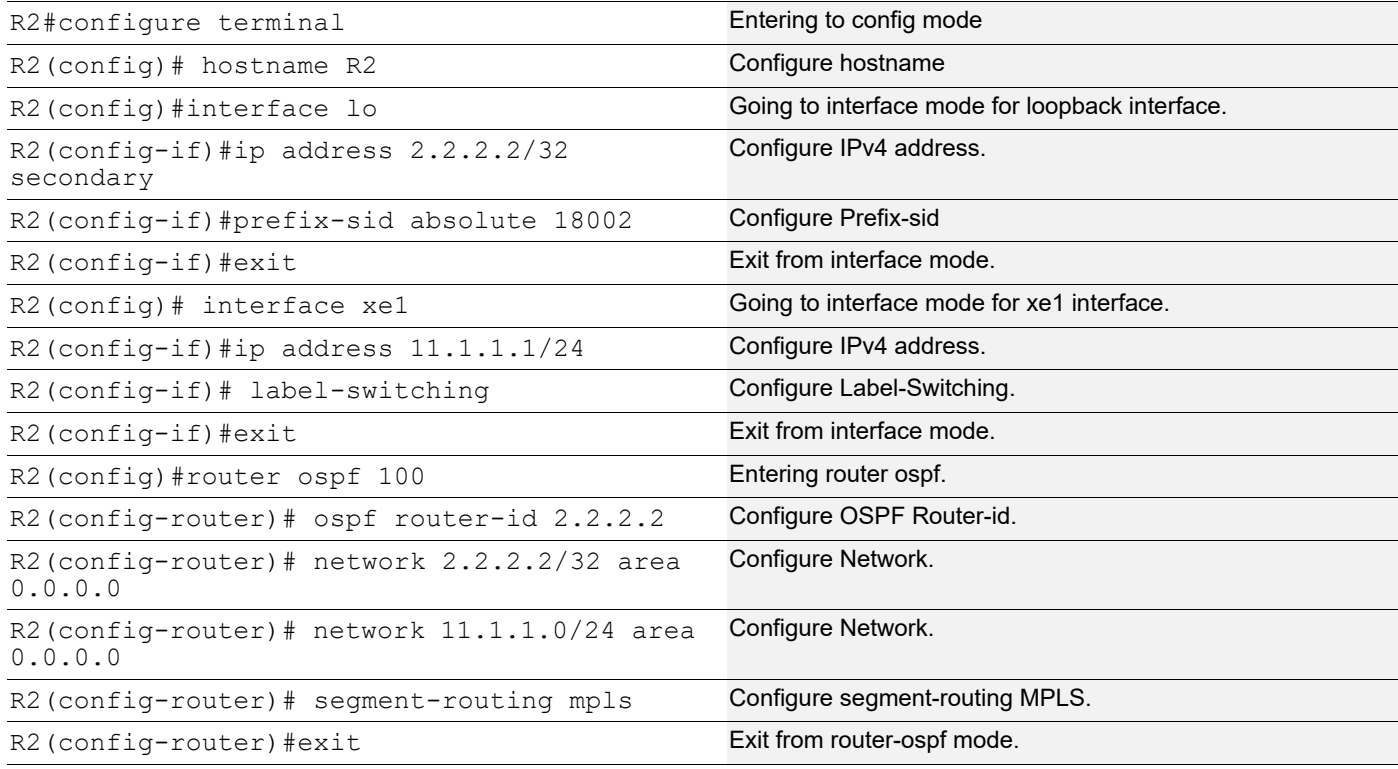

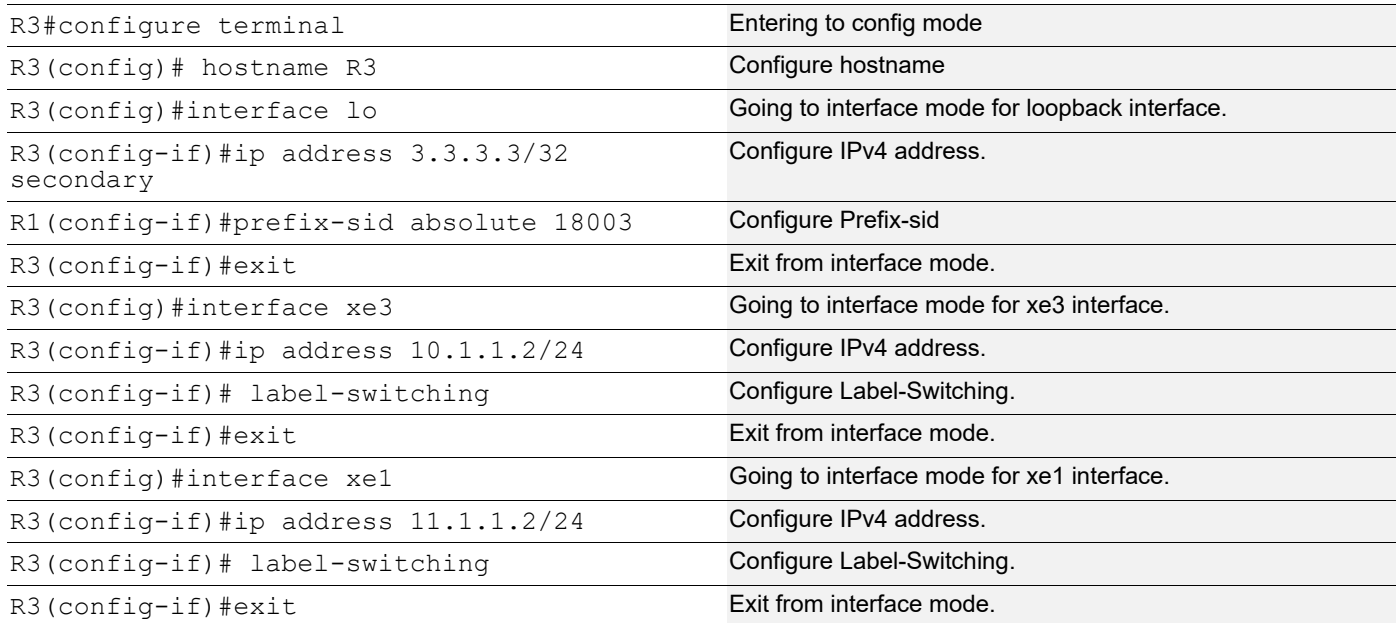

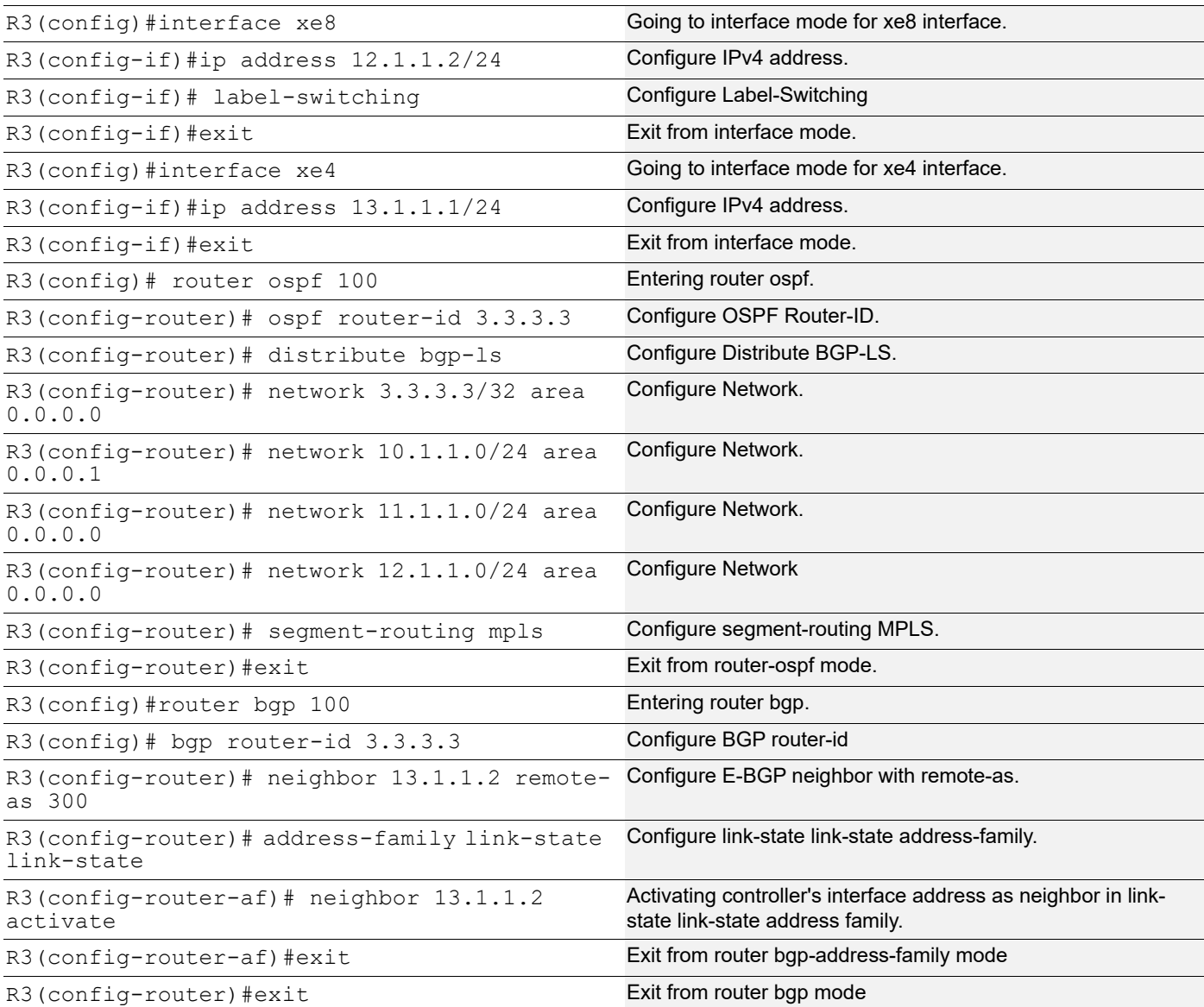

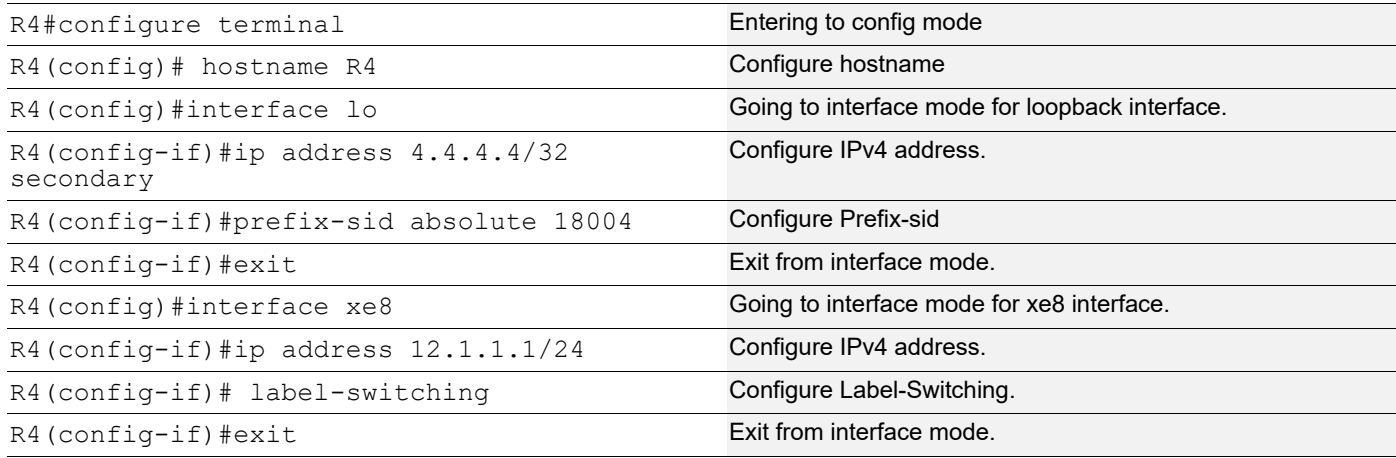

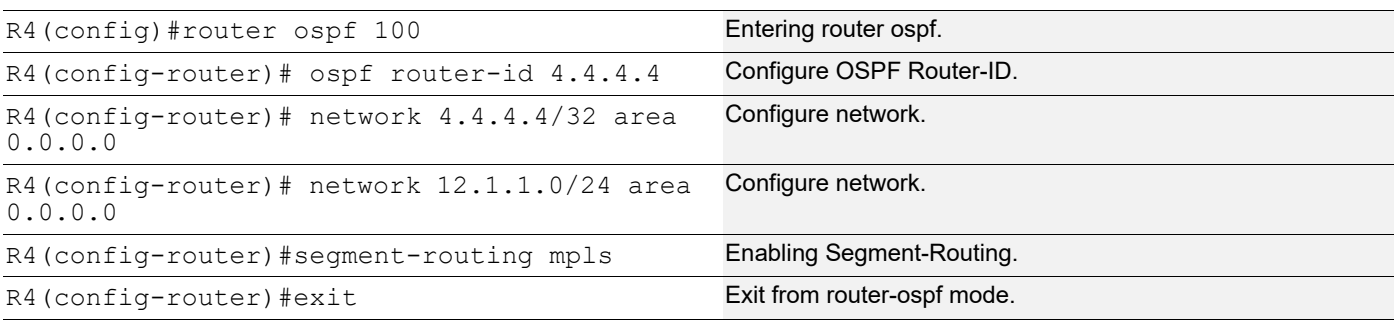

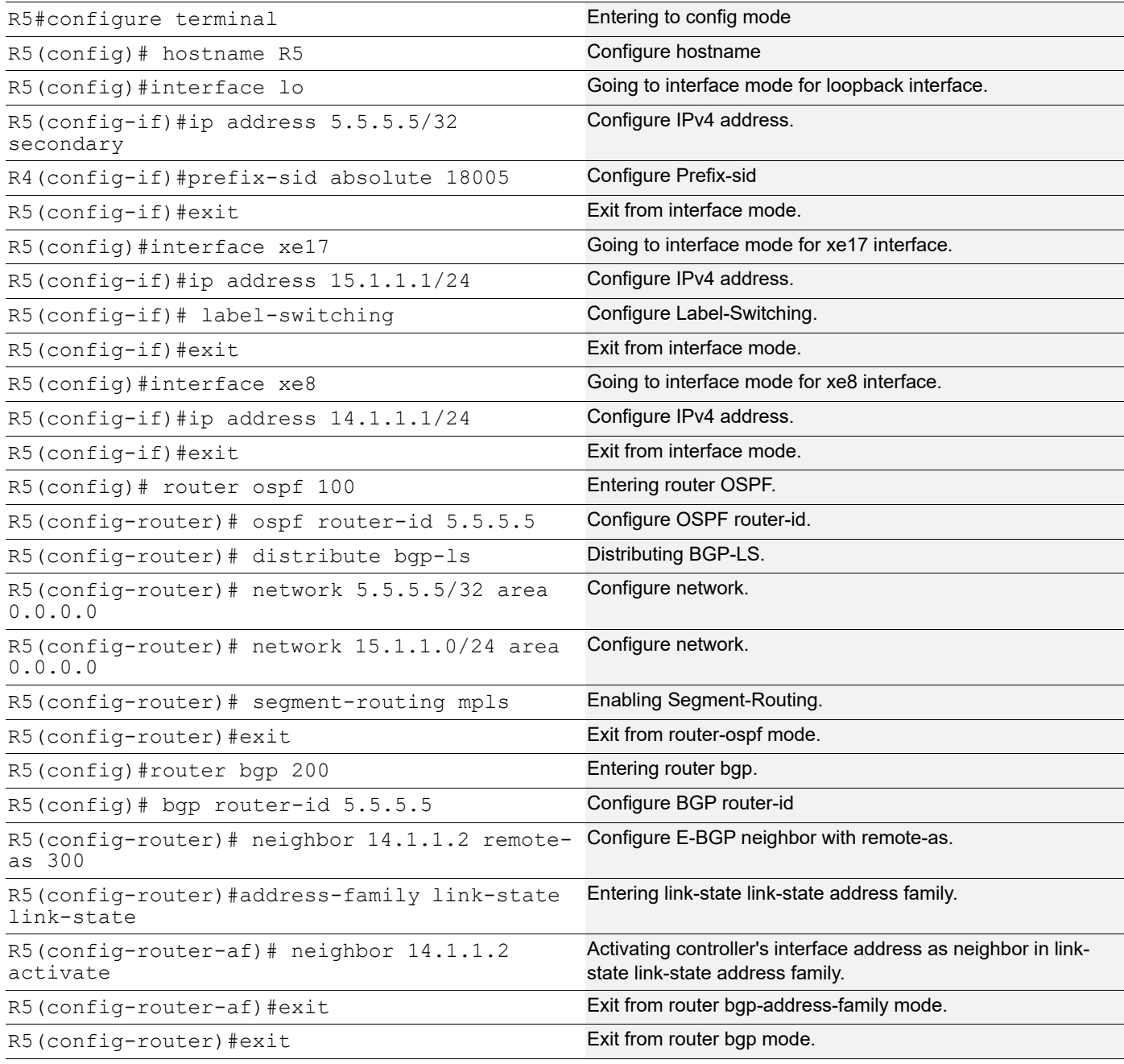

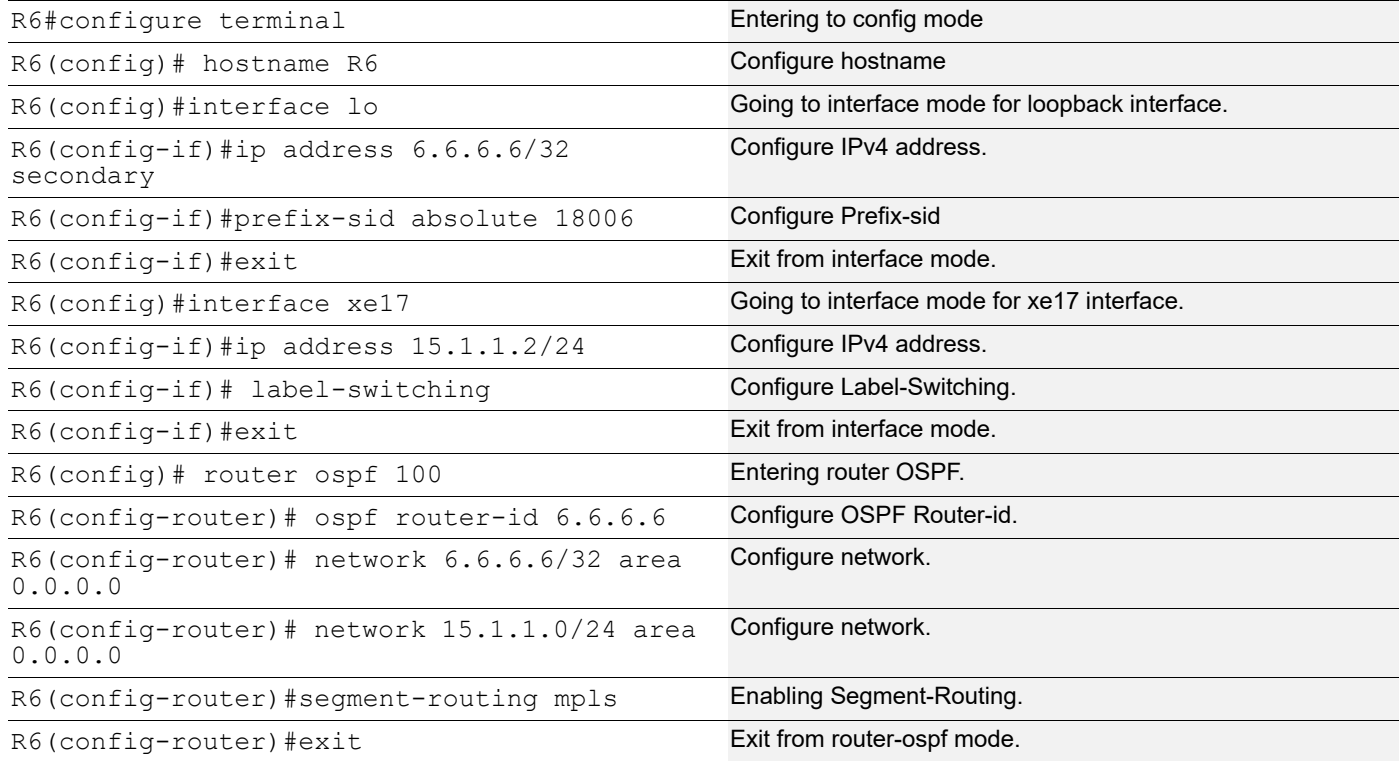

### **Controller (R7)**

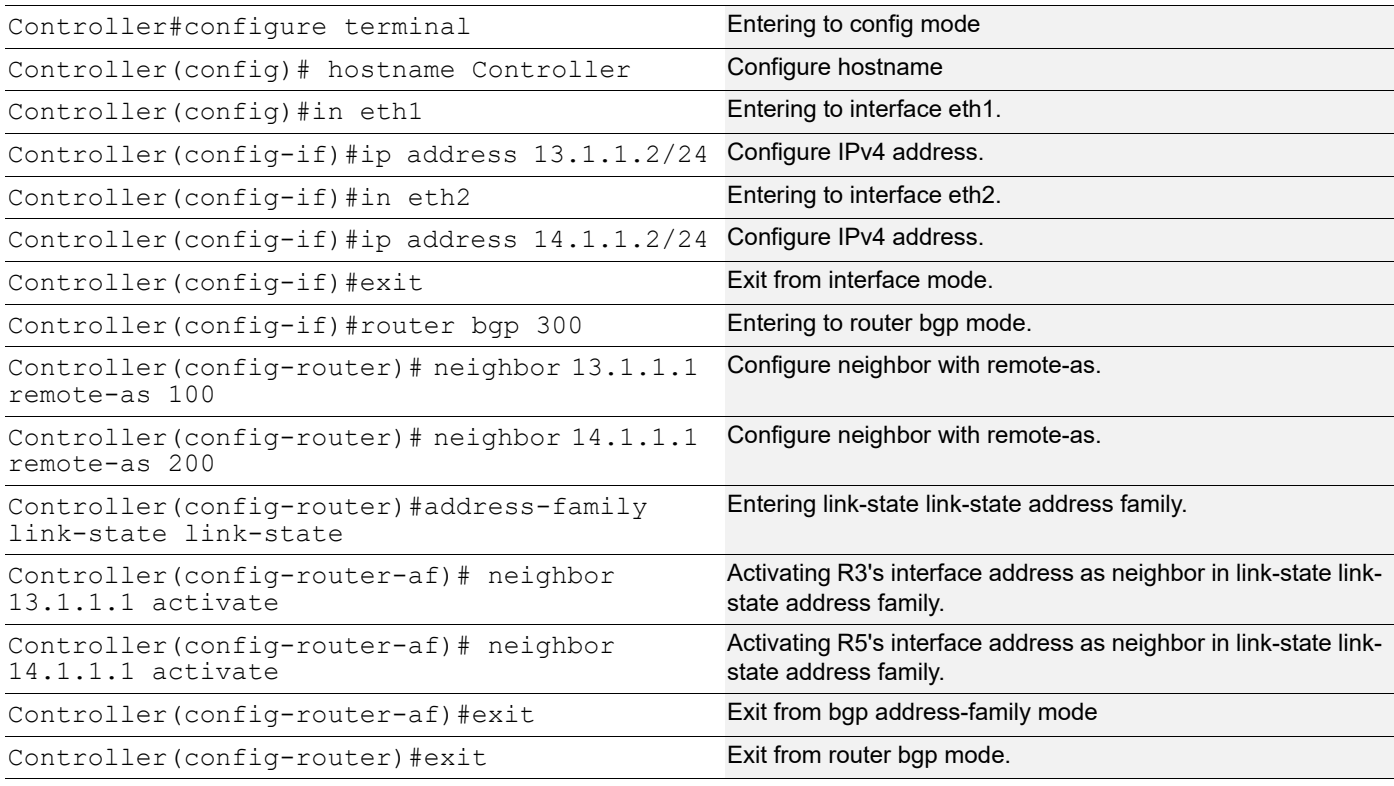

# **Validation**

```
R3#show ip ospf neighbor
Total number of full neighbors: 3
OSPF process 100 VRF(default):
Neighbor IDPriStateDead TimeAddressInterface
InstanceID
1.1.1.11 Full/DR00:00:3610.1.1.1xe30
2.2.2.21 Full/DR00:00:3711.1.1.1xe10
4.4.4.41 Full/Backup00:00:3712.1.1.1xe80
R3#show ip ospf database opaque-ar
             OSPF Router with ID (3.3.3.3) (Process ID 100 VRF default)
                 Area-Local Opaque-LSA (Area 0.0.0.0)
   LS age: 1726
   Options: 0x22 (-|-|DC|-|-|-|E|-)
   LS Type: Area-Local Opaque-LSA
   Link State ID: 1.0.0.1 (Area-Local Opaque-Type/ID)
   Opaque Type: 1
   Opaque ID: 1
   Advertising Router: 2.2.2.2
   LS Seq Number: 80000002
   Checksum: 0x32eb
   Length: 28
     MPLS TE router ID : 2.2.2.2
     Number of Links : 0
   LS age: 1483
   Options: 0x22 (-|-|DC|-|-|-|E|-)
   LS Type: Area-Local Opaque-LSA
   Link State ID: 1.0.0.1 (Area-Local Opaque-Type/ID)
   Opaque Type: 1
   Opaque ID: 1
   Advertising Router: 3.3.3.3
   LS Seq Number: 80000002
   Checksum: 0x36df
   Length: 28
     MPLS TE router ID : 3.3.3.3
     Number of Links : 0
```

```
 LS age: 366
 Options: 0x22 (-|-|DC|-|-|-|E|-)
 LS Type: Area-Local Opaque-LSA
 Link State ID: 1.0.0.1 (Area-Local Opaque-Type/ID)
 Opaque Type: 1
 Opaque ID: 1
 Advertising Router: 4.4.4.4
 LS Seq Number: 80000002
 Checksum: 0x3ad3
 Length: 28
   MPLS TE router ID : 4.4.4.4
   Number of Links : 0
 LS age: 90
 Options: 0x22 (-|-|DC|-|-|-|E|-)
 LS Type: Area-Local Opaque-LSA
 Link State ID: 1.0.0.22 (Area-Local Opaque-Type/ID)
 Opaque Type: 1
 Opaque ID: 22
 Advertising Router: 2.2.2.2
 LS Seq Number: 80000002
 Checksum: 0xb784
 Length: 108
   Link connected to Broadcast network
     Link ID : 11.1.1.1
     Interface Address : 11.1.1.1
     Admin Metric : 1
     Maximum bandwidth : 10000000.00 Kbits/s
     Maximum reservable bandwidth : 10000000.00 Kbits/s
     Unreserved Bandwidth :
     Number of Priority : 8
     Priority 0 : 10000000.00 Kbits/s Priority 1 : 10000000.00 Kbits/s
     Priority 2 : 10000000.00 Kbits/s Priority 3 : 10000000.00 Kbits/s
     Priority 4 : 10000000.00 Kbits/s Priority 5 : 10000000.00 Kbits/s
     Priority 6 : 10000000.00 Kbits/s Priority 7 : 10000000.00 Kbits/s
   Number of Links : 1
 LS age: 253
 Options: 0x22 (-|-|DC|-|-|-|E|-)
 LS Type: Area-Local Opaque-LSA
 Link State ID: 1.0.0.22 (Area-Local Opaque-Type/ID)
 Opaque Type: 1
 Opaque ID: 22
 Advertising Router: 3.3.3.3
 LS Seq Number: 80000002
 Checksum: 0xb77f
```

```
 Length: 108
   Link connected to Broadcast network
     Link ID : 11.1.1.1
     Interface Address : 11.1.1.2
     Admin Metric : 1
     Maximum bandwidth : 10000000.00 Kbits/s
    Maximum reservable bandwidth : 10000000.00 Kbits/s
     Unreserved Bandwidth :
     Number of Priority : 8
     Priority 0 : 10000000.00 Kbits/s Priority 1 : 10000000.00 Kbits/s
     Priority 2 : 10000000.00 Kbits/s Priority 3 : 10000000.00 Kbits/s
     Priority 4 : 10000000.00 Kbits/s Priority 5 : 10000000.00 Kbits/s
     Priority 6 : 10000000.00 Kbits/s Priority 7 : 10000000.00 Kbits/s
   Number of Links : 1
 LS age: 153
 Options: 0x22 (-|-|DC|-|-|-|E|-)
 LS Type: Area-Local Opaque-LSA
 Link State ID: 1.0.0.32 (Area-Local Opaque-Type/ID)
 Opaque Type: 1
 Opaque ID: 32
 Advertising Router: 3.3.3.3
 LS Seq Number: 80000002
 Checksum: 0x9792
 Length: 108
   Link connected to Broadcast network
     Link ID : 12.1.1.2
     Interface Address : 12.1.1.2
     Admin Metric : 1
     Maximum bandwidth : 10000000.00 Kbits/s
    Maximum reservable bandwidth : 10000000.00 Kbits/s
     Unreserved Bandwidth :
    Number of Priority : 8
     Priority 0 : 10000000.00 Kbits/s Priority 1 : 10000000.00 Kbits/s
     Priority 2 : 10000000.00 Kbits/s Priority 3 : 10000000.00 Kbits/s
     Priority 4 : 10000000.00 Kbits/s Priority 5 : 10000000.00 Kbits/s
     Priority 6 : 10000000.00 Kbits/s Priority 7 : 10000000.00 Kbits/s
   Number of Links : 1
 LS age: 86
 Options: 0x22 (-|-|DC|-|-|-|E|-)
 LS Type: Area-Local Opaque-LSA
 Link State ID: 1.0.0.32 (Area-Local Opaque-Type/ID)
 Opaque Type: 1
 Opaque ID: 32
 Advertising Router: 4.4.4.4
```

```
 LS Seq Number: 80000002
 Checksum: 0x5bcb
 Length: 108
   Link connected to Broadcast network
     Link ID : 12.1.1.2
     Interface Address : 12.1.1.1
     Admin Metric : 1
     Maximum bandwidth : 10000000.00 Kbits/s
     Maximum reservable bandwidth : 10000000.00 Kbits/s
     Unreserved Bandwidth :
     Number of Priority : 8
     Priority 0 : 10000000.00 Kbits/s Priority 1 : 10000000.00 Kbits/s
     Priority 2 : 10000000.00 Kbits/s Priority 3 : 10000000.00 Kbits/s
     Priority 4 : 10000000.00 Kbits/s Priority 5 : 10000000.00 Kbits/s
     Priority 6 : 10000000.00 Kbits/s Priority 7 : 10000000.00 Kbits/s
   Number of Links : 1
 LS age: 1947
 Options: 0x22 (-|-|DC|-|-|-|E|-)
 LS Type: Area-Local Opaque-LSA
 Link State ID: 4.0.0.0 (Area-Local Opaque-Type/ID)
 Opaque Type: 4
 Opaque ID: 0
 Advertising Router: 2.2.2.2
 LS Seq Number: 80000001
 Checksum: 0xd702
 Length: 44
   Range Size: 8000
   Base-SID: 16000
   Algorithm0: 0
 LS age: 1719
 Options: 0x22 (-|-|DC|-|-|-|E|-)
 LS Type: Area-Local Opaque-LSA
 Link State ID: 4.0.0.0 (Area-Local Opaque-Type/ID)
 Opaque Type: 4
 Opaque ID: 0
 Advertising Router: 3.3.3.3
 LS Seq Number: 80000001
 Checksum: 0xb91c
 Length: 44
   Range Size: 8000
   Base-SID: 16000
   Algorithm0: 0
```

```
 LS age: 1477
 Options: 0x22 (-|-|DC|-|-|-|E|-)
 LS Type: Area-Local Opaque-LSA
 Link State ID: 4.0.0.0 (Area-Local Opaque-Type/ID)
 Opaque Type: 4
 Opaque ID: 0
 Advertising Router: 4.4.4.4
 LS Seq Number: 80000001
 Checksum: 0x9b36
 Length: 44
   Range Size: 8000
   Base-SID: 16000
   Algorithm0: 0
 LS age: 1947
 Options: 0x22 (-|-|DC|-|-|-|E|-)
 LS Type: Area-Local Opaque-LSA
 Link State ID: 7.0.0.0 (Area-Local Opaque-Type/ID)
 Opaque Type: 7
 Opaque ID: 0
 Advertising Router: 2.2.2.2
 LS Seq Number: 80000001
 Checksum: 0x9d50
 Length: 44
   Prefix type : Extended Prefix TLV
   Route Type: 1
   Prefix Length: 32
   AF: 0
  Flags: 0x40 (-|N|-|-|-|-|-)- Address Prefix: 2.2.2.2
   Flags: 0x08 (-|-|-|-|V|-|-|-) MT-ID: 0
    Algorithm: 0
    SID: 18002
 LS age: 1719
 Options: 0x22 (-|-|DC|-|-|-|E|-)
 LS Type: Area-Local Opaque-LSA
 Link State ID: 7.0.0.0 (Area-Local Opaque-Type/ID)
 Opaque Type: 7
 Opaque ID: 0
 Advertising Router: 3.3.3.3
 LS Seq Number: 80000001
 Checksum: 0x0a5c
 Length: 68
```

```
 Prefix type : Extended Prefix TLV
   Route Type: 1
   Prefix Length: 32
   AF: 0
  Flags: 0x40 (-|N|-|-|-|-|-|-) Address Prefix: 3.3.3.3
  Flags: 0x08 (-|-|-|-|V|-|-|-) MT-ID: 0
    Algorithm: 0
    SID: 18003
   Prefix type : Extended Prefix TLV
   Route Type: 3
   Prefix Length: 32
  AF: 0
  Flags: 0x40 (-|N|-|-|-|-|-|-) Address Prefix: 1.1.1.1
  Flags: 0x48 (-|NP|-|-|V|-|-|-)
   MT-ID: 0
    Algorithm: 0
    SID: 18001
 LS age: 86
 Options: 0x22 (-|-|DC|-|-|-|E|-)
 LS Type: Area-Local Opaque-LSA
 Link State ID: 7.0.0.0 (Area-Local Opaque-Type/ID)
 Opaque Type: 7
 Opaque ID: 0
 Advertising Router: 4.4.4.4
 LS Seq Number: 80000002
 Checksum: 0xf7e2
 Length: 44
   Prefix type : Extended Prefix TLV
  Route Type: 1
   Prefix Length: 32
  AF: 0
  Flags: 0x40 (-|N|-|-|-|-|-|-) Address Prefix: 4.4.4.4
  Flags: 0x08 (-|-|-|-|V|-|-|-) MT-ID: 0
    Algorithm: 0
    SID: 18004
 LS age: 1726
 Options: 0x22 (-|-|DC|-|-|-|E|-)
 LS Type: Area-Local Opaque-LSA
 Link State ID: 8.0.39.25 (Area-Local Opaque-Type/ID)
 Opaque Type: 8
 Opaque ID: 10009
```

```
 LS Seq Number: 80000001
 Checksum: 0x5860
 Length: 52
   Link Type: 2
   Link ID: 11.1.1.1
   Link Data: 11.1.1.1
   Flags: 0x60 (-|V|L|-|-|-|-|-)
   MT-ID: 0
   NBR ID: 3.3.3.3
    SID: 24320
 LS age: 1719
 Options: 0x22 (-|-|DC|-|-|-|E|-)
 LS Type: Area-Local Opaque-LSA
 Link State ID: 8.0.39.25 (Area-Local Opaque-Type/ID)
 Opaque Type: 8
 Opaque ID: 10009
 Advertising Router: 3.3.3.3
 LS Seq Number: 80000001
 Checksum: 0x08c3
 Length: 48
   Link Type: 2
   Link ID: 11.1.1.1
   Link Data: 11.1.1.2
  Flags: 0x60 (-|V|L|-|-|-|-|-) MT-ID: 0
    SID: 24321
 LS age: 1483
 Options: 0x22 (-|-|DC|-|-|-|E|-)
 LS Type: Area-Local Opaque-LSA
 Link State ID: 8.0.39.30 (Area-Local Opaque-Type/ID)
 Opaque Type: 8
 Opaque ID: 10014
 Advertising Router: 3.3.3.3
 LS Seq Number: 80000001
 Checksum: 0xf6ae
 Length: 52
   Link Type: 2
   Link ID: 12.1.1.2
   Link Data: 12.1.1.2
  Flags: 0x60 (-|V|L|-|-|-|-|-)
   MT-ID: 0
    NBR ID: 4.4.4.4
```
Advertising Router: 2.2.2.2

SID: 24322

```
 LS age: 1477
 Options: 0x22 (-|-|DC|-|-|-|E|-)
 LS Type: Area-Local Opaque-LSA
 Link State ID: 8.0.39.30 (Area-Local Opaque-Type/ID)
 Opaque Type: 8
 Opaque ID: 10014
 Advertising Router: 4.4.4.4
 LS Seq Number: 80000001
 Checksum: 0xb011
 Length: 48
   Link Type: 2
   Link ID: 12.1.1.2
   Link Data: 12.1.1.1
  Flags: 0x60 (-|V|L|-|-|-|-|-)
   MT-ID: 0
    SID: 24320
                Area-Local Opaque-LSA (Area 0.0.0.1)
 LS age: 1726
 Options: 0x22 (-|-|DC|-|-|-|E|-)
 LS Type: Area-Local Opaque-LSA
 Link State ID: 1.0.0.1 (Area-Local Opaque-Type/ID)
 Opaque Type: 1
 Opaque ID: 1
 Advertising Router: 1.1.1.1
 LS Seq Number: 80000002
 Checksum: 0x2ef7
 Length: 28
   MPLS TE router ID : 1.1.1.1
   Number of Links : 0
 LS age: 433
 Options: 0x22 (-|-|DC|-|-|-|E|-)
 LS Type: Area-Local Opaque-LSA
 Link State ID: 1.0.0.1 (Area-Local Opaque-Type/ID)
 Opaque Type: 1
 Opaque ID: 1
 Advertising Router: 3.3.3.3
 LS Seq Number: 80000002
 Checksum: 0x36df
 Length: 28
```

```
 MPLS TE router ID : 3.3.3.3
  Number of Links : 0
 LS age: 430
 Options: 0x22 (-|-|DC|-|-|-|E|-)
 LS Type: Area-Local Opaque-LSA
 Link State ID: 1.0.0.12 (Area-Local Opaque-Type/ID)
 Opaque Type: 1
 Opaque ID: 12
 Advertising Router: 1.1.1.1
 LS Seq Number: 80000002
 Checksum: 0x0c40
 Length: 108
   Link connected to Broadcast network
     Link ID : 10.1.1.1
     Interface Address : 10.1.1.1
     Admin Metric : 1
     Maximum bandwidth : 10000000.00 Kbits/s
     Maximum reservable bandwidth : 10000000.00 Kbits/s
     Unreserved Bandwidth :
     Number of Priority : 8
     Priority 0 : 10000000.00 Kbits/s Priority 1 : 10000000.00 Kbits/s
     Priority 2 : 10000000.00 Kbits/s Priority 3 : 10000000.00 Kbits/s
     Priority 4 : 10000000.00 Kbits/s Priority 5 : 10000000.00 Kbits/s
     Priority 6 : 10000000.00 Kbits/s Priority 7 : 10000000.00 Kbits/s
   Number of Links : 1
 LS age: 283
 Options: 0x22 (-|-|DC|-|-|-|E|-)
 LS Type: Area-Local Opaque-LSA
 Link State ID: 1.0.0.12 (Area-Local Opaque-Type/ID)
 Opaque Type: 1
 Opaque ID: 12
 Advertising Router: 3.3.3.3
 LS Seq Number: 80000002
 Checksum: 0xed55
 Length: 108
   Link connected to Broadcast network
     Link ID : 10.1.1.1
     Interface Address : 10.1.1.2
     Admin Metric : 1
     Maximum bandwidth : 10000000.00 Kbits/s
     Maximum reservable bandwidth : 10000000.00 Kbits/s
     Unreserved Bandwidth :
     Number of Priority : 8
```

```
 Priority 0 : 10000000.00 Kbits/s Priority 1 : 10000000.00 Kbits/s
     Priority 2 : 10000000.00 Kbits/s Priority 3 : 10000000.00 Kbits/s
     Priority 4 : 10000000.00 Kbits/s Priority 5 : 10000000.00 Kbits/s
     Priority 6 : 10000000.00 Kbits/s Priority 7 : 10000000.00 Kbits/s
  Number of Links : 1
 LS age: 610
 Options: 0x22 (-|-|DC|-|-|-|E|-)
 LS Type: Area-Local Opaque-LSA
 Link State ID: 4.0.0.0 (Area-Local Opaque-Type/ID)
 Opaque Type: 4
 Opaque ID: 0
 Advertising Router: 1.1.1.1
 LS Seq Number: 80000002
 Checksum: 0xf3e8
 Length: 44
  Range Size: 8000
   Base-SID: 16000
  Algorithm0: 0
 LS age: 33
 Options: 0x22 (-|-|DC|-|-|-|E|-)
 LS Type: Area-Local Opaque-LSA
 Link State ID: 4.0.0.0 (Area-Local Opaque-Type/ID)
 Opaque Type: 4
 Opaque ID: 0
 Advertising Router: 3.3.3.3
 LS Seq Number: 80000002
 Checksum: 0xb71d
 Length: 44
  Range Size: 8000
   Base-SID: 16000
   Algorithm0: 0
 LS age: 2140
 Options: 0x22 (-|-|DC|-|-|-|E|-)
 LS Type: Area-Local Opaque-LSA
 Link State ID: 7.0.0.0 (Area-Local Opaque-Type/ID)
 Opaque Type: 7
 Opaque ID: 0
 Advertising Router: 1.1.1.1
 LS Seq Number: 80000001
 Checksum: 0x6f87
 Length: 44
```

```
 Prefix type : Extended Prefix TLV
   Route Type: 1
   Prefix Length: 32
   AF: 0
  Flags: 0x40 (-|N|-|-|-|-|-|-) Address Prefix: 1.1.1.1
  Flags: 0x08 (-|-|-|-|V|-|-|-) MT-ID: 0
    Algorithm: 0
    SID: 18001
 LS age: 1474
 Options: 0x22 (-|-|DC|-|-|-|E|-)
 LS Type: Area-Local Opaque-LSA
 Link State ID: 7.0.0.0 (Area-Local Opaque-Type/ID)
 Opaque Type: 7
 Opaque ID: 0
 Advertising Router: 3.3.3.3
 LS Seq Number: 80000002
 Checksum: 0x6fe0
 Length: 92
   Prefix type : Extended Prefix TLV
   Route Type: 3
   Prefix Length: 32
   AF: 0
  Flags: 0 \times C0 (A|N|-|-|-|-|-|-) Address Prefix: 3.3.3.3
  Flags: 0x08 (-|-|-|-|V|-|-|-) MT-ID: 0
   Algorithm: 0
    SID: 18003
   Prefix type : Extended Prefix TLV
   Route Type: 3
   Prefix Length: 32
   AF: 0
  Flags: 0x40 (-|N|-|-|-|-|-|-) Address Prefix: 2.2.2.2
  Flags: 0x48 (-|NP|-|-|V|-|-|-) MT-ID: 0
   Algorithm: 0
    SID: 18002
   Prefix type : Extended Prefix TLV
   Route Type: 3
   Prefix Length: 32
   AF: 0
  Flags: 0x40 (-|N|-|-|-|-|-|-) Address Prefix: 4.4.4.4
```

```
Flags: 0x48 (-|NP|-|-|V|-|-|-) MT-ID: 0
      Algorithm: 0
      SID: 18004
   LS age: 380
   Options: 0x22 (-|-|DC|-|-|-|E|-)
   LS Type: Area-Local Opaque-LSA
   Link State ID: 8.0.39.20 (Area-Local Opaque-Type/ID)
   Opaque Type: 8
   Opaque ID: 10004
   Advertising Router: 1.1.1.1
   LS Seq Number: 80000002
   Checksum: 0x8c36
   Length: 52
     Link Type: 2
     Link ID: 10.1.1.1
     Link Data: 10.1.1.1
     Flags: 0x60 (-|V|L|-|-|-|-|-) MT-ID: 0
      NBR ID: 3.3.3.3
      SID: 24320
   LS age: 1719
   Options: 0x22 (-|-|DC|-|-|-|E|-)
   LS Type: Area-Local Opaque-LSA
   Link State ID: 8.0.39.20 (Area-Local Opaque-Type/ID)
   Opaque Type: 8
   Opaque ID: 10004
   Advertising Router: 3.3.3.3
   LS Seq Number: 80000001
   Checksum: 0x03d0
   Length: 48
     Link Type: 2
     Link ID: 10.1.1.1
     Link Data: 10.1.1.2
     Flags: 0x60 (-|V|L|-|-|-|-|-) MT-ID: 0
      SID: 24320
R3# 
R3#show ip bgp neighbors
BGP neighbor is 13.1.1.2, remote AS 300, local AS 100, external link BGP version 4, 
local router ID 3.3.3.3, remote router ID 40.1.1.2 BGP state = Established, up for 
00:05:16
Last read 00:00:08, hold time is 90, keepalive interval is 30 seconds Neighbor 
capabilities:
```

```
Route refresh: advertised and received (old and new) Address family IPv4 Unicast: 
advertised and received
Address family Link-State Link-State: advertised and received
Received 22 messages, 0 notifications, 0 in queue
Sent 38 messages, 0 notifications, 0 in queue Route refresh request: received 0, sent 0
Minimum time between advertisement runs is 30 seconds For address family: IPv4 Unicast
BGP table version 1, neighbor version 1 Index 1, Offset 0, Mask 0x2
Community attribute sent to this neighbor (both)
0 accepted prefixes
0 announced prefixes
For address family: Link-State Link-State BGP table version 5, neighbor version 5 Index 
1, Offset 0, Mask 0x2
Community attribute sent to this neighbor (both)
9 accepted prefixes
31 announced prefixes
Connections established 1; dropped 0
Local host: 13.1.1.1, Local port: 45926
Foreign host: 13.1.1.2, Foreign port: 179
Nexthop: 13.1.1.1 Nexthop global: ::
Nexthop local: ::
BGP connection: non shared network
R3#show bgp link-state link-state
BGP router identifier 3.3.3.3, local AS number 100 Origin codes: i - IGP, e - EGP
Prefix codes: E link, V node, T IP reacheable route, I Identifier N local node, R remote 
node, L link, P prefix
L1/L2 ISIS level-1/level-2, O OSPF, a area-ID, c confed-ID/ASN, b bgp-identifier, r 
router-ID, i if-address, n nbr-address, o OSPF Route-type,
p IP-prefix, d designated router address, s ISO-ID 
[V][O][I0x64][N[c100][b3.3.3.3][a0.0.0.0][r2.2.2.2]]/216
[V][O][I0x64][N[c100][b3.3.3.3][a0.0.0.0][r2.2.2.2d11.1.1.1]]/248
[V][O][I0x64][N[c100][b3.3.3.3][a0.0.0.0][r3.3.3.3]]/216
[V][O][I0x64][N[c100][b3.3.3.3][a0.0.0.0][r3.3.3.3d12.1.1.2]]/248
[V][O][I0x64][N[c100][b3.3.3.3][a0.0.0.0][r4.4.4.4]]/216
[V][O][I0x64][N[c100][b3.3.3.3][a0.0.0.1][r1.1.1.1]]/216
[V][O][I0x64][N[c100][b3.3.3.3][a0.0.0.1][r1.1.1.1d10.1.1.1]]/248
[V][O][I0x64][N[c100][b3.3.3.3][a0.0.0.1][r3.3.3.3]]/216
e [V][O][I0x64][N[c200][b5.5.5.5][a0.0.0.0][r5.5.5.5]]/216
e [V][O][I0x64][N[c200][b5.5.5.5][a0.0.0.0][r5.5.5.5d15.1.1.1]]/248
e [V][0][10x64][N[ c200][b5.5.5.5][a0.0.0.0][r6.6.6.6]]/216[E][O][I0x64][N[c100][b3.3.3.3][a0.0.0.0][r2.2.2.2][R[c100][b3.3.3.3][a0.0.0.0][r2.2.2. 
2d11.1.1.1]][L[i11.1.1.1][n11.1.1.1]]/376
[E][O][I0x64][N[c100][b3.3.3.3][a0.0.0.0][r2.2.2.2d11.1.1.1][R[c100][b3.3.3.3][a0.0.0.0
][r2.2.2.2]][L[i11.1.1.1][n11.1.1.1]]/376
[E][O][I0x64][N[c100][b3.3.3.3][a0.0.0.0][r2.2.2.2d11.1.1.1][R[c100][b3.3.3.3][a0.0.0.0
][r3.3.3.3]][L[i11.1.1.1][n11.1.1.2]]/376
[E][O][I0x64][N[c100][b3.3.3.3][a0.0.0.0][r3.3.3.3][R[c100][b3.3.3.3][a0.0.0.0][r2.2.2.
```
2d11.1.1.1]][L[i11.1.1.2][n11.1.1.1]]/376

[E][O][I0x64][N[c100][b3.3.3.3][a0.0.0.0][r3.3.3.3][R[c100][b3.3.3.3][a0.0.0.0][r3.3.3. 3d12.1.1.2]][L[i12.1.1.2][n12.1.1.2]]/376 [E][O][I0x64][N[c100][b3.3.3.3][a0.0.0.0][r3.3.3.3d12.1.1.2][R[c100][b3.3.3.3][a0.0.0.0 ][r3.3.3.3]][L[i12.1.1.2][n12.1.1.2]]/376 [E][O][I0x64][N[c100][b3.3.3.3][a0.0.0.0][r3.3.3.3d12.1.1.2][R[c100][b3.3.3.3][a0.0.0.0 ][r4.4.4.4]][L[i12.1.1.2][n12.1.1.1]]/376 [E][O][I0x64][N[c100][b3.3.3.3][a0.0.0.0][r4.4.4.4][R[c100][b3.3.3.3][a0.0.0.0][r3.3.3. 3d12.1.1.2]][L[i12.1.1.1][n12.1.1.2]]/376 [E][O][I0x64][N[c100][b3.3.3.3][a0.0.0.1][r1.1.1.1][R[c100][b3.3.3.3][a0.0.0.1][r1.1.1. 1d10.1.1.1]][L[i10.1.1.1][n10.1.1.1]]/376 [E][O][I0x64][N[c100][b3.3.3.3][a0.0.0.1][r1.1.1.1d10.1.1.1][R[c100][b3.3.3.3][a0.0.0.1 ][r1.1.1.1]][L[i10.1.1.1][n10.1.1.1]]/376 [E][O][I0x64][N[c100][b3.3.3.3][a0.0.0.1][r1.1.1.1d10.1.1.1][R[c100][b3.3.3.3][a0.0.0.1 ][r3.3.3.3]][L[i10.1.1.1][n10.1.1.2]]/376 [E][O][I0x64][N[c100][b3.3.3.3][a0.0.0.1][r3.3.3.3][R[c100][b3.3.3.3][a0.0.0.1][r1.1.1. 1d10.1.1.1]][L[i10.1.1.2][n10.1.1.1]]/376 e [E][O][I0x64][N[c200][b5.5.5.5][a0.0.0.0][r5.5.5.5][R[c200][b5.5.5.5][a0.0.0.0][r5.5.5. 5d15.1.1.1]][L[i15.1.1.1][n15.1.1.1]]/376 e [E][O][I0x64][N[c200][b5.5.5.5][a0.0.0.0][r5.5.5.5d15.1.1.1][R[c200][b5.5.5.5][a0.0.0.0 ][r5.5.5.5]][L[i15.1.1.1][n15.1.1.1]]/376 e [E][O][I0x64][N[c200][b5.5.5.5][a0.0.0.0][r5.5.5.5d15.1.1.1][R[c200][b5.5.5.5][a0.0.0.0 ][r6.6.6.6]][L[i15.1.1.1][n15.1.1.2]]/376 e [E][O][I0x64][N[c200][b5.5.5.5][a0.0.0.0][r6.6.6.6][R[c200][b5.5.5.5][a0.0.0.0][r5.5.5. 5d15.1.1.1]][L[i15.1.1.2][n15.1.1.1]]/376 [T][O][I0x64][N[c100][b3.3.3.3][a0.0.0.0][r2.2.2.2]][P[0x1][p2.2.2.2/32]]/264 [T][O][I0x64][N[c100][b3.3.3.3][a0.0.0.0][r3.3.3.3]][P[0x1][p3.3.3.3/32]]/264 [T][O][I0x64][N[c100][b3.3.3.3][a0.0.0.0][r3.3.3.3]][P[0x2][p10.1.1.0/24]]/256 [T][O][I0x64][N[c100][b3.3.3.3][a0.0.0.0][r3.3.3.3]][P[0x2][p1.1.1.1/32]]/264 [T][O][I0x64][N[c100][b3.3.3.3][a0.0.0.0][r4.4.4.4]][P[0x1][p4.4.4.4/32]]/264  $[T][0][10x64][N[100][b3.3.3.3][a0.0.0.1][r1.1.1.1][P[0x1][p1.1.1.1/32]]/264$ [T][O][I0x64][N[c100][b3.3.3.3][a0.0.0.1][r3.3.3.3]][P[0x2][p11.1.1.0/24]]/256 [T][O][I0x64][N[c100][b3.3.3.3][a0.0.0.1][r3.3.3.3]][P[0x2][p12.1.1.0/24]]/256 [T][O][I0x64][N[c100][b3.3.3.3][a0.0.0.1][r3.3.3.3]][P[0x2][p2.2.2.2/32]]/264 [T][O][I0x64][N[c100][b3.3.3.3][a0.0.0.1][r3.3.3.3]][P[0x2][p3.3.3.3/32]]/264 [T][O][I0x64][N[c100][b3.3.3.3][a0.0.0.1][r3.3.3.3]][P[0x2][p4.4.4.4/32]]/264 e [T][O][I0x64][N[c200][b5.5.5.5][a0.0.0.0][r5.5.5.5]][P[0x1][p5.5.5.5/32]]/264 e  $[T][0][10x64][N[c200][b5.5.5.5] [a0.0.0.0][r6.6.6.6]][P[0x1][p6.6.6.6.6/32]]/264$ NLRIs, Total: 40, Node: 11, Link: 16, Prefix: 13 Note:Count of NLRIs may be different sometimes. R3#show bgp link-state link-state count TotalNLRIs:40 NodeNLRIs:11 LinkNLRIs:16

R3#show bgp link-state link-state self-originate BGP router identifier 3.3.3.3, local AS number 100 Origin codes: i - IGP, e - EGP

PrefixNLRIs:13

Prefix codes: E link, V node, T IP reacheable route, I Identifier N local node, R remote node, L link, P prefix L1/L2 ISIS level-1/level-2, O OSPF, a area-ID, c confed-ID/ASN, b bgp-identifier, r router-ID, i if-address, n nbr-address, o OSPF Route-type, p IP-prefix, d designated router address, s ISO-ID [V][O][I0x64][N[c100][b3.3.3.3][a0.0.0.0][r2.2.2.2]]/216  $[V][0][10x64][N[100][b3.3.3.3][a0.0.0.0][r2.2.2.2d11.1.1.1]/248$ [V][O][I0x64][N[c100][b3.3.3.3][a0.0.0.0][r3.3.3.3]]/216 [V][O][I0x64][N[c100][b3.3.3.3][a0.0.0.0][r3.3.3.3d12.1.1.2]]/248 [V][O][I0x64][N[c100][b3.3.3.3][a0.0.0.0][r4.4.4.4]]/216 [V][O][I0x64][N[c100][b3.3.3.3][a0.0.0.1][r1.1.1.1]]/216 [V][O][I0x64][N[c100][b3.3.3.3][a0.0.0.1][r1.1.1.1d10.1.1.1]]/248 [V][O][I0x64][N[c100][b3.3.3.3][a0.0.0.1][r3.3.3.3]]/216 [E][O][I0x64][N[c100][b3.3.3.3][a0.0.0.0][r2.2.2.2][R[c100][b3.3.3.3][a0.0.0.0][r2.2.2. 2d11.1.1.1]][L[i11.1.1.1][n11.1.1.1]]/376 [E][O][I0x64][N[c100][b3.3.3.3][a0.0.0.0][r2.2.2.2d11.1.1.1][R[c100][b3.3.3.3][a0.0.0.0 ][r2.2.2.2]][L[i11.1.1.1][n11.1.1.1]]/376 [E][O][I0x64][N[c100][b3.3.3.3][a0.0.0.0][r2.2.2.2d11.1.1.1][R[c100][b3.3.3.3][a0.0.0.0 ][r3.3.3.3]][L[i11.1.1.1][n11.1.1.2]]/376 [E][O][I0x64][N[c100][b3.3.3.3][a0.0.0.0][r3.3.3.3][R[c100][b3.3.3.3][a0.0.0.0][r2.2.2. 2d11.1.1.1]][L[i11.1.1.2][n11.1.1.1]]/376 [E][O][I0x64][N[c100][b3.3.3.3][a0.0.0.0][r3.3.3.3][R[c100][b3.3.3.3][a0.0.0.0][r3.3.3. 3d12.1.1.2]][L[i12.1.1.2][n12.1.1.2]]/376 [E][O][I0x64][N[c100][b3.3.3.3][a0.0.0.0][r3.3.3.3d12.1.1.2][R[c100][b3.3.3.3][a0.0.0.0 ][r3.3.3.3]][L[i12.1.1.2][n12.1.1.2]]/376 [E][O][I0x64][N[c100][b3.3.3.3][a0.0.0.0][r3.3.3.3d12.1.1.2][R[c100][b3.3.3.3][a0.0.0.0 ][r4.4.4.4]][L[i12.1.1.2][n12.1.1.1]]/376 [E][O][I0x64][N[c100][b3.3.3.3][a0.0.0.0][r4.4.4.4][R[c100][b3.3.3.3][a0.0.0.0][r3.3.3. 3d12.1.1.2]][L[i12.1.1.1][n12.1.1.2]]/376 [E][O][I0x64][N[c100][b3.3.3.3][a0.0.0.1][r1.1.1.1][R[c100][b3.3.3.3][a0.0.0.1][r1.1.1. 1d10.1.1.1]][L[i10.1.1.1][n10.1.1.1]]/376 [E][O][I0x64][N[c100][b3.3.3.3][a0.0.0.1][r1.1.1.1d10.1.1.1][R[c100][b3.3.3.3][a0.0.0.1 ][r1.1.1.1]][L[i10.1.1.1][n10.1.1.1]]/376 [E][O][I0x64][N[c100][b3.3.3.3][a0.0.0.1][r1.1.1.1d10.1.1.1][R[c100][b3.3.3.3][a0.0.0.1 ][r3.3.3.3]][L[i10.1.1.1][n10.1.1.2]]/376 [E][O][I0x64][N[c100][b3.3.3.3][a0.0.0.1][r3.3.3.3][R[c100][b3.3.3.3][a0.0.0.1][r1.1.1. 1d10.1.1.1]][L[i10.1.1.2][n10.1.1.1]]/376 [T][O][I0x64][N[c100][b3.3.3.3][a0.0.0.0][r2.2.2.2]][P[0x1][p2.2.2.2/32]]/264 [T][O][I0x64][N[c100][b3.3.3.3][a0.0.0.0][r3.3.3.3]][P[0x1][p3.3.3.3/32]]/264 [T][O][I0x64][N[c100][b3.3.3.3][a0.0.0.0][r3.3.3.3]][P[0x2][p10.1.1.0/24]]/256 [T][O][I0x64][N[c100][b3.3.3.3][a0.0.0.0][r3.3.3.3]][P[0x2][p1.1.1.1/32]]/264 [T][O][I0x64][N[c100][b3.3.3.3][a0.0.0.0][r4.4.4.4]][P[0x1][p4.4.4.4/32]]/264 [T][O][I0x64][N[c100][b3.3.3.3][a0.0.0.1][r1.1.1.1]][P[0x1][p1.1.1.1/32]]/264 [T][O][I0x64][N[c100][b3.3.3.3][a0.0.0.1][r3.3.3.3]][P[0x2][p11.1.1.0/24]]/256 [T][O][I0x64][N[c100][b3.3.3.3][a0.0.0.1][r3.3.3.3]][P[0x2][p12.1.1.0/24]]/256  $[T][0][10x64][N[c100][b3.3.3.3][a0.0.0.1][r3.3.3.3][P[0x2][p2.2.2.2/32]]/264$ [T][O][I0x64][N[c100][b3.3.3.3][a0.0.0.1][r3.3.3.3]][P[0x2][p3.3.3.3/32]]/264 [T][O][I0x64][N[c100][b3.3.3.3][a0.0.0.1][r3.3.3.3]][P[0x2][p4.4.4.4/32]]/264

NLRIs, Total: 31, Node: 8, Link: 12, Prefix: 11 Note:Count of NLRIs may be different sometimes.

#### **Node-NLRI**

R3#show bgp link-state link-state [V][O][I0x64][N[c200][b5.5.5.5][a0.0.0.0][r5.5.5.5]]/ 216 BGP routing table entry for [V][O][I0x64][N[c200][b5.5.5.5][a0.0.0.0][r5.5.5.5]]/216 Local Received from 13.1.1.2 Link State: Range Size: 8000Base SID: 16000SR Algorithm: 0 Node flag bits: O:0 T:0 B:0 E:0 Local TE Router-ID:5.5.5.5

#### **Link-NLRI**

R3#show bgp link-state link-state [E][O][I0x64][N[c200][b5.5.5.5][a0.0.0.0][r6.6.6.6][R[c200][b5.5.5.5][a0.0.0.0][r5.5.5. 5d15.1.1.1]][L[i15.1.1.2][n15.1.1.1]]/376 BGP routing table entry for [E][O][I0x64][N[c200][b5.5.5.5][a0.0.0.0][r6.6.6.6][R[c200][b5.5.5.5][a0.0.0.0][r5.5.5. 5d15.1.1.1]][L[i15.1.1.2][n15.1.1.1]]/376 Local Received from 13.1.1.2 Link State: Local Router ID: 6.6.6.6, Remote Router ID: 5.5.5.5 Max link bw(kbits/sec): 10000000.00 ,Max reservable link bw(kbits/sec): 10000000.00 Max unreserved link bw(kbits/sec):10000000.00 10000000.00 10000000.00 10000000.00 10000000.00 10000000.00 10000000.00 10000000.00 TE metric 1, IGP metric 1 SR Flags: B:0 V:1 L:1 G:0 P:0 Adjacency SID: 24320 Local TE Router-ID:6.6.6.6

#### **Prefix-NLRI**

R3#show bgp link-state link-state [T][O][I0x64][N[c200][b5.5.5.5][a0.0.0.0][r5.5.5.5]][P[0x1][p5.5.5.5/32]]/264 BGP routing table entry for [T][O][I0x64][N[c200][b5.5.5.5][a0.0.0.0][r5.5.5.5]][P[0x1][p5.5.5.5/32]]/264 Local Received from 13.1.1.2 Link State: Prefix flag bits:64[N] Metric: 1 SID: 18005 SR Flags: NP:0 M:0 E:0 V:1 L:0 Source Router ID:5.5.5.5 Local TE Router-ID:5.5.5.5

#### R5

R5#show ip ospf neighbor

Total number of full neighbors: 1 OSPF process 100 VRF(default): Neighbor IDPriStateDead TimeAddressInterface Instance ID

6.6.6.61Full/Backup00:00:3715.1.1.2xe170

R5#show ip ospf database opaque-area

OSPF Router with ID (5.5.5.5) (Process ID 100 VRF default) Area-Local Opaque-LSA (Area 0.0.0.0)

LS age: 914 Options: 0x22 (-|-|DC|-|-|-|E|-) LS Type: Area-Local Opaque-LSA Link State ID: 1.0.0.1 (Area-Local Opaque-Type/ID) Opaque Type: 1 Opaque ID: 1 Advertising Router: 5.5.5.5 LS Seq Number: 80000002 Checksum: 0x3ec7 Length: 28 MPLS TE router ID : 5.5.5.5 Number of Links : 0 LS age: 915 Options: 0x22 (-|-|DC|-|-|-|E|-) LS Type: Area-Local Opaque-LSA Link State ID: 1.0.0.1 (Area-Local Opaque-Type/ID) Opaque Type: 1 Opaque ID: 1 Advertising Router: 6.6.6.6 LS Seq Number: 80000001 Checksum: 0x44ba Length: 28 MPLS TE router ID : 6.6.6.6 Number of Links : 0 LS age: 914 Options: 0x22 (-|-|DC|-|-|-|E|-) LS Type: Area-Local Opaque-LSA Link State ID: 1.0.0.42 (Area-Local Opaque-Type/ID) Opaque Type: 1 Opaque ID: 42 Advertising Router: 5.5.5.5 LS Seq Number: 80000001 Checksum: 0x1f87 Length: 108 Link connected to Broadcast network Link ID : 15.1.1.1 Interface Address : 15.1.1.1 Admin Metric : 1 Maximum bandwidth : 25000000.00 Kbits/s Maximum reservable bandwidth : 25000000.00 Kbits/s Unreserved Bandwidth : Number of Priority : 8 Priority 0 : 25000000.00 Kbits/sPriority 1 : 25000000.00 Kbits/s Priority 2 : 25000000.00 Kbits/sPriority 3 : 25000000.00 Kbits/s Priority 4 : 25000000.00 Kbits/sPriority 5 : 25000000.00 Kbits/s Priority 6 : 25000000.00 Kbits/sPriority 7 : 25000000.00 Kbits/s Number of Links : 1 LS age: 915 Options: 0x22 (-|-|DC|-|-|-|E|-) LS Type: Area-Local Opaque-LSA Link State ID: 1.0.0.42 (Area-Local Opaque-Type/ID) Opaque Type: 1 Opaque ID: 42 Advertising Router: 6.6.6.6 LS Seq Number: 80000001 Checksum: 0x1f82 Length: 108 Link connected to Broadcast network Link ID : 15.1.1.1 Interface Address : 15.1.1.2 Admin Metric : 1 Maximum bandwidth : 25000000.00 Kbits/s Maximum reservable bandwidth : 25000000.00 Kbits/s Unreserved Bandwidth : Number of Priority : 8 Priority 0 : 25000000.00 Kbits/sPriority 1 : 25000000.00 Kbits/s Priority 2 : 25000000.00 Kbits/sPriority 3 : 25000000.00 Kbits/s Priority 4 : 25000000.00 Kbits/sPriority 5 : 25000000.00 Kbits/s Priority 6 : 25000000.00 Kbits/sPriority 7 : 25000000.00 Kbits/s Number of Links : 1

LS age: 1069 Options: 0x22 (-|-|DC|-|-|-|E|-) LS Type: Area-Local Opaque-LSA Link State ID: 4.0.0.0 (Area-Local Opaque-Type/ID) Opaque Type: 4 Opaque ID: 0 Advertising Router: 5.5.5.5 LS Seq Number: 80000001 Checksum: 0x7d50 Length: 44 Range Size: 8000 Base-SID: 16000 Algorithm: 0 LS age: 912 Options: 0x22 (-|-|DC|-|-|-|E|-) LS Type: Area-Local Opaque-LSA Link State ID: 4.0.0.0 (Area-Local Opaque-Type/ID) Opaque Type: 4 Opaque ID: 0 Advertising Router: 6.6.6.6 LS Seq Number: 80000001 Checksum: 0x5f6a Length: 44 Range Size: 8000 Base-SID: 16000 Algorithm: 0 LS age: 1069 Options: 0x22 (-|-|DC|-|-|-|E|-) LS Type: Area-Local Opaque-LSA Link State ID: 7.0.0.0 (Area-Local Opaque-Type/ID) Opaque Type: 7 Opaque ID: 0 Advertising Router: 5.5.5.5 LS Seq Number: 80000001 Checksum: 0x28aa Length: 44 Prefix type : Extended Prefix TLV Route Type: 1 Prefix Length: 32 AF: 0 Flags: 0x40 (-|N|-|-|-|-|-|-) Address Prefix: 5.5.5.5 Flags: 0x08 (-|-|-|-|V|-|-|-) MT-ID: 0 Algorithm: 0 SID: 18005 LS age: 912 Options: 0x22 (-|-|DC|-|-|-|E|-) LS Type: Area-Local Opaque-LSA Link State ID: 7.0.0.0 (Area-Local Opaque-Type/ID) Opaque Type: 7 Opaque ID: 0 Advertising Router: 6.6.6.6 LS Seq Number: 80000001 Checksum: 0x5673 Length: 44 Prefix type : Extended Prefix TLV Route Type: 1 Prefix Length: 32

```
AF: 0
Flags: 0x40 (-|N|-|-|-|-|-|-) Address Prefix: 6.6.6.6
Flags: 0x08 (-|-|-|-|V|-|-|-) MT-ID: 0
Algorithm: 0
SID: 18006
LS age: 914
Options: 0x22 (-|-|DC|-|-|-|E|-) LS Type: Area-Local Opaque-LSA
Link State ID: 8.0.39.35 (Area-Local Opaque-Type/ID) Opaque Type: 8
Opaque ID: 10019
Advertising Router: 5.5.5.5 LS Seq Number: 80000001 Checksum: 0x5935
Length: 52
Link Type: 2
Link ID: 15.1.1.1
Link Data: 15.1.1.1
Flags: 0x60 (-|V|L|-|-|-|-)- MT-ID: 0
NBR ID: 6.6.6.6
SID: 24320
LS age: 912
Options: 0x22 (-|-|DC|-|-|-|E|-) LS Type: Area-Local Opaque-LSA
Link State ID: 8.0.39.35 (Area-Local Opaque-Type/ID) Opaque Type: 8
Opaque ID: 10019
Advertising Router: 6.6.6.6 LS Seq Number: 80000001 Checksum: 0x941a
Length: 48
Link Type: 2
Link ID: 15.1.1.1
Link Data: 15.1.1.2
Flags: 0x60 (-|V|L|-|-|-|-|-) MT-ID: 0
SID: 24320
R5#show bgp link-state link-state
BGP router identifier 5.5.5.5, local AS number 200 Origin codes: i - IGP, e - EGP
Prefix codes: E link, V node, T IP reacheable route, I Identifier N local node, R remote 
node, L link, P prefix
L1/L2 ISIS level-1/level-2, O OSPF, a area-ID, c confed-ID/ASN, b bgp-identifier, r 
router-ID, i if-address, n nbr-address, o OSPF Route-type,
p IP-prefix, d designated router address, s ISO-ID e 
[V][O][I0x64][N[c100][b3.3.3.3][a0.0.0.0][r2.2.2.2]]/216
e [V][O][I0x64][N[c100][b3.3.3.3][a0.0.0.0][r2.2.2.2d11.1.1.1]]/248
e [V][O][I0x64][N[c100][b3.3.3.3][a0.0.0.0][r3.3.3.3]]/216
e [V][O][I0x64][N[c100][b3.3.3.3][a0.0.0.0][r3.3.3.3d12.1.1.2]]/248
e [V][O][I0x64][N[c100][b3.3.3.3][a0.0.0.0][r4.4.4.4]]/216
e [V][O][I0x64][N[c100][b3.3.3.3][a0.0.0.1][r1.1.1.1]]/216
e [V][O][I0x64][N[c100][b3.3.3.3][a0.0.0.1][r1.1.1.1d10.1.1.1]]/248
e [V][O][I0x64][N[c100][b3.3.3.3][a0.0.0.1][r3.3.3.3]]/216
[V][O][I0x64][N[c200][b5.5.5.5][a0.0.0.0][r5.5.5.5]]/216
```
[V][O][I0x64][N[c200][b5.5.5.5][a0.0.0.0][r5.5.5.5d15.1.1.1]]/248 [V][O][I0x64][N[c200][b5.5.5.5][a0.0.0.0][r6.6.6.6]]/216 e [E][O][I0x64][N[c100][b3.3.3.3][a0.0.0.0][r2.2.2.2][R[c100][b3.3.3.3][a0.0.0.0][r2.2.2. 2d11.1.1.1]][L[i11.1.1.1][n11.1.1.1]]/376 e [E][O][I0x64][N[c100][b3.3.3.3][a0.0.0.0][r2.2.2.2d11.1.1.1][R[c100][b3.3.3.3][a0.0.0.0 ][r2.2.2.2]][L[i11.1.1.1][n11.1.1.1]]/376 e [E][O][I0x64][N[c100][b3.3.3.3][a0.0.0.0][r2.2.2.2d11.1.1.1][R[c100][b3.3.3.3][a0.0.0.0 ][r3.3.3.3]][L[i11.1.1.1][n11.1.1.2]]/376 e [E][O][I0x64][N[c100][b3.3.3.3][a0.0.0.0][r3.3.3.3][R[c100][b3.3.3.3][a0.0.0.0][r2.2.2. 2d11.1.1.1]][L[i11.1.1.2][n11.1.1.1]]/376 e [E][O][I0x64][N[c100][b3.3.3.3][a0.0.0.0][r3.3.3.3][R[c100][b3.3.3.3][a0.0.0.0][r3.3.3. 3d12.1.1.2]][L[i12.1.1.2][n12.1.1.2]]/376 e [E][O][I0x64][N[c100][b3.3.3.3][a0.0.0.0][r3.3.3.3d12.1.1.2][R[c100][b3.3.3.3][a0.0.0.0 ][r3.3.3.3]][L[i12.1.1.2][n12.1.1.2]]/376 e [E][O][I0x64][N[c100][b3.3.3.3][a0.0.0.0][r3.3.3.3d12.1.1.2][R[c100][b3.3.3.3][a0.0.0.0 ][r4.4.4.4]][L[i12.1.1.2][n12.1.1.1]]/376 e [E][O][I0x64][N[c100][b3.3.3.3][a0.0.0.0][r4.4.4.4][R[c100][b3.3.3.3][a0.0.0.0][r3.3.3. 3d12.1.1.2]][L[i12.1.1.1][n12.1.1.2]]/376 e [E][O][I0x64][N[c100][b3.3.3.3][a0.0.0.1][r1.1.1.1][R[c100][b3.3.3.3][a0.0.0.1][r1.1.1. 1d10.1.1.1]][L[i10.1.1.1][n10.1.1.1]]/376 e [E][O][I0x64][N[c100][b3.3.3.3][a0.0.0.1][r1.1.1.1d10.1.1.1][R[c100][b3.3.3.3][a0.0.0.1 ][r1.1.1.1]][L[i10.1.1.1][n10.1.1.1]]/376 e [E][O][I0x64][N[c100][b3.3.3.3][a0.0.0.1][r1.1.1.1d10.1.1.1][R[c100][b3.3.3.3][a0.0.0.1 ][r3.3.3.3]][L[i10.1.1.1][n10.1.1.2]]/376 e [E][O][I0x64][N[c100][b3.3.3.3][a0.0.0.1][r3.3.3.3][R[c100][b3.3.3.3][a0.0.0.1][r1.1.1. 1d10.1.1.1]][L[i10.1.1.2][n10.1.1.1]]/376 [E][O][I0x64][N[c200][b5.5.5.5][a0.0.0.0][r5.5.5.5][R[c200][b5.5.5.5][a0.0.0.0][r5.5.5. 5d15.1.1.1]][L[i15.1.1.1][n15.1.1.1]]/376 [E][O][I0x64][N[c200][b5.5.5.5][a0.0.0.0][r5.5.5.5d15.1.1.1][R[c200][b5.5.5.5][a0.0.0.0 ][r5.5.5.5]][L[i15.1.1.1][n15.1.1.1]]/376 [E][O][I0x64][N[c200][b5.5.5.5][a0.0.0.0][r5.5.5.5d15.1.1.1][R[c200][b5.5.5.5][a0.0.0.0 ][r6.6.6.6]][L[i15.1.1.1][n15.1.1.2]]/376 [E][O][I0x64][N[c200][b5.5.5.5][a0.0.0.0][r6.6.6.6][R[c200][b5.5.5.5][a0.0.0.0][r5.5.5. 5d15.1.1.1]][L[i15.1.1.2][n15.1.1.1]]/376 e [T][O][I0x64][N[c100][b3.3.3.3][a0.0.0.0][r2.2.2.2]][P[0x1][p2.2.2.2/32]]/264 e [T][O][I0x64][N[c100][b3.3.3.3][a0.0.0.0][r3.3.3.3]][P[0x1][p3.3.3.3/32]]/264 e [T][O][I0x64][N[c100][b3.3.3.3][a0.0.0.0][r3.3.3.3]][P[0x2][p10.1.1.0/24]]/256 e [T][O][I0x64][N[c100][b3.3.3.3][a0.0.0.0][r3.3.3.3]][P[0x2][p1.1.1.1/32]]/264 e [T][O][I0x64][N[c100][b3.3.3.3][a0.0.0.0][r4.4.4.4]][P[0x1][p4.4.4.4/32]]/264 e [T][O][I0x64][N[c100][b3.3.3.3][a0.0.0.1][r1.1.1.1]][P[0x1][p1.1.1.1/32]]/264 e [T][O][I0x64][N[c100][b3.3.3.3][a0.0.0.1][r3.3.3.3]][P[0x2][p11.1.1.0/24]]/256 e [T][O][I0x64][N[c100][b3.3.3.3][a0.0.0.1][r3.3.3.3]][P[0x2][p12.1.1.0/24]]/256

```
e [T][O][I0x64][N[c100][b3.3.3.3][a0.0.0.1][r3.3.3.3]][P[0x2][p2.2.2.2/32]]/264
e [T][O][I0x64][N[c100][b3.3.3.3][a0.0.0.1][r3.3.3.3]][P[0x2][p3.3.3.3/32]]/264
e [T][O][I0x64][N[c100][b3.3.3.3][a0.0.0.1][r3.3.3.3]][P[0x2][p4.4.4.4/32]]/264
[T][O][I0x64][N[c200][b5.5.5.5][a0.0.0.0][r5.5.5.5]][P[0x1][p5.5.5.5/32]]/264
[T][O][I0x64][N[c200][b5.5.5.5][a0.0.0.0][r6.6.6.6]][P[0x1][p6.6.6.6/32]]/264
NLRIs, Total: 40, Node: 11, Link: 16, Prefix: 13
Note:Count of NLRIs may be different sometimes.
R5#show bgp link-state link-state count
TotalNLRIs:40
NodeNLRIs:11
LinkNLRIs:16
PrefixNLRIs:13
Note:Count of NLRIs may be different sometimes.
R5#show bgp link-state link-state self-originate BGP router identifier 5.5.5.5, local AS 
number 200 Origin codes: i - IGP, e - EGP
Prefix codes: E link, V node, T IP reacheable route, I Identifier N local node, R remote 
node, L link, P prefix
L1/L2 ISIS level-1/level-2, O OSPF, a area-ID, c confed-ID/ASN, b bgp-identifier, r 
router-ID, i if-address, n nbr-address, o OSPF Route-type,
p IP-prefix, d designated router address, s ISO-ID 
[V][O][I0x64][N[c200][b5.5.5.5][a0.0.0.0][r5.5.5.5]]/216
[V][O][I0x64][N[c200][b5.5.5.5][a0.0.0.0][r5.5.5.5d15.1.1.1]]/248
[V][O][I0x64][N[c200][b5.5.5.5][a0.0.0.0][r6.6.6.6]]/216
[E][O][I0x64][N[c200][b5.5.5.5][a0.0.0.0][r5.5.5.5][R[c200][b5.5.5.5][a0.0.0.0][r5.5.5. 
5d15.1.1.1]][L[i15.1.1.1][n15.1.1.1]]/376
[E][O][I0x64][N[c200][b5.5.5.5][a0.0.0.0][r5.5.5.5d15.1.1.1][R[c200][b5.5.5.5][a0.0.0.0
][r5.5.5.5]][L[i15.1.1.1][n15.1.1.1]]/376
[E][O][I0x64][N[c200][b5.5.5.5][a0.0.0.0][r5.5.5.5d15.1.1.1][R[c200][b5.5.5.5][a0.0.0.0
][r6.6.6.6]][L[i15.1.1.1][n15.1.1.2]]/376
[E][O][I0x64][N[c200][b5.5.5.5][a0.0.0.0][r6.6.6.6][R[c200][b5.5.5.5][a0.0.0.0][r5.5.5. 
5d15.1.1.1]][L[i15.1.1.2][n15.1.1.1]]/376
[T][O][I0x64][N[c200][b5.5.5.5][a0.0.0.0][r5.5.5.5]][P[0x1][p5.5.5.5/32]]/264
[T][0][10x64][N[c200][b5.5.5.5] [a0.0.0.0][r6.6.6.6][P[0x1][p6.6.6.6.6/32]]/264NLRIs, Total: 9, Node: 3, Link: 4, Prefix: 2
Note: Count of NLRIs may be different sometimes.
```
# **[Validation for Particular NLRI**

#### **Node-NLRI**

```
R5#show bgp link-state link-state [V][O][I0x64][N[c100][b3.3.3.3][a0.0.0.0][r2.2.2.2]]/ 
216
BGP routing table entry for [V][O][I0x64][N[c100][b3.3.3.3][a0.0.0.0][r2.2.2.2]]/216 
Local
Received from 14.1.1.2 Link State:
Range Size: 8000Base SID: 16000SR Algorithm: 0 Node flag bits: O:0 T:0 B:0 E:0
Local TE Router-ID:2.2.2.2
```
### **Link-NLRI**

R5#show bgp li li [E][O][I0x64][N[c100][b3.3.3.3][a0.0.0.0][r3.3.3.3][R[c100][b3.3.3.3][a0.0.0.0][r2.2.2. 2d11.1.1.1]][L[i11.1.1.2][n11.1.1.1]]/376 BGP routing table entry for [E][O][I0x64][N[c100][b3.3.3.3][a0.0.0.0][r3.3.3.3][R[c100][b3.3.3.3][a0.0.0.0][r2.2.2. 2d11.1.1.1]][L[i11.1.1.2][n11.1.1.1]]/376 Local Received from 14.1.1.2 Link State: Local Router ID: 3.3.3.3, Remote Router ID: 2.2.2.2 Max link bw(kbits/sec): 10000000.00 ,Max reservable link bw(kbits/sec): 10000000.00 Max unreserved link bw(kbits/sec):10000000.00 10000000.00 10000000.00 10000000.00 10000000.00 10000000.00 10000000.00 10000000.00 TE metric 1, IGP metric 1 SR Flags: B:0 V:1 L:1 G:0 P:0 Adjacency SID: 24321 Local TE Router-ID:3.3.3.3

### **Prefix-NLRI**

R5#show bgp link-state link-state [T][O][I0x64][N[c100][b3.3.3.3][a0.0.0.0][r4.4.4.4]][P[0x1][p4.4.4.4/32]]/264 BGP routing table entry for [T][O][I0x64][N[c100][b3.3.3.3][a0.0.0.0][r4.4.4.4]][P[0x1][p4.4.4.4/32]]/264

```
Local
```

```
 Received from 13.1.1.2
  Link State:
 Prefix flag bits:64[N]
  Metric: 1 SID: 18005 SR Flags: NP:0 M:0 E:0 V:1 L:0
  Source Router ID:5.5.5.5
  Local TE Router-ID:5.5.5.5
```
# **Validation for Controller (R7)**

```
Controller#show bgp neighbors
BGP neighbor is 13.1.1.1, remote AS 100, local AS 300, external link
   BGP version 4, local router ID 40.1.1.2, remote router ID 3.3.3.3
  BGP state = Established, up for 00:16:41
  Last read 00:00:12, hold time is 90, keepalive interval is 30 seconds
  Neighbor capabilities:
     Route refresh: advertised and received (old and new)
    Address family IPv4 Unicast: advertised and received
    Address family Link-State Link-State: advertised and received
   Received 80 messages, 0 notifications, 0 in queue
   Sent 49 messages, 0 notifications, 0 in queue
  Route refresh request: received 0, sent 0
  Minimum time between advertisement runs is 30 seconds
  For address family: IPv4 Unicast
  BGP table version 1, neighbor version 1
```
 Index 0, Offset 0, Mask 0x1 Community attribute sent to this neighbor (both) 0 accepted prefixes 0 announced prefixes For address family: Link-State Link-State BGP table version 3, neighbor version 3 Index 1, Offset 0, Mask 0x2 Community attribute sent to this neighbor (both) 31 accepted prefixes 9 announced prefixes Connections established 1; dropped 0 Local host: 13.1.1.2, Local port: 179 Foreign host: 13.1.1.1, Foreign port: 45926 Nexthop: 13.1.1.2 Nexthop global: :: Nexthop local: :: BGP connection: non shared network BGP neighbor is 14.1.1.1, remote AS 200, local AS 300, external link BGP version 4, local router ID 40.1.1.2, remote router ID 5.5.5.5 BGP state = Established, up for 00:16:33 Last read 00:00:11, hold time is 90, keepalive interval is 30 seconds Neighbor capabilities: Route refresh: advertised and received (old and new) Address family IPv4 Unicast: advertised and received Address family Link-State Link-State: advertised and received Received 50 messages, 0 notifications, 0 in queue Sent 63 messages, 0 notifications, 0 in queue Route refresh request: received 0, sent 0 Minimum time between advertisement runs is 30 seconds For address family: IPv4 Unicast BGP table version 1, neighbor version 1 Index 1, Offset 0, Mask 0x2 Community attribute sent to this neighbor (both) 0 accepted prefixes 0 announced prefixes For address family: Link-State Link-State BGP table version 3, neighbor version 3 Index 0, Offset 0, Mask 0x1 Community attribute sent to this neighbor (both) 9 accepted prefixes 31 announced prefixes Connections established 1; dropped 0 Local host: 14.1.1.2, Local port: 179 Foreign host: 14.1.1.1, Foreign port: 36438 Nexthop: 14.1.1.2

```
Nexthop global: ::
Nexthop local: ::
BGP connection: non shared network
Controller#show bgp link-state link-state
BGP router identifier 40.1.1.2, local AS number 300
Origin codes: i - IGP, e - EGP
Prefix codes: E link, V node, T IP reacheable route, I Identifier
               N local node, R remote node, L link, P prefix
               L1/L2 ISIS level-1/level-2, O OSPF, a area-ID,
               c confed-ID/ASN, b bgp-identifier, r router-ID,
               i if-address, n nbr-address, o OSPF Route-type,
               p IP-prefix, d designated router address, s ISO-ID
e [V][O][I0x64][N[c100][b3.3.3.3][a0.0.0.0][r2.2.2.2]]/216
e [V][O][I0x64][N[c100][b3.3.3.3][a0.0.0.0][r2.2.2.2d11.1.1.1]]/248
e [V][O][I0x64][N[c100][b3.3.3.3][a0.0.0.0][r3.3.3.3]]/216
e [V][O][I0x64][N[c100][b3.3.3.3][a0.0.0.0][r3.3.3.3d12.1.1.2]]/248
e [V][O][I0x64][N[c100][b3.3.3.3][a0.0.0.0][r4.4.4.4]]/216
e [V][O][I0x64][N[c100][b3.3.3.3][a0.0.0.1][r1.1.1.1]]/216
e [V][O][I0x64][N[c100][b3.3.3.3][a0.0.0.1][r1.1.1.1d10.1.1.1]]/248
e [V][O][I0x64][N[c100][b3.3.3.3][a0.0.0.1][r3.3.3.3]]/216
e [V][O][I0x64][N[c200][b5.5.5.5][a0.0.0.0][r5.5.5.5]]/216
e [V][0][10x64][N[c200][b5.5.5.5.5][a0.0.0.0][r5.5.5.5d15.1.1.1]]/248e [V][O][I0x64][N[c200][b5.5.5.5][a0.0.0.0][r6.6.6.6]]/216
e 
[E][O][I0x64][N[c100][b3.3.3.3][a0.0.0.0][r2.2.2.2][R[c100][b3.3.3.3][a0.0.0.0][r2.2.2.
2d11.1.1.1]][L[i11.1.1.1][n11.1.1.1]]/376
e 
[E][O][I0x64][N[c100][b3.3.3.3][a0.0.0.0][r2.2.2.2d11.1.1.1][R[c100][b3.3.3.3][a0.0.0.0
][r2.2.2.2]][L[i11.1.1.1][n11.1.1.1]]/376
e 
[E][O][I0x64][N[c100][b3.3.3.3][a0.0.0.0][r2.2.2.2d11.1.1.1][R[c100][b3.3.3.3][a0.0.0.0
][r3.3.3.3]][L[i11.1.1.1][n11.1.1.2]]/376
e 
[E][O][I0x64][N[c100][b3.3.3.3][a0.0.0.0][r3.3.3.3][R[c100][b3.3.3.3][a0.0.0.0][r2.2.2.
2d11.1.1.1]][L[i11.1.1.2][n11.1.1.1]]/376
e 
[E][O][I0x64][N[c100][b3.3.3.3][a0.0.0.0][r3.3.3.3][R[c100][b3.3.3.3][a0.0.0.0][r3.3.3.
3d12.1.1.2]][L[i12.1.1.2][n12.1.1.2]]/376
e 
[E][O][I0x64][N[c100][b3.3.3.3][a0.0.0.0][r3.3.3.3d12.1.1.2][R[c100][b3.3.3.3][a0.0.0.0
][r3.3.3.3]][L[i12.1.1.2][n12.1.1.2]]/376
e 
[E][O][I0x64][N[c100][b3.3.3.3][a0.0.0.0][r3.3.3.3d12.1.1.2][R[c100][b3.3.3.3][a0.0.0.0
][r4.4.4.4]][L[i12.1.1.2][n12.1.1.1]]/376
e 
[E][O][I0x64][N[c100][b3.3.3.3][a0.0.0.0][r4.4.4.4][R[c100][b3.3.3.3][a0.0.0.0][r3.3.3.
3d12.1.1.2]][L[i12.1.1.1][n12.1.1.2]]/376
e 
[E][O][I0x64][N[c100][b3.3.3.3][a0.0.0.1][r1.1.1.1][R[c100][b3.3.3.3][a0.0.0.1][r1.1.1.
1d10.1.1.1]][L[i10.1.1.1][n10.1.1.1]]/376
e 
[E][O][I0x64][N[c100][b3.3.3.3][a0.0.0.1][r1.1.1.1d10.1.1.1][R[c100][b3.3.3.3][a0.0.0.1
][r1.1.1.1]][L[i10.1.1.1][n10.1.1.1]]/376
```
e [E][O][I0x64][N[c100][b3.3.3.3][a0.0.0.1][r1.1.1.1d10.1.1.1][R[c100][b3.3.3.3][a0.0.0.1 ][r3.3.3.3]][L[i10.1.1.1][n10.1.1.2]]/376 e [E][O][I0x64][N[c100][b3.3.3.3][a0.0.0.1][r3.3.3.3][R[c100][b3.3.3.3][a0.0.0.1][r1.1.1. 1d10.1.1.1]][L[i10.1.1.2][n10.1.1.1]]/376 e [E][O][I0x64][N[c200][b5.5.5.5][a0.0.0.0][r5.5.5.5][R[c200][b5.5.5.5][a0.0.0.0][r5.5.5. 5d15.1.1.1]][L[i15.1.1.1][n15.1.1.1]]/376 e [E][O][I0x64][N[c200][b5.5.5.5][a0.0.0.0][r5.5.5.5d15.1.1.1][R[c200][b5.5.5.5][a0.0.0.0 ][r5.5.5.5]][L[i15.1.1.1][n15.1.1.1]]/376 e [E][O][I0x64][N[c200][b5.5.5.5][a0.0.0.0][r5.5.5.5d15.1.1.1][R[c200][b5.5.5.5][a0.0.0.0 ][r6.6.6.6]][L[i15.1.1.1][n15.1.1.2]]/376 e [E][O][I0x64][N[c200][b5.5.5.5][a0.0.0.0][r6.6.6.6][R[c200][b5.5.5.5][a0.0.0.0][r5.5.5. 5d15.1.1.1]][L[i15.1.1.2][n15.1.1.1]]/376 e [T][O][I0x64][N[c100][b3.3.3.3][a0.0.0.0][r2.2.2.2]][P[0x1][p2.2.2.2/32]]/264 e [T][O][I0x64][N[c100][b3.3.3.3][a0.0.0.0][r3.3.3.3]][P[0x1][p3.3.3.3/32]]/264 e [T][O][I0x64][N[c100][b3.3.3.3][a0.0.0.0][r3.3.3.3]][P[0x2][p10.1.1.0/24]]/256 e [T][O][I0x64][N[c100][b3.3.3.3][a0.0.0.0][r3.3.3.3]][P[0x2][p1.1.1.1/32]]/264 e [T][O][I0x64][N[c100][b3.3.3.3][a0.0.0.0][r4.4.4.4]][P[0x1][p4.4.4.4/32]]/264 e [T][O][I0x64][N[c100][b3.3.3.3][a0.0.0.1][r1.1.1.1]][P[0x1][p1.1.1.1/32]]/264 e [T][O][I0x64][N[c100][b3.3.3.3][a0.0.0.1][r3.3.3.3]][P[0x2][p11.1.1.0/24]]/256 e [T][O][I0x64][N[c100][b3.3.3.3][a0.0.0.1][r3.3.3.3]][P[0x2][p12.1.1.0/24]]/256 e [T][O][I0x64][N[c100][b3.3.3.3][a0.0.0.1][r3.3.3.3]][P[0x2][p2.2.2.2/32]]/264 e [T][O][I0x64][N[c100][b3.3.3.3][a0.0.0.1][r3.3.3.3]][P[0x2][p3.3.3.3/32]]/264 e [T][O][I0x64][N[c100][b3.3.3.3][a0.0.0.1][r3.3.3.3]][P[0x2][p4.4.4.4/32]]/264 e [T][O][I0x64][N[c200][b5.5.5.5][a0.0.0.0][r5.5.5.5]][P[0x1][p5.5.5.5/32]]/264 e [T][O][I0x64][N[c200][b5.5.5.5][a0.0.0.0][r6.6.6.6]][P[0x1][p6.6.6.6/32]]/264 NLRIs, Total: 40, Node: 11, Link: 16, Prefix: 13

Note: Count of NLRIs may be different sometimes.

Controller#show bgp link-state link-state [V][O][I0x64][N[c100][b3.3.3.3][a0.0.0.1][r1.1.1.1]]/216 BGP routing table entry for [V][O][I0x64][N[c100][b3.3.3.3][a0.0.0.1][r1.1.1.1]]/216 Local Received from 13.1.1.1 Link State: Range Size: 8000 Base SID: 16000 SR Algorithm: 0 Node flag bits: O:0 T:0 B:0 E:0 Local TE Router-ID:1.1.1.1

# **SRMS Configuration**

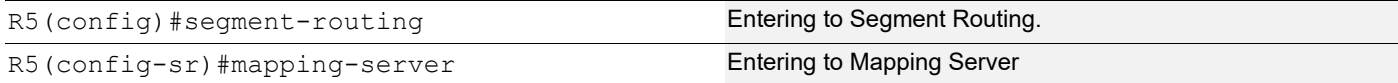

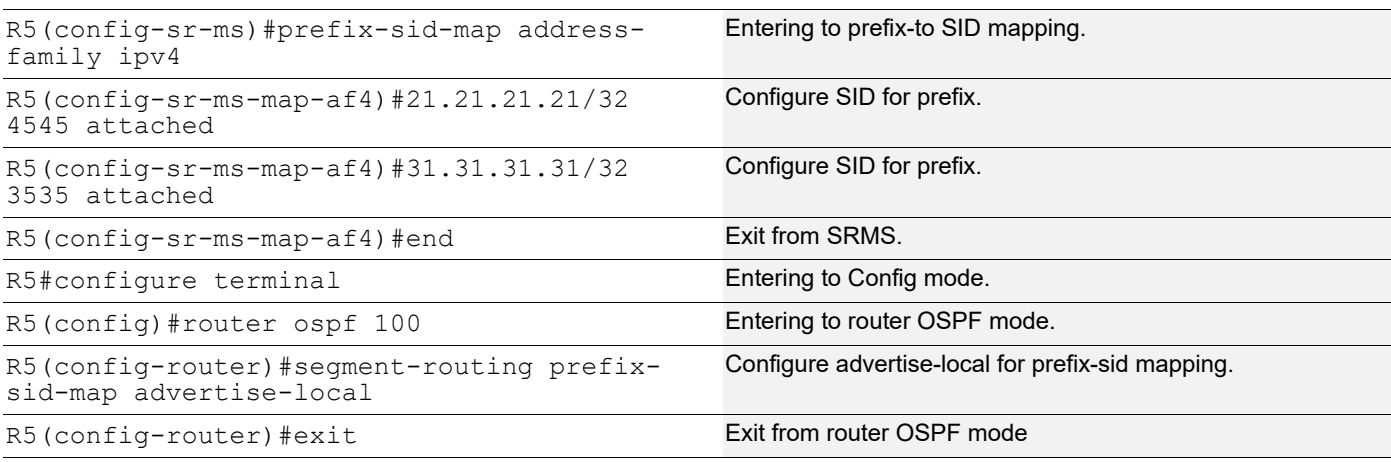

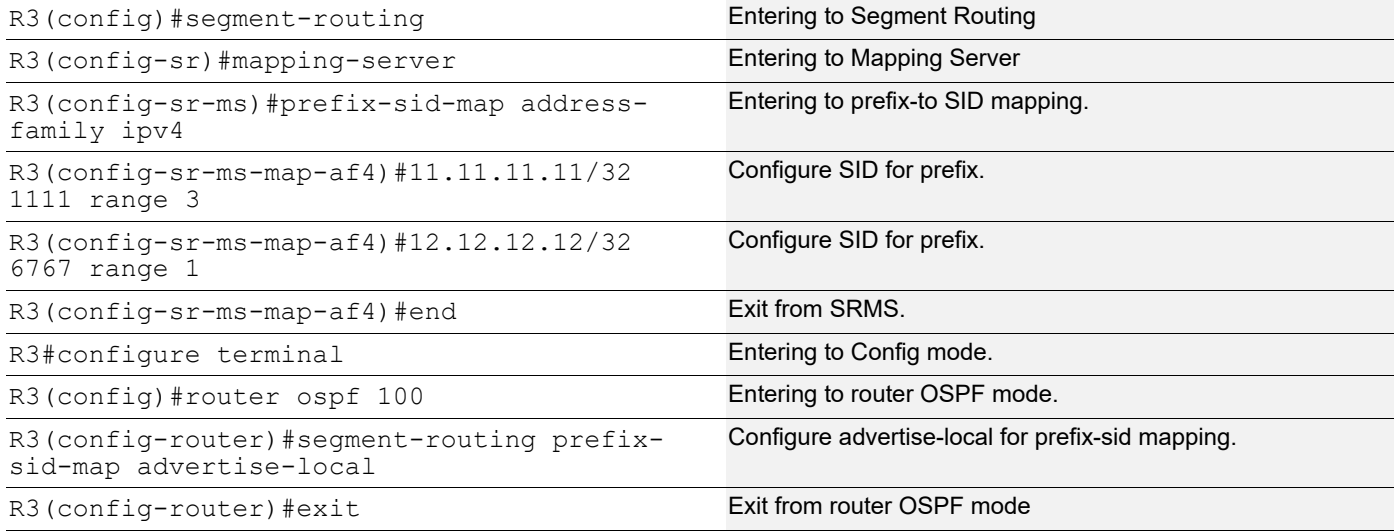

# **Validation on R3**

### **OSPF Database**

R3#show ip ospf database opaque-area self-originate

OSPF Router with ID (3.3.3.3) (Process ID 100 VRF default)

Area-Local Opaque-LSA (Area 0.0.0.0)

```
 LS age: 851
 Options: 0x22 (-|-|DC|-|-|-|E|-)
 LS Type: Area-Local Opaque-LSA
 Link State ID: 1.0.0.1 (Area-Local Opaque-Type/ID)
 Opaque Type: 1
 Opaque ID: 1
 Advertising Router: 3.3.3.3
 LS Seq Number: 80000003
```

```
 Checksum: 0x34e0
 Length: 28
  MPLS TE router ID : 3.3.3.3
  Number of Links : 0
 LS age: 1421
 Options: 0x22 (-|-|DC|-|-|-|E|-)
 LS Type: Area-Local Opaque-LSA
 Link State ID: 1.0.0.22 (Area-Local Opaque-Type/ID)
 Opaque Type: 1
 Opaque ID: 22
 Advertising Router: 3.3.3.3
 LS Seq Number: 80000002
 Checksum: 0xb77f
 Length: 108
   Link connected to Broadcast network
     Link ID : 11.1.1.1
     Interface Address : 11.1.1.2
     Admin Metric : 1
     Maximum bandwidth : 10000000.00 Kbits/s
     Maximum reservable bandwidth : 10000000.00 Kbits/s
     Unreserved Bandwidth :
     Number of Priority : 8
     Priority 0 : 10000000.00 Kbits/s Priority 1 : 10000000.00 Kbits/s
     Priority 2 : 10000000.00 Kbits/s Priority 3 : 10000000.00 Kbits/s
     Priority 4 : 10000000.00 Kbits/s Priority 5 : 10000000.00 Kbits/s
     Priority 6 : 10000000.00 Kbits/s Priority 7 : 10000000.00 Kbits/s
   Number of Links : 1
 LS age: 1321
 Options: 0x22 (-|-|DC|-|-|-|E|-)
 LS Type: Area-Local Opaque-LSA
 Link State ID: 1.0.0.32 (Area-Local Opaque-Type/ID)
 Opaque Type: 1
 Opaque ID: 32
 Advertising Router: 3.3.3.3
 LS Seq Number: 80000002
 Checksum: 0x9792
 Length: 108
   Link connected to Broadcast network
     Link ID : 12.1.1.2
     Interface Address : 12.1.1.2
     Admin Metric : 1
     Maximum bandwidth : 10000000.00 Kbits/s
     Maximum reservable bandwidth : 10000000.00 Kbits/s
```
```
 Unreserved Bandwidth :
     Number of Priority : 8
     Priority 0 : 10000000.00 Kbits/s Priority 1 : 10000000.00 Kbits/s
     Priority 2 : 10000000.00 Kbits/s Priority 3 : 10000000.00 Kbits/s
     Priority 4 : 10000000.00 Kbits/s Priority 5 : 10000000.00 Kbits/s
     Priority 6 : 10000000.00 Kbits/s Priority 7 : 10000000.00 Kbits/s
   Number of Links : 1
 LS age: 153
 Options: 0x22 (-|-|DC|-|-|-|E|-)
 LS Type: Area-Local Opaque-LSA
 Link State ID: 4.0.0.0 (Area-Local Opaque-Type/ID)
 Opaque Type: 4
 Opaque ID: 0
 Advertising Router: 3.3.3.3
 LS Seq Number: 80000003
 Checksum: 0x73c4
 Length: 52
  Range Size: 8000
   Base-SID: 16000
  Algorithm0: 0
   Preference: 128
 LS age: 1081
 Options: 0x22 (-|-|DC|-|-|-|E|-)
 LS Type: Area-Local Opaque-LSA
 Link State ID: 7.0.0.0 (Area-Local Opaque-Type/ID)
 Opaque Type: 7
 Opaque ID: 0
 Advertising Router: 3.3.3.3
 LS Seq Number: 80000002
 Checksum: 0x085d
 Length: 68
   Prefix type : Extended Prefix TLV
  Route Type: 1
   Prefix Length: 32
  AF: 0
  Flags: 0x40 (-|N|-|-|-|-|-|-) Address Prefix: 3.3.3.3
  Flags: 0x08 (-|-|-|-|V|-|-|-) MT-ID: 0
   Algorithm: 0
   SID: 18003
   Prefix type : Extended Prefix TLV
   Route Type: 3
```

```
 Prefix Length: 32
  AF: 0
  Flags: 0x40 (-|N|-|-|-|-|-|-) Address Prefix: 1.1.1.1
  Flags: 0x48 (-|NP|-|-|V|-|-|-)
   MT-ID: 0
   Algorithm: 0
    SID: 18001
 LS age: 153
 Options: 0x22 (-|-|DC|-|-|-|E|-)
 LS Type: Area-Local Opaque-LSA
 Link State ID: 7.0.0.1 (Area-Local Opaque-Type/ID)
 Opaque Type: 7
 Opaque ID: 1
 Advertising Router: 3.3.3.3
 LS Seq Number: 80000001
 Checksum: 0x6cb2
 Length: 48
   Prefix type : Extended Prefix Range TLV
   Prefix Length: 32
  AF: 0
   Range: 3
  Flags: 0x00 (-|-|-|-|-|-|-|-) Address Prefix: 11.11.11.11
  Flags: 0x20 (-|-|M|-|-|-|-|-) MT-ID: 0
    Algorithm: 0
    SID: 1111
 LS age: 153
 Options: 0x22 (-|-|DC|-|-|-|E|-)
 LS Type: Area-Local Opaque-LSA
 Link State ID: 7.0.0.2 (Area-Local Opaque-Type/ID)
 Opaque Type: 7
 Opaque ID: 2
 Advertising Router: 3.3.3.3
 LS Seq Number: 80000001
 Checksum: 0xe30a
 Length: 48
   Prefix type : Extended Prefix Range TLV
   Prefix Length: 32
  AF: 0
  Range: 1
  Flags: 0x00 (-|-|-|-|-|-|-|-) Address Prefix: 12.12.12.12
  Flags: 0x20 (-|-|M|-|-|-|-|-) MT-ID: 0
```

```
 Algorithm: 0
    SID: 6767
 LS age: 471
 Options: 0x22 (-|-|DC|-|-|-|E|-)
 LS Type: Area-Local Opaque-LSA
 Link State ID: 8.0.39.25 (Area-Local Opaque-Type/ID)
 Opaque Type: 8
 Opaque ID: 10009
 Advertising Router: 3.3.3.3
 LS Seq Number: 80000002
 Checksum: 0x06c4
 Length: 48
   Link Type: 2
   Link ID: 11.1.1.1
   Link Data: 11.1.1.2
   Flags: 0x60 (-|V|L|-|-|-|-|-)
   MT-ID: 0
    SID: 24321
 LS age: 171
 Options: 0x22 (-|-|DC|-|-|-|E|-)
 LS Type: Area-Local Opaque-LSA
 Link State ID: 8.0.39.30 (Area-Local Opaque-Type/ID)
 Opaque Type: 8
 Opaque ID: 10014
 Advertising Router: 3.3.3.3
 LS Seq Number: 80000002
 Checksum: 0xf4af
 Length: 52
   Link Type: 2
   Link ID: 12.1.1.2
   Link Data: 12.1.1.2
    Flags: 0x60 (-|V|L|-|-|-|-|-)
   MT-ID: 0
    NBR ID: 4.4.4.4
    SID: 24322
               Area-Local Opaque-LSA (Area 0.0.0.1)
 LS age: 1601
 Options: 0x22 (-|-|DC|-|-|-|E|-)
 LS Type: Area-Local Opaque-LSA
 Link State ID: 1.0.0.1 (Area-Local Opaque-Type/ID)
 Opaque Type: 1
```

```
 Opaque ID: 1
 Advertising Router: 3.3.3.3
 LS Seq Number: 80000002
 Checksum: 0x36df
 Length: 28
   MPLS TE router ID : 3.3.3.3
   Number of Links : 0
 LS age: 1451
 Options: 0x22 (-|-|DC|-|-|-|E|-)
 LS Type: Area-Local Opaque-LSA
 Link State ID: 1.0.0.12 (Area-Local Opaque-Type/ID)
 Opaque Type: 1
 Opaque ID: 12
 Advertising Router: 3.3.3.3
 LS Seq Number: 80000002
 Checksum: 0xed55
 Length: 108
   Link connected to Broadcast network
     Link ID : 10.1.1.1
     Interface Address : 10.1.1.2
     Admin Metric : 1
     Maximum bandwidth : 10000000.00 Kbits/s
     Maximum reservable bandwidth : 10000000.00 Kbits/s
     Unreserved Bandwidth :
     Number of Priority : 8
     Priority 0 : 10000000.00 Kbits/s Priority 1 : 10000000.00 Kbits/s
     Priority 2 : 10000000.00 Kbits/s Priority 3 : 10000000.00 Kbits/s
     Priority 4 : 10000000.00 Kbits/s Priority 5 : 10000000.00 Kbits/s
     Priority 6 : 10000000.00 Kbits/s Priority 7 : 10000000.00 Kbits/s
   Number of Links : 1
 LS age: 153
 Options: 0x22 (-|-|DC|-|-|-|E|-)
 LS Type: Area-Local Opaque-LSA
 Link State ID: 4.0.0.0 (Area-Local Opaque-Type/ID)
 Opaque Type: 4
 Opaque ID: 0
 Advertising Router: 3.3.3.3
 LS Seq Number: 80000003
 Checksum: 0x73c4
 Length: 52
   Range Size: 8000
   Base-SID: 16000
   Algorithm0: 0
```

```
 Preference: 128
 LS age: 861
 Options: 0x22 (-|-|DC|-|-|-|E|-)
 LS Type: Area-Local Opaque-LSA
 Link State ID: 7.0.0.0 (Area-Local Opaque-Type/ID)
 Opaque Type: 7
 Opaque ID: 0
 Advertising Router: 3.3.3.3
 LS Seq Number: 80000003
 Checksum: 0x6de1
 Length: 92
   Prefix type : Extended Prefix TLV
   Route Type: 3
   Prefix Length: 32
   AF: 0
  Flags: 0 \times C0 (A|N|-|-|-|-|-|-) Address Prefix: 3.3.3.3
  Flags: 0x08 (-|-|-|-|V|-|-|-) MT-ID: 0
   Algorithm: 0
    SID: 18003
   Prefix type : Extended Prefix TLV
   Route Type: 3
   Prefix Length: 32
   AF: 0
  Flags: 0x40 (-|N|-|-|-|-|-)- Address Prefix: 2.2.2.2
  Flags: 0x48 (-|NP|-|-|V|-|-|-)
   MT-ID: 0
   Algorithm: 0
    SID: 18002
   Prefix type : Extended Prefix TLV
   Route Type: 3
   Prefix Length: 32
   AF: 0
  Flags: 0x40 (-|N|-|-|-|-|-|-) Address Prefix: 4.4.4.4
  Flags: 0x48 (-|NP|-|-|V|-|-|-)
   MT-ID: 0
    Algorithm: 0
    SID: 18004
 LS age: 153
 Options: 0x22 (-|-|DC|-|-|-|E|-)
 LS Type: Area-Local Opaque-LSA
```

```
 Link State ID: 7.0.0.1 (Area-Local Opaque-Type/ID)
 Opaque Type: 7
 Opaque ID: 1
 Advertising Router: 3.3.3.3
 LS Seq Number: 80000001
 Checksum: 0x6cb2
 Length: 48
   Prefix type : Extended Prefix Range TLV
   Prefix Length: 32
   AF: 0
   Range: 3
  Flags: 0x00 (-|-|-|-|-|-|-|-) Address Prefix: 11.11.11.11
  Flags: 0x20 (-|-|M|-|-|-|-|-) MT-ID: 0
    Algorithm: 0
    SID: 1111
 LS age: 153
 Options: 0x22 (-|-|DC|-|-|-|E|-)
 LS Type: Area-Local Opaque-LSA
 Link State ID: 7.0.0.2 (Area-Local Opaque-Type/ID)
 Opaque Type: 7
 Opaque ID: 2
 Advertising Router: 3.3.3.3
 LS Seq Number: 80000001
 Checksum: 0xe30a
 Length: 48
   Prefix type : Extended Prefix Range TLV
   Prefix Length: 32
   AF: 0
   Range: 1
  Flags: 0x00 (-|-|-|-|-|-|-|-) Address Prefix: 12.12.12.12
   Flags: 0x20 (-|-|M|-|-|-|-|-) MT-ID: 0
    Algorithm: 0
    SID: 6767
 LS age: 641
 Options: 0x22 (-|-|DC|-|-|-|E|-)
 LS Type: Area-Local Opaque-LSA
 Link State ID: 8.0.39.20 (Area-Local Opaque-Type/ID)
 Opaque Type: 8
 Opaque ID: 10004
 Advertising Router: 3.3.3.3
 LS Seq Number: 80000002
 Checksum: 0x01d1
```
Length: 48

```
 Link Type: 2
 Link ID: 10.1.1.1
 Link Data: 10.1.1.2
 Flags: 0x60 (-|V|L|-|-|-|-|-) MT-ID: 0
  SID: 24320
```
#### **Validation for NLRI count**

```
R3#sho bgp link-state link-state count
```
-------------------------------------------

Total NLRIs : 44 Node NLRIs : 11 Link NLRIs : 16 Prefix NLRIs : 17

Note: Count of NLRIs may be different sometimes.

```
R3#show bgp link-state link-state self-originate
BGP router identifier 3.3.3.3, local AS number 100
Origin codes: i - IGP, e - EGP
Prefix codes: E link, V node, T IP reacheable route, I Identifier
               N local node, R remote node, L link, P prefix
               L1/L2 ISIS level-1/level-2, O OSPF, a area-ID,
               c confed-ID/ASN, b bgp-identifier, r router-ID,
               i if-address, n nbr-address, o OSPF Route-type,
               p IP-prefix, d designated router address, s ISO-ID
[V][O][I0x64][N[c100][b3.3.3.3][a0.0.0.0][r2.2.2.2]]/216
[V][O][I0x64][N[c100][b3.3.3.3][a0.0.0.0][r2.2.2.2d11.1.1.1]]/248
[V][O][I0x64][N[c100][b3.3.3.3][a0.0.0.0][r3.3.3.3]]/216
[V][O][I0x64][N[c100][b3.3.3.3][a0.0.0.0][r3.3.3.3d12.1.1.2]]/248
[V][O][I0x64][N[c100][b3.3.3.3][a0.0.0.0][r4.4.4.4]]/216
[V][O][I0x64][N[c100][b3.3.3.3][a0.0.0.1][r1.1.1.1]]/216
[V][O][I0x64][N[c100][b3.3.3.3][a0.0.0.1][r1.1.1.1d10.1.1.1]]/248
[V][O][I0x64][N[c100][b3.3.3.3][a0.0.0.1][r3.3.3.3]]/216
[E][O][I0x64][N[c100][b3.3.3.3][a0.0.0.0][r2.2.2.2][R[c100][b3.3.3.3][a0.0.0.0][r2.2.2.
2d11.1.1.1]][L[i11.1.1.1][n11.1.1.1]]/376
[E][O][I0x64][N[c100][b3.3.3.3][a0.0.0.0][r2.2.2.2d11.1.1.1][R[c100][b3.3.3.3][a0.0.0.0
][r2.2.2.2]][L[i11.1.1.1][n11.1.1.1]]/376
[E][O][I0x64][N[c100][b3.3.3.3][a0.0.0.0][r2.2.2.2d11.1.1.1][R[c100][b3.3.3.3][a0.0.0.0
][r3.3.3.3]][L[i11.1.1.1][n11.1.1.2]]/376
[E][O][I0x64][N[c100][b3.3.3.3][a0.0.0.0][r3.3.3.3][R[c100][b3.3.3.3][a0.0.0.0][r2.2.2.
2d11.1.1.1]][L[i11.1.1.2][n11.1.1.1]]/376
[E][O][I0x64][N[c100][b3.3.3.3][a0.0.0.0][r3.3.3.3][R[c100][b3.3.3.3][a0.0.0.0][r3.3.3.
3d12.1.1.2]][L[i12.1.1.2][n12.1.1.2]]/376
[E][O][I0x64][N[c100][b3.3.3.3][a0.0.0.0][r3.3.3.3d12.1.1.2][R[c100][b3.3.3.3][a0.0.0.0
][r3.3.3.3]][L[i12.1.1.2][n12.1.1.2]]/376
[E][O][I0x64][N[c100][b3.3.3.3][a0.0.0.0][r3.3.3.3d12.1.1.2][R[c100][b3.3.3.3][a0.0.0.0
][r4.4.4.4]][L[i12.1.1.2][n12.1.1.1]]/376
[E][O][I0x64][N[c100][b3.3.3.3][a0.0.0.0][r4.4.4.4][R[c100][b3.3.3.3][a0.0.0.0][r3.3.3.
3d12.1.1.2]][L[i12.1.1.1][n12.1.1.2]]/376
[E][O][I0x64][N[c100][b3.3.3.3][a0.0.0.1][r1.1.1.1][R[c100][b3.3.3.3][a0.0.0.1][r1.1.1.
1d10.1.1.1]][L[i10.1.1.1][n10.1.1.1]]/376
```

```
[E][O][I0x64][N[c100][b3.3.3.3][a0.0.0.1][r1.1.1.1d10.1.1.1][R[c100][b3.3.3.3][a0.0.0.1
][r1.1.1.1]][L[i10.1.1.1][n10.1.1.1]]/376
[E][O][I0x64][N[c100][b3.3.3.3][a0.0.0.1][r1.1.1.1d10.1.1.1][R[c100][b3.3.3.3][a0.0.0.1
][r3.3.3.3]][L[i10.1.1.1][n10.1.1.2]]/376
[E][O][I0x64][N[c100][b3.3.3.3][a0.0.0.1][r3.3.3.3][R[c100][b3.3.3.3][a0.0.0.1][r1.1.1.
1d10.1.1.1]][L[i10.1.1.2][n10.1.1.1]]/376
[T][O][I0x64][N[c100][b3.3.3.3][a0.0.0.0][r2.2.2.2]][P[0x1][p2.2.2.2/32]]/264
[T][O][I0x64][N[c100][b3.3.3.3][a0.0.0.0][r3.3.3.3]][P[0x1][p3.3.3.3/32]]/264
[T][O][I0x64][N[c100][b3.3.3.3][a0.0.0.0][r3.3.3.3]][P[0x2][p10.1.1.0/24]]/256
[T][O][I0x64][N[c100][b3.3.3.3][a0.0.0.0][r3.3.3.3]][P[0x2][p1.1.1.1/32]]/264
[T][O][I0x64][N[c100][b3.3.3.3][a0.0.0.0][r4.4.4.4]][P[0x1][p4.4.4.4/32]]/264
[T][O][I0x64][N[c100][b3.3.3.3][a0.0.0.1][r1.1.1.1]][P[0x1][p1.1.1.1/32]]/264
[T][O][I0x64][N[c100][b3.3.3.3][a0.0.0.1][r3.3.3.3]][P[0x0][p11.11.11.11/32]]/264
[T][O][I0x64][N[c100][b3.3.3.3][a0.0.0.1][r3.3.3.3]][P[0x0][p12.12.12.12/32]]/264
[T][O][I0x64][N[c100][b3.3.3.3][a0.0.0.1][r3.3.3.3]][P[0x2][p11.1.1.0/24]]/256
[T][O][I0x64][N[c100][b3.3.3.3][a0.0.0.1][r3.3.3.3]][P[0x2][p12.1.1.0/24]]/256
[T][O][I0x64][N[c100][b3.3.3.3][a0.0.0.1][r3.3.3.3]][P[0x2][p2.2.2.2/32]]/264
[T][O][I0x64][N[c100][b3.3.3.3][a0.0.0.1][r3.3.3.3]][P[0x2][p3.3.3.3/32]]/264
[T][O][I0x64][N[c100][b3.3.3.3][a0.0.0.1][r3.3.3.3]][P[0x2][p4.4.4.4/32]]/264
NLRIs, Total: 33, Node: 8, Link: 12, Prefix: 13
```
Note: Count of NLRIs may be different sometimes.

Note: Here the total number of NLRI increases because of prefixes configured in SRMS.

#### **Validation for Particular NLRI**

Here we verify the prefix-NLRIs for prefixes configured in SRMS.

```
R3#show bgp link-state link-state 
[T][O][I0x64][N[c100][b3.3.3.3][a0.0.0.1][r3.3.3.3]][P[0x0][p11.11.11.11/32]]/264
BGP routing table entry for 
[T][O][I0x64][N[c100][b3.3.3.3][a0.0.0.1][r3.3.3.3]][P[0x0][p11.11.11.11/32]]/264
Local
   Received from IGP
    Link State:
    SRMS SID: Start: 1111 Range: 3 Algorithm: 0 SRMS Flags: IA:0
    SR SID Flags: NP:0 M:1 E:0 V:0 L:0
    Source Router ID:3.3.3.3
    Local TE Router-ID:3.3.3.3
```
# CHAPTER 4 PCEP Segment Routing

This chapter describes segment routing configurations requesting path computation from the PCE server.

# **Topology**

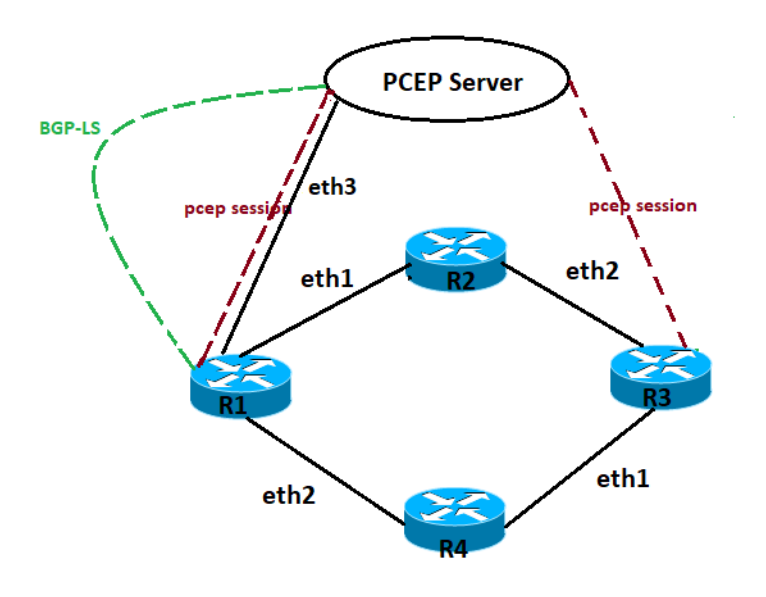

**Figure 4-6: PCEP-SR topology**

## **Configuration**

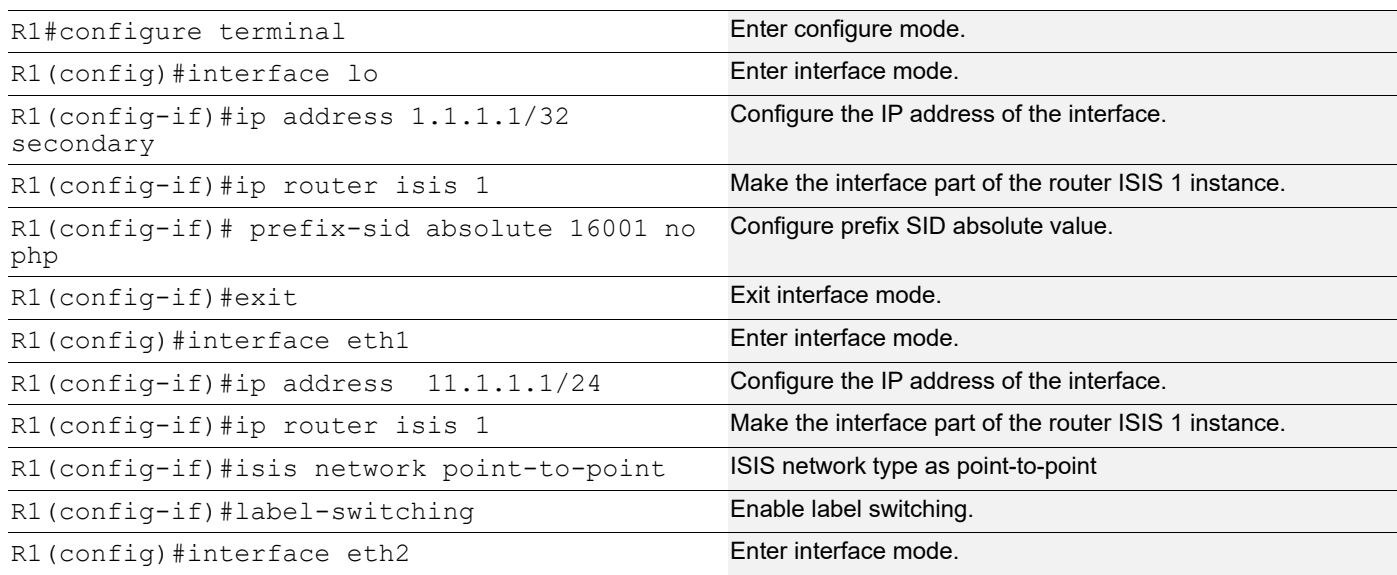

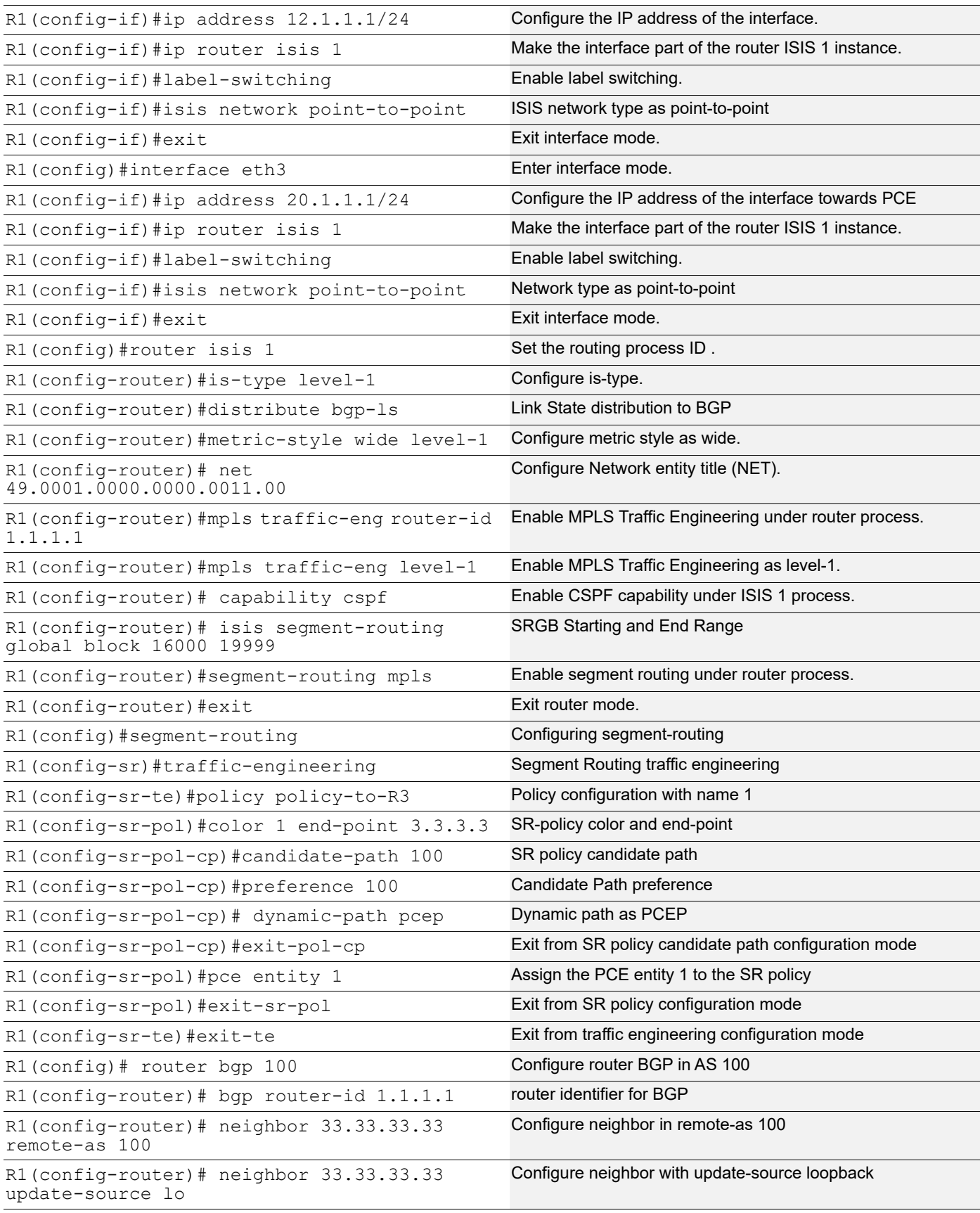

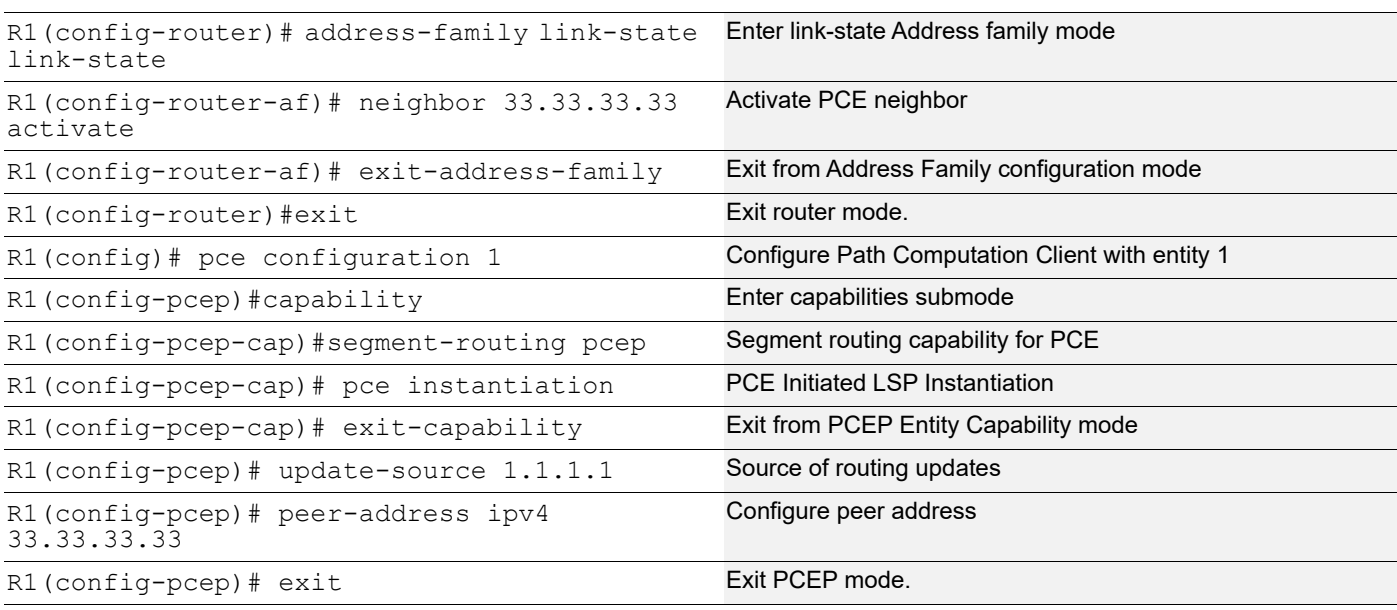

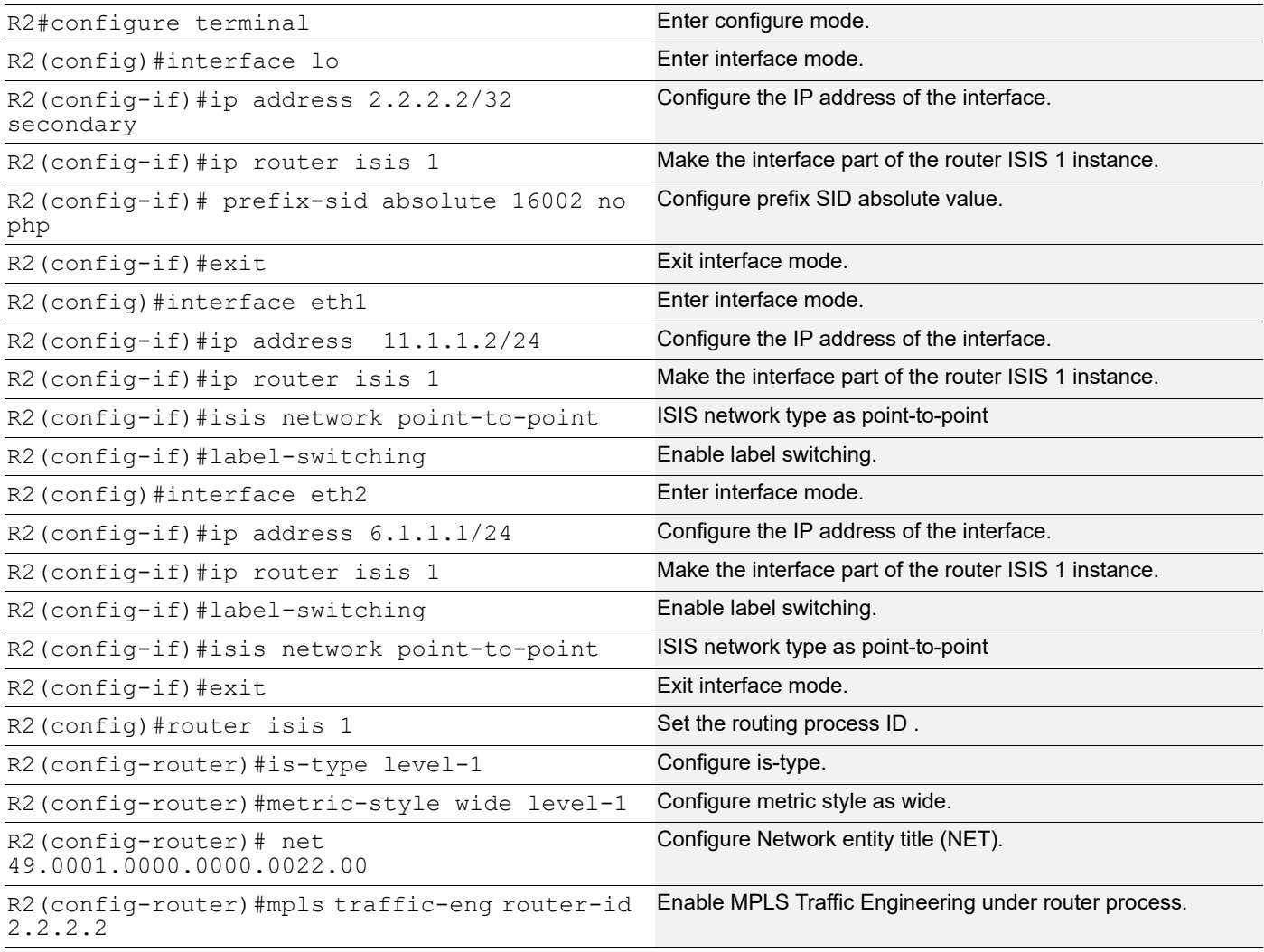

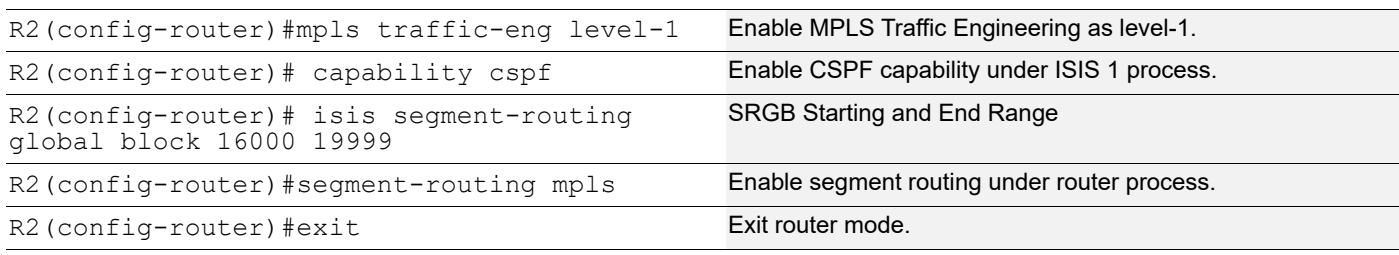

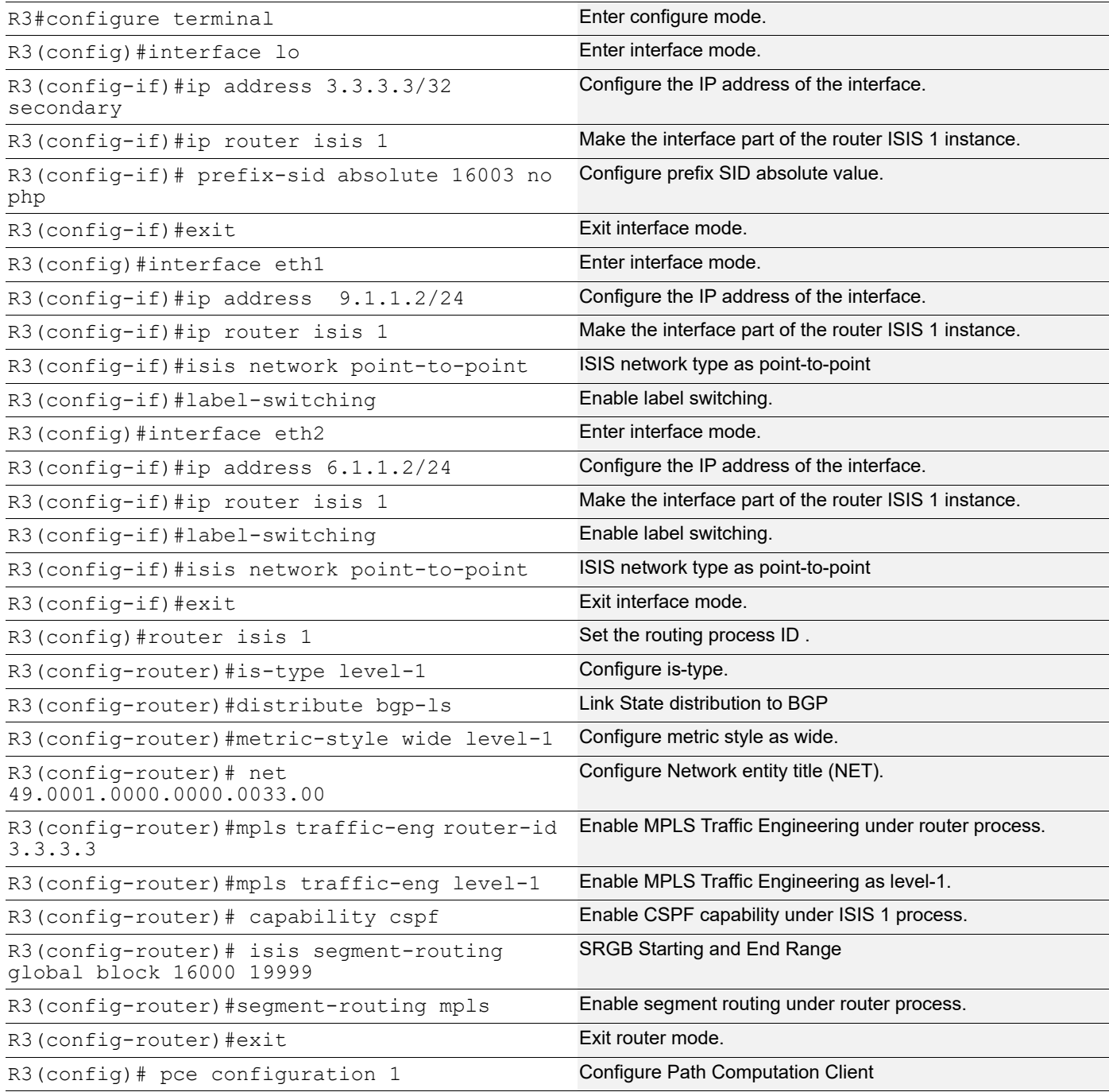

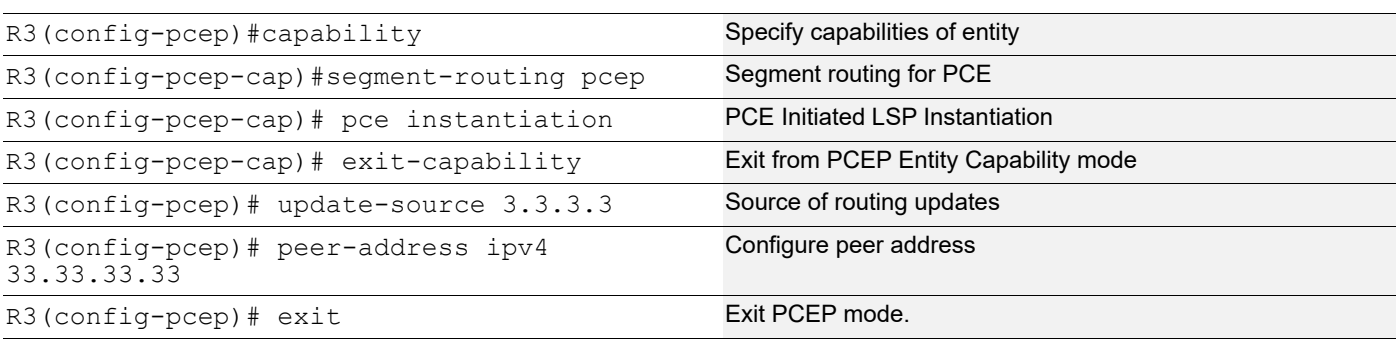

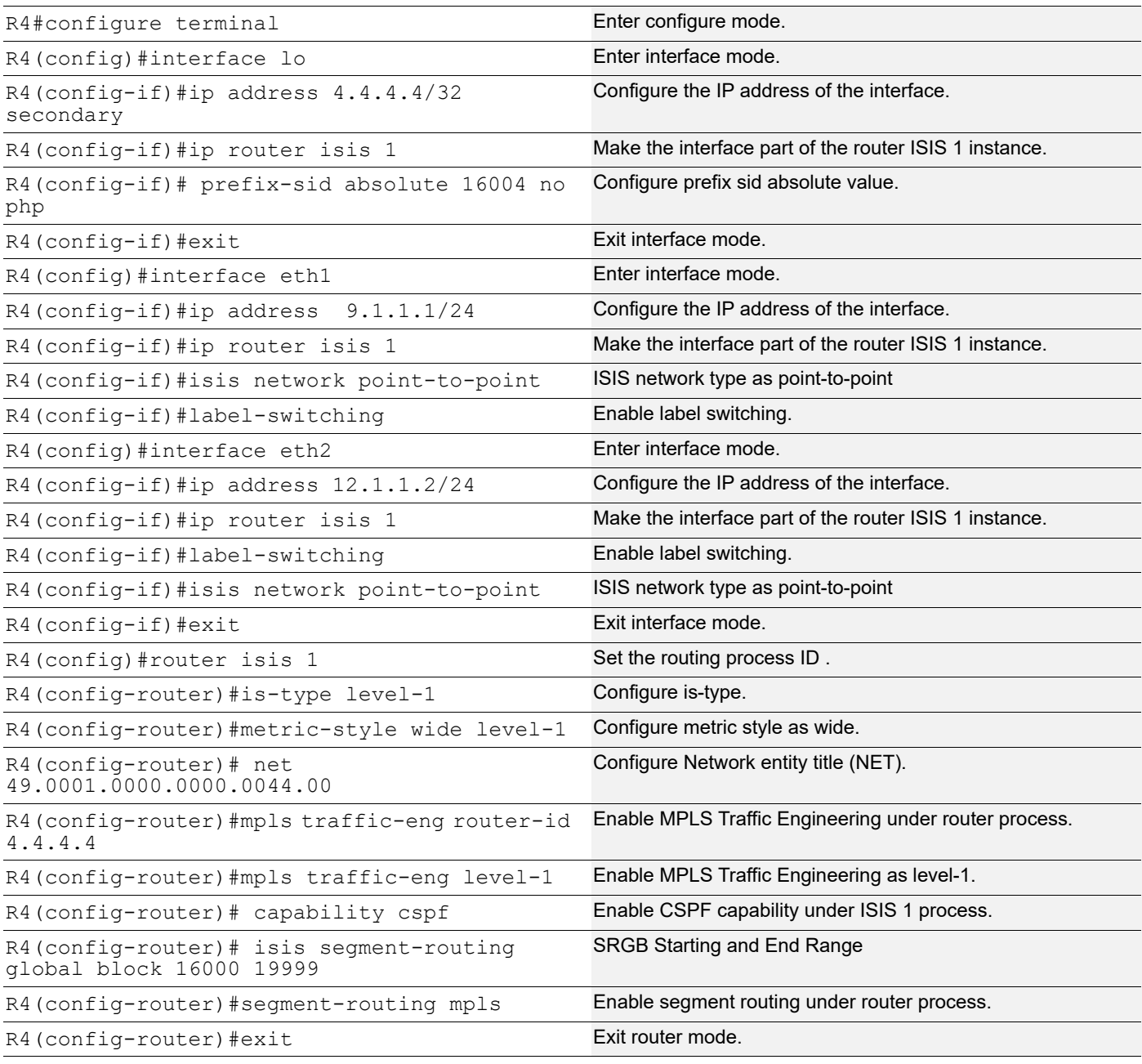

## **Validation**

```
R1#show segment-routing policy
Policy-Name Color End-point<br>
State Forwarding-Info
          Forwarding-Info
policy-to-R3 1 3.3.3.3 UP 
16003/eth2
R1#show segment-routing policy detail
Policy-Name: policy-to-R3 Color 1 End-point 3.3.3.3 Tunnel-ID: 1
  Admin-Status: UP Oper-Status: UP for 00:07:04
  State Transition Count: 1
  CSPF Retry Limit: 10 CSPF Retry Interval: 10
  PCE Entity ID: 1
  Binding SID :
   BSID: 25600
   Alloc mode: Dynamic
   Oper State: Programmed
  CP ID: 100, Active
    Preference: 100 Path Type: Dynamic(pcep) CP Origin: Local
    Segment List:
    Total no. of segments: 1
     Segment0[LABEL]: Label :16003
    Out-if: eth2 Out-label-stack: 16003
    Attributes:
      Configured:
     Affinity:
     Metric-type: TE
      IP Constraints:
R1# show mpls forwarding-table
Codes: > - installed FTN, * - selected FTN, p - stale FTN,
      B - BGP FTN, K - CLI FTN, t - tunnel, P - SR Policy FTN,
       L - LDP FTN, R - RSVP-TE FTN, S - SNMP FTN, I - IGP-Shortcut,
      U - unknown FTN, O - SR-OSPF FTN, i - SR-ISIS FTN, k - SR-CLI FTN
Code FEC       FTN-ID Tunnel-id Pri LSP-Type   Out-Label Out-
Intf ELC Nexthop
i> 2.2.2.2/32 2 0 Yes LSP_DEFAULT 16002 eth1<br>No 11.1.1.211.1.1.2
P> 3.3.3.3/32 5 1 Yes LSP_DEFAULT 16003 eth2<br>No 12.1.1.2
        No 12.1.1.2
   i 3.3.3.3/32 4 0 Yes LSP_DEFAULT 16003 eth2 
No 12.1.1.2i i 4.4.4.4/32 3 0 i Yes LSP DEFAULT 16004 eth2No 12.1.1.2
 i> 33.33.33.33/32 1 0 Yes LSP_DEFAULT 3 eth3 
        20.1.1.2
```
# CHAPTER 5 PCEP RSVP

This chapter describes RSVP configurations requesting path computation from the PCE server.

# **Topology**

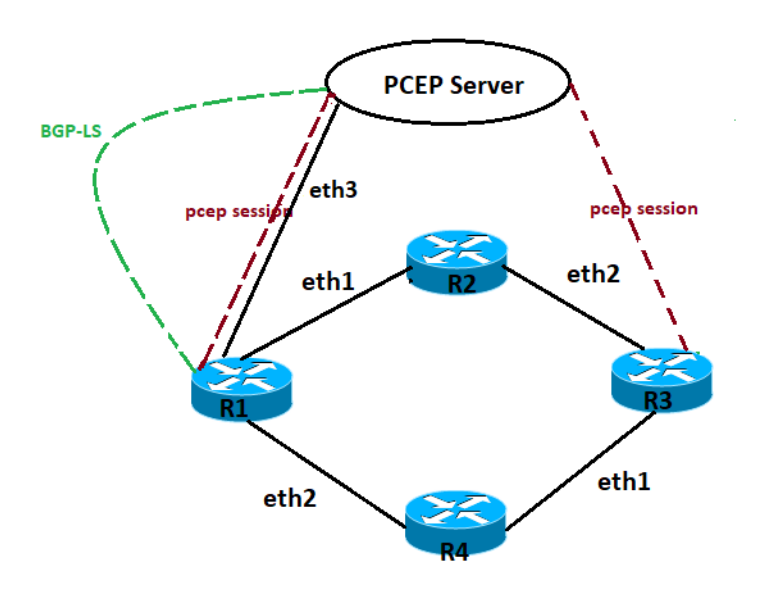

**Figure 5-7: PCEP-RSVP topology**

# **Configuration**

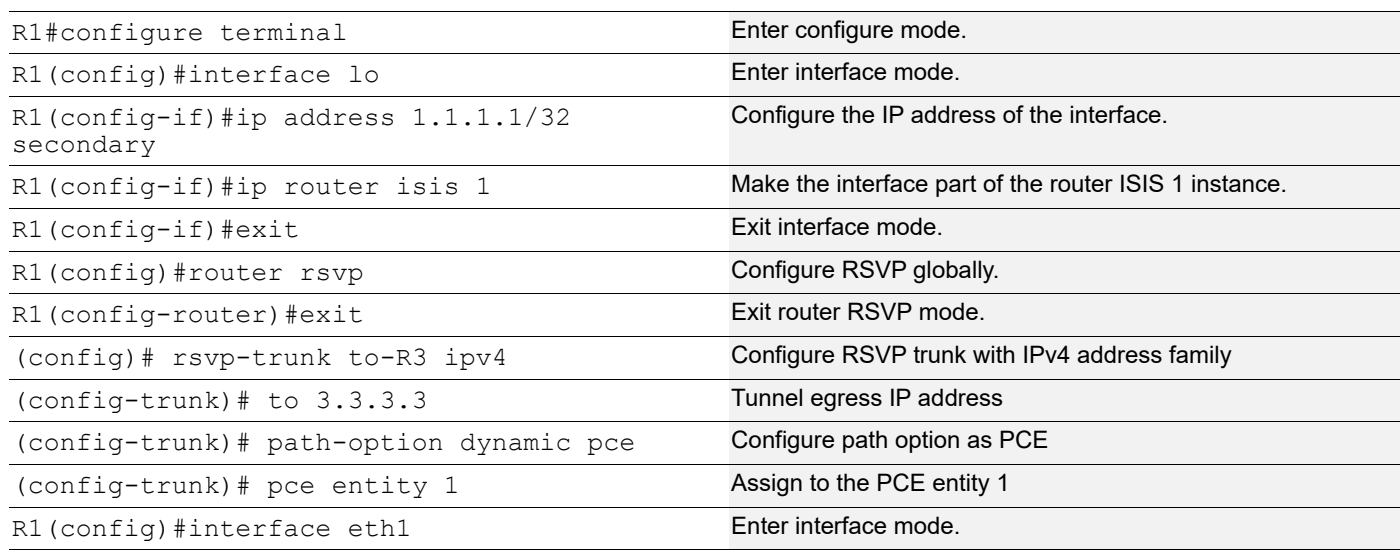

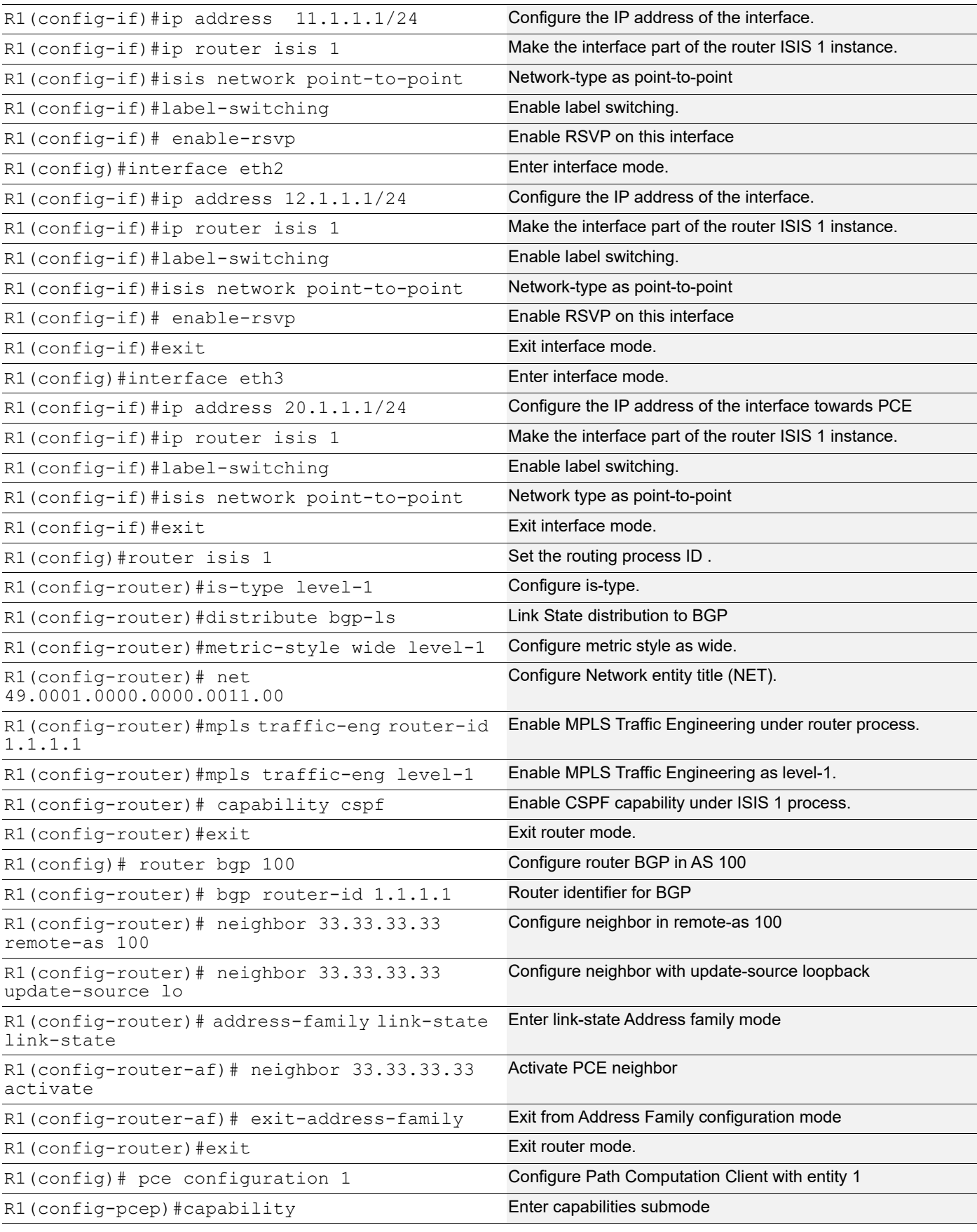

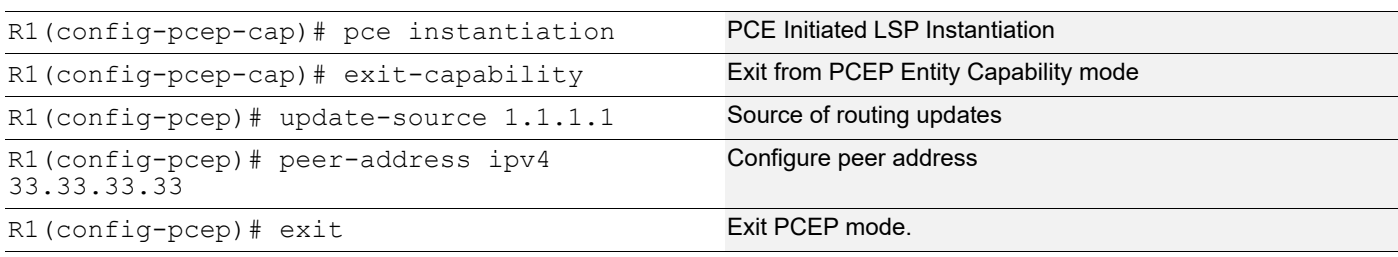

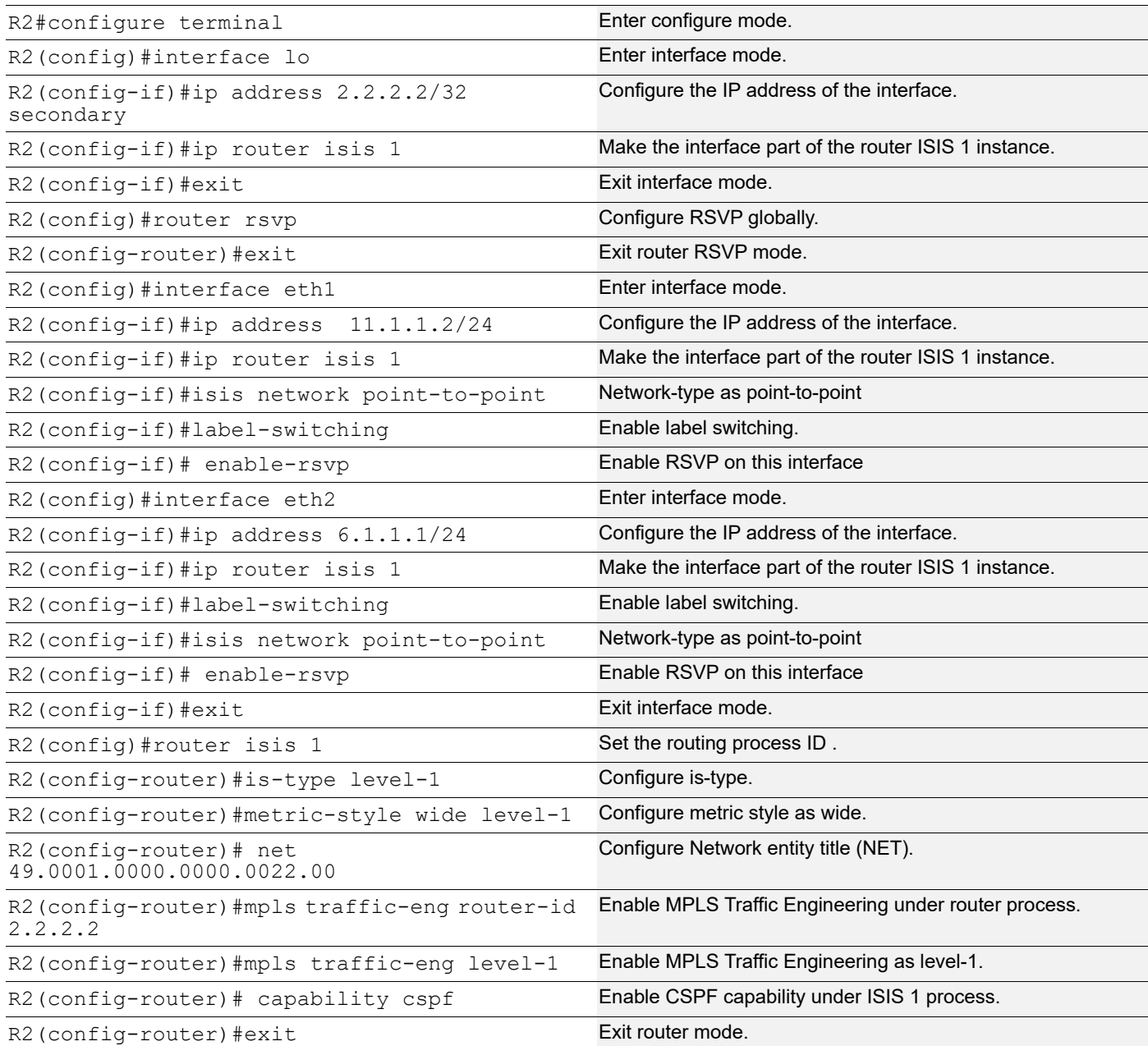

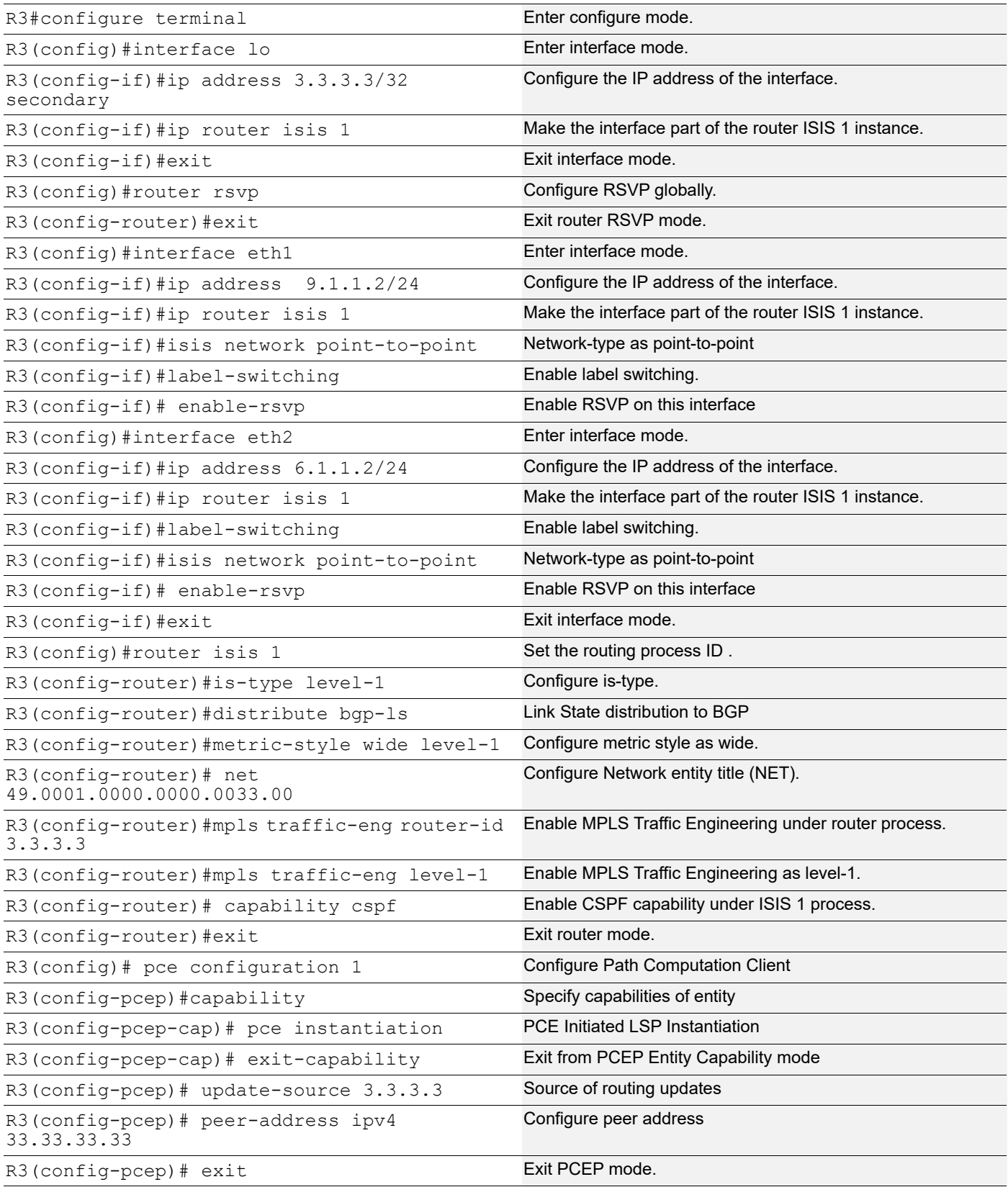

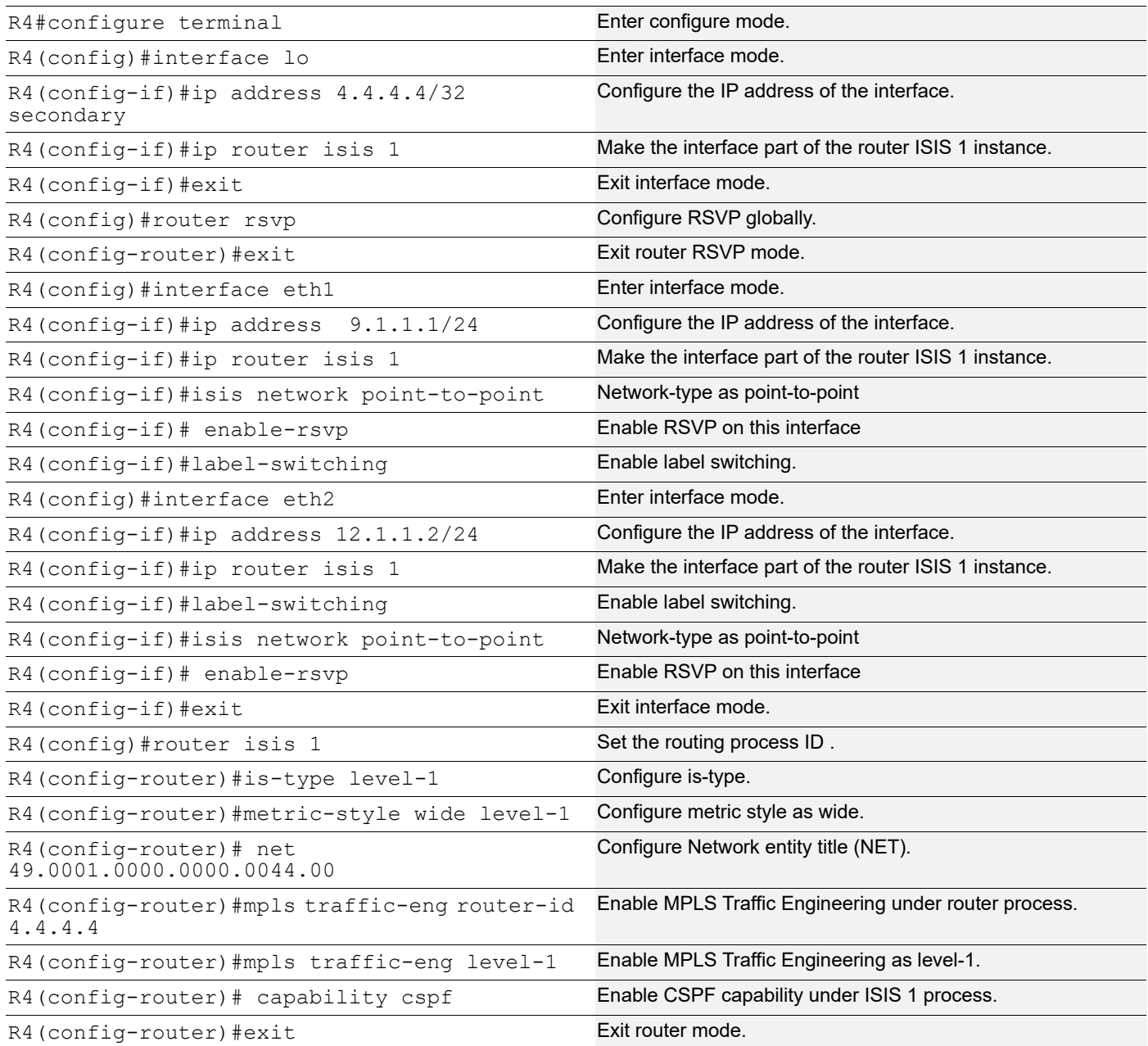

## **Validation**

R1#sho rsvp session

```
Type : PRI - Primary, SEC - Secondary, DTR - Detour, BPS - Bypass
State : UP - Up, DN - Down, BU - Backup in Use, SU - Secondary in Use, FS - Forced to 
Secondary
* indicates the session is active with local repair at one or more nodes
(P) indicates the secondary-priority session is acting as primary
```

```
Ingress RSVP:
To State Uptime Type LSPName State Uptime Rt
Style Labelin Labelout DSType
3.3.3.3 1.1.1.1 PRI to-R3-Primary UP 00:02:44 
                             DEFAULT
Total 1 displayed, Up 1, Down 0.
R1#sho rsvp session to-R3 primary
Ingress (Primary)
3.3.3.3
  From: 1.1.1.1, LSPstate: Up, LSPname: to-R3-Primary
   Ingress FSM state: Operational
  Establishment Time: 0s 6ms
  Setup priority: 7, Hold priority: 0
  CSPF usage: Path Computation Element
  LSP Re-Optimization: Disabled, Re-Optimization Timer: NA, Cspf Client: NA
  IGP-Shortcut: Disabled, LSP metric: 20
  LSP Protection: None
 Label in: -, Label out: 24960,
  Tspec rate: 0, Fspec rate: 0
   Policer: Not Configured
   Tunnel Id: 5001, LSP Id: 2201, Ext-Tunnel Id: 1.1.1.1
  Bind value: 0, Oper state: NA, Alloc mode: NA
   Downstream: 12.1.1.2, eth2
   Path refresh: 30 seconds (RR enabled) (due in 29830 seconds)
  Resv lifetime: 157 seconds (due in 154 seconds)
  Retry count: 0, intrvl: 30 seconds
  RRO re-use as ERO: Disabled
  Label Recording: Disabled
  Admin Groups: none
  Configured Path: none
   Session Explicit Route Detail :
   12.1.1.2/32 strict
   9.1.1.2/32 strict
  Record route:
    -------------------------------------------------------------
    IP Address Label
    -------------------------------------------------------------
   <self> 12.1.1.2
   9.1.1.2
   Style: Shared Explicit Filter
   Traffic type: controlled-load
  Minimum Path MTU: 1500
  Last Recorded Error Code: None
  Last Recorded Error Value: None
  Node where Last Recorded Error originated: None
  Trunk Type: mpls
```
# CHAPTER 6 BGP Link-State Egress Peer Engineering

EPE or egress peer engineering will be configured mostly on the ASBRs where it labels the ASBR peer and the same information is shared with the controller using BGP LS. The controller should instruct PE to use a specific egress ASBR to reach a particular destination.The SR architecture defines three types of BGP Peering Segments that may be instantiated at a BGP node:

- Peer Node Segment (PeerNode SID) : instruction to steer to a specific peer node
- Peer Adjacency Segment (PeerAdj SID) : instruction to steer over a specific local interface towards a specific peer node
- Peer Set Segment (PeerSet SID) : instruction to load-balance to a set of specific peer nodes

# **Topology**

[Figure 6-8](#page-1028-0) displays a sample BGP LS EPE configuration topology.

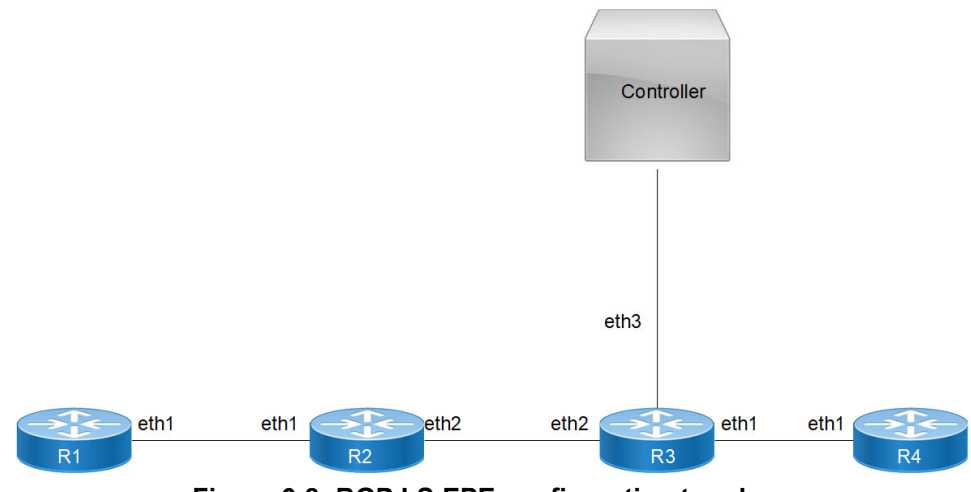

**Figure 6-8: BGP LS EPE configuration topology**

## <span id="page-1028-0"></span>**Configuration for BGP LS EPE**

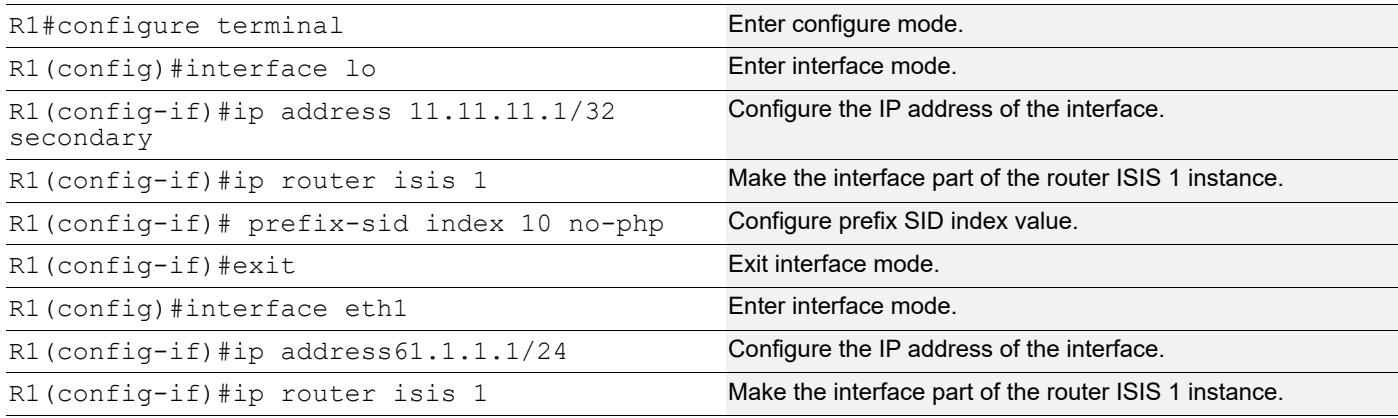

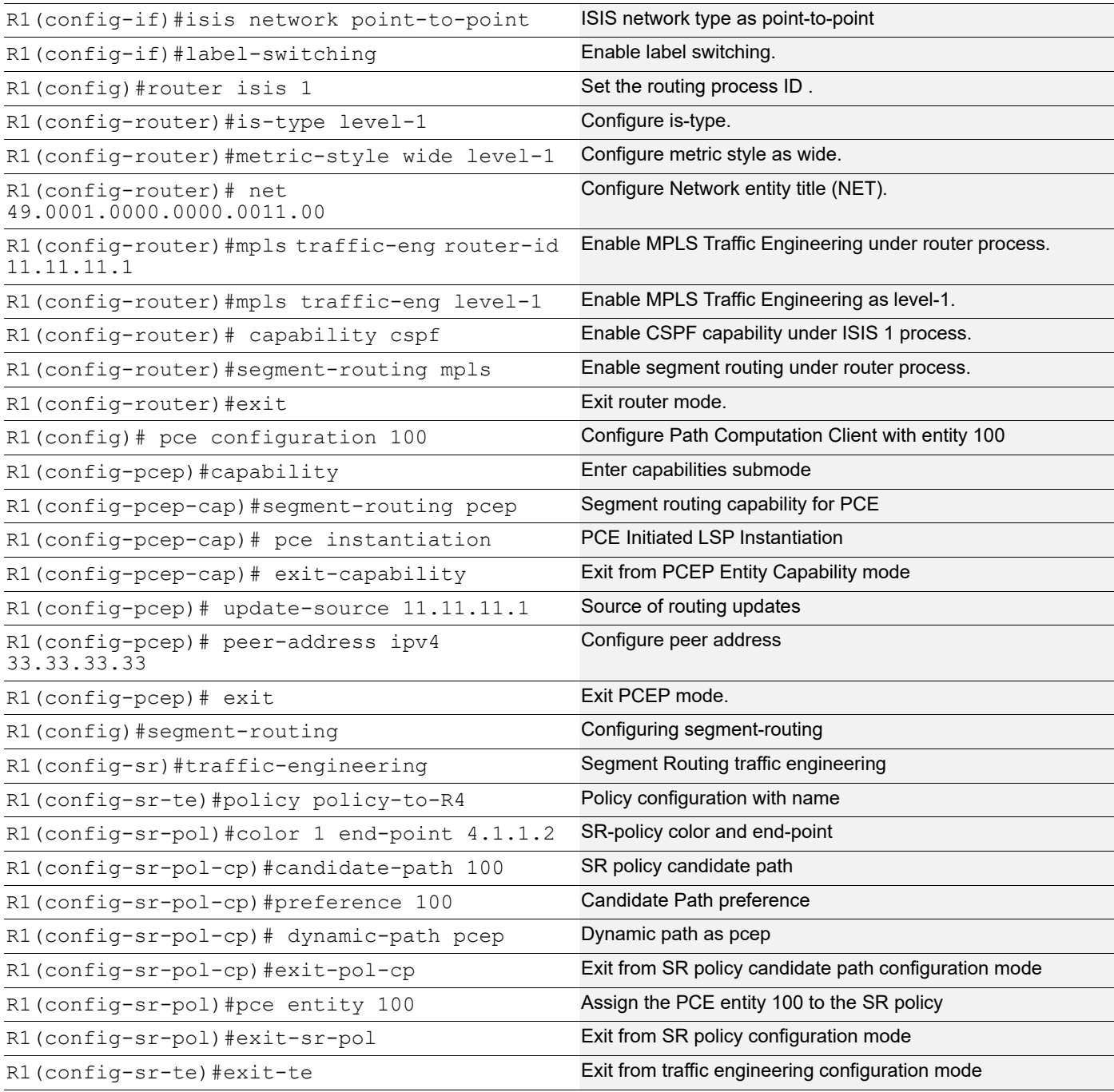

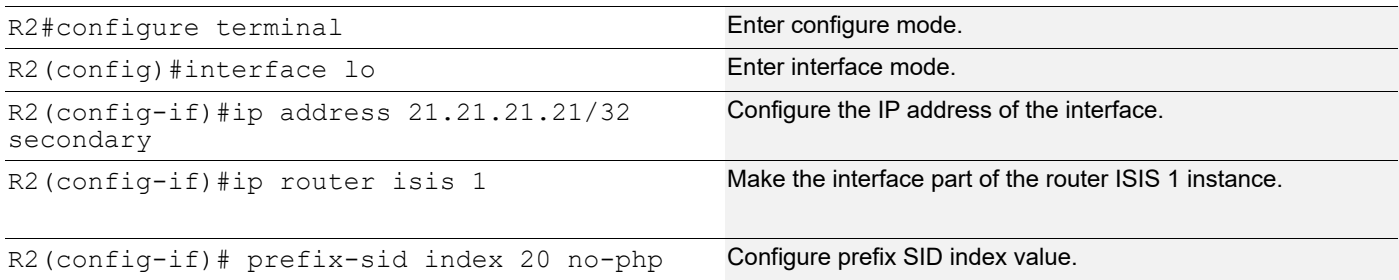

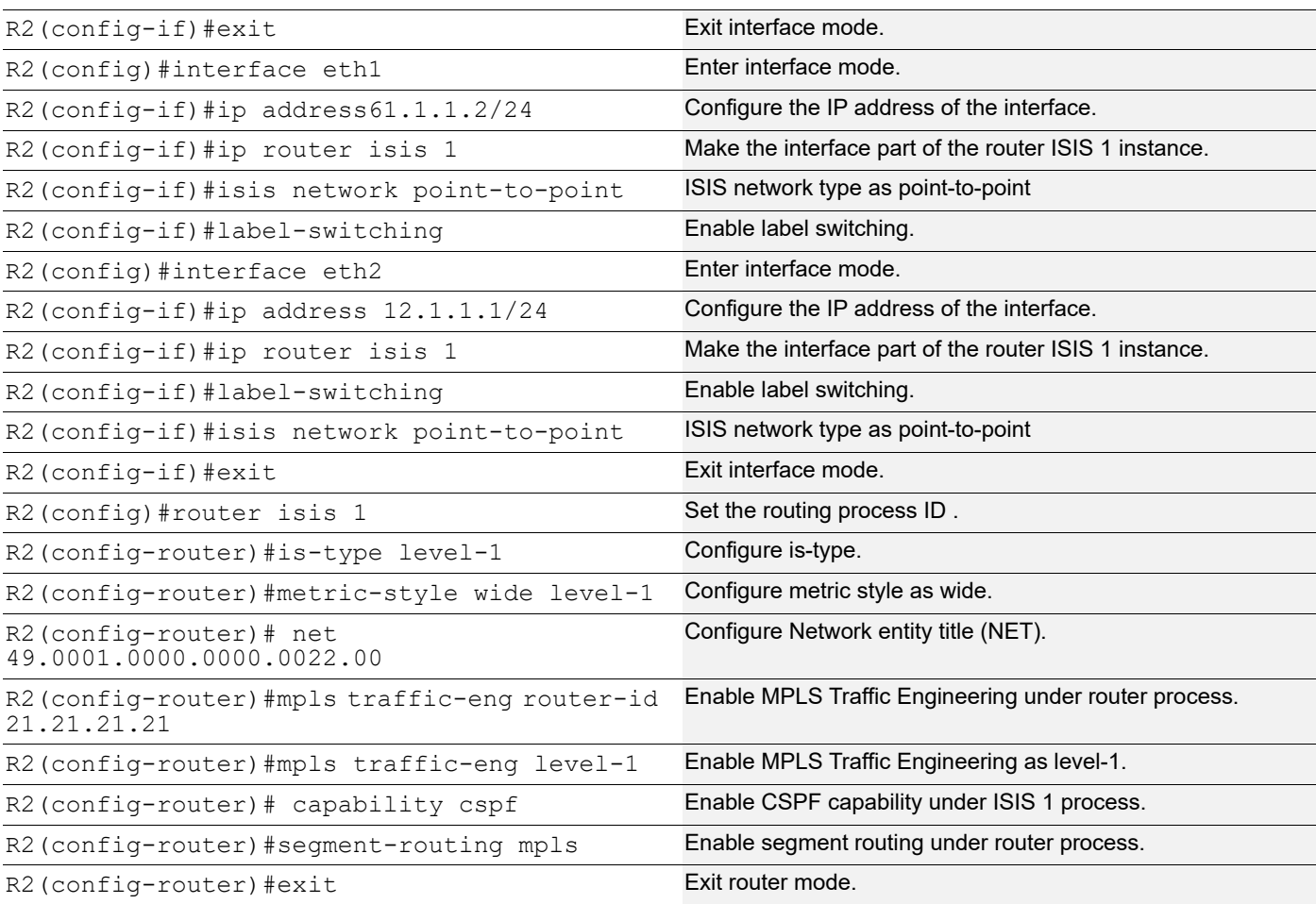

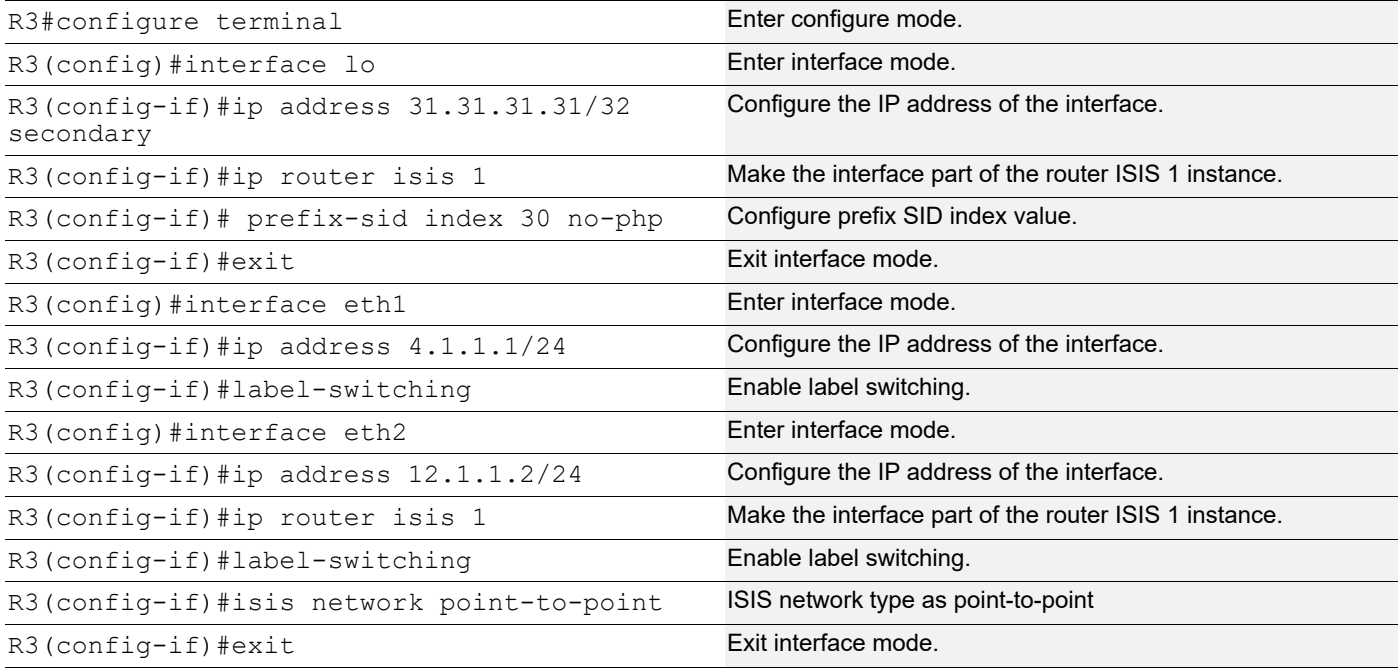

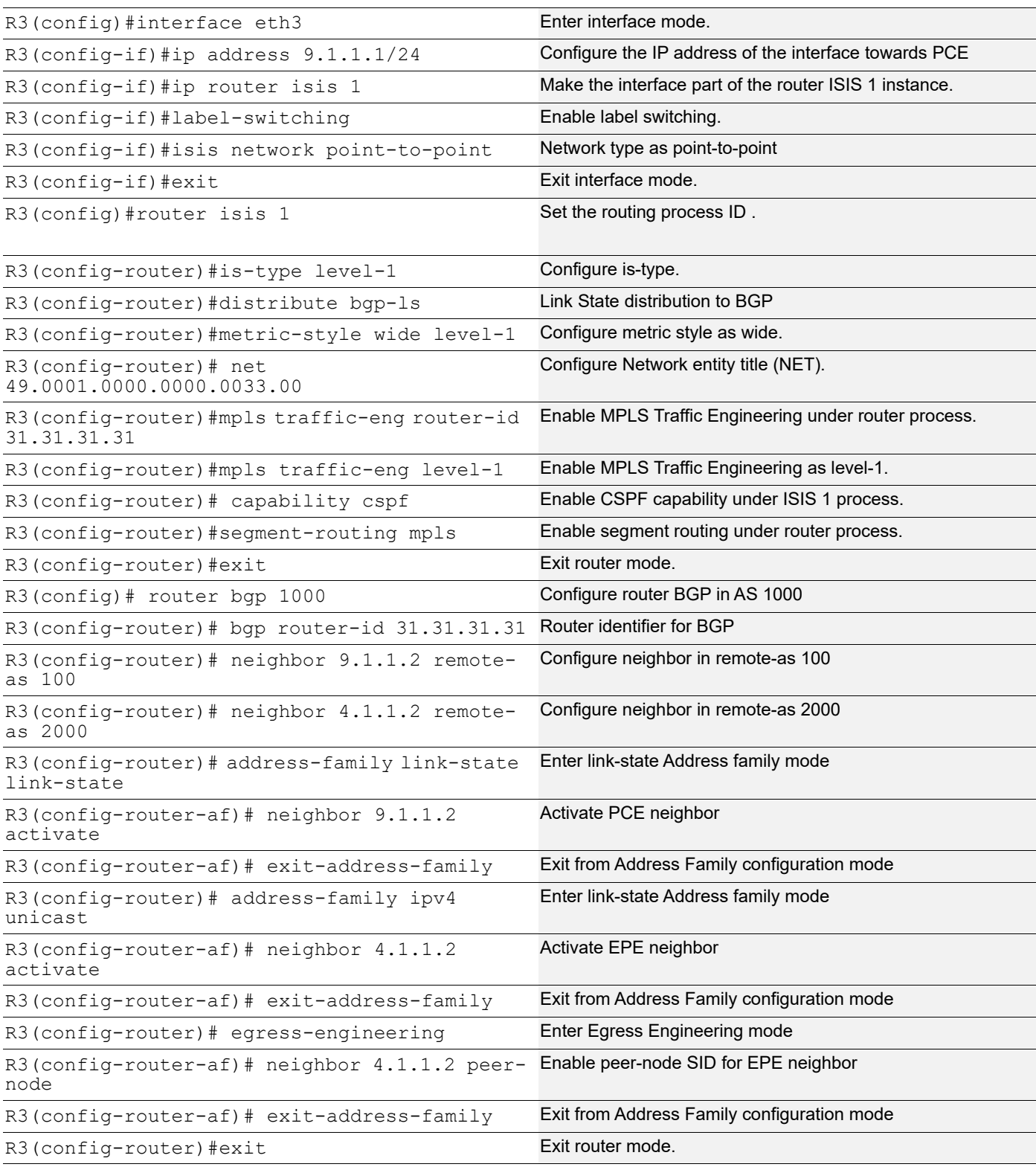

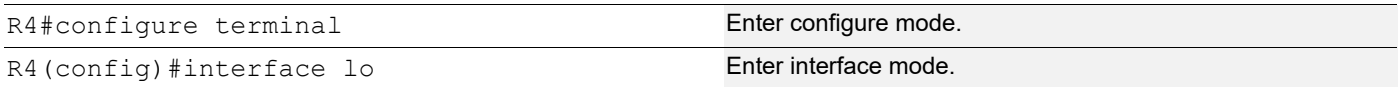

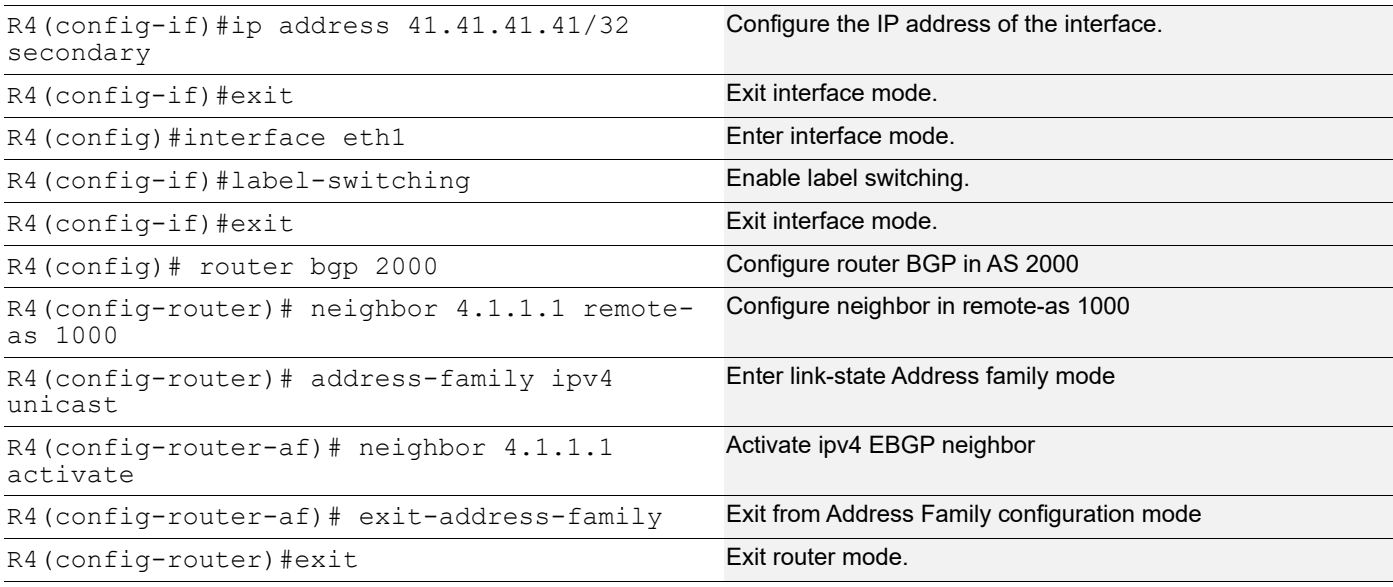

### **Validation**

#### **R3**

R3#show clns neighbors Total number of L1 adjacencies: 2 Total number of L2 adjacencies: 0 Total number of adjacencies: 2 Tag 1: VRF : default System Id Interface SNPA State Holdtime Type Protocol 0000.0000.3333 xe9 0032.1748.f810 Up 27 L1 IS-IS 0000.0000.0022 xe20 e8c5.7a7a.136c Up 23 L1 IS-IS R3#show bgp neighbors BGP neighbor is 4.1.1.2, remote AS 2000, local AS 1000, external link BGP version 4, local router ID 31.31.31.31, remote router ID 4.4.4.4 BGP state = Established, up for  $00:17:08$  Last read 00:00:11, hold time is 90, keepalive interval is 30 seconds Neighbor capabilities: Route refresh: advertised and received (old and new) Address family IPv4 Unicast: advertised and received Received 44 messages, 0 notifications, 0 in queue Sent 43 messages, 0 notifications, 0 in queue Route refresh request: received 0, sent 0 Minimum time between advertisement runs is 30 seconds For address family: IPv4 Unicast BGP table version 3, neighbor version 3 Index 1, Offset 0, Mask 0x2 Community attribute sent to this neighbor (both) 2 accepted prefixes 5 announced prefixes

 Connections established 1; dropped 0 Local host: 4.1.1.1, Local port: 59946 Foreign host: 4.1.1.2, Foreign port: 179 Nexthop: 4.1.1.1 Nexthop global: :: Nexthop local: :: BGP connection: non shared network BGP neighbor is 9.1.1.2, remote AS 100, local AS 1000, external link BGP version 4, local router ID 31.31.31.31, remote router ID 2.2.2.2 BGP state = Established, up for  $00:17:07$  Last read 00:00:03, hold time is 90, keepalive interval is 30 seconds Neighbor capabilities: Route refresh: advertised and received (old and new) 4-Octet ASN Capability: received Address family IPv4 Unicast: advertised and received Address family Link-State Link-State: advertised and received Received 41 messages, 0 notifications, 0 in queue Sent 138 messages, 0 notifications, 0 in queue Route refresh request: received 0, sent 0 Minimum time between advertisement runs is 30 seconds For address family: IPv4 Unicast BGP table version 3, neighbor version 3 Index 2, Offset 0, Mask 0x4 Extended Nexthop Encoding: received Community attribute sent to this neighbor (both) 5 accepted prefixes 2 announced prefixes For address family: Link-State Link-State BGP table version 17, neighbor version 17 Index 1, Offset 0, Mask 0x2 Community attribute sent to this neighbor (both) 0 accepted prefixes 31 announced prefixes Connections established 1; dropped 0 Local host: 9.1.1.1, Local port: 58018 Foreign host: 9.1.1.2, Foreign port: 179 Nexthop: 9.1.1.1 Nexthop global: :: Nexthop local: :: BGP connection: non shared network R3#show bgp link-state link-state summary BGP router identifier 31.31.31.31, local AS number 1000 BGP table version is 17 2 BGP AS-PATH entries 0 BGP community entries

```
Neighbor V AS MsgRcv MsgSen TblVer InQ OutQ Up/Down State/
PfxRcd
9.1.1.2 4 100 41 138 17 0 0.00:17:11
\capTotal number of neighbors 1
Total number of Established sessions 1
R3#
R3#show bgp epe
EPE Details for EBGP peers:
==== Peer : 4.1.1.2 ====epe->sid_type = Peer-node-SID
in-label = 24320nexthop = 4.1.1.2out int f = xe4R3#show bgp link-state link-state
BGP router identifier 31.31.31.31, local AS number 1000
Origin codes: i - IGP, e - EGP
Prefix codes: E link, V node, T IP reacheable route, I Identifier
              N local node, R remote node, L link, P prefix
              L1/L2 ISIS level-1/level-2, O OSPF, a area-ID,
              c confed-ID/ASN, b bgp-identifier, r router-ID,
              i if-address, n nbr-address, o OSPF Route-type,
              p IP-prefix, d designated router address, s ISO-ID
[V][L1][I0x1][N[c1000][b31.31.31.31][s0000.0000.0001.00]]/208
[V][L1][I0x1][N[c1000][b31.31.31.31][s0000.0000.0011.00]]/208
[V][L1][I0x1][N[c1000][b31.31.31.31][s0000.0000.0022.00]]/208
[V][L1][I0x1][N[c1000][b31.31.31.31][s0000.0000.0033.00]]/208
[V][L1][I0x1][N[c1000][b31.31.31.31][s0000.0000.3333.00]]/208
[E][L1][I0x1][N[c1000][b31.31.31.31][s0000.0000.0001.00]][R[c1000][b31.31.31.31][s0000.
0000.2345.00]][L[i12.1.1.2][n12.1.1.1]]/328
[E][L1][I0x1][N[c1000][b31.31.31.31][s0000.0000.0001.00]][R[c1000][b31.31.31.31][s0000.
0000.3333.00]][L[i9.1.1.1][n9.1.1.2]]/328
[E][L1][I0x1][N[c1000][b31.31.31.31][s0000.0000.0011.00]][R[c1000][b31.31.31.31][s0000.
0000.0022.00]][L[i61.1.1.1][n61.1.1.2]]/328
[E][L1][I0x1][N[c1000][b31.31.31.31][s0000.0000.0022.00]][R[c1000][b31.31.31.31][s0000.
0000.0011.00]][L[i61.1.1.2][n61.1.1.1]]/328
[E][L1][I0x1][N[c1000][b31.31.31.31][s0000.0000.0022.00]][R[c1000][b31.31.31.31][s0000.
0000.0033.00]][L[i12.1.1.1][n12.1.1.2]]/328
[E][L1][I0x1][N[c1000][b31.31.31.31][s0000.0000.0033.00]][R[c1000][b31.31.31.31][s0000.
0000.0022.00]][L[i12.1.1.2][n12.1.1.1]]/328
[E][L1][I0x1][N[c1000][b31.31.31.31][s0000.0000.0033.00]][R[c1000][b31.31.31.31][s0000.
0000.3333.00]][L[i9.1.1.1][n9.1.1.2]]/328
[E][L1][I0x1][N[c1000][b31.31.31.31][s0000.0000.3333.00]][R[c1000][b31.31.31.31][s0000.
0000.0033.00]][L[i9.1.1.2][n9.1.1.1]]/328
[E][B][I0x3e8][N[c1000][b31.31.31.31][b31.31.31.31][c1000]][R[c1000][b31.31.31.31][b4.4
.4.4][c2000]][L[i4.1.1.1][n4.1.1.2]]/344
[T][L1][I0x1][N[c1000][b31.31.31.31][s0000.0000.0001.00]][P[p4.1.1.0/24]]/240
[T][L1][I0x1][N[c1000][b31.31.31.31][s0000.0000.0001.00]][P[p9.1.1.0/24]]/240
```

```
[T][L1][I0x1][N[c1000][b31.31.31.31][s0000.0000.0001.00]][P[p12.1.1.0/24]]/240
[T][L1][I0x1][N[c1000][b31.31.31.31][s0000.0000.0001.00]][P[p7.7.7.7/32]]/248
[T][L1][I0x1][N[c1000][b31.31.31.31][s0000.0000.0001.00]][P[p31.31.31.31/32]]/248
[T][L1][I0x1][N[c1000][b31.31.31.31][s0000.0000.0001.00]][P[p33.33.33.33/32]]/248
[T][L1][I0x1][N[c1000][b31.31.31.31][s0000.0000.0011.00]][P[p61.1.1.0/24]]/240
[T][L1][I0x1][N[c1000][b31.31.31.31][s0000.0000.0011.00]][P[p11.11.11.1/32]]/248
[T][L1][I0x1][N[c1000][b31.31.31.31][s0000.0000.0022.00]][P[p12.1.1.0/24]]/240
[T][L1][I0x1][N[c1000][b31.31.31.31][s0000.0000.0022.00]][P[p61.1.1.0/24]]/240
[T][L1][I0x1][N[c1000][b31.31.31.31][s0000.0000.0022.00]][P[p21.21.21.21/32]]/248
[T][L1][I0x1][N[c1000][b31.31.31.31][s0000.0000.0033.00]][P[p4.1.1.0/24]]/240
[T][L1][I0x1][N[c1000][b31.31.31.31][s0000.0000.0033.00]][P[p9.1.1.0/24]]/240
[T][L1][I0x1][N[c1000][b31.31.31.31][s0000.0000.0033.00]][P[p12.1.1.0/24]]/240
[T][L1][I0x1][N[c1000][b31.31.31.31][s0000.0000.0033.00]][P[p31.31.31.31/32]]/248
[T][L1][I0x1][N[c1000][b31.31.31.31][s0000.0000.3333.00]][P[p9.1.1.0/24]]/240
[T][L1][I0x1][N[c1000][b31.31.31.31][s0000.0000.3333.00]][P[p33.33.33.33/32]]/248
NLRIs, Total: 31, Node: 5, Link: 9, Prefix: 17
R3#
R3#show mpls ilm-table
Codes: > - installed ILM, * - selected ILM, p - stale ILM
        K - CLI ILM, T - MPLS-TP, s - Stitched ILM
       S - SNMP, L - LDP, R - RSVP, C - CRLDP
      B - BGP , K - CLI , V - LDP VC, I - IGP SHORTCUT
       O - OSPF/OSPF6 SR, i - ISIS SR, k - SR CLI
       P - SR Policy, U - unknown
Code FEC/VRF/L2CKT ILM-ID In-Label Out-Label In-Intf Out-Intf/VRF 
Nexthop LSP-Type
B> 4.1.1.2/32 16 24320 3 N/A xe4<br>4.1.1.2 LSP DEFAULT
                       LSP DEFAULT
 i> 31.31.31.31/32 1 16030 Nolabel N/A N/A 
                       LSP DEFAULT
   i> 21.21.21.21/32 8 16020 16020 N/A xe20 
12.1.1.1 LSP DEFAULT
   i> 11.11.11.1/32 7 16010 16010 N/A xe20 
12.1.1.1 LSP DEFAULT
i> 33.33.33.33/32 9 16107 3 N/A xe9<br>9.1.1.2 LSP DEFAULT
                       LSP DEFAULT
i> 9.1.1.2/32 24960 3 N/A xe9<br>9.1.1.2 LSP DEFAULT
                       LSP DEFAULT
i> 12.1.1.1/32 3 24961 3 N/A xe20<br>12.1.1.1 LSP DEFAULT
                       LSP DEFAULT
R3#
R3#show mpls forwarding-table
Codes: > - installed FTN, * - selected FTN, p - stale FTN,
       B - BGP FTN, K - CLI FTN, t - tunnel, P - SR Policy FTN,
       L - LDP FTN, R - RSVP-TE FTN, S - SNMP FTN, I - IGP-Shortcut,
      U - unknown FTN, O - SR-OSPF FTN, i - SR-ISIS FTN, k - SR-CLI FTN
(m) - FTN mapped over multipath transport
Code FEC FTN-ID Nhlfe-ID Tunnel-id Pri LSP-Type Out-Label
Out-Intf ELC Nexthop
  i> 11.11.11.1/32  1  6  0 Yes LSP DEFAULT 16010
xe20 No 12.1.1.1
```
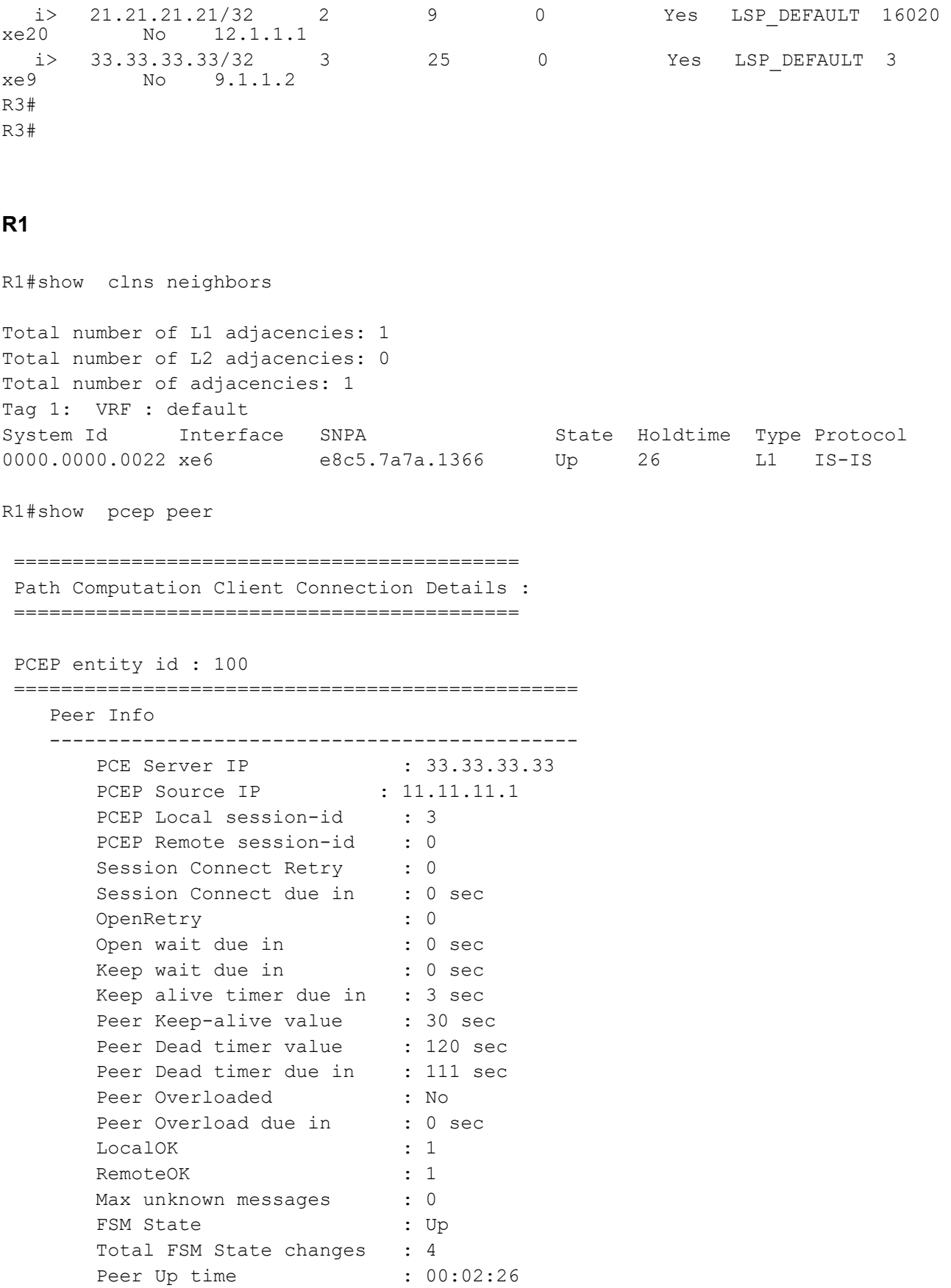

```
Flap Limit Timer value : 300 Sec
        Local Capabilities :
          Stateful PCE Capability : Yes
          LSP Instantiation : Yes
         SR PCE Capability : Yes
        Remote Capabilities :
          Stateful PCE Capability : Yes
          LSP Update Capability : Yes
          LSP Instantiation : Yes
         SR PCE Capability : Yes
R1#
Policy should be UP with the EPE label 
R1#show segment-routing policy detail
Policy-Name: policy-to-R4 Color 1 End-point 4.1.1.2 Tunnel-ID: 1
  Admin-Status: UP Oper-Status: UP for 00:01:41
  State Transition Count: 1
  CSPF Retry Limit: 100 CSPF Retry Interval: 10
  PCE Entity ID: 100
  Binding SID :
   BSID: 24960
   Alloc mode: Dynamic
   Oper State: Programmed
  CP ID: 1, Active
   Preference: 100 Path Type: Dynamic(pcep) CP Origin: Local
    CP state: Valid
    Segment List:
    Total no. of segments: 2
     Segment0[LABEL]: Label :16030
     Segment1[LABEL]: Label :24320
    Out-if: xe6 Out-label-stack: 16030/24320
    Computed TE Metric: 20
    Attributes:
      Configured:
        Affinity:
        Metric-type: TE
        IP Constraints:
```

```
R1#
```
Similarly, Peer-Adjacency SID and Peer-SET SIDs can be configured using the following CLI:

Neighbor <A.B.C.D> peer-adj hop-address <A.B.C.D> Neighbor <A.B.C.D> peer-set <NAME>

Peer-node and peer-adj SIDs can have backups which are configured via the following CLI:

Suppose we have 2 EBGP peers who have EPE configured:

Neighbor <A.B.C.D> peer-node Neighbor <P.Q.R.S> peer-node Neighbor <A.B.C.D> peer-adj hop-address <A.B.C.D> Neighbor <P.Q.R.S> peer-adj hop-address <P.Q.R.S>

The backup for a peer-node SID can be a peer-node or peer-adj of the other peer and similarly, the backup of peer-adj SID can be a peer-node or peer-adj SID.

Neighbor <A.B.C.D> peer-node backup backup-type peer-node backup-peer <P.Q.R.S> Neighbor <A.B.C.D> peer-node backup backup-type peer-adj backup-peer <P.Q.R.S> hopaddress <P.Q.R.S>

Neighbor <A.B.C.D> peer-adj hop-address <A.B.C.D> backup backup-type peer-node backuppeer <P.Q.R.S> Neighbor <A.B.C.D> peer-adj hop-address <A.B.C.D> backup backup-type peer-adj backuppeer <P.Q.R.S> hop-address <P.Q.R.S>

# CHAPTER 7 BGP Link-State Advertisement of IGP TE

IGP Traffic Engineering Metric Extensions defined in the IS-IS and OSPF protocols can be collected from networks and shared with external components using BGP. This is achieved using a new BGP Network Layer Reachability Information (NLRI) encoding format.

This chapter contains configurations for BGP Link state advertisements for IGP TE with OSPF as IGP.

## **Topology**

[Figure 7-9](#page-1039-0) displays a sample BGP LS Advertisement of IGP TE configuration topology.

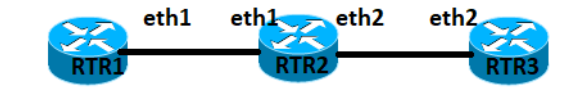

#### **Figure 7-9: BGP LS IGP-TE configuration topology**

#### <span id="page-1039-0"></span>**RTR1**

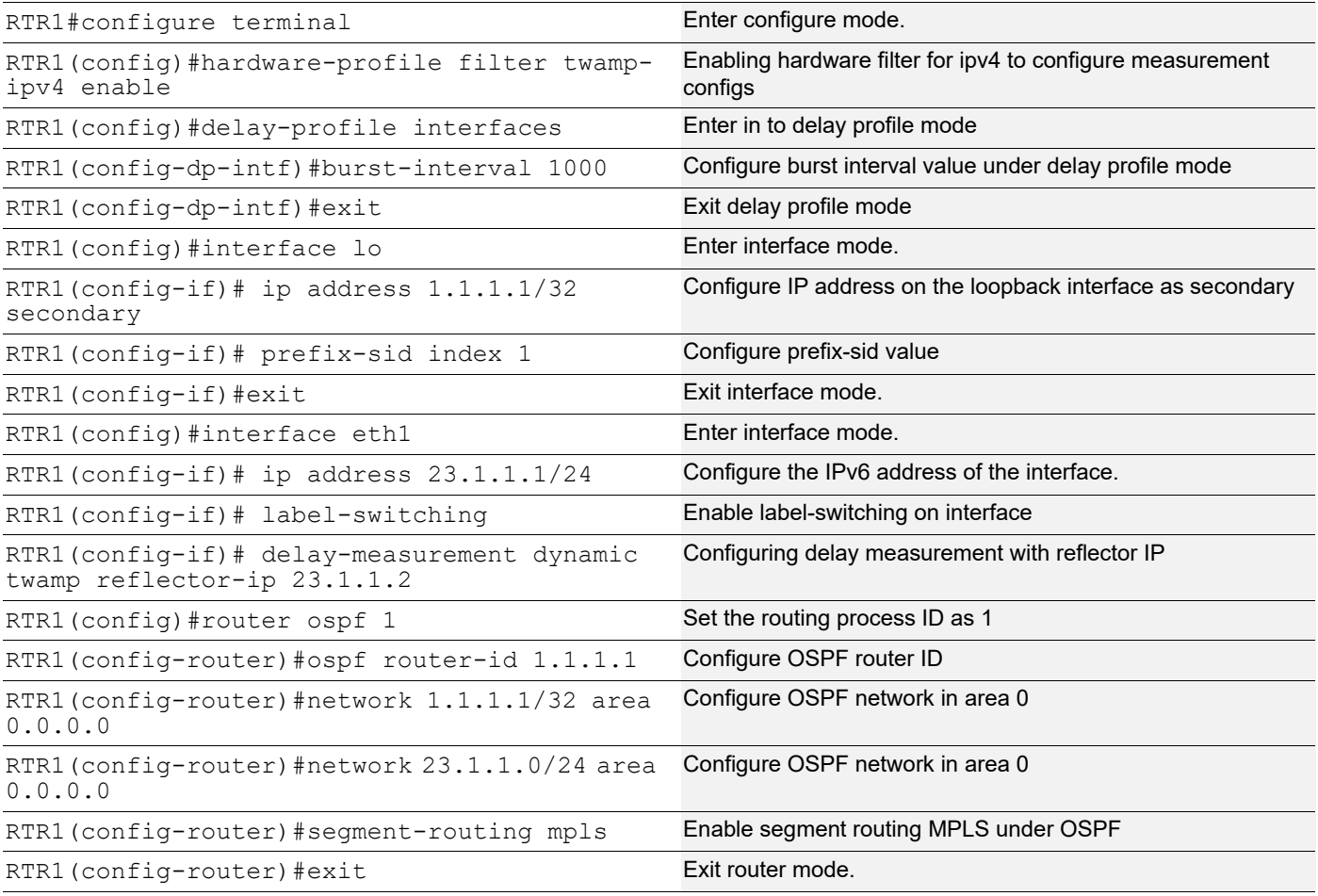

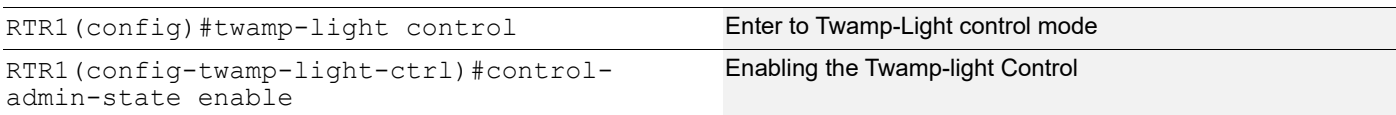

### **RTR2**

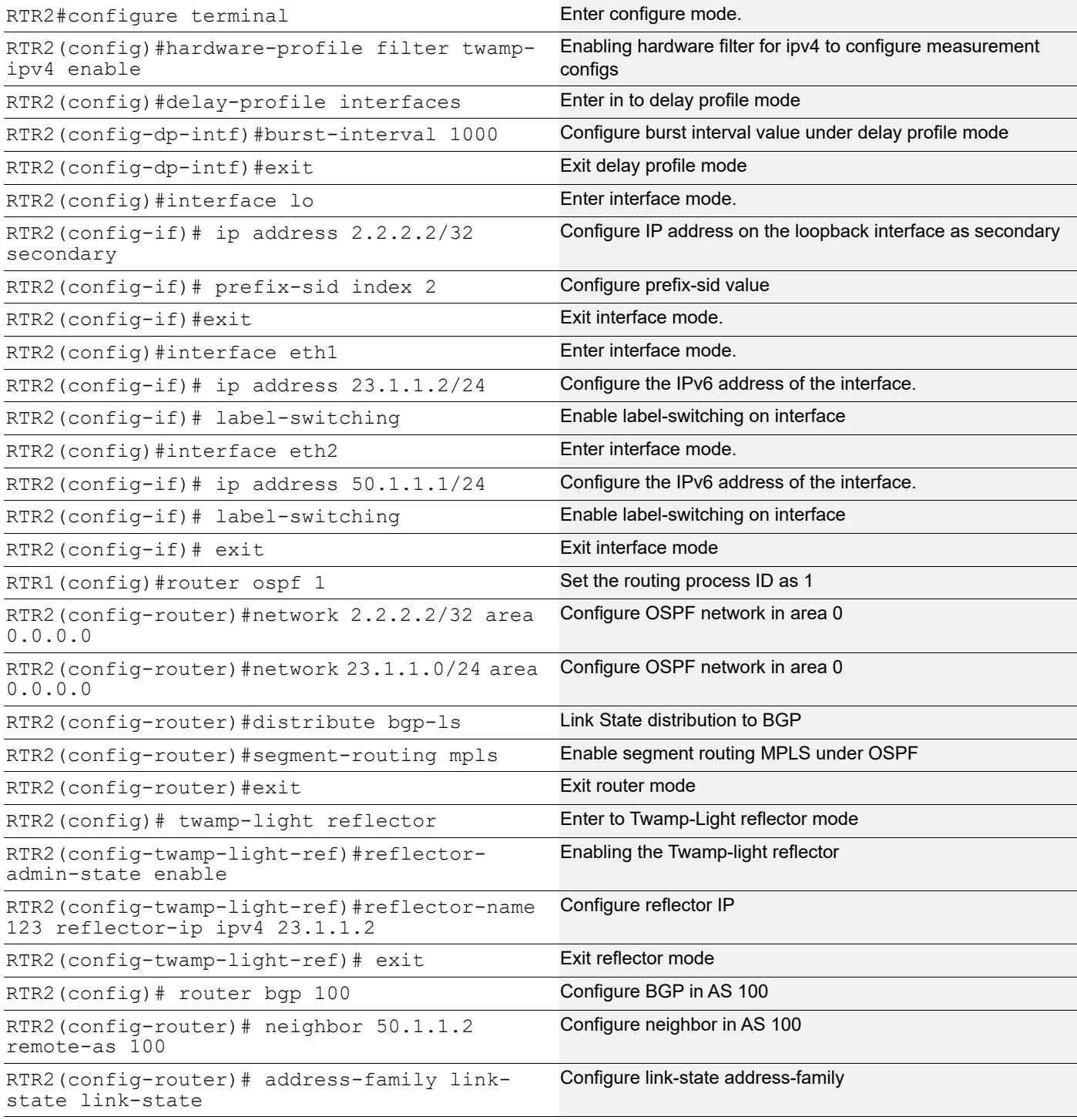

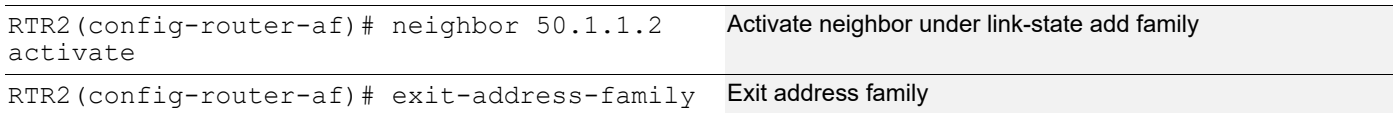

#### **RTR3**

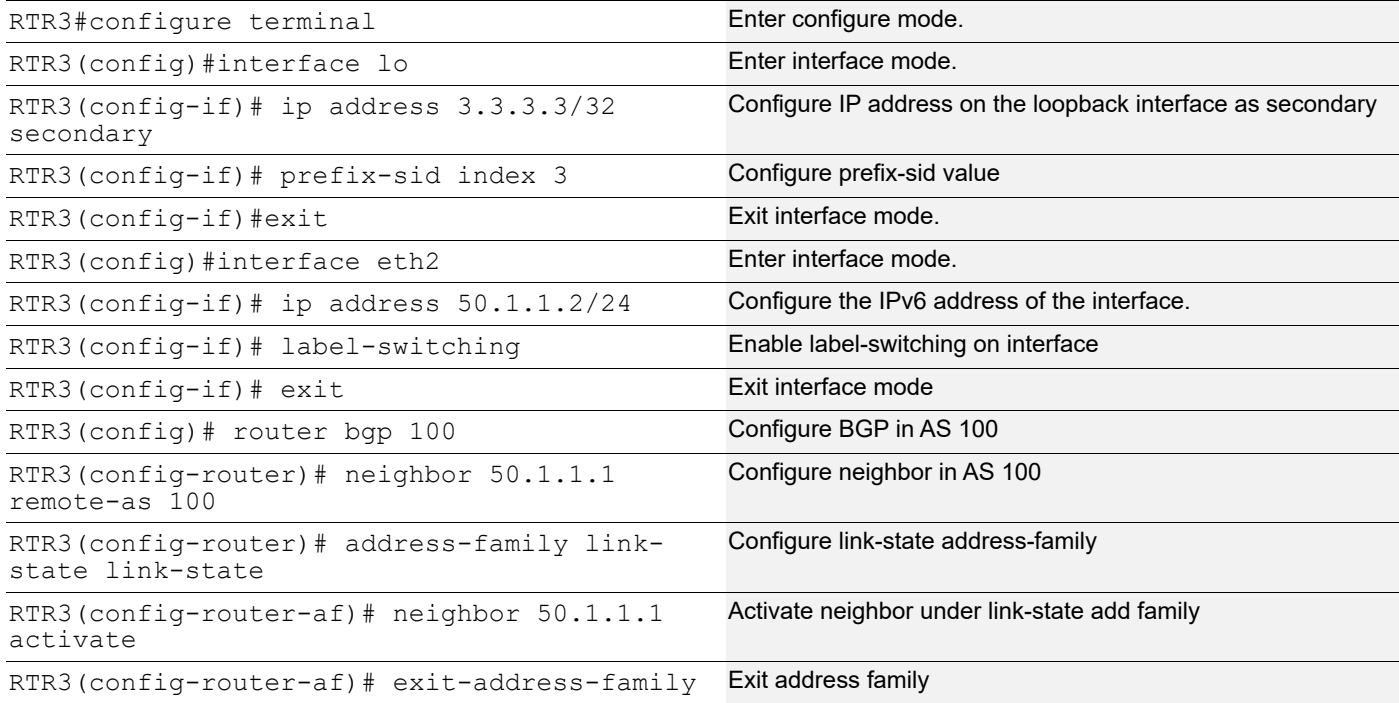

#### **Validation**

#### RTR1

```
RTR1#show twamp-statistics interfaces
Interface Last Advertisement Delay(us) Min(us) Max(us) Var(us) Loss(%)<br>eth1 2022-01-24 16:33:44 2 1 2 0 Not Enabled
     eth1 2022-01-24 16:33:44 2 1 2
RTR1#show twamp-statistics interfaces eth1
Interface name : eth1
Sender IP : 23.1.1.1
Reflector IP : 23.1.1.2
Reflector port : 862
DSCP value : 0
Last Advertised stats:
  Time: 2022-01-24 16:33:44
 Average delay : 2
  Minimum delay : 1
  Maximum delay : 2
  Average delay variation: 0
  Minimum delay variation: 0
  Maximum delay variation: 0
 Packets sent : 300
```

```
Packets received : 300
  Packets timeout : 0
   Packet Loss: Not Enabled
Last Calculated stats:
   Time: 2022-01-24 16:38:45
 Average delay : 2
  Minimum delay : 1
  Maximum delay : 2
  Average delay variation: 0
  Minimum delay variation: 0
  Maximum delay variation: 0
 Packets sent : 300
  Packets received : 300
  Packets timeout : 0
Packet Loss : Not Enabled
RTR1#show ip ospf database opaque-area
            OSPF Router with ID (1.1.1.1) (Process ID 1 VRF default)
                Area-Local Opaque-LSA (Area 0.0.0.0)
  LS age: 1649
  Options: 0x22 (-|-|DC|-|-|-|E|-)
  LS Type: Area-Local Opaque-LSA
  Link State ID: 1.0.0.1 (Area-Local Opaque-Type/ID)
  Opaque Type: 1
  Opaque ID: 1
  Advertising Router: 1.1.1.1
  LS Seq Number: 80000009
  Checksum: 0x20fe
  Length: 28
    MPLS TE router ID : 1.1.1.1
    Number of Links : 0
  LS age: 1209
   Options: 0x22 (-|-|DC|-|-|-|E|-)
   LS Type: Area-Local Opaque-LSA
  Link State ID: 1.0.0.1 (Area-Local Opaque-Type/ID)
   Opaque Type: 1
  Opaque ID: 1
  Advertising Router: 2.2.2.2
  LS Seq Number: 80000004
  Checksum: 0x2eed
  Length: 28
    MPLS TE router ID : 2.2.2.2
```

```
 Number of Links : 0
 LS age: 363
 Options: 0x22 (-|-|DC|-|-|-|E|-)
 LS Type: Area-Local Opaque-LSA
 Link State ID: 1.0.0.16 (Area-Local Opaque-Type/ID)
 Opaque Type: 1
 Opaque ID: 16
 Advertising Router: 1.1.1.1
 LS Seq Number: 800000d2
 Checksum: 0x8931
 Length: 136
   Link connected to Broadcast network
     Link ID : 23.1.1.2
     Interface Address : 23.1.1.1
     Admin Metric : 1
     Maximum bandwidth : 10000000.00 Kbits/s
     Maximum reservable bandwidth : 10000000.00 Kbits/s
     Unreserved Bandwidth :
     Number of Priority : 8
     Priority 0 : 10000000.00 Kbits/s Priority 1 : 10000000.00 Kbits/s
     Priority 2 : 10000000.00 Kbits/s Priority 3 : 10000000.00 Kbits/s
     Priority 4 : 10000000.00 Kbits/s Priority 5 : 10000000.00 Kbits/s
     Priority 6 : 10000000.00 Kbits/s Priority 7 : 10000000.00 Kbits/s
     Link Delay : 2 us, Anomalous : 0
     Link Min/Max Delay : 1/2 us, Anomalous : 0
     Link Delay Variation: 0 us
   Number of Links : 1
 LS age: 1189
 Options: 0x22 (-|-|DC|-|-|-|E|-)
 LS Type: Area-Local Opaque-LSA
 Link State ID: 1.0.0.16 (Area-Local Opaque-Type/ID)
 Opaque Type: 1
 Opaque ID: 16
 Advertising Router: 2.2.2.2
 LS Seq Number: 80000004
 Checksum: 0x4ed7
 Length: 108
   Link connected to Broadcast network
     Link ID : 23.1.1.2
     Interface Address : 23.1.1.2
     Admin Metric : 1
     Maximum bandwidth : 10000000.00 Kbits/s
     Maximum reservable bandwidth : 10000000.00 Kbits/s
     Unreserved Bandwidth :
     Number of Priority : 8
```
```
 Priority 0 : 10000000.00 Kbits/s Priority 1 : 10000000.00 Kbits/s
     Priority 2 : 10000000.00 Kbits/s Priority 3 : 10000000.00 Kbits/s
     Priority 4 : 10000000.00 Kbits/s Priority 5 : 10000000.00 Kbits/s
     Priority 6 : 10000000.00 Kbits/s Priority 7 : 10000000.00 Kbits/s
  Number of Links : 1
 LS age: 839
 Options: 0x22 (-|-|DC|-|-|-|E|-)
 LS Type: Area-Local Opaque-LSA
 Link State ID: 4.0.0.0 (Area-Local Opaque-Type/ID)
 Opaque Type: 4
 Opaque ID: 0
 Advertising Router: 1.1.1.1
 LS Seq Number: 80000005
 Checksum: 0xedeb
 Length: 44
  Range Size: 8000
   Base-SID: 16000
  Algorithm0: 0
 LS age: 1159
 Options: 0x22 (-|-|DC|-|-|-|E|-)
 LS Type: Area-Local Opaque-LSA
 Link State ID: 4.0.0.0 (Area-Local Opaque-Type/ID)
 Opaque Type: 4
 Opaque ID: 0
 Advertising Router: 2.2.2.2
 LS Seq Number: 80000005
 Checksum: 0xcf06
 Length: 44
  Range Size: 8000
   Base-SID: 16000
   Algorithm0: 0
 LS age: 1319
 Options: 0x22 (-|-|DC|-|-|-|E|-)
 LS Type: Area-Local Opaque-LSA
 Link State ID: 7.0.0.0 (Area-Local Opaque-Type/ID)
 Opaque Type: 7
 Opaque ID: 0
 Advertising Router: 1.1.1.1
 LS Seq Number: 80000005
 Checksum: 0xc9c7
 Length: 44
```

```
 Prefix type : Extended Prefix TLV
   Route Type: 1
   Prefix Length: 32
   AF: 0
  Flags: 0x40 (-|N|-|-|-|-|-|-) Address Prefix: 1.1.1.1
  Flags: 0x00 (-|-|-|-|-|-|-|-) MT-ID: 0
    Algorithm: 0
    SID: 1
 LS age: 1109
 Options: 0x22 (-|-|DC|-|-|-|E|-)
 LS Type: Area-Local Opaque-LSA
 Link State ID: 7.0.0.0 (Area-Local Opaque-Type/ID)
 Opaque Type: 7
 Opaque ID: 0
 Advertising Router: 2.2.2.2
 LS Seq Number: 80000006
 Checksum: 0xf591
 Length: 44
   Prefix type : Extended Prefix TLV
   Route Type: 1
   Prefix Length: 32
   AF: 0
  Flags: 0x40 (-|N|-|-|-|-|-|-) Address Prefix: 2.2.2.2
   Flags: 0x00 (-|-|-|-|-|-|-|-)
   MT-ID: 0
   Algorithm: 0
    SID: 2
 LS age: 1579
 Options: 0x22 (-|-|DC|-|-|-|E|-)
 LS Type: Area-Local Opaque-LSA
 Link State ID: 8.0.39.22 (Area-Local Opaque-Type/ID)
 Opaque Type: 8
 Opaque ID: 10006
 Advertising Router: 1.1.1.1
 LS Seq Number: 80000006
 Checksum: 0x704a
 Length: 48
   Link Type: 2
   Link ID: 23.1.1.2
   Link Data: 23.1.1.1
   Flags: 0x60 (-|V|L|-|-|-|-|-)
   MT-ID: 0
    SID: 24320
```

```
 LS age: 1699
   Options: 0x22 (-|-|DC|-|-|-|E|-)
   LS Type: Area-Local Opaque-LSA
   Link State ID: 8.0.39.22 (Area-Local Opaque-Type/ID)
   Opaque Type: 8
   Opaque ID: 10006
   Advertising Router: 2.2.2.2
   LS Seq Number: 80000005
   Checksum: 0xb36f
   Length: 52
     Link Type: 2
     Link ID: 23.1.1.2
     Link Data: 23.1.1.2
     Flags: 0x60 (-|V|L|-|-|-|-|-) MT-ID: 0
      NBR ID: 1.1.1.1
      SID: 24960
RTR3
RTR3#show bgp link-state link-state
BGP router identifier 50.1.1.2, local AS number 100
Origin codes: i - IGP, e - EGP
Prefix codes: E link, V node, T IP reacheable route, I Identifier
               N local node, R remote node, L link, P prefix
               L1/L2 ISIS level-1/level-2, O OSPF, a area-ID,
               c confed-ID/ASN, b bgp-identifier, r router-ID,
               i if-address, n nbr-address, o OSPF Route-type,
               p IP-prefix, d designated router address, s ISO-ID
i [V][O][I0x1][N[c100][b23.1.1.2][a0.0.0.0][r1.1.1.1]]/216
i [V][O][I0x1][N[c100][b23.1.1.2][a0.0.0.0][r2.2.2.2]]/216
i [V][O][I0x1][N[c100][b23.1.1.2][a0.0.0.0][r2.2.2.2d23.1.1.2]]/248
i 
[E][O][I0x1][N[c100][b23.1.1.2][a0.0.0.0][r1.1.1.1][R[c100][b23.1.1.2][a0.0.0.0][r2.2.2
.2d23.1.1.2]][L[i23.1.1.1][n23.1.1.2]]/376
i 
[E][O][I0x1][N[c100][b23.1.1.2][a0.0.0.0][r2.2.2.2][R[c100][b23.1.1.2][a0.0.0.0][r2.2.2
.2d23.1.1.2]][L[i23.1.1.2][n23.1.1.2]]/376
i 
[E][O][I0x1][N[c100][b23.1.1.2][a0.0.0.0][r2.2.2.2d23.1.1.2][R[c100][b23.1.1.2][a0.0.0.
0][r1.1.1.1]][L[i23.1.1.2][n23.1.1.1]]/376
i 
[E][O][I0x1][N[c100][b23.1.1.2][a0.0.0.0][r2.2.2.2d23.1.1.2][R[c100][b23.1.1.2][a0.0.0.
0][r2.2.2.2]][L[i23.1.1.2][n23.1.1.2]]/376
i [T][O][I0x1][N[c100][b23.1.1.2][a0.0.0.0][r1.1.1.1]][P[0x1][p1.1.1.1/32]]/264
i [T][O][I0x1][N[c100][b23.1.1.2][a0.0.0.0][r2.2.2.2]][P[0x1][p2.2.2.2/32]]/264
NLRIs, Total: 9, Node: 3, Link: 4, Prefix: 2
```
RTR3#show bgp link-state link-state [E][O][I0x1][N[c100][b23.1.1.2][a0.0.0.0][r1.1.1.1][R[c100][b23.1.1.2][a0.0.0.0][r2.2.2 .2d23.1.1.2]][L[i23.1.1.1][n23.1.1.2]]/376 BGP routing table entry for [E][O][I0x1][N[c100][b23.1.1.2][a0.0.0.0][r1.1.1.1][R[c100][b23.1.1.2][a0.0.0.0][r2.2.2 .2d23.1.1.2]][L[i23.1.1.1][n23.1.1.2]]/376 Local Received from 23.1.1.2 Link State: Local Router ID: 1.1.1.1, Remote Router ID: 2.2.2.2 Max link bw(kbits/sec): 10000000.00 ,Max reservable link bw(kbits/sec): 10000000.00 Max unreserved link bw(kbits/sec):10000000.00 10000000.00 10000000.00 10000000.00 10000000.00 10000000.00 10000000.00 10000000.00 TE metric 1, IGP metric 1 SR Flags: B:0 V:1 L:1 G:0 P:0 Adjacency SID: 24320 Link Delay : 2 us Anomalous : 0 Link Min/Max Delay : 1/2 us, Anomalous : 0 Link Delay-variation : 0 us Local TE Router-ID:1.1.1.1

# Path Computation Element Communication Protocol Command Reference

# CHAPTER 1 PCEP Commands

This chapter describes the commands for Path Computation Element Protocol (PCEP).

- [capability](#page-1050-0)
- [clear pcep peer](#page-1051-0)
- [clear pcep request](#page-1052-0)
- [clear pcep statistics](#page-1053-0)
- [cool-off-timeout](#page-1054-0)
- [deadtimer](#page-1055-0)
- [debug pcep](#page-1056-0)
- [exit-capability](#page-1057-0)
- [flap-limit](#page-1058-0)
- [keepalive](#page-1059-0)
- [lsp-state-timeout](#page-1060-0)
- [pce configuration](#page-1061-0)
- [pce init-lsp-limit](#page-1062-0)
- [pce instantiation](#page-1063-0)
- [peer-address](#page-1064-0)
- [redelegation-timeout](#page-1065-0)
- [request-timeout](#page-1066-0)
- [show pcep client](#page-1067-0)
- [show pcep detail](#page-1068-0)
- [show pcep pce-request](#page-1069-0)
- [show pcep peer](#page-1070-0)
- [show pcep segment-routing srv6 path brief](#page-1072-0)
- [show pcep statistics](#page-1073-0)
- [show pcep tunnel](#page-1074-0)
- [tolerance deadtimer](#page-1075-0)
- [tolerance keepalive](#page-1076-0)
- [update-limit](#page-1077-0)
- [update-source](#page-1078-0)

# <span id="page-1050-0"></span>**capability**

Use this command to enter PCEP capability mode.

# **Command Syntax**

capability

# **Parameters**

None

# **Command Mode**

PCEP mode

# **Applicability**

This command was introduced in OcNOS version 4.0.

```
#configure terminal
(config)#pce configuration 1
(config-pcep)#capability
(config-pcep-cap)#
```
# <span id="page-1051-0"></span>**clear pcep peer**

Use this command to reset the PCEP session.

# **Command Syntax**

clear pcep peer  $(A.B.C.D | X:X::X:X | *)$ 

#### **Parameters**

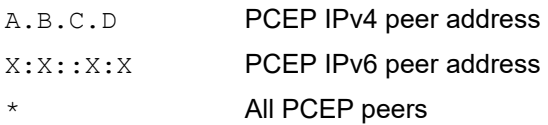

# **Command Mode**

Exec mode

# **Applicability**

This command was introduced in OcNOS version 4.0.

# **Example**

#clear pcep peer

# <span id="page-1052-0"></span>**clear pcep request**

Use this command to re-trigger a PCEP request. If this command is ignored if an existing PCE request is in progress.

# **Command Syntax**

clear pcep request (<5001-65535>|all)

#### **Parameters**

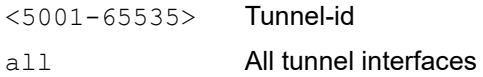

#### **Command Mode**

Exec mode

# **Applicability**

This command was introduced in OcNOS version 4.0.

#### **Example**

#clear pcep request all

#show pcep request

=========================================== Path Computation Client Request Details: ===========================================

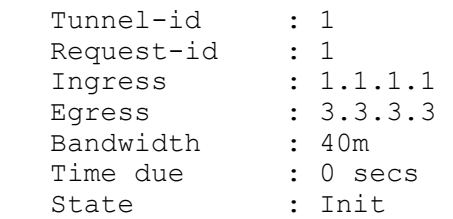

# <span id="page-1053-0"></span>**clear pcep statistics**

Use this command to reset all PCEP statistics to zero.

# **Syntax**

clear pcep statistics

#### **Parameters**

None

#### **Command Mode**

Exec mode

#### **Applicability**

This command was introduced in OcNOS version 4.0.

#### **Example**

#clear pcep statistics

#show pcep statictics

=========================================== Path Computation Client Statistics Details: ===========================================

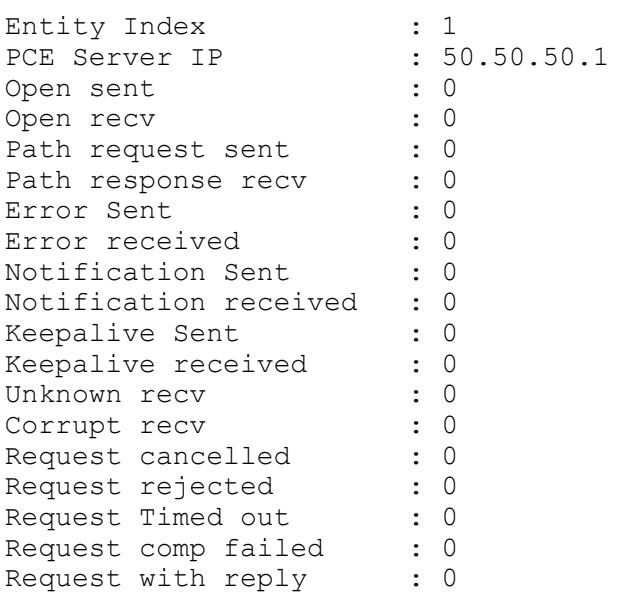

# <span id="page-1054-0"></span>**cool-off-timeout**

Use this command to set the flap dampening interval.

Use the no form of this command to set the flap dampening interval to its default value (300 seconds).

# **Syntax**

cool-off-timeout <1-300>

#### **Parameters**

<1-300> Flap dampening interval in seconds. The default value is 300 seconds.

# **Default**

300 seconds

#### **Command Mode**

PCEP mode

# **Applicability**

This command was introduced in OcNOS version 4.0.

```
#configure terminal
(config)#pce configuration 1
(config-pcep)#cool-off-timeout 150
```
# <span id="page-1055-0"></span>**deadtimer**

Use this command to set the dead timer.

Use the no form of this command to set the dead timer to its default (120 seconds).

# **Command Syntax**

```
deadtimer <1-255>
no deadtimer
```
#### **Parameters**

<1-255> The keepalive dead interval in seconds. The default value is 120 seconds (4 times the [keepalive](#page-1059-0) default value).

# **Default**

120 seconds

# **Command Mode**

PCEP mode

# **Applicability**

This command was introduced in OcNOS version 4.0.

```
#configure terminal
(config)#pce configuration 127
(config-pcep)#deadtimer 98
```
# <span id="page-1056-0"></span>**debug pcep**

Use this command to debug PCEP.

Use the no form of this command to disable debugging.

# **Command Syntax**

```
debug pcep 
  (events|error|packet|timer|update|report|request|instantiation|delegation|all)
no debug pcep
```

```
(events|error|packet|timer|update|report|request|instantiation|delegation|all)
```
# **Parameters**

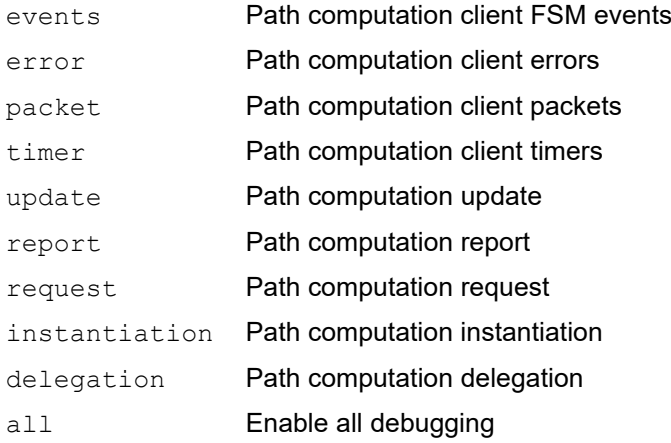

# **Command Mode**

Exec and Config mode

# **Applicability**

This command was introduced in OcNOS version 4.0.

# **Example**

#debug pcep packet

#no debug packet

# <span id="page-1057-0"></span>**exit-capability**

Use this command to exit PCEP capability mode.

# **Command Syntax**

exit-capability

# **Parameters**

None

# **Command Mode**

PCEP capability mode

# **Applicability**

This command was introduced in OcNOS version 4.0.

```
#configure terminal
(config)#pce configuration 1
(config-pcep)#capability
(config-pcep-cap)#exit-capability
(config-pcep)#
```
# <span id="page-1058-0"></span>**flap-limit**

Use this command to set the number of flaps within the given time unit allowed by a PCE.

Use the no form of this command to set the number of flaps and time unit to their default value (0 flaps and 0 seconds).

# **Command Syntax**

```
flap-limit <10-1000> <10-36000>
no flap-limit
```
# **Parameters**

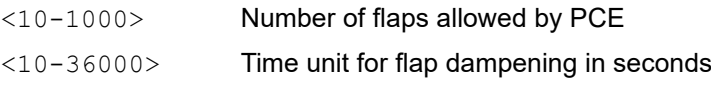

# **Default**

Number of flaps: 0

Time unit for flap dampening: 0 seconds

# **Command Mode**

PCEP mode

# **Applicability**

This command was introduced in OcNOS version 4.0.

```
#configure terminal
(config)#pce configuration 127
(config-pcep)#flap-limit 3 50
```
# <span id="page-1059-0"></span>**keepalive**

Use this command to set the local keepalive interval.

Use the no form of this command to set the keepalive interval to its default (30 seconds).

# **Command Syntax**

```
keepalive <0-255>
no keepalive
```
# **Parameters**

<0-255> Keepalive interval in seconds. The default value is 30 seconds.

# **Default**

30 seconds

# **Command Mode**

PCEP mode

# **Applicability**

This command was introduced in OcNOS version 4.0.

```
#configure terminal
(config)#pce configuration 127
(config-pcep)#keepalive 200
```
# <span id="page-1060-0"></span>**lsp-state-timeout**

Use this command to set the interval in seconds that a Path Computation Client (PCC) waits when a PCEP session is terminated before flushing the LSP state associated with that PCEP session.

Use the no form of this command set the interval to is default value (60 seconds).

# **Command Syntax**

```
lsp-state-timeout (<1-600> | infinity)
no lsp-state-timeout
```
#### **Parameters**

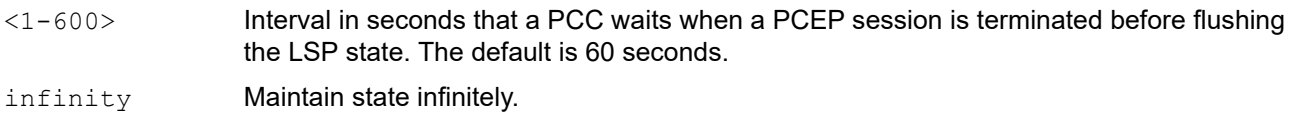

#### **Default**

60 seconds

#### **Command Mode**

PCEP mode

# **Applicability**

This command was introduced in OcNOS version 4.0.

```
#configure terminal
(config)#pce configuration 127
(config-pcep)#lsp-state-timeout 10
```
# <span id="page-1061-0"></span>**pce configuration**

Use this command to enter PCEP configuration mode and configure a PCEP client.

Use the no form of the command to remove a PCEP client configuration.

# **Command Syntax**

```
pce configuration <1-255>
no pce configuration <1-255>
```
#### **Parameters**

<1-255> Path computation element entity identifier

#### **Command Mode**

Config mode

# **Applicability**

This command was introduced in OcNOS version 4.0.

```
#configure terminal
(config)#pce configuration 10
(config-pcep)#
```
# <span id="page-1062-0"></span>**pce init-lsp-limit**

Use this command to set the number of PCE initiate messages that a PCC can process.

Use the no form of the command to set the number of PCE initiate messages to its default value (1048575 initiate messages).

# **Command Syntax**

pce init-lsp-limit <1-1048575> no pce init-lsp-limit

# **Parameters**

<1-1048575> Number of PCE initiate messages that a PCC can process. The default is 1048575 initiate messages.

# **Default**

1048575 initiate messages

# **Command Mode**

Configure mode

# **Applicability**

This command was introduced in OcNOS version 4.0.

```
#configure terminal
(config)#pce init-lsp-limit 7777
```
# <span id="page-1063-0"></span>**pce instantiation**

Use this command to enable PCE-initiated LSP instantiation.

Use the no form of this command to disable PCE-initiated LSP instantiation.

# **Command Syntax**

```
pce instantiation
no pce instantiation
```
#### **Parameters**

None

# **Default**

PCE-initiated LSP instantiation is disabled.

# **Command Mode**

PCEP capability mode

# **Applicability**

This command was introduced in OcNOS version 4.0.

```
#configure terminal
(config)#pce configuration 1
(config-pcep)#capability
(config-pcep-cap)#pce instantiation
```
# <span id="page-1064-0"></span>**peer-address**

Use this command to configure the MD5 authentication key and delegation priority for the session.

Use the no form of the command to unset MD5 authentication key.

# **Command Syntax**

```
peer-address ipv4 (A.B.C.D | X:X::X:X)(md5 WORD | delegation-priority <1-65535>|)
no peer-address ipv4 A.B.C.D (md5 | delegation-priority |)
```
# **Parameter**

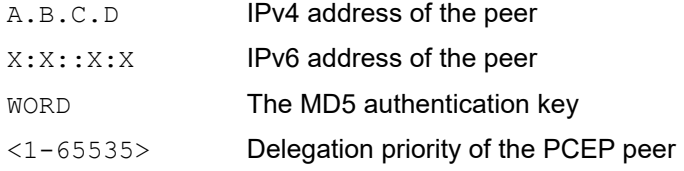

# **Command Mode**

PCEP mode

# **Applicability**

This command was introduced in OcNOS version 4.0.

```
#configure terminal
(config)#pce configuration 127
(config-pcep)#peer-address ipv4 1.1.1.1 md5 ipi-pcep
```

```
#configure terminal
(config)#pce configuration 127
(config-pcep)#peer-address ipv4 1.1.1.1 delegation-priority 500
```
# <span id="page-1065-0"></span>**redelegation-timeout**

Use this command to set the timeout in seconds for how long a Path Computation Client (PCC) waits before revoking LSP delegation to a PCE and attempting to redelegate LSPs associated with the terminated PCEP session to an alternate PCE.

Use the  $no$  form of this command to set the redelegation timeout to its default (30 seconds).

# **Command Syntax**

```
redelegation-timeout <1-600>
no redelegation-timeout
```
#### **Parameters**

<1-600> Interval in seconds for how long a PCC waits before revoking LSP delegation to a PCE. The default is 30 seconds.

#### **Default**

30 seconds

#### **Command Mode**

PCEP mode

# **Applicability**

This command was introduced in OcNOS version 4.0.

```
#configure terminal
(config)#pce configuration 127
(config-pcep)#redelegation-timeout 100
```
# <span id="page-1066-0"></span>**request-timeout**

Use this command to set the amount of time a Path Computation Client (PCC) waits for a reply after sending a path computation request.

Use the no form of this command to the request timeout to its default (10 seconds).

#### **Command Syntax**

```
request-timeout <1-20>
no request-timeout
```
#### **Parameters**

<1-20> Timeout interval for a pending request. The default value is 10 seconds.

#### **Command Mode**

10 seconds

#### **Command Mode**

PCEP mode

#### **Applicability**

This command was introduced in OcNOS version 4.0.

```
#configure terminal
(config)#pce configuration 127
(config-pcep)#request-timeout 15
```
# <span id="page-1067-0"></span>**show pcep client**

Use this command to display information about the PCEP client.

# **Command Syntax**

show pcep client

#### **Parameters**

None

#### **Command Mode**

Exec mode

# **Applicability**

This command was introduced in OcNOS version 4.0.

#### **Example**

#show pcep client

```
PCEP Client ID
Socket
Service
String
Message received
connection time
```
# <span id="page-1068-0"></span>**show pcep detail**

Use this command to display all of the session parameters.

# **Command Syntax**

show pcep detail

#### **Parameters**

None

#### **Command Mode**

Exec mode

# **Applicability**

This command was introduced in OcNOS version 4.0.

#### **Example**

#show pcep detail

=========================================== Path Computation Client Parameter Details : ===========================================

 Open wait Timer value : 60 sec Keep wait Timer value : 60 sec Session Connect Timer : 60 sec Session Connect Retry : 5 Keep alive Timer value : 30 sec<br>Dead Timer value : 120 sec Dead Timer value Request Time out value : 120 sec PCE Initiate LSP's Limit : 1048575

# <span id="page-1069-0"></span>**show pcep pce-request**

Use this command to display the requests in PCEPD module and their status. This command also displays any error messages if the reply received is not correct.

# **Command Syntax**

show pcep pce-request

#### **Parameters**

None

#### **Command Mode**

Exec mode

# **Applicability**

This command was introduced in OcNOS version 4.0.

```
#show pcep pce-request
```

```
 ===========================================
 Path Computation Client Request Details :
 ===========================================
     Tunnel-id : 1
     Request-id : 1 
     Ingress : 1.1.1.1 
     Egress : 3.3.3.3 
     Bandwidth : 40m 
      Time due : 0 secs 
      State : In-Progress
```
# <span id="page-1070-0"></span>**show pcep peer**

Use this command to display all PCE peers and their current states.

# **Command Syntax**

show pcep peer

#### **Parameters**

none

# **Command Mode**

Exec mode

# **Applicability**

This command was introduced in OcNOS version 4.0.

#### **Example**

#show pcep peer

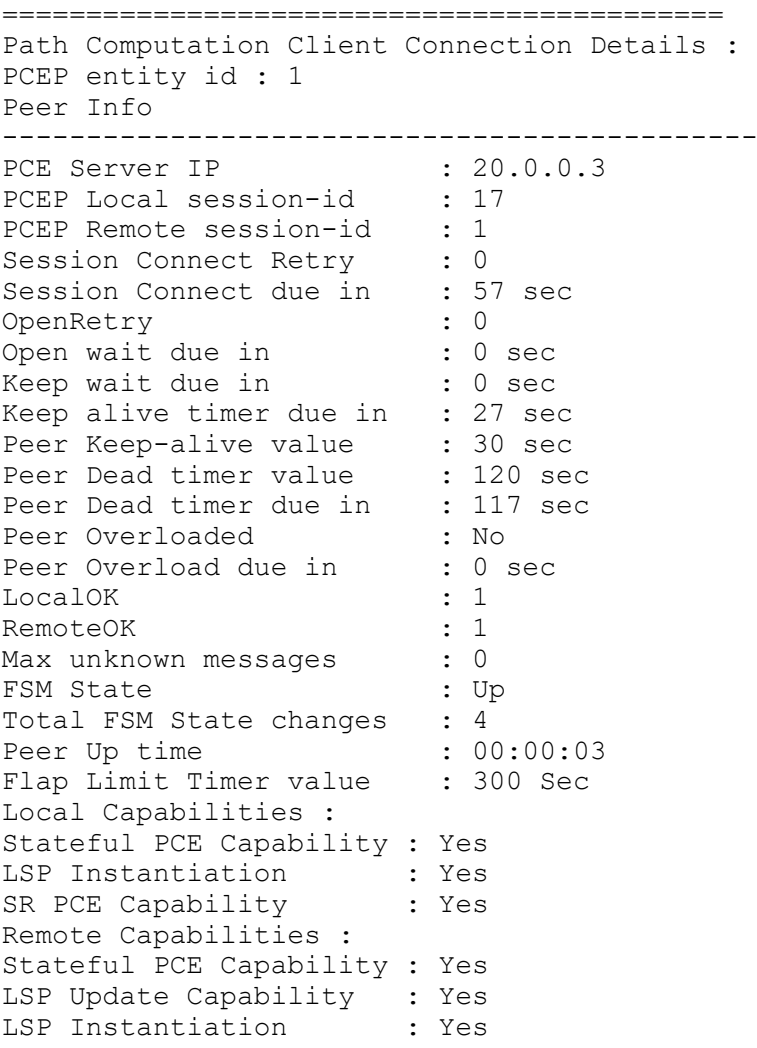

SR PCE Capability : Yes #

# <span id="page-1072-0"></span>**show pcep segment-routing srv6 path brief**

Use this command to show as a list the srv6 paths processed by the Path Computation Client (PCC) with the help of an external Path Computation Element (PCE).

#### **Command Syntax**

show pcep segment-routing srv6 path brief

#### **Parameters**

None

#### **Command Mode**

Exec and Privileged Exec mode

# **Applicability**

This command was introduced in OcNOS version 6.0.0.

#### **Example**

#sh pcep segment-routing srv6 path brief

#### PCEP Entity : 1 Database

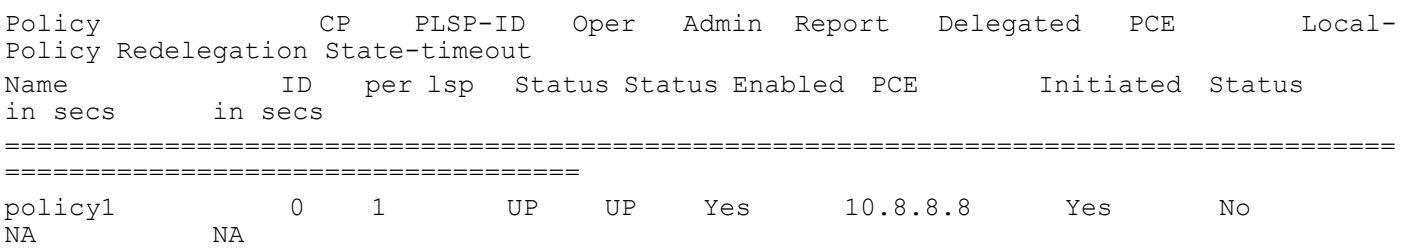

# <span id="page-1073-0"></span>**show pcep statistics**

Use this command to display the session statistics.

#### **Command Syntax**

show pcep statistics

#### **Parameters**

none

#### **Command Mode**

Exec mode

# **Applicability**

This command was introduced in OcNOS version 4.0.

#### **Example**

#show pcep statictics

=========================================== Path Computation Client Statistics Details: ===========================================

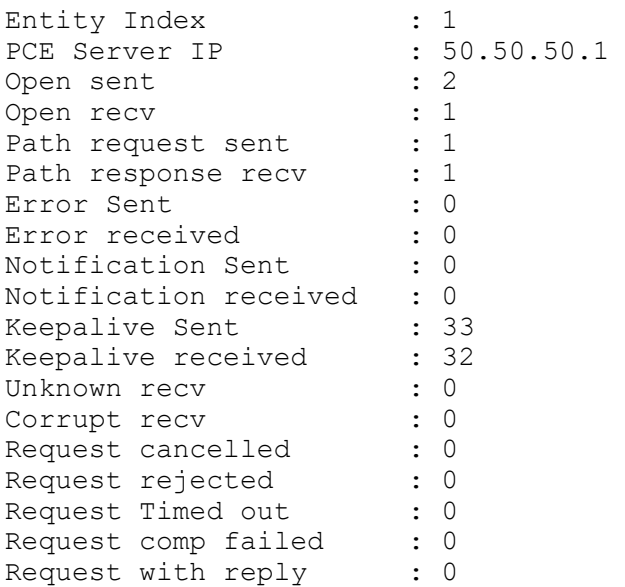

# <span id="page-1074-0"></span>**show pcep tunnel**

Use this command to display information about the PCEP tunnels.

#### **Command Syntax**

show pcep tunnel brief show pcep tunnel all show pcep tunnel <5001-65535> pce <1-255>

#### **Parameters**

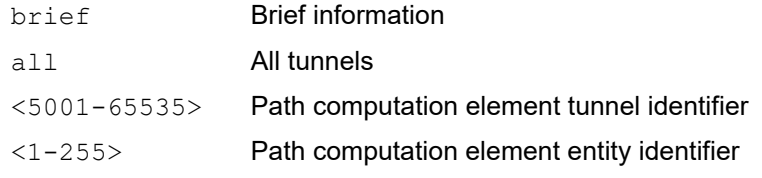

# **Command Mode**

Exec mode

# **Applicability**

This command was introduced in OcNOS version 4.0.

#### **Example**

#show pcep tunnel brief

PCEP Entity : 1 Database

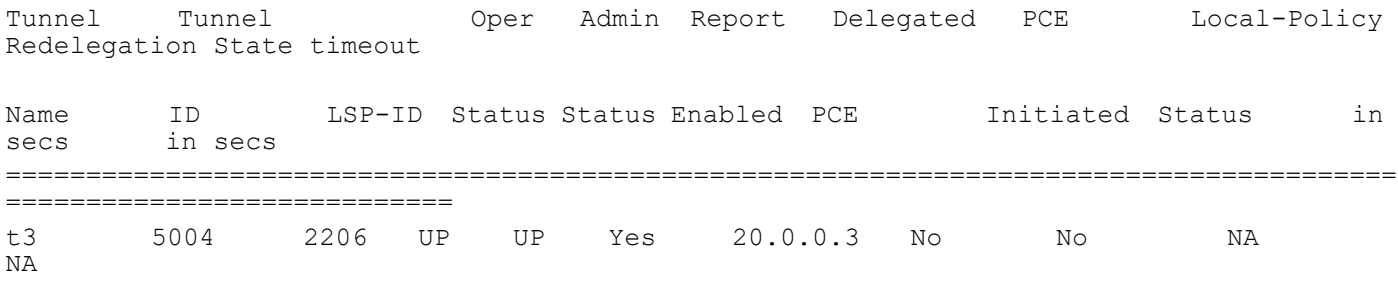

#

# <span id="page-1075-0"></span>**tolerance deadtimer**

Use this command to set the tolerance dead-timer.

Use the  $n \circ$  form of this command to set the tolerance dead-timer to its default (0 seonds)

# **Command Syntax**

```
tolerance deadtimer <1-255>
no tolerance deadtimer
```
#### **Parameters**

<1-255> Tolerance dead-timer interval. The default is 0 seconds.

# **Default**

0 seconds

# **Command Mode**

PCEP mode

# **Applicability**

This command was introduced in OcNOS version 4.0.

```
#configure terminal
(config)#pce configuration 127
(config-pcep)#tolerance deadtimer 50
```
# <span id="page-1076-0"></span>**tolerance keepalive**

Use this command to set the tolerance keepalive interval.

Use the  $n \circ$  form of this command to set the tolerance keepalive interval to its default (0 seconds).

#### **command syntax**

```
tolerance keepalive <1-255>
no tolerance keepalive
```
#### **Parameters**

<1-255> Tolerance keepalive interval. The default is 0 seconds.

#### **Default**

0 seconds

#### **Command Mode**

PCEP mode

# **Applicability**

This command was introduced in OcNOS version 4.0.

```
#configure terminal
(config)#pce configuration 127
(config-pcep)#tolerance keepalive 50
```
# <span id="page-1077-0"></span>**update-limit**

Use this command to set the number of updates within the given time unit allowed by a PCE.

Use the  $n \circ$  form of this command to set the number of updates and time unit to their default value (0 flaps and 0 seconds).

# **Command Syntax**

```
update-limit <1-1000> <10-36000>
no update-limit
```
# **Parameters**

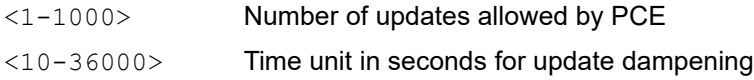

# **Default**

Number of updates: 0 Time unit for update dampening: 0 seconds

# **Command Mode**

PCEP mode

# **Applicability**

This command was introduced in OcNOS version 4.0.

```
#configure terminal
(config)#pce configuration 1
(config-pcep)#update-limit 3 50
```
# <span id="page-1078-0"></span>**update-source**

Use this command to set the source address for Path Computation Client (PCC) updates.

Use the no form of the command to delete the source address for PCC updates.

# **Command Syntax**

```
update-source (A.B.C.D | X:X::X:X)no update-source
```
#### **Parameters**

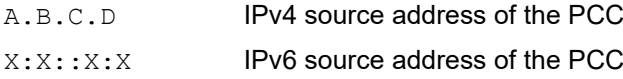

#### **Default**

The source address is null.

# **Command Mode**

PCEP mode

# **Applicability**

This command was introduced in OcNOS version 4.0.

```
#configure terminal
(config)#pce configuration 10
(config-pcep)#update-source 20.0.0.1
```
# CHAPTER 2 BGP Link State Distribution Commands

BGP Link State distribution is achieved by retrieving the Link state and traffic engineering information from OSPF and advertising it through Network Layer Reachability Information (NLRI) messages with well-defined TLVs and dedicated address families, called Link States.

BGP Link state capability is a means to collect link state information from OSPF protocol and organizing it into Node, Link, and Prefix NLRIs, and then advertising them to a BGP speaker connected to an external application, such as Path Computation Elements (PCE).

- [address-family](#page-1080-0)
- [debug bgp link-state](#page-1081-0)
- [debug ip ospf dist-ls](#page-1082-0)
- [debug isis dist-ls](#page-1083-0)
- [debug isis dist-ls](#page-1083-0)
- [show bgp link-state](#page-1085-0)
# **address-family**

Use this command to advertise BGP link-state capability to BGP peers.

Use the  $no$  form of this command to not advertise BGP link-state capability to BGP peers.

### **Command Syntax**

address-family link-state link-state

#### **Parameters**

None

#### **Command Mode**

BGP router mode

# **Applicability**

This command was introduced in OcNOS version 4.0.

```
#configure terminal
(config)#router bgp 100
(config-router)#neighbor 3.3.3.3 update-source lo
(config-router)#neighbor 3.3.3.3 remote-as 100
(config-router)#address-family link-state link-state
(config-router-af)#neighbor 3.3.3.3 activate
(config-router-af)#exit-address-family
```
# **debug bgp link-state**

Use this command to enable debug logs for BGP link-state distribution.

Use the no form of this command to disable debug logs for BGP link-state distribution.

# **Command Syntax**

debug bgp link-state no debug bgp link-state undebug bgp link-state

### **Parameters**

None

### **Command Mode**

Exec and Privileged Exec mode

# **Applicability**

This command was introduced in OcNOS version 4.0.

### **Example**

#debug bgp link-state

# **debug ip ospf dist-ls**

Use this command to enable debug logs for OSPF link-state distribution.

Use the no form of this command to disable debug logs for OSPF link-state distribution.

# **Command Syntax**

debug ip ospf dist-ls no debug ip ospf dist-ls

#### **Parameters**

None

### **Command Mode**

Exec and Privileged Exec mode

# **Applicability**

This command was introduced in OcNOS version 4.0.

### **Example**

#debug ip ospf dist-ls

# **debug isis dist-ls**

Use this command to enable debug logs for ISIS link-state distribution.

Use the no form of this command to disable debug logs for ISIS link-state distribution.

# **Command Syntax**

```
debug isis dist-ls
no debug isis dist-ls
```
#### **Parameters**

None

### **Command Mode**

Exec and Privileged Exec mode

# **Applicability**

This command was introduced in OcNOS version 4.0.

### **Example**

#debug isis dist-ls

# **distribute bgp-ls**

Use this command to enable BGP link-state capability in an OSPF or ISIS router instance.

Use the no form of this command to disable BGP link-state capability in an OSPF or ISIS router instance.

# **Command Syntax**

```
distribute bgp-ls (throttle <5-20>|)
no distribute bgp-ls (throttle |)
```
### **Parameters**

<5-20> Throttle time in seconds to process link-state distribution queue. The default is 5 seconds.

### **Default**

BGP link-state capability is disabled. The default throttle time is 5 seconds.

# **Command Mode**

OSPF router mode

ISIS router mode

# **Applicability**

This command was introduced in OcNOS version 4.0.

```
#configure terminal
(config)#router ospf
(config-ospf)#distribute bgp-ls throttle 10
(config-ospf)#exit
#configure terminal
```

```
(config)#router isis
(config-ospf)#distribute bgp-ls throttle 10
(config-ospf)#exit
```
# **show bgp link-state**

Use this command display the Link State information advertised by BGP.

#### **Command Syntax**

```
show bgp link-state (NLRI|self-originate|adv-router A.B.C.D|count|)
```
#### **Parameters**

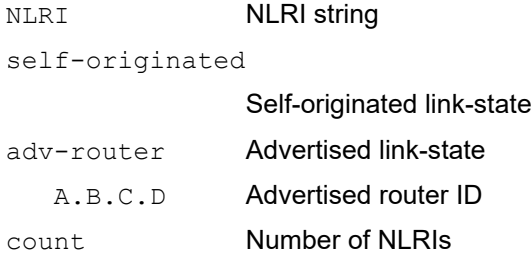

#### **Command Mode**

Exec and Privileged Exec mode

#### **Applicability**

This command was introduced in OcNOS version 4.0.

```
#debian-x86_64#show bgp link-state link-state
BGP router identifier 192.168.0.2, local AS number 100
Origin codes: i - IGP, e - EGP
Prefix codes: E link, V node, T IP reacheable route, I Identifier
               N local node, R remote node, L link, P prefix
               L1/L2 ISIS level-1/level-2, O OSPF, a area-ID,
               c confed-ID/ASN, b bgp-identifier, r router-ID,
               i if-address, n nbr-address, o OSPF Route-type,
               p IP-prefix d designated router address
[V][O][I0xa][N[c100][b192.168.0.2][a0.0.0.0][r192.168.0.1]]/216
[V][O][I0xa][N[c100][b192.168.0.2][a0.0.0.0][r192.168.0.2]]/216
[V][O][I0xa][N[c100][b192.168.0.2][a0.0.0.0][r192.168.0.2d25.0.0.2]]/248
[V][O][I0xa][N[c100][b192.168.0.2][a0.0.0.0][r192.168.0.2d35.0.0.1]]/248
[V][O][I0xa][N[c100][b192.168.0.2][a0.0.0.0][r192.168.0.3]]/216
i [V][O][I0xa][N[c100][b192.168.0.3][a0.0.0.0][r192.168.0.1]]/216
i [V][O][I0xa][N[c100][b192.168.0.3][a0.0.0.0][r192.168.0.2]]/216
i [V][O][I0xa][N[c100][b192.168.0.3][a0.0.0.0][r192.168.0.2d25.0.0.2]]/248
i [V][O][I0xa][N[c100][b192.168.0.3][a0.0.0.0][r192.168.0.2d35.0.0.1]]/248
i [V][O][I0xa][N[c100][b192.168.0.3][a0.0.0.0][r192.168.0.3]]/216
[E][O][I0xa][N[c100][b192.168.0.2][a0.0.0.0][r192.168.0.1][R[c100][b192.168.0.
2][a0.0.0.0][r192.168.0.2d25.0.0.2]][L[i25.0.0.1][n25.0.0.2]]/376
[E][O][I0xa][N[c100][b192.168.0.2][a0.0.0.0][r192.168.0.2][R[c100][b192.168.0.
2][a0.0.0.0][r192.168.0.2d25.0.0.2]][L[i25.0.0.2][n25.0.0.2]]/376
[E][O][I0xa][N[c100][b192.168.0.2][a0.0.0.0][r192.168.0.2][R[c100][b192.168.0.
2][a0.0.0.0][r192.168.0.2d35.0.0.1]][L[i35.0.0.1][n35.0.0.1]]/376
[E][O][I0xa][N[c100][b192.168.0.2][a0.0.0.0][r192.168.0.2d25.0.0.2][R[c100][b1
92.168.0.2][a0.0.0.0][r192.168.0.1]][L[i25.0.0.2][n25.0.0.1]]/376
```
[E][O][I0xa][N[c100][b192.168.0.2][a0.0.0.0][r192.168.0.2d25.0.0.2][R[c100][b1 92.168.0.2][a0.0.0.0][r192.168.0.2]][L[i25.0.0.2][n25.0.0.2]]/376 [E][O][I0xa][N[c100][b192.168.0.2][a0.0.0.0][r192.168.0.2d35.0.0.1][R[c100][b1 92.168.0.2][a0.0.0.0][r192.168.0.2]][L[i35.0.0.1][n35.0.0.1]]/376 [E][O][I0xa][N[c100][b192.168.0.2][a0.0.0.0][r192.168.0.2d35.0.0.1][R[c100][b1 92.168.0.2][a0.0.0.0][r192.168.0.3]][L[i35.0.0.1][n35.0.0.2]]/376 [E][O][I0xa][N[c100][b192.168.0.2][a0.0.0.0][r192.168.0.3][R[c100][b192.168.0. 2][a0.0.0.0][r192.168.0.2d35.0.0.1]][L[i35.0.0.2][n35.0.0.1]]/376 i [E][O][I0xa][N[c100][b192.168.0.3][a0.0.0.0][r192.168.0.2d25.0.0.2][R[c100][b1 92.168.0.3][a0.0.0.0][r192.168.0.1]][L[i25.0.0.2][n25.0.0.1]]/376 i [E][O][I0xa][N[c100][b192.168.0.3][a0.0.0.0][r192.168.0.2d25.0.0.2][R[c100][b1 92.168.0.3][a0.0.0.0][r192.168.0.2]][L[i25.0.0.2][n25.0.0.2]]/376 i [E][O][I0xa][N[c100][b192.168.0.3][a0.0.0.0][r192.168.0.2d35.0.0.1][R[c100][b1 92.168.0.3][a0.0.0.0][r192.168.0.2]][L[i35.0.0.1][n35.0.0.1]]/376 [T][O][I0xa][N[c100][b192.168.0.2][a0.0.0.0][r192.168.0.1]][P[0x1][p192.168.0. 1/32]]/264 [T][O][I0xa][N[c100][b192.168.0.2][a0.0.0.0][r192.168.0.2]][P[0x1][p192.168.0. 2/32]]/264 [T][O][I0xa][N[c100][b192.168.0.2][a0.0.0.0][r192.168.0.3]][P[0x1][p192.168.0. 3/32]]/264 i [T][O][I0xa][N[c100][b192.168.0.3][a0.0.0.0][r192.168.0.1]][P[0x1][p192.168.0. 1/32]]/264 i [T][O][I0xa][N[c100][b192.168.0.3][a0.0.0.0][r192.168.0.2]][P[0x1][p192.168.0. 2/32]]/264  $\mathbf{1}$ [T][O][I0xa][N[c100][b192.168.0.3][a0.0.0.0][r192.168.0.3]][P[0x1][p192.168.0. 3/32]]/264 NLRIs, Total: 27, Node: 10, Link: 11, Prefix: 6 debian-x86\_64#show bgp link-state link-state count ------------------------------------------- Total NLRIs : 16 Node NLRIs : 5 Link NLRIs : 8<br>Prefix NLRIs : 3 Prefix NLRIs ------------------------------------------ debian-x86\_64#show bgp link-state link-state adv-router 192.168.0.3 BGP router identifier 192.168.0.2, local AS number 100 Origin codes: i - IGP, e - EGP Prefix codes: E link, V node, T IP reacheable route, I Identifier N local node, R remote node, L link, P prefix L1/L2 ISIS level-1/level-2, O OSPF, a area-ID, c confed-ID/ASN, b bgp-identifier, r router-ID, i if-address, n nbr-address, o OSPF Route-type, p IP-prefix d designated router address [V][O][I0xa][N[c100][b192.168.0.2][a0.0.0.0][r192.168.0.3]]/216 [E][O][I0xa][N[c100][b192.168.0.2][a0.0.0.0][r192.168.0.3][R[c100][b192.168.0. 2][a0.0.0.0][r192.168.0.2d35.0.0.1]][L[i35.0.0.2][n35.0.0.1]]/376 [T][O][I0xa][N[c100][b192.168.0.2][a0.0.0.0][r192.168.0.3]][P[0x1][p192.168.0. 3/32]]/264 NLRIs, Total: 3, Node: 1, Link: 1, Prefix: 1 debian-x86\_64#show bgp link-state link-state self-originate BGP router identifier 192.168.0.2, local AS number 100

```
Origin codes: i - IGP, e - EGP
Prefix codes: E link, V node, T IP reacheable route, I Identifier
               N local node, R remote node, L link, P prefix
               L1/L2 ISIS level-1/level-2, O OSPF, a area-ID,
               c confed-ID/ASN, b bgp-identifier, r router-ID,
               i if-address, n nbr-address, o OSPF Route-type,
               p IP-prefix d designated router address
[V][O][I0xa][N[c100][b192.168.0.2][a0.0.0.0][r192
```
# CHAPTER 3 PCEP Segment-Routing Commands

This chapter describes the segment routing commands for Path Computation Element Protocol (PCEP).

- [pce entity](#page-1089-0)
- [pce lsp-delegate](#page-1090-0)
- [pce state-report](#page-1091-0)
- [segment-routing pcep](#page-1092-0)
- [show pcep segment-routing lsp](#page-1093-0)

# <span id="page-1089-0"></span>**pce entity**

Use this command to:

- Assign a PCE entity to a segment routing policy
- Assign a PCE entity to a RSVP tunnel

Use the no form of this command to:

- Remove a PCE entity from a segment routing policy
- Remove a PCE entity from a RSVP tunnel

### **Syntax**

```
pce entity <1-255>
no pce entity
```
### **Parameters**

<1-255> Path computation element entity identifier

### **Command Mode**

RSVP trunk mode Segment routing policy mode

# **Applicability**

This command was introduced in OcNOS version 4.0.

```
#configure terminal
(config)#rsvp-trunk T1 ipv4
(config-trunk)#pce entity 127
```

```
#configure terminal
(config)#segment-routing
(config-sr)#traffic-engineering
(config-sr-te)#policy P1
(config-sr-pol)#pce entity 127
```
# <span id="page-1090-0"></span>**pce lsp-delegate**

Use this command to delegate all LSPs of a segment routing policy or RSVP trunk to a PCE entity.

Use no form of this command to revoke all LSPs of a segment routing policy or RSVP trunk from a PCE entity.

# **Syntax**

```
pce lsp-delegate
no pce lsp-delegate
```
# **Parameters**

None

# **Default**

LSPs are not delegated to a segment routing policy of RSVP trunk.

# **Command Mode**

RSVP trunk mode Segment routing policy mode

# **Applicability**

This command was introduced in OcNOS version 4.0.

# **Example**

```
#configure terminal
(config)#segment-routing
(config-sr)#traffic-engineering
(config-sr-te)#policy P1
(config-sr-pol)#pce lsp-delegate
```
#configure terminal (config)#rsvp-trunk T1 ipv4 (config-trunk)#pce lsp-delegate

# <span id="page-1091-0"></span>**pce state-report**

Use this command to enable sending a PCEP state report.

Use the no form of this command to disable sending a PCEP state report.

# **Syntax**

pce state-report no pce state-report

### **Parameters**

None

# **Default**

Sending a PCEP state report is disabled.

# **Command Mode**

RSVP trunk mode Segment routing policy mode

# **Applicability**

This command was introduced in OcNOS version 4.0.

# **Example**

```
#configure terminal
(config)#segment-routing
(config-sr)#traffic-engineering
(config-sr-te)#policy P1
(config-sr-pol)#pce state-report
```
#configure terminal (config)#rsvp-trunk T1 ipv4 (config-trunk)#pce state-report

# <span id="page-1092-0"></span>**segment-routing pcep**

Use this command to enable segment routing for PCE.

Use the no form of this command to disable the segment-routing.

# **Command Syntax**

segment-routing pcep no segment-routing pcep

### **Parameters**

None

### **Command Mode**

PCEP mode

# **Applicability**

This command was introduced in OcNOS version 4.0.

```
#configure terminal
(config)#pce configuration 1
(config-pcep)#capability
(config-pcep-cap)#segment-routing pcep
```
# <span id="page-1093-0"></span>**show pcep segment-routing lsp**

Use this command to display information about PCEP segment routing tunnels.

#### Command Syntax

```
show pcep segment-routing lsp brief
show pcep segment-routing lsp <1-1048575> pce <1-255>
```
#### **Parameters**

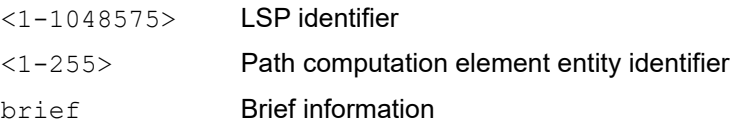

#### **Command Mode**

Exec mode

#### **Applicability**

This command was introduced in OcNOS version 4.0.

```
#show pcep segment-routing lsp 1 pce 1
==============================================================
Tunnel ID : 1
PCEP Entity : 1
Request ID : 0
SRP ID : 0
Tunnel Name : p1
Symbolic Pathname : SR_LSP_1
Admin Status : UP
PCEP Peer : 20.0.0.3
PLSP-ID : 1
CP-ID : 12
Source Address : 1.1.1.1
Destination Address : 2.2.2.2
Extended Tunnel ID : 0.0.0.0
Tunnel Type : NSM SR Policy
PCEP Tunnel Delegate State : Delegation Enabled
PCEP Tunnel Report State : Report Enabled
PCE Initiated : No
Tunnel FSM Recent Event : New Session UP
Request Flag : None Set
Error Flag : None Set
Number of LSPs : 1
LSP ID : 0
Binding value info :
Binding value : 25600
Owner : PCC (local policy)
Alloc Mode : DYNAMIC
Oper Status : UP
SR ERO Hop Count : 1
SR ERO Hops :
```
Segment Type : 1 SID Label : 16002 SR RRO Hop Count : 1 SR RRO Hops : Segment Type : 1 SID Label : 16002 Pending Updates : No pending updates

# CHAPTER 4 Egress Peer Engineering Commands

This chapter describes the egress peer engineering (EPE) commands:

- [egress-engineering](#page-1096-0)
- [neighbor peer-adj hop-address](#page-1097-0)
- [neighbor peer-adj hop-address backup](#page-1098-0)
- [neighbor peer-node](#page-1099-0)
- [neighbor peer-node backup](#page-1100-0)
- [neighbor peer-set](#page-1101-0)

# <span id="page-1096-0"></span>**egress-engineering**

Use this command to enable EPE for the default BGP routing instance and change the mode to EPE configure mode.

# **Command Syntax**

```
egress-engineering
no egress-engineering
```
### **Command Mode**

Configure mode

# **Applicability**

This command was introduced in OcNOS version 5.0.

```
R1(config)#router bgp 200
R1(config-router)#egress-engineering
R1(config-router-epe)
```

```
R1(config-router)#no egress-engineering
```
# <span id="page-1097-0"></span>**neighbor peer-adj hop-address**

Use this command to allocate an EPE peer-adj SID for a EBGP neighbor via a specific interface and advertise the label to the link-state peer.

### **Command Syntax**

neighbor A.B.C.D peer-adj hop-address A.B.C.D no neighbor A.B.C.D peer-adj hop-address A.B.C.D

#### **Parameters**

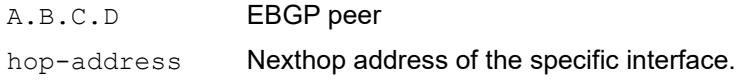

#### **Command Mode**

EPE configure mode

### **Applicability**

This command was introduced in OcNOS version 5.0.

#### **Examples**

```
R1(config)#router bgp 200
R1(config-router)#neighbor 12.1.1.2 remote-as 100
R1(config-router)#address-family ipv4 unicast
R1(config-router-af)#neighbor 12.1.1.2 activate
R1(config-router)#egress-engineering
R1(config-router-epe)#neighbor 12.1.1.2 peer-node
R1(config-router-epe)#neighbor 12.1.1.2 peer-adj hop-address 12.1.1.2
```
R1(config-router-epe)#no neighbor 12.1.1.2 peer-adj hop-address 12.1.1.2

# <span id="page-1098-0"></span>**neighbor peer-adj hop-address backup**

Use this command to allocate EPE backup for Peer-adj SID for a EBGP neighbor and advertise the label to Link-state peer.

### **Command Syntax**

neighbor A.B.C.D peer-adj hop-address A.B.C.D backup backup-type peer-node backuppeer P.Q.R.S neighbor A.B.C.D peer-adj hop-address A.B.C.D backup backup-type peer-adj backuppeer P.Q.R.S hop-address P.Q.R.S no neighbor A.B.C.D peer-node backup

#### **Parameters**

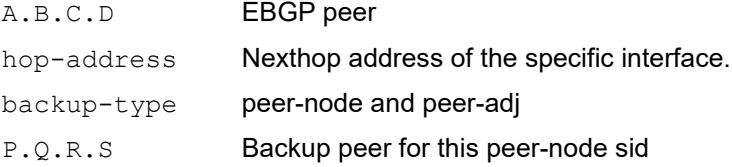

#### **Command Mode**

EPE configure mode

# **Applicability**

This command was introduced in OcNOS version 5.0.

#### **Examples**

```
R1(config)#router bgp 200
R1(config-router)#neighbor 12.1.1.2 remote-as 100
R1(config-router)#neighbor 13.1.1.2 remote-as 100
R1(config-router)#address-family ipv4 unicast
R1(config-router-af)#neighbor 12.1.1.2 activate
R1(config-router-af)#neighbor 13.1.1.2 activate
R1(config-router)#egress-engineering
R1(config-router-epe)#neighbor 12.1.1.2 peer-node
R1(config-router-epe)#neighbor 13.1.1.2 peer-node
R1(config-router-epe)#neighbor 12.1.1.2 peer-adj hop-address 12.1.1.2
R1(config-router-epe)#neighbor 13.1.1.2 peer-adj hop-address 13.1.1.2
R1(config-router-epe)#neighbor 12.1.1.2 peer-adj hop-address 12.1.1.2 backup backup-
type peer-node backup-peer 13.1.1.2
```
R1(config-router-epe)#no neighbor 12.1.1.2 peer-adj hop-address 12.1.1.2 backup

#### For Configuring peer-adj as backup:

R1(config-router-epe)#neighbor 12.1.1.2 peer-adj hop-address 12.1.1.2 backup backuptype peer-adj backup-peer 13.1.1.2 hop-address 13.1.1.2

# <span id="page-1099-0"></span>**neighbor peer-node**

Use this command to allocate EPE peer-node SID for a EBGP neighbor and advertise the label to link-state peer.

# **Command Syntax**

neighbor A.B.C.D peer-node no neighbor A.B.C.D peer-node

### **Parameters**

A.B.C.D EBGP peer

# **Command Mode**

EPE configure mode

# **Applicability**

This command was introduced in OcNOS version 5.0.

### **Examples**

```
R1(config)#router bgp 200
R1(config-router)#neighbor 12.1.1.2 remote-as 100
R1(config-router)#address-family ipv4 unicast
R1(config-router-af)#neighbor 12.1.1.2 activate
R1(config-router)#egress-engineering
R1(config-router-epe)#neighbor 12.1.1.2 peer-node
```
R1(config-router-epe)#no neighbor 12.1.1.2 peer-node

# <span id="page-1100-0"></span>**neighbor peer-node backup**

Use this command to allocate an EPE backup for a peer-node SID for an EBGP neighbor and advertise the label to the link-state peer.

#### **Command Syntax**

neighbor A.B.C.D peer-node backup backup-type peer-node backup-peer P.Q.R.S neighbor A.B.C.D peer-node backup backup-type peer-adj backup-peer P.Q.R.S hopaddress P.Q.R.S no neighbor A.B.C.D peer-node backup

#### **Parameters**

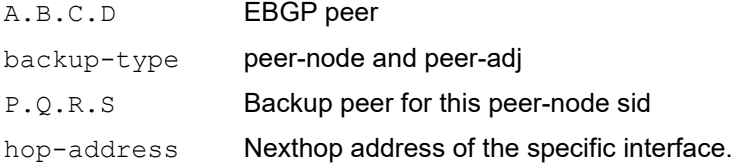

#### **Command Mode**

EPE configure mode

#### **Applicability**

This command was introduced in OcNOS version 5.0.

#### **Examples**

```
R1(config)#router bgp 200
R1(config-router)#neighbor 12.1.1.2 remote-as 100
R1(config-router)#neighbor 13.1.1.2 remote-as 100
R1(config-router)#address-family ipv4 unicast
R1(config-router-af)#neighbor 12.1.1.2 activate
R1(config-router-af)#neighbor 13.1.1.2 activate
R1(config-router)#egress-engineering
R1(config-router-epe)#neighbor 12.1.1.2 peer-node
R1(config-router-epe)#neighbor 13.1.1.2 peer-node
R1(config-router-epe)#neighbor 12.1.1.2 peer-node backup backup-type peer-node backup-
peer 13.1.1.2
R1(config-router-epe)#neighbor 13.1.1.2 peer-adj hop-address 13.1.1.2
```
R1(config-router-epe)#no neighbor 12.1.1.2 peer-node backup

#### For Configuring peer-adj as backup:

R1(config-router-epe)#neighbor 12.1.1.2 peer-node backup backyp-type peer-adj backuppeer 13.1.1.2 hop-address 13.1.1.2

# <span id="page-1101-0"></span>**neighbor peer-set**

Use this command to allocate an EPE peer-set SID for a an EBGP neighbor and advertise the label to the link-state peer.

### **Command Syntax**

neighbor A.B.C.D peer-set NAME no neighbor A.B.C.D peer-set NAME

#### **Parameters**

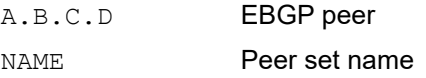

#### **Command Mode**

EPE configure mode

### **Applicability**

This command was introduced in OcNOS version 5.0.

#### **Examples**

```
R1(config)#router bgp 200
R1(config-router)#neighbor 12.1.1.2 remote-as 100
R1(config-router)#neighbor 13.1.1.2 remote-as 100
R1(config-router)#address-family ipv4 unicast
R1(config-router-af)#neighbor 12.1.1.2 activate
R1(config-router-af)#neighbor 13.1.1.2 activate
R1(config-router)#egress-engineering
R1(config-router-epe)#neighbor 12.1.1.2 peer-node
R1(config-router-epe)#neighbor 13.1.1.2 peer-node
R1(config-router-epe)#neighbor 12.1.1.2 peer-set EPE
R1(config-router-epe)#neighbor 13.1.1.2 peer-set EPE
```
R1(config-router-epe)#no neighbor 12.1.1.2 peer-set EPE

# **A**

A.B.C.D/M SID-number [802](#page-801-0)

# **B**

begin modifier [21](#page-20-0) BGP community value command syntax [19](#page-18-0) braces command syntax [18](#page-17-0)

# **C**

command abbreviations [17](#page-16-0) command completion [17](#page-16-1) command line errors [17](#page-16-2) help [16](#page-15-0) keyboard operations [20](#page-19-0) command modes [24](#page-23-0) configure [24](#page-23-1) exec [24](#page-23-2) interface [24](#page-23-3) privileged exec [24](#page-23-4) router [24](#page-23-5) command negation [18](#page-17-1) command syntax ? [19](#page-18-1) . [19](#page-18-2) () [18](#page-17-2) {} [18](#page-17-0) | [18](#page-17-3) A.B.C.D/M [19](#page-18-3) AA:NN [19](#page-18-4) BGP community value [19](#page-18-0) braces [18](#page-17-0) conventions [18](#page-17-4) curly brackets [18](#page-17-0) HH:MM:SS [19](#page-18-5) IFNAME [19](#page-18-6) interface name [19](#page-18-7) IPv4 address [19](#page-18-8) IPv6 address [19](#page-18-9) LINE [19](#page-18-10) lowercase [18](#page-17-5) MAC address [19](#page-18-11) monospaced font [18](#page-17-6) numeric range [19](#page-18-12) parantheses [18](#page-17-7) parentheses [18](#page-17-2) period [19](#page-18-2) question mark [19](#page-18-1)

square brackets [19](#page-18-13) time [19](#page-18-14) uppercase [18](#page-17-8) variable placeholders [19](#page-18-15) vertical bars [18](#page-17-3) WORD [19](#page-18-16) X:X::X:X [19](#page-18-17) X:X::X:X/M [19](#page-18-18) XX:XX:XX:XX:XX:XX [19](#page-18-19) configure mode [24](#page-23-1) curly brackets command syntax [18](#page-17-0)

# **D**

debug [762](#page-761-0), [764,](#page-763-0) [847](#page-846-0), [866](#page-865-0)

# **E**

exec command mode [24](#page-23-2) exit-ms-af [803](#page-802-0), [804](#page-803-0) Extended Prefix opaque LSA [104](#page-103-0)

# **F**

FTN/ILM [28](#page-27-0)

# **I**

IFNAME [19](#page-18-6) IGP [28](#page-27-1) inter-area segment routing [153](#page-152-0) interface mode [24](#page-23-3) intra-area segment routing [104](#page-103-1) IPv4 address command syntax [19](#page-18-8) IPv6 address command syntax [19](#page-18-9) ISIS [32](#page-31-0) isis segment-routing global block [768](#page-767-0) ISIS-TE TLVs [32](#page-31-1)

# **L**

label [30](#page-29-0) label range [29](#page-28-0) LDP [28](#page-27-2) LINE [19](#page-18-10) link Monitoring validation [1029,](#page-1028-0) [1040](#page-1039-0)

# **M**

MAC address command syntax [19](#page-18-11) mapping server [65](#page-64-0), [264](#page-263-0) MPLS [28](#page-27-3)

# **O**

OSPF [28,](#page-27-4) [104](#page-103-2) ospf segment-routing global block [771](#page-770-0), [872](#page-871-0)

# **P**

parantheses command syntax [18](#page-17-7) parentheses command syntax [18](#page-17-2) period command syntax [19](#page-18-2) prefix segments [28](#page-27-5) prefix SID [32](#page-31-2), [104](#page-103-3) prefix-sid [776](#page-775-0) prefix-sid value [776](#page-775-0) privileged exec mode [24](#page-23-4)

# **Q**

question mark command syntax [19](#page-18-1)

# **R**

remote failure detection [1033](#page-1032-0), [1042](#page-1041-0) Router Information opaque LSA [104](#page-103-4) router mode [24](#page-23-5) RSVP [28](#page-27-6)

# **S**

segment routing [28](#page-27-7) segment-routing mapping-server [807](#page-806-0) segment-routing mpls [778,](#page-777-0) [874](#page-873-0) segment-routing prefix-sid-map advertise-local [808](#page-807-0) segment-routing prefix-sid-map receive [809](#page-808-0) show commands [21](#page-20-0) exclude modifier [22](#page-21-0) include modifier [22](#page-21-1) redirect modifier [23](#page-22-0) show ip ospf segment-routing announce-list [777](#page-776-0), [859,](#page-858-0) [876](#page-875-0) show ip ospf segment-routing capability [779,](#page-778-0) [859](#page-858-0) show isis segment-routing capability [789,](#page-788-0) [864](#page-863-0) show isis segment-routing state [791,](#page-790-0) [864](#page-863-1) show segment-routing mapping-server prefix-sidmap [810](#page-809-0) SID [30](#page-29-1), [65,](#page-64-1) [264](#page-263-1) source routing [28](#page-27-8) square brackets command syntax [19](#page-18-13) SRGB [29](#page-28-1) srms preference [811](#page-810-0)

# **T**

time command syntax [19](#page-18-14) TLVs [264](#page-263-2)

# **V**

validation [1033,](#page-1032-0) [1042](#page-1041-0) vertical bars command syntax [18](#page-17-3)

# **W**

WORD [19](#page-18-16)